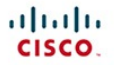

## **Official** Cert Guide

Learn, prepare, and practice for exam success

CCNA **Routing and Switching ICND2 200-105** 

**WENDELL ODOM. CCIE® NO. 1624** 

ciscopress.com

#### ahah **CISCO**

#### **Official Cert Guide**

Learn, prepare, and practice for exam success

# CCNA **Routing and Switching ICND2 200-105**

ciscopress.com

**WENDELL ODOM. CCIE® NO. 1624** 

# **About This E-Book**

EPUB is an open, industry-standard format for e-books. However, support for EPUB and its many features varies across reading devices and applications. Use your device or app settings to customize the presentation to your liking. Settings that you can customize often include font, font size, single or double column, landscape or portrait mode, and figures that you can click or tap to enlarge. For additional information about the settings and features on your reading device or app, visit the device manufacturer's Web site.

Many titles include programming code or configuration examples. To optimize the presentation of these elements, view the e-book in single-column, landscape mode and adjust the font size to the smallest setting. In addition to presenting code and configurations in the reflowable text format, we have included images of the code that mimic the presentation found in the print book; therefore, where the reflowable format may compromise the presentation of the code listing, you will see a "Click here to view code image" link. Click the link to view the print-fidelity code image. To return to the previous page viewed, click the Back button on your device or app.

# **CCNA Routing and Switching ICND2 200-105 Official Cert Guide**

### **WENDELL ODOM,** CCIE No. 1624 with contributing author

## **SCOTT HOGG,** CCIE No. 5133

#### **Cisco Press** 800 East 96th Street Indianapolis, IN 46240

# **CCNA Routing and Switching ICND2 200- 105 Official Cert Guide**

- Wendell Odom with contributing author Scott Hogg
- Copyright © 2017 Pearson Education, Inc.

Published by: Cisco Press 800 East 96th Street Indianapolis, IN 46240 USA All rights reserved. No part of this book may be reproduced or transmitted in any form or by any means, electronic or mechanical, including photocopying, recording, or by any information storage and retrieval system, without written permission from the publisher, except for the inclusion of brief quotations in a review.

Printed in the United States of America

First Printing July 2016

Library of Congress Control Number: 2016936746

ISBN-13: 978-1-58720-579-8

ISBN-10: 1-58720-579-3

### **Warning and Disclaimer**

This book is designed to provide information about the Cisco ICND2 200- 105 exam for CCNA Routing and Switching certification. Every effort has been made to make this book as complete and as accurate as possible, but no warranty or fitness is implied.

The information is provided on an "as is" basis. The authors, Cisco Press, and Cisco Systems, Inc. shall have neither liability nor responsibility to any person or entity with respect to any loss or damages arising from the information contained in this book or from the use of the discs or programs that may accompany it.

The opinions expressed in this book belong to the author and are not necessarily those of Cisco Systems, Inc.

## **Trademark**

**Acknowledgments All terms mentioned in this book that are known to be trademarks or service marks have been appropriately capitalized. Cisco Press or Cisco Systems, Inc., cannot attest to the accuracy of this information. Use of a term in this book should not be**

**regarded as affecting the validity of any trademark or service mark.**

**Special Sales For information about buying this title in bulk quantities, or for special sales opportunities (which may include electronic versions; custom cover designs; and content particular to your business, training goals, marketing focus, or**

## **branding interests), please contact our corporate sales department at corpsales@pearsoned.com or (800) 382-3419.**

For government sales inquiries, please contact governmentsales@pearsoned.com.

For questions about sales outside the U.S., please contact intlcs@pearson.com.

#### **Feedback Information**

At Cisco Press, our goal is to create indepth technical books of the highest quality and value. Each book is crafted with care and precision, undergoing rigorous development that involves the unique expertise of members from the professional technical community.

Readers' feedback is a natural continuation of this process. If you have any comments regarding how we could improve the quality of this book, or otherwise alter it to better suit your needs, you can contact us through email at <u>feedback@ciscopress.com</u>. Please make sure to include the book title and ISBN in your message.

- We greatly appreciate your assistance.
- **Editor-in-Chief:** Mark Taub
- **Product Line Manager:** Brett Bartow
- **Business Operation Manager, Cisco Press:** Jan Cornelssen **Managing Editor:** Sandra Schroeder
- **Development Editor:** Drew Cupp
- **Senior Project Editor:** Tonya Simpson **Copy Editor:** Bill McManus
- **Technical Editor(s):** Aubrey Adams, Elan Beer **Editorial Assistant:** Vanessa Evans
- **Cover Designer:** Chuti Prasertsith
- **Composition:** Bronkella Publishing

**Indexer:** Publishing Works, Inc.

**Proofreader:** Paula Lowell

#### بالبيان **CISCO**

**Americas Headquarters** Cisco Systems. Inc. San Jose, CA **Asia Pacific Headquarters** Cisco Systems (USA) Pte. Ltd. Singapore **Europe Headquarters** Cisco Systems International BV Amsterdam, The Netherlands Cisco has more than 200 offices worldwide. Addresses, phone numbers, and fax numbers are listed on the Cisco Website at

#### **www.cisco.com/go/offices**.

CCDE, CCENT, Cisco Eos, Cisco HealthPresence, the Cisco logo, Cisco Lumin, Cisco Nexus, Cisco Stadium Vision, Cisco Telepresence, Cisco WebEx, DCE, and Welcome to the Human Network are trademarks; Changing the Way We Work. Live, Play, and Learn and Cisco Store are service marks; and Access Registrar, Aironet, AsyncOS. Bringing the Meeting To You. Catalyst, CCDA, CCDP, CCIE, CCIP, CCNA, CCNP, CCSP, CCVP, Cisco, the Cisco Certified Internetwork Expert logo, Cisco IOS, Cisco Press, Cisco Systems, Cisco Systems Capital, the Cisco Systems logo, Cisco Unity, Collaboration Without Limitation,

EtherFast, EtherSwitch, Event Center, Fast Step, Follow Me Browsing, FormShare, GigaDrive, HomeLink, Internet Quotient, IOS, Phone, iQuick Study, IronPort, the IronPort logo, LightStream, Linksys, MediaTone, MeetingPlace, MeetingPlace Chime Sound, MGX, Networkers, Networking Academy. Network Registrar, PCNow, PIX, PowerPanels, ProConnect, ScriptShare, SenderBase, SMARTnet, Spectrum Expert. StackWise, The Fastest Way to Increase Your Internet Quotient, TransPath, WebEx, and the WebEx logo are registered trademarks of Cisco Systems, Inc. and/or its affiliates in the United States and certain other countries.

All other trademarks mentioned in this document or website are the property of their respective owners. The use of the word partner does not imply a partnership relationship between Cisco and any other company. (0812R)

## **About the Author**

**Wendell Odom**, CCIE No. 1624 (Emeritus), has been in the networking industry since 1981. He has worked as a network engineer, consultant, systems engineer, instructor, and course developer; he currently works writing and creating certification study tools. This book is his 27th edition of some product for Pearson, and he is the author of all editions of the CCNA Routing and Switching and CCENT Cert Guides from Cisco Press. He has written books about topics from networking basics, and certification guides throughout the years for CCENT, CCNA R&S, CCNA DC,

CCNP ROUTE, CCNP QoS, and CCIE R&S. He helped develop the popular Pearson Network Simulator. He maintains study tools, links to his blogs, and other resources at http://www.certskills.com.

# **About the Contributing Author**

**Scott Hogg**, CCIE No. 5133, CISSP No. 4610, is the CTO for Global Technology Resources, Inc. (GTRI). Scott authored the Cisco Press book *IPv6 Security*. Scott is a Cisco Champion, founding member of the Rocky Mountain IPv6 Task Force (RMv6TF), and a member of the Infoblox IPv6 Center of Excellence (COE). Scott is a frequent presenter and writer on topics including IPv6, SDN, Cloud, and Security.

# **About the Technical Reviewers**

**Aubrey Adams** is a Cisco Networking Academy instructor in Perth, Western Australia. With a background in telecommunications design, Aubrey has qualifications in electronic engineering and management; graduate diplomas in computing and education; and associated industry certifications. He has taught across a broad range of both related vocational and education training areas and university courses. Since 2007, Aubrey has technically reviewed a number of Pearson Education and Cisco

Press publications, including video, simulation, and online products.

**Elan Beer,** CCIE No. 1837, is a senior consultant and Cisco instructor specializing in data center architecture and multiprotocol network design. For the past 27 years, Elan has designed networks and trained thousands of industry experts in data center architecture, routing, and switching. Elan has been instrumental in large-scale professional service efforts designing and troubleshooting internetworks, performing data center and network audits, and assisting clients with their short-and long-term design objectives. Elan has a global perspective of network architectures via his international

clientele. Elan has used his expertise to design and troubleshoot data centers and internetworks in Malaysia, North America, Europe, Australia, Africa, China, and the Middle East. Most recently, Elan has been focused on data center design, configuration, and troubleshooting as well as service provider technologies. In 1993, Elan was among the first to obtain the Cisco Certified System Instructor (CCSI) certification, and in 1996, he was among the first to attain Cisco System's highest technical certification, the Cisco Certified Internetworking Expert. Since then, Elan has been involved in numerous large-scale data center and telecommunications networking projects

#### worldwide.

## **Dedications**

For Kris Odom, my wonderful wife: The best part of everything we do together in life. Love you, doll.

# **Acknowledgments**

Brett Bartow again served as associate publisher and executive editor on the book. We've worked together on probably 20+ titles now. Besides the usual wisdom and good decision making to guide the project, he was the driving force behind adding all the new apps to the DVD/web. As always, Brett has been a pleasure to work with, and an important part of deciding what the entire Official Cert Guide series direction should be.

As part of writing these books, we work in concert with Cisco. A special thanks

goes out to various people on the Cisco team who work with Pearson to create Cisco Press books. In particular, Greg Cote, Joe Stralo, and Phil Vancil were a great help while we worked on these titles.

Drew Cupp did his usual wonderful job with this book as development editor. He took over the job for this book during a pretty high-stress and high-load timeframe, and delivered with excellence. Thanks Drew for jumping in and getting into the minutia while keeping the big-picture features on track. And thanks for the work on the online/DVD elements as well!

Aubrey Adams and Elan Beer both did a great job as technical editors for this

book, just as they did for the ICND1 100-105 Cert Guide. This book presented a little more of a challenge, from the breadth of some of the new topics, just keeping focus with such a long pair of books in a short time frame. Many thanks to Aubrey and Elan, for the timely input, for taking the time to read and think about every new part of the book, for finding those small technical areas, and for telling me where I need to do more. Truly, it's a much better book because of the two of you.

Hank Preston of Cisco Systems, IT as a Service Architect, and co-author of the Cisco Press *CCNA Cloud CLDADM 210-455 Cert Guide*, gave me some valuable assistance when researching

before writing the cloud computing chapter (27). Hank helped me refine my understanding based on his great experience with helping Cisco customers implement cloud computing. Hank did not write the chapter, but his insights definitely made the chapter much better and more realistic.

Welcome and thanks to Lisa Matthews for her work on the DVD and online tools, like the Key Topics reviews. That work included many new math-related apps in the ICND1 book, but also many new features that sit on the DVD and on this book's website as review tools. Thanks for the hard work, Lisa!

I love the magic wand that is production. Presto, Word docs with gobs of queries

and comments feed into the machine, and out pops these beautiful books. Thanks to Sandra Schroeder, Tonya Simpson, and all the production team for making the magic happen. From fixing all my grammar, crummy word choices, and passive-voice sentences to pulling the design and layout together, they do it all; thanks for putting it all together and making it look easy. And Tonya, once again getting the "opportunity" to manage two books with many elements at the same timeline. Once again, the juggling act continues, and once again, it is done well and beautifully. Thanks for managing the whole production process again.

The figures in the book continue to be an

important part of the book, by design, with a great deal of attention paid to choosing how to use figures to communicate ideas. Mike Tanamachi, illustrator and mind reader, did his usual great job creating the finished figure files once again. Thanks for the usual fine work, Mike!

I could not have made the timeline for this book without Chris Burns of Certskills Professional. Chris owns the mind map process now, owns big parts of the lab development process for the associated labs added to my blogs, does various tasks related to specific chapters, and then catches anything I need to toss over my shoulder so I can focus on the books. Chris, you are the

man!

Sean Wilkins played the largest role he's played so far with one of my books. A long-time co-collaborator with Pearson's CCNA Simulator, Sean did a lot of technology work behind the scenes. No way the books are out on time without Sean's efforts; thanks for the great job, Sean!

A special thanks to you readers who submit suggestions and point out possible errors, and especially to those of you who post online at the Cisco Learning Network. Without question, past comments I have received directly and "overheard" by participating at CLN have made this edition a better book. Thanks to my wonderful wife, Kris, who helps make this sometimes challenging work lifestyle a breeze. I love walking this journey with you, doll. Thanks to my daughter Hannah. And thanks to Jesus Christ, Lord of everything in my life.

## **Contents at a Glance**

**Introduction** 

Your Study Plan

#### **Part I Ethernet LANs**

Chapter 1 Implementing Ethernet Virtual LANs

Chapter 2 Spanning Tree Protocol **Concepts** 

Chapter 3 Spanning Tree Protocol Implementation

Chapter 4 LAN Troubleshooting

Chapter 5 VLAN Trunking Protocol

Chapter 6 Miscellaneous LAN Topics

Part I Review

#### **Part II IPv4 Routing Protocols**

Chapter 7 Understanding OSPF **Concepts** 

Chapter 8 Implementing OSPF for IPv4

Chapter 9 Understanding EIGRP **Concepts** 

Chapter 10 Implementing EIGRP for IPv4

Chapter 11 Troubleshooting IPv4 Routing Protocols

Chapter 12 Implementing External
### **BGP**

Part II Review

## **Part III Wide-Area Networks**

Chapter 13 Implementing Point-to-Point WANs

Chapter 14 Private WANs with Ethernet and MPLS

Chapter 15 Private WANs with Internet VPN

Part III Review

## **Part IV IPv4 Services: ACLs and QoS**

Chapter 16 Basic IPv4 Access Control **Lists** 

Chapter 17 Advanced IPv4 Access Control Lists

Chapter 18 Quality of Service (QoS)

Part IV Review

**Part V IPv4 Routing and Troubleshooting**

Chapter 19 IPv4 Routing in the LAN

Chapter 20 Implementing HSRP for First-Hop Routing

Chapter 21 Troubleshooting IPv4 **Routing** 

Part V Review

# **Part VI IPv6**

Chapter 22 IPv6 Routing Operation and Troubleshooting

Chapter 23 Implementing OSPF for IPv6

Chapter 24 Implementing EIGRP for IPv6

Chapter 25 IPv6 Access Control Lists

Part VI Review

# **Part VII Miscellaneous**

Chapter 26 Network Management

Chapter 27 Cloud Computing

Chapter 28 SDN and Network **Programmability** 

Part VII Review

## **Part VIII Final Prep**

Chapter 29 Final Review

## **Part IX Appendixes**

Appendix A Numeric Reference Tables

Appendix B CCNA ICND2 200-105 Exam Updates

**Glossary** 

**Index** 

# **DVD Appendixes**

Appendix C Answers to the "Do I Know This Already?" Quizzes

Appendix D Practice for Chapter 16: Basic IPv4 Access Control Lists

Appendix E Mind Map Solutions

Appendix F Study Planner

Appendix G Learning IPv4 Routes with RIPv2

Appendix H Understanding Frame Relay Concepts

Appendix I Implementing Frame Relay

Appendix J IPv4 Troubleshooting Tools

Appendix K Topics from Previous Editions

Appendix LExam Topic Cross

## **Reference**

# **Contents**

# **Introduction**

# **Your Study Plan**

A Brief Perspective on Cisco Certification Exams Five Study Plan Steps

Step 1: Think in Terms of Parts and Chapters Step 2: Build Your Study Habits

Around the Chapter

Step 3: Use Book Parts for Major

Milestones

Step 4: Use the Final Review

Chapter to Refine Skills and Uncover Weaknesses Step 5: Set Goals and Track Your **Progress** Things to Do Before Starting the First Chapter Find Review Activities on the Web and DVD Should I Plan to Use the Two-Exam Path or One-Exam Path? Study Options for Those Taking the 200-125 CCNA Exam **Other Small Tasks Before Getting** Started **Getting Started: Now** 

## **Part I Ethernet LANs**

**Chapter 1 Implementing Ethernet Virtual LANs**

"Do I Know This Already?" Quiz

Foundation Topics

Virtual LAN Concepts

Creating Multiswitch VLANs Using Trunking

VLAN Tagging Concepts

The 802.1Q and ISL VLAN **Trunking Protocols** 

Forwarding Data Between VLANs

> Routing Packets Between VLANs with a Router

Routing Packets with a Layer 3 Switch

VLAN and VLAN Trunking Configuration and Verification Creating VLANs and Assigning Access VLANs to an Interface VLAN Configuration Example 1: Full VLAN Configuration VLAN Configuration Example 2: Shorter VLAN **Configuration** VLAN Trunking Protocol VLAN Trunking Configuration Implementing Interfaces Connected to Phones Data and Voice VLAN **Concepts** Data and Voice VLAN

Configuration and Verification Summary: IP Telephony Ports on Switches

**Chapter Review** 

# **Chapter 2 Spanning Tree Protocol Concepts**

"Do I Know This Already?" Quiz

Foundation Topics

Spanning Tree Protocol (IEEE 802.1D)

The Need for Spanning Tree

What IEEE 802.1D Spanning

**Tree Does** 

How Spanning Tree Works

The STP Bridge ID and Hello

BPDU

Electing the Root Switch Choosing Each Switch's Root Port Choosing the Designated Port on Each LAN Segment Influencing and Changing the STP **Topology** Making Configuration Changes to Influence the STP Topology Reacting to State Changes That Affect the STP Topology How Switches React to Changes with STP Changing Interface States with **STP** 

Rapid STP (IEEE 802.1w) Concepts

Comparing STP and RSTP RSTP and the Alternate (Root) Port Role RSTP States and Processes RSTP and the Backup (Designated) Port Role RSTP Port Types Optional STP Features **EtherChannel PortFast** BPDU Guard **Chapter Review** 

**Chapter 3 Spanning Tree Protocol Implementation**

"Do I Know This Already?" Quiz Foundation Topics Implementing STP Setting the STP Mode Connecting STP Concepts to STP Configuration Options Per-VLAN Configuration **Settings** The Bridge ID and System ID **Extension** Per-VLAN Port Costs **STP Configuration Option Summary** Verifying STP Operation Configuring STP Port Costs Configuring Priority to Influence

the Root Election Implementing Optional STP Features Configuring PortFast and BPDU **Guard** Configuring EtherChannel Configuring a Manual **EtherChannel** Configuring Dynamic **EtherChannels** Implementing RSTP Identifying the STP Mode on a Catalyst Switch RSTP Port Roles **RSTP Port States** RSTP Port Types

**Chapter Review** 

## **Chapter 4 LAN Troubleshooting**

"Do I Know This Already?" Quiz

Foundation Topics

Troubleshooting STP

Determining the Root Switch

Determining the Root Port on Nonroot Switches

> STP Tiebreakers When Choosing the Root Port

**Suggestions for Attacking** Root Port Problems on the Exam

Determining the Designated Port on Each LAN Segment

Suggestions for Attacking Designated Port Problems on the Exam STP Convergence Troubleshooting Layer 2 **EtherChannel** Incorrect Options on the channelgroup Command Configuration Checks Before Adding Interfaces to **EtherChannels** Analyzing the Switch Data Plane **Forwarding** Predicting STP Impact on MAC **Tables** Predicting EtherChannel Impact

on MAC Tables

Choosing the VLAN of Incoming Frames

Troubleshooting VLANs and VLAN **Trunks** 

Access VLAN Configuration **Incorrect** 

Access VLANs Undefined or **Disabled** 

Mismatched Trunking Operational **States** 

Mismatched Supported VLAN List on Trunks

Mismatched Native VLAN on a **Trunk** 

**Chapter Review** 

#### **Chapter 5 VLAN Trunking Protocol**

"Do I Know This Already?" Quiz Foundation Topics VLAN Trunking Protocol (VTP) **Concepts Basic VTP Operation** Synchronizing the VTP Database Requirements for VTP to Work Between Two Switches VTP Version 1 Versus Version 2 VTP Pruning Summary of VTP Features VTP Configuration and Verification Using VTP: Configuring Servers

and Clients Verifying Switches Synchronized Databases Storing the VTP and Related **Configuration** Avoiding Using VTP VTP Troubleshooting Determining Why VTP Is Not **Synchronizing** Common Rejections When Configuring VTP Problems When Adding Switches to a Network Chapter Review

**Chapter 6 Miscellaneous LAN Topics**

"Do I Know This Already?" Quiz Foundation Topics Securing Access with IEEE 802.1x **AAA** Authentication AAA Login Process TACACS+ and RADIUS Protocols AAA Configuration Examples **DHCP** Snooping **DHCP Snooping Basics** An Example DHCP-based Attack How DHCP Snooping Works Summarizing DHCP Snooping Features Switch Stacking and Chassis

**Aggregation** Traditional Access Switching **Without Stacking** Switch Stacking of Access Layer **Switches** Switch Stack Operation as a **Single Logical Switch** Cisco FlexStack and FlexStack-Plus Chassis Aggregation High Availability with a Distribution/Core Switch Improving Design and Availability with Chassis **Aggregation Chapter Review** 

**Part I Review**

**Part II IPv4 Routing Protocols**

**Chapter 7 Understanding OSPF Concepts**

"Do I Know This Already?" Quiz

Foundation Topics

Comparing Dynamic Routing Protocol Features

Routing Protocol Functions

**Interior and Exterior Routing Protocols** 

Comparing IGPs **IGP Routing Protocol Algorithms** 

**Metrics** 

Other IGP Comparisons Administrative Distance **OSPF Concepts and Operation OSPF Overview** Topology Information and LSAs Applying Dijkstra SPF Math to Find the Best Routes Becoming OSPF Neighbors The Basics of OSPF **Neighbors Meeting Neighbors and** Learning Their Router ID Exchanging the LSDB Between **Neighbors** Fully Exchanging LSAs with

**Neighbors** Maintaining Neighbors and the LSDB Using Designated Routers on Ethernet Links Calculating the Best Routes with SPF OSPF Area Design **OSPF** Areas How Areas Reduce SPF Calculation Time OSPF Area Design Advantages Chapter Review

**Chapter 8 Implementing OSPF for IPv4**

"Do I Know This Already?" Quiz Foundation Topics Implementing Single-Area OSPFv2 OSPF Single-Area Configuration Matching with the OSPF network **Command** Verifying OSPFv2 Single Area Configuring the OSPF Router ID **OSPF Passive Interfaces** Implementing Multiarea OSPFv2 Single-Area Configurations Multiarea Configuration Verifying the Multiarea **Configuration** Verifying the Correct Areas on

Each Interface on an ABR Verifying Which Router Is DR and BDR Verifying Interarea OSPF Routes Additional OSPF Features OSPF Default Routes OSPF Metrics (Cost) Setting the Cost Based on **Interface Bandwidth** The Need for a Higher Reference Bandwidth **OSPF Load Balancing** OSPFv2 Interface Configuration OSPFv2 Interface Configuration Example

Verifying OSPFv2 Interface **Configuration** 

**Chapter Review** 

# **Chapter 9 Understanding EIGRP Concepts**

"Do I Know This Already?" Quiz

Foundation Topics

EIGRP and Distance Vector Routing Protocols

Introduction to EIGRP

Basic Distance Vector Routing Protocol Features

The Concept of a Distance and a Vector

Full Update Messages and

Split Horizon Route Poisoning EIGRP as an Advanced DV **Protocol** EIGRP Sends Partial Update Messages, As Needed EIGRP Maintains Neighbor **Status Using Hello** Summary of Interior Routing Protocol Features EIGRP Concepts and Operation EIGRP Neighbors Exchanging EIGRP Topology **Information** Calculating the Best Routes for the Routing Table

The EIGRP Metric Calculation An Example of Calculated **EIGRP** Metrics Caveats with Bandwidth on Serial Links EIGRP Convergence Feasible Distance and Reported Distance EIGRP Successors and Feasible Successors The Query and Reply Process **Chapter Review** 

# **Chapter 10 Implementing EIGRP for IPv4**

"Do I Know This Already?" Quiz

Foundation Topics

Core EIGRP Configuration and **Verification** 

EIGRP Configuration

Configuring EIGRP Using a Wildcard Mask

Verifying EIGRP Core Features

Finding the Interfaces on Which EIGRP Is Enabled

Displaying EIGRP Neighbor **Status** 

Displaying the IPv4 Routing Table

EIGRP Metrics, Successors, and Feasible Successors

Viewing the EIGRP Topology

### **Table**

Finding Successor Routes Finding Feasible Successor **Routes** Convergence Using the Feasible Successor Route Examining the Metric **Components Other EIGRP Configuration Settings** Load Balancing Across Multiple EIGRP Routes Tuning the EIGRP Metric Calculation Autosummarization and Discontiguous Classful Networks Automatic Summarization at

the Boundary of a Classful **Network** Discontiguous Classful **Networks** 

**Chapter Review** 

# **Chapter 11 Troubleshooting IPv4 Routing Protocols**

"Do I Know This Already?" Quiz Foundation Topics Perspectives on Troubleshooting

Routing Protocol Problems

Interfaces Enabled with a Routing **Protocol** 

EIGRP Interface Troubleshooting

Examining Working EIGRP

**Interfaces** Examining the Problems with EIGRP Interfaces OSPF Interface Troubleshooting Neighbor Relationships EIGRP Neighbor Verification **Checks** EIGRP Neighbor Troubleshooting Example OSPF Neighbor Troubleshooting Finding Area Mismatches Finding Duplicate OSPF Router IDs Finding OSPF Hello and Dead Timer Mismatches **Other OSPF Issues** 

Shutting Down the OSPF **Process** Mismatched MTU Settings

**Chapter Review** 

# **Chapter 12 Implementing External BGP**

"Do I Know This Already?" Quiz Foundation Topics

**BGP Concepts** 

Advertising Routes with BGP

Internal and External BGP

Choosing the Best Routes with BGP

eBGP and the Internet Edge

Internet Edge Designs and

**Terminology** Advertising the Enterprise Public Prefix into the Internet Learning Default Routes from the ISP eBGP Configuration and Verification **BGP Configuration Concepts** Configuring eBGP Neighbors Using Link Addresses Verifying eBGP Neighbors Administratively Disabling **Neighbors** Injecting BGP Table Entries with the network Command Injecting Routes for a Classful **Network**
Advertising Subnets to the ISP Advertising a Single Prefix with a Static Discard Route

Learning a Default Route from the ISP

**Chapter Review** 

#### **Part II Review**

**Part III Wide-Area Networks**

# **Chapter 13 Implementing Point-to-Point WANs**

"Do I Know This Already?" Quiz

Foundation Topics

Leased-Line WANs with HDLC

Layer 1 Leased Lines

The Physical Components of a Leased Line The Role of the CSU/DSU Building a WAN Link in a Lab Layer 2 Leased Lines with HDLC Configuring HDLC Leased-Line WANs with PPP **PPP Concepts PPP** Framing PPP Control Protocols **PPP** Authentication Implementing PPP Implementing PPP CHAP Implementing PPP PAP Implementing Multilink PPP

Multilink PPP Concepts Configuring MLPPP Verifying MLPPP Troubleshooting Serial Links Troubleshooting Layer 1 Problems Troubleshooting Layer 2 Problems Keepalive Failure PAP and CHAP Authentication Failure Troubleshooting Layer 3 **Problems Chapter Review** 

**Chapter 14 Private WANs with**

### **Ethernet and MPLS**

"Do I Know This Already?" Quiz Foundation Topics Metro Ethernet Metro Ethernet Physical Design and Topology Ethernet WAN Services and **Topologies** Ethernet Line Service (Pointto-Point) Ethernet LAN Service (Full Mesh) Ethernet Tree Service (Hub and Spoke) Layer 3 Design Using Metro Ethernet

Layer 3 Design with E-Line **Service** Layer 3 Design with E-LAN **Service** Layer 3 Design with E-Tree **Service** Ethernet Virtual Circuit Bandwidth Profiles Charging for the Data (Bandwidth) Used Controlling Overages with Policing and Shaping Multiprotocol Label Switching (MPLS) MPLS VPN Physical Design and **Topology** 

MPLS and Quality of Service Layer 3 with MPLS VPN OSPF Area Design with MPLS VPN Routing Protocol Challenges with **EIGRP** Chapter Review **Chapter 15 Private WANs with Internet VPN** "Do I Know This Already?" Quiz Foundation Topics Internet Access and Internet VPN Fundamentals **Internet Access** Digital Subscriber Line

Cable Internet Wireless WAN (3G, 4G, LTE) Fiber Internet Access Internet VPN Fundamentals Site-to-Site VPNs with IPsec Client VPNs with SSL GRE Tunnels and DMVPN GRE Tunnel Concepts Routing over GRE Tunnels GRE Tunnels over the Unsecured Network Configuring GRE Tunnels Verifying a GRE Tunnel Troubleshooting GRE Tunnels Tunnel Interfaces and Interface

**State** Layer 3 Issues for Tunnel **Interfaces** Issues with ACLs and Security Multipoint Internet VPNs Using **DMVPN** PPP over Ethernet PPPoE Concepts **PPPoE Configuration PPPoE Configuration** Breakdown: Dialers and Layer 1 **PPPoE Configuration** Breakdown: PPP and Layer 2 **PPPoE Configuration** Breakdown: Layer 3

PPPoE Configuration **Summary** A Brief Aside About Lab Experimentation with PPPoE PPPoE Verification Verifying Dialer and Virtual-Access Interface Bindings Verifying Virtual-Access **Interface Configuration** Verifying PPPoE Session **Status** Verifying Dialer Interface Layer 3 Status

PPPoE Troubleshooting

Step 0: Status Before Beginning the First Step

Step 1: Status After Layer 1 **Configuration** Step 2: Status After Layer 2 (PPP) Configuration Step 3: Status After Layer 3 (IP) Configuration PPPoE Troubleshooting **Summary** 

**Chapter Review** 

**Part III Review**

#### **Part IV IPv4 Services: ACLs and QoS**

**Chapter 16 Basic IPv4 Access Control Lists**

"Do I Know This Already?" Quiz

Foundation Topics

IPv4 Access Control List Basics **ACL Location and Direction Matching Packets** Taking Action When a Match **Occurs** Types of IP ACLs Standard Numbered IPv4 ACLs List Logic with IP ACLs Matching Logic and Command **Syntax** Matching the Exact IP Address Matching a Subset of the Address with Wildcards Binary Wildcard Masks Finding the Right Wildcard Mask to Match a Subnet

Matching Any/All Addresses Implementing Standard IP ACLs Standard Numbered ACL Example 1 Standard Numbered ACL Example 2 Troubleshooting and Verification **Tips** Practice Applying Standard IP ACLs Practice Building access-list **Commands** Reverse Engineering from ACL to Address Range **Chapter Review** 

**Chapter 17 Advanced IPv4 Access Control Lists**

"Do I Know This Already?" Quiz

Foundation Topics

Extended Numbered IP Access Control Lists

> Matching the Protocol, Source IP, and Destination IP

Matching TCP and UDP Port **Numbers** 

Extended IP ACL Configuration

Extended IP Access Lists: Example 1 Extended IP Access Lists: Example 2 Practice Building access-list

**Commands** 

Named ACLs and ACL Editing

Named IP Access Lists Editing ACLs Using Sequence Numbers Numbered ACLConfiguration Versus Named ACL Configuration **ACL Implementation** Considerations Troubleshooting with IPv4 ACLs Analyzing ACL Behavior in a **Network ACL Troubleshooting Commands** Example Issue: Reversed Source/Destination IP Addresses Steps 3D and 3E: Common

Syntax Mistakes Example Issue: Inbound ACL Filters Routing Protocol **Packets** ACLInteractions with Router-**Generated Packets** Local ACLs and a Ping from a Router Router Self-Ping of a Serial Interface IPv4 Address Router Self-Ping of an Ethernet Interface IPv4 Address **Chapter Review Chapter 18 Quality of Service (QoS)**

"Do I Know This Already?" Quiz

Foundation Topics Introduction to QoS QoS: Managing Bandwidth, Delay, Jitter, and Loss Types of Traffic Data Applications Voice and Video Applications QoS as Mentioned in This Book QoS on Switches and Routers Classification and Marking Classification Basics Matching (Classification) Basics Classification on Routers with ACLs and NBAR Marking IP DSCP and Ethernet

#### **CoS**

Marking the IP Header Marking the Ethernet 802.1Q Header **Other Marking Fields Defining Trust Boundaries** DiffServ Suggested Marking **Values** Expedited Forwarding (EF) Assured Forwarding (AF) Class Selector (CS) Congestion Management (Queuing) Round Robin Scheduling (Prioritization) Low Latency Queuing

A Prioritization Strategy for Data, Voice, and Video

Shaping and Policing

Policing

Where to Use Policing

Shaping

Setting a Good Shaping Time Interval for Voice and Video

Congestion Avoidance

**TCP Windowing Basics** 

Congestion Avoidance Tools

**Chapter Review** 

**Part IV Review**

**Part V IPv4 Routing and Troubleshooting**

#### **Chapter 19 IPv4 Routing in the LAN**

"Do I Know This Already?" Quiz

Foundation Topics

VLAN Routing with Router 802.1Q **Trunks** 

Configuring ROAS

Verifying ROAS

Troubleshooting ROAS

VLAN Routing with Layer 3 Switch SVIs

Configuring Routing Using Switch **SVIs** 

Verifying Routing with SVIs

Troubleshooting Routing with **SVIs** 

VLAN Routing with Layer 3 Switch Routed Ports

Implementing Routed Interfaces on Switches

**Implementing Layer 3 EtherChannels** 

Troubleshooting Layer 3 **EtherChannels** 

**Chapter Review** 

# **Chapter 20 Implementing HSRP for First-Hop Routing**

"Do I Know This Already?" Quiz Foundation Topics FHRP and HSRP Concepts The Need for Redundancy in

**Networks** The Need for a First Hop Redundancy Protocol The Three Solutions for First-Hop Redundancy **HSRP** Concepts **HSRP** Failover **HSRP** Load Balancing Implementing HSRP Configuring and Verifying Basic **HSRP** HSRP Active Role with Priority and Preemption **HSRP Versions** Troubleshooting HSRP Checking HSRP Configuration

Symptoms of HSRP **Misconfiguration** 

**Chapter Review** 

## **Chapter 21 Troubleshooting IPv4 Routing**

"Do I Know This Already?" Quiz

Foundation Topics

Problems Between the Host and the Default Router

Root Causes Based on a Host's IPv4 Settings

Ensure IPv4 Settings Correctly Match

Mismatched Masks Impact Route to Reach Subnet

Typical Root Causes of DNS Problems Wrong Default Router IP Address Setting Root Causes Based on the Default Router's Configuration **DHCP** Issues Router LAN Interface and LAN Issues Problems with Routing Packets Between Routers IP Forwarding by Matching the **Most Specific Route** Using show ip route and Subnet Math to Find the Best **Route** 

Using show ip route address to Find the Best Route show ip route Reference Routing Problems Caused by **Incorrect Addressing Plans** Recognizing When VLSM Is Used or Not Overlaps When Not Using VLSM Overlaps When Using VLSM Configuring Overlapping VLSM Subnets Pointers to Related Troubleshooting Topics Router WAN Interface Status Filtering Packets with Access

**Lists** 

**Chapter Review** 

#### **Part V Review**

#### **Part VI IPv6**

# **Chapter 22 IPv6 Routing Operation and Troubleshooting**

"Do I Know This Already?" Quiz Foundation Topics

**Normal IPv6 Operation** 

Unicast IPv6 Addresses and IPv6

**Subnetting** 

Assigning Addresses to Hosts

Stateful DHCPv6

**Stateless Address** 

Autoconfiguration Router Address and Static Route **Configuration** Configuring IPv6 Routing and Addresses on Routers IPv6 Static Routes on Routers Verifying IPv6 Connectivity Verifying Connectivity from IPv6 Hosts Verifying IPv6 from Routers Troubleshooting IPv6 Pings from the Host Work Only in Some Cases Pings Fail from a Host to Its Default Router Problems Using Any Function

That Requires DNS Host Is Missing IPv6 Settings: **Stateful DHCP Issues** Host Is Missing IPv6 Settings: SLAAC Issues Traceroute Shows Some Hops, **But Fails** Routing Looks Good, But Traceroute Still Fails **Chapter Review Chapter 23 Implementing OSPF for IPv6**

"Do I Know This Already?" Quiz Foundation Topics

OSPFv3 for IPv6 Concepts

IPv6 Routing Protocol Versions and Protocols

Two Options for Implementing Dual Stack with OSPF

OSPFv2 and OSPFv3 Internals

## **OSPFv3 Configuration**

Basic OSPFv3 Configuration

Single-Area Configuration on the Three Internal Routers

**Adding Multiarea** Configuration on the Area Border Router

Other OSPFv3 Configuration **Settings** 

> Setting OSPFv3 Interface Cost to Influence Route Selection

OSPF Load Balancing Injecting Default Routes OSPFv3 Verification and **Troubleshooting** OSPFv3 Interfaces Verifying OSPFv3 Interfaces Troubleshooting OSPFv3 **Interfaces** OSPFv3 Neighbors Verifying OSPFv3 Neighbors Troubleshooting OSPFv3 **Neighbors** OSPFv3 LSDB and LSAs The Issue of IPv6 MTU OSPFv3 Metrics and IPv6 Routes

Verifying OSPFv3 Interface Cost and Metrics Troubleshooting IPv6 Routes Added by OSPFv3

**Chapter Review** 

### **Chapter 24 Implementing EIGRP for IPv6**

"Do I Know This Already?" Quiz

Foundation Topics

**EIGRP** for IPv6 Configuration

EIGRP for IPv6 Configuration

**Basics** 

EIGRP for IPv6 Configuration

Example

Other EIGRP for IPv6

Configuration Settings Setting Bandwidth and Delay to Influence EIGRP for IPv6 Route Selection EIGRP Load Balancing EIGRP Timers EIGRP for IPv6 Verification and **Troubleshooting** EIGRP for IPv6 Interfaces EIGRP for IPv6 Neighbors EIGRP for IPv6 Topology **Database** EIGRP for IPv6 Routes **Chapter Review Chapter 25 IPv6 Access Control**

#### **Lists**

"Do I Know This Already?" Quiz Foundation Topics IPv6 Access Control List Basics Similarities and Differences Between IPv4 and IPv6 ACLs **ACL Location and Direction IPv6 Filtering Policies** ICMPv6 Filtering Caution Capabilities of IPv6 ACLs Limitations of IPv6 ACLs Matching Tunneled Traffic IPv4 Wildcard Mask and IPv6 Prefix Length **ACL Logging Impact** 

Router Originated Packets Configuring Standard IPv6 ACLs Configuring Extended IPv6 ACLs Examples of Extended IPv6 ACLs Practice Building ipv6 access-list **Commands** Other IPv6 ACL Topics Implicit IPv6 ACLRules An Example of Filtering ICMPv6 NDP and the **Negative Effects** How to Avoid Filtering ICMPv6 NDP Messages IPv6 ACLImplicit Filtering **Summary** IPv6 Management Control ACLs

**Chapter Review** 

**Part VI Review**

#### **Part VII Miscellaneous**

#### **Chapter 26 Network Management**

"Do I Know This Already?" Quiz

Foundation Topics

Simple Network Management

Protocol

SNMP Concepts

SNMP Variable Reading and Writing: SNMP Get and Set

SNMP Notifications: Traps and Informs

The Management Information

Base

Securing SNMP Implementing SNMP Version 2c Configuring SNMPv2c Support for Get and Set Configuring SNMPv2c Support for Trap and Inform Verifying SNMPv2c Operation Implementing SNMP Version 3 SNMPv3 Groups SNMPv3 Users, Passwords, and Encryption Keys Verifying SNMPv3 Implementing SNMPv3 Notifications (Traps and Informs) Summarizing SNMPv3

**Configuration** IP Service Level Agreement An Overview of IP SLA Basic IP SLA ICMP-Echo **Configuration** Troubleshooting Using IP SLA **Counters** Troubleshooting Using IP SLA **History SPAN SPAN Concepts** The Need for SPAN When Using a Network Analyzer SPAN Session Concepts Configuring Local SPAN SPAN Session Parameters for
**Troubleshooting** Choosing to Limit SPAN **Sources** 

**Chapter Review** 

### **Chapter 27 Cloud Computing**

"Do I Know This Already?" Quiz Foundation Topics Cloud Computing Concepts Server Virtualization Cisco Server Hardware **Server Virtualization Basics** Networking with Virtual Switches on a Virtualized Host The Physical Data Center

**Network** Workflow with a Virtualized Data Center Cloud Computing Services Private Cloud Public Cloud Cloud and the "As a Service" **Model** Infrastructure as a Service Software as a Service (Development) Platform as a **Service** WAN Traffic Paths to Reach Cloud **Services** Enterprise WAN Connections to Public Cloud

Accessing Public Cloud Services Using the Internet Pros and Cons with Connecting to Public Cloud with Internet Private WAN and Internet VPN Access to Public Cloud Pros and Cons with Connecting to Cloud with Private WANs Intercloud Exchanges **Summarizing the Pros and** Cons of Public Cloud WAN **Options** A Scenario: Branch Offices and the Public Cloud Migrating Traffic Flows When

Migrating to Email SaaS Branch Offices with Internet and Private WAN

Virtual Network Functions and **Services** 

> Virtual Network Functions: Firewalls and Routers

**DNS Services** 

Address Assignment Services and **DHCP** 

NTP

**Chapter Review** 

**Chapter 28 SDN and Network Programmability**

"Do I Know This Already?" Quiz

Foundation Topics SDN and Network Programmability **Basics** The Data, Control, and **Management Planes** The Data Plane The Control Plane The Management Plane Cisco Switch Data Plane **Internals Controllers and Network Architecture** Controllers and Centralized **Control** The Southbound Interface The Northbound Interface

SDN Architecture Summary Examples of Network Programmability and SDN Open SDN and OpenFlow The OpenDaylight Controller Cisco Open SDN Controller The Cisco Application Centric **Infrastructure** The Cisco APIC Enterprise Module Comparing the Three Examples Cisco APIC-EM Path Trace ACL Analysis Application APIC-EM Path Trace App APIC-EM Path Trace ACL Analysis Tool Timing and Exam

**Topic** 

**Chapter Review** 

### **Part VII Review**

#### **Part VIII Final Prep**

#### **Chapter 29 Final Review**

Advice About the Exam Event

Learn the Question Types Using the Cisco Certification Exam **Tutorial** Think About Your Time Budget Versus Number of Questions A Suggested Time-Check Method Miscellaneous Pre-Exam **Suggestions** Exam-Day Advice

Reserve the Hour After the Exam in Case You Fail Exam Review Take Practice Exams Practicing Taking the ICND2 or CCNA R&S Exam Advice on How to Answer **Exam Questions** Taking Other Practice Exams Find Knowledge Gaps Through **Question Review** Practice Hands-On CLI Skills Review Mind Maps from Part Review Do Labs Assess Whether You Are Ready

to Pass (and the Fallacy of Exam Scores) Study Suggestions After Failing to Pass **Other Study Tasks Final Thoughts** 

## **Part IX Appendixes**

**Appendix A Numeric Reference Tables**

**Appendix B CCNA ICND2 200-105 Exam Updates**

**Glossary**

**Index**

## **DVD Appendixes**

**Appendix C Answers to the "Do I Know This Already?" Quizzes**

**Appendix D Practice for Chapter 16: Basic IPv4 Access Control Lists**

**Appendix E Mind Map Solutions**

**Appendix FStudy Planner**

**Appendix G Learning IPv4 Routes with RIPv2**

**Appendix H Understanding Frame Relay Concepts**

**Appendix I Implementing Frame Relay**

**Appendix J IPv4 Troubleshooting Tools**

**Appendix K Topics from Previous Editions**

**Appendix L Exam Topic Cross Reference**

# **Reader Services**

To access additional content for this book, simply register your product. To start the registration process, go to www.ciscopress.com/register and log in or create an account\*. Enter the product ISBN 9781587205798 and click Submit. After the process is complete, you will find any available bonus content under Registered Products.

\*Be sure to check the box that you would like to hear from us to receive exclusive discounts on future editions of this product.

# **Icons Used in This Book**

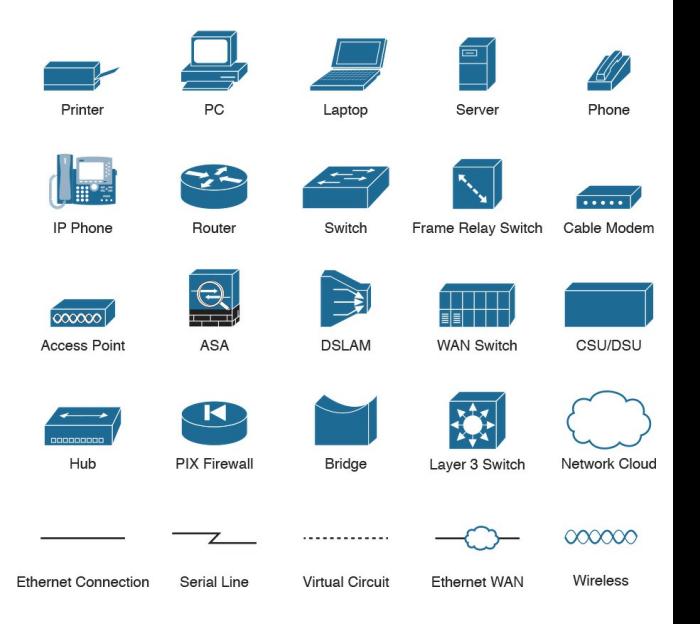

# **Command Syntax Conventions**

The conventions used to present command syntax in this book are the same conventions used in the IOS Command Reference. The Command Reference describes these conventions as follows: **Boldface** indicates commands and keywords that are entered literally as shown. In actual configuration examples and output (not general command syntax), boldface indicates commands that are manually input by the user (such as a **show** command).

- *Italic* indicates arguments for which you supply actual values.
- Vertical bars (|) separate alternative, mutually exclusive elements.
- $\blacksquare$  Square brackets ( $\lceil \rceil$ ) indicate an optional element.
- **Braces**  $({})$  indicate a required choice.
- **Braces within brackets** ( $\{\}$  {  $\}$  ]) indicate a required choice within an optional element.

# **Introduction**

## **About the Exams**

Congratulations! If you're reading far enough to look at this book's Introduction, you've probably already decided to go for your Cisco certification. If you want to succeed as a technical person in the networking industry at all, you need to know Cisco. Cisco has a ridiculously high market share in the router and switch marketplace, with more than 80 percent market share in some markets. In many geographies and markets around the world, networking equals Cisco. If you want to be taken seriously as a network engineer, Cisco certification makes perfect sense.

# **The Exams to Achieve CCENT and CCNA R&S**

Cisco announced changes to the CCENT and CCNA Routing and Switching certifications, and the related 100-105 ICND1, 200-105 ICND2, and 200-125 CCNA exams, early in the year 2016. Most everyone new to Cisco certifications begins with either CCENT or CCNA Routing and Switching (CCNA R&S). However, the paths to certification are not quite obvious at first.

The CCENT certification requires a single step: pass the ICND1 exam. Simple enough.

Cisco gives you two options to achieve

CCNA R&S certification, as shown in Figure I-1: pass both the ICND1 and ICND2 exams, or just pass the CCNA exam. Both paths cover the same exam topics, but the two-exam path does so spread over two exams rather than one. You also pick up the CCENT certification by going through the twoexam path, but you do not when working through the single-exam (200-125) option.

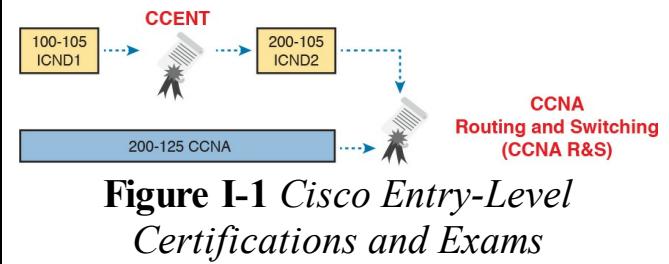

Note that Cisco has begun referencing

some exams with a version number on some of their websites. If that form holds true, the exams in **Figure I-1** will likely be called version 3 (or v3 for short). Historically, the 200-125 CCNA R&S exam is the seventh separate version of the exam (which warrants a different exam number), dating back to 1998. To make sure you reference the correct exam, when looking for information, using forums, and registering for the test, just make sure to use the correct exam number as shown in the figure.

## **Types of Questions on the Exams**

The ICND1, ICND2, and CCNA R&S exams all follow the same general format. At the testing center, you sit in a quiet room with a PC. Before the exam timer begins, you have a chance to do a few other tasks on the PC; for instance, you can take a sample quiz just to get accustomed to the PC and the testing engine. Anyone who has user-level skills in getting around a PC should have no problems with the testing environment. The question types are

- Multiple-choice, single-answer
- Multiple-choice, multiple-answer
- Testlet (one scenario with several

multiple-choice questions)

- Drag-and-drop
- Simulated lab (sim)
- Simlet

You should take the time to learn as much as possible by using the Cisco Certification Exam Tutorial, which you can find by going to **Cisco.com** and searching for "exam tutorial." This tool walks through each type of question Cisco may ask on the exam.

Although the first four types of questions in the list should be familiar to anyone who has taken standardized tests or similar tests in school, the last two types are more common to IT tests and Cisco exams in particular. Both use a network

simulator to ask questions, so that you control and use simulated Cisco devices. In particular:

- **Sim questions:** You see a network topology, a lab scenario, and can access the devices. Your job is to fix a problem with the configuration.
- **Simlet questions:** This style combines sim and testlet question formats. Like a sim question, you see a network topology, a lab scenario, and can access the devices. However, like a testlet, you also see several multiplechoice questions. Instead of changing/fixing the configuration, you answer questions about the

current state of the network.

Using these two question styles with the simulator enables Cisco to test your configuration skills with sim questions, and your verification and troubleshooting skills with simlet questions.

## **What's on the CCNA Exams...and in the Book?**

Ever since I was in grade school, whenever the teacher announced that we were having a test soon, someone would always ask, "What's on the test?" Even in college, people would try to get more information about what would be on the exams. At heart, the goal is to know what to study hard, what to study a little, and what to not study at all.

You can find out more about what's on the exam from two primary sources: this book and the Cisco website.

#### **The Cisco Published Exam Topics**

First, Cisco tells the world the specific topics on each of their certification exams. For every Cisco certification exam, Cisco wants the public to know both the variety of topics and what kinds of knowledge and skills are required for each topic. Just go to

http://www.cisco.com/go/certifications, look for the CCENT and CCNA Routing

and Switching pages, and navigate until you see the exam topics.

Note that this book lists those same exam topics in Appendix L, "Exam Topic Cross Reference." This PDF appendix lists two cross references: one with a list of the exam topics in the order in which Cisco lists them on their website;

and the other with a list of chapters in this book with the corresponding exam topics included in each chapter.

Cisco does more than just list the topic (for example, IPv4 addressing); they also list the depth to which you must master the topic. The primary exam topics each list one or more verbs that describe the skill level required. For example, consider the following exam topic, which describes one of the most important topics in both CCENT and CCNA R&S:

> Configure, verify, and troubleshoot IPv4 addressing and subnetting

Note that this one exam topic has three verbs (configure, verify, and

troubleshoot). So, you should be able to not only configure IPv4 addresses and subnets, but also understand them well enough to verify that the configuration works, and to troubleshoot problems when it is not working. And if to do that you need to understand concepts and need to have other knowledge, those details are implied. The exam questions will attempt to assess whether you can configure, verify, and troubleshoot. The Cisco exam topics provide the definitive list of topics and skill levels required by Cisco for the exams. But the list of exam topics provides only a certain level of depth. For example, the ICND1 100-105 exam topics list has 41 primary exam topics (topics with verbs), plus additional subtopics that provide more details about that technology area. Although very useful, the list of exam topics would take about five pages of this book if laid out in a list.

You should take the time to not only read the exam topics, but read the short material above the exam topics as listed at the Cisco web page for each certification and exam. Look for notices about the use of unscored items, and how Cisco intends the exam topics to be a set of general guidelines for the exams.

**This Book: About the Exam Topics** This book provides a complete study system for the Cisco published exam topics for the ICND2 200-105 exam. All the topics in this book either directly relate to some ICND2 exam topic or provide more basic background knowledge for some exam topic. The scope of the book is defined by the exam topics.

For those of you thinking more specifically about the CCNA R&S certification, and the CCNA 200-125 single-exam path to CCNA, this book covers about one-half of the CCNA exam topics. The *CCENT/CCNA ICND1 100-105 Of icial Cert Guide* (and ICND1 100-105 exam topics) covers

about half of the topics listed for the CCNA 200-125 exam, and this book (and the ICND2 200-105 exam topics) covers the other half. In short, for content,  $CCNA = ICMP1 + ICMP2$ .

## **Book Features**

This book (and the related *CCENT/CCNA ICND1 100-105 Of icial Cert Guide*) goes beyond what you would find in a simple technology book. It gives you a study system designed to help you not only learn facts but also to develop the skills you need to pass the exams. To do that, in the technology chapters of the book, about threequarters of the chapter is about the technology, and about one-quarter is for the related study features.

The "Foundation Topics" section of each chapter contains rich content to explain the topics on the exam and to show many examples. This section makes extensive

use of figures, with lists and tables for comparisons. It also highlights the most important topics in each chapter as key topics, so you know what to master first in your study.

Most of the book's features tie in some way to the need to study beyond simply reading the "Foundation Topics" section of each chapter. The rest of this section explains these book features. And because the book organizes your study by chapter, and then by part (a part contains multiple chapters), and then a final review at the end of the book, the next section of this Introduction discusses the book features introduced by chapter, part, and for final review.

## **Chapter Features and How to Use Each Chapter**

Each chapter of this book is a selfcontained short course about one topic area, organized for reading and study as follows:

- **"Do I Know This Already?" quiz:** Each chapter begins with a prechapter quiz.
- **Foundation Topics:** This is the heading for the core content section of the chapter.
- **Chapter Review:** This section includes a list of study tasks useful to help you remember concepts, connect ideas, and practice skills-

based content in the chapter. Figure I-2 shows how each chapter uses these three key elements. You start with the "Do I Know This Already?" (DIKTA) quiz. You can use the score to determine whether you already know a lot, or not so much, and determine how to approach reading the Foundation Topics (that is, the technology content in the chapter). When finished with the Foundation Topics, use the Chapter Review tasks to start working on mastering your memory of the facts and skills with configuration, verification, and troubleshooting.

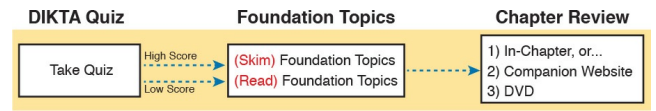

## **Figure I-2** *Three Primary Tasks for a First Pass Through Each Chapter*

In addition to these three main chapter features, each "Chapter Review" section presents a variety of other book features, including the following:

## **Review Key Topics:** In the "Foundation Topics" section, the Key Topic icon appears next to the most important items, for the purpose of later review and mastery. While all content matters, some is, of course, more important to learn, or needs more review to master, so these items are noted as
key topics. The "Review Key Topics" section lists the key topics in a table; scan the chapter for these items to review them.

- **Complete Tables from Memory:** Instead of just rereading an important table of information, some tables have been marked as memory tables. These tables exist in the Memory Table app that is available on the DVD and from the companion website. The app shows the table with some content removed, and then reveals the completed table, so you can work on memorizing the content.
- **Key Terms You Should Know:** You do not need to be able to

write a formal definition of all terms from scratch. However, you do need to understand each term well enough to understand exam questions and answers. This section lists the key terminology from the chapter. Make sure you have a good understanding of each term, and use the DVD Glossary to cross-check your own mental definitions.

**Labs:** Many exam topics use the verbs "configure," "verify," and "troubleshoot"; all these refer to skills you should practice at the command-line interface (CLI) of a router or switch. The Chapter Review refers you to these other

tools. The Introduction's section titled "About Building Hands-On Skills" discusses your options.

- **Command References:** Some book chapters cover a large number of router and switch commands. This section includes reference tables for the commands used in that chapter, along with an explanation. Use these tables for reference, but also use them for study—just cover one column of the table, and see how much you can remember and complete mentally.
- **Review DIKTA Questions:** Reanswering the DIKTA questions from the chapter is a useful way to

review facts. The Part Review element that comes at the end of each book Part suggests that you repeat the DIKTA questions. The Part Review also suggests using the Pearson IT Certification Practice Test (PCPT) exam software that comes with the book, for extra practice in answering multiple-choice questions on a computer.

## **Part Features and How to Use Part Review**

The book organizes the chapters into seven parts. Each part contains a number of related chapters. Figure I-3 lists the titles of the parts and identifies the chapters in those parts by chapter numbers.

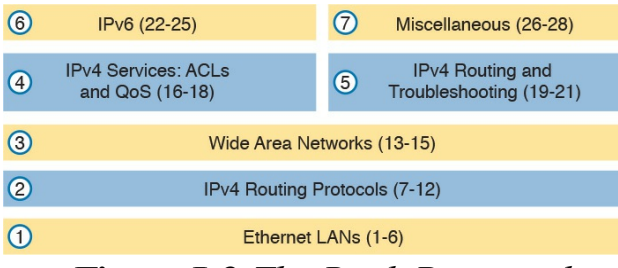

**Figure I-3** *The Book Parts and Corresponding Chapter Numbers*

Each book part ends with a "Part

Review" section that contains a list of activities for study and review, much like the "Chapter Review" section at the end of each chapter. However, because the Part Review takes place after completing a number of chapters, the Part Review includes some tasks meant to help pull the ideas together from this larger body of work. The following list explains the types of tasks added to each Part Review beyond the types mentioned for the Chapter Review:

**Answer Part Review Questions:** The books come with exam software and databases of questions. One database holds questions written specifically for Part Reviews. These questions

tend to connect multiple ideas together, to help you think about topics from multiple chapters, and to build the skills needed for the more challenging analysis questions on the exams.

**Mind Maps:** Mind maps are graphical organizing tools that many people find useful when learning and processing how concepts fit together. The process of creating mind maps helps you build mental connections. The Part Review elements make use of mind maps in several ways: to connect concepts and the related configuration commands, to connect **show** commands and the

related networking concepts, and even to connect terminology. (For more information about mind maps, see the section "About Mind Maps" later in this Introduction.)

**Labs:** Each "Part Review" section will direct you to the kinds of lab exercises you should do with your chosen lab product, labs that would be more appropriate for this stage of study and review. (Check out the later section "About Building Hands-On Skills" for information about lab options.)

In addition to these tasks, many "Part Review" sections have you perform other tasks with book features mentioned in the "Chapter Review" section:

repeating DIKTA quiz questions, reviewing key topics, and doing more lab exercises.

## **Final Review**

Chapter 29, "Final Review," lists a series of preparation tasks that you can best use for your final preparation before taking the exam. Chapter 29 focuses on a three-part approach to helping you pass: practicing your skills, practicing answering exam questions, and uncovering your weak spots. To that end, Chapter 29 uses the same familiar book features discussed for the Chapter Review and Part Review elements, along with a much larger set of practice questions.

## **Other Features**

In addition to the features in each of the core chapters, this book, as a whole, has additional study resources, including the following:

**DVD-based practice exams:** The companion DVD contains the powerful Pearson IT Certification Practice Test (PCPT) exam engine. You can take simulated ICND2 exams, as well as CCNA exams, with the DVD and activation code included in this book. (You can take simulated ICND1 and CCNA R&S exams with the DVD in the *CCENT/CCNA ICND1 100-105 Of icial Cert Guide*.)

**CCNA ICND2 Simulator Lite:** This lite version of the best-selling CCNA Network Simulator from Pearson provides you with a means, right now, to experience the Cisco CLI. No need to go buy real gear or buy a full simulator to start learning the CLI. Just install it from the DVD in the back of this book.

**eBook:** If you are interested in obtaining an eBook version of this title, we have included a special offer on a coupon card inserted in the DVD sleeve in the back of the book. This offer allows you to purchase the *CCNA Routing and Switching ICND2 200-105*

*Of icial Cert Guide Premium Edition eBook and Practice Test* at a 70 percent discount off the list price. In addition to three versions of the eBook, PDF (for reading on your computer), EPUB (for reading on your tablet, mobile device, or Nook or other eReader), and Mobi (the native Kindle version), you also receive additional practice test questions and enhanced practice test features.

**Mentoring Videos:** The DVD included with this book includes four other instructional videos about the following topics: OSPF, EIGRP, EIGRP metrics, plus PPP

#### and CHAP.

**Companion website:** The website http://www.ciscopress.com/title/97 posts up-to-the-minute materials that further clarify complex exam topics. Check this site regularly for new and updated postings written by the author that provide further insight into the more troublesome topics on the exam.

#### **PearsonITCertification.com:** The website

http://www.pearsonitcertification.c is a great resource for all things ITcertification related. Check out the great CCNA articles, videos, blogs, and other certification preparation tools from the

industry's best authors and trainers.

**CCNA Simulator:** If you are looking for more hands-on practice, you might want to consider purchasing the CCNA Network Simulator. You can purchase a copy of this software from Pearson at http://pearsonitcertification.com/ne or other retail outlets. To help you with your studies, I have created a mapping guide that maps each of the labs in the simulator to the specific sections in these CCNA cert guides. You can get this mapping guide for free on the Extras tab of the companion

website.

**Author's website and blogs:** I maintain a website that hosts tools and links that are useful when studying for CCENT and CCNA. The site lists information to help you build your own lab, study pages that correspond to each chapter of this book and the ICND1 book, and links to my CCENT Skills blog and CCNA Skills blog. Start at http://www.certskills.com; click the Blog tab for a page about the blogs in particular, with links to the pages with the labs related to this book.

# **A Big New Feature: Review Applications**

One of the single biggest new features of this edition of the book is the addition of study apps for many of the Chapter Review activities. In the past, all Chapter Review activities used only the book chapter, or the chapter plus a DVD-only appendix. Readers tell us they find that content useful, but the content is static.

This book and the *CCENT/CCNA ICND1 100-105 Of icial Cert Guide* are the first Cisco Press Cert Guides with extensive interactive applications. Basically, most every activity that can be done in the "Chapter Review" sections

can now be done with an application. The apps can be found both on the DVD that comes with the book and on the book's companion website. On the DVD you can find the apps under the "Chapter and Part Review" tab.

The advantages of using these apps are as follows:

**Easier to use:** Instead of having to print out copies of the appendixes and do the work on paper, these new apps provide you with an easy-to-use, interactive experience that you can easily run over and over.

**Convenient:** When you have a spare 5–10 minutes, go to the

book's website, and review content from one of your recently finished chapters.

- **Untethered from book/DVD:** Because these apps are available on the book's companion website in addition to the DVD, you can access your review activities from anywhere—no need to have the book or DVD with you.
- **Good for tactile learners:** Sometimes looking at a static page after reading a chapter lets your mind wander. Tactile learners may do better by at least typing answers into an app, or clicking inside an app to navigate, to help keep you focused on the activity.

Our in-depth reader surveys show that readers who use the Chapter Review tools like them, but that not everyone uses them consistently. So, we want to increase the number of people using the review tools, and make them both more useful and more interesting. Table I-1 summarizes these new applications and the traditional book features that cover the same content.

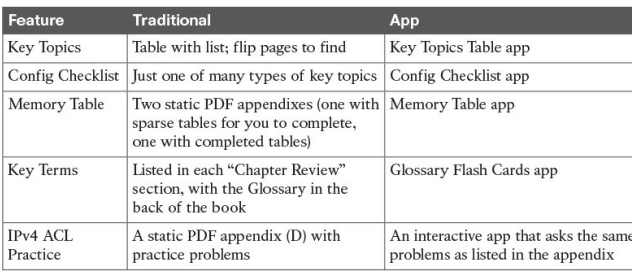

**Table I-1** Book Features with Both Traditional and App Options

## **How to Get the Electronic Elements of This Book**

Traditionally, all chapter review activities use the book chapter plus appendixes, with the appendixes often being located on the DVD. But most of that content is static—useful, but static.

If you buy the print book, and have a DVD drive, you have all the content on the DVD. Just spin the DVD and use the disk menu (which should automatically start) to explore all the content.

If you buy the print book but do not have a DVD drive, you can get the DVD files by registering your book on the Cisco Press website. To do so, simply go to http://www.ciscopress.com/register and enter the ISBN of the print book: 9781587205798. After you have registered your book, go to your account page and click the **Registered Products** tab. From there, click the **Access Bonus Content** link to get access to the book's companion website.

If you buy the *CCNA Routing and Switching ICND2 200-105 Of icial Cert Guide Premium Edition eBook and Practice Test* from Cisco Press, your book will automatically be registered on your account page. Simply go to your account page, click the **Registered Products** tab, and select **Access Bonus Content** to access the book's companion website.

If you buy the eBook from some other bookseller, the very last page of your eBook file will contain instructions for how to register the book and access the companion website. The steps are the same as noted earlier for those who buy the print book but do not have a DVD drive.

## **Book Organization, Chapters, and Appendixes**

This book contains 28 core chapters, Chapters 1 through 28, with Chapter 29 as the "Final Review" chapter. Each core chapter covers a subset of the topics on the ICND2 exam. The core chapters are organized into sections. The core chapters cover the following topics:

## **Part I: Ethernet LANs**

## **Chapter 1, "Implementing Ethernet Virtual LANs, "**

explains the concepts and configuration surrounding virtual LANs, including VLAN trunking.

#### **Chapter 2, "Spanning Tree**

**Protocol Concepts, "** discusses the concepts behind IEEE Spanning Tree Protocol (STP) and how it makes some switch interfaces block frames to prevent frames from looping continuously around a redundant switched LAN.

### **Chapter 3, "Spanning Tree Protocol Implementation, "**

shows how to configure and verify STP on Cisco switches.

#### **Chapter 4, "LAN**

**Troubleshooting, "** examines the most common LAN switching issues and how to discover those issues when troubleshooting a

network. The chapter includes troubleshooting topics for STP/RSTP, Layer 2 EtherChannel, LAN switching, VLANs, and VLAN trunking.

#### **Chapter 5, "VLAN Trunking**

**Protocol, "** shows how to configure, verify, and troubleshoot the use of VLAN Trunking Protocol (VTP) to define and advertise VLANs across multiple Cisco switches.

#### **Chapter 6, "Miscellaneous LAN**

**Topics, "** as the last chapter in the book specifically about LANs, discusses a variety of small topics, including: 802.1x, AAA authentication, DHCP snooping,

switch stacking, and chassis aggregation.

#### **Part II: IPv4 Routing Protocols**

### **Chapter 7, "Understanding**

**OSPFConcepts, "** introduces the fundamental operation of the Open Shortest Path First (OSPF) protocol, focusing on link state fundamentals, neighbor relationships, flooding link state data, and calculating routes based on the lowest cost metric.

## **Chapter 8, "Implementing OSPF**

**for IPv4, "** takes the concepts discussed in the previous chapter and shows how to configure and verify those same features.

#### **Chapter 9, "Understanding**

**EIGRP Concepts, "** introduces the fundamental operation of the Enhanced Interior Gateway Routing Protocol (EIGRP) for IPv4 (EIGRPv4), focusing on EIGRP neighbor relationships, how EIGRP calculates metrics, and how it quickly converges to alternate feasible successor routes.

#### **Chapter 10, "Implementing**

**EIGRP for IPv4, "** takes the concepts discussed in the previous chapter and shows how to configure and verify those same features.

**Chapter 11, "Troubleshooting**

**IPv4 Routing Protocols, "** walks through the most common problems with IPv4 routing protocols, while alternating between OSPF examples and EIGRP examples.

**Chapter 12, "Implementing External BGP, "** examines the basics of the Border Gateway Protocol (BGP) and its use between an enterprise and an ISP, showing how to configure, verify, and troubleshoot BGP in limited designs.

#### **Part III: Wide Area Networks**

**Chapter 13, "Implementing Point-to-Point WANs, "** explains

the core concepts of how to build a leased-line WAN and the basics of the two common data link protocols on these links: HDLC and PPP.

**Chapter 14, "Private WANs with Ethernet and MPLS, "** explores the concepts behind building a WAN service using Ethernet through different Metro Ethernet services, as well as using Multiprotocol Label Switching (MPLS) VPNs.

**Chapter 15, "Private WANs with Internet VPNs, "** works through a variety of conceptual material, plus some configuration and verification topics, for several

technologies related to using the Internet to create a private WAN connection between different enterprise sites.

## **Part IV: IPv4 Services: ACLs and QoS**

- **Chapter 16, "Basic IPv4 Access Control Lists, "** examines how standard IP ACLs can filter packets based on the source IP address so that a router will not forward the packet.
	- **Chapter 17, "Advanced IPv4 Access Control Lists, "** examines both named and numbered ACLs, and both standard and extended IP  $ACIs.$

## **Chapter 18, "Quality of Service**

**(QoS), "** discusses a wide variety of concepts all related to the broad topic of QoS.

### **Part V: IPv4 Routing and Troubleshooting**

**Chapter 19, "IPv4 Routing in the LAN, "** shows to a configuration and troubleshooting depth different methods to route between VLANs, including Router on a Stick (ROAS), Layer 3 switching with SVIs, Layer 3 switching with routed ports, and using Layer 3 EtherChannels.

**Chapter 20, "Implementing HSRP for First-Hop Routing, "**

discusses the need for a First Hop Redundancy Protocol (FHRP), and specifically how to configure, verify, and troubleshoot Hot Standby Router Protocol (HSRP)

## **Chapter 21, "Troubleshooting**

**IPv4 Routing, "** looks at the most common IPv4 problems and how to find the root causes of those problems when troubleshooting.

### **Part VI: IPv6**

### **Chapter 22, "IPv6 Routing Operation and Troubleshooting, "**

reviews IPv6 routing as discussed in the ICND1 book. It then shows some of the most common problems with IPv6 routing and

discusses how to troubleshoot these problems to discover the root cause.

**Chapter 23, "Implementing OSPFfor IPv6, "** explores OSPFv3 and its use as an IPv6 routing protocol, showing traditional configuration, verification, and troubleshooting topics.

**Chapter 24, "Implementing EIGRP for IPv6, "** takes the EIGRP concepts discussed for IPv4 in Chapter 9 and shows how those same concepts apply to EIGRP for IPv6. It then shows how to configure, verify, and troubleshoot EIGRP for IPv6.

#### **Chapter 25, "IPv6 Access**

**Control Lists, "** examines the similarities and differences between IPv4 ACLs and IPv6 ACLs, then shows how to configure, verify, and troubleshoot IPv6 ACLs.

#### **Part VII: Miscellaneous**

#### **Chapter 26, "Network**

**Management, "** discusses several network management topics that Cisco did not choose to put into ICND1, namely: SNMP, IP SLA, and SPAN.

**Chapter 27, "Cloud Computing, "** is one of two chapters about topics that strays from traditional CCNA

R&S topics as one of the Cisco emerging technology topics. This chapter explains the basic concepts and then generally discusses the impact that cloud computing has on a typical enterprise network.

**Chapter 28, "SDN and Network Programmability, "** is the other chapter that moves away from traditional CCNA R&S topics to discuss many concepts and terms related to how Software Defined Networking (SDN) and network programmability are impacting typical enterprise networks.

**Part VIII: Final Prep**

### **Chapter 29, "Final Review, "**

suggests a plan for final preparation once you have finished the core parts of the book, in particular explaining the many study options available in the book.

### **Part IX: Appendixes (In Print)**

**Appendix A, "Numeric Reference Tables, "** lists several tables of numeric information, including a binary-to-decimal conversion table and a list of powers of 2.

**Appendix B, "CCNA ICND2 200-105 Exam Updates, "** is a place for the author to add book
content mid-edition. Always check online for the latest PDF version of this appendix; the appendix lists download instructions.

**The Glossary** contains definitions for all of the terms listed in the "Key Terms You Should Know" sections at the conclusion of Chapters 1 through 28.

#### **Part X: DVD Appendixes**

The following appendixes are available in digital format on the DVD that accompanies this book:

**Appendix C, "Answers to the 'Do I Know This Already?' Quizzes, "** includes the explanations to all the questions

from Chapters 1 through 28.

**Appendix D, "Practice for Chapter 16: Basic IPv4 Access Control Lists, "** is a copy of the *CCENT/CCNA ICND1 100-105 Of icial Cert Guide*'s Appendix I.

**Appendix E, "Mind Map Solutions, "** shows an image of sample answers for all the partending mind map exercises.

- **Appendix F, "Study Planner, "** is a spreadsheet with major study milestones, where you can track your progress through your study.
- **Appendix G, "Learning IPv4 Routes with RIPv2, "** explains how routers work together to find

all the best routes to each subnet using a routing protocol. This chapter also shows how to configure the RIPv2 routing protocol for use with IPv4. (This appendix is a copy of ICND1's Chapter 19, and is included with the ICND2 book for convenience.)

#### **Appendix H, "Understanding Frame Relay Concepts, "**

explains how to build a Frame Relay WAN between routers, focusing on the protocols and concepts rather than the configuration. (This chapter is a chapter that covers old exam topics from the previous edition of the book, included here for those

who might be interested.)

#### **Appendix I, "Implementing**

**Frame Relay, "** takes the concepts discussed in Appendix H and shows how to configure, verify, and troubleshoot those same features. (This chapter is a chapter that covers old exam topics from the previous edition of the book, included here for those who might be interested.)

#### **Appendix J, "IPv4**

**Troubleshooting Tools, "** focuses on how to use two key troubleshooting tools to find routing problems: the **ping** and **traceroute** commands. (This

appendix is a copy of ICND1's Chapter 23, and is included with the ICND2 book for convenience.)

**Appendix K, "Topics from Previous Editions, "** is a collection of information about topics that have appeared on previous versions of the CCNA exams. While you most likely will not encounter exam questions on these topics, the concepts are still of interest to someone with the CCENT or CCNA certification.

**Appendix L, "Exam Topic Cross Reference, "** provides some tables to help you find where each exam objective is covered in the book.

### **ICND1 Chapters in this Book**

For this current edition of the ICND1 and ICND2 Cert Guides, I designed several chapters to be used in both books. These chapters include some topics that are listed in the exam topics of both exams:

- Chapter 1, "Implementing Ethernet Virtual LANs" (Chapter 11 in the ICND1 100-101 book).
- Chapter 16, "Basic IPv4 Access" Control Lists" (Chapter 25 in the ICND1 100-101 book).
- Chapter 17, "Advanced IPv4 Access Control Lists" (Chapter 26 in the ICND1 100-101 book).

Chapter 21, "Troubleshooting IPv4 Routing" (Chapter 24 in the ICND1 100-101 book).

I designed these four chapters for use in both books to be a help to those reading both books while avoiding any problems for those who might be reading only this ICND2 Cert Guide. Cisco has traditionally had some topics that overlap between the two exams that make up the two-exam path to CCNA R&S, and this current pair of exams is no exception. So, for those of you who have already read the ICND1 100-101 book, you can move more quickly through the above four chapters in this book. If you did not read the ICND1 100-101 book, then you have all the

material you need right here in this book.

# **Extra Content Found in DVD Appendixes**

Note that several appendixes on the DVD, namely G, H, I, J, and K, contain extra content outside the ICND2 200- 105 exam topics. This short section explains why.

First, two appendixes are here to aid the transition when Cisco announced the exams. Appendixes G (about RIP) and J (about **ping** and **traceroute**) are copies of two chapters in the ICND1 100-105 book, and are part of the exam topics for the ICND1 100-105 exam. These two chapters might be particularly useful for

anyone who was far along in their studies on the date when Cisco announced the ICND1 100-105 and ICND2 200-105 exams in 2016. I included Appendixes G and J to aid that transition for those who buy the ICND2 200-105 Cert Guide but not the ICND1 100-105 Cert Guide.

Three other appendixes are included for instructors who use these books for classes, as well as for the occasional reader who is mostly interested in the technology instead of the certification. Appendixes H, I, and K contain content that is no longer mentioned by the exam topics for the current exams. Appendixes H and I are copies of complete chapters about Frame Relay from the prior

edition of this book, and  $\Delta$ ppendix K is a compilation of small topics I removed from the prior edition of this book when creating this current edition. This material might be helpful to some instructors during the transition time for their courses, or for those who want to read more broadly just for the sake of learning.

You do not need to use these extra appendixes (G through K) to prepare for the ICND2 200-105 exam or the CCNA R&S 200-125 exam, but feel free to use them if you are interested.

### **Reference Information**

This short section contains a few topics available for reference elsewhere in the book. You may read these when you first use the book, but you may also skip these topics and refer back to them later. In particular, make sure to note the final page of this introduction, which lists several contact details, including how to get in touch with Cisco Press.

## **Install the Pearson IT Certification Practice Test Engine and Questions**

This book, like many other Cisco Press books, includes the rights to use the

Pearson IT Certification Practice Test (PCPT) software, along with rights to use some exam questions related to this book. PCPT has many options, including the option to answer questions in study mode, so you can see the answers and explanations for each question as you go along; the option to take a simulated exam that mimics real exam conditions; and the option to view questions in flash card mode, where all the answers are stripped out, challenging you to answer questions from memory.

You should install PCPT so it is ready to use even for the earliest chapters. This book's Part Review sections ask you specifically to use PCPT, and you can even take the DIKTA chapter quizzes

#### using PCPT.

#### **Note**

The right to use the exams associated with this book is based on an activation code. For those with a paper book, the code is in the DVD sleeve at the back of the book. (Flip over the paper with the exam activation code to find a one-time-use coupon code for 70 percent off the purchase of the *CCNA Routing and Switching ICND2 200-105 Of icial Cert Guide, Premium*

*Edition eBook and Practice Test*.) For those who purchase the Premium Edition eBook and Practice Test directly from the Cisco Press website, the activation code will be populated on your account page after purchase. For those who purchase a Kindle edition, the access code will be supplied directly from Amazon. Note that if you purchase an eBook version from any other source, the practice test is not included, as other vendors are not able to

vend the required unique access code. *Do not lose the activation code.*

#### **PCPT Exam Databases with This Book**

This book includes an activation code that allows you to load a set of practice questions. The questions come in different exams or exam databases. When you install the PCPT software and type in the activation code, the PCPT software downloads the latest version of all these exam databases. And with the ICND2 book alone, you get six different "exams," or six different sets of questions, as listed in Figure I-4.

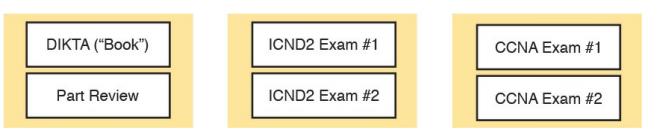

**Figure I-4** *PCPT Exams/Exam Databases and When to Use Them*

You can choose to use any of these exam databases at any time, both in study mode and practice exam mode. However, many people find it best to save some of the exams until exam review time, after you have finished reading the entire book. Figure I-4 begins to suggest a plan, spelled out here:

- During Part Review, use PCPT to review the DIKTA questions for that part, using study mode.
- During Part Review, use the

questions built specifically for Part Review (the Part Review questions) for that part of the book, using study mode.

 $\blacksquare$  Save the remaining exams to use with the "**Final Review**" chapter at the end of the book; if preparing for the ICND2 exam, use those practice exams, but if preparing for the CCNA exam, use those exams.

The two modes inside PCPT give you better options for study versus practicing a timed exam event. In study mode, you can see the answers immediately, so you can study the topics more easily. Also, you can choose a subset of the questions in an exam database; for instance, you

can view questions from only the chapters in one part of the book.

PCPT practice mode lets you practice an exam event somewhat like the actual exam. It gives you a preset number of questions, from all chapters, with a timed event. Practice exam mode also gives you a score for that timed event.

## **How to View Only DIKTA Questions by Chapter or Part**

Most chapters begin with a DIKTA quiz. You can take the quiz to start a chapter, take it again during Chapter Review for more practice, and, as suggested in the "Part Review" sections, repeat the questions for all chapters in the same part.

You can use the DIKTA quiz as printed in the book, or use the PCPT software. The book lists the questions, with the letter answers on the page following the quiz.  $\Delta$ ppendix C, on the DVD, lists the answers along with an explanation; you might want to keep that PDF handy.

Using PCPT for these questions has some advantages. It gives you a little more practice in how to read questions from testing software. Also, the explanations to the questions are conveniently located in the PCPT software.

To view these DIKTA questions inside the PCPT software, you need to select **Book Questions**, which is the way PCPT references questions found inside the printed book. Then you have to deselect all chapters (with a single click), and then select one or more chapters, as follows:

**Step 1.** Start the PCPT software. **Step 2.** From the main (home) menu, select the item for this product, with a name like *CCNA Routing and Switching ICND2 200-105 Of icial Cert Guide*, and click **Open Exam**.

**Step 3.** The top of the next window that appears should list some exams; check the **ICND2 Book Questions** box, and uncheck the other boxes. This selects the "book" questions (that is, the DIKTA questions from the beginning of each chapter).

**Step 4.** On this same window, click at the bottom of the screen to deselect all objectives (chapters). Then select the box beside each chapter in the part

of the book you are reviewing.

**Step 5.** Select any other options on the right side of the window.

#### **Step 6.** Click **Start** to start reviewing the questions.

## **How to View Part Review Questions**

The exam databases you get with this book include a database of questions created solely for study during the Part Review process. DIKTA questions focus more on facts, to help you determine whether you know the facts contained within the chapter. The Part Review questions instead focus more on application of those facts to typical real scenarios, and look more like real exam questions.

To view these questions, follow the same process as you did with DIKTA/book questions, but select the Part Review database rather than the

book database. PCPT has a clear name for this database: Part Review Questions.

## **About Mind Maps**

Mind maps are a type of visual organization tool that you can use for many purposes. For instance, you can use mind maps as an alternative way to take notes.

You can also use mind maps to improve how your brain organizes concepts. Mind maps improve your brain's connections and relationships between ideas. When you spend time thinking about an area of study, and organize your ideas into a mind map, you strengthen existing mental connections and create

new connections, all into your own frame of reference.

In short, mind maps help you internalize what you learn.

Each mind map begins with a blank piece of paper or blank window in a mind mapping application. You then add a large central idea, with branches that move out in any direction. The branches contain smaller concepts, ideas, commands, pictures...whatever idea needs to be represented. Any concepts that can be grouped should be put near each other. As need be, you can create deeper and deeper branches, although for this book's purposes, most mind maps will not go beyond a couple of levels.

#### **Note**

Many books have been written about mind maps, but Tony Buzan often gets credit for formalizing and popularizing mind maps. You can learn more about mind maps at his website, http://www.tonybuzan.com.

For example, Figure I-5 shows a sample mind map that begins to output some of the IPv6 content from Part VIII of the ICND1 book. You might create this kind of mind map when reviewing IPv6 addressing concepts, starting with the big topic of "IPv6 addressing," and then writing down random terms and ideas. As you start to organize them mentally, you draw lines connecting the ideas, reorganize them, and eventually reach the point where you believe the organization of ideas makes sense to you.

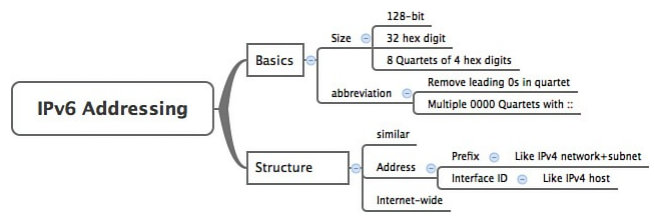

**Figure I-5** *Sample Mind Map*

Mind maps may be the least popular but most effective study tool suggested in this book. I personally find a huge improvement in learning new areas of study when I mind map; I hope you will

make the effort to try these tools and see if they work well for you too.

Finally, for mind mapping tools, you can just draw them on a blank piece of paper, or find and download a mind map application. I have used Mind Node Pro on a Mac, and we build the sample mind maps with XMIND, which has free versions for Windows, Linux, and OS X.

### **About Building Hands-On Skills**

You need skills in using Cisco routers and switches, specifically the Cisco CLI. The Cisco CLI is a text-based command-and-response user interface; you type a command, and the device (a router or switch) displays messages in response. To answer sim and simlet questions on the exams, you need to know a lot of commands, and you need to be able to navigate to the right place in the CLI to use those commands.

This section walks through the options included in the book, with a brief description of lab options outside the book.

## **Config Lab Exercises**

Some router and switch features require multiple configuration commands. Part of the skill you need to acquire is the ability to remember which configuration commands work together, which ones are required, and which ones are optional. So, the challenge level goes beyond just picking the right parameters on one command. You have to choose which commands to use, in which combination, typically on multiple devices. And getting good at that kind of task requires practice.

The Config Labs feature, introduced as a new feature in this edition of the book, helps provide that practice. Each lab

presents a sample lab topology, with some requirements, and you have to decide what to configure on each device. The answer then shows a sample configuration. You job is to create the configuration, and then check your answer versus the supplied answer.

Also for the first time, this edition places the content not only outside the book but also on the author's blog site. To reach my blog sites for ICND1 content or for ICND2 content (two different blogs) and access the Config Labs feature, you can start at my blog launch site (blog.certskills.com) and click from there.

#### **blog.certskills.com/ccent/ Wendell's CCENT**

**(ICND1):** In the menus, navigate to **Hands On > Config Lab blog.certskills.com/ccna/ Wendell's CCNA (ICND2):** In the menus, navigate to **Hands On > Config Lab**

Both blogs are geared toward helping you pass the exams, so feel free to look around. Note that the Config Lab posts should show an image like this in the summary:

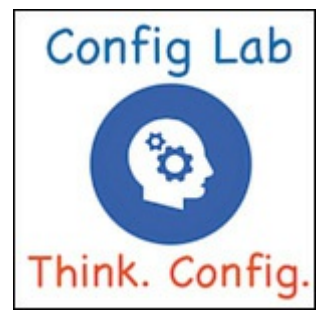

#### **Figure I-6** *Config Lab Logo in the Author's Blogs*

These Config Labs have several benefits, including the following:

- **Untethered and responsive:** Do them from anywhere, from any web browser, from your phone or tablet, untethered from the book or DVD.
- **Designed for idle moments:** Each lab is designed as a 5-to 10-minute

exercise if all you are doing is typing in a text editor or writing your answer on paper.

- **Two outcomes, both good:** Practice getting better and faster with basic configuration, or if you get lost, you have discovered a topic that you can now go back and reread to complete your knowledge. Either way, you are a step closer to being ready for the exam!
- **Blog format:** Allows easy adds and changes by me, and easy comments by you.
- **Self-assessment:** As part of final review, you should be able to do

all the Config Labs, without help, and with confidence.

Note that the blog organizes these Config Lab posts by book chapter, so you can easily use these at both Chapter Review and Part Review. See the "Your Study Plan" element that follows the Introduction for more details about those review sections.

## **A Quick Start with Pearson Network Simulator Lite**

The decision of how to get hands-on skills can be a little scary at first. The good news is that you have a free and simple first step to experience the CLI: Install and use the Pearson NetSim Lite that comes with this book.

This book comes with a lite version of the best-selling CCNA Network Simulator from Pearson, which provides you with a means, right now, to experience the Cisco CLI. No need to go buy real gear or buy a full simulator to start learning the CLI. Just install NetSim Lite from the DVD in the back of this book.
The latest version of NetSim Lite includes labs associated with Part II of this book. **Part I** includes concepts only, with **Part II** being the first part with commands. So, make sure and use NetSim Lite to learn the basics of the CLI to get a good start.

Of course, one reason that NetSim Lite comes on the DVD is that the publisher hopes you will buy the full product. However, even if you do not use the full product, you can still learn from the labs that come with NetSim Lite while deciding about what options to pursue.

### **Note**

The ICND1 and ICND2 books each contain a different version of the Sim Lite product, each with labs that match the book content. If you bought both books, make sure you install both Sim Lite products.

## **The Pearson Network Simulator**

The Config Labs and the Pearson Network Simulator Lite both fill specific needs, and they both come with the book. However, you need more than those two tools.

The single best option for lab work to do along with this book is the paid version of the Pearson Network Simulator. This simulator product simulates Cisco routers and switches so that you can learn for the CCENT and CCNA R&S certifications. But more importantly, it focuses on learning for the exam by providing a large number of useful lab exercises. Reader surveys tell us that

those people who use the Simulator along with the book love the learning process, and rave about how the book and Simulator work well together.

Of course, you need to make a decision for yourself, and consider all the options. Thankfully, you can get a great idea of how the full Simulator product works by using the Pearson Network Simulator Lite product included with the book. Both have the same base code and same user interface, and the same types of labs. Try the Lite version, and check out the full product. There is a full product for CCENT only, and another for CCNA R&S (which includes all the labs in the CCENT product, plus others for the ICND2 parts of the content).

Note that the Simulator and the books work on a different release schedule. For a time in 2016, the version of the Simulator available for purchase will be the Simulator created for the previous versions of the exams (ICND1 100-101, ICND2 200-101, and CCNA 200-120). That product includes approximately 80 percent of the CLI topics in the ICND1 100-105 and ICND2 200-105 books. So during that time, the Simulator is still very useful.

On a practical note, when you want to do labs while reading a chapter or doing Part Review, the Simulator organizes the labs to match the book. Just look for the "Sort by Chapter" tab in the Simulator's user interface. However, during the

months in 2016 for which the available Simulator is the older edition listing the older exams in the title, you will need to refer back to a PDF that lists those labs versus this book's organization; find that PDF at

http://www.ciscopress.com/title/978158

### **More Lab Options**

If you decide against using the full Pearson Network Simulator, you still need hands-on experience. You should plan to use some lab environment to practice as much CLI interaction as possible.

First, you can use real Cisco routers and switches. You can buy them, new or used, or borrow them at work. You can

rent them for a fee. If you have the right mix of gear, you could even do the Config Lab exercises from my blog on that gear, or try and re-create examples from the book.

Cisco offers a virtualization product that lets you run router and switch operating system (OS) images in a virtual environment. This tool, the Virtual Internet Routing Lab (VIRL), lets you create a lab topology, start the topology, and connect to real router and switch OS images. Check out http://virl.cisco.com for more information.

You can even rent virtual Cisco router and switch lab pods from Cisco, in an offering called Cisco Learning Labs.

All these previously mentioned options

cost some money, but the next two are generally free to the user, but with a different catch for each. First, GNS3 works somewhat like VIRL, creating a virtual environment running real Cisco IOS. However, GNS3 is not a Cisco product, and cannot provide you with the IOS images for legal reasons.

Cisco also makes a simulator that works very well as a learning tool: Cisco Packet Tracer. However, Cisco intends Packet Tracer for use by people currently enrolled in Cisco Networking Academy courses, and not for the general public. So, if you are part of a Cisco Academy, definitely use Packet Tracer.

This book does not tell you what option

to use, but you should plan on getting some hands-on practice somehow. The important thing to know is that most people need to practice using the Cisco CLI to be ready to pass these exams.

### **For More Information**

If you have any comments about the book, submit them via http://www.ciscopress.com. Just go to the website, select **Contact Us**, and type your message.

Cisco might make changes that affect the CCNA certification from time to time. You should always check http://www.cisco.com/go/ccna and http://www.cisco.com/go/ccent for the

latest details.

The *CCNA ICND2 200-105 Of icial Cert Guide* helps you attain CCNA Routing and Switching certification. This is the CCNA and ICND2 certification book from the only Ciscoauthorized publisher. We at Cisco Press believe that this book certainly can help you achieve CCNA certification, but the real work is up to you! I trust that your time will be well spent.

# **Your Study Plan**

You just got this book. You have probably already read (or quickly skimmed) the Introduction. You are probably now wondering whether to start reading here or skip ahead to Chapter 1, "Implementing Ethernet Virtual LANs."

Stop for a moment to read this section about how to create your own study plan for the exam(s) you plan to take (ICND1 100-105, ICND2 200-105, and/or CCNA 200-125). Your study will go much better if you take time (maybe 15 minutes) to think about a few key points

about how to study before starting on this journey. That is what this section will help you do.

## **A Brief Perspective on Cisco Certification Exams**

Cisco sets the bar pretty high for passing the ICND1, ICND2, and CCNA R&S exams. Most anyone can study and pass these exams, but it takes more than just a quick read through the book and the cash to pay for the exam.

The challenge of these exams comes from many angles. Each of these exams covers a lot of concepts and many commands specific to Cisco devices. Beyond knowledge, these Cisco exams

also require deep skills. You must be able to analyze and predict what really happens in a network. You must be able to configure Cisco devices to work correctly in those networks. And you must be ready to troubleshoot problems when the network does not work correctly.

The more challenging questions on these exams work a lot like a jigsaw puzzle, but with four out of every five puzzle pieces not even in the room. To solve the puzzle, you have to mentally re-create the missing pieces. To do that, you must know each networking concept and remember how the concepts work together.

For instance, the ICND2 exam includes

many troubleshooting topics, like troubleshooting for Open Shortest Path Version 2 (OSPFv2). OSPFv2 might fail to form a neighbor relationship with another neighboring router. But a more exam-realistic question would make you think about why a router is missing a route, and that symptom might have a root cause related to OSPF neighbors. Then the question might supply some parts of what you would need to know, like some pieces of the jigsaw puzzle, as represented with the white pieces in Figure 1. You have to apply your knowledge of IP routing and OSPF theory to the facts to come up with some of the other pieces of the puzzle.

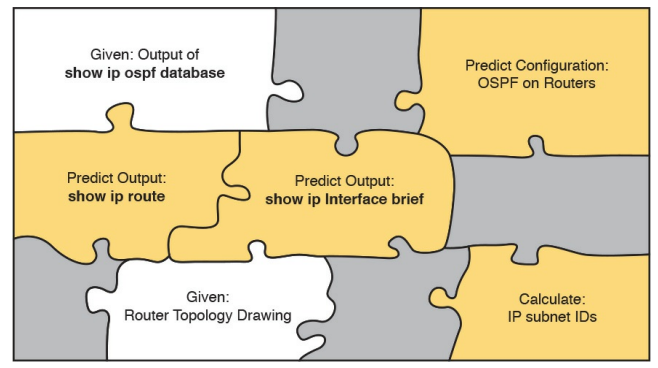

**Figure 1** *Filling In Puzzle Pieces with Your Analysis Skills*

These skills require that you prepare by doing more than just reading and memorizing what you read. Of course, you need to read many pages in this book to learn many individual facts and how these facts relate to each other. But a big part of this book lists exercises beyond reading, exercises that help you build the

skills to solve these networking puzzles.

## **Five Study Plan Steps**

These exams are challenging, but many people pass them every day. So, what do you need to do to be ready to pass, beyond reading and remembering all the facts? You need to develop skills. You need to mentally link each idea with other related ideas. Doing that requires additional work. To help you along the way, the next few pages give you five key planning steps to take so that you can more effectively build those skills and make those connections, before you dive into this exciting but challenging world of learning networking on Cisco gear.

## **Step 1: Think in Terms of Parts and Chapters**

The first step in your study plan is to get the right mindset about the size and nature of the task you have set out to accomplish. This is a large book. So you cannot think about the book as one huge task or you might get discouraged. And besides, you never sit down to read 900+ pages in one study session. So break the task down into smaller tasks.

The good news here is that the book is designed with obvious breakpoints and built-in extensive review activities. In short, the book is more of a study system than a book.

So the first step in your Study Plan is to

visualize the book not as one large book, but as 7 parts. Then, within each part, visualize an average of 4 chapters. Your study plan has you work through the chapters in each part, and then review the material in that part before moving on, as shown in Figure 2.

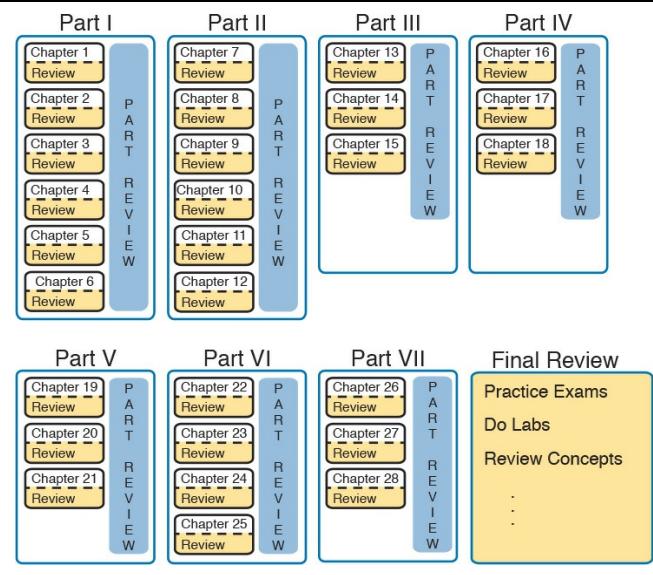

**Figure 2** *7 Parts, with an Average of 4 Chapters Each, with Part Reviews*

Now your plan has the following:

**1 large task:** Read and master all content in the

book.

**7 medium tasks/book:** Read and master a part.

**4 small tasks/part:** Read and master a chapter.

## **Step 2: Build Your Study Habits Around the Chapter**

For your second step, possibly the most important step, approach each chapter with the same process: read it, and then study the chapter before moving on.

Each chapter follows the same design with three parts, as shown in  $Figure 3$ . The chapter pre-quiz (called a "Do I Know This Already?" quiz, or simply DIKTA quiz) helps you decide how

much time to spend reading versus skimming the core of the chapter, called the Foundation Topics. The "Chapter Review" section then gives you instructions about how to study and review what you just read.

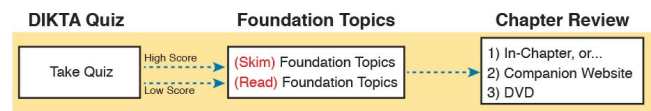

### **Figure 3** *Suggested Approach to Each Chapter*

The book has only a few long chapters, on purpose. They average 22 pages for the Foundation Topics. By keeping the size reasonable, you can complete all of a chapter in one or two short study sessions. Go into each study session that begins a new chapter thinking that you

have a chance to complete the chapter, or at least make a great start on it. And if you do not have enough time, look for the major headings inside the chapter each chapter has two to three major headings, and those make a great place to stop reading when you need to wait to complete the reading in the next study session.

The Chapter Review tasks are very important to your exam-day success. Doing these tasks, and doing them at the end of the chapter, really does help you get ready. Do not put off using these tasks until later! The chapter-ending Chapter Review tasks help you with the first phase of deepening your knowledge and skills of the key topics, remembering

terms, and linking the concepts together in your brain so that you can remember how it all fits together. The following list describes most of the activities you will find in the "Chapter Review" sections:

- Review key topics
- Review key terms
- **Answer DIKTA questions**
- Do labs
- Review memory tables
- Review config checklists
- Review command tables

Check out the section titled "Find Review Activities on the Web and DVD" later in this planning section for more details.

# **Step 3: Use Book Parts for Major Milestones**

Studies show that to master a concept and/or skill, you should plan to go through multiple study sessions to review the concept and to practice the skill. The "Chapter Review" section at the end of each chapter is the first such review, while "Part Review," at the end of each part, acts as that second review.

Plan time to do the Part Review task at the end of each part, using the Part Review elements found at the end of each part. You should expect to spend about as much time on one Part Review

as you would on one entire chapter, or maybe a little more for some parts. So in terms of planning your time, think of the Part Review itself as another chapter. Figure 4 lists the names of the parts in this book, with some color coding. Note that **Parts II**, **IV**, and **V** are the parts specific to IPv4. **Parts I** and  $III$  have to do with LANs and WANs, respectively. The top of the figure shows the final two parts of the book, with  $Part V1$  about IPv6, and Part VII about a few miscellaneous topics: network management, cloud, and network programmability. Each part ends with a "Part Review" section of 2 to 4 pages, with notes about what tools and activities to use.

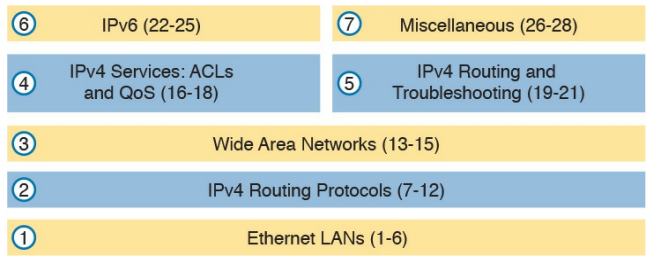

### **Figure 4** *Parts as Major Milestones*

Chapter Review and Part Review differ in some ways. Chapter Review tasks tend to provide a lot of context, so you can focus on mentally adding a specific piece of knowledge, or practicing a specific skill. Part Review activities instead remove a lot of the context, more like real life and the real exams. Removing that context means that you have to exercise your own knowledge and skills. The result: You uncover your

weaknesses. The better you become at uncovering weaknesses, and then learning what you are missing in that area, the better prepared you will be for the exam.

The "Part Review" sections use the following kinds of tools in additional to some of the same tools used for Chapter Review:

- Mind maps
- **Part Review questions with PCPT** ■Labs

Also, consider setting a goal date for finishing each part of the book (and a reward, as well). Plan a break, some family time, some time out exercising, eating some good food, whatever helps

you get refreshed and motivated for the next part.

### **Step 4: Use the Final Review Chapter to Refine Skills and Uncover Weaknesses**

Your fourth step has one overall task: Follow the details outlined in Chapter 29, "Final Review," at the end of this book for what to do between finishing the book and taking the exam.

The "Final Review" chapter has two major goals. First, it helps you further develop the analysis skills you need to answer the more complicated questions

on the exam. Many questions require that you connect ideas about concepts, configuration, verification, and troubleshooting. The closer you get to taking the exam, the less reading you should do, and the more you should do other learning activities; this chapter's tasks give you activities to further develop these skills.

The tasks in the "**Final Review**" chapter also help you uncover your weak areas. This final element gives you repetition with high-challenge exam questions, uncovering any gaps in your knowledge. Many of the questions are purposefully designed to test your knowledge of the most common mistakes and misconceptions, helping you avoid some of the common pitfalls people experience with the actual exam.

## **Step 5: Set Goals and Track Your Progress**

Your fifth study plan step spans across the entire timeline of your study effort. Before you start reading the book and doing the rest of these study tasks, take the time to make a plan, set some goals, and be ready to track your progress.

While making lists of tasks may or may not appeal to you, depending on your personality, goal setting can help everyone studying for these exams. And to do the goal setting, you need to know what tasks you plan to do.

#### **Note**

If you decide after reading this section that you want to try and do better with goal setting beyond your exam study, check out a blog series I wrote about planning your networking career here: http://blog.certskills.com/ccna/tag/ plan/.

As for the list of tasks to do when studying, you do not have to use a detailed task list. (You could list every single task in every chapter-ending "Chapter Review" section, every task in

the Part Reviews, and every task in the "Final Review" chapter.) However, listing the major tasks can be enough. You should track at least two tasks for each typical chapter: reading the "Foundation Topics" section and doing the Chapter Review at the end of the chapter. And, of course, do not forget to list tasks for Part Reviews and Final Review. Table 1 shows a sample for Part I of this book.

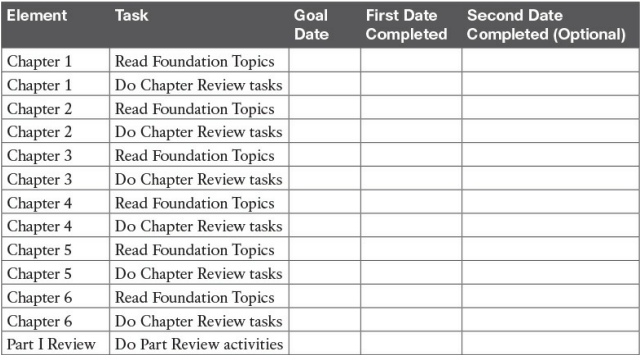

### **Table 1** Sample Excerpt from a Planning Table

#### **Note**

Appendix F, "Study Planner," on the DVD that comes with this book, contains a complete planning checklist like Table 1 for the tasks in this book. This spreadsheet allows you to update and save the file to note your goal dates and the tasks you have completed.

Use your goal dates as a way to manage your study, and not as a way to get discouraged if you miss a date. Pick reasonable dates that you can meet.

When setting your goals, think about how fast you read and the length of each chapter's "Foundation Topics" section, as listed in the table of contents. Then, when you finish a task sooner than planned, move up the next few goal dates.

If you miss a few dates, do *not* start skipping the tasks listed at the ends of the chapters! Instead, think about what is impacting your schedule—real life, commitment, and so on—and either adjust your goals or work a little harder on your study.

## **Things to Do Before Starting the First Chapter**

Now that you understand the big ideas behind a good study plan for the book, take a few more minutes for a few overhead actions that will help. Before leaving this section, look at some other tasks you should do either now or around the time you are reading the first few chapters, to help make a good start in the book.
## **Find Review Activities on the Web and DVD**

The earlier editions of the book have used review activities that relied on the chapter, plus PDF appendixes found on the DVD. Some activities also rely on the PCPT testing software.

This edition is the first Cisco Press certification guide to offer a large set of apps to use instead of the traditional study features. The Introduction's section titled "A Big New Feature: Review Applications" details some of the reasons.

I encourage you to go ahead and access the book's companion website to find the review apps and explore. Also, spin the

DVD, and find the review apps there. Both methods organize the review activities by chapter and by part. Note that this book includes the traditional methods of review as well, with instructions in the book, and matching PDF appendixes in some cases. For instance, all the Key Topics can be reviewed from the companion website and just by flipping pages in the book—you choose which works better for you.

## **Should I Plan to Use the Two-Exam Path or One-Exam Path?**

To get a CCNA Routing and Switching certification, you choose either a oneexam or two-exam path. Which should you use? The following is my opinion, but it's based on chatter and opinions from readers from many years. You can consider the one-exam path if

- Nou already know about half the topics well, through prior experience or study.
- Nou have already proven that you are excellent at learning through self-study.

Otherwise, in my opinion, you would be better off taking the two-exam path. First, there are no cost savings for most people with the one-exam path. Check the exam prices in your country, for ICND1, ICND2, and CCNA, and then make some comparisons. Assume you pass the tests on the first try: traditionally, the cost is identical for both the  $ICND1 + ICND2$  path and the CCNA path. Or, assume that you fail each exam once: again, the costs are identical.

Next, consider the number of topics. From a content perspective, CCNA = ICND1 + ICND2. So, both paths require learning the same content.

Next, which would you rather have done

in school: take an exam over a single semester's material, or an exam covering the whole year? It is just harder to prepare for an exam that covers more material, so the two-exam path again has an advantage.

Finally, the most compelling reason for the two-exam path is that you probably have no experience with Cisco exams yet. I hope you have a chance to pass many Cisco exams during your career. The two-exam path gets you to that first exam attempt sooner, and the exam experience teaches you things about the exam and yourself that no study tool can teach you.

## **Study Options for Those Taking the 200-125 CCNA Exam**

Studying for the two-exam path has an obvious approach: just use the ICND1 book for the ICND1 exam, and the ICND2 book for the ICND2 exam. Simple enough.

If you do plan to take the 200-125 CCNA R&S exam, you have a couple of study options. First, to be clear: The 200-125 CCNA exam covers the topics in the combined ICND1 and ICND2 books. So, using both the ICND1 and ICND2 books covers everything for the 200-125 CCNA R&S exam. The only question is when to read each part of the

two books. You have two reasonable options when going with the one-exam option:

- Complete all the ICND1 book, then move on to the ICND2 book.
- Move back and forth between the ICND1 and ICND2 books, by part, based on topics, as shown in Figure 5.

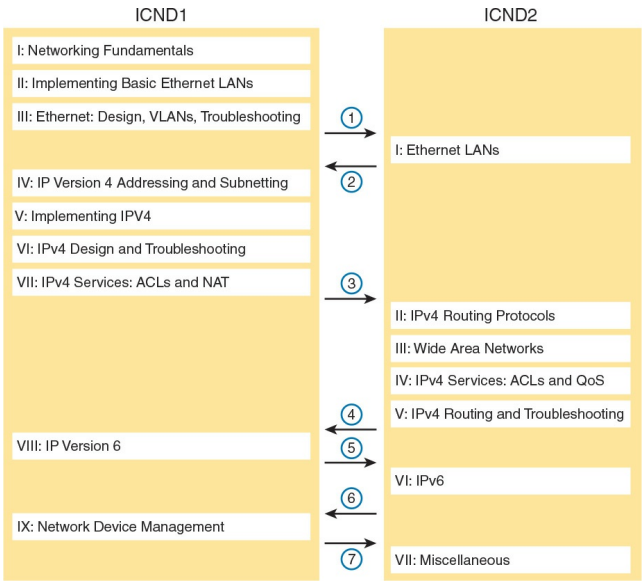

**Figure 5** *Alternate Reading Plan for CCNA: Moving Between Books by Part*

The first option is pretty obvious, but the second one is less obvious. Figure 5

shows a study plan in which you complete the Ethernet Parts in the ICND1, then the Ethernet Part in ICND2. Similarly, you complete the IPv4 Parts in ICND1, then ICND2, and then the IPv6 Part in both books, and then the final part in both books.

Personally, I am a fan of completing the ICND1 book completely, and then moving on to the ICND2 book. However, for those of you with a large amount of experience already, this alternate reading plan may work well.

## **Other Small Tasks Before Getting Started**

You need to do a few overhead tasks to install software, find some PDFs, and so on. You can do these tasks now or do them in your spare moments when you need a study break during the first few chapters of the book. But do these early. That way, if you do stumble upon an installation problem, you have time to work through it before you need a particular tool.

Register (for free) at the Cisco Learning Network (CLN, http://learningnetwork.cisco.com) and join the CCENT/CCNA R&S study group. This group allows you to both

lurk and participate in discussions about topics related to the ICND1 exam, ICND2 exam, and CCNA R&S exam. Register, join the groups, and set up an email filter to redirect the messages to a separate folder. Even if you do not spend time reading all the posts as they arrive, later, when you have time to read, you can browse through the posts to find interesting topics (or just search the posts from the CLN website).

Explore the electronic elements of this book, as detailed in the Introduction's section titled "How to Get the Electronic Elements of This Book." That includes the installation of the PCPT and Sim Lite software.

Also find my blog site as listed in the

Introduction, and bookmark the pages that list the Config Labs, to have those handy for later study. (The URLis http://blog.certskills.com/ccna/category/l on/config-lab.)

## **Getting Started: Now**

Now dive in to your first of many short, manageable tasks: reading Chapter 1, which happens to duplicate some of the topics also covered in the ICND1 book. Enjoy!

# **Part I: Ethernet LANs**

**Chapter 1:** Implementing Ethernet Virtual LANs

**Chapter 2:** Spanning Tree Protocol **Concepts** 

**Chapter 3:** Spanning Tree Protocol Implementation

**Chapter 4:** LAN Troubleshooting

**Chapter 5:** VLAN Trunking Protocol

### **Chapter 6:** Miscellaneous LAN **Topics**

### **Part I Review**

The ICND1 half of the CCNA R&S exam topics introduces the basics of Ethernet LANs and LAN switching. Part I of this ICND2 Cert Guide builds on that knowledge with six more chapters about LANs and LAN switching.

**Part I** discusses two major topics in depth, to a configuration, verification, and troubleshooting level on each: Spanning Tree Protocol (STP) and VLAN Trunking Protocol (VTP). Chapters 2 and 3 get fairly deep on STP, a switch feature that requires basic configuration skills, but one that requires

a lot of thought to master verification and troubleshooting. Chapter 5 discusses VTP and how it can be used to advertise VLAN configuration around a network of switches, again to a troubleshooting depth.

Besides the major focus on STP and VTP, Chapter 6 introduces a small set of new topics: 802.1x, AAA authentication, DHCP snooping, and switch stacking.

Beyond the four chapters that focus on completely new material (Chapters 2, 3,  $\frac{5}{2}$ , and  $\frac{6}{2}$ , Chapters 1 and  $\frac{4}{2}$  revisit some topics you will already be comfortable with if you remember most of what you learned for the ICND1 half of the CCNA R&S certification. Chapter 1 discusses VLANs and VLAN trunks, topics

duplicated in ICND1 and ICND2 exam topics. So, this book includes the same chapter in both books. For those of you who read the *CCENT/CCNA ICND1 100-105 Of icial Cert Guide*, specifically Chapter 11 of that book, then use  **of this book as a** review. Make sure you recall the details, and move quickly through that chapter.

## **Chapter 1. Implementing Ethernet Virtual LANs**

**This chapter covers the following exam topics:**

**1.0 LAN Switching Technologies**

1.1 Configure, verify, and troubleshoot VLANs (normal/extended range) spanning multiple switches

1.1.a Access ports (data and voice)

1.1.b Default VLAN

1.2 Configure, verify, and troubleshoot interswitch connectivity

> 1.2.a Add and remove VLANs on a trunk

1.2.b DTP and VTP (v1&v2)

Virtual LANs (VLAN) have an impact on many parts of a switch's logic. Frame forwarding happens per VLAN. MAC learning adds MAC table entries, and those entries include the associated VLAN. Even Spanning Tree Protocol (STP), a big focus in **Part I** of this book, often happens per-VLAN.

This chapter examines how many switch core features work in the context of VLANs. The chapter breaks the topics

into concepts in the first section of the chapter, with configuration and verification in the second half. The topics include VLANs, VLAN trunking, routing between VLANs, plus voice and data VLANs. (Chapter 4, "LAN Troubleshooting," revisits some of these topics from a troubleshooting perspective.) For you ICND1 Cert Guide readers, note

that this chapter is identical to the ICND1 100-105 Cert Guide's Chapter 11. Both the ICND1 and ICND2 exams include specific exam topics about most of the content in this chapter. By using the exact same chapter for duplicate exam topics between the two books, hopefully those of you who remember a

lot about these topics can move quickly through this chapter. For those who do not remember as much, just treat it as a normal chapter.

## **"Do I Know This Already?" Quiz**

Take the quiz (either here, or use the PCPT software) if you want to use the score to help you decide how much time to spend on this chapter. The answers are at the bottom of the page following the quiz, and the explanations are in DVD Appendix C and in the PCPT software.

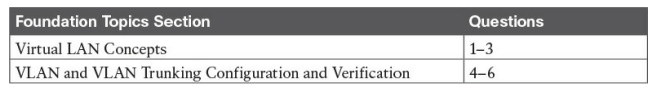

**Table 1-1** "Do I Know This Already?" Foundation Topics Section-to-Question Mapping

- **1.** In a LAN, which of the following terms best equates to the term *VLAN*?
	- **a.** Collision domain
	- **b.** Broadcast domain
	- **c.** Subnet
	- **d.** Single switch
	- **e.** Trunk
- **2.** Imagine a switch with three configured VLANs. How many IP subnets are required, assuming that

all hosts in all VLANs want to use TCP/IP?

**a.** 0

**b.** 1

**c.** 2

**d.** 3

- **e.** You cannot tell from the information provided.
- **3.** Switch SW1 sends a frame to switch SW2 using 802.1Q trunking. Which of the answers describes how SW1 changes or adds to the Ethernet frame before forwarding the frame to SW2?
	- **a.** Inserts a 4-byte header and does change the MAC addresses

- **b.** Inserts a 4-byte header and does not change the MAC addresses
- **c.** Encapsulates the original frame behind an entirely new Ethernet header
- **d.** None of the other answers are correct.
- **4.** Imagine that you are told that switch 1 is configured with the **dynamic auto** parameter for trunking on its Fa0/5 interface, which is connected to switch 2. You have to configure switch 2. Which of the following settings for trunking could allow trunking to work? (Choose two answers.)

#### **a. on**

**b. dynamic auto**

**c. dynamic desirable**

### **d. access**

**5.** A switch has just arrived from Cisco. The switch has never been configured with any VLANs, but VTP has been disabled. An engineer gets into configuration mode and issues the **vlan 22** command, followed by the **name Hannahs-VLAN** command. Which of the following are true? (Choose two answers.)

**a.** VLAN 22 is listed in the output of the **show vlan brief** command.

- **b.** VLAN 22 is listed in the output of the **show running-config** command.
- **c.** VLAN 22 is not created by this process.
- **d.** VLAN 22 does not exist in that switch until at least one interface is assigned to that VLAN.
- **6.** Which of the following commands identify switch interfaces as being trunking interfaces: interfaces that currently operate as VLAN trunks? (Choose two answers.)

### **a. show interfaces**

**b. show interfaces switchport**

**c. show interfaces trunk d. show trunks**

**Answers to the "Do I Know This Already?" quiz: 1** B **2** D **3** B **4** A, C **5** A, B **6** B, C

### **Foundation Topics**

## **Virtual LAN Concepts**

Before understanding VLANs, you must first have a specific understanding of the definition of a LAN. For example, from one perspective, a LAN includes all the user devices, servers, switches, routers, cables, and wireless access points in one location. However, an alternative narrower definition of a LAN can help in understanding the concept of a virtual LAN:

> A LAN includes all devices in the same broadcast domain.

A broadcast domain includes the set of

all LAN-connected devices, so that when any of the devices sends a broadcast frame, all the other devices get a copy of the frame. So, from one perspective, you can think of a LAN and a broadcast domain as being basically the same thing.

Without VLANs, a switch considers all its interfaces to be in the same broadcast domain. That is, for one switch, when a broadcast frame entered one switch port, the switch forwarded that broadcast frame out all other ports. With that logic, to create two different LAN broadcast domains, you had to buy two different Ethernet LAN switches, as shown in Figure 1-1.

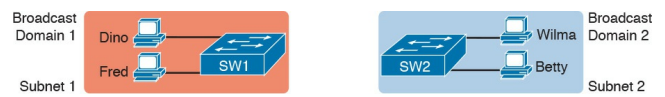

**Figure 1-1** *Creating Two Broadcast Domains with Two Physical Switches and No VLANs*

With support for VLANs, a single switch can accomplish the same goals of the design in  $Figure 1-1$ —to create two broadcast domains—with a single switch. With VLANs, a switch can configure some interfaces into one broadcast domain and some into another, creating multiple broadcast domains. These individual broadcast domains created by the switch are called virtual LANs (VLAN).

For example, in  $Figure 1-2$ , the single switch creates two VLANs, treating the ports in each VLAN as being completely separate. The switch would never forward a frame sent by Dino (in VLAN 1) over to either Wilma or Betty (in VLAN 2).

**Broadcast Broadcast**  $Dino$ Domain 1 Wilma Domain 2 (VLAN 1)  $(NI AN 2)$ Fred. Betty Subnet Subnet 2 **Figure 1-2** *Creating Two Broadcast*

*Domains Using One Switch and VLANs*

Designing campus LANs to use more VLANs, each with a smaller number of devices, often helps improve the LAN in many ways. For example, a broadcast sent by one host in a VLAN will be

received and processed by all the other hosts in the VLAN—but not by hosts in a different VLAN. Limiting the number of hosts that receive a single broadcast frame reduces the number of hosts that waste effort processing unneeded broadcasts. It also reduces security risks, because fewer hosts see frames sent by any one host. These are just a few reasons for separating hosts into different VLANs. The following list summarizes the most common reasons for choosing to create smaller broadcast domains (VLANs):

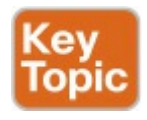

**To reduce CPU overhead on each** 

device by reducing the number of devices that receive each broadcast frame

- To reduce security risks by reducing the number of hosts that receive copies of frames that the switches flood (broadcasts, multicasts, and unknown unicasts)
- To improve security for hosts that send sensitive data by keeping those hosts on a separate VLAN
- To create more flexible designs that group users by department, or by groups that work together, instead of by physical location
- $\blacksquare$  To solve problems more quickly, because the failure domain for

many problems is the same set of devices as those in the same broadcast domain

■ To reduce the workload for the Spanning Tree Protocol (STP) by limiting a VLAN to a single access switch

This chapter does not examine all the reasons for VLANs in more depth. However, know that most enterprise networks use VLANs quite a bit. The rest of this chapter looks closely at the mechanics of how VLANs work across multiple Cisco switches, including the required configuration. To that end, the next section examines VLAN trunking, a feature required when installing a VLAN that exists on more than one LAN switch.

### **Creating Multiswitch VLANs Using Trunking**

Configuring VLANs on a single switch requires only a little effort: You simply configure each port to tell it the VLAN number to which the port belongs. With multiple switches, you have to consider additional concepts about how to forward traffic between the switches.

When using VLANs in networks that have multiple interconnected switches, the switches need to use *VLAN trunking* on the links between the switches.

VLAN trunking causes the switches to use a process called *VLAN tagging*, by which the sending switch adds another header to the frame before sending it over the trunk. This extra trunking header

includes a *VLAN identifier* (VLAN ID) field so that the sending switch can associate the frame with a particular VLAN ID, and the receiving switch can then know in what VLAN each frame belongs.

Figure 1-3 shows an example that demonstrates VLANs that exist on multiple switches, but it does not use trunking. First, the design uses two VLANs: VLAN 10 and VLAN 20. Each switch has two ports assigned to each VLAN, so each VLAN exists in both switches. To forward traffic in VLAN 10 between the two switches, the design includes a link between switches, with that link fully inside VLAN 10. Likewise, to support VLAN 20 traffic

between switches, the design uses a second link between switches, with that link inside VLAN 20.

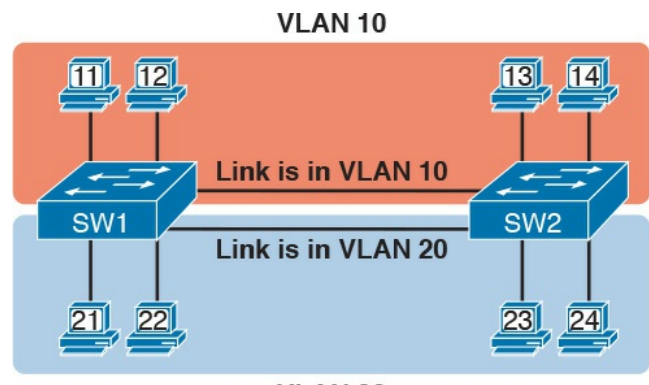

**VLAN 20 Figure 1-3** *Multiswitch VLAN Without VLAN Trunking*

The design in  $Figure 1-3$  functions perfectly. For example, PC11 (in VLAN 10) can send a frame to PC14. The frame flows into SW1, over the top link (the
one that is in VLAN 10) and over to SW2.

The design shown in Figure 1-3 works, but it simply does not scale very well. It requires one physical link between switches to support every VLAN. If a design needed 10 or 20 VLANs, you would need 10 or 20 links between switches, and you would use 10 or 20 switch ports (on each switch) for those links.

### **VLAN Tagging Concepts**

VLAN trunking creates one link between switches that supports as many VLANs as you need. As a VLAN trunk, the switches treat the link as if it were a part of all the VLANs. At the same time, the trunk keeps the VLAN traffic separate, so frames in VLAN 10 would not go to devices in VLAN 20, and vice versa, because each frame is identified by VLAN number as it crosses the trunk. Figure 1-4 shows the idea, with a single physical link between the two switches.

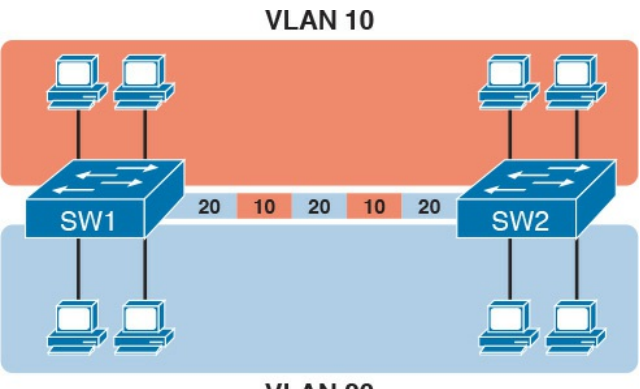

**VLAN 20 Figure 1-4** *Multiswitch VLAN with Trunking*

The use of trunking allows switches to pass frames from multiple VLANs over a single physical connection by adding a small header to the Ethernet frame. For example, **Figure 1-5** shows PC11 sending a broadcast frame on interface Fa0/1 at Step 1. To flood the frame,

switch SW1 needs to forward the broadcast frame to switch SW2. However, SW1 needs to let SW2 know that the frame is part of VLAN 10, so that after the frame is received, SW2 will flood the frame only into VLAN 10, and not into VLAN 20. So, as shown at Step 2, before sending the frame, SW1 adds a VLAN header to the original Ethernet frame, with the VLAN header listing a VLAN ID of 10 in this case.

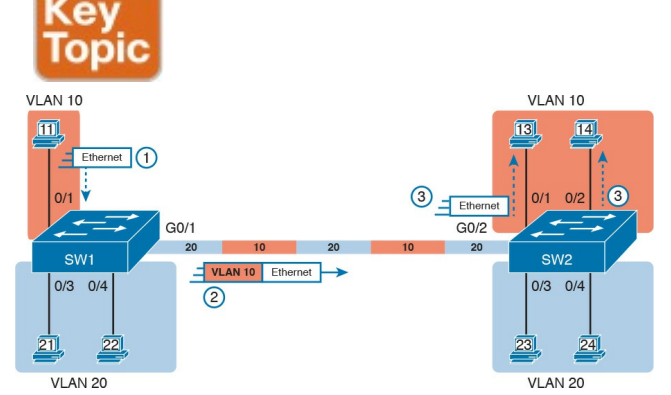

**Figure 1-5** *VLAN Trunking Between Two Switches*

When SW2 receives the frame, it understands that the frame is in VLAN 10. SW2 then removes the VLAN header, forwarding the original frame out its interfaces in VLAN 10 (Step 3). For another example, consider the case when PC21 (in VLAN 20) sends a broadcast. SW1 sends the broadcast out port Fa0/4 (because that port is in VLAN 20) and out Gi0/1 (because it is a trunk, meaning that it supports multiple different VLANs). SW1 adds a trunking header to the frame, listing a VLAN ID of 20. SW2 strips off the trunking header after determining that the frame is part of VLAN 20, so SW2 knows to forward the frame out only ports Fa0/3 and Fa0/4, because they are in VLAN 20, and not out ports Fa0/1 and Fa0/2, because they are in VLAN 10.

## **The 802.1Q and ISL VLAN Trunking Protocols**

Cisco has supported two different trunking protocols over the years: InterSwitch Link (ISL) and IEEE 802.1Q. Cisco created ISL long before 802.1Q, in part because the IEEE had not yet defined a VLAN trunking standard. Years later, the IEEE completed work on the 802.1Q standard, which defines a different way to do trunking. Today, 802.1Q has become the more popular trunking protocol, with Cisco not even supporting ISLin some of its newer models of LAN switches, including the 2960 switches used in the examples in this book.

While both ISLand 802.1Q tag each

frame with the VLAN ID, the details differ. 802.1Q inserts an extra 4-byte 802.1Q VLAN header into the original frame's Ethernet header, as shown at the top of Figure 1-6. As for the fields in the 802.1Q header, only the 12-bit VLAN ID field inside the 802.1Q header matters for topics discussed in this book. This 12-bit field supports a theoretical maximum of  $2^{12}$  (4096) VLANs, but in practice it supports a maximum of 4094. (Both 802.1Q and ISLuse 12 bits to tag the VLAN ID, with two reserved values [0 and 4095].)

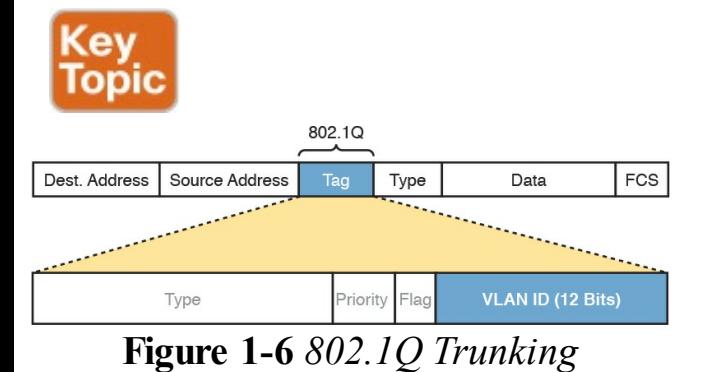

Cisco switches break the range of VLAN IDs (1–4094) into two ranges: the normal range and the extended range. All switches can use normal-range VLANs with values from 1 to 1005. Only some switches can use extended-range VLANs with VLAN IDs from 1006 to 4094. The rules for which switches can use extended-range VLANs depend on the configuration of the **VLAN Trunking** 

Protocol (VTP), which is discussed briefly in the section "VLAN Trunking" Configuration," later in this chapter. 802.1Q also defines one special VLAN ID on each trunk as the *native VLAN* (defaulting to use VLAN 1). By definition, 802.1Q simply does not add an 802.1Q header to frames in the native VLAN. When the switch on the other side of the trunk receives a frame that does not have an 802.1Q header, the receiving switch knows that the frame is part of the native VLAN. Note that because of this behavior, both switches must agree on which VLAN is the native VLAN.

The 802.1Q native VLAN provides some interesting functions, mainly to support connections to devices that do not understand trunking. For example, a Cisco switch could be cabled to a switch that does not understand 802.1Q trunking. The Cisco switch could send frames in the native VLAN—meaning that the frame has no trunking header so that the other switch would understand the frame. The native VLAN concept gives switches the capability of at least passing traffic in one VLAN (the native VLAN), which can allow some basic functions, like reachability to telnet into a switch.

## **Forwarding Data Between VLANs**

If you create a campus LAN that contains many VLANs, you typically still need all devices to be able to send data to all other devices. This next topic discusses some concepts about how to route data between those VLANs.

First, it helps to know a few terms about some categories of LAN switches. All the Ethernet switch functions described in the ICND1 Cert Guide use the details and logic defined by OSI Layer 2 protocols. For example, many chapters of the ICND1 Cert Guide discussed how LAN switches receive Ethernet frames (a Layer 2 concept), look at the destination Ethernet MAC address (a Layer 2 address), and forward the

Ethernet frame out some other interface. This chapter has already discussed the concept of VLANs as broadcast domains, which is yet another Layer 2 concept.

While some LAN switches work just as described in the ICND1 Cert Guide, some LAN switches have even more functions. LAN switches that forward data based on Layer 2 logic often go by the name *Layer 2 switch*. However, some other switches can do some functions like a router, using additional logic defined by Layer 3 protocols. These switches go by the name *multilayer switch*, or *Layer 3 switch*. This section first discusses how to forward data between VLANs when

using Layer 2 switches and ends with a brief discussion of how to use Layer 3 switches.

## **Routing Packets Between VLANs with a Router**

When including VLANs in a campus LAN design, the devices in a VLAN need to be in the same subnet. Following the same design logic, devices in different VLANs need to be in different subnets. For example, in Figure 1-7, the two PCs on the left sit in VLAN 10, in subnet 10. The two PCs on the right sit in a different VLAN (20), with a different subnet (20).

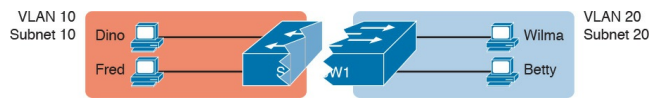

**Figure 1-7** *Layer 2 Switch Does Not Route Between the VLANs*

## **Note**

The figure refers to subnets somewhat generally, like "subnet 10," just so the subnet numbers do not distract. Also, note that the subnet numbers do not have to be the same number as the VLAN numbers.

Figure 1-7 shows the switch as if it were two switches broken in two to emphasize the point that Layer 2

switches will not forward data between two VLANs. When configured with some ports in VLAN 10 and others in VLAN 20, the switch acts like two separate switches in which it will forward traffic. In fact, one goal of VLANs is to separate traffic in one VLAN from another, preventing frames in one VLAN from leaking over to other VLANs. For example, when Dino (in VLAN 10) sends any Ethernet frame, if SW1 is a Layer 2 switch, that switch will not forward the frame to the PCs on the right in VLAN 20.

The network as a whole needs to support traffic flowing into and out of each VLAN, even though the Layer 2 switch does not forward frames outside a

VLAN. The job of forwarding data into and out of a VLAN falls to routers. Instead of switching Layer 2 Ethernet frames between the two VLANs, the network must route Layer 3 packets between the two subnets.

That previous paragraph has some very specific wording related to Layers 2 and 3, so take a moment to reread and reconsider it for a moment. The Layer 2 logic does not let the Layer 2 switch forward the Layer 2 protocol data unit (L2PDU), the Ethernet frame, between VLANs. However, routers can route Layer 3 PDUs (L3PDU), packets, between subnets as their normal job in life.

For example, **Figure 1-8** shows a router

that can route packets between subnets 10 and 20. The figure shows the same Layer 2 switch as shown in Figure 1-7, with the same perspective of the switch being split into parts with two different VLANs, and with the same PCs in the same VLANs and subnets. Now Router R1 has one LAN physical interface connected to the switch and assigned to VLAN 10, and a second physical interface connected to the switch and assigned to VLAN 20. With an interface connected to each subnet, the Layer 2 switch can keep doing its job forwarding frames inside a VLAN, while the router can do its job—routing IP packets between the subnets.

**VI AN 10** Dino uhnet 10 Fred **FO/C**  $F()$ 

**Figure 1-8** *Routing Between Two VLANs on Two Physical Interfaces*

The figure shows an IP packet being routed from Fred, which sits in one VLAN/subnet, to Betty, which sits in the other. The Layer 2 switch forwards two different Layer 2 Ethernet frames: one in VLAN 10, from Fred to R1's F0/0 interface, and the other in VLAN 20, from R1's F0/1 interface to Betty. From a Layer 3 perspective, Fred sends the IP packet to its default router (R1), and R1 routes the packet out another interface

(F0/1) into another subnet where Betty resides.

While the design shown in Figure 1-8 works, it uses too many physical interfaces, one per VLAN. A much less expensive (and much preferred) option uses a VLAN trunk between the switch and router, requiring only one physical link between the router and switch, while supporting all VLANs. Trunking can work between any two devices that choose to support it: between two switches, between a router and a switch, or even between server hardware and a switch.

Figure 1-9 shows the same design idea as  $Figure 1-8$ , with the same packet being sent from Fred to Betty, except

now R1 uses VLAN trunking instead of a separate link for each VLAN.

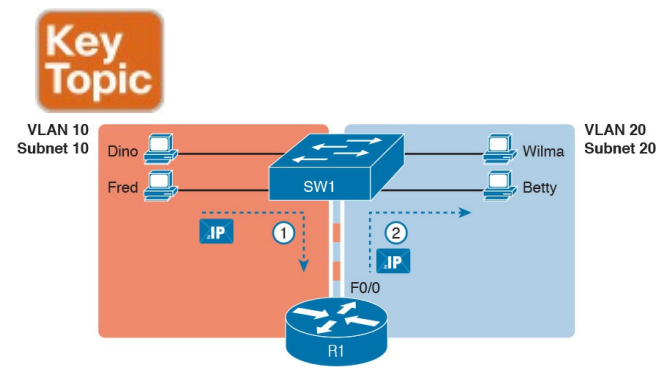

## **Figure 1-9** *Routing Between Two VLANs Using a Trunk on the Router*

#### **Note**

Because the router has a single physical link connected to the LAN switch, this design is sometimes called a *routeron-a-stick*.

As a brief aside about terminology, many people describe the concept in Figures 1-8 and 1-9 as "routing packets between VLANs." You can use that phrase, and people know what you mean. However, note that this phrase is not literally true, because it refers to routing packets (a Layer 3 concept) and VLANs (a Layer 2 concept). It just takes fewer words to

say something like "routing between VLANs" rather than the literally true but long "routing Layer 3 packets between Layer 3 subnets, with those subnets each mapping to a Layer 2 VLAN."

## **Routing Packets with a Layer 3 Switch**

Routing packets using a physical router, even with the VLAN trunk in the routeron-a-stick model shown in Figure 1-9, still has one significant problem: performance. The physical link puts an upper limit on how many bits can be routed, and less expensive routers tend to be less powerful, and might not be able to route a large enough number of packets per second (pps) to keep up with the traffic volumes.

The ultimate solution moves the routing functions inside the LAN switch hardware. Vendors long ago started combining the hardware and software features of their Layer 2 LAN switches,

plus their Layer 3 routers, creating products called *Layer 3 switches* (also known as *multilayer switches*). Layer 3 switches can be configured to act only as a Layer 2 switch, or they can be configured to do both Layer 2 switching as well as Layer 3 routing.

Today, many medium-to large-sized enterprise campus LANs use Layer 3 switches to route packets between subnets (VLANs) in a campus.

In concept, a Layer 3 switch works a lot like the original two devices on which the Layer 3 switch is based: a Layer 2 LAN switch and a Layer 3 router. In fact, if you take the concepts and packet flow shown in  $Figure 1-8$ , with a separate Layer 2 switch and Layer 3 router, and

then imagine all those features happening inside one device, you have the general idea of what a Layer 3 switch does. Figure 1-10 shows that exact concept, repeating many details of **Figure 1-8**, but with an overlay that shows the one Layer 3 switch doing the Layer 2 switch functions and the separate Layer 3 routing function.

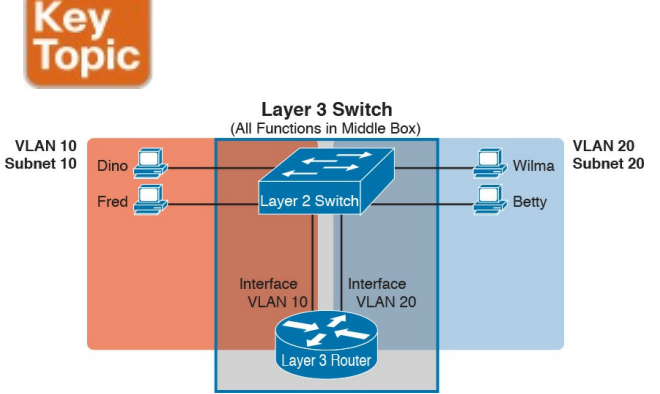

**Figure 1-10** *Multilayer Switch: Layer 2 Switching with Layer 3 Routing in One Device*

This chapter introduces the core concepts of routing IP packets between VLANs (or more accurately, between the subnets on the VLANs). Chapter 19, "IPv4 Routing in the LAN," shows how to configure designs that use an external

router with router-on-a-stick. This chapter now turns its attention to configuration and verification tasks for VLANs and VLAN trunks.

# **VLAN and VLAN Trunking Configuration and Verification**

Cisco switches do not require any configuration to work. You can purchase Cisco switches, install devices with the correct cabling, turn on the switches, and they work. You would never need to configure the switch, and it would work fine, even if you interconnected switches, until you needed more than one VLAN. But if you want to use VLANs and most enterprise networks do—you need to add some configuration.

This chapter separates the VLAN configuration details into two major sections. The first section looks at how to configure access interfaces, which are switch interfaces that do not use VLAN trunking. The second part shows how to configure interfaces that do use VLAN trunking.

## **Creating VLANs and Assigning Access VLANs to an Interface**

This section shows how to create a VLAN, give the VLAN a name, and assign interfaces to a VLAN. To focus on these basic details, this section shows examples using a single switch, so VLAN trunking is not needed.

For a Cisco switch to forward frames in a particular VLAN, the switch must be configured to believe that the VLAN exists. In addition, the switch must have

nontrunking interfaces (called *access interfaces*) assigned to the VLAN, and/or trunks that support the VLAN. The configuration steps for access interfaces are as follows, with the trunk configuration shown later in the section "VLAN Trunking Configuration":

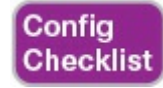

**Step 1.** To configure a new VLAN, follow these steps:

> **A.** From configuration mode, use the **vlan** *vlan-id* command in global configuration mode to create the VLAN and to move the user into VLAN

configuration mode.

**B.** (Optional) Use the **name** *name* command in VLAN configuration mode to list a name for the VLAN. If not configured, the VLAN name is VLAN*ZZZZ*, where *ZZZZ* is the four-digit decimal VLAN ID.

**Step 2.** For each access interface (each interface that does not trunk, but instead belongs to a single VLAN), follow these steps:

> **A.** Use the **interface** *type number* command in global configuration mode to move

into interface configuration mode for each desired interface.

- **B.** Use the **switchport access vlan** *id-number* command in interface configuration mode to specify the VLAN number associated with that interface.
- **C.** (Optional) Use the **switchport mode access** command in interface configuration mode to make this port always operate in access mode (that is, to not trunk).
- While the list might look a little

daunting, the process on a single switch is actually pretty simple. For example, if you want to put the switch's ports in three VLANs—11, 12, and 13—you just add three **vlan** commands: **vlan 11**, **vlan 12**, and **vlan 13**. Then, for each interface, add a **switchport access vlan 11** (or **12** or **13**) command to assign that interface to the proper VLAN.

## **Note**

The term *default VLAN* (as shown in the exam topics) refers to the default setting on the **switchport access vlan** *vlan-id* command, and that default is VLAN ID 1. In other words, by default, each port is assigned to access VLAN 1.

## **VLAN Configuration Example 1: Full VLAN Configuration**

Example 1-1 shows the configuration process of adding a new VLAN and assigning access interfaces to that VLAN. Figure 1-11 shows the network used in the example, with one LAN switch (SW1) and two hosts in each of three VLANs (1, 2, and 3). The example shows the details of the two-step process for VLAN 2 and the interfaces in VLAN 2, with the configuration of VLAN 3 deferred until the next example.
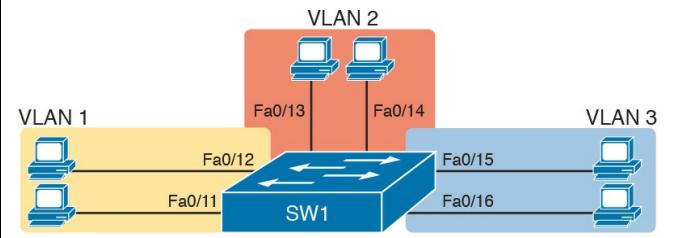

**Figure 1-11** *Network with One Switch and Three VLANs*

**Example 1-1** *Configuring VLANs and Assigning VLANs to Interfaces*

**Click here to view code image**

```
SW1# show vlan brief
VLAN Name Status Ports
                    ---- ------------------------
              - - - - - - ----------------------
1 default active Fa0/1,
```
Fa0/2, Fa0/3, Fa0/4 Fa0/5, Fa0/6, Fa0/7, Fa0/8 Fa0/9, Fa0/10, Fa0/11, Fa0/12 Fa0/13, Fa0/14, Fa0/15, Fa0/16 Fa0/17, Fa0/18, Fa0/19, Fa0/20 Fa0/21, Fa0/22, Fa0/23, Fa0/24 Gi0/1, Gi0/2 1002 fddi-default act/unsup 1003 token-ring-default act/unsup 1004 fddinet-default act/unsup 1005 trnet-default act/unsup ! Above, VLANs 2 and 3 do not yet exist. Below, VLAN 2 is added, with name Freds-vlan, ! with two interfaces assigned to VLAN 2.

SW1# **configure terminal** Enter configuration commands, one per line. End with CNTL/Z. SW1(config)# **vlan 2** SW1(config-vlan)# **name Fredsvlan** SW1(config-vlan)# **exit** SW1(config)# **interface range fastethernet 0/13 - 14** SW1(config-if)# **switchport access vlan 2** SW1(config-if)# **switchport mode access** SW1(config-if)# **end**

! Below, the **show runningconfig** command lists the interface subcommands on ! interfaces Fa0/13 and

```
Fa0/14.
SW1# show running-config
! Many lines omitted for
brevity
! Early in the output:
vlan 2
name Freds-vlan
!
! more lines omitted for
brevity
interface FastEthernet0/13
switchport access vlan 2
switchport mode access
!
interface FastEthernet0/14
switchport access vlan 2
switchport mode access
!
SW1# show vlan brief
VLAN Name Status Ports
```
--------------------- 1 default active Fa0/1, Fa0/2, Fa0/3, Fa0/4 Fa0/5, Fa0/6, Fa0/7, Fa0/8 Fa0/9, Fa0/10, Fa0/11, Fa0/12 Fa0/15, Fa0/16, Fa0/17, Fa0/18 Fa0/19, Fa0/20, Fa0/21, Fa0/22 Fa0/23, Fa0/24, Gi0/1, Gi0/2 2 Freds-vlan active Fa0/13, Fa0/14 1002 fddi-default act/unsup 1003 token-ring-default act/unsup 1004 fddinet-default act/unsup 1005 trnet-default act/unsup

---- ------------------------ -------- --------- ---------- SW1# **show vlan id 2**

VLAN Name Status Ports

---- ------------------------ -------- --------- ----------

---------------------

2 Freds-vlan active Fa0/13, Fa0/14

VLAN Type SAID MTU Parent RingNo BridgeNo Stp BrdgMode Trans1 Trans2

----- ------ -------- ---- --

---- ----- ---------- ----- -

------ ------ ------

2 enet 100010 1500 -

 $\cap$   $\cap$ 

Remote SPAN VLAN ----------------

Disabled

Primary Secondary Type Ports ------- --------- ----------- ------ ---------------------- --------------------

The example begins with the **show vlan brief** command, confirming the default settings of five nondeletable VLANs, with all interfaces assigned to VLAN 1. (VLAN 1 cannot be deleted, but can be used. VLANs 1002–1005 cannot be deleted and cannot be used as access VLANs today.) In particular, note that this 2960 switch has 24 Fast Ethernet ports (Fa0/1–Fa0/24) and two Gigabit Ethernet ports (Gi0/1 and Gi0/2), all of which are listed as being in VLAN 1 per that first command's output.

Next, the example shows the process of creating VLAN 2 and assigning interfaces Fa0/13 and Fa0/14 to VLAN 2. Note in particular that the example uses the **interface range** command, which causes the **switchport access vlan 2** interface subcommand to be applied to both interfaces in the range, as confirmed in the **show running-config** command output at the end of the example.

After the configuration has been added, to list the new VLAN, the example repeats the **show vlan brief** command. Note that this command lists VLAN 2, name Freds-vlan, and the interfaces assigned to that VLAN (Fa0/13 and Fa0/14). The **show vlan id 2** command

that follows then confirms that ports Fa0/13 and Fa0/14 are assigned to VLAN 2.

The example surrounding Figure 1-11 uses six switch ports, all of which need to operate as access ports. That is, each port should not use trunking, but instead should be assigned to a single VLAN, as assigned by the **switchport access vlan** *vlan-id* command. However, as configured in  $Example 1-1$ , these interfaces could negotiate to later become trunk ports, because the switch defaults to allow the port to negotiate trunking and decide whether to act as an access interface or as a trunk interface.

For ports that should always act as access ports, add the optional interface

subcommand **switchport mode access**.

This command tells the switch to only allow the interface to be an access interface. The upcoming section "VLAN Trunking Configuration" discusses more details about the commands that allow a port to negotiate whether it should use trunking.

#### **Note**

The book includes a video that works through a different VLAN configuration example as well. You can find the video on the DVD and on the companion website.

### **VLAN Configuration Example 2: Shorter VLAN Configuration**

Example 1-1 shows several of the optional configuration commands, with a side effect of being a bit longer than is required. **Example 1-2** shows a much briefer alternative configuration, picking up the story where Example 1-1 ended and showing the addition of VLAN 3 (as shown in  $Figure 1-11$ ). Note that SW1 does not know about VLAN 3 at the beginning of this example.

**Example 1-2** *Shorter VLAN Configuration Example (VLAN 3)*

**Click here to view code image**

SW1# **configure terminal** Enter configuration commands, one per line. End with CNTL/Z. SW1(config)# **interface range Fastethernet 0/15 - 16** SW1(config-if-range)# **switchport access vlan 3** % Access VLAN does not exist. Creating vlan 3 SW1(config-if-range)# **^Z** SW1# **show vlan brief** VLAN Name Status Ports ---- ------------------------ -------- --------- ---------- --------------------- 1 default active Fa0/1, Fa0/2, Fa0/3, Fa0/4 Fa0/5, Fa0/6, Fa0/7, Fa0/8

Fa0/9, Fa0/10, Fa0/11, Fa0/12 Fa0/17, Fa0/18, Fa0/19, Fa0/20 Fa0/21, Fa0/22, Fa0/23, Fa0/24 Gi0/1, Gi0/2 2 Freds-vlan active Fa0/13, Fa0/14 3 VLAN0003 active Fa0/15, Fa0/16 1002 fddi-default act/unsup 1003 token-ring-default act/unsup 1004 fddinet-default act/unsup 1005 trnet-default act/unsup

Example 1-2 shows how a switch can dynamically create a VLAN—the equivalent of the **vlan** *vlan-id* global

config command—when the **switchport access vlan** interface subcommand refers to a currently unconfigured VLAN. This example begins with SW1 not knowing about VLAN 3. When the **switchport access vlan 3** interface subcommand was used, the switch realized that VLAN 3 did not exist, and as noted in the shaded message in the example, the switch created VLAN 3, using a default name (VLAN0003). No other steps are required to create the VLAN. At the end of the process, VLAN 3 exists in the switch, and interfaces Fa0/15 and Fa0/16 are in VLAN 3, as noted in the shaded part of the **show vlan brief** command output.

# **VLAN Trunking Protocol**

Before showing more configuration examples, you also need to know something about a Cisco protocol and tool called the VLAN Trunking Protocol (VTP). VTP is a Cisco proprietary tool on Cisco switches that advertises each VLAN configured in one switch (with the **vlan** *number* command) so that all the other switches in the campus learn about that VLAN. However, for various reasons, many enterprises choose not to use VTP.

Each switch can use one of three VTP modes: server, client, or transparent. Switches use either VTP server or client mode when the switch wants to use VTP for its intended purpose of dynamically

advertising VLAN configuration information. However, with many Cisco switches and IOS versions, VTP cannot be completely disabled on a Cisco switch; instead, the switch disables VTP by using VTP transparent mode.

Chapter 5, "VLAN Trunking Protocol," discusses how to make use of VTP. Chapters 1 through 4 mostly ignore VTP. To that end, all examples in this book use switches that have been set either to use VTP transparent mode (with the **vtp mode transparent** global command) or to disable it (with the **vtp mode off** global command). Both options allow the administrator to configure both standard-and extended-range VLANs, and the switch lists the **vlan** commands

in the running-config file.

Finally, on a practical note, if you happen to do lab exercises with real switches or with simulators, and you see unusual results with VLANs, check the VTP status with the **show vtp status** command. If your switch uses VTP server or client mode, you will find:

- The server switches can configure VLANs in the standard range only  $(1-1005)$ .
- The client switches cannot configure VLANs.
- Both servers and clients may be learning new VLANs from other switches, and seeing their VLANs deleted by other switches, because

of VTP.

## The **show running-config** command does not list any **vlan** commands.

If possible in lab, switch to VTP transparent mode and ignore VTP for your switch configuration practice until you are ready to focus on how VTP works when studying for the ICND2 exam topics.

### **Note**

Do not change VTP settings on any switch that also connects to the production network until you know how VTP works as explained in Chapter 5.

### **VLAN Trunking Configuration**

Trunking configuration between two Cisco switches can be very simple if you just statically configure trunking. For example, if two Cisco 2960 switches connect to each other, they support only 802.1Q and not ISL. You could literally add one interface subcommand for the switch interface on each side of the link (**switchport mode trunk**), and you would create a VLAN trunk that supported all the VLANs known to each switch.

However, trunking configuration on Cisco switches includes many more options, including several options for dynamically negotiating various trunking settings. The configuration can either

predefine different settings or tell the switch to negotiate the settings, as follows:

- **The type of trunking:** IEEE 802.1Q, ISL, or negotiate which one to use
- **The administrative mode:** Whether to always trunk, always not trunk, or negotiate

First, consider the type of trunking. Cisco switches that support ISLand 802.1Q can negotiate which type to use, using the Dynamic Trunking Protocol (DTP). If both switches support both protocols, they use ISL; otherwise, they use the protocol that both support. Today, many Cisco switches do not

support the older ISL trunking protocol. Switches that support both types of trunking use the **switchport trunk encapsulation** {**dot1q** | **isl** | **negotiate**} interface subcommand to either configure the type or allow DTP to negotiate the type.

DTP can also negotiate whether the two devices on the link agree to trunk at all, as guided by the local switch port's administrative mode. The administrative mode refers to the configuration setting for whether trunking should be used. Each interface also has an *operational* mode, which refers to what is currently happening on the interface, and might have been chosen by DTP's negotiation with the other device. Cisco switches

use the **switchport mode** interface subcommand to define the administrative trunking mode, as listed in Table 1-2.

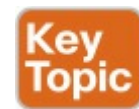

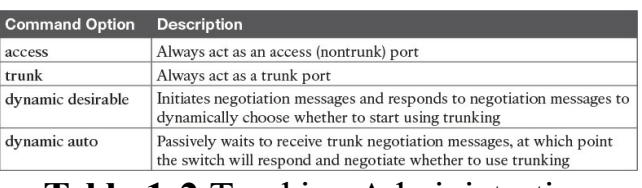

## **Table 1-2** Trunking Administrative Mode Options with the **switchport mode** Command

For example, consider the two switches shown in  $Figure 1-12$ . This figure shows an expansion of the network shown in Figure 1-11, with a trunk to a new switch (SW2) and with parts of VLANs

1 and 3 on ports attached to SW2. The two switches use a Gigabit Ethernet link for the trunk. In this case, the trunk does not dynamically form by default, because both (2960) switches default to an administrative mode of *dynamic auto*, meaning that neither switch initiates the trunk negotiation process. By changing one switch to use *dynamic desirable* mode, which does initiate the negotiation, the switches negotiate to use trunking, specifically 802.1Q because the 2960s support only 802.1Q.

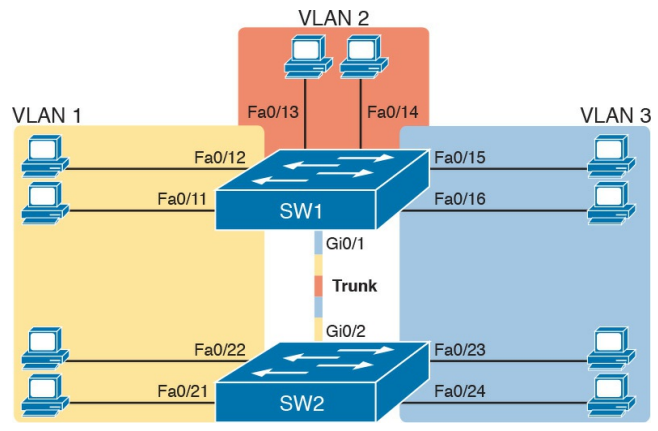

**Figure 1-12** *Network with Two Switches and Three VLANs*

Example 1-3 begins by showing the two switches in **Figure 1-12** with the default configuration so that the two switches do not trunk.

**Example 1-3** *Initial (Default) State: Not Trunking Between SW1 and SW2*

#### **Click here to view code image**

SW1# **show interfaces gigabit 0/1 switchport** Name: Gi0/1 Switchport: Enabled Administrative Mode: dynamic auto Operational Mode: static access Administrative Trunking Encapsulation: dot1q Operational Trunking Encapsulation: native Negotiation of Trunking: On Access Mode VLAN: 1 (default) Trunking Native Mode VLAN: 1 (default) Administrative Native VLAN tagging: enabled Voice VLAN: none

Access Mode VLAN: 1 (default) Trunking Native Mode VLAN: 1 (default) Administrative Native VLAN tagging: enabled Voice VLAN: none Administrative private-vlan host-association: none Administrative private-vlan mapping: none Administrative private-vlan trunk native VLAN: none Administrative private-vlan trunk Native VLAN tagging: enabled Administrative private-vlan trunk encapsulation: dot1q Administrative private-vlan trunk normal VLANs: none Administrative private-vlan

trunk private VLANs: none

Operational private-vlan: none Trunking VLANs Enabled: ALL

Pruning VLANs Enabled: 2-1001 Capture Mode Disabled Capture VLANs Allowed: ALL

Protected: false Unknown unicast blocked: disabled Unknown multicast blocked: disabled Appliance trust: none

! Note that the next command results in a single empty line of output. SW1# **show interfaces trunk** SW1#

First, focus on the highlighted items from the output of the **show interfaces switchport** command at the beginning of Example 1-3. The output lists the default administrative mode setting of dynamic auto. Because SW2 also defaults to dynamic auto, the command lists SW1's operational status as "access," meaning that it is not trunking. ("Dynamic auto" tells both switches to sit there and wait on the other switch to start the negotiations.) The third shaded line points out the only supported type of trunking (802.1Q) on this 2960 switch. (On a switch that supports both ISLand 802.1Q, this value would by default list "negotiate," to mean that the type of encapsulation is negotiated.) Finally, the

operational trunking type is listed as "native," which is a reference to the 802.1Q native VLAN.

The end of the example shows the output of the **show interfaces trunk** command, but with no output. This command lists information about all interfaces that currently operationally trunk; that is, it lists interfaces that currently use VLAN trunking. With no interfaces listed, this command also confirms that the link between switches is not trunking.

Next, consider **Example 1-4**, which shows the new configuration that enables trunking. In this case, SW1 is configured with the **switchport mode dynamic desirable** command, which asks the switch to both negotiate as well as to

begin the negotiation process, rather than waiting on the other device. As soon as the command is issued, log messages appear showing that the interface goes down and then back up again, which happens when the interface transitions from access mode to trunk mode.

**Example 1-4** *SW1 Changes from Dynamic Auto to Dynamic Desirable*

#### **Click here to view code image**

SW1# **configure terminal** Enter configuration commands, one per line. End with CNTL/Z. SW1(config)# **interface gigabit 0/1**

SW1(config-if)# **switchport mode dynamic desirable** SW1(config-if)# **^Z** SW1# %LINEPROTO-5-UPDOWN: Line protocol on Interface GigabitEthernet0/1, changed state to down %LINEPROTO-5-UPDOWN: Line protocol on Interface GigabitEthernet0/1, changed state to up SW1# **show interfaces gigabit 0/1 switchport** Name: Gi0/1 Switchport: Enabled Administrative Mode: dynamic desirable Operational Mode: trunk

Administrative Trunking Encapsulation: dot1q Operational Trunking Encapsulation: dot1q Negotiation of Trunking: On Access Mode VLAN: 1 (default) Trunking Native Mode VLAN: 1 (default)

! lines omitted for brevity

! The next command formerly listed a single empty line of output; now it lists ! information about the 1 operational trunk. SW1# **show interfaces trunk**

Port Mode Encapsulation Status Native vlan Gi0/1 desirable 802.1q trunking 1

Port Vlans allowed on trunk Gi0/1 1-4094

Port Vlans allowed and active in management domain Gi0/1 1-3

Port Vlans in spanning tree forwarding state and not pruned Gi0/1 1-3

SW1# **show vlan id 2** VLAN Name Status Ports ---- ------------------------ -------- --------- ---------- --------------------- 2 Freds-vlan active Fa0/13, Fa0/14, G0/1

VLAN Type SAID MTU Parent RingNo BridgeNo Stp BrdgMode Trans1 Trans2 ---- ----- ---------- ----- - ----- ------ -------- ---- -- ------ ------ ------ 2 enet 100010 1500 - - - - - 0 0 Remote SPAN VLAN ---------------- Disabled Primary Secondary Type Ports ------- --------- ----------- ------ ---------------------- --------------------

To verify whether trunking is working now, the middle of  $Example 1-4$  lists the

 $\overline{\phantom{0}}$ 

**show interfaces switchport** command. Note that the command still lists the administrative settings, which denote the configured values along with the operational settings, which list what the switch is currently doing. In this case, SW1 now claims to be in an operational mode of *trunk*, with an operational trunking encapsulation of dot1Q.

The end of the example shows the output of the **show vlan id 2** command, which now lists G0/1, confirming that G0/1 is now operationally trunking. The next section discusses the meaning of the output of this command.

For the exams, you should be ready to interpret the output of the **show interfaces switchport** command, realize
the administrative mode implied by the output, and know whether the link should operationally trunk based on those settings. Table 1-3 lists the combinations of the trunking administrative modes and the expected operational mode (trunk or access) resulting from the configured settings. The table lists the administrative mode used on one end of the link on the left, and the administrative mode on the switch on the other end of the link across the top of the table.

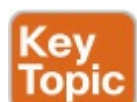

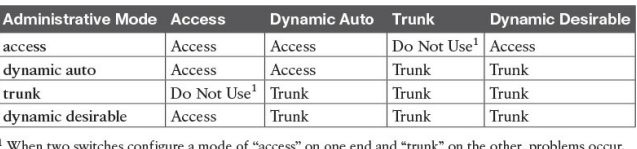

when two switches construction

**Table 1-3** Expected Trunking Operational Mode Based on the Configured Administrative Modes

Finally, before leaving the discussion of configuring trunks, Cisco recommends disabling trunk negotiation on most ports for better security. The majority of switch ports on most switches will be used to connect to users. As a matter of habit, you can disable DTP negotiations altogether using the **switchport**

**nonegotiate** interface subcommand.

## **Implementing Interfaces Connected to Phones**

This next topic is a strange topic, at least in the context of access links and trunk links. In the world of IP telephony, telephones use Ethernet ports to connect to an Ethernet network so they can use IP to send and receive voice traffic sent via IP packets. To make that work, the switch's Ethernet port acts like an access port—but at the same time, the port acts like a trunk in some ways. This last topic of the chapter works through those main concepts.

#### **Data and Voice VLAN Concepts**

Before IP telephony, a PC could sit on the same desk as a phone. The phone happened to use UTP cabling, with that phone connected to some voice device (often called a *voice switch* or a *private branch exchange [PBX]*). The PC, of course, connected using an unshielded twisted-pair (UTP) cable to the usual LAN switch that sat in the wiring closet —sometimes in the same wiring closet as the voice switch. Figure 1-13 shows the idea.

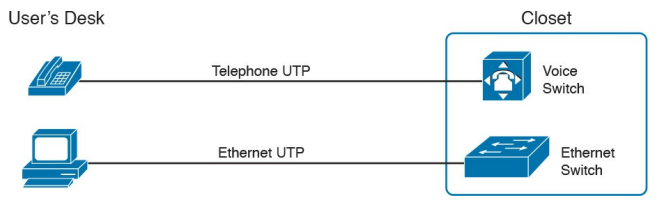

**Figure 1-13** *Before IP Telephony: PC and Phone, One Cable Each, Connect to Two Dif erent Devices*

The term *IP telephony* refers to the branch of networking in which the telephones use IP packets to send and receive voice as represented by the bits in the data portion of the IP packet. The phones connect to the network like most other end-user devices, using either Ethernet or Wi-Fi. These new IP phones did not connect via cable directly to a voice switch, instead connecting to the IP network using an Ethernet cable and

an Ethernet port built in to the phone. The phones then communicated over the IP network with software that replaced the call setup and other functions of the PBX. (The current product from Cisco that perform this IP telephony control function is called *Cisco Unified Communications Manager*.)

The migration from using the alreadyinstalled telephone cabling, to these new IP phones that needed UTP cables that supported Ethernet, caused some problems in some offices. In particular:

The older non-IP phones used a category of UTP cabling that often did not support 100-Mbps or 1000-Mbps Ethernet.

Most offices had a single UTP

cable running from the wiring closet to each desk, but now two devices (the PC and the new IP phone) both needed a cable from the desktop to the wiring closet.

 $\blacksquare$  Installing a new cable to every desk would be expensive, plus you would need more switch ports.

To solve this problem, Cisco embedded small three-port switches into each phone.

IP telephones have included a small LAN switch, on the underside of the phone, since the earliest IP telephone products. Figure  $1-14$  shows the basic cabling, with the wiring closet cable connecting to one physical port on the embedded switch, the PC connecting

with a short patch cable to the other physical port, and the phone's internal CPU connecting to an internal switch port.

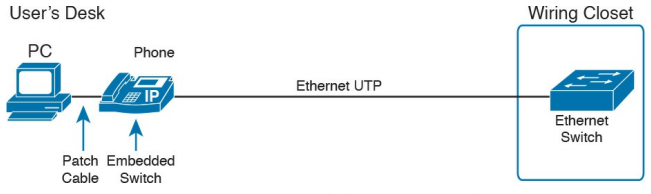

## **Figure 1-14** *Cabling with an IP Phone, a Single Cable, and an Integrated Switch*

Sites that use IP telephony, which includes most every company today, now have two devices off each access port. In addition, Cisco best practices for IP telephony design tell us to put the phones in one VLAN, and the PCs in a different

VLAN. To make that happen, the switch port acts a little like an access link (for the PC's traffic), and a little like a trunk (for the phone's traffic). The configuration defines two VLANs on that port, as follows:

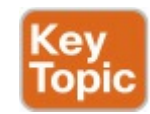

**Data VLAN:** Same idea and configuration as the access VLAN on an access port, but defined as the VLAN on that link for forwarding the traffic for the device connected to the phone on the desk (typically the user's PC).

**Voice VLAN:** The VLAN defined on the link for forwarding the phone's traffic. Traffic in this VLAN is typically tagged with an 802.1Q header.

Figure 1-15 illustrates this design with two VLANs on access ports that support IP telephones.

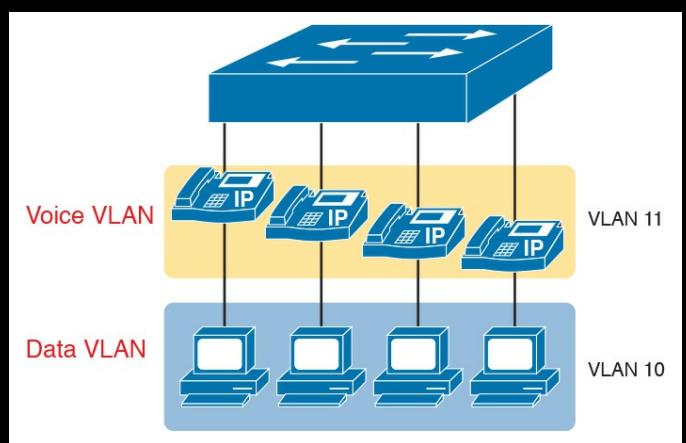

### **Figure 1-15** *A LAN Design, with Data in VLAN 10 and Phones in VLAN 11*

#### **Data and Voice VLAN Configuration and Verification**

Configuring a switch port to support IP phones, once you know the planned voice and data VLAN IDs, is easy. Making sense of the **show** commands once they are configured can be a challenge. The port acts like an access port in many ways. However, with most configuration options, the voice frames flow with an 802.1Q header, so that the link supports frames in both VLANs on the link. But that makes for some different **show** command output.

Example 1-5 shows an example. In this case, all four switch ports F0/1–F0/4 begin with default configuration. The configuration adds the new data and

voice VLANs. The example then configures all four ports as access ports, and defines the access VLAN, which is also called the data VLAN when discussing IP telephony. Finally, the configuration includes the **switchport voice vlan 11** command, which defines the voice VLAN used on the port. The example matches Figure 1-15, using ports F0/1–F0/4.

**Example 1-5** *Configuring the Voice and Data VLAN on Ports Connected to Phones*

**Click here to view code image**

one per line. End with CNTL/Z. SW1(config)# **vlan 10** SW1(config-vlan)# **vlan 11** SW1(config-vlan)# **interface range FastEthernet0/1 - 4** SW1(config-if)# **switchport mode access** SW1(config-if)# **switchport access vlan 10** SW1(config-if)# **switchport voice vlan 11** SW1(config-if)#**^Z** SW1#

#### **Note**

CDP, discussed in the ICND1 book's Chapter 33, "Device Management Protocols," must be enabled on an interface for a voice access port to work with Cisco IP Phones. CDP is enabled by default, so its configuration is not shown here.

The following list details the configuration steps for easier review and study:

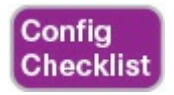

**Step 1.** Use the **vlan** *vlan-id* command in global configuration mode to create the data and voice VLANs if they do not already exist on the switch.

**Step 2.** Configure the data VLAN like an access VLAN, as usual:

> **A.** Use the **interface** *type number* command in global configuration mode to move into interface configuration mode.

**B.** Use the **switchport access vlan** *id-number* command in interface configuration mode to define the data VLAN.

**C.** Use the **switchport mode**

**access** command in interface configuration mode to make this port always operate in access mode (that is, to not trunk).

### **Step 3.** Use the **switchport voice vlan** *id-number* command in interface configuration mode to set the voice VLAN ID.

Verifying the status of a switch port configured like Example 1-5 shows some different output compared to the pure access port and pure trunk port configurations seen earlier in this chapter. For example, the **show interfaces switchport** command shows details about the operation of an interface, including many details about

access ports. Example 1-6 shows those details for port F0/4 after the configuration in Example 1-5 was added.

**Example 1-6** *Verifying the Data VLAN (Access VLAN) and Voice VLAN*

#### **Click here to view code image**

SW1# **show interfaces FastEthernet 0/4 switchport** Name: Fa0/4 Switchport: Enabled Administrative Mode: static access Operational Mode: static access Administrative Trunking Encapsulation: dot1q

```
Operational Trunking
Encapsulation: native
Negotiation of Trunking: Off
Access Mode VLAN: 10
(VLAN0010)
Trunking Native Mode VLAN: 1
(default)
Administrative Native VLAN
tagging: enabled
Voice VLAN: 11 (VLAN0011)
! The rest of the output is
omitted for brevity
```
Working through the first three highlighted lines in the output, all those details should look familiar for any access port. The **switchport mode access** configuration command statically configures the administrative mode to be

an access port, so the port of course operates as an access port. Also, as shown in the third highlighted line, the **switchport access vlan 10** configuration command defined the access mode VLAN as highlighted here.

- The fourth highlighted line shows the one small new piece of information: the voice VLAN ID, as set with the
- **switchport voice vlan 11** command in this case. This small line of output is the only piece of information in the output that differs from the earlier access port examples in this chapter.
- These ports act more like access ports than trunk ports. In fact, the **show interfaces** *type number* **switchport** command boldly proclaims,

"Operational Mode: static access." However, one other **show** command reveals just a little more about the underlying operation with 802.1Q tagging for the voice frames.

As mentioned earlier, the **show interfaces trunk** command—that is, the command that does not include a specific interface in the middle of the command—lists the operational trunks on a switch. With IP telephony ports, the ports do not show up in the list of trunks either—providing evidence that these links are *not* treated as trunks. Example 1-7 shows just such an example.

However, the **show interfaces trunk** command with the interface listed in the middle of the command, as is also

shown in **Example 1-7**, does list some additional information. Note that in this case, the **show interfaces F0/4 trunk** command lists the status as not-trunking, but with VLANs 10 and 11 allowed on the trunk. (Normally, on an access port, only the access VLAN is listed in the "VLANs allowed on the trunk" list in the output of this command.)

**Example 1-7** *Allowed VLAN List and the List of Active VLANs*

**Click here to view code image**

```
SW1# show interfaces trunk
SW1# show interfaces F0/4
trunk
```
Port Mode Encapsulation Status Native vlan Fa0/4 off 802.1q not-trunking 1

Port Vlans allowed on trunk Fa0/4 10-11

Port Vlans allowed and active in management domain Fa0/4 10-11

Port Vlans in spanning tree forwarding state and not pruned Fa0/4 10-11

## **Summary: IP Telephony Ports on Switches**

It might seem like this short topic about IP telephony and switch configuration includes a lot of small twists and turns and trivia, and it does. The most important items to remember are as follow:

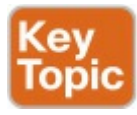

- Configure these ports like a normal access port to begin: Configure it as a static access port and assign it an access VLAN.
- Add one more command to define the voice VLAN (**switchport voice vlan** *vlan-id*).
- **Look** for the mention of the voice VLAN ID, but no other new facts, in the output of the **show interfaces** *type number* **switchport** command.
- Look for both the voice and data (access) VLAN IDs in the output of the **show interfaces** *type number* **trunk** command.
- Do not expect to see the port listed in the list of operational trunks as listed by the **show interfaces trunk** command.

## **Chapter Review**

One key to doing well on the exams is to perform repetitive spaced review sessions. Review this chapter's material using either the tools in the book, DVD, or interactive tools for the same material found on the book's companion website. Refer to the "Your Study Plan" element for more details. Table 1-4 outlines the key review elements and where you can find them. To better track your study progress, record when you completed these activities in the second column.

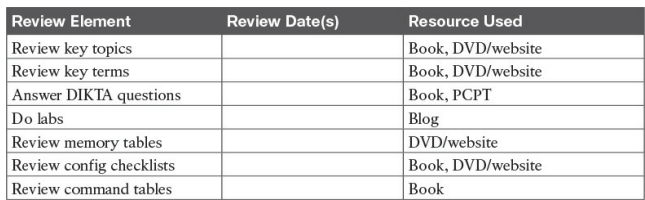

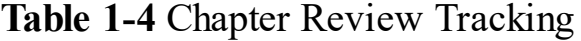

# **Review All the Key Topics**

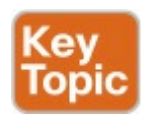

| <b>Key Topic</b><br>Element | <b>Description</b>                                                                     | Page<br><b>Number</b> |
|-----------------------------|----------------------------------------------------------------------------------------|-----------------------|
| Figure 1-2                  | Basic VLAN concept                                                                     | 17                    |
| List                        | Reasons for using VLANs                                                                | 17                    |
| Figure 1-5                  | Diagram of VLAN trunking                                                               | 19                    |
| Figure 1-6                  | 802.1Q header                                                                          | 20                    |
| Figure 1-9                  | Routing between VLANs with router-on-a-stick                                           | 23                    |
| Figure 1-10                 | Routing between VLANs with Layer 3 switch                                              | 24                    |
| Table 1-2                   | Options of the switchport mode command                                                 | 30                    |
| Table 1-3                   | Expected trunking results based on the configuration of the<br>switchport mode command | 34                    |
| List                        | Definitions of data VLAN and voice VLAN                                                | 36                    |
| List                        | Summary of data and voice VLAN concepts, configuration, and<br>verification            | 39                    |

**Table 1-5** Key Topics for Chapter 1

# **Key Terms You Should Know**

802.1Q trunk trunking administrative mode trunking operational mode VLAN VTP VTP transparent mode Layer 3 switch access interface trunk interface data VLAN voice VLAN

## **Command References**

Tables 1-6 and 1-7 list configuration and verification commands used in this chapter, respectively. As an easy review exercise, cover the left column in a table, read the right column, and try to recall the command without looking. Then repeat the exercise, covering the right column, and try to recall what the command does.

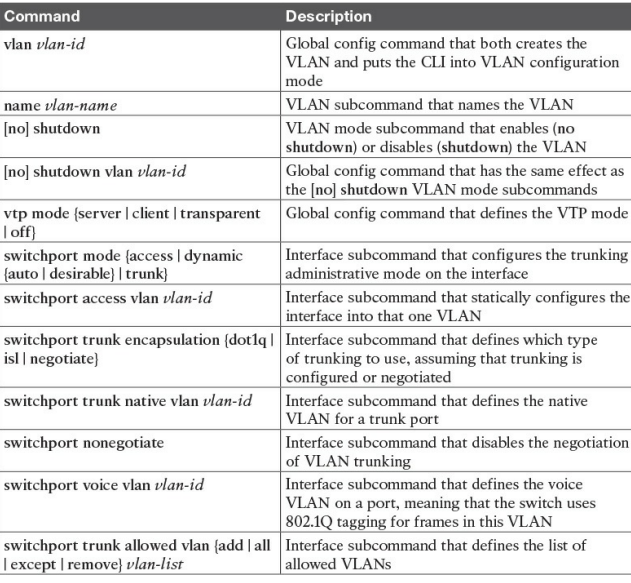

**Table 1-6** Chapter 1 Configuration Command Reference

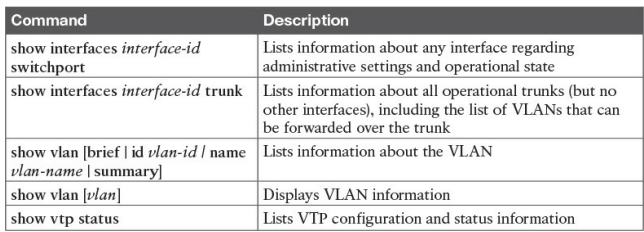

**Table 1-7** Chapter 1 EXEC Command Reference

# **Chapter 2. Spanning Tree Protocol Concepts**

**This chapter covers the following exam topics:**

**1.0 LAN Switching Technologies**

1.3 Configure, verify, and troubleshoot STP protocols

1.3.a STP mode (PVST+ and RPVST+)

1.3.b STP root bridge selection

1.4 Configure, verify, and troubleshoot STP-related optional

#### features

1.4.a PortFast

1.4.b BPDU guard

1.5 Configure, verify, and troubleshoot (Layer 2/Layer 3) EtherChannel

1.5.a Static

1.5.b PAGP

1.5.c LACP

Spanning Tree Protocol (STP) allows Ethernet LANs to have the added benefits of installing redundant links in a LAN, while overcoming the known problems that occur when adding those extra links. Using redundant links in a LAN design allows the LAN to keep

working even when some links fail or even when some entire switches fail. Proper LAN design should add enough redundancy so that no single point of failure crashes the LAN; STP allows the design to use redundancy without causing some other problems.

STP affects many aspects of how switch forwarding logic works. Because Cisco puts the STP exam topics into the ICND2 half of the CCNA Routing and Switching exam, all the detailed examples in the ICND1 Cert Guide avoid showing redundant links in the LANs. For this ICND2 book, most of the LAN examples include redundancy. Therefore, you need to be prepared to rethink what you learned about LANs from reading the

ICND1 book while thinking about LANs that have redundant links, and how STP and related features make those LANs work.

This chapter organizes the material into three sections. The first section presents core STP concepts that apply to most types of STP. STP has been improved and changed over the years, with Rapid STP (RSTP) being one major improvement. The first section looks at STP concepts without the **RSTP** logic added, while the second major section details RSTP concepts. The final major section discusses a small number of features that optimize and secure STP: PortFast, BPDU Guard, and EtherChannels.

As for the exam topics for this chapter, note that they all use the same three verbs: configure, verify, and troubleshoot. This chapter does not get into that level of depth on any of the specific topics, but instead lays the foundation to understand these features so that you are prepared to delve into the configuration, verification, and troubleshooting details in Chapters 3 and 4.
## **"Do I Know This Already?" Quiz**

Take the quiz (either here, or use the PCPT software) if you want to use the score to help you decide how much time to spend on this chapter. The answers are at the bottom of the page following the quiz, and the explanations are in  $DVD$  Appendix  $C$  and in the PCPT software.

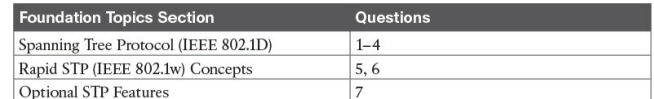

**Table 2-1** "Do I Know This Already?" Foundation Topics Section-to-Question Mapping

**1.** Which of the following IEEE

802.1D port states are stable states used when STP has completed convergence? (Choose two answers.)

- **a.** Blocking
- **b.** Forwarding
- **c.** Listening
- **d.** Learning
- **e.** Discarding
- **2.** Which of the following are transitory IEEE 802.1D port states used only during the process of STP convergence? (Choose two answers.)
	- **a.** Blocking
	- **b.** Forwarding

**c.** Listening

**d.** Learning

**e.** Discarding

- **3.** Which of the following bridge IDs wins election as root, assuming that the switches with these bridge IDs are in the same network?
	- **a.** 32769:0200.1111.1111
	- **b.** 32769:0200.2222.2222
	- **c.** 4097:0200.1111.1111
	- **d.** 4097:0200.2222.2222
	- **e.** 40961:0200.1111.1111
- **4.** Which of the following facts determines how often a nonroot bridge or switch sends an 802.1D STP Hello BPDU message?

- **a.** The Hello timer as configured on that switch.
- **b.** The Hello timer as configured on the root switch.
- **c.** It is always every 2 seconds.
- **d.** The switch reacts to BPDUs received from the root switch by sending another BPDU 2 seconds after receiving the root BPDU.
- **5.** Which of the following RSTP port states have the same name and purpose as a port state in traditional 802.1D STP? (Choose two answers.)
	- **a.** Blocking
	- **b.** Forwarding

**c.** Listening

**d.** Learning

**e.** Discarding

**6.** RSTP adds some concepts to STP that enable ports to be used for a role if another port on the same switch fails. Which of the following statements correctly describe a port role that is waiting to take over for another port role? (Choose two answers.)

- **a.** An alternate port waits to become a root port.
- **b.** A backup port waits to become a root port.
- **c.** An alternate port waits to become a designated port.

**d.** A backup port waits to become a designated port.

**7.** What STP feature causes an interface to be placed in the forwarding state as soon as the interface is physically active?

**a.** STP

- **b.** EtherChannel
- **c.** Root Guard
- **d.** PortFast

**Answers to the "Do I Know This Already?" quiz:**

**1** A, B **2** C, D **3** C **4** B **5** B, D **6** A, D **7** D

# **Foundation Topics**

# **Spanning Tree Protocol (IEEE 802.1D)**

Without Spanning Tree Protocol (STP), a LAN with redundant links would cause Ethernet frames to loop for an indefinite period of time. With STP enabled, some switches block ports so that these ports do not forward frames. STP intelligently chooses which ports block, with two goals in mind:

All devices in a VLAN can send frames to all other devices. In other words, STP does not block too many ports, cutting off some parts of the LAN from other parts.

Frames have a short life and do not loop around the network indefinitely.

STP strikes a balance, allowing frames to be delivered to each device, without causing the problems that occur when frames loop through the network over and over again.

STP prevents looping frames by adding an additional check on each interface before a switch uses it to send or receive user traffic. That check: If the port is in STP <u>forwarding state</u> in that VLAN, use it as normal; if it is in STP blocking state, however, block all user traffic and do not send or receive user traffic on that interface in that VLAN.

Note that these STP states do not change

the other information you already know about switch interfaces. The interface's state of connected/notconnect does not change. The interface's operational state as either an access or trunk port does not change. STP adds this additional STP state, with the **blocking state** basically disabling the interface.

In many ways, those last two paragraphs sum up what STP does. However, the details of how STP does its work can take a fair amount of study and practice. This first major section of the chapter begins by explaining the need for STP and the basic ideas of what STP does to solve the problem of looping frames. The majority of this section then looks at how STP goes about choosing which

switch ports to block to accomplish STP's goals.

## **The Need for Spanning Tree**

STP prevents three common problems in Ethernet LANs. All three problems occur as a side effect of one fact: without STP, some Ethernet frames would loop around the network for a long time (hours, days, literally forever if the LAN devices and links never failed). By default, Cisco switches run STP, but you can disable STP. Do not disable it unless you know exactly what you are doing!

Just one looping frame causes what is called a *broadcast storm*. Broadcast storms happen when any kind of Ethernet

frames—broadcast frames, multicast frames, or unknown-destination unicast frames—loop around a LAN indefinitely. Broadcast storms can saturate all the links with copies of that one single frame, crowding out good frames, as well as significantly impacting end-user device performance by making the PCs process too many broadcast frames.

To help you understand how this occurs, Figure 2-1 shows a sample network in which Bob sends a broadcast frame. The dashed lines show how the switches forward the frame when STP does not exist.

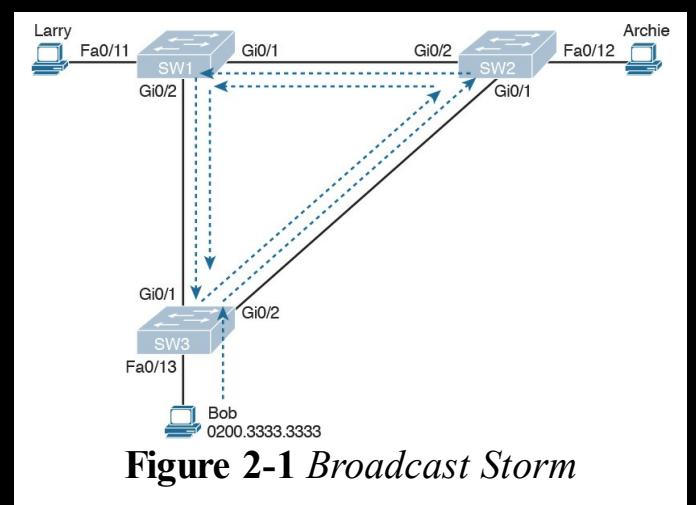

#### **Note**

Bob's original broadcast would also be forwarded around the other direction as well, with SW3 sending a copy of the original frame out its Gi0/1 port. To reduce clutter, Figure 2-1 does not show that frame.

Remember that LAN switch? That logic tells switches to flood broadcasts out all interfaces in the same VLAN except the interface in which the frame arrived. In Figure 2-1, that means SW3 forwards Bob's frame to SW2, SW2 forwards the frame to SW1, SW1 forwards the frame

back to SW3, and SW3 forwards it back to SW2 again.

When broadcast storms happen, frames like the one in Figure 2-1 keep looping until something changes—someone shuts down an interface, reloads a switch, or does something else to break the loop. Also note that the same event happens in the opposite direction. When Bob sends the original frame, SW3 also forwards a copy to SW1, SW1 forwards it to SW2, and so on.

The storm also causes a much more subtle problem called *MAC table instability*. MAC table instability means that the switches' MAC address tables keep changing, because frames with the same source MAC arrive on different

ports. To see why, follow this example, in which SW3 begins Figure 2-1 with a MAC table entry for Bob, at the bottom of the figure, associated with port Fa0/13:

> 0200.3333.3333 Fa0/13 VLAN 1

However, now think about the switchlearning process that occurs when the looping frame goes to SW2, then SW1, and then back into SW3's Gi0/1 interface. SW3 thinks, "Hmm... the source MAC address is 0200.3333.3333, and it came in my Gi0/1 interface. Update my MAC table!" This results in the following entry on SW3, with interface Gi0/1 instead of Fa0/13:

### 0200.3333.3333 Gi0/1 VLAN 1

At this point, SW3 itself cannot correctly deliver frames to Bob's MAC address. At that instant, if a frame arrives at SW3 destined for Bob—a different frame than the looping frame that causes the problems—SW3 incorrectly forwards the frame out Gi0/1 to SW1, creating even more congestion.

The looping frames in a broadcast storm also cause a third problem: multiple copies of the frame arrive at the destination. Consider a case in which Bob sends a frame to Larry but none of the switches know Larry's MAC address. Switches flood frames sent to unknown destination unicast MAC

addresses. When Bob sends the frame destined for Larry's MAC address, SW3 sends a copy to both SW1 and SW2. SW1 and SW2 also flood the frame, causing copies of the frame to loop. SW1 also sends a copy of each frame out Fa0/11 to Larry. As a result, Larry gets multiple copies of the frame, which may result in an application failure, if not more pervasive networking problems.

Table 2-2 summarizes the main three classes of problems that occur when STP is not used in a LAN that has redundancy.

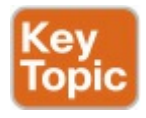

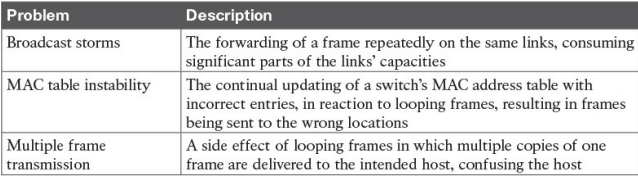

## **Table 2-2** Three Classes of Problems Caused by Not Using STP in Redundant LANs

### **What IEEE 802.1D Spanning Tree Does**

STP prevents loops by placing each switch port in either a forwarding state or a blocking state. Interfaces in the forwarding state act as normal, forwarding and receiving frames. However, interfaces in a blocking state do not process any frames except STP messages (and some other overhead messages). Interfaces that block do not forward user frames, do not learn MAC addresses of received frames, and do not process received user frames.

Figure 2-2 shows a simple STP tree that solves the problem shown in Figure 2-1 by placing one port on SW3 in the blocking state.

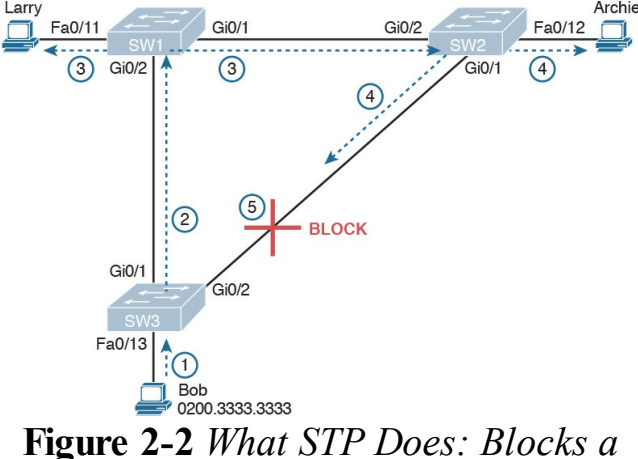

*Port to Break the Loop*

Now when Bob sends a broadcast frame, the frame does not loop. As shown in the steps in the figure:

**Step 1.** Bob sends the frame to SW3. **Step 2.** SW3 forwards the frame only to SW1, but not out Gi0/2 to

SW2, because SW3's Gi0/2 interface is in a blocking state.

- **Step 3.** SW1 floods the frame out both Fa0/11 and Gi0/1.
- **Step 4.** SW2 floods the frame out  $Fa0/12$  and  $Gi0/1$ .
- **Step 5.** SW3 physically receives the frame, but it ignores the frame received from SW2 because SW3's Gi0/2 interface is in a blocking state.

With the STP topology in Figure 2-2, the switches simply do not use the link between SW2 and SW3 for traffic in this VLAN, which is the minor negative side effect of STP. However, if either of the other two links fails, STP converges so

that SW3 forwards instead of blocks on its Gi0/2 interface.

#### **Note**

The term *STP convergence* refers to the process by which the switches collectively realize that something has changed in the LAN topology and determine whether they need to change which ports block and which ports forward.

That completes the description of what STP does, placing each port into either a forwarding or blocking state. The more

interesting question, and the one that takes a lot more work to understand, is the question of how and why STP makes its choices. How does STP manage to make switches block or forward on each interface? And how does it converge to change state from blocking to forwarding to take advantage of redundant links in response to network outages? The following sections answer these questions.

## **How Spanning Tree Works**

The STP algorithm creates a spanning tree of interfaces that forward frames. The tree structure of forwarding interfaces creates a single path to and from each Ethernet link, just like you can trace a single path in a living, growing tree from the base of the tree to each leaf.

### **Note**

STP was created before LAN switches even existed. In those days, Ethernet bridges used STP. Today, switches play the same role as bridges, implementing STP. However, many STP terms still refer to bridge. For the purposes of STP and this chapter, consider the terms *bridge* and *switch* synonymous.

The process used by STP, sometimes called the *spanning-tree algorithm* (STA), chooses the interfaces that should be placed into a forwarding state. For any interfaces not chosen to be in a forwarding state, STP places the interfaces in blocking state. In other words, STP simply picks which interfaces should forward, and any interfaces left over go to a blocking state.

STP uses three criteria to choose whether to put an interface in forwarding state:

- **STP** elects a root switch. STP puts all working interfaces on the root switch in forwarding state.
- $\blacksquare$  Each nonroot switch considers one of its ports to have the least administrative cost between itself and the root switch. The cost is

called that switch's *root cost*. STP places its port that is part of the least root cost path, called that switch's *root port* (RP), in forwarding state.

Many switches can attach to the same Ethernet segment, but in modern networks, normally two switches connect to each link. The switch with the lowest root cost, as compared with the other switches attached to the same link, is placed in forwarding state. That switch is the designated switch, and that switch's interface, attached to that segment, is called the *designated port* (DP).

#### **Note**

The real reason the root switches place all working interfaces in a forwarding state is that all its interfaces will become DPs, but it is easier to just remember that all the root switches' working interfaces will forward frames.

All other interfaces are placed in blocking state. Table 2-3 summarizes the reasons STP places a port in forwarding or blocking state.

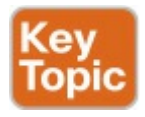

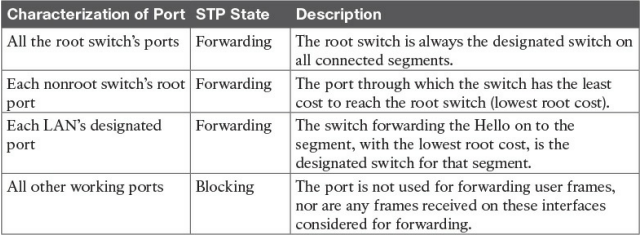

## **Table 2-3** STP: Reasons for Forwarding or Blocking

#### **Note**

STP only considers working interfaces (those in a connected state). Failed interfaces (for example, interfaces with no cable installed) or administratively shutdown interfaces are instead placed into an STP disabled state. So, this section uses the term *working ports* to refer to interfaces that could forward frames if STP placed the interface into a forwarding state.

#### **The STP Bridge ID and Hello BPDU**

The STA begins with an election of one switch to be the root switch. To better understand this election process, you need to understand the STP messages sent between switches as well as the concept and format of the identifier used to uniquely identify each switch.

The STP *bridge ID* (BID) is an 8-byte value unique to each switch. The bridge ID consists of a 2-byte priority field and a 6-byte system ID, with the system ID being based on a universal (burned-in) MAC address in each switch. Using a burned-in MAC address ensures that each switch's bridge ID will be unique.

STP defines messages called *bridge*

*protocol data units* (BPDU), which switches use to exchange information with each other. The most common BPDU, called a Hello BPDU, lists many details, including the sending switch's BID. By listing its own unique BID, switches can tell which switch sent which Hello BPDU. Table 2-4 lists some of the key information in the Hello BPDU.

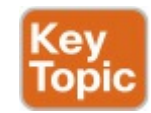

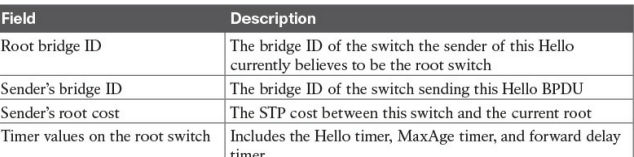

**Table 2-4** Fields in the STP Hello BPDU

For the time being, just keep the first three items from  $Table 2-4$  in mind as the following sections work through the three steps in how STP chooses the interfaces to place into a forwarding state. Next, the text examines the three main steps in the STP process.

## **Electing the Root Switch**

Switches elect a root switch based on the BIDs in the BPDUs. The root switch is the switch with the lowest numeric value for the BID. Because the two-part BID starts with the priority value, essentially the switch with the lowest priority becomes the root. For example, if one switch has priority 4096, and another switch has priority 8192, the switch with priority 4096 wins, regardless of what MAC address was used to create the BID for each switch.

If a tie occurs based on the priority portion of the BID, the switch with the lowest MAC address portion of the BID is the root. No other tiebreaker should be needed because switches use one of

their own universal (burned-in) MAC addresses as the second part of their BIDs. So if the priorities tie, and one switch uses a MAC address of 0200.0000.0000 as part of the BID and the other uses 0911.1111.1111, the first switch (MAC 0200.0000.0000) becomes the root switch.

STP elects a root switch in a manner not unlike a political election. The process begins with all switches claiming to be the root by sending Hello BPDUs listing their own BID as the root BID. If a switch hears a Hello that lists a better (lower) BID, that switch stops advertising itself as root and starts forwarding the superior Hello. The Hello sent by the better switch lists the

better switch's BID as the root. It works like a political race in which a lesspopular candidate gives up and leaves the race, throwing his support behind the more popular candidate. Eventually, everyone agrees which switch has the best (lowest) BID, and everyone supports the elected switch—which is where the political race analogy falls apart.
#### **Note**

A better Hello, meaning that the listed root's BID is better (numerically lower), is called a *superior Hello*; a worse Hello, meaning that the listed root's BID is not as good (numerically higher), is called an *inferior Hello*.

Figure 2-3 shows the beginning of the root election process. In this case, SW1 has advertised itself as root, as have SW2 and SW3. However, SW2 now believes that SW1 is a better root, so SW2 is now forwarding the Hello

originating at SW1. So, at this point, the figure shows SW1 is saying Hello, claiming to be root; SW2 agrees, and is forwarding SW1's Hello that lists SW1 as root; but, SW3 is still claiming to be best, sending its own Hello BPDUs, listing SW3's BID as the root.

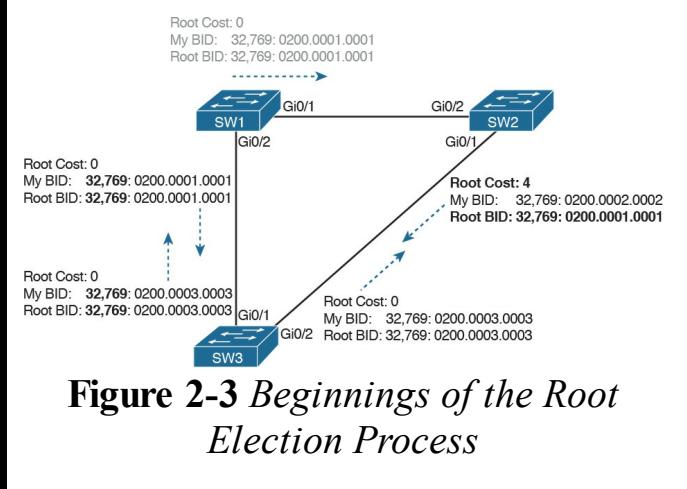

Two candidates still exist in Figure 2-3:

SW1 and SW3. So who wins? Well, from the BID, the lower-priority switch wins; if a tie occurs, the lower MAC address wins. As shown in the figure, SW1 has a lower BID (32769:0200.0001.0001) than SW3 (32769:0200.0003.0003), so SW1 wins, and SW3 now also believes that SW1 is the better switch. Figure 2-4 shows the resulting Hello messages sent by the switches.

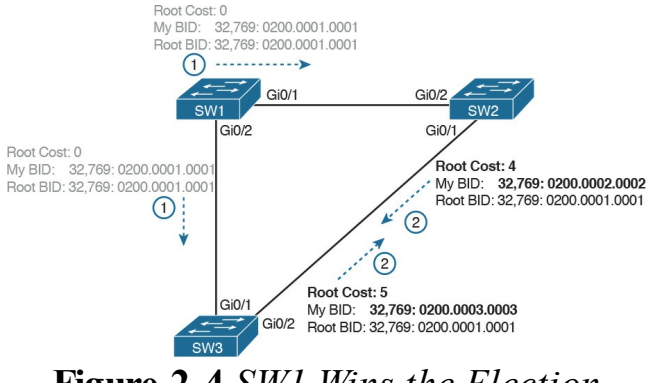

**Figure 2-4** *SW1 Wins the Election*

After the election is complete, only the root switch continues to originate STP Hello BPDU messages. The other switches receive the Hellos, update the sender's BID field (and root cost field), and forward the Hellos out other interfaces. The figure reflects this fact, with SW1 sending Hellos at Step 1, and SW2 and SW3 independently

forwarding the Hello out their other interfaces at Step 2.

Summarizing, the root election happens through each switch claiming to be root, with the best switch being elected based on the numerically lowest BID. Breaking down the BID into its components, the comparisons can be made as

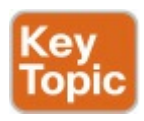

- $\blacksquare$  The lowest priority
- $\blacksquare$  If that ties, the lowest switch MAC address

# **Choosing Each Switch's Root Port** The second part of the STP process occurs when each nonroot switch chooses its one and only *root port*. A switch's RP is its interface through which it has the least STP cost to reach the root switch (least root cost).

The idea of a switch's cost to reach the root switch can be easily seen for humans. Just look at a network diagram that shows the root switch, lists the STP cost associated with each switch port, and identifies the nonroot switch in question. Switches use a different process than looking at a network diagram, of course, but using a diagram can make it easier to learn the idea.

Figure 2-5 shows just such a figure, with the same three switches shown in the last several figures. SW1 has already won the election as root, and the figure considers the cost from SW3's perspective.

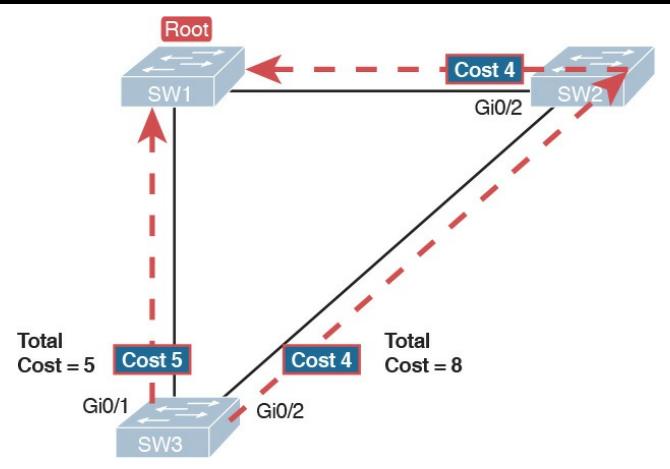

**Figure 2-5** *How a Human Might Calculate STP Cost from SW3 to the Root (SW1)*

SW3 has two possible physical paths to send frames to the root switch: the direct path to the left, and the indirect path to the right through switch SW2. The cost is the sum of the costs of all the *switch*

*ports the frame would exit* if it flowed over that path. (The calculation ignores the inbound ports.) As you can see, the cost over the direct path out SW3's G0/1 port has a total cost of 5, and the other path has a total cost of 8. SW3 picks its G0/1 port as root port because it is the port that is part of the least-cost path to send frames to the root switch.

Switches come to the same conclusion, but using a different process. Instead, they add their local interface STP cost to the root cost listed in each received Hello BPDU. The STP port cost is simply an integer value assigned to each interface, per VLAN, for the purpose of providing an objective measurement that allows STP to choose which interfaces

to add to the STP topology. The switches also look at their neighbor's root cost, as announced in Hello BPDUs received from each neighbor.

Figure 2-6 shows an example of how switches calculate their best root cost and then choose their root port, using the same topology and STP costs as shown in Figure 2-5. STP on SW3 calculates its cost to reach the root over the two possible paths by adding the advertised cost (in Hello messages) to the interface costs listed in the figure.

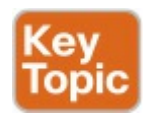

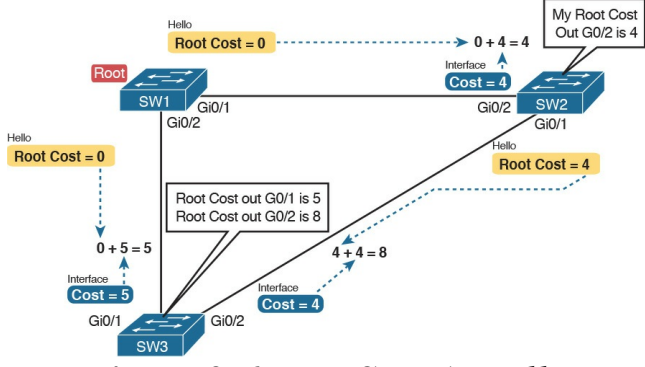

**Figure 2-6** *How STP Actually Calculates the Cost from SW3 to the Root*

Focus on the process for a moment. The root switch sends Hellos, with a listed root cost of 0. The idea is that the root's cost to reach itself is 0.

Next, look on the left of the figure. SW3 takes the received cost (0) from the Hello sent by SW1, and adds the interface cost (5) of the interface on which that Hello was received. SW3 calculates that the cost to reach the root switch, out that port  $(G0/1)$ , is 5.

On the right side, SW2 has realized its best cost to reach the root is cost 4. So, when SW2 forwards the Hello toward SW3, SW2 lists a root cost 4. SW3's STP port cost on port G0/2 is 4, so SW3 determines a total cost to reach root out its G0/2 port of 8.

As a result of the process depicted in Figure 2-6, SW3 chooses Gi0/1 as its RP, because the cost to reach the root switch through that port (5) is lower than

the other alternative (Gi0/2, cost 8). Similarly, SW2 chooses Gi0/2 as its RP, with a cost of 4 (SW1's advertised cost of 0 plus SW2's Gi0/2 interface cost of 4). Each switch places its root port into a forwarding state.

In more complex topologies, the choice of root port will not be so obvious. Chapter 4, "LAN Troubleshooting," discusses these more complex examples, including the tiebreakers to use if the root costs tie.

#### **Choosing the Designated Port on Each LAN Segment**

STP's final step to choose the STP topology is to choose the designated port on each LAN segment. The designated port (DP) on each LAN segment is the switch port that advertises the lowestcost Hello onto a LAN segment. When a nonroot switch forwards a Hello, the nonroot switch sets the root cost field in the Hello to that switch's cost to reach the root. In effect, the switch with the lower cost to reach the root, among all switches connected to a segment, becomes the DP on that segment.

For example, earlier **Figure 2-4** shows in bold text the parts of the Hello messages from both SW2 and SW3 that determine the choice of DP on that segment. Note that both SW2 and SW3 list their respective cost to reach the root switch (cost 4 on SW2 and cost 5 on SW3). SW2 lists the lower cost, so SW2's Gi0/1 port is the designated port on that LAN segment.

All DPs are placed into a forwarding state; so in this case, SW2's Gi0/1 interface will be in a forwarding state.

If the advertised costs tie, the switches break the tie by choosing the switch with the lower BID. In this case, SW2 would also have won, with a BID of 32769:0200.0002.0002 versus SW3's 32769:0200.0003.0003.

#### **Note**

Two additional tiebreakers are needed in some cases, although these would be unlikely today. A single switch can connect two or more interfaces to the same collision domain by connecting to a hub. In that case, the one switch hears its own BPDUs. So, if a switch ties with itself, two additional tiebreakers are used: the lowest interface STP priority and, if that ties, the lowest internal interface number.

The only interface that does not have a reason to be in a forwarding state on the three switches in the examples shown in Figures 2-3 through 2-6 is SW3's Gi0/2 port. So, the STP process is now complete. Table  $2-5$  outlines the state of each port and shows why it is in that state.

| <b>Switch Interface</b> | <b>State</b> | Reason Why the Interface Is in Forwarding State                            |
|-------------------------|--------------|----------------------------------------------------------------------------|
| SW1, Gi0/1              | Forwarding   | The interface is on the root switch, so it becomes the DP<br>on that link. |
| SW1, Gi0/2              | Forwarding   | The interface is on the root switch, so it becomes the DP<br>on that link. |
| SW2, Gi0/2              | Forwarding   | The root port of SW2.                                                      |
| SW2, Gi0/1              | Forwarding   | The designated port on the LAN segment to SW3.                             |
| SW3, Gi0/1              | Forwarding   | The root port of SW3.                                                      |
| SW3, Gi0/2              | Blocking     | Not the root port and not the designated port.                             |

**Table 2-5** State of Each Interface

# **Influencing and Changing the STP Topology**

Switches do not just use STP once and never again. The switches continually watch for changes. Those changes can be because a link or switch fails or it can be a new link that can now be used. The configuration can change in a way that changes the STP topology. This section briefly discusses the kinds of things that change the STP topology, either through configuration or through changes in the status of devices and links in the LAN.

#### **Making Configuration Changes to Influence the STP Topology**

The network engineers can choose to change the STP settings to then change the choices STP makes in a given LAN. Two main tools available to the engineer are to configure the bridge ID and to change STP port costs.

Switches have a way to create a default BID, by taking a default priority value, and adding a universal MAC address that comes with the switch hardware. However, engineers typically want to choose which switch becomes the root. Chapter 3, "Spanning Tree Protocol Implementation," shows how to configure a Cisco switch to override its default BID setting to make a switch

become root.

Port costs also have default values, per port, per VLAN. You can configure these port costs, or you can use the default values. Table 2-6 lists the default port costs suggested by IEEE. IOS on Cisco switches has long used the default settings as defined in the 1998 version of the 802.1D standard. The newer standard, useful when using links faster than 10 Gbps, can be used by adding a single configuration command to each switch (**spanning-tree pathcost method long**).

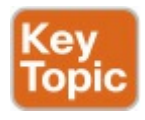

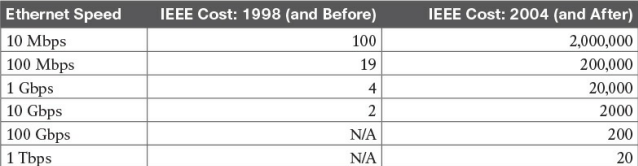

## **Table 2-6** Default Port Costs According to IEEE

With STP enabled, all working switch interfaces will settle into an STP forwarding or blocking state, even access ports. For switch interfaces connected to hosts or routers, which do not use STP, the switch still forwards Hellos on to those interfaces. By virtue of being the only device sending a Hello onto that LAN segment, the switch is

sending the least-cost Hello on to that LAN segment, making the switch become the designated port on that LAN segment. So, STP puts working access interfaces into a forwarding state as a result of the designated port part of the STP process.

# **Reacting to State Changes That Affect the STP Topology**

Once the engineer has finished all STP configuration, the STP topology should settle into a stable state and not change, at least until the network topology changes. This section examines the ongoing operation of STP while the network is stable, and then it covers how STP converges to a new topology when something changes.

The root switch sends a new Hello BPDU every 2 seconds by default. Each nonroot switch forwards the Hello on all DPs, but only after changing items listed in the Hello. The switch sets the root cost to that local switch's calculated root cost. The switch also sets the

"sender's bridge ID" field to its own bridge ID. (The root's bridge ID field is not changed.)

By forwarding the received (and changed) Hellos out all DPs, all switches continue to receive Hellos every 2 seconds. The following steps summarize the steady-state operation when nothing is currently changing in the STP topology:

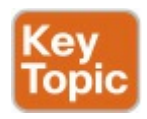

**Step 1.** The root creates and sends a Hello BPDU, with a root cost of 0, out all its working interfaces (those in a forwarding state).

**Step 2.** The nonroot switches receive

the Hello on their root ports. After changing the Hello to list their own BID as the sender's BID, and listing that switch's root cost, the switch forwards the Hello out all designated ports.

# **Step 3.** Steps 1 and 2 repeat until something changes.

Each switch relies on these periodically received Hellos from the root as a way to know that its path to the root is still working. When a switch ceases to receive the Hellos, or receives a Hello that lists different details, something has failed, so the switch reacts and starts the process of changing the spanning-tree topology.

#### **How Switches React to Changes with STP**

For various reasons, the convergence process requires the use of three timers. Note that all switches use the timers as dictated by the root switch, which the root lists in its periodic Hello BPDU messages. Table 2-7 describes the timers.

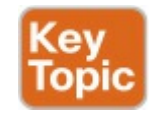

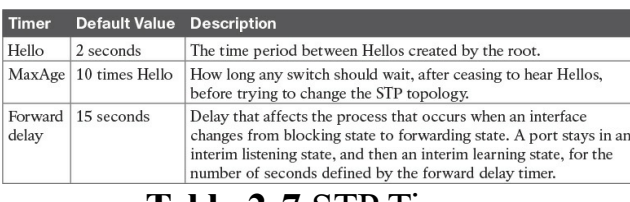

**Table 2-7** STP Timers

If a switch does not get an expected

Hello BPDU within the Hello time, the switch continues as normal. However, if the Hellos do not show up again within MaxAge time, the switch reacts by taking steps to change the STP topology. With default settings, MaxAge is 20 seconds (10 times the default Hello timer of 2 seconds). So, a switch would go 20 seconds without hearing a Hello before reacting.

After MaxAge expires, the switch essentially makes all its STP choices again, based on any Hellos it receives from other switches. It reevaluates which switch should be the root switch. If the local switch is not the root, it chooses its RP. And it determines whether it is DP on each of its other

links. The best way to describe STP convergence is to show an example using the same familiar topology. Figure 2-7 shows the same familiar figure, with SW3's Gi0/2 in a blocking state, but SW1's Gi0/2 interface has just failed. SW3 reacts to the change because SW3 fails to receive its expected Hellos on its Gi0/1 interface. However, SW2 does not need to react because SW2 continues to receive its periodic Hellos in its Gi0/2 interface. In this case, SW3 reacts either when MaxAge time passes without hearing the Hellos, or as soon as SW3 notices that interface Gi0/1 has failed. (If the interface fails, the switch can assume that the Hellos will not be arriving in that interface anymore.)

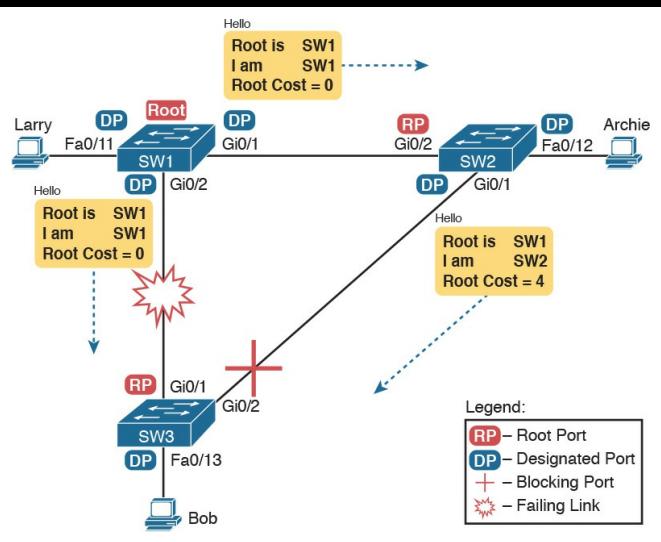

**Figure 2-7** *Initial STP State Before SW1-SW3 Link Fails*

Now that SW3 can act, it begins by reevaluating the choice of root switch. SW3 still receives the Hellos from SW2, as forwarded from the root

(SW1). SW1 still has a lower BID than SW3; otherwise, SW1 would not have already been the root. So, SW3 decides that SW1 is still the best switch and that SW3 is not the root.

Next, SW3 reevaluates its choice of RP. At this point, SW3 is receiving Hellos on only one interface: Gi0/2. Whatever the calculated root cost, Gi0/2 becomes SW3's new RP. (The cost would be 8, assuming the STP costs had no changes since Figures  $2-5$  and  $2-6$ .)

SW3 then reevaluates its role as DP on any other interfaces. In this example, no real work needs to be done. SW3 was already DP on interface Fa0/13, and it continues to be the DP because no other switches connect to that port.

# **Changing Interface States with STP** STP uses the idea of roles and states. *Roles*, like root port and designated port, relate to how STP analyzes the LAN topology. *States*, like forwarding and blocking, tell a switch whether to send or receive frames. When STP converges, a switch chooses new port roles, and the port roles determine the state (forwarding or blocking).

Switches can simply move immediately from forwarding to blocking state, but they must take extra time to transition from blocking state to forwarding state. For instance, when a switch formerly used port  $G_0/1$  as its RP (a role), that port was in a forwarding state. After convergence, G0/1 might be neither an

RP nor DP; the switch can immediately move that port to a blocking state.

When a port that formerly blocked needs to transition to forwarding, the switch first puts the port through two intermediate interface states. These temporary states help prevent temporary loops:

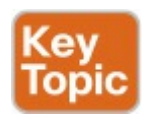

**Listening:** Like the blocking state, the interface does not forward frames. The switch removes old stale (unused) MAC table entries for which no frames are received from each MAC address during this period. These stale MAC

table entries could be the cause of the temporary loops.

**Learning:** Interfaces in this state still do not forward frames, but the switch begins to learn the MAC addresses of frames received on the interface.

STP moves an interface from blocking to listening, then to learning, and then to forwarding state. STP leaves the interface in each interim state for a time equal to the <u>forward delay</u> timer, which defaults to 15 seconds. As a result, a convergence event that causes an interface to change from blocking to forwarding requires 30 seconds to transition from blocking to forwarding. In addition, a switch might have to wait

MaxAge seconds before even choosing to move an interface from blocking to forwarding state.

For example, follow what happens with an initial STP topology as shown in Figures 2-3 through 2-6, with the SW1 to-SW3 link failing as shown in Figure 2-7. If SW1 simply quit sending Hello messages to SW3, but the link between the two did not fail, SW3 would wait MaxAge seconds before reacting (20 seconds is the default). SW3 would actually quickly choose its ports' STP roles, but then wait 15 seconds each in listening and learning states on interface Gi0/2, resulting in a 50-second convergence delay.

Table 2-8 summarizes spanning tree's

### various interface states for easier review.

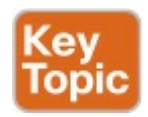

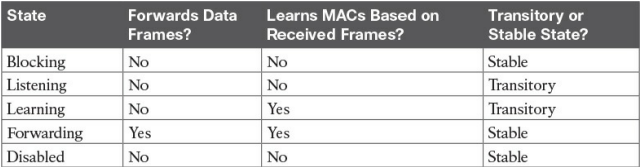

#### **Table 2-8** IEEE 802.1D Spanning-Tree States

# **Rapid STP (IEEE 802.1w) Concepts**

The original STP worked well given the assumptions about networks and networking devices in that era. However, as with any computing or networking standard, as time passes, hardware and software capabilities improve, so new protocols emerge to take advantage of those new capabilities. For STP, one of the most significant improvements over time has been the introduction of Rapid Spanning Tree Protocol (RSTP), introduced as standard IEEE 802.1w.

Before getting into the details of RSTP, it helps to make sense of the standards
numbers a bit. 802.1w was actually an amendment to the 802.1D standard. 802.1D was published anew in 1998 (and a few times before that). After the 1998 version of 802.1D, the IEEE published the 802.1w amendment in 2001. Later, when the IEEE 802.1 committee updated the 802.1D standard in 2004, the IEEE pulled the 802.1w amendment details into the 802.1D-2004 standard.

So, why do we care? Sometimes people use the term *STP* to refer to the original pre-RSTP rules for STP. Some use STP to mean anything in the 802.1D standard, which now includes RSTP. So for real life, make sure you know what people mean when they use STP: do they mean

STP to include RSTP concepts, or not? For this book, throughout the book, if the distinction between STP and RSTP matters, the book will use STP for the original STP rules and RSTP for the new ones introduced by 802.1w.

#### **Note**

The IEEE sells its standards, but through the "Get IEEE 802" program, you can get free PDFs of the current 802 standards. To read about RSTP 802.1w, you will need to download the 802.1D standard, and then look for the sections about RSTP.

Now on to the details about RSTP in this chapter. There are similarities between RSTP and STP, so this section next compares and contrasts the two. Following that, the rest of this section

discusses the concepts unique to RSTP that are not found in STP: alternate root ports, different port states, backup ports, and the port roles used by RSTP.

## **Comparing STP and RSTP**

RSTP (802.1w) works just like STP (the original 802.1D) in several ways:

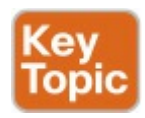

- $\blacksquare$  It elects the root switch using the same parameters and tiebreakers.
- $\blacksquare$  It elects the root port on nonroot switches with the same rules.
- $\blacksquare$  It elects designated ports on each LAN segment with the same rules.
- $\blacksquare$  It places each port in either

forwarding or blocking state, although RSTP calls the blocking state the discarding state.

In fact, RSTP works so much like STP that they can both be used in the same network. RSTP and STP switches can be deployed in the same network, with RSTP features working in switches that support it, and traditional 802.1D STP features working in the switches that support only STP.

With all these similarities, you might be wondering why the IEEE bothered to create RSTP in the first place. The overriding reason is convergence. STP takes a relatively long time to converge (50 seconds with the default settings when all the wait times must be

followed). RSTP improves network convergence when topology changes occur, usually converging within a few seconds (or in slow conditions, in about 10 seconds).

IEEE 802.1w RSTP changes and adds to IEEE 802.1D STP in ways that avoid waiting on STP timers, resulting in quick transitions from forwarding to blocking state and vice versa. Specifically, RSTP, compared to STP, defines more cases in which the switch can avoid waiting for a timer to expire, such as the following:

- Adds a new mechanism to replace the root port, without any waiting to reach a forwarding state (in some conditions)
- Adds a new mechanism to replace

a designated port, without any waiting to reach a forwarding state (in some conditions)

**Lowers waiting times for cases in** which RSTP must wait

For instance, when a link remains up, but Hello BPDUs simply stop arriving regularly on a port, STP requires a switch to wait for MaxAge seconds. STP defines the MaxAge timers based on ten times the Hello timer, or 20 seconds, by default. RSTP shortens this timer, defining MaxAge as three times the Hello timer.

The best way to get a sense for these mechanisms is to see how the RSTP alternate port and the backup port both work. RSTP uses the term *alternate port*

to refer to a switch's other ports that could be used as root port if the root port ever fails. The *backup port* concept provides a backup port on the local switch for a designated port, but only applies to some topologies that frankly do not happen often with a modern network design. However, both are instructive about how RSTP works. Table 2-9 lists these RSTP port roles.

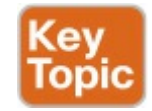

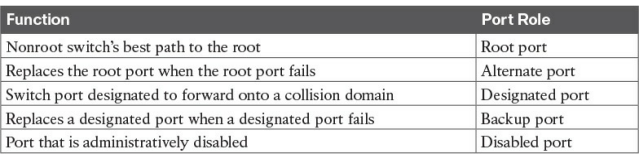

**Table 2-9** Port Roles in 802.1w RSTP

#### **RSTP and the Alternate (Root) Port Role**

With STP, each nonroot switch places one port in the STP root port (RP) role. RSTP follows that same convention, with the same exact rules for choosing the RP. RSTP then takes another step, naming other possible RPs, identifying them as *alternate ports*.

To be an alternate port, both the RP and the alternate port must receive Hellos that identify the same root switch. For instance, in  $Figure 2-8$ , SW1 is the root. SW3 will receive Hello BPDUs on two ports: G0/1 and G0/2. Both Hellos list SW1's bridge ID (BID) as the root switch, so whichever port is not the root port meets the criteria to be an alternate

port. SW3 picks G0/1 as its root port in this case, and then makes G0/2 an alternate port.

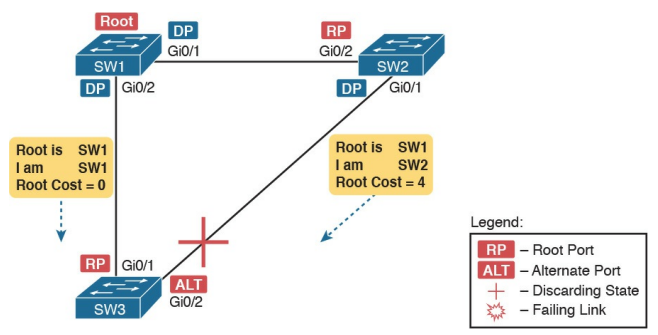

**Figure 2-8** *Example of SW3 Making G0/2 Become an Alternate Port*

An alternate port basically works like the second-best option for root port. The alternate port can take over for the former root port, often very rapidly, without requiring a wait in other interim

RSTP states. For instance, when the root port fails, or when Hellos stop arriving on the original root port, the switch changes the former root port's role and state: (a) the role from root port to a disabled port, and (b) the state from forwarding to discarding (the equivalent of STP's blocking state). Then, without waiting on any timers, the switch changes roles and state for the alternate port: its role changes to be the root port, with a forwarding state.

Notably, the new root port also does not need to spend time in other states, such as learning state, instead moving immediately to forwarding state.

Figure 2-9 shows an example of RSTP convergence. SW3's root port before the

failure shown in this figure is SW3's G0/1, the link connected directly to SW1 (the root switch). Then SW3's link to SW1 fails as shown in Step 1 of the figure.

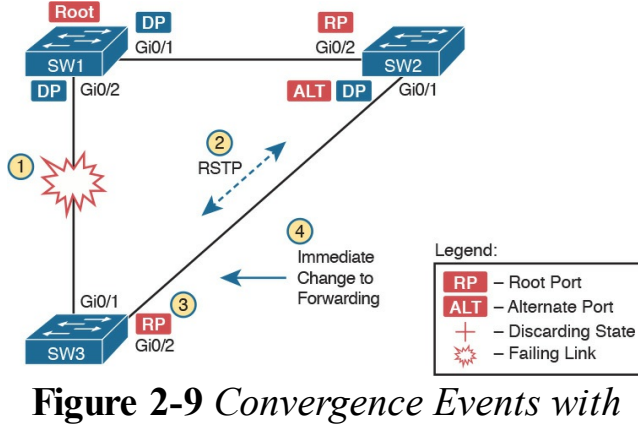

*SW3 G0/1 Failure*

Following the steps in **Figure 2-9**: **Step 1.** The link between SW1 and

SW3 fails, so that SW3's current root port (Gi0/1) fails. **Step 2.** SW3 and SW2 exchange RSTP messages to confirm that SW3 will now transition its former alternate port  $(Gi0/2)$  to be the root port. This action causes SW2 to flush the required MAC table entries.

**Step 3.** SW3 transitions G0/1 to the disabled role and G0/2 to the root port role.

**Step 4.** SW3 transitions G0/2 to a forwarding state immediately, without using learning state, because this is one case in which RSTP knows the

transition will not create a loop.

As soon as SW3 realizes its G0/1 interface has failed, the process shown in the figure takes very little time. None of the processes rely on timers, so as soon as the work can be done, the convergence completes. (This particular convergence example takes about 1 second in a lab.)

#### **RSTP States and Processes**

The depth of the previous example does not point out all details of RSTP, of course; however, the example does show enough details to discuss RSTP states and internal processes.

Both STP and RSTP use *port states*, but with some differences. First, RSTP

keeps both the learning and forwarding states as compared with STP, for the same purposes. However, RSTP does not even define a listening state, finding it unnecessary. Finally, RSTP renames the blocking state to the discarding state, and redefines its use slightly.

RSTP uses the discarding state for what 802.1D defines as two states: disabled state and blocking state. Blocking should be somewhat obvious by now: The interface can work physically, but STP/RSTP chooses to not forward traffic to avoid loops. STP's disabled state simply meant that the interface was administratively disabled. RSTP just combines those into a single discarding state. Table 2-10 shows the list of STP

## and RSTP states for comparison purposes.

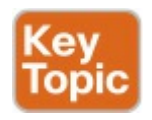

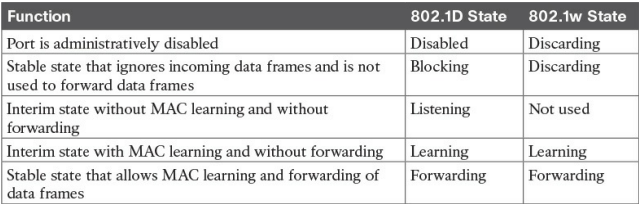

#### **Table 2-10** Port States Compared: 802.1D STP and 802.1w RSTP

RSTP also changes some processes and message content (compared to STP) to speed convergence. For example, STP waits for a time (forward delay) in both listening and learning states. The reason for this delay in STP is that, at the same

time, the switches have all been told to time out their MAC table entries. When the topology changes, the existing MAC table entries may actually cause a loop. With STP, the switches all tell each other (with BPDU messages) that the topology has changed, and to time out any MAC table entries using the forward delay timer. This removes the entries, which is good, but it causes the need to wait in both listening and learning state for forward delay time (default 15 seconds each).

RSTP, to converge more quickly, avoids relying on timers. RSTP switches tell each other (using messages) that the topology has changed. Those messages also direct neighboring switches to flush

the contents of their MAC tables in a way that removes all the potentially loop-causing entries, without a wait. As a result, RSTP creates more scenarios in which a formerly discarding port can immediately transition to a forwarding state, without waiting, and without using the learning state, as shown in the example in Figure 2-9.

## **RSTP and the Backup (Designated) Port Role**

The RSTP backup port role acts as yet another new RSTP port role as compared to STP. As a reminder, the RSTP alternate port role creates a way for RSTP to quickly replace a switch's root port. Similarly, the RSTP backup port role creates a way for RSTP to quickly replace a switch's designated port on some LAN.

The need for a backup port can be a bit confusing at first, because the need for the backup port role only happens in designs that are a little unlikely today. The reason is that a design must use hubs, which then allows the possibility that one switch connects more than one

port to the same collision domain. Figure 2-10 shows an example. SW3 and SW4 both connect to the same hub. SW4's port F0/1 happens to win the election as designated port (DP). The other port on SW4 that connects to the same collision domain, F0/2, acts as a backup port.

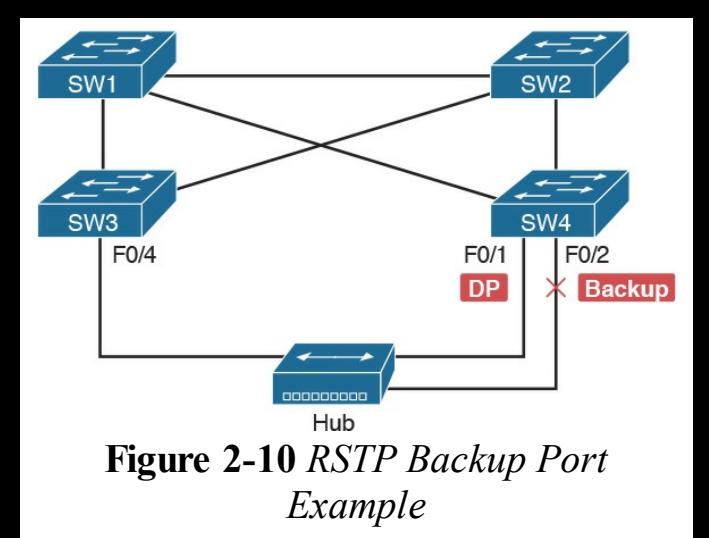

With a backup port, if the current designated port fails, SW4 can start using the backup port with rapid convergence. For instance, if SW4's F0/1 interface were to fail, SW4 could transition F0/2 to the designated port role, without any delay in moving from

discarding state to a forwarding state.

#### **RSTP Port Types**

The final RSTP concept included here relates to some terms RSTP uses to refer to different types of ports and the links that connect to those ports.

To begin, consider the basic figure of Figure 2-11. It shows several links between two switches. RSTP considers these links to be point-to-point links and the ports connected to them to be pointto-point ports, because the link connects exactly two devices (points).

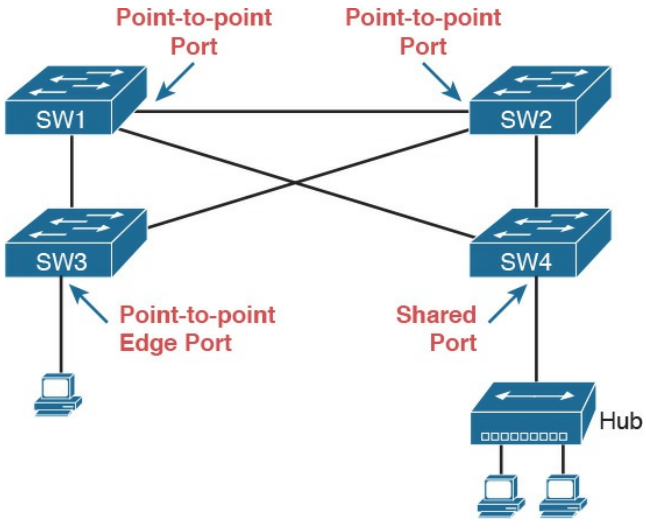

**Figure 2-11** *RSTP Link Types*

RSTP further classifies point-to-point ports into two categories. Point-to-point ports that connect two switches are not at the edge of the network and are simply called *point-to-point ports*. Ports that

instead connect to a single endpoint device at the edge of the network, like a PC or server, are called *point-to-point edge ports*, or simply *edge ports*. In Figure 2-11, SW3's switch port connected to a PC is an edge port. Finally, RSTP defines the term *shared* to describe ports connected to a hub. The term *shared* comes from the fact that hubs create a shared Ethernet; hubs also force the attached switch port to use half-duplex logic. RSTP assumes that all half-duplex ports may be connected to hubs, treating ports that use half duplex as shared ports. RSTP converges more slowly on shared ports as compared to all point-to-point ports.

# **Optional STP Features**

At this point, you have learned plenty of details that will be useful to next configure and verify STP operations, as discussed in Chapter 3. However, before moving to that chapter, the final section of the chapter briefly introduces a few related topics that make STP work even better or be more secure: EtherChannel, PortFast, and BPDU Guard.

#### **EtherChannel**

One of the best ways to lower STP's convergence time is to avoid convergence altogether. EtherChannel provides a way to prevent STP convergence from being needed when only a single port or cable failure occurs.

EtherChannel combines multiple parallel segments of equal speed (up to eight) between the same pair of switches, bundled into an EtherChannel. The switches treat the EtherChannel as a single interface with regard to STP. As a result, if one of the links fails, but at least one of the links is up, STP convergence does not have to occur. For example,  $Figure 2-12$  shows the familiar

three-switch network, but now with two Gigabit Ethernet connections between each pair of switches.

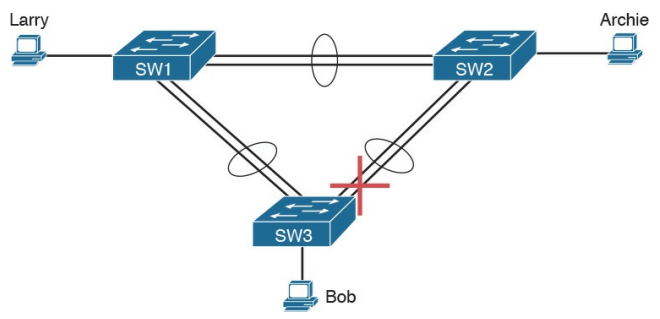

**Figure 2-12** *Two-Segment EtherChannels Between Switches*

With each pair of Ethernet links configured as an EtherChannel, STP treats each EtherChannel as a single link. In other words, both links to the same switch must fail for a switch to need to cause STP convergence. Without

EtherChannel, if you have multiple parallel links between two switches, STP blocks all the links except one. With EtherChannel, all the parallel links can be up and working at the same time, while reducing the number of times STP must converge, which in turn makes the network more available.

When a switch makes a forwarding decision to send a frame out an EtherChannel, the switch then has to take an extra step in logic: Out which physical interface does it send the frame? The switch has load-balancing logic that lets it pick an interface for each frame, with a goal of spreading the traffic load across all active links in the channel. As a result, a LAN design that

uses EtherChannels makes much better use of the available bandwidth between switches, while also reducing the number of times that STP must converge. Note that EtherChannels may be Layer 2 EtherChannels (as described here) or Layer 3 EtherChannels (as discussed in Chapter 19, "IPv4 Routing in the LAN"). Layer 2 EtherChannels combine links that switches use as switch ports, with the switches using Layer 2 switching logic to forward and receive Ethernet frames over the EtherChannels. Layer 3 EtherChannels also combine links, but the switches use Layer 3 routing logic to forward packets over the EtherChannels. All references to EtherChannel in Part I of this book refer to Layer 2

EtherChannels unless otherwise noted.

#### **PortFast**

PortFast allows a switch to immediately transition from blocking to forwarding, bypassing listening and learning states. However, the only ports on which you can safely enable PortFast are ports on which you know that no bridges, switches, or other STP-speaking devices are connected. Otherwise, using PortFast risks creating loops, the very thing that the listening and learning states are intended to avoid.

PortFast is most appropriate for connections to end-user devices. If you turn on PortFast on ports connected to end-user devices, when an end-user PC

boots, the switch port can move to an STP forwarding state and forward traffic as soon as the PC NIC is active. Without PortFast, each port must wait while the switch confirms that the port is a DP, and then wait while the interface sits in the temporary listening and learning states before settling into the forwarding state.

PortFast is a popular feature for edge ports; in fact, RSTP incorporates PortFast concepts. You may recall the mention of RSTP port types, particularly point-to-point edge port types, around Figure 2-11. RSTP, by design of the protocol, converges quickly on these point-to-point edge type ports by bypassing the learning state, which is the same idea Cisco originally introduced

with PortFast. In practice, Cisco switches enable RSTP point-to-point edge ports by enabling PortFast on the port.

## **BPDU Guard**

STP opens up the LAN to several different types of possible security exposures. For example:

- An attacker could connect a switch to one of these ports, one with a low STP priority value, and become the root switch. The new STP topology could have worse performance than the desired topology.
- The attacker could plug into multiple ports, into multiple

switches, become root, and actually forward much of the traffic in the LAN. Without the networking staff realizing it, the attacker could use a LAN analyzer to copy large numbers of data frames sent through the LAN.

Users could innocently harm the LAN when they buy and connect an inexpensive consumer LAN switch (one that does not use STP). Such a switch, without any STP function, would not choose to block any ports and could cause a loop.

The *Cisco BPDU Guard* feature helps defeat these kinds of problems by disabling a port if any BPDUs are

received on the port. So, this feature is particularly useful on ports that should be used only as an access port and never connected to another switch.

In addition, the BPDU Guard feature helps prevent problems with PortFast. PortFast should be enabled only on access ports that connect to user devices, not to other LAN switches. Using BPDU Guard on these same ports makes sense because if another switch connects to such a port, the local switch can disable the port before a loop is created.

# **Chapter Review**

One key to doing well on the exams is to perform repetitive spaced review sessions. Review this chapter's material using either the tools in the book, DVD, or interactive tools for the same material found on the book's companion website. Refer to the "Your Study Plan" element for more details. Table 2-11 outlines the key review elements and where you can find them. To better track your study progress, record when you completed these activities in the second column.

| <b>Review Element</b>  | <b>Review Date(s)</b> | <b>Resource Used</b> |
|------------------------|-----------------------|----------------------|
| Review key topics      |                       | Book, DVD/website    |
| Review key terms       |                       | Book, DVD/website    |
| Answer DIKTA questions |                       | Book, PCPT           |
| Review memory tables   |                       | Book, App            |

**Table 2-11** Chapter Review Tracking

# **Review All the Key Topics**

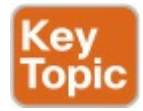

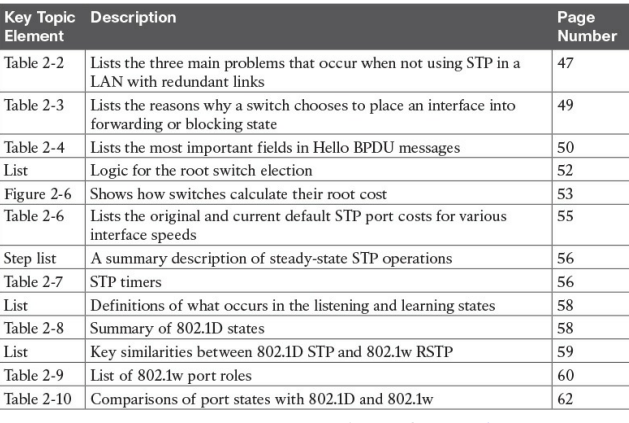

**Table 2-12** Key Topics for Chapter 2
## **Key Terms You Should Know**

**blocking** state BPDU Guard bridge ID bridge protocol data unit (BPDU) designated port **EtherChannel** forward delay forwarding state Hello BPDU **IEEE 802.1D** learning state listening state MaxAge **PortFast** 

root port root switch root cost Spanning Tree Protocol (STP) rapid STP (RSTP) IEEE 802.1w alternate port backup port disabled port discarding state

# **Chapter 3. Spanning Tree Protocol Implementation**

**This chapter covers the following exam topics:**

**1.0 LAN Switching Technologies**

1.3 Configure, verify, and troubleshoot STP protocols

1.3.a STP mode (PVST+ and RPVST+)

1.3.b STP root bridge selection

1.4 Configure, verify, and troubleshoot STP-related optional features

## 1.4.a PortFast

## 1.4.b BPDU guard

1.5 Configure, verify, and troubleshoot (Layer 2/Layer 3) EtherChannel

1.5.a Static

1.5.b PAGP

1.5.c LACP

Cisco IOS–based LAN switches enable Spanning Tree Protocol (STP) by default on all interfaces in every VLAN.

However, network engineers who work with medium-size to large-size Ethernet LANs usually want to configure at least some STP settings. First and foremost,

Cisco IOS switches traditionally default to use STP rather than Rapid STP (RSTP), and the simple upgrade to RSTP improves convergence. For most LANs with more than a few switches, the network engineer will likely want to influence the choices made by STP, whether using traditional STP or RSTP —choices such as which switch becomes root, with predictability about which switch ports will block/discard when all ports are physically working. The configuration can also be set so that when links or switches fail, the engineer can predict the STP topology in those cases, as well.

This chapter discusses configuration and verification of STP. The first major

section weaves a story of how to change different settings, per VLAN, with the **show** commands that reveal the current STP status affected by each configuration command. Those settings impact both STP and RSTP, but the examples use switches that use traditional 802.1D STP rather than RSTP. The second major section shows how to configure the same optional STP features mentioned in Chapter 2: PortFast, BPDU Guard, and EtherChannel (specifically Layer 2 EtherChannel). The final major section of this chapter looks at the simple (one command) configuration to enable RSTP, and the differences and similarities in **show** command output that occur when

using RSTP versus STP.

## **"Do I Know This Already?" Quiz**

Take the quiz (either here, or use the PCPT software) if you want to use the score to help you decide how much time to spend on this chapter. The answers are at the bottom of the page following the quiz, and the explanations are in DVD Appendix C and in the PCPT software.

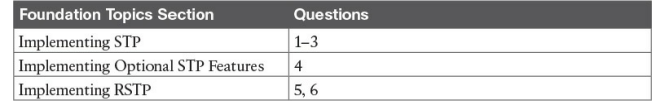

**Table 3-1** "Do I Know This Already?" Foundation Topics Section-to-Question Mapping

**1.** On a 2960 switch, which of the following commands change the value of the bridge ID? (Choose two answers.)

### **a. spanning-tree bridge-id** *value*

- **b. spanning-tree vlan** *vlannumber* **root** {**primary** | **secondary**}
- **c. spanning-tree vlan** *vlannumber* **priority** *value*
- **d. set spanning-tree priority** *value*
- **2.** Examine the following extract from the **show spanning-tree** command on a Cisco switch:

#### **Click here to view code image**

Bridge ID Priority 32771 (priority 32768 sys-id-ext 3) Address 0019.e86a.6f80

Which of the following answers is true about the switch on which this command output was gathered?

- **a.** The information is about the STP instance for VLAN 1.
- **b.** The information is about the STP instance for VLAN 3.
- **c.** The command output confirms that this switch cannot possibly be the root switch.
- **d.** The command output confirms that this switch is currently the root switch.

- **3.** A switch's G0/1 interface, a trunk that supports VLANs 1–10, has autonegotiated a speed of 100 Mbps. The switch currently has all default settings for STP. Which of the following actions results in the switch using an STP cost of 19 for that interface in VLAN 3? (Choose two answers.)
	- **a. spanning-tree cost 19**
	- **b. spanning-tree port-cost 19**
	- **c. spanning-tree vlan 3 port-cost 19**
	- **d.** Adding no configuration
- **4.** An engineer configures a switch to put interfaces G0/1 and G0/2 into the same Layer 2

EtherChannel. Which of the following terms is used in the configuration commands?

- **a. EtherChannel**
- **b. PortChannel**
- **c. Ethernet-Channel**
- **d. Channel-group**

**5.** Examine the following first seven lines of output from the **show spanning-tree** command on a Cisco switch:

#### **Click here to view code image**

SW1# **show spanning-tree vlan 5**

VLAN0005 Spanning tree enabled

```
protocol rstp
Root ID Priority 32773
Address 1833.9d7b.0e80
Cost 15
Port 25
(GigabitEthernet0/1)
Hello Time 2 sec Max Age
20 sec Forward Delay 15
sec
```
Which of the following answers is true about the switch on which this command output was gathered? (Choose two answers.)

- **a.** The root switch's MAC address is 1833.9d7b.0e80 and the local switch is the root.
- **b.** The local switch's MAC address is 1833.9d7b.0e80 and

it is not the root.

**c.** This switch uses STP and not RSTP.

**d.** This switch uses RSTP.

**6.** The following output shows the last lines of output of a **show spanning-tree** command extracted from a Cisco switch running IOS:

#### **Click here to view code image**

```
SW1# show spanning-tree
vlan 10
! lines omitted
Interface Role Sts Cost
Prio.Nbr Type
------------------- ---- -
-- --------- -------- ----
-------------------
```
Fa0/1 Desg FWD 100 128.1 P2p Edge Fa0/2 Desg FWD 19 128.2 Shr Gi0/1 Desg FWD 4 128.25 P2p Gi0/2 Root FWD 4 128.26 P2p

The answers all mention an interface and the state listed in the Type column of the output, along with a reason why that port should be listed as that type of STP port. Which answers list what could be a correct reason for the interface to be listed as that type of STP port? (Choose two answers.)

**a.** Fa0/1 is P2p Edge because of

the **spanning-tree rstp edge** interface subcommand.

- **b.** Fa0/2 is Shr because Fa0/2 uses half duplex.
- **c.** Gi0/1 is P2p because it is a VLAN trunk.
- **d.** Gi0/2 is P2p because the switch had no reason to make it Shr or P2p Edge.

**Answers to the "Do I Know This Already?" quiz:**

**1** B, C **2** B **3** A, D **4** D **5** A, D **6** B, D

## **Foundation Topics**

## **Implementing STP**

Cisco IOS switches usually use STP (IEEE 802.1D) by default rather than RSTP, and with effective default settings. You can buy some Cisco switches and connect them with Ethernet cables in a redundant topology, and STP will ensure that frames do not loop. And you never even have to think about changing any settings!

Although STP works without any configuration, most medium-size to large-size campus LANs benefit from some STP configuration. With all defaults, the switches choose the root

based on the lowest burned-in MAC address on the switches because they all default to use the same STP priority. As a better option, configure the switches so that the root is predictable.

For instance, Figure 3-1 shows a typical LAN design model, with two distribution layer switches (D1 and D2). The design may have dozens of access layer switches that connect to end users; the figure shows just three access switches (A1, A2, and A3). For a variety of reasons, most network engineers make the distribution layer switches be the root. For instance, the configuration could make D1 be the root by having a lower priority, with D2 configured with the next lower priority,

## so it becomes root if D1 fails.

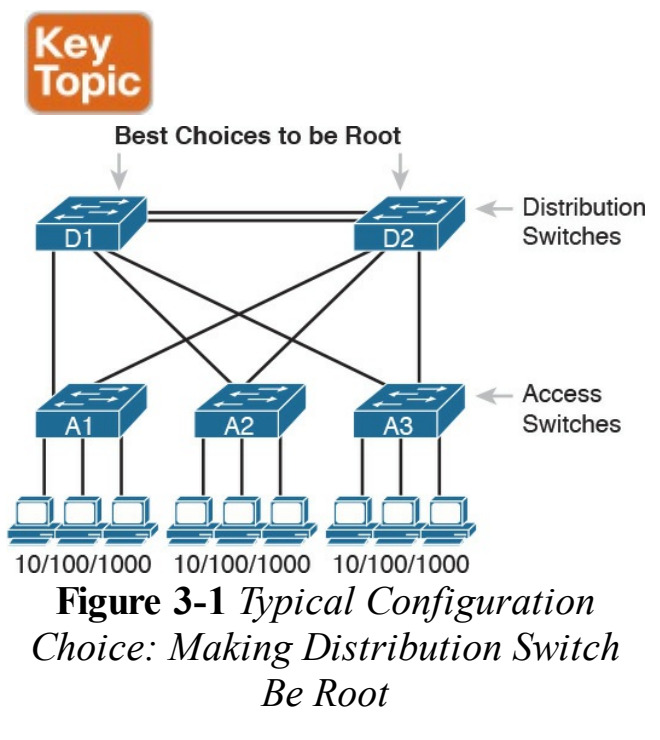

This first section of the chapter examines

a variety of topics that somehow relate to STP configuration. It begins with a look at STP configuration options, as a way to link the concepts of **Chapter 2** to the configuration choices in this chapter. Following that, this section introduces some **show** commands for the purpose of verifying the default STP settings before changing any configuration.

#### **Setting the STP Mode**

Chapter 2 described how 802.1D STP works in one VLAN. Now that this chapter turns our attention to STP configuration in Cisco switches, one of the first questions is this: Which kind of STP do you intend to use in a LAN? And to answer that question, you need to know a little more background.

The IEEE first standardized STP as the IEEE 802.1D standard, first published back in 1990. To put some perspective on that date, Cisco sold no LAN switches at the time, and virtual LANs did not exist yet. Instead of multiple VLANs in a LAN, there was just one broadcast domain, and one instance of STP. However, the addition of VLANs

and the introduction of LAN switches into the market have created a need to add to and extend STP.

Today, Cisco IOS–based LAN switches allow you to use one of three STP configuration modes that reflect that history. The first two sections of this chapter use the mode called Per-VLAN Spanning Tree Plus (PVST+, or sometimes PVSTP), a Cisco-proprietary improvement of 802.1D STP. The *per-VLAN* part of the name gives away the main feature: PVST+ creates a different STP topology per VLAN, whereas 802.1D actually did not. PVST+ also introduced PortFast. Cisco switches often use PVST+ as the default STP mode per a default global command of

#### **spanning-tree mode pvst**.

Over time, Cisco added RSTP support as well, with two STP modes that happen to use RSTP. One mode basically takes PVST+ and upgrades it to use RSTP logic as well, with a mode called *Rapid PVST+*, enabled with the global command **spanning-tree mode rapid-pvst**. Cisco IOS–based switches support a third mode, called Multiple Spanning Tree (MST) (or Multiple Instance of Spanning Tree), enabled with the **spanning-tree mode mst** command. (This book does not discuss MST beyond this brief mention; the CCNP Switch exam typically includes MST details.)

### **Connecting STP Concepts to STP Configuration Options**

If you think back to the details of STP operation in Chapter 2, STP uses two types of numbers for most of its decisions: the BID and STP port costs. Focusing on those two types of numbers, consider this summary of what STP does behind the scenes:

- Uses the BID to elect the root switch, electing the switch with the numerically lowest BID
- Uses the total STP cost in each path to the root, when each nonroot switch chooses its own root port (RP)
- Uses each switch's root cost,

which is in turn based on STP port costs, when switches decide which switch port becomes the designated port (DP) on each LAN segment

Unsurprisingly, Cisco switches let you configure part of a switch's BID and the STP port cost, which in turn influences the choices each switch makes with STP.

#### **Per-VLAN Configuration Settings**

Beyond supporting the configuration of the BID and STP port costs, Cisco switches support configuring both settings per VLAN. By default, Cisco switches use IEEE 802.1D, not RSTP (802.1w), with a Cisco-proprietary feature called Per-VLAN Spanning Tree Plus (PVST+). PVST+ (often abbreviated as simply PVST today) creates a different instance of STP for each VLAN. So, before looking at the tunable STP parameters, you need to have a basic understanding of PVST+, because the configuration settings can differ for each instance of STP.

PVST+ gives engineers a load-balancing tool with STP. By changing some STP

configuration parameters differently for different VLANs, the engineer could cause switches to pick different RPs and DPs in different VLANs. As a result, some traffic in some VLANs can be forwarded over one trunk, and traffic for other VLANs can be forwarded over a different trunk.

Figure 3-2 shows the basic idea, with SW3 forwarding odd-numbered VLAN traffic over the left trunk  $(Gi0/1)$  and even-numbered VLANs over the right trunk (Gi0/2).

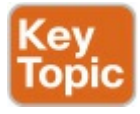

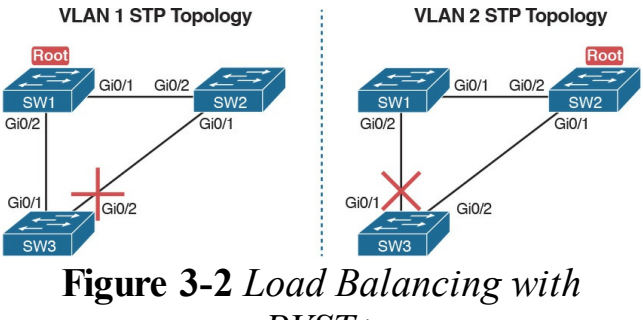

*PVST+*

The next few pages look specifically at how to change the BID and STP port cost settings, per VLAN, when using the default PVST+ mode.

### **The Bridge ID and System ID Extension**

Originally, a switch's BID was formed by combining the switch's 2-byte priority and its 6-byte MAC address. Later, the IEEE changed the rules, splitting the original priority field into two separate fields, as shown in Figure 3-3: a 4-bit priority field and a 12-bit subfield called the *system ID extension* (which represents the VLAN ID).

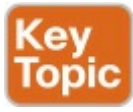

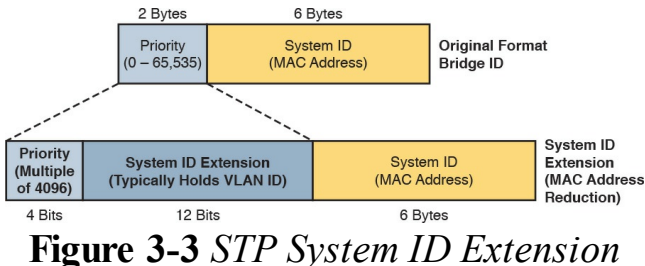

Cisco switches let you configure the BID, but only the priority part. The switch fills in its universal (burned-in) MAC address as the system ID. It also plugs in the VLAN ID of a VLAN in the 12-bit system ID extension field. The only part configurable by the network engineer is the 4-bit priority field. Configuring the number to put in the

priority field, however, is one of the strangest things to configure on a Cisco router or switch. As shown at the top of Figure 3-3, the priority field was originally a 16-bit number, which represented a decimal number from 0 to 65,535. Because of that history, the current configuration command (**spanning-tree vlan** *vlan-id* **priority** *x*) requires a decimal number between 0 and 65,535. But not just any number in that range will suffice—it must be a multiple of 4096: 0, 4096, 8192, 12288, and so on, up through 61,440.

The switch still sets the first 4 bits of the BID based on the configured value. As it turns out, of the 16 allowed multiples of 4096, from 0 through 61,440, each has a

different binary value in their first 4 bits: 0000, 0001, 0010, and so on, up through 1111. The switch sets the true 4-bit priority based on the first 4 bits of the configured value.

Although the history and configuration might make the BID priority idea seem a bit convoluted, having an extra 12-bit field in the BID works well in practice because it can be used to identify the VLAN ID. VLAN IDs range from 1 to 4094, requiring 12 bits. Cisco switches place the VLAN ID into the system ID extension field, so each switch has a unique BID per VLAN.

For example, a switch configured with VLANs 1 through 4, with a default base priority of 32,768, has a default STP

priority of 32,769 in VLAN 1, 32,770 in VLAN 2, 32,771 in VLAN 3, and so on. So, you can view the 16-bit priority as a base priority (as configured in the **spanning-tree vlan** *vlan-id* **priority** *x* command) plus the VLAN ID.

#### **Note**

Cisco switches must use the system ID extension version of the bridge ID; it cannot be disabled.

#### **Per-VLAN Port Costs**

Each switch interface defaults its per-VLAN STP cost based on the IEEE recommendations listed in Table 2-6 in Chapter 2. On interfaces that support multiple speeds, Cisco switches base the cost on the current actual speed. So, if an interface negotiates to use a lower speed, the default STP cost reflects that lower speed. If the interface negotiates to use a different speed, the switch dynamically changes the STP port cost as well.

Alternatively, you can configure a switch's STP port cost with the **spanning-tree** [**vlan** *vlan-id*] **cost** *cost* interface subcommand. You see this command most often on trunks because

setting the cost on trunks has an impact on the switch's root cost, whereas setting STP costs on access ports does not.

For the command itself, it can include the VLAN ID, or not. The command only needs a **vlan** parameter on trunk ports to set the cost per VLAN. On a trunk, if the command omits the VLAN parameter, it sets the STP cost for all VLANs whose cost is not set by a **spanning-tree vlan** *x* **cost** command for that VLAN.

#### **STP Configuration Option Summary**

Table 3-2 summarizes the default settings for both the BID and the port costs and lists the optional configuration commands covered in this chapter.

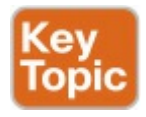

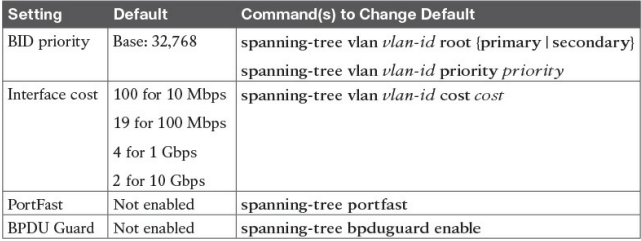

### **Table 3-2** STP Defaults and Configuration Options

Next, the configuration section shows how to examine the operation of STP in a simple network, along with how to change these optional settings.

## **Verifying STP Operation**

Before taking a look at how to change the configuration, first consider a few STP verification commands. Looking at these commands first will help reinforce the default STP settings. In particular, the examples in this section use the network shown in **Figure 3-4**.
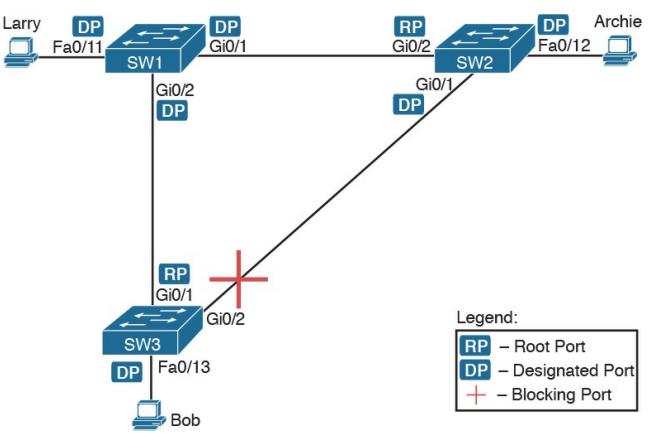

**Figure 3-4** *Sample LAN for STP Configuration and Verification Examples*

Example 3-1 begins the discussion with a useful command for STP: the **show spanning-tree vlan 10** command. This command identifies the root switch and lists settings on the local switch.

Example 3-1 lists the output of this command on both SW1 and SW2, as explained following the example.

**Example 3-1** *STP Status with Default STP Parameters on SW1 and SW2*

**Click here to view code image**

r.

```
SW1# show spanning-tree vlan
10
VLAN0010
Spanning tree enabled
protocol ieee
Root ID Priority 32778
Address 1833.9d7b.0e80
This bridge is the root
Hello Time 2 sec Max Age 20
sec Forward Delay 15 sec
```
Bridge ID Priority 32778 (priority 32768 sys-id-ext 10) Address 1833.9d7b.0e80 Hello Time 2 sec Max Age 20 sec Forward Delay 15 sec Aging Time 300 sec Interface Role Sts Cost Prio.Nbr Type ------------------- ---- --- --------- -------- ---------- ---------------------- Fa0/11 Desg FWD 19 128.11 P2p Edge Gi0/1 Desg FWD 4 128.25 P2p Gi0/2 Desg FWD 4 128.26 P2p

SW2# **show spanning-tree vlan**

#### **10**

VLAN0010 Spanning tree enabled protocol ieee Root ID Priority 32778 Address 1833.9d7b.0e80  $Cost<sub>4</sub>$ Port 26 (GigabitEthernet0/2) Hello Time 2 sec Max Age 20 sec Forward Delay 15 sec

Bridge ID Priority 32778 (priority 32768 sys-id-ext 10)

Address 1833.9d7b.1380

Hello Time 2 sec Max Age 20 sec Forward Delay 15 sec Aging Time 300 sec

Interface Role Sts Cost

Prio.Nbr Type ------------------- ---- --- --------- -------- ---------- ---------------------- Fa0/12 Desg FWD 19 128.12 P2p Gi0/1 Desg FWD 4 128.25 P2p Gi0/2 Root FWD 4 128.26 P2p

 $\blacksquare$ 

Example 3-1 begins with the output of the **show spanning-tree vlan 10** command on SW1. This command first lists three major groups of messages: one group of messages about the root switch, followed by another group about the local switch, and ending with interface role and status information. In this case, SW1 lists its own BID as the root, with even a specific statement that "This bridge is the root," confirming that

SW1 is now the root of the VLAN 10 STP topology.

Next, compare the highlighted lines of the same command on SW2 in the lower half of the example. SW2 lists SW1's BID details as the root; in other words, SW2 agrees that SW1 has won the root election. SW2 does not list the phrase "This bridge is the root." SW2 then lists its own (different) BID details in the lines after the details about the root's BID.

The output also confirms a few default values. First, each switch lists the priority part of the BID as a separate number: 32778. This value comes from the default priority of 32768, plus VLAN 10, for a total of 32778. The output also

shows the interface cost for some Fast Ethernet and Gigabit Ethernet interfaces, defaulting to 19 and 4, respectively. Finally, the bottom of the output from the **show spanning-tree** command lists each interface in the VLAN, including trunks, with the STP port role and port state listed. For instance, on switch SW1, the output lists three interfaces, with a role of Desg for designated port (DP) and a state of FWD for forwarding. SW2 lists three interfaces, two DPs, and one root port, so all three are in an FWD or forwarding state.

Example 3-1 shows a lot of good STP information, but two other commands, shown in Example 3-2, work better for listing BID information in a shorter

form. The first, **show spanning-tree root**, lists the root's BID for each VLAN. This command also lists other details, like the local switch's root cost and root port. The other command, **show spanning-tree vlan 10 bridge**, breaks out the BID into its component parts. In this example, it shows SW2's priority as the default of 32768, the VLAN ID of 10, and the MAC address.

**Example 3-2** *Listing Root Switch and Local Switch BIDs on Switch SW2*

**Click here to view code image**

SW2# **show spanning-tree root**

Root Hello Max Fwd

Vlan Root ID Cost Time Age Dly Root Port ---------------- ------------ -------- --------- ----- --- --- ------------ VLAN0001 32769 1833.9d5d.c900 23 2 20 15 Gi0/1 VLAN0010 32778 1833.9d7b.0e80 4 2 20 15 Gi0/2 VLAN0020 32788 1833.9d7b.0e80 4 2 20 15 Gi0/2 VLAN0030 32798 1833.9d7b.0e80 4 2 20 15 Gi0/2 VLAN0040 32808 1833.9d7b.0e80 4 2 20 15 Gi0/2

SW2# **show spanning-tree vlan 10 bridge**

Hello Max Fwd Vlan Bridge ID Time Age Dly

Protocol ---------------- ------------ --------------------- ----- - -- --- -------- VLAN0010 32778 (32768, 10) 1833.9d7b.1380 2 20 15 ieee

E

Note that both the commands in Example 3-2 have a VLAN option: **show spanning-tree** [**vlan** *x*] **root** and **show spanning-tree** [**vlan** *x*] **bridge**. Without the VLAN listed, each command lists one line per VLAN; with the VLAN, the output lists the same information, but just for that one VLAN.

### **Configuring STP Port Costs**

Changing the STP port costs requires a simple interface subcommand: **spanning-tree** [**vlan** *x*] **cost** *x*. To show how it works, consider the following example, which changes what happens in the network shown in Figure 3-4.

Back in Figure 3-4, with default settings, SW1 became root, and SW3 blocked on its G0/2 interface. A brief scan of the figure, based on the default STP cost of 4 for Gigabit interfaces, shows that SW3 should have found a cost 4 path and a cost 8 path to reach the root, as shown in Figure 3-5.

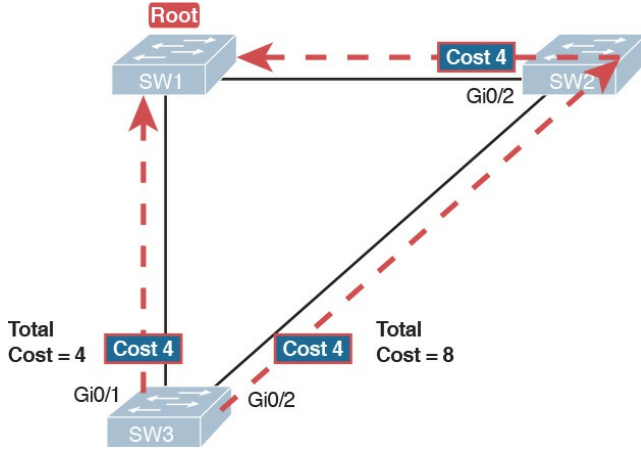

**Figure 3-5** *Analysis of SW3's Current Root Cost of 4 with Defaults*

To show the effects of changing the port cost, the next example shows a change to SW3's configuration, setting its G0/1 port cost higher so that the better path to the root goes out SW3's G0/2 port instead. Example 3-3 also shows several

other interesting effects.

**Example 3-3** *Manipulating STP Port Cost and Watching the Transition to Forwarding State*

**Click here to view code image**

SW3# **debug spanning-tree events** Spanning Tree event debugging is on SW3# **configure terminal** Enter configuration commands, one per line. End with CNTL/Z. SW3(config)# **interface gigabitethernet0/1** SW3(config-if)# **spanning-tree vlan 10 cost 30**

 $\overline{\phantom{0}}$ 

SW3(config-if)# **^Z** SW3# \*Mar 11 06:28:00.860: STP: VLAN0010 new root port Gi0/2, cost 8 \*Mar 11 06:28:00.860: STP: VLAN0010 Gi0/2 -> listening \*Mar 11 06:28:00.860: STP: VLAN0010 sent Topology Change Notice on Gi0/2 \*Mar 11 06:28:00.860: STP[10]: Generating TC trap for port GigabitEthernet0/1 \*Mar 11 06:28:00.860: STP: VLAN0010 Gi0/1 -> blocking \*Mar 11 06:28:15.867: STP: VLAN0010 Gi0/2 -> learning \*Mar 11 06:28:30.874: STP[10]: Generating TC trap for port GigabitEthernet0/2 \*Mar 11 06:28:30.874: STP:

VLAN0010 sent Topology Change Notice on Gi0/2 \*Mar 11 06:28:30.874: STP: VLAN0010 Gi0/2 -> forwarding

This example starts with the **debug spanning-tree events** command on SW3. This command tells the switch to issue debug log messages whenever STP performs changes to an interface's role or state. These messages show up in the example as a result of the configuration.

Next, the example shows the configuration to change SW3's port cost, in VLAN 10, to 30, with the **spanningtree vlan 10 cost 30** interface subcommand. Based on the figure, the root cost through SW3's G0/1 will now

be 30 instead of 4. As a result, SW3's best cost to reach the root is cost 8, with SW3's G0/2 as its root port.

The debug messages tell us what STP on SW3 is thinking behind the scenes, with timestamps. Note that the first five debug messages, displayed immediately after the user exited configuration mode in this case, all happen at the same time (down to the same millisecond). Notably, G0/1, which had been forwarding, immediately moves to a blocking state. Interface G0/2, which had been blocking, does not go to a forwarding state, instead moving to a listening state (at least, according to this message).

Now look for the debug message that

lists G0/2 transitioning to learning state, and then the next one that shows it finally reaching forwarding state. How long between the messages? In each case, the message's timestamps show that 15 seconds passed. In this experiment, the switches used a default setting of forward delay (15 seconds). So, these debug messages confirm the steps that STP takes to transition an interface from blocking to forwarding state.

If you did not happen to enable a debug when configuring the cost, using **show** commands later can confirm the same choice by SW3, to now use its G0/2 port as its RP. Example  $3-4$  shows the new STP port cost setting on SW3, along with the new root port and root cost,

using the **show spanning-tree vlan 10** command. Note that G0/2 is now listed as the root port. The top of the output lists SW3's root cost as 8, matching the analysis shown in Figure 3-5.

**Example 3-4** *New STP Status and Settings on SW3*

**Click here to view code image**

SW3# **show spanning-tree vlan 10** VLAN0010 Spanning tree enabled protocol ieee

Root ID Priority 32778 Address 1833.9d7b.0e80

#### Cost 8

Port 26 (GigabitEthernet0/2) Hello Time 2 sec Max Age 20 sec Forward Delay 15 sec

Bridge ID Priority 32778 (priority 32768 sys-id-ext 10) Address f47f.35cb.d780

Hello Time 2 sec Max Age 20 sec Forward Delay 15 sec Aging Time 300 sec

Interface Role Sts Cost Prio.Nbr Type

----------------------

Fa0/23 Desg FWD 19 128.23 P2p Gi0/1 Altn BLK 30 128.25 P2p Gi0/2 Root FWD 4 128.26 P2p

------------------- ---- --- --------- -------- ----------

## **Configuring Priority to Influence the Root Election**

The other big STP configuration option is to influence the root election by changing the priority of a switch. The priority can be set explicitly with the **spanning-tree vlan** *vlan-id* **priority** *value* global configuration command, which sets the base priority of the switch. (This is the command that requires a parameter of a multiple of 4096.)

However, Cisco gives us a better configuration option than configuring a specific priority value. In most designs, the network engineers pick two switches to be root: one to be root if all switches

are up, and another to take over if the first switch fails. Switch IOS supports this idea with the **spanning-tree vlan** *vlan-id* **root primary** and **spanning-tree vlan** *vlan-id* **root secondary** commands.

The **spanning-tree vlan** *vlan-id* **root primary** command tells the switch to set its priority low enough to become root right now. The switch looks at the current root in that VLAN, and at the root's priority. Then the local switch chooses a priority value that causes the local switch to take over as root.

Remembering that Cisco switches use a default base priority of 32,768, this command chooses the base priority as follows:

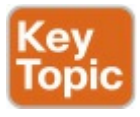

- If the current root has a base priority higher than 24,576, the local switch uses a base priority of 24,576.
- $\blacksquare$  If the current root's base priority is 24,576 or lower, the local switch sets its base priority to the highest multiple of 4096 that still results in the local switch becoming root.

For the switch intended to take over as the root if the first switch fails, use the **spanning-tree vlan** *vlan-id* **root secondary** command. This command is much like the **spanning-tree vlan** *vlanid* **root primary** command, but with a

priority value worse than the primary switch but better than all the other switches. This command sets the switch's base priority to 28,672 regardless of the current root's current priority value.

For example, in **Figures** 3-4 and 3-5, SW1 was the root switch, and as shown in various commands, all three switches defaulted to use a base priority of 32,768. Example 3-5 shows a configuration that makes SW2 the primary root, and SW1 the secondary, just to show the role move from one to the other. These commands result in SW2 having a base priority of 24,576, and SW1 having a base priority of 28,672.

**Example 3-5** *Making SW2 Become Root Primary, and SW1 Root Secondary*

#### **Click here to view code image**

 $\blacksquare$ 

```
! First, on SW2:
SW2# configure terminal
Enter configuration commands,
one per line. End with
CNTL/Z.
SW2(config)# spanning-tree
vlan 10 root primary
SW2(config)# ^Z
```
! Next, SW1 is configured to back-up SW1 SW1# **configure terminal** Enter configuration commands, one per line. End with CNTL/Z.

SW1(config)# **spanning-tree vlan 10 root secondary** SW1(config)# **^Z** SW1#

! The next command shows the local switch's BID (SW1) SW1# **show spanning-tree vlan 10 bridge**

Hello Max Fwd Vlan Bridge ID Time Age Dly Protocol

------------------- ----- -

---------------- ------------

-- --- -------- VLAN0010 28682 (28672, 10) 1833.9d7b.0e80 2 20 15 ieee

! The next command shows the root's BID (SW2)

#### SW1# **show spanning-tree vlan 10 root**

Root Hello Max Fwd Vlan Root ID Cost Time Age Dly Root Port ---------------- ------------ -------- --------- ----- --- --- ------------ VLAN0010 24586 1833.9d7b.1380 4 2 20 15 Gi0/1

The output of the two **show** commands clearly points out the resulting priority values on each switch. First, the **show spanning-tree bridge** command lists the local switch's BID information, while the **show spanning-tree root** command lists the root's BID, plus the local

switch's root cost and root port (assuming it is not the root switch). So, SW1 lists its own BID, with priority 28,682 (base 28,672, with VLAN 10) with the **show spanning-tree bridge** command. Still on SW1, the output lists the root's priority as 24,586 in VLAN 10, implied as base 24,576 plus 10 for VLAN 10, with the **show spanning-tree root** command.

Note that alternatively you could have configured the priority settings specifically. SW1 could have used the **spanning-tree vlan 10 priority 28672** command, with SW2 using the **spanningtree vlan 10 priority 24576** command. In this particular case, both options would result in the same STP operation.

# **Implementing Optional STP Features**

This just-completed first major section of the chapter showed examples that used PVST+ only, assuming a default global command of **spanning-tree mode pvst**. At the same time, all the configuration commands shown in that first section, commands that influence STP operation, would influence both traditional STP and RSTP operation.

This section, the second of three major sections in this chapter, now moves on to discuss some useful but optional features that make both STP and RSTP work even better.

## **Configuring PortFast and BPDU Guard**

You can easily configure the PortFast and BPDU Guard features on any interface, but with two different configuration options. One option works best when you want to enable these features only on a few ports, and the other works best when you want to enable these features on most every access port.

First, to enable the features on just one port at a time, use the **spanning-tree portfast** and the **spanning-tree bpduguard enable** interface subcommands. Example 3-6 shows an example of the process, with SW3's F0/4 interface enabling both features.

(Also, note the long warning message IOS lists when enabling PortFast; using PortFast on a port connected to other switches can indeed cause serious problems.)

**Example 3-6** *Enabling PortFast and BPDU Guard on One Interface*

#### **Click here to view code image**

SW3# **configure terminal** Enter configuration commands, one per line. End with CNTL/Z. SW3(config)# **interface fastEthernet 0/4** SW3(config-if)# **spanning-tree portfast** %Warning: portfast should

only be enabled on ports connected to a single host. Connecting hubs, concentrators, switches, bridges, etc... to this interface when portfast is enabled, can cause temporary bridging loops. Use with CAUTION

%Portfast has been configured on FastEthernet0/4 but will only have effect when the interface is in a nontrunking mode.

SW3(config-if)# **spanning-tree bpduguard ?** disable Disable BPDU guard for this interface

enable Enable BPDU guard for this interface

SW3(config-if)# **spanning-tree bpduguard enable** SW3(config-if)# **^Z** SW3#

Example 3-7 shows some brief information about the interface configuration of both PortFast and BPDU Guard. Of course, the **show running-config** command (not shown) would confirm the configuration commands from Example 3-6. The **show spanning-tree interface fastethernet0/4 portfast** command in Example 3-7 lists the PortFast status of the interface; note that the status value of

*enabled* is displayed only if PortFast is configured and the interface is up. The **show spanning-tree interface detail** command then shows a line near the end of the output that states that PortFast and BPDU Guard are enabled. Note that this command would not list those two highlighted lines of output if these two features were not enabled.

**Example 3-7** *Verifying PortFast and BPDU Guard Configuration*

**Click here to view code image**

SW3# **show spanning-tree interface fastethernet0/4 portfast** VLAN0104 enabled

#### SW11# **show spanning-tree interface F0/4 detail**

Port 4 (FastEthernet0/4) of VLAN0001 is designated forwarding

Port path cost 19, Port

priority 128, Port Identifier 128.4.

Designated root has priority 32769, address bcc4.938b.a180 Designated bridge has priority 32769, address bcc4.938b.e500 Designated port id is 128.4, designated path cost 19 Timers: message age 0, forward delay 0, hold 0 Number of transitions to forwarding state: 1 The port is in the portfast

```
mode
Link type is point-to-point
by default
Bpdu guard is enabled
BPDU: sent 1721, received 0
```
PortFast and BPDU Guard are disabled by default on all interfaces, and to use them, each interface requires interface subcommands like those in **Example 3-6**. Alternately, for both features, you can enable the feature globally. Then, for interfaces for which the feature should be disabled, you can use another interface subcommand to disable the feature.

The ability to change the global default for these features reduces the number of

interface subcommands required. For instance, on an access layer switch with 48 access ports and two uplinks, you probably want to enable both PortFast and BPDU Guard on all 48 access ports. Rather than requiring the interface subcommands on all 48 of those ports, enable the features globally, and then disable them on the uplink ports.

Table 3-3 summarizes the commands to enable and disable both PortFast and BPDU Guard, both globally and per interface. For instance, the global command **spanning-tree portfast default** changes the default so that all interfaces use PortFast, unless a port also has the **spanning-tree portfast disable** interface subcommand
## configured.

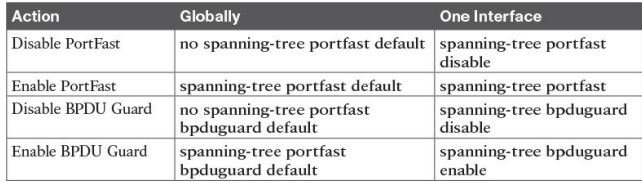

**Table 3-3** Enabling and Disabling PortFast and BPDU Gsuard, Globally and Per Interface

Example 3-8 shows another new command, **show spanning-tree summary**. This command shows the current global settings for several STP parameters, including the PortFast and BPDU Guard features. This output was gathered on a switch that had enabled both PortFast and BPDU Guard globally.

**Example 3-8** *Displaying Status of Global Settings for PortFast and BPDU Guard*

#### **Click here to view code image**

## SW1# **show spanning-tree summary** Switch is in pvst mode Root bridge for: none EtherChannel misconfig guard is enabled Extended system ID is enabled Portfast Default is enabled PortFast BPDU Guard Default is enabled Portfast BPDU Filter Default is disabled Loopguard Default is disabled UplinkFast is disabled

BackboneFast is disabled Configured Pathcost method used is short

Name Blocking Listening Learning Forwarding STP Active

---------------------- ------

-- --------- -------- -------

-- --------- -------- -------

--- ---------- VLAN0001 3 0 0 2 5 ---------------------- ------

--- ---------- 1 vlan 3 0 0 2 5

## **Configuring EtherChannel**

As introduced back in Chapter 2, two neighboring switches can treat multiple parallel links between each other as a single logical link called an *EtherChannel*. STP operates on the EtherChannel, instead of the individual physical links, so that STP either forwards or blocks on the entire logical EtherChannel for a given VLAN. As a result, a switch in a forwarding state can then load balance traffic over all the physical links in the EtherChannel. Without EtherChannel, only one of the parallel links between two switches would be allowed to forward traffic, with the rest of the links blocked by STP.

#### **Note**

All references to EtherChannel in this Chapter refer to Layer 2 EtherChannels, and not to Layer 3 EtherChannels (as discussed in Chapter 19, "IPv4 Routing in the  $LAN"$ ).

EtherChannel may be one of the most challenging switch features to make work. First, the configuration has several options, so you have to remember the details of which options work together. Second, the switches also require a variety of other interface

settings to match among all the links in the channel, so you have to know those settings as well.

This section focuses on the correct EtherChannel configuration. Chapter 4's section "Troubleshooting Layer 2 EtherChannel" looks at many of the potential problems with EtherChannel, including all those other configuration settings that a switch checks before allowing the EtherChannel to work.

### **Configuring a Manual EtherChannel**

The simplest way to configure an EtherChannel is to add the correct **channel-group** configuration command to each physical interface, on each switch, all with the **on** keyword. The **on** keyword tells the switches to place a physical interface into an EtherChannel.

Before getting into the configuration and verification, however, you need to start using three terms as synonyms: *EtherChannel*, *PortChannel*, and *Channel-group*. Oddly, IOS uses the **channel-group** configuration command, but then to display its status, IOS uses the **show etherchannel** command. Then, the output of this **show** command refers

to neither an "EtherChannel" nor a "Channel-group," instead using the term "PortChannel." So, pay close attention to these three terms in the example.

To configure an EtherChannel manually, follow these steps:

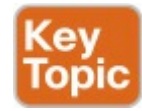

**Step 1.** Add the **channel-group** *number* **mode on** command in interface configuration mode under each physical interface that should be in the channel to add it to the channel.

**Step 2.** Use the same number for all commands on the same switch, but the channel-group number on

the neighboring switch can differ.

Example 3-9 shows a simple example, with two links between switches SW1 and SW2, as shown in Figure 3-6. The configuration shows SW1's two interfaces placed into channel-group 1, with two **show** commands to follow.

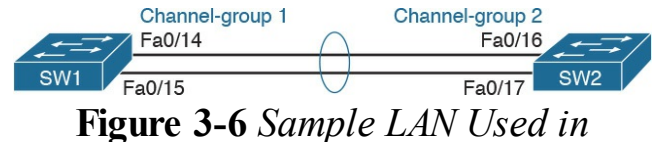

*EtherChannel Example*

**Example 3-9** *Configuring and Monitoring EtherChannel*

**Click here to view code image**

# SW1# **configure terminal** Enter configuration commands, one per line. End with CNTL/Z. SW1(config)# **interface fa 0/14** SW1(config-if)# **channel-group 1 mode on** SW1(config)# **interface fa 0/15** SW1(config-if)# **channel-group 1 mode on** SW1(config-if)# **^Z** SW1# **show spanning-tree vlan 3** VLAN0003

Spanning tree enabled protocol ieee Root ID Priority 28675 Address 0019.e859.5380 Cost 12 Port 72 (Port-channel1) Hello Time 2 sec Max Age 20 sec Forward Delay 15 sec

Bridge ID Priority 28675 (priority 28672 sys-id-ext 3) Address 0019.e86a.6f80 Hello Time 2 sec Max Age 20 sec Forward Delay 15 sec Aging Time 300

---------------- ---- --- --- ------ -------- -------------

Interface Role Sts Cost Prio.Nbr Type

-------------------

Po1 Root FWD 12 128.64 P2p Peer(STP)

SW1# **show etherchannel 1**

#### **summary**

Flags:  $D - down P - bundle$ in port-channel

- I stand-alone s suspended
- H Hot-standby (LACP only)
- $R$  Layer3 S Layer2
- U in use f failed to

allocate aggregator

- M not in use, minimum links not met
- u unsuitable for bundling
- w waiting to be aggregated
- d default port

Number of channel-groups in use: 1 Number of aggregators: 1

Group Port-channel Protocol Ports ------+-------------+-------- ---+------------------------- ---------------------- 1 Po $1(SU)$  - Fa $0/14(P)$ Fa0/15(P)

Take a few moments to look at the output in the two **show** commands in the example, as well. First, the **show spanning-tree** command lists Po1, short for PortChannel1, as an interface. This interface exists because of the **channelgroup** commands using the **1** parameter. STP no longer operates on physical interfaces F0/14 and F0/15, instead operating on the PortChannel1 interface, so only that interface is listed in the

output.

Next, note the output of the **show etherchannel 1 summary** command. It lists as a heading "Port-channel," with Po1 below it. It also lists both F0/14 and F0/15 in the list of ports, with a (P) beside each. Per the legend, the *P* means that the ports are bundled in the port channel, which is a code that means these ports have passed all the configuration checks and are valid to be included in the channel.

## **Note**

Cisco uses the term *EtherChannel* to refer to the concepts discussed in this section. To refer to the item configured in the switch, Cisco instead uses the term *port channel*, with the command keyword **port-channel**. For the purposes of understanding the technology, you may treat these terms as synonyms. However, it helps to pay close attention to the use of the terms *port channel* and *EtherChannel* as you work through the examples in this section, because IOS uses both.

# **Configuring Dynamic EtherChannels** Cisco switches support two different protocols that allow the switches to negotiate whether a particular link becomes part of an EtherChannel or not. Basically, the configuration enables the protocol for a particular channel-group number. At that point, the switch can use the protocol to send messages to/from the neighboring switch and discover whether their configuration settings pass all checks. If a given physical link passes, the link is added to the EtherChannel and used; if not, it is placed in a down state, and not used, until the configuration inconsistency can be resolved.

Cisco switches support the Cisco-

proprietary Port Aggregation Protocol (PAgP) and the IEEE standard Link Aggregation Control Protocol (LACP), based on IEEE standard 802.3ad. Although differences exist between the two, to the depth discussed here, they both accomplish the same task: negotiate so that only links that pass the configuration checks are actually used in an EtherChannel.

To configure either protocol, a switch uses the **channel-group** configuration commands on each switch, but with a keyword that either means "use this protocol and begin negotiations" or "use this protocol and wait for the other switch to begin negotiations." As shown in Figure 3-7, the **desirable** and **auto**

keywords enable PAgP, and the **active** and **passive** keywords enable LACP. With these options, at least one side has to begin the negotiations. In other words, with PAgP, at least one of the two sides must use **desirable**, and with LACP, at least one of the two sides must use **active**.

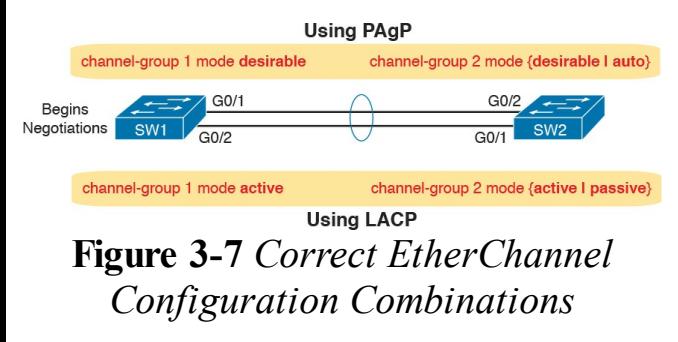

#### **Note**

Do not use the **on** parameter on one end, and either **auto** or **desirable** (or for LACP, **active** or **passive**) on the neighboring switch. The **on** option uses neither PAgP nor LACP, so a configuration that uses **on**, with PAgP or LACP options on the other end, would prevent the EtherChannel from working.

For example, in the design shown in Figure 3-7, imagine both physical interfaces on both switches were

configured with the **channel-group 2 mode desirable** interface subcommand. As a result, the two switches would negotiate and create an EtherChannel. Example 3-10 shows the verification of that configuration, with the command **show etherchannel 2 port-channel**. This command confirms the protocol in use (PAgP, because the **desirable** keyword was configured), and the list of interfaces in the channel.

**Example 3-10** *EtherChannel Verification: PAgP Desirable Mode*

**Click here to view code image**

### **port-channel** Port-channels in the group:

---------------------------

Port-channel: Po2

------------

Age of the Port-channel  $=$ 0d:00h:04m:04s Logical slot/port =  $16/1$ Number of ports = 2  $GC = 0x00020001$  HotStandBy port = null Port state = Port-channel Ag-Inuse Protocol = PAgP Port security = Disabled Ports in the Port-channel:

Index Load Port EC state No

of bits ------+------+------+-------- ----------+----------- 0 00 Gi0/1 Desirable-Sl 0 0 00 Gi0/2 Desirable-Sl 0

Time since last port bundled: 0d:00h:03m:57s Gi0/2

# **Implementing RSTP**

All you have to do to migrate from STP to RSTP is to configure the **spanningtree mode rapid-pvst** global command on all the switches. However, for exam preparation, it helps to work through the various **show** commands, particularly to prepare for Simlet questions. Those questions can ask you to interpret **show** command output without allowing you to look at the configuration, and the output of **show** commands when using STP versus RSTP is very similar.

This third and final major section of this chapter focuses on pointing out the similarities and differences between STP and RSTP as seen in Catalyst

switch configuration and verification commands. This section explains the configuration and verification of RSTP, with emphasis on how to identify RSTP features.

# **Identifying the STP Mode on a Catalyst Switch**

Cisco Catalyst switches operate in some STP mode as defined by the **spanningtree mode** global configuration command. Based on this command's setting, the switch is using either 802.1D STP or 802.1w RSTP, as noted in Table 3-4.

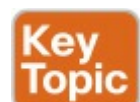

| Parameter on<br>spanning-tree<br>mode Command | <b>Uses</b><br>RSTP? | <b>Protocol Listed Description</b><br>STP or in Command<br>Output |                                                                                    |
|-----------------------------------------------|----------------------|-------------------------------------------------------------------|------------------------------------------------------------------------------------|
| pvst                                          | <b>STP</b>           | ieee                                                              | Default; Per-VLAN Spanning Tree instance                                           |
| rapid-pvst                                    | <b>RSTP</b>          | rstp                                                              | Like PVST, but uses RSTP rules instead of<br>STP for each STP instance             |
| mst                                           | <b>RSTP</b>          | mst                                                               | Creates multiple RSTP instances but does<br>not require one instance per each VLAN |

**Table 3-4** Cisco Catalyst STP Configuration Modes

To determine whether a Cisco Catalyst switch uses RSTP, you can look for two types of information. First, you can look at the configuration, as noted in the left column of Table 3-4. Also, some **show** commands list the STP protocol as a reference to the configuration of the **spanning-tree mode** global configuration command. A protocol of

**rstp** or **mst** refers to one of the modes that uses RSTP, and a protocol of **ieee** refers to the mode that happens to use STP.

Before looking at an example of the output, review the topology in Figure 3- 8. The remaining RSTP examples in this chapter use this topology. In the RSTP examples in this chapter, SW1 will become root, and SW3 will block on one port (G0/2), as shown.

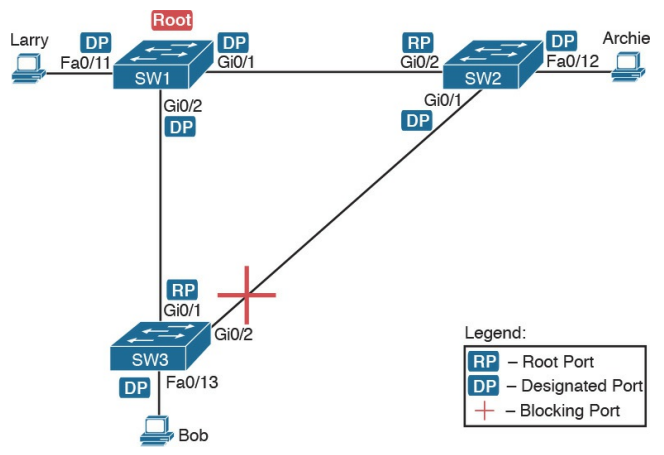

## **Figure 3-8** *Network Topology for STP and RSTP Examples*

The first example focuses on VLAN 10, with all switches using 802.1D STP and the default setting of **spanning-tree mode pvst**. This setting creates an instance of STP per VLAN (which is the per-VLAN part of the name) and uses

802.1D STP. Each switch places the port connected to the PC into VLAN 10 and enables both PortFast and BPDU Guard. Example 3-11 shows a sample configuration from switch SW3, with identical interface subcommands configured on SW1's F0/11 and SW2's F0/12 ports, respectively.

**Example 3-11** *Sample Configuration from Switch SW3*

### **Click here to view code image**

SW3# **show running-config interface Fastethernet 0/13**

Building configuration...

```
Current configuration : 117
bytes
!
interface FastEthernet0/13
switchport access vlan 10
spanning-tree portfast
spanning-tree bpduguard
enable
end
```
At this point, the three switches use 802.1D STP because all use the default PVST mode. Example 3-12 shows the evidence of STP's work, with only subtle and indirect clues that STP happens to be in use.

**Example 3-12** *Output That Confirms the Use of 802.1D STP on Switch SW3*

#### **Click here to view code image**

```
SW3# show spanning-tree vlan
10
VLAN0010
Spanning tree enabled
protocol ieee
Root ID Priority 32778
Address 1833.9d7b.0e80
Cost 4
Port 25 (GigabitEthernet0/1)
Hello Time 2 sec Max Age 20
sec Forward Delay 15 sec
Bridge ID Priority 32778
(priority 32768 sys-id-ext
10)
Address f47f.35cb.d780
Hello Time 2 sec Max Age 20
sec Forward Delay 15 sec
```
#### Aging Time 300 sec

Interface Role Sts Cost Prio.Nbr Type

---------------------- Fa0/13 Desg FWD 19 128.13 P2p Edge Gi0/1 Root FWD 4 128.25 P2p Gi0/2 Altn BLK 4 128.26 P2p

------------------- ---- --- --------- -------- ----------

SW3# **show spanning-tree vlan 10 bridge**

Hello Max Fwd Vlan Bridge ID Time Age Dly Protocol

---------------- ------------ ------------------- ----- -

VLAN0010 32778 (32768, 10) f47f.35cb.d780 2 20 15 ieee

-- --- --------

The highlighted parts of the example note the references to the STP protocol as ieee, which implies that STP is in use. The term *ieee* is a reference to the original IEEE 802.1D STP standard.

To migrate this small network to use RSTP, configure the **spanning-tree mode rapid-pvst** command. This continues the use of per-VLAN spanning-tree instances, but it applies RSTP logic to each STP instance. Example 3-13 shows the output of the same two commands from **Example 3-12** after configuring the **spanning-tree**

**mode rapid-pvst** command on all three switches.

**Example 3-13** *Output That Confirms the Use of 802.1w RSTP on Switch SW3*

**Click here to view code image**

```
SW3# show spanning-tree vlan
10
VLAN0010
Spanning tree enabled
protocol rstp
Root ID Priority 32778
Address 1833.9d7b.0e80
Cost 4
Port 25 (GigabitEthernet0/1)
Hello Time 2 sec Max Age 20
sec Forward Delay 15 sec
```
Bridge ID Priority 32778 (priority 32768 sys-id-ext 10) Address f47f.35cb.d780 Hello Time 2 sec Max Age 20 sec Forward Delay 15 sec Aging Time 300 sec Interface Role Sts Cost Prio.Nbr Type ------------------- ---- --- --------- -------- ---------- ---------------------- Fa0/13 Desg FWD 19 128.13 P2p Edge Gi0/1 Root FWD 4 128.25 P2p Gi0/2 Altn BLK 4 128.26 P2p

SW3# **show spanning-tree vlan**

#### **10 bridge**

Hello Max Fwd Vlan Bridge ID Time Age Dly Protocol ---------------- ------------ --------------------- ----- - -- --- -------- VLAN0010 32778 (32768, 10) f47f.35cb.d780 2 20 15 rstp

Pay close attention to the differences between the 802.1D STP output in Example 3-12 and the 802.1w RSTP output in Example 3-13. Literally, the only difference is rstp instead of ieee in one place in the output of each of the two commands listed. In this case, rstp refers to the configuration of the **spanning-tree**

**mode rapid-pvst** global config command, which implied the use of RSTP.

# **RSTP Port Roles**

RSTP adds two port roles to STP: the alternate port and the backup port. Example 3-14 repeats an excerpt from the **show spanning-tree vlan 10** command on switch SW3 to show an example of the alternate port role. SW3 (as shown earlier in  $Figure 3-8$ ) is not the root switch, with G0/1 as its root port and G0/2 as an alternate port.

**Example 3-14** *Output Confirming SW3's Root Port and Alternate Port Roles*
#### **Click here to view code image**

```
SW3# show spanning-tree vlan
10
! Lines omitted for brevity
Interface Role Sts Cost
Prio.Nbr Type
  ------------------- ---- ---
   --------- -------- ----------
   ----------------------
Fa0/13 Desg FWD 19 128.13 P2p
Edge
Gi0/1 Root FWD 4 128.25 P2p
Gi0/2 Altn BLK 4 128.26 P2p
```
The good news is that the output clearly lists which port is the root port  $(Gi0/1)$ and which port is the alternate root port (Gi0/2). The only trick is to know that Altn is a shortened version of the word

*alternate*.

Pay close attention to this short description of an oddity about the STP and RSTP output on Catalyst switches! Cisco Catalyst switches often show the alternate and backup ports in output even when using STP and not RSTP. The alternate and backup port concepts are RSTP concepts. The switches only converge faster using these concepts when using RSTP. But **show** command output, when using STP and not RSTP, happens to identify what would be the alternate and backup ports if RSTP were used.

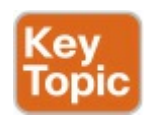

Why might you care about such trivia? Seeing output that lists an RSTP alternate port does not confirm that the switch is using RSTP. So, do not make that assumption on the exam. To confirm that a switch uses RSTP, you must look at the configuration of the **spanning-tree mode** command, or look for the protocol as summarized back in Table 3-4. For instance, just compare the output of Example 3-12 and Example 3-14. Example 3-12 shows output for this same SW3, with the same parameters, except that all switches used PVST mode, meaning all the switches used STP. Example 3-12's output (based on STP) lists SW3's G0/2 as Altn, meaning alternate, even though the alternate port

concept is not an STP concept, but an RSTP concept.

### **RSTP Port States**

RSTP added one new port state compared to STP, discarding, using it as a replacement for the STP port states of disabled and blocking. You might think that after you configure a switch to use RSTP rather than STP, instead of seeing ports in a blocking state, you would now see the discarding state. However, the Cisco Catalyst switch output basically ignores the new term *discarding*, continuing to use the old term *blocking* instead.

For example, scan back to the most recent RSTP example (Example 3-14),

to the line for SW3's port G0/2. Then look for the column with heading STS, which refers to the status or state. The output shows G0/2 is listed as BLK, or blocking. In theory, because SW3 uses RSTP, the port state ought to be discarding, but the switch IOS continues to use the older notation of BLK for blocking.

Just as one more bit of evidence, the command **show spanning-tree vlan 10 interface gigabitethernet0/2 state** lists the STP or RSTP port state with the state fully spelled out. **Example 3-15** shows this command, taken from SW3, for interface G0/2. Note the fully spelledout *blocking* term instead of the RSTP term *discarding*.

**Example 3-15** *SW3, an RSTP Switch, Continues to Use the Old Blocking Term*

**Click here to view code image**

Е

SW3# **show spanning-tree vlan 10 interface gigabitEthernet 0/2 state** VLAN0010 blocking

### **RSTP Port Types**

Cisco Catalyst switches determine the RSTP port type based on two port settings: the current duplex (full or half) and whether the PortFast feature is enabled. First, full duplex tells the switch to use port type point-to-point, with half duplex telling the switch to use port type shared. Enabling PortFast tells the switch to treat the port as an edge port. Table 3-5 summarizes the combinations.

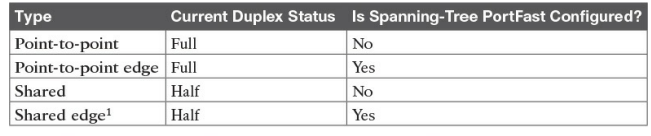

 $^1$  Cisco recommends against using this combination, to avoid causing loops.

**Table 3-5** RSTP Port Types You can easily find the RSTP port types

in the output of several commands, including the same **show spanning-tree** command in Example 3-16. Example 3- 16 lists output from switch SW2, with a hub added off SW2's F0/18 port (not shown in Figure  $3-8$ ). The hub was added so that the output in Example 3-16 lists a shared port (noted as Shr) to go along with the point-to-point ports (noted as P2p).

### **Example 3-16** *RSTP Port Types*

**Click here to view code image**

```
SW2# show spanning-tree vlan
10
```
Spanning tree enabled protocol rstp Root ID Priority 32778 Address 1833.9d7b.0e80 Cost 4 Port 26 (GigabitEthernet0/2) Hello Time 2 sec Max Age 20 sec Forward Delay 15 sec

Bridge ID Priority 32778 (priority 32768 sys-id-ext 10) Address 1833.9d7b.1380 Hello Time 2 sec Max Age 20 sec Forward Delay 15 sec Aging Time 300 sec

Interface Role Sts Cost Prio.Nbr Type

------------------- ---- --- --------- -------- ----------

---------------------- Fa0/12 Desg FWD 19 128.12 P2p Edge Fa0/18 Desg FWD 19 128.18 Shr Gi0/1 Desg FWD 4 128.25 P2p Gi0/2 Root FWD 4 128.26 P2p

For exam prep, again note an odd fact about the highlighted output in **Example** 3-16: The port type details appear in the output when using both STP and RSTP. For example, refer to **Example 3-12** again, which shows output from SW3 when using STP (when configured for PVST mode). The Type column also identifies point-to-point and edge interfaces.

## **Chapter Review**

One key to doing well on the exams is to perform repetitive spaced review sessions. Review this chapter's material using either the tools in the book, DVD, or interactive tools for the same material found on the book's companion website. Refer to the "Your Study Plan" element for more details. Table 3-6 outlines the key review elements and where you can find them. To better track your study progress, record when you completed these activities in the second column.

| <b>Review Element</b>           | <b>Review Date(s)</b> | <b>Resource Used</b>     |
|---------------------------------|-----------------------|--------------------------|
| Review key topics               |                       | Book, DVD/website        |
| Review key terms                |                       | Book, DVD/website        |
| Repeat DIKTA questions          |                       | Book, PCPT               |
| Review memory tables            |                       | Book, DVD/website        |
| Review command reference tables |                       | Book (in Chapter Review) |
| Do labs                         |                       | Blog                     |

**Table 3-6** Chapter Review Tracking

## **Review All the Key Topics**

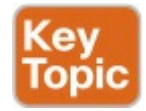

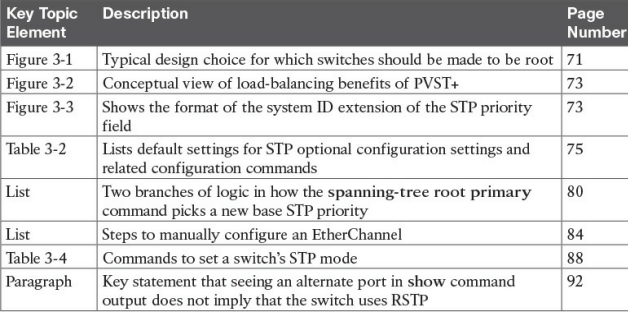

**Table 3-7** Key Topics for Chapter 3

## **Key Terms You Should Know** Rapid PVST+ PVST+

system ID extension **PAgP LACP PortChannel** Channel-group

## **Command References**

Tables 3-8 and 3-9 list configuration and verification commands used in this chapter. As an easy review exercise, cover the left column in a table, read the right column, and try to recall the command without looking. Then repeat the exercise, covering the right column, and try to recall what the command does.

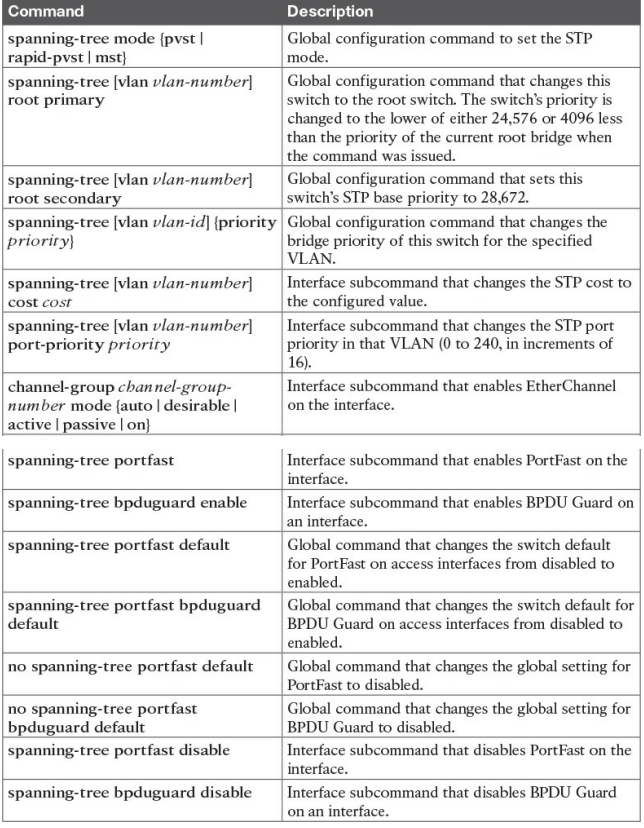

### **Table 3-8 Chapter 3 Configuration** Command Reference

I

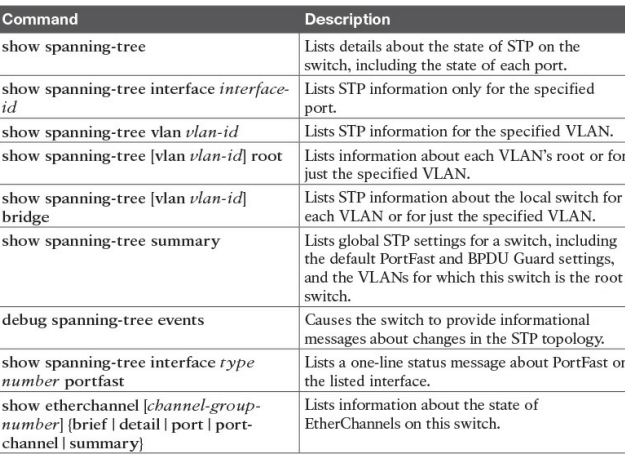

**Table 3-9** Chapter 3 EXEC Command Reference

# **Chapter 4. LAN Troubleshooting**

**This chapter covers the following exam topics:**

## **1.0 LAN Switching Technologies**

1.1 Configure, verify, and troubleshoot VLANs (normal/extended range) spanning multiple switches

1.1.a Access ports (data and voice)

1.1.b Default VLAN

1.2 Configure, verify, and

troubleshoot interswitch connectivity

> 1.2.a Add and remove VLANs on a trunk

1.2.b DTP and VTP (v1&v2)

1.3 Configure, verify, and troubleshoot STP protocols

1.3.a STP mode (PVST+ and RPVST+)

1.3.b STP root bridge selection

1.5 Configure, verify, and troubleshoot (Layer 2/Layer 3) EtherChannel

1.5.a Static

1.5.b PAGP

1.5.c LACP

1.7 Describe common access layer threat mitigation techniques

1.7.c Non-default native VLAN This chapter discusses the LAN topics discussed in depth in the first three chapters, plus a few prerequisite topics, from a troubleshooting perspective. Troubleshooting for any networking topic requires a slightly different mindset as compared to thinking about configuration and verification. When thinking about configuration and verification, it helps to think about basic designs, learn how to configure the feature correctly, and learn how to verify the correct configuration is indeed working correctly. However, to learn

how to troubleshoot, you need to think about symptoms when the design is incorrect, or if the configuration does not match the good design. What symptoms occur when you make one type of mistake or another? This chapter looks at the common types of mistakes, and works through how to look at the status with **show** commands to find those mistakes.

This chapter breaks the material into four major sections. The first section tackles the largest topic, STP troubleshooting. STP is not likely to fail as a protocol; instead, STP may not be operating as designed, so the task is to find how STP is currently working and discover how to then make the

configuration implement the correct design. The second major section then moves on to Layer 2 EtherChannels, which have a variety of small potential problems that can prevent the dynamic formation of an EtherChannel.

The third major section of the chapter focuses on the data plane forwarding of Ethernet frames on LAN switches, in light of VLANs, trunks, STP, and EtherChannels. That same section reviews the Layer 2 forwarding logic of a switch in light of these features. The fourth and final major section then examines VLAN and trunking issues, and how those issues impact switch forwarding.

Note that a few of the subtopics listed

within the exam topics at the beginning of this chapter are not discussed in this chapter. This chapter does not discuss VTP beyond its basic features (VTP is discussed in depth in Chapter 5) or Layer 3 EtherChannels (discussed in Chapter 19).

## **"Do I Know This Already?" Quiz**

A few of the troubleshooting chapters in this book not only discuss troubleshooting of specific topics but also serve as a tool to summarize and review some important topics. This chapter is one of those chapters. As a result, it is useful to read these chapters

regardless of your current knowledge level. Therefore, this chapter does not include a "Do I Know This Already?" quiz. However, if you feel particularly confident about troubleshooting IPv4 routing features covered in this book, feel free to move to the "Chapter Review" section near the end of this chapter to bypass the majority of the chapter.

## **Foundation Topics**

## **Troubleshooting STP**

STP questions tend to intimidate many test takers. STP uses many rules, with tiebreakers in case one rule ends with a tie. Without much experience with STP,

people tend to distrust their own answers. Also, even those of us with networking jobs already probably do not troubleshoot STP very often, because STP works well. Often, troubleshooting STP is not about STP failing to do its job but rather about STP working differently than designed, with a different root switch, or different root ports (RP), and so on. Seldom does STP troubleshooting begin with a case in which STP has failed to prevent a loop.

This section reviews the rules for STP, while emphasizing some important troubleshooting points. In particular, this section takes a closer look at the tiebreakers that STP uses to make decisions. It also makes some practical

suggestions about how to go about answering exam questions such as "which switch is the root switch?"

### **Determining the Root Switch**

Determining the STP root switch is easy if you know all the switches' BIDs: Just pick the lowest value. If the question lists the priority and MAC address separately, as is common in some **show** command output, pick the switch with the lowest priority, or in the case of a tie, pick the lower MAC address value.

And just to be extra clear, STP does not have nor need a tiebreaker for electing the root switch. The BID uses a switch universal MAC address as the last 48 bits of the BID. These MAC addresses

are unique in the universe, so there should never be identical BIDs or the need for a tiebreaker.

For the exam, a question that asks about the root switch might not be so simple as listing a bunch of BIDs and asking you which one is "best." A more likely question is a simulator (sim) question in which you have to do any **show** commands you like or a multiple choice question that lists the output from only one or two commands. Then you have to apply the STP algorithm to figure out the rest.

When faced with an exam question using a simulator, or just the output in an exhibit, use a simple strategy of ruling out switches, as follows:

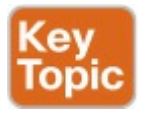

**Step 1.** Begin with a list or diagram of switches, and consider all as possible root switches.

**Step 2.** Rule out any switches that have an RP (**show spanningtree**, **show spanning-tree root**), because root switches do not have an RP.

**Step 3.** Always try **show spanningtree**, because it identifies the local switch as root directly: "This switch is the root" on the fifth line of output.

**Step 4.** Always try **show spanningtree root**, because it identifies the local switch as root indirectly: The RP column is empty if the local switch is the root.

**Step 5.** When using a sim, rather than try switches randomly, chase the RPs. For example, if starting with SW1, and SW1's G0/1 is an RP, next try the switch on the other end of SW1's G0/1 port.

**Step 6.** When using a sim, use **show spanning-tree vlan** *x* on a few switches and record the root switch, RP, and designated port (DP). This strategy can quickly show you most STP facts.

The one step in this list that most people

ignore is the idea of ruling out switches that have an RP. Root switches do not have an RP, so any switch with an RP can be ruled out as not being the root switch for that VLAN. Example 4-1 shows two commands on switch SW2 in some LAN that confirms that SW2 has an RP and is therefore not the root switch.

**Example 4-1** *Ruling Out Switches as Root Based on Having a Root Port*

#### **Click here to view code image**

SW2# **show spanning-tree vlan 20 root**

Root Hello Max Fwd Vlan Root ID Cost Time Age

#### Dly Root Port

--- ------------

VLAN0020 32788 1833.9d7b.0e80 4 2 20 15 Gi0/2

---------------- ------------ -------- --------- ----- ---

SW2# **show spanning-tree vlan 20**

VLAN0020 Spanning tree enabled protocol ieee Root ID Priority 32788 Address 1833.9d7b.0e80 Cost 4 Port 26 (GigabitEthernet0/2) Hello Time 2 sec Max Age 20 sec Forward Delay 15 sec

Bridge ID Priority 32788

(priority 32768 sys-id-ext 20) Address 1833.9d7b.1380 Hello Time 2 sec Max Age 20 sec Forward Delay 15 sec Aging Time 15 sec Interface Role Sts Cost Prio.Nbr Type ------------------- ---- --- --------- -------- ---------- ---------------------- Gi0/1 Desg FWD 4 128.25 P2p Gi0/2 Root FWD 4 128.26 P2p

Both commands identify SW2's G0/2 port as its RP, so if you follow the suggestions, the next switch to try in a sim question would be the switch on the other end of SW2's G0/2 interface.

#### **Determining the Root Port on Nonroot Switches**

Determining the RP of a switch when **show** command output is available is relatively easy. As shown recently in Example 4-1, both **show spanning-tree** and **show spanning-tree root** list the root port of the local switch, assuming it is not the root switch. The challenge comes more when an exam question makes you think through how the switches choose the RP based on the root cost of each path to the root switch, with some tiebreakers as necessary.

As a review, each nonroot switch has one, and only one, RP for a VLAN. To choose its RP, a switch listens for incoming Hello bridge protocol data

units (BPDU). For each received Hello, the switch adds the cost listed in the hello BPDU to the cost of the incoming interface (the interface on which the Hello was received). That total is the root cost over that path. The lowest root cost wins, and the local switch uses its local port that is part of the least root cost path as its root port.

Although that description has a lot of twists and turns in the words, it is the same concept described for **Chapter 2**'s Figure 2-8.

Most humans can analyze what STP chooses by using a network diagram and a slightly different algorithm. Instead of thinking about Hello messages and so on, approach the question as this: the

sum of all outgoing port costs between the nonroot switch and the root. Repeating a familiar example, with a twist, Figure 4-1 shows the calculation of the root cost. Note that SW3's Gi0/1 port has yet again had its cost configured to a different value.

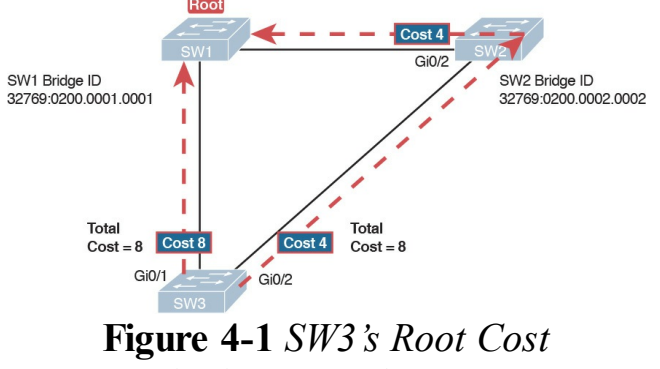

*Calculation Ends in a Tie*

### **STP Tiebreakers When Choosing the Root Port**

Figure 4-1 shows the easier process of adding the STP costs of the outgoing interfaces over each from SW3, a nonroot, to SW1, the root. It also shows a tie (on purpose), to talk about the tiebreakers.

When a switch chooses its root port, the first choice is to choose the local port that is part of the least root cost path. When those costs tie, the switch picks the port connected to the neighbor with the lowest BID. This tiebreaker usually breaks the tie, but not always. So, for completeness, the three tiebreakers are, in the order a switch uses them, as follows:

- **1.** Choose based on the lowest neighbor bridge ID.
- **2.** Choose based on the lowest neighbor port priority.
- **3.** Choose based on the lowest neighbor internal port number.

(Note that the switch only considers the root paths that tie when thinking about these tiebreakers.)

For example, **Figure 4-1** shows that SW3 is not root and that its two paths to reach the root tie with their root costs of 8. The first tiebreaker is the lowest neighbor's BID. SW1's BID value is lower than SW2's, so SW3 chooses its G0/1 interface as its RP in this case.

The last two RP tiebreakers come into

play only when two switches connect to each other with multiple links, as shown in  $Figure 4-2$ . In that case, a switch receives Hellos on more than one port from the same neighboring switch, so the BIDs tie.

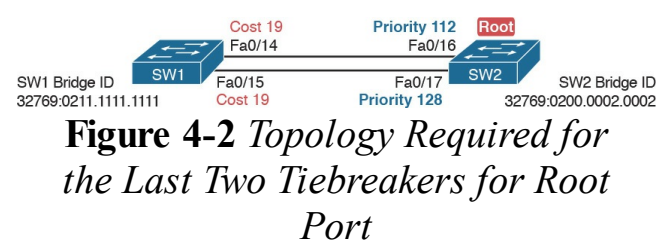

In this particular example, SW2 becomes root, and SW1 needs to choose its RP. SW1's port costs tie, at 19 each, so SW1's root cost over each path will tie at 19. SW2 sends Hellos over each link to SW1, so SW1 cannot break the
tie based on SW1's neighbor BID because both list SW2's BID. So, SW1 has to turn to the other two tiebreakers.

### **Note**

In real life, most engineers would put these two links into an EtherChannel.

The next tiebreaker is a configurable option: the neighboring switch's port priority on each neighboring switch interface. Cisco switch ports default to a setting of 128, with a range of values from 0 through 255, with lower being better (as usual). In this example, the network engineer has set SW2's F0/16 interface with the **spanning-tree vlan 10** **port-priority 112** command. SW1 learns that the neighbor has a port priority of 112 on the top link and 128 on the bottom, so SW1 uses its top (F0/14) interface as the root port.

If the port priority ties, which it often does due to the default values, STP relies on an internal port numbering on the neighbor. Cisco switches assign an internal integer to identify each interface on the switch. The nonroot looks for the neighbor's lowest internal port number (as listed in the Hello messages) and chooses its RP based on the lower number.

Cisco switches use an obvious numbering, with Fa0/1 having the lowest number, then Fa0/2, then Fa0/3, and so

on. So, in Figure 4-2, SW2's Fa0/16 would have a lower internal port number than Fa0/17; SW1 would learn those numbers in the Hello; and SW1 would use its Fa0/14 port as its RP.

## **Suggestions for Attacking Root Port Problems on the Exam**

Exam questions that make you think about the RP can be easy if you know where to look and the output of a few key commands is available. However, the more conceptual the question, the more you have to calculate the root cost over each path, correlate that to different **show** commands, and put the ideas together. The following list makes a few suggestions about how to approach STP problems on the exam:

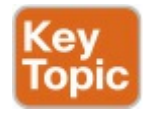

**1.** If available, look at the **show spanning-tree** and **show**

**spanning-tree root** commands. Both commands list the root port and the root cost (see Example 4- 1).

**2.** The **show spanning-tree**

command lists cost in two places: the root cost at the top, in the section about the root switch; and the interface cost, at the bottom, in the per-interface section. Be careful, though; the cost at the bottom is the interface cost, not the root cost!

- **3.** For problems where you have to calculate a switch's root cost:
	- **a.** Memorize the default cost values: 100 for 10 Mbps, 19 for

100 Mbps, 4 for 1 Gbps, and 2 for 10 Gbps.

**b.** Look for any evidence of the **spanning-tree cost**

configuration command on an interface, because it overrides the default cost. Do not assume default costs are used.

**c.** When you know a default cost is used, if you can, check the current actual speed as well. Cisco switches choose STP cost defaults based on the current speed, not the maximum speed.

## **Determining the Designated Port on Each LAN Segment**

Each LAN segment has a single switch that acts as the designated port (DP) on that segment. On segments that connect a switch to a device that does not even use STP—for example, segments connecting a switch to a PC or a router—the switch always wins, because it is the only device sending a Hello onto the link. However, links with two switches require a little more work to discover which should be the DP. By definition:

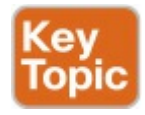

**Step 1.** For switches connected to the same LAN segment, the switch

with the lowest cost to reach the root, as advertised in the Hello they send onto the link, becomes the DP on that link.

**Step 2.** In case of a tie, among the switches that tied on cost, the switch with the lowest BID becomes the DP.

For example, consider **Figure 4-3**. This figure notes the root, RPs, and DPs and each switch's least cost to reach the root over its respective RP.

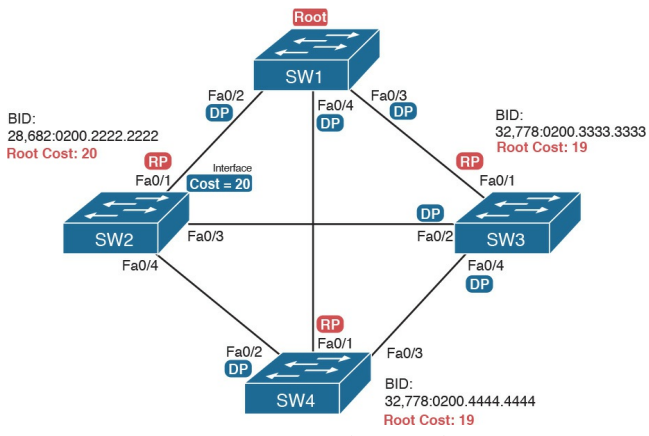

**Figure 4-3** *Picking the DPs*

Focus on the segments that connect the nonroot switches for a moment:

> **SW2–SW4 segment:** SW4 wins because of its root cost of 19, compared to SW2's root cost of 20.

### **SW2–SW3 segment:** SW3

wins because of its root cost of 19, compared to SW2's root cost of 20.

**SW3–SW4 segment:** SW3 and SW4 tie on root cost, both with root cost 19. SW3 wins due to its better (lower) BID value.

Interestingly, SW2 loses and does not become DP on the links to SW3 and SW4 even though SW2 has the better (lower) BID value. The DP tiebreaker does use the lowest BID, but the first DP criteria is the lowest root cost, and SW2's root cost happens to be higher than SW3's and SW4's.

#### **Note**

A single switch can connect two or more interfaces to the same collision domain, and compete to become DP, if hubs are used. In such cases, two different switch ports on the same switch tie, the DP choice uses the same two final tiebreakers as used with the RP selection: the lowest interface STP priority, and if that ties, the lowest internal interface number.

## **Suggestions for Attacking Designated Port Problems on the Exam**

As with exam questions asking about the RP, exam questions that make you think about the DP can be easy if you know where to look and the output of a few key commands is available. However, the more conceptual the question, the more you have to think about the criteria for choosing the DP: first the root cost of the competing switches, and then the better BID if they tie based on root cost.

The following list gives some tips to keep in mind when digging into a given DP issue. Some of this list repeats the suggestions for finding the RP, but to be complete, this list includes each idea as well.

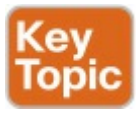

- **1.** If available, look at the **show spanning-tree** commands, at the list of interfaces at the end of the output. Then, look for the Role column, and look for Desg, to identify any DPs.
- **2.** Identify the root cost of a switch directly by using the **show spanning-tree** command. But be careful! This command lists the cost in two places, and only the mention at the top, in the section about the root, lists the root cost.
- **3.** For problems where you have to calculate a switch's root cost, do

the following:

- **a.** Memorize the default cost values: 100 for 10 Mbps, 19 for 100 Mbps, 4 for 1 Gbps, and 2 for 10 Gbps.
- **b.** Look for any evidence of the **spanning-tree cost** configuration command on an interface, because it overrides the default cost. Do not assume default costs are used.
- **c.** When you know a default cost is used, if you can, check the current actual speed as well. Cisco switches choose STP cost defaults based on the current speed, not the maximum speed.

## **STP Convergence**

STP puts each RP and DP into a forwarding state, and ports that are neither RP nor DP into a blocking state. Those states may remain as is for days, weeks, or months. But at some point, some switch or link will fail, a link may change speeds (changing the STP cost), or the STP configuration may change. Any of these events can cause switches to repeat their STP algorithm, which may in turn change their own RP and any ports that are DPs.

When STP converges based on some change, not all the ports have to change their state. For instance, a port that was forwarding, if it still needs to forward, just keeps on forwarding. Ports that

were blocking that still need to block keep on blocking. But when a port needs to change state, something has to happen, based on the following rules:

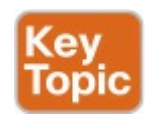

- $\blacksquare$  For interfaces that stay in the same STP state, nothing needs to change.
- For interfaces that need to move from a forwarding state to a blocking state, the switch immediately changes the state to blocking.
- For interfaces that need to move from a blocking state to a forwarding state, the switch first moves the interface to listening

state, then learning state, each for the time specified by the forward delay timer (default 15 seconds). Only then is the interface placed into forwarding state.

Because the transition from blocking to forwarding does require some extra steps, you should be ready to respond to conceptual questions about the transition. To be ready, review the section "Reacting to State Changes That Affect the STP Topology" in Chapter 2.

# **Troubleshooting Layer 2 EtherChannel**

EtherChannels can prove particularly challenging to troubleshoot for a couple of reasons. First, you have to be careful to match the correct configuration, and there are many more incorrect configuration combinations than there are correct combinations. Second, many interface settings must match on the physical links, both on the local switch and on the neighboring switch, before a switch will add the physical link to the channel. This second major section in the chapter works through both sets of issues.

#### **Incorrect Options on the channelgroup Command**

In Chapter 3, the section titled "Configuring EtherChannel" listed the small set of working configuration options on the **channel-group** command. Those rules can be summarized as follows, for a single EtherChannel:

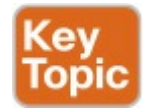

- **1.** On the local switch, all the **channel-group** commands for all the physical interfaces must use the same channel-group number.
- **2.** The channel-group number can be different on the neighboring switches.
- **3.** If using the **on** keyword, you must use it on the corresponding interfaces of both switches.
- **4.** If you use the **desirable** keyword on one switch, the switch uses PAgP; the other switch must use either **desirable** or **auto**.
- **5.** If you use the **active** keyword on one switch, the switch uses LACP; the other switch must use either **active** or **passive**.

These rules summarize the correct configuration options, but the options actually leave many more incorrect choices. The following list shows some incorrect configurations that the switches allow, even though they would result in

the EtherChannel not working. The list compares the configuration on one switch to another based on the physical interface configuration. Each lists the reasons why the configuration is incorrect.

- Configuring the **on** keyword on one switch, and **desirable**, **auto**, **active**, or **passive** on the other switch. The **on** keyword does not enable PAgP, and does not enable LACP, and the other options rely on PAgP or LACP.
- Configuring the **auto** keyword on both switches. Both use PAgP, but both wait on the other switch to begin negotiations.

- Configuring the **passive** keyword on both switches. Both use LACP, but both wait on the other switch to begin negotiations.
- Configuring the **active** keyword on one switch and either **desirable** or **auto** on the other switch. The **active** keyword uses LACP, whereas the other keywords use PAgP.
- Configuring the **desirable** keyword on one switch and either **active** or **passive** on the other switch. The **desirable** keyword uses PAgP, whereas the other keywords use LACP.

Example 4-2 shows an example that

matches the last item in the list. In this case, SW1's two ports (F0/14 and F0/15) have been configured with the **desirable** keyword, and SW2's matching F0/16 and F0/17 have been configured with the **active** keyword. The example lists some telling status information about the failure, with notes following the example.

**Example 4-2** *Incorrect Configuration Using Mismatched PortChannel Protocols*

#### **Click here to view code image**

SW1# **show etherchannel summary** Flags: D - down P - bundled in port-channel I - stand-alone s - suspended H - Hot-standby (LACP only) R - Layer3 S - Layer2 U - in use f - failed to allocate aggregator

- M not in use, minimum links not met
- u unsuitable for bundling
- w waiting to be aggregated
- d default port

```
Number of channel-groups in
use: 1
Number of aggregators: 1
```
Group Port-channel Protocol Ports ------+-------------+--------

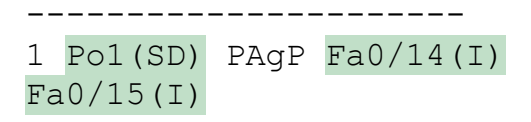

---+-------------------------

SW1# **show interfaces status | include Po|14|15** Port Name Status Vlan Duplex Speed Type Fa0/14 connected 301 a-full a-100 10/100BaseTX Fa0/15 connected 301 a-full a-100 10/100BaseTX Po1 notconnect unassigned auto auto

Start at the top, in the legend of the **show etherchannel summary** command. The *D* code letter means that the channel itself is down, with *S* meaning that the

channel is a Layer 2 EtherChannel. Code *I* means that the physical interface is working independently from the PortChannel (described as "standalone"). Then, the bottom of that command's output highlights PortChannel 1 (Po1) as Layer 2 EtherChannel in a down state (SD), with F0/14 and F0/15 as stand-alone interfaces (I).

Interestingly, because the problem is a configuration mistake, the two physical interfaces still operate independently, as if the PortChannel did not exist. The last command in the example shows that while the PortChannel 1 interface is down, the two physical interfaces are in a connected state.

#### **Note**

As a suggestion for attacking EtherChannel problems on the exam, rather than memorizing all the incorrect configuration options, concentrate on the list of correct configuration options. Then look for any differences between a given question's configuration as compared to the known correct configurations and work from there.

## **Configuration Checks Before Adding Interfaces to EtherChannels**

Even when the **channel-group** commands have all been configured correctly, other configuration settings can cause problems as well. This last topic examines those configuration settings and their impact.

First, a local switch checks each new physical interface that is configured to be part of an EtherChannel, comparing each new link to the existing links. That new physical interface's settings must be the same as the existing links'settings; otherwise, the switch does not add the new link to the list of approved and working interfaces in the channel. That is, the physical interface remains

configured as part of the PortChannel, but it is not used as part of the channel, often being placed into some nonworking state.

The list of items the switch checks includes the following:

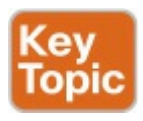

- Speed
- Duplex
- **Operational access or trunking** state (all must be access, or all must be trunks)
- If an access port, the access VLAN
- $\blacksquare$  If a trunk port, the allowed VLAN list (per the **switchport trunk**

#### **allowed** command)

 $\blacksquare$  If a trunk port, the native VLAN

STP interface settings

In addition, switches check the settings on the neighboring switch. To do so, the switches either use PAgP or LACP (if already in use), or use Cisco Discovery Protocol (CDP) if using manual configuration. The neighbor must match on all parameters in this list except the STP settings.

As an example, SW1 and SW2 again use two links in one EtherChannel. Before configuring the EtherChannel, SW1's F0/15 was given a different STP port cost than F0/14. Example  $4-3$  picks up the story just after configuring the

correct **channel-group** commands, when the switch is deciding whether to use F0/14 and F0/15 in this EtherChannel.

**Example 4-3** *Local Interfaces Fail in EtherChannel Because of Mismatched STP Cost*

#### **Click here to view code image**

E

```
*Mar 1 23:18:56.132: %PM-4-
ERR_DISABLE: channel-
misconfig (STP) error
detected on
Po1, putting Fa0/14 in err-
disable state
*Mar 1 23:18:56.132: %PM-4-
ERR_DISABLE: channel-
misconfig (STP) error
detected on
```
Po1, putting Fa0/15 in errdisable state \*Mar 1 23:18:56.132: %PM-4- ERR\_DISABLE: channelmisconfig (STP) error detected on Po1, putting Po1 in errdisable state \*Mar 1 23:18:58.120: %LINK-3- UPDOWN: Interface FastEthernet0/14, changed state to down \*Mar 1 23:18:58.137: %LINK-3- UPDOWN: Interface Portchannel1, changed state to down \*Mar 1 23:18:58.137: %LINK-3- UPDOWN: Interface FastEthernet0/15, changed state to

down

#### SW1# **show etherchannel summary**

Flags:  $D - down P - bundle$ in port-channel I - stand-alone s - suspended H - Hot-standby (LACP only) R - Layer3 S - Layer2 U - in use f - failed to allocate aggregator

M - not in use, minimum links not met

- u unsuitable for bundling
- w waiting to be aggregated
- d default port

Number of channel-groups in use: 1

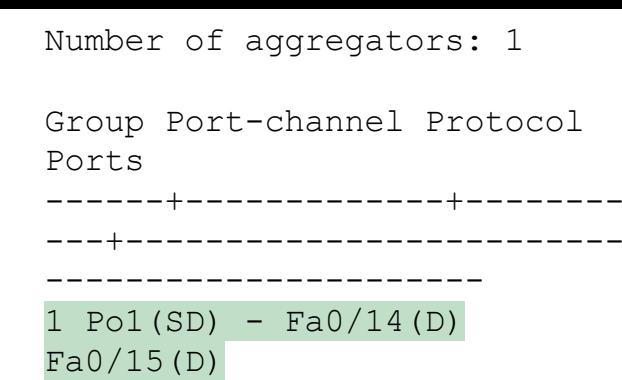

The messages at the top of the example specifically state what the switch does when determining whether the interface settings match. In this case, SW1 detects the different STP costs. SW1 does not use F0/14, does not use F0/15, and even places them into an err-disabled state. The switch also puts the PortChannel into err-disabled state. As a result, the

PortChannel is not operational, and the physical interfaces are also not operational.

To solve this problem, you must reconfigure the physical interfaces to use the same STP settings. In addition, the PortChannel and physical interfaces must be **shutdown**, and then **no shutdown**, to recover from the errdisabled state. (Note that when a switch applies the **shutdown** and **no shutdown** commands to a PortChannel, it applies those same commands to the physical interfaces, as well; so, just do the **shutdown**/**no shutdown** on the PortChannel interface.)

# **Analyzing the Switch Data Plane Forwarding**

STP and EtherChannel both have an impact on what a switch's forwarding logic can use. STP limits which interfaces the data plane even considers using by placing some ports in a blocking state (STP) or discarding state (RSTP), which in turn tells the data plane to simply not use that port. EtherChannel gives the data plane new ports to use in the switch's MAC address table—EtherChannels—while telling the data plane to not use the underlying physical interfaces in an EtherChannel in the MAC table.

This (short) third major section of the
chapter explores the impact of STP and EtherChannel on data plane logic and a switch's MAC address table.

#### **Predicting STP Impact on MAC Tables**

Consider the small LAN shown in Figure 4-4. The LAN has only three switches, with redundancy, just big enough to make the point for this next example. The LAN supports two VLANs, 1 and 2, and the engineer has configured STP such that SW3 blocks on a different port in each of the two VLANs. As a result, VLAN 1 traffic would flow from SW3 to SW1 next, and in VLAN 2, traffic would flow from SW3 to SW2 next instead.

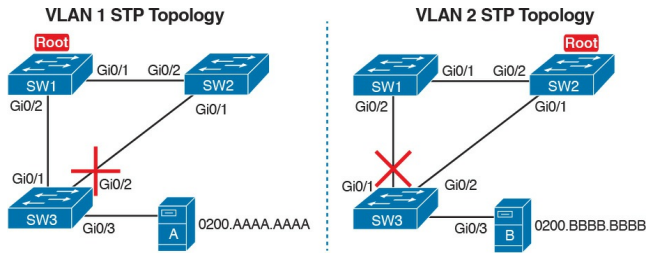

**Figure 4-4** *Two Dif erent STP Topologies for Same Physical LAN, Two Dif erent VLANs*

Looking at diagrams like those in **Figure** 4-4 makes the forwarding path obvious. Although the figure shows the traffic path, that path is determined by switch MAC learning, which is then impacted by the ports on which STP has set a blocking or discarding state.

For example, consider VLAN 1's STP topology in Figure 4-4. Remember, STP blocks on a port on one switch, not on both ends of the link. So, in the case of VLAN 1, SW3's G0/2 port blocks, but SW2's G0/1 does not. Even so, by blocking on a port on one end of the link, that act effectively stops any MAC learning from happening by either device on the link. That is, SW3 learns no MAC addresses on its G0/2 port, and SW2 learns no MAC addresses on its G0/1 port, for these reasons:

**SW2 learns no MAC addresses on G0/1:** On the blocking (SW3) end of the SW3–SW2 trunk, SW3 will not send frames out that link to SW2, so SW2 will never receive frames from which to learn MAC addresses on SW2's

 $G<sub>0/1</sub>$ .

**SW3 learns no MAC addresses on G0/2:** On the not blocking (SW2) end of the SW3–SW2 trunk, SW2 will flood frames out that port. SW3 receives those frames, but because SW3 blocks, SW3 ignores those received frames and does not learn their MAC addresses.

Given that discussion, can you predict the MAC table entries on each of the three switches for the MAC addresses of servers A and B in Figure 4-4? On switch SW2, the entry for server A, in VLAN 1, should refer to SW2's G0/2 port, pointing to SW1 next, matching the figure. But SW2's entry for server B, in

VLAN 2, references SW2's G0/1 port, again matching the figure. Example 4-4 shows the MAC tables on SW1 and SW2 as a confirmation.

**Example 4-4** *Examining SW1 and SW2 Dynamic MAC Address Table Entries*

#### **Click here to view code image**

SW1# **show mac address-table dynamic** Mac Address Table ----------------------------- -------------- Vlan Mac Address Type Ports ---- ----------- -------- ---  $-$ 1 0200.AAAA.AAAA DYNAMIC

#### Gi0/2 2 0200.BBBB.BBBB DYNAMIC Gi0/1

SW2# **show mac address-table dynamic** Mac Address Table ----------------------------- -------------- Vlan Mac Address Type Ports ---- ----------- -------- --- -- 1 0200.AAAA.AAAA DYNAMIC Gi0/2 2 0200.BBBB.BBBB DYNAMIC Gi0/1

#### **Predicting EtherChannel Impact on MAC Tables**

Most designs use multiple links between switches, with those links configured to be part of an EtherChannel. What does that do to the MAC forwarding logic? In short, the switch uses the PortChannel interfaces, and not the physical interfaces bundled into the EtherChannel, in the MAC address table. Specifically:

> **MAC learning:** Frames received in a physical interface that is part of a PortChannel are considered to arrive on the PortChannel interface. So, MAC learning adds the PortChannel

interface rather than the physical interface to the MAC address table.

**MAC forwarding:** The forwarding process will find a PortChannel port as an outgoing interface when matching the MAC address table. Then the switch must take the additional step to choose the outgoing physical interface, based on the loadbalancing preferences configured for that PortChannel.

For example, consider Figure 4-5, which updates previous  $Figure 4-4$  with twolink PortChannels between each pair of

switches. With VLAN 1 blocking again on switch SW3, but this time on SW3's PortChannel3 interface, what MAC table entries would you expect to see in each switch? Similarly, what MAC table entries would you expect to see for VLAN 2, with SW3 blocking on its PortChannel2 interface?

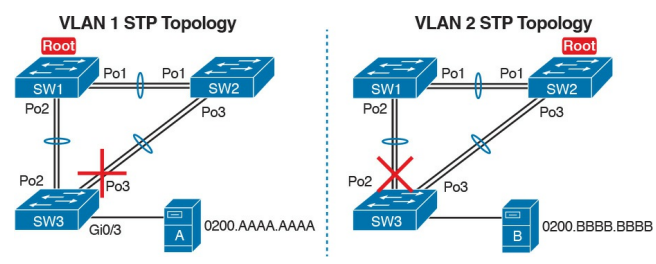

**Figure 4-5** *VLAN Topology with PortChannels Between Switches*

The logic of which entries exist on which ports mirrors the logic with the

earlier example surrounding Figure 4-4. In this case, the interfaces just happen to be PortChannel interfaces. Example 4-5 shows the same command from the same two switches as Example 4-4: **show mac address-table dynamic** from both SW1 and SW2. (Note that to save length, the MAC table output shows only the entries for the two servers in Figure 4- 5.)

**Example 4-5** *SW1 and SW2 MAC Tables with PortChannel Ports Listed*

**Click here to view code image**

SW1# **show mac address-table dynamic** Mac Address Table

Vlan Mac Address Type Ports ---- ----------- -------- --- -- 1 0200.AAAA.AAAA DYNAMIC Po2 2 0200.BBBB.BBBB DYNAMIC Po1

-----------------------------

--------------

SW2# **show mac address-table dynamic** Mac Address Table ----------------------------- -------------- Vlan Mac Address Type Ports ---- ----------- -------- --- -- 1 0200.AAAA.AAAA DYNAMIC Po1 2 0200.BBBB.BBBB DYNAMIC Po3

Switches use one of many loadbalancing options to then choose the physical interface to use after matching MAC table entries like those shown in Example 4-5. By default, Cisco Layer 2 switches often default to use a balancing method based on the source MAC address. In particular, the switch looks at the low-order bits of the source MAC address (which are on the far right of the MAC address in written form). This approach increases the chances that the balancing will be spread somewhat evenly based on the source MAC addresses in use.

## **Choosing the VLAN of Incoming Frames**

To wrap up the analysis of switch data plane forwarding, this section mostly reviews topics already discussed, but it serves to emphasize some important points. The topic is simply this: How does a switch know which VLAN a frame is a part of as the frame enters a switch? You have seen all the information needed to answer this question already, but take the time to review.

First, some interfaces trunk, and in those cases, the frame arrives with a VLAN ID listed in the incoming trunking header. In other cases, the frame does not arrive with a trunking header, and the switch

must look at local configuration. But because the switch will match both the destination MAC address and the frame VLAN ID when matching the MAC address table, knowing how the switch determines the VLAN ID is important.

The following list reviews and summarizes the key points of how a switch determines the VLAN ID to associate with an incoming frame:

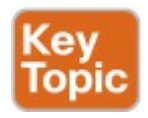

**Step 1.** If the port is an access port, associate the frame with the configured access VLAN (**switchport access vlan** *vlan\_id*).

**Step 2.** If the port is a voice port, or has both an IP Phone and PC (or other data device) connected to the phone:

> **A.** Associate the frames from the data device with the configured access VLAN (as configured with the **switchport access vlan** *vlan\_id* command).

> **B.** Associate the frames from the phone with the VLAN ID in the 802.1Q header (as configured with the **switchport voice vlan** *vlan\_id* command).

**Step 3.** If the port is a trunk, determine

the frame's tagged VLAN, or if there is no tag, use that incoming interface's native VLAN ID (**switchport trunk native** *vlan\_id*).

# **Troubleshooting VLANs and VLAN Trunks**

A switch's data plane forwarding processes depend in part on VLANs and VLAN trunking. Before a switch can forward frames in a particular VLAN, the switch must know about a VLAN and the VLAN must be active. And before a switch can forward a frame over a VLAN trunk, the trunk must currently allow that VLAN to pass over the trunk.

This final major section in this chapter focuses on VLAN and VLAN trunking issues, specifically issues that impact the frame switching process. The issues are as follows:

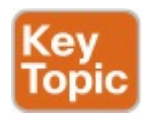

- **Step 1.** Identify all access interfaces and their assigned access VLANs and reassign into the correct VLANs if incorrect.
- **Step 2.** Determine whether the VLANs both exist (either configured or learned with the VLAN Trunking Protocol [VTP]) and are active on each switch. If not, configure and activate the

VLANs to resolve problems as needed.

**Step 3.** Check the allowed VLAN lists, on the switches on both ends of the trunk, and ensure that the lists of allowed VLANs are the same.

**Step 4.** Check for incorrect configuration settings that result in one switch operating as a trunk, with the neighboring switch not operating as a trunk.

**Step 5.** Check the allowed VLANs on each trunk, to make sure that the trunk has not administratively removed a VLAN from being supported on a trunk.

## **Access VLAN Configuration Incorrect**

To ensure that each access interface has been assigned to the correct VLAN, engineers simply need to determine which switch interfaces are access interfaces instead of trunk interfaces, determine the assigned access VLANs on each interface, and compare the information to the documentation. The **show** commands listed in Table 4-1 can be particularly helpful in this process.

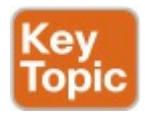

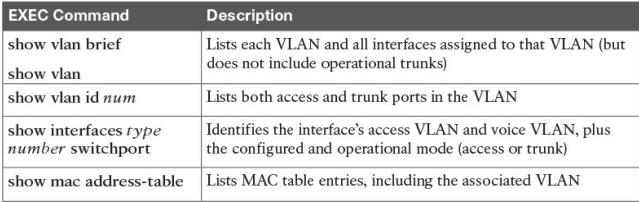

## **Table 4-1** Commands That Can Find Access Ports and VLANs

If possible, start this step with the **show vlan** and **show vlan brief** commands, because they list all the known VLANs and the access interfaces assigned to each VLAN. Be aware, however, that these two commands do not list operational trunks. The output does list all other interfaces (those not currently trunking), no matter whether the interface is in a working or nonworking state. If the **show vlan** and **show interface switchport** commands are not available in a particular exam question, the **show mac address-table** command can also help identify the access VLAN. This command lists the MAC address table, with each entry including a MAC address, interface, and VLAN ID. If the exam question implies that a switch interface connects to a single device, you should only see one MAC table entry that lists that particular access interface; the VLAN ID listed for that same entry identifies the access VLAN. (You cannot make such assumptions for trunking interfaces.)

After you determine the access

interfaces and associated VLANs, if the interface is assigned to the wrong VLAN, use the **switchport access vlan** *vlan-id* interface subcommand to assign the correct VLAN ID.

**Access VLANs Undefined or Disabled** Switches do not forward frames for VLANs that are (a) not known because the VLAN is not configured or has not been learned with VTP or (b) the VLAN is known, but it is disabled (shut down). This section summarizes the best ways to confirm that a switch knows that a particular VLAN exists, and if it exists, determines the shutdown state of the VLAN.

First, on the issue of whether a VLAN

exists on a switch, a VLAN can be defined to a switch in two ways: using the **vlan** *number* global configuration command, or it can be learned from another switch using VTP. Chapter 5, "VLAN Trunking Protocol," discusses VTP and how VTP can be used by a switch to learn about VLANs. For this discussion, consider that the only way for a switch to know about a VLAN is to have a **vlan** command configured on the local switch.

Next, the **show vlan** command always lists all VLANs known to the switch, but the **show running-config** command does not. Switches configured as VTP servers and clients do not list the **vlan** commands in the running-config file nor

the startup-config file; on these switches, you must use the **show vlan** command. Switches configured to use VTP transparent mode, or that disable VTP, list the **vlan** configuration commands in the configuration files. (Use the **show vtp status** command to learn the current VTP mode of a switch.)

After you determine that a VLAN does not exist on a switch, the problem might be that the VLAN simply needs to be configured. If so, follow the VLAN configuration process as covered in detail in Chapter 1.

Even for existing VLANs, you must also verify whether the VLAN is active. The **show vlan** command should list one of two VLAN state values, depending on

the current state: either *active* or *act/lshut*. The second of these states means that the VLAN is shut down. Shutting down a VLAN disables the VLAN on that switch only, so that *the switch will not forward frames in that VLAN*.

Switch IOS gives you two similar configuration methods with which to disable (**shutdown**) and enable (**no** shutdown) a VLAN. **Example 4-6** shows how, first by using the global command [**no**] **shutdown vlan** *number* and then using the VLAN mode subcommand [**no**] **shutdown**. The example shows the global commands enabling and disabling VLANs 10 and 20, respectively, and using VLAN subcommands to enable and

disable VLANs 30 and 40 (respectively).

**Example 4-6** *Enabling and Disabling VLANs on a Switch*

**Click here to view code image**

SW2# **show vlan brief** VLAN Name Status Ports -- ------------------------------- --------- ---------- --------------------- 1 default active Fa0/1, Fa0/2, Fa0/3, Fa0/4 Fa0/5, Fa0/6, Fa0/7, Fa0/8 Fa0/9, Fa0/10, Fa0/11, Fa0/12 Fa0/14, Fa0/15, Fa0/16, Fa0/17

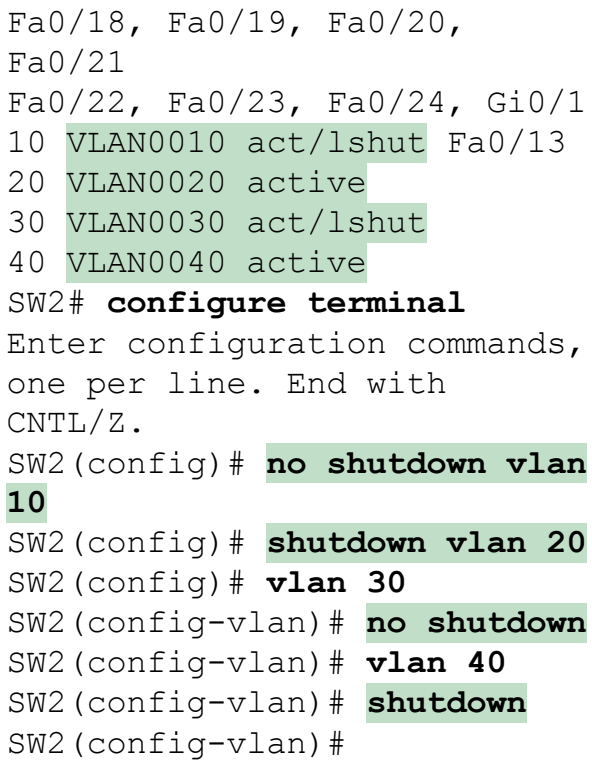

Þ

## **Mismatched Trunking Operational States**

Trunking can be configured correctly so that both switches forward frames for the same set of VLANs. However, trunks can also be misconfigured, with a couple of different results. In some cases, both switches conclude that their interfaces do not trunk. In other cases, one switch believes that its interface is correctly trunking, while the other switch does not.

The most common incorrect

configuration—which results in both switches not trunking—is a configuration that uses the **switchport mode dynamic auto** command on both switches on the link. The word "auto" just makes us all

want to think that the link would trunk automatically, but this command is both automatic and passive. As a result, both switches passively wait on the other device on the link to begin negotiations.

With this particular incorrect configuration, the **show interfaces switchport** command on both switches confirms both the administrative state (auto) and the fact that both switches operate as "static access" ports. Example 4-7 highlights those parts of the output from this command.

**Example 4-7** *Operational Trunking State*

**Click here to view code image**

SW2# **show interfaces gigabit0/2 switchport** Name: Gi0/2 Switchport: Enabled Administrative Mode: dynamic auto Operational Mode: static access Administrative Trunking Encapsulation: dot1q Operational Trunking Encapsulation: native ! lines omitted for brevity

A different incorrect trunking configuration results in one switch with an operational state of "trunk," while the other switch has an operational state of "static access." When this combination of events happens, the interface works a

little. The status on each end will be up/up or connected. Traffic in the native VLAN will actually cross the link successfully. However, traffic in all the rest of the VLANs will not cross the link.

Figure 4-6 shows the incorrect configuration along with which side trunks and which does not. The side that trunks (SW1 in this case) enables trunking always, using the command **switchport mode trunk**. However, this command does not disable Dynamic Trunking Protocol (DTP) negotiations. To cause this particular problem, SW1 also disables DTP negotiation using the **switchport nonegotiate** command. SW2's configuration also helps create

the problem, by using a trunking option that relies on DTP. Because SW1 has disabled DTP, SW2's DTP negotiations fail, and SW2 does not trunk.

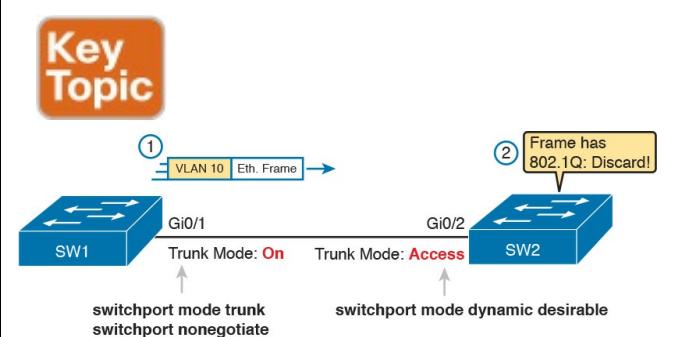

**Figure 4-6** *Mismatched Trunking Operational States*

In this case, SW1 treats its G0/1 interface as a trunk, and SW2 treats its G0/2 interface as an access port (not a trunk). As shown in the figure at Step 1, SW1 could (for example) forward a frame in VLAN 10. However, SW2 would view any frame that arrives with an 802.1Q header as illegal, because SW2 treats its G0/2 port as an access port. So, SW2 discards any 802.1Q frames received on that port.

To deal with the possibility of this problem, always check the trunk's operational state on both sides of the trunk. The best commands to check trunking-related facts are **show interfaces trunk** and **show interfaces switchport**.

#### **Note**

Frankly, in real life, just avoid this kind of configuration. However, the switches do not prevent you from making these types of mistakes, so you need to be ready. Note that Chapter 1's Table 1-3 summarizes the list of options on the **switchport trunk** command, which combinations work, and which ones to completely avoid (like the combination shown here in  $Figure 4-6.$ )

## **Mismatched Supported VLAN List on Trunks**

VLAN trunks on Cisco switches can forward traffic for all defined and active VLANs. However, a particular trunk may not forward traffic for a defined and active VLAN for a variety of other reasons. You should know how to identify which VLANs a particular trunk port currently supports, and the reasons why the switch might not be forwarding frames for a VLAN on that trunk port.

The first category in this step can be easily done using the **show interfaces trunk** command, which only lists information about currently operational trunks. The best place to begin with this command is the last section of output,

which lists the VLANs whose traffic will be forwarded over the trunk. Any VLANs that make it to this final list of VLANs in the command output meet the following criteria:

- The VLAN exists and is active on the local switch (as seen in the **show vlan** command).
- The VLAN has not been removed from the *allowed VLAN list* on the trunk (as configured with the **switchport trunk allowed vlan** interface subcommand).
- The VLAN has not been VTPpruned from the trunk. (This is a VTP feature, discussed in Chapter 5, which this section will now
otherwise ignore, deferring discussion until Chapter 5. It is only listed here because the **show** command output mentions it.)

 $\blacksquare$  The trunk is in an STP forwarding state in that VLAN (as also seen in the **show spanning-tree vlan** *vlan-id* command).

Example 4-8 shows a sample of the command output from the **show interfaces trunk** command, with the final section of the command output shaded. In this case, the trunk only forwards traffic in VLANs 1 and 4.

**Example 4-8** *Allowed VLAN List and List of Active VLANs*

#### **Click here to view code image**

SW1# **show interfaces trunk**

Port Mode Encapsulation Status Native vlan Gi0/1 desirable 802.1q trunking 1

Port Vlans allowed on trunk Gi0/1 1-2,4-4094

Port Vlans allowed and active in management domain Gi0/1 1,4

Port Vlans in spanning tree forwarding state and not pruned Gi0/1 1,4

Þ

The absence of a VLAN in this last part of the command's output does not necessarily mean that a problem has occurred. In fact, a VLAN might be legitimately excluded from a trunk for any of the reasons in the list just before Example 4-8. However, for a given exam question, it can be useful to know why traffic for a VLAN will not be forwarded over a trunk, and the details inside the output identify the specific reasons.

The output of the **show interfaces trunk** command creates three separate lists of VLANs, each under a separate heading. These three lists show a progression of reasons why a VLAN is not forwarded over a trunk. Table 4-2 summarizes the

headings that precede each list and the reasons why a switch chooses to include or not include a VLAN in each list.

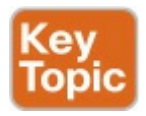

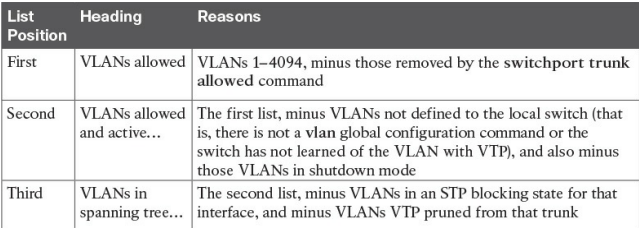

#### **Table 4-2** VLAN Lists in the **show interfaces trunk** Command

#### **Mismatched Native VLAN on a Trunk**

Closing with a brief mention of one other trunking topic, you should also check a trunk's native VLAN configuration at this step. Unfortunately, it is possible to set the native VLAN ID to different VLANs on either end of the trunk, using the **switchport trunk native vlan** *vlan-id* command. If the native VLANs differ according to the two neighboring switches, the switches will accidentally cause frames to leave one VLAN and enter another.

For example, if switch SW1 sends a frame using native VLAN 1 on an 802.1Q trunk, SW1 does not add a VLAN header, as is normal for the native VLAN. When switch SW2

receives the frame, noticing that no 802.1Q header exists, SW2 assumes that the frame is part of SW2's configured native VLAN. If SW2 has been configured to think VLAN 2 is the native VLAN on that trunk, SW2 will try to forward the received frame into VLAN 2.

### **Chapter Review**

One key to doing well on the exams is to perform repetitive spaced review sessions. Review this chapter's material using either the tools in the book, DVD, or interactive tools for the same material found on the book's companion website. Refer to the "Your Study Plan" element for more details. Table 4-3 outlines the key review elements and where you can find them. To better track your study progress, record when you completed these activities in the second column.

| <b>Review Element</b> | <b>Review Date(s)</b> | <b>Resource Used</b> |
|-----------------------|-----------------------|----------------------|
| Review key topics     |                       | Book, DVD/website    |
| Review memory tables  |                       | Book, DVD/website    |
|                       |                       |                      |

**Table 4-3** Chapter Review Tracking

# **Review All the Key Topics**

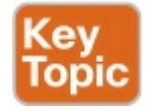

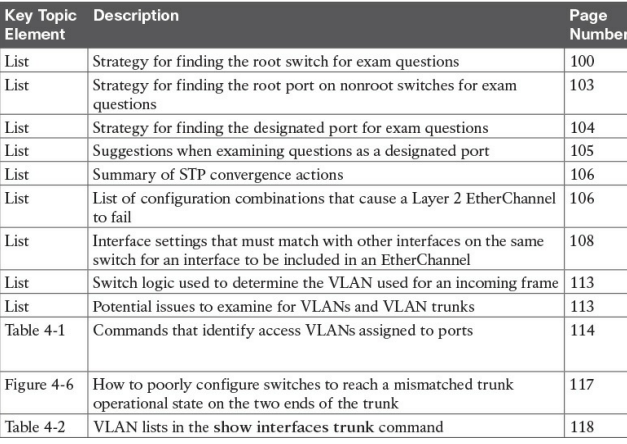

**Table 4-4** Key Topics for Chapter 4

### **Command References**

Although this chapter does show several examples, all the commands were introduced earlier in Chapters 1 and  $3$ , so this section does not include any command reference tables. Refer to those chapters for command reference tables.

# **Chapter 5. VLAN Trunking Protocol**

**This chapter covers the following exam topics:**

**1.0 LAN Switching Technologies**

1.2 Configure, verify, and troubleshoot interswitch connectivity

1.2.a DTP and VTP  $(v1&8v2)$ 

Engineers sometimes have a love/hate relationship with VLAN Trunking Protocol (VTP). VTP serves a useful purpose, distributing the configuration of the [**no**] **vlan** *vlan-id* command among

switches. As a result, the engineer configures the **vlan** command on one switch, and all the rest of the switches are automatically configured with that same command.

Unfortunately, the automated update powers of VTP can also be dangerous. For example, an engineer could delete a VLAN on one switch, not realizing that the command actually deleted the VLAN on all switches. And deleting a VLAN impacts a switch's forwarding logic: Switches do not forward frames for VLANs that are not defined to the switch.

This chapter discusses VTP, from concept through troubleshooting. The first major section discusses VTP

concepts, while the second section shows how to configure and verify VTP. The third section walks through troubleshooting, with some discussion of the risks that cause some engineers to just not use VTP. (In fact, the entirety of the ICND1 Cert Guide's discussion of VLAN configuration assumes VTP uses the VTP transparent mode, which effectively disables VTP from learning and advertising VLAN configuration.) As for exam topics, note that the Cisco exam topics that mention VTP also mention DTP. Chapter 1, "Implementing Ethernet Virtual LANs," discussed how Dynamic Trunking Protocol (DTP) is used to negotiate VLAN trunking. This chapter does not discuss DTP, leaving

that topic for **Chapter 1**.

## **"Do I Know This Already?" Quiz**

Take the quiz (either here, or use the PCPT software) if you want to use the score to help you decide how much time to spend on this chapter. The answers are at the bottom of the page following the quiz, and the explanations are in DVD Appendix C and in the PCPT software.

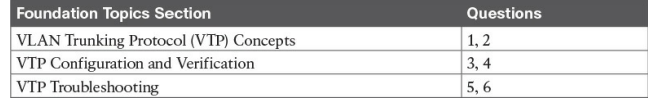

**Table 5-1** "Do I Know This Already?" Foundation Topics Section-to-Question Mapping

- **1.** Which of the following VTP modes allow VLANs to be configured on a switch? (Choose two answers.)
	- **a.** Client
	- **b.** Server
	- **c.** Transparent
	- **d.** Dynamic
- **2.** An engineer plans to connect three switches (SW1, SW2, and SW3) in a lab. Before connecting the switches, he starts by configuring all three switches as VTP servers, with matching VTP domain name and password. He then configures some VLANs on each switch so that switch SW3 has a revision

number of 10, switch SW2 has a revision number of 6, and switch SW1 has a revision number of 8. Only then does the engineer connect the switches with trunks: first SW1 to SW2, then SW2 to SW3, and then SW3 to SW1. Switch SW1 is elected the STP root switch in VLAN 1. Which answer most accurately states which VLAN configuration database is used, and why?

- **a.** All use switch SW1's database because it has the highest revision number between the first two connected switches.
- **b.** All use switch SW1's database because VTP uses the same

election logic as STP.

- **c.** All use SW3's database because SW3 has the highest revision number.
- **d.** All use SW2's database because SW2 has the lowest revision number.
- **3.** An engineer compares the output of the **show vtp status** command on two neighboring switches. One switch, SW1, acts as VTP server, while the other, SW2, acts as a VTP client. What items in the command output confirm that synchronization has completed? (Choose two answers.)

**a.** Both list the same "last

updater" IP address and timestamp.

**b.** Both list the neighbor's MAC address and the word "synchronized."

- **c.** SW2 (the client) lists the phrase "synchronized with server."
- **d.** Both list the same configuration revision number.
- **4.** Switches SW1, SW2, SW3, and SW4 are configured as VTP server, client, transparent, and off, respectively, all using VTP version 1. A junior engineer has been told to try to configure the following two commands on each switch directly from the CLI: **vlan**

**200** and **vlan 2000**. Which answers correctly state which commands will be rejected, on which switch? (Choose two answers.)

- **a. vlan 2000** will be rejected on SW1 (VTP server).
- **b. vlan 200** will be rejected on SW2 (VTP client).
- **c. vlan 200** will be rejected on SW3 (VTP transparent).
- **d. vlan 200** will be rejected on SW1 (VTP server).

**5.** Two neighboring LAN switches are connected with an operational 802.1Q trunk. Switch SW1 has been configured with the **vtp mode** **client**, **vtp domain fred**, and **vtp version 2** commands. SW1 has no other VTP configuration commands configured. Which answer lists a possible reason why switch SW2, on the other end of the trunk, is not synchronizing its VLAN database with switch SW1? (Choose two answers.)

- **a.** SW2 has a **vtp version 1** command configured.
- **b.** SW2 has a **vtp password G0BeeZ** command configured.
- **c.** SW2 has a **vtp domain Fred** command configured.
- **d.** SW2 has a **vtp mode client** command configured.

- **6.** Switches SW1 and SW2 connect through an operational trunk. The engineer wants to use VTP to communicate VLAN configuration changes. The engineer configures a new VLAN on SW1, VLAN 44, but SW2 does not learn about the new VLAN. Which of the following configuration settings on SW1 and SW2 would be a potential root cause why SW2 does not learn about VLAN 44? (Choose two answers.)
	- **a.** VTP domain names of larry and LARRY, respectively
	- **b.** VTP passwords of bob and BOB, respectively

**c.** VTP pruning enabled and disabled, respectively

**d.** VTP modes of server and client, respectively

#### **Answers to the "Do I Know This Already?" quiz:**

**1** B, C **2** C **3** A, D **4** A, B **5** B, C **6** A, B

# **Foundation Topics**

# **VLAN Trunking Protocol (VTP) Concepts**

The Cisco-proprietary *VLAN Trunking Protocol* (VTP) provides a means by which Cisco switches can exchange VLAN configuration information. In particular, VTP advertises about the existence of each VLAN based on its VLAN ID and the VLAN name.

This first major section of the chapter discusses the major features of VTP in concept, in preparation for the VTP implementation (second section) and VTP troubleshooting (third section).

### **Basic VTP Operation**

Think for a moment about what has to happen in a small network of four switches when you need to add two new hosts, and to put those hosts in a new VLAN that did not exist before. Figure 5-1 shows some of the main configuration concepts.

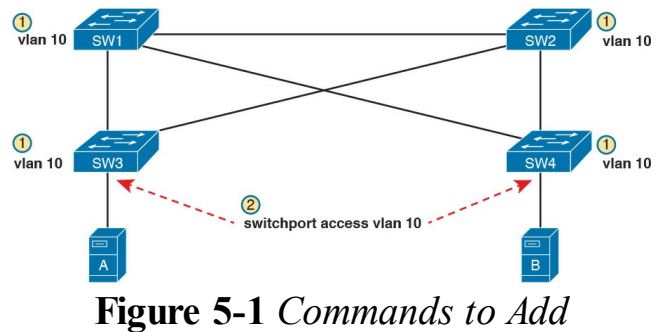

*Support for VLAN 10 in a Sample LAN*

First, remember that for a switch to be able to forward frames in a VLAN, that VLAN must be defined on that switch. In this case, Step 1 shows the independent configuration of VLAN 10 on the four switches: the two distribution switches and the two access layer switches. With the rules discussed in  **(which** assumed VTP transparent mode, by the way), all four switches need to be configured with the **vlan 10** command. Step 2 shows the additional step to configure each access port to be in VLAN 10 as per the design. That is, in addition to creating the VLAN, the individual ports need to be added to the VLAN, as shown for servers A and B with the **switchport access vlan 10**

command.

VTP, when used for its intended purpose, would allow the engineer to create the VLAN (the **vlan 10** command) on one switch only, with VTP then automatically updating the configuration of the other switches.

VTP defines a Layer 2 messaging protocol that the switches can use to exchange VLAN configuration information. When a switch changes its VLAN configuration—including the **vlan** *vlan-id* command—VTP causes all the switches to synchronize their VLAN configuration to include the same VLAN IDs and VLAN names. The process is somewhat like a routing protocol, with each switch sending periodic VTP

messages. However, routing protocols advertise information about the IP network, whereas VTP advertises VLAN configuration.

Figure 5-2 shows one example of how VTP works in the same scenario used for Figure 5-1. Figure 5-2 starts with the need for a new VLAN 10, and two servers to be added to that VLAN. At Step 1, the network engineer creates the VLAN with the **vlan 10** command on switch SW1. SW1 then uses VTP to advertise that new VLAN configuration to the other switches, as shown at Step 2; note that the other three switches do not need to be configured with the **vlan 10** command. At Step 3, the network engineer still must configure the access

ports with the **switchport access vlan 10** command, because VTP does not advertise the interface and access VLAN configuration.

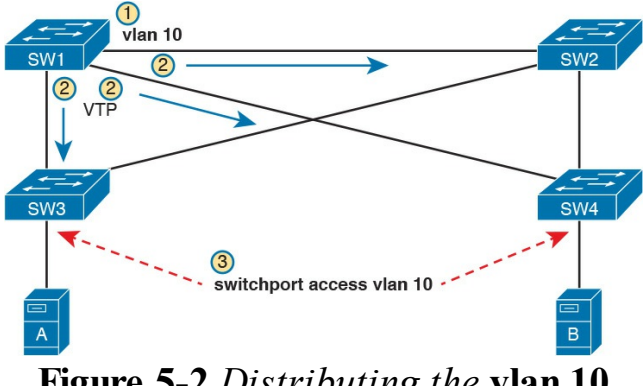

#### **Figure 5-2** *Distributing the* **vlan 10** *Command with VTP*

VTP advertises the **vlan** *vlan-id* command, the **name** *vlan-name* subcommand, and several VTP-specific commands. Of particular importance, note that VTP does not advertise the command that associates an access port with a particular VLAN (**switchport access vlan** *vlan-id*), so those still need to be configured on the individual switches.

Also, for historical reasons, VTP limits VTP servers and clients to use VLANs 1 through 1005. This range of VLAN IDs is known as standard range VLANs, and includes VLAN 1, which is the default access VLAN and the default native VLAN on each port. The standard range ends with four reserved VLANs, 1002– 1005, which are reserved for historical reasons. VTP servers can then configure any of the other standard range VLAN

IDs (2–1001) and advertise those. Note that switches in VTP transparent mode, or a switch that has disabled VTP, can configure and use extended range VLANs, which in IOS switches extends the VLAN ID range up to 4094.

**Synchronizing the VTP Database** To use VTP to announce and/or learn VLAN configuration information, a switch must use either VTP *server mode* or *client mode*. The third VTP mode, *transparent mode*, tells a switch to not learn VLAN configuration and to not advertise VLAN configuration, effectively making a VTP transparent mode switch act as if it were not there, at least for the purposes of VTP. This next topic works through the mechanisms used by switches acting as either VTP server or client.

VTP servers allow the network engineer to create VLANs (and other related commands) from the CLI, whereas VTP clients do not allow the network

engineer to create VLANs. You have seen many instances of the **vlan** *vlan-id* command at this point in your study, the command that creates a new VLAN in a switch. VTP servers are allowed to continue to use this command to create VLANs, but switches placed in VTP client mode reject the **vlan** *vlan-id* command, because VTP client switches cannot create VLANs.

With that main difference in mind, VTP servers allow the creation of VLANs (and related configuration) via the usual commands. The server then advertises that configuration information over VLAN trunks. The overall flow works something like this:

**1.** For each trunk, send VTP

messages, and listen to receive them.

- **2.** Check my local VTP parameters versus the VTP parameters announced in the VTP messages received on a trunk.
- **3.** If the VTP parameters match, attempt to synchronize the VLAN configuration databases between the two switches.

#### **Note**

The name *VLAN Trunking Protocol* is based on the fact that this protocol works specifically over VLAN trunks, as noted in item 1 in this list.

Done correctly, VTP causes all the switches in the same administrative *VTP domain*—the set of switches with the same domain name and password—to converge to have the exact same configuration of VLAN information. Over time, each time the VLAN configuration is changed on any VTP server, all other switches in the VTP

automatically learn of those configuration changes. VTP does not think of the VLAN configuration as lots of small pieces of information, but rather as one *VLAN configuration database*. The configuration database has a configuration revision number which is incremented by 1 each time a server changes the VLAN configuration. The VTP synchronization process hinges on the idea of making sure each switch uses the VLAN configuration database that has the best (highest) revision number.

Figure 5-3 begins an example that demonstrates how the VLAN configuration database revision numbers work. At the beginning of the example,

all the switches have converged to use the VLAN database that uses revision number 3. The example then shows:

- **1.** The network engineer defines a new VLAN with the **vlan 10** command on switch SW1.
- **2.** SW1, a VTP server, changes the VTP revision number for its own VLAN configuration database from  $3$  to  $4$ .
- **3.** SW1 sends VTP messages over the VLAN trunk to SW2 to begin the process of telling SW2 about the new VTP revision number for the VLAN configuration database.

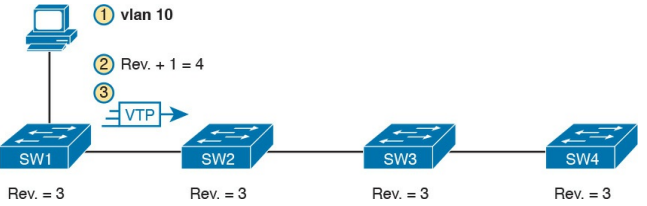

**Figure 5-3** *Adding VLAN 10 at Switch SW1, Starting with All at Revision Number 3*

At this point, only switch SW1 has the best VLAN configuration database with the highest revision number  $(4)$ . Figure 5-4 shows the next few steps, picking up the process where **Figure 5-3** stopped. Upon receiving the VTP messages from SW1, as shown in Step 3 of Figure 5-3, at Step 4 in Figure 5-4, SW2 starts using that new LAN database. Step 5 emphasizes the fact that as a result, SW2
now knows about VLAN 10. SW2 then sends VTP messages over the trunk to the next switch, SW3 (Step 6).

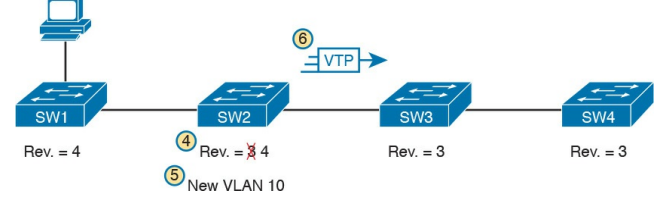

**Figure 5-4** *Adding VLAN 10 at Switch SW1, Starting with All at Revision Number 3*

With VTP working correctly on all four switches, all the switches will eventually use the exact same configuration, with VTP revision number 4, as advertised with VTP.

Figure 5-4 also shows a great example of one key similarity between VTP

clients and servers: both will learn and update their VLAN database from VTP messages received from another switch. Note that the process shown in Figures 5-3 and 5-4 works the same whether switches SW2, SW3, and SW4 are VTP clients or servers, in any combination. In this scenario, the only switch that must be a VTP server is switch SW1, where the **vlan 10** command was configured; a VTP client would have rejected the command.

For instance, in **Figure 5-5**, imagine switches SW2 and SW4 were VTP clients, but switch SW3 was a VTP server. With the same scenario discussed in Figures 5-3 and 5-4, the new VLAN configuration database is propagated just as described in those earlier figures, with SW2 (client), SW3 (server), and SW4 (client) all learning of and using the new database with revision number 4.

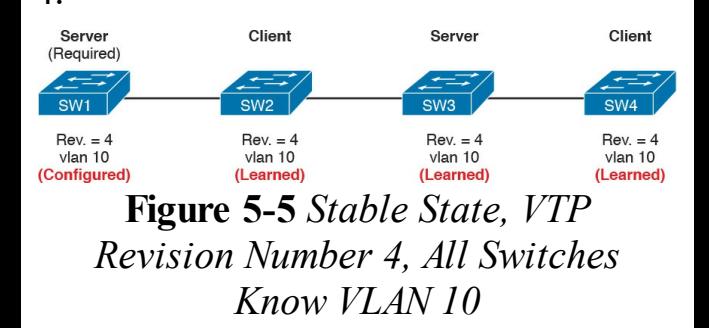

#### **Note**

The complete process by which a server changes the VLAN configuration and all VTP switches learn the new configuration, resulting in all switches knowing the same VLAN IDs and name, is called *VTP synchronization*.

After VTP synchronization is completed, VTP servers and clients also send periodic VTP messages every 5 minutes. If nothing changes, the messages keep listing the same VLAN database revision number, and no changes occur. Then

when the configuration changes in one of the VTP servers, that switch increments its VTP revision number by 1, and its next VTP messages announce a new VTP revision number, so that the entire VTP domain (clients and servers) synchronize to use the new VLAN database.

# **Requirements for VTP to Work Between Two Switches**

When a VTP client or server connects to another VTP client or server switch, Cisco IOS requires that the following three facts be true before the two switches will process VTP messages received from the neighboring switch:

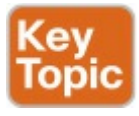

- The link between the switches must be operating as a VLAN trunk (ISLor 802.1Q).
- The two switches' case-sensitive VTP domain name must match.
- If configured on at least one of the switches, both switches must have configured the same case-sensitive VTP password.

The VTP domain name provides a design tool by which engineers can create multiple groups of VTP switches, called *VTP domains*, whose VLAN configurations are autonomous. To do so, the engineer can configure one set of

switches in one VTP domain and another set in another VTP domain. Switches in one domain will ignore VTP messages from switches in the other domain, and vice versa.

The VTP password mechanism provides a means by which a switch can prevent malicious attackers from forcing a switch to change its VLAN configuration. The password itself is never transmitted in clear text.

# **VTP Version 1 Versus Version 2**

Cisco supports three VTP versions, aptly numbered versions 1, 2, and 3. Interestingly, the current ICND2/CCNA exam topics mention versions 1 and 2 specifically, but omit version 3. Version 3 adds more capabilities and features beyond versions 1 and 2, and as a result is a little more complex. Versions 1 and 2 are relatively similar, with version 2 updating version 1 to provide some specific feature updates. For example, version 2 added support for a type of LAN called Token Ring, but Token Ring is no longer even found in Cisco's product line.

For the purposes of configuring, verifying, and troubleshooting VTP today, versions 1 and 2 have no meaningful difference. For instance, two switches can be configured as VTP servers, one using VTP version 1 and one using VTP version 2, and they do exchange VTP messages and learn from each other.

The one difference between VTP versions 1 and 2 that might matter has to do with the behavior of a VTP transparent mode switch. By design, VTP transparent mode is meant to allow a switch to be configured to not synchronize with other switches, but to also pass the VTP messages to VTP servers and clients. That is, the transparent mode switch is transparent to the intended purpose of VTP: servers

and clients synchronizing. One of the requirements for transparent mode switches to forward the VTP messages sent by servers and clients is that the VTP versions must match.

# **VTP Pruning**

By default, Cisco IOS on LAN switches allows frames in all configured VLANs to be passed over a trunk. Switches flood broadcasts (and unknown destination unicasts) in each active VLAN out these trunks.

However, using VTP can cause too much flooded traffic to flow into parts of the network. VTP advertises any new VLAN configured in a VTP server to the other server and client switches in the VTP

domain. However, when it comes to frame forwarding, there may not be any need to flood frames to all switches, because some switches may not connect to devices in a particular VLAN. For example, in a campus LAN with 100 switches, all the devices in VLAN 50 may exist on only 3 to 4 switches. However, if VTP advertises VLAN 50 to all the switches, a broadcast in VLAN 50 could be flooded to all 100 switches. One solution to manage the flow of broadcasts is to manually configure the allowed VLAN lists on the various VLAN trunks. However, doing so requires a manual configuration process. A better option might be to allow VTP to dynamically determine which switches

do not have access ports in each VLAN, and prune (remove) those VLANs from the appropriate trunks to limit flooding. *VTP pruning* simply means that the appropriate switch trunk interfaces do not flood frames in that VLAN.

#### **Note**

The section "Mismatched Supported VLAN List on Trunks" in Chapter 4, "LAN Troubleshooting," discusses the various reasons why a switch trunk does not forward frames in a VLAN, including the allowed VLAN list. That section also briefly references VTP pruning.

Figure 5-6 shows an example of VTP pruning, showing a design that makes the VTP pruning feature more obvious. In this figure, two VLANs are used: 10 and

20. However, only switch SW1 has access ports in VLAN 10, and only switches SW2 and SW3 have access ports in VLAN 20. With this design, a frame in VLAN 20 does not need to be flooded to the left to switch SW1, and a frame in VLAN 10 does not need to be flooded to the right to switches SW2 and SW3.

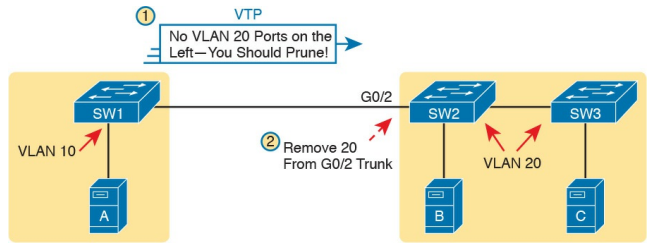

**Figure 5-6** *VTP Pruning Example*

Figure 5-6 shows two steps that result in VTP pruning VLAN 10 from SW2's

G0/2 trunk:

**Step 1.** SW1 knows about VLAN 20 from VTP, but switch SW1 does not have access ports in VLAN 20. So SW1 announces to SW2 that SW1 would like to prune VLAN 20, so that SW1 no longer receives data frames in VLAN 20.

**Step 2.** VTP on switch SW2 prunes VLAN 20 from its G0/2 trunk. As a result, SW2 will no longer flood VLAN 20 frames out trunk  $G0/2$  to SW1.

VTP pruning increases the available bandwidth by restricting flooded traffic. VTP pruning is one of the two most

compelling reasons to use VTP, with the other reason being to make VLAN configuration easier and more consistent.

# **Summary of VTP Features**

Table 5-2 offers a comparative overview of the three VTP modes.

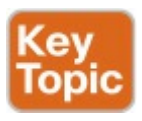

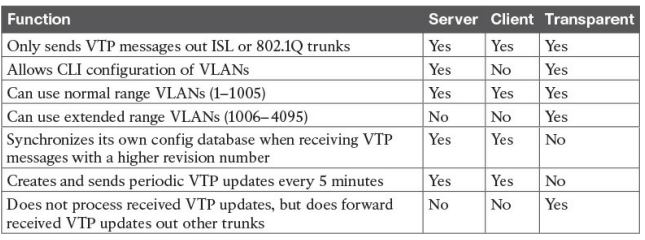

**Table 5-2** VTP Features

# **VTP Configuration and Verification**

VTP configuration requires only a few simple steps, but VTP has the power to cause significant problems, either by accidental poor configuration choices or by malicious attacks. This second major section of the chapter focuses on configuring VTP correctly and verifying its operation. The third major section then looks at troubleshooting VTP, which includes being careful to avoid harmful scenarios.

# **Using VTP: Configuring Servers and Clients**

Before configuring VTP, the network

engineer needs to make some choices. In particular, assuming that the engineer wants to make use of VTP's features, the engineer needs to decide which switches will be in the same VTP domain, meaning that these switches will learn VLAN configuration information from each other. The VTP domain name must be chosen, along with an optional but recommended VTP password. (Both the domain name and password are case sensitive.) The engineer must also choose which switches will be servers (usually at least two for redundancy) and which will be clients.

After the planning steps are completed, the following steps can be used to configure VTP:

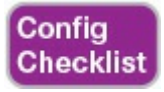

**Step 1.** Use the **vtp mode** {**server** | **client**} command in global configuration mode to enable VTP on the switch as either a server or client.

**Step 2.** On both clients and servers, use the **vtp domain** *domainname* command in global configuration mode to configure the case-sensitive VTP domain name.

**Step 3.** (Optional) On both clients and servers, use the **vtp password** *password-value* command in global configuration mode to

configure the case-sensitive password.

**Step 4.** (Optional) On servers, use the **vtp pruning** global configuration command to make the domain-wide VTP pruning choice.

**Step 5.** (Optional) On both clients and servers, use the **vtp version** {**1** | **2**} command in global configuration mode to tell the local switch whether to use VTP version 1 or 2.

As a network to use in the upcoming configuration examples, Figure 5-7 shows a LAN with the current VTP settings on each switch. At the beginning

of the example in this section, both switches have all default VTP configuration: VTP server mode with a null domain name and password. With these default settings, even if the link between two switches is a trunk, VTP would still not work.

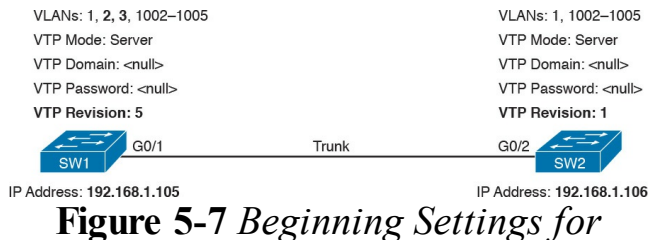

# *VTP Example*

Per the figure, the switches do have some related configuration beyond the VTP configuration. SW1 has been configured to know about two additional

VLANs (VLAN 2 and 3). Additionally, both switches have been configured with IP addresses—a fact that will be useful in upcoming **show** command output. To move toward using VTP in these switches, and synchronizing their VLAN configuration databases, Figure 5-8 repeats Figure 5-7, but with some new configuration settings in bold text. Note that both switches now use the same VTP domain name and password. Switch SW1 remains at the default setting of being a VTP server, while switch SW2 is now configured to be a VTP client. Now, with matching VTP domain and password, and with a trunk between the two switches, the two switches will use VTP successfully.

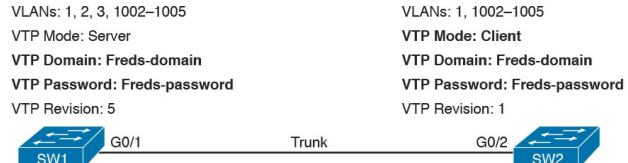

IP Address: 192.168.1.105

IP Address: 192.168.1.106

**Figure 5-8** *New VTP Configuration Settings Planned for Example 5-1*

Example 5-1 shows the configuration shown in **Figure 5-8** as added to each switch.

**Example 5-1** *Basic VTP Client and Server Configuration*

#### **Click here to view code image**

```
! IOS generates at least one
informational message after
each VTP command listed
```
! below. Those lines are not added as text by the author; they are generated by IOS. SW1# **configure terminal** Enter configuration commands,

one per line. End with CNTL/Z.

SW1(config)# **vtp mode server** Setting device to VTP SERVER mode

SW1(config)# **vtp domain**

#### **Freds-domain**

Changing VTP domain name from NULL to Freds-domain

SW1(config)# **vtp password**

#### **Freds-password**

Setting device VLAN database password to Freds-password SW1(config)# **vtp pruning** Pruning switched on SW1(config)# **^Z**

### ! Switching to SW2 now

#### SW2# **configure terminal**

Enter configuration commands, one per line. End with CNTL/Z.

SW2(config)# **vtp mode client** Setting device to VTP CLIENT mode.

SW2(config)# **vtp domain**

#### **Freds-domain**

Domain name already set to Freds-domain.

SW2(config)# **vtp password**

#### **Freds-password**

Setting device VLAN database password to Freds-password SW2(config)# **^Z**

Make sure and take the time to work

through the configuration commands on both switches. The domain name and password, case-sensitive, match. Also, SW2, as client, does not need the **vtp pruning** command, because the VTP server dictates to the domain whether or not pruning is used throughout the domain. (Note that all VTP servers should be configured with the same VTP pruning setting.)

## **Verifying Switches Synchronized Databases**

Configuring VTP takes only a little work, as shown in Example 5-1. Most of the interesting activity with VTP happens in what it learns dynamically, and how VTP accomplishes that learning. For instance, Figure 5-7 showed the switch SW1 had revision number 5 for its VLAN configuration database, while SW2's was revision 1. Once configured as shown in **Example 5-1**, the following logic happened through an exchange of VTP messages between SW1 and SW2:

- **1.** SW1 and SW2 exchanged VTP messages.
- **2.** SW2 realized that its own

revision number (1) was lower (worse) than SW1's revision number 5.

- **3.** SW2 received a copy of SW1's VLAN database and updated SW2's own VLAN (and related) configuration.
- **4.** SW2's revision number also updated to revision number 5.

To confirm that two neighboring switches synchronized their VLAN database, use the **show vtp status** command. Example 5-2 shows this command first on switch SW2, which had a lower revision number (1) at the start of the example, so it should have synchronized its VLAN configuration

database with switch SW1. The example shows the output of the **show vtp status** command first on switch SW2, and then from switch SW1.

**Example 5-2** *Demonstrating the Switch SW2's VLAN Database Updated to Revision 5*

#### **Click here to view code image**

```
! First, the output from SW2,
the VTP Client, formerly
revision 1, now revision 5
SW2# show vtp status
VTP Version capable : 1 to 3
VTP version running : 1
VTP Domain Name : Freds-
domain
```
VTP Pruning Mode : Enabled VTP Traps Generation : Disabled Device ID : bcc4.938b.a180 Configuration last modified by 192.168.1.105 at 2-21-16 11:45:33 Local updater ID is 192.168.1.105 on interface Vl1 (lowest numbered VLAN interface found)

Feature VLAN:

--------------

VTP Operating Mode : Client Maximum VLANs supported locally : 1005 Number of existing VLANs : 7 Configuration Revision : 5 MD5 digest : 0xF3 0x07 0x44

0xA4 0xDE 0x82 0xCD 0xB0 0x9E 0x8F 0x0B 0xD1 0xFD 0xE7 0xE7 0xB3

! Switching to SW1 now; all highlighted items match switch SW2

! Back on SW1, the output below confirms the same revision number as SW2, meaning

! that the two switches have synchronized their VLAN databases.

#### SW1# **show vtp status**

VTP Version capable : 1 to 3

VTP version running : 1

VTP Domain Name : Freds-

domain

VTP Pruning Mode : Enabled

VTP Traps Generation : Disabled Device ID : bcc4.938b.e500 Configuration last modified by 192.168.1.105 at 2-21-16  $11.45.33$ Local updater ID is 192.168.1.105 on interface Vl1 (lowest numbered VLAN interface found)

Feature VLAN: --------------

VTP Operating Mode : Server Maximum VLANs supported locally : 1005 Number of existing VLANs : 7 Configuration Revision : 5 MD5 digest : 0xF3 0x07 0x44 0xA4 0xDE 0x82 0xCD 0xB0

```
0x9E 0x8F 0x0B 0xD1 0xFD 0xE7
0xE7 0xB3
SW1# show vtp password
VTP Password: Freds-password
```
The example shows two facts that confirm that the two switches have synchronized to use the same VLAN configuration database due to VTP:

> ■ The highlighted line that states "Configuration last modified by..." lists the same IP address and timestamp. Both SW1 and SW2 list the exact same switch, with address 192.168.1.105. (Per Figure 5-8, 192.168.1.105 is switch SW1.) Also, note the text on SW1 lists "Local updater ID is

192.168.1.105..." which means that the local switch (SW1) is 192.168.1.105. The fact that both switches list the same IP address and timestamp confirm that they use the same database, in this case as supplied by 192.168.1.105, which is switch SW1.

The "Configuration Revision" of 5 listed by both switches also confirms that they both use the same VLAN database.

#### **Note**

Using NTP along with VTP can be useful so that the timestamps in the **show vtp status** command on neighboring switches have the same time listed.

Beyond those two key facts, the **show vtp status** command shows several key pieces of information that must match on two neighboring switches before they can succeed at exchanging their database. As highlighted only in switch SW1's output in Example 5-2:

Both use the same domain name (Freds-domain).

Both have the same MD5 digest. Note that while it is a good practice to set the switches to all use either version 1 or version 2, mismatched versions do not prevent VTP servers and clients from exchanging VTP configuration databases.

The last item in the list, about the MD5 hash, needs a little further explanation. VTP on a switch takes the domain name and the VTP password and applies MD5 to create an MD5 digest, as displayed in the **show vtp status** command's output. If either the domain name or password does not match, the MD5 digests will not match, and the two switches will not exchange VLAN configuration with VTP. (Note that the end of  $Example 5-2$  lists a sample **show vtp password** command,
which lists the clear text VTP password.)

Any command that lists the VLANs known to a switch can also confirm that VTP worked. Once a VTP client or server learns a new VLAN configuration database from a neighbor, its list of VLANs should be identical to that of the neighbor.

For instance, with the configuration suggested in Figure 5-8, as shown in Example 5-1, VTP server SW1 began with VLANs 1, 2, 3 and default VLANs 1002–1005, while switch SW2 only knew about the default VLANs: 1 and 1002–1005. Example 5-3 lists the output of **show vlan brief** on switch SW2, confirming that it now also knows about

VLANs 2 and 3. Note that switch SW2 also learned the names of the VLANs, not just the VLAN IDs.

**Example 5-3** *Switch SW2 Now Knows About VLANs 2 and 3*

**Click here to view code image**

Ē.

SW2# **show vlan brief** VLAN Name Status Ports ---- ------------------------ -------- --------- ---------- --------------------- 1 default active Fa0/1, Fa0/2, Fa0/3, Fa0/4 Fa0/5, Fa0/6, Fa0/7, Fa0/8 Fa0/9, Fa0/10, Fa0/11, Fa0/12 Fa0/13, Fa0/14, Fa0/15,

```
Fa0/16
Fa0/17, Fa0/18, Fa0/19,
Fa0/20
Fa0/21, Fa0/22, Fa0/23,
Fa0/24
Gi0/1
2 Freds-vlan active
3 VLAN0003 active
1002 fddi-default act/unsup
1003 token-ring-default
act/unsup
1004 fddinet-default
act/unsup
1005 trnet-default act/unsup
```
## **Storing the VTP and Related Configuration**

Interestingly, even though VTP synchronizes VLAN and VTP

configuration, you cannot just issue a **show running-config** command to discover if a switch has synchronized its VLAN configuration database. VTP does not place the configuration commands into the running-config or startup-config file of the VTP server or client. Instead, VTP server and client mode switches store the **vtp** configuration commands, and some VLAN configuration commands, in the vlan.dat file in flash. To verify these configuration commands and their settings, use the **show vtp status** and **show vlan** commands.

Figure 5-9 shows an example. It shows three key VTP commands (**vtp mode**, **vtp domain**, and **vtp password**), plus a **vlan 10** command that creates VLAN 10. It also shows the **switchport access vlan 10** interface subcommand for contrast. Of these, on a VTP server or client, only the **switchport access vlan 10** command would be part of the running-config or startup-config file.

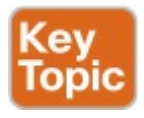

Running-config

Assign VLAN to Interface switchport access vlan x

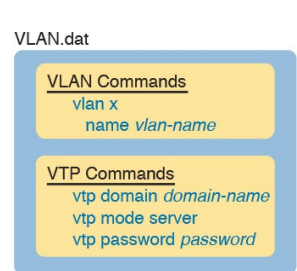

### **Figure 5-9** *Where VTP Stores Configuration: VTP Client and Server*

There is no equivalent of a **show running-config** command to display the contents of the vlan.dat file. Instead, you have to use various **show vtp** and **show vlan** commands to view information about VLANs and VTP. For reference, Table 5-3 lists the VLAN-related configuration commands, the location in which a VTP server or client stores the commands, and how to view the settings for the commands.

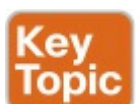

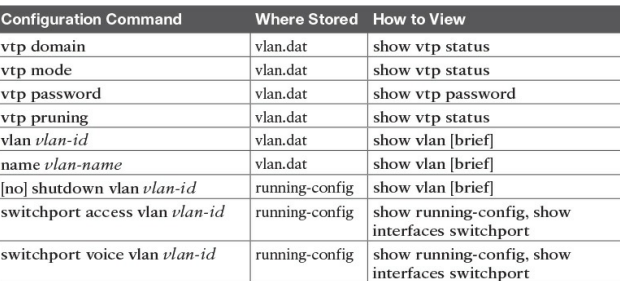

### **Table 5-3** Where VTP Clients and Servers Store VLAN-Related Configuration

Note that switches using VTP transparent mode (**vtp mode transparent**), or with VTP disabled (**vtp mode off**), store all the commands listed in Table 5-3 in the running-config and startup-config files. An interesting side effect of how VTP

stores configuration is that when you use a VTP client or server switch in a lab, and you want to remove all the configuration to start with a clean switch with all default VTP and VLAN configuration, you must issue more than the **erase startup-config** command. If you only erase the startup-config and reload the switch, the switch remembers all VLAN config and VTP configuration that is instead stored in the vlan.dat file in flash. To remove those configuration details before reloading a switch, you would have to delete the vlan.dat file in flash with a command such as **delete flash:vlan.dat**.

## **Avoiding Using VTP**

For most of the history of VTP, one option existed for avoiding using VTP: using VTP transparent mode. That is, each switch technically had to use VTP in one of three modes (server, client, or transparent).

In transparent mode, a switch never updates its VLAN database based on a received VTP message, and never causes other switches to update their databases based on the transparent mode switch's VLAN database. The only VTP action performed by the switch is to forward VTP messages received on one trunk out all the other trunks, which allows other VTP clients and servers to work correctly.

Configuring VTP transparent mode is simple: Just issue the **vtp mode transparent** command in global configuration mode.

Cisco eventually added an option to disable VTP altogether, with the **vtp mode off** global command. Note that one key difference exists versus using transparent mode: switches using **vtp mode off** do not forward VTP messages. In short, if you want a switch to ignore VTP, but forward VTP message from other switches, use transparent mode. If you want a switch to ignore VTP, including not forwarding any VTP messages, disable VTP.

## **VTP Troubleshooting**

Troubleshooting VTP can be both simple and tricky at the same time. To troubleshoot issues in which VTP fails to cause synchronization to happen, you just have to work a short checklist, find the configuration or status issue, and solve the problem. From the complete opposite direction, VTP can cause synchronization, but with bad results, using the wrong switch's VLAN database. This last section looks at the straightforward case of troubleshooting why VTP does not synchronize, as well as a few cases as to the dangers of VTP synchronizing with unfortunate results.

## **Determining Why VTP Is Not Synchronizing**

VTP troubleshooting can be broken down a pair of neighboring switches at a time. For any VTP domain, with a number of switches, find any two neighboring switches. Then troubleshoot to discover whether those two switches fail to meet the requirements to allow VTP to synchronize, and then fix the problem. Then work through every pair until VTP works throughout the VTP domain.

The troubleshooting process must begin with some basics. You need to learn about the LAN topology to then find and choose some neighboring switches to investigate. Then you need to determine

whether the neighbors have synchronized or not, mainly by checking their list of VLANs, or by looking at information in the **show vtp status** command. For any pair of neighboring switches that have not synchronized, work through the list of configuration settings until the problem is fixed.

The following list details a good process to find VTP configuration problems, organized into a list for easier study and reference.

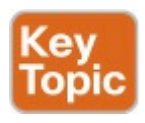

**Step 1.** Confirm the switch names, topology (including which interfaces connect which

switches), and switch VTP modes.

**Step 2.** Identify sets of two neighboring switches that should be either VTP clients or servers whose VLAN databases differ with the **show vlan** command.

**Step 3.** On each pair of two neighboring switches whose databases differ, verify the following:

> **A.** Because VTP messages only flow over trunks, at least one operational trunk should exist between the two switches (use the **show**

### **interfaces trunk**, **show interfaces switchport**, or **show cdp neighbors** command).

- **B.** The switches must have the same (case-sensitive) VTP domain name (**show vtp status**).
- **C.** If configured, the switches must have the same (casesensitive) VTP password (**show vtp password**).
- **D.** The MD5 digest should be the same, as evidence that both the domain name and any configured passwords are the same on both

switches (**show vtp status**). **E.** While VTP pruning should be enabled or disabled on all servers in the same domain, having two servers configured with opposite pruning settings does not prevent the synchronization process.

**Step 4.** For each pair of switches identified in Step 3, solve the problem by either troubleshooting the trunking problem or reconfiguring a switch to correctly match the domain name or password.

VTP also has a few related commands

that you might think would prevent synchronization, but they do not. Remember these facts about VTP for items that do not cause a problem for VTP synchronization:

- The VTP pruning setting does not have to match on neighboring switches (even though in a real VTP network you would likely use the same setting on all switches).
- The VTP version does not have to match between two switches that are any combination of VTP server and client for neighboring switches to synchronize.
- When deciding if VTP has synchronized, note that the administrative status of a VLAN

(per the **shutdown vlan** *vlan-id* global configuration command and the **shutdown** command in VLAN configuration mode) is not communicated by VTP. So two neighboring switches can know about the same VLAN, with that VLAN shut down on one switch and active on the other.

#### **Common Rejections When Configuring VTP**

VTP clients cannot configure VLANs at all, to either add them, delete them, or name them. VTP servers (when using VTP versions 1 and 2) have the restriction of working with standard number VLANs only. This next short topic looks at the error messages shown when you attempt to add those VLANs in spite of what the chapter claims is allowed, just so you know what the error message looks like.

Example 5-4 shows some output on a switch (SW3) that is a VTP client. Focus first on the rejection of the **vlan 200** command. The result is clear and obvious: The user issued the **vlan 200**

command, and IOS lists an error message about the switch being a VTP client.

**Example 5-4** *Attempting* **vlan** *Commands on VTP Clients and Servers*

#### **Click here to view code image**

E

SW3# **configure terminal** Enter configuration commands, one per line. End with CNTL/Z. SW3(config)# **vlan 200** VTP VLAN configuration not allowed when device is in CLIENT mode. SW3(config)# **vlan 2000** SW3(config-vlan)# **exit** % Failed to create VLANs 2000 Extended VLAN(s) not allowed in current VTP mode. %Failed to commit extended VLAN(s) changes. SW3(config)#

The second half of the example shows a couple of oddities. First, the **vlan 200** command is immediately rejected. Second, the **vlan 2000** command is also rejected, but not immediately. IOS, in an odd twist of logic, does not actually try and add the configuration of extended mode VLANs until the user exits VLAN configuration mode. Once the **exit** command was issued, IOS issued the three highlighted error messages—all messages that confirm in some way that the VLAN 2000 was not created.

Note that on a VTP server, the **vlan 200** command would have been accepted but the **vlan 2000** command would have been rejected, with the same process as shown in the example.

## **Problems When Adding Switches to a Network**

VTP can be running just fine for months, and then one day, the help desk receives a rash of calls describing cases in which large groups of users can no longer use the network. After further examination, it appears that most every VLAN in the campus has been deleted. The switches still have many interfaces with

**switchport access vlan** commands that refer to the now-deleted VLANs. None of the devices on those now-deleted VLANs work, because Cisco switches do not forward frames for nonexistent VLANs.

VTP can cause the kind of pervasive LAN problems described in that

previous paragraph, so you have to be careful when using VTP. This kind of problem can occur when a new switch is connected to an existing network. Whether this problem happens by accident or as a denial of service (DoS) attack, the root cause is this:

> When two neighboring switches first connect with a trunk, and they also meet all the requirements to synchronize with VTP, the switch with the lower revision number accepts the VLAN database from the neighbor with the higher revision number.

Note in particular that the preceding

statement says nothing about which switch is the server or client, or which switch is the older production switch versus the newly added switch. That is, no matter whether a server has the higher revision number or the client does, the two switches converge to both use the VLAN database with the higher revision number. There is no logic about which switch might be client or server, or which switch is the new switch in the network and which is the old established switch.

This VTP behavior of using the higher revision number when connecting new switches has some pretty powerful implications. For instance, consider the following scenario: Someone is studying for the CCNA R&S exam, using the equipment in the small lab room at work. The lab has a couple of LAN switches isolated from the production network that is, the switches have no links even cabled to the production network. But because the engineer knows the VTP domain name and password used in production, when configuring in the lab, the engineer uses that same VTP domain name and password. That causes no problems (yet), because the lab switches do not even connect to the production network. (In real life, use a different VTP domain name and password in your lab gear!)

This same engineer continues CCNA studying and testing in the lab, making lots of changes to the VLAN configuration. Each change kicks the VLAN configuration database revision number up by 1. Eventually, the lab switches have a high VTP configuration revision number, so high that the number is higher than that of the production switches. But the lab is still isolated, so there is still no problem.

Do you see the danger? All that has to happen now is for someone to connect a link from a lab switch to a production switch and make it trunk. For instance, imagine now that some other engineer decides to do some testing in the lab and does not think to check the VTP status on the lab switches versus the production switches. That second engineer walks

into the lab and connects the lab switches to the production network. The link negotiates trunking...VTP synchronizes between a lab switch and a production switch...and those two switches discover that the lab switch's configuration database has a higher revision number. At this point, VTP is now happily doing its job, synchronizing the VLAN configuration database, but unfortunately, VTP is distributing the lab's VLAN configuration, deleting production VLANs.

In real life, you have several ways to help reduce the chance of such problems when installing a new switch to an existing VTP domain. In particular, before connecting a new switch to an

existing VTP domain, reset the new switch's VTP revision number to 0 by either of the following methods:

- Configure the new switch for VTP transparent mode and then back to VTP client or server mode.
- **Example 1** Erase the new switch's vlan.dat file in flash and reload the switch. (The vlan.dat file contains the switch's VLAN database, including the revision number.)

Besides the suggestion of resetting the VLAN database revision number before installing a new switch, a couple of other good VTP conventions, called best practices, can help avoid some of the pitfalls of VTP:

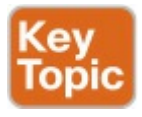

If you do not intend to use VTP, configure each switch to use transparent mode (**vtp mode transparent**) or off mode (**vtp mode off**).

 $\blacksquare$  If using VTP server or client mode, always use a VTP password. That way a switch that uses default settings (server mode, with no password set) will not accidentally overwrite the production VLAN database if connected to the production network with a trunk.

 $\blacksquare$  In a lab, if using VTP, always use a

different domain name and password than you use in production.

Disable trunking with the **switchport mode access** and **switchport nonegotiate** commands on all interfaces except known trunks, preventing VTP attacks by preventing the dynamic establishment of trunks.

It is possible that an attacker might attempt a DoS attack using VTP. Preventing the negotiation of trunking on most ports can greatly reduce the attacker's opportunities to even try. Also, with a VTP password set on all switches, even if the attacker manages to get trunking working between the

attacker's switch and a production switch, the attacker would then have to know the password to do any harm. And of course, either using transparent mode or disabling VTP completely removes the risk.

## **Chapter Review**

One key to doing well on the exams is to perform repetitive spaced review sessions. Review this chapter's material using either the tools in the book, DVD, or interactive tools for the same material found on the book's companion website. Refer to the "Your Study Plan" element for more details. Table 5-4 outlines the key review elements and where you can find them. To better track your study progress, record when you completed these activities in the second column.

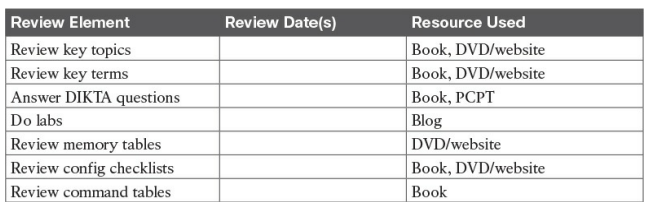

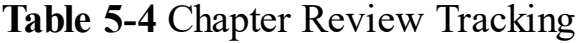

# **Review All the Key Topics**

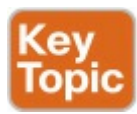

| <b>Element</b> | <b>Key Topic Description</b>                                               | Page<br>Number |
|----------------|----------------------------------------------------------------------------|----------------|
| List           | Requirements for VTP to work between two switches                          | 126            |
| Table 5-2      | VTP features summary                                                       | 128            |
| Figure 5-9     | Description of where VTP client and server switches store configuration    | 134            |
| Table 5-3      | List of commands and where a VTP client and server store those<br>commands | 134            |
| List           | Troubleshooting checklist for VTP                                          | 136            |
| List           | VTP best practices                                                         | 139            |
|                |                                                                            |                |

**Table 5-5** Key Topics for Chapter 5

## **Key Terms You Should Know**

VLAN configuration database configuration revision number vlan.dat VTP VTP client mode VTP pruning VTP server mode VTP transparent mode VTP synchronization

## **Command References**

Tables 5-6 and 5-7 list configuration and verification commands used in this chapter, respectively. As an easy review exercise, cover the left column in a table, read the right column, and try to recall the command without looking. Then repeat the exercise, covering the right column, and try to recall what the command does.
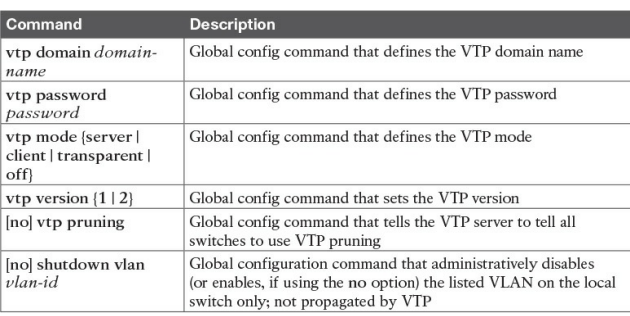

#### **Table 5-6** Chapter 5 Configuration Command Reference

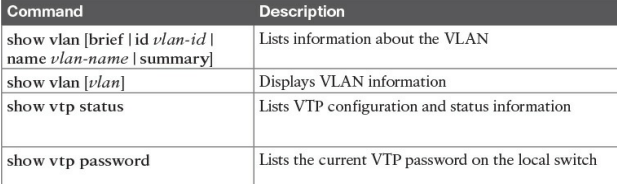

### **Table 5-7** Chapter 5 EXEC Command Reference

# **Chapter 6. Miscellaneous LAN Topics**

**This chapter covers the following exam topics:**

### **1.0 LAN Switching Technologies**

1.6 Describe the benefits of switch stacking and chassis aggregation

1.7 Describe common access layer threat mitigation techniques

1.7.a 802.1x

1.7.b DHCP snooping

**5.0 Infrastructure Maintenance**

5.4 Describe device management using AAA with TACACS+ and **RADIUS** 

Between this book and the ICND1 100- 105 Cert Guide, 14 chapters have been devoted to topics specific to LANs. This chapter is the last of those chapters. This chapter completes the LAN-specific discussion with a few small topics that just do not fit neatly in the other chapters.

The chapter begins with three security topics. The first section addresses IEEE 802.1x, which defines a mechanism to secure user access to a LAN by requiring the user to supply a username

and password before a switch allows the device's sent frames into the LAN. This tool helps secure the network against attackers gaining access to the network. The second section, "AAA Authentication," discusses network device security, protecting router and switch CLI access by requiring username/password login with an external authentication server. The third section, "DHCP Snooping," explores how switches can prevent security attacks that take advantage of DHCP messages and functions. By watching DHCP messages, noticing when they are used in abnormal ways not normally done with DHCP, DHCP can prevent attacks by simply filtering certain DHCP messages.

The final of the four major sections in this chapter looks at two similar design tools that make multiple switches act like one switch: switch stacking and chassis aggregation. Switch stacking allows a set of similar switches that sit near to each other (in the same wiring closet, typically in the same part of the same rack) to be cabled together and then act like a single switch. Using a switch stack greatly reduces the amount of work to manage the switch, and it reduces the overhead of control and management protocols used in the network. Switch chassis aggregation has many of the same benefits, but is supported more often as a distribution or core switch feature, with switch stacking as a more typical access layer switch feature.

All four sections of this chapter have a matching exam topic that uses the verb "describe," so this chapter touches on the basic descriptions of a tool, rather than deep configuration. A few of the topics will show some configuration as a means to describe the topic, but the chapter is meant to help you come away with an understanding of the fundamentals, rather than an ability to configure the features.

### **"Do I Know This Already?" Quiz**

Take the quiz (either here, or use the PCPT software) if you want to use the score to help you decide how much time to spend on this chapter. The answers are at the bottom of the page following the quiz, and the explanations are in  $DVD$  Appendix  $C$  and in the PCPT software.

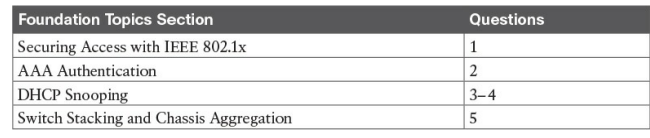

**Table 6-1** "Do I Know This Already?" Foundation Topics Section-to-Question Mapping

**1.** With IEEE 802.1x, which role

does a LAN switch typically play?

- **a.** Authentication server
- **b.** Supplicant
- **c.** Translator
- **d.** Authenticator
- **2.** Which of the following answers is true of TACACS+ but not true of RADIUS?
	- **a.** The protocol encrypts the password for transmission.
	- **b.** Uses UDP as the transport protocol.
	- **c.** Supports ability to authorize different users to use different subsets of CLI commands.
	- **d.** Defined by an RFC.

- **3.** An engineer hears about DHCP snooping and decides to implement it. The network includes devices that act primarily as Layer 2 switches, multilayer switches (that is, they perform both Layer 2 and Layer 3 switching), and routers. Which of the following are the devices on which DHCP snooping could be implemented? (Choose two answers.)
	- **a.** Layer 2 switches
	- **b.** Routers
	- **c.** Multilayer switches
	- **d.** A LAN hub
- **4.** Layer 2 switch SW2 connects to

several devices: a Layer 2 switch (SW1), a router, a DHCP server, and three PCs (PC1, PC2, and PC3). All PCs are expected to use DHCP to lease their IP addresses. A network engineer implements DHCP snooping on switch SW2. Unknown to the engineer, a malicious attacker is using PC3. Which of the following is the most likely DHCP snooping trust state configuration on SW2 for the ports connected to the listed devices? (Choose two answers.)

- **a.** The port connected to the router is untrusted.
- **b.** The port connected to switch SW1 is trusted.

- **c.** The port connected to PC1 is untrusted.
- **d.** The port connected to PC3 is trusted.
- **5.** A network engineer takes four 2960-X switches and creates a switch stack using either FlexStack or FlexStack-Plus stacking from Cisco. Now consider data plane functions, such as frame forwarding; control plane functions, such as STP and VTP; and management plane functions, such as Telnet and SSH support. Once the stack is cabled and working, which of the following is true about how the stack of four switches works?
- **a.** The stack acts as one switch for data plane functions, and separate switches for control and management plane functions.
- **b.** The stack acts as one switch for data plane and control plane functions, and separate switches for management plane functions.
- **c.** The stack acts as one switch for data plane, control plane, and management plane functions.
- **d.** The stack does not act as one switch for data, control, or management plane functions, instead providing backup uplinks if all of one switch's

uplinks fail.

**Answers to the "Do I Know This Already?" quiz: 1** D **2** C **3** A, C **4** B, C **5** C

# **Foundation Topics**

## **Securing Access with IEEE 802.1x**

In some enterprise LANs, the LAN is built with cables run to each desk, in every cubicle and every office. When you move to a new space, all you have to do is connect a short patch cable from your PC to the RJ-45 socket on the wall and you are connected to the network. Once booted, your PC can send packets anywhere in the network. Security? That happens mostly at the devices you try to access, for instance, when you log in to a server.

That previous paragraph is true of how

many networks work. That attitude views the network as an open highway between the endpoints in the network, and the network is there to create connectivity, with high availability, and to make it easy to connect your device. Those goals are worthy goals. However, making the LAN accessible to anyone, so that anyone can attempt to connect to servers in the network, allows attackers to connect and then try and break in to the security that protects the server. That approach may be too insecure. For instance, any attacker who could gain physical access could plug in his laptop and start running tools to try to exploit all those servers attached to the internal network.

Today, many companies secure access to the network. Sure, they begin by creating basic connectivity: cabling the LAN and connecting cables to all the desks at all the cubicles and offices. All those ports physically work. But a user cannot just plug in her PC and start working; she must go through a security process before the LAN switch will allow the user to send any other messages in the network.

Switches can use IEEE standard 802.1x to secure access to LAN ports. To set up the feature, the LAN switches must be configured to enable 802.1x. Additionally, the IT staff must implement an authentication, authorization, and accounting (AAA) server. The AAA

server (commonly pronounced "triple A" server) will keep the usernames and passwords, and when the user supplies that information, it is the AAA server that determines if what the user typed was correct or not.

Once implemented, the LAN switch acts as an 802.1x *authenticator*, as shown in Figure 6-1. As an 802.1x authenticator, a switch can be configured to enable some ports for 802.1x, most likely the access ports connected to end users. Enabling a port for 802.1x defines that when the port first comes up, the switch filters all incoming traffic (other than 802.1x traffic). 802.1x must first authenticate the user that uses that device.

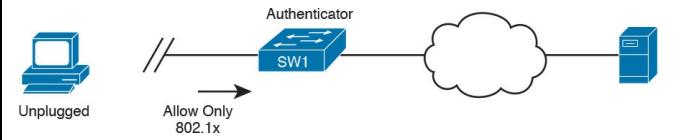

**Figure 6-1** *Switch as 802.1x Authenticator, with AAA Server, and PC Not Yet Connected*

Note that the switch usually configures access ports that connect to end users with 802.1x, but does not enable 802.1x on ports connected to IT-controlled devices, such as trunk ports, or ports connected in parts of the network that are physically more secure.

The 802.1x authentication process works like the flow in Figure 6-2. Once the PC connects and the port comes up, the switch uses 802.1x messages to ask the PC to supply a username/password. The

PC user must then supply that information. For that process to work, the end-user device must be using an 802.1x client called a *supplicant*; many OSs include an 802.1x supplicant, so it may just be seen as a part of the OS settings.

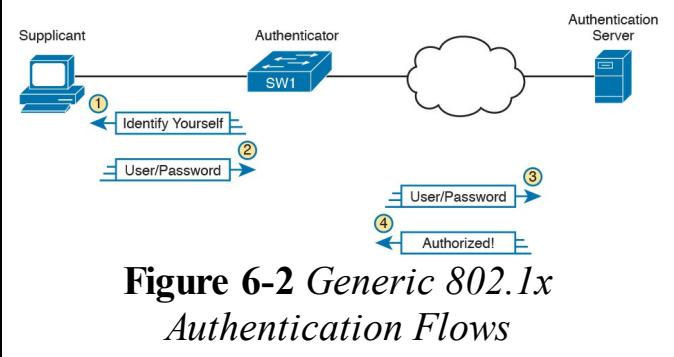

At Steps 3 and 4 in Figure 6-2, the switch authenticates the user, to find out if the username and password

combination is legitimate. The switch, acting as 802.1x authenticator, asks the AAA server if the supplied username and password combo is correct, with the AAA server answering back. If the username and password were correct, then the switch authorizes the port. Once authorized, the switch no longer filters incoming messages on that port. If the username/password check shows that the username/password was incorrect, or the process fails for any reason, the port remains in an unauthorized state. The user can continue to retry the attempt.

Figure 6-3 rounds out this topic by showing an example of one key protocol used by 802.1x: Extensible Authentication Protocol (EAP). The

switch (the authenticator) uses RADIUS between itself and the AAA server, which itself uses IP and UDP. However, 802.1x, an Ethernet protocol, does not use IP or UDP. But 802.1x wants to exchange some authentication information all the way to the RADIUS AAA server. The solution is to use EAP, as shown in Figure 6-3.

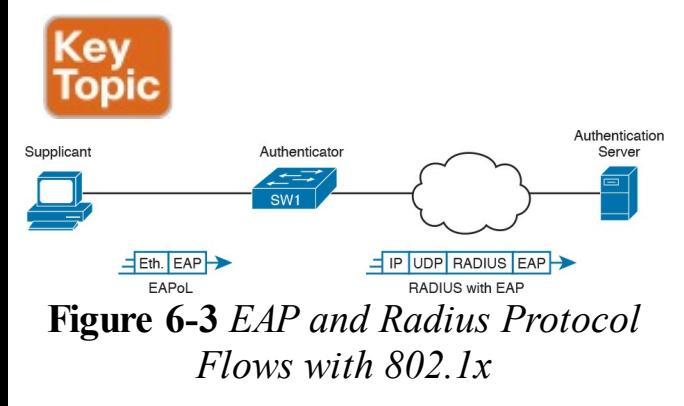

As shown in the figure, the EAP message flows from the supplicant to the authentication server, just in different types of messages. The flow from the supplicant (the end-user device) to the switch transports the EAP message directly in an Ethernet frame with an encapsulation called *EAP over LAN* (EAPoL). The flow from the authenticator (switch) to the authentication server flows in an IP packet. In fact, it looks much like a normal message used by the RADIUS protocol (RFC 2865). The RADIUS protocol works as a UDP application, with an IP and UDP header, as shown in the figure.

Now that you have heard some of the

details and terminology, this list summarizes the entire process:

- A AAA server must be configured with usernames and passwords.
- Each LAN switch must be enabled for 802.1x, to enable the switch as an authenticator, to configure the IP address of the AAA server, and to enable 802.1x on the required ports.
- Users must know a username/password combination that exists on the AAA server, or they will not be able to access the network from any device.

### **AAA Authentication**

The ICND1 100-105 Cert Guide discusses many details about device management, in particular how to secure network devices. However, all those device security methods shown in the ICND1 half of the CCNA R&S exam topics use locally configured information to secure the login to the networking device.

Using locally configured usernames and passwords configured on the switch causes some administrative headaches. For instance, every switch and router needs the configuration for all users who might need to log in to the devices. Good security practices tell us to change our

passwords regularly, but logging in to hundreds of devices to change passwords is a large task, so often, the passwords remain unchanged for long periods.

A better option would be to use an external AAA server. The AAA server centralizes and secures all the username/password pairs. The switches and routers still need some local security configuration to refer to the AAA server, but the username/password exist centrally, greatly reducing the administrative effort, and increasing the chance that passwords are changed regularly and are more secure. It is also easier to track which users logged in to which devices and when, and to revoke

access as people leave their current job. This short section discusses the basics of how networking devices can use a AAA server.

#### **AAA Login Process**

First, to use AAA, the site would need to install and configure a AAA server, such as the Cisco Access Control Server (ACS). Cisco ACS is AAA software that you can install on your own server (physical or virtual).

The networking devices would each then need new configuration to tell the device to start using the AAA server. That configuration would point to the IP address of the AAA server, and define which AAA protocol to use: either

TACACS+ or RADIUS. The configuration includes details about TCP (TACACS+) or UDP (RADIUS) ports to use.

When using a AAA server for authentication, the switch (or router) simply sends a message to the AAA server asking whether the username and password are allowed, and the AAA server replies. Figure 6-4 shows an example, with the user first supplying his username/password, the switch asking the AAA server, and the server replying to the switch stating that the username/password is valid.

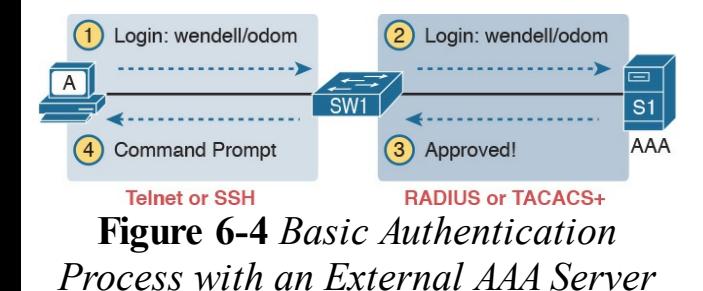

#### **TACACS+ and RADIUS Protocols**

While Figure 6-4 shows the general idea, note that the information flows with a couple of different protocols. On the left, the connection between the user and the switch or router uses Telnet or SSH. On the right, the switch and AAA server typically use either the RADIUS or TACACS+ protocol, both of which encrypt the passwords as they traverse the network.

The AAA server can also provide authorization and accounting features as well. For instance, for networking devices, IOS can be configured so that each user can be allowed to use only a specific subset of CLI commands. So, instead of having basically two levels of authority—user mode and privileged mode—each device can configure a custom set of command authority settings per user. Alternately, those details can be centrally configured at the AAA server, rather than configuring the details at each device. As a result, different users can be allowed to use different subsets of the commands, but as identified through requests to the AAA server, rather than repetitive laborious

configuration on every device. (Note that TACACS+ supports this particular command authorization function, whereas RADIUS does not.)

Table 6-2 lists some basic comparison points between TACACS+ and RADIUS.

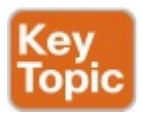

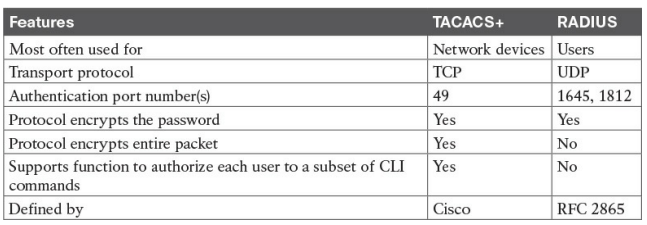

**Table 6-2** Comparisons Between TACACS+ and RADIUS

### **AAA Configuration Examples**

Learning how to configure a router or switch to use a AAA server can be difficult. AAA requires that you learn several new commands. Besides all that, enabling AAA actually changes the rules used on a router for login authentication —for instance, you cannot just add a **login** command on the console line anymore after you have enabled AAA. The exam topics use the phrase "describe" regarding AAA features, rather than configure, verify, or troubleshoot. However, to understand AAA on switches or routers, it helps to work through an example configuration. This next topic focuses on the big ideas behind a AAA configuration, instead of

worrying about working through all the parameters, verifying the results, or memorizing a checklist of commands. The goal is to help you see how AAA on a switch or router changes login security.

#### **Note**

Throughout this book and the ICND1 Cert Guide, the login security details work the same on both routers and switches, with the exception that switches do not have an auxiliary port, whereas routers often do. But the configuration works the same on both routers and switches, so when this section mentions a switch for login security, the same concept applies to routers as well.

Everything you learned about switch login security for ICND1 in the ICND1 Cert Guide assumed an unstated default global command: **no aaa new-model**. That is, you had not yet added the **aaa new-model** global command to the configuration. Configuring AAA requires the **aaa new-model** command, and this single global command changes how that switch does login security.

The **aaa new-model** global command enables AAA services in the local switch (or router). It even enables new commands, commands that would not have been accepted before, and that would not have shown up when getting help with a question mark from the CLI. The **aaa new-model** command also

changes some default login authentication settings. So, think of this command as the dividing line between using the original simple ways of login security versus a more advanced method.

After configuring the **aaa new-model** command on a switch, you need to define each AAA server, plus configure one or more groups of AAA servers aptly named a AAA group. For each AAA server, configure its IP address and a key, and optionally the TCP or UDP port number used, as seen in the middle part of  $Figure 6-5$ . Then you create a server group for each group of AAA servers to group one or more AAA servers, as seen in the bottom of **Figure** 

6-5. (Other configuration settings will then refer to the AAA server group rather than the AAA server.) Enable AAA Model of Authentication aaa new-model

Configure for Each AAA Server

tacacs server <server-name> address ipv4 <address> key <key value> port <port number>

Create a Group of One or More Servers

aaa group server <group-name> server name <server-name-1> server name <server-name-2>

**Figure 6-5** *Enabling AAA and Defining AAA Servers and Groups*

The configuration concepts in **Figure 6-5**
still have not completed the task of configuring AAA authentication. IOS uses the following additional logic to connect the rest of the logic:

- IOS does login authentication for the **console**, vty, and aux port, by default, based on the setting of the **aaa authentication login default** global command.
- The **aaa authentication login default** *method1 method2*... global command lists different authentication methods, including referencing a AAA group to be used (as shown at the bottom of Figure  $6-5$ ).
- The methods include: a defined

AAA group of AAA servers; **local**, meaning a locally configured list of usernames/passwords; or **line**, meaning to use the password defined by the **password** line subcommand.

Basically, when you want to use AAA for login authentication on the console or vty lines, the most straightforward option uses the **aaa authentication login** default command. As **Figure 6-6** shows with this command, it lists multiple authentication methods. The switch tries the first method, and if that method returns a definitive answer, the process is done. However, if that method is not available (for instance, none of the AAA servers is reachable over the IP

network), IOS on the local device moves on to the next method.

aaa authentication login default <method 1> <method 2>

Tries This First Tries This Second **Figure 6-6** *Default Login Authentication Rules*

The idea of defining at least a couple of methods for login authentication makes good sense. For instance, the first method could be a AAA group so that each engineer logs in to each device with that engineer's unique username. and password. However, you would not want the engineer to fail to log in just because the IP network is having problems and the AAA servers cannot send packets back to the switch. So,

using a backup login method (a second method listed in the command) makes good sense.

Figure 6-7 shows three sample commands for perspective. All three commands reference the same AAA group (WO-AAA-Group). The command labeled with a 1 in the figure takes a shortsighted approach, using only one authentication method with the AAA group. Command 2 in the figure uses two authentication methods: one with AAA and a second method (**local**). (This command's **local** keyword refers to the list of local **username** commands as configured on the local switch.) Command 3 in the figure again uses a AAA group as the first method, followed

## by the keyword **login**, which tells IOS to use the **password** line subcommand.

1) aaa authentication login default group WO-AAA-Group (Uses AAA Server)

aaa authentication login default group WO-AAA-Group local (Uses AAA Server)

2nd: Uses Local Usernames

aaa authentication login default group WO-AAA-Group login (Uses AAA Server)

2nd: Use Login Password

### **Figure 6-7** *Examples of AAA Login Authentication Method Combinations*

# **DHCP Snooping**

To understand the kinds of risks that exist in modern networks, you have to first understand the rules. Then you have to think about how an attacker might take advantage of those rules in different ways. Some attacks might cause harm, and might be called a denial-of-service (DoS) attack. Or an attacker may gather more data to prepare for some other attack. Whatever the goal, for every protocol and function you learn in networking, there are possible methods to take advantage of those features to give an attacker an advantage.

Cisco chose to add one exam topic for this current CCNA R&S exam that

focuses on mitigating attacks based on a specific protocol: DHCP. DHCP has become a very popular protocol, used in most every enterprise, home, and service provider. As a result, attackers have looked for methods to take advantage of DHCP. One way to help mitigate the risks of DHCP is to use a LAN switch feature called **DHCP** snooping.

This third of four major sections of the chapter works through the basics of DHCP snooping. It starts with the main idea, and then shows one example of how an attacker can misuse DHCP to gain an advantage. The last section explains the logic used by DHCP snooping.

# **DHCP Snooping Basics**

DHCP snooping on a switch acts like a firewall or an ACLin many ways. It will watch for incoming messages on either all ports or some ports (depending on the configuration). It will look for DHCP messages, ignoring all non-DHCP messages and allowing those through. For any DHCP messages, the switch's DHCP snooping logic will make a choice: allow the message or discard the message.

To be clear, DHCP snooping is a Layer 2 switch feature, not a router feature. Specifically, any switch that performs Layer 2 switching, whether it does only Layer 2 switching or acts as a multilayer switch, typically supports DHCP

snooping. DHCP snooping must be done on a device that sits between devices in the same VLAN, which is the role of a Layer 2 switch rather than a Layer 3 switch or router.

The first big idea with DHCP snooping is the idea of trusted ports and untrusted ports. To understand why, ponder for a moment all the devices that might be connected to one switch. The list includes routers, servers, and even other switches. It includes end-user devices, such as PCs. It includes wireless access points, which in turn connect to end-user devices. Figure 6-8 shows a representation.

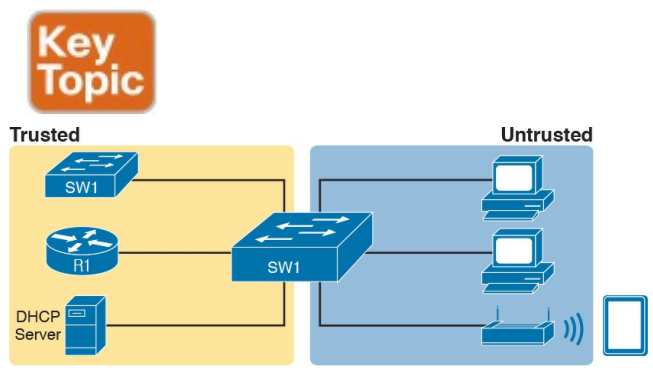

#### **Figure 6-8** *DHCP Snooping Basics: Client Ports Are Untrusted*

DHCP snooping begins with the assumption that end-user devices are untrusted, while devices more within the control of the IT department are trusted. However, a device on an untrusted port can still use DHCP. Instead, making a port untrusted for DHCP snooping means this:

Watch for incoming DHCP messages, and discard any that are considered to be abnormal for an untrusted port and therefore likely to be part of some kind of attack.

#### **An Example DHCP-based Attack**

To give you perspective, Figure 6-9 shows a legitimate user's PC on the far right and the legitimate DHCP sever on the far left. However, an attacker has connected his laptop to the LAN and started his **DHCP** attack. Remember, PC1's first DHCP message will be a LAN broadcast, so the attacker's PC will receive those LAN broadcasts from any DHCP clients like PC1. (In this case, assume PC1 is attempting to lease an IP address while the attacker is making his attack.)

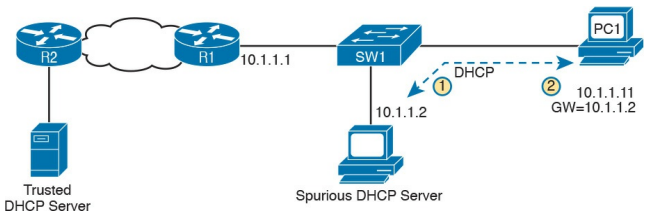

#### **Figure 6-9** *DHCP Attack Supplies Good IP Address but Wrong Default Gateway*

In this example, the DHCP server created and used by the attacker actually leases a useful IP address to PC1, in the correct subnet, with the correct mask. Why? The attacker wants PC1 to function, but with one twist. Notice the default gateway assigned to PC1: 10.1.1.2, which is the attacker's PC address, rather than 10.1.1.1, which is R1's address. Now PC1 thinks it has all

it needs to connect to the network, and it does—but now all the packets sent by PC1 flow first through the attacker's PC, creating a man-in-the-middle attack, as shown in Figure 6-10.

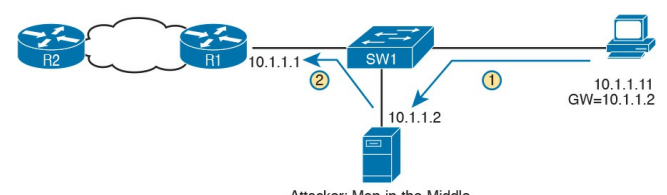

**Figure 6-10** *Unfortunate Result: DHCP Attack Leads to Man-in-the-Middle*

The two steps in the figure show data flow once DHCP has completed. For any traffic destined to leave the subnet, PC1 sends its packets to its default gateway, 10.1.1.2, which happens to be the

attacker. The attacker forwards the packets to R1. The PC1 user can connect to any and all applications just like normal, but now the attacker can keep a copy of anything sent by PC1.

#### **How DHCP Snooping Works**

The preceding example shows just one attack. Some attacks use an extra DHCP server (called a spurious DHCP server), and some attacks happen by using DHCP client functions in different ways. DHCP snooping considers how DHCP should work and filters out any messages that would not be part of a normal use of DHCP.

DHCP snooping needs a few configuration settings. First, the engineer enables DHCP snooping either globally on a switch or by VLAN (that is, enabled on some VLANs, and not on others). Once enabled, all ports are considered untrusted until configured as trusted.

Next, some switch ports need to be configured as trusted. Any switch ports connected to legitimate DHCP servers should be trusted. Additionally, ports connected to other switches, and ports connected to routers, should also be trusted. Why? Trusted ports are basically ports that could receive messages from legitimate DHCP servers in the network. The legitimate DHCP servers in a network are well known. Just for a quick review, the ICND1 Cert

Guide described the DHCP messages used in normal DHCP lease flows (DISCOVER, OFFER, REQUEST, ACK [DORA]). For these and other DHCP messages, a message is normally sent by either a DHCP client or a server, but not both. In the DORA messages, the client sends the DISCOVER and REQUEST, and the server sends the OFFER and ACK. Knowing that only DHCP servers should send DHCP OFFER and ACK messages, DHCP snooping allows incoming OFFER and ACK messages on trusted ports, but filters those messages if they arrive on untrusted ports.

So, the first rule of DHCP snooping is for the switch to trust any ports on which legitimate messages from trusted DHCP

servers might arrive. Conversely, by leaving a port untrusted, the switch is choosing to discard any incoming DHCP server-only messages. Figure 6-11 summarizes these points, with the legitimate DHCP server on the left, on a port marked as trusted.

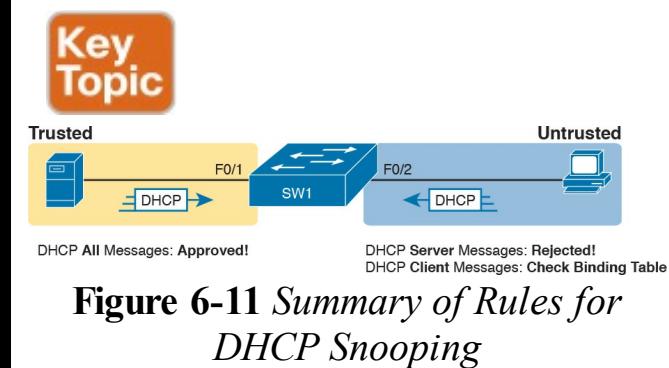

The logic for untrusted DHCP ports is a little more challenging. Basically, the untrusted ports are the real user

population, all of which rely heavily on DHCP. Those ports also include those few people trying to attack the network with DHCP, and you cannot predict which of the untrusted ports have legitimate users and which are attacking the network. So the DHCP snooping function has to watch the DHCP messages over time, and even keep some state information in a **DHCP** Binding Table, so that it can decide when a DHCP message should be discarded. The DHCP Binding Table is a list of key pieces of information about each successful lease of an IPv4 address. Each new DHCP message received on an untrusted port can then be compared to the DHCP Binding Table, and if the

switch detects conflicts when comparing the DHCP message to the Binding Table, then the switch will discard the message.

To understand more specifically, first look at Figure 6-12, which shows a switch building one entry in its DHCP Binding Table. In this simple network, the DHCP client on the right leases IP address 10.1.1.11 from the DHCP server on the left. The switch's DHCP snooping feature combines the information from the DHCP messages, with information about the port (interface F0/2, assigned to VLAN 11 by the switch), and puts that in the DHCP Binding Table.

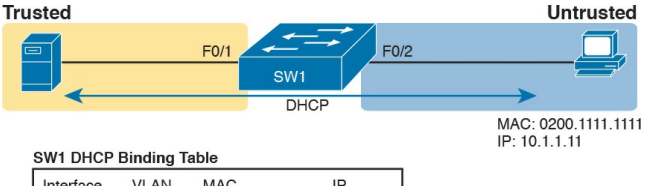

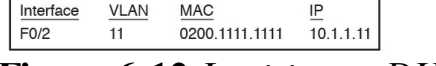

### **Figure 6-12** *Legitimate DHCP Client with DHCP Binding Entry Built by DHCP Snooping*

Because of this DHCP binding table entry, DHCP snooping would now prevent another client on another switch port from claiming to be using that same IP address (10.1.1.11) or the same MAC address (2000.1111.1111). (Many DHCP client attacks will use the same IP address or MAC address as a legitimate host.)

Note that beyond firewall-like rules of

filtering based on logic, DHCP snooping can also be configured to rate limit the number of DHCP messages on an interface. For instance, by rate limiting incoming DHCP messages on untrusted interfaces, DHCP snooping can help prevent a DoS attack designed to overload the legitimate DHCP server, or to consume all the available DHCP IP address space.

#### **Summarizing DHCP Snooping Features**

DHCP snooping can help reduce risk, particularly because DHCP is such a vital part of most networks. The following list summarizes some of the key points about DHCP snooping for easier exam study:

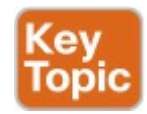

**Trusted ports:** Trusted ports allow all incoming DHCP messages.

**Untrusted ports, server messages:** Untrusted ports discard all incoming messages that are considered server messages.

**Untrusted ports, client messages:** Untrusted ports apply more complex logic for messages considered client messages. They check whether each incoming DHCP message conflicts with existing DHCP binding table information and, if so, discard the DHCP message. If the message has no conflicts, the switch allows the message through, which typically results in the addition of new DHCP Binding Table entries.

**Rate limiting:** Optionally

limits the number of received DHCP messages per second, per port.

# **Switch Stacking and Chassis Aggregation**

Cisco offers several options that allow customers to configure their Cisco switches to act cooperatively to appear as one switch, rather than as multiple switches. This final major section of the chapter discusses two major branches of these technologies: switch stacking, which is more typical of access layer switches, and chassis aggregation, more commonly found on distribution and core switches.

## **Traditional Access Switching Without Stacking**

Imagine for a moment that you are in charge of ordering all the gear for a new campus, with several multistory office buildings. You take a tour of the space, look at drawings of the space, and start thinking about where all the people and computers will be. At some point, you get to the point of thinking about how many Ethernet ports you need in each wiring closet.

Imagine for one wiring closet you need 150 ports today, and you want to build enough switch port capacity to 200 ports. What size switches do you buy? Do you get one switch for the wiring closet, with at least 200 ports in the

switch? (The books do not discuss various switch models very much, but yes, you can buy LAN switches with hundreds of ports in one switch.) Or do you buy a pair of switches with at least 100 ports each? Or eight or nine switches with 24 access ports each?

There are pros and cons for using smaller numbers of large switches, and vice versa. To meet those needs, vendors such as Cisco offer switches with a wide range of port densities. However, a switch feature called *switch stacking* gives you some of the benefits of both worlds.

To appreciate the benefits of switch stacking, imagine a typical LAN design like the one shown in Figure 6-13. The

figure shows the conceptual design, with two distribution switches and four access layer switches.

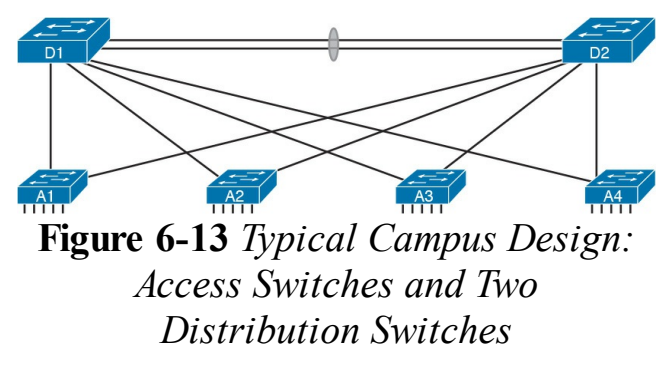

For later comparison, let me emphasize a few points here. Access switches A1 through A4 all operate as separate devices. The network engineer must configure each. They each have an IP address for management. They each run CDP, STP, and maybe VTP. They each

have a MAC address table, and they each forward Ethernet frames based on that MAC address table. Each switch probably has very similar configuration, but that configuration is separate, and all the functions are separate.

Now picture those same four access layer switches physically, not in **Figure** 6-13, but as you would imagine them in a wiring closet, even in the same rack. In this case, imagine all four access switches sit in the same rack in the same closet. All the wiring on that floor of the building runs back to the wiring closet, and each cable is patched into some port in one of these four switches. Each switch might be one rack unit (RU) tall (1.75 inches), and they all sit one on top

of the other.

### **Switch Stacking of Access Layer Switches**

The scenario described so far is literally a stack of switches one above the other. Switch stacking technology allows the network engineer to make that stack of physical switches act like one switch. For instance, if a switch stack was made from the four switches in Figure 6-13, the following would apply:

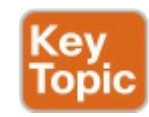

- The stack would have a single management IP address.
- The engineer would connect with

Telnet or SSH to one switch (with that one management IP address), not multiple switches.

- **One** configuration file would include all interfaces in all four physical switches.
- **STP, CDP, VTP would run on one** switch, not multiple switches.
- The switch ports would appear as if all are on the same switch.
- There would be one MAC address table, and it would reference all ports on all physical switches.

The list could keep going much longer for all possible switch features, but the point is that switch stacking makes the switches act as if they are simply parts

of a single larger switch.

To make that happen, the switches must be connected together with a special network. The network does not use standard Ethernet ports. Instead, the switches have special hardware ports called *stacking ports*. With the Cisco FlexStack and FlexStack-Plus stacking technology, a stacking module must be inserted into each switch, and then connected with a **stacking cable**.

#### **Note**

Cisco has created a few switch stacking technologies over the years, so to avoid having to refer to them all, note that this section describes Cisco's FlexStack and FlexStack Plus options. These stacking technologies are supported to different degrees in the popular 2960-S, 2960-X, and 2960- XR switch families.

The stacking cables together make a ring between the switches as shown in Figure 6-14. That is, the switches connect in series, with the last switch connecting again to the first. Using full duplex on each link, the stacking modules and cables create two paths to forward data between the physical switches in the stack. The switches use these connections to communicate between the switches to forward frames and to perform other overhead functions.

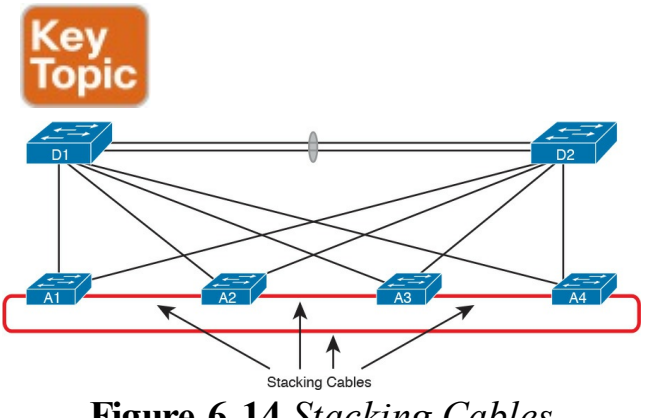

#### **Figure 6-14** *Stacking Cables Between Access Switches in the Same Rack*

Note that each stacking module has two ports with which to connect to another switch's stacking module. For instance, if the four switches were all 2960XR switches, each would need one stacking module, and four cables total to connect

the four switches as shown. Figure 6-15 shows the same idea in Figure  $6-14$ , but as a photo that shows the stacking cables on the left side of the figure.

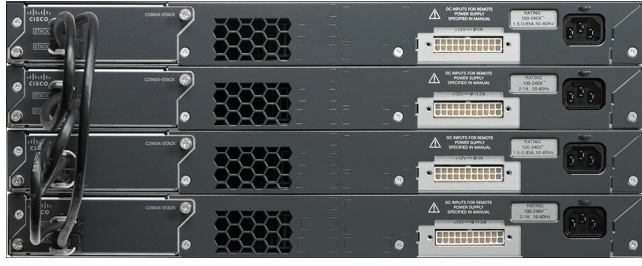

**Figure 6-15** *Photo of Four 2960X Switches Cabled on the Left with Stacking Cables*

You should think of switch stacks as literally a stack of switches in the same rack. The stacking cables are short, with the expectation that the switches sit together in the same room and rack. For
instance, Cisco offers stacking cables of .5, 1, and 3 meters long for the FlexStack and FlexStack-Plus stacking technology discussed in more depth at the end of this section.

### **Switch Stack Operation as a Single Logical Switch**

With a switch stack, the switches together act as one *logical switch*. This term (logical switch) is meant to emphasize that there are obviously physical switches, but they act together as one switch.

To make it all work, one switch acts as a *stack master* to control the rest of the switches. The links created by the stacking cables allow the physical

switches to communicate, but the stack master is in control of the work. For instance, if you number the physical switches as 1, 2, 3, and 4, a frame might arrive on switch 4 and need to exit a link on switch 3. If switch 1 were the stack master, switches 1, 3, and 4 would all need to communicate over the stack links to forward that frame. But switch 1, as stack master, would do the matching of the MAC address table to choose where to forward the frame.

Figure 6-16 focuses on the LAN design impact of how a switch stack acts like one logical switch. The figure shows the design with no changes to the cabling between the four access switches and the distribution switches. Formerly, each

separate access switch had two links to the distribution layer: one connected to each distribution switch (see Figure 6-13). That cabling is unchanged. However, acting as one logical switch, the switch stack now operates as if it is one switch, with four uplinks to each distribution switch. Add a little configuration to put each set of four links into an EtherChannel, and you have the design shown in Figure 6-16.

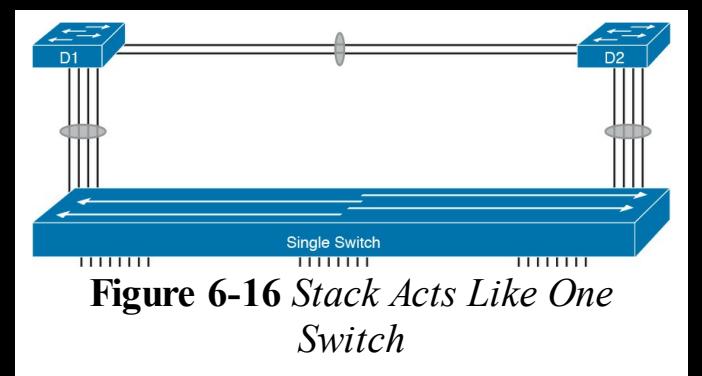

The stack also simplifies operations. Imagine for instance the scope of an STP topology for a VLAN that has access ports in all four of the physical access switches in this example. That Spanning Tree would include all six switches. With the switch stack acting as one logical switch, that same VLAN now has only three switches in the STP topology, and is much easier to understand and

predict.

### **Cisco FlexStack and FlexStack-Plus**

Just to put a finishing touch on the idea of a switch stack, this closing topic examines a few particulars of Cisco's FlexStack and FlexStack-Plus stacking options.

Cisco's stacking technologies require that Cisco plan to include stacking as a feature in a product, given that it requires specific hardware. Cisco has a long history of building new model series of switches with model numbers that begin with 2960. Per Cisco's documentation, Cisco created one stacking technology, called FlexStack, as part of the introduction of the 2960-S

model series. Cisco later enhanced FlexStack with FlexStack-Plus, adding support with products in the 2960-X and 2960-XR model series. For switch stacking to support future designs, the stacking hardware tends to increase over time as well, as seen in the comparisons between FlexStack and FlexStack-Plus in Table 6-3.

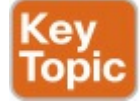

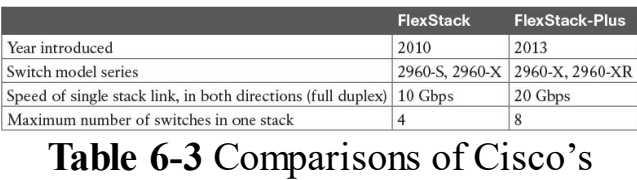

FlexStack and FlexStack-Plus Options

### **Chassis Aggregation**

The term *chassis aggregation* refers to another Cisco technology used to make multiple switches operate as a single switch. From a big picture perspective, switch stacking is more often used and offered by Cisco in switches meant for the access layer. Chassis aggregation is meant for more powerful switches that sit in the distribution and core layers. Summarizing some of the key differences, chassis aggregation

- Typically is used for higher-end switches used as distribution or core switches
- Does not require special hardware adapters, instead using Ethernet

interfaces

- **Aggregates two switches**
- Arguably is more complex but also more functional

The big idea of chassis aggregation is the same as for a switch stack: make multiple switches act like one switch, which gives you some availability and design advantages. But much of the driving force behind chassis aggregation is about high-availability design for LANs. This section works through a few of those thoughts to give you the big ideas about the thinking behind high availability for the core and distribution layer.

#### **Note**

This section looks at the general ideas of chassis aggregation, but for further reading about a specific implementation, search at Cisco.com for Cisco's Virtual Switching System (VSS) that is supported on 6500 and 6800 series switches.

### **High Availability with a Distribution/Core Switch**

Even without chassis aggregation, the distribution and core switches need to have high availability. The next few pages look at how the switches built for use as distribution and core switches can help improve availability, even without chassis aggregation.

If you were to look around a medium to large enterprise campus LAN, you would typically find many more access switches than distribution and core switches. For instance, you might have four access switches per floor, with ten floors in a building, for 40 access switches. That same building probably has only a pair of distribution switches. And why two distribution switches instead of one? Because if the design used only one distribution switch, and it failed, none of the devices in the building could reach the rest of the network. So, if two distribution switches are good, why not four? Or eight? One reason is cost, another complexity. Done right, a pair of distribution switches for a building can provide the right balance of high availability and low cost/complexity.

The availability features of typical distribution and core switches allow network designers to create a great availability design with just two distribution or core switches. Cisco makes typical distribution/core switches

with more redundancy. For instance, Figure 6-17 shows a representation of a typical chassis-based Cisco switch. It has slots that can be used for line cards —that is, cards with Ethernet ports. It has dual supervisor cards that do frame and packet forwarding. And it has two power supplies, each of which can be connected to power feeds from different electrical substations if desired.

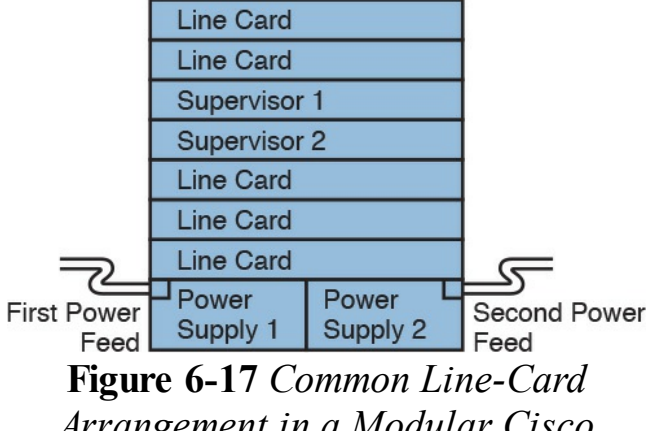

*Arrangement in a Modular Cisco Distribution/Core Switch*

Now imagine two distribution switches sitting beside each other in a wiring closet as shown in Figure 6-18. A design would usually connect the two switches with an EtherChannel. For better availability, the EtherChannel could use ports from different line cards, so that if

### one line card failed due to some hardware problem, the EtherChannel would still work.

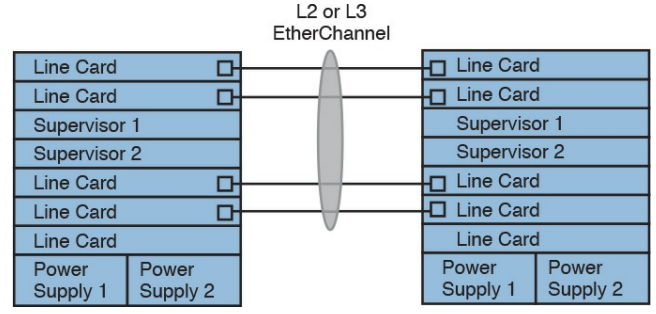

**Figure 6-18** *Using EtherChannel and Dif erent Line Cards*

### **Improving Design and Availability with Chassis Aggregation**

Next, consider the effect of adding chassis aggregation to a pair of distribution switches. In terms of effect, the two switches act as one switch, much like switch stacking. The particulars of how chassis aggregation achieves that differs.

Figure 6-19 shows a comparison. On the left, the two distribution switches act independently, and on the right, the two distribution switches are aggregated. In both cases, each distribution switch connects with a single Layer 2 link to the access layer switches A1 and A2, which act independently—that is, they do not use switch stacking. So, the only

difference between the left and right examples is that on the right the distribution switches use switch aggregation.

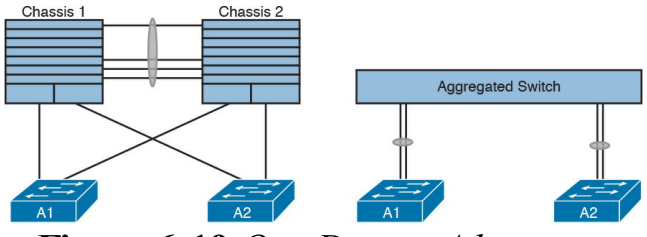

**Figure 6-19** *One Design Advantage of Aggregated Distribution Switches*

The right side of the figure shows the aggregated switch that appears as one switch to the access layer switches. In fact, even though the uplinks connect into two different switches, they can be configured as an EtherChannel through a feature called *Multichassis*

### *EtherChannel* (MEC).

The following list describes some of the advantages of using switch aggregation. Note that many of the benefits should sound familiar from the switch stacking discussion. The one difference in this list has to do with the active/active data plane.

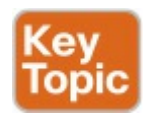

### **Multichassis EtherChannel (MEC):** Uses the EtherChannel between the two physical switches.

### **Active/Standby Control Plane:** Simpler operation for control plane because the

pair acts as one switch for control plane protocols: STP, VTP, EtherChannel, ARP, routing protocols.

**Active/Active data plane:** Takes advantage of forwarding power of supervisors on both switches, with active Layer 2 and Layer 3 forwarding the supervisors of both switches. The switches synchronize their MAC and routing tables to support that process.

**Single switch management:** Simpler operation of management protocols by

running management protocols (Telnet, SSH, SNMP) on the active switch; configuration is synchronized automatically with the standby switch.

Finally, using chassis aggregation and switch stacking together in the same network has some great design advantages. Look back to Figure 6-13 at the beginning of this section. It showed two distribution switches and four access switches, all acting independently, with one uplink from each access switch to each distribution switch. If you enable switch stacking for the four access switches, and enable chassis aggregation for the two

distribution switches, you end up with a topology as shown in Figure 6-20.

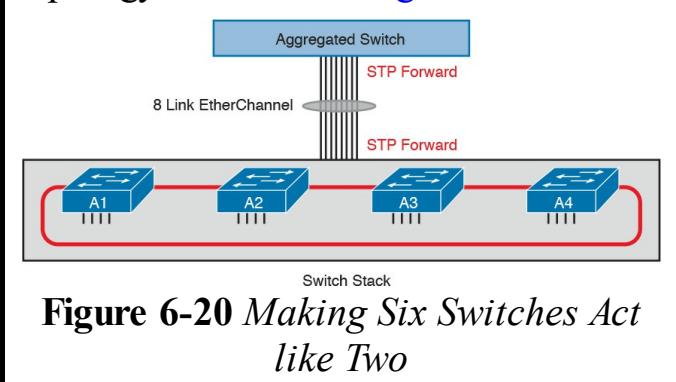

### **Chapter Review**

One key to doing well on the exams is to perform repetitive spaced review sessions. Review this chapter's material using either the tools in the book, DVD, or interactive tools for the same material found on the book's companion website. Refer to the "Your Study Plan" element for more details. Table 6-4 outlines the key review elements and where you can find them. To better track your study progress, record when you completed these activities in the second column.

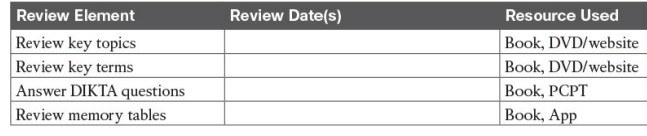

**Table 6-4** Chapter Review Tracking

## **Review All the Key Topics**

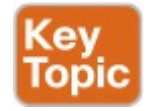

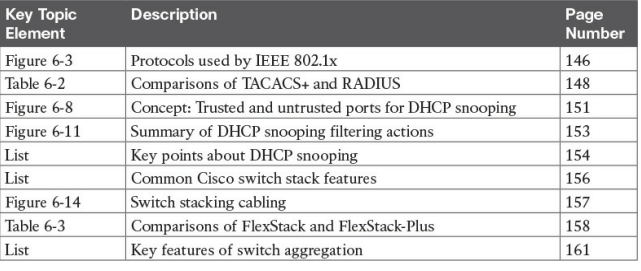

**Table 6-5** Key Topics for Chapter 6

## **Key Terms You Should Know**

**FlexStack** FlexStack-Plus stacking module

stacking cable switch stacking chassis aggregation Multichassis EtherChannel trusted port untrusted port **DHCP Binding Table** DHCP snooping AAA server Extensible Authentication Protocol (EAP) EAP over LAN (EAPoL) supplicant authenticator

## **Part I Review**

Keep track of your part review progress with the checklist shown in Table P1-1. Details about each task follow the table.

**Table P1-1** Part I Part Review Checklist

## **Repeat All DIKTA Questions**

For this task, answer the "Do I Know This Already?" questions again for the chapters in this part of the book using the PCPT software. See the section "How to View Only DIKTA Questions by Chapter or Part" in the Introduction to this book to learn how to make the PCPT software show you DIKTA questions for this part only.

## **Answer Part Review Questions**

For this task, answer the Part Review questions for this part of the book using the PCPT software. Refer to the Introduction to this book, in the section "How to View Part Review Questions," for more details.

## **Review Key Topics**

Review all Key Topics in all chapters in this part, either by browsing the chapters or by using the Key Topics application on the DVD or companion website.

## **Create STP Concepts Mind Map**

Spanning Tree Protocol (STP) defines a lot of ideas that you might find hard to mentally organize. Create a mind map to help your brain organize the various STP concepts. Some suggestions as to how to organize the concepts:

> **Rules:** This section might include any of the rules a switch uses when making choices. For instance, the rules switches use for choosing a root switch.

**Roles:** STP defines both roles and states; an example of a role is the root port

role.

**States:** For example, forwarding and blocking.

Within each of these sections, break down the details based on 802.1D STP and 802.1w RSTP.

## **Create Terminology Mind Map**

The chapters in this part weave in and out of different topics. Without looking back at the chapters or your notes, create a mind map with all the terminology you can recall from **Part I** of the book. Your job is as follows:

■ Think of every term that you can remember from Part I of the book.

- **Organize** the terms into these divisions: VLANs, VLAN trunks, STP, VTP, AAA, 802.1x, DHCP snooping, switch stacking/aggregation.
- After you have written every term you can remember into the mind map, review the Key Terms list at the end of  $Chapters 1$  through  $6$ .</u> Add any terms you forgot to your mind map.

## **Create Command Mind Maps by Category**

Part I of this book also introduced both configuration and EXEC commands. Create one mind map (or a section of a larger mind map) for each of the categories of commands in this list:

> VLANs, 802.1Q trunking, STP/RSTP, EtherChannel, VTP

For each category, think of all configuration commands and all EXEC commands (mostly **show** commands). For each category, group the configuration commands separately from the EXEC commands. Figure P1-1 shows a sample for IPv4 commands on a

### switch.

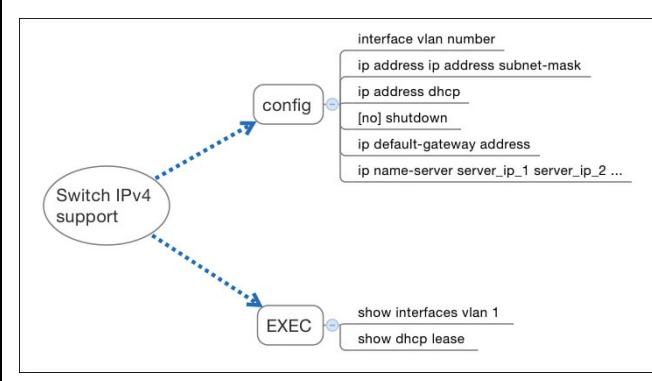

**Figure P1-1** *Sample Command Mind Map*

### **Note**

For more information on mind mapping, refer to the Introduction, in the section "About Mind Maps."

Appendix E, "Mind Map Solutions," lists sample mind map answers. If you do choose to use mind map software, rather than paper, you might want to remember where you stored your mind map files.  $Table P1-2$  lists the mind maps for this part review and a place to record those filenames.

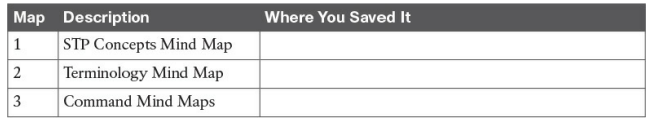

**Table P1-2** Configuration Mind Maps for Part I Review

## **Do Labs**

If you have not done so, make your choices about what lab tools you intend to use and experiment with the commands in these chapters. Re-create examples in the chapters, and try all the **show** commands; the **show** commands are very important for answering simlet questions.

> **Sim Lite:** You can use the Pearson Network Simulator Lite included with this book to do some labs and get used to the CLI. All the labs in the ICND2 Lite product are about topics in this part of the book, so make sure and

work through those labs to start learning about the CLI.

### **Pearson Network**

**Simulator:** If you use the full Pearson CCNA simulator, focus more on the configuration scenario and troubleshooting scenario labs associated with the topics in this part of the book. These types of labs include a larger set of topics, and work well as Part Review activities. (See the Introduction for some details about how to find which labs are about topics in this part of the book.)

**Config Labs:** In your idle moments, review and repeat any of the Config Labs for this book part in the author's blog; launch from http://blog.certskills.com/ccna and navigate to **Hands-On > Config Lab**.

# **Part II: IPv4 Routing Protocols**

**Chapter 7:** Understanding OSPF **Concepts** 

**Chapter 8:** Implementing OSPF for IPv4

**Chapter 9:** Understanding EIGRP **Concepts** 

**Chapter 10:** Implementing EIGRP for IPv4

**Chapter 11:** Troubleshooting IPv4 Routing Protocols
**Chapter 12:** Troubleshooting External BGP

## **Part II Review**

TCP/IP networks need IP routes. Part II collects six chapters focused on the IPv4 routing protocols discussed within the scope of ICND2.

The first four chapters in this part of the book deliver the details of OSPF Version 2 and then EIGRP. Chapter 7 begins with OSPFv2 concepts, followed by OSPFv2 implementation details (configuration and verification) in Chapter 8. Chapters 9 and 10 take the same approach to EIGRP, with one chapter of concepts (Chapter 9) and one chapter of implementation details

#### (Chapter 10).

Chapter 11 pulls those four chapters about the OSPFv2 and EIGRP routing protocols together by discussing troubleshooting for both topics. Although they are different protocols, troubleshooting EIGRP and OSPFv2 requires the same kinds of logic and items to check. This chapter works through the details.

Finally, for the first time in the history of Cisco's CCNA R&S exam, Cisco has added more than a basic mention of BGP to the exam topics. Chapter 12 closes Part II with discussion of External BGP (eBGP), used between an enterprise and an ISP. That discussion includes basic concepts, configuration, and verification.

# **Chapter 7. Understanding OSPF Concepts**

**This chapter covers the following exam topics:**

## **2.0 Routing Technologies**

2.2 Compare and contrast distance vector and link-state routing protocols

2.3 Compare and contrast interior and exterior routing protocols

2.4 Configure, verify, and troubleshoot single area and

multiarea OSPFv2 for IPv4 (excluding authentication, filtering, manual summarization, redistribution, stub, virtual-link, and LSAs)

This chapter begins a series of four chapters with a similar flow. Open Shortest Path First (OSPF) and Enhanced Interior Gateway Protocol (EIGRP) are the two most popular IPv4 routing protocols used inside enterprises today. This chapter introduces OSPF concepts, followed by a chapter that gets into details about OSPF implementation. Chapters  $9$  and  $10$  do the same for EIGRP.

In particular, this chapter takes a long look at OSPF Version 2 (OSPFv2)

concepts. OSPFv2 has been around over 20 years and is the most commonly used OSPF version for advertising IPv4 routes. It is the OSPF that has been part of CCNA R&S throughout most of the history of CCNA R&S.

This chapter has three major sections. The first section sets a bit of context about routing protocols in general, defining interior and exterior routing protocols and basic routing protocol features and terms. This information is duplicated somewhat in the ICND1 Cert Guide, but the exam topics of both the ICND1 and ICND2 Cert Guides include these topics, so the topics are covered here as well. The second major section presents the nuts and bolts of how

OSPFv2 works, using OSPF neighbor relationships, database exchange, and then route calculation. The third section wraps up the discussion by looking at some OSPF design issues.

## **"Do I Know This Already?" Quiz**

Take the quiz (either here, or use the PCPT software) if you want to use the score to help you decide how much time to spend on this chapter. The answers are at the bottom of the page following the quiz, and the explanations are in DVD Appendix C and in the PCPT software.

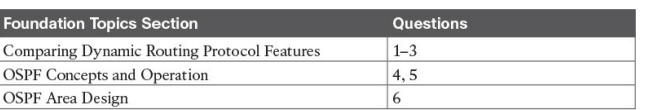

**Table 7-1** "Do I Know This Already?" Foundation Topics Section-to-Question Mapping

- **1.** Which of the following routing protocols is considered to use link-state logic?
	- **a.** RIPv1
	- **b.** RIPv2
	- **c.** EIGRP
	- **d.** OSPF
- **2.** Which of the following routing protocols use a metric that is, by default, at least partially affected by link bandwidth? (Choose two

answers.)

**a.** RIPv1

**b.** RIPv2

**c.** EIGRP

**d.** OSPF

**3.** Which of the following interior routing protocols support VLSM? (Choose three answers.)

**a.** RIPv1

**b.** RIPv2

**c.** EIGRP

**d.** OSPF

**4.** Two routers using OSPFv2 have become neighbors and exchanged all LSAs. As a result, Router R1

now lists some OSPF-learned routes in its routing table. Which of the following best describes how R1 uses those recently learned LSAs to choose which IP routes to add to its IP routing table?

- **a.** Each LSA lists a route to be copied to the routing table.
- **b.** Some LSAs list a route that can be copied to the routing table.
- **c.** Run some SPF math against the LSAs to calculate the routes.
- **d.** R1 does not use the LSAs at all when choosing what routes to add.
- **5.** Which of the following OSPF

neighbor states is expected when the exchange of topology information is complete between two OSPF neighbors?

**a.** 2-way

**b.** Full

**c.** Up/up

**d.** Final

**6.** A company has a small/mediumsized network with 15 routers and 40 subnets and uses OSPFv2. Which of the following is considered an advantage of using a single-area design as opposed to a multiarea design?

**a.** Reduces the processing overhead on most routers.

- **b.** Status changes to one link may not require SPF to run on all other routers.
- **c.** Simpler planning and operations.
- d. Allows for route summarization, reducing the size of IP routing tables.

**Answers to the "Do I Know This Already?" quiz:**

**1** D **2** C, D **3** B, C, D **4** C **5** B **6** C

## **Foundation Topics**

## **Comparing Dynamic**

## **Routing Protocol Features**

Routers add IP routes to their routing tables using three methods: connected routes, static routes, and routes learned by using dynamic routing protocols. Before we get too far into the discussion, however, it is important to define a few related terms and clear up any misconceptions about the terms *routing protocol*, *routed protocol*, and *routable protocol*. The concepts behind these terms are not that difficult, but because the terms are so similar, and because many documents pay poor attention to when each of these terms is used, they can be a bit confusing. These terms are generally defined as follows:

- **Routing protocol:** A set of messages, rules, and algorithms used by routers for the overall purpose of learning routes. This process includes the exchange and analysis of routing information. Each router chooses the best route to each subnet (path selection) and finally places those best routes in its IP routing table. Examples include RIP, EIGRP, OSPF, and BGP.
- **Routed protocol and routable protocol:** Both terms refer to a protocol that defines a packet structure and logical addressing, allowing routers to forward or route the packets. Routers forward

packets defined by routed and routable protocols. Examples include IP Version 4 (IPv4) and IP Version 6 (IPv6).

### **Note**

The term *path selection* sometimes refers to part of the job of a routing protocol, in which the routing protocol chooses the best route.

Even though routing protocols (such as OSPF) are different from routed protocols (such as IP), they do work together very closely. The routing process forwards IP packets, but if a

router does not have any routes in its IP routing table that match a packet's destination address, the router discards the packet. Routers need routing protocols so that the routers can learn all the possible routes and add them to the routing table, so that the routing process can forward (route) routable protocols such as IP.

## **Routing Protocol Functions**

Cisco IOS software supports several IP routing protocols, performing the same general functions:

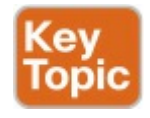

**1.** Learn routing information about IP

subnets from neighboring routers.

- **2.** Advertise routing information about IP subnets to neighboring routers.
- **3.** If more than one possible route exists to reach one subnet, pick the best route based on a metric.
- **4.** If the network topology changes for example, a link fails—react by advertising that some routes have failed and pick a new currently best route. (This process is called *convergence*.)

#### **Note**

A neighboring router connects to the same link as another router, such as the same WAN link or the same Ethernet LAN.

Figure 7-1 shows an example of three of the four functions in the list. Both R1 and R3 learn about a route to subnet 172.16.3.0/24 from R2 (function 1). After R3 learns about the route to 172.16.3.0/24 from R2, R3 advertises that route to R1 (function 2). Then R1 must make a decision about the two routes it learned about for reaching subnet 172.16.3.0/24: one with metric 1

## from R2 and one with metric 2 from R3. R1 chooses the lower metric route through R2 (function 3).

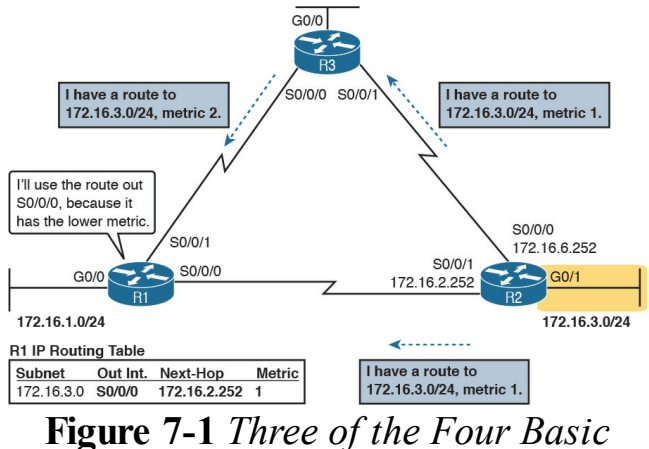

*Functions of Routing Protocols*

Convergence is the fourth routing protocol function listed here. The term *convergence* refers to a process that occurs when the topology changes—that

is, when either a router or link fails or comes back up again. When something changes, the best routes available in the network can change. Convergence simply refers to the process by which all the routers collectively realize something has changed, advertise the information about the changes to all the other routers, and all the routers then choose the currently best routes for each subnet. The ability to converge quickly, without causing loops, is one of the most important considerations when choosing which IP routing protocol to use.

In Figure 7-1, convergence might occur if the link between R1 and R2 failed. In that case, R1 should stop using its old route for subnet 172.16.3.0/24 (directly

through R2) and begin sending packets to R3.

## **Interior and Exterior Routing Protocols**

IP routing protocols fall into one of two major categories: *interior gateway protocols* (IGP) or *exterior gateway protocols* (EGP). The definitions of each are as follows:

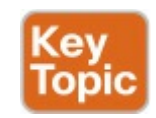

- **IGP:** A routing protocol that was designed and intended for use inside a single autonomous system (AS)
- **EGP:** A routing protocol that was

designed and intended for use between different autonomous systems

### **Note**

The terms *IGP* and *EGP* include the word "gateway" because routers used to be called gateways.

These definitions use another new term: *autonomous system* (AS). An AS is a network under the administrative control of a single organization. For example, a network created and paid for by a single company is probably a single AS, and a network created by a single school system is probably a single AS. Other

examples include large divisions of a state or national government, where different government agencies might be able to build their own networks. Each ISP is also typically a single different AS.

Some routing protocols work best inside a single AS by design, so these routing protocols are called IGPs. Conversely, routing protocols designed to exchange routes between routers in different autonomous systems are called EGPs. Today, Border Gateway Protocol (BGP) is the only EGP used.

Each AS can be assigned a number called (unsurprisingly) an *AS number* (ASN). Like public IP addresses, the Internet Assigned Numbers Authority

(IANA, http://www.iana.org) controls the worldwide rights to assigning ASNs. It delegates that authority to other organizations around the world, typically to the same organizations that assign public IP addresses. For example, in North America, the American Registry for Internet Numbers (ARIN, http://www.arin.net) assigns public IP address ranges and ASNs.

Figure 7-2 shows a small view of the worldwide Internet. The figure shows two enterprises and three ISPs using IGPs (OSPF and EIGRP) inside their own networks and with BGP being used between the ASNs.

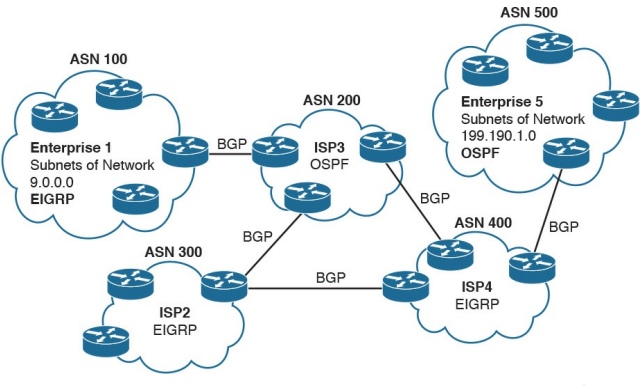

**Figure 7-2** *Comparing Locations for Using IGPs and EGPs*

#### **Comparing IGPs**

Organizations have several options when choosing an IGP for their enterprise network, but most companies today use either OSPF or EIGRP. This book discusses both these routing protocols, with Chapters 7 and 8 covering OSPF and Chapters 9 and 10 covering EIGRP. Before getting into detail on these two protocols, the next section first discusses some of the main goals of every IGP, comparing OSPF, EIGRP, plus a few other IPv4 routing protocols.

### **IGP Routing Protocol Algorithms**

A routing protocol's underlying algorithm determines how the routing protocol does its job. The term *routing protocol algorithm* simply refers to the logic and processes used by different routing protocols to solve the problem of learning all routes, choosing the best route to each subnet, and converging in reaction to changes in the internetwork. Three main branches of routing protocol algorithms exist for IGP routing protocols:

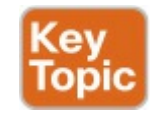

Distance vector (sometimes called Bellman-Ford after its creators)

- Advanced distance vector (sometimes called "balanced hybrid")
- **Link-state**

Historically speaking, distance vector protocols were invented first, mainly in the early 1980s. Routing Information Protocol (RIP) was the first popularly used IP distance vector protocol, with the Cisco-proprietary Interior Gateway Routing Protocol (IGRP) being introduced a little later.

By the early 1990s, distance vector protocols'somewhat slow convergence and potential for routing loops drove the development of new alternative routing protocols that used new algorithms. Link-state protocols—in particular,

Open Shortest Path First (OSPF) and Integrated Intermediate System to Intermediate System (IS-IS)—solved the main issues. They also came with a price: They required extra CPU and memory on routers, with more planning required from the network engineers. Around the same time as the introduction of OSPF, Cisco created a proprietary routing protocol called Enhanced Interior Gateway Routing Protocol (EIGRP), which used some features of the earlier IGRP protocol. EIGRP solved the same problems as did linkstate routing protocols, but less planning was required when implementing the network. As time went on, EIGRP was classified as a unique type of routing

protocol. However, it used more distance vector features than link-state, so it is more commonly classified as an advanced distance vector protocol.

## **Metrics**

Routing protocols choose the best route to reach a subnet by choosing the route with the lowest metric. For example, RIP uses a counter of the number of routers (hops) between a router and the destination subnet. OSPF totals the cost associated with each interface in the end-to-end route, with the cost based on link bandwidth. Table 7-2 lists the most important IP routing protocols for the CCNA exams and some details about the metric in each case.

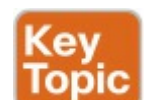

| <b>IGP</b>  | <b>Metric</b>                       | <b>Description</b>                                                                                                    |
|-------------|-------------------------------------|----------------------------------------------------------------------------------------------------|
| RIPv2       | Hop count                           | The number of routers (hops) between a router and the<br>destination subnet                                                     |
| <b>OSPF</b> | Cost                                | The sum of all interface cost settings for all links in a route,<br>with the cost defaulting to be based on interface bandwidth |
| EIGRP       | Composite of<br>bandwidth and delay | Calculated based on the route's slowest link and the<br>cumulative delay associated with each interface in the route            |

**Table 7-2** IP IGP Metrics

A brief comparison of the metric used by the older RIP versus the metric used by EIGRP shows some insight into why OSPF and EIGRP surpassed RIP. Figure 7-3 shows an example in which Router B has two possible routes to subnet 10.1.1.0 on the left side of the network: a shorter route over a very slow 64- Kbps link, or a longer route over two higher-speed (T1) links.

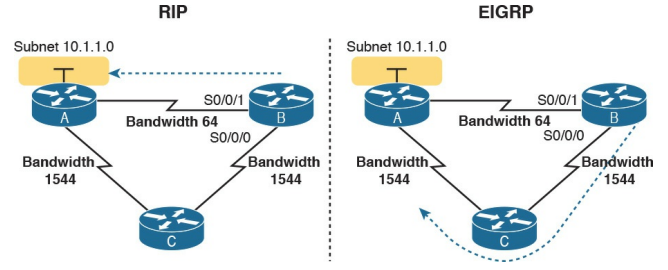

## **Figure 7-3** *RIP and EIGRP Metrics Compared*

The left side of the figure shows the results of RIP in this network. Using hop count, Router B learns of a one-hop route directly to Router A through B's S0/0/1 interface. B also learns of a twohop route through Router C, through B's S0/0/0 interface. Router B chooses the lower hop count route, which happens to go over the slow-speed link.

The right side of the figure shows the

arguably better choice made by EIGRP based on its better metric. To cause EIGRP to make the right choice, the engineer correctly configured the interface bandwidth to match the actual link speeds, thereby allowing EIGRP to choose the faster route. (The **bandwidth** interface subcommand does not change the actual physical speed of the interface. It just tells IOS what speed to assume the interface is using.)

#### **Other IGP Comparisons**

Some other IGP comparisons can be made. However, some topics require more fundamental knowledge of specific routing protocols, or other features not yet covered in this book. For now, this section introduces a few more comparison points, and leaves the details until later in the book.

Routing protocols differ based on whether they are classless routing protocols or classful. Classless routing protocols support variable-length subnet masks (VLSM) as well as manual route summarization. *Classless routing protocols* support VLSM and manual route summarization by sending routing protocol messages that include the

subnet masks in the message, whereas the generally older classful routing protocols do not send masks in the routing update messages. Table 7-3 summarizes the key IGP comparison points.

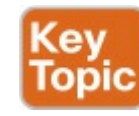

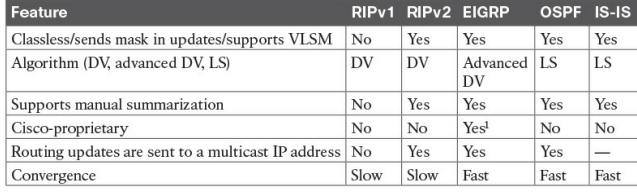

 $^1$  Although Cisco created EIGRP, and has kept it as a proprietary protocol for many years, Cisco chose to publish EIGRP as an informational RFC in 2013. This allows other vendors to implement EIGRP, while Cisco retains

**Table 7-3** Interior IP Routing Protocols Compared

#### **Administrative Distance**

Many companies and organizations use a single routing protocol. However, in some cases, a company needs to use multiple routing protocols. For example, if two companies connect their networks so that they can exchange information, they need to exchange some routing information. If one company uses OSPF, and the other uses EIGRP, on at least one router, both OSPF and EIGRP must be used. Then, that router can take routes learned by OSPF and advertise them into EIGRP, and vice versa, through a process called *route redistribution*.

Depending on the network topology, the two routing protocols might learn routes to the same subnets. When a single

routing protocol learns multiple routes to the same subnet, the metric tells it which route is best. However, when two different routing protocols learn routes to the same subnet, because each routing protocol's metric is based on different information, IOS cannot compare the metrics. For example, OSPF might learn a route to subnet 10.1.1.0 with metric 101, and EIGRP might learn a route to 10.1.1.0 with metric 2,195,416, but the EIGRP-learned route might be the better route—or it might not. There is simply no basis for comparison between the two metrics.

When IOS must choose between routes learned using different routing protocols, IOS uses a concept called
*administrative distance*. Administrative distance is a number that denotes how believable an entire routing protocol is on a single router. The lower the number, the better, or more believable, the routing protocol. For example, RIP has a default administrative distance of 120, OSPF uses a default of 110, and EIGRP defaults to 90. When using OSPF and EIGRP, the router will believe the EIGRP route instead of the OSPF route (at least by default). The administrative distance values are configured on a single router and are not exchanged with other routers. Table 7-4 lists the various sources of routing information, along with the default administrative distances.

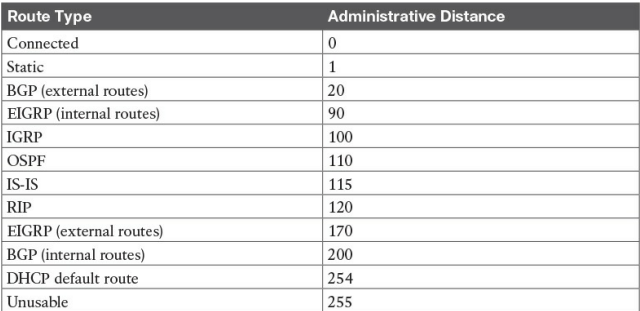

#### **Table 7-4** Default Administrative Distances

#### **Note**

The **show ip route** command lists each route's administrative distance as the first of the two numbers inside the brackets. The second number in brackets is the metric.

The table shows the default administrative distance values, but IOS can be configured to change the administrative distance of a particular routing protocol, a particular route, or even a static route. For example, the command **ip route 10.1.3.0 255.255.255.0 10.1.130.253** defines a

static route with a default administrative distance of 1, but the command **ip route 10.1.3.0 255.255.255.0 10.1.130.253 210** defines the same static route with an administrative distance of 210. So, you can actually create a static route that is only used when the routing protocol does not find a route, just by giving the static route a higher administrative distance.

# **OSPF Concepts and Operation**

Routing protocols basically exchange information so routers can learn routes. The routers learn information about subnets, routes to those subnets, and metric information about how good each route is compared to others. The routing protocol can then choose the currently best route to each subnet, building the IP routing table.

Link-state protocols like OSPF take a little different approach to the particulars of what information they exchange and what the routers do with that information once learned. This next (second) major section narrows the

focus to only link-state protocols, specifically OSPF.

This section begins with an overview of what OSPF does by exchanging data about the network in data structures called *link-state advertisements* (LSA). Then, the discussion backs up a bit to provide more details about each of three fundamental parts of how OSPF operates: how OSPF routers use neighbor relationships, how routers exchange LSAs with neighbors, and then how routers calculate the best routes once they learn all the LSAs.

### **OSPFOverview**

Link-state protocols build IP routes with a couple of major steps. First, the routers together build a lot of information about the network: routers, links, IP addresses, status information, and so on. Then the routers flood the information, so all routers know the same information. At that point, each router can calculate routes to all subnets, but from each router's own perspective.

#### **Topology Information and LSAs**

Routers using link-state routing protocols need to collectively advertise practically every detail about the internetwork to all the other routers. At the end of the process of *flooding* the information to all routers, every router in the internetwork has the exact same information about the internetwork. Flooding a lot of detailed information to every router sounds like a lot of work, and relative to distance vector routing protocols, it is.

Open Shortest Path First (OSPF), the most popular link-state IP routing protocol, organizes topology information using LSAs and the <u>link-state database</u> (LSDB). Figure 7-4 represents the ideas.

Each LSA is a data structure with some specific information about the network topology; the LSDB is simply the collection of all the LSAs known to a router. When sitting at the CLI of a router that uses OSPF, the **show ip ospf database** command lists information about the LSDB on that router by listing some of the information in each of the LSAs in the LSDB.

## Link State Database (LSDB)

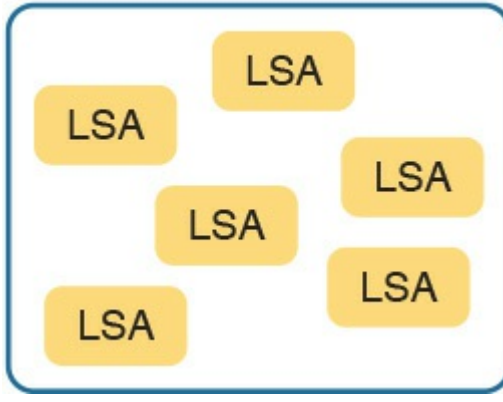

**Figure 7-4** *LSA and LSDB Relationship*

Figure 7-5 shows the general idea of the flooding process, with R8 creating and flooding its router LSA. The router LSA for Router R8 describes the router itself, including the existence of subnet 172.16.3.0/24, as seen on the right side

of the figure. (Note that Figure 7-5 actually shows only a subset of the information in R8's router LSA.)

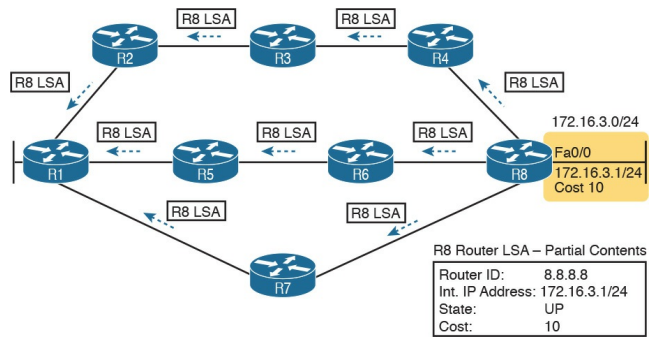

**Figure 7-5** *Flooding LSAs Using a Link-State Routing Protocol*

Figure 7-5 shows the rather basic flooding process, with R8 sending the original LSA for itself, and the other routers flooding the LSA by forwarding it until every router has a copy. The

flooding process has a way to prevent loops so that the LSAs do not get flooded around in circles. Basically, before sending an LSA to yet another neighbor, routers communicate, asking "Do you already have this LSA?," and then they avoid flooding the LSA to neighbors that already have it.

Once flooded, routers do occasionally reflood a particular LSA. Routers reflood an LSA when some information changes (for example, when a link goes up or comes down). They also reflood each LSA based on each LSA's separate aging timer (default 30 minutes).

#### **Applying Dijkstra SPFMath to Find the Best Routes**

The link-state flooding process results in every router having an identical copy of the LSDB in memory, but the flooding process alone does not cause a router to learn what routes to add to the IP routing table. Although incredibly detailed and useful, the information in the LSDB does not explicitly state each router's best route to reach a destination.

To build routes, link-state routers have to do some math. Thankfully, you and I do not have to know the math! However, all link-state protocols use a type of math algorithm, called the Dijkstra Shortest Path First (SPF) algorithm, to process the LSDB. That algorithm

analyzes (with math) the LSDB, and builds the routes that the local router should add to the IP routing table routes that list a subnet number and mask, an outgoing interface, and a nexthop router IP address.

Now that you have the big ideas down, the next several topics walk through the three main phases of how OSPF routers accomplish the work of exchanging LSAs and calculating routes. Those three phases are

#### **Becoming neighbors:** A relationship between two routers that connect to the same data link, created so that the neighboring routers have a means to exchange

#### their LSDBs.

**Exchanging databases:** The process of sending LSAs to neighbors so that all routers learn the same LSAs.

## **Adding the best routes:**

The process of each router independently running SPF, on their local copy of the LSDB, calculating the best routes, and adding those to the IPv4 routing table.

# **Becoming OSPFNeighbors**

Of everything you learn about OSPF in this chapter, OSPF neighbor concepts have the most to do with how you will configure and troubleshoot OSPF in Cisco routers. You configure OSPF in ways that make routers become neighbors, and much of the LSA exchange process and calculating the best routes happen in the background. This section discusses the fundamental concepts of OSPF neighbors.

# **The Basics of OSPFNeighbors**

OSPF neighbors are routers that both use OSPF and both sit on the same data link. With the data link technology discussed so far in this book, that means two routers connected to the same VLAN become OSPF neighbors, or two routers on the ends of a serial link become OSPF neighbors.

Two routers need to do more than simply exist on the same link to become OSPF neighbors; they must send OSPF messages and agree to become neighbors. To do so, the routers send OSPF Hello messages, introducing themselves to the neighbor. Assuming the two neighbors have compatible OSPF parameters, the two form a neighbor

relationship, and would be displayed in the output of the **show ip ospf neighbors** command.

The OSPF neighbor relationship also lets OSPF know when a neighbor might not be a good option for routing packets right now. Imagine R1 and R2 form a neighbor relationship, learn LSAs, and calculate routes that send packets through the other router. Months later, R1 notices that the neighbor relationship with R2 fails. That failed neighbor connection to R2 makes R1 react: R1 refloods LSAs that formerly relied on the link from R1 to R2, and R1 runs SPF to recalculate its own routes.

Finally, the OSPF neighbor model allows new routers to be dynamically discovered. That means new routers can be added to a network without requiring every router to be reconfigured. Instead, the configuration enables OSPF on a router's interfaces, and then the router reacts to any Hello messages from new neighbors, whenever those neighbors happen to be installed.

## **Meeting Neighbors and Learning Their Router ID**

The OSPF Hello process, by which new neighbor relationships are formed, works somewhat like when you move to a new house and meet your various neighbors. When you see each other outside, you might walk over, say hello, and learn each other's name. After talking a bit, you form a first impression, particularly as to whether you think you'll enjoy chatting with this neighbor occasionally, or whether you can just wave and not take the time to talk the next time you see him outside.

Similarly, with OSPF, the process starts with messages called OSPF Hello messages. The Hellos in turn list each

router's *router ID* (RID), which serves as each router's unique name or identifier for OSPF. Finally, OSPF does several checks of the information in the Hello messages to ensure that the two routers should become neighbors.

OSPF RIDs are 32-bit numbers. As a result, most command output lists these as dotted-decimal numbers (DDN). Additionally, by default, IOS chooses its OSPF RID based on an active interface IPv4 address, because those are some nearby convenient 32-bit numbers as well. However, the OSPF RID can be directly configured, as covered in the section "Configuring the OSPF Router ID" in Chapter 8, "Implementing OSPF for IPv4."

As soon as a router has chosen its OSPF RID and some interfaces come up, the router is ready to meet its OSPF neighbors. OSPF routers can become neighbors if they are connected to the same subnet (and in some other special cases not covered on the CCENT and CCNA exams). To discover other OSPFspeaking routers, a router sends multicast OSPF Hello packets to each interface and hopes to receive OSPF Hello packets from other routers connected to those interfaces. Figure 7-6 outlines the basic concept.

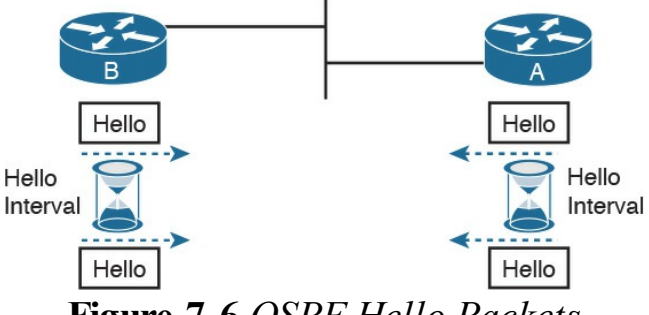

**Figure 7-6** *OSPF Hello Packets*

Routers A and B both send Hello messages onto the LAN. They continue to send Hellos at a regular interval based on their Hello timer settings. The Hello messages themselves have the following features:

- The Hello message follows the IP packet header, with IP protocol type 89.
	- Hello packets are sent to multicast

IP address 224.0.0.5, a multicast IP address intended for all OSPFspeaking routers.

OSPF routers listen for packets sent to IP multicast address 224.0.0.5, in part hoping to receive Hello packets and learn about new neighbors.

Taking a closer look, **Figure 7-7** shows several of the neighbor states used by the early formation of an OSPF neighbor relationship. The figure shows the Hello messages in the center and the resulting neighbor states on the left and right edges of the figure. Each router keeps an OSPF state variable for how it views the neighbor.

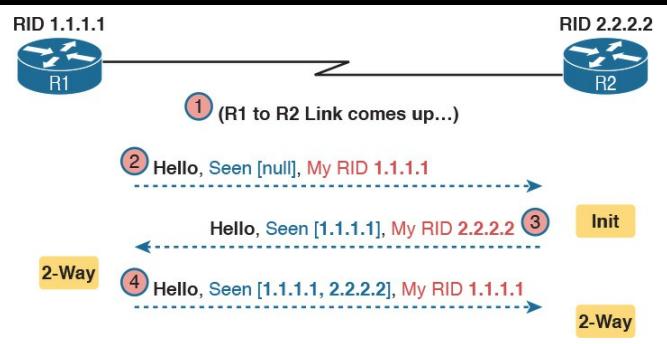

#### **Figure 7-7** *Early Neighbor States*

Following the steps in the figure, the scenario begins with the link down, so the routers have no knowledge of each other as OSPF neighbors. As a result, they have no state (status) information about each other as neighbors, and they would not list each other in the output of the **show ip ospf neighbor** command. At Step 2, R1 sends the first Hello, so R2 learns of the existence of R1 as an OSPF

router. At that point, R2 lists R1 as a neighbor, with an interim beginning state of init.

The process continues at Step 3, with R2 sending back a Hello. This message tells R1 that R2 exists, and it allows R1 to move through the init state and quickly to a 2-way state. At Step 4, R2 receives the next Hello from R1, and R2 can also move to a 2-way state.

The 2-way state is a particularly important OSPF state. At that point, the following major facts are true:

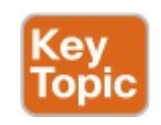

The router received a Hello from the neighbor, with that router's

own RID listed as being seen by the neighbor.

- The router has checked all the parameters in the Hello received from the neighbor, with no problems. The router is willing to become a neighbor.
- $\blacksquare$  If both routers reach a 2-way state with each other, it means that both routers meet all OSPF configuration requirements to become neighbors. Effectively, at that point, they are neighbors, and ready to exchange their LSDB with each other.

# **Exchanging the LSDB Between Neighbors**

One purpose of forming OSPF neighbor relationships is to allow the two neighbors to exchange their databases. This next topic works through some of the details of OSPF database exchange.

# **Fully Exchanging LSAs with Neighbors**

The OSPF neighbor state 2-way means that the router is available to exchange its LSDB with the neighbor. In other words, it is ready to begin a 2-way exchange of the LSDB. So, once two routers on a point-to-point link reach the 2-way state, they can immediately move on to the process of database exchange.

The database exchange process can be quite involved, with several OSPF messages and several interim neighbor states. This chapter is more concerned with a few of the messages and the final state when database exchange has completed: the <u>full state</u>.

After two routers decide to exchange databases, they do not simply send the contents of the entire database. First, they tell each other a list of LSAs in their respective databases—not all the details of the LSAs, just a list. (Think of these lists as checklists.) Then, each router can check which LSAs it already has, and then ask the other router for only the LSAs that are not known yet. For instance, R1 might send R2 a

checklist that lists ten LSAs (using an OSPF Database Description, or DD, packet). R2 then checks its LSDB and finds six of those ten LSAs. So, R2 asks R1 (using a Link-State Request packet) to send the four additional LSAs. Thankfully, most OSPFv2 work does not require detailed knowledge of these specific protocol steps. However, a few of the terms are used quite a bit and should be remembered. In particular, the OSPF messages that actually send the LSAs between neighbors are called Link-State Update (LSU) packets. That is, the LSU packet holds data structures called link-state advertisements (LSA). The LSAs are not packets, but rather data structures that sit inside the LSDB

and describe the topology.

Figure 7-8 pulls some of these terms and processes together, with a general example. The story picks up the example shown in Figure 7-7, with Figure 7-8 showing an example of the database exchange process between Routers R1 and R2. The center shows the protocol messages, and the outer items show the neighbor states at different points in the process. Focus on two items in particular:

- The routers exchange the LSAs inside LSU packets.
- When finished, the routers reach a full state, meaning they have fully exchanged the contents of their LSDBs.

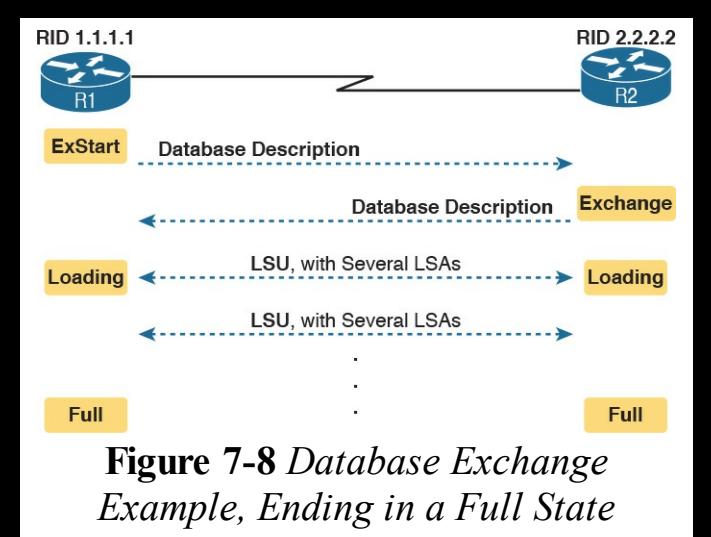

#### **Maintaining Neighbors and the LSDB**

Once two neighbors reach a full state, they have done all the initial work to exchange OSPF information between them. However, neighbors still have to do some small ongoing tasks to maintain the neighbor relationship.

First, routers monitor each neighbor relationship using Hello messages and two related timers: the **Hello Interval** and the Dead Interval. Routers send Hellos every Hello Interval to each neighbor. Each router expects to receive a Hello from each neighbor based on the Hello Interval, so if a neighbor is silent for the length of the Dead Interval (by default, four times as long as the Hello Interval), the loss of Hellos means that

the neighbor has failed.

Next, routers must react when the topology changes as well, and neighbors play a key role in that process. When something changes, one or more routers change one or more LSAs. Then, the routers must flood the changed LSAs to each neighbor so that the neighbor can change its LSDB.

For example, imagine a LAN switch loses power, so a router's G0/0 interface fails from up/up to down/down. That router updates an LSA that shows the router's G0/0 as being down. That router then sends the LSA to its neighbors, and that neighbor in turn send it to its neighbors, until all routers again have an identical copy of the

LSDB. Each router's LSDB now reflects the fact that the original router's G0/0 interface failed, so each router will then use SPF to recalculate any routes affected by the failed interface.

A third maintenance task done by neighbors is to reflood each LSA occasionally, even when the network is completely stable. By default, each router that creates an LSA also has the responsibility to reflood the LSA every 30 minutes (the default), even if no changes occur. (Note that each LSA has a separate timer, based on when the LSA was created, so there is no single big event where the network is overloaded with flooding LSAs.)

The following list summarizes these

three maintenance tasks for easier review:

- **Maintain neighbor state by sending** Hello messages based on the Hello Interval, and listening for Hellos before the Dead Interval expires
- **Flood any changed LSAs to each** neighbor
- Reflood unchanged LSAs as their lifetime expires (default 30 minutes)
#### **Note**

If you are curious to know a few more details about the LSAs themselves, Appendix  $K$ 's section titled "(OSPFv2) Link-State Advertisements" provides a few more details.

### **Using Designated Routers on Ethernet Links**

OSPF behaves differently on some types of interfaces, particularly comparing point-to-point and Ethernet links. In particular, on Ethernet links, OSPF elects one of the routers on the same subnet to act as the *designated router*

(DR). The DR plays a key role in how the database exchange process works, with different rules than with point-topoint links. To see how, consider the example that begins with Figure 7-9. The figure shows five OSPFv2 routers on the same Ethernet VLAN. These five OSPF routers elect one router to act as the DR, and one router to be backup DR (BDR). The figure shows A and B as DR and BDR, for no other reason than the Ethernet must have one of each.

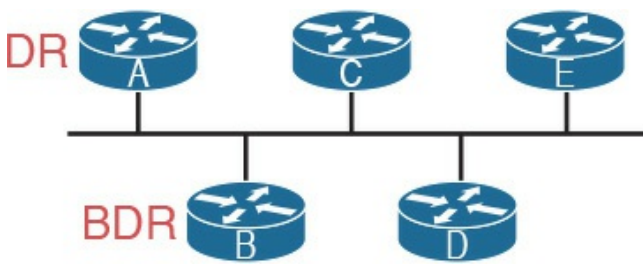

**Figure 7-9** *Routers A and B Elected as DR and BDR*

The database exchange process on an Ethernet link does not happen between every pair of routers on the same VLAN/subnet. Instead, it happens between the DR and each of the other routers, with the DR making sure that all the other routers get a copy of each LSA. In other words, the database exchange happens over the flows shown in Figure 7-10.

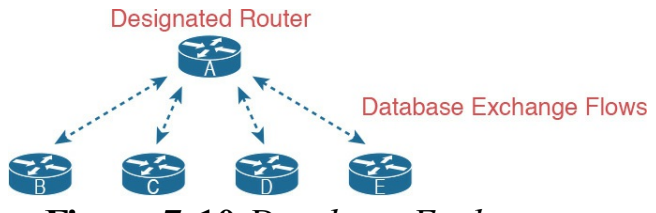

**Figure 7-10** *Database Exchange to and from the DR on an Ethernet*

OSPF uses the BDR concept because the DR is so important to the database exchange process. The BDR watches the status of the DR and takes over for the DR if it fails. (When the DR fails, the BDR takes over, and then a new BDR is elected.)

At this point, you might be getting a little tired of some of the theory, but finally, the theory actually shows something that you may see in **show** commands on a

router. Because the DR and BDR both do full database exchange with all the other OSPF routers in the LAN, they reach a full state with all neighbors. However, routers that are neither a DR nor a BDR—called *DROthers* by OSPF —never reach a full state because they do not do database exchange with each other. As a result, the **show ip ospf neighbor** command on these routers lists some neighbors, permanently, in a state of 2-way, and not in a full state. For instance, with OSPF working

normally on the Ethernet LAN in Figure 7-10, a **show ip ospf neighbor** command on router C (which is a DROther router) would show the following:

■ Two neighbors (A and B, the DR

and BDR, respectively) with a full state (called *fully adjacent*)

 $\blacksquare$  Two neighbors (D and E) with a 2way state (called *adjacent*)

This different behavior on OSPF neighbors on a LAN—where some neighbors reach full state and some do not—calls for the use of two more OSPF terms: *adjacent* and *fully adjacent*. Fully adjacent neighbors reach a full state after having exchanged their LSDBs directly. Adjacent neighbors are those DROther routers that (correctly) choose to stay in 2-way state but never reach a full state. Table 7-5 summarizes these key concepts and terms related to OSPF states.

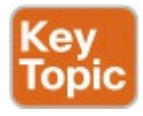

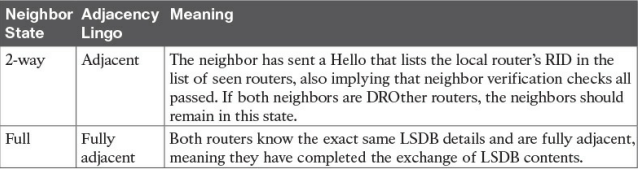

### **Table 7-5** Stable OSPF Neighbor States and Their Meanings

**Calculating the Best Routes with SPF** OSPF LSAs contain useful information, but they do not contain the specific information that a router needs to add to its IPv4 routing table. In other words, a router cannot just copy information from the LSDB into a route in the IPv4 routing table. The LSAs individually are more like pieces of a jigsaw puzzle. So, to know what routes to add to the routing table, each router must do some SPF math to choose the best routes from that router's perspective. The router then adds each route to its routing table: a route with a subnet number and mask, an outgoing interface, and a next-hop router IP address.

Although engineers do not need to know

the details of how SPF does the math, they do need to know how to predict which routes SPF will choose as the best route. The SPF algorithm calculates all the routes for a subnet—that is, all possible routes from the router to the destination subnet. If more than one route exists, the router compares the metrics, picking the best (lowest) metric route to add to the routing table. Although the SPF math can be complex, engineers with a network diagram, router status information, and simple addition can calculate the metric for each route, predicting what SPF will choose.

Once SPF has identified a route, OSPF calculates the metric for a route as follows:

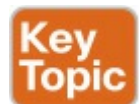

The sum of the OSPF interface costs for all outgoing interfaces in the route

Figure 7-11 shows an example with three possible routes from R1 to Subnet X (172.16.3.0/24) at the bottom of the figure.

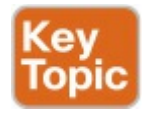

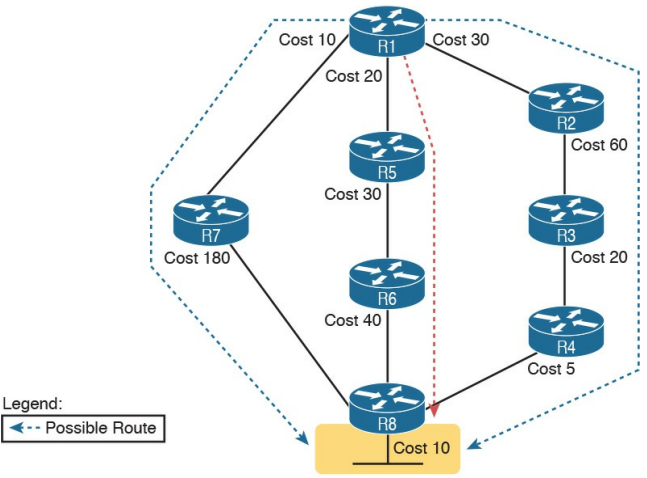

**Subnet X**  $(172.16.3.0/24)$ 

## **Figure 7-11** *SPF Tree to Find R1's Route to 172.16.3.0/24*

#### **Note**

OSPF considers the costs of the outgoing interfaces (only) in each route. It does not add the cost for incoming interfaces in the route.

Table 7-6 lists the three routes shown in Figure 7-11, with their cumulative costs, showing that R1's best route to 172.16.3.0/24 starts by going through R5.

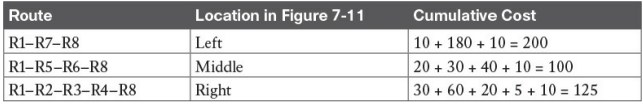

#### **Table 7-6** Comparing R1's Three Alternatives for the Route to 172.16.3.0/24

As a result of the SPF algorithm's analysis of the LSDB, R1 adds a route to subnet 172.16.3.0/24 to its routing table, with the next-hop router of R5.

In real OSPF networks, an engineer can do the same process by knowing the OSPF cost for each interface. Armed with a network diagram, the engineer can examine all routes, add the costs, and predict the metric for each route.

#### **Note**

OSPF calculates costs using different processes depending on the area design. The example surrounding Figure 7-11 best matches OSPF's logic when using a single-area design. OSPF areas are discussed in the next few pages.

## **OSPF Area Design**

OSPF can be used in some networks with very little thought about design issues. You just turn on OSPF in all the routers, put all interfaces into the same area (usually area 0), and it works! Figure 7-12 shows one such network example, with 11 routers and all interfaces in area 0.

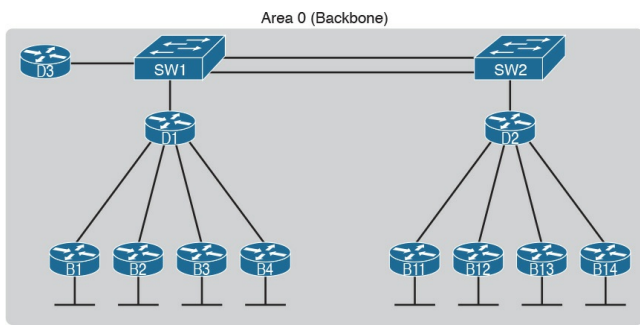

**Figure 7-12** *Single-Area OSPF*

Larger OSPFv2 networks suffer with a single-area design. For instance, now imagine an enterprise network with 900 routers, rather than only 11, and several thousand subnets. As it turns out, the CPU time to run the SPF algorithm on all that topology data just takes time. As a result, OSPFv2 convergence time—the time required to react to changes in the network—can be slow. The routers may run low on RAM, as well. Additional problems include the following:

- A larger topology database requires more memory on each router.
- **Processing the larger topology** database with the SPF algorithm requires processing power that

grows exponentially with the size of the topology database.

A single interface status change, anywhere in the internetwork (up to down, or down to up), forces *every router* to run SPF again!

The solution is to take the one large LSDB and break it into several smaller LSDBs by using OSPF areas. With areas, each link is placed into one area. SPF does its complicated math on the topology inside the area, and that area's topology only. For instance, an internetwork with 1000 routers and 2000 subnets, broken in 100 areas, would average 10 routers and 20 subnets per area. The SPF calculation on a router would have to only process topology

about 10 routers and 20 links, rather than 1000 routers and 2000 links.

So, how large does a network have to be before OSPF needs to use areas? Well, there is no set answer, because the behavior of the SPF process depends largely on CPU processing speed, the amount of RAM, the size of the LSDB, and so on. Generally, networks larger than a few dozen routers benefit from areas, and some documents over the years have listed 50 routers as the dividing line at which a network really should use areas.

The next few pages look at how OSPF area design works, with more reasons as to why areas help make larger OSPF networks work better.

#### **OSPFAreas**

OSPF area design follows a couple of basic rules. To apply the rules, start with a clean drawing of the internetwork, with routers, and all interfaces. Then, choose the area for each router interface, as follows:

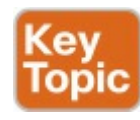

- Put all interfaces connected to the same subnet inside the same area.
- An area should be contiguous.
- $\blacksquare$  Some routers may be <u>internal</u> to an area, with all interfaces assigned to that single area.
- Some routers may be **Area Border**

Routers (ABR), because some interfaces connect to the backbone area, and some connect to nonbackbone areas.

All nonbackbone areas must connect to the backbone area (area 0) by having at least one ABR connected to both the backbone area and the nonbackbone area.

Figure 7-13 shows one example. Some engineer started with a network diagram that showed all 11 routers and their links. On the left, the engineer put four serial links, and the LANs connected to branch routers B1 through B4, into area 1. Similarly, he placed the links to branches B11 through B14, and their LANs, in area 2. Both areas need a

connection to the backbone area, area 0, so he put the LAN interfaces of D1 and D<sub>2</sub> into area 0, along with D<sub>3</sub>, creating the backbone area.

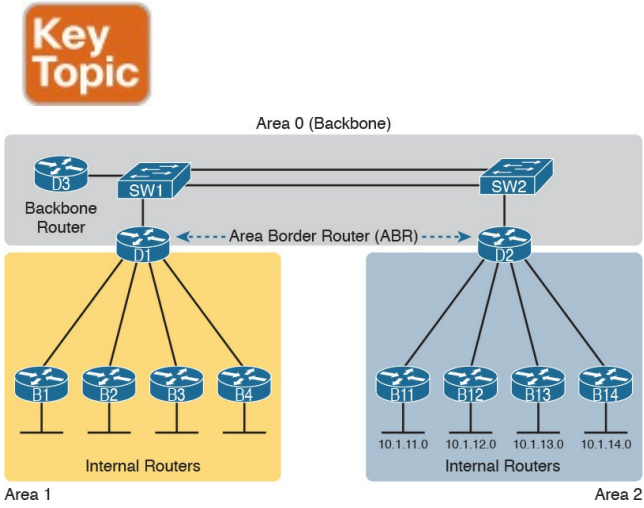

**Figure 7-13** *Three-Area OSPF with D1 and D2 as ABRs*

The figure also shows a few important OSPF area design terms. Table 7-7 summarizes the meaning of these terms, plus some other related terms, but pay closest attention to the terms from the figure.

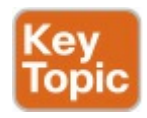

| Term.                       | <b>Description</b>                                                                                                    |  |
|-----------------------------|----------------------------------------------------------------------------------------------------|--|
| Area Border Router<br>(ABR) | An OSPF router with interfaces connected to the backbone area and to<br>at least one other area                                          |  |
| Backbone router             | A router connected to the backbone area (includes ABRs)                                                                                  |  |
| Internal router             | A router in one area (not the backbone area)                                                                                             |  |
| Area                        | A set of routers and links that shares the same detailed LSDB<br>information, but not with routers in other areas, for better efficiency |  |
| Backbone area               | A special OSPF area to which all other areas must connect-area 0                                                                         |  |
| Intra-area route            | A route to a subnet inside the same area as the router                                                                                   |  |
| Interarea route             | A route to a subnet in an area of which the router is not a part                                                                         |  |

**Table 7-7** OSPF Design Terminology

#### **How Areas Reduce SPFCalculation Time**

Figure 7-13 shows a sample area design and some terminology related to areas, but it does not show the power and benefit of the areas. To understand how areas reduce the work SPF has to do, you need to understand what changes about the LSDB inside an area, as a result of the area design.

SPF spends most of its processing time working through all the topology details, namely routers and the links that connect routers. Areas reduce SPF's workload because, for a given area, the LSDB lists only routers and links inside that area, as shown on the left side of  $Figure 7-14$ .

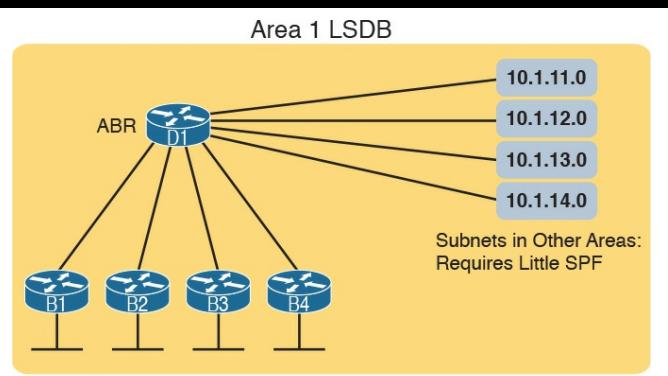

Detailed Topology Data (Routers and Links): Requires Heavy SPF

#### **Figure 7-14** *Smaller Area 1 LSDB Concept*

While the LSDB has less topology information, it still has to have information about all subnets in all areas, so that each router can create IPv4 routes for all subnets. So, with an area design, OSPFv2 uses very brief summary information about the subnets

in other areas. These LSAs do not include topology information about the other areas, so they do not require much SPF processing at all. Instead, these subnets all appear like subnets connected to the ABR (in this case, ABR D1).

## **OSPFArea Design Advantages**

In summary, using a single-area OSPF design works well for smaller OSPF networks. It avoids the added complexity, making the network slightly easier to operate. It also requires less planning effort because no one has to plan which parts of the network end up in which area.

Using multiple areas improves OSPF

operations in many ways for larger networks. The following list summarizes some of the key points arguing for the use of multiple areas in larger OSPF networks:

- The smaller per-area LSDB requires less memory.
- Routers require fewer CPU cycles to process the smaller per-area LSDB with the SPF algorithm, reducing CPU overhead and improving convergence time.
- Changes in the network (for example, links failing and recovering) require SPF calculations only on routers connected to the area where the link changed state, reducing the

number of routers that must rerun SPF.

**Less information must be** advertised between areas, reducing the bandwidth required to send LSAs.

## **Chapter Review**

One key to doing well on the exams is to perform repetitive spaced review sessions. Review this chapter's material using either the tools in the book, DVD, or interactive tools for the same material found on the book's companion website. Refer to the "Your Study Plan" element for more details. Table 7-8 outlines the key review elements and where you can find them. To better track your study progress, record when you completed these activities in the second column.

| <b>Review Element</b>  | <b>Review Date(s)</b> | <b>Resource Used:</b> |
|------------------------|-----------------------|-----------------------|
| Review key topics      |                       | Book, DVD/website     |
| Review key terms       |                       | Book, DVD/website     |
| Answer DIKTA questions |                       | Book, PCPT            |
| Review memory tables   |                       | Book, DVD/website     |

**Table 7-8** Chapter Review Tracking

# **Review All the Key Topics**

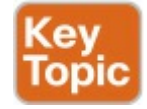

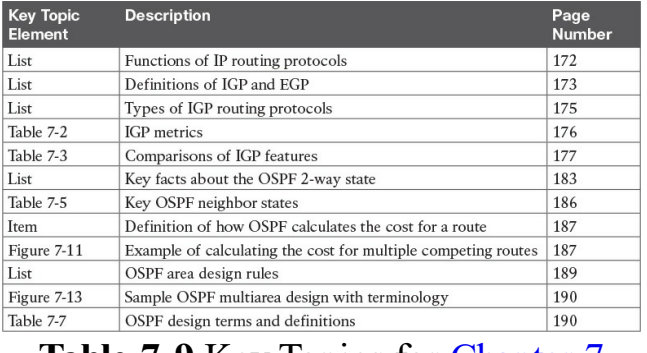

**Table 7-9** Key Topics for Chapter 7

# **Key Terms You Should Know**

**convergence** shortest path first (SPF) algorithm

distance vector interior gateway protocol (IGP) link-state link-state advertisement (LSA) link-state database (LSDB) metric 2-way state full state Area Border Router (ABR) designated router (DR) backup designated router (BDR) fully adjacent Hello Interval Dead Interval link-state update neighbor

router ID (RID) topology database internal router backbone area

# **Chapter 8. Implementing OSPF for IPv4**

**This chapter covers the following exam topics:**

## **2.0 Routing Technologies**

2.4 Configure, verify, and troubleshoot single area and multiarea OSPFv2 for IPv4 (excluding authentication, filtering, manual summarization, redistribution, stub, virtual-link, and LSAs)

#### Chapter 7, "Understanding OSPF

Concepts," introduced you to the concepts, so this chapter moves on to the implementation details for Open Shortest Path First Version 2 (OSPFv2)—that is, OSPF as used for IPv4. This chapter looks at how to configure and verify a variety of OSPFv2 features.

This chapter touches on a wide variety of configuration options, so it breaks the content down into the three major sections. The first major section shows how to configure and verify basic OSPFv2 with a single-area design. With a single area, all interfaces sit in the same area, and that fact has an impact on the kinds of information lists in **show** command output. Also, the first section

uses traditional OSPFv2 configuration using the OSPF **network** command. The second major section repeats the same kinds of configuration and verification as in the first major section, but now with multiarea OSPF designs.

The third major section of the chapter looks at a variety of common OSPFv2 features. These features include a completely different way to enable OSPFv2 on a Cisco router, using interface subcommands rather than the OSPF **network** command. It also includes the configuration of OSPF default routes, tuning OSPF metrics, and OSPF load balancing.

Finally, take a moment to reread the exam topics at the top of this page. Note

that the exam topics specifically exclude some OSPF topics.

# **"Do I Know This Already?" Quiz**

Take the quiz (either here, or use the PCPT software) if you want to use the score to help you decide how much time to spend on this chapter. The answers are at the bottom of the page following the quiz, and the explanations are in DVD Appendix C and in the PCPT software.

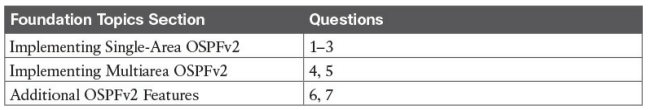

**Table 8-1** "Do I Know This Already?" Foundation Topics Section-to-Question Mapping

**1.** Which of the following **network** commands, following the command **router ospf 1**, tells this router to start using OSPF on interfaces whose IP addresses are 10.1.1.1, 10.1.100.1, and 10.1.120.1?

#### **a. network 10.0.0.0 255.0.0.0 area 0**

**b. network 10.0.0.0 0.255.255.255 area 0**
**c. network 10.0.0.1 0.0.0.255 area 0**

# **d. network 10.0.0.1 0.0.255.255 area 0**

- **2.** Which of the following **network** commands, following the command **router ospf 1**, tells this router to start using OSPF on interfaces whose IP addresses are 10.1.1.1, 10.1.100.1, and 10.1.120.1?
	- **a. network 10.1.0.0 0.0.255.255 area 0**
	- **b. network 10.0.0.0 0.255.255.0 area 0**
	- **c. network 10.1.1.0 0.x.1x.0 area 0**

**d. network 10.1.1.0 255.0.0.0 area 0**

# **e. network 10.0.0.0 255.0.0.0 area 0**

- **3.** Which of the following commands list the OSPF neighbors off interface serial 0/0? (Choose two answers.)
	- **a. show ip ospf neighbor**
	- **b. show ip ospf interface brief**
	- **c. show ip neighbor**
	- **d. show ip interface**
	- **e. show ip ospf neighbor serial 0/0**
- **4.** Routers R1, R2, and R3 are internal routers in areas 1, 2, and

3, respectively. Router R4 is an ABR connected to the backbone area (0) and to areas 1, 2, and 3. Which of the following answers describes the configuration on Router R4, which is different from the other three routers, that makes it an ABR?

- **a.** The **abr enable** router subcommand.
- **b.** The **network** router subcommands refer to a single nonbackbone area.
- **c.** The **network** router subcommands refer to multiple areas, including the backbone.
- **d.** The router has an interface in

area 0, whereas an OSPF neighbor's interface sits in a different area.

**5.** An engineer connects to Router R1 and issues a **show ip ospf neighbor** command. The status of neighbor 2.2.2.2 lists FULL/BDR. What does the BDR mean?

- **a.** R1 is an Area Border Router.
- **b.** R1 is a backup designated router.
- **c.** Router 2.2.2.2 is an Area Border Router.
- **d.** Router 2.2.2.2 is a backup designated router.
- **6.** An engineer migrates from a more

traditional OSPFv2 configuration that uses **network** commands in OSPF configuration mode to instead use OSPFv2 interface configuration. Which of the following commands configures the area number assigned to an interface in this new configuration?

- **a.** The **area** command in interface configuration mode
- **b.** The **ip ospf** command in interface configuration mode
- **c.** The **router ospf** command in interface configuration mode
- **d.** The **network** command in interface configuration mode

- **7.** Which of the following configuration settings on a router does not influence which IPv4 route a router chooses to add to its IPv4 routing table when using OSPFv2?
	- **a. auto-cost referencebandwidth**
	- **b. delay**
	- **c. bandwidth**
	- **d. ip ospf cost**

**Answers to the "Do I Know This Already?" quiz: 1** B **2** A **3** A, E **4** C **5** D **6** B, **7** B

# **Foundation Topics**

# **Implementing Single-Area OSPFv2**

OSPF configuration includes only a few required steps, but it has many optional steps. After an OSPF design has been chosen—a task that can be complex in larger IP internetworks—the configuration can be as simple as enabling OSPF on each router interface and placing that interface in the correct OSPF area.

This section shows several configuration examples, all with a single-area OSPF internetwork. Following those examples, the text goes on to cover several of the

additional optional configuration settings. For reference, the following list outlines the configuration steps covered in this first major section of the chapter, as well as a brief reference to the required commands:

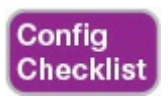

**Step 1.** Use the **router ospf** *processid* global command to enter OSPF configuration mode for a particular OSPF process.

**Step 2.** (Optional) Configure the OSPF router ID by doing the following:

> **A.** Use the **router-id** *id-value* router subcommand to define

#### the router ID

**B.** Use the **interface loopback** *number* global command, along with an **ip address** *address mask* command, to configure an IP address on a loopback interface (chooses the highest IP address of all working loopbacks)

**C.** Rely on an interface IP address (chooses the highest IP address of all working nonloopbacks)

**Step 3.** Use one or more **network** *ipaddress wildcard-mask* **area** *area-id* router subcommands to enable OSPFv2 on any

interfaces matched by the configured address and mask, enabling OSPF on the interface for the listed area.

**Step 4.** (Optional) Use the **passiveinterface** *type number* router subcommand to configure any OSPF interfaces as passive if no neighbors can or should be discovered on the interface.

For a more visual perspective on OSPFv2 configuration, Figure 8-1 shows the relationship between the key OSPF configuration commands. Note that the configuration creates a routing process in one part of the configuration, and then indirectly enables OSPF on each interface. The configuration does

not name the interfaces on which OSPF is enabled, instead requiring IOS to apply some logic by comparing the OSPF **network** command to the interface **ip address** commands. The upcoming example discusses more about this logic.

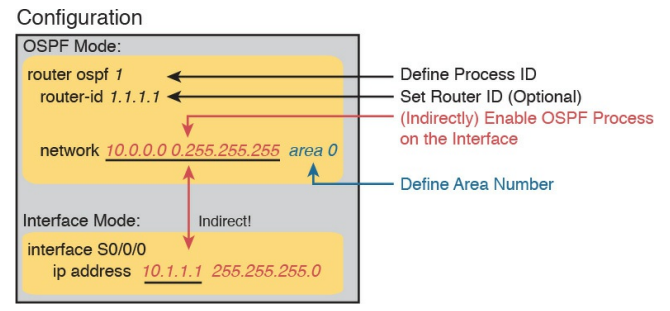

# **Figure 8-1** *Organization of OSPFv2 Configuration*

#### **OSPFSingle-Area Configuration**

Figure 8-2 shows a sample network that will be used for the single-area OSPF configuration examples. All links sit in area 0. The design has four routers, each connected to one or two LANs. However, note that Routers R3 and R4, at the top of the figure, connect to the same two VLANs/subnets, so they will form neighbor relationships with each other over each of those VLANs as well. (The two switches at the top of the design are acting as Layer 2 switches.)

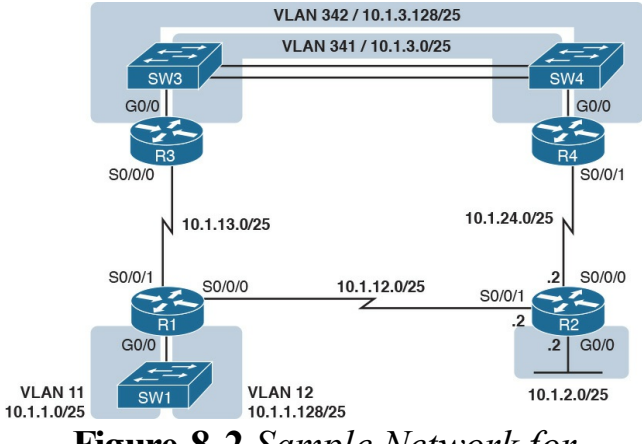

**Figure 8-2** *Sample Network for OSPF Single-Area Configuration*

Example 8-1 shows the IPv4 addressing configuration on Router R3, before getting into the OSPF detail. The configuration enables 802.1Q trunking on R3's G0/0 interface, and assigns an IP address to each subinterface. (Not shown, switch S3 has configured

trunking on the other side of that Ethernet link.)

**Example 8-1** *IPv4 Address Configuration on R3 (Including VLAN Trunking)*

**Click here to view code image**

E

**interface GigabitEthernet 0/0.341 encapsulation dot1q 341 ip address 10.1.3.1 255.255.255.128** ! **interface GigabitEthernet 0/0.342 encapsulation dot1q 342 ip address 10.1.3.129 255.255.255.128**

! **interface serial 0/0/0 ip address 10.1.13.3 255.255.255.128**

The beginning single-area configuration on R3, as shown in Example 8-2, enables OSPF on all the interfaces shown in Figure 8-2. First, the **router ospf 1** global command puts the user in OSPF configuration mode, and sets the OSPF *process-id*. This number just needs to be unique on the local router, allowing the router to support multiple OSPF processes in a single router by using different process IDs. (The **router** command uses the *process-id* to distinguish between the processes.) The

*process-id* does not have to match on each router, and it can be any integer between 1 and 65,535.

**Example 8-2** *OSPF Single-Area Configuration on R3 Using One* **network** *Command*

**Click here to view code image**

**router ospf 1 network 10.0.0.0 0.255.255.255 area 0**

Speaking generally rather than about this example, the OSPF **network** command tells a router to find its local interfaces that match the first two parameters on the

**network** command. Then, for each matched interface, the router enables OSPF on those interfaces, discovers neighbors, creates neighbor relationships, and assigns the interface to the area listed in the **network** command. (Note that the area can be configured as either an integer or a dotted-decimal number, but this book makes a habit of configuring the area number as an integer. The integer area numbers range from 0 through 4,294,967,295.)

For the specific command in Example 8- 2, any matched interfaces are assigned to area 0. However, the first two parameters—the *ip\_address* and *wildcard\_mask* parameter values of

10.0.0.0 and 0.255.255.255—need some explaining. In this case, the command matches all three interfaces shown for Router R3; the next topic explains why.

# **Matching** with the OSPF network **Command**

The key to understanding the traditional OSPFv2 configuration shown in this first example is to understand the OSPF **network** command. The OSPF **network** command compares the first parameter in the command to each interface IP address on the local router, trying to find a match. However, rather than comparing the entire number in the **network** command to the entire IPv4 address on the interface, the router can compare a subset of the octets, based on the wildcard mask, as follows:

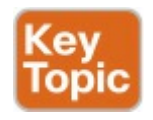

**Wildcard 0.0.0.0:** Compare all 4 octets. In other words, the numbers must exactly match.

# **Wildcard 0.0.0.255:**

Compare the first 3 octets only. Ignore the last octet when comparing the numbers.

# **Wildcard 0.0.255.255:**

Compare the first 2 octets only. Ignore the last 2 octets when comparing the numbers.

# **Wildcard 0.255.255.255:**

Compare the first octet only. Ignore the last 3 octets when

comparing the numbers.

#### **Wildcard 255.255.255.255:**

Compare nothing—this wildcard mask means that all addresses will match the **network** command.

Basically, a wildcard mask value of 0 in an octet tells IOS to compare to see if the numbers match, and a value of 255 tells IOS to ignore that octet when comparing the numbers.

The **network** command provides many flexible options because of the wildcard mask. For example, in Router R3, many **network** commands could be used, with some matching all interfaces, and some matching a subset of interfaces. Table 8-

### 2 shows a sampling of options, with notes.

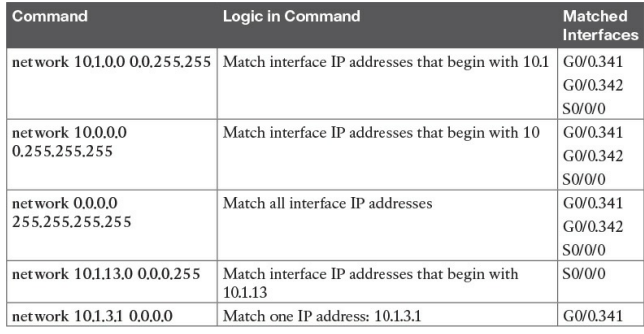

### **Table 8-2** Example OSPF **network** Commands on R3, with Expected Results

The wildcard mask gives the local router its rules for matching its own interfaces. For example, Example 8-2 shows R3 using the **network 10.0.0.0 0.255.255.255 area 0** command.

However, the wildcard mask allows for many different valid OSPF configurations. For instance, in that same internetwork, Routers R1 and R2 could use the configuration shown in **Example** 8-3, with two other wildcard masks. In both routers, OSPF is enabled on all the interfaces shown in Figure 8-2.

**Example 8-3** *OSPF Configuration on Routers R1 and R2*

**Click here to view code image**

```
! R1 configuration next - one
network command enables OSPF
! on all three interfaces
router ospf 1
network 10.1.0.0 0.0.255.255
```
! R2 configuration next - One **network** command per interface **router ospf 1 network 10.1.12.2 0.0.0.0 area 0 network 10.1.24.2 0.0.0.0 area 0 network 10.1.2.2 0.0.0.0 area 0**

Finally, note that other wildcard mask values can be used as well, as long as the wildcard mask in binary is one unbroken string of 0s and another single string of binary 1s. Basically, that includes all wildcard masks that could be used to match all IP addresses in a

subnet, as discussed in the "Finding the Right Wildcard Mask to Match a Subnet" section of Chapter 16, "Basic IPv4 Access Control Lists" (which is Chapter 25 of the ICND1 Cert Guide). For example, a mask of 0.255.255.0 would not be allowed.

### **Note**

The first two parameters of the **network** command are the address and the wildcard mask. By convention, if the wildcard mask octet is 255, the matching address octet should be configured as a 0. Interestingly, IOS will

actually accept a **network** command that breaks this rule, but then IOS will change that octet of the address to a 0 before putting it into the running configuration file. For example, IOS will change a typed command that begins with **network 1.2.3.4 0.0.255.255** to **network 1.2.0.0 0.0.255.255**.

#### **Verifying OSPFv2 Single Area**

As mentioned in Chapter 7, OSPF routers use a three-step process to eventually add OSPF-learned routes to the IP routing table. First, they create neighbor relationships. Then they build and flood LSAs, so each router in the same area has a copy of the same LSDB. Finally, each router independently computes its own IP routes using the SPF algorithm and adds them to its routing table.

The **show ip ospf neighbor**, **show ip ospf database**, and **show ip route** commands display information for each of these three steps, respectively. To verify OSPF, you can use the same sequence. Or, you can just go look at the

IP routing table, and if the routes look correct, OSPF probably worked. For example, first, examine the list of neighbors known on Router R3 from the configuration in Examples 8-1,  $8-2$ , and 8-3. R3 should have one neighbor relationship with R1, over the serial link. It also has two neighbor relationships with R4, over the two different VLANs to which both routers connect. **Example 8-4** shows all three.

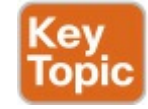

**Example 8-4** *OSPF Neighbors on Router R3 from Figure 8-2*

**Click here to view code image**

#### R3# **show ip ospf neighbor**

Neighbor ID Pri State Dead Time Address Interface  $1.1.1.1$  0 FULL/ - 00:00:33 10.1.13.1 Serial0/0/0 10.1.24.4 1 FULL/DR 00:00:35 10.1.3.130 GigabitEthernet0/0.342 10.1.24.4 1 FULL/DR 00:00:36 10.1.3.4 GigabitEthernet0/0.341

The detail in the output mentions several important facts, and for most people, working right to left works best in this case. For example, looking at the headings:

**Interface:** This is the local

router's interface connected to the neighbor. For example, the first neighbor in the list is reachable through R3's S0/0/0 interface.

**Address:** This is the neighbor's IP address on that link. Again, for this first neighbor, the neighbor, which is R1, uses IP address 10.1.13.1.

**State:** While many possible states exist, for the details discussed in this chapter, FULLis the correct and fully working state in this case.

**Neighbor ID:** This is the router ID of the neighbor.

Next, **Example 8-5** shows the contents of the LSDB on Router R3. Interestingly, when OSPF is working correctly in an internetwork with a single-area design, all the routers will have the same LSDB contents. So, the **show ip ospf database** command in Example 8-5 should list the same exact information, no matter on which of the four routers it is issued.

**Example 8-5** *OSPF Database on Router R3 from Figure 8-2*

**Click here to view code image**

#### OSPF Router with ID (10.1.13.3) (Process ID 1)

Router Link States (Area 0)

Link ID ADV Router Age Seq# Checksum Link count 1.1.1.1 1.1.1.1 498 0x80000006 0x002294 6 2.2.2.2 2.2.2.2 497 0x80000004 0x00E8C6 5 10.1.13.3 10.1.13.3 450 0x80000003 0x001043 4 10.1.24.4 10.1.24.4 451 0x80000003 0x009D7E 4

Net Link States (Area 0)

Link ID ADV Router Age Seq# Checksum

10.1.3.4 10.1.24.4 451 0x80000001 0x0045F8 10.1.3.130 10.1.24.4 451 0x80000001 0x00546B

For the purposes of this book, do not be concerned about the specifics in the output of this command. However, for perspective, note that the LSDB should list one "Router Link State" (Type 1 Router LSA) for each of the routers in the same area. In this design, all four routers are in the same area, so there are four highlighted Type 1 LSAs listed. Next, Example 8-6 shows R3's IPv4 routing table with the **show ip route** command. Note that it lists connected routes as well as OSPF routes. Take a

moment to look back at **Figure 8-2**, and look for the subnets that are not locally connected to R3. Then look for those routes in the output in **Example 8-5**.

**Example 8-6** *IPv4 Routes Added by OSPF on Router R3 from Figure 8-2*

#### **Click here to view code image**

```
R3# show ip route
Codes: L - local, C -
connected, S - static, R -
RIP, M - mobile, B - BGP
D - EIGRP, EX - EIGRP
external, O - OSPF, IA - OSPF
inter area
N1 - OSPF NSSA external type
1, N2 - OSPF NSSA external
type 2
```
E1 - OSPF external type 1, E2 - OSPF external type 2 ! Legend lines omitted for brevity 10.0.0.0/8 is variably subnetted, 11 subnets, 2 masks O 10.1.1.0/25 [110/65] via 10.1.13.1, 00:13:28, Serial0/0/0

O 10.1.1.128/25 [110/65] via 10.1.13.1, 00:13:28, Serial0/0/0

O 10.1.2.0/25 [110/66] via 10.1.3.130, 00:12:41,

GigabitEthernet0/0.342

[110/66] via 10.1.3.4, 00:12:41,

GigabitEthernet0/0.341

C 10.1.3.0/25 is directly connected, GigabitEthernet0/0.341 L 10.1.3.1/32 is directly connected, GigabitEthernet0/0.341 C 10.1.3.128/25 is directly connected, GigabitEthernet0/0.342 L 10.1.3.129/32 is directly connected, GigabitEthernet0/0.342 O 10.1.12.0/25 [110/128] via 10.1.13.1, 00:13:28, Serial0/0/0 C 10.1.13.0/25 is directly connected, Serial0/0/0 L 10.1.13.3/32 is directly connected, Serial0/0/0 O 10.1.24.0/25 [110/65] via 10.1.3.130,
00:12:41, GigabitEthernet0/0.342 [110/65] via 10.1.3.4, 00:12:41, GigabitEthernet0/0.341

First, take a look at the bigger ideas confirmed by this output. The code of "O" on the left identifies a route as being learned by OSPF. The output lists five such IP routes. From  $Figure 8-2$ , five subnets exist that are not connected subnets off Router R3. Looking for a quick count of OSPF routes, versus nonconnected routes in the diagram, gives a quick check of whether OSPF learned all routes.

Next, take a look at the first route (to

subnet 10.1.1.0/25). It lists the subnet ID and mask, identifying the subnet. It also lists two numbers in brackets. The first, 110, is the administrative distance of the route. All the OSPF routes in this example use the default of 110. The second number, 65, is the OSPF metric for this route.

Additionally, the **show ip protocols** command is also popular as a quick look at how any routing protocol works. This command lists a group of messages for each IPv4 routing protocol running on a router. Example 8-7 shows a sample, this time taken from Router R3.

**Example 8-7** *The* **show ip protocols** *Command on R3*

#### **Click here to view code image**

```
R3# show ip protocols
*** IP Routing is NSF aware
***
```

```
Routing Protocol is "ospf 1"
Outgoing update filter list
for all interfaces is not set
Incoming update filter list
for all interfaces is not set
Router ID 10.1.13.3
Number of areas in this
router is 1. 1 normal 0 stub
0 nssa
Maximum path: 4
Routing for Networks:
10.0.0.0 0.255.255.255 area 0
Routing Information Sources:
Gateway Distance Last Update
1.1.1.1 110 06:26:17
```
2.2.2.2 110 06:25:30 10.1.24.4 110 06:25:30 Distance: (default is 110)

The output shows several interesting facts. The first highlighted line repeats the parameters on the **router ospf 1** global configuration command. The second highlighted item points out R3's router ID, as discussed further in the next section. The third highlighted line repeats more configuration, listing the parameters of the **network 10.0.0.0 0.255.255.255 area 0** OSPF subcommand. Finally, the last highlighted item in the example acts as a heading before a list of known OSPF routers, by router ID.

**Configuring the OSPFRouter ID** While OSPF has many other optional features, most enterprise networks that use OSPF choose to configure each router's OSPF router ID. OSPFspeaking routers must have a router ID (RID) for proper operation. By default, routers will choose an interface IP address to use as the RID. However, many network engineers prefer to choose each router's router ID, so command output from commands like **show ip ospf neighbor** lists more recognizable router IDs.

To choose its RID, a Cisco router uses the following process when the router reloads and brings up the OSPF process. Note that when one of these steps

identifies the RID, the process stops.

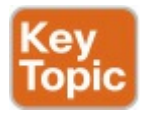

- **1.** If the **router-id** *rid* OSPF subcommand is configured, this value is used as the RID.
- **2.** If any loopback interfaces have an IP address configured, and the interface has an interface status of up, the router picks the highest numeric IP address among these loopback interfaces.
- **3.** The router picks the highest numeric IP address from all other interfaces whose interface status code (first status code) is up. (In other words, an interface in

up/down state will be included by OSPF when choosing its router ID.)

The first and third criteria should make some sense right away: the RID is either configured or is taken from a working interface's IP address. However, this book has not yet explained the concept of a *loopback interface*, as mentioned in Step 2.

A loopback interface is a virtual interface that can be configured with the **interface loopback** *interface-number* command, where *interface-number* is an integer. Loopback interfaces are always in an "up and up" state unless administratively placed in a shutdown state. For example, a simple

configuration of the command **interface loopback 0**, followed by **ip address 2.2.2.2 255.255.255.0**, would create a loopback interface and assign it an IP address. Because loopback interfaces do not rely on any hardware, these interfaces can be up/up whenever IOS is running, making them good interfaces on which to base an OSPF RID.

Example 8-8 shows the configuration that existed in Routers R1 and R2 before the creation of the **show** command output in Examples 8-4, 8-5, and 8-6. R1 set its router ID using the direct method, while R2 used a loopback IP address.

**Example 8-8** *OSPF Router ID Configuration Examples*

#### **Click here to view code image**

 $\blacksquare$ 

! R1 Configuration first **router ospf 1 router-id 1.1.1.1 network 10.1.0.0 0.0.255.255 area 0**

! R2 Configuration next ! **interface Loopback2 ip address 2.2.2.2 255.255.255.255**

Each router chooses its OSPF RID when OSPF is initialized, which happens when the router boots or when a CLI user stops and restarts the OSPF process (with the **clear ip ospf process**

command). So, if OSPF comes up, and later the configuration changes in a way that would impact the OSPF RID, OSPF does not change the RID immediately. Instead, IOS waits until the next time the OSPF process is restarted.

Example 8-9 shows the output of the **show ip ospf** command on R1, after the configuration of Example 8-8 was made, and after the router was reloaded, which made the OSPF router ID change.

**Example 8-9** *Confirming the Current OSPF Router ID*

**Click here to view code image**

Routing Process "ospf 1" with ID 1.1.1.1 ! lines omitted for brevity

## **OSPFPassive Interfaces**

Once OSPF has been enabled on an interface, the router tries to discover neighboring OSPF routers and form a neighbor relationship. To do so, the router sends OSPF Hello messages on a regular time interval (called the Hello Interval). The router also listens for incoming Hello messages from potential neighbors.

Sometimes, a router does not need to form neighbor relationships with neighbors on an interface. Often, no

other routers exist on a particular link, so the router has no need to keep sending those repetitive OSPF Hello messages. When a router does not need to discover neighbors off some interface, the engineer has a couple of configuration options. First, by doing nothing, the router keeps sending the messages, wasting some small bit of CPU cycles and effort. Alternately, the engineer can configure the interface as an OSPF passive interface, telling the router to do the following:

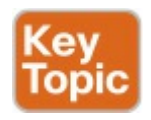

Quit sending OSPF Hellos on the interface.

- **Ignore received Hellos on the** interface.
- Do not form neighbor relationships over the interface.

By making an interface passive, OSPF does not form neighbor relationships over the interface, but it does still advertise about the subnet connected to that interface. That is, the OSPF configuration enables OSPF on the interface (using the **network** router subcommand), and then makes the interface passive (using the **passiveinterface** router subcommand).

To configure an interface as passive, two options exist. First, you can add the following command to the configuration

of the OSPF process, in router configuration mode:

## **passive-interface** *type number*

Alternately, the configuration can change the default setting so that all interfaces are passive by default, and then add a **no passive-interface** command for all interfaces that need to not be passive:

# **passive-interface default no passive interface** *type number*

For example, in the sample internetwork in Figure 8-2 (used in the single-area configuration examples), Router R1, at the bottom left of the figure, has a LAN interface configured for VLAN trunking.

The only router connected to both VLANs is Router R1, so R1 will never discover an OSPF neighbor on these subnets. **Example 8-10** shows two alternative configurations to make the two LAN subinterfaces passive to OSPF.

**Example 8-10** *Configuring Passive Interfaces on R1 and R2 from Figure 8- 2*

#### **Click here to view code image**

```
! First, make each
subinterface passive directly
router ospf 1
passive-interface
GigabitEthernet0/0.11
passive-interface
```
#### **GigabitEthernet0/0.12**

! Or, change the default to passive, and make the other interfaces ! not be passive

**router ospf 1 passive-interface default no passive-interface serial0/0/0 no passive-interface serial0/0/1**

In real internetworks, the choice of configuration style reduces to which option requires the least number of commands. For example, a router with 20 interfaces, 18 of which are passive to OSPF, has far fewer configuration

commands when using the **passiveinterface default** command to change the default to passive. If only two of those 20 interfaces need to be passive, use the default setting, in which all interfaces are not passive, to keep the configuration shorter.

Interestingly, OSPF makes it a bit of a challenge to use **show** commands to find whether or not an interface is passive. The **show running-config** command lists the configuration directly, but if you cannot get into enable mode to use this command, note these two facts:

> The **show ip ospf interface brief** command lists all interfaces on which OSPF is

enabled, *including passive interfaces*.

The **show ip ospf interface** command lists a single line that mentions that the interface is passive.

Example 8-11 shows these two commands on Router R1, with the configuration shown in the top of Example 8-10. Note that subinterfaces G0/0.11 and G0/0.12 both show up in the output of **show ip ospf interface brief**.

**Example 8-11** *Displaying Passive Interfaces*

**Click here to view code image**

#### R1# **show ip ospf interface brief**

Interface PID Area IP

Address/Mask Cost State Nbrs  $F/C$ 

Gi0/0.12 1 0 10.1.1.129/25 1 DR 0/0

Gi0/0.11 1 0 10.1.1.1/25 1 DR  $0/0$ 

Se0/0/0 1 0 10.1.12.1/25 64 P2P 0/0

Se0/0/1 1 0 10.1.13.1/25 64 P2P 0/0

R1# **show ip ospf interface g0/0.11** GigabitEthernet0/0.11 is up, line protocol is up Internet Address 10.1.1.1/25, Area 0, Attached via Network

Statement Process ID 1, Router ID 10.1.1.129, Network Type BROADCAST, Cost: 1 Topology-MTID Cost Disabled Shutdown Topology Name 0 1 no no Base Transmit Delay is 1 sec, State DR, Priority 1 Designated Router (ID) 10.1.1.129, Interface address 10.1.1.1 No backup designated router on this network Timer intervals configured, Hello 10, Dead 40, Wait 40, Retransmit 5 oob-resync timeout 40 No Hellos (Passive interface) ! Lines omitted for brevity

# **Implementing Multiarea OSPFv2**

Configuring the routers in a multiarea design is almost just like configuring OSPFv2 for a single area. The only difference is that the configuration places some interfaces on each ABR in different areas. The differences come in the verification and operation of OSPFv2.

This second major section of the chapter provides a second set of configurations to contrast multiarea configuration with single-area configuration. This new scenario shows the configuration for the routers in the multiarea OSPF design based on Figures 8-3 and 8-4. Figure 8-

3 shows the internetwork topology and subnet IDs, and  $Figure 8-4$  shows the area design. Note that Figure 8-3 lists the last octet of each router's IPv4 address near each interface, rather than the entire IPv4 address, to reduce clutter.

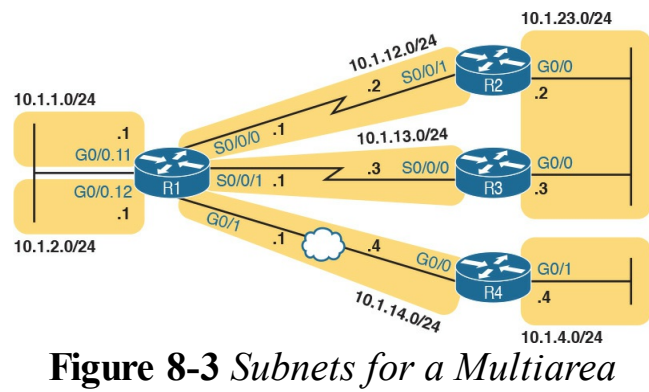

*OSPF Configuration Example*

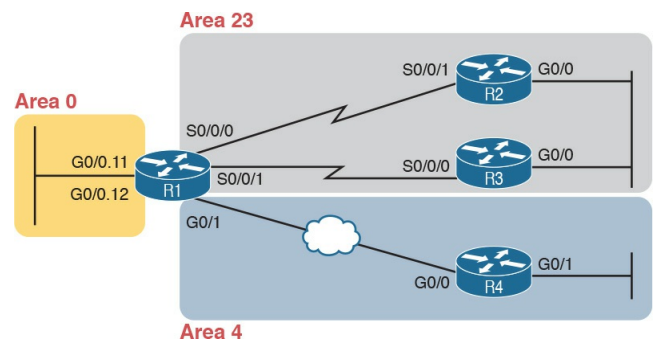

**Figure 8-4** *Area Design for an Example Multiarea OSPF Configuration*

Take a moment to think about the area design shown in Figure 8-4, and look for the ABRs. Only R1 connects to the backbone area at all. The other three routers are internal routers in a single area. So, as it turns out, three of the four routers have single-area configurations, with all interfaces in the same area.

Note that the examples in this section use a variety of configuration options just so you can see those options. The options include different ways to set the OSPF RID, different wildcard masks on OSPF **network** commands, and the use of passive interfaces where no other OSPF routers should exist off an interface.

### **Single-Area Configurations**

Example 8-12 begins the configuration example by showing the OSPF and IP address configuration on R2. Note that R2 acts as an internal router in area 23, meaning that the configuration will refer to only one area (23). The configuration sets R2's RID to 2.2.2.2 directly with the **router-id** command. And, because R2 should find neighbors on both its two interfaces, neither can reasonably be made passive, so R2's configuration lists no passive interfaces.

**Example 8-12** *OSPF Configuration on R2, Placing Two Interfaces into Area 23*

**Click here to view code image**

```
interface GigabitEthernet0/0
ip address 10.1.23.2
255.255.255.0
!
interface serial 0/0/1
ip address 10.1.12.2
255.255.255.0
!
router ospf 1
network 10.0.0.0
0.255.255.255 area 23
router-id 2.2.2.2
```
Example 8-13 continues reviewing a few commands with the configuration for both R3 and R4. R3 puts both its interfaces into area 23, per its **network** command, sets its RID to 3.3.3.3 by using a loopback interface, and, like R2, cannot make either of its interfaces

passive. The R4 configuration is somewhat different, with both interfaces placed into area 4, setting its RID based on a nonloopback interface (G0/0, for OSPF RID 10.1.14.4), and making R4's G0/1 interface passive, because no other OSPF routers sit on that link. (Note that the choice to use one method over another to set the OSPF RID is simply to show the variety of configuration options.)

**Example 8-13** *OSPF Single-Area Configuration on R3 and R4*

**Click here to view code image**

```
ip address 10.1.23.3
255.255.255.0
!
interface serial 0/0/0
ip address 10.1.13.3
255.255.255.0
!
interface loopback 0
ip address 3.3.3.3
255.255.255.0
!
router ospf 1
network 10.0.0.0
0.255.255.255 area 23
```
! Next, on R4

**interface GigabitEthernet0/0 description R4 will use this interface for its OSPF RID ip address 10.1.14.4**

```
255.255.255.0
!
interface GigabitEthernet0/1
ip address 10.1.4.4
255.255.255.0
!
router ospf 1
network 10.0.0.0
0.255.255.255 area 4
passive-interface
GigabitEthernet0/1
```
## **Multiarea Configuration**

The only router that has a multiarea config is an ABR, by virtue of the configuration referring to more than one area. In this design (as shown in Figure 8-4), only Router R1 acts as an ABR, with interfaces in three different areas. Example 8-14 shows R1's OSPF configuration. Note that the configuration does not state anything about R1 being an ABR; instead, it uses multiple **network** commands, some placing interfaces into area 0, some into area 23, and some into area 4.

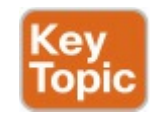

**Example 8-14** *OSPF Multiarea Configuration on Router R1*

**Click here to view code image**

E

```
interface
GigabitEthernet0/0.11
encapsulation dot1q 11
ip address 10.1.1.1
255.255.255.0
!
interface
GigabitEthernet0/0.12
encapsulation dot1q 12
ip address 10.1.2.1
255.255.255.0
!
interface GigabitEthernet0/1
ip address 10.1.14.1
255.255.255.0
```

```
!
interface serial 0/0/0
ip address 10.1.12.1
255.255.255.0
!
interface serial 0/0/1
ip address 10.1.13.1
255.255.255.0
!
router ospf 1
network 10.1.1.1 0.0.0.0 area
0
network 10.1.2.1 0.0.0.0 area
0
network 10.1.12.1 0.0.0.0
area 23
network 10.1.13.1 0.0.0.0
area 23
network 10.1.14.1 0.0.0.0
area 4
router-id 1.1.1.1
```
**passive-interface GigabitEthernet0/0.11 passive-interface GigabitEthernet0/0.12**

Focus on the highlighted **network** commands in the example. All five commands happen to use a wildcard mask of 0.0.0.0, so that each command requires a specific match of the listed IP address. If you compare these **network** commands to the various interfaces on Router R1, you can see that the configuration enables OSPF, for area 0, on subinterfaces G0/0.11 and G0/0.12, area 23 for the two serial interfaces, and area 4 for R1's G0/1 interface.

#### **Note**

Many networks make a habit of using a 0.0.0.0 wildcard mask on OSPF **network** commands, requiring an exact match of each interface IP address, as shown in Example 8-14. This style of configuration makes it more obvious exactly which interfaces match which **network** command.

Finally, note that R1's configuration also sets its RID directly and makes its two LAN subinterfaces passive.

So, what's the big difference between single-area and multiarea OSPF configuration? Practically nothing. The only difference is that with multiarea, the ABR's **network** commands list different areas.

## **Verifying the Multiarea Configuration**

The next few pages look at how to verify a few of the new OSPF features introduced in this chapter. Figure 8-5 summarizes the most important OSPF verification commands for reference.

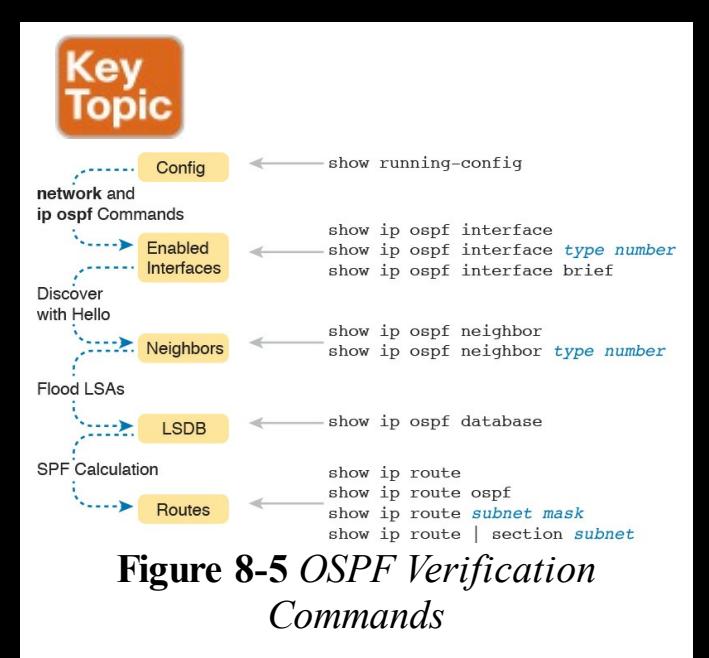

This section looks at the following topics:

> Verifying the ABR interfaces are in the correct (multiple) areas
Finding which router is DR and BDR on multiaccess links A brief look at the LSDB Displaying IPv4 routes

# **Verifying the Correct Areas on Each Interface on an ABR**

The easiest place to make a configuration oversight with a multiarea configuration is to place an interface into the wrong OSPF area. Several commands mention the OSPF area. The **show ip protocols** command basically relists the OSPF **network** configuration commands, which indirectly identify the interfaces and areas. Also, the **show ip ospf interface** and **show ip ospf interface brief** commands directly show the area configured for an interface; Example 8-15 shows an example of the briefer version of these commands.

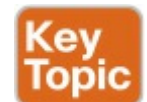

**Example 8-15** *Listing the OSPF-Enabled Interfaces and the Matching OSPF Areas*

### **Click here to view code image**

R1# **show ip ospf interface brief** Interface PID Area IP Address/Mask Cost State Nbrs F/C Gi0/0.12 1 0 10.1.2.1/24 1 DR 0/0 Gi0/0.11 1 0 10.1.1.1/24 1 DR 0/0 Gi0/1 1 4 10.1.14.1/24 1 BDR 1/1

```
Se0/0/1 1 23 10.1.13.1/24 64
P2P 1/1
Se0/0/0 1 23 10.1.12.1/24 64
P2P 1/1
```
In the output, to correlate the areas, just look at the interface in the first column and the area in the third column. Also, for this example, double-check this information with  $Figures 8-3$  and  $8-4$  to</u></u> confirm that the configuration matches the design.

## **Verifying Which Router Is DR and BDR**

Several **show** commands identify the DR and BDR in some way, as well. In fact, the **show ip ospf interface brief** command output, just listed in Example 8-15, lists the local router's state, showing that R1 is DR on two subinterfaces and BDR on its G0/1 interface.

Example 8-16 shows two other examples that identify the DR and BDR, but with a twist. The **show ip ospf interface** command lists detailed output about OSPF settings, per interface. Those details include the RID and interface address of the DR and BDR. At

the same time, the **show ip ospf neighbor** command lists shorthand information about the neighbor's DR or BDR role as well; this command does not say anything about the local router's role.

**Example 8-16** *Discovering the DR and BDR on the R1–R4 Ethernet (from R4)*

**Click here to view code image**

### R4# **show ip ospf interface gigabitEthernet 0/0** GigabitEthernet0/0 is up, line protocol is up Internet Address 10.1.14.4/24, Area 4, Attached via Network

Statement Process ID 1, Router ID 10.1.14.4, Network Type BROADCAST, Cost: 1 Topology-MTID Cost Disabled Shutdown Topology Name 0 1 no no Base Transmit Delay is 1 sec, State DR, Priority 1 Designated Router (ID) 10.1.14.4, Interface address 10.1.14.4 Backup Designated router (ID) 1.1.1.1, Interface address 10.1.14.1 ! ! Lines omitted for brevity R4# **show ip ospf neighbor**

Neighbor ID Pri State Dead Time Address Interface

## 1.1.1.1 1 FULL/BDR 00:00:33 10.1.14.1 GigabitEthernet0/0

First, focus on the highlighted lines from the **show ip ospf interface** command output. It lists the DR as RID 10.1.14.4, which is R4. It also lists the BDR as 1.1.1.1, which is R1.

The end of the example shows the **show ip ospf neighbor** command on R4, listing R4's single neighbor, with Neighbor RID 1.1.1.1 (R1). The command lists R4's concept of its neighbor state with neighbor 1.1.1.1 (R1), with the current state listed as FULL/BDR. The FULL state means that R4 has fully exchanged its LSDB with R1. BDR means that the neighbor (R1) is

acting as the BDR, implying that R4 (the only other router on this link) is acting as the DR.

Example 8-16 also shows the results of an DR/BDR election, with the router using the higher RID winning the election. The rules work like this:

- When a link comes up, if two (or more) routers on the subnet send and hear each other's Hello messages, they elect a DR and BDR, with the higher OSPF RID becoming DR, and the second highest RID becoming the BDR.
- Once the election has completed, new routers entering the subnet do not take over the DR or BDR role, even if they have better (higher)

# RID.

In this case, Routers R1 and R4, on the same Ethernet, heard each other's Hellos. R1, with RID 1.1.1.1, has a lower-value RID than R4's 10.1.14.1. As a result, R4 (10.1.14.1) won the DR election.

# **Verifying Interarea OSPFRoutes**

Finally, all this OSPF theory and all the **show** commands do not matter if the routers do not learn IPv4 routes. To verify the routes, **Example 8-17** shows R4's IPv4 routing table.

**Example 8-17** *Verifying OSPF Routes on Router R4*

#### **Click here to view code image**

```
R4# show ip route
Codes: L - local, C -
connected, S - static, R -
RIP, M - mobile, B - BGP
D - EIGRP, EX - EIGRP
external, O - OSPF, IA - OSPF
inter area
N1 - OSPF NSSA external type
1, N2 - OSPF NSSA external
type 2
E1 - OSPF external type 1, E2
- OSPF external type 2
i - IS-IS, su - IS-IS
summary, L1 - IS-IS level-1,
L2 - IS-IS level-2
ia - IS-IS inter area, * -
candidate default, U - per-
user static route
o - ODR, P - periodic
```
downloaded static route, H - NHRP,  $l - LISP$ + - replicated route, % next hop override

10.0.0.0/8 is variably subnetted, 9 subnets, 2 masks O IA 10.1.1.0/24 [110/2] via 10.1.14.1, 11:04:43, GigabitEthernet0/0 O IA 10.1.2.0/24 [110/2] via 10.1.14.1, 11:04:43, GigabitEthernet0/0 C 10.1.4.0/24 is directly connected, GigabitEthernet0/1 L 10.1.4.4/32 is directly connected, GigabitEthernet0/1 O IA 10.1.12.0/24 [110/65] via 10.1.14.1, 11:04:43, GigabitEthernet0/0 O IA 10.1.13.0/24 [110/65]

via 10.1.14.1, 11:04:43, GigabitEthernet0/0 C 10.1.14.0/24 is directly connected, GigabitEthernet0/0 L 10.1.14.4/32 is directly connected, GigabitEthernet0/0 O IA 10.1.23.0/24 [110/66] via 10.1.14.1, 11:04:43, GigabitEthernet0/0

This example shows a couple of new codes that are particularly interesting for OSPF. As usual, a single character on the left identifies the source of the route, with O meaning OSPF. In addition, IOS notes any interarea routes with an IA code as well. (The example does not list any intra-area OSPF routes, but these routes would simply omit the IA code;

earlier **Example 8-6** lists some intraarea OSPF routes.) Also, note that R4 has routes to all seven subnets in the topology used in this example: two connected routes and five interarea OSPF routes.

# **Additional OSPF Features**

So far this chapter has focused on the most common OSPF features using the traditional configuration using the OSPF **network** command. This final of three major sections discusses some very popular but optional OSPFv2 configuration features, as listed here in their order of appearance:

Default routes

**Metrics** 

Load balancing

OSPF interface configuration

# **OSPFDefault Routes**

In some cases, routers benefit from using a default route. The ICND1 Cert Guide showed many of the details, with the configuration of static default routes in Chapter 18, learning default routes with DHCP in Chapter 20, and advertising default routes with RIP in Chapter 19. For those exact same reasons, networks that happen to use OSPFv2 can use OSPF to advertise default routes.

The most classic case for using a routing protocol to advertise a default route has

to do with an enterprise's connection to the Internet. As a strategy, the enterprise engineer uses these design goals:

- All routers learn specific routes for subnets inside the company; a default route is not needed when forwarding packets to these destinations.
- One router connects to the Internet, and it has a default route that points toward the Internet.
- All routers should dynamically learn a default route, used for all traffic going to the Internet, so that all packets destined to locations in the Internet go to the one router connected to the Internet.

Figure 8-6 shows the idea of how OSPF advertises the default route, with the specific OSPF configuration. In this case, a company connects to an ISP with its Router R1. That router has a static default route (destination 0.0.0.0, mask 0.0.0.0) with a next-hop address of the ISP router. Then, the use of the OSPF **default-information originate** command (Step 2) makes the router advertise a default route using OSPF to the remote routers (B1 and B2).

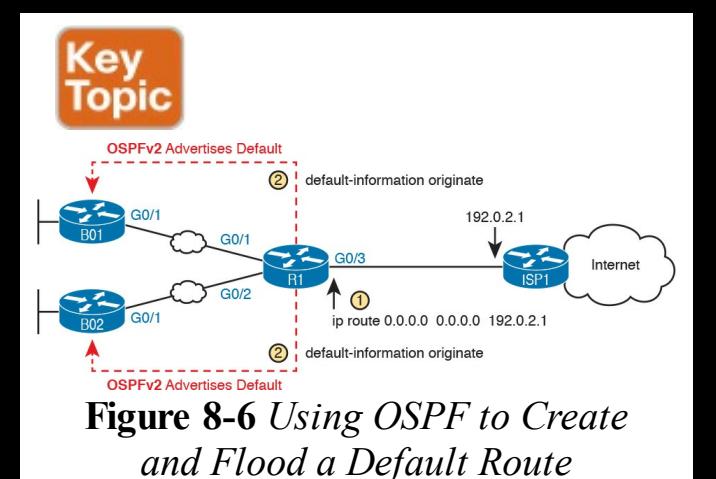

### **Note**

The example in Figure 8-6 uses a static default route, but it could have used a default route as learned from the ISP with DHCP, as well as learning a default route with External BGP (eBGP), as discussed in Chapter 12, "Implementing External BGP."

Figure 8-7 shows the default routes that result from OSPF's advertisements in Figure 8-6. On the far left, the branch routers all have OSPF-learned default routes, pointing to R1. R1 itself also

needs a default route, pointing to the ISP router, so that R1 can forward all Internet-bound traffic to the ISP.

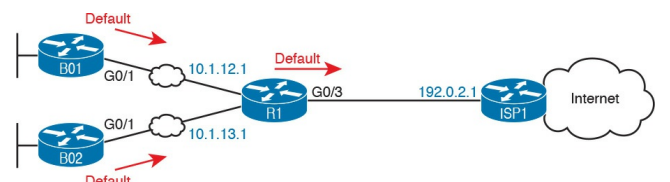

# **Figure 8-7** *Default Routes Resulting from the* **default-information originate** *Command*

Finally, this feature gives the engineer control over when the router originates this default route. First, R1 needs a default route, either defined as a static default route, learned from the ISP with DHCP, or learned from the ISP with a routing protocol like eBGP. The **default-**

**information originate** command then tells R1 to advertise a default route when its own default route is working, and to advertise the default route as down when its own default route fails.

## **Note**

Interestingly, the **defaultinformation originate always** router subcommand tells the router to always advertise the default route, no matter whether the router's default route is working or not.

Example 8-18 shows details of the

default route on both R1 and branch router B01. Beginning with Router R1, in this case, Router R1 used DHCP to learn its IP address on its G0/3 interface from the ISP. R1 then creates a static default route with the ISP router's IP address of 192.0.2.1 as the next-hop address, as highlighted in the output of the **show ip route static** command output.

**Example 8-18** *Default Routes on Routers R1 and B01*

**Click here to view code image**

! The next command is from Router R1. Note the static code for the default route

R1# **show ip route static** Codes: L - local, C connected,  $S -$  static,  $R -$ RIP, M - mobile, B - BGP ! Rest of the legend omitted for brevity

Gateway of last resort is 192.0.2.1 to network 0.0.0.0

S\* 0.0.0.0/0 [254/0] via 192.0.2.1

! The next command is from router B01; notice the External route code for the default BO1# **show ip route ospf** Codes: L - local, C connected, S - static, R -

RIP, M - mobile, B - BGP D - EIGRP, EX - EIGRP external, O - OSPF, IA - OSPF inter area N1 - OSPF NSSA external type 1, N2 - OSPF NSSA external type 2

E1 - OSPF external type 1, E2 - OSPF external type 2

! Rest of the legend omitted for brevity

Gateway of last resort is 10.1.12.1 to network 0.0.0.0

O\*E2 0.0.0.0/0 [110/1] via 10.1.12.1, 00:20:51, GigabitEthernet0/1 10.0.0.0/8 is variably subnetted, 6 subnets, 2 masks O 10.1.3.0/24 [110/3] via

10.1.12.1, 00:20:51, GigabitEthernet0/1 O 10.1.13.0/24 [110/2] via 10.1.12.1, 00:20:51, GigabitEthernet0/1

Keeping the focus on the command on Router R1, note that R1 indeed has a default route, that is, a route to 0.0.0.0/0. The "Gateway of last resort," which refers to the default route currently used by the router, points to next-hop IP address 192.0.2.1, which is the ISP router's IP address. (Refer back to Figure 8-7 for the particulars.) Next look to the bottom half of the example, and router BO1's OSPFlearned default route. BO1 lists a route

for 0.0.0.0/0 as well. The next-hop router in this case is 10.1.12.1, which is Router R1's IP address on the WAN link. The code on the far left is  $O*E2$ , meaning: an OSPF-learned route, which is a default route, and is specifically an external OSPF route. Finally, BO1's gateway of last resort setting uses that one OSPF-learned default route, with next-hop router 10.1.12.1.

## **OSPFMetrics (Cost)**

Earlier, the Chapter 7 section "Calculating the Best Routes with SPF" discussed how SPF calculates the metric for each route, choosing the route with the best metric for each destination subnet. OSPF routers can influence that choice by changing the OSPF interface cost on any and all interfaces.

Cisco routers allow two different ways to change the OSPF interface cost. The one straightforward way is to set the cost directly, with an interface subcommand: **ip ospf cost** *x*. The other method is to let IOS choose default costs, based on a formula, but to change the inputs to the formula. This second method requires a little more thought and

care and is the focus of this next topic.

# **Setting the Cost Based on Interface Bandwidth**

The default OSPF cost values can actually cause a little confusion, for a couple of reasons. So, to get through some of the potential confusion, this section begins with some examples.

First, IOS uses the following formula to choose an interface's OSPF cost. IOS puts the interface's bandwidth in the denominator, and a settable OSPF value called the *reference bandwidth* in the numerator:

> Reference\_bandwidth / Interface bandwidth

With this formula, the following sequence of logic happens:

- **1.** A higher interface bandwidth that is, a faster bandwidth—results in a lower number in the calculation.
- **2.** A lower number in the calculation gives the interface a lower cost.
- **3.** An interface with a lower cost is more likely to be used by OSPF when calculating the best routes.

Now for some examples. Assume a default reference bandwidth, set to 100 Mbps, which is the same as 100,000 Kbps. (The upcoming examples will use a unit of Kbps just to avoid math with fractions.) Assume defaults for *interface* 

bandwidth on serial, Ethernet, and Fast Ethernet interfaces, as shown in the output of the **show interfaces** command, respectively, of 1544 Kbps, 10,000 Kbps (meaning 10 Mbps), and 100,000 Kbps (meaning 100 Mbps). Table 8-3 shows the results of how IOS calculates the OSPF cost for some interface examples.

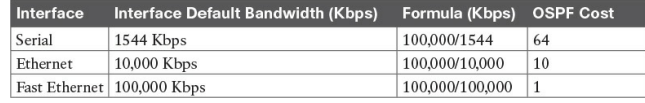

**Table 8-3** OSPF Cost Calculation Examples with Default Bandwidth Settings

Example 8-19 shows the cost settings on R1's OSPF interfaces, all based on default OSPF (reference bandwidth) and

default interface bandwidth settings.

**Example 8-19** *Confirming OSPF Interface Costs*

**Click here to view code image**

E

```
R1# show ip ospf interface
brief
Interface PID Area IP
Address/Mask Cost State Nbrs
F/C
Gi0/0.12 1 0 10.1.2.1/24 1 DR
0/0
Gi0/0.11 1 0 10.1.1.1/24 1 DR
0/0
Gi0/1 1 4 10.1.14.1/24 1 BDR
1/1
Se0/0/1 1 23 10.1.13.1/24 64
P2P 1/1
```
To change the OSPF cost on these interfaces, the engineer simply needs to use the **bandwidth** *speed* interface subcommand to set the bandwidth on an interface. The interface bandwidth does not change the Layer 1 transmission speed at all; instead, it is used for other purposes, including routing protocol metric calculations. For instance, if you add the **bandwidth 10000** command to a serial interface, with a default reference bandwidth, the serial interface's OSPF cost could be calculated as 100,000 /  $10,000 = 10.$ 

Note that if the calculation of the default

metric results in a fraction, OSPF rounds down to the nearest integer. For instance, the example shows the cost for interface S0/0/0 as 64. The calculation used the default serial interface bandwidth of 1.544 Mbps, with reference bandwidth 100 (Mbps), with the 100 / 1.544 calculation resulting in 64.7668394. OSPF rounds down to 64.

# **The Need for a Higher Reference Bandwidth**

This default calculation works nicely as long as the fastest link in the network runs at 100 Mbps. The default reference bandwidth is set to 100, meaning 100 Mbps, the equivalent of 100,000 Kbps. As a result, with default settings, faster router interfaces end up with the same OSPF cost, as shown in Table 8-4, because the lowest allowed OSPF cost is 1.

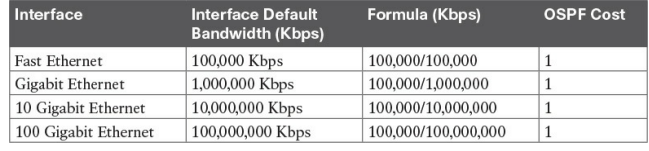

**Table 8-4** Faster Interfaces with Equal OSPF Costs

To avoid this issue, and change the default cost calculation, you can change the reference bandwidth with the **autocost reference-bandwidth** *speed* OSPF mode subcommand. This command sets a value in a unit of megabits per second (Mbps). To avoid the issue shown in Table 8-4, set the reference bandwidth value to match the fastest link speed in the network. For instance, **auto-cost reference-bandwidth 10000** accommodates links up to 10 Gbps in speed.

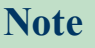

Cisco recommends making the OSPF reference bandwidth setting the same on all OSPF routers in an enterprise network.

For convenient study, the following list summarizes the rules for how a router sets its OSPF interface costs:

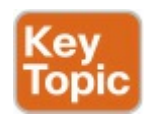

**1.** Set the cost explicitly, using the **ip ospf cost** *x* interface subcommand, to a value between 1 and 65,535, inclusive.
- **2.** Change the interface bandwidth with the **bandwidth** *speed* command, with *speed* being a number in kilobits per second (Kbps).
- **3.** Change the reference bandwidth, using router OSPF subcommand **auto-cost reference-bandwidth** *ref-bw*, with a unit of megabits per second (Mbps).

### **OSPFLoad Balancing**

When a router uses SPF to calculate the metric for each of several routes to reach one subnet, one route may have the lowest metric, so OSPF puts that route in the routing table. However, when the metrics tie for multiple routes to the same subnet, the router can put multiple equal-cost routes in the routing table (the default is four different routes) based on the setting of the **maximum-paths** *number* router subcommand. For example, if an internetwork has six possible paths between some parts of the network, and the engineer wants all routes to be used, the routers can be configured with the **maximum-paths 6** subcommand under **router ospf**.

The more challenging concept relates to how the routers use those multiple routes. A router could load balance the packets on a per-packet basis. For example, if the router has three equalcost OSPF routes for the same subnet in the routing table, the router could send the one packet over the first route, the next packet over the second route, the next packet over the third route, and then start over with the first route for the next packet. Alternatively, the load balancing could be on a per-destination IP address basis.

Note that the default setting of **maximum-paths** varies by router platform.

### **OSPFv2 Interface Configuration**

The newer interface-style OSPF configuration works mostly like the old style, for almost all features, with one important exception. The interface configuration enables OSPF directly on the interface with the **ip ospf** interface subcommand, while the traditional OSPFv2 configuration enables OSPFv2 on an interface, but indirectly, using the **network** command in OSPF configuration mode. The rest of the OSPF features discussed throughout this chapter are not changed by the use of OSPFv2 interface configuration.

Basically, instead of matching interfaces with indirect logic using **network** commands, you directly enable OSPFv2

on interfaces by configuring an interface subcommand on each interface.

### **OSPFv2 Interface Configuration Example**

To show how OSPF interface configuration works, this example basically repeats the example shown earlier in the book using the traditional OSPFv2 configuration with **network** commands. So, before looking at the OSPFv2 interface configuration, take a moment to look back at **Figures** 8-3 and 8-4, along with Examples 8-12, 8-13, and  $8-14$ . Once reviewed, for easier reference, Figure 8-8 repeats Figure 8-4 for reference in the upcoming interface configuration examples.

To convert from the old-style configuration in Examples 8-12, 8-13, and  $8-14$ , simply do the following:

Config **Checklist** 

- **Step 1.** Use the **no network** *networkid* **area** *area-id* subcommands in OSPF configuration mode to remove the **network** commands.
- **Step 2.** Add one **ip ospf** *process-id* **area** *area-id* command in interface configuration mode under each interface on which OSPF should operate, with the correct OSPF process (*processid*) and the correct OSPF area number.

For example, Example 8-12 had a single **network** command that enabled OSPF on two interfaces on Router R2, putting both in area 23. Example 8-20 shows the replacement newer style of configuration.

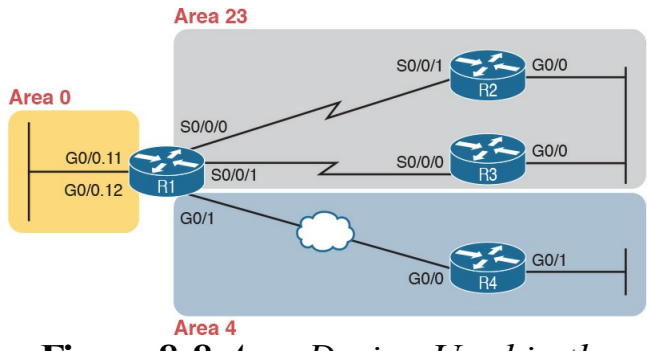

**Figure 8-8** *Area Design Used in the Upcoming OSPF Example*

**Example 8-20** *New-Style Configuration on Router R2*

#### **Click here to view code image**

```
interface GigabitEthernet0/0
ip address 10.1.23.2
255.255.255.0
ip ospf 1 area 23
!
interface serial 0/0/1
ip address 10.1.12.2
255.255.255.0
ip ospf 1 area 23
router ospf 1
router-id 2.2.2.2
! Notice – no network
commands here!
```
#### **Verifying OSPFv2 Interface Configuration**

OSPF operates the same way whether you use the new style or old style of configuration. The OSPF area design works the same, neighbor relationships form the same way, routers negotiate to become the DR and BDR the same way, and so on. However, you can see a few small differences in command output when using the newer OSPFv2 configuration if you look closely.

The **show ip protocols** command relists most of the routing protocol configuration, just in slightly different format, as shown in Example 8-21. With the newer-style configuration, the output lists the phrase "Interfaces Configured

Explicitly," with the list of interfaces configured with the new **ip ospf** *processid* **area** *area-id* commands, as highlighted in the example. With the old configuration, the output lists the contents of all the **network** commands, just leaving out the "network" word itself. Note that in the next two examples, R2 has been reconfigured to use OSPF interface configuration as shown in the previous example (Example 8-20), while Router R3 still uses the older-style **network** commands per earlier configuration Example 8-13.

**Example 8-21** *Differences in* **show ip protocols** *Output: Old-and New-Style OSPFv2 Configuration*

#### **Click here to view code image**

```
R2# show ip protocols
*** IP Routing is NSF aware
***
```

```
Routing Protocol is "ospf 1"
Outgoing update filter list
for all interfaces is not set
Incoming update filter list
for all interfaces is not set
Router ID 2.2.2.2
Number of areas in this
router is 1. 1 normal 0 stub
0 nssa
Maximum path: 4
Routing for Networks:
Routing on Interfaces
Configured Explicitly (Area
23):
Serial0/0/1
```
GigabitEthernet0/0 Routing Information Sources: Gateway Distance Last Update 3.3.3.3 110 00:04:59 1.1.1.1 110 00:04:43 Distance: (default is 110)

```
! Below, showing only the
part that differs on R3:
R3# show ip protocols
! ... beginning lines omitted
for brevity
Routing for Networks:
10.0.0.0 0.255.255.255 area
23
! ... ending line omitted for
brevity
```
Basically, the **show ip protocols** command output differs depending on the

style of configuration, either relisting the interfaces when using interface configuration or relisting the network commands if using **network** commands.

Next, the **show ip ospf interface** [*interface*] command lists details about OSPF settings for the interface(s) on which OSPF is enabled. The output also makes a subtle reference to whether that interface was enabled for OSPF with the old or new configuration style. As seen in Example 8-22, R2's new-style interface configuration results in the highlighted text, "Attached via Interface Enable," whereas R3's old-style configuration lists "Attached via Network Statement."

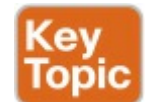

r.

**Example 8-22** *Dif erences in* **show ip ospf interface** *Output with OSPFv2 Interface Configuration*

#### **Click here to view code image**

R2# **show ip ospf interface g0/0** GigabitEthernet0/0 is up, line protocol is up Internet Address 10.1.23.2/24, Area 23, Attached via Interface Enable Process ID 1, Router ID 22.2.2.2, Network Type BROADCAST, Cost: 1

Topology-MTID Cost Disabled Shutdown Topology Name 0 1 no no Base Enabled by interface config, including secondary ip addresses Transmit Delay is 1 sec, State DR, Priority 1 Designated Router (ID) 2.2.2.2, Interface address 10.1.23.2 Backup Designated router (ID) 3.3.3.3, Interface address 10.1.23.3

! Showing only the part that differs on R3:

R3# **show ip ospf interface g0/0** GigabitEthernet0/0 is up,

```
line protocol is up
Internet Address
10.1.23.3/24, Area 23,
Attached via Network
Statement
! ... ending line omitted for
brevity
```
Note that the briefer version of this command, the **show ip ospf interface brief** command, does not change whether the configuration uses traditional **network** commands or the alternative interface configuration with the **ip ospf** interface subcommand.

## **Chapter Review**

One key to doing well on the exams is to perform repetitive spaced review sessions. Review this chapter's material using either the tools in the book, DVD, or interactive tools for the same material found on the book's companion website. Refer to the "Your Study Plan" element for more details. Table 8-5 outlines the key review elements and where you can find them. To better track your study progress, record when you completed these activities in the second column.

| <b>Review Element</b>           | <b>Review Date(s)</b> | <b>Resource Used:</b> |
|---------------------------------|-----------------------|-----------------------|
| Review key topics               |                       | Book, DVD/website     |
| Review key terms                |                       | Book, DVD/website     |
| Answer DIKTA questions          |                       | Book, PCPT            |
| Do labs                         |                       | Blog                  |
| <b>Review Config Checklists</b> |                       | Book, DVD/website     |
| Review command tables           |                       | <b>Book</b>           |

**Table 8-5** Chapter Review Tracking

## **Review All the Key Topics**

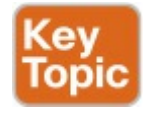

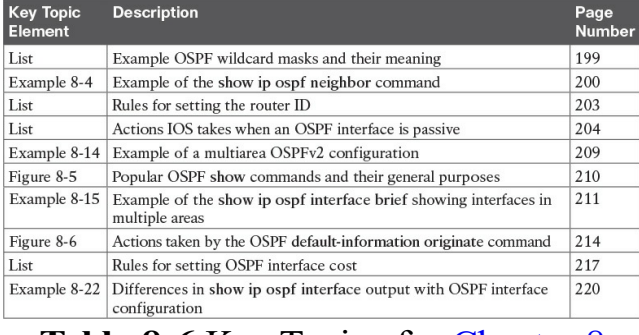

**Table 8-6** Key Topics for Chapter 8

## **Key Terms You Should Know**

reference bandwidth interface bandwidth

maximum paths

## **Command References**

Tables 8-7 and 8-8 list configuration and verification commands used in this chapter. As an easy review exercise, cover the left column in a table, read the right column, and try to recall the command without looking. Then repeat the exercise, covering the right column, and try to recall what the command does.

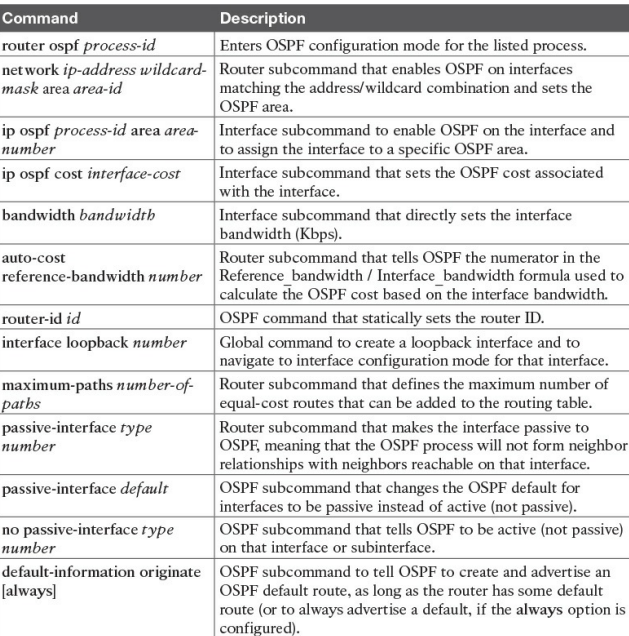

 $\overline{\phantom{a}}$ 

**Table 8-7** Chapter 8 Configuration Command Reference

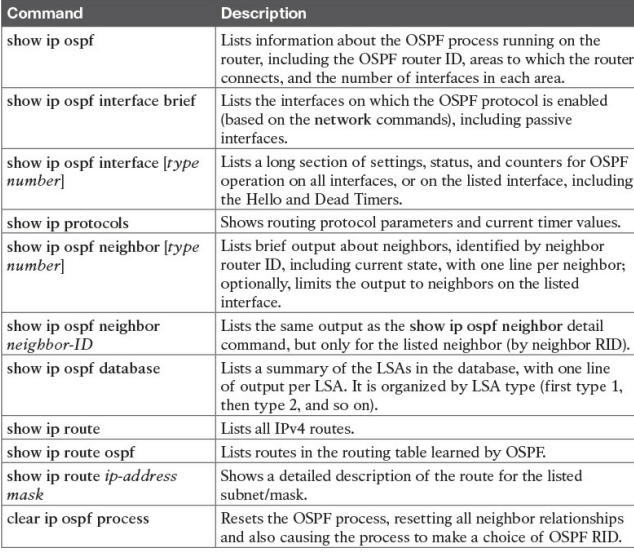

**Table 8-8** Chapter 8 EXEC Command Reference

# **Chapter 9. Understanding EIGRP Concepts**

**This chapter covers the following exam topics:**

### **2.0 Routing Technologies**

2.2 Compare and contrast distance vector and link-state routing protocols

2.3 Compare and contrast interior and exterior routing protocols

2.6 Configure, verify, and troubleshoot EIGRP for IPv4 (excluding authentication, filtering, manual summarization, redistribution, stub)

This chapter takes an in-depth look at a second option for an IPv4 routing protocol: the Enhanced Interior Gateway Routing Protocol, or EIGRP. This Ciscoproprietary routing protocol uses configuration commands much like Open Shortest Path First (OSPF), with the primary difference being that EIGRP configuration does not need to refer to an area. However, EIGRP does not use link-state (LS) logic, instead using some advanced distance vector (DV) logic. So, this chapter discusses quite a bit of detail about how routing protocols work and how EIGRP works before moving

on to EIGRP configuration.

This chapter breaks the topics into two major sections. The first looks at some distance vector concepts, comparing some of the basic features of RIPv2 with the more advanced features of EIGRP. The second major section looks at the specifics of EIGRP operation, including EIGRP neighbors, exchanging routing information, and calculating the currently best routes to reach each possible subnet.

## **"Do I Know This Already?" Quiz**

Take the quiz (either here, or use the PCPT software) if you want to use the score to help you decide how much time to spend on this chapter. The answers are at the bottom of the page following the quiz, and the explanations are in  $DVD$  Appendix  $C$  and in the PCPT software.

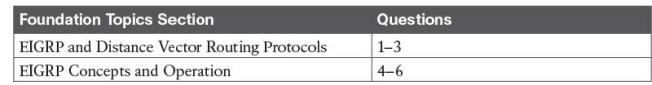

**Table 9-1** "Do I Know This Already?" Foundation Topics Section-to-Question Mapping

**1.** Which of the following distance vector features prevents routing

loops by causing the routing protocol to advertise only a subset of known routes, as opposed to the full routing table, under normal stable conditions?

- **a.** Route poisoning
- **b.** Poison reverse
- **c.** DUAL
- **d.** Split horizon
- **2.** Which of the following distance vector features prevents routing loops by advertising an infinite metric route when a route fails?
	- **a.** Dijkstra SPF
	- **b.** DUAL
	- **c.** Split horizon

**d.** Route poisoning

**3.** Routers A and B use EIGRP. How does router A watch for the status of router B so that router A can react if router B fails?

- **a.** By using EIGRP Hello messages, with A needing to receive periodic Hello messages to believe B is still working.
- **b.** By using EIGRP update messages, with A needing to receive periodic update messages to believe B is still working.
- **c.** Using a periodic ping of B's IP address based on the EIGRP

neighbor timer.

**d.** None of the other answers are correct.

- **4.** Which of the following affect the calculation of EIGRP metrics when all possible default values are used? (Choose two answers.)
	- **a.** Bandwidth
	- **b.** Delay
	- **c.** Load
	- **d.** Reliability
	- **e.** MTU
	- **f.** Hop count
- **5.** Which of the following is true about the concept of EIGRP feasible distance?

- **a.** A route's feasible distance is the calculated metric of a feasible successor route.
- **b.** A route's feasible distance is the calculated metric of the successor route.
- **c.** The feasible distance is the metric of a route from a neighboring router's perspective.
- **d.** The feasible distance is the EIGRP metric associated with each possible route to reach a subnet.
- **6.** Which of the following is true about the concept of EIGRP reported distance?
- **a.** A route's reported distance is the calculated metric of a feasible successor route.
- **b.** A route's reported distance is the calculated metric of the successor route.
- **c.** A route's reported distance is the metric of a route from a neighboring router's perspective.
- **d.** The reported distance is the EIGRP metric associated with each possible route to reach a subnet.

Answers to the "Do I Know This Already?" quiz:

### **1** D **2** D **3** A **4** A, B **5** B **6** C

## **Foundation Topics**

## **EIGRP and Distance Vector Routing Protocols**

IPv4's long history has resulted in many competing interior gateway protocols (IGP). Each of those different IPv4 IGPs differs in some ways, including the underlying routing protocol algorithms like link state and distance vector. This first section of the chapter looks at how EIGRP acts like distance vector routing protocols to some degree, while at the same time, EIGRP does not fit easily into any category at all.

In particular, this first section positions EIGRP against the other common IPv4 routing protocols. Then this section looks at basic DV concepts as implemented with RIP. Using the simpler RIP to learn the basics helps the discussion focus on the DV concepts. This section ends then with a discussion of how EIGRP uses DV features but in a more efficient way than RIP uses them.

#### **Introduction to EIGRP**

Historically speaking, the first IPv4 routing protocols used DV logic. RIP Version 1 (RIPv1) was the first popularly used IP routing protocol, with the Cisco-proprietary Interior Gateway Routing Protocol (IGRP) being introduced a little later, as shown in Figure 9-1.

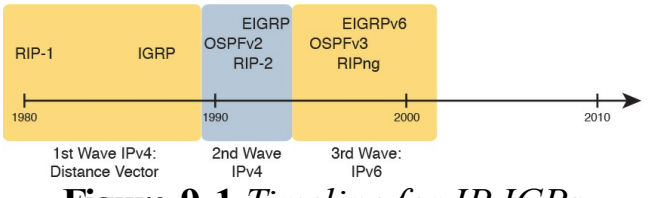

**Figure 9-1** *Timeline for IP IGPs*

By the early 1990s, business and technical factors pushed the IPv4 world toward a second wave of better routing

protocols. RIPv1 and IGRP had some technical limitations, even though they were great options for the technology levels of the 1980s. The world needed better routing protocols due to the widespread adoption and growth of TCP/IP in enterprise networks in the 1990s. Many enterprises migrated away from older vendor-proprietary networks to instead use networks built with routers, LANs, and TCP/IP. These businesses needed better performance from their routing protocols, including better metrics and better convergence. All these factors led to the introduction of a new wave of IPv4 interior routing protocols: RIP Version 2 (RIPv2), OSPF, and EIGRP.

Even today, EIGRP and OSPF remain the two primary competitors as the IPv4 routing protocol to use in a modern enterprise IPv4 internetwork. RIPv2 has fallen away as a serious competitor, in part due to its less robust hop-count metric, and in part due to its slower (worse) convergence time. Even today, you can walk in to most corporate networks and find either EIGRP or OSPF as the routing protocol used throughout the network.

So, with so many IPv4 routing protocols, how does a network engineer choose which routing protocol to use? Well, consider two key points about EIGRP that drive engineers toward wanting to use it:

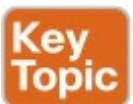

**EIGRP** uses a robust metric based on both link bandwidth and link delay, so routers make good choices about the best route to use (see  $Figure 9-2$ ).

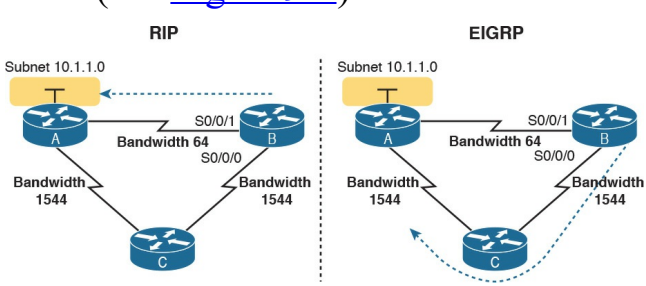

**Figure 9-2** *EIGRP Choosing the Longer but Better Route to Subnet 10.1.1.0*

**EIGRP** converges quickly, meaning
that when something changes in the internetwork, EIGRP quickly finds the currently best loop-free routes to use.

For example, RIP uses a basic metric of hop count, meaning the number of routers between the destination subnet and the local router. The hop count metric causes RIP to choose the least-hop route, even if those links are slow links, so RIP may choose an arguably poor route as the best route. EIGRP's metric calculation uses a math formula that avoids routes with slow links by giving those routes worse (higher) metrics. Figure 9-2 shows an example.

Traditionally, from the introduction of EIGRP in the 1990s until 2013, the one big negative about EIGRP was that Cisco kept the protocol as a Ciscoproprietary protocol. As a result, to run Cisco's EIGRP, you had to buy Cisco routers. In an interesting change, Cisco published EIGRP as an informational RFC, meaning that now other vendors can choose to implement EIGRP as well. In the past, many companies chose to use OSPF rather than EIGRP to give themselves options for what router vendor to use for future router hardware purchases. In the future, it might be that you can buy some routers from Cisco, some from other vendors, and still run EIGRP on all routers.

Today, EIGRP and OSPF remain the two best options for IPv4 interior routing

protocols. Both converge quickly. Both use a good metric that considers link speeds when choosing the route. EIGRP can be much simpler to implement. Many reasonable network engineers have made these comparisons over the years, with some choosing OSPFv2 and others choosing EIGRP.

# **Basic Distance Vector Routing Protocol Features**

EIGRP does not fit cleanly into the category of DV routing protocols or LS routing protocols. However, it most closely matches DV protocols. The next topic explains the basics of DV routing protocols as originally implemented with RIP, to give a frame of reference of how DV protocols work. In particular, the next examples show routes that use RIP's simple hop-count metric, which, although a poor option in real networks today, is a much simpler option for learning than EIGRP's more complex metric.

### **The Concept of a Distance and a Vector**

The term *distance vector* describes what a router knows about each route. At the end of the process, when a router learns about a route to a subnet, all the router knows is some measurement of distance (the metric) and the next-hop router and outgoing interface to use for that route (a vector, or direction).

Figure 9-3 shows a view of both the vector and the distance as learned with RIP. The figure shows the flow of RIP messages that cause R1 to learn some IPv4 routes, specifically three routes to reach subnet X:

 $\blacksquare$  The four-hop route through R2

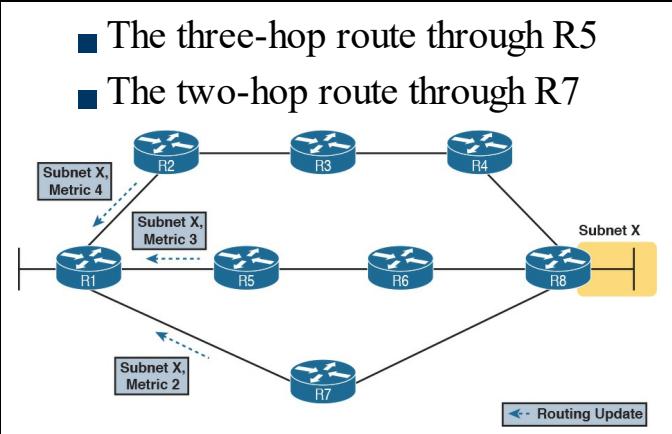

**Figure 9-3** *Information Learned Using DV Protocols*

DV protocols learn two pieces of information about a possible route to reach a subnet: the distance (metric) and the vector (the next-hop router). In this case, R1 learns three routes to reach subnet X. When only one route for a single subnet exists, the router chooses

that one route. However, with the three possible routes in this case, R1 picks the two-hop route through next-hop Router R7, because that route has the lowest RIP metric.

While Figure 9-3 shows how R1 learns the routes with RIP updates, Figure 9-4 gives a better view into R1's distance vector logic. R1 knows three routes, each with

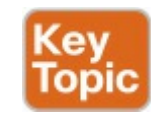

**Distance:** The metric for a possible route

**Vector:** The direction, based on the next-hop router for a possible route

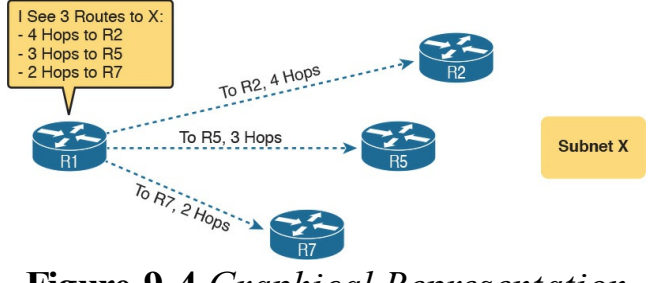

# **Figure 9-4** *Graphical Representation of the DV Concept*

Note that R1 knows no other topology information about the internetwork. Unlike LS protocols, RIP's DV logic has no idea about the overall topology, instead just knowing about next-hop routers and metrics.

# **Full Update Messages and Split Horizon**

DV routing protocols have a couple of functions that require messages between neighboring routers.

First, routers need to send routing information inside some message, so that the sending router can advertise routing information to neighboring routers. For instance, in Figure 9-3, R1 received RIP messages to learn routes. As discussed in Chapter 7, OSPF calls those messages Link-State Updates (LSU). RIP and EIGRP both call their messages an *update* message.

In addition, routers need to monitor whether each neighboring router is still working or not; routers do so by sending and receiving regular messages with each neighbor. By quickly realizing when a neighboring router fails, routers can more quickly converge to use any still-available routes.

All routing protocols use some mechanism to monitor the state of neighboring routers. OSPF uses Hello messages, on a relatively short time interval (default 10 seconds on many interfaces). EIGRP uses a Hello message and process as well. However, old basic DV protocols such as RIP do not use a separate Hello type of message, instead using the same update message both to advertise routing information and be aware of whether the neighboring router

is still alive. In other words, the function of advertising routing information, and the function of monitoring neighbor state, is done with the same update message.

These older basic DV routing protocols such as RIP send periodic full routing updates based on a relatively short time interval. *Full update* means that a router advertises all its routes, using one or more RIP update messages, no matter whether the route has changed or not. *Periodic* means that the router sends the message based on a short timed period (30 seconds with RIP).

Figure 9-5 illustrates this concept in an internetwork with two routers, three LAN subnets, and one WAN subnet. The figure shows both routers' full routing

# tables, plus listing the periodic full updates sent by each router.

#### D1 ID Douting Table

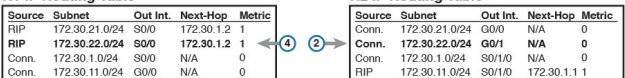

**B2 IP Bouting Table** 

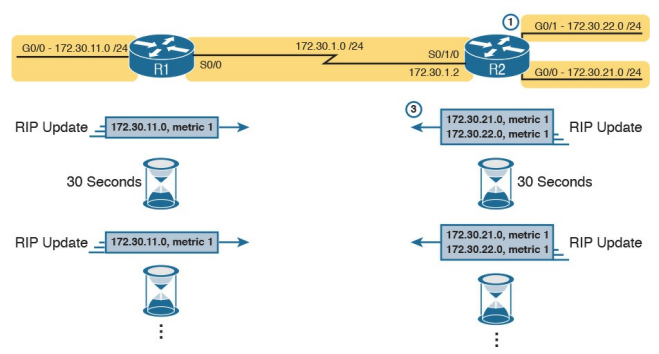

### **Figure 9-5** *Normal Steady-State RIP Operations: Full Update with Split Horizon*

This figure shows a lot of information, so take the time to work through the details. For example, consider what

Router R1 learns for subnet 172.30.22.0/24, which is the subnet connected to R2's G0/1 interface:

- **1.** R2 interface G0/1 has an IP address, and is in an up/up state.
- **2.** R2 adds a connected route for 172.30.22.0/24, off interface G0/1, to R2's routing table.
- **3.** R2 advertises its route for 172.30.22.0/24 to R1, with metric 1, meaning that R1's metric to reach this subnet will be metric 1 (hop count 1).
- **4.** R1 adds a route for subnet 172.30.22.0/24, listing it as a RIP learned route with metric 1.

Also, take a moment to focus more on

the route learned at Step 4: the bold route in R1's routing table. This route is for 172.30.22.0/24, as learned from R2. It lists R1's local S0/0 interface as the outgoing interface, because R1 receives the update on that interface. It also lists R2's serial IP address of 172.30.1.2 as next-hop router because that's the IP address from which R1 learned the route.

Next, look at the bottom of the figure, which shows the RIP update message being used to monitor neighbor state. The routers repeat the exact same update message based on 30-second timers. Note that in this internetwork, if nothing changed for a year, with RIP, every 30 seconds, the routers would repeat this

same routing information to each other. Why? If a router fails to receive the update messages for a defined time period, the local router knows the silent neighbor has failed.

Finally, the figure shows an example of *split horizon*. Note that both routers list all four subnets in their IP routing tables, yet the RIP update messages do not list four subnets. The reason? Split horizon. Split horizon is a DV feature that tells the routing protocol to not advertise some routes in an update sent out an interface. Which routes? The routes that list that same interface as the outgoing interface. Those routes that are not advertised on an interface usually include the routes learned in routing

updates received on that interface. Split horizon is difficult to learn by reading words, and much easier to learn by seeing an example. Figure 9-6 continues the same example as 9-5, but focusing on R1's RIP update sent out R1's S0/0 interface to R2. This figure shows R1's routing table with three light-colored routes, all of which list S0/0 as the outgoing interface. When building the RIP update to send out S0/0, split-horizon rules tell R1 to ignore those light-colored routes, because all three routes list S0/0 as the outgoing interface. Only the bold route, which does not list S0/0 as an outgoing interface, can be included in the RIP update sent out S0/0.

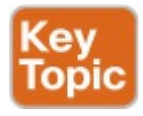

#### **R1 IP Routing Table**

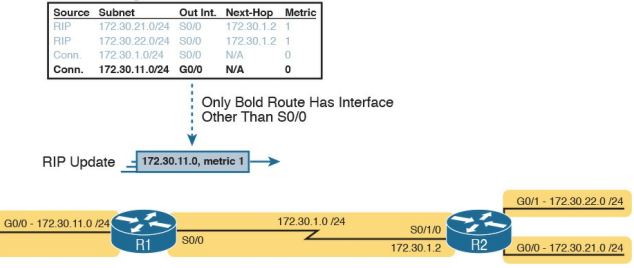

### **Figure 9-6** *R1 Does Not Advertise Three Routes Due to Split Horizon*

#### **Route Poisoning**

DV protocols help prevent routing loops by ensuring that every router learns that the route has failed, through every means possible, as quickly as possible. One of these features, *route poisoning*, helps all routers know for sure that a route has failed.

Route poisoning refers to the practice of advertising a failed route, but with a special metric value called *infinity*. Routers consider routes advertised with an infinite metric to have failed. Figure 9-7 shows an example of route poisoning with RIP, with R2's G0/1 interface failing, meaning that R2's route for 172.30.22.0/24 has failed. RIP defines infinity as 16.

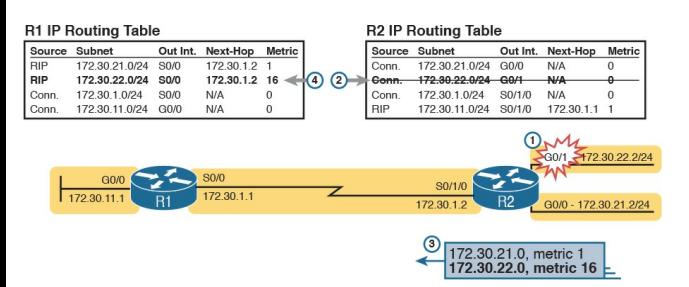

**Figure 9-7** *Route Poisoning*

Figure 9-7 shows the following process:

- **1.** R2's G0/1 interface fails.
- **2.** R2 removes its connected route for 172.30.22.0/24 from its routing table.
- **3.** R2 advertises 172.30.22.0 with an infinite metric (which for RIP is 16).
- **4.** Depending on other conditions, R1 either immediately removes the

route to 172.30.22.0 from its routing table, or marks the route as unusable (with an infinite metric) for a few minutes before removing the route.

By the end of this process, Router R1 knows for sure that its old route for subnet 172.30.22.0/24 has failed, which helps R1 not introduce any looping IP routes.

Each routing protocol has its own definition of an infinite metric. RIP uses 16, as shown in the figure, with 15 being a valid metric for a usable route. EIGRP has long used  $2^{32} - 1$  as infinity (a little over 4 billion) with an option for a wider (larger) metric beyond the scope

of this chapter. OSPFv2 uses  $2^{24} - 1$  as infinity.

# **EIGRP as an Advanced DV Protocol**

EIGRP acts a little like a DV protocol, and a little like no other routing protocol. Frankly, over the years, different Cisco documents and different books (mine included) have characterized EIGRP either as its own category, called a balanced hybrid routing protocol, or as some kind of

advanced DV protocol.

Regardless of what label you put on EIGRP, the protocol uses several features that work like some other Distance Vector protocols like RIP. The next few pages walk through a few of the

similarities and differences between RIP and EIGRP.

# **EIGRP Sends Partial Update Messages, As Needed**

EIGRP does not use a short periodic update timer, sending a full update with all routes, like RIP does. EIGRP instead sends information about each route once, when the router learns the information. Then, the router sends only partial updates.

EIGRP *partial updates* are EIGRP update messages that list any new or changed information about a route. For instance, when a router interface fails, some routes will be affected. The router sends an immediate partial update

message to any other neighboring EIGRP routers, listing new information. Or, when new routes become available, the router sends a partial update, about only the new routes. These update messages are not full updates, because they only contain changed or new information. The idea works a little like OSPF's convention of flooding a link-state advertisement (LSA) once inside an area. However, the router that creates an OSPF LSA does reflood that LSA every 30 minutes. EIGRP does not even bother to reflood its routing information. For instance, if the routing information about an EIGRP route does not change for a year, EIGRP will literally remain silent about that route in its update messages

for that whole year after it first advertises the route.

# **EIGRP Maintains Neighbor Status Using Hello**

EIGRP does not send full or partial update messages based on a short periodic timer, so EIGRP cannot rely on update messages to monitor the state of EIGRP neighbors. So, using the same basic ideas as OSPF, EIGRP defines a Hello message. The EIGRP Hello message and protocol defines that each router should send a periodic Hello message on each interface, so that all EIGRP routers know that the router is still working. Figure 9-8 shows the idea.

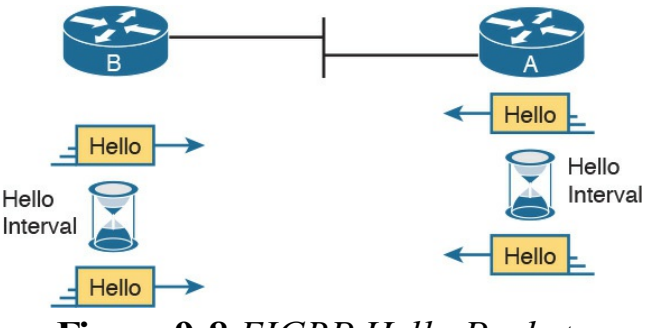

**Figure 9-8** *EIGRP Hello Packets*

Normally, EIGRP neighbors use the same *Hello Interval*, which is the time period between each EIGRP Hello. Routers also must receive a Hello from a neighbor within a time called the *Hold Interval*, with a default setting of three times the Hello Interval.

For instance, imagine both R1 and R2 use default settings of 5 and 15 for their Hello and Hold Intervals. Under normal conditions, R1 receives Hellos from R2 every 5 seconds, well within R1's Hold Interval (15 seconds) before R1 would consider R2 to have failed. If R2 does fail, R2 no longer sends Hello messages. R1 notices that 15 seconds pass without receiving a Hello from R2, so then R1 can choose new routes that do not use R2 as a next-hop router.

Interestingly, EIGRP does not require two neighboring routers to use the same Hello and Hold intervals, but it makes good sense to use the same Hello and Hold intervals on all routers.

Unfortunately, the flexibility to use different settings on neighboring routers makes it possible to prevent the neighbors from working properly, just by the poor choice of Hello and Hold intervals. For instance, if R2 changes its Hello/Hold Intervals to 30/60, respectively, but R1 keeps its Hello/Hold Intervals of 5/15 seconds, R1 will believe R2 has failed on a regular basis. R2 sends Hello messages only every 30 seconds, but R1 expects to receive them within its 15-second Hold Interval.

# **Summary of Interior Routing Protocol Features**

Table 9-2 summarizes the features discussed in this chapter, for RIPv2, EIGRP, and OSPFv2. Following the table, the second major section of this chapter begins, which moves into depth about the specifics of how EIGRP works.

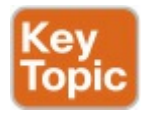

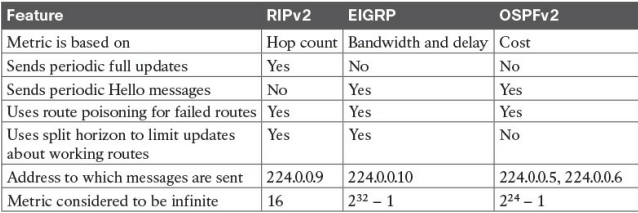

# **Table 9-2** Interior IP Routing Protocols Compared

# **EIGRP Concepts and Operation**

EIGRP differs from OSPF in some pretty obvious ways, but in some ways EIGRP acts a lot like OSPF. In fact, EIGRP uses a three-step model similar to OSPF when a router first joins a network. These steps each lead to a list or table: the neighbor table, the topology table, and the routing table. All these processes and tables lead toward building the IPv4 routes in the routing table, as follows:

# **1. Neighbor discovery:** EIGRP routers send Hello messages to discover potential neighboring EIGRP routers and perform basic

parameter checks to determine which routers should become neighbors. Neighbors that pass all parameter checks are added to the EIGRP neighbor table.

- **2. Topology exchange:** Neighbors exchange full topology updates when the neighbor relationship comes up, and then only partial updates as needed based on changes to the network topology. The data learned in these updates is added to the router's EIGRP topology table.
- **3. Choosing routes:** Each router analyzes its respective EIGRP topology tables, choosing the lowest-metric route to reach each

subnet. EIGRP places the route with the best metric for each destination into the IPv4 routing table.

This second major section of this chapter discusses the particulars of how EIGRP goes about building its routing table, using these three steps. Although the overall three-step process looks similar to OSPF, the details differ greatly, especially those related to how OSPF uses LS logic to process topology data, whereas EIGRP does not. Also, in addition to these three steps, this section explains some unique logic EIGRP uses when converging and reacting to changes in an internetwork—logic that is not seen with the other types of routing

protocols.

# **EIGRP Neighbors**

From the perspective of one router, an EIGRP neighbor is another EIGRPspeaking router, connected to a common subnet, with which the first router is willing to exchange EIGRP topology information. EIGRP uses EIGRP Hello messages to dynamically discover potential neighbors, sending those updates to multicast address 224.0.0.10.

Once another EIGRP router is discovered using Hello messages, routers must perform some basic checking of each potential neighbor before that router becomes an EIGRP neighbor. (A potential neighbor is a

router from which an EIGRP Hello has been received.) Then the router checks the following settings to determine whether the router should be allowed to be a neighbor:

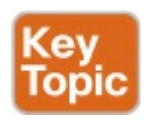

- $\blacksquare$  It must pass the authentication process if used.
- It must use the same configured autonomous system number (which is a configuration setting).
- $\blacksquare$  The source IP address used by the neighbor's Hello must be in the same subnet as the local router's interface IP address/mask.
	- The routers' EIGRP K-values must

match. (However, Cisco recommends to not change these values.)

EIGRP uses relatively straightforward verification checks for neighbors. First, if authentication is configured, the two routers must be using the same type of authentication and the same authentication key (password). Second, EIGRP configuration includes a parameter called an *autonomous system number* (ASN), which must be the same on two neighboring routers. Finally, the IP addresses used to send the EIGRP Hello messages—the routers' respective interface IP addresses—must be in the range of addresses on the other routers' respective connected subnet.

Once two EIGRP routers become neighbors, the routers use the neighbor relationship in much simpler ways as compared to OSPF. Whereas OSPF neighbors have several interim states and a few stable states, EIGRP simply moves to a working state as soon as the neighbor passes the basic verification checks. At that point, the two routers can begin exchanging topology information using EIGRP update messages.
# **Exchanging EIGRP Topology Information**

EIGRP uses EIGRP *update messages* to send topology information to neighbors. These update messages can be sent to multicast IP address 224.0.0.10 if the sending router needs to update multiple routers on the same subnet; otherwise, the updates are sent to the unicast IP address of the particular neighbor. (Hello messages are always sent to the 224.0.0.10 multicast address.) The use of multicast packets on LANs allows EIGRP to exchange routing information with all neighbors on the LAN efficiently.

EIGRP sends update messages without UDP or TCP, but it does use a protocol called *Reliable Transport Protocol* (RTP). RTP provides a mechanism to resend any EIGRP messages that are not received by a neighbor. By using RTP, EIGRP can better avoid loops because a router knows for sure that the neighboring router has received any updated routing information. (The use of RTP is just another example of a difference between basic DV protocols like RIP, which have no mechanism to know whether neighbors receive update messages, and the more advanced EIGRP.)

#### **Note**

The acronym *RTP* also refers to a different protocol, Real-time Transport Protocol (RTP), which is used to transmit voice and video IP packets.

EIGRP neighbors use both full routing updates and partial updates. A full update means that a router sends information about all known routes, whereas a partial update includes only information about recently changed routes. Full updates occur when neighbors first come up. After that, the neighbors send only partial updates in

reaction to changes to a route.

Figure 9-9 summarizes many of the details discussed so far in this section, from top to bottom. It first shows neighbor discovery with Hellos, the sending of full updates, the maintenance of the neighbor relationship with ongoing Hellos, and partial updates.

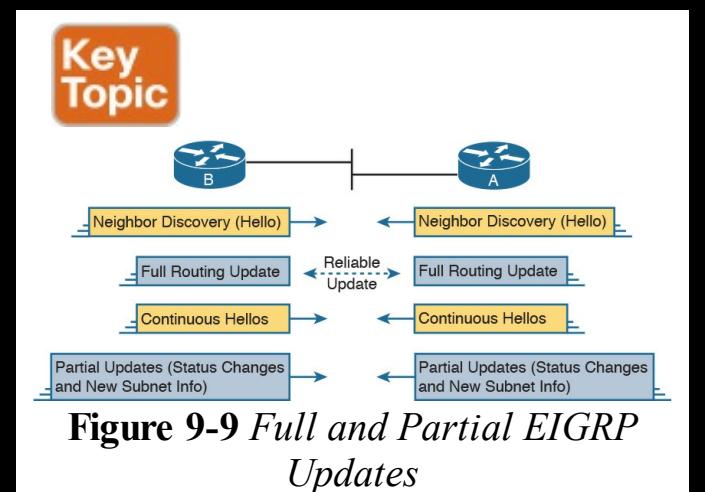

Note that EIGRP refers to the information exchanged in the updates as topology information. The information is not nearly as detailed as OSPF LS topology data, and it does not attempt to describe every router and link in the network. However, it does describe

more than just a distance (metric) and vector (next-hop router) for the local router—a local router also learns the metric as used by the next-hop router. This added information is used to help EIGRP converge quickly, without causing loops, as discussed in the upcoming section "EIGRP Convergence."

# **Calculating the Best Routes for the Routing Table**

EIGRP calculates the metric for routes much differently than any other routing protocol. For instance, with OSPF, anyone with a network diagram and knowledge of the configured OSPF interface costs can calculate the exact OSPF metric (cost) for each route. EIGRP uses a math equation and a composite metric, making the exact metric value hard to predict.

### **The EIGRP Metric Calculation**

The EIGRP composite metric means that EIGRP feeds multiple inputs (called metric components) into the math equation. By default, EIGRP feeds two metric components into the calculation: bandwidth and delay. The result of the calculation is an integer value and is the composite metric for that router.

Note that EIGRP includes other options for how it could calculate the metric, but those options are not normally used. EIGRP supports also using the interface load and interface reliability in the metric calculation. EIGRP also advertises the maximum transmission unit (MTU) associated with the route that is, the longest IP packet allowed

over the route—but does not support using the MTU when calculating the metric. For this book's purposes, EIGRP uses the default settings, calculating the composite metric based on the bandwidth and delay.

EIGRP's metric calculation formula actually helps describe some of the key points about the composite metric. (In real life, you seldom if ever need to sit down and calculate what a router will calculate with this formula.) The formula, assuming that the default settings that tell the router to use just bandwidth and delay, is as follows:

Metric =  $\left(\left(\frac{10^7}{\text{least-bandwidth}}\right)$  + cumulative-delay \* 256 In this formula, the term *least-bandwidth* represents the lowest-bandwidth link in the route, using a unit of kilobits per second. For instance, if the slowest link in a route is a 10-Mbps Ethernet link, the first part of the formula is  $10^7 / 10^4$ , which equals 1000. You use  $10<sup>4</sup>$  in the formula because 10 Mbps is equal to 10,000 Kbps (10 <sup>4</sup> Kbps).

The cumulative-delay value used in the formula is the sum of all the delay values for all outgoing interfaces in the route, with a unit of "tens of microseconds."

Using these two inputs helps EIGRP pick the best route with a little more balance than does OSPF. Using the least bandwidth lets EIGRP avoid routes with the slowest individual links, which are

usually the links with the most congestion. At the same time, the delay part of the equation adds the delay for every link, so that routes with a large number of links will be relatively less desirable than a route with fewer links.

You can set both bandwidth and delay for each link, using the cleverly named **bandwidth** and **delay** interface subcommands.

#### **Note**

Most **show** commands, including **show ip eigrp topology** and **show interfaces**, list delay settings as the number of microseconds of delay. Note that the EIGRP metric formula uses a unit of tens of microseconds.

### **An Example of Calculated EIGRP Metrics**

Now that you have an idea of how the router's EIGRP math works, next consider an example that connects what a router learns in an EIGRP update message, local configuration settings, and the calculation of the metric for a single route.

To calculate the metric, a local router must consider the information received from the neighboring router as well as its local interface settings. First, EIGRP update messages list the subnet number and mask, along with all the metric components: the cumulative delay, minimum bandwidth, along with the other usually unused metric components.

The local router then considers the bandwidth and delay settings on the interface on which the update was received, and calculates a new metric. For example, Figure 9-10 shows Router R1 learning about subnet 10.1.3.0/24 from Router R2. The EIGRP update message from R2 lists a minimum bandwidth of 100,000 Kbps, and a cumulative delay of 100 microseconds. R1's S0/1 interface has an interface bandwidth set to 1544 Kbps—the default bandwidth on a serial link—and a delay of 20,000 microseconds.

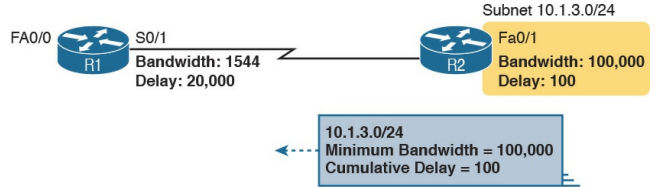

**EIGRP Update** 

# **Figure 9-10** *How R1 Calculates Its EIGRP Metric for 10.1.3.0/24*

Next, consider how R1 thinks about the least-bandwidth part of the calculation. R1 discovers that its S0/1 interface bandwidth (1544 Kbps, or 1.544 Mbps) is less than the advertised minimum bandwidth of 100,000 Kbps, or 100 Mbps. R1 needs to use this new, slower bandwidth in the metric calculation. (If R1's S0/1 interface had a bandwidth of 100,000 Kbps or more in this case, R1 would instead use the minimum

bandwidth listed in the EIGRP update from R2.)

As for interface delay, the router always adds its interface delay to the delay listed in the EIGRP update. However, the unit for delay can be a bit of a challenge. The units, and their use, are as follows:

> **Unit of microseconds:** Listed in the output of **show** commands such as **show interfaces** and **show ip eigrp topology**, and in the EIGRP update messages **Unit of tens-ofmicroseconds:** Used by the

interface mode configuration

command (**delay**), with which to set the delay, and in the EIGRP metric calculation

Because of this weird difference in units, when looking at the delay, make sure you keep the units straight. In this particular example:

- $\blacksquare$  R1 received an update that lists delay of 100 (microseconds), which R1 converts to the equivalent 10 tens of microseconds before using it in the formula.
- $\blacksquare$  R1 sees its S0/1 interface setting of 20,000 microseconds, which equals 2000 tens of microseconds

 $\blacksquare$  For the purposes of the calculation, R1 adds 10 tens of microseconds from the update message to 2000 tens of microseconds for the interface for a total delay of 2010 tens of microseconds.

This example results in the following metric calculation:

$$
Metric = \left(\left(\frac{10^7}{1544}\right) + (10 + 2000)\right) * 256 = 2,172,416
$$

#### **Note**

For those of you who repeat this math at home, IOS rounds down the division in this formula to the nearest integer before performing the rest of the formula. In this case,  $10^7 / 1544$  is rounded down to 6476, before adding the 2010 and then multiplying by 256.

If multiple possible routes to subnet 10.1.3.0/24 exist, Router R1 also calculates the metric for those routes and chooses the route with the best (lowest) metric to be added to the routing table.

### **Note**

The examples in this chapter show routers with Gigabit interfaces, which default their delay settings to 10 microseconds. However, IOS adjusts the delay based on the actual speed of a LAN interface. In the examples in this chapter and the next, all the LAN interfaces happen to be running at 100 Mbps, making the delay be 100 microseconds.

# **Caveats with Bandwidth on Serial**

#### **Links**

EIGRP's robust metric gives it the ability to choose routes that include more router hops but with faster links. However, to ensure that the right routes are chosen, engineers must take care to configure meaningful bandwidth and delay settings. In particular, serial links default to a bandwidth of 1544 and a delay of 20,000 microseconds, as used in the example shown in Figure 9-10. However, IOS cannot automatically change the bandwidth and delay settings based on the Layer 1 speed of a serial link. So, using default bandwidth and delay settings, particularly the bandwidth setting on serial links, can lead to problems.

Figure 9-11 shows the problem with using default bandwidth settings and how EIGRP uses the better (faster) route when the bandwidth is set correctly. The figure focuses on router B's route to subnet 10.1.1.0/24 in each case. In the left side of the figure, all serial interfaces use defaults, even though the top serial link actually runs at a slow 64 Kbps. The right side of the figure shows the results when the slow serial link's **bandwidth** command is changed to reflect the correct (slow) speed.

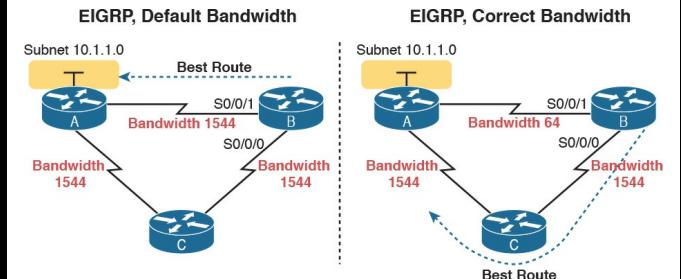

**Figure 9-11** *Impact of the Bandwidth on EIGRP's Metric Calculation*

Generally, a good metric strategy for networks that use EIGRP is to set the WAN bandwidth to match the actual Layer 1 speed, use defaults for LAN interfaces, and EIGRP will usually choose the best routes.

# **EIGRP Convergence**

Now that you have seen the details of how EIGRP forms neighbor relationships, exchanges routing information, and calculates the best route, the rest of this section looks at the most interesting part of EIGRP: EIGRP's work to converge to a new loop-free route.

Loop avoidance poses one of the most difficult problems with any dynamic routing protocol. DV protocols overcome this problem with a variety of tools, some of which create a large portion of the minutes-long convergence time after a link failure. LS protocols overcome this problem by having each router keep a full topology of the

network, so by running a rather involved mathematical model (for example, OSPF's SPF algorithm), a router can avoid any loops.

EIGRP avoids loops by keeping some basic topological information, while keeping much less information as compared to LS protocols like OSPF. EIGRP keeps a record of each possible next-hop router for alternate routes, and some metric details related to those routes, but no information about the topology beyond the next-hop routers. This sparser topology information does not require the sophisticated Shortest Path First (SPF) algorithm, but it does allow quick convergence to loop-free routes.

### **Feasible Distance and Reported Distance**

First, before getting into how EIGRP converges, you need to know a few additional EIGRP terms. With EIGRP, a local router needs to consider its own calculated metric for each route, but at the same time, the local router considers the next-hop router's calculated metric for that same destination subnet. And EIGRP has special terms for those metrics, as follows:

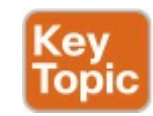

**Feasible distance (FD):** The local router's composite metric of the best route to reach a subnet, as

calculated on the local router

**Reported distance (RD):** The next-hop router's best composite metric for that same subnet

As usual, the definition makes more sense with an example. Using the same advertisement as earlier in Figure 9-10, Figure 9-12 shows the two calculations done by R1. One calculation finds R1's own metric (FD) for its one route for subnet 10.1.3.0/24, as discussed around Figure 9-10. The other uses the metric components in the update received from R2, to calculate what R2 would have calculated for R2's metric to reach this same subnet. R1's second calculation based on R2's information—a slowest bandwidth of 100,000 Kbps and a

### cumulative delay of 100 microseconds —is R1's RD for this route.

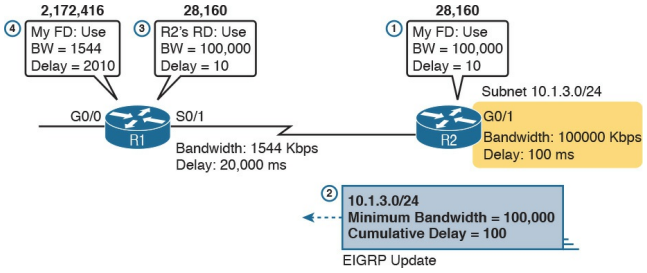

## **Figure 9-12** *How R1 Calculates RD and FD for 10.1.3.0/24*

Following the steps in the figure:

- **1.** R2 calculates its own metric (its FD) for R2's route for 10.1.3.0/24, based on a bandwidth of 100,000 Kbps and a delay of 100 microseconds.
- **2.** R2 sends the EIGRP update that

lists 10.1.3.0/24, with these same metric components.

- **3.** R1 calculates the RD for this route, using the same math R2 used at Step 1, using the information in the update message from Step 2.
- **4.** R1 calculates its own metric, from R1's perspective, by considering the bandwidth and delay of R1's S0/1 interface, as discussed earlier around Figure 9-10.

In fact, based on the information in Figure 9-12, R2's FD to reach subnet 10.1.3.0/24, which is also R1's RD to reach 10.1.3.0/24, could be easily calculated:

$$
\left(\left|\frac{10^7}{100,000}\right| + (10)\right) * 256 = 28,160
$$

At this point, R1 knows its own calculated metric for the route, called the FD, and R1 knows next-hop Router R2's metric for R2's route to that same subnet. R1 calls that R2's RD.

Now that you have a general idea about the FD and RD concept, consider the EIGRP convergence process. EIGRP convergence has two branches in its logic, based on whether the failed route does or does not have a *feasible successor* route. The decision of whether a router has a feasible successor route depends on the FD and RD values of the competing routes to

reach a given subnet. The next topic defines this concept of a feasible successor route and discusses what happens in that case.

### **EIGRP Successors and Feasible Successors**

EIGRP calculates the metric for each route to reach each subnet. For a particular subnet, the route with the best metric is called the *successor*, with the router filling the IP routing table with this successor route. (This successor route's metric is called the feasible distance, as introduced earlier.)

Of the other routes to reach that same subnet—routes whose metrics were larger than the FD for the successor

route—EIGRP needs to determine which alternate route can be used immediately if the currently best route fails, without causing a routing loop. EIGRP runs a simple algorithm to identify which routes could be used, keeping these loop-free backup routes in its topology table and using them if the currently best route fails. These alternative, immediately usable routes are called *feasible successor* routes because they can feasibly be used as the new successor route when the previous successor route fails.

A router determines whether a route is a feasible successor based on the feasibility condition:

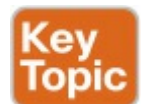

If a nonsuccessor route's RD is less than the FD, the route is a feasible successor route.

Although it is technically correct, this definition is much more understandable with an example. Figure 9-13 begins an example in which router E chooses its best route to subnet 1. Router E learns three routes to subnet 1, with next-hop routers B, C, and D. The figure shows the metrics as calculated on router E, as listed in router E's EIGRP topology table. Router E finds that the route through router D has the lowest metric, making that router E's successor route

for subnet 1. Router E adds that route to its routing table, as shown. The FD is the metric calculated for this route, a value of 14,000 in this case.

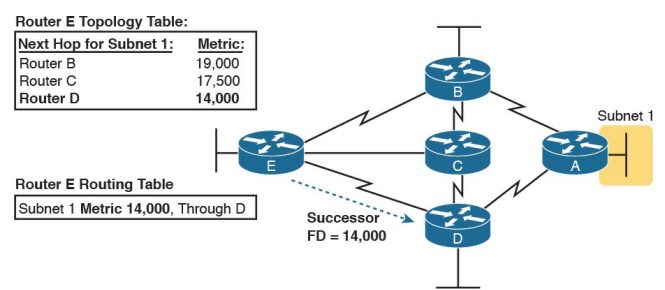

**Figure 9-13** *Route Through Router D Is the Successor Route to Subnet 1*

At the same time, EIGRP on router E decides whether either of the other two routes to subnet 1 can be used immediately if the route through router D fails for whatever reason. Only a

feasible successor route can be used. To meet the feasibility condition, the alternate route's RD must be less than the FD of the successor route. Figure 9-14 demonstrates that one of the two other routes meets the feasibility condition and is therefore a feasible successor route. The figure shows an updated version of **Figure 9-13**. Router E uses the following logic to determine that the route through router B is not a feasible successor route, but the route through router C is, as follows:

> Router E compares the FD of 14,000 to the RD of the route through router B (15,000). Router B's RD is worse than router E's FD, so this route is not a feasible

successor.

Router E compares the FD of 14,000 to the RD of the route through router C (13,000). Router C's RD is better than router E's FD, making this route a feasible successor.

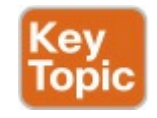

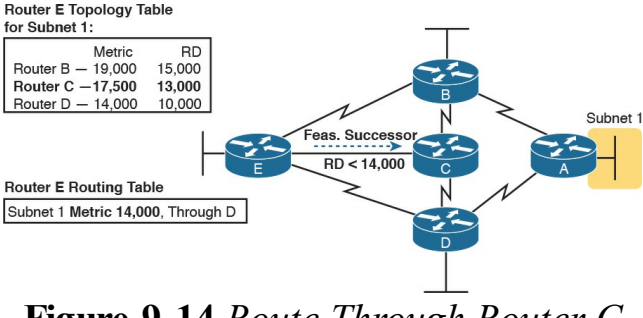

**Figure 9-14** *Route Through Router C Is a Feasible Successor*
If the route to subnet 1 through router D fails, router E can immediately put the route through router C into the routing table without fear of creating a loop. Convergence occurs almost instantly in this case.

## **The Query and Reply Process**

When a route fails, and the route has no feasible successor, EIGRP uses a distributed algorithm called *Dif using Update Algorithm* (DUAL) to choose a replacement route. DUAL sends queries looking for a loop-free route to the subnet in question. When the new route is found, DUALadds it to the routing table.

The EIGRP DUAL process simply uses

messages to confirm that a route exists, and would not create a loop, before deciding to replace a failed route with an alternative route. For instance, in Figure 9-14, imagine that both routers C and D fail. Router E does not have any remaining feasible successor route for subnet 1, but there is an obvious physically available path through router B. To use the route, router E sends EIGRP *query* messages to its working neighbors (in this case, router B). Router B's route to subnet 1 is still working fine, so router B replies to router E with an EIGRP *reply* message, simply stating the details of the working route to subnet 1 and confirming that it is still viable. Router E can then add a new route to

subnet 1 to its routing table, without fear of a loop.

Replacing a failed route with a feasible successor takes a very short amount of time, usually less than a second or two. When queries and replies are required, convergence can take slightly longer, but in most networks, convergence can still occur in less than 10 seconds.

## **Chapter Review**

One key to doing well on the exams is to perform repetitive spaced review sessions. Review this chapter's material using either the tools in the book, DVD, or interactive tools for the same material found on the book's companion website. Refer to the "Your Study Plan" element for more details. Table 9-3 outlines the key review elements and where you can find them. To better track your study progress, record when you completed these activities in the second column.

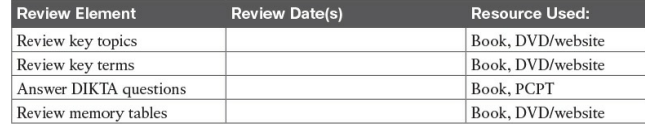

**Table 9-3** Chapter Review Tracking

## **Review All the Key Topics**

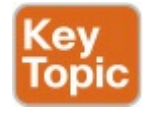

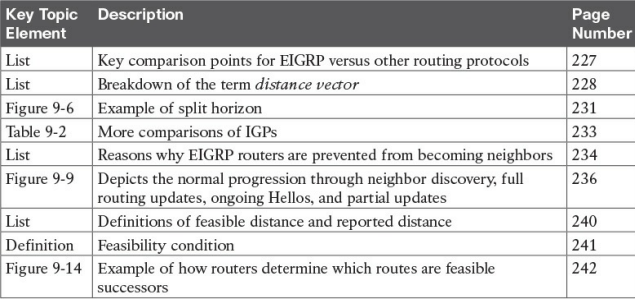

**Table 9-4** Key Topics for Chapter 9

# **Key Terms You Should Know**

convergence distance vector

interior gateway protocol (IGP) partial update poisoned route split horizon feasibility condition feasible distance feasible successor full update reported distance successor

# **Chapter 10. Implementing EIGRP for IPv4**

**This chapter covers the following exam topics:**

## **2.0 Routing Technologies**

2.6 Configure, verify, and troubleshoot EIGRP for IPv4 (excluding authentication, filtering, manual summarization, redistribution, stub)

Whereas the preceding chapter looked solely at Enhanced Interior Gateway

Routing Protocol (EIGRP) concepts, this chapter looks at the details of making it work in a Cisco router.

This chapter works through a variety of EIGRP configuration options, beginning with the most fundamental EIGRP configuration options. It then moves on to look at a few less-common configuration tasks, such as how to configure unequal-metric load balancing, as well as the autosummary feature, which might sound great, but which today is mostly a potential area for causing problems.

Throughout this chapter, the text moves back and forth between the configuration and the related commands to verify that the configured feature is working. In

particular, this chapter takes a careful look at how to identify the **feasible** distance and reported distance, and find the successor and feasible successor routes.

## **"Do I Know This Already?" Quiz**

Take the quiz (either here, or use the PCPT software) if you want to use the score to help you decide how much time to spend on this chapter. The answers are at the bottom of the page following the quiz, and the explanations are in DVD Appendix C and in the PCPT software.

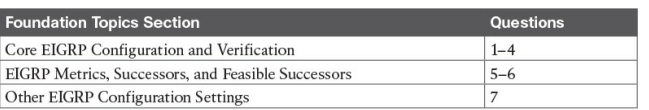

**Table 10-1** "Do I Know This Already?" Foundation Topics Section-to-Question Mapping

- **1.** Which of the following **network** commands, following the command **router eigrp 1**, tells this router to start using EIGRP on interfaces whose IP addresses are 10.1.1.1, 10.1.100.1, and 10.1.120.1? (Choose two answers.)
	- **a. network 10.0.0.0**
	- **b. network 10.1.1x.0**
	- **c. network 10.0.0.0**

#### **0.255.255.255**

## **d. network 10.0.0.0 255.255.255.0**

**2.** Routers R1 and R2 attach to the same VLAN with IP addresses 10.0.0.1 and 10.0.0.2, respectively. R1 is configured with the commands **router eigrp 99** and **network 10.0.0.0**. Which of the following commands might be part of a working EIGRP configuration on R2 that ensures that the two routers become neighbors and exchange routes? (Choose two answers.)

**a. network 10 b. network 10.0.0.1 0.0.0.0**

**c. network 10.0.0.2 0.0.0.0**

### **d. network 10.0.0.0**

- **3.** In the **show ip route** command, what code designation implies that a route was learned with EIGRP?
	- **a.** E
	- **b.** I
	- **c.** G
	- **d.** D
- **4.** Examine the following excerpt from a **show** command on Router R1:

#### **Click here to view code image**

EIGRP-IPv4 Neighbors for AS(1) H Address Interface Hold Uptime SRTT RTO Q Seq (sec) (ms) Cnt Num 1 10.1.4.3 Se0/0/1 13 00:05:49 2 100 0 29 0 10.1.5.2 Se0/0/0 12 00:05:49 2 100 0 39

Which of the following answers is true about this router based on this output?

- **a.** Address 10.1.4.3 identifies a working neighbor based on that neighbor's current EIGRP router ID.
- **b.** Address 10.1.5.2 identifies a router that may or may not become an EIGRP neighbor at some point after both routers check all neighbor

requirements.

- **c.** Address 10.1.5.2 identifies a working neighbor based on that neighbor's interface IP address on the link between R1 and that neighbor.
- **d.** Address 10.1.4.3 identifies R1's own IP address on interface S0/0/1.
- **5.** Examine the following excerpt from a router's CLI:

#### **Click here to view code image**

```
P 10.1.1.0/24, 1
successors, FD is 2172416
via 10.1.6.3
(2172416/28160), Serial0/1
via 10.1.4.2
```

```
(2684416/2284156),
Serial0/0
via 10.1.5.4
(2684416/2165432),
Serial1/0
```
Which of the following identifies a next-hop IP address on a feasible successor route?

- **a.** 10.1.6.3
- **b.** 10.1.4.2
- **c.** 10.1.5.4
- **d.** It cannot be determined from this command output.

**6.** Router R1's EIGRP process knows of three possible routes to subnet 1. One route is a successor, and one is a feasible successor. R1

is not using the **variance** command to allow for unequal-cost load balancing. Which of the following commands shows information about the feasible successor route, including its metric, whether as EIGRP topology information or as an IPv4 route?

- **a. show ip eigrp topology**
- **b. show ip eigrp database**
- **c. show ip route eigrp**
- **d. show ip eigrp interfaces**

**7.** Router R1 has four routes to subnet 2. The one successor route has a metric of 100, and the one feasible successor route has a metric of 350. The other routes

have metrics of 450 and 550. R1's EIGRP configuration includes the **variance 5** command. Choose the answer that refers to the highestmetric route to subnet 2 that will be visible in the output of the **show ip route eigrp** command on R1.

- **a.** The successor route (metric 100)
- **b.** The feasible successor route (metric 350)
- **c.** The route with metric 450
- **d.** The route with metric 550

**Answers to the "Do I Know This Already?" quiz:**

## **1** A, C **2** C, D **3** D **4** C **5** C **6** A **7** B

## **Foundation Topics**

## **Core EIGRP Configuration and Verification**

This first of three major sections of the chapter starts the discussion of EIGRP by showing the most commonly used parts of EIGRP configuration. As is usual with this book's implementation chapters, this section begins with configuration topics, followed by verification.

## **EIGRP Configuration**

EIGRP configuration closely resembles OSPF configuration. The **router eigrp** command enables EIGRP and puts the user in EIGRP configuration mode, in which one or more **network** commands are configured. For each interface matched by a **network** command, EIGRP tries to discover neighbors on that interface, and EIGRP advertises the subnet connected to the interface.

The following configuration checklist outlines the main configuration tasks covered in this chapter:

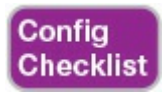

**Step 1.** Use the **router eigrp** *as-*

*number* global command to enter EIGRP configuration mode and define the EIGRP autonomous system number (ASN).

**Step 2.** Configure one or more **network** *ip-address* [*wildcardmask*] router subcommands. This enables EIGRP on any matched interface and causes EIGRP to advertise the connected subnet.

**Step 3.** (Optional) Use the **eigrp router-id** *value* router subcommand to set the EIGRP router ID (RID) explicitly.

**Step 4.** (Optional) Use the **ip hello-**

**interval eigrp** *asn time* and **ip hold-time eigrp** *asn time* interface subcommands to change the interface Hello and hold timers.

**Step 5.** (Optional) Use the **bandwidth** *value* and **delay** *value* interface subcommands to impact metric calculations by tuning bandwidth and delay.

**Step 6.** (Optional) Use the **maximumpaths** *number* and **variance** *multiplier* router subcommands to configure support for multiple equal-cost routes.

**Step 7.** (Optional) Use the **autosummary** router

subcommand to enable automatic summarization of routes at the boundaries of classful IPv4 networks. Example 10-1 begins the configuration discussion with the simplest possible EIGRP configuration. This configuration uses as many defaults as possible, but it does enable EIGRP on each router on all the interfaces shown in Figure 10-1. All three routers can use the exact same configuration, with only two commands required on each router.

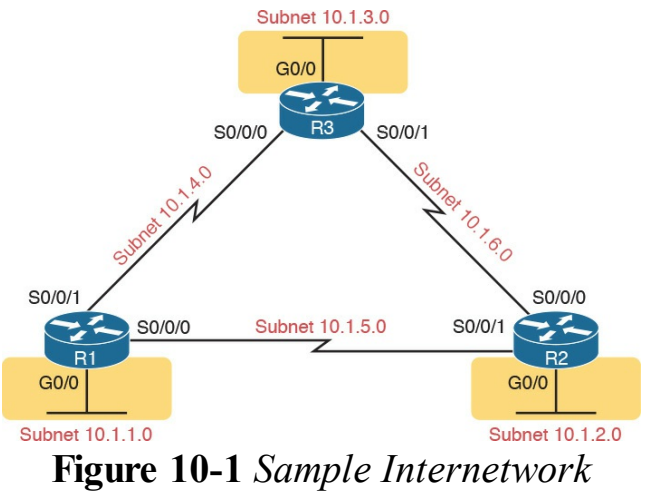

*Used in Most of the EIGRP Examples*

**Example 10-1** *EIGRP Configuration on All Three Routers in Figure 10-1*

This simple configuration only uses two parameters that the network engineer must choose: the autonomous system number and the classful network number in the **network** command.

The actual ASN does not matter, but all the routers must use the same ASN in the **router eigrp** command. For instance, they all use **router eigrp 1** in this example. (Routers that use different ASNs will not become EIGRP neighbors.) The range of valid ASNs is 1 through 65,535, which is the same range of valid process IDs with the **router ospf** command.

The EIGRP **network** command allows two syntax options: one with a wildcard mask at the end and one without, as shown with Example 10-1's **network 10.0.0.0** command. With no wildcard mask listed, this command must list a classful network (a Class A, B, or C network number). Once configured, this command tells the router to do the following:

> **Look** for that router's own interfaces with addresses in that classful network

**Enable EIGRP** on those interfaces Once enabled, EIGRP starts advertising about the subnet connected to an interface. It also starts sending Hello

messages and listening for incoming Hello messages, trying to form neighbor relationships with other EIGRP routers.

## **Note**

Interestingly, on real routers, you can type an EIGRP **network** *number* command and use a dotteddecimal number that is not a classful network number; in that case, IOS does not issue an error message. However, IOS changes the number you typed to be the classful network number in which that number resides. For example, IOS changes

the **network 10.1.1.1** command to **network 10.0.0.0**.

## **Configuring EIGRP Using a Wildcard Mask**

The EIGRP **network** command syntax without the wildcard mask, as shown in Example 10-1, may be exactly what an engineer wants to use, but it also might prove a bit clumsy. For instance, if an engineer wants to enable EIGRP on G0/0, and not on G0/1, and they both have IP addresses in Class A network 10.0.0.0, the **network 10.0.0.0** EIGRP subcommand would match both interfaces, instead of just G0/0.

IOS has a second option for the EIGRP **network** command that uses a wildcard mask so that the engineer can match exactly the correct interface IP addresses intended. In this case, the **network** command does not have to list a classful **network** number. Instead, IOS matches an interface IP address that would be matched if the address and wildcard mask in the **network** command were part of an access control list (ACL). The logic works just like an ACLaddress and wildcard mask, and just like the wildcard mask logic in the OSPF **network** commands discussed in Chapter 8, "Implementing OSPF for  $IPv4$ ." (If you do not recall the details, look to Chapter 16, "Basic IPv4 Access"

Control Lists," for more details about ACLwildcard masks.) For example, looking back at Figure 10- 1, Router R3 has IP addresses in three subnets: 10.1.3.0/24, 10.1.4.0/24, and 10.1.6.0/24. **Example 10-2** shows an alternate EIGRP configuration for Router R3 that uses a **network** command to match the range of addresses in each subnet for R3's three connected subnets. With a subnet mask of /24, each of the **network** commands uses a wildcard mask of 0.0.0.255, with an address parameter of the subnet ID off one of R3's interfaces.

**Example 10-2** *Using Wildcard Masks with EIGRP Configuration*

#### **Click here to view code image**

R3(config)# **router eigrp 1** R3(config-router)# **network 10.1.3.0 0.0.0.255** R3(config-router)# **network 10.1.4.0 0.0.0.255** R3(config-router)# **network 10.1.6.0 0.0.0.255**

Alternatively, R3 could have matched each interface with commands that use a wildcard mask of 0.0.0.0, listing the specific IP address of each interface. For instance, the **network 10.1.3.3 0.0.0.0** command would match R3's LAN interface address of 10.1.3.3, enabling EIGRP on that one interface.

## **Note**

EIGRP for IPv4 supports two different configuration styles: *classic mode* (also called *autonomous system mode*) and *named mode*. In classic mode, which was the first of these two methods to be added to IOS, the **router eigrp** command uses an ASN. In named mode, the **router eigrp** command references a name instead of an ASN, hence the term EIGRP *named mode*. This chapter discusses classic mode only.

### **Verifying EIGRP Core Features**

Like OSPF, EIGRP uses three tables to match its three major blocks of logic: a neighbor table, a topology table, and the IPv4 routing table. But before EIGRP even attempts to build these tables, IOS must connect the configuration logic to its local interfaces. Once enabled on an interface, a router can then start to build its three tables.

The next several pages walk through the verification steps to confirm a working internetwork that uses EIGRP. Figure 10-2 shows the progression of concepts from top to bottom on the left, with a reference for the various **show** commands on the right. The topics to

### follow use that same sequence.

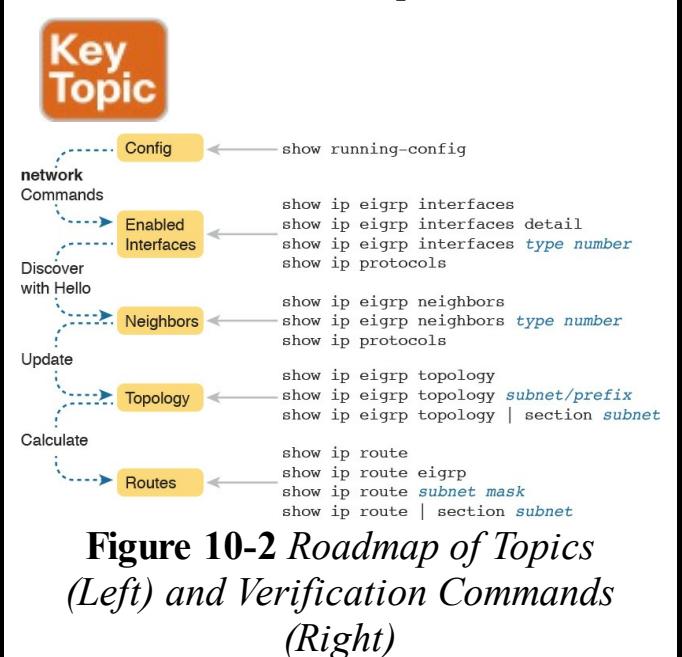

**Note** All the upcoming

verification examples list output taken from the routers in Figure 10-1. From that figure, Routers R1 and R2 use the EIGRP configuration Example 10- 1, and Router R3 uses the configuration shown in Example 10-2. Also, note that all routers use Gigabit LAN interfaces that currently operate at 100 Mbps due to their connections to some 10/100 switch ports; this fact impacts the EIGRP metrics to a small degree.

### **Finding the Interfaces on Which EIGRP Is Enabled**

Example 10-3 begins the verification process by connecting the configuration to the router interfaces on which EIGRP is enabled. IOS gives us three ways to find the list of interfaces:

- Use **show running-config** to look at the EIGRP and interface configuration, and apply the same logic as EIGRP to find the list of interfaces on which EIGRP should be enabled.
- Use **show ip protocols** to list a shorthand version of the EIGRP configuration, to again apply the same logic as EIGRP and predict

the list of interfaces.

- Use **show ip eigrp interfaces** to list the interfaces on which the router has actually enabled EIGRP.
- Of these three options, only the **show ip eigrp interfaces** command gives us the true list of interfaces as actually chosen by the router. The other two methods give us the configuration, and let us make an educated guess. (Both are important!)
- The **show ip eigrp interfaces** command lists EIGRP-enabled interfaces directly, and briefly, with one line per interface. Alternatively, the **show ip eigrp interfaces detail** command lists much more detail per interface, including the
Hello and Hold Intervals, as well as noting whether split horizon is enabled. Example 10-3 shows an example of both from Router R1.

**Example 10-3** *Looking for Interfaces on Which EIGRP Has Been Enabled on R1*

## **Click here to view code image**

#### R1# **show ip eigrp interfaces**

EIGRP-IPv4 Interfaces for AS(1) Xmit Queue PeerQ Mean Pacing Time Multicast Pending Interface Peers Un/Reliable Un/Reliable SRTT Un/Reliable Flow Timer Routes Gi0/0 0 0/0 0/0 0 0/0 0 0

## Se0/0/0 1 0/0 0/0 2 0/16 50 0 Se0/0/1 1 0/0 0/0 1 0/15 50 0

#### R1# **show ip eigrp interfaces detail S0/0/0**

- EIGRP-IPv4 Interfaces for AS(1)
- Xmit Queue PeerQ Mean Pacing Time Multicast Pending Interface Peers Un/Reliable Un/Reliable SRTT Un/Reliable Flow Timer Routes Se0/0/0 1 0/0 0/0 2 0/16 50 0 Hello-interval is 5, Hold-

time is 15

Split-horizon is enabled

! lines omitted for brevity

Note that the first command, **show ip eigrp interfaces**, lists all interfaces for

which EIGRP is enabled and for which the router is currently sending Hello messages trying to find new EIGRP neighbors. R1, with a single **network 10.0.0.0** EIGRP subcommand, enables EIGRP on all three of its interfaces (per Figure 10-1). The second command lists more detail per interface, including the local router's own Hello Interval and hold time and the split-horizon setting.

Note that neither command lists information about interfaces on which EIGRP is not enabled. For instance, had EIGRP not been enabled on S0/0/0, the **show ip eigrp interfaces detail S0/0/0** command would have simply listed no information under the heading lines. The shorter output of the **show ip eigrp**

**interface** command omits interfaces on which EIGRP is not enabled.

Also, note that the **show ip eigrp interfaces...** command does not list information for passive interfaces. Like Open Shortest Path First (OSPF), EIGRP supports the **passive-interface** *type number* subcommand. On passive interfaces, EIGRP does not discover and form neighbor relationships. However, EIGRP still advertises about the subnet connected to the passive interface.

In summary, the **show ip eigrp interfaces** command lists information about interfaces enabled by EIGRP, but it does not list interfaces made passive for EIGRP.

The other two methods to find the EIGRP-enabled interfaces require an examination of the configuration and some thinking about the EIGRP rules. In real life, **show ip eigrp interfaces** is the place to start, but for the exam, you might have just the configuration, or you might not even have that. As an alternative, the **show ip protocols** command lists many details about EIGRP, including a shorthand repeat of the EIGRP **network** configuration commands. Example 10-4 lists these commands as gathered from Router R1.

# **Example 10-4** *Using* **show ip protocols** *to Derive the List of EIGRP-Enabled Interfaces on R1*

#### **Click here to view code image**

R1# **show ip protocols** \*\*\* IP Routing is NSF aware \*\*\*

```
Routing Protocol is "eigrp 1"
Outgoing update filter list
for all interfaces is not set
Incoming update filter list
for all interfaces is not set
Default networks flagged in
outgoing updates
Default networks accepted
from incoming updates
EIGRP-IPv4 Protocol for AS(1)
Metric weight K1=1, K2=0,
K3=1, K4=0, K5=0NSF-aware route hold timer is
240
Router-ID: 10.1.5.1
```
Topology: 0 (base) Active Timer: 3 min Distance: internal 90 external 170 Maximum path: 4 Maximum hopcount 100 Maximum metric variance 1

Automatic Summarization: disabled Maximum path: 4 Routing for Networks: 10.0.0.0 Routing Information Sources: Gateway Distance Last Update 10.1.4.3 90 00:22:32 10.1.5.2 90 00:22:32 Distance: internal 90 external 170

To see the shorthand repeat of the EIGRP configuration, look toward the end of the example, under the heading Routing for Networks. In this case, the next line that lists 10.0.0.0 is a direct reference to the **network 10.0.0.0** configuration command shown in Example 10-1. For configurations that use the wildcard mask option, the format of the **show ip protocols** command differs a little. Example 10-5 shows an excerpt of the **show ip protocols** command from R3. R3 uses the three **network** commands shown earlier in **Example 10-2**.

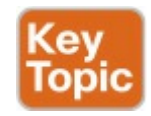

# **Example 10-5** *EIGRP Wildcard Masks Listed with* **show ip protocols** *on R3*

#### **Click here to view code image**

E

```
R3# show ip protocols
! Lines omitted for brevity
Automatic Summarization:
disabled
Maximum path: 4
Routing for Networks:
10.1.3.0/24
10.1.4.0/24
10.1.6.0/24
! Lines omitted for brevity
```
To interpret the meaning of the highlighted portions of this **show ip**

**protocols** command, you have to do a little math. The output lists a number in the format of  $/x$  (in this case,  $/24$ ). It represents a wildcard mask with *x* binary 0s, or in this case, 0.0.0.255.

Before moving on from the **show ip protocols** command, take a moment to read some of the other details of this command's output from Example 10-4. For instance, it lists the EIGRP router ID (RID), which for R1 is 10.1.5.1. EIGRP allocates its RID just like OSPF, based on the following:

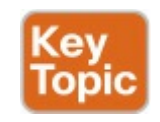

**1.** The value configured with the **eigrp router-id** *number* EIGRP subcommand

- **2.** The numerically highest IP address of an up/up loopback interface at the time the EIGRP process comes up
- **3.** The numerically highest IP address of a nonloopback interface at the time the EIGRP process comes up

The only difference compared to OSPF is that the EIGRP RID is configured with the **eigrp router-id** *value* router subcommand, whereas OSPF uses the **router-id** *value* subcommand.

# **Displaying EIGRP Neighbor Status**

Once a router has enabled EIGRP on an interface, the router tries to discover neighboring routers by listening for EIGRP Hello messages. If two neighboring routers hear Hellos from each other and the required parameters match correctly, the routers become neighbors.

The best and most obvious command to list EIGRP neighbors is **show ip eigrp neighbors**. This command lists neighbors based on their interface IP address (and not based on their router ID, which is the convention with OSPF). The output also lists the local router's interface out which the neighbor is reachable.

For instance, Example 10-6 shows Router R1's neighbors, listing a neighbor with IP address 10.1.4.3 (R3). It is reachable from R1's S0/0/1 interface according to the first highlighted line in the example.

**Example 10-6** *Displaying EIGRP Neighbors from Router R1*

**Click here to view code image**

#### R1# **show ip eigrp neighbors**

EIGRP-IPv4 Neighbors for AS(1) H Address Interface Hold Uptime SRTT RTO Q Seq (sec) (ms) Cnt Num 1 10.1.4.3 Se0/0/1 13

```
00:05:49 2 100 0 29
0 10.1.5.2 Se0/0/0 12
00:05:49 2 100 0 39
```
The right side of the output also lists some interesting statistics. The four rightmost columns have to do with RTP, as discussed in Chapter 9, "Understanding EIGRP Concepts." The uptime lists the elapsed time since the neighbor relationship started. Finally, the hold time should be the current countdown from the Hold Interval (15 seconds in this case) down toward 0. In this case, with a Hello Interval of 5 and a Hold Interval of 15, this counter will vary from 15 down to 10 and then reset to 15 when the next Hello arrives.

Another less-obvious way to list EIGRP neighbors is the **show ip protocols** command. Look back again to **Example** 10-4, to the end of the **show ip protocols** command output from R1. That output under the heading Routing Information Sources lists the same two neighboring routers' IP addresses, as does the **show ip eigrp neighbors** command in Example 10-6.

## **Displaying the IPv4 Routing Table**

Once EIGRP routers become neighbors, they exchange routing information, store it in their topology tables, and then calculate their best IPv4 routes. This section skips past the verification steps for the EIGRP topology table, saving that for the second major topic in the chapter, as an end to itself. However, you should find the IP routing table verification steps somewhat familiar at this point. Example 10-7 shows a couple of examples from R1 in  $Figure 10-1$ : the first showing the entire IPv4 routing table, and the second with the **show ip route eigrp** command listing only EIGRP-learned routes.

**Example 10-7** *IP Routing Table on Router R1 from Figure 10-1*

**Click here to view code image**

```
R1# show ip route
Codes: L - local, C -
connected, S - static, R -
RIP, M - mobile, B - BGP
D - EIGRP, EX - EIGRP
external, O - OSPF, IA - OSPF
inter area
N1 - OSPF NSSA external type
1, N2 - OSPF NSSA external
type 2
E1 - OSPF external type 1, E2
- OSPF external type 2
i - IS-IS, su - IS-IS
summary, L1 - IS-IS level-1,
L2 - IS-IS level-2
```
ia - IS-IS inter area, \* candidate default, U - peruser static route o - ODR, P - periodic downloaded static route, H - NHRP, l - LISP + - replicated route, % next hop override

Gateway of last resort is not set

10.0.0.0/8 is variably subnetted, 9 subnets, 2 masks C 10.1.1.0/24 is directly connected, GigabitEthernet0/0 L 10.1.1.1/32 is directly connected, GigabitEthernet0/0 D 10.1.2.0/24 [90/2172416] via 10.1.5.2, 00:06:39, Serial0/0/0

D 10.1.3.0/24 [90/2172416] via 10.1.4.3, 00:00:06, Serial0/0/1

C 10.1.4.0/24 is directly connected, Serial0/0/1 L 10.1.4.1/32 is directly connected, Serial0/0/1 C 10.1.5.0/24 is directly connected, Serial0/0/0 L 10.1.5.1/32 is directly connected, Serial0/0/0 D 10.1.6.0/24 [90/2681856] via 10.1.5.2, 00:12:20, Serial0/0/0 [90/2681856] via 10.1.4.3, 00:12:20, Serial0/0/1

R1# **show ip route eigrp** ! Legend omitted for brevity

10.0.0.0/8 is variably

subnetted, 9 subnets, 2 masks D 10.1.2.0/24 [90/2172416] via 10.1.5.2, 00:06:43, Serial0/0/0 D 10.1.3.0/24 [90/2172416] via 10.1.4.3, 00:00:10, Serial0/0/1 D 10.1.6.0/24 [90/2681856] via 10.1.5.2, 00:12:24, Serial0/0/0 [90/2681856] via 10.1.4.3, 00:12:24, Serial0/0/1

The **show ip route** and **show ip route eigrp** commands both list the EIGRPlearned routes with a D beside them. Cisco chose to use D to represent EIGRP because when EIGRP was created, the letter E was already being

used for a (now-extinct) Exterior Gateway Protocol (EGP) routing protocol. Cisco chose the next-closest unused letter, D, to denote EIGRPlearned routes.

Next, take a moment to think about the EIGRP routes learned by R1 versus R1's connected routes. Six subnets exist in the design in  $Figure 10-1$ : three on the LANs, and three on the WANs. The first command in the example lists three of these subnets as connected routes (10.1.1.0/24, 10.1.4.0/24, and 10.1.5.0/24). The other three subnets appear as EIGRP-learned routes.

Finally, note that the two numbers in brackets for each route list the administrative distance and the

composite metric, respectively. IOS uses the administrative distance to choose the better route when IOS learns multiple routes for the same subnet but from two different sources of routing information. Refer back to the "Administrative Distance" section in Chapter 7, "Understanding OSPF Concepts," for a review.

# **EIGRP Metrics, Successors, and Feasible Successors**

Both OSPF and EIGRP use similar big ideas: enabling the protocol on the router's interfaces, forming neighbor relationships, building topology tables, and adding IPv4 routes to the routing table. These two routing protocols differ most in the topology data they create and use. As a link-state protocol, OSPF creates and saves a lot of topology data, enough data to model the entire network topology in an area. EIGRP saves different kinds of data, in less detail, and uses a completely different algorithm to analyze the data.

This second major section in this chapter

focuses on the details of the EIGRP topology database and specifically on the key ideas stored in the database. To review, as defined in Chapter 9, an EIGRP successor route is a router's best route to reach a subnet. Any of the other possible loop-free routes that can be used if the successor route fails are called feasible successor (FS) routes. And all the information used to determine which route is the successor, and which of the other routes meets the requirements to be an FS route, sits inside the EIGRP topology table.

This section demonstrates how to use **show** commands to identify successor routes and FS routes by looking at the EIGRP topology table. To make the

discussion more interesting, the examples in this section use an expanded sample network that will result in multiple routes to reach each subnet, as shown in Figure 10-3.

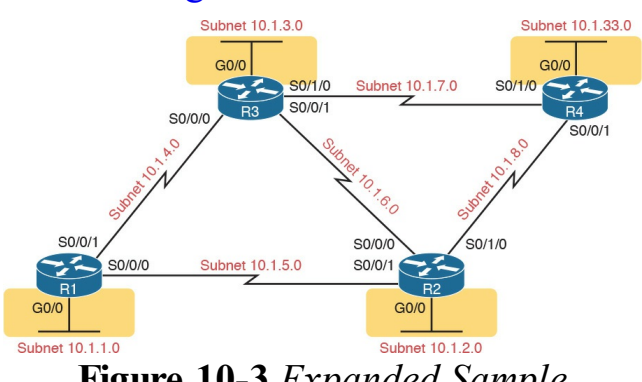

**Figure 10-3** *Expanded Sample Internetwork with Multiple Routes to Each Subnet*

## **Viewing the EIGRP Topology Table**

To begin, first consider the EIGRP topology table in Router R1, with this expanded network of Figure 10-3. The new network has five WAN and four LAN subnets, with multiple routes to reach each subnet. All the links use default bandwidth and delay settings. (Like the earlier examples, note that all router Gigabit interfaces happen to autonegotiate to use a speed of 100 Mbps, which changes the interface delay setting and therefore the EIGRP metric calculations.)

Example 10-8 begins the discussion with the output of the **show ip eigrp topology** command from R1. This command lists a few lines of information about each

known subnet in R1's EIGRP topology table.

**Example 10-8** *EIGRP Topology Table on Router R1*

**Click here to view code image**

R1# **show ip eigrp topology** EIGRP-IPv4 Topology Table for AS(1)/ID(10.1.5.1) Codes: P - Passive, A - Active, U - Update, Q - Query, R - Reply, r - reply Status, s - sia Status P 10.1.5.0/24, 1 successors, FD is 2169856 via Connected, Serial0/0/0

 $\overline{\phantom{0}}$ 

P 10.1.7.0/24, 1 successors, FD is 2681856 via 10.1.4.3 (2681856/2169856), Serial0/0/1 P 10.1.3.0/24, 1 successors, FD is 2172416 via 10.1.4.3 (2172416/28160), Serial0/0/1 P 10.1.2.0/24, 1 successors, FD is 2172416 via 10.1.5.2 (2172416/28160), Serial0/0/0 P 10.1.6.0/24, 2 successors, FD is 2681856 via 10.1.4.3 (2681856/2169856), Serial0/0/1 via 10.1.5.2 (2681856/2169856), Serial0/0/0

P 10.1.4.0/24, 1 successors, FD is 2169856 via Connected, Serial0/0/1 P 10.1.33.0/24, 2 successors, FD is 2684416 via 10.1.4.3 (2684416/2172416), Serial0/0/1 via 10.1.5.2 (2684416/2172416), Serial0/0/0 P 10.1.1.0/24, 1 successors, FD is 28160 via Connected, GigabitEthernet0/0 P 10.1.8.0/24, 1 successors, FD is 2681856 via 10.1.5.2 (2681856/2169856), Serial0/0/0

First, look through all the output, and count the subnets, in the lines that align with the left edge of the example. Note that R1 lists a group of messages for all nine subnets, including the connected subnets off R1. EIGRP keeps its topology information about all the subnets, even the connected subnets.

Next, focus on the first highlighted entry, for subnet 10.1.3.0/24, the subnet off R3's LAN interface. The first line for a given subnet lists the subnet ID and mask. It also lists the number of successor routes, and the feasible distance (FD). (As a reminder, the FD is the metric of the successor route, which is the best route to reach a particular subnet.)

To help make sure the items are clear, Figure 10-4 breaks down these items, using these same details about subnet 10.1.3.0/24 from R1's EIGRP topology table.

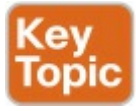

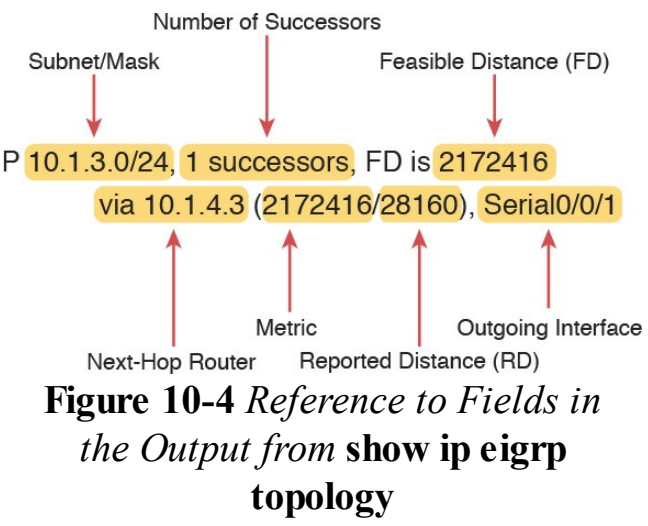

Continuing to focus on subnet 10.1.3.0/24 for a few more moments, the output lists one line per destination subnet and then one line per route below

it, indented, beginning with the word *via*. In Figure 10-4, the main line (as usual) lists the subnet, prefix mask, the number of successor routes, and the FD. The second (indented) line lists information about the route, with the next-hop router (after the word *via*), and the outgoing interface. If the router puts this particular route into the IP routing table, the IP route would use this nexthop IP address and local outgoing interface in that route. Note that EIGRP can list multiple such lines that begin with *via* if EIGRP has multiple possible routes for that subnet.

Finally, note that the **show ip eigrp topology** command also lists two calculated EIGRP metrics in

parentheses. The first is the metric as calculated by the local router for that route. The second is the reported distance (RD): the metric calculated from the perspective of the next-hop router. In the example shown in Figure 10-4, the RD of 28,160 is R1's RD for that route, which is the metric on nexthop router 10.1.4.3 (R3).

#### **Finding Successor Routes**

Unfortunately, the **show ip eigrp topology** command does not make it obvious which routes are successor (in other words, best) routes and which ones are feasible successor (in other words, quickly used loop-free replacement) routes. The next few pages walk through how to look at the data in the output of this command and identify the successor and FS routes.

First, for perspective, note that the output in Example 10-8 lists only successor routes, with no feasible successor routes. No routes happen to qualify as feasible successor routes in this network with all default bandwidth and delay settings. Upcoming Example

10-11 changes some settings, causing some routes to be feasible successors. For now, just note that all routes listed in Example 10-8 are successor routes. The best way to recognize successor routes is that the successor route has the same metric value as the FD. The first line of topology output for a subnet lists the FD (that is, the best metric among all the routes to reach that destination subnet). The successor route, by definition, has the best metric, so the successor route's metric should equal the FD. As shown in  $Figure 10-5$ , just look for the FD on the first line and then for the individual routes that have the same metric in the first number inside parentheses.
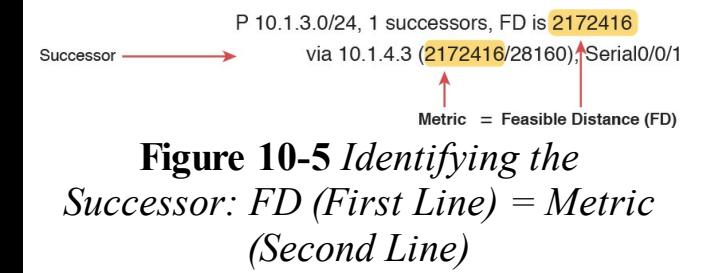

When EIGRP calculates the metrics for all possible routes, sometimes one clear winner exists, so EIGRP chooses one successor route (as shown in Figure 10-5). However, in other cases, the metrics for competing routes for the same subnet tie. In that case, with default EIGRP configuration settings, EIGRP supports a feature called *equal-cost load balancing*, which tells EIGRP to treat all the routes that tie as successor routes.

Example 10-9 shows two successor

routes. The example shows an excerpt of the R1 EIGRP topology table for R1's route to subnet 10.1.33.0/24. That subnet exists off R4's LAN interface. In this case, R1 lists two routes, out two different interfaces to two different neighboring next-hop routers. Both routes list the same metric, which matches the FD (2,684,416), so both are successor routes.

**Example 10-9** *Displaying Two Successor Routes on R1 for Subnet 10.1.33.0/24*

**Click here to view code image**

R1# **show ip eigrp topology | section 10.1.33.0**

P 10.1.33.0/24, 2 successors, FD is 2684416 via 10.1.4.3 (2684416/2172416), Serial0/0/1 via 10.1.5.2 (2684416/2172416), Serial0/0/0

In this case, with default settings, R1 would add both routes to its IP routing table. Later in this chapter, the section "EIGRP Maximum Paths and Variance" discusses some similar logic of how a router deals with somewhat equal-cost routes to the same subnet. That section also gives a little more insight into the equal-cost load-balancing option.

#### **Note**

The command in Example 10-9 pipes the output of the **show ip eigrp topology** command to the **section** command. This process asks IOS to find a section or group of messages with the listed text (in this case, 10.1.33.0) and display only that group of messages. It is just a way to getting the desired subset of the output without listing the entire command.

#### **Finding Feasible Successor Routes**

The **show ip eigrp topology** command lists both successor and feasible successor routes when both exist. The examples so far in this chapter, which used all default bandwidth and delay settings, simply did not happen to result in any FS routes. The next topic changes the configuration, creating an FS route, and then shows how to recognize this route in the topology database.

First, consider Example 10-9's listing of R1's topology data for subnet 10.1.33.0/24, the LAN subnet off R4. From R1's perspective, with all default bandwidth and delay settings, two routes are as identical as they can be. The route from R1 through R3 uses two serial links

with default settings for bandwidth of 1544 Kbps and delay of 20,000 microseconds on all the serial links. The route from R1 through R2 also uses two serial links, also with default bandwidth and delay. As a result, R1 has the two equal-cost routes for subnet 10.1.33.0/24, as shown on the left side of Figure 10-6.

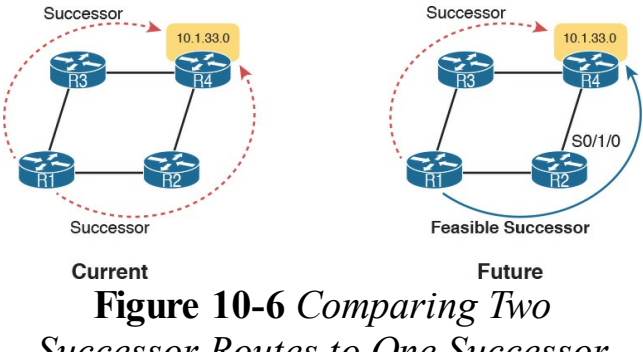

*Successor Routes to One Successor and One FS*

The next example makes the route through R2 worse than the route through R3, by simply lowering the bandwidth on R2's serial link connected to R4. Currently, the path R1-R2-R4 has, from R1's perspective, a slowest bandwidth of 1544 Kbps. By lowering the bandwidth to some other number lower than 1544 Kbps, the metrics of the two routes will no longer exactly tie. A slightly lower bandwidth will result in the upper R1-R3-R4 route being the only successor route, with the R1-R2-R4 route being an FS route.

First, to change the configuration to use a worse (slower) slowest bandwidth, Example 10-10 shows R2's S0/1/0 configuration being changed with the

#### **bandwidth 1400** command.

**Example 10-10** *Tuning EIGRP Routes by Changing Interface Bandwidth*

#### **Click here to view code image**

R2# **configure terminal** Enter configuration commands, one per line. End with CNTL/Z. R2(config)# **interface s0/1/0** R2(config-if)# **bandwidth 1400**

As soon as R2 changes its bandwidth, R2 sends a partial EIGRP update, as discussed back in Chapter 9. The other routers learn some new information, and they recalculate their own metrics, and

the RD values, as appropriate. To see the differences, **Example 10-11** repeats the **show ip eigrp topology |section 10.1.33.0** command on R1, as last seen in Example 10-9. In Example 10-9, that command showed R1 with two successor routes for this subnet. Now, in Example 10-11, R1 has only one successor route, but with the FS actually hidden there in the output, as explained after the example.

**Example 10-11** *Viewing a Feasible Successor Route on R1 for 10.1.33.0/24*

**Click here to view code image**

R1# **show ip eigrp topology | section 10.1.33.0**

```
P 10.1.33.0/24, 1 successors,
FD is 2684416
via 10.1.4.3
(2684416/2172416),
Serial0/0/1
via 10.1.5.2
(2854912/2342912),
Serial0/0/0
```
To see the feasible successor route, and why it is an FS, work through the various numbers in the output in Example 10-11. Or, work through that same output, repeated in **Figure 10-7**, with notes. In either case, the logic works like the notes in this list:

- Per the first line, one successor route exists.
- $\blacksquare$  The FD is 2,684,416.

- $\blacksquare$  Of the two lines that begin with via —the two possible routes listed the first route's metric of 2,684,416 equals the FD. As a result, this first line lists the details of the one successor route.
- $\blacksquare$  The other line that begins with via has a metric (first number in parentheses) of 2,854,912, which differs from the FD value of 2,684,416. As a result, this route is not a successor route.
- The second line that begins with via has a reported distance (RD, the second number) of 2,342,912, which is less than the FD of 2,684,416. This second route meets the feasibility condition,

## making it a feasible successor route.

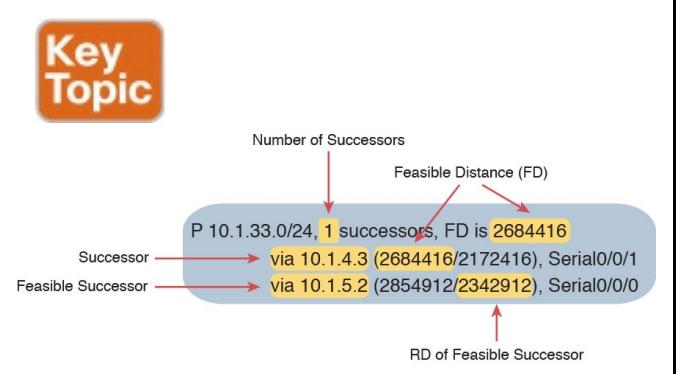

#### RD < FD: Meets Feasibility Condition! **Figure 10-7** *Identifying the Feasible Successor Route*

## **Note**

The **show ip eigrp topology** command lists only successor and FS routes. To see other routes, use the **show ip eigrp topology all-links** command, which lists all routes, even those that are neither successor nor feasible successor routes.

## **Convergence Using the Feasible Successor Route**

One motivation for EIGRP to have an FS concept is to help EIGRP converge very quickly, using an FS route immediately when a successor route fails. The next example shows the convergence process, with R1 losing its current successor route to 10.1.33.0/24, through R3, and replacing it with the FS route through R2, as shown in Figure  $10-8$ .

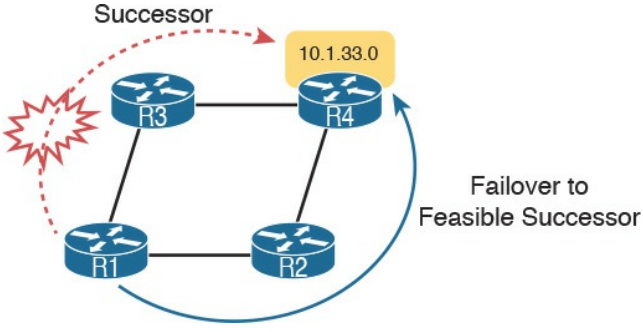

**Figure 10-8** *Diagram of the Convergence Event Described in the Next Example*

Example 10-12 shows not only the net results of the failover and convergence, but also the process by using some debug messages. Be warned, some of the debug messages might not make a lot of sense. However, the example removes some of the less-useful messages, and highlights the more understandable

output, to demonstrate what happens with the failover.

For this example, the link between R3 and R4 is disabled (**shutdown**). The debug messages on R1 show the effects of EIGRP's logic in changing routes. Pay particular attention to the timestamps on the debug messages, which amazingly all occur within the same millisecond.

**Example 10-12** *Debug Messages During Convergence to the FS Route for Subnet 10.1.33.0/24*

**Click here to view code image**

! Below, **debug eigrp fsm** is enabled, and then R3's S0/1/0 link to R4 is disabled, ! but not shown in the example text. SOME DEBUG MESSAGES are omitted to ! improve readability. R1# **debug eigrp fsm** EIGRP FSM Events/Actions debugging is on R1# \*Nov 13 23:50:41.099: EIGRP-IPv4(1): Find FS for dest 10.1.33.0/24. FD is 2684416, RD is 2684416 on tid 0 \*Nov 13 23:50:41.099: EIGRP-IPv4(1): 10.1.4.3 metric 72057594037927935/ 72057594037927936 \*Nov 13 23:50:41.099: EIGRP-IPv4(1): 10.1.5.2 metric 2854912/2342912 found Dmin is

2854912 \*Nov 13 23:50:41.099: DUAL: AS(1) RT installed 10.1.33.0/24 via 10.1.5.2 ! ! Next, R1 lists a new successor route, to 10.1.5.2: R2. R1# **show ip eigrp topology | section 10.1.33.0** P 10.1.33.0/24, 1 successors, FD is 2854912 via 10.1.5.2 (2854912/2342912), Serial0/0/0 R1# **show ip route | section 10.1.33.0** D 10.1.33.0/24 [90/2854912] via 10.1.5.2, 00:16:50, Serial0/0/0

Finally, make sure to note the ending state of the convergence, as shown at the end of the example. The example shows R1's updated topology database entries for subnet 10.1.33.0/24, with a new successor, new FD (2,854,912 versus the old  $2,684,416$  shown in Example 10- $11$ ), and a new next-hop router (R2, 10.1.5.2). The last command lists the new IPv4 route, with the new FD listed as the metric in brackets, and R2 (10.1.5.2) as the new next-hop router.

## **Examining the Metric Components**

Most of the discussion about metrics in this chapter so far has centered on the composite EIGRP metric—that is, the rather large integer metric that is the

result of the metric calculation on the local router. However, EIGRP does not advertise the composite metric. Instead, EIGRP advertises different metric components, and then uses some of those components to calculate the composite metric. Before leaving this discussion about choosing successor routes (with the best metric), and FS routes (loopfree backup routes), all based on their composite metrics, this short topic shows how to look at the individual metric components stored by EIGRP. When using the defaults (which Cisco recommends), EIGRP bases its composite metric calculation on the minimum bandwidth link in a route and the total delay for all links in the route.

However, the EIGRP routers still advertise all the metric components, which include the link reliability and load. Example 10-13 lists the output from the **show ip eigrp topology 10.1.3.0/24** command on Router R1, a command that lists the details of the EIGRP topology data for the routes for this subnet. The highlighted lines in the example list the composite metric as well as the individual components of the metric.

**Example 10-13** *EIGRP Metric Components as Shown in the EIGRP Topology Database*

**Click here to view code image**

R1# **show ip eigrp topology 10.1.3.0/24** EIGRP-IPv4 Topology Entry for AS(1)/ID(10.1.13.1) for 10.1.3.0/24 State is Passive, Query origin flag is 1, 1 Successor(s), FD is 2172416 Descriptor Blocks: 10.1.4.3 (Serial0/0/1), from 10.1.4.3, Send flag is 0x0 Composite metric is (2172416/28160), route is Internal Vector metric: Minimum bandwidth is 1544 Kbit Total delay is 20100 microseconds Reliability is 255/255 Load is 1/255

Minimum MTU is 1500 Hop count is 1 Originating router is 3.3.3.3 10.1.5.2 (Serial0/0/0), from 10.1.5.2, Send flag is 0x0 Composite metric is (2684416/2172416), route is Internal Vector metric: Minimum bandwidth is 1544 Kbit Total delay is 40100 microseconds Reliability is 255/255 Load is 1/255 Minimum MTU is 1500 Hop count is 2

# **Other EIGRP Configuration Settings**

So far, this chapter has focused on the core functions of EIGRP. The configuration details have been relatively sparse, just due to the nature of EIGRP. However, this chapter has spent a fair amount of time and effort to show the results of enabling EIGRP on the routers in a network, showing EIGRP working on interfaces, creating neighbor relationships, learning topology information, and ultimately adding routes to the IP routing table.

This third and final major section of this chapter turns away from these core features. The topics in this section are

either completely optional or have default settings that the chapter has not discussed so far. This section now examines this small set of other EIGRP topics, including load balancing, EIGRP metric tuning, and autosummary.

## **Load Balancing Across Multiple EIGRP Routes**

Like OSPF, EIGRP supports the ability to put multiple equal-metric routes in the IPv4 routing table. Like OSPF, EIGRP defaults to support four such routes for each subnet. That number of concurrent routes to each subnet can be configured with the **maximum-paths** *number* EIGRP subcommand. (Note that the maximum number of equal-cost paths depends on the IOS version and router platform.)

In fact, Example 10-9, earlier in this chapter, showed just such an example, with Router R1's route for subnet 10.1.33.0/24. Example 10-14 revisits that same scenario, this time with both

the topology table and the IP routing table displayed. Due to the default EIGRP configuration setting of **maximum-paths 4**, R1 places both successor routes into R1's IP routing table.

**Example 10-14** *R1's Routing Table with Multiple Equal-Cost EIGRP Routes*

#### **Click here to view code image**

```
R1# show ip eigrp topology |
section 10.1.33.0
P 10.1.33.0/24, 2 successors,
FD is 2684416
via 10.1.4.3
(2684416/2172416),
Serial0/0/1
```
via 10.1.5.2 (2684416/2172416), Serial0/0/0

R1# **show ip route | section 10.1.33.0** D 10.1.33.0/24 [90/2684416] via 10.1.5.2, 00:02:23, Serial0/0/0 [90/2684416] via 10.1.4.3, 00:02:23, Serial0/0/1

Although the ability to add multiple routes with exactly equal metrics may be useful, EIGRP often calculates similar metric values that are not exactly equal. EIGRP metrics often range into the millions, making it less likely that metrics would be exactly the same.

IOS also includes the concept of *unequal-cost load balancing* using an EIGRP setting called *variance*, to overcome this problem. Variance allows routes whose metrics are relatively close in value to be considered equal, allowing multiple unequal-metric routes to the same subnet to be added to the routing table.

The **variance** *multiplier* EIGRP router subcommand defines an integer between 1 and 128. The router then multiplies the variance times a route's FD—the best metric with which to reach that subnet. Any FS routes whose metric is less than the product of the variance times the FD are considered to be equal routes and may be placed in the routing table,

depending on the setting of the **maximum-paths** command.

The previous paragraph does summarize the rules for variance and unequal-cost load balancing, but working through the idea with an example works much better. To keep the numbers more obvious, Table 10-2 lists an example with small metric values. The table lists the metric for three routes to the same subnet, as calculated on Router R4. The table also lists the neighboring routers' RD and the decision to add routes to the routing table based on various variance settings.

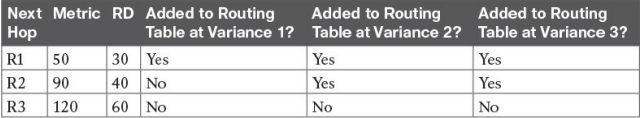

## **Table 10-2** Example of Routes Chosen as Equal Because of Variance

Before considering the variance, note that in this case the route through R1 is the successor route because it has the lowest metric. This also means that the metric for the route through R1, 50, is the FD. The route through R2 is an FS route because its RD of 40 is less than the FD of 50. The route through R3 is not an FS route because its RD of 60 is more than the FD of 50.

At a default configuration of **variance 1**, the metrics must be exactly equal to be considered equal, so only the successor

route is added to the routing table.

With the **variance 2** command configured, the FD (50) is multiplied by the variance (2) for a product of 100. The route through R2, with metric 90, is less than the calculated variance  $\times$  FD = 100, so R4 adds the route through R2 to the routing table as well. The router can then load balance traffic across these two routes. The third route's metric, 120, is more than the calculated variance  $\times$  FD = 100, so it is not added to the routing table.

With the **variance 3** command configured, the product of the FD (50) times 3 results in a product of 150, and all three routes' calculated metrics are less than 150. However, the route

through R3 is not an FS route, so it cannot be added to the routing table for fear of causing a routing loop.

The following list summarizes the key points about variance:

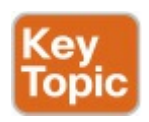

- The variance is multiplied by the current FD (the metric of the best route to reach the subnet).
- **Any FS routes whose calculated** metric is less than or equal to the product of variance times the FD are added to the IP routing table, assuming that the **maximum-paths** setting allows more routes.
	- Routes that are neither successor

nor FS can never be added to the IP routing table, regardless of the variance setting, because doing so may cause packets to loop.

As soon as the routes have been added to the routing table, the router supports a variety of options for how to load balance traffic across the routes. The router can balance the traffic proportionally with the metrics, meaning that lower-metric routes send more packets. The router can send all traffic over the lowest-metric route, with the other routes just being in the routing table for faster convergence in case the best route fails. However, the details of the load-balancing process require a much deeper discussion of the internals

of the forwarding process in IOS, and this topic is beyond the scope of this book.

## **Tuning the EIGRP Metric Calculation**

By default, EIGRP calculates an integer composite metric based on interface bandwidth and delay. You can change the settings on any interface using the **bandwidth** *value* and the **delay** *value* interface subcommands, which in turn

influences a router's choice of routes.

Cisco recommends setting each interface's bandwidth to an accurate value, rather than setting the bandwidth to some inaccurate value for the purpose of changing EIGRP's metric calculation. Router serial links should be configured

with the **bandwidth** *speed* command, with a *speed* value in kilobits per second (Kbps), matching the interface's actual speed. Router Ethernet interfaces can use default settings; by default, IOS actually changes the router Ethernet interface bandwidth setting to match the actual physical transmission speed. Because the delay interface setting impacts fewer other IOS features, Cisco recommends that if you want to tune the EIGRP metric, change the interface delay settings. To change an interface's delay setting, use the **delay** *value* command, where the *value* is a delay setting with an unusual unit: tens of microseconds. Interestingly, the EIGRP metric formula also uses the unit of tens
of microseconds; however, **show** commands list the delay with a unit of microseconds, as shown in Example 10- 15 with the following details:

- **1.** The router's Fa0/0 has a default delay setting of 100 microseconds (usec), assuming the interface is actually running at a speed of 100 Mbps.
- **2.** The **delay 123** command is configured on the interface, meaning 123 tens of microseconds.
- **3.** The **show interfaces fa0/0** command now lists a delay of 1230 microseconds.

**Example 10-15** *Configuring Interface Delay*

**Click here to view code image**

Yosemite# **show interfaces fa0/0** FastEthernet0/0 is up, line protocol is up Hardware is Gt96k FE, address is 0013.197b.5026 (bia 0013.197b.5026) Internet address is 10.1.2.252/24 MTU 1500 bytes, BW 100000 Kbit, DLY 100 usec, ! lines omitted for brevity

Yosemite# **configure terminal** Enter configuration commands, one per line. End with CNTL/Z. Yosemite(config)# **interface fa0/0** Yosemite(config-if)# **delay 123** Yosemite(config-if)# **^Z** Yosemite# **show interfaces fa0/0** FastEthernet0/0 is up, line protocol is up Hardware is Gt96k FE, address is 0013.197b.5026 (bia 0013.197b.5026) Internet address is 10.1.2.252/24 MTU 1500 bytes, BW 100000 Kbit, DLY 1230 usec, ! lines omitted for brevity

#### **Autosummarization and Discontiguous Classful Networks**

Older routing protocols, namely RIPv1 and IGRP, were classified as *classful routing protocols*. This term comes from the fact that these classful routing protocols had to pay more attention to details about Class A, B, and C networks, in part because of the simplicity of the routing protocol.

These older classful routing protocols also had to use a more careful and cautious subnet design plan to avoid a problem called a discontiguous classful network. These simpler old routing protocols just got confused when a classful network became discontiguous, because of a required feature of classful routing protocols called autosummarization.

Today, most enterprises use OSPF or EIGRP, or in rare cases, RIPv2. All these protocols are classless routing protocols. As a result, these newer routing protocols can be configured so that the old problem with discontiguous classful networks is not a problem at all.

However, while the more recent IOS versions use good default settings so that this problem can be ignored, EIGRP allows the possibility of enabling the autosummary feature, which then requires the network engineer to be aware of this old discontiguous network problem. So, just in case, these next few pages first discuss the autosummary

feature, followed by a discussion of the routing problems that can occur as a result.

#### **Note**

In real networks, most people simply choose to avoid using autosummary today.

### **Automatic Summarization at the Boundary of a Classful Network**

A routing protocol that uses autosummary automatically creates a summary route under certain conditions. In particular, when a router sits at the boundary between classful networks that is, with some interfaces in one Class A, B, or C network and other interfaces in another Class A, B, or C network the router summarizes routes. Routes from one classful network are summarized as one route to the entire Class A, B, or C network. More formally:

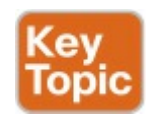

Routes related to subnets in network X, when advertised out an interface whose IP address is not in network X, are summarized and advertised as one route. That route is for the entire Class A, B, or C network X.

As usual, an example makes the concept much clearer. Consider Figure 10-9, which shows two networks in use: 10.0.0.0 and 172.16.0.0. R3 has four (connected) routes to subnets of network 10.0.0.0 on the right, and one interface on the left connected to a different classful network, Class B network 172.16.0.0. As a result, R3, with autosummary enabled, will summarize a

#### route for all of Class A network 10.0.0.0.

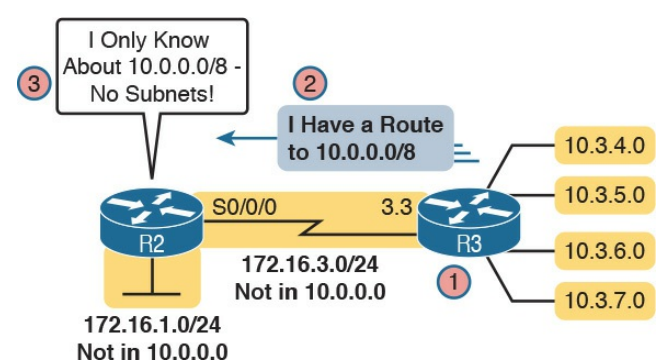

**Figure 10-9** *Autosummarization*

#### Let's follow the steps in the figure:

- **1.** R3 has autosummary enabled, with the EIGRP **autosummary** router subcommand.
- **2.** R3 advertises a route for all of Class A network 10.0.0.0, instead

of advertising routes for each subnet inside network 10.0.0.0 because the link to R2 is a link in another network (172.16.0.0).

**3.** R2 learns one route in network 10.0.0.0: a route to 10.0.0.0/8, which represents all of network 10.0.0.0, with R3 as the next-hop router.

Example 10-16 shows the output of the **show ip route** command on R2, confirming the effect of the **autosummary** setting on R3.

**Example 10-16** *R2 with a Single Route in Network 10.0.0.0 for the Entire Network*

#### **Click here to view code image**

```
R2# show ip route eigrp
! lines omitted for brevity
```
D 10.0.0.0/8 [90/2297856] via 172.16.3.3, 00:12:59, Serial0/0/0

Note that **autosummary** by itself causes no problems. In the design shown in Figure 10-9, and in the command output in **Example 10-16**, no problems exist. R2 can forward packets to all subnets of network 10.0.0.0 using the one highlighted summary route, sending those packets to R3 next.

#### **Discontiguous Classful Networks**

Autosummarization does not cause any problems as long as the summarized network is contiguous rather than discontiguous. U.S. residents can appreciate the concept of a discontiguous network based on the common term *contiguous 48*, referring to the 48 U.S. states besides Alaska and Hawaii. To drive to Alaska from the contiguous 48, for example, you must drive through another country (Canada, for the geographically impaired), so Alaska is not contiguous with the 48 states. In other words, it is discontiguous.

To better understand what the terms *contiguous* and *discontiguous* mean in

networking, refer to the following two formal definitions when reviewing the example of a discontiguous classful network that follows:

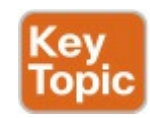

- **Contiguous network:** A classful network in which packets sent between every pair of subnets can pass only through subnets of that same classful network, without having to pass through subnets of any other classful network
- **Discontiguous network:** A classful network in which packets sent between at least one pair of subnets must pass through subnets

of a different classful network Figure 10-10 creates an expanded version of the internetwork shown in Figure 10-9 to create an example of a discontiguous network 10.0.0.0. In this design, some subnets of network 10.0.0.0 sit off R1 on the left, whereas others still connect to R3 on the right. Packets passing between subnets on the left to subnets on the right must pass through subnets of Class B network 172.16.0.0.

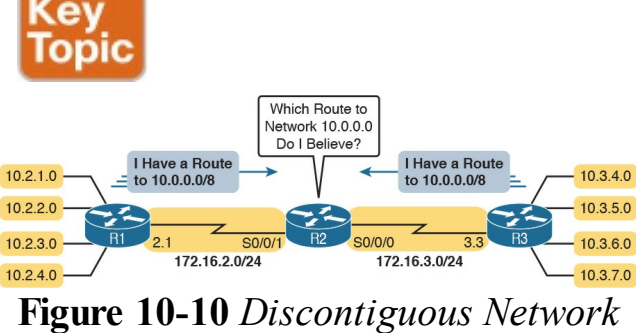

*10.0.0.0*

Autosummarization causes problems in that routers like R2 that sit totally outside the discontiguous network become totally confused about how to route packets to the discontiguous network. Figure 10-10 shows the idea, with both R1 and R3 advertising a route for 10.0.0.0/8 to R2 in the middle of the network. Example 10-17 shows the

resulting routes on Router R2.

**Example 10-17** *R2 Routing Table: Autosummarization Causes Routing Problem with Discontiguous Network 10.0.0.0*

**Click here to view code image**

r.

R2# **show ip route | section 10.0.0.0** D 10.0.0.0/8 [90/2297856] via 172.16.3.3, 00:00:15, Serial0/0/0 [90/2297856] via 172.16.2.1, 00:00:15, Serial0/0/1

As shown in Example 10-17, R2 now has two routes to network 10.0.0.0/8:

one pointing left toward R1 and one pointing right toward R3. R2 simply uses its usual load-balancing logic, because as far as R2 can tell, the two routes are simply equal-cost routes to the same destination: the entire network 10.0.0.0. Sometimes R2 happens to forward a packet toward the correct destination, and sometimes not.

This problem has two solutions. The old-fashioned solution is to create IP addressing plans that do not create discontiguous classful networks. The other: Just do not use autosummary, by using EIGRP defaults, or by disabling it with the **no autosummary** EIGRP subcommand. Example 10-18 shows the resulting routing table in R2 for routes in

network 10.0.0.0 with the **no autosummary** command configured on Routers R1 and R3.

**Example 10-18** *Classless Routing Protocol with No Autosummarization Allows Discontiguous Network*

#### **Click here to view code image**

R2# **show ip route 10.0.0.0** Routing entry for 10.0.0.0/24, 8 known subnets Redistributing via eigrp 1 D 10.2.1.0 [90/2297856] via 172.16.2.1, 00:00:12, Serial0/0/1 D 10.2.2.0 [90/2297856] via 172.16.2.1, 00:00:12, Serial0/0/1

D 10.2.3.0 [90/2297856] via 172.16.2.1, 00:00:12, Serial0/0/1 D 10.2.4.0 [90/2297856] via 172.16.2.1, 00:00:12, Serial0/0/1 D 10.3.4.0 [90/2297856] via 172.16.3.3, 00:00:06, Serial0/0/0 D 10.3.5.0 [90/2297856] via 172.16.3.3, 00:00:06, Serial0/0/0 D 10.3.6.0 [90/2297856] via 172.16.3.3, 00:00:06, Serial0/0/0 D 10.3.7.0 [90/2297856] via 172.16.3.3, 00:00:06, Seria10/0/0

### **Chapter Review**

One key to doing well on the exams is to perform repetitive spaced review sessions. Review this chapter's material using either the tools in the book, DVD, or interactive tools for the same material found on the book's companion website. Refer to the "Your Study Plan" element for more details. Table 10-3 outlines the key review elements and where you can find them. To better track your study progress, record when you completed these activities in the second column.

| <b>Review Element</b>   | <b>Review Date(s)</b> | <b>Resource Used:</b> |
|-------------------------|-----------------------|-----------------------|
| Review key topics       |                       | Book, DVD/website     |
| Review key terms        |                       | Book, DVD/website     |
| Answer DIKTA questions  |                       | Book, PCPT            |
| Do Labs                 |                       | Blog                  |
| Review config checklist |                       | Book, DVD/website     |
| Review command tables   |                       | Book                  |

**Table 10-3** Chapter Review Tracking

# **Review All the Key Topics**

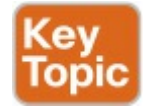

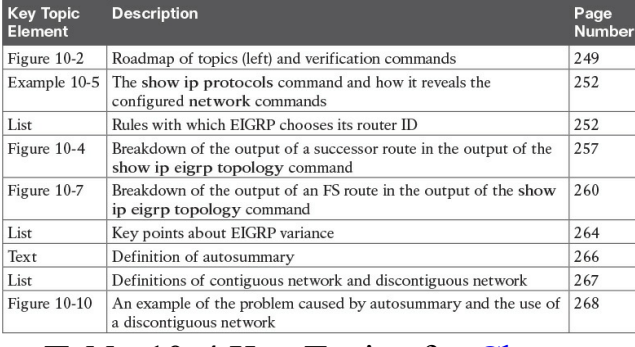

**Table 10-4** Key Topics for Chapter 10

### **Key Terms You Should Know**

feasibility condition

feasible distance feasible successor reported distance successor unequal-cost load balancing variance autosummary discontiguous network

### **Command References**

Tables 10-5 and 10-6 list configuration and verification commands used in this chapter. As an easy review exercise, cover the left column in a table, read the right column, and try to recall the command without looking. Then repeat the exercise, covering the right column, and try to recall what the command does.

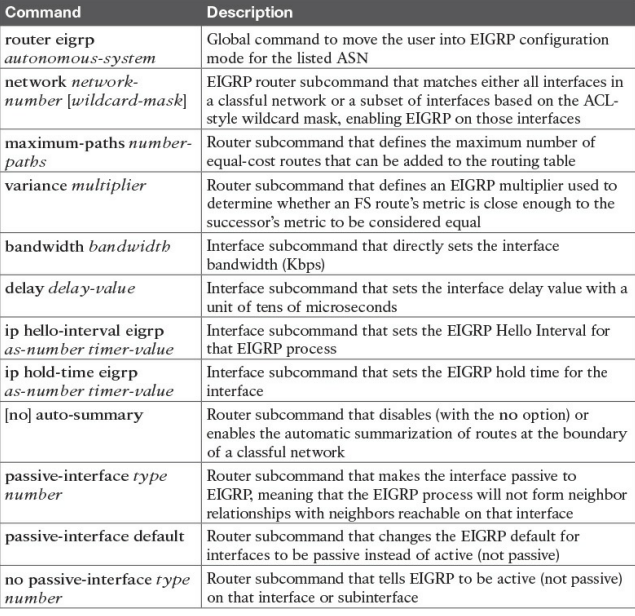

**Table 10-5** Chapter 10 Configuration Command Reference

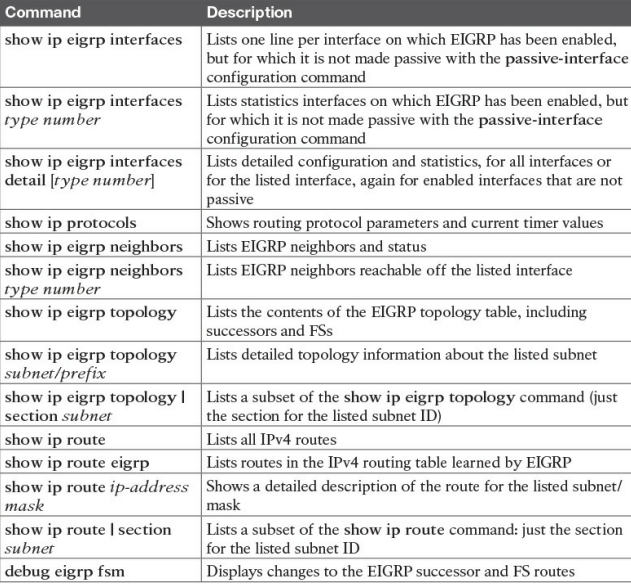

**Table 10-6** Chapter 10 EXEC Command Reference

# **Chapter 11. Troubleshooting IPv4 Routing Protocols**

**This chapter covers the following exam topics:**

### **2.0 Routing Technologies**

2.4 Configure, verify, and troubleshoot single area and multiarea OSPFv2 for IPv4 (excluding authentication, filtering, manual summarization, redistribution, stub, virtual-link, and LSAs)

2.6 Configure, verify, and troubleshoot EIGRP for IPv4 (excluding authentication, filtering, manual summarization, redistribution, stub)

To troubleshoot a possible IPv4 routing protocol problem, first focus on interfaces, and then on neighbors. The routing protocol configuration identifies the interfaces on which the router should use the routing protocol. After identifying those interfaces, a network engineer can look at the neighbors each router finds on each interface, searching for neighbors that should exist but do not.

This chapter focuses on issues related to these two main branches of logic: on

which interfaces should a router enable the routing protocol, and which neighbor relationships should each router create. This chapter relies on the configuration discussed in Chapter 8 for OSPFv2 and in Chapter 10 for EIGRP. This chapter's troubleshooting discussions emphasize how to find incorrect configuration problems by using only **show** and **debug** commands.

This chapter first briefly introduces a few broad concepts related to troubleshooting problems with routing protocols. The next major section examines problems related to which interfaces on which a router enables the routing protocol, with the final major section focusing of routing protocol

neighbor relationships. Note that the entire chapter moves back and forth between discussing both Enhanced Interior Gateway Routing Protocol (EIGRP) and Open Shortest Path First Version 2 (OSPFv2).

### **"Do I Know This Already?" Quiz**

The troubleshooting chapters of this book pull in concepts from many other chapters, including some chapters in *CCENT/CCNA ICND1 100-105 Of icial Cert Guide*. They also show you how to approach some of the more challenging questions on the ICND2 and CCNA R&S exams. Therefore, it is useful to read

these chapters regardless of your current knowledge level. For these reasons, the troubleshooting chapters do not include a "Do I Know This Already?" quiz. However, if you feel particularly confident about troubleshooting OSPFv2 and EIGRP, feel free to move to the "Chapter Review" section near the end of this chapter to bypass the majority of the chapter.

### **Foundation Topics**

# **Perspectives on Troubleshooting Routing Protocol Problems**

Because a routing protocol's job is to

fill a router's routing table with the currently best routes, it makes sense that troubleshooting potential problems with routing protocols could begin with the IP routing table. Given basic information about an internetwork, including the routers, their IP addresses and masks, and the routing protocol, you could calculate the subnet numbers that should be in the router's routing table and list the likely next-hop routers for each route. For example, **Figure 11-1** shows an internetwork with six subnets. Router R1's routing table should list all six subnets, with three connected routes, two routes learned from R2 (172.16.4.0/24 and 172.16.5.0/24), and one route learned from R3

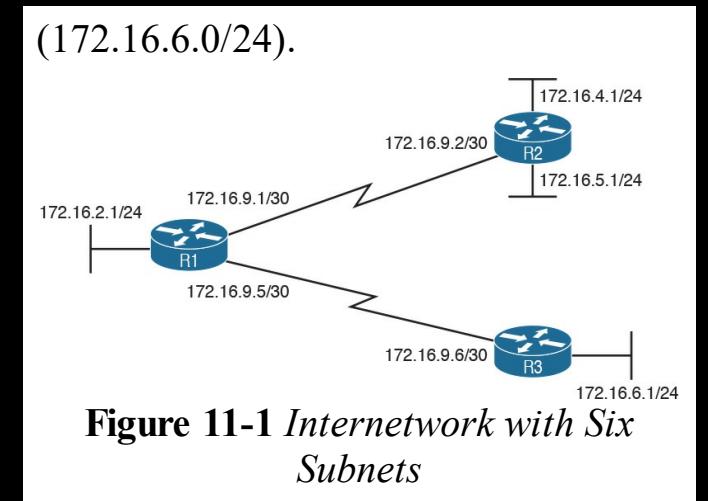

So, one possible troubleshooting process is to analyze the internetwork, look at the routing table, and look for missing routes. If one or more expected routes are missing, the next step would be to determine whether that router has learned any routes from the expected

next-hop (neighbor) router. The next steps to isolate the problem differ greatly if a router is having problems forming a neighbor relationship with another router, versus having a working neighbor relationship but not being able to learn all routes.

For example, suppose that R1 in Figure 11-1 has learned a route for subnet 172.16.4.0/24 in Figure 11-1 but not for subnet 172.16.5.0/24. In this case, it is clear that R1 has a working neighbor relationship with R2. In these cases, the root cause of this problem might still be related to the routing protocol, or it might not. For example, the problem may be that R2's lower LAN interface is down. However, if R1 did not have a

route for both 172.16.4.0/24 and 172.16.5.0/24, R1's neighbor relationship with R2 could be the problem.

Troubleshooting routing protocol problems in real internetworks can be very complex—much more complex than even the most difficult CCNA R&S exam questions. Defining a generic troubleshooting process with which to attack both simple and complex routing protocol problems would require a lot of space and be counterproductive for preparing for the CCNA R&S exams. This chapter instead offers a straightforward process for attacking routing protocol problems—specifically, problems similar to the depth and

complexity of the CCNA R&S exams. If an exam question appears to be related to a problem with a routing protocol, you can quickly identify some common configuration errors with the following process—even if the question does not list the configuration. The process has three main tasks:

**Step 1.** Examine the internetwork design to determine on which interfaces the routing protocol should be enabled and which routers are expected to become neighbors.

**Step 2.** Verify whether the routing protocol is enabled on each interface (as per Step 1). If it

isn't, determine the root cause and fix the problem.

**Step 3.** Verify that each router has formed all expected neighbor relationships. If it hasn't, find the root cause and fix the problem.

For instance, as noted with asterisks in Figure 11-2, each router should enable the routing protocol on each of the interfaces shown in the figure. Also, routing protocol neighbor relationships should form between R1 and R2, and R1 and R3, but not between R2 and R3.
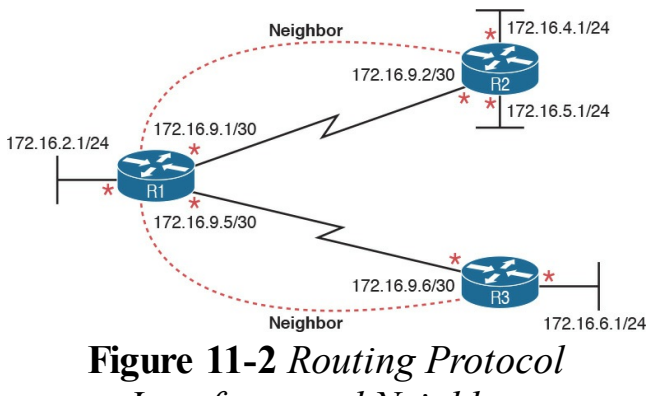

*Interfaces and Neighbor Relationships*

While the concepts outlined in **Figure**  $11-2$  should be somewhat obvious by now, this chapter discusses how some of the most common configuration mistakes can impact the interfaces used by a routing protocol and whether a routing protocol creates neighbor relationships.

# **Interfaces Enabled with a Routing Protocol**

This section examines the second major troubleshooting step outlined in the previous section of the chapter: how to verify the interfaces on which the routing protocol has been enabled. Both EIGRP and OSPF configuration enable the routing protocol on an interface by using the **network** router subcommand. For any interfaces matched by the **network** commands, the routing protocol tries the following two actions:

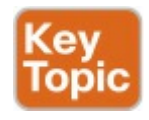

Attempt to find potential neighbors

on the subnet connected to the interface

Advertise the subnet connected to that interface

At the same time, the **passive-interface** router subcommand can be configured so that the router does not attempt to find neighbors on the interface (the first action just listed), but still advertises the connected subnet (the second action).

Three **show** commands are all that is needed to know exactly which interfaces have been enabled with EIGRP and which interfaces are passive. In particular, the **show ip eigrp interfaces** command lists all EIGRP-enabled interfaces that are not passive interfaces. The **show ip protocols** command essentially lists the contents of the configured **network** commands for each routing protocol and a separate list of the passive interfaces. Comparing these two commands identifies all EIGRPenabled interfaces and those that are passive.

For OSPF, the command works slightly differently, with the **show ip ospf interface brief** command listing all OSPF-enabled interfaces (including passive interfaces). Using this command, along with the list of passive interfaces listed by the **show ip protocols** command, again identifies all fully enabled OSPF interfaces as well as all passive interfaces.

Table 11-1 summarizes the commands that identify the interfaces on which OSPFv2 and EIGRP are enabled for easier reference.

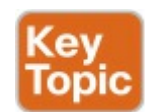

| Command                         | <b>Key Information</b>                                                                                                    | <b>Lists Passive</b><br>Interfaces? |
|---------------------------------|----------------------------------------------------------------------------------------------------|-------------------------------------|
| show ip eigrp<br>interfaces     | Lists the interfaces on which EIGRP is enabled (based<br>on the network commands), excluding passive<br>interfaces.                                                           | N <sub>o</sub>                      |
| show ip ospf<br>interface brief | Lists the interfaces on which the OSPFv2 is enabled<br>(based on the network router subcommands or ip<br>ospf interface subcommands), <i>including</i> passive<br>interfaces. | Yes                                 |
| show ip protocols               | Lists the contents of the network configuration<br>commands for each routing process, and lists enabled<br>but passive interfaces.                                            | Yes                                 |

**Table 11-1** Key Commands to Find Routing Protocol-Enabled Interfaces

### **Note**

All the commands in Table 11-1 list the interfaces regardless of interface status, in effect telling you the results of the **network** and **passive-interface** configuration commands.

So, for the major troubleshooting step covered in this section, the task is to use the commands in  $Table 11-1$  and analyze the output. First, an EIGRP example will be shown, followed by an OSPF example.

# **EIGRP Interface Troubleshooting**

This section shows a few examples of the commands in the context of Figure 11-3, which is used in all the examples in this chapter.

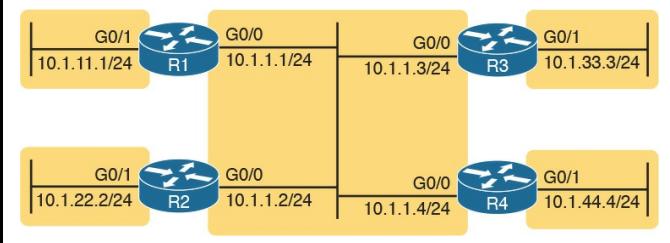

**Figure 11-3** *Internetwork for EIGRP/OSPF Troubleshooting Examples*

This example includes four routers, with the following scenario in this case:

R1 and R2 are configured correctly on both LAN interfaces.

- R3 is mistakenly not enabled with EIGRP on its G0/1 interface.
- R4 meant to use a **passiveinterface G0/1** command because no other routers are off R4's G0/1 LAN. However, R4 has instead configured a **passive-interface G0/0** command.

This example begins by showing the working details between Routers R1 and R2, and then moves on to discuss the issues related to R3 and R4.

### **Examining Working EIGRP Interfaces**

Examples 11-1 and 11-2 list configuration and **show** commands for R1 and R2, respectively. Each lists the related configuration, the **show ip eigrp interfaces** and **show ip protocols** command, and the EIGRP-learned routes on each router.

**Example 11-1** *EIGRP Interfaces Problem: R1 Commands*

**Click here to view code image**

```
R1# show running-config
! only pertinent lines shown
router eigrp 99
network 10.0.0.0
!
```
R1# **show ip eigrp interfaces** EIGRP-IPv4 Interfaces for AS(99)

Xmit Queue PeerQ Mean Pacing Time Multicast Pending Interface Peers Un/Reliable Un/Reliable SRTT Un/Reliable Flow Timer Routes Gi0/0 3 0/0 0/0 2 0/0 50 0 Gi0/1 0 0/0 0/0 0 0/0 0 0

R1# **show ip protocols** \*\*\* IP Routing is NSF aware \*\*\*

Routing Protocol is "eigrp 99" Outgoing update filter list for all interfaces is not set Incoming update filter list for all interfaces is not set Default networks flagged in outgoing updates Default networks accepted from incoming updates EIGRP-IPv4 Protocol for AS(99) Metric weight K1=1, K2=0,  $K3=1$ ,  $K4=0$ ,  $K5=0$ NSF-aware route hold timer is 240 Router-ID: 1.1.1.1 Topology : 0 (base) Active Timer: 3 min Distance: internal 90 external 170 Maximum path: 4 Maximum hopcount 100 Maximum metric variance 1

Automatic Summarization: disabled

Maximum path: 4 Routing for Networks: 10.0.0.0 Routing Information Sources: Gateway Distance Last Update  $10.1.1.2$  90.09:55:51 10.1.1.3 90 00:02:00 Distance: internal 90 external 170

R1# **show ip route eigrp** ! Legend omitted for brevity

10.0.0.0/8 is variably subnetted, 5 subnets, 2 masks D 10.1.22.0/24 [90/30720] via 10.1.1.2, 00:00:40, GigabitEthernet0/0

## **Example 11-2** *EIGRP Interfaces Problem: R2 Commands*

#### **Click here to view code image**

R2# **show running-config** ! only pertinent lines shown router eigrp 99 network 10.1.0.0 0.0.255.255

### R2# **show ip eigrp interfaces** EIGRP-IPv4 Interfaces for AS(99)

Xmit Queue PeerQ Mean Pacing Time Multicast Pending Interface Peers Un/Reliable Un/Reliable SRTT Un/Reliable Flow Timer Routes Gi0/0 2 0/0 0/0 1 0/1 50 0 Gi0/1 0 0/0 0/0 0 0/0 0 0

#### R2# **show ip protocols**

\*\*\* IP Routing is NSF aware \*\*\*

Routing Protocol is "eigrp 99"

Outgoing update filter list for all interfaces is not set Incoming update filter list for all interfaces is not set Default networks flagged in outgoing updates Default networks accepted from incoming updates EIGRP-IPv4 Protocol for AS(99) Metric weight K1=1, K2=0,  $K3=1$ ,  $K4=0$ ,  $K5=0$ NSF-aware route hold timer is  $240$ 

Router-ID: 2.2.2.2 Topology : 0 (base) Active Timer: 3 min Distance: internal 90 external 170 Maximum path: 4 Maximum hopcount 100 Maximum metric variance 1

Automatic Summarization: disabled Maximum path: 4 Routing for Networks: 10.1.0.0/16 Routing Information Sources: Gateway Distance Last Update 10.1.1.3 90 00:02:30 10.1.1.1 90 09:56:20 Distance: internal 90 external 170

### R2# **show ip route eigrp** ! Legend omitted for brevity 10.0.0.0/8 is variably subnetted, 5 subnets, 2 masks D 10.1.11.0/24 [90/30720] via 10.1.1.1, 00:03:25, GigabitEthernet0/0

The **show ip eigrp interfaces** command output on both R1 and R2 shows how both R1 and R2 have configured EIGRP using process ID 99, and that EIGRP has been enabled on both G0/0 and G0/1 on both these routers. This command lists only interfaces on which EIGRP has been enabled, excluding passive interfaces.

The highlighted parts of the **show ip protocols** command output on each

router are particularly interesting. These sections show the parameters of the configured **network** commands. The **show ip protocols** command lists a separate line under the header "Routing for Networks," one for each configured **network** command. Example 11-1's output suggests R1 has a **network 10.0.0.0** configuration command (as shown at the beginning of the example), and Example 11-2's "10.1.0.0/16" suggests R2 has a **network 10.1.0.0 0.0.255.255** command.

# **Examining the Problems with EIGRP Interfaces**

The next few pages now look at the problems caused by the configuration on Routers R3 and R4.

First, Example 11-2 gives brief insight into the current problem caused by R3. The end of R2's **show ip protocols** command  $(Example 11-2)$  lists two routing information sources: 10.1.1.1 (R1) and 10.1.1.3 (R3). However, R2 has learned only one EIGRP route (10.1.11.0/24), as shown in the **show ip route eigrp** command output. When working properly, R2 should learn three EIGRP routes—one for each of the other LAN subnets shown in Figure 11-3.

Example 11-3 shows the root cause on R3. First, R3's **show ip eigrp interfaces** command lists G0/0, but not G0/1, so a problem might exist with how EIGRP has been configured on G0/1. The configuration at the top of the example lists the root cause: an incorrect **network** command, which does not enable EIGRP on R3's G0/1 interface.

# **Example 11-3** *EIGRP Problems on R3*

**Click here to view code image**

```
R3# show running-config
! lines omitted for brevity
router eigrp 99
network 10.1.1.3 0.0.0.0
network 10.1.13.3 0.0.0.0
```
#### R3# **show ip eigrp interfaces**

EIGRP-IPv4 Interfaces for AS(99) Xmit Queue PeerQ Mean Pacing Time Multicast Pending Interface Peers Un/Reliable Un/Reliable SRTT Un/Reliable Flow Timer Routes Gi0/0 2 0/0 0/0 1 0/1 50 0

R3# **show ip protocols**

\*\*\* IP Routing is NSF aware \*\*\*

Routing Protocol is "eigrp 99"

Outgoing update filter list for all interfaces is not set Incoming update filter list

for all interfaces is not set Default networks flagged in outgoing updates Default networks accepted from incoming updates EIGRP-IPv4 Protocol for AS(99) Metric weight K1=1, K2=0,  $K3=1$ ,  $K4=0$ ,  $K5=0$ NSF-aware route hold timer is 240 Router-ID: 3.3.3.3 Topology : 0 (base) Active Timer: 3 min Distance: internal 90 external 170 Maximum path: 4 Maximum hopcount 100 Maximum metric variance 1

Automatic Summarization:

```
disabled
Maximum path: 4
Routing for Networks:
10.1.1.3/32
10.1.13.3/32
Routing Information Sources:
Gateway Distance Last Update
10.1.1.2 90 00:05:14
10.1.1.1 90 00:05:14
Distance: internal 90
external 170
```
The root cause of R3's problem is that R3 has a **network 10.1.13.3 0.0.0.0** configuration command, which does not match R3's 10.1.33.3 G0/1 IP address. If the configuration was not available in the exam question, the **show ip protocols** command could be used to essentially

see the same configuration details. In this case, the **show ip protocols** command on R3 lists the text " $10.1.13.3/32$ " as a reference to the contents of the incorrect **network** command's parameters, with "/32" translating to a wildcard mask of 32 binary 0s, or decimal 0.0.0.0.

R3's incorrect configuration means that two actions do not happen on R3's G0/1 interface. First, R3 does not try to find neighbors on its G0/1 interface, which is not a big deal in this case. However, R3 also does not advertise subnet 10.1.33.0/24, the connected subnet off R3's G0/1 interface.

Moving on to R4's problem, **Example** 11-4 shows why R1 and R2 do not learn

R4's 10.1.44.0/24 subnet. In this case, on R4, the engineer could have correctly used a **passive-interface gigabitethernet0/1** router subcommand because no other routers should exist off R4's G0/1 interface. However, the engineer mistakenly made R4's G0/0 interface passive.

# **Example 11-4** *EIGRP Problems on R4*

#### **Click here to view code image**

R4# **show running-config** ! lines omitted for brevity router eigrp 99 passive-interface GigabitEthernet0/0 network 10.0.0.0

#### R4# **show ip eigrp interfaces**

EIGRP-IPv4 Interfaces for AS(99) Xmit Queue PeerQ Mean Pacing Time Multicast Pending Interface Peers Un/Reliable Un/Reliable SRTT Un/Reliable Flow Timer Routes Gi0/1 0 0/0 0/0 0 0/1 0 0

R4# **show ip protocols | begin Routing for Networks** Routing for Networks: 10.0.0.0 Passive Interface(s): GigabitEthernet0/0 Routing Information Sources: Gateway Distance Last Update Distance: internal 90

# **Note**

The last command on the example, **show ip protocols | begin Routing for Networks**, lists the command output, but starting with the line with the literal case-sensitive string **Routing for Networks**. You can use this feature with any output from a command when you prefer to view only later lines of the command's output.

To find this mistake without the

configuration, **Example 11-4** lists two useful commands. R4's **show ip eigrp interfaces** command omits the (G0/0) passive interface, which means that R4 will not attempt to find EIGRP neighbors off that interface. Also, the highlighted part of R4's **show ip protocols** command output lists G0/0 as a passive interface, which again means that R4 does not even attempt to become neighbors with others off its G0/0 interface.

### **OSPFInterface Troubleshooting**

OSPF has the same basic requirements as EIGRP for interfaces, with a few exceptions. First, EIGRP routers need to use the same autonomous system number (ASN) as their neighboring routers, as configured in the **router eigrp** *asn* global configuration command. OSPF routers can use any process ID on the **router ospf** *process-id* command, with no need to match their neighbors. Second, OSPF requires that the interfaces connected to the same subnet be assigned to the same OSPF area, whereas EIGRP has no concept of areas.

Example 11-5 shows a mostly working OSPF internetwork, again based on Figure 11-3. The problem in this case

relates to the area design, as shown in Figure 11-4, the revised version of Figure 11-3. All subnets should be placed into area 0. However, the engineer made a configuration mistake on R2, putting both its interfaces into area 1. As a result, R2's G0/0 interface breaks the OSPF design rule of being in the same subnet as R1, R3, and R4, but not being in the same OSPF area.

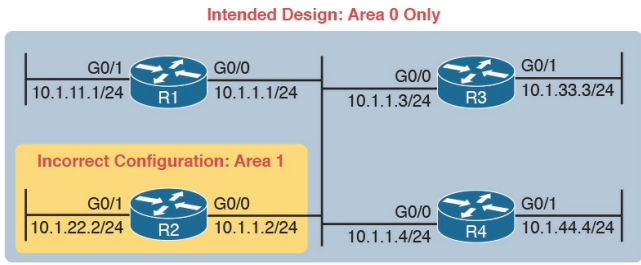

**Figure 11-4** *Intended Area Design Using Only Area 0, with R2 Breaking the Design*

Example 11-5 begins to break down the problem by looking at the status of OSPF on the router interfaces of R1 and R2, using the **show ip ospf interface brief** command.

**Example 11-5 show ip interface brief** *on R1 and R2*

# **Click here to view code image**

É

R1> **show ip ospf interface brief** Interface PID Area IP Address/Mask Cost State Nbrs F/C Gi0/1 1 0 10.1.11.1/24 1 DR 0/0 Gi0/0 1 0 10.1.1.1/24 1 DROTH 2/2

! The following command is from R2 R2> **show ip ospf interface brief** Interface PID Area IP Address/Mask Cost State Nbrs F/C Gi0/1 2 1 10.1.22.2/24 1 WAIT

```
0/0
Gi0/0 2 1 10.1.1.2/24 1 WAIT
0/0
```
From a general perspective, the **show ip ospf interface brief** command lists output similar to the **show ip eigrp interface** command, with one line for each enabled interface. The **show ip ospf interface** command, not shown in the example, lists detailed OSPF information for each interface.

Specific to this problem, the output in Example 11-5 shows that R1 and R2 both have OSPF enabled on both LAN interfaces. However, this command also lists the area number for each interface, with R2 having both LAN interfaces in

area 1. Also, these commands repeat the IP address and mask of the interfaces, so together, you can see that R1's 10.1.1.1/24 address is in the same subnet as R2's 10.1.1.2/24 address, putting these two routers in the same subnet but in different OSPF areas.

Example 11-6 shows another way to look at the problem, with the **show ip protocols** commands on both R1 and R2. Because this command lists the OSPF **network** commands in shorthand form, it can point toward a possible configuration error, even if the configuration is not available.

**Example 11-6** *Finding OSPF Configuration Errors with* **show ip protocols** *R1 and R2*

**Click here to view code image**

```
R1> show ip protocols
*** IP Routing is NSF aware
***
Routing Protocol is "ospf 1"
Outgoing update filter list
for all interfaces is not set
Incoming update filter list
for all interfaces is not set
Router ID 1.1.1.1
Number of areas in this
router is 1. 1 normal 0 stub
0 nssa
Maximum path: 4
```
 $\equiv$ 

Routing for Networks: 10.0.0.0 0.255.255.255 area 0 Routing Information Sources: Gateway Distance Last Update 2.2.2.2 110 00:14:32 3.3.3.3 110 00:14:32 10.1.44.4 110 00:14:42 Distance: (default is 110)

#### R1> **show ip route ospf** ! Legend omitted for brevity

10.0.0.0/8 is variably subnetted, 6 subnets, 2 masks O 10.1.33.0/24 [110/2] via 10.1.1.3, 00:15:32, GigabitEthernet0/0 O 10.1.44.0/24 [110/2] via 10.1.1.4, 00:15:42, GigabitEthernet0/0
#### R2> **show ip protocols**

\*\*\* IP Routing is NSF aware \*\*\*

Routing Protocol is "ospf 2" Outgoing update filter list for all interfaces is not set Incoming update filter list for all interfaces is not set Router ID 2.2.2.2 Number of areas in this router is 1. 1 normal 0 stub 0 nssa Maximum path: 4 Routing for Networks: 10.0.0.0 0.255.255.255 area 1 Routing Protocol is "ospf 2" Outgoing update filter list for all interfaces is not set Incoming update filter list for all interfaces is not set Router ID 2.2.2.2 Number of areas in this router is 1. 1 normal 0 stub 0 nssa Maximum path: 4 Routing for Networks: 10.0.0.0 0.255.255.255 area 1 Routing Information Sources: Gateway Distance Last Update Distance: (default is 110)

 $R2$ 

Nov 15 12:16:39.377: %OSPF-4- ERRRCV: Received invalid packet: mismatched area ID, from backbone area must be virtual-link but not found from 10.1.1.1, GigabitEthernet0/0

Interestingly, a closer look at R2's **show ip protocols** command output, particularly the highlighted portion, points out the configuration error. As usual, the section with the heading "Routing for Networks:" points to a shorthand version of the configuration. In this case, the highlighted phrase "10.0.0.0 0.255.255.255 area 1" is actually the exact syntax of the one **network** command on Router R2, minus the word *network*, or **network 10.0.0.0 0.255.255.255 area 1**. Because Figure 11-4 shows the design should put all interfaces in area 0, reconfiguring this command to instead be **network 10.0.0.0 0.255.255.255 area 0** would

solve this particular problem.

The end of the example also shows an unsolicited log message generated by Router R2, notifying the console user that this router has received a Hello from a router in a different area.

As you check the interfaces, you could also check several other details. It makes sense to go ahead and check the interface IP addresses, masks, and interface status values by using the **show interfaces** and **show ip interface brief** commands. In particular, it is helpful to note which interfaces are up/up, because a router will send no packets (including routing protocol packets) out interfaces that are not in an up/up state. These interface verification checks are part of

the IPv4 troubleshooting topics in both the ICND1 and ICND2 exam topics, and are discussed in Chapter 21, "Troubleshooting IPv4 Routing," so they are not repeated here.

# **Neighbor Relationships**

This final major section of the chapter examines the large number of facts that each router must check with each potential neighbor before the two routers become neighbors.

At a very basic level, routing protocols can easily create neighbor relationships using a Hello protocol. First, the routing protocol must be enabled on an interface. In addition, the interface may not be configured as a passive interface,

because that stops the routing protocol from sending the Hello messages. Beyond this basic process, the routing protocols actually check several other parameters to find out whether the routers should become neighbors. Both OSPF and EIGRP use Hello messages, and these messages each list information used to perform some basic verification checks. For example, as just shown in earlier Example 11-5, an OSPF router should not become neighbors with another router in another area because all routers on a common subnet should be in the same OSPF area by design. After an EIGRP or OSPF router hears a

Hello from a new neighbor, the routing protocol examines the information in the

Hello, and compares that information with the local router's own settings. If the settings match, great. If not, the routers do not become neighbors. Because there is no formal term for all these items that a routing protocol considers, this book just calls them *neighbor requirements*.

Table 11-2 lists the neighbor requirements for both EIGRP and OSPF. Following the table, the next few pages examine some of these settings for both EIGRP and OSPF, again using examples based on Figure 11-3.

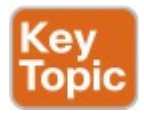

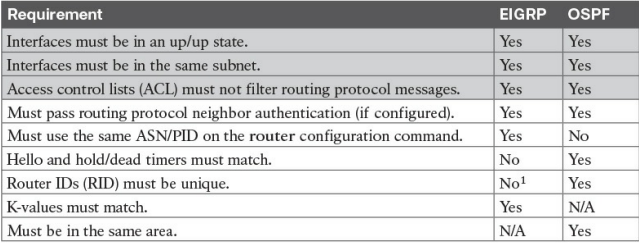

 $^1$  Having duplicate EIGRP RIDs does not prevent routers from becoming neighbors, but it can cause problems when external EIGRP routes are added to the routing table.

# **Table 11-2** Neighbor Requirements for EIGRP and OSPF

### **Note**

Even though it is important to study and remember the items in this table, when reading this chapter the first time, just keep reading. When later reviewing the chapter or part, make sure you remember the details in the table.

Unlike most of the neighbor requirements listed in Table 11-2, the first three requirements have very little to do with the routing protocols themselves. The two routers must be able to send packets to each other over

the physical network to which they are both connected. To do that, the router interfaces must be up/up, and they must be in the same subnet. In addition, the routers must not be using an ACL that filters the routing protocol traffic. For instance, OSPF sends many messages to the well-known multicast IP addresses 224.0.0.5 and 224.0.0.6, whereas EIGRP uses 224.0.0.10. An ACLcommand like **access-list 101 deny ip any host 224.0.0.10**, in an inbound ACLon a router interface, would filter incoming EIGRP packets. Or, an ACL command like **access-list 102 deny ospf any any** could filter all OSPF traffic. Even more difficult to notice is an ACL that has lots of **permit** commands that

match different TCP and UDP port numbers, but does not match the routing protocol explicitly, so the routing protocol packets match the implicit deny any at the end of the ACL. So, take extra care to watch for ACLs, especially when it seems like all the routing protocol configuration looks good.

In practice, before examining the rest of the details of why two routers do not become neighbors, confirm that the two routers can ping each other on the local subnet. If the ping fails, investigate all the Layer 1, 2, and 3 issues that could prevent the ping from working (such as an interface not being up/up). The details of troubleshooting IPv4 routing (that is, packet forwarding) can be found in

several places, including Chapter 21, "Troubleshooting IPv4 Routing." Additionally, the ICND1 Cert Guide includes other related details, including a chapter about IPv4 troubleshooting tools such as ping and traceroute; that ICND1 chapter is made available to you in this ICND2 book as a DVD **Appendix** J, "IPv4 Troubleshooting Tools."

Now, on to the specific discussions about EIGRP and OSPF. Because the details differ slightly between the two routing protocols, this section first examines EIGRP, followed by OSPF.

## **Note**

This section assumes that the routing protocol has actually been enabled on each required interface, as covered earlier in this chapter in the "Interfaces Enabled with a Routing Protocol" section.

## **EIGRP Neighbor Verification Checks**

Any two EIGRP routers that connect to the same data link, and whose interfaces have been enabled for EIGRP and are not passive, will at least consider becoming neighbors. To quickly and definitively know which potential neighbors have passed all the neighbor requirements for EIGRP, just look at the output of the **show ip eigrp neighbors** command. This command lists only neighbors that have passed all the neighbor verification checks.

Example 11-7 shows an example of the **show ip eigrp neighbors** command, with the four routers from  $Figure 11-3$  again. In this case, all the routers have been configured correctly, so each has a

neighbor relationship with the other three routers on the same LAN subnet.

**Example 11-7** *R1* **show ip eigrp neighbors** *Command with All Problems Fixed*

**Click here to view code image**

E

R1# **show ip eigrp neighbors** EIGRP-IPv4 Neighbors for AS(99) H Address Interface Hold Uptime SRTT RTO Q Seq (sec) (ms) Cnt Num 1 10.1.1.3 Gi0/0 13 00:00:20 1 100 0 31 2 10.1.1.4 Gi0/0 13 00:00:43 80 480 0 10 0 10.1.1.2 Gi0/0 13 00:13:52

#### 1 100 0 20

If the **show ip eigrp neighbors** command does not list one or more expected neighbors, the first problem isolation step should be to find out if the two routers can ping each other's IP addresses on the same subnet. If that works, start looking at the list of neighbor verification checks, as relisted for EIGRP here in Table 11-3. Table 11- 3 summarizes the EIGRP neighbor requirements, while noting the best commands with which to determine which requirement is the root cause of the problem.

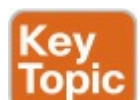

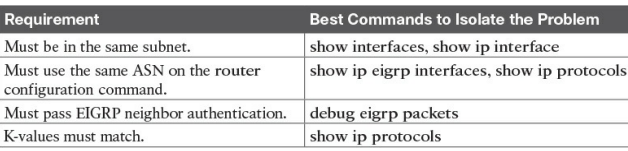

**Table 11-3** EIGRP Neighbor Requirements and the Best **show/debug** Commands

Of the four rows of requirements listed in Table 11-3, the first two have already been discussed in this chapter, and do not need further discussion.

For EIGRP authentication (the third item in the table), EIGRP supports the capability for routers to trust routers as EIGRP neighbors only if the routers share the same security key (password);

if that check fails, the neighbor relationship fails. By default, routers do not attempt EIGRP authentication, which allows the routers to form EIGRP neighbor relationships. If one router uses authentication, and the other does not, they will not become neighbors. If both use authentication, they must use the same authentication key to become neighbors.

The last item in the table, EIGRP Kvalues, refers to the EIGRP metric components and the metric calculation. These K-values are variables that basically enable or disable the use of the different components in the EIGRP composite metric. Cisco recommends leaving these values at their default

settings, using only bandwidth and delay in the metric calculation. The K-value settings must match before two routers will become neighbors; you can check the K-values on both routers with the **show ip protocols** command.

# **EIGRP Neighbor Troubleshooting Example**

Example 11-8 shows three problems that can cause EIGRP routers to fail to become neighbors. This example uses the usual design for this chapter, as repeated in  $Figure 11-5$ . The figure shows the same routers, and same interfaces, but with the following problems:

 $\blacksquare$  R2 has been configured with IP

address 10.1.2.2/24 in a different subnet than R1, R3, and R4.

- R3 has been configured to use ASN 199 with the **router eigrp 199** command instead of ASN 99, as used on the other three routers.
- R4 has been configured to use message digest 5 (MD5) authentication, whereas the other routers use no authentication.

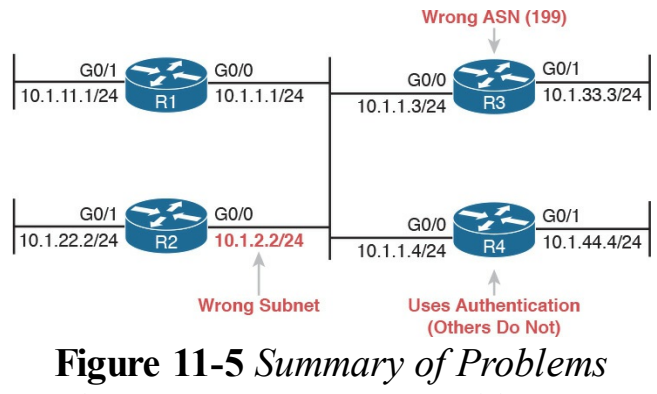

*That Prevent EIGRP Neighbors on the Central LAN*

R1 can actually detect two of the problems using local commands and messages, as shown in **Example 11-8**. R1 generates an unsolicited log message for the mismatched subnet problem, and a **debug** command on R1 can reveal the authentication failure. The example

shows some running commentary inside the example.

**Example 11-8** *Common Problems Preventing the Formation of EIGRP Neighbors (R1)*

### **Click here to view code image**

```
! First, R1 has no neighbor
relationships yet. R1 uses
ASN (process) 99.
R1# show ip eigrp neighbors
EIGRP-IPv4 Neighbors for
AS(99)
```
## R1#

 $\mathbf{r}$ 

! Next, R1 generates a log message, which shows up at the console, stating

```
! that the router with IP
address 10.1.2.2 is not on
the same subnet as R1.
!
*Nov 15 16:19:14.740: %DUAL-
6-NBRINFO: EIGRP-IPv4 99:
Neighbor 10.1.2.2
(GigabitEthernet0/0) is
blocked: not on common subnet
(10.1.1.1/24)
```
! Next, R1 enables a **debug** that shows messages for each packet received from R4,

! which uses the wrong password (authentication key string)

!

R1# **debug eigrp packets** EIGRP Packets debugging is on (UPDATE, REQUEST, QUERY,

```
REPLY, HELLO, IPXSAP, PROBE,
ACK, STUB, SIAQUERY,
SIAREPLY)
R1#
*Nov 15 16:20:30.865: EIGRP:
Gi0/0: ignored packet from
10.1.1.4, opcode = 5
(authentication off or key-
chain missing)
```
Example 11-8 shows some evidence of the mismatched subnet with R2, and the invalid authentication problem with R4. Note that the ICND2 200-105 and CCNA 200-125 exam topics specifically state that both OSPF and EIGRP authentication are excluded from the exam topics. However, even without

knowing the details, it is easy to imagine that if one router's EIGRP process uses authentication with a defined password, and the other does not, that authentication will fail. The result? Neighbor relationships do not form. Example 11-8 shows details about two of the problems, but not any details about the incorrect ASN configured on R3. **Example 11-9** shows those details by listing excerpts from two **show** commands on R3, both of which identify the ASN configured on that router. By using these same commands on all the routers, you could note that R1, R2, and R4 use ASN 99, whereas R3 uses 199, as shown in Example 11-9.

**Example 11-9** *Displaying the Incorrect ASN (199) on R3*

**Click here to view code image**

E

```
R3# show ip protocols
Routing Protocol is "eigrp
199"
!
! The first line of output
from show ip eigrp interfaces
lists ASN 199
!
R3# show ip eigrp interfaces
EIGRP-IPv4 Interfaces for
AS(199)
Xmit Queue Mean Pacing Time
Multicast Pending
Interface Peers Un/Reliable
SRTT Un/Reliable Flow Timer
```
Routes Gi0/0 0 0/0 0 0/1 0 0 Gi0/1 0 0/0 0 0/1 0 0

## **OSPFNeighbor Troubleshooting**

Similar to EIGRP, a router's **show ip ospf neighbor** command lists all the neighboring routers that have met all the requirements to become an OSPF neighbor as listed in Table 11-2. So, the first step in troubleshooting OSPF neighbors is to look at the list of neighbors.

Example 11-10 lists the output of a **show ip ospf neighbor** command on Router R2, from Figure 11-4. All four routers sit on the same LAN subnet, in area 0,

with correct configurations, so all four routers form a valid OSPF neighbor relationship.

**Example 11-10** *Normal Working* **show ip ospf neighbors** *Command on Router R2*

## **Click here to view code image**

 $\mathbf{r}$ 

R2# **show ip ospf neighbor**

```
Neighbor ID Pri State Dead
Time Address Interface
1.1.1.1 1 FULL/BDR 00:00:37
10.1.1.1 GigabitEthernet0/0
3.3.3.3 1 2WAY/DROTHER
00:00:37 10.1.1.3
GigabitEthernet0/0
4.4.4.4 1 FULL/DR 00:00:31
```
### 10.1.1.4 GigabitEthernet0/0

First, note that the neighbor IDs, listed in the first column, identify neighbors by their router ID (RID). For this example network, all four routers use an easily guessed RID. Further to the right, the Address column lists the interface IP address used by that neighbor on the common subnet.

A brief review of OSPF neighbor states (as explained in *Chapter 7*) can help you understand a few of the subtleties of the output in the example. A router's listed status for each of its OSPF neighbors the neighbor's state—should settle into either a 2-way or full state under normal operation. For neighbors that do not

need to directly exchange their databases, typically two non-designated router (DR) routers on a LAN, the routers should settle into a 2-way neighbor state. In most cases, two neighboring routers need to directly exchange their full link-state databases (LSDB) with each other. As soon as that process has been completed, the two routers settle into a full neighbor state.

In Example 11-10, Router R4 is the DR, and R1 is the backup DR (BDR), so R2 and R3 (as non-DRs) do not need to directly exchange routes. Therefore, R2's neighbor state for R3 (RID 3.3.3.3) in Example 11-10 is listed as 2-way.

## **Note**

Notably, OSPF neighbors do not have to use the same process ID on the **router ospf** *process-id* command to become neighbors. In Example 11-10, all four routers use different PIDs.

If the **show ip ospf neighbor** command does not list one or more expected neighbors, you should confirm, even before moving on to look at OSPF neighbor requirements, that the two routers can ping each other on the local subnet. But if the two neighboring routers can ping each other, and the two

routers still do not become OSPF neighbors, the next step is to examine each of the OSPF neighbor requirements. Table 11-4 summarizes the requirements, listing the most useful commands with which to find the answers.

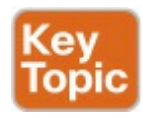

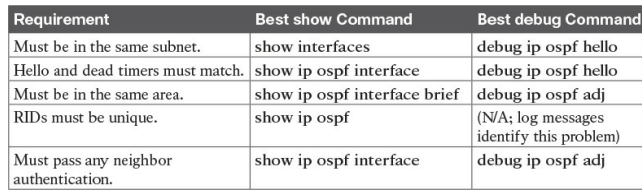

**Table 11-4** OSPF Neighbor Requirements and the Best **show/debug** Commands

This topic looks at a couple of OSPF neighbor problems using the usual four-

router network from  $Figure 11-4$ , with all interfaces in area 0. However, the following problems have been introduced into the design:

- R2 has been configured with both LAN interfaces in area 1, whereas the other three routers' G0/0 interfaces are assigned to area 0.
- $\blacksquare$  R3 is using the same RID (1.1.1.1) as R1.
- R4 has been configured with a Hello/dead timer of 5/20 on its G0/0 interface, instead of the 10/40 used (by default) on R1, R2, and R3.

Figure 11-6 shows these same problems for reference.

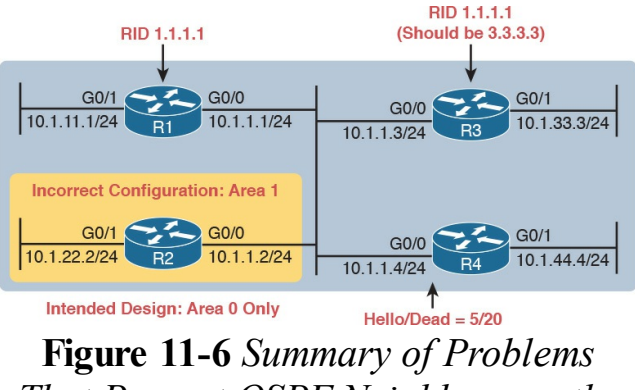

*That Prevent OSPF Neighbors on the Central LAN*

## **Finding Area Mismatches**

Earlier in this chapter, the "OSPF Interface Troubleshooting" section showed how to use the **show ip ospf interface** command to list the area numbers and find OSPF area mismatches. This next topic shows how to see that same issue using the **debug ip ospf adj** command, as shown in Example 11-11. This command lists messages related to OSPF neighbor adjacency events, and shows messages that identify the area mismatch (with R2).

**Example 11-11** *Finding Mismatched Area Problem with R1* **debug**

#### **Click here to view code image**

```
R1# debug ip ospf adj
OSPF adjacency events
debugging is on
R1#
*Nov 15 13:42:02.288: OSPF-1
ADJ Gi0/0: Rcv pkt from
10.1.1.2, area 0.0.0.0,
mismatched area 0.0.0.1 in
the header
R1#
R1# undebug all
All possible debugging has
been turned off
```
As noted in Table 11-4, the **debug ip ospf adj** command helps troubleshoot mismatched OSPF area problems. The first part of the highlighted message in
the example lists shorthand about a received packet ("Rcv pkt") from 10.1.1.2, which is R2's IP address. The rest of the message mentions R1's area (0.0.0.0), and the area claimed by the other router (0.0.0.1). (Note that the message lists the 32-bit area number as a dotted-decimal number.)

This particular example focuses on the symptom (that a neighbor relationship does not start), and the debug messages that identify the problem (mismatched areas). However, finding the configuration error may take some work, because the problem could be more complex than just having the wrong area number configured on a command.

One harder-to-notice configuration error

happens when the configuration has multiple **network** commands, with different area numbers, that all happen to match one interface's IP address. IOS stores the OSPF **network** commands to the configuration in the same order they are configured (which is the same order listed in the output of **show runningconfig**). IOS processes the commands in sequence, so that the first **network** command that matches a particular interface is used to set the OSPF area number.

For instance, imagine a router with interface G0/1 configured with IP address 1.1.1.1. The OSPF configuration lists the following two **network** commands, in that order. Both would

match the interface IP address of 1.1.1.1, so IOS uses the first command, which lists area 1. IOS would not use the second command, even though it uses a wildcard mask that is more specific.

### **network 1.0.0.0 0.255.255.255 area 1**

### **network 1.1.1.1 0.0.0.0 area 0**

Another tricky configuration error that can result in an area mismatch occurs when configuring both the **network** OSPF subcommand and the **ip ospf** interface subcommand on the same router. IOS supports using both on the same router at the same time. However, IOS does not prevent a case in which a **network** command attempts to enable

OSPF in one area, and the **ip ospf** interface subcommand attempts to enable OSPF in a different area. When that happens, IOS uses the area number defined in the **ip ospf** interface subcommand.

For instance, with the two **network** commands just listed, if the **ip ospf 1 area 5** command was configured on that router's interface, that interface would be in area 5; IOS would prefer that setting over any OSPF **network** command.

### **Note**

Using both **network** router subcommands and **ip ospf** interface subcommands allows an easier migration from the older to newer style OSPF configuration. However, most enterprises today would use either **network** commands or **ip ospf** commands in one router.

#### **Finding Duplicate OSPFRouter IDs**

Next, Example 11-12 shows R1 and R3 both trying to use RID 1.1.1.1. Interestingly, both routers automatically generate a log message for the duplicate OSPF RID problem between R1 and R3; the end of  $Example 11-12$  shows one such message. For the exams, just use the **show ip ospf** commands on both R3 and R1 to easily list the RID on each router, noting that they both use the same value.

**Example 11-12** *Comparing OSPF Router IDs on R1 and R3*

**Click here to view code image**

<sup>!</sup> Next, on R3: R3 lists the

```
RID of 1.1.1.1
!
R3# show ip ospf
Routing Process "ospf 3" with
ID 1.1.1.1
Start time: 00:00:37.136,
Time elapsed: 02:20:37.200
! lines omitted for brevity
```
! Back to R1: R1 also uses RID 1.1.1.1

R1# **show ip ospf** Routing Process "ospf 1" with ID 1.1.1.1 Start time: 00:01:51.864, Time elapsed: 12:13:50.904 Supports only single TOS(TOS0) routes Supports opaque LSA

Supports Link-local Signaling (LLS) Supports area transit capability Supports NSSA (compatible with RFC 3101) Event-log enabled, Maximum number of events: 1000, Mode: cyclic Router is not originating router-LSAs with maximum metric Initial SPF schedule delay 5000 msecs Minimum hold time between two consecutive SPFs 10000 msecs Maximum wait time between two consecutive SPFs 10000 msecs Incremental-SPF disabled Minimum LSA interval 5 secs Minimum LSA arrival 1000

msecs

LSA group pacing timer 240 secs

Interface flood pacing timer 33 msecs

Retransmission pacing timer 66 msecs

Number of external LSA 0.

Checksum Sum 0x000000

Number of opaque AS LSA 0. Checksum Sum 0x000000

Number of DCbitless external and opaque AS LSA 0

Number of DoNotAge external

and opaque AS LSA 0

Number of areas in this

router is 1. 1 normal 0 stub 0 nssa

Number of areas transit

capable is 0

External flood list length 0

IETF NSF helper support enabled Cisco NSF helper support enabled Reference bandwidth unit is 100 mbps Area BACKBONE(0) (Inactive) Number of interfaces in this area is 3 Area has no authentication SPF algorithm last executed 00:52:42.956 ago SPF algorithm executed 9 times Area ranges are Number of LSA 1. Checksum Sum 0x00C728 Number of opaque link LSA 0. Checksum Sum 0x000000 Number of DCbitless LSA 0 Number of indication LSA 0

Number of DoNotAge LSA 0 Flood list length 0

\*May 29 00:01:25.679: %OSPF-4-DUP\_RTRID\_NBR: OSPF detected duplicate router-id 1.1.1.1 from 10.1.1.3 on interface GigabitEthernet0/0

First, focus on the problem: the duplicate RIDs. The first line of the **show ip ospf** command on the two routers quickly shows the duplicate use of 1.1.1.1. To solve the problem, assuming R1 should use 1.1.1.1 and R3 should use another RID (maybe 3.3.3.3), change the RID on R3, and restart the OSPF process. To do so, use the **routerid 3.3.3.3** OSPF subcommand and use

the EXEC mode command **clear ip ospf process**.

Also, take a moment to read over the log message generated on each router when a duplicate RID exists.

Finally, note that the **show ip ospf** commands in  $Example 11-12$  also show a common false positive for a root cause of OSPF neighbor problems. OSPF PIDs —the number of the **router ospf** command—do not have to match. Note that in  $Example 11-12$  that same first line of output shows that R3 uses the **router ospf 3** command, per the phrase "Process ospf 3," whereas R1 uses the **router ospf 1** command, as noted with the phrase "Process ospf 1." These

mismatched numbers are not a problem.

### **Finding OSPFHello and Dead Timer Mismatches**

Finally, consider the problem created on R4, with the configuration of a different Hello timer and dead timer as compared with the default settings on R1, R2, and R3. Whereas EIGRP allows neighbors to use a different Hello timer, OSPF does not, so this mismatch prevents R4 from becoming neighbors with any of the other three OSPF routers.

Example 11-13 shows the easiest way to find the mismatch, using the **show ip ospf interface** command on both R1 and R4. This command lists the Hello and dead timers for each interface, as

highlighted in the example. Note that R1 uses 10 and 40 (Hello and dead), whereas R4 uses 5 and 20.

**Example 11-13** *Finding Mismatched Hello/Dead Timers*

**Click here to view code image**

É

R1# **show ip ospf interface G0/0** GigabitEthernet0/0 is up, line protocol is up Internet Address 10.1.1.1/24, Area 0, Attached via Network Statement Process ID 1, Router ID 1.1.1.1, Network Type BROADCAST, Cost: 1 Topology-MTID Cost Disabled

Shutdown Topology Name 0 1 no no Base Transmit Delay is 1 sec, State DR, Priority 1 Designated Router (ID) 1.1.1.1, Interface address 10.1.1.1 No backup designated router on this network Timer intervals configured, Hello 10, Dead 40, Wait 40, Retransmit 5 ! lines omitted for brevity

! Moving on to R4 next ! R4# **show ip ospf interface Gi0/0** GigabitEthernet0/0 is up, line protocol is up

Internet Address 10.1.1.4/24, Area 0, Attached via Network Statement

Process ID 4, Router ID 10.1.44.4, Network Type BROADCAST, Cost: 1 Topology-MTID Cost Disabled Shutdown Topology Name 0 1 no no Base Transmit Delay is 1 sec, State DR, Priority 1 Designated Router (ID) 10.1.44.4, Interface address 10.1.1.4 No backup designated router on this network Timer intervals configured, Hello 5, Dead 20, Wait 20, Retransmit 5

! lines omitted for brevity

The **debug ip ospf hello** command can also uncover this problem because it lists a message for each Hello that reveals the Hello/dead timer mismatch, as shown in Example 11-14.

**Example 11-14** *Finding Mismatched Hello/Dead Timers with* **debug**

**Click here to view code image**

```
R1# debug ip ospf hello
OSPF hello events debugging
is on
R1#
*Nov 15 14:05:10.616: OSPF-1
HELLO Gi0/0: Rcv hello from
10.1.44.4 area 0 10.1.1.4
*Nov 15 14:05:10.616: OSPF-1
```
HELLO Gi0/0: Mismatched hello parameters from 10.1.1.4 \*Nov 15 14:05:10.616: OSPF-1 HELLO Gi0/0: Dead R 20 C 40, Hello R 5 C 10 Mask R 255.255.255.0 C 255.255.255.0

Although debug messages can be a little difficult to understand, a few comments make the meaning of these messages much clearer. The highlighted message uses a *C* to mean "configured value"—in other words, the value on the local router, or R1 in this case. The *R* in the message means "received value," or the value listed in the received Hello. In this case

"Dead R 20 C 40" means that R1 received a Hello with a dead timer set to 20, while R1's configured value is set to 40.

"Hello R 5 C 10" means that R1 received a Hello with the Hello timer set to 5, while R1's configured value is set to 10.

Note that any IP subnet mismatch problems could also be found with this same debug, based on the received and configured subnet masks.

### **Other OSPFIssues**

This last short discussion in this chapter looks at these two additional topics: shutting down the routing protocol process and the interface maximum transmission unit (MTU) size.

### **Shutting Down the OSPF Process**

Cisco uses the IOS **shutdown** command in several contexts. You can use the **shutdown** command in interface configuration mode to disable the interface so that it no longer sends and receives packets. Cisco IOS switches allow the **shutdown** command in VLAN configuration mode, causing the switch to stop forwarding frames in that VLAN. In both cases, the **shutdown** command does not remove any configuration; it simply causes IOS to stop a particular function. Then, the **no shutdown** command in the same command mode re-enables that function.

IOS allows both the OSPFv2 and EIGRP

routing protocol processes to be disabled and enabled with the **shutdown** and **no shutdown** commands, respectively, in routing protocol configuration mode. When a routing protocol process is shut down, IOS

- **Brings down any existing neighbor** relationships
- Does not form new neighbor relationships
- Quits sending Hello messages
- Does not remove routing protocol configuration

Basically, shutting down the routing protocol process gives the network engineer a way to stop using the routing protocol on that router, without having to

remove all the configuration. From a troubleshooting perspective, on the exam, what would you expect to see if a small design was configured perfectly, except that one router's OSPF process was shut down? First, the router with the shutdown routing protocol process would not have any OSPF neighbors, and other routers would not list that router as a neighbor. But because the OSPF **shutdown** subcommand does not remove any configuration, the **show ip ospf interfaces** command still shows evidence that OSPF is configured on the interfaces.

Example 11-15 shows an example on Router R5, as shown in Figure 11-7. R5

is a different router than the one used in earlier examples, but it begins the example with two OSPF neighbors, R2 and R3, with router IDs 2.2.2.2 and 3.3.3.3. The example shows the OSPF process being shut down, the neighbors failing, and those two key OSPF **show** commands: **show ip ospf neighbor** and **show ip ospf interface brief**.

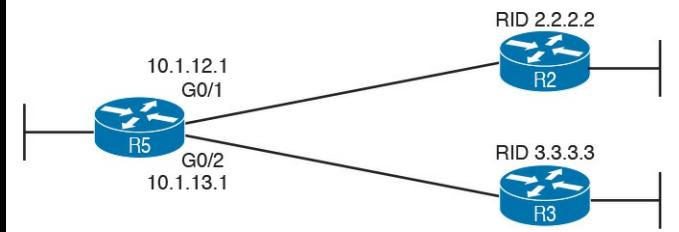

**Figure 11-7** *Example Network to Demonstrate OSPF Process Shutdown*

**Example 11-15** *Shutting Down an OSPF Process, and the Resulting Neighbor States*

#### **Click here to view code image**

#### R5# **show ip ospf neighbor**

Neighbor ID Pri State Dead Time Address Interface 2.2.2.2 1 FULL/DR 00:00:35 10.1.12.2 GigabitEthernet0/1 3.3.3.3 1 FULL/DR 00:00:33 10.1.13.3 GigabitEthernet0/2 R5# **configure terminal** Enter configuration commands, one per line. End with CNTL/Z. R5(config)# **router ospf 1** R5(config-router)# **shutdown**

R5(config-router)# **^Z** R5#

\*Mar 23 12:43:30.634: %OSPF-5-ADJCHG: Process 1, Nbr 2.2.2.2 on GigabitEthernet0/1 from FULL to DOWN, Neighbor Down: Interface down or detached \*Mar 23 12:43:30.635: %OSPF-

5-ADJCHG: Process 1, Nbr

3.3.3.3 on GigabitEthernet0/2 from FULL to DOWN, Neighbor Down: Interface down or detached

R5#

#### R5# **show ip ospf neighbor**

R5#

#### R5# **show ip ospf interface brief**

Interface PID Area IP Address/Mask Cost State Nbrs F/C Gi0/1 1 0 10.1.12.1/24 1 DOWN 0/0 Gi0/2 1 0 10.1.13.1/24 1 DOWN 0/0

The two **show** commands point out a couple of particularly important facts. First, before the **shutdown**, the **show ip ospf neighbor** command lists two neighbors. After the **shutdown**, the same command lists no neighbors at all. Second, the **show ip ospf interface brief** command does list the interfaces on which OSPF is enabled, on the local router's own IP addresses. However, it lists a state of DOWN, which is a reference to the neighbor's state.

### **Mismatched MTU Settings**

The MTU size defines a per-interface setting used by the router for its Layer 3 forwarding logic, defining the largest network layer packet that the router will forward out each interface. For instance, the IPv4 MTU size of an interface defines the maximum size IPv4 packet that the router can forward out an interface.

Routers often use a default MTU size of 1500 bytes, with the ability to set the value as well. The **ip mtu** *size* interface subcommand defines the IPv4 MTU setting, and the **ipv6 mtu** *size* command sets the equivalent for IPv6 packets. In an odd twist, two OSPFv2 routers can

actually become OSPF neighbors, and reach 2-way state, even if they happen to use different IPv4 MTU settings on their interfaces. However, they fail to exchange their LSDBs. Eventually, after trying and failing to exchange their LSDBs, the neighbor relationship also fails.

The concepts behind what happens with an MTU mismatch work the same with both OSPFv2 and OSPFv3. In Chapter 23, "Implementing OSPF for IPv6," the "The Issue of IPv6 MTU" section shows an example of this particular problem with OSPFv3. Read that section for a little more detail about this issue.

## **Chapter Review**

One key to doing well on the exams is to perform repetitive spaced review sessions. Review this chapter's material using either the tools in the book, DVD, or interactive tools for the same material found on the book's companion website. Refer to the "Your Study Plan" element for more details. Table 11-5 outlines the key review elements and where you can find them. To better track your study progress, record when you completed these activities in the second column.

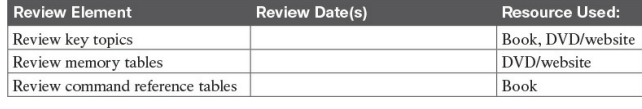

**Table 11-5** Chapter Review Tracking

# **Review All the Key Topics**

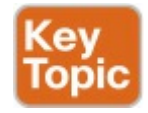

| <b>Element</b>    | <b>Key Topic Description</b>                                                                                           | Page<br><b>Number</b> |
|-------------------|----------------------------------------------------------------------------------------------------|-----------------------|
| List              | Two things that happen when EIGRP or OSPF is enabled on a router's<br>interface                                        | 274                   |
| Table 11-1        | Three commands that enable you to determine on which interfaces<br>EIGRP or OSPF has been enabled                      | 275                   |
| <b>Table 11-2</b> | Neighbor requirements for both EIGRP and OSPF                                                                          | 284                   |
| Table 11-3        | EIGRP neighbor requirements and useful commands to isolate that<br>requirement as the root cause of a neighbor problem | 286                   |
| Table 11-4        | The same information as Table 11-3, but for OSPF                                                                       | 289                   |
|                   |                                                                                                    |                       |

**Table 11-6** Key Topics for Chapter 11

# **Command References**

Tables 11-7, 11-8, and 11-9 list configuration, verification, and debug commands used in this chapter. As an easy review exercise, cover the left column in a table, read the right column, and try to recall the command without looking. Then repeat the exercise, covering the right column, and try to recall what the command does.

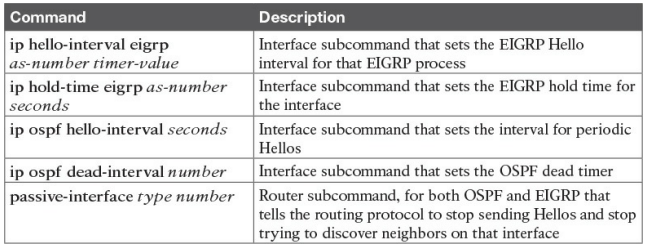

**Table 11-7** Chapter 11 Configuration Command Reference

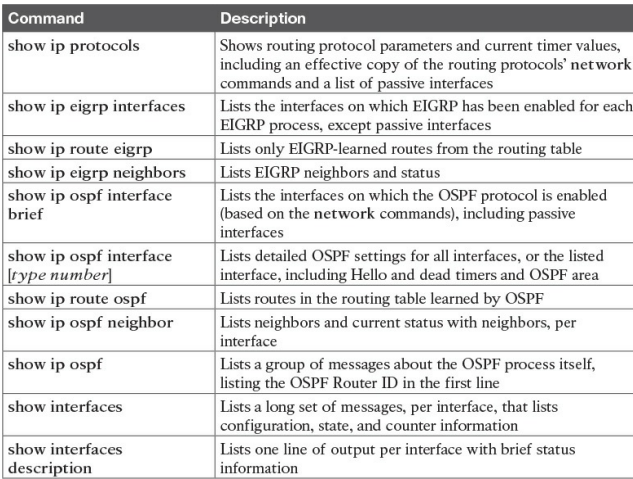

### **Table 11-8** Chapter 11 **show** Command Reference

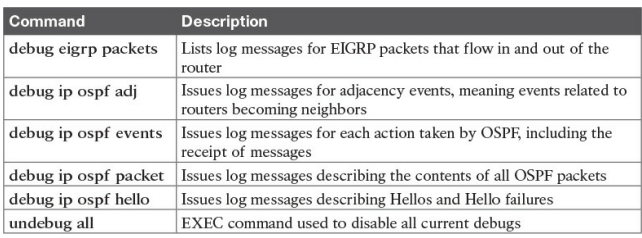

**Table 11-9** Chapter 11 **debug** Command Reference

# **Chapter 12. Implementing External BGP**

**This chapter covers the following exam topics:**

**3.0 WAN Technologies**

3.4 Describe WAN topology options

3.4.d Single vs dual-homed

3.6 Configure and verify singlehomed branch connectivity using eBGP IPv4 (limited to peering and route advertisement using Network command only)

For the first time in the long history of the Cisco CCNA Routing & Switching certification, Cisco has added Border Gateway Protocol (BGP) to the mix for this latest ICND2 and CCNA R&S exam. In the past, BGP might get a mention as the one current routing protocol used to exchange routes between companies (called autonomous systems for the purposes of BGP). Now for the first time in the history of the Cisco CCNA R&S the exam topics include BGP configuration and verification topics.

However, the lone BGP exam topic encompasses only one small slice of BGP, which limits the BGP discussion to this single chapter. BGP is a long-lived and flexible protocol, one that has many

core features, with many features added to it over the years. This chapter introduces the small part that Cisco has chosen to inject into CCNA: the use of BGP for IPv4, between an enterprise and an ISP, with just a single Internet link.

## **"Do I Know This Already?" Quiz**

Take the quiz (either here, or use the PCPT software) if you want to use the score to help you decide how much time to spend on this chapter. The answers are at the bottom of the page following the quiz, and the explanations are in DVD Appendix C and in the PCPT software.
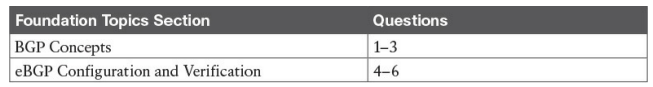

**Table 12-1** "Do I Know This Already?" Foundation Topics Section-to-Question Mapping

- **1.** Which of the following Internet edge designs include connections to two ISPs? (Choose two answers.)
	- **a.** Single homed
	- **b.** Single multihomed
	- **c.** Dual homed
	- **d.** Dual multihomed
- **2.** Which of the following features is true of eBGP but not iBGP?
	- **a.** Connects routers in the same

## ASN

**b.** Uses TCP

- **c.** Exchanges routes between an ISP and an enterprise
- **d.** None of the other answers is correct
- **3.** Consider the routes advertised over a typical single-homed Internet edge connection that uses eBGP. Which of the following answers describe a route typically advertised by eBGP in this case? (Choose two answers.)
	- **a.** A default route advertised by the enterprise to the ISP
	- **b.** A route for the enterprise's public IPv4 address block to the

#### ISP

- **c.** A route for the enterprise's private IPv4 address block to the ISP
- **d.** A default route advertised by the ISP to the enterprise
- **4.** Routers R1 and R2, in two different ASNs, connect directly to each other over a WAN link, with the two routers in the same subnet. If using the IP addresses on that common link to define the eBGP neighbors, how many different BGP **neighbor** commands would be required on Router R1 to make the eBGP peer work to Router R2? (Choose two answers.)

**a.** 1

**b.** 2

**c.** 3

**d.** 4

**5.** An enterprise router (R1) has a working eBGP peer relationship with ISP router R2. Both routers use the default setting of **no autosummary**. Examine the following output from R1. Based on that output, which of the following answers, when added to R1's BGP configuration, causes R1 to advertise a BGP route to Router R2?

**Click here to view code image**

#### R1# **show ip route 200.1.1.0 255.255.255.0 longer-prefixes**

200.1.1.0/24 is variably subnetted, 3 subnets, 3 masks

C 200.1.1.0/27 is directly connected, Loopback1 L 200.1.1.1/32 is directly connected, Loopback1 O 200.1.1.32/28 [110/2] via 10.1.1.1, 03:11:00, GigabitEthernet0/2

## **a. network 200.1.1.0 mask 255.255.255.0**

- **b. network 200.1.1.0**
- **c. network 200.1.1.0 mask 255.255.255.240**

- **d.** None of the other answers causes R1 to advertise a route to R2.
- **6.** Examine the output. Which of the following statements are true based on the output of this **show** command from Router R1? (Choose two answers.)

#### **Click here to view code image**

```
R1# show ip bgp summary
BGP router identifier
2.2.2.2, local AS number
101
BGP table version is 1,
main routing table version
1
```
Neighbor V AS MsgRcvd

MsgSent TblVer InQ OutQ Up/Down State/PfxRcd 1.1.1.1 4 201 2 2 1 0 0 00:00:37 1

- **a.** Neighbor 1.1.1.1 is an eBGP peer.
- **b.** The TCP connection needed by BGP is not working at this point.
- **c.** R1 has sent one prefix to neighbor 1.1.1.1.
- **d.** R1 has a **neighbor 1.1.1.1 remote-as 201** command configured.

**Answers to the "Do I Know This Already?" quiz:**

# **1** B, D **2** C **3** B, D **4** A **5** D **6** A, D

# **Foundation Topics**

# **BGP Concepts**

You have already learned a lot about what interior gateway protocols (IGP) such as Open Shortest Path First (OSPF) and Enhanced Interior Gateway Routing Protocol (EIGRP) do, and how they do it. To begin exploring BGP—the only option for an exterior gateway protocol (EGP) in use today—this section begins by making some basic comparisons between IGPs and EGPs.

So, ignoring the details of how the individual protocols work, instead focusing on what they do, what do IGPs like RIPv2, OSPF, and EIGRP accomplish? This list summarizes the main points:

> **Learn routes:** Learn about subnets/masks, and calculate the local router's route for that subnet, with outgoing interface and next-hop router

**Choose the best route:** If one routing protocol learns of multiple routes existing for a single subnet, pick the best route, using some kind of metric

**Converge:** When network changes happen, *converge*—

either remove routes, add new ones, or replace a failed route with a working route

RIPv2, OSPF, and EIGRP differ mostly in the mechanics of how they go about achieving the goals in this list. That is, each IGP needs to learn about new subnets and use metrics to choose the best route among competing routes for each subnet, and to converge as quickly as possible.

BGP has these same design goals, but with a much different emphasis compared to IGPs. First and foremost, BGP focuses on the first item in the list, called *reachability* in BGP terms. What prefixes (address blocks) are reachable?

BGP, intended for use throughout the global Internet, must scale. And the first job—the most important job—is to make sure all routers learn about all public IP address prefixes reachable in the Internet.

Just to give you a sense of the scale of the IP routing tables used in the Internet core routers, check out the website http://bgp.potaroo.net, a site by Geoff Huston, who has been publishing statistics about the Internet for several decades. A check of this website while writing this chapter showed that the size of the BGP table in the Internet—which indicates the number of IPv4 routes expected to be in those routers—is at just over 600,000 entries. BGP has a big

job to do.

#### **Advertising Routes with BGP**

BGP exchanges routing information by using the same general process used by IGPs, but with some differences of course. To begin the BGP process, one router must have knowledge of some IPv4 prefix. It then uses a BGP protocol message (a BGP *update* message) to exchange the routing information with another router, as shown in Figure 12-1. With BGP, the other router is called a *BGP neighbor* or *BGP peer*.

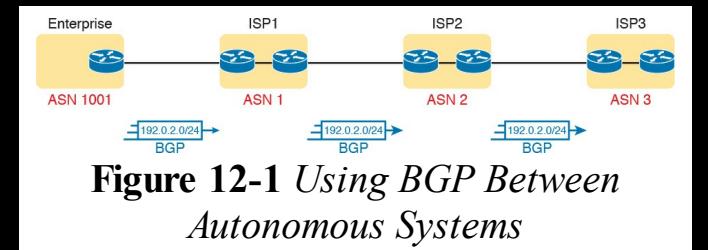

One big difference with BGP compared to IGPs is that BGP advertises the routes to other routers in other companies, shown in the figure as other ISPs. IGPs, by definition, advertise routes to other routers inside the same company.

#### **Note**

While IGPs advertise blocks of addresses that we generally refer to as *subnets*, with BGP, we refer to the blocks of addresses as either *prefixes*, *address blocks*, or even the formal BGP name, *Network Layer Reachability Information* (NLRI). The reason for not using the word *subnet* is that, in practice, BGP seldom advertises address blocks as small as an individual subnet.

BGP differs from IGPs in its purpose, including the fact that, for an enterprise, BGP can be used to advertise the enterprise's public IPv4 prefix to its local ISP. In  $Figure 12-1$ , the enterprise sits on the far left, with a BGP peering relationship to the enterprise's ISP (ISP1 in this case). The enterprise then advertises its public prefix, Class C network 192.0.2.0/24, into ISP1. To create the global Internet, ISPs connect to each other, so ISP1 then advertises this prefix  $(192.0.2.0/24)$  to the other ISPs as shown, so that all parts of the Internet know how to forward packets to addresses in 192.0.2.0/24.

The term *autonomous system number* (ASN) plays a key role in BGP, even

more so than it does within EIGRP. With BGP, as with EIGRP, the term *autonomous system* (AS) refers to a network that operates separately from other networks (that is, autonomously). BGP uses the ASN—the number that identifies each AS—for many BGP features, including a part of the best path selection process (to choose the best BGP route). The ASN is also used as part of a routing loop prevention mechanism.

#### **Internal and External BGP**

The one BGP exam topic uses the acronym eBGP, rather than simply BGP. eBGP refers to *External BGP*, used in contrast to *Internal BGP* (iBGP). To see what those terms mean, you need to think in a little more detail about what happens with **BGP** update messages.

When an enterprise connects to an ISP, the physical connection is chosen to be as short as is reasonably possible, on purpose. For instance, in Figure 12-2, enterprise Router R1 and ISP1 Router ISP1-1 may sit in the same city; in fact, ISPs build their networks to place points of presence (PoP) near their customers, so that the WAN link from the customer to the ISP is short.

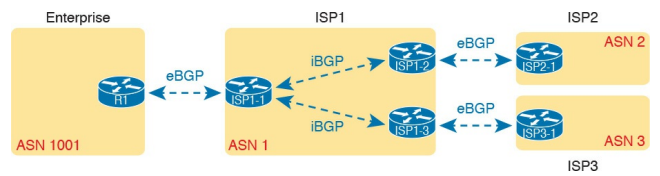

## **Figure 12-2** *eBGP Versus iBGP*

To create the global Internet, ISPs connect to each other. Some ISPs may be regional, or cover one country. Some cover major geographies of the world (for example, Europe), or a few may cover most of the globe. However, ISP1's sites may span the entire country, continent, or globe. ISP2 and ISP3 have different locations, in different geographies as well. To physically create the Internet, by connecting all ISPs to other ISPs in some way, the ISPs connect their routers someplace in the

world. In fact, ISPs often co-locate routers in the same room, called an Internet exchange, for high-speed connections between ISPs. Now think about BGP as used to exchange routes across enterprises, to their ISPs, and between all the ISPs, with the ISPs spread across major geographical regions. For BGP to work for the global Internet, BGP must first exchange prefix information between ASNs (External BGP). However, to then be able to advertise prefixes out other links in other parts of an ISP's network, the ISP must advertise those prefixes to other routers inside the same ASN (Internal BGP), as shown in the center of Figure 12-2.

Basically, eBGP refers to BGP's use in advertising routes between two different ASNs. iBGP refers to using BGP to advertise routes to other routers inside the same ASN. BGP uses slightly different rules and details of what it advertises and how it works based on whether a neighbor is an eBGP or iBGP peer. This chapter deals with eBGP only.

#### **Choosing the Best Routes with BGP**

The beginning of this chapter stated that all routing protocols learn prefixes, choose the best route if multiple routes exist, and converge when the network changes. BGP focuses on that first action —advertising reachability for a prefix. Additionally, like the IGPs, BGP has a concept like a metric, so that BGP can choose the best route among competing routes. However, BGP uses a much different approach to defining a metric and a different approach to the logic BGP uses to determine the best route.

First, BGP does not use a single idea of a metric. Instead, it uses *path attributes*. BGP advertises each prefix along with a list of different path attributes. The path

attributes are different facts about the route (path) to reach that subnet. By using multiple concepts (multiple path attributes), BGP allows for a much wider variety of decisions about which route is best.

BGP then uses a process called the *best path selection* process to choose the best route between two competing routes. When receiving a BGP update that lists a prefix that already exists, the router has a simple choice to make: Is the old route better, or is this new one better? The best path selection process works through a series of comparisons (about ten) until a comparison shows one of the routes as being better. Understanding the process requires a

detailed understanding of the path attributes by the network engineer (and is beyond the scope of this chapter). However, BGP on the routers requires very little work to make the comparisons, much less than, say, OSPF's SPF process, so the BGP best path selection process scales well. While that general description of best path selection is accurate, a single example can help. BGP uses the AS Path path attribute (PA) in one step of the best path selection process. AS Path is a path attribute sent with routes in BGP, and this attribute lists the

ASNs in the route. The best path selection process considers a shorter

AS Path as better; you can think of it a

little like a hop count, but the hops are entire ASNs rather than single routers. Figure 12-3 shows an example with two competing routes to reach prefix 192.0.2.0/24, one with a shorter AS Path length. The enterprise advertises its public prefix 192.0.2.0/24 to ISP1, which then advertises it to other ISPs. ISP3 eventually learns two possible routes to that prefix, one that lists an AS\_Path with three ASNs, and the shorter one with two ASNs (the best path, as noted with the >).

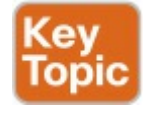

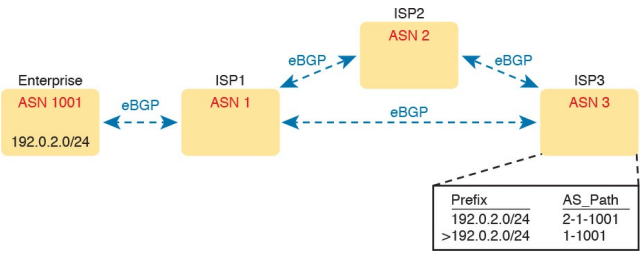

## **Figure 12-3** *ASNs and Shortest AS\_Path as Chosen at ISP3 for Prefix 192.0.2.0/24*

If you continue down the routing and switching track in your Cisco studies, you will learn more and more about BGP and the best path algorithm. Both CCNP ROUTE and CCIE R&S include many details of BGP.

## **eBGP and the Internet Edge**

The term *Internet edge* refers to the connection between an ISP customer and an ISP. The one BGP exam topic focuses the BGP discussion on the Internet edge, specifically the eBGP peering between an enterprise and an ISP, and what BGP can usefully do at the edge.

### **Internet Edge Designs and Terminology**

The term *single homed* (used in the one BGP exam topic) refers to a particular Internet edge design with a single link to one ISP, as shown in Figure 12-4. A single-homed design has a single link between the enterprise and an ISP. You would typically find a single-homed Internet edge design used when connecting an enterprise branch office to the Internet, or for a simple connection from a core site at the enterprise.

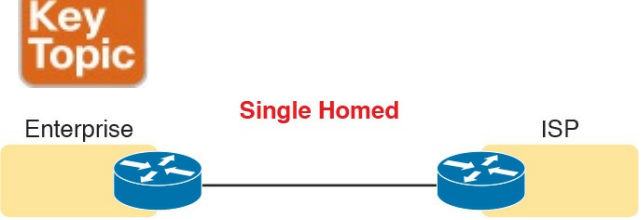

**Figure 12-4** *Single-Homed Design: Single Link, One Home (ISP)*

A single-homed design allows any kind of WAN link. That is, it could be DSL, cable, fiber Ethernet, or even a wireless LTE connection. The more important points are that the enterprise site connects to a single ISP, and that only one link exists to that ISP. Figure 12-5 expands upon those concepts.

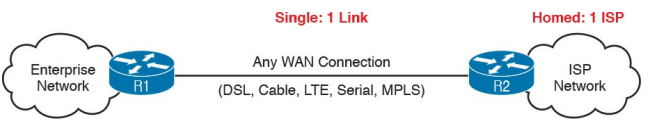

**Figure 12-5** *Any Physical Link in Single-Homed Internet Edge*

A single-homed connection has some pros and cons. With only a single link, if the link fails, the ability to reach the Internet fails as well. A failure on either of the routers on the ends of the links also causes the Internet connection to fail. Of course, a single Internet connection, versus multiple, saves money.

Other Internet edge designs do exist, of course, mostly adding redundancy, increasing capacity, and raising the cost and complexity. Figure 12-6 shows three

similar designs, in growing levels of complexity. Note that the designs with *dual* in the name refer to designs with two (or more) links to the same router, while *multihomed* refers to having connections to multiple ISPs.

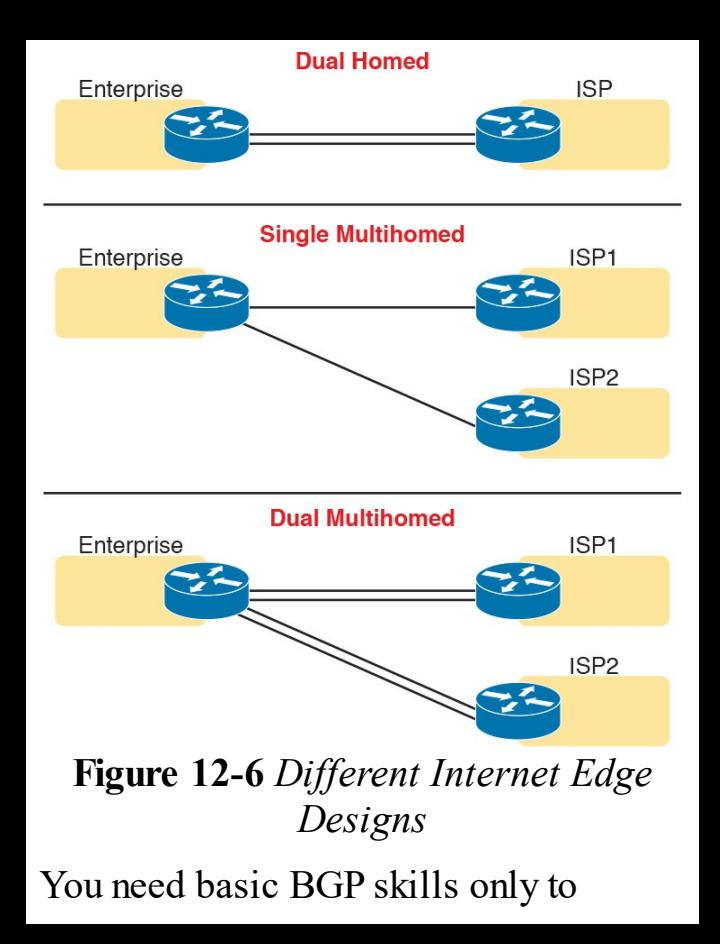

understand what happens in singlehomed and dual-homed designs—in fact, this chapter focuses mostly on the needs of the single-homed designs, with some extra information useful to dual-homed designs. The added redundancy of the different multihomed designs requires a much deeper understanding of BGP concepts, path attributes, best path selection, and configuration.

#### **Note**

The one CCNA R&S exam topic limits BGP specifically to eBGP and to single-homed designs. Frankly, the enterprises that use a single-homed Internet

connection often do not even bother to use eBGP, often using static routing instead. However, BGP has many rules and configuration options. Cisco's limits on the BGP exam topic gives CCNA candidates a chance to begin learning a little about BGP, but in a limited way that avoids most of BGP's complexity.

## **Advertising the Enterprise Public Prefix into the Internet**

Next, consider what routes should be advertised between two eBGP peers at the Internet edge. Begin with routes advertised by the enterprise to the ISP, as with a typical enterprise site on the left side of  $Figure 12-7$ . In that particular design, the enterprise uses

> **Private 10.0.0.0/8:** Like many companies, this enterprise uses private IP network 10.0.0.0 for most hosts in the enterprise.

**Public 192.0.2.0/24:** The public IPv4 network assigned to the company. As shown, it has been subnetted, one subnet for use with NAT, the other used for a DMZ with public-facing web servers.

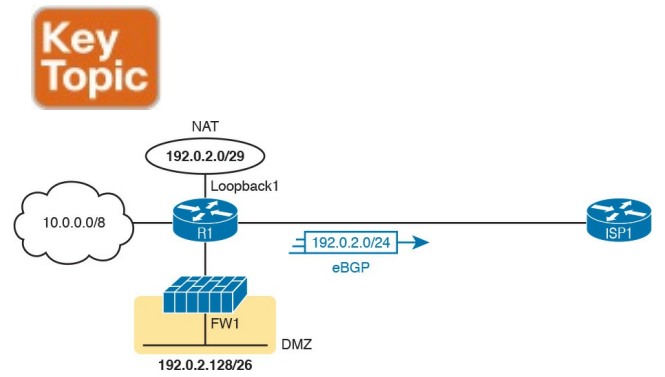

## **Figure 12-7** *Public and Private IPv4 Address Prefixes Advertised to an ISP*

Working through the public addressing in

a little more detail, the enterprise uses public IP network 192.0.2.0/24. It uses a NAT configuration on the router, with subnet 192.0.2.0/29 configured on a loopback interface, ready for use by NAT. The design also includes a security demilitarized zone (DMZ), where public-facing servers, such as public web servers, can reside. These hosts also use some of the enterprise's public address range, from subnet 192.0.2.128/26 in this case.

Note that over the eBGP connection from R1 to ISP1, R1 advertises only one route: a route for public address prefix 192.0.2.0/24. Private IP networks should never be advertised into the Internet; the ISP would filter that advertisement
anyway. For the public address range, the ISP wants to receive one route for each public address block, rather than hearing about each subnet, because the ISP does not care how the enterprise subnets the network. Figure 12-7 shows the one prefix the enterprise would normally advertise to the ISP in an eBGP update.

Why advertise the enterprise's public prefix to the ISP at all? So that the ISP can then advertise the prefix to other ISPs, and eventually all ISPs have a route to deliver packets to the enterprise's public IP address. Figure 12-8 shows the idea. At Step 1, R1, in the enterprise, uses eBGP to advertise its public IPv4 prefix to ISP1. At Step 2,

### ISP1 advertises that same prefix to two different ISPs.

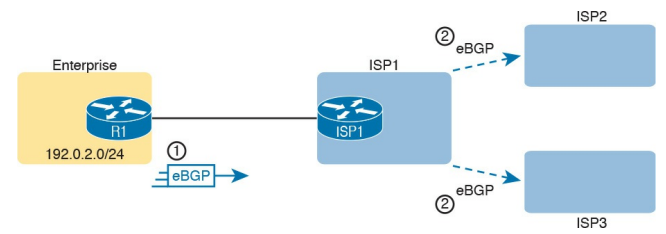

### **Figure 12-8** *Enterprise Advertises the Public Prefix; ISP Propagates*

## **Learning Default Routes from the ISP** Now turn the logic around, and think about what the ISP can and should advertise with eBGP to the enterprise. The Internet core routers have almost 600,000 IPv4 routes. An enterprise router at the Internet edge could learn all those routes from the ISP, and put those in its IPv4 routing table. Then, through a process called *redistribution*, that router could take all those BGP-learned routes and advertise them into the rest of the enterprise routers using the IGP.

However, what would all those new IP routes list as their next-hop addresses? All those new routes would send packets toward R1, and R1 would send them toward ISP1. Typically, the routers

normally used by enterprises would not be designed to perform well with hundreds of thousands of routes in their routing tables.

Using a default route makes much more sense for a single-homed Internet edge design as compared with learning all those extra IP routes. The enterprise router that connects to the ISP needs one default route, so that for any unknown destinations, the packets are sent to the ISP. The idea is exactly what is discussed in regard to how OSPF advertises default routes back in Chapter 8.

When using a default routing strategy at the Internet edge, you can statically configure the default route, or learn it

with eBGP. The OSPF chapter showed the static default route configuration, so of course, this chapter shows the effects of using eBGP.

Figure 12-9 shows the basic concept. At Step 1, the ISP advertises a default route with eBGP. At Step 2, router R1 takes the steps necessary with its IGP so that the IGP then reacts to the eBGP-learned default route, advertising a default route into the enterprise with the IGP.

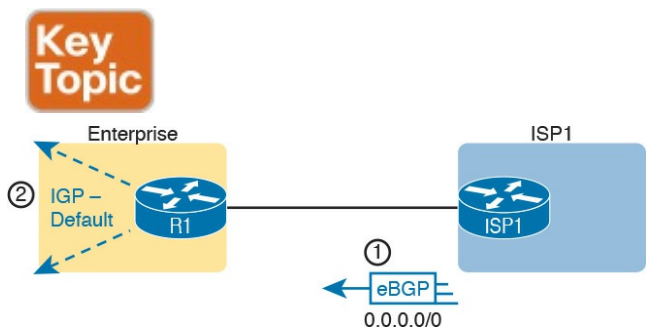

**Figure 12-9** *ISP Advertises a Default Route; IGP Propagates*

That concludes the overview of BGP and eBGP in preparation for the configuration and verification topics. The rest of the chapter focuses on the eBGP peering between the enterprise and the ISP, particularly on the enterprise side of the configuration. That includes the details of configuring the peering relationship with the ISP router,

advertising the public prefix (with the **network** BGP subcommand), and verifying the eBGP advertised and received routes.

# **eBGP Configuration and Verification**

IGP configuration focuses on enabling the routing protocol on interfaces. The configuration may use the **network** router subcommand, which the router then compares to interface IPv4 addresses. Alternately, the IGP configuration may use an interface subcommand like **ip ospf** *process-id* **area** *number*, which enables the IGP directly on the interface. Once enabled on an interface, the IGP

- Dynamically discovers neighbors that share the same data link off that interface
- Advertises known routes to those

dynamically discovered neighbors

Advertises about the subnet connected to the interface

BGP configuration, in contrast, does none of the actions in the preceding list. (BGP does use a **network** command, but for a different purpose.) BGP does form neighbor relationships, but BGP has no concept of being enabled on an interface, or of dynamically discovering neighbors. Instead, with BGP:

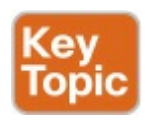

Predefine neighbors with the **neighbor** *ip-address* **remote-as** *asn* BGP subcommand

Advertise about prefixes that have

been added to the BGP table using

- The BGP **network** command
- Route redistribution
- By learning prefixes from a neighbor

In some ways, you have to unlearn some of what you know about IGP configuration to learn BGP configuration. This section walks you through the basics.

## **BGP Configuration Concepts**

BGP uses TCP to transport its messages between two BGP peers, using wellknown port 179. When you configure BGP, it opens port 179, waiting for incoming connection requests from other routers. Once a peer connects, the TCP connection is formed.

Once two routers form a TCP connection for use by BGP, the BGP process on each router must decide whether the two routers should become neighbors or not. The idea is much like the overall process with OSPF and EIGRP neighbors exchanging messages to decide if they should become neighbors. The two BGP routers send BGP messages that do some basic checks of

parameters to make sure the two routers should become peers. If all checks are passed, the two routers become BGP peers (neighbors). At that point, the two routers can exchange routing information.

BGP uses the update message to exchange information. Once the BGP peer has been established, BGP peers send update messages which hold prefix/length (NLRI) information and the associated path attributes (PA). Those PAs include the AS\_Path introduced earlier in the chapter. Figure  $12-10$ shows an example, the four steps of which are described as follows:

**Step 1.** Because of proper neighbor configuration in the two routers, the two routers create a TCP connection with each other and become BGP peers.

**Step 2.** Because of additional configuration, possibly the BGP **network** subcommand, Router R1 adds one or more NLRI and associated PAs to its local BGP table.

**Step 3.** eBGP on R1 advertises all the best routes in its BGP table that is, the routes it considers as best for each NLRI—in a BGP update message sent to router ISP1. In this case, R1 advertises about NLRI 192.0.2.0/24.

**Step 4.** BGP on ISP1 processes that

### received update, adding a BGP table entry for 192.0.2.0/24.

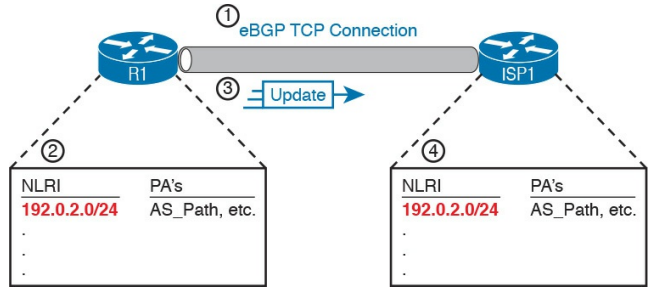

### **Figure 12-10** *Steps for Advertising a Public Prefix from the Enterprise to an ISP*

This process requires two key configuration steps: configuring neighbors, and configuration that adds entries to a router's BGP table. The next few pages explain both.

## **Configuring eBGP Neighbors Using Link Addresses**

BGP configuration begins with a familiar type of command: the **router bgp** *asn* command, where *asn* is the AS number used by that enterprise or ISP. That command moves the CLI user into BGP configuration mode, much like the **router ospf**, **router eigrp**, and other similar commands.

In a single-homed eBGP design, one link exists between the two routers that need to be eBGP peers. As a result, the two routers can use their interface IP addresses. The **neighbor** *peer-ipaddress* BGP subcommand defines the IP address of the neighbor, as shown in

#### Figure 12-11.

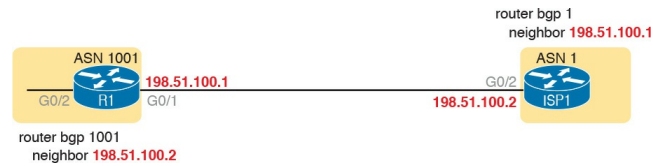

**Figure 12-11** *Using Link Addresses for BGP Peering in a Single-Homed Design*

However, the **neighbor 198.51.100.2** command shown in the figure for R1 (and the similar command on Router ISP1) is just a partial command. In IOS BGP configuration, you can define many different parameters for a single peer. To do so, IOS expects multiple **neighbor** commands for a single peer. Each command sets a different parameter. For instance, this chapter shows these

options at various points in the chapter:

**bgp** *peer-ip-address* **remote-as** *asn* **bgp** *peer-ip-address* **shutdown**

Of these, only the **bgp** *peer-ip-address* **remote-as** command is required. The **router bgp** *asn* global command defines the local router's ASN, and each **bgp** *peer-ip-address* **remote-as** *asn* command defines a neighbor's IP address and ASN, as shown in Figure 12-12.

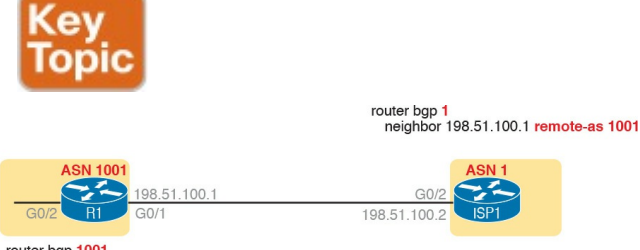

router bgp 1001<br>neighbor 198.51.100.2 remote-as 1

**Figure 12-12** *Design for Sample eBGP Neighbor Configurations*

Example 12-1 shows the relevant eBGP configuration on Routers R1 and ISP1 for the design shown in Figures 12-11 and 12-12.

**Example 12-1** *eBGP Neighbor Configuration*

**Click here to view code image**

#### ! Configuration on R1

**router bgp 1001 neighbor 198.51.100.2 remoteas 1**

! Configuration on R2 **router bgp 1 neighbor 198.51.100.1 remoteas 1001**

#### **Note**

This section shows examples that use the IPv4 addresses on the link between the two routers for the eBGP **neighbor** configuration. This chapter discusses only this case of

using the common link's interface IP addresses in eBGP **neighbor** commands. eBGP allows the **neighbor** command to refer to any IPv4 address on the BGP neighbor, but other concepts must first be understood, and other BGP commands must be configured, for those alternate configurations to work.

#### **Verifying eBGP Neighbors**

The previous configuration gets BGP started, and causes an eBGP neighbor relationship to form, but it does not complete the initial configuration. Remember, from earlier Figure 12-10, that BGP must also add entries to its BGP table before it can then advertise that entry (NLRI and associated PAs). With the configuration so far, Routers R1 and ISP1 should be eBGP peers, but not yet have any BGP table entries to send to each other. Example 12-2 shows some sample output to confirm the neighbor relationship, and to confirm that BGP has an empty BGP table. The explanation follows the example.

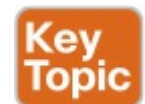

**Example 12-2** *eBGP Neighbor States and TCP Connection*

**Click here to view code image**

R1# **show tcp brief** TCB Local Address Foreign Address (state) 0D0D3F00 198.51.100.1.63680 198.51.100.2.179 ESTAB R1# **show ip bgp summary** BGP router identifier 192.0.2.1, local AS number

1001 BGP table version is 1, main routing table version 1

```
Neighbor V AS MsgRcvd MsgSent
TblVer InQ OutQ Up/Down
State/PfxRcd
198.51.100.2 4 1 2 2 1 0 0
00:00:49 0
R1#
R1# show ip bgp
R1#
```
First, the **show tcp brief** command shows all TCP connections that terminate at this router (R1), whether BGP or not. Each line lists the local router IP address and TCP port, and the foreign (other device) address and port. In this case, note that 198.51.100.2 uses BGP well-known port 179. With BGP, one router initiates the TCP connection

and uses a dynamic port (R1 with port 63680 in this case), connecting to the well-known BGP TCP port 179 on the other peer.

The **show ip bgp summary** command lists one line per BGP peer. That one line identifies the neighbor IP address and the neighbor's ASN (both found in the **neighbor remote-as** command). However, that one line of output does not directly identify whether the peer is an eBGP or iBGP peer; instead, you have to compare the neighbor's AS (in the AS column of the output) with the local ASN in the first line of the output. In this case, with local ASN 1001 and neighbor ASN 1, this particular peer is an eBGP peer.

The **show ip bgp summary** command also lists the BGP process's BGP router ID. Like IGPs, BGP uses a router ID to identify itself in BGP messages. BGP also uses a familiar process to choose the router ID, with the same overall logic as OSPF and EIGRP:

- **1.** Use the value in the **bgp router-id** *rid* BGP subcommand.
- **2.** If unset per Step 1, choose the highest IPv4 address among all loopback interfaces in an interface up state.
- **3.** If unset per Steps 1 and 2, use the same logic as Step 2, but for all nonloopback interfaces in an interface up state.

Continuing the tour of Example 12-2, make sure and look to the far right of the **show ip bgp summary** command, to the heading "State/PfxRcd." That column either lists the neighbor state or, if the neighbor is in a working ("established") state, lists the number of prefixes (BGP table entries) received from that neighbor. In the output of Example 12-2, the number of prefixes is listed as 0 because Router R1 has learned no prefixes as of yet from the ISP. When the neighbor relationship is correct and complete, the final working state is the established state. When in that state, this column lists the number of prefixes learned from the neighbor. However, if the peer has not yet reached

the established state, this column lists that interim state. Table 12-2 lists the various other BGP neighbor states.

| <b>State</b> | <b>BGP Neighbor Typical Reasons</b>                                                                                                    |
|--------------|----------------------------------------------------------------------------------------------------|
| Idle         | The neighbor has been administratively disabled (neighbor shutdown), or<br>the router is waiting before the next retry.                                   |
| Connect      | The TCP connection is being attempted but has not completed.                                                                                              |
| Active       | The TCP connection has been completed, but no BGP messages have been<br>sent yet.                                                                         |
| Opensent     | The TCP connection exists, and this router has sent the first message to<br>establish the BGP neighbor relationship (a BGP Open message).                 |
| Openconfirm  | The TCP connection exists and the local router has received an Open<br>message from the other router. The neighbor relationship may still be<br>rejected. |
| Established  | The routers are now neighbors/peers and can exchange update messages.                                                                                     |

**Table 12-2** BGP Neighbor States

#### **Administratively Disabling Neighbors**

BGP attaches many configuration parameters to the **neighbor** commands that list a particular neighbor. So, to make it easy to bring down a neighbor, rather than requiring the complete removal of those multiple **neighbor** commands for that one neighbor, IOS supports the **neighbor shutdown** BGP subcommand. This command administratively disables that BGP neighbor. The **no neighbor shutdown** command then re-enables the neighbor connection. Example 12-3 shows an example, as well as the resulting BGP peer state (Idle).

**Example 12-3** *Neighbor State with the Neighbor Shut Down*

**Click here to view code image**

R1# **configure terminal** Enter configuration commands, one per line. End with CNTL/Z. R1(config)# **router bgp 1001** R1(config-router)# **neighbor 198.51.100.2 shutdown** \*Nov 20 13:05:58.784: %BGP-5- NBR RESET: Neighbor 198.51.100.2 reset (Admin. shutdown) R1(config-router)# **^Z** R1# R1# **show ip bgp summary** BGP router identifier

```
192.0.2.1, local AS number
1001
BGP table version is 1, main
routing table version 1
Neighbor V AS MsgRcvd MsgSent
TblVer InQ OutQ Up/Down
State/PfxRcd
198.51.100.2 4 1 0 0 1 0 0
00:00:10 Idle (Admin)
```
Take the time to connect the State field value lists at the far right of the output of the **show ip bgp summary** command output at the end of  $Example$  12-3. As mentioned in Table 12-2, the BGP neighbor Idle state simply refers to a neighbor that has been configured with the **neighbor shutdown** command.

## **Injecting BGP Table Entries with the network Command**

At this point in the sample configurations, R1, the enterprise router, is not advertising any routes to the ISP with BGP. BGP has a couple of methods of injecting information into the BGP table so that BGP will then advertise those routes. The next few pages show how to make that happen with the BGP **network** command, which is the one method specifically mentioned in the exam topics.

The BGP **network** command works differently than the **network** command supported by the various IGPs. This section details several examples to show the differences, as follows:

- Advertising a route for an entire classful network or public address block
- Advertising routes for subnets of the public address block
- Advertising routes for larger address blocks when only subnets exist in the routing table

### **Injecting Routes for a Classful Network**

To begin, consider this straightforward case of an eBGP connection. The enterprise uses a Class C public network (192.0.2.0/24), placing that entire Class C network in its DMZ, as shown in Figure 12-13.

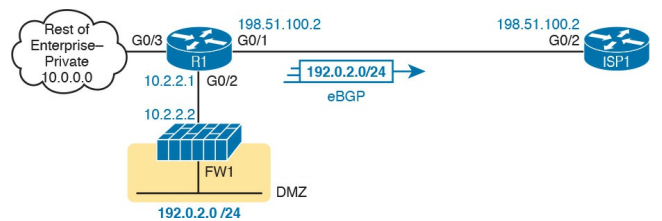

**Figure 12-13** *All of Class C Network 192.0.2.0/24 Used as DMZ Subnet*

R1 needs to advertise its public prefix (192.0.2.0/24) to the ISP. R1 also needs to avoid advertising its **private address** space to the ISP (10.0.0.0/8). Why? Routers in the Internet need to know how to forward packets to the enterprise's public address range. However, many companies use the same private IPv4 networks, such as IPv4 network 10.0.0.0, and by definition, these networks are not advertised into the

Internet.

To advertise its public prefix, the enterprise network engineer can configure a BGP **network** command on R1. This command lets the engineer easily control which prefixes R1 adds to its BGP table. Once in the BGP table, the router then advertises the prefixes to the ISP. The **network** command basically tells BGP this:

> Put this prefix/length into the BGP table, assuming that prefix/length is in the IP routing table.

Figure 12-14 details the logic of the BGP **network** *prefix* **mask** *DDN-mask* command. The **network** command lists a prefix and DDN-style mask (Step 1 in the figure). IOS then compares that prefix and mask to the prefix/mask for the routes in the IPv4 routing table. BGP looks for an exact match (Step 2), meaning that the BGP **network** command's prefix and mask both exactly match a prefix and mask in a route in the routing table. If a match is found (Step 3), BGP on that router creates a matching BGP table entry. BGP advertises the best valid routes from its BGP table to its BGP peers (Step 4).

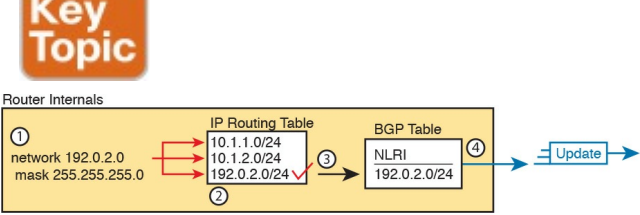

**Figure 12-14** *Configuration Concept: the BGP* **network** *Command*

When the router using eBGP already has an IP route for the exact prefix it wants to advertise with BGP, configuring the BGP **network** command is easy. All you have to do is configure a BGP **network** command, listing that exact IPv4 prefix and mask. For example, in the design both shown in Figure 12-13 and represented logically in Figure 12-14,
Router R1 will know a route for classful network 192.0.2.0/24, as learned via OSPF from the firewall. Example 12-4 continues the same configuration example begun with Figure 12-12 and Example 12-1. It shows the addition of the **network 192.0.2.0 mask 255.255.255.0** BGP subcommand, which lists that exact prefix and exact mask (although in DDN format, not prefix format). The output at the end of the example confirms that R1 has that route, and the BGP table entry created on Router R1—basically the first three steps in Figure 12-14.

**Example 12-4** *R1 BGP Configuration with* **network** *Command; Resulting BGP Table Entry*

**Click here to view code image**

R1# **configure terminal** Enter configuration commands, one per line. End with CNTL/Z. R1(config)# **router bgp 1001** R1(config-router)# **network 192.0.2.0 mask 255.255.255.0** R1(config-router)# **^Z** R1# **show ip route 192.0.2.0 255.255.255.0 longer-prefixes** ! Legend omitted for brevity

O 192.0.2.0/24 [110/2] via 10.2.2.2, 00:01:13,

GigabitEthernet0/2 R1#

#### R1# **show ip bgp**

BGP table version is 2, local router ID is 192.0.2.1 Status codes: s suppressed, d damped, h history, \* valid, > best, i - internal,

r RIB-failure, S Stale, m multipath, b backup-path, f RT-Filter,

x best-external, a

additional-path, c RIB-

compressed,

Origin codes: i - IGP, e -

EGP, ? - incomplete

RPKI validation codes: V

valid, I invalid, N Not found

Network Next Hop Metric LocPrf Weight Path

#### **Note**

In this case, because the **network 192.0.2.0 mask 255.255.255.0** command happens to list a Class C network ID and the default Class C mask, the mask 255.255.255.0 parameter could be omitted. If omitted, IOS assumes a default mask for the address class for the prefix.

Pay close attention to the two **show** commands in the output. The **show ip route 192.0.2.0 255.255.255.0 longerprefixes** command lists all IPv4 routes in the range of 192.0.2.0 255.255.255.0, one route per line. Note that only one route exists in this range: a route for exactly 192.0.2.0/24, with next-hop address 10.2.2.2 (which is the firewall's IP address).

The **show ip bgp** command lists R1's BGP table, first with several lines of legend, followed by one line for each prefix in the table (only one entry in this case). First, look at the values in the network and next hop columns: it lists the same prefix and next-hop as taken from the IP routing table. Also, of

particular importance, note the characters  $*$  and  $>$  on the far left, which per the legend mean that the route is valid and that this route is the best route to reach this prefix. In cases for which BGP has learned multiple routes to reach one prefix, BGP lists  $a > b$ eside the best route per the BGP best path algorithm.

Now that R1 has a table entry for the enterprise's public prefix of 192.0.2.0/24, R1 advertises that prefix and associated PAs to its eBGP peer. Example 12-5 shows the BGP table and IPv4 routing table on Router ISP1.

**Example 12-5** *ISP1's BGP and IP Routing Tables*

#### **Click here to view code image**

ISP1# **show ip bgp** BGP table version is 2, local router ID is 2.2.2.2 Status codes: s suppressed, d damped, h history, \* valid, > best, i - internal, r RIB-failure, S Stale, m multipath, b backup-path, f RT-Filter, x best-external, a additional-path, c RIBcompressed, Origin codes: i - IGP, e - EGP, ? - incomplete RPKI validation codes: V valid, I invalid, N Not found

#### Network Next Hop Metric LocPrf Weight Path

\*> 192.0.2.0 198.51.100.1 2 0 1001 i

ISP1# **show ip route 192.0.2.0 255.255.255.0 longer-prefixes**

! Legend omitted

B 192.0.2.0/24 [20/2] via 198.51.100.1, 00:01:52 ISP1#

Even with this basic example, the output on ISP1 reveals some key facts about how BGP works. Note that the **show ip bgp** command's Path column now lists ASN 1001, whereas that column in R1's output listed no ASNs. (That column lists the AS\_Path PA, which in this case lists the enterprise's ASN.) Also, note ISP1's next-hop address for this prefix,

198.51.100.1, which is R1's IP address on the link between R1 and ISP1. By default, when a router learns a prefix with eBGP, like the route ISP1 is shown to learn in  $Example 12-5$ , the router uses the IP address of the eBGP neighbor as the next-hop address.

ISP1's **show ip route** command lists one route, the route for 192.0.2.0/24. Of note, see that the administrative distance is 20 (the first number inside square brackets). eBGP has a default administrative distance of 20, while iBGP routes use 200. The code on the far left lists "B," for a BGP-learned route, and the same next-hop IP address of 198.51.100.1 as listed in the BGP table.

#### **Advertising Subnets to the ISP**

Often, an enterprise takes its one public address block and breaks it into subnets. As a result, the Internet edge router likely has routes for each of those subnets, rather than one route for the entire public address block.

One method to solve this problem is to advertise the subnets of the public address block to the ISP. The ISP probably does not want to use this solution, but for the sake of showing another example, this section includes one example, based on Figure 12-15. The enterprise has been assigned Class C network 192.0.2.0/24, and has created two subnets: 192.0.2.128/26, used for the DMZ on the other side of a firewall,

and 192.0.2.0/29, used for NAT, and assigned to interface loopback 1 on Router R1.

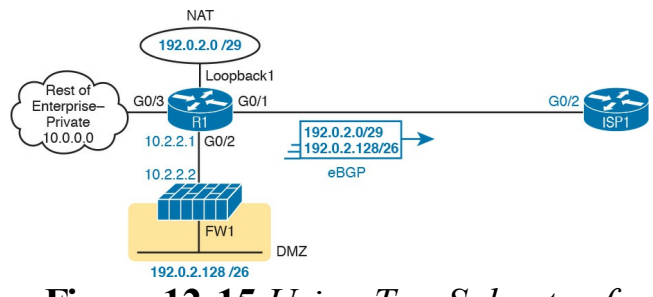

**Figure 12-15** *Using Two Subnets of 192.0.2.0/24: DMZ and NAT*

Example 12-6 begins with all the IPv4 addressing configured per Figure 12-15, only needing the addition of the BGP configuration. For this solution, the engineer configured **network** commands that match the two specific subnets:

192.0.2.0/29 and 192.0.2.128/26.

**Example 12-6** *R1 BGP Configuration with two* **network** *Commands*

#### **Click here to view code image**

R1# **show ip route 192.0.2.0 255.255.255.0 longer-prefixes** 192.0.2.0/24 is variably subnetted, 3 subnets, 3 masks C 192.0.2.0/29 is directly connected, Loopback1 L 192.0.2.1/32 is directly connected, Loopback1 O 192.0.2.128/26 [110/2] via 10.2.2.2, 03:45:00, GigabitEthernet0/2 R1# R1# **configure terminal**

Enter configuration commands, one per line. End with CNTL/Z.

R1(config)# **router bgp 1001** R1(config-router)# **network 192.0.2.0 mask**

#### **255.255.255.248**

R1(config-router)# **network 192.0.2.128 mask 255.255.255.192**

- R1(config-router)# **^Z** R1#
- R1# **show ip bgp**

BGP table version is 5, local router ID is 198.51.100.1 Status codes: s suppressed, d damped, h history, \* valid, > best, i - internal, r RIB-failure, S Stale, m multipath, b backup-path, f RT-Filter,

x best-external, a additional-path, c RIBcompressed, Origin codes: i - IGP, e - EGP,  $? - incomplete$ RPKI validation codes: V valid, I invalid, N Not found

Network Next Hop Metric LocPrf Weight Path  $\star$  > 192.0.2.0/29 0.0.0.0 0 32768 i \*> 192.0.2.128/26 10.2.2.2 2 32768 i

### **Advertising a Single Prefix with a Static Discard Route**

The end of the previous example shows the two subnets injected into R1's BGP table. R1 would then advertise both subnets to Router ISP1. However, in most cases, the ISP does not want to learn about the subnets of the enterprise's public address block: the ISP wants to learn one route for the whole public address block (in these examples, 192.0.2.0/24). The challenge with this latest example is that R1 does not have a route for 192.0.2.0/24, so the **network** command cannot trigger the process of adding a BGP table entry for 192.0.2.0/24.

One method to overcome that problem

(and the only one shown in this chapter) uses a static IPv4 route called a *discard route*. In Example 12-6, the **network 192.0.2.0 mask 255.255.255.0** would not add a BGP table entry on R1 because R1 did not have a matching IPv4 route. The solution? Configure a static route for that exact prefix, causing a static route to be added to the IPv4 routing table. However, give the route an outgoing interface of **null0**. This route, the discard route, makes the router discard any packets that match the route. (If you are now confused, be patient and work through this next example. Using a discard route collects several concepts beyond BGP, so it takes a few moments to see how the pieces fit together.)

So, review Figure 12-15 again, to get your bearings. R1 has routes for 192.0.2.0/29 and 192.0.2.128/26. Then, instead of the BGP configuration shown in Example 12-6, use the configuration in Example 12-7, which includes the addition of the discard route.

**Example 12-7** *R1 BGP Configuration with Discard Route for 192.0.2.0/24*

#### **Click here to view code image**

```
ip route 192.0.2.0
255.255.255.0 null0
!
router bgp 1001
network 192.0.2.0 mask
255.255.255.0
```
Next, look just at the IPv4 routes in the range of 192.0.2.0/24, as shown in Example 12-8. It shows the 192.0.2.0/29 subnet used by NAT (and the 192.0.2.1/32 route for the interface IP address for that interface). It shows the route for prefix 192.0.2.128/26 used for the DMZ. And it shows an overlapping route, the discard route, for 192.0.2.0/24.

**Example 12-8** *Evidence of Discard Route*

#### **Click here to view code image**

R1# **show ip route 192.0.2.0 255.255.255.0 longer-prefixes**

! Legend omitted for brevity 192.0.2.0/24 is variably subnetted, 4 subnets, 4 masks S 192.0.2.0/24 is directly connected, Null0 C 192.0.2.0/29 is directly connected, Loopback1 L 192.0.2.1/32 is directly connected, Loopback1 O 192.0.2.128/26 [110/2] via 10.2.2.2, 00:06:02, GigabitEthernet0/2

Remember, when IPv4 routes overlap, IOS matches the most specific route that is, the route with the longer prefix length. As a result, with these overlapping routes:

**1.** Packets sent to the NAT subnet

(192.0.2.0/29) would match both the 192.0.2.0/29 route and the route to 192.0.2.0/24, but IOS uses the more specific (longer prefix) route with the /29 prefix length.

- **2.** Packets sent to the DMZ subnet (192.0.2.128/26) would match both the 192.0.2.128/26 route and the route to 192.0.2.0/24, but IOS uses the more specific (longer prefix) route with the /26 prefix length, and forwards packets to the firewall.
- **3.** Other packets in the range of network 192.0.2.0/24 that do not also match 192.0.2.0/29 or 192.0.2.128/26 would match only the discard route (192.0.2.0/24)

and are discarded. Adding this static discard route has not harmed IPv4 routing at all, in that packets going to the used IP addresses in the 192.0.2.0/24 address range already have a more specific working route. However, adding that static discard route solves our BGP problem: the BGP **network** command now sees a route for 192.0.2.0/24 in the IP routing table, so BGP adds an entry to the BGP table per that route. Example 12-9 shows the resulting BGP table entry on Router R1.

**Example 12-9** *Resulting /24 Route in BGP Table Due to Discard Route*

**Click here to view code image**

#### R1# **show ip bgp** BGP table version is 8, local router ID is 198.51.100.1 Status codes: s suppressed, d damped, h history, \* valid, > best, i - internal, r RIB-failure, S Stale, m multipath, b backup-path, f RT-Filter, x best-external, a additional-path, c RIBcompressed, Origin codes: i - IGP, e - EGP, ? - incomplete RPKI validation codes: V valid, I invalid, N Not found

Network Next Hop Metric LocPrf Weight Path  $\star$  > 192.0.2.0 0.0.0.0 0 32768 i

#### **Learning a Default Route from the ISP**

Most of the configuration and verification steps in this chapter focus on configuring the enterprise router to advertise its public IPv4 prefix to the ISP. The ISP may also advertise a default route to the enterprise eBGP router as well. **Example 12-10** shows the BGP table and IPv4 routing tables on Router R1, the same enterprise eBGP router used in the other examples in this chapter, after learning a default route from Router ISP1.

#### **Note**

This chapter focuses on the enterprise router's BGP configuration. However, if you want to try this in a lab, beyond the configuration shown in Example 12-1, add the following to Router ISP1: **ip route 0.0.0.0 0.0.0.0 null0**, **router bgp 1**, and **network 0.0.0.0**.

**Example 12-10** *Receiving a Default Route from Router ISP1*

**Click here to view code image**

R1# **show ip bgp** BGP table version is 3, local router ID is 192.0.2.1 Status codes: s suppressed, d damped, h history, \* valid, > best, i - internal, r RIB-failure, S Stale, m multipath, b backup-path, f RT-Filter, x best-external, a additional-path, c RIBcompressed, Origin codes: i - IGP, e - EGP, ? - incomplete RPKI validation codes: V valid, I invalid, N Not found

Network Next Hop Metric LocPrf Weight Path  $\star$  > 0.0.0.0 198.51.100.2 0 0 1 i

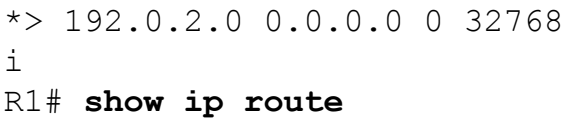

! Legend omitted for brevity

Gateway of last resort is 198.51.100.2 to network 0.0.0.0

B\* 0.0.0.0/0 [20/0] via 198.51.100.2, 00:00:18 ! Lines omitted for brevity

First, look at the highlighted parts of the **show ip bgp** command output. The route to prefix 0.0.0.0 lists next-hop 198.51.100.2—Router ISP2's IP address on the link between R1 and ISP2. This route is another eBGP-learned route, so it lists the eBGP neighbor as the next-

hop address by default. At the far right, the AS Path lists one short ASN (ASN) 1), ISP1's ASN. Both facts point to the idea that R1 learned this BGP prefix from Router ISP1.

The **show ip route** command (excerpt) confirms that R1 now has a default route, with Router ISP1 (198.51.100.2) as the next-hop router.

To make use of this route, R1 could advertise the default route into its IGP as described in Chapters 8 (for OSPF) and 10 (for EIGRP). For instance, with OSPF configured for this enterprise, Router R1 would simply need to add the **default-information originate** command in OSPF configuration mode.

### **Chapter Review**

One key to doing well on the exams is to perform repetitive spaced review sessions. Review this chapter's material using either the tools in the book, DVD, or interactive tools for the same material found on the book's companion website. Refer to the "Your Study Plan" element for more details. Table 12-3 outlines the key review elements and where you can find them. To better track your study progress, record when you completed these activities in the second column.

| <b>Review Element</b>  | <b>Review Date(s)</b> | <b>Resource Used</b> |
|------------------------|-----------------------|----------------------|
| Review key topics      |                       | Book, DVD/website    |
| Review key terms       |                       | Book, DVD/website    |
| Answer DIKTA questions |                       | Book, PCPT           |
| Do labs                |                       | Blog                 |
| Review command tables  |                       | Book                 |

**Table 12-3** Chapter Review Tracking

## **Review All the Key Topics**

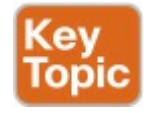

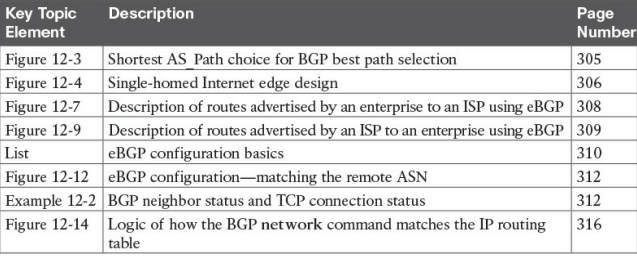

**Table 12-4** Key Topics for Chapter 12

# **Key Terms You Should Know**

Border Gateway Protocol (BGP) autonomous system (AS)

autonomous system number ASN Internal BGP (iBGP) External BGP (eBGP) single homed Internet edge BGP table BGP peer discard route

### **Command References**

Tables 12-5 and 12-6 list configuration and verification commands used in this chapter. As an easy review exercise, cover the left column in a table, read the right column, and try to recall the command without looking. Then repeat the exercise, covering the right column, and try to recall what the command does.

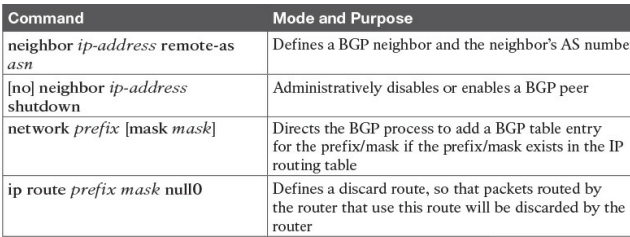

**Table 12-5** Chapter 12 Configuration Commands

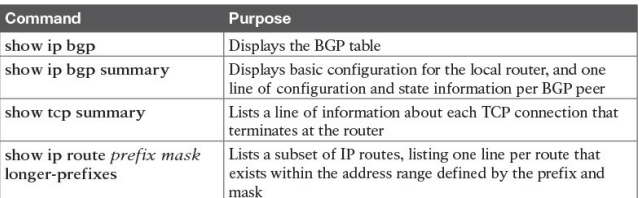

**Table 12-6** Chapter 12 EXEC Command Reference

# **Part II Review**

Keep track of your part review progress with the checklist in Table P2-1. Details about each task follow the table.

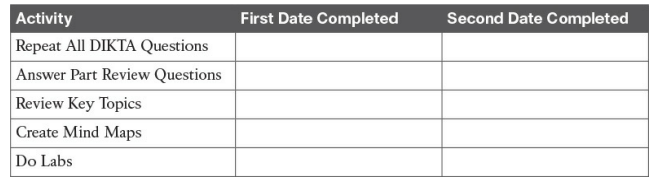

**Table P2-1** Part II Part Review Checklist

### **Repeat All DIKTA Questions**

For this task, answer the "Do I Know This Already?" questions again for the chapters in this part of the book using the PCPT software. See the section "How to View Only DIKTA Questions by Chapter or Part" in the Introduction to this book to learn how to make the PCPT software show you DIKTA questions for this part only.

## **Answer Part Review Questions**

For this task, answer the Part Review questions for this part of the book using the PCPT software. See the section "How to View Part Review Questions" in the Introduction to this book to learn how to make the PCPT software show you DIKTA questions for this part only.

## **Review Key Topics**

Review all Key Topics in all chapters in this part, either by browsing the chapters or by using the Key Topics application on the DVD or companion website.

# **Create OSPF and EIGRP**

### **Root Causes Mind Map**

Chapter 11, "Troubleshooting IPv4 Routing Protocols," focuses on how to troubleshoot problems with both Open Shortest Path First (OSPF) and Enhanced Interior Gateway Routing Protocol (EIGRP), specifically related to interfaces and to neighbor relationships. For this mind map, work through all the items you can think of that can fail and cause a problem that prevents a routing protocol from working in IPv4 internetworks, like those discussed in this part of the book. In other words, think about the root causes. Then organize those into a mind map.
To organize the mind map, start by just listing whatever comes to mind. Then, once you see several root causes that are related, group those root causes by whatever category comes to mind. There is no right or wrong organization to the root causes.

# **Create OSPF, EIGRP, and BGP Commands Mind Map**

Part II also discussed OSPF, EIGRP, and BGP configuration and verification. Create a command mind map, like in many other part reviews. The first level of organization should be for OSPF, EIGRP, and BGP, then for configuration versus verification. Inside the verification area, further organize the commands similar to the organization in Chapter 10, "Implementing EIGRP for  $IPv4$ ," with commands related to interfaces, neighbors, topology, and routes.

Appendix E, "Mind Map Solutions," lists sample mind map answers. If you

do choose to use mind map software, rather than paper, you might want to remember where you stored your mind map files. Table P2-2 lists the mind maps for this part review and a place to record those filenames.

| <b>Map</b> | <b>Description</b>                     | <b>Where You Saved It</b> |
|------------|----------------------------------------|---------------------------|
|            | OSPF and EIGRP Root Causes Mind Map    |                           |
|            | OSPF, EIGRP, and BGP Commands Mind Map |                           |

**Table P2-2** Configuration Mind Maps for Part II Review

# **Do Labs**

Depending on your chosen lab tool, here are some suggestions for what to do in lab:

> **Pearson Network Simulator:** If you use the full

Pearson CCNA simulator, there are many labs for the routing protocol topics in particular. Note that labs on eBGP will require the Simulator for the CCNA 200-125 exam, while the Simulator for the earlier CCNA 200-200-120 exam has many labs on OSPF and EIGRP.

**Config Labs:** In your idle moments, review and repeat any of the Config Labs for this book part in the author's blog; launch from http://blog.certskills.com/ccna and navigate to **Hands-On >**

## **Config Lab**.

# **Part III: Wide-Area Networks**

**Chapter 13:** Implementing Point-to-Point WANs

**Chapter 14:** Private WANs with Ethernet and MPLS

**Chapter 15:** Private WANs with Internet VPNs

## **Part III Review**

The world of networking offers a large variety of wide-area network (WAN) options. Part  $III$  of this book looks at one

long-available option, in Chapter 13, breaking down the idea of a serial link and the protocols that control those links. Chapter 14 then moves on to the more common private WAN technologies seen today, namely Metro Ethernet and MPLS. Part III closes with Chapter 15, which examines how a company can use the Internet to create a private WAN using Virtual Private Network (VPN) technology. Chapter 15 goes into some implementation depth with two protocols that enable the VPNs in the Internet, specifically GRE and PPPoE.

# **Chapter 13. Implementing Pointto-Point WANs**

**This chapter covers the following exam topics:**

**3.0 WAN Technologies**

3.1 Configure and verify PPP and MLPPP on WAN interfaces using local authentication

Leased-line WANs—also known as serial links—require much less thought than many other topics, at least to the depth required for the CCENT and

CCNA R&S exams. That simplicity allows the Cisco exams to discuss leased lines briefly for the ICND1 exam, while using leased lines as part of larger discussions of IP routing.

This chapter finally takes the discussion of leased-line WANs deeper than has been discussed so far. This chapter briefly repeats the leased line concepts from the ICND1 book, to lay a foundation to discuss other concepts. More important, this chapter looks at the configuration, verification, and troubleshooting steps for leased lines that use the familiar High-level Data Link Control (HDLC) data-link protocol and the Point-to-Point Protocol (PPP). This chapter breaks the material down

into three major sections. The first looks at leased-line WANS that use HDLC, by reviewing and adding details about the physical links themselves, along with HDLC (and related) configuration. The second major section discusses PPP, an alternate data-link protocol that you can use instead of HDLC, with a focus on concepts and configuration. The final major section then discusses typical root causes of **serial link** problems and how to find those problems.

# **"Do I Know This Already?" Quiz**

Take the quiz (either here, or use the PCPT software) if you want to use the score to help you decide how much time to spend on this chapter. The answers are at the bottom of the page following the quiz, and the explanations are in  $DVD$  Appendix  $C$  and in the PCPT software.

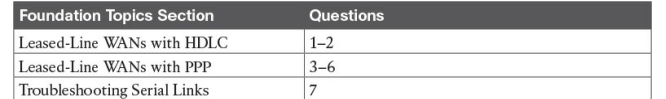

**Table 13-1** "Do I Know This Already?" Foundation Topics Section-to-Question Mapping

**1.** In the cabling for a leased line,

which of the following usually connects to a four-wire line provided by a telco?

- **a.** Router serial interface without internal CSU/DSU
- **b.** CSU/DSU
- **c.** Router serial interface with internal transceiver
- **d.** Switch serial interface
- **2.** Two routers connect with a serial link, each using its S0/0/0 interface. The link is currently working using PPP. The network engineer wants to migrate to use the Cisco-proprietary HDLC that includes a protocol type field. Which of the following commands

can be used to migrate to HDLC successfully? (Choose two answers.)

- **a. encapsulation hdlc**
- **b. encapsulation cisco-hdlc**
- **c. no encapsulation ppp**
- **d. encapsulation-type auto**
- **3.** Which of the following PPP authentication protocols authenticates a device on the other end of a link without sending any password information in clear text?
	- **a.** MD5
	- **b.** PAP
	- **c.** CHAP

## **d.** DES

**4.** Two routers have no initial configuration whatsoever. They are connected in a lab using a DTE cable connected to R1 and a DCE cable connected to R2, with the DTE and DCE cables then connected to each other. The engineer wants to create a working PPP link by configuring both routers. Which of the following commands are required in the R1 configuration for the link to reach a state in which R1 can ping R2's serial IP address, assuming that the physical back-to-back link physically works? (Choose two answers.)

**a. encapsulation ppp**

#### **b. no encapsulation hdlc**

**c. clock rate**

## **d. ip address**

**5.** Consider the following excerpt from the output of a **show** command:

#### **Click here to view code image**

```
Serial0/0/1 is up, line
protocol is up
Hardware is GT96K Serial
Internet address is
192.168.2.1/24
MTU 1500 bytes, BW 1544
Kbit, DLY 20000 usec,
reliability 255/255,
txload 1/255, rxload 1/255
Encapsulation PPP, LCP
```

```
Open
Open: CDPCP, IPCP,
loopback not set
```
Which of the following are true about this router's S0/0/1 interface? (Choose two answers.)

- **a.** The interface is using HDLC.
- **b.** The interface is using PPP.
- **c.** The interface currently cannot pass IPv4 traffic.
- **d.** The link should be able to pass PPP frames at the present time.
- **6.** Two routers, R1 and R2, connect to each other using three serial links. The network engineer configures these links to be part of the same multilink PPP group,

along with configuring CHAP configuration, IPv4, and OSPFv2 using interface configuration. Which of the following answers list a configuration command along with the correct configuration mode for that command? (Choose two answers.)

- **a. encapsulation ppp** while in multilink interface configuration mode
- **b. ip address** address mask while in serial interface configuration mode
- **c. ppp authentication chap** while in multilink interface configuration mode

- **d. ip ospf 1 area 0** while in serial interface configuration mode
- **e. ppp multilink** while in serial interface configuration mode
- **7.** Consider the following excerpt from the output of a **show interfaces** command on an interface configured to use PPP:

#### **Click here to view code image**

```
Serial0/0/1 is up, line
protocol is down
Hardware is GT96K Serial
Internet address is
192.168.2.1/24
```
A ping of the IP address on the other end of the link fails. Which of the following are reasons for

the failure, assuming that the problem listed in the answer is the only problem with the link? (Choose two answers.)

- **a.** The CSU/DSU connected to the other router is not powered on.
- **b.** The IP address on the router at the other end of the link is not in subnet 192.168.2.0/24.
- **c.** CHAP authentication failed.
- **d.** The router on the other end of the link has been configured to use  $HDIC$ .
- **e.** None of the above.

## **Answers to the "Do I Know This Already?" quiz:**

## **1** B **2** A, C **3** C **4** A, D **5** B, D **6** A, E **7** C, D

## **Foundation Topics**

# **Leased-Line WANs with HDLC**

A physical leased-line WAN works a lot like in an Ethernet crossover cable connecting two routers, but with no distance limitations. As shown in **Figure** 13-1, each router can send at any time (full duplex). The speed is also symmetric, meaning that both routers send bits at the same speed.

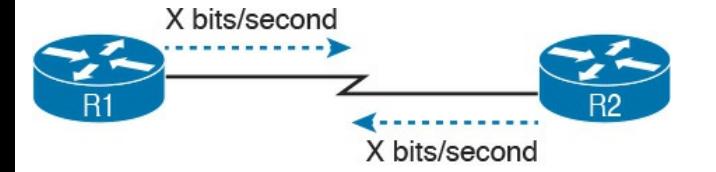

#### All the Time **Figure 13-1** *Leased Line: Same Speed, Both Directions, Always On*

Although the leased line provides a physical layer bit transmission facility, routers also need to use a data link protocol on the WAN link to send bits over the link. The story should be familiar by now: routers receive frames in LAN interfaces, and then the router de-encapsulates the network layer packet. Before forwarding the packet, the router encapsulates the packet inside a WAN data link protocol like High-

level Data Link Control (HDLC), as shown at Step 2 of Figure 13-2.

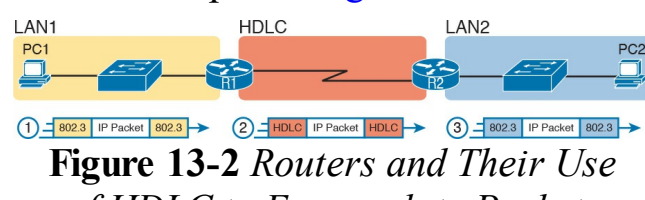

*of HDLC to Encapsulate Packets*

These first two figures review some of the Layer 1 and Layer 2 details, respectively, of leased-line WANs. This first major section of this chapter begins by discussing these links again, first with the Layer 1 details, followed by the Layer 2 details. This section ends with an explanation of HDLC configuration details.

## **Layer 1 Leased Lines**

Leased lines have been around a long time, roughly 20 years longer than LANs. However, they still exist today as a WAN service.

As a result of their long history in the market, the networking world has used a large number of different terms. First, the term *leased line* refers to the fact that the company using the leased line does not own the line, but instead pays a monthly lease fee to use it. Often, you lease the service from a telephone company, or *telco*. However, many people today use the generic term *service provider* to refer to a company that provides any form of WAN connectivity, including Internet services.

Table 13-2 lists some of those names so that you can understand the different terms you will encounter in a real networking job.

| <b>Name</b>                                     | <b>Meaning or Reference</b>                                                                                                    |
|-------------------------------------------------|----------------------------------------------------------------------------------------------------|
| circuit                                         | Leased circuit, The words line and circuit are often used as synonyms in telco terminology;<br>circuit makes reference to the electrical circuit between the two endpoints.          |
| Serial link.<br>serial line                     | The words <i>link</i> and <i>line</i> are also often used as synonyms. Serial in this case<br>refers to the fact that the bits flow serially and that routers use serial interfaces. |
| Point-to-point<br>link, point-to-<br>point line | Refers to the fact that the topology stretches between two points, and two<br>points only. (Some older leased lines allowed more than two devices.)                                  |
| T1                                              | A specific type of leased line that transmits data at 1.544 megabits per second<br>$(1.544$ Mbps).                                                                                   |
| WAN link, link                                  | Both these terms are very general, with no reference to any specific technology.                                                                                                    |

**Table 13-2** Different Names for a Leased Line

## **The Physical Components of a Leased Line**

To create a leased line, the telco must create some physical transmission path between the two routers on the ends of the link. The physical cabling must leave the buildings where each router sits. Then the telco must create the equivalent of a two-pair circuit from end to end, with one circuit to send data in each direction (*full duplex*). Figure 13-3 shows one such example, in which the telco uses a couple of traditional central office (CO) switches to create a short leased line between two routers.

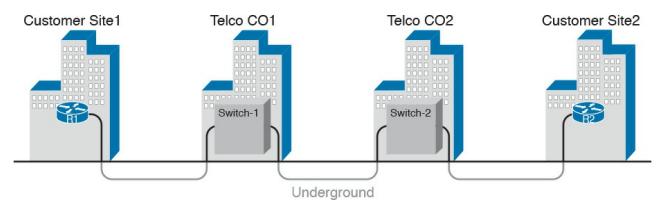

**Figure 13-3** *Possible Cabling Inside a Telco for a Short Leased Line*

The details in the center of Figure 13-3 probably show more than you ever need to know about leased-line WANs, at least from the enterprise customer perspective. More commonly, most network engineers think more about a leased line from the perspective of Figure 13-4, which shows a few key components and terms for the equipment on the ends of a leased line, as follows:

#### **Customer premises**

**equipment (CPE):** This telco term refers to the gear that sits at their customers' sites on the ends on the link.

**Channel service unit/data service unit (CSU/DSU):** This device provides a function called *clocking*, in which it physically controls the speed and timing at

which the router serial interface sends and receives each bit over the serial cable.

**Serial cable:** This is a short cable that connects the CSU and the router serial interface.

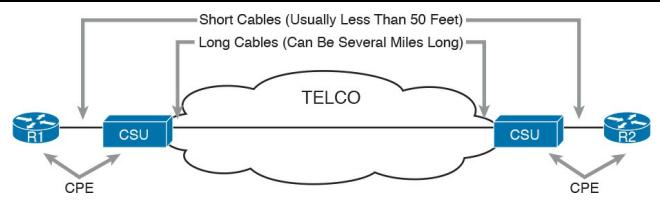

**Figure 13-4** *Point-to-Point Leased Line: Components and Terminology*

The CPE includes several separately orderable parts. When using an external CSU/DSU, a serial cable must be used to connect the CSU to the router serial interface. These serial interfaces usually exist as part of a removable card on the router, called either WAN interface cards (WIC), High-speed WICs (HWIC), or Network Interface Modules (NIM). Most of the serial interfaces use one style (size/shape) of physical connector called a smart serial

connector, whereas the CSU has one of several other types of connectors. So, when installing the leased line, the engineer must choose the correct cable type, with connectors to match the WIC on one end and the CSU/DSU on the other. Figure 13-5 shows a drawing of one type of serial cable, with the smart serial connector on the left, and the popular V.35 connector on the right. The figure shows a side view of the entire cable, plus direct views into the connector on the ends of the cable.

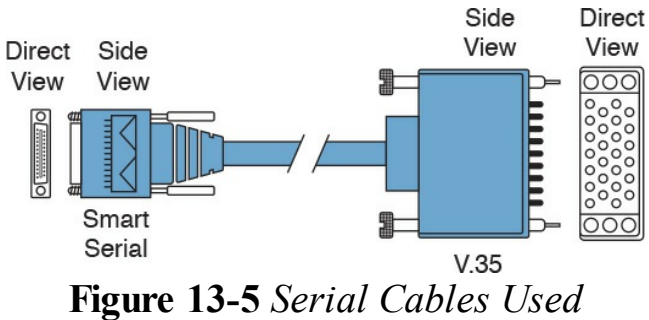

*Between a CSU and a Router*

Today, many leased lines make use of Cisco WICs with an integrated CSU/DSU. That is, the WIC hardware includes the same functions as a CSU/DSU, so an external CSU/DSU is not needed. Compared to **Figure 13-4**, the external CSU/DSU and serial cable on each end are not needed, with the cable from the telco connecting directly to the WIC.

Figure 13-6 shows a photo of a router with two NIM slots. Each slot currently shows a faceplate with no NIM cards installed. The foreground of the figure shows a NIM with two serial ports, with smart serial interfaces. The cable end on the left of the drawing in Figure 13-5 would attach to one of these smart serial ports on the NIM in Figure 13-6.

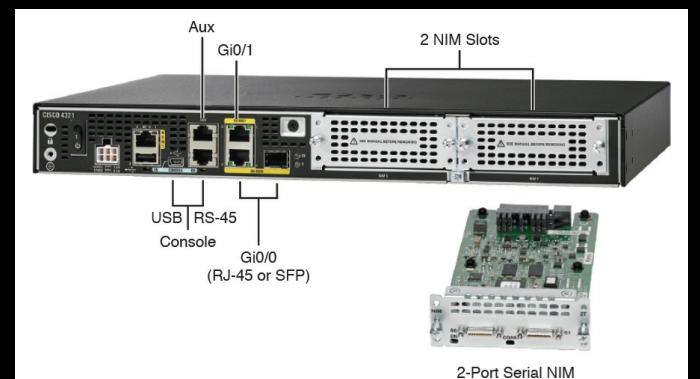

## **Figure 13-6** *Photo of Router with Serial NIM on the Right*

Telcos offer a wide variety of speeds for leased lines. However, a telco customer cannot pick just any speed. Instead, the speeds follow the standards of an ageold technology called the T-carrier system.

Back in the 1950s and 1960s, the U.S. based Bell companies developed and

deployed digital voice and the T-carrier system. As part of that work, they standardized different transmission speeds, including 64 Kbps, 1.544 Mbps, and 44.736 Mbps.

Those same Bell companies developed time-division multiplexing (TDM) technology that let them combine multiples of these base speeds onto a single line. For instance, one popular standard, a Digital Signal level  $1 (DS1)$ , or  $\underline{T1}$ , combines 24  $\underline{DS0s}$  (at 64 Kbps) plus 8 Kbps of overhead into one physical line that runs at 1.544 Mbps. However, to allow flexibility of speeds offered to customers, the telco could install a T1 line to many sites, but run some at slower speeds and some at

faster speeds—as long as those speeds were multiples of 64 Kbps.

Now back to the idea of the speed of a leased line. What can you actually buy? Basically, at slower speeds, you get any multiple of 64 Kbps, up to T1 speed. At faster speeds, you can get multiples of T1 speed, up to  $\underline{T3}$  speed. Table 13-3 summarizes the speeds typically seen in the United States, with a few from Europe.

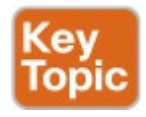

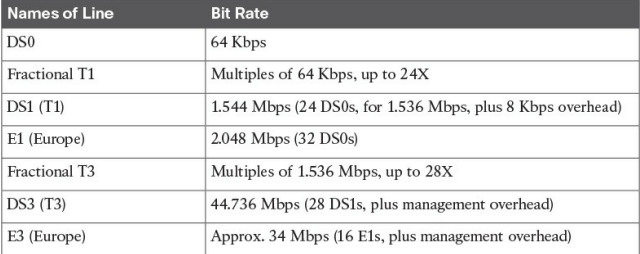

## **Table 13-3** WAN Speed Summary

## **The Role of the CSU/DSU**

For our last bit of discussion about WAN links in a working enterprise internetwork, next consider the role of the CSU/DSU (called CSU for short). For the sake of discussion, the next few paragraphs, leading up to Figure 13-7, assume a leased line with external CSU/DSUs, like earlier in Figure 13-4.
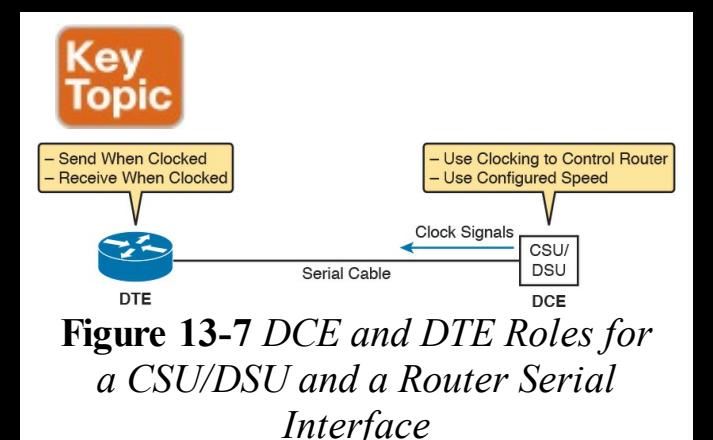

The CSU sits between the telco leased line and the router; it understands both worlds and their conventions at Layer 1. On the telco side, that means the CSU connects to the line from the telco, so it must understand all these details about the T-carrier system, TDM, and the speed used by the telco. On the router

side of the equation, the CSU connects to the router, with roles called the DCE and DTE, respectively. The CSU, acting as DCE (data circuit-terminating equipment), controls the speed of the router serial interface. The router, acting as DTE (data terminal equipment), is controlled by the clocking signals from the CSU (DCE). That is, the CSU tells the router when to send and receive bits; the router attempts to send and receive bits only when the DCE creates the correct electrical impulses (called clocking) on the cable. Figure 13-7 shows a diagram of those main concepts of the role of the CSU/DSU.

#### **Building a WAN Link in a Lab**

On a practical note, to prepare for the CCENT and CCNA R&S exams, you might choose to buy some used router and switch hardware for hands-on practice. If you do, you can create the equivalent of a leased line, without a real leased line from a telco, and without CSU/DSUs, just using a cabling trick. This short discussion tells you enough information to create a WAN link in your home lab.

First, when building a real WAN link with a real telco facility between sites, the serial cables normally used between a router and an external CSU/DSU are called *DTE cables*. That is, the serial cables in earlier Figure 13-4 are DTE

cables.

You can create an equivalent WAN link just by connecting two routers' serial interfaces using one DTE cable and a slightly different DCE cable, with no CSUs and with no leased line from the telco. The DCE cable has a female connector, and the DTE cable has a male connector, which allows the two cables to be attached directly. That completes the physical connection, providing a path for the data. The DCE cable also does the equivalent of an Ethernet crossover cable by swapping the transmit and receive wire pairs, as shown in Figure 13-8.

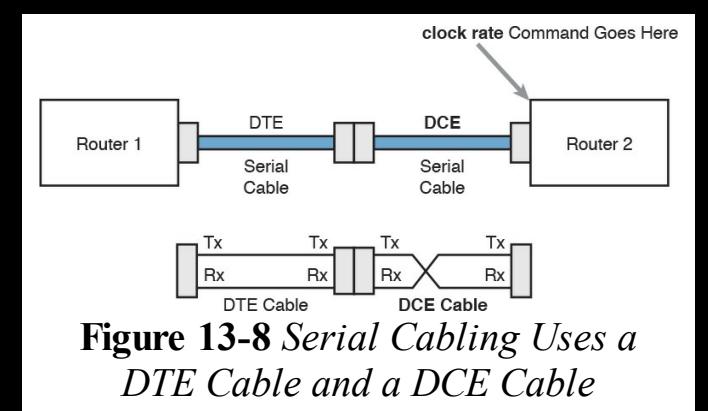

The figure shows the cable details at the top, with the wiring details at the bottom. In particular, at the bottom of the figure, note that the DTE serial cable acts as a straight-through cable and does not swap the transmit and receive pair, whereas the DCE cable does swap the pairs.

#### **Note**

Many vendors, for convenience, sell a single cable that combines the two cables shown in Figure 13- 8 into a single cable. Search online for "Cisco serial crossover" to find examples.

Finally, to make the link work, the router with the DCE cable installed must provide clocking. A router serial interface can provide clocking, but it can do so only if a DCE cable is connected to the interface and by the configuration of the **clock rate** command. Newer IOS

versions will sense the presence of a DCE cable and automatically set a clock rate, so that the link will work, but old IOS versions require that you configure the **clock rate** command.

### **Layer 2 Leased Lines with HDLC**

A leased line provides a Layer 1 service. It promises to deliver bits between the devices connected to the leased line. However, the leased line itself does not define a data link layer protocol to be used on the leased line. HDLC provides one option for a data link protocol for a leased line.

HDLC has only a few big functions to perform with the simple point-to-point topology of a point-to-point leased line.

First, the frame header lets the receiving router know that a new frame is coming. Plus, like all the other data link protocols, the HDLC trailer has a Frame Check Sequence (FCS) field that the receiving router can use to decide whether the frame had errors in transit, and if so, discard the frame.

Cisco adds another function to the ISO standard HDLC protocol by adding an extra field (a Type field) to the HDLC header, creating a Cisco-specific version of HDLC, as shown in Figure 13-9. The Type field allows Cisco routers to support multiple types of network layer packets to cross the HDLC link. For example, an HDLC link between two Cisco routers can forward

both IPv4 and IPv6 packets because the Type field can identify which type of packet is encapsulated inside each HDLC frame.

Proprietary Cisco HDLC (Adds Type Field)

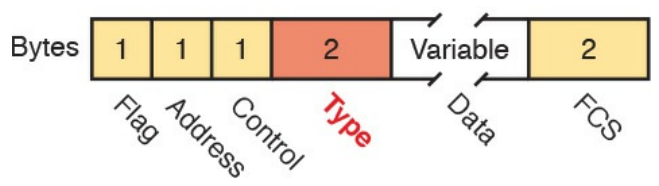

**Figure 13-9** *Cisco HDLC Framing*

Today, the HDLC Address and Control fields have little work to do. For instance, with only two routers on a link, when a router sends a frame, it is clear that the frame is sent to the only other router on the link. Both the Address and Control fields had important purposes in years past, but today they are

unimportant.

Routers use HDLC just like any other data link protocol used by routers: to move packets to the next router. Figure 13-10 shows three familiar routing steps, with the role of HDLC sitting at Step 2.

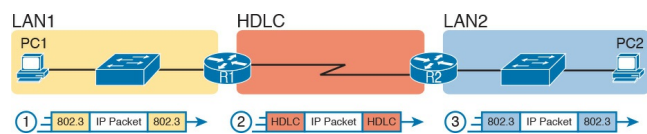

**Figure 13-10** *General Concept of Routers De-encapsulating and Reencapsulating IP Packets*

Here is a walkthrough of the steps in the figure:

**1.** To send the IP packet to router R1, PC1 encapsulates the IP packet in

an Ethernet frame.

- **2.** Router R1 de-encapsulates (removes) the IP packet, encapsulates the packet into an HDLC frame using an HDLC header and trailer, and forwards the HDLC frame to router  $R2$ .
- **3.** Router R2 de-encapsulates (removes) the IP packet, encapsulates the packet into an Ethernet frame, and forwards the Ethernet frame to PC2.

In summary, a leased line with HDLC creates a WAN link between two routers so that they can forward packets for the devices on the attached LANs. The leased line itself provides the physical

means to transmit the bits, in both directions. The HDLC frames provide the means to encapsulate the network layer packet correctly so it crosses the link between routers.

## **Configuring HDLC**

Think back to router Ethernet interfaces for a moment. Router Ethernet interfaces require no configuration related to Layers 1 and 2 for the interface to be up and working, forwarding IP traffic. The Layer 1 details occur by default once the cabling has been installed correctly. Router Ethernet interfaces, of course, use Ethernet as the data link protocol by default. The router only needs to configure an IP address on the interface, and possibly enable the interface with the **no shutdown** command if the interface is in an "administratively down" state.

Similarly, serial interfaces on Cisco routers need no specific Layer 1 or 2 configuration commands. For Layer 1, the cabling needs to be completed, of course, but the router attempts to use the serial interface once the **no shutdown** command is configured. For Layer 2, IOS defaults to use HDLC on serial interfaces. As on Ethernet interfaces, router serial interfaces usually only need an **ip address** command, and possibly the **no shutdown** command, assuming both routers' interfaces otherwise have default settings.

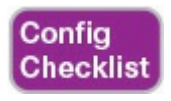

However, many optional commands exist for serial links. The following list outlines some configuration steps, listing the conditions for which some

commands are needed, plus commands that are purely optional:

**Step 1.** Use the **ip address** *address mask* command in interface configuration mode to configure the interface IP address.

**Step 2.** The following tasks are required only when the specifically listed conditions are true:

> **A.** If an **encapsulation** *protocol* interface subcommand already exists, for a non-HDLC protocol, use the **encapsulation hdlc** command in interface configuration mode to enable

HDLC. Alternatively, use the **no encapsulation** *protocol* command in interface configuration mode to use the default setting of HDLC as the data link protocol.

**B.** If the interface line status is administratively down, use the **no shutdown** command in interface configuration mode to enable the interface.

**C.** If the serial link is a backto-back serial link in a lab (or a simulator), use the **clock rate** *speed* command in interface configuration mode to configure the clocking rate. Use this

command only on the one router with the DCE cable (per the **show controllers serial** *number* command).

**Step 3.** The following steps are always optional and have no impact on whether the link works and passes IP traffic:

> **A.** Use the **bandwidth** *speedin-kbps* command in interface configuration mode to configure the link's documented speed so that it matches the actual clock rate of the link.

**B.** For documentation purposes, use the

**description** *text* command in interface configuration mode to configure a description of the purpose of the interface.

In practice, when you configure a Cisco router with no preexisting interface configuration and install a normal production serial link with CSU/DSUs, the **ip address** and **no shutdown** commands are likely the only configuration commands you would need.

Figure 13-11 shows a sample internetwork, and Example 13-1 shows the matching HDLC configuration. In this case, the serial link was created with a back-to-back serial link in a lab, requiring Steps 1 (**ip address**) and 2C

(**clock rate**) from the preceding list. It also shows optional Step 3B

(**description**). 192.168.1.0/24 192.168.2.0/24 192.168.4.0/24  $\frac{192.168.2.2}{50/0.4}$  $\begin{array}{|c|c|c|c|}\n\hline\n192.168.1.1 & 192.168.2.1 \\
\hline\n & 60/0 & R1 & 50/0/0\n\end{array}$  $\mathbb{Z}$  $G<sub>0/1</sub>$  $SO/0/1$  $R2$  $\uparrow$ **DCE Figure 13-11** *Typical Serial Link Between Two Routers*

**Example 13-1** *HDLC Configuration*

**Click here to view code image**

```
R1# show running-config
! Note - only the related
lines are shown
interface GigabitEthernet0/0
ip address 192.168.1.1
255.255.255.0
```

```
!
interface Serial0/0/0
ip address 192.168.2.1
255.255.255.0
description link to R2
clock rate 2000000
!
router eigrp 1
network 192.168.1.0
network 192.168.2.0
```
The configuration on R1 is relatively simple. The matching configuration on R2's S0/0/1 interface simply needs an **ip address** command plus the default settings of **encapsulation hdlc** and **no shutdown**. The **clock rate** command would not be needed on R2 because R1 has the DCE cable, so R2 must be

connected to a DTE cable.

Example 13-2 lists two commands that confirm the configuration on R1 and some other default settings. First, it lists the output from the **show controllers** command for S0/0/0, which confirms that R1 indeed has a DCE cable installed and that the clock rate has been set to 2000000 bps. The **show interfaces S0/0/0** command lists the various configuration settings near the top, including the default encapsulation value (HDLC) and default bandwidth setting on a serial interface (1544, meaning 1544 Kbps or 1.544 Mbps). It also lists the IP address, prefix-style mask  $(24)$ , and description, as configured in **Example 13-1**.

**Example 13-2** *Verifying the Configuration Settings on R1*

**Click here to view code image**

R1# **show controllers serial 0/0/0** Interface Serial0/0/0 Hardware is SCC DCE V.35, clock rate 2000000 ! lines omitted for brevity

R1# **show interfaces s0/0/0** Serial0/0/0 is up, line protocol is up Hardware is WIC MBRD Serial Description: link to R2 Internet address is 192.168.2.1/24 MTU 1500 bytes, BW 1544

Kbit/sec, DLY 20000 usec, reliability 255/255, txload 1/255, rxload 1/255 Encapsulation HDLC, loopback not set Keepalive set (10 sec) Last input 00:00:01, output 00:00:00, output hang never Last clearing of "show interface" counters never Input queue: 0/75/0/0 (size/max/drops/flushes); Total output drops: 0 Queueing strategy: fifo Output queue: 0/40 (size/max) 5 minute input rate 0 bits/sec, 0 packets/sec 5 minute output rate 0 bits/sec, 0 packets/sec 276 packets input, 19885 bytes, 0 no buffer

Received 96 broadcasts (0 IP multicasts) 0 runts, 0 giants, 0 throttles 0 input errors, 0 CRC, 0 frame, 0 overrun, 0 ignored, 0 abort 284 packets output, 19290 bytes, 0 underruns 0 output errors, 0 collisions, 5 interface resets 0 unknown protocol drops 0 output buffer failures, 0 output buffers swapped out 7 carrier transitions DCD=up DSR=up DTR=up RTS=up CTS=up

Finally, the router uses the serial

interface only if it reaches an up/up interface status, as shown in the first line of the output of the **show interfaces S0/0/0** command in Example 13-2. Generally speaking, the first status word refers to Layer 1 status, and the second refers to Layer 2 status. For a quicker look at the interface status, instead use either the **show ip interface brief** or **show interfaces description** commands, as listed in Example 13-3.

**Example 13-3** *Brief Lists of Interfaces and Interface Status*

**Click here to view code image**

Interface IP-Address OK? Method Status Protocol GigabitEthernet0/0 192.168.1.1 YES manual up up GigabitEthernet0/1 unassigned YES manual administratively down down Serial0/0/0 192.168.2.1 YES manual up up Serial0/0/1 unassigned YES NVRAM administratively down down Serial0/1/0 unassigned YES NVRAM administratively down down Serial0/1/1 unassigned YES NVRAM administratively down down

#### R1# **show interfaces description**

Interface Status Protocol Description Gi0/0 up up LAN at Site 1 Gi0/1 admin down down Se0/0/0 up up link to R2 Se0/0/1 admin down down Se0/1/0 admin down down Se0/1/1 admin down down

# **Leased-Line WANs with PPP**

Point-to-Point Protocol (PPP) plays the same role as HDLC: a data link protocol for use on serial links. However, HDLC was created for a world without routers. In contrast, PPP, defined in the 1990s, was designed with routers, TCP/IP, and other network layer protocols in mind, with many more advanced features. This second major section of this chapter first discusses PPP concepts, including one example of a more advanced PPP feature (authentication). This section ends with some

configuration examples using PPP.

## **PPP Concepts**

PPP provides several basic but important functions that are useful on a leased line that connects two devices:

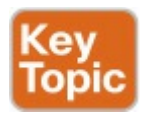

- Definition of a header and trailer that allows delivery of a data frame over the link
- Support for both synchronous and asynchronous links
- $\blacksquare$  A protocol Type field in the header, allowing multiple Layer 3 protocols to pass over the same link
- Built-in authentication tools:

Password Authentication Protocol (PAP) and Challenge Handshake Authentication Protocol (CHAP)

Control protocols for each higherlayer protocol that rides over PPP, allowing easier integration and support of those protocols

The next several pages take a closer look at the protocol field, authentication, and the control protocols.

#### **PPP Framing**

Unlike the standard version of HDLC, the PPP standard defines a protocol field. The protocol field identifies the type of packet inside the frame. When PPP was created, this field allowed packets from the many different Layer 3 protocols to pass over a single link. Today, the protocol Type field still provides the same function, usually supporting packets for the two different versions of IP (IPv4 and IPv6). Figure 13-12 shows the PPP framing, which happens to mirror the Cisco-proprietary HDLC framing that includes a protocol Type field (as shown earlier in Figure 13-9).

PPP

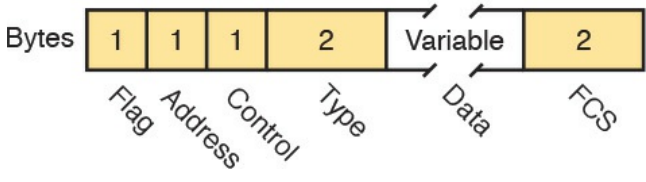

**Figure 13-12** *PPP Framing*

#### **PPP Control Protocols**

In addition to HDLC-like framing, PPP defines a set of Layer 2 control protocols that perform various link control functions. The idea of these extra protocols works a little like how Ethernet includes additional protocols like Spanning Tree Protocol (STP). Ethernet has headers and trailers to deliver frames, plus it defines overhead protocols like STP to help make the frame forwarding process work better. Likewise, PPP defines the frame format in Figure 13-12, plus it defines other protocols to help manage and control the serial link.

PPP separates these control protocols into two main categories:

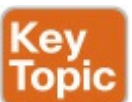

### **Link Control Protocol (LCP):**

This one protocol has several different individual functions, each focused on the data link itself, ignoring the Layer 3 protocol sent across the link.

## **Network Control Protocols**

**(NCP):** This is a category of protocols, one per network layer protocol. Each protocol performs functions specific to its related Layer 3 protocol.

The PPP LCP implements the control functions that work the same regardless of the Layer 3 protocol. For features

related to any higher-layer protocols, usually Layer 3 protocols, PPP uses a series of PPP *control protocols* (CP), such as **IP Control Protocol** (IPCP). PPP uses one instance of LCP per link and one NCP for each Layer 3 protocol defined on the link. For example, on a PPP link using IPv4, IPv6, and Cisco Discovery Protocol (CDP), the link uses one instance of LCP plus IPCP (for IPv4), IPv6CP (for IPv6), and CDPCP (for CDP).

Table 13-4 summarizes the functions of LCP, gives the LCP feature names, and describes the features briefly. Following the table, the text explains one of the features, PPP authentication, in more detail. Later, the section "Implementing

### Multilink PPP" discusses the Multilink PPP (MLPPP) feature.

| <b>Function</b>          | <b>LCP Feature</b>               | <b>Description</b>                                                                                                    |
|--------------------------|----------------------------------|----------------------------------------------------------------------------------------------------|
| Looped link<br>detection | Magic number                     | Detects whether the link is looped, and disables the<br>interface, allowing rerouting over a working route                 |
| Error detection          | Link-quality<br>monitoring (LQM) | Disables an interface that exceeds an error percentage<br>threshold, allowing rerouting over better routes                 |
| Multilink support        | <b>Multilink PPP</b>             | Load balances traffic over multiple parallel links                                                                         |
| Authentication           | PAP and CHAP                     | Exchanges names and passwords so that each device<br>can verify the identity of the device on the other end<br>of the link |

**Table 13-4** PPP LCP Features

## **PPP Authentication**

In networking, *authentication* gives one device a way to confirm that another device is truly the correct and approved device with which communications should occur. In other words, authentication confirms that the other party is the authentic other party, and not some imposter.
For instance, with PPP, if R1 and R2 are supposed to be communicating over a serial link, R1 might want R2 to somehow prove that the device claiming to be R2 really is R2. In that scenario, R1 wants to authenticate R2, with the authentication process providing a way for R2 to prove its identity.

WAN authentication is most often needed when dial lines are used. However, the configuration of the authentication features remains the same whether a leased line or dial line is used.

PPP defines two authentication protocols: PAP and CHAP. Both protocols require the exchange of messages between devices, but with

different details. With PAP, the process works with the to-be-authenticated device starting the messages, claiming to be legitimate by listing a secret password in clear text, as shown in Figure 13-13.

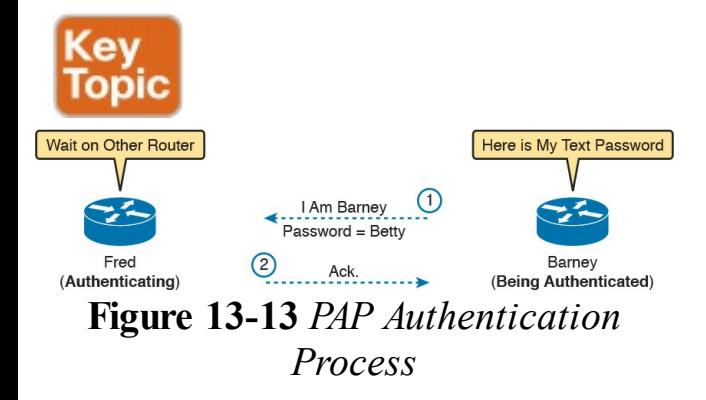

In the figure, when the link comes up, authentication takes two steps. At Step 1, Barney sends the shared password in

clear text. Fred, who wants to authenticate Barney—that is, confirm that Barney is the real Barney—sees the password. Fred, configured with Barney's name and password, checks that configuration, confirming that it is the correct password, and sends back an acknowledgment that Barney has passed the authentication process.

CHAP, a much more secure option, uses different messages, and it hides the password. With CHAP, the device doing the authentication (Fred) begins with a message called a *challenge*, which asks the other device to reply. The big difference is that the second message in the flow (as shown in Figure  $13-14$ ) hides the authentication password by

instead sending a hashed version of the password. Router Fred has been preconfigured with Barney's name and password in such a way that Fred can confirm that the hashed password sent by Barney is indeed the same password that Fred lists in his configuration for Barney. If the password is indeed the correct password, Fred sends back a third message to confirm the successful authentication of Barney.

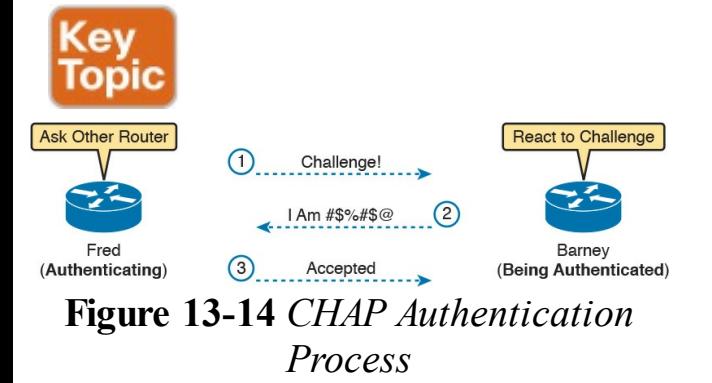

Both Figures 13-13 and 13-14 show authentication flows when authentication works. When it fails (for instance, if the passwords do not match), a different final message flows. Also, if the authentication fails, PPP leaves the interface in an up/down state, and the router cannot forward and receive frames on the interface.

PAP flows are much less secure than CHAP because PAP sends the hostname and password in clear text in the message. These can be read easily if someone places a tracing tool in the circuit. CHAP instead uses a one-way hash algorithm, called message digest 5 (MD5), with input to the algorithm being a password that never crosses the link plus a shared random number.

The CHAP process also uses a hash value only one time so that an attacker cannot just make a copy of the hashed value and send it at a later date. To make that work, the CHAP challenge (the first CHAP message) states a random number. The challenged router runs the hash algorithm using the just-learned random

number and the secret password as input, and sends the results back to the router that sent the challenge. The router that sent the challenge runs the same algorithm using the random number (sent across the link) and the password (as stored locally); if the results match, the passwords must match. Later, the next time the authentication process work occurs, the authenticating router generates and uses a different random number.

PAP and CHAP are a few examples of the work done by PPP's LCP. The next topic looks at how to configure and verify PPP.

### **Implementing PPP**

Configuring PPP, as compared to HDLC, requires only one change: using the **encapsulation ppp** command on both ends of the link. As with HDLC, other items can be optionally configured, such as the interface **bandwidth**, and a **description** of the interface. And of course, the interface must be enabled (**no shutdown**). But the configuration to migrate from HDLC to PPP just requires the **encapsulation ppp** command on both routers'serial interfaces.

Example 13-4 shows a simple configuration using the two routers shown in Figure  $13-11$ , the same internetwork used for the HDLC

example. The example includes the IP address configuration, but the IP addresses do not have to be configured for PPP to work.

**Example 13-4** *Basic PPP Configuration*

**Click here to view code image**

Þ

! The example starts with router R1 interface Serial0/0/0 ip address 192.168.2.1 255.255.255.0 encapsulation ppp clockrate 2000000

! Next, the configuration on

router R2 interface Serial0/0/1 ip address 192.168.2.2 255.255.255.0 encapsulation ppp

The one **show** command that lists PPP details is the **show interfaces** command, with an example from R1 listed in Example 13-5. The output looks just like it does for HDLC up until the first highlighted line in the example. The two highlighted lines confirm the configuration ("Encapsulation PPP"). These lines also confirm that LCP has completed its work successfully, as noted with the "LCP Open" phrase. Finally, the output lists the fact that two CPs, CDPCP and IPCP, have also

successfully been enabled—all good indications that PPP is working properly.

**Example 13-5** *Finding PPP, LCP, and NCP Status with* **show interfaces**

**Click here to view code image**

R1# **show interfaces serial 0/0/0** Serial0/0/0 is up, line protocol is up Hardware is WIC MBRD Serial Description: link to R2 Internet address is 192.168.2.1/24 MTU 1500 bytes, BW 1544 Kbit/sec, DLY 20000 usec, reliability 255/255, txload 1/255, rxload 1/255

Encapsulation PPP, LCP Open Open: IPCP, CDPCP, loopback not set

! Lines omitted for brevity

## **Implementing PPP CHAP**

The simplest version of CHAP configuration requires only a few commands. The configuration uses a password configured on each router. (As an alternative, the password could be configured on an external authentication, authorization, and accounting [AAA] server outside the router.)

To configure PPP along with CHAP on an interface that has all default configuration on the serial interfaces of both routers, follow these steps:

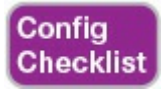

**Step 1.** Use the **encapsulation ppp** command in interface configuration mode, on the serial interfaces on both routers, to enable PPP on the interfaces.

**Step 2.** Define the usernames and passwords used by the two routers:

> **A.** Use the **hostname** *name* command in global configuration mode on each router, to set the local router's name to use when authenticating.

**B.** Use the **username** *name*

**password** *password* command in global configuration mode on each router, to define the name (case-sensitive) used by the neighboring router, and the matching password (casesensitive). (The name in the **username** command should match the name in the neighboring router's **hostname** command.)

**Step 3.** Use the **ppp authentication chap** command in interface configuration mode on each router to enable CHAP on each interface.

Figure 13-15 shows the configuration on

both R1 and R2 to both enable PPP and add CHAP to the link. The figure shows how the name in the **hostname** command on one router must match the **username** command on the other router. It also shows that the password defined in each **username** command must be the same (mypass in this case).

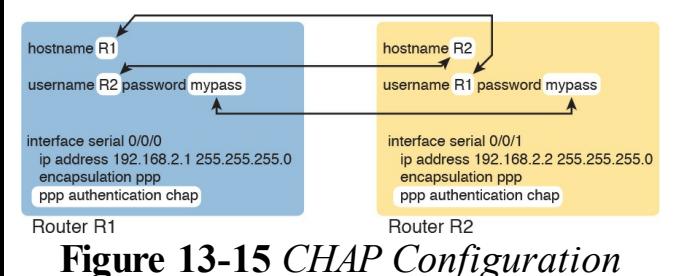

You can confirm that CHAP authentication has succeeded in a couple of ways. First, if CHAP authentication is

enabled but CHAP authentication fails, the protocol status of the interface falls to a down state. To check that status, use the usual **show interfaces** [*type number*] command or **show interfaces status** command. Additionally, if CHAP is enabled but CHAP authentication fails, the **show interfaces** command does not list "LCP Open" as shown in this example. Example 13-6 lists the output of the **show interfaces serial0/0/0** command from R1, with CHAP enabled per Figure 13-15, with CHAP working. However, note that this command does not tell us whether authentication has been configured or not.

## **Example 13-6** *Confirming CHAP Authentication with* **show interfaces**

#### **Click here to view code image**

E

R1# **show interfaces serial 0/0/0** Serial0/0/0 is up, line protocol is up Hardware is WIC MBRD Serial Description: link to R2 Internet address is 192.168.2.1/24 MTU 1500 bytes, BW 1544 Kbit/sec, DLY 20000 usec, reliability 255/255, txload 1/255, rxload 1/255 Encapsulation PPP, LCP Open Open: IPCP, CDPCP, loopback not set

```
Keepalive set (10 sec)
! Lines omitted for brevity
R1# show ppp all
Interface/ID OPEN+ Nego*
Fail- Stage Peer Address Peer
Name
------------ ----------------
   ----- -------- --------------
  - --------------------
Se0/0/0 LCP+ CHAP+ IPCP+ CDP>
LocalT 192.168.2.2 R2
```
The more obvious way to confirm that CHAP works is to use the **show ppp all** command, as shown at the end of Example 13-6. This command lists a single line per PPP connection in the router. The highlighted header in the example is the column where this

command lists various PPP protocols and their status, with a plus sign  $(+)$ meaning that the listed protocol is OPEN, and a minus sign  $(-)$  meaning that the protocol has failed. The highlighted parts of this command in the example confirm that Serial0/0/0 uses PPP, with CHAP authentication, and that CHAP authentication worked (as proved by the OPEN status of the CHAP protocol).

# **Implementing PPP PAP**

PAP configuration differs from CHAP configuration in a couple of ways. First, PAP uses the similar **authentication ppp pap** command instead of the **authentication ppp chap** command. Then, PAP configures the sent

username/password pair much differently than CHAP. A router defines the username/password pair it will send using the **ppp pap sent-username** command, configured as an interface subcommand. Once sent, the other router receives that username/password pair, and compares those values with its various **username password** global commands. Figure 13-16 shows a completed configuration for two routers (R1 and R2), with emphasis on matching the **ppp pap sent-username** command on one router with the **username password** commands on the other router.

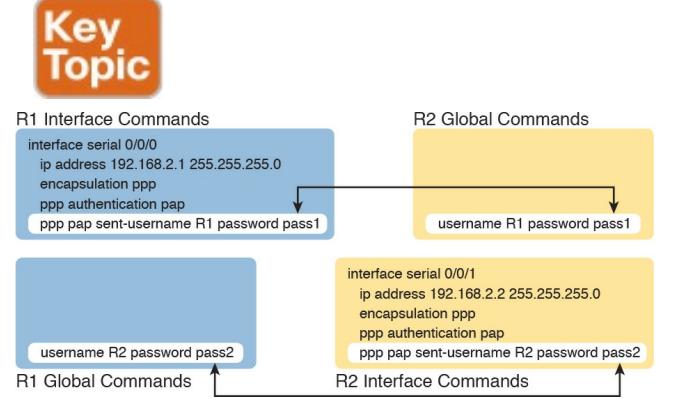

**Figure 13-16** *PAP Configuration*

Example 13-7 now shows two commands used to verify PAP operation. In particular, note that the **show interfaces** command tells us nothing more and nothing less as compared to using CHAP authentication. The line protocol status being up confirms that authentication, if configured, worked.

(However, nothing in the **show interfaces** command output tells us whether or not CHAP or PAP has been configured.) As with CHAP, the LCP status of Open also confirms that authentication worked, again assuming authentication is configured. However, just as is the case when using CHAP, or when using no authentication at all, this command does not confirm whether authentication has been configured or, if it is configured, which authentication protocol is used. The better confirmation comes from the **show ppp all** command at the bottom of the example, which identifies PAP as configured on interface Serial0/0/0, and in this case the protocol is OPEN, meaning that authentication

worked.

E

**Example 13-7** *Configuring and Verifying PAP Authentication*

**Click here to view code image**

R1# **show interfaces serial 0/0/0** Serial0/0/0 is up, line protocol is up Hardware is WIC MBRD Serial Description: link to R2 Internet address is 192.168.2.1/24 MTU 1500 bytes, BW 1544 Kbit/sec, DLY 20000 usec, reliability 255/255, txload 1/255, rxload 1/255 Encapsulation PPP, LCP Open Open: IPCP, CDPCP, loopback not set Keepalive set (10 sec) ! Lines omitted for brevity R1# **show ppp all** Interface/ID OPEN+ Nego\* Fail-Stage Peer Address Peer Name ------------ ---------------- ----- -------- -------------- - -------------------- Se0/0/0 LCP+ PAP+ IPCP+ CDPC>

LocalT 192.168.2.2 ciscouser2

Finally, note that you can configure the interface to try using the PAP process first, but if the other side does not support PAP, it then tries CHAP. You can configure to try PAP first or CHAP first. Just configure the commands to support

both, and add the **ppp authentication pap chap** command to try PAP first, or the **ppp authentication chap pap** command to try CHAP first.

#### **Implementing Multilink PPP**

Network designers sometimes use multiple parallel serial links between two routers, rather than a single serial link. That motivation may be to improve availability, so if one link fails, at least the others are working. The motivation may be simple economics—it may be cheaper to install two or three parallel T1 lines (at about 1.5 Mbps each) rather than move up to the next faster type of line, a T3 line, using a fractional T3 service. Whatever the reasons, you end up with a design that looks like the design in **Figure 13-17**, with multiple serial links between two routers.

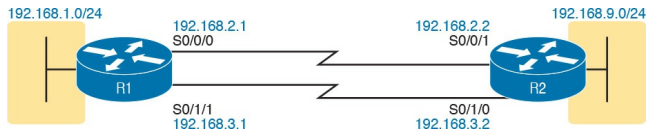

**Figure 13-17** *Multiple Parallel Serial Links Between Routers*

If the network engineer configures the parallel serial links as discussed so far in this chapter, each link has IP addresses and can be used to forward IP packets. To make that happen, the interior routing protocol would run over each of the parallel links, with routing protocol neighbor relationships formed over each link. As a result, each router would learn multiple routes to every remote destination subnet—one such route for each parallel link.

Figure 13-18 shows the concept of

having multiple equal-metric routes, one for each of the parallel serial links. It shows the same design as Figure 13-17, with two links. R1 has one route for network 192.168.9.0/24 over the top link, and one over the bottom link. If using EIGRP, R1 would have two EIGRP neighbor relationships with R2, one over each link.

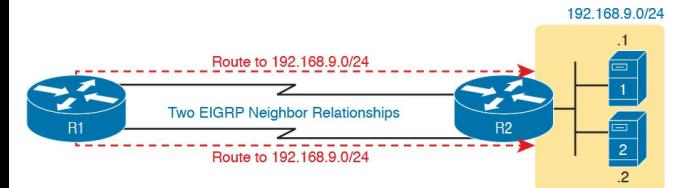

**Figure 13-18** *Two IP Routes for One Network, One Per Parallel Serial Link*

The Layer 3 routing logic in Cisco IOS

will then balance packets across the multiple links using the routes as shown in the figure. By default, IOS balances on a destination-by-destination address basis—for instance, in Figure 13-18, all packets to 192.168.9.1 might flow over the top link, with all packets going to destination address 192.168.9.2 being routed over the lower link. IOS can be configured to balance on a packet-bypacket basis.

Using the Layer 3 features discussed in the last page or so works, and works well in many cases. However, PPP offers a feature that simplifies the Layer 3 operations in topologies that use multiple parallel PPP links, with a feature called Multilink PPP (MLPPP).

### **Multilink PPP Concepts**

Multilink PPP (MLPPP) is a PPP feature useful when using multiple parallel serial links between two devices. It provides two important features. First, it reduces the Layer 3 complexity by making the multiple serial interfaces on each router look like a single interface from a Layer 3 perspective. Instead of multiple subnets between routers, with multiple routing protocol neighbor relationships, and multiple equal-metric routes learned for each remote subnet, routers would have one subnet between routers, one routing protocol neighbor relationship, and one route per destination subnet. Figure 13-19 shows these main ideas for the same physical

topology shown in  $Figure 13-18$ , which has multiple physical links.

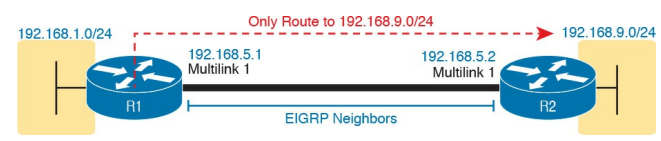

**Figure 13-19** *Layer 3 Concept Created by Multilink Interface*

MLPPP makes the multiple physical links work like a single link by using a virtual interface called a multilink interface. The Layer 3 configuration (like IPv4 and IPv6 addresses and routing protocol interface subcommands) is added to the multilink interface. Then the configuration associates the physical serial interfaces with the multilink interface, connecting the Layer 2 logic that works with the multiple serial links

with the Layer 3 logic that works on the single multilink interface.

In addition to simplifying Layer 3 details as just described, MLPPP balances the frames sent at Layer 2 over the multiple links. With MLPPP, a router's Layer 3 forwarding logic forwards each packet out the multilink interface. When IOS internally routes a packet out a multilink interface, MLPPP load-balancing logic takes over, encapsulating the packet into a new data link frame, and load balancing the frame.

Interestingly, MLPPP load balances the data link frame by fragmenting the frame into multiple smaller frames, one per active link, as shown with the process in Figure 13-20. Steps 1 and 2 show

normal routing, with an encapsulated IP packet arriving at Step 1, and the router making the usual routing decision at Step 2. However, with the packet exiting a multilink interface, MLPPP fragments the packet into pieces (called fragments), with a PPP header/trailer around each, with a few extra header bytes to manage the fragmentation process. The receiving router reassembles the fragments back into the original packet (Step 4), with normal IP routing shown at Step 5.

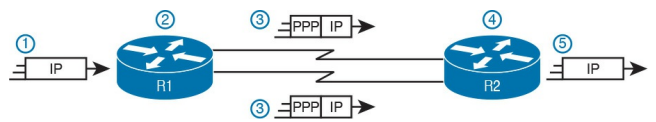

**Figure 13-20** *Layer 2 Fragmentation to Balance Traf ic over Multiple Links*

MLPPP's load-balancing process allows for some small variations in the sizes of the fragments, but for the most part, Cisco routers will balance the bytes sent equally across the active links in the multilink bundle. For instance, if three links are active, the router forwards about one-third of the byte volume of traffic.

# **Configuring MLPPP**

Implementing MLPPP requires a longer configuration than most features discussed in this book. So first, to set the context a bit, think about these main three configuration requirements for MLPPP:

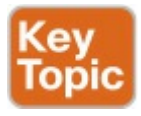

**Step 1.** Configure matching multilink interfaces on the two routers, configuring the interface subcommands for all Layer 3 features (IPv4, IPv6, and routing protocol) under the multilink interfaces (and not on the serial interfaces).

**Step 2.** Configure the serial interfaces with all Layer 1 and 2 commands, like **clock rate** (Layer 1) and **ppp authentication** (Layer 2).

**Step 3.** Configure some PPP commands on both the multilink

and serial interfaces, to both enable MLPPP and associate the multilink interface with the serial interfaces.

Figure 13-21 shows all the specific MLPPP commands in a working example. The example is based on the design in Figures 13-19 and 13-20. Note that for space, Figure 13-21 shows the configuration for only one of the two serial interfaces, but all serial interfaces would have the same subcommands when used for MLPPP.
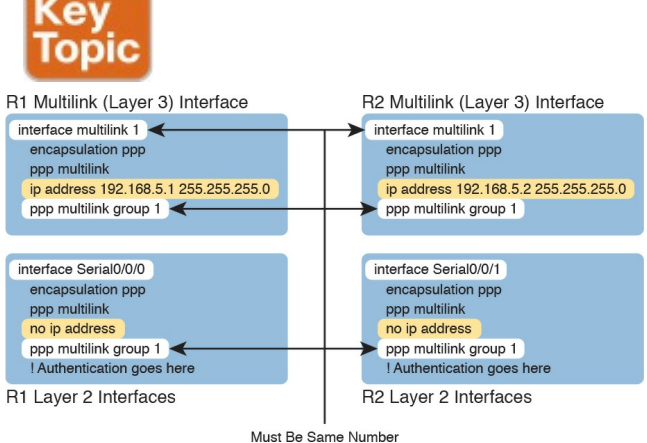

# **Figure 13-21** *MLPPP Configuration*

First, focus on the six configuration commands noted with white highlight boxes in Figure 13-21 as pointed to with arrows. The **interface multilink 1** command on each router creates the multilink interface on that router. The network engineer chooses the interface

number, but the number must be the same on both routers, or the link will not work. Additionally, the multilink interfaces and the physical serial interfaces must all have both a **ppp multilink group 1** command, and they must all again refer to that same number (1 in this example). Any number in range could be used, but the number must match with the commands highlighted in the figure.

Now look at the **ip address** commands. Note that the configuration shows IPv4 addresses configured on the multilink interfaces, but no IPv4 address at all on the serial interface. In short, the multilink interface has the Layer 3 configuration, and the serial interfaces

do not. As a result, the routing and routing protocol logic will work with the multilink interface.

Finally, note that both the multilink and serial interfaces have two additional commands: **encapsulation ppp** (which enables PPP), and **ppp multilink** (which adds multilink support).

## **Note**

Figure 13-21 shows only one serial interface, but each serial interface in the multilink group would need the same configuration.

### **Verifying MLPPP**

To verify that an MLPPP interface is working, it helps to think about the Layer 3 features separately from Layer 1 and Layer 2 details. For Layer 3, all the usual IPv4, IPv6, and routing protocol commands will now list the multilink interface rather than the physical serial interfaces. You can also just ping the IP address on the other end of the multilink to test the link. Example 13-8 shows a few commands to confirm the current working state of the MLPPP link, taken from the working configuration in Figure 13-21.

**Example 13-8** *Verifying Layer 3 Operations with an MLPPP Multilink Interface*

**Click here to view code image**

R1# **show ip route** ! Legend omitted for brevity

192.168.1.0/24 is variably subnetted, 2 subnets, 2 masks C 192.168.1.0/24 is directly connected, GigabitEthernet0/0 L 192.168.1.1/32 is directly connected, GigabitEthernet0/0 192.168.5.0/24 is variably subnetted, 3 subnets, 2 masks C 192.168.5.0/24 is directly connected, Multilink1 L 192.168.5.1/32 is directly

connected, Multilink1 C 192.168.5.2/32 is directly connected, Multilink1 D 192.168.9.0/24 [90/1343488] via 192.168.5.2, 16:02:07, Multilink1

R1# **show ip eigrp interfaces** EIGRP-IPv4 Interfaces for AS(1)

Xmit Queue PeerQ Mean Pacing Time Multicast Pending Interface Peers Un/Reliable Un/Reliable SRTT Un/Reliable Flow Timer Routes Mu1 1 0/0 0/0 1 0/8 50 0 Gi0/0 1 0/0 0/0 1 0/0 50 0

R1# **show ip interface brief** Interface IP-Address OK? Method Status Protocol

Embedded-Service-Engine0/0 unassigned YES NVRAM administratively down down GigabitEthernet0/0 192.168.1.1 YES manual up up GigabitEthernet0/1 unassigned YES manual up up Serial0/0/0 unassigned YES manual up up Serial0/0/1 unassigned YES manual administratively down down Serial0/1/0 unassigned YES NVRAM administratively down down Serial0/1/1 unassigned YES NVRAM up up Multilink1 192.168.5.1 YES manual up up

Working from the top of the example to the bottom, note that the IPv4 routing table lists interface multilink 1 as the outgoing interface in a variety of routes. However, the two serial interfaces are not listed at all, because they do not have IP addresses and the router's routing logic works with the multilink interface instead. Similarly, the **show ip eigrp interfaces** command lists interfaces on which EIGRP is enabled, listing Mu1 (Multilink 1), and not listing either of the two serial interfaces in the MLPPP bundle. Finally, note that the **show ip interface brief** command does list both the serial interfaces and the multilink interface, but the output confirms that no IP address has been

configured on the serial interfaces, as noted with the "unassigned" text under the IP-Address column.

Each multilink interface has a line and protocol status like any other interface, and if that status is up/up, IOS believes the multilink interface is working. By default, that working state implies that at least one of the physical links in the MLPPP group is also working—that is, some of the physical links can fail, and the multilink stays up. You can always directly verify the serial interfaces in the multilink group with the same commands discussed earlier in the chapter (**show controllers**, **show interfaces**). Additionally, the two commands in Example 13-9 give some insight into the

specifics of MLPPP operation.

**Example 13-9** *Verifying Operational Details of an MLPPP Group*

### **Click here to view code image**

 $\blacksquare$ 

```
R1# show interfaces multilink
1
Multilink1 is up, line
protocol is up
Hardware is multilink group
interface
Internet address is
192.168.5.1/24
MTU 1500 bytes, BW 3088
Kbit/sec, DLY 20000 usec,
reliability 255/255, txload
1/255, rxload 1/255
Encapsulation PPP, LCP Open,
```
#### multilink Open

Open: IPCP, CDPCP, loopback not set

Keepalive set (10 sec)

! lines omitted for brevity

### R1# **show ppp multilink**

Multilink1

Bundle name: R2

Remote Username: R2

Remote Endpoint

Discriminator: [1] R2

Local Username: R1

Local Endpoint Discriminator: [1] R1

Bundle up for 16:50:33, total bandwidth 3088, load 1/255 Receive buffer limit 24000 bytes, frag timeout 1000 ms 0/0 fragments/bytes in

```
reassembly list
0 lost fragments, 96
reordered
0/0 discarded
fragments/bytes, 0 lost
received
0x654D7 received sequence,
0x654D5 sent sequence
Member links: 2 active, 0
inactive (max 255, min not
set)
Se0/1/1, since 16:50:33
Se0/0/0, since 16:23:16
No inactive multilink
interfaces
```
First, notice that the **show interfaces multilink 1** command lists many familiar details and some mentions about multilink. In particular, the output shows

the traditional line and protocol status, both in an up state, meaning that the interface is working. On the sixth line, the output mentioned a working multilink state of "Open" in the section about PPP control protocols, confirming that MLPPP is in effect.

Finally, the output of the **show ppp multilink** command identifies the links configured in each multilink bundle, as well as which ones are active. In this case, on R1, interfaces S0/0/0 and S0/1/1 are active, as highlighted at the bottom of the example. The timer to the side shows that both have been active a little over 16 hours. Seeing these two interfaces in the list confirms not only that the physical interfaces are working, but that the MLPPP configuration includes both of these links in multilink group 1.

# **Troubleshooting Serial Links**

This final major section discusses how to isolate and find the root cause of problems related to topics covered earlier in this chapter. Also, this section does not attempt to repeat the IP troubleshooting coverage in **Part II** of this book, but it does point out some of the possible symptoms on a serial link when a Layer 3 subnet mismatch occurs on opposite ends of a serial link, which prevents the routers from routing packets over the serial link.

A simple **ping** command can determine whether a serial link can or cannot forward IP packets. A ping of the other

router's serial IP address—for example, a working **ping 192.168.2.2** command on R1 in Figure 13-11, the figure used for both the HDLC and PPP configuration examples—proves that the link either works or does not.

If the **ping** does not work, the problem could be related to functions at Layer 1, 2, or 3. The best way to isolate which layer is the most likely cause is to examine the interface status codes described in Table 13-5.

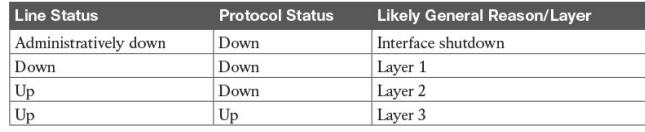

**Table 13-5** Interface Status Codes and Typical Meanings When a Ping Does Not Work

The serial link verification and troubleshooting process should begin with a simple three-step process:

- **Step 1.** From one router, ping the other router's serial IP address.
- **Step 2.** If the ping fails, examine the interface status on both routers and investigate problems related to the likely problem areas listed in Table 13-5.
- **Step 3.** If the ping works, also verify that any routing protocols are exchanging routes over the link, as discussed in Chapter 11, "Troubleshooting IPv4 Routing Protocols."

### **Note**

The interface status codes can be found using the **show interfaces**, **show ip interface brief**, and **show interfaces description** commands.

The rest of this section explores the specific items to be examined when the ping fails, based on the combinations of interface status codes listed in Table 13- 5.

## **Troubleshooting Layer 1 Problems**

The interface status codes, or interface state, play a key role in isolating the root cause of problems on serial links. In fact, the status on both ends of the link may differ, so it is important to examine the status on both ends of the link to help determine the problem.

For example, a serial link fails when just one of the two routers has administratively disabled its serial interface with the **shutdown** interface subcommand. When one router shuts down its serial interface, the other router sits in a down/down state (line status down, line protocol status down), assuming the second router's interface is not also shut down. The solution is to

just configure a **no shutdown** interface configuration command on the interface. A serial interface with a *down* line status

on both ends of the serial link—that is, both ends in a down/down state usually points to some Layer 1 problem. Figure 13-22 summarizes the most common causes of this state. In the figure, R2's serial interface has no problems at all; the center and left side of the figure show common root causes that then result in R2's serial interface being in a down/down state.

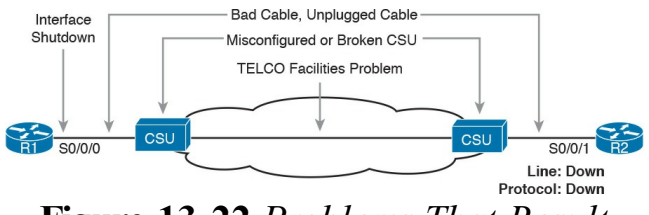

**Figure 13-22** *Problems That Result in a Down/Down State on Router R2*

# **Troubleshooting Layer 2 Problems**

Data link layer problems on serial links usually result in at least one of the routers having a serial interface status of up/down. In other words, the line status (the first status code) is up, while the second status (the line protocol status) is down. Table 13-6 lists some of these types of problems.

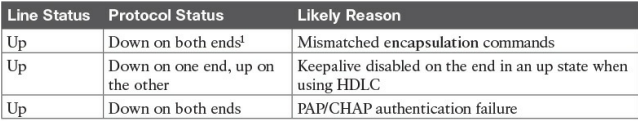

<sup>1</sup> In this case, the state may flap from up/up, to up/down, to up/up, and so on, while the router keeps trying to make the encapsulation work.

# **Table 13-6** Likely Reasons for Data Link Problems on Serial Links

The first of these problems—a mismatch between the configured data link protocols—is easy to identify and fix. The **show interfaces** command lists the encapsulation type on about the seventh line of the output, so using this command on both routers can quickly identify the problem. Alternatively, a quick look at the configuration, plus remembering that HDLC is the default serial encapsulation, can confirm whether the encapsulations are mismatched. The

solution is simple: Reconfigure one of the two routers to match the other router's **encapsulation** command.

The other two root causes require a little more discussion to understand the issue and determine if they are the real root cause. The next two sections take a closer look at each.

# **Keepalive Failure**

The router *keepalive* feature helps a router notice when a link is no longer functioning. Once a router believes the link no longer works, the router can bring down the interface, allowing the routing protocol to converge to use other routes it they exist.

The keepalive function on an interface

causes routers to send keepalive messages to each other every keepalive interval, defaulting to 10 seconds. For instance, on a serial link between R1 and R2, R1 sends a keepalive message every 10 seconds, and R2 expects to receive those keepalive messages every 10 seconds. If R2 fails to receive the keepalive messages for a set number of consecutive keepalive intervals (usually three or five intervals), R2 believes R1 has failed, and R2 changes the link to an up/down state. The keepalive process happens in both directions as well—R1 sends keepalives with R2 expecting to receive them, and R2 sends keepalives with R1 expecting to receive them. A keepalive mismatch occurs when one

router has keepalives enabled and one router does not. That combination is a mistake, and should not be used. Note that this keepalive mismatch mistake only breaks HDLC links; the PPP keepalive feature prevents the problem. Figure 13-23 shows one such example with HDLC and with R1 mistakenly disabling keepalives.

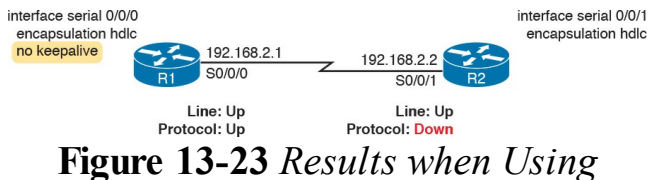

*HDLC with a Keepalive Mismatch*

Note that the router interface that disables keepalives remains in an up/up state. In the scenario shown in Figure 13-23, R2's interface fails because

- R<sub>1</sub> does not send keepalive messages, because keepalives are disabled.
- $\blacksquare$  R2 still expects to receive keepalive messages, because keepalives are enabled.

You can verify the keepalive setting by looking at the configuration or by using the **show interfaces** command. The examples in this chapter list several examples of the **show interfaces** command that happen to list the text "Keepalive set (10 second)," meaning that keepalives are enabled with a 10 second interval. R1 would list the text "Keepalive not set" in this case.

### **PAP and CHAP Authentication Failure**

As mentioned earlier, a failure in the PAP/CHAP authentication process results in both router interfaces failing to an up and down state. As shown in Examples 13-6 and 13-7, you can use the **show interfaces** and **show ppp all** commands to look further into the status of the PPP authentication process. By doing so, you can isolate and discover the root cause of why the interface is in an up/down state, ruling out or ruling in PPP authentication as the root cause.

Another deeper method to troubleshoot PPP authentication problems uses the **debug ppp authentication** command.

CHAP uses a three-message exchange,

as shown back in Figure 13-14, with a set of messages flowing for authentication in each direction by default. If you enable the debug, shut down the link, and bring it back up, you will see debug messages that match that three-way exchange. If authentication fails, you see a failure message at the point at which the process fails, which may help you decide what specifically needs to be fixed.

Example 13-10 shows the three related debug messages when a link comes up. The network connects R1's S0/0/0 to router R2. The example extracts the three related debug messages from what would be a few dozen debug messages, so you would have to look for these.

However, the output highlights the important parts of the process as seen back in Figure 13-14, as follows:

- **1.** The "O" refers to output, meaning that this local router, R1, has output (sent) a Challenge message. Note the "from R1" at the end of the debug message, stating who the message is from.
- **2.** The "I" refers to input, meaning that this local router, R1, has input (received) a Response message. Note the "from R2" at the end of the line.
- **3.** The "O FAILURE" refers to R1 sending out a Failure message, telling R2 that the authentication

process failed.

**Example 13-10** *Debug Messages on Router R1 Confirming the Failure of CHAP*

**Click here to view code image**

R1# **debug ppp authentication** PPP authentication debugging is on ! Lines omitted for brevity \*Nov 18 23:45:48.820: Se0/0/0 CHAP: O CHALLENGE id 1 len 23 from "R1" \*Nov 18 23:45:48.820: Se0/0/0 CHAP: I RESPONSE id 1 len 23 from "R2" \*Nov 18 23:45:48.820: Se0/0/0 CHAP: O FAILURE id 1 len 25

### msg is "Authentication failed"

While using a **debug** command may tell us something about the problem, it does not always point to the specific command that is misconfigured. In this case, the fact that both routers send at least one CHAP message implies that both router interfaces can send frames, and that they have enabled CHAP. It looks more like R1 has rejected the hashed password supplied by R2. Note that this example was built by changing the **username** command to have an incorrect password, so that the CHAP process worked but the authentication was rejected.

## **Troubleshooting Layer 3 Problems**

This chapter suggests that the best starting place to troubleshoot serial links is to ping the IP address of the router on the other end of the link—specifically, the IP address on the serial link.

Interestingly, the serial link can be in an up and up state but the ping can still fail because of Layer 3 misconfiguration. In some cases, the ping may work but the routing protocols might not be able to exchange routes. This short section examines the symptoms, which differ slightly depending on whether HDLC or PPP is used and the root cause.

First, consider an HDLC link on which the physical and data link details are working fine. In this case, both routers'

interfaces are in an up and up state. However, if the IP addresses configured on the serial interfaces on the two routers are in different subnets, a ping to the IP address on the other end of the link will fail because the routers do not have a matching route. For example, consider an example with a working HDLC link with the IP addresses shown earlier in Figure 13-23. Then, if R1's serial IP address remained 192.168.2.1, and R2's was changed to 192.168.3.2 (instead of 192.168.2.2), still with a mask of /24, the two routers would have connected routes to different subnets. They would not have a route matching the opposite router's serial IP address. Finding and fixing a mismatched subnet

problem with HDLC links is relatively simple. You can find the problem by doing the usual first step of pinging the IP address on the other end of the link and failing. If both interfaces have a status of up/up, the problem is likely this mismatched IP subnet.

For PPP links with the same IP address/mask misconfiguration, the ping to the other router's IP address actually works. However, the IP subnet mismatch still prevents EIGRP and OSPF neighbor relationships from forming, so it is still a good idea to follow the rules and put both serial interface IP addresses in the same subnet.

PPP makes the ping work with the mismatched subnet by adding a host

route, with a /32 prefix length, for the IP address of the other router. Example 13- 11 shows the working PPP link with addresses in different subnets.

### **Note**

A route with a /32 prefix, representing a single host, is called a *host route*.

**Example 13-11** *PPP Allowing a Ping over a Serial Link, Even with Mismatched Subnets*

### **Click here to view code image**

192.168.1.0/24 is variably subnetted, 2 subnets, 2 masks C 192.168.1.0/24 is directly connected, GigabitEthernet0/0 L 192.168.1.1/32 is directly connected, GigabitEthernet0/0 192.168.2.0/24 is variably subnetted, 2 subnets, 2 masks C 192.168.2.0/24 is directly connected, Serial0/0/0 L 192.168.2.1/32 is directly connected, Serial0/0/0 192.168.3.0/32 is subnetted, 1 subnets C 192.168.3.2 is directly connected, Serial0/0/0

#### R1# **ping 192.168.3.2**

Type escape sequence to abort.
```
Sending 5, 100-byte ICMP
Echos to 192.168.3.2, timeout
is 2 seconds:
!!!!!
Success rate is 100 percent
(5/5), round-trip min/avg/max
= 1/2/4 ms
```
The first highlighted line in the example shows the normal connected route on the serial link, for network 192.168.2.0/24. R1 thinks this subnet is the subnet connected to S0/0/0 because of R1's configured IP address (192.168.2.1/24). The second highlighted line shows the host route created by PPP, specifically for R2's new serial IP address (192.168.3.2). (R2 will have a similar route for 192.168.2.1/32, R1's serial IP

address.) So, both routers have a route to allow them to forward packets to the IP address on the other end of the link, even though the other router's address is in a different subnet. This extra host route allows the ping to the other side of the serial link to work in spite of the addresses on each end being in different subnets.

Table 13-7 summarizes the behavior on HDLC and PPP links when the IP addresses on each end do not reside in the same subnet but no other problems exist.

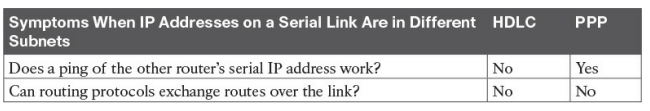

**Table 13-7** Summary of Symptoms for Mismatched Subnets on Serial Links

# **Chapter Review**

One key to doing well on the exams is to perform repetitive spaced review sessions. Review this chapter's material using either the tools in the book, DVD, or interactive tools for the same material found on the book's companion website. Refer to the "Your Study Plan" element for more details. Table 13-8 outlines the key review elements and where you can find them. To better track your study progress, record when you completed these activities in the second column.

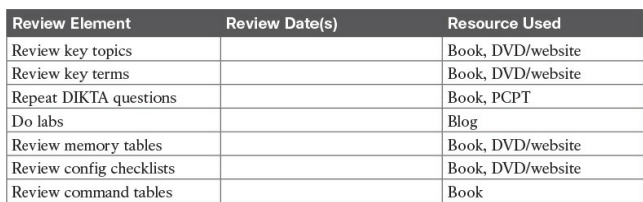

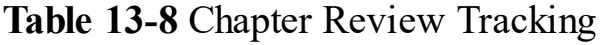

# **Review All the Key Topics**

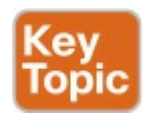

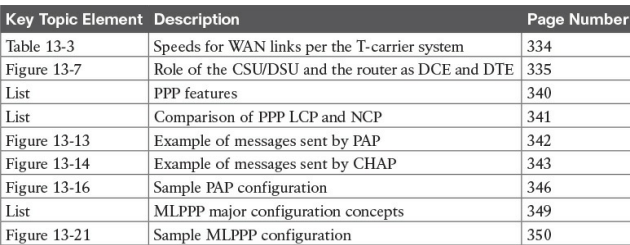

**Table 13-9** Key Topics for Chapter 13

### **Key Terms You Should Know**

leased line telco serial link WAN link T1 D<sub>S0</sub> DS<sub>1</sub> T3 customer premises equipment CSU/DSU serial cable **DCE** DTE **HDLC** 

PPP **CHAP PAP** IP Control Protocol keepalive Link Control Protocol Multilink PPP

# **Command References**

#### Tables 13-10 and 13-11 list

configuration and verification commands used in this chapter. As an easy review exercise, cover the left column in a table, read the right column, and try to recall the command without looking. Then repeat the exercise, covering the right column, and try to recall what the command does.

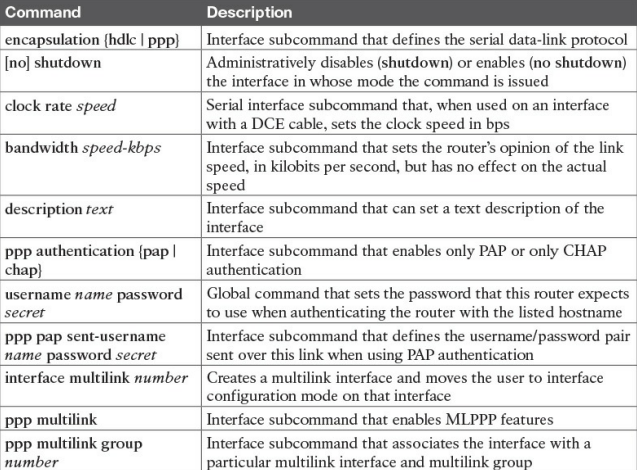

**Table 13-10** Chapter 13 Configuration Command Reference

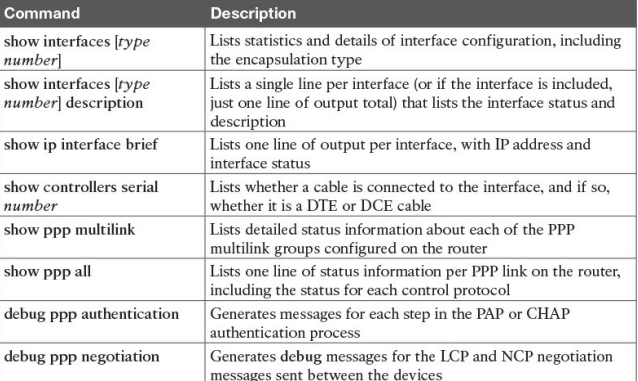

### **Table 13-11** Chapter 13 EXEC Command Reference

# **Chapter 14. Private WANs with Ethernet and MPLS**

**This chapter covers the following exam topics:**

- **3.0 WAN Technologies**
- 3.4 Describe WAN topology options
	- 3.4.a Point-to-point
	- 3.4.b Hub and spoke
	- 3.4.c Full mesh

3.5 Describe WAN access connectivity options

#### 3.5.a MPLS

3.5.b MetroEthernet

This chapter details the concepts behind two types of private WAN service: Metro Ethernet (MetroE) and Multiprotocol Label Switching (MPLS). As usual for this book's discussion of WAN services, the service is viewed mostly from the perspective of the enterprise, as the customer of some WAN service provider (SP). That means the discussion focuses on what the enterprise receives from the service, rather than how the service provider implements the service inside its network. (Note that Cisco's Service Provider certification track explores the details of how an SP implements its

network.)

This chapter reflects probably the biggest single change to what Cisco includes for WAN topics in the CCNA R&S certification for the entire history of the certification. Cisco introduced the CCNA certification back in 1998 (now called CCNA Routing and Switching). At that time, Frame Relay was the dominant WAN technology, and leased lines, an older technology, were still used. Cisco has included both leased lines and Frame Relay in CCNA R&S for the certification's entire history until the release of new exams in 2016, with the CCNA 200-125 exam (which is sometimes referenced by Cisco as CCNA v3.0). Frame Relay is not

mentioned at all in the current exam topics, although serial links do still get a brief mention because of some related data link protocols.

Cisco replaces Frame Relay in the exam topics with two notable WAN technologies more commonly used today: Metro Ethernet and MPLS. For perspective, Figure 14-1 shows a timeline of approximately when some of the more common private WAN services entered the marketplace.

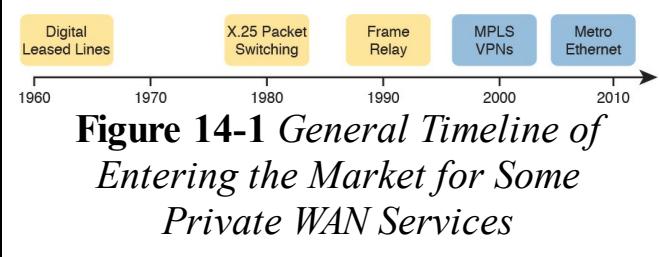

This chapter begins with Metro Ethernet in the first major section, followed by MPLS VPNs in the second, even though MPLS VPNs came first historically. Introducing Metro Ethernet first should be easier to learn, given the many similarities between using Ethernet in the LAN and using Ethernet in the WAN.

#### **Note**

For those of you interested in reading about the old Frame Relay topics, the previous edition's two chapters about Frame Relay are included with this book, as Appendixes H and I.

### **"Do I Know This Already?" Quiz**

Take the quiz (either here, or use the PCPT software) if you want to use the score to help you decide how much time to spend on this chapter. The answers are at the bottom of the page following the quiz, and the explanations are in  $DVD$  Appendix  $C$  and in the PCPT software.

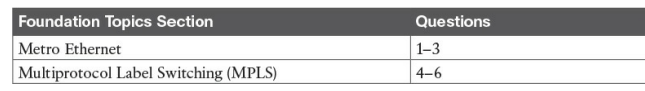

**Table 14-1** "Do I Know This Already?" Foundation Topics Section-to-Question Mapping

**1.** Which of the following topology terms most closely describe the

topology created by a Metro Ethernet Tree (E-Tree) service? (Choose two answers.)

- **a.** Full mesh
- **b.** Partial mesh
- **c.** Hub and Spoke
- **d.** Point-to-point
- **2.** Which of the following is the most likely technology used for an access link to a Metro Ethernet service?
	- **a.** 100Base-LX10
	- **b.** High-speed TDM (for example, T3, E3)
	- **c.** MPLS
	- **d.** 100Base-T

- **3.** An enterprise uses a Metro Ethernet WAN with an Ethernet LAN  $(E$ -LAN) service, with the company headquarters plus ten remote sites connected to the service. The enterprise uses EIGRP at all sites, with one router connected to the service from each site. Which of the following are true about the Layer 3 details most likely used with this service and design? (Choose two answers.)
	- **a.** The WAN uses one IP subnet.
	- **b.** The WAN uses ten or more IP subnets.
	- **c.** A remote site router would have one EIGRP neighbor.

- **d.** A remote site router would have ten EIGRP neighbors.
- **4.** An enterprise uses an MPLS Layer 3 VPN with the company headquarters connected plus ten remote sites connected to the service. The enterprise uses EIGRP at all sites, with one router connected to the service from each site. Which of the following are true about the Layer 3 details most likely used with this service and design? (Choose two answers.)
	- **a.** The WAN uses one IP subnet.
	- **b.** The WAN uses ten or more IP subnets.
	- **c.** A remote site router would

have one EIGRP neighbor.

- **d.** A remote site router would have ten or more EIGRP neighbors.
- **5.** Which of the following answers is most accurate about access link options for an MPLS network?
	- **a.** Uses only TDM (T1, T3, E1, E3, etc.)
	- **b.** Uses only Ethernet
	- **c.** Uses only DSLand cable
	- **d.** Uses a wide variety of Layer 1 and Layer 2 networking technologies
- **6.** An enterprise connects 20 sites into an MPLS VPN WAN. The

enterprise uses OSPF for IPv4 routes at all sites. Consider the OSPF area design options, and the PE-CE links. Which of the following answers is most accurate about OSPF areas and the PE-CE links?

- **a.** The PE-CE link may or may not be chosen to be in backbone area 0.
- **b.** The PE-CE link must not be in the backbone area 0.
- **c.** The PE-CE link must be in the backbone area 0.
- **d.** The PE-CE link will not be in any OSPF area.

**Answers to the "Do I Know This Already?" quiz: 1** B, C **2** A **3** A, D **4** B, C **5** D **6** A

### **Foundation Topics**

### **Metro Ethernet**

Metro Ethernet (MetroE) includes a variety of WAN services with some common features. Each MetroE service uses Ethernet physical links to connect the customer's device to the service provider's device. Second, the service is a Layer 2 service in that the WAN provider forwards Ethernet frames from one customer device to another.

To begin the conversation with a basic

view, Metro Ethernet acts much as if the WAN service were created by one Ethernet switch, as shown in Figure 14- 2. The figure shows four sites in the same company, each with a router. Each router is connected to the WAN service with an Ethernet link of some kind; those Ethernet links typically use one of the fiber Ethernet standards due to the distances involved. From the customer's perspective (that is, from the perspective of the enterprise that is the customer of the WAN SP), the WAN service acts like a LAN switch in that it forwards Ethernet frames.

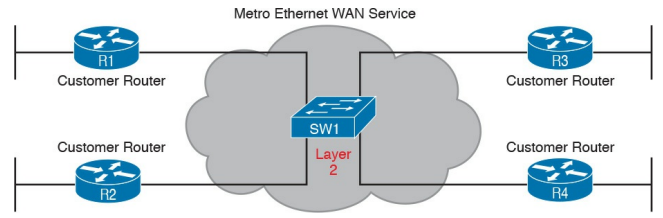

### **Figure 14-2** *Metro Ethernet Concept as a Large Ethernet Switch*

### **Note**

Throughout this chapter, the word *customer* refers to the customer of the service provider; that is, the enterprise that is purchasing the WAN service.

Although the main concept makes a Metro Ethernet service act like a big LAN switch, there are many options, and you should understand the basics of each. Additionally, many customers connect to a Metro Ethernet service with either routers or Layer 3 switches, which brings up some Layer 3 issues with IP addressing and routing protocols. This section closes with a discussion of the Layer 3 issues.

### **Metro Ethernet Physical Design and Topology**

From an enterprise perspective, to use a Metro Ethernet service, each site needs to connect to the service with (at least) one Ethernet link. There is no need to connect each enterprise router to each other enterprise router directly with a physical link. For instance, in Figure 14- 2 in the previous section, each of the four enterprise routers connects to the SP's MetroE service with one physical Ethernet link, rather than connecting directly to the other enterprise routers.

From the SP perspective, the SP needs to build a network to create the Metro Ethernet service. To keep costs lower the SP puts a device (typically an

Ethernet switch) physically near to as many customer sites as possible, in an SP facility called a *point of presence* (PoP). Those SP switches need to be near enough to many customer locations so that some Ethernet standard supports the distance from the SP's PoP to each customer site. Figure 14-3 collects some of these terms and ideas together.

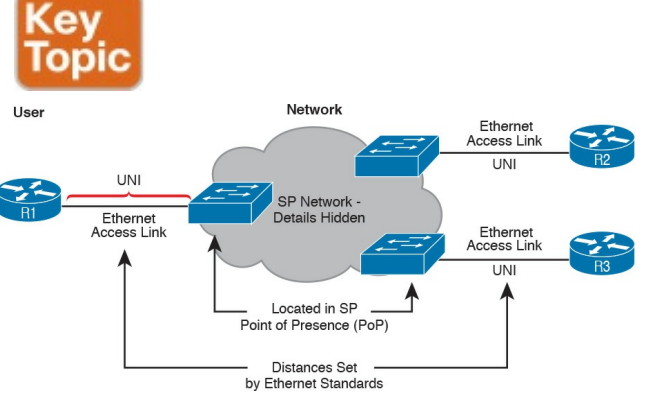

**Figure 14-3** *Ethernet Access Links into a Metro Ethernet Service*

Working through the details in the figure, the physical link between the customer and the SP is called an *access link* or, when using Ethernet specifically, an *Ethernet access link*. Everything that happens on that link falls within the definition of the *user network interface*,

or UNI. Breaking down the term UNI, the word *network* refers to the SP's network, while the SP's customer (the enterprise) is known as the *user* of the network.

Focusing on the center of Figure 14-3, the SP's network remains hidden to a great extent. The SP promises to deliver Ethernet frames across the WAN. To do that, the access links connect to an Ethernet switch. As you can imagine, the switch will look at the Ethernet header's MAC address fields and at 802.1Q trunking headers for VLAN tags, but the details inside the network remain hidden.

#### **Note**

The term *carrier Ethernet*, meaning Ethernet WAN service provider by a carrier (that is, service provider) is also used instead of Metro Ethernet. Metro Ethernet began as a technology used to create networks in metropolitan areas of cities (generically called metropolitan-area networks, or MANs), so the name Metro Ethernet made more sense. Carrier Ethernet is a better name today, because it is not limited to a single city.

The UNI references a variety of standards, including the fact that any IEEE Ethernet standard can be used for the access link. Table 14-2 lists some of the standards you might expect to see used as Ethernet access links, given their support of longer distances than the standards that use UTP cabling.

| <b>Name</b>   | <b>Speed</b> | <b>Distance</b> |  |
|---------------|--------------|-----------------|--|
| 100Base-LX10  | 100 Mbps     | $10$ Km         |  |
| $1000Base-LX$ | 1 Gbps       | 5 Km            |  |
| 1000Base-LX10 | 1 Gbps       | $10$ Km         |  |
| $1000Base-ZX$ | 1 Gbps       | $100$ Km        |  |
| $10$ GBase-LR | 10 Gbps      | $10$ Km         |  |
| 10GBase-ER    | 10 Gbps      | 40 Km           |  |

**Table 14-2** IEEE Ethernet Standards Useful for Metro Ethernet Access

### **Ethernet WAN Services and Topologies**

Beyond adding a physical Ethernet connection from each site into the SP's Metro Ethernet WAN service, the enterprise must choose between several possible variations of MetroE services. Those variations use different topologies that meet different customer needs.

MEF (http://www.mef.net) defines the standards for Metro Ethernet, including the specifications for different kinds of MetroE services. Table 14-3 lists three service types described in this chapter, and their topologies. The next few pages after the table go into more depth about each.

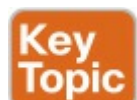

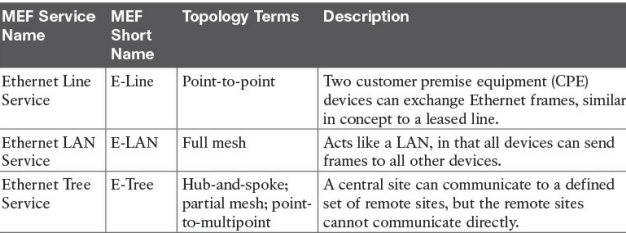

**Table 14-3** Three MEF Service Types and Their Topologies

### **Note**

You may see the term *Virtual Private Wire Service* (VPWS) used for what MEF defines as E-Line service, and *Virtual Private LAN Service*

(VPLS) used for what MEF defines as E-LAN service. You might also see the term *Ethernet over MPLS* (EoMPLS). All these terms refer to cases in which the SP uses MPLS internally to create what the customer sees as an Ethernet WAN service.

### **Ethernet Line Service (Point-to-Point)**

The **Ethernet Line Service**, or E-Line, is the simplest of the Metro Ethernet services. The customer connects two sites with access links. Then the MetroE service allows the two customer devices to send Ethernet frames to each other. Figure 14-4 shows an example, with routers as the CPE devices.

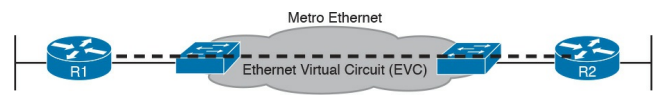

**Figure 14-4** *Point-point Topology in Metro Ethernet E-Line Service Between Routers*

As with all MetroE services, the promise made by the service is to deliver Ethernet frames across the service, as if the two customer routers had a rather long crossover cable connected between them. In fact, the E-Line service is the same Ethernet WAN service you have already seen in many examples throughout the ICND1 Cert Guide and in this book. For instance, in this case:

- $\blacksquare$  The routers would use physical Ethernet interfaces.
- $\blacksquare$  The routers would configure IP addresses in the same subnet as each other.
- **Their routing protocols would** become neighbors and exchange routes.

The MetroE specifications define the concept of an *Ethernet Virtual Connection*, or EVC, to define which user (customer) devices can communicate with which. By definition, an E-Line service (as shown in Figure 14-4) creates a point-to-point EVC, meaning that the service allows two endpoints to communicate.

It may be that an enterprise wants to implement a network exactly as shown in  $Figure 14-4$ , with two sites and two routers, with MetroE WAN connectivity using an E-Line service. Other variations exist, even other variations using an E-Line.

For example, think of a common enterprise WAN topology with a central
site and 100 remote sites. As shown so far, with an E-Line service, the central site router would need 100 Ethernet interfaces to connect to those 100 remote sites. That could be expensive. As an alternative, the enterprise could use the design partially shown in Figure 14-5 (just three remote sites shown). In this case:

- The central site router uses a single 10-Gbps access link.
- $\blacksquare$  The central site connects to 100 E-Lines (only three shown).
- All the E-Lines send and receive frames over the same access link.

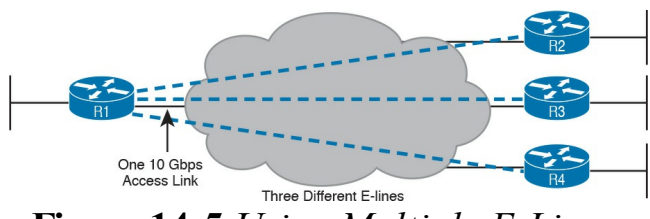

**Figure 14-5** *Using Multiple E-Lines, One for Each Remote Site*

Note that this chapter does not get into the configuration details for WAN services. However, designs like Figure 14-5, with multiple E-Line services on a single access link, use 802.1Q trunking, with a different VLAN ID for each E-Line service. As a result, the router configuration can use a typical router configuration with trunking and subinterfaces.

Before moving on to the next MetroE

service, note that the customer could use switches instead of routers to connect to the WAN. Historically, enterprise engineers place routers at the edge of a WAN, in part because that device connected to both the WAN and the LAN, and the LAN and WAN used different types of physical interfaces and different data link protocols. As a result of how routing works, routers served as the perfect device to sit at the edge between LAN and WAN (called the WAN edge). With MetroE, the LAN and WAN are both Ethernet, so an Ethernet switch becomes an option.

## **Ethernet LAN Service (Full Mesh)**

Imagine an enterprise needs to connect several sites to a WAN, and the goal is to allow every site to send frames directly to every other site. You could do that with E-Lines, but you would need possibly lots of E-Lines. For instance, to connect three sites with E-Lines so that each site could send frames directly to each other, you only need three E-Lines. But with four, five, and six sites, you would need 6, 10, and 15 E-Lines, respectively. Get up to 20 sites for which all could send frames directly to each other, and you would need 190 E-Lines. (The formula is  $N(N-1)/2$ .)

The people who created MetroE anticipated the need for designs that

allow a full mesh—that is, for each pair of nodes in the service to send frames to each other directly. In fact, allowing all devices to send directly to every other device sounds a lot like an Ethernet LAN, so the MetroE service is called an *Ethernet LAN service*, or E-LAN. One E-LAN service allows all devices connected to that service to send Ethernet frames directly to every other device, just as if the Ethernet WAN service were one big Ethernet switch. Figure 14-6 shows a representation of a single E-LAN EVC. In this case, the one EVC connects to four customer sites, creating one E-LAN. Routers R1, R2, R3, and R4 can all send frames directly to each other. They would also all be in

the same Layer 3 subnet on the WAN.

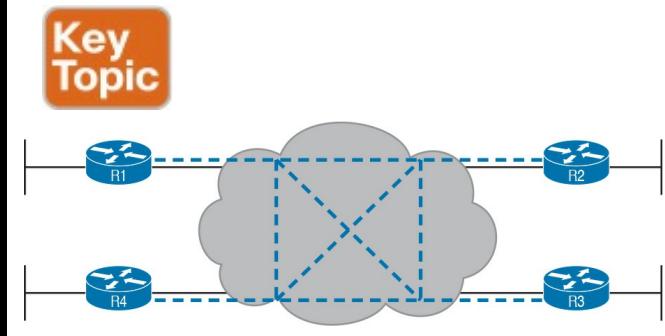

**Figure 14-6** *MetroE Ethernet LAN Service—Any-to-Any Forwarding over the Service*

An E-LAN service connects the sites in a full mesh. The term *full mesh* refers to a design that, for a set of devices, creates a direct communication path for each pair. In contrast, a partial mesh refers to a design in which only some of

the pairs can communicate directly. Ethernet Tree service (E-Trees), as discussed in the next topic, create a partial mesh design.

## **Ethernet Tree Service (Hub and Spoke)**

The Ethernet Tree service (E-Tree) creates a WAN topology in which the central site device can send Ethernet frames directly to each remote (leaf) site, but the remote (leaf) sites can send only to the central site. Figure 14-7 shows the topology, again with a single EVC. In this case, Router R1 is the root site, and can send to all three remote sites. Routers R2, R3, and R4 can send only to R1.

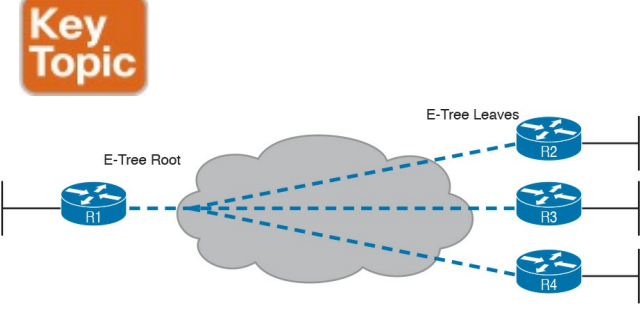

**Figure 14-7** *E-Tree Service Creates a Hub-and-Spoke Topology*

With an E-Tree, the central site serves as the root of a tree, and each remote site as one of the leaves. The topology goes by many names: *partial mesh*, hub-andspoke, and point-to-multipoint. Regardless of the term you use, an E-Tree service creates a service that works well for designs with a central site plus many remote sites.

#### **Layer 3 Design Using Metro Ethernet**

Now that you know the basics of the E-Line (point-to-point), E-LAN (full mesh), and E-Tree (point-to-multipoint, hub-and-spoke) services, this next topic reviews some Layer 3 design details when using each of these three services. That is, if the enterprise uses routers or Layer 3 switches as its WAN edge devices, how should the engineer plan for IP addresses and subnets? What is the impact on routing protocols? This section answers those questions.

Note that this section uses routers as the enterprise's devices, but the concepts apply to Layer 3 switches as well.

#### **Layer 3 Design with E-Line Service**

Every E-Line uses a point-to-point topology. As a result, the two routers on the ends of an E-Line need to be in the same subnet. Similarly, when an enterprise uses multiple E-Lines, each should be in a different subnet. As an example, consider Figure 14-8, which shows two E-Lines, both of which connect to Router R1 on the left.

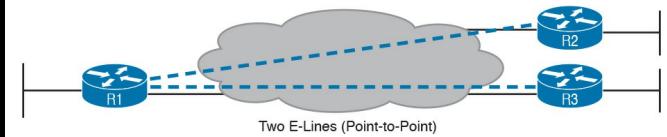

**Figure 14-8** *Routing Protocol Neighbor Relationships over Metro Ethernet E-Line*

Focusing on the E-Lines, and ignoring

the access links for the most part, think of each E-Line as a subnet. Each router needs an IP address in each subnet, and the subnets need to be unique. All the addresses come from the enterprise's IP address space. Figure 14-9 shows an example of the addresses, subnets, and two OSPF-learned routes in the routing table of R3.

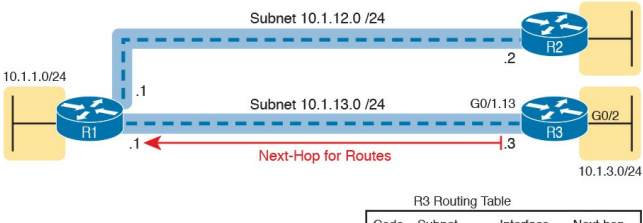

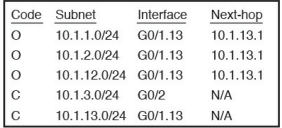

10.1.2.0/24

**Figure 14-9** *Layer 3 Forwarding Between Remote Sites—Through Central Site*

Examine the IP routing table in the lower right of the figure, first focusing on the route to subnet 10.1.1.0/24, which is the LAN subnet off Router R1. R3's route points to a next-hop router IP address that is R1's IP address on the Ethernet WAN, specifically the address on the

other side of the E-Line that connects R1 and R3. This route should not be a surprise: For R3 to send packets to a subnet connected to R1, R3 sends the packets to R1. Also, it happens to use a subinterface (G0/1.13), which means that the design is using 802.1Q trunking on the link.

Next, look at R3's route for subnet 10.1.2.0/24, which supports the fact that R3 cannot send packets directly to R2 with the current WAN design. R3 does not have an E-Line that allows R3 to send frames directly to R2. R3 will not become routing protocol neighbors with R2 either. So, R3 will learn its route for subnet 10.1.2.0/24 from R1, with R1's 10.1.13.1 address as the next-hop

address. As a result, when forwarding packets, R3 will forward packets to R1, which will then forward them over the other E-Line to R2.

# **Layer 3 Design with E-LAN Service**

If you connected four routers to one LAN switch, all in the same VLAN, what would you expect for the IP addresses on those routers? And if all four routers used the same routing protocol, which would become neighbors? Typically, with four routers connected to the same switch, on the same VLAN, using the same routing protocol, normally all four routers would have IP addresses in the same subnet, and all would become neighbors.

On an E-LAN service, the same IP addressing design is used, with the same kinds of routing protocol neighbor relationships. Figure 14-10 shows an example that includes subnets and addresses, plus one route as an example. Note that the four routers connected to the E-LAN service in the center all have addresses in subnet 10.1.99.0/24.

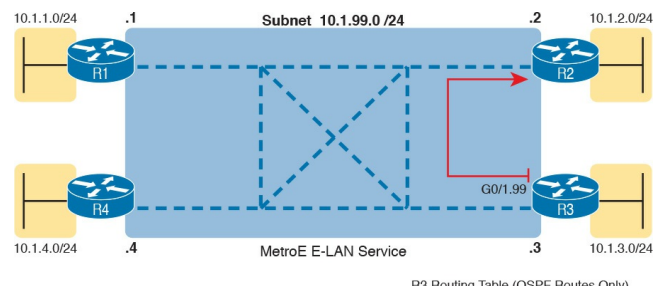

| <b>TO HOUGHA RUG (OST FIGURES OILY)</b> |           |           |
|-----------------------------------------|-----------|-----------|
| Subnet                                  | Interface | Next-hop  |
| 10.1.2.0/24                             | G0/1.99   | 10.1.99.2 |
| 10.1.1.0/24                             | G0/1.99   | 10.1.99.1 |
| 10.1.4.0/24                             | G0/1.99   | 10.1.99.4 |

**Figure 14-10** *Layer 3 Forwarding Between Sites with E-LAN Service*

Look at R3's routing table in the figure, the route from R3 to R2's LAN subnet (10.1.2.0/24). In this case, R3's next-hop address is the WAN address on R2  $(10.1.99.2)$ , and R3 will send packets (encapsulated in Ethernet frames) directly to R2. Note also that the other two routes in the routing table list the

next-hop addresses of R1 (10.1.99.1) and R4 (10.1.99.4).

#### **Layer 3 Design with E-Tree Service**

With an E-Tree service, the Layer 3 design again matches the EVC. That is, all the devices using the same single EVC have an address in the same subnet. However, an E-Tree can present some challenges for routing protocols, because of the three services discussed in this chapter, it is the only one in which some of the sites in the same EVC cannot send frames directly to each other.

For example, Figure 14-11 shows one E-Tree service with R1 as the root. Routers R2 and R3, as leaves, cannot send frames directly to each other, and

therefore do not form routing protocol neighbor relationships. However, all three connect to the same E-Tree service. As a result:

- All three routers have an IP address in the same subnet (10.1.123.0/24).
- R<sub>1</sub> will form a routing protocol neighbor relationship with both R2 and R3, but R2 will not form a routing protocol neighbor relationship with R3.
- As a result, packets between the leaf sites will flow through the root site.

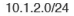

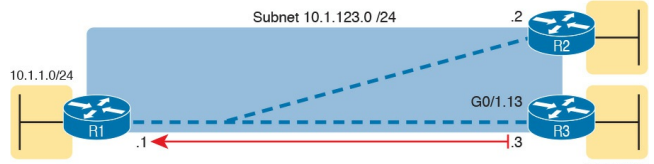

10.1.3.0/24

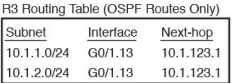

## **Figure 14-11** *Layer 3 Forwarding Between Leaves with E-Tree Service*

The routing (forwarding) process follows the path of the EVC, as shown in R3's routing table in the figure. The two routes are for remote subnets

10.1.1.0/24 (off R1) and 10.1.2.0/24 (off R2). Both of R3's routes list R1 as the next-hop router (10.1.123.1), because that is the only possible next-hop router available to the leaf site with Router R3

on the WAN. When R3 needs to send packets to subnet 10.1.2.0/24, R3 will route them to R1, which will then route them to R2.

This example may seem a lot like the example with E-Lines shown with Figure 14-9, but there are a couple of key differences. First, an E-Tree uses one subnet for all devices on the E-Tree service, while the example showing multiple E-Lines in  $Figure 14-9$  shows one subnet for each (point-to-point) E-Line. Additionally, some routing protocols require additional configuration effort to work when using an E-Tree service, but those details are beyond the scope of this book.

# **Ethernet Virtual Circuit Bandwidth Profiles**

Before leaving MetroE to move on to MPLS, it helps to consider some ideas about data usage over the WAN links and a whole topic area related to EVC Bandwidth Profiles (BWP).

First, ignoring MetroE for a moment, anyone who has shopped for mobile phone data plans in the 2010s has already thought about data usage with carrier networks. With mobile phones, many carriers offer some kind of tiered pricing: the more data you want to send and receive, the more money you spend per month. Why do they charge more based on usage? The SP spends a lot of capital and a lot of ongoing operational

expense to build and operate its network. It seems fair to charge those who use less of the network a little less money, and those who use more a little more money. Simple enough.

Most private WAN services use the same kind of usage-based pricing, and this last MetroE topic discusses some of the terminology and concepts.

The first big idea is this: The access links transmit bits at a set predefined speed based on Ethernet standards. Each Ethernet access link on a MetroE WAN uses a specific Ethernet standard that runs at a specific speed. Those speeds are 10 Mbps, 100 Mbps, 1000 Mbps (that is, 1 Gbps), 10 Gbps, and so on. And while the IEEE has begun adding

some new speeds for Ethernet standards, speeds that are not a multiple of 10 versus the next slower speed, the point is this: If a site's MetroE access link is using an Ethernet standard that is a 100- Mbps standard, then the bits are transmitted at 100 Mbps.

At the same time, the MetroE SP wants to be able to charge customers based on usage, and to be a little more flexible than pricing based on the speed of the access links. These final few pages of the MetroE topics in this chapter show how a MetroE SP can charge for speeds other than the access link speeds.

# **Charging for the Data (Bandwidth) Used**

Think through this scenario. A potential customer looks at a MetroE provider's pricing. This customer wants an E-Line service between two sites only. They know that they need at least 100 Mbps of capacity (that is, bandwidth) between the sites. But because the service has the word "Ethernet" in it, the potential customer thinks the service is either 10 Mbps, 100 Mbps, 1 Gbps, and so on. So they look up pricing for an E-Line service at those prices, and think:

- **100 Mbps:** Reasonably good price, but we need more capacity
- **1000 Mbps:** More than we want to

spend, it's enough capacity, but probably too much

As it turns out, what this customer really wants is 200 Mbps between the two sites. However, there is no Ethernet standard that runs at 200 Mbps, so there is no way to use access links that run at 200 Mbps. But there is a solution: an E-Line service, with a **Bandwidth Profile** that defines a 200-Mbps committed information rate (CIR) over the point-topoint EVC between the customer's two routers. Figure 14-12 shows the ideas and terms.

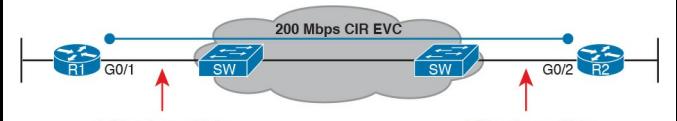

#### 1 Gbps Access Link **Figure 14-12** *Example: 200-Mbps CIR Supported by 1-Gbps Access Links*

The big ideas are simple, although the methods to control the data are new. The SP, per the contract with the customer, agrees to not only forward Ethernet frames between the two E-Line sites, but commits to a CIR of 200 Mbps. That is, the carrier commits to pass 200 Mbps worth of Ethernet frames over time.

When a customer asks for a new E-Line with a 200-Mbps CIR, they could send lots more data than 200 Mbps.

Remember, the literal transmission rate

would be 1 Gbps in this example, because the access links are 1-Gbps links. But over time, if all the customers that asked for a 200-Mbps CIR E-Line sent lots more than 200 Mbps worth of data, the SP's network could become too congested. The SP builds its network to support the traffic it has committed to send, plus some extra for expected overuse, and some extra for growth. But it is too expensive to build a network that allows customers that ask for and pay for 200 Mbps to send at 1 Gbps all the time.

# **Controlling Overages with Policing and Shaping**

To make the idea of fast access links with a slower CIR on the EVCs work, and work well, both the SP and the customer have to cooperate. The tools are two Quality of Service (QoS) tools called policing and shaping.

Historically, in some similar WAN services (like Frame Relay), the SP would actually let you send more data than your CIR, but MetroE networks typically use policing to discard the excess. A policer can watch incoming frames and identify the frames associated with each EVC. It counts the bytes in each frame, and determines a bit rate over time. When the customer has

sent more bits than the CIR, the SP discards enough of the currently arriving frames to keep the rate down to the CIR. Figure 14-13 shows the location of policing in the same example shown in Figure 14-12.

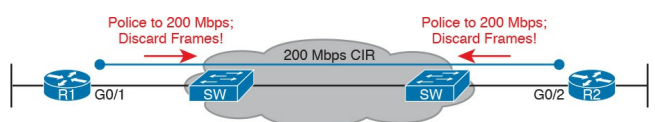

**Figure 14-13** *SP Polices Incoming Traf ic to Discard Excess Beyond CIR*

Recapping this scenario, the customer decides to ask the MetroE SP for an E-Line. The customer's routers use a 1- Gbps access link that allows the E-Line to support a 200-Mbps CIR. To protect the SP's network, the SP now uses

ingress policing to monitor the bits/second received over each end of the E-Line's point-to-point EVC. And the SP discards some incoming frames when the rate gets too high. Having the SP discard a few frames is actually not that harmful if QoS is implemented correctly, but with MetroE, if the SP is policing as shown in Figure 14-13, the customer needs to use the other QoS tool: shaping. Shaping, as implemented on the customer routers, lets the routers slow down. Shaping tells the routers, on the MetroE access link, to send some frames, and then wait; then send more, then wait; and to do that repeatedly. Shaping can be configured for that same rate as the CIR (200 Mbps

in this case), so that the SP does not have to discard any traffic.

Summarizing some of these key points:

- MetroE uses the concept of an Ethernet Virtual Connection (EVC), tying a committed number of bits/second called the committed information rate (CIR) to the EVC.
- The access links need to be fast enough to handle the combined CIRs for all EVCs that cross the link.
- $\blacksquare$  For each EVC, the SP commits to forward the bits/second defined as the CIR for that EVC.
- $\blacksquare$  To protect its network from being

overrun with too much traffic, the SP can use policing, monitoring the incoming traffic rate on each EVC and discarding traffic that goes beyond the CIR.

 $\blacksquare$  To prevent too much of its traffic from being discarded by the SP, the customer slows down its rate of sending over the EVC to match that same CIR, using shaping on the customer router.

# **Multiprotocol Label Switching (MPLS)**

From your CCENT and CCNA R&S exam preparation, you have already learned a lot about how to build the basic components of an enterprise network. For each site, you buy some routers and switches. You connect the wired LAN devices to the switches, which in turn connect to a couple of routers. The routers connect to some WAN links that connect to other sites, where you installed more routers and switches.

You already understand a lot about the Layer 3 routing as well, as represented by the packet flowing left to right in

Figure 14-14. Each router makes a separate forwarding decision to forward the packet, as shown as Steps 1, 2, and 3 in the figure. Each router makes a comparison between the packet's destination IP address and that router's IP routing table; the matching IP routing table entry tells the router where to forward the packet next. To learn those routes, the routers typically run some routing protocol.

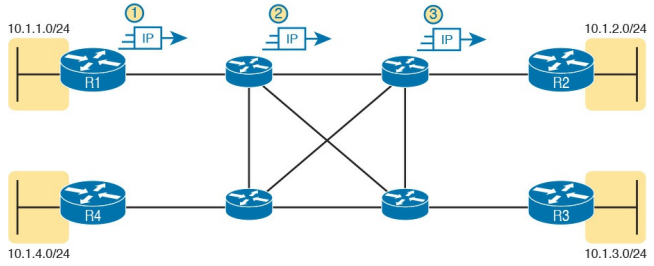

#### **Figure 14-14** *Basic IP Routing of IP Packets*

An MPLS WAN service appears very much like that same model of how an IP network works with routers. This section discusses MPLS Layer 3 virtual private network (VPN) services, which create a Layer 3 WAN service. As a Layer 3 service, MPLS VPNs promise to forward IP packets across the WAN between the customer's routers.

An SP could just build an IP network and

connect customers to it. However, MPLS allows the SP to connect to many customers and keep their IP traffic separated in some important ways. For instance, packets sent by one customer will not be forwarded to a second customer, and vice versa. So, rather than just build a generic IP network with routers, SPs use MPLS, which gives them many advantages when creating a Layer 3 service for their customers. As with all the WAN services, how the SP creates the service is hidden from the customer for the most part. However, just to give you a little insight as to why MPLS is not just an IP network with routers, internally, the devices in an MPLS network use label switching,
hence the name MPLS. The routers on the edge of the MPLS network add and remove an MPLS header as packets enter and exit the MPLS network. The devices inside the MPLS network then use the label field inside that MPLS header when forwarding data across the MPLS network.

#### **Note**

While MPLS VPNs provide a Layer 3 service to customers, MPLS itself is sometimes called a Layer 2.5 protocol, because it adds the MPLS header between the data link header (Layer 2) and the IP header (Layer 3).

As usual, the discussion of WAN services in this book ignores as much of the SP's network as possible. For instance, you do not need to know how MPLS labels work. However, because MPLS VPNs create a Layer 3 service,

the customer must be more aware of what the SP does, so you need to know a few facts about how an MPLS network approaches some Layer 3 functions. In particular, the SP's MPLS network:

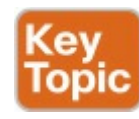

- Needs to know about the customer's IP subnets
- Will run IP routing protocols to learn those routes
- Will use routes about the customer's IP address space to make forwarding decisions

MPLS Virtual Private Networks (MPLS VPNs) is one common offering from SPs, available since the early 2000s,

and is one of the most commonly used private WAN services today. Note that MPLS standards can be used to create other services besides Layer 3 MPLS VPNs. However, for the purposes of this chapter, all references to MPLS are specifically about MPLS VPNs.

As an aside, note that an MPLS VPN service does not encrypt data to make the network private, as is done in some VPN services. Instead, MPLS VPNs make the data private by ensuring that data sent by one customer is not sent to a second customer, and vice versa, even though the packets for those two customers may pass through the same devices and links inside the MPLS network.

This second of two major sections of the chapter works through the basics of MPLS, specifically MPLS VPNs. This section first looks at the design, topology, and terminology related to building the customer-facing parts of an MPLS network. It then looks at the impact and issues created by the fact that the MPLS network provides a Layer 3 service.

# **MPLS VPN Physical Design and Topology**

MetroE provides a Layer 2 service by forwarding Layer 2 Ethernet frames. To do that, the SP often uses Ethernet switches at the edge of its network. Those switches are configured to do more than what you learn about Ethernet LAN switches for CCNA, but a LAN switch's most fundamental job is to forward an Ethernet frame, so it makes sense for MetroE to use an Ethernet switch at the edge of the SP's MetroE network.

MPLS provides a Layer 3 service in that it promises to forward Layer 3 packets (IPv4 and IPv6). To support that service, MPLS SPs typically use routers at the

edge of the MPLS networks, because routers provide the function of forwarding Layer 3 packets. As usual, each WAN technology has its own set of terms and acronyms, so Figure 14-15 shows two important MPLS terms in context: customer edge (CE) and provider edge (PE). Because MPLS requires so much discussion about the devices on the edge of the customer and SP network, MPLS uses specific terms for each. The *customer edge* (CE) device is typically a router, and it sits at a customer site—that is, at a site in the company that is buying the MPLS service. The *provider edge* (PE) devices sit at the edge of the SP's network, on the other end of the access

## link.

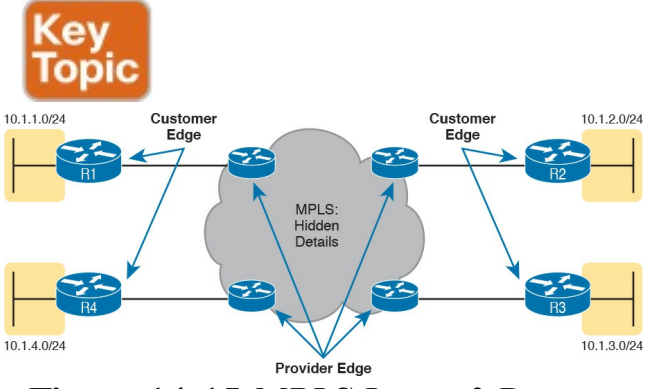

#### **Figure 14-15** *MPLS Layer 3 Design, with PE and CE Routers*

Next, to appreciate what MPLS does, think back to how routers use their different kinds of physical interfaces and different kinds of data link protocols. When routing a packet, routers discard an incoming data link frame's data link

header and trailer, and then build a new data link header/trailer. That action allows the incoming packet to arrive inside a frame of one data link protocol, and leave out an interface with another data link protocol.

With MPLS, the fact that the devices are routers, discarding and adding new data link headers, means that MPLS networks support a variety of access links. The fact that MPLS acts as a Layer 3 service, discarding incoming data link headers, means that any data link protocol could in theory be used on MPLS access links. In reality, MPLS does support many types of access links, as shown in Figure 14-16.

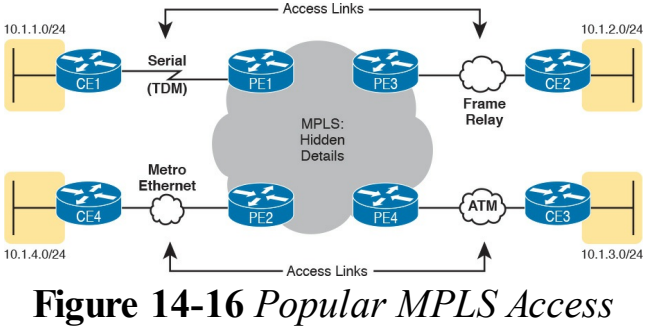

*Link Technologies*

The variety of access links available for MPLS networks makes MPLS a great option for building large enterprise networks. For sites that are near MetroE services, especially for sites that need at least 10 Mbps of bandwidth, using MetroE as an access link makes great sense. Then, for sites that are more remote, the carrier may not offer MetroE services to that area, but many carriers

can install a serial link to remote sites. Or, the enterprise may replace an existing Frame Relay or ATM network with MPLS, and in that case, the same physical links can be used, and the carrier can move those over to the MPLS network as MPLS access links.

### **MPLS and Quality of Service**

MPLS was also the first WAN service for which the SP provided effective quality of service (QoS) features. And even though you have not yet gotten to Chapter 18, "Quality of Service (QoS)," you should be able to get a general idea of an MPLS QoS benefit with the following basic example.

IP networks can and often do forward

voice traffic in IP packets, called Voice over IP  $(\underline{\text{VoIP}})$ . If a WAN service does not provide QoS, that means that the WAN service does not treat one packet any differently than any other packet. With QoS, the SP's network can treat packets differently, giving some packets (like VoIP) better treatment. For a voice call to sound good, each voice packet must have low loss (that is, few packets are discarded); low one-way delay through the network; and low variation in delay (called jitter). Without QoS, a voice call over an IP network will not sound good.

With a QoS-capable WAN, the customer can mark VoIP packets so that the MPLS network can recognize VoIP packets and

treat them better, resulting in better voice call quality. But to make it work correctly, the customer and MPLS provider need to cooperate. For instance, for VoIP packets travelling left to right in **Figure 14-17**, Router CE1 could be configured with QoS marking tools. Marking tools could recognize VoIP packets, and place a specific value in the IP header of VoIP packets (a value called DSCP EF, per the figure). The MPLS WAN provider would then configure its QoS tools to react for packets that have that marking, typically sending that packet as soon as possible. The result: low delay, low jitter, low loss, and a better call quality.

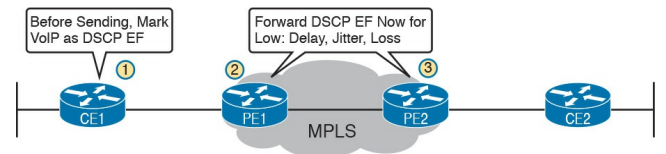

**Figure 14-17** *MPLS VPN QoS Marking and Reaction in the MPLS WAN*

Note that  **is devoted to these** same mechanisms, and others like it.

Summarizing the ideas so far, MPLS supports a variety of access links. An enterprise would select the type and speed of access link for each site based on the capacity (bandwidth) required for each site. Beyond that basic connectivity, the enterprise will want to work with the SP to define other features of the service. The customer and SP will

need to work through the details of some Layer 3 design choices (as discussed in more depth in the next section). The customer will also likely want to ask for QoS services from the MPLS provider, and define those details.

# **Layer 3 with MPLS VPN**

Because MetroE provides a Layer 2 service, the SP has no need to understand anything about the customer's Layer 3 design. The SP knows nothing about the customer's IP addressing plan, and has no need to participate with routing protocols.

MPLS VPNs take the complete opposite approach. As a Layer 3 service, MPLS must be aware of the customer IP

addressing. The SP will even use routing protocols and advertise those customer routes across the WAN. This section takes a closer look at what that means. First, keep the primary goals in mind. The customer pays good money for a WAN service to deliver data between sites, with certain levels of availability and quality (for instance, low delay, jitter, and loss for VoIP). But to support that base function of allowing packet delivery from each WAN site to the other, the CE routers need to exchange routes with the PE routers in the MPLS network. Additionally, all the CE routers need to learn routes from the other CE routers—a process that relies on the PE routers.

To move into the specifics, first, the CE routers and the PE router on the ends of the same access link need to exchange routes, as shown in Figure 14-18. The figure shows the CE-PE routing protocol neighbor relationships (as lines with circles on the ends). In this case, the customer chose to use EIGRP. However, MPLS allows for many familiar routing protocols on the edge of the MPLS network: RIPv2, EIGRP, OSPF, and even eBGP.

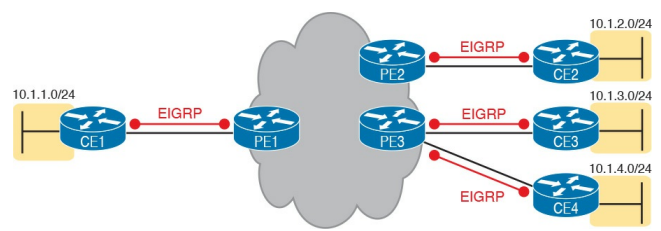

**Figure 14-18** *Routing Protocol Neighbor Relationships with MPLS Customer Edge Routers*

Additionally, all the CE routers need to learn routes from the other CE routers. However, a CE router does not form routing protocol neighbor relationships directly with the other CE routers, as noted in Figure 14-18. Summarizing what does and does not happen:

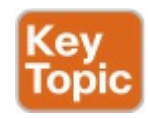

- A CE router does become neighbors with the PE router on the other end of the access link.
- A CE router does not become neighbors with other CE routers.
- **The MPLS network will advertise** the customer's routes between the various PE routers, so that the CE routers can learn all customer routes through their PE-CE routing protocol neighbor relationship.

To advertise the customer routes between the PE routers, the PE routers use another routing protocol along with a process called *route redistribution*. Route redistribution happens inside one router, taking routes from one routing protocol process and injecting them into

another. MPLS does route redistribution in the PE routers between the routing protocol used by the customer and a variation of BGP called Multiprotocol BGP (MPBGP). (Redistribution is needed when the PE-CE routing protocol is not BGP.) Figure 14-19 shows the idea.

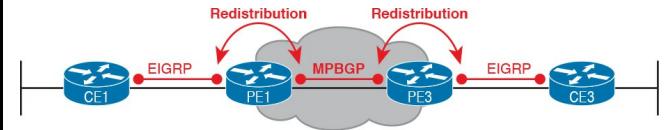

**Figure 14-19** *MPLS VPN Using Redistribution with MPBGP at PE Router*

Just as a quick aside about MPBGP, MPLS VPNs use MPBGP (as opposed to other routing protocols) because MPBGP can advertise routes from

multiple customers while keeping the routes logically separated. For instance, continuing the example in Figure 14-19, Router PE1 might sit in one PoP but connect to dozens of different customers. Likewise, Router PE3 might connect to many of those same customers. MPBGP can advertise routes for all those customers and mark which routes are from which customers, so that only the correct routes are advertised to each CE router for different customers.

## **OSPFArea Design with MPLS VPN**

Now that you know the basics about what happens with routing protocols at the edge of an MPLS network, take a step back and ponder OSPF area design. For all the other WAN services discussed in the book, the WAN service is just one more data link, so the WAN sits inside one area. With MPLS, the MPLS service acts like a bunch of routers. If you use OSPF as the PE-CE routing protocol, some choices must be made about OSPF areas, and about which WAN links are in which area, and where the backbone area can and should be.

MPLS allows for a couple of variations on OSPF area design, but they all use an

idea that was added to OSPF for MPLS VPNs, an idea that has come to be known informally as the OSPF *super backbone*. The idea is an elegant solution that meets OSPF needs and the requirement that the MPLS PEs, when using OSPF, must be in some OSPF area:

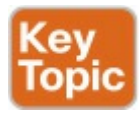

- The MPLS PEs form a backbone area by the name of a super backbone.
- $\blacksquare$  Each PE-CE link can be any area —a non-backbone area or the backbone area.

Although the super backbone supports

some functions and logic beyond the scope of this book, for the purposes of getting a basic understanding of OSPF's use with MPLS, you can think of the super backbone as simply the majority of an enterprise's OSPF backbone area, but with the option to make the backbone area larger. The CE routers at a customer site may not be part of the backbone area, or may be, at the choice of the customer network engineers.

For example, for a nice clean design, each of the four customer sites in Figure 14-20 uses a different area. The PE-CE links are part of those individual areas. The OSPF backbone area still exists, and each area connects to the backbone area, but the backbone exists in the

#### MPLS PE routers only.

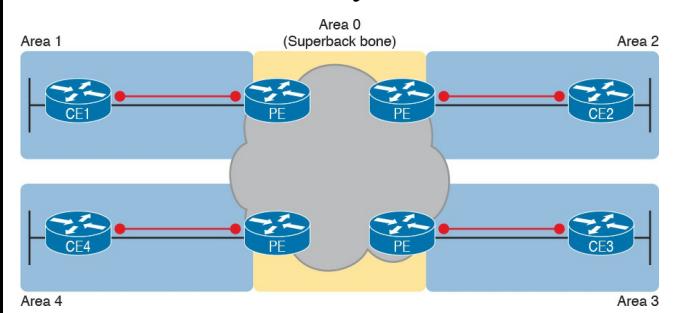

**Figure 14-20** *MPLS Design with (Super Backbone) Area 0, Non-Backbone Area for Each Site*

The area design in Figure 14-20 provides a clean OSPF area design. However, if migrating from some other type of WAN service, with an existing OSPF design, the network engineers may prefer to keep parts of an existing OSPF design, which means some sites may still

need to include the backbone area. In fact, multiple WAN sites can be configured to be in the backbone area, and still function correctly. Figure 14-21 shows one such example.

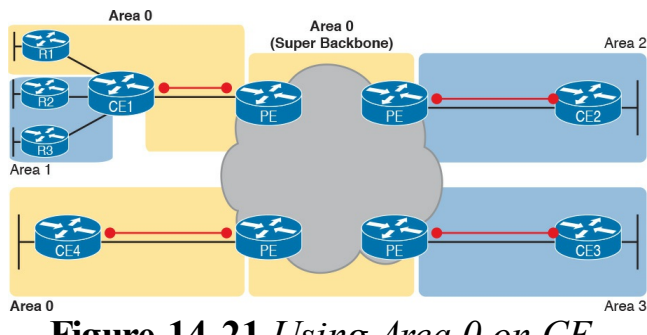

**Figure 14-21** *Using Area 0 on CE-PE Link, or for Entire Site*

In effect, the super backbone combines with the two other parts of the network configured as area 0 for one contiguous backbone area. Notice on the left side of

Figure 14-21 the two sites with area 0 noted. Normally, if both customer sites implement area 0, but there were links from some other area between them, the design would break OSPF design rules. However, the OSPF backbone (area 0) links on the left, plus the OSPF super backbone area 0 created by MPLS, act together in regard to OSPF design.

Next, focus on the site at the upper left. That site represents what might have existed before migrating to an MPLS design, with Router R1's links in area 0, and the links connected to Routers R2 and R3 in area 1. The enterprise network engineer may have decided to leave the OSPF area design alone when connecting to the MPLS network. To

support those backbone area links off Router R1, the engineer put the CE1-PE1 link into area 0. As a result, the combined customer area 0 instances and the super backbone area 0 creates one contiguous backbone area.

## **Routing Protocol Challenges with EIGRP**

Using EIGRP as the PE-CE routing protocol poses fewer challenges than when using OSPF. However, there is one configuration setting that impacts the routing protocol metrics with EIGRP, so it is worth a brief mention.

With an MPLS service, because of the effects of route redistribution to exchange routes, the PE-CE

configuration at each site could use a different EIGRP AS number (ASN) in the configurations. For example, in Figure 14-22, thinking about route exchange from CE1 all the way to CE2, the process uses EIGRP from CE1 to PE1, and from PE2 to CE2. But what happens between PE1 and PE2 is an independent process that does not use EIGRP, but rather MPBGP, so the requirement to use the same ASN on both ends is removed.

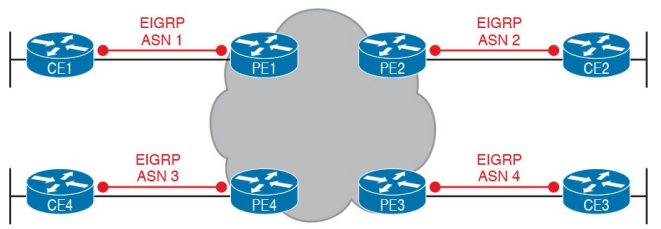

**Figure 14-22** *Routing Protocol Neighbor Relationships with EIGRP*

Although a customer could use different EIGRP ASNs, EIGRP metrics are more realistic if you use the same EIGRP ASN at all sites. In fact, if the enterprise did use the same EIGRP ASN, the entire MPLS network's impact on EIGRP metrics would act as if everything between the PEs (in the middle of the MPLS network) did not exist. For instance, with the same ASN used at all sites in Figure 14-22, the EIGRP

topology, from a metrics perspective, looks more like the design in Figure 14-23.

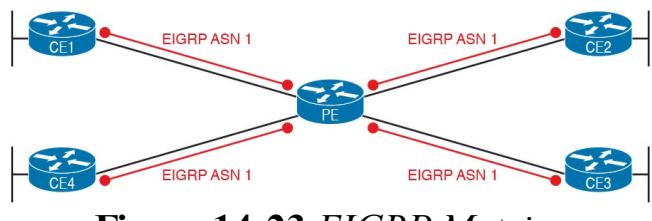

**Figure 14-23** *EIGRP Metrics Unaf ected by MPLS VPN Internals*

# **Chapter Review**

One key to doing well on the exams is to perform repetitive spaced review sessions. Review this chapter's material using either the tools in the book, DVD, or interactive tools for the same material found on the book's companion website. Refer to the "Your Study Plan" element for more details. Table 14-4 outlines the key review elements and where you can find them. To better track your study progress, record when you completed these activities in the second column.

| <b>Review Element</b>  | <b>Review Date(s)</b> | Resource Used:    |
|------------------------|-----------------------|-------------------|
| Review key topics      |                       | Book, DVD/website |
| Review key terms       |                       | Book, DVD/website |
| Answer DIKTA questions |                       | Book, PCPT        |
| Review memory tables   |                       | Book, DVD/website |

**Table 14-4** Chapter Review Tracking

# **Review All the Key Topics**

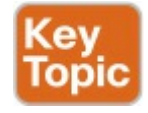

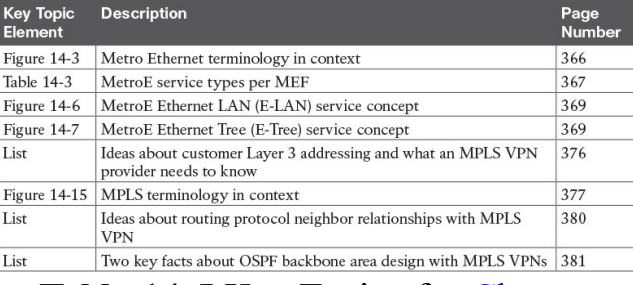

**Table 14-5** Key Topics for Chapter 14

# **Key Terms You Should Know**

point-to-point hub-and-spoke

partial mesh full mesh Multiprotocol Label Switching (MPLS) MPLS VPN Ethernet WAN Metro Ethernet carrier Ethernet service provider (SP) point of presence (PoP) access link E-Line E-LAN E-Tree Ethernet Virtual Connection (EVC) committed information rate (CIR)

customer edge (CE) provider edge (PE) Multiprotocol BGP (MPBGP) OSPF super backbone

# **Chapter 15. Private WANs with Internet VPN**

**This chapter covers the following exam topics:**

# **3.0 WAN Technologies**

3.2 Configure, verify and troubleshoot PPPoE client-side interfaces using local authentication

3.3 Configure, verify and troubleshoot GRE tunnel connectivity

3.4 Describe WAN topology options
3.4.a Point-to-point 3.5 Describe WAN access connectivity options

3.5.c Broadband PPPoE

3.5.d Internet VPN (DMVPN, site-to-site VPN, client VPN)

This lengthy chapter covers a wide variety of topics related to how companies can use the Internet as a private wide-area network (WAN) by using virtual private network (VPN) technologies. The stars of this chapter are generic routing encapsulation (GRE) tunnels and PPP over Ethernet (PPPoE). To support those topics, the chapter touches on a variety of related topics, including some Internet access

technologies, security basics, and some important VPN protocols such as IP Security (**IPsec**) and Secure Sockets Layer (SSL).

This chapter breaks the material into three major sections. The first discusses Internet access options and the basics of VPN protocols used over the Internet. The second and third major sections are traditional concept, configure, verify, and troubleshoot sections, with the second section about GRE, and the third about PPPoE.

From a study planning perspective, this chapter is one of the longest chapters in the book. All the topics are related, so I decided to keep them in one larger chapter. However, you can easily treat

each major section as a separate chapter from the sense of managing your time.

# **"Do I Know This Already?" Quiz**

Take the quiz (either here, or use the PCPT software) if you want to use the score to help you decide how much time to spend on this chapter. The answers are at the bottom of the page following the quiz, and the explanations are in DVD Appendix C and in the PCPT software.

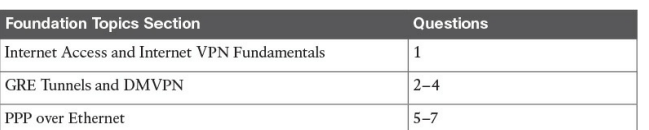

**Table 15-1** "Do I Know This Already?" Foundation Topics Section-to-Question Mapping

- **1.** A colleague mentions using a client VPN. Which of the following protocols or technologies would you expect your colleague to have used?
	- **a.** SSL
	- **b.** IPsec
	- **c.** GRE
	- **d.** DMVPN
- **2.** An engineer configures a point-to-

point GRE tunnel between two Cisco routers, called A and B. The routers use public IP addresses assigned by ISPs, and private addresses from network 10.0.0.0. Which of the following answers accurately describes where the addresses could be referenced in the GRE configuration?

- **a.** Router A's private address on an **ip address** command on Router A's tunnel interface
- **b.** Router A's private address on a **tunnel destination** command on Router B
- **c.** Router B's public address on a **tunnel source** command on

Router A

**d.** Router B's public address on an **ip address** command on Router B's tunnel interface

**3.** An enterprise uses a site-to-site GRE tunnel that runs over the Internet between two routers (R1 and R2). R1 uses tunnel interface 22. The tunnel has a source of 1.1.1.1 and a destination of 2.2.2.2. All the answers list facts that could be true, but which of the following must be true when Router R1's tunnel 22 is in an up/up state?

**a.** 2.2.2.2 is pingable from Router R1.

- **b.** 1.1.1.1 is pingable from Router R2.
- **c.** R1 has a working (up/up) interface with address 1.1.1.1.
- **d.** R2 has a working (up/up) interface with address 2.2.2.2.
- **4.** An enterprise has 1000 small retail locations and a central site. The enterprise uses Internet access links to each retail store and DMVPN to securely create a VPN back to the central site. Which of the following answers is true about the operation and configuration of DMVPN?
	- **a.** The hub router needs at least 1000 tunnel interfaces.

- **b.** The hub router needs less than 10 tunnel interfaces.
- **c.** All packets between retail stores must route through the central hub site.
- **d.** Packets cannot be forwarded from one retail store to another.
- **5.** An enterprise uses Cisco IOS routers and DSL connections to local ISPs for their retail locations. The ISPs require the use of PPPoE. The routers at each retail site use dynamically learned public IP addresses as learned from the ISPs. Each router uses its F0/0 interface to connect to an external DSL modem, which then

connects to a phone line. Which of the following is the most likely choice for configuring the router to use the IP address as assigned by the ISP?

- **a.** Interface F0/0 has an **ip address dhcp** interface subcommand.
- **b.** Some dialer interface has an **ip address dhcp** interface subcommand.
- **c.** Some dialer interface has an **ip address negotiated** interface subcommand.
- **d.** Interface F0/0 has an **ip address negotiated** interface subcommand.

**6.** An enterprise uses Cisco IOS routers and DSL connections to local ISPs for their retail locations. The ISPs require the use of PPPoE. The following output listed comes from one such router (R1). Which of the following answers are true about the configuration on Router R1 and its current PPPoE state? (Choose two answers.)

#### **Click here to view code image**

R1# **show pppoe session**

1 client session

Uniq ID PPPoE RemMAC Port VT VA State SID LocMAC VA-st Type

N/A 1 0200.0000.3333 Gi0/0 Di1 Vi1 UP 0200.0000.3003 UP

- **a.** The configuration includes PPPoE commands under interface virtual-access 1.
- **b.** Dialer interface 1 and virtualaccess 1 are bound together.
- **c.** Interface G0/0 is using MAC address 0200.0000.3333.
- **d.** The PPPoE session is currently working.

**7.** An enterprise uses Cisco IOS routers and DSL connections to local ISPs for their retail locations. The ISPs require the use of PPPoE. A network engineer

connects to the console of one router at a retail office, issues the **show pppoe session** command, and the router just returns a command prompt, with no lines of output. If you knew the problem was related to the configuration on the local router, which one of the four following areas would be the best area to recommend for your colleagues to investigate in their next troubleshooting step?

- **a.** Look at the commands on the physical Ethernet interface
- **b.** Look at the dialer interface commands specific to PPP
- **c.** Look at the commands specific

to IPv4 address learning

**d.** Look at the commands in the running-config file for the virtual-access interface

**Answers to the "Do I Know This Already?" quiz: 1** A **2** A **3** C **4** B **5** C **6** B, D **7** A

# **Foundation Topics**

# **Internet Access and Internet VPN Fundamentals**

To build the Internet, Internet service providers (ISP) need links to other ISPs as well as links to the ISPs' customers. The Internet core connects ISPs to each other using a variety of high-speed technologies. Additionally, Internet access links connect an ISP to each customer, again with a wide variety of technologies. The combination on ISP networks and customer networks that connect to the ISPs together create the worldwide Internet.

For these customer access links, the

technologies need to be inexpensive so that a typical consumer can afford to pay for the service. But businesses can use many of these same technologies to connect to the Internet. Some WAN technologies happen to work particularly well as Internet access technologies. For example, several use the same telephone line installed into most homes by the phone company so that the ISPs do not have to install additional cabling. Others use the cable TV cabling, whereas others use wireless.

While consumers connect to the Internet to reach destinations on the Internet, businesses can also use the Internet as a WAN service. An enterprise can connect each business site to the Internet. Then,

using virtual private network (VPN) technology, the enterprise can create an Internet VPN. An Internet VPN can keep the enterprise's packet private through encryption and other means, even while sending the data over the Internet.

This first of three major sections of the chapter reviews some of the basics of Internet access links. These details are needed as background for some of the exam topics discussed later in the chapter. This section then introduces the basics of how an enterprise can communicate securely over the internet, making the public Internet act like a private network, by creating an Internet VPN.

### **Internet Access**

Private WAN technology may be used to access an ISP's network, including all the private WAN technologies discussed in Chapter 14, "Private WANs with Ethernet and MPLS." Businesses often use time-division multiplexing (TDM) serial links, Multiprotocol Label Switching (MPLS), or Metro Ethernet to access the Internet. Figure 15-1 shows a few of these, just as a visual reminder of these options.

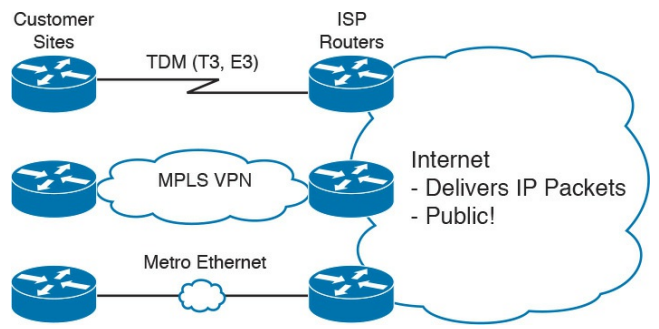

**Figure 15-1** *Three Examples of Internet Access Links for Companies*

The next few pages review some of the Internet access technologies not yet discussed elsewhere in the book. These topics exist to give you a little more context about the more detailed topics of building Internet VPNs.

### **Digital Subscriber Line**

In the consumer Internet access space, one big speed breakthrough happened with the introduction of the digital subscriber line (DSL). It represented a big technological breakthrough in terms of raw speed in comparison to some older technologies, such as analog modems. These faster speeds available through DSLalso changed how people could use the Internet, because many of today's common applications would be unusable with the earlier Internet access technologies (analog modems and Integrated Services Digital Network, or ISDN).

#### **Note**

If you are interested in a few pages of information about the older Internet access technologies of analog modems and ISDN, look to this book's DVD Appendix K, "Topics from Previous Editions," for a section titled "Dial Access with Modems and ISDN."

Telephone companies (telcos) greatly influenced the creation of DSL. As a technology, DSLgave telcos a way to offer much faster Internet access speeds. As a business opportunity, DSL gave

telcos a way to offer a valuable highspeed Internet service to many of their existing telephone customers, over the same physical phone line already installed, which created a great way for telcos to make money.

Figure 15-2 shows some of the details of how DSLworks on a home phone line. The phone can do what it has always done: plug into a phone jack and send analog signals. For the data, a DSL modem connects to a spare phone outlet. The DSL modem sends and receives the data, as digital signals, at higher frequencies, over the same local loop, even at the same time as a telephone call. (Note that the physical installation often uses frequency filters that are not

## shown in the figure or discussed here.)

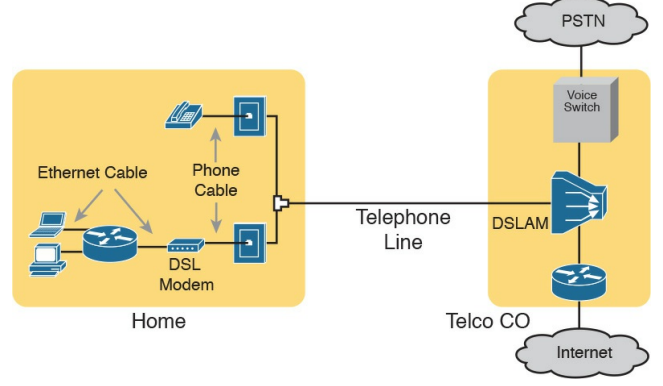

## **Figure 15-2** *Wiring and Devices for a Home DSL Link*

Because DSL sends analog (voice) and digital (data) signals on the same line, the telco has to somehow split those signals on the telco side of the connection. To do so, the local loop must be connected to a *DSL access*

*multiplexer* (DSLAM) located in the nearby telco central office (CO). The DSLAM splits out the digital data over to the router on the lower right in Figure 15-2, which completes the connection to the Internet. The DSLAM also splits out the analog voice signals over to the voice switch on the upper right.

DSL has some advantages and disadvantages, of course. For instance, one variation of DSL, called asymmetric DSL(ADSL), offers a faster speed toward the customer (download speed), which better matches the traffic patterns of most consumer traffic. Many consumer ADSLofferings routinely support speeds in the 5-Mbps range, and up to 24 Mbps in ideal conditions. (DSL includes other options that have symmetric speeds as well.) However, DSLworks only at certain distances from the CO to the customer site, and the speeds degrade at those longer cabling distances. So, the quality of the DSL service, or availability of the service at all, may be impacted simply by the distance between the home/business site and the CO.

## **Cable Internet**

DSL uses the local link (telephone line) from the local telco. Cable Internet instead uses the cabling from what has become the primary competitor to the telco in most markets: the cable company.

Cable Internet creates an Internet access service which, when viewed generally rather than specifically, has many similarities to DSL. Like DSL, cable Internet takes full advantage of existing cabling, using the existing cable TV (CATV) cable to send data. Like DSL, cable Internet uses asymmetric speeds, sending data faster downstream than upstream, which works well for most consumer locations. And cable Internet still allows the normal service on the cable (cable TV), at the same time as the Internet access service is working.

Cable Internet also uses the same general idea for in-home cabling as DSL, just using CATV cabling instead of telephone cabling. The left side of

Figure 15-3 shows a TV connected to the CATV cabling, just as it would normally connect. At another cable outlet, a cable modem connects to the same cable. The Internet service flows over one frequency, like yet another TV channel, just reserved for Internet service.

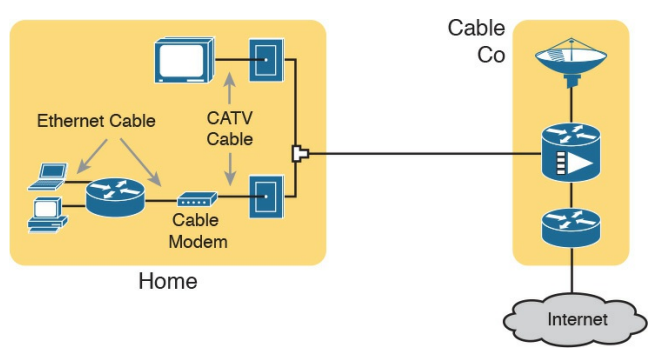

**Figure 15-3** *Wiring and Devices for a Home Cable Internet Link*

Similar to DSL, on the CATV company side of the connection (on the right side of the figure), the CATV company must split out the data and video traffic. Data flows to the lower right, through a router, to the Internet. The video comes in from video dishes for distribution out to the TVs in people's homes.

### **Wireless WAN (3G, 4G, LTE)**

Many of you reading this book have a mobile phone that has Internet access. That is, you can check your email, surf the Web, download apps, and watch videos. Many of us today rely on our mobile phones, and the Internet access built in to those phones, for most of our tweets and the like. This section touches on the big concepts behind the Internet access technology connecting those mobile phones.

Mobile phones use radio waves to communicate through a nearby mobile phone tower. The phone has a small radio antenna, and the provider has a much larger antenna sitting at the top of a tower somewhere within miles of you

and your phone. Phones, tablet computers, laptops, and even routers (with the correct interface cards) can communicate through to the Internet using this technology, as represented in Figure 15-4.

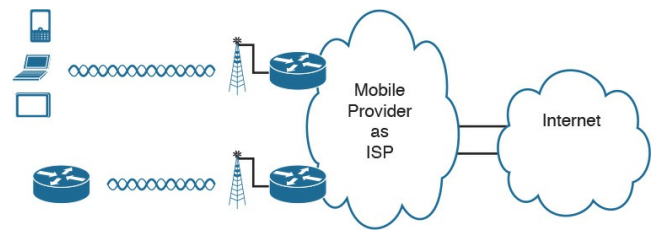

**Figure 15-4** *Wireless Internet Access Using 3G/4G Technology*

The mobile phone radio towers also have cabling and equipment, including routers. The mobile provider builds its own IP network, much like an ISP builds out an IP network. The customer IP

packets pass through the IP router at the tower into the mobile provider's IP network and then out to the Internet.

The market for mobile phones and wireless Internet access for other devices is both large and competitive. As a result, the mobile providers spend a lot of money advertising their services, with lots of names for one service or the other. Frankly, it can be difficult to tell what all the marketing jargon means, but a few terms tend to be used throughout the industry:

> **Wireless Internet:** A general term for Internet services from a mobile phone or from any device that uses the same

technology.

**3G/4G Wireless:** Short for third generation and fourth generation, these terms refer to the major changes over time to the mobile phone companies' wireless networks.

**LTE:** Long-Term Evolution, which is a newer and faster technology considered to be part of fourth generation (4G) technology.

The takeaway from all this jargon is this: When you hear about wireless Internet services with a mobile phone tower in the picture—whether the device is a

phone, tablet, or PC—it is probably a 3G, 4G, or LTE wireless Internet connection.

## **Fiber Internet Access**

The consumer-focused Internet access technologies discussed in this section use a couple of different physical media. DSLuses the copper wiring installed between the telco CO and the home. Cable uses the copper CATV cabling installed from the cable company to the home. And of course wireless WAN technologies do not use cables.

The cabling used by DSLand cable Internet uses copper wires, but, comparing different types of physical media, fiber-optic cabling generally

supports faster speeds for longer distances. That is, just comparing physical layer technologies across the breadth of networking, fiber-optic cabling supports longer links, and those links often run at equivalent or faster speeds.

Some ISPs now offer Internet access that goes by the name of *fiber Internet*, or simply *fiber*. To make that work, some local company that owns the rights to install cabling underground in a local area (often a telephone company) installs new fiber-optic cabling. Once the cable plant is in place (a process that often takes years as well as a large budget), the fiber ISP then connects customers to the Internet using the fiber-

optic cabling. Often, the fiber uses Ethernet protocols over the fiber. The end result: high-speed Internet to the home, often using Ethernet technology.

## **Internet VPN Fundamentals**

Private WANs have some wonderful security features. In particular, the customers who send data through the WAN have good reason to believe that no attackers saw the data in transit, or even changed the data to cause some harm. The private WAN service provider promises to send one customer's data to other sites owned by that customer, but not to sites owned by other customers, and vice versa.

VPNs try to provide the same secure

features as a private WAN while sending data over a network that is open to other parties (such as the Internet). Compared to a private WAN, the Internet does not provide for a secure environment that protects the privacy of an enterprise's data. Internet VPNs can provide important security features, like:

**Confidentiality (privacy):** Preventing anyone in the middle of the Internet (man in the middle) from being able to read the data

**Authentication:** Verifying that the sender of the VPN packet is a legitimate device and not a device used by an attacker

**Data integrity:** Verifying that the

packet was not changed as the packet transited the Internet

**Anti-replay:** Preventing a man in the middle from copying and later replaying the packets sent by a legitimate user, for the purpose of appearing to be a legitimate user

To accomplish these goals, two devices near the edge of the Internet create a VPN, sometimes called a *VPN tunnel*. These devices add headers to the original packet, with these headers including fields that allow the VPN devices to make the traffic secure. The VPN devices also encrypt the original IP packet, meaning that the original packet's contents are undecipherable to anyone who happens to see a copy of the
packet as it traverses the Internet. Figure 15-5 shows the general idea of what typically occurs with a VPN tunnel. The figure shows a VPN created between a branch office router and a Cisco Adaptive Security Appliance (ASA), which is one of Cisco's product names for a firewall. In this case, the VPN is called a *site-to-site VPN* because it connects two sites of a company.

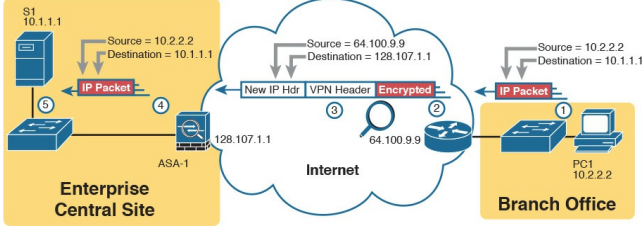

**Figure 15-5** *VPN Tunnel Concepts for a Site-to-Site Intranet VPN*

The figure shows the following steps, which explain the overall flow:

- **1.** Host PC1 (10.2.2.2) on the right sends a packet to the web server (10.1.1.1), just as it would without a VPN.
- **2.** The router encrypts the packet, adds some VPN headers, adds another IP header (with public IP addresses), and forwards the packet.
- **3.** An attacker in the Internet copies the packet (called a man-in-themiddle attack). However, the attacker cannot change the packet without being noticed and cannot read the contents of the original

packet.

- **4.** Device ASA-1 receives the packet, confirms the authenticity of the sender, confirms that the packet has not been changed, and then decrypts the original packet.
- **5.** Server S1 receives the unencrypted packet.

The benefits of using an Internet-based VPN as shown in **Figure 15-5** are many. The cost of a high-speed Internet connection as discussed in the early pages of this chapter is usually much less than that of many private WAN options. The Internet is seemingly everywhere, making this kind of solution available worldwide. And by using VPN

# technology and protocols, the communications are secure.

## **Note**

The term *tunnel* refers to any protocol's packet that is sent by encapsulating the packet inside another packet. The term *VPN tunnel* may or may not imply that the tunnel also uses encryption. Many of the VPN tunnels discussed in this chapter would normally include encryption when used in production.

## **Site-to-Site VPNs with IPsec**

As just discussed regarding the example shown in Figure 15-5, a site-to-site VPN means that two enterprise sites create a VPN tunnel by encrypting and sending data between two devices. One set of rules for creating a site-to-site VPN is defined by IPsec.

IPsec is an architecture or framework for security services for IP networks. The name itself is not an acronym, but rather a name derived from the title of the RFC that defines it (RFC 4301, *Security Architecture for the Internet Protocol*), more generally called IP Security, or IPsec.

IPsec defines how two devices, both of

which connect to the Internet, can achieve the main goals of a VPN as listed at the beginning of this chapter: confidentiality, authentication, data integrity, and anti-replay. IPsec does not define just one way to implement a VPN, instead allowing several different protocol options for each VPN feature. One of IPsec's strengths is that its role as an architecture allows it to be added to and changed over time as improvements to individual security functions are made.

This chapter does not go through the details of each part of IPsec, but to give you some general idea of some of IPsec's work, this section shows how two IPsec endpoints encrypt data and

add IPsec VPN headers to the encrypted data.

The idea of IPsec encryption might sound intimidating, but if you ignore the math—and thankfully, you can—IPsec encryption is not too difficult to understand. IPsec encryption uses a pair of encryption algorithms, which are essentially math formulas, to meet a couple of requirements. First, the two math formulas are a matched set:

- $\blacksquare$  One to hide (encrypt) the data
- Another to re-create  $(\frac{decrypt}{def})$  the original data based on the encrypted data

Besides those somewhat obvious functions, the two math formulas were

chosen so that if an attacker intercepted the encrypted text but did not have the secret password (called an *encryption key*), decrypting that one packet would be difficult. In addition, the formulas are also chosen so that if an attacker did happen to decrypt one packet, that information would not give the attacker any advantages in decrypting the other packets.

The process for encrypting data for an IPsec VPN works generally as shown in Figure 15-6. Note that the *encryption key* is also known as the *session key*, *shared key*, or *shared session key*.

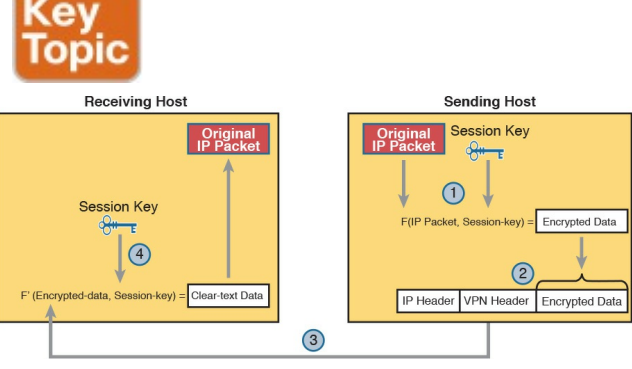

**Figure 15-6** *Basic IPsec Encryption Process*

The four steps highlighted in the figure are as follows:

**1.** The sending VPN device (like the remote office router in Figure 15-5) feeds the original packet and the session key into the encryption formula, calculating the encrypted

data.

- **2.** The sending device encapsulates the encrypted data into a packet, which includes the new IP header and VPN header.
- **3.** The sending device sends this new packet to the destination VPN device (ASA-1 back in Figure 15- 5).
- **4.** The receiving VPN device runs the corresponding decryption formula, using the encrypted data and session key—the same key value as was used on the sending VPN device—to decrypt the data.

## **Client VPNs with SSL**

The Secure Sockets Layer (SSL) protocol serves as an alternative VPN technology to IPsec. In particular, today's web browsers support SSLas a way to dynamically create a secure connection from the web browser to a web server, supporting safe online access to financial transactions. This brief topic explains a few details about how you can use SSL to create client VPNs.

Web browsers use HTTP as the protocol with which to connect to web servers. However, when the communications with the web server need to be secure, the browser switches to use SSL. SSL uses well-known port 443, encrypting

data sent between the browser and the server and authenticating the user. Then, the HTTP messages flow over the SSL VPN connection.

The built-in SSL functions of a web browser create one secure web browsing session, but this same SSL technology can be used to create a client VPN using a *Cisco VPN client*. The Cisco AnyConnect Secure Mobility Client (or AnyConnect Client for short) is software that sits on a user's PC and uses SSLto create one end of a VPN remote-access tunnel. As a result, all the packets sent to the other end of the tunnel are encrypted, not just those sent over a single HTTP connection in a web browser.

For example, the VPN tunnel shown for PC A in Figure 15-7 uses the AnyConnect Client to create a client VPN. The AnyConnect Client creates an SSL tunnel to the ASA firewall that has been installed to expect VPN clients to connect to it. The tunnel encrypts all traffic, so that PC A can use any application available at the enterprise network on the right.

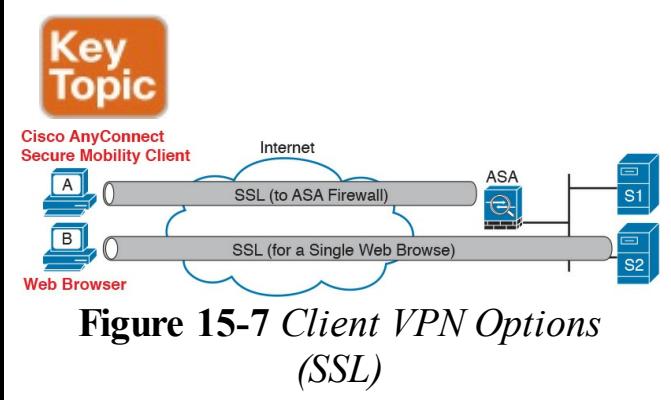

Note that while the figure shows an ASA firewall used at the main enterprise site, many types of devices can be used on the server side of an SSL connection as well. The web server itself can be the endpoint of an SSL connection from a web browser, but often, to improve server performance, the SSL tunnel on the server side terminates on specialized devices like the Cisco ASA or a router.

The bottom of **Figure 15-7** shows a client VPN that supports a web application for a single web browser tab. The experience is much like when you connect to any other secure website today: the session uses SSL, so all traffic sent to and from that web browser tab is encrypted with SSL. Note that PC

B does not use the AnyConnect Client; the user simply opens a web browser to browse to server S2. However, by using SSL, that one session is encrypted with SSL, providing better security.

# **GRE Tunnels and DMVPN**

The device on the endpoint of an Internet VPN takes a normal unencrypted packet and performs several functions before forwarding that packet. One of those functions is to encrypt the packet, and another is to encapsulate the packet in a new IP header. The new IP header uses addresses in the unsecured network (usually the Internet), allowing the routers between the two VPN tunnel endpoints to forward the VPN IP packet. The original IP packet, including the original IP header, is encrypted and unreadable.

This second major section of this chapter examines a subset of the work to

create that kind of site-to-site VPN tunnel. In particular, this section looks at how to set up the tunnel, while ignoring the encryption function. Specifically, this section looks at the concepts and configuration of how routers create a tunnel, encapsulating the original IP packet inside another IP packet. The goal is to give you some general ideas about how tunneling works, while leaving the detailed security configuration to other certifications like CCNA Security.

This section concludes with a short discussion of Dynamic Multipoint VPN (DMVPN). DMVPN helps solve some shortcomings with deploying point-topoint GRE tunnels on a larger scale.

# **GRE Tunnel Concepts**

This chapter looks at one type of IP tunnel: generic routing encapsulation (GRE). GRE, defined in RFC 2784, defines an additional header used by GRE to perform tunneling, along with the new IP header, that encapsulates the original packet. Two routers work together, with matching configuration settings, to create a GRE IP tunnel. Then, IPsec configuration can be added to encrypt the traffic.

The discussion of GRE tunnels looks at the concepts from several perspectives. The first section shows how packets can be routed over a GRE tunnel, much like using a serial link inside a secured enterprise network. The rest of this topic

then explains how GRE does its work.

## **Routing over GRE Tunnels**

A GRE tunnel exists between two routers, with the tunnel working very much like a serial link with regard to packet forwarding. So, before discussing GRE tunnels, this section first reviews some familiar facts about routers and serial links, using Figure 15-8 as an example.

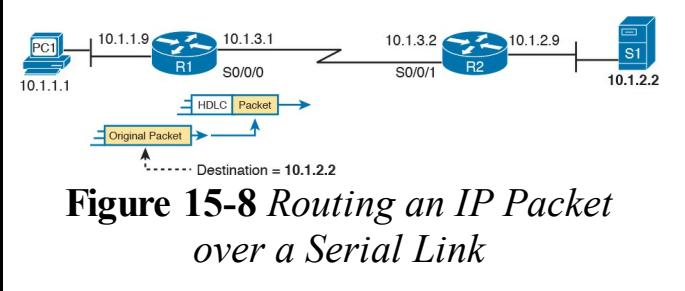

The small network in **Figure 15-8** looks

like a part of many enterprise networks. It uses private IP addresses (network 10.0.0.0). It has an IP address on each router interface, including on each serial interface. The IP addresses on the serial interfaces (10.1.3.1 and 10.1.3.2, respectively) are in the same subnet. And when PC1 sends a packet to destination IP address 10.1.2.2, R1 will encapsulate the packet in the data link protocol used on the link, like the default High-level Data Link Control (HDLC) encapsulation shown in the figure.

Also, note that all the parts of this small enterprise network exist in secure spaces. This network has no need to encrypt data using a VPN.

GRE creates a concept that works just

like the serial link in **Figure 15-8**, at least with regard to IP routing. Instead of a serial link with serial interfaces, the routers use virtual interfaces called *tunnel interfaces*. The two routers have IP addresses on their tunnel interfaces in the same subnet. Figure 15-9 shows an example where the serial link has been replaced with these virtual tunnel interfaces.

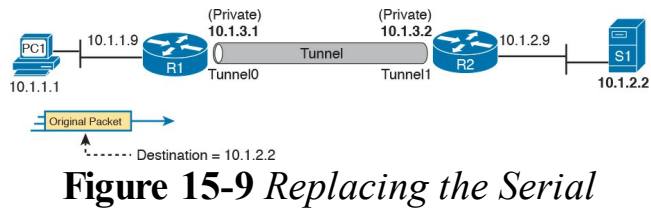

*Link with an IP Tunnel*

Sticking with the big ideas about IP routing for now, the tunnel looks like just another link in the secure part of the network. The tunnel IP addresses are from the secure enterprise network. The routers encapsulate the original packet inside a tunnel header, which takes the place of the serial link's HDLC header. And the routers will even have routes that list the tunnel interfaces (Tunnel0 and Tunnel1 in this case) as the outgoing interfaces.

To make use of the GRE tunnel, the routers treat it like any other link with a point-to-point topology. The routers have IPv4 addresses in the same subnet. The routers use a routing protocol to become neighbors and exchange routes over the tunnel. And the routes learned over the tunnel list the tunnel interface as

the outgoing interface, with the neighboring router's tunnel interface IP address as the next-hop router. Figure 15-10 shows an example, with the routes learned by each router listed at the bottom.

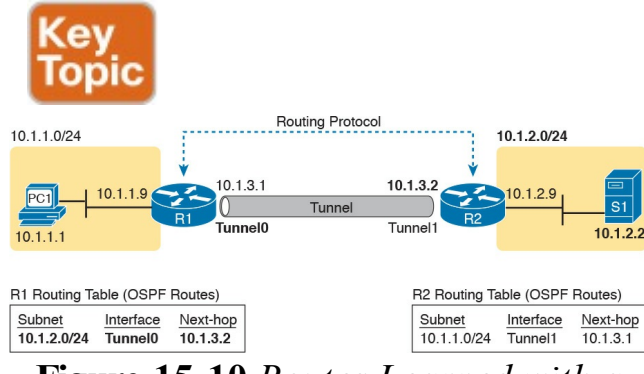

**Figure 15-10** *Routes Learned with a Routing Protocol over the IP Tunnel*

Look closely at the route for subnet 10.1.2.0/24. The subnet exists on the right side of the figure, connected to R2. R1 has learned a route for the

10.1.2.0/24 subnet, as learned from R2. (R1's routing table is on the left side of the figure.) To create that route, first R2 will have a connected route to subnet 10.1.2.0/24. R1 and R2 will use some routing protocol (for instance, OSPF) to exchange routing information. R1 will add a new route for subnet 10.1.2.0/24.

Most importantly, note the use of the tunnel interface in the route as shown beneath Router R1 in the figure. That route will list R1's own tunnel interface, Tunnel0, as the outgoing interface. That route lists R2's tunnel interface IP address, 10.1.3.2, as the next-hop router, as shown in R1's IP routing table in the

bottom-left part of the figure.

## **Note**

From a Layer 3 perspective, the tunnel interface shown in this example works like a pointto-point link. In fact, the tunnel shown in the examples so far is called a *point-to-point GRE tunnel*. DMVPN also uses GRE, but it uses multipoint GRE tunnels, which have more than two endpoints in the same tunnel.

All these concepts show how the GRE

tunnel acts like just one more link in the secure part of an internetwork. The next few pages look at how GRE tunnels forward these packets over an unsecure network between the two routers.

# **GRE Tunnels over the Unsecured Network**

The previous few figures have a tunnel between two routers, one that looks like a pipe, but those diagrams do not tell us much about the physical network behind the tunnel. The tunnel can exist over any IP network. The tunnel is created using an IP network to forward the original packets, so any IP network between Routers R1 and R2 would allow the tunnel to exist.

Often, site-to-site VPNs, like the one shown in Figure 15-10, use an unsecured network like the Internet as the IP network. The whole idea ties back to economics. The monthly cost of highspeed Internet access at each site is often less than paying for other private WAN services. But no matter what type of Internet connection exists, the routers on the tunnel can use the Internet as a way to forward the packets between the two tunnel routers, as shown in **Figure 15-11**.

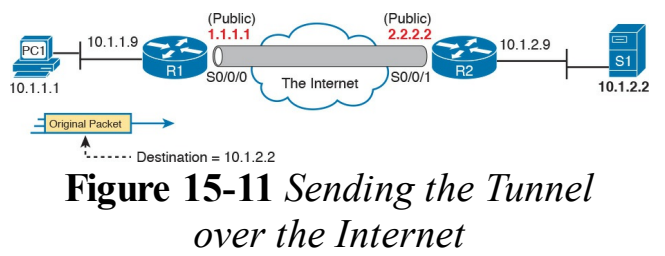

The routers on the ends of the GRE tunnel create the tunnel by agreeing to send each other packets over the unsecure network between the two. Figure 15-11 shows many of the details that the engineer needs to know about the two routers before configuring the GRE tunnel on both ends. The figure shows the interfaces R1 and R2 each use to connect to the Internet. And it shows the IP addresses each router uses on its Internet connections, in this case 1.1.1.1 and 2.2.2.2 just to use more memorable numbers.

The router configuration uses virtual interfaces called *tunnel interfaces*. These interfaces do not exist until the engineer creates the tunnel with the

**interface tunnel** command. For instance, the command **interface tunnel 0** creates a tunnel interface numbered as 0. To create a tunnel, both routers create a tunnel interface and use IP addresses as if the tunnel were a point-to-point link.

Figure 15-12 shows a conceptual diagram of a packet coming into Router R1 from PC1, one that needs to be forwarded over the GRE tunnel to Server S1 (10.1.2.2). When the router uses its IP routing logic from the secured part of the network, as shown in Figure 15-9, R1 wants to send the packet over the tunnel. Figure 15-12 shows the encapsulation done by R1.

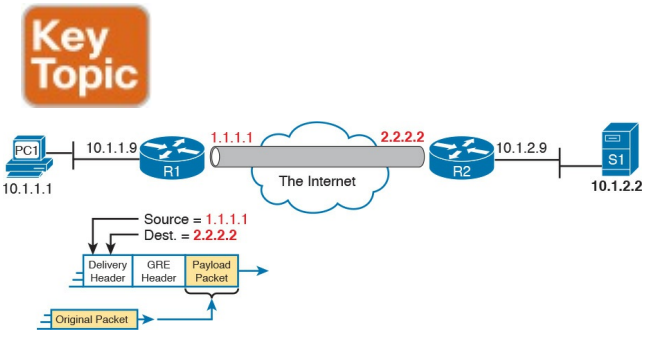

# **Figure 15-12** *Encapsulating the Original IP Packet in a GRE-Formatted Packet*

#### **Note**

If the two routers creating this tunnel also configured the IPsec encryption part of the tunnel, before encapsulating the original packet as shown in Figure 15-11, the sending router would first encrypt the original packet.

GRE specifies the use of two headers to create the tunnel. GRE defines its own header, used to manage the tunnel itself. GRE also defines the use of a complete 20-byte IP header, called the *delivery header*. This header will use IP

addresses from the unsecure network. In this case, the delivery IP header will list R1's 1.1.1.1 Internet IP address as the source and R2's 2.2.2.2 Internet IP address as the destination.

While this packet passes through the Internet, the routers in the Internet use this outer GRE delivery IP header to route the packet. The fact that this packet happens to hold another entire IP packet inside does not matter to the IP forwarding process in those routers; they just forward the IP packet based on the 2.2.2.2 destination IP address. Figure 15-13 shows the concept; note that this packet may be routed by many routers in the Internet before arriving at R2.

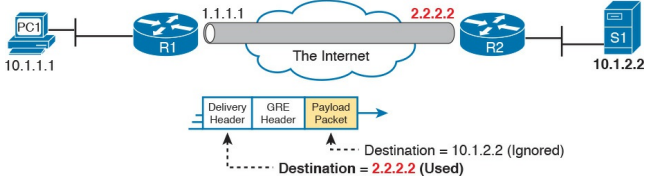

**Figure 15-13** *Internet Routers Forwarding GRE IP Packet Based on Public IP Addresses*

When the GRE packet in Figure 15-13 finally arrives on the right side of the Internet, at R2, R2 needs to extract the original IP packet. With physical links, R2 would normally simply remove the old incoming data link header. With a GRE-encapsulated packet, the receiving router (R2) also needs to remove the delivery header and the GRE header, leaving the original packet, as shown in Figure 15-14.

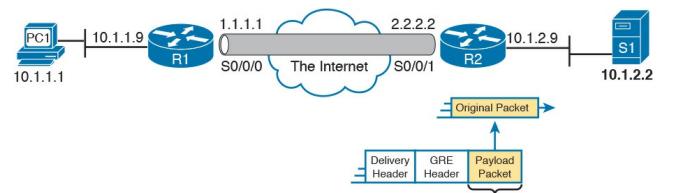

**Figure 15-14** *Destination Tunnel Endpoint Decapsulates the Original Packet and Forwards It*

# **Note**

If the routers also configured the IPsec encryption part of the tunnel, just after the steps shown in **Figure 15-14**, the receiving router would then decrypt the original packet.

## **Configuring GRE Tunnels**

Configuring GRE tunnels requires only a few commands. The challenge with GRE configuration comes in organizing the configuration parameters. The configuration requires a tunnel interface, with IP addresses from the secured part of the network configured with the **ip address** interface command. It also requires that the two routers declare both their own IP address (source) and the other router's IP address (destination), used in the unsecure part of the network. Figure 15-15 shows the organization of the various configuration parameters.

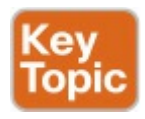

#### Addresses from Secured Network

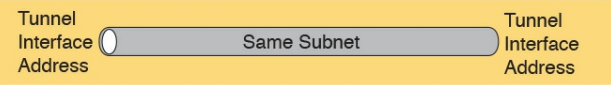

#### Addresses from Unsecured Network (Usually Internet)

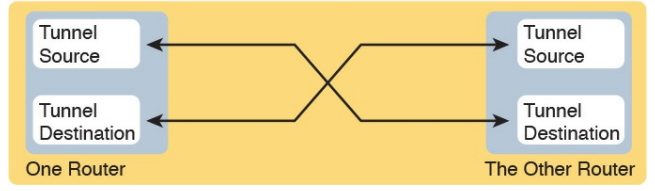

# **Figure 15-15** *GRE Tunnel Configuration: Relationship of Parameters*

The following list details the configuration steps on each router:

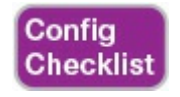
### **Step 1.** Use the **interface tunnel** *number* global command to create a tunnel interface. The interface numbers have local meaning only and do not have to match between the two routers.

**Step 2.** (Optional) Use the **tunnel mode gre ip** interface subcommand in tunnel interface mode to tell IOS to use GRE encapsulation on the tunnel. (This is the default setting for a tunnel interface.)

**Step 3.** Use the **ip address** *address mask* interface subcommand to assign an IP address to the tunnel interface, using a subnet from the secure network's

address range. The two routers on the tunnel should use addresses from the same subnet.

**Step 4.** Configure the tunnel's source IP address in the unsecured part of the network in one of two ways. Regardless of the method, the local router's source IP address must match the other router's tunnel destination.

> **Step 4A.** Use the **tunnel source** *ip-address* tunnel interface subcommand to directly set the tunnel's source IP address.

**Step 4B.** Use the **tunnel source**

*interface-id* tunnel interface subcommand to indirectly set the tunnel's source IP address by referencing an interface on the local router.

**Step 5.** Use the **tunnel destination** {*ip-address* | *hostname*} command to configure the tunnel's destination IP address in the unsecured part of the network. (This value must match the IP address used by the other router as its tunnel source IP address.)

**Step 6.** Add routes that use the tunnel by enabling a dynamic routing

protocol on the tunnel or by configuring static IP routes. As usual, an example can help quite a bit. The example, as you probably guessed, matches the example used throughout the last several pages, as shown in **Figures** 15-9 through 15-14. Figure 15-16 repeats all the interface numbers and IP addresses for reference. R1 and R2 form a tunnel using public addresses 1.1.1.1 and 2.2.2.2, respectively, in the unsecured network (the Internet). The tunnel uses private subnet 10.1.3.0/24, with R1 and R2 using IP addresses 10.1.3.1 and 10.1.3.2, respectively. Example 15-1 shows the configuration on R1, and Example 15-2 shows the configuration on R2.

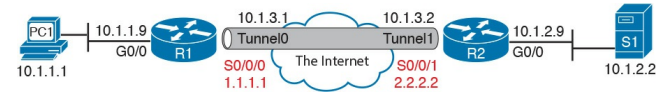

**Figure 15-16** *Summary Diagram for Upcoming GRE Examples*

**Example 15-1** *Tunnel Configuration on R1*

**Click here to view code image**

```
R1# show running-config
! Only the related
configuration is listed
interface serial 0/0/0
ip address 1.1.1.1
255.255.255.0
!
interface tunnel0
ip address 10.1.3.1
255.255.255.0
```

```
tunnel mode gre ip
tunnel source serial0/0/0
tunnel destination 2.2.2.2
! The OSPF configuration
enables OSPF on the tunnel
interface as well.
router ospf 1
network 10.0.0.0
0.255.255.255 area 0
```
**Example 15-2** *Tunnel Configuration on R2*

**Click here to view code image**

H

```
R2# show running-config
! Only the related
configuration is listed
```
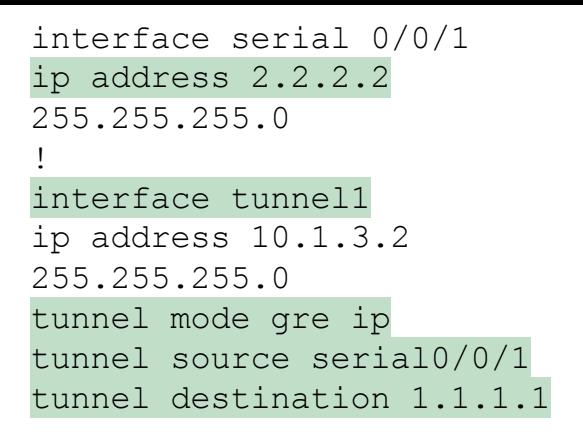

! The OSPF configuration enables OSPF on the tunnel interface as well. router ospf 1 network 10.0.0.0 0.255.255.255 area 0

Just to make sure the matching logic is clear, take a look at R2's configuration.

R2's S0/0/1 interface has been configured with IP address 2.2.2.2. Then, under interface tunnel 1, the **tunnel source Serial0/0/1** command refers to that same interface, making R2's source IP address for the tunnel 2.2.2.2. Finally, referring back up to R1's configuration, its **tunnel destination 2.2.2.2** command clearly refers to the same IP address used by R2 as its source address. The same trail can be checked for R1's source address of 1.1.1.1 and R2's destination address 1.1.1.1.

Note also that IOS supports a variety of tunnel modes, each of which can change the encapsulation used on the tunnel as well as changing some other behaviors.

The example shows the **tunnel mode gre ip** command just to let you see the command, although this command configures the default setting. That default setting tells IOS to use the encapsulation as shown in Figure 15-12: a delivery header that uses IP (that is, IPv4), with a GRE header to follow.

Although this chapter does not happen to include configurations that use other **tunnel mode** command options, it is easy to understand a few other options. For instance, a **tunnel mode gre ipv6** command would be used to create a point-to-point GRE tunnel that uses IPv6 to encapsulate the packets instead of IPv4. As another example, the command **tunnel mode gre multipoint** is used

when configuring Dynamic Multipoint VPN (DMVPN), a topic discussed to a conceptual level later in this chapter.

# **Verifying a GRE Tunnel**

The ultimate test of the tunnel is whether it can pass end-user traffic. However, some other **show** commands from the router tell us a lot about the status before trying a ping or traceroute from the user's device.

First, because the tunnel acts very much like a serial link, with interfaces on both routers, the usual commands that list interface status, IP addresses, and IP routes all show information about the GRE tunnel. For instance, **Example 15-3** shows the familiar **show ip interface**

**brief** command on R1, with R1's Tunnel0 interface highlighted.

**Example 15-3** *Displaying the Interface State and IP Addresses, Including the Tunnel Interface*

### **Click here to view code image**

#### R1# **show ip interface brief** Interface IP-Address OK? Method Status Protocol GigabitEthernet0/0 10.1.1.9 YES manual up up GigabitEthernet0/1 unassigned YES manual administratively down down Serial0/0/0 1.1.1.1 YES

manual up up Serial0/0/1 unassigned YES

```
manual administratively down
down
Tunnel0 10.1.3.1 YES manual
up up
```
### The **show interfaces tunnel** *interface-*

*number* command lists many counters plus the configuration settings, in addition to the interface status. Example 15-4 lists a sample, again for R1's Tunnel0 interface. Note that it lists the local router (R1) configuration of the source (1.1.1.1) and destination (2.2.2.2) IP addresses, and it confirms the use of GRE encapsulation over IP (IPv4), as highlighted in the example.

**Example 15-4** *Tunnel Interface Details*

#### **Click here to view code image**

R1# **show interfaces tunnel0** Tunnel0 is up, line protocol is up Hardware is Tunnel Internet address is 10.1.3.1/24 MTU 17916 bytes, BW 100 Kbit/sec, DLY 50000 usec, reliability 255/255, txload 1/255, rxload 1/255 Encapsulation TUNNEL, loopback not set Keepalive not set Tunnel source 1.1.1.1 (Serial0/0/0), destination 2.2.2.2 Tunnel Subblocks: src-track: Tunnel0 source tracking

subblock associated with Serial0/0/0 Set of tunnels with source Serial0/0/0, 1 member (includes iterators), on interface <OK> Tunnel protocol/transport GRE/IP

! Lines omitted for brevity

Although a working tunnel interface is important, the routers will not use the tunnel interface unless routes try to forward packets over the tunnel interface. The configuration in this example shows that OSPF has been enabled on all interfaces in Class A network 10.0.0.0, the secure part of the internetwork. As a result, the routers

should exchange OSPF routes and learn the same routes shown earlier in Figure 15-10. Example 15-5 shows proof, with R1 listing an OSPF-learned route to R2's LAN subnet of 10.1.2.0/24.

**Example 15-5** *R1 Routes in Network 10.0.0.0*

#### **Click here to view code image**

```
R1# show ip route 10.0.0.0
Routing entry for 10.0.0.0/8,
5 known subnets
Attached (4 connections)
Variably subnetted with 2
masks
C 10.1.1.0/24 is directly
connected, GigabitEthernet0/0
L 10.1.1.9/32 is directly
```
connected, GigabitEthernet0/0 O 10.1.2.0/24 [110/1001] via 10.1.3.2, 00:07:55, Tunnel0 C 10.1.3.0/24 is directly connected, Tunnel0 L 10.1.3.1/32 is directly connected, Tunnel0 ! Lines omitted for brevity

### **Note**

The **show ip route 10.0.0.0** command lists the known routes inside network 10.0.0.0.

Finally, to prove the tunnel can forward traffic, the user can generate some traffic, or a handy extended ping or

traceroute can serve as well. Example 15-6 shows an extended traceroute, sourced from R1's LAN IP address of 10.1.1.9, and sent to server 1's 10.1.2.2 IP address.

**Example 15-6** *Extended Traceroute Shows the Tunnel Is Working*

#### **Click here to view code image**

```
R1# traceroute
Protocol [ip]:
Target IP address: 10.1.2.2
Source address: 10.1.1.9
Numeric display [n]:
Timeout in seconds [3]:
Probe count [3]:
Minimum Time to Live [1]:
Maximum Time to Live [30]:
```

```
Port Number [33434]:
Loose, Strict, Record,
Timestamp, Verbose[none]:
Type escape sequence to
abort.
Tracing the route to 10.1.2.2
VRF info: (vrf in name/id,
vrf out name/id)
1 10.1.3.2 0 msec 4 msec 0
msec
2 10.1.2.2 4 msec 4 msec 0
msec
R1#
```
Example 15-6 shows that the traceroute completes, and it also lists R2's tunnel IP address (10.1.3.2) as the first router in the route. Note that the **traceroute** command does not list any routers in the unsecure part of the network, because

the packets created by the **traceroute** command get encapsulated and sent from R1 to R2, just like any other packet.

# **Troubleshooting GRE Tunnels**

In its most basic form, the configuration for a point-to-point GRE tunnel between two Cisco routers is simple. You refer to your own public IP address, either directly or by referencing an interface. You refer to the destination router, either by IP address or hostname. And you probably will configure some private IP addresses to make use of the tunnel. That is all you need to do to make a GRE tunnel work, assuming everything else works, such as the Internet connections on both ends.

From that summary, it may seem like there is little to discuss for troubleshooting GRE. This section takes a few pages to work through a couple of items that could prevent a GRE tunnel from working, going a bit beyond a configuration mistake in the relatively sparse GRE configuration.

#### **Tunnel Interfaces and Interface State**

The first and easiest configuration item to check is to make sure that the two routers refer to the correct IP addresses in the unsecure part of the network (typically the Internet). These are the addresses referenced by the **tunnel source** and **tunnel destination** commands. Earlier, Figure 15-15 showed the idea: The source address on one router should be the destination address on the other, and vice versa.

Of all the items that must be true before a point-to-point GRE tunnel works correctly, most, but not all, are tied to the tunnel interface state. For the tunnel to work, the tunnel interfaces on the endpoint routers must both reach an

up/up state. To reach an up/up state, a tunnel interface must be configured with a **tunnel source** command and a **tunnel destination** command. Additionally, the following must be true of the tunnel source:

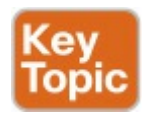

- **1.** If configuring the **tunnel source** command by referencing a source interface, the interface must
	- Have an IP address assigned to it

 $\blacksquare$  Be in an up/up state

**2.** If configuring the **tunnel source** command by referencing a source IP address, the address must

Be an address assigned to an interface on the local router

 $\blacksquare$  Be in an up/up state for that interface on which the address is configured

In short, however it is referenced, the tunnel source must be an IP address on the local router on a currently working interface. If that is not true, the tunnel interface will remain in an up/down state. (Note that when a tunnel interface is created, it begins with an up/down state, because it has neither a **tunnel source** nor **tunnel destination** configured by default.)

A router's tunnel interface state is also impacted by the **tunnel destination**

configuration, but those details can be a little trickier. Some settings cause IOS to accept the configuration, but cause the tunnel interface to not reach an up/up state. Other incorrect **tunnel destination** configuration settings cause IOS to reject the configuration. Those checks are

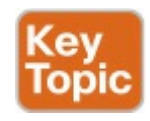

- **1.** If configuring the **tunnel destination** command by referencing a destination IP address, the router
	- Must have a matching route to the destination address, or IOS will not move the tunnel interface to an up/up state

May use its default route as the matching route

- **2.** If configuring the **tunnel destination** command by referencing a hostname, the router immediately attempts to resolve the name into an address per its name resolution settings. If:
	- The hostname does not resolve to an IP address, IOS rejects the **tunnel destination** command and does not store it in the configuration.
	- The hostname does resolve to an IP address, IOS stores that IP address in the **tunnel destination** command in the

configuration, and does not store the hostname. Then the earlier rules about the tunnel destination IP address apply.

Basically, if you configure using a hostname, IOS immediately resolves the name, and if name resolution works, IOS stores the address, not the name. Then, for the tunnel interface to reach an up/up state, the router must have a route that matches the tunnel destination.

Example 15-7 shows a few samples to drive home the points about the tunnel destination. The example shows the configuration of two tunnel interfaces, both with the same source interface. The source interface meets all requirements. Focusing on the tunnel destination, the

configuration uses two different hostnames with the following **tunnel destination** commands:

> **tunnel destination test1:** Resolves to 10.1.6.1, which also has a matching route

**tunnel destination test2:** Name does not resolve

**Example 15-7** *Examples of Using Hostnames with Tunnels*

### **Click here to view code image**

#### R1# **configure terminal**

Enter configuration commands, one per line. End with CNTL/Z.

R1(config)# **interface tunnel 11**

R1(config-if)# **tunnel source G0/1**

R1(config-if)# **tunnel destination test1**

R1(config)# **interface tunnel 12** R1(config-if)# **tunnel source G0/1** R1(config-if)# **tunnel destination test2** Translating "test2"  $\boldsymbol{\wedge}$ % Invalid input detected at '^' marker. R1(config-if)# **^Z** ! Below, note that hostname test1 resolved to IP address 10.1.6.1 as stored in

! the **tunnel destination** command R1# **show running-config interface tunnel 11** interface Tunnel11 no ip address tunnel source GigabitEthernet0/1 tunnel destination 10.1.6.1 end ! Below, note the absence of the **tunnel destination** command because it was rejected R1# **show running-config interface tunnel 12** interface Tunnel11 no ip address tunnel source GigabitEthernet0/1 end

R1# **show ip interface brief | include Tunnel** Tunnel11 unassigned YES unset up up Tunnel12 unassigned YES unset up down

Working through the example, first look at the portions related to tunnel 11. The configuration on interface tunnel 11 uses a hostname (test1). The **show runningconfig interface tunnel11** command reveals that the router resolved that name to address 10.1.6.1. Finally, the **show ip interface brief** command at the bottom of the example reveals that interface tunnel 11 reaches an up/up state. (Not shown: there is a route that

matches 10.1.6.1.)

Now focus on interface tunnel 12. In the configuration section, note that the **tunnel destination test2** command was rejected by IOS. The message stating "Translating test2" means that it is doing name resolution, and that process fails. Because hostname test2 did not resolve to an IP address, the **tunnel destination test2** command was rejected; note that the **show running-config interface tunnel12** command does not list a **tunnel destination** command. Finally, the **show ip interface brief** command at the end of the example shows that interface tunnel 12 remains in an up/down state, because it does not yet have a tunnel destination configured.

# **Layer 3 Issues for Tunnel Interfaces**

Getting both routers' tunnel interfaces to an up/up state is an important starting point. However, even once both routers have an up/up tunnel interface, other problems can exist. For instance, routers do not send packets to each other to test the tunnel to determine whether to put the tunnel in an up/up state.

Two tests give some great clues about whether the tunnel is really working:

> $\blacksquare$  Ping the private IP address on the other end of the tunnel. For that to work, both routers' tunnel interfaces must be in an up/up state. Additionally, both routers must be able to place the packet

into a GRE header, add a new IP header, forward over the tunnel, and remove the original packet.

■ Enable a routing protocol on both ends of the tunnel. If a routing protocol neighbor relationship is formed, that also proves that packets can flow over the tunnel.

# **Issues with ACLs and Security**

Almost every networking feature can then be broken by access control lists (ACL) and other security features like firewalls. In the case of Internet VPNs using GRE tunnels, those tunnels have endpoints at the edge of an enterprise network, but the tunnel itself runs through the Internet. So, not only can the enterprise's own devices filter traffic that makes the GRE tunnel fail, other devices not in direct control of the enterprise network engineer might also be filtering packets that impact the GRE tunnel.

For the part of the network in the control of the enterprise network engineer, you should be ready to notice issues with

ACLs. In particular, the GRE protocol can be easily overlooked and discarded by an ACL, even an ACL on the router where the tunnel is configured. First, as you will review later in Chapter 17, "Advanced IPv4 Access Control Lists," an outbound ACL on a router does not filter packets that the same router creates. That rule applies for the new packets created by a GRE tunnel. As a result, a router that is a GRE tunnel endpoint will not filter the packets it creates to send over the tunnel, at least with an outbound ACL on that same router.

However, routers do not bypass any ACLlogic for inbound ACLs. Routers will look at all inbound packets, so a

router might filter GRE packets entering the router, depending on the matching logic in the ACL.

So, the first item when thinking about GRE and possible ACLissues is to find inbound ACLs on one of the tunnel routers. The second is to make sure the GRE traffic is permitted by those ACLs and any others in the network, and GRE is a bit different compared to some other protocols.

GRE is not a TCP or UDP application. Instead, GRE acts like another transport protocol in that the GRE header follows the IPv4 header, like TCP and UDP. The IP header identifies the next protocol after the header with the IP header's protocol field, as noted in Figure 15-17.
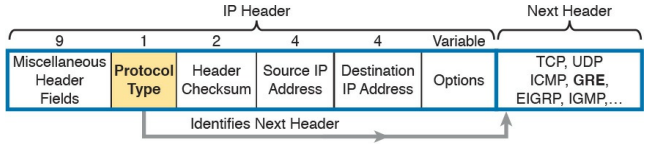

 $GRE = 47$ , TCP = 6, UDP = 17...

# **Figure 15-17** *GRE Shown as the Next Header After IP, as IP Protocol 47*

IP ACLs match the IP protocol field with a series of keywords, with the **ip** keyword matching all the protocols. That is the most common mistake. An ACL could have dozens of **permit** commands, with **permit tcp** this, and **permit udp** that, and none of those would match GRE. GRE is a different IP protocol, and is not a TCP or UDP application. To match GRE with a **permit** command, the ACL needs to

- Have a **permit ip ...** command that matches the GRE tunnel's unsecured (public) addresses, or...
- Have a **permit gre ...** command (which matches the GRE protocol specifically) that also matches the GRE tunnel's unsecured (public) IP addresses

Example 15-8 shows some pseudocode for an ACLadded to Router R1 that explicitly permits GRE. First, it has a couple of pseudocode **permit** commands that use **permit tcp** and **permit udp**, to represent the kinds of matching you would do for other purposes. No matter what was configured in those commands, they could not match the GRE traffic. The **permit gre any any** command then

matches all GRE packets from all sources and destinations, matching GRE (IP protocol 47).

**Example 15-8** *ACL That Correctly Permits GRE*

**Click here to view code image**

Ē.

```
R1# configure terminal
R1(config)# ip access-list
extended inbound-from-
Internet
R1(config-ext-nacl)# permit
tcp (whatever you want)
R1(config-ext-nacl)# permit
udp (whatever you want)
R1(config-ext-nacl)# permit
gre any any
R1(config-ext-nacl)#
```
**interface S0/0/0** R1(config-if)# **ip accessgroup inbound-from-Internet in** R1(config-if)# **^Z** R1#

## **Multipoint Internet VPNs Using DMVPN**

Site-to-site VPNs with GRE work well, but the point-to-point topology has some shortcomings. For instance, consider a company with a central site and hundreds of small retail sites. Those retail sites need Internet access as well as a private WAN to connect back to the central site. Given the relatively low pricing of Internet access options, the company decides to implement a plan with using the Internet as a WAN, using site-to-site VPN tunnels with GRE and IPsec. Figure 15-18 shows the general idea.

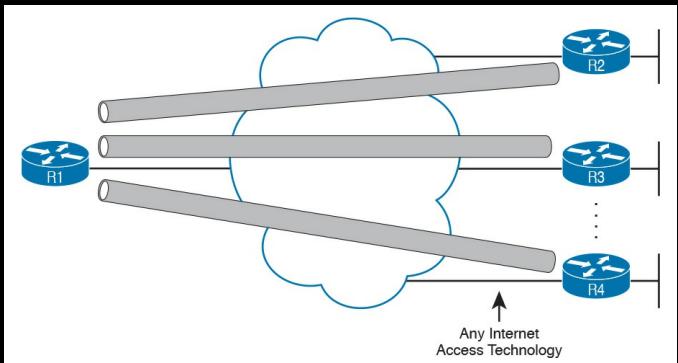

# **Figure 15-18** *Enterprise WAN with Site-to-Site Internet VPN*

Using GRE tunnels on a large scale has some drawbacks, mainly related to the static configuration, the fact that the central site device has a tunnel interface and configuration per tunnel, and the traffic flow. In particular:

With static configuration on both ends of each GRE tunnel, adding a new remote site means that you also have to add configuration at the central site.

- The central site configuration can get large due to the per-tunnel configuration.
- The traffic flow works well for networks in which most traffic goes between the hub-and-spoke sites, but if the spoke (remote) sites want to send packets to each other, the network engineer must either
	- Allow routing to send spoke-tospoke packets through the hub
	- **Manually configure tunnels** between spoke sites so that the

spokes can send packets directly to each other (which adds even more configuration to manage).

The Cisco Dynamic Multipoint VPN (DMVPN) IOS feature solves these problems while still using GRE and IPsec. Focusing on the word *multipoint* for a moment, DMVPN uses a multipoint GRE tunnel. With a multipoint tunnel, a site can send and receive with any other site on the same multipoint tunnel. Figure 15-19 shows a drawing meant to represent a multipoint GRE tunnel.

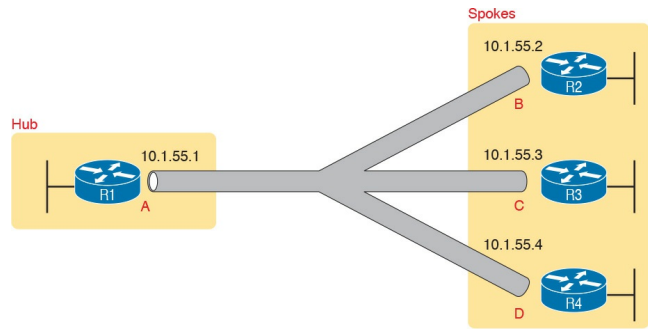

**Figure 15-19** *Multipoint VPN Tunnel with DMVPN*

DMVPN does more than use a multipoint GRE tunnel instead of a point-to-point tunnel. To reduce configuration, and make the operation more dynamic, DMVPN adds some dynamic processes. Those processes rely on a protocol called *Next Hop Resolution Protocol* (NHRP), which works as follows:

- **1.** One site on the tunnel acts as the hub site and as NHRP server.
- **2.** The spoke sites initially can communicate only with the hub site.
- **3.** The hub sites (as **NHRP** clients) register their matching public and private IP addresses with the NHRP server (using NHRP protocol messages). (This is a key step in avoiding any configuration on the hub router for each new hub site added to the network.)

Figure 15-20 shows an example of the process. Router R1, as the hub, has only a little configuration, including the configuration that sets aside an unsecure

(public) IP address to use to send packets over the Internet, and the tunnel interface private IP address. However, the NHRP server (the hub router) learns the information and stores it in an NHRP mapping table, as shown in Figure 15-20 on the lower left. The figure shows an example of R3 registering its private IP address (10.1.55.3) and public IP address (C). (Note that the figure uses A, B, C, and D to represent the public IP addresses; the actual addresses would be assigned by the ISPs to which each site connects.)

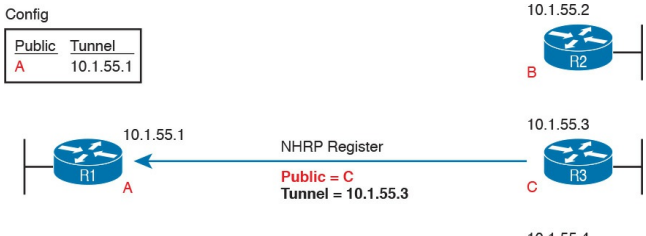

**NHRP Mappings:** 

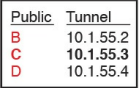

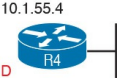

# **Figure 15-20** *Spoke Site Registers with NHRP Server to Enable Dynamic Mapping*

So far in this DMVPN discussion, the hub router now has one tunnel interface to talk to many hub sites, rather than one tunnel interface per site. Also, the hub site does not need to configure any commands to support a new spoke site, because NHRP learns the relevant

information. However, the discussion so far has not yet shown how DMVPN allows spokes to send packets directly to each other without any configuration about the other spoke.

Using the network in  $Figure 15-20$  as an example, imagine that spoke Router R2 needs to send IP packets to subnets off spoke Router R3. R2 will use a routing protocol, and learn routes for those subnets. Router R2 learns about the subnets at R3's sites, but R2 does not know R3's public IP address. How can R2 learn R3's unsecure (public) IP address, and do so dynamically, without having to configure that setting? The solution is simple: The NHRP server already knows all that information, so

just ask the NHRP server. **Figure 15-21** shows the idea, the hub router R1 using NHRP messages to announce R3's public and private address pair to the other spoke sites.

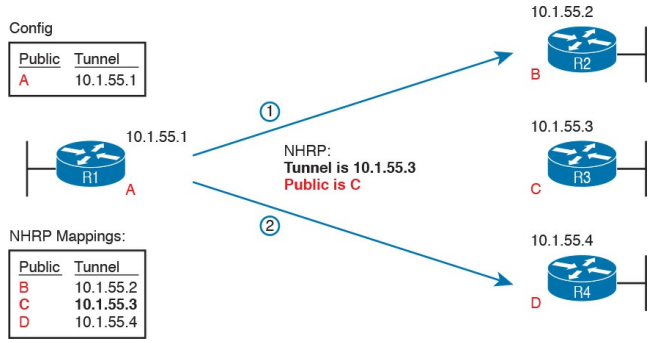

**Figure 15-21** *Spoke Sites Learning Information with NHRP to Enable Spoke-to-Spoke Communication*

Once Router R2 knows Router R3's tunnel and public IP addresses, R2 has enough information to start sending packets directly to R3 over the multipoint GRE tunnel.

# **PPP over Ethernet**

This third and final major section of the chapter revisits a familiar protocol: Point-to-Point Protocol, or PPP. While PPP is used on serial links, as shown in Chapter 13, "Implementing Point-to-Point WANs," it is also used over some types of Internet access links, like DSL links, by extending the PPP protocol using PPP over Ethernet (PPPoE). PPPoE keeps all the useful PPP features, like its different control protocols, as well as PPP authentication like CHAP. However, the PPP protocol is transported inside Ethernet frames out Ethernet interfaces.

The Cisco R&S and ICND2 200-105

exam topics list PPPoE Client functions as a topic to be covered for not only concepts, but also configuration, verification, and troubleshooting. This last major section of the chapter mirrors those verbs from the exam topics, with four subheadings, one each on PPPoE concepts, configuration, verification, and then troubleshooting.

## **PPPoE Concepts**

PPP was originally used on serial links, which includes those links created with dial-up analog and ISDN modems. For instance, the link from a dial user to an ISP, using analog modems, likely uses PPP today, and has for a long time. Figure 15-22 shows a basic representation of that analog dial connection with a modem that uses PPP.

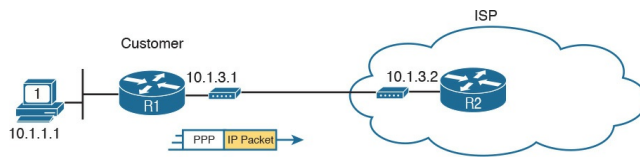

**Figure 15-22** *PPP Frames Between Routers over a Dial Connection to an ISP*

ISPs used PPP as the data link protocol

for a couple of reasons. First, PPP supports a way to assign IP addresses to the other end of the PPP link. ISPs can use PPP to assign each customer one public IPv4 address to use. But more important for this discussion is that PPP supports CHAP, and ISPs often want to use CHAP to authenticate customers. Then, when using CHAP to authenticate, ISPs could check accounting records to determine whether the customer's bill was paid before letting the customer connect to the Internet.

Now, think back a bit to the history of some of these Internet access technologies. ISPs in the 1990s had mostly dial customers using analog modems and PPP. Even into the 2000s,

ISPs still had analog dial customers using PPP. However, by the early 2000s, DSLwas becoming more common in the market, and DSLis a natural replacement for analog dial.

So, telcos and ISPs liked analog dial with PPP, but they wanted to move customers to the faster DSL...and they still wanted to use PPP! However, the DSL connect often connects a customer device (PC or router) with an Ethernet link to a DSL modem, which then connects to the phone line (see earlier Figure 15-2). That Ethernet interface on the customer PC or router only supported Ethernet data link protocols, and not PPP.

The solution was to create a new RFC

that defined how to send PPP frames over Ethernet, encapsulated in an Ethernet frame, with the protocol called PPP over Ethernet. PPPoE basically creates a tunnel through the DSL connection for the purpose of sending PPP frames between the customer router and the ISP router, as shown in Figure 15-23.

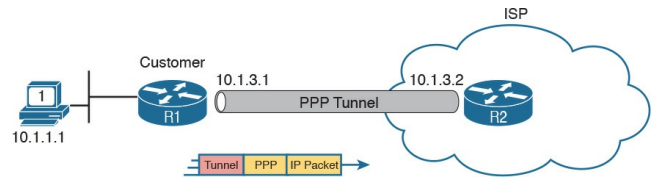

**Figure 15-23** *Tunneling Concept to Create a PPP Link over Ethernet*

DSLdoes not create a single point-topoint physical link between the customer router and the ISP router, but it does

create a logical equivalent called a PPPoE session. With PPPoE (and related protocols), the routers logically create such a tunnel. From one perspective, the routers create and send PPP frames, as if the link were a dial link between the routers. But before sending the frames over any physical link, the routers encapsulate the frames inside various headers, shown generically in the figure as a tunnel header.

#### **Note**

For the purposes of this chapter, the specifics of the tunnel header shown in Figure 15-23 do not matter. However, the PPPoE tunnel header in this case has a typical Ethernet header, a short PPPoE header, and then the usual PPP frame (which includes the IP packet).

## **PPPoE Configuration**

PPPoE configuration and verification can be a bit challenging compared to some other router features discussed in this book. You configure PPPoE in a couple of different configuration modes. Then, once configured, PPPoE dynamically adds some important components as well. So it is important to take your time through the PPPoE configuration and verification sections. The rest of this section uses a physical topology as shown in Figure 15-24. It uses two routers with a crossover Ethernet cable between them. Note that while it does not use DSL, the PPPoE

concepts and configuration still work the same on the customer side.

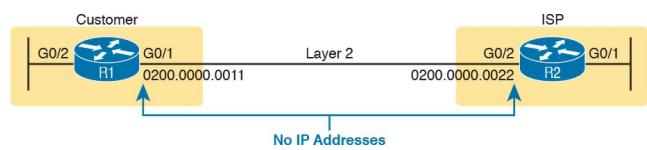

**Figure 15-24** *Network Used for PPPoE Examples*

Note that IP is not enabled on the link between the routers. That is, neither router has an **ip address** subcommand on its Ethernet interface for that link in the middle. As a result, the routers treat the link as a Layer 2 link. But something else in the router has to make the router want to send the frames out those interfaces, and that is where the PPPoE configuration meets the physical interfaces.

To begin, **Example 15-9** shows a completed PPPoE configuration on Router R1 that works. In this case, it follows this design:

- Use CHAP, with username Fred and password Barney.
- $\blacksquare$  R1's G0/1 interface connects to the ISP and is a Layer 2 interface (that is, it has no IP address configured).
- Use a dynamically assigned IP address as learned from the ISP using PPP's IP Control Protocol (IPCP).
- Optionally, but to make the later verification commands more obvious, define a recognizable MAC address on the physical interface.

**Example 15-9** *PPPoE Configuration on R1 (PPPoE Client)*

**Click here to view code image**

**interface dialer 2** ! Layer 3 details next **ip address negotiated mtu 1492** ! Layer 2 details next **encapsulation ppp ppp chap hostname Fred ppp chap password Barney** ! Layer 1 details next **dialer pool 1** ! Physical interface – the one connected towards the ISP **interface G0/1 no ip address** ! Physical link has no layer 3 address

#### **pppoe-client dial-pool-number 1**

**pppoe enable** ! auto-generated by previous command

**mac-address 0200.0000.0011** !

Not required; personal choice

**no shutdown**

## **PPPoE Configuration Breakdown: Dialers and Layer 1**

Example 15-9 has a lot of commands to work through. First, note that it uses a dialer interface. Dialer interfaces have been in IOS for a long time, and Cisco has found a variety of features that make use of a dialer interface. Originally, IOS used dialer interfaces when a router used dial-up technology to make a phone call to another device to set up a physical link, so the name comes from the ancient telephony term of dialing on a rotary telephone.

Today, dialer interfaces act as logical interfaces that can be dynamically bound to use another interface. These interfaces cooperate to perform a function. For

instance, for PPPoE, the dialer interface holds configuration for IP and PPP, but it is not a physical Ethernet interface. So, to let the dialer interface use G0/1 as the physical interface in this scenario:

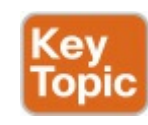

- The configuration puts interface  $G0/1$  into a  $\underline{dial}$  pool, specifically numbered dial pool 1, per the **pppoe-client dial-pool-number 1** command. This command means that G0/1 is available to be used by dialer interfaces wanting to do PPPoE.
- Dialer interface 2 references dial pool number 1 with the **dialer-pool**

**1** command. Because the dial pool number matches, interface dialer 2 will use G0/1 for PPPoE.

Note that the dialer interface number (2 in this case) and dialer pool number (1 in this case) do not have to match. The customer network engineer can just choose an integer value to use; they do not have to match the ISP router.

- However, the dial pool number listed by the **dialer-pool** command on the dialer interface, and the dial pool number listed by the **pppoe-client dial-poolnumber** subcommand on the physical interface, must match.
- The configuration of the dial pool gives the logical dialer interface a physical interface to use, so it is in some ways a

physical layer (Layer 1) feature. In fact, you can break down all of Example 15- 9's configuration into groupings by Layers 1, 2, and 3, a theme carried through the rest of this section. Figure 15-25 shows the commands versus the layers.

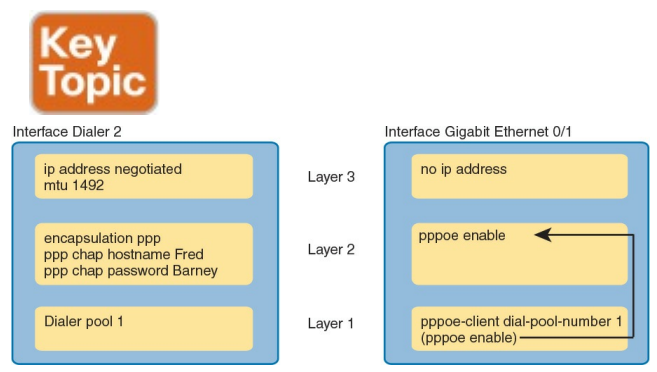

**Figure 15-25** *Breakdown of PPPoE Client Configuration on Router R1*

## **PPPoE Configuration Breakdown: PPP and Layer 2**

The dialer interface holds the PPP configuration used to create the PPPoE session. Focusing only on the configuration for now, start with the dialer interface. The dialer uses PPP directly, but not PPPoE. So, it needs the **encapsulation ppp** command to define the data link protocol. This is the same **encapsulation ppp** command you may remember from Chapter 13.

The dialer typically includes PPP CHAP authentication as well, mainly because the session happens between an ISP and its customer. The configuration here for PPPoE differs slightly from the CHAP configuration shown back in Chapter 13.

Here, the authentication happens in one direction: the ISP authenticates the customer router, in this case R1. That small change in logic creates the small change in configuration. R1 simply needs to configure the username and password as shown.

Finally, the physical Ethernet interface (G0/1 in this example) does need one command to enable PPPoE on the interface: the **pppoe enable** subcommand. However, IOS adds this command to the interface automatically if you configure the **pppoe-client** interface subcommand. So, while Figure 15-25 shows the **pppoe enable** command in the Layer 1 section because it is automatically configured, it in effect

enables PPPoE on the physical interface.

# **PPPoE Configuration Breakdown: Layer 3**

The Layer 3 configuration, as noted at the top of  $Figure 15-25$ , has a couple of surprising ideas compared to earlier IP addressing commands.

First, the physical interface connected to the ISP (G0/1 in this example) has no IP address, will not learn an IP address, and does not need one for the duration of using PPPoE. Yes, IP traffic will be forwarded to and from the ISP in and out that physical interface, but not through enabling IP on the physical interface (G0/1 in this case). (Instead, the Layer 3 logic is applied to the dialer interface,

which then uses the physical interface.) So the physical interface needs a **no ip address** command to make sure no address exists there.

Second, the dialer interface serves as the primary Layer 3 interface for PPPoE. The dialer interface will be listed in the output of the **show ip route** command as an outgoing interface, and the dialer interface can be referenced in commands that define static routes. In fact, if the customer router in this example wanted to use a default route to forward packets to the Internet, it might be configured with **ip route 0.0.0.0 0.0.0.0 dialer 2**. The command would not reference the physical Ethernet interface.

The dialer interface does need an IP
address. To dynamically learn an address, PPPoE uses PPP's IPCP rather than DHCP. To cause that to happen, the customer router (R1) uses the **ip address negotiated** command, which is the IOS command that means "use PPP IPCP to negotiate an address." Note that if the customer wants to use a static IP address, maybe one assigned by the ISP so that the GRE configuration is stable, the address could be configured with the usual **ip address** *address mask* interface subcommand.

Finally, as an important housekeeping item, set the maximum transmission unit (MTU) for IP packets to 1492 as shown with the **mtu 1492** interface subcommand. Normally, the IP MTU

defaults to 1500. PPPoE adds another 8 byte header, reducing by 8 bytes the space for the IP packet, so reducing the IP MTU to 1492 prevents the router from having to do unnecessary work to fragment packets.

# **PPPoE Configuration Summary**

This section introduced the commands to configure PPPoE in the context of a single example. The following configuration checklist summarizes the configuration for easier review and study.

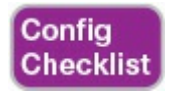

**Step 1.** Configure Layer 1 details.

## **Step 1A.** Configure a dialer interface:

**I.** Use the **interface dialer** *number* command to create the dialer interface; choose a number not already used on the local router by some other dialer interface.

**II.** Use the **dialer-pool** *number* interface subcommand to refer to a pool of Ethernetfamily interfaces that can be used for PPPoE.

## **Step 1B.** Configure the physical interface(s):

**I.** Use the **pppoe-client dial-pool-number** *number* interface subcommand to add the interface to the same pool number configured on the dialer interface.

**Step 2.** Configure Layer 2 details.

**Step 2A.** Configure PPP on the dialer interface:

**I.** Use the

**encapsulation ppp** interface subcommand to

enable PPP on the dialer interface. **II.** Use the **ppp chap hostname** *name* interface subcommand to define the username with which to authenticate to the ISP.

**III.** Use the **ppp chap password** *password* interface subcommand to define the password with which to authenticate to the ISP.

**Step 2B.** Configure PPPoE on the Ethernet interface(s): **I.** Use the **pppoe enable** interface subcommand to enable PPPoE. (IOS adds this command automatically when the **pppoe-client** interface subcommand is configured.) **Step 3.** Configure Layer 3 details. **Step 3A.** Configure IP on the dialer interface: **I.** Use the **ip address**

**negotiated** interface subcommand to tell the dialer interface to use PPP's IPCP to learn the IP address to use.

**II.** Use the **mtu 1492** interface subcommand to change from the default of 1500 to allow for the 8 extra header bytes used by PPPoE.

**Step 3B.** Disable IP on the Ethernet interface(s):

**I.** Use the **no ip address**

interface subcommand to disable IP routing on the physical interface and remove the IPv4 address from the interface.

# **A Brief Aside About Lab Experimentation with PPPoE**

For most configuration topics in this book, you learn enough information to go into a lab and configure a couple of routers and switches to make the feature work and then experiment with **show** commands. However, this chapter does not explain the details of the ISP's PPPoE configuration, because the PPPoE exam topic states that it is about the client side only. And the configuration is not the same on both the customer and ISP routers.

However, for those of you who want to try to re-create the examples shown in this section of the book, please do. To give you a start, use a configuration like

Example 15-10 for the ISP; it is a copy of the relevant configuration from the router labeled R2 that was used when creating the upcoming examples. Then use a lab with a crossover Ethernet cable between two routers, with a topology like **Figure 15-24**.

**Example 15-10** *ISP Router Configuration Sample*

### **Click here to view code image**

```
ip local pool WOPool 10.1.3.2
10.1.3.254
bba-group pppoe WOGroup
virtual-template 1
!
username Fred password Barney
```

```
!
interface virtual-template 1
ip address 10.1.3.1
255.255.255.0
peer default ip address pool
WOPool
ppp authentication chap
callin
!
interface GigabitEthernet0/2
no ip address
pppoe enable group WOGroup
no shutdown
mac-address 0200.0000.0022
```
## **Note**

Check out the Config Lab section of my CCNA blog (http://blog.certskills.com/ccna) for a couple of Config Labs about PPPoE.

### **PPPoE Verification**

While PPPoE configuration has enough detail to be a challenge, PPPoE verification has a few more challenges because of how PPPoE works internally in IOS. Before reviewing a bunch of command output, it helps to get an idea about those internals. So, consider the ideas in Figure 15-26. The figure shows the two familiar interfaces from the configuration section, namely, a dialer interface and Ethernet interface. It adds two boxes for discussion:

### **PPPoE Session:** A

reference to the IOS internal process that performs the PPPoE work and keeps status variables for the

PPPoE control protocols **Virtual-Access Interface:** Another logical interface, dynamically created by IOS once the PPPoE session is up and working, and bound to the dialer interface

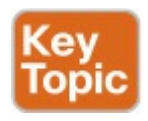

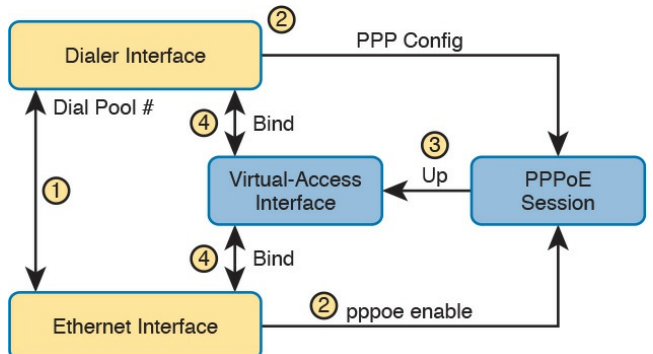

**Figure 15-26** *PPPoE Verification Concepts and Interfaces*

The figure represents some big ideas with what IOS displays in PPPoE **show** commands. Working through the concepts represented in the figure can help you make more sense of the

upcoming command output. Following the numbered steps in the figure:

**Step 1.** The dial interface and Ethernet interface are associated by referencing the same dial pool number in the configuration.

**Step 2.** Some part of IOS must act to implement PPP and the PPPoE specifics. Call this part of IOS the *PPPoE session*, as represented on the far right of the figure. That box represents the IOS PPPoE session logic, status variables for the PPP Control Protocols (CP), and sends and receives the PPPoE messages to/from the ISP.

**Step 3.** IOS creates a virtual-access interface if the PPPoE session reaches the desired up state. This dynamically created interface acts as a PPPoE interface. The virtual-access interface holds much of the Layer 2 PPPoE operational settings and counters.

**Step 4.** The three interfaces in the figure are separate, but they work closely together, and are considered to be bound together for the purposes of PPPoE. Various **show** commands identify these bindings.

Summarizing the ideas about the interfaces, the physical interface sends

Ethernet frames; the virtual-access interface (as the PPPoE interface) sends PPPoE frames by making use of the physical interface; and the dialer interface (as the Layer 3 interface) sends packets, relying on the PPPoE interface to encapsulate the packet and then send it out the physical interface.

With those big ideas in mind, now take a look at some of the related **show** commands. The rest of this section assumes the topology shown in Figure 15-24 and the configuration shown in Example 15-9. Note also that Figure 15- $15$  repeats the configuration in Example 15-9 but organizes the commands based on TCP/IP layers. The upcoming examples list **show** command output

taken when PPPoE was working correctly.

# **Verifying Dialer and Virtual-Access Interface Bindings**

With PPPoE, the output of the **show interfaces dialer** *number* command has a lot of interesting information. In particular:

When a PPPoE session exists, the dialer interface is bound to a dynamically created virtual-access interface. As a result, the **show interfaces dialer** command lists output for not just one interface, but two: one group of about 20 output lines for the dialer interface, and another set for the

virtual-access interface to which it is bound.

- Both sections of output list some information about binding to the other interface (dialer bound to virtual-access, and vice versa).
- The dialer interface output confirms the Layer 3 focus of the dialer interface (listing the IP address), but with PPP's Link Control Protocol (LCP) closed.
- The virtual-access interface output confirms the Layer 2 focus of the interface, with PPP's LCP open, but with no IP address.

Example 15-11 shows the output from the **show interfaces dialer 2** command

taken from customer router R1. The highlighted lines are discussed following the example.

**Example 15-11** *Displaying the Dialer and Virtual-Access Interfaces*

**Click here to view code image**

Ē

R1# **show interfaces dialer 2** Dialer2 is up, line protocol is up (spoofing) Hardware is Unknown Internet address is 10.1.3.2/32 MTU 1492 bytes, BW 56 Kbit/sec, DLY 20000 usec, reliability 255/255, txload 1/255, rxload 1/255 Encapsulation PPP, LCP

Closed, loopback not set Keepalive set (10 sec) DTR is pulsed for 1 seconds on reset Interface is bound to Vi2 ! Interface counter lines removed for brevity Bound to: Virtual-Access2 is up, line protocol is up Hardware is Virtual Access interface MTU 1492 bytes, BW 56 Kbit/sec, DLY 20000 usec, reliability 255/255, txload 1/255, rxload 1/255 Encapsulation PPP, LCP Open Stopped: CDPCP Open: IPCP PPPoE vaccess, cloned from Dialer2

Vaccess status 0x44, loopback not set Keepalive set (10 sec) Interface is bound to Di2 (Encapsulation PPP) ! Counter lines removed for brevity

First off, PPPoE is working in this example. It shows the dialer interface with a line status of up, and a line protocol status of "up (spoofing)," which is the normal working state. (The word *spoofing* is a reference to the fact that the data link logic sits elsewhere, in this case on the virtual-access interface.) If you look about halfway down the output, you can find the second half of the output, about interface virtual-access

2. This interface has a line and protocol status of up and up, again which is the normal state when PPPoE is working.

Also, it is important to note that **Example** 15-11 shows the output from one command only; it just happens to list information about both the dialer interface and the bound virtual-access interface.

Focusing on the top half of the output, for the dialer interface, the output lists the configured IP MTU of 1492, and the learned IP address of 10.1.3.2. It shows the fact that it uses PPP encapsulation, but LCP is closed—the dialer interface (the Layer 3 interface) does not do the PPP work, so the output lists LCP as closed for this interface. Finally, the

dialer interface output lines state that the dialer interface is bound to Vi2, which is shorthand for Virtual-access 2.

The second half of the output, for interface Vi2, lists similar info. While it shows PPP in use, it also shows LCP as open, because this interface does the PPP/PPPoE functions, and LCP is part of PPP. However, the virtual-access interface has no Layer 3 function, so look for an IP address; there is none. The IP address sits on the dialer interface. Finally, the bottom of the output confirms that this interface is bound to Di2, which is shorthand for Dialer2.

Note that while the **show interfaces dialer 2** command lists information about the bound virtual-access interface

(when PPPoE is working), you can also list the virtual-access interface details with a command like **show interfaces virtual-access 2**.

## **Verifying Virtual-Access Interface Configuration**

That one command in **Example 15-11**, **show interfaces dialer 2**, reveals many details about a working PPPoE session, including details about the dynamically created virtual-access interface. This next short topic looks at how IOS builds the configuration for that virtual-access interface.

Interestingly, IOS uses the dialer interface as a configuration template to build the virtual-access interface's

configuration. To see what IOS does, use the **show interfaces virtual-access 2 configuration** command (or **show int vi2 conf** for short). This command shows the configuration for the dynamically created virtual-access interface, which copies some of the dialer interface configuration, as shown in Example 15-12. Working through the three commands in the example:

- **1.** The first command is a reminder of the configuration of interface dialer 2, as seen earlier in Example 15-9.
- **2.** The second command, **show interfaces virtual-access 2 configuration**, shows the IOS-

generated configuration. Note the highlighted lines from the first command are the ones that IOS copies to the configuration of the virtual-access interface.

(Additionally, the first highlighted line is a great description of what the interface does: it is the PPPoE interface.)

**3.** The third (last) command shows the running-config section for interface virtual-access 2. Note that the configuration file holds fewer commands, and does not include the PPP configuration that IOS dynamically pulls from the dialer interface.

**Example 15-12** *Displaying Layer 2 PPP Orientation of Virtual-Access Interface*

**Click here to view code image**

```
R1# show running-config
interface dialer 2
Building configuration...
Current configuration: 159
bytes
!
interface Dialer 2
mtu 1492
ip address negotiated
encapsulation ppp
dialer pool 1
ppp chap hostname Fred
ppp chap password 0 Barney
```
#### no cdp enable

! The next command shows the configuration generated by IOS for the virtual-access ! interface R1# **show interfaces virtualaccess 2 configuration** Virtual-Access2 is a PPP over Ethernet link (sub)interface Derived configuration : 109 bytes ! interface Virtual-Access2 mtu 1492 ppp chap hostname Fred ppp chap password 0 Barney pulse-time 0 end

#### R1# **show running-config**

```
interface virtual-access2
Building configuration...
Current configuration : 58
bytes
!
interface Virtual-Access2
mtu 1492
no ip address
```

```
end
```
### **Verifying PPPoE Session Status**

As discussed back in Chapter 13, PPP uses a variety of control protocols, including LCP for core PPP functions. When PPPoE starts on the customer router, it sends and receives PPPoE messages, including those for LCP, to decide whether the PPP session can work or not. Each router then keeps track of the status of the PPPoE state, which can be displayed with the **show pppoe session** command.

Figure 15-27 shows a representation of the data found about the PPPoE session with the **show pppoe session interface g0/1** command. In particular, it shows all three interfaces involved in making PPPoE work, along with the MAC

address used by both devices. The figure organizes the information to act as a comparison to upcoming Example 15- 13, which lists the same information.

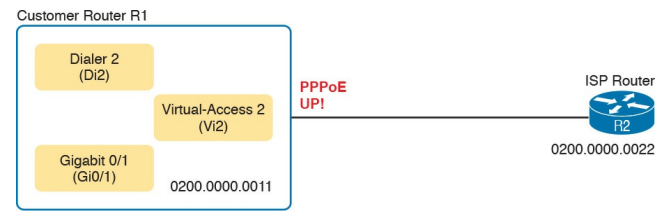

**Figure 15-27** *Details Found in Example 15-13 Output*

**Example 15-13** *Connecting the Physical, Virtual-Access, Dialer, and PPPoE State*

**Click here to view code image**

#### **interface gigabitEthernet 0/1**

1 client session

Uniq ID PPPoE RemMAC Port VT VA State SID LocMAC VA-st Type N/A 1 0200.0000.0022 Gi0/1 Di2 Vi2 UP 0200.0000.0011 UP

Note that the **show pppoe session** command lists the same kind of information shown in Example 15-13, but for all PPPoE sessions on the router. The **show pppoe session interface gigabitethernet0/1** command in the example limits the output to a message group for all PPPoE sessions off the listed interface (G0/1).

# **Verifying Dialer Interface Layer 3 Status**

The dialer interface acts as a Layer 3 interface for the router in addition to being a configuration template for creating the virtual-access interface. So, the dialer interface should have an IP address. If learned dynamically, the address is typically learned with PPPoE, specifically by IPCP. Additionally, all routes in the IP routing table will reference the dialer interface instead of the virtual-access or Ethernet interface used by PPPoE.

In the continuing example in this section, two commands on customer router R1 confirm that the dialer has an IP address and that routes use the dialer interface.

The **show ip route** command lists a connected route for both R1's learned interface address of 10.1.3.2 and the neighboring ISP's address of 10.1.3.1. PPP IPCP announces the address on the other end of the PPP link, so R1 learns R2's IP address (10.1.3.1) and adds a connected route as shown, as shown in Example 15-14.

**Example 15-14** *Displaying Layer 3 Orientation of Dialer Interface*

### **Click here to view code image**

```
R1# show ip route
! Legend omitted for brevity
10.0.0.0/8 is variably
```
subnetted, 4 subnets, 2 masks C 10.1.1.0/24 is directly connected, GigabitEthernet0/2 L 10.1.1.9/32 is directly connected, GigabitEthernet0/2 C 10.1.3.1/32 is directly connected, Dialer2 C 10.1.3.2/32 is directly connected, Dialer2 R1# **show ip interface brief dialer 2** Interface IP-Address OK? Method Status Protocol Dialer2 10.1.3.2 YES IPCP up up

The second command in the example lists the one line in the **show ip interface brief** command output for the dialer interface. Note that it lists the

address, but more importantly, it lists the method as "IPCP." This is a confirmation that R1 learned the address through PPPoE, specifically PPP's IPCP.

### **PPPoE Troubleshooting**

Like many networking features, the Layer 3 features simply do not work if the Layer 2 function they rely upon has a problem. Similarly, a Layer 2 problem often cannot be noticed if the underlying Layer 1 also has problems. In most cases, if you have problems with the network, data link, and physical layers, you have to work from the lower layers up the stack to find the issues.

This troubleshooting section takes a similar approach. Trying to cover every

combination of missing or incorrect PPPoE configuration, with the resulting differences in **show** command output, would be pretty laborious. Instead, this section takes a structured approach to rebuild the configuration shown throughout the earlier PPPoE topics, specifically as listed in Example 15-9 and repeated in Figure 15-25. By configuring a few related commands and then stopping to show and discuss the current status, you can learn about what status to expect if a configuration omits some configuration or uses the wrong parameters on some configuration. This section builds the configuration on the dialer interface, plus on the physical

interface, in three different steps, as

listed here. Note that the figure organizes the configuration based on TCP/IP Layers 1, 2, and 3, as outlined earlier in Figure 15-25 (repeated here as Figure 15-28 for convenience).

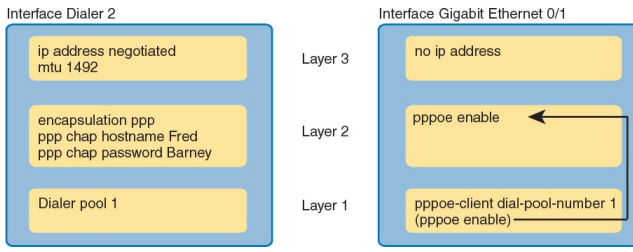

**Figure 15-28** *PPPoE Client Configuration on Router R1 (Duplicate of Figure 15-25)*

The next few topics in this chapter work through an analysis of the status of PPPoE at various stages of configuration, until the configuration is

completed, based on these steps. At each step, the text makes some comments to point out the key facts about the current state.

- **Step 1.** Add the Layer 1 configuration per Figure 15-28.
- **Step 2.** Add the Layer 2 configuration per Figure 15-28.
- **Step 3.** Add the Layer 3 configuration per Figure 15-28.

#### **Step 0: Status Before Beginning the First Step**

This troubleshooting scenario begins with R1 having all default configuration in relation to PPPoE, except that the configuration does begin with a few statements already on Router R1 (the customer router), as shown in Example 15-15. Note that the MAC address is set on the interface, for the sole purpose of making it easier to find in **show** command output. For the same reason, ISP Router R2 has been set to use MAC address 0200.0000.0022.

**Example 15-15** *Relevant Configuration on Customer Router (R1) at Beginning of Troubleshooting*

#### **Click here to view code image**

```
R1# show running-config
interface gigabitethernet0/1
Building configuration...
Current configuration : 202
bytes
!
interface GigabitEthernet0/1
mac-address 0200.0000.0011
no ip address
end
R1# show running-config
interface Dialer2
Building configuration...
Current configuration : 55
bytes
!
interface Dialer2
```
Additionally, the dialer 2 interface has been created with the **interface dialer 2** command, but with no further interface configuration commands added. The reason for configuring the dialer interface first, without other configuration, is to emphasize some details about the dialer interface's status.

The interface status of a dialer interface, before adding any configuration at all, is different than the status of most any interface on a router or switch. You could configure the dialer interface with a **shutdown** command, and it would have an administratively disabled line status like any other router interface.

However, the dialer interface is in a **no shutdown** state by default. When a dialer interface is not fully working, which is true when there are no subcommands configured on the dialer interface, both the interface and protocol status will be "up (spoofing)," as shown in Example 15-16. The **show ip interface brief** command will list the two status codes (the interface status and the protocol status) both as up. However, the **show interfaces** command lists a longer status value of up (spoofing). (Note that the **show interfaces dialer 2 | include line** command filters the output to list only the line with "line" in it.)

**Example 15-16** *Step 0: Status of Dialer 2 After Creation but with No Other Configuration*

**Click here to view code image**

E

```
R1# show interfaces dialer 2
| include line
Dialer2 is up (spoofing),
line protocol is up
(spoofing)
R1# show ip interface brief
dialer 2
Interface IP-Address OK?
Method Status Protocol
Dialer2 unassigned YES unset
up up
R1# show pppoe session
R1#
```
At the bottom of the output, the **show pppoe session** command implies that PPPoE is not working yet, because it returns no lines of output. With PPPoE working, this command lists a small group of output lines for every PPPoE session on the router.

#### **Step 1: Status After Layer 1 Configuration**

The bottom of **Figure 15-28** shows commands labeled as Layer 1. This next section begins by adding those commands to the router. Specifically:

- **1.** The **dialer pool 1** command is added under the dialer interface.
- **2.** The **pppoe-client dial-pool-**

**number 1** command is added under interface G0/1.

**3.** IOS automatically adds the **pppoe enable** command under interface G0/1.

At this point, the dialer interface has referenced a pool, and an Ethernet interface is in the pool (G0/1 in this case), so the dialer interface has a physical interface to use. Example 15-17 confirms that the dialer and physical interfaces can now work together (Layer 1), but that PPPoE (Layer 2) does not yet work. Of particular note in this case:

The dialer interface state is still up (spoofing). The interface state will remain in this state until PPPoE is

functional.

 $\blacksquare$  R1 is at least trying to create a PPPoE session because of the automatic configuration of the **pppoe enable** command on G0/1. Now the **show pppoe session** command lists some evidence of that attempt. However, if you compare the highlighted items to the working output in Example 15- 12, you will see

- $\blacksquare$  The state is not up (it is PADISNT).
- It does not list a VA (virtualaccess) interface, listing instead N/A for "not applicable."
- $\blacksquare$  It lists placeholders for the

MAC addresses (all 0s) at this point, which are not the addresses used by the routers.

**Example 15-17** *Status After Step 1: Layer 1 Configuration (Per Figure 15- 28)*

**Click here to view code image**

R1# **show interfaces dialer 2 | include line** Dialer2 is up (spoofing), line protocol is up (spoofing) R1# **show pppoe session** 1 client session

Uniq ID PPPoE RemMAC Port VT VA State

SID LocMAC VA-st Type N/A 0 0000.0000.0000 Gi0/1 Di2 N/A PADISNT 0000.0000.0000

Also, the example does not bother to look at the Layer 3 information, like the dialer interface IP address and connected routes. Because PPPoE still does not work (Layer 2), the Layer 3 address discovery could not yet have worked either.

#### **Step 2: Status After Layer 2 (PPP) Configuration**

Per the Figure 15-28 comments about Layer 2, at this step, R1 next adds three PPP commands to the dialer interface: **encapsulation ppp**, **ppp chap hostname Fred**, and **ppp chap password Barney**. This new configuration completes all PPP and PPPoE configuration for R1, so the PPPoE session should work The output in Example 15-18 confirms many facts about a working PPPoE design, including:

 $\blacksquare$  The dialer 2 interface state is up instead of up (spoofing). (The protocol state remains up (spoofing) even when all is working.)

- The **show pppoe session** command lists a state of UP.
- The **show pppoe session** command lists all three key interfaces: dialer 2 (Di2), virtual-access 1 (Vi1), and GigabitEthernet0/1 (Gi0/1).
- The **show pppoe session** command lists the MAC addresses of the local and ISP router.

**Example 15-18** *Status After Step 3: Layer 2 Configuration (Per Figure 15- 28)*

**Click here to view code image**

```
R1# show interfaces dialer 2
| include line
```

```
Dialer2 is up, line protocol
is up (spoofing)
R1# show pppoe session
interface g0/1
1 client session
Uniq ID PPPoE RemMAC Port VT
VA State
SID LocMAC VA-st Type
N/A 35 0200.0000.0022 Gi0/1
Di2 Vi1 UP
0200.0000.0011 UP
```
Although not shown here, now that PPPoE is up, the **show interfaces dialer 2** command would list two groups of messages: the first set for the dialer interface, and the second set for interface Vi1. Before the PPPoE session

comes up and binds the Vi1 interface to Di2, the **show interfaces dialer 2** command would list messages for dialer 2 only. (See Example 15-11 for an example of this output.) Problems still exist. At this point, the configuration for Layers 1 and 2 has been added and the functions have been verified, but the Layer 3 configuration has not yet been added. To confirm those issues before adding the configuration, Example 15-19 shows the status of the dialer interface's IPv4 address and the lack of associated IP routes that result. Note that the dialer interface has no IP address assigned, and there are no routes listing dialer 2 as an outgoing interface; only G0/2, an interface ignored for this

lab, is listed as an outgoing interface.

**Example 15-19** *Layer 3 Status After Step 2, with No IP Configuration for the Dialer Interface*

**Click here to view code image**

```
R1# show ip interface brief
dialer 2
Interface IP-Address OK?
Method Status Protocol
Dialer2 unassigned YES unset
up up
R1# show ip route
! Legend omitted for brevity
10.0.0.0/8 is variably
subnetted, 2 subnets, 2 masks
C 10.1.1.0/24 is directly
connected, GigabitEthernet0/2
```
L 10.1.1.9/32 is directly connected, GigabitEthernet0/2

#### **Step 3: Status After Layer 3 (IP) Configuration**

Figure 15-28 lists three configuration commands in the Layer 3 area, with two on the dialer interface. This step adds two commands to interface dialer 2, namely the **ip address negotiated** and **mtu 1492** commands. (The third command for Layer 3 in Figure 15-28, the **no ip address** command for interface G0/1, was preconfigured as noted earlier in Example 15-15.) At this point, all should be working properly. The configuration for this

troubleshooting scenario should exactly match Example 15-9 and Figure 15-28, which is the same configuration used to gather all the verification commands shown in **Examples** 15-11 through 15-14. Rather than repeat all those commands again, feel free to refer to those examples to review the status shown when all is working well. For the Layer 3 status, make sure and review Example 15-14, which shows the Layer 3 status on the dialer interface.

#### **PPPoE Troubleshooting Summary**

The sections about PPPoE verification and troubleshooting show a lot of command examples. This section summarizes a few suggestions for what to look for to help with review and exam preparation.

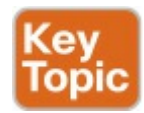

**Layer 1:** If the **show pppoe session** [**interface** *type number*] command does not list output, or does not list both the physical and dialer interfaces, check for the existence of the Layer 1 commands as noted in Figure

15-28. Check for errors in those commands as well; for instance, the dial pool numbers must match. Also check to make sure both the dialer and physical interfaces are not shut down. (See Example 15-16.)

**Layer 2:** If the **show pppoe session** [**interface** *type number*] command does list output, and lists the physical and dialer interfaces, but no Vi interface, check the Layer 2 configuration as noted in Figure 15-28. Those could be missing, or there could be mistakes. For instance,

something as simple as a mistyped CHAP password ends with this result. (See Example 15-17.)

**Layer 2:** If the **show interfaces dialer** *number* command lists an interface status (the first status value) of up (spoofing), that is another confirmation that PPPoE is not yet working. If so, check the PPP configuration on the dialer interface, and confirm the username/password matches with what the ISP requires. (See Example 15-18.)

**Layer 2:** To be confident

PPPoE is working, look for three items, all seen in Example 15-18's **show pppoe session** command output:

 $\blacksquare$  A status of UP

Three interfaces listed in shorthand: the Ethernet interface (Gi0/1 in the example), the dialer interface (Di2), and the virtual-access interface (Vi1)

The MAC addresses of the two routers; check the local MAC address with a **show interfaces** command on the local router

**Layer 3:** If the **show interfaces** or **show ip**

**interface brief** command does not list an IP address for the dialer interface, then look for missing or incorrect Layer 3 commands per Figure 15-28.

Here are a couple of possible false positives to avoid as well:

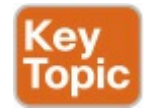

**Dialer interface status:** If the **show interfaces dialer** *number* command lists a protocol status (the second status value) of up (spoofing), do not be concerned. It will always

list that status, both when working and not working. (See Example 15-18.)

### **Physical interface IP**

**address:** The physical Ethernet interface will not have an IP address. It is used to send Ethernet frames only. So, it is appropriate with PPPoE to configure the physical Ethernet interface with the **no ip address** command.

## **Chapter Review**

One key to doing well on the exams is to perform repetitive spaced review sessions. Review this chapter's material using either the tools in the book, DVD, or interactive tools for the same material found on the book's companion website. Refer to the "Your Study Plan" element for more details. Table 15-2 outlines the key review elements and where you can find them. To better track your study progress, record when you completed these activities in the second column.

| <b>Review Element</b>  | <b>Review Date(s)</b> | <b>Resource Used:</b> |
|------------------------|-----------------------|-----------------------|
| Review key topics      |                       | Book, DVD/website     |
| Review key terms       |                       | Book, DVD/website     |
| Answer DIKTA questions |                       | Book, PCPT            |
| Do labs                |                       | Blog                  |
| Review command tables  |                       | Book                  |

**Table 15-2** Chapter Review Tracking

# **Review All the Key Topics**

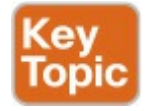

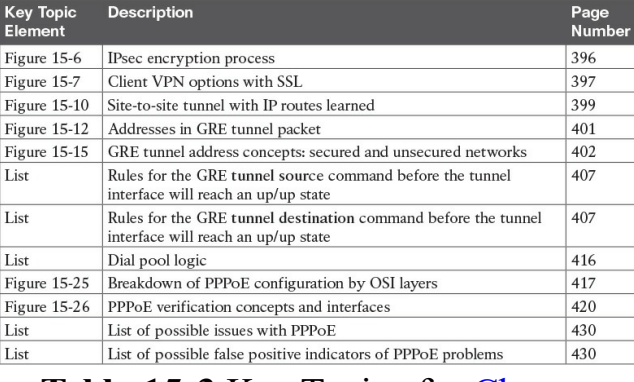

**Table 15-3** Key Topics for Chapter 15

## **Key Terms You Should Know**

IPsec shared key **SSL** VPN VPN client client VPN generic routing encapsulation (GRE) **GRE** tunnel encrypt/encryption decrypt/decryption site-to-site VPN encryption key Secure Sockets Layer (SSL) Cisco VPN Client

Cisco AnyConnect Secure Mobility Client tunnel interface Dynamic Multipoint VPN (DMVPN) Next Hop Resolution Protocol (NHRP) NHRP server **NHRP** client PPPoE session dialer interface virtual-access interface dial pool digital subscriber line (DSL) DSL modem cable Internet 3G/4G Internet fiber Internet

PPP over Ethernet (PPPoE)

## **Command References**

Tables 15-4 and 15-5 list configuration and verification commands used in this chapter. As an easy review exercise, cover the left column in a table, read the right column, and try to recall the command without looking. Then repeat the exercise, covering the right column, and try to recall what the command does.

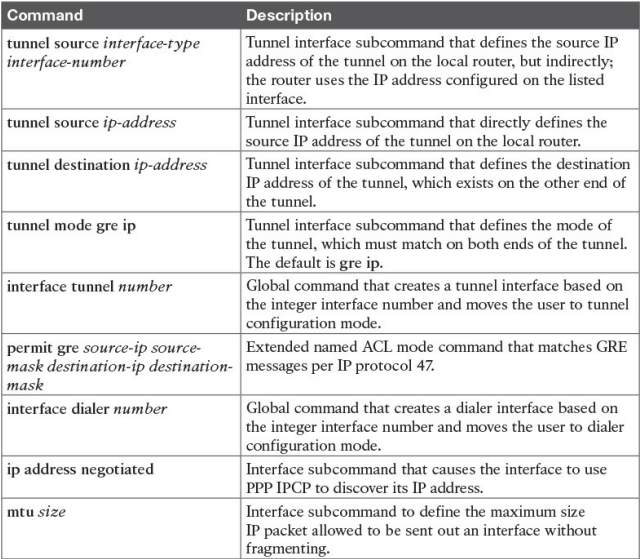

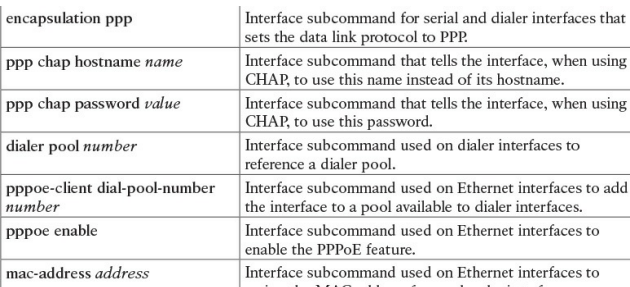

#### **Table 15-4** Chapter 15 Configuration Command Reference

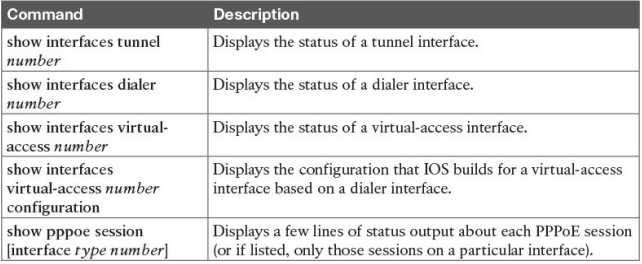

**Table 15-5** Chapter 15 EXEC Command Reference

# **Part III Review**

Keep track of your part review progress with the checklist shown in Table P3-1. Details about each task follow the table.

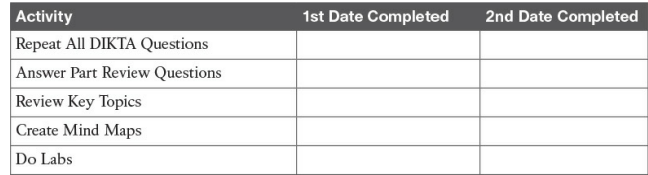

**Table P3-1** Part III Part Review Checklist
### **Repeat All DIKTA Questions**

For this task, answer the "Do I Know This Already?" questions again for the chapters in this part of the book using the PCPT software.

### **Answer Part Review Questions**

For this task, answer the Part Review questions for this part of the book using the PCPT software. Refer to the Introduction to this book, in the section "How to View Part Review Questions," for more details.

### **Review Key Topics**

Review all key topics in all chapters in this part, either by browsing the chapters or by using the Key Topics application on the DVD or companion website.

### **Create Terminology Mind Map**

The chapters in this part weave in and out of different topics. Without looking back at the chapters or your notes, create a mind map with all the terminology you can recall from **Part III** of the book. Your job is as follows:

■ Think of every term that you can remember from Part III of the book.

- **Organize** the terms into these divisions: serial links, PPP/MLPPP, Metro Ethernet, MPLS, Internet access, VPN concepts, GRE, DMVPN, and PPPoE.
- After you have written every term you can remember into the mind map, review the Key Terms list at the end of **Chapters 13** through 15. Add any terms you forgot to your mind map.

### **Create Command Mind Maps by Category**

Part III of this book also introduced both configuration and EXEC commands. Create one mind map (or a section of a larger mind map) for each of the categories of commands in this list:

PPP, MLPPP, GRE, PPPoE

For each category, think of all configuration commands and all EXEC commands (mostly **show** commands). For each category, group the configuration commands separately from the EXEC commands.

Appendix E, "Mind Map Solutions," lists sample mind map answers. If you do choose to use mind map software,

rather than paper, you might want to remember where you stored your mind map files. Table P3-2 lists the mind maps for this part review and a place to record those filenames.

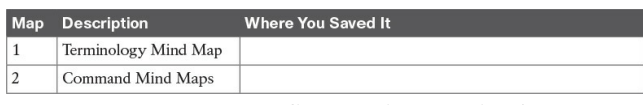

**Table P3-2** Configuration Mind Maps for Part I Review

### **Do Labs**

Depending on your chosen lab tool, here are some suggestions for what to do in lab.

> **Pearson Network Simulator:** Once the Pearson network simulator

has been updated for the 100-105, 200-105, and 200- 125 exams, you will see labs for all these topics that are easily found in the "Sort by Chapter" tab of the Sim. Do those labs. (The version of the Sim that existed when this book was released also included labs on GRE and PPP.)

**Config Labs:** In your idle moments, review and repeat any of the Config Labs for this book part in the author's blog; launch from http://blog.certskills.com/ccna and navigate to **Hands-On >**

#### **Config Lab**.

**Other:** If using other lab tools, everything in this section can be tested with a couple of routers. The PPP labs require serial interfaces, while the PPPoE labs require Ethernet interfaces.

# **Part IV: IPv4 Services: ACLs and QoS**

**Chapter 16:** Basic IPv4 Access Control Lists

**Chapter 17:** Advanced IPv4 Access Control Lists

**Chapter 18:** Quality of Service (QoS)

**Part IV Review** Part IV continues this book's extensive

coverage of IPv4 topics, with two main topics: IPv4 access control lists (ACL) and Quality of Service (QoS). Both topics are interesting both from a technology perspective and from what Cisco has done with these topics on the exams.

First, for IPv4 ACLs, Chapters 16 and 17 discuss the basics and more advanced features of IPv4 ACLs. ACLs are IPv4 packet filters that can be programmed to look at IPv4 packet headers, make choices, and either allow a packet through or discard the packet.

From an exam perspective, Cisco has included overlapping exam topics about IPv4 ACLs in both the ICND1 100-105 and ICND2 200-105 exams. To meet that

need, both the ICND1 and ICND2 Official Cert Guides include the same chapters: The contents in this book's Chapters 16 and 17 are identical (other than the chapter numbers) to the ICND1 book's Chapters 25 and 26. By using the same book content for these overlapping exam topics, those of you who read the ICND1 100-105 Cert Guide can simply review this book's Chapters 16 and 17, remind yourself of the details, and pick up some speed in your study time.

Chapter 18, the last chapter in this part, discusses QoS. QoS tools allow the network engineer to direct the routers and switches to change their internal processing details for each packet, resulting in a change to the bandwidth,

delay, jitter, and loss characteristics experienced by certain types of packets. QoS is about improving those behaviors for some packets, and managing the unfortunate price paid to worsening those behaviors for other packets.

QoS is also an interesting topic from an exam perspective for the current exams. In past CCNA R&S exam blueprints, QoS at most has gotten a minor mention. The current exams' mentions of QoS represent a big new addition to the content as listed in the CCNA R&S exam topics.

## **Chapter 16. Basic IPv4 Access Control Lists**

**This chapter covers the following exam topics:**

#### **4.0 Infrastructure Services**

4.4 Configure, verify, and troubleshoot IPv4 and IPv6 access list for traffic filtering

4.1.a Standard

IPv4 access control lists (ACL) give network engineers the ability to program a filter into a router. Each router, on each

interface, for both the inbound and outbound direction, can enable a different ACLwith different rules. Each ACL's rules tell the router which packets to discard, and which to allow through.

This chapter discusses the basics of IPv4 ACLs, and in particular, one type of IP ACL: standard numbered IP ACLs. The next chapter, titled, "Advanced IPv4 Access Control Lists," completes the discussion by describing other types of IP ACLs.

Those of you who have already read the ICND1 100-105 Cert Guide will probably begin to recognize a lot of similar figures and examples. In fact, this chapter's content is identical to the ICND1 book's Chapter 25. Likewise,

this book's  $Chapter 17$  is identical to the ICND1 book's Chapter 26. I kept the IPv4 ACLcontent identical in both books in an attempt to make you a little more efficient in your use of time. Here's why:

- Cisco's ICND1 and ICND2 ACL exam topics overlap quite a bit, so both books need to cover those topics.
- If this book had some ACLcontent that was not identical to the ICND1 book, you would probably want to read it all, in case there was something new.
- With these two chapters, the version in the ICND1 and ICND2 books have the exact same content,

so you can make better use of your time here with ICND2. If you have read these chapters in the ICND1 book, refer to your notes, skim this chapter as appropriate, and use the chapter review tools to make sure you have mastered the content.

I believe this plan will work better for those of you using both books, and will be of no difference to those of you using only the ICND1 book or only the ICND2 book. Regardless, jump in and read/review about IPv4 ACLs.

### **"Do I Know This Already?" Quiz**

Take the quiz (either here, or use the PCPT software) if you want to use the score to help you decide how much time to spend on this chapter. The answers are at the bottom of the page following the quiz, and the explanations are in DVD Appendix C and in the PCPT software.

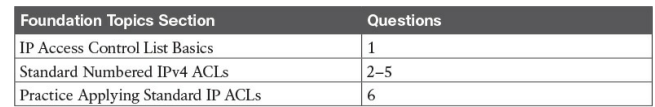

**Table 16-1** "Do I Know This Already?" Foundation Topics Section-to-Question Mapping

**1.** Barney is a host with IP address

10.1.1.1 in subnet 10.1.1.0/24. Which of the following are things that a standard IP ACL could be configured to do? (Choose two answers.)

- **a.** Match the exact source IP address.
- **b.** Match IP addresses 10.1.1.1 through 10.1.1.4 with one **access-list** command without matching other IP addresses.
- **c.** Match all IP addresses in Barney's subnet with one **access-list** command without matching other IP addresses.
- **d.** Match only the packet's destination IP address.

- **2.** Which of the following answers list a valid number that can be used with standard numbered IP ACLs? (Choose two answers.)
	- **a.** 1987

**b.** 2187

**c.** 187

**d.** 87

- **3.** Which of the following wildcard masks is most useful for matching all IP packets in subnet 10.1.128.0, mask 255.255.255.0?
	- **a.** 0.0.0.0
	- **b.** 0.0.0.31
	- **c.** 0.0.0.240
	- **d.** 0.0.0.255

**e.** 0.0.15.0

**f.** 0.0.248.255

- **4.** Which of the following wildcard masks is most useful for matching all IP packets in subnet 10.1.128.0, mask 255.255.240.0?
	- **a.** 0.0.0.0
	- **b.** 0.0.0.31
	- **c.** 0.0.0.240
	- **d.** 0.0.0.255
	- **e.** 0.0.15.255
	- **f.** 0.0.248.255
- **5.** ACL1 has three statements, in the following order, with address and wildcard mask values as follows: 1.0.0.0 0.255.255.255, 1.1.0.0

0.0.255.255, and 1.1.1.0 0.0.0.255. If a router tried to match a packet sourced from IP address 1.1.1.1 using this ACL, which ACLstatement does a router consider the packet to have matched?

- **a.** First
- **b.** Second
- **c.** Third
- **d.** Implied deny at the end of the ACL
- **6.** Which of the following **accesslist** commands matches all packets sent from hosts in subnet 172.16.4.0/23?
	- **a. access-list 1 permit 172.16.0.5**

**0.0.255.0**

**b. access-list 1 permit 172.16.4.0 0.0.1.255**

**c. access-list 1 permit 172.16.5.0**

**d. access-list 1 permit 172.16.5.0 0.0.0.127**

**Answers to the "Do I Know This Already?" quiz:**

**1** A, C **2** A, D **3** D **4** E **5** A **6** B

### **Foundation Topics**

### **IPv4 Access Control List Basics**

IPv4 access control lists (IP ACL) give network engineers a way to identify different types of packets. To do so, the ACLconfiguration lists values that the router can see in the IP, TCP, UDP, and other headers. For example, an ACL can match packets whose source IP address is 1.1.1.1, or packets whose destination IP address is some address in subnet 10.1.1.0/24, or packets with a destination port of TCP port 23 (Telnet). IPv4 ACLs perform many functions in Cisco routers, with the most common use as a packet filter. Engineers can enable ACLs on a router so that the ACLsits in the forwarding path of packets as they pass through the router. After it is enabled, the router considers whether each IP packet will either be discarded or allowed to continue as if the ACL did not exist.

However, ACLs can be used for many other IOS features as well. As an example, ACLs can be used to match packets for applying Quality of Service (QoS) features. QoS allows a router to give some packets better service, and other packets worse service. For example, packets that hold digitized voice need to have very low delay, so ACLs can match voice packets, with

QoS logic in turn forwarding voice packets more quickly than data packets. This first section introduces IP ACLs as used for packet filtering, focusing on these aspects of ACLs: the locations and direction in which to enable ACLs, matching packets by examining headers, and taking action after a packet has been matched.

#### **ACL Location and Direction**

Cisco routers can apply ACLlogic to packets at the point at which the IP packets enter an interface, or the point at which they exit an interface. In other words, the ACLbecomes associated with an interface and for a direction of packet flow (either in or out). That is, the ACLcan be applied inbound to the router, before the router makes its forwarding (routing) decision, or outbound, after the router makes its forwarding decision and has determined the exit interface to use.

The arrows in Figure 16-1 show the locations at which you could filter packets flowing left to right in the topology. For example, imagine that you wanted to allow packets sent by host A to server S1, but to discard packets sent by host B to server S1. Each arrowed line represents a location and direction at which a router could apply an ACL, filtering the packets sent by host B.

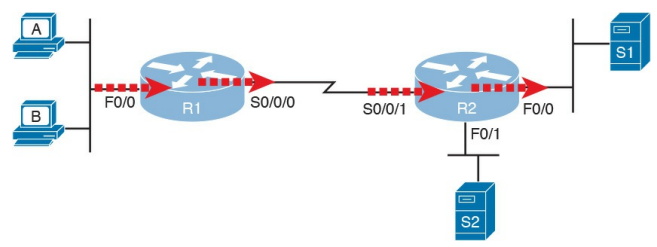

#### **Figure 16-1** *Locations to Filter Packets from Hosts A and B Going Toward Server S1*

The four arrowed lines in the figure point out the location and direction for the router interfaces used to forward the packet from host B to server S1. In this particular example, those interfaces and direction are inbound on R1's F0/0 interface, outbound on R1's S0/0/0 interface, inbound on R2's S0/0/1 interface, and outbound on R2's F0/0 interface. If, for example, you enabled an ACLon R2's F0/1 interface, in either direction, that ACL could not possibly filter the packet sent from host B to server S1, because R2's F0/1 interface is not part of the route from B to S1.

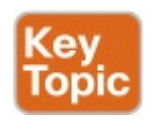

In short, to filter a packet, you must enable an ACLon an interface that processes the packet, in the same

direction the packet flows through that interface.

When enabled, the router then processes every inbound or outbound IP packet using that ACL. For example, if enabled on R1 for packets inbound on interface F0/0, R1 would compare every inbound IP packet on F0/0 to the ACL to decide that packet's fate: to continue unchanged, or to be discarded.

#### **Matching Packets**

When you think about the location and direction for an ACL, you must already be thinking about what packets you plan to filter (discard), and which ones you want to allow through. To tell the router those same ideas, you must configure the router with an IP ACL that matches packets. *Matching packets* refers to how to configure the ACLcommands to look at each packet, listing how to identify which packets should be discarded, and which should be allowed through.

Each IP ACL consists of one or more configuration commands, with each command listing details about values to look for inside a packet's headers. Generally, an ACL command uses logic

like "look for these values in the packet header, and if found, discard the packet." (The action could instead be to allow the packet, rather than discard.) Specifically, the ACLlooks for header fields you should already know well, including the source and destination IP addresses, plus TCP and UDP port numbers.

For example, consider an example with Figure 16-2, in which you want to allow packets from host A to server S1, but to discard packets from host B going to that same server. The hosts all now have IP addresses, and the figure shows pseudocode for an ACL on R2. Figure 16-2 also shows the chosen location to enable the ACL: inbound on R2's S0/0/1

#### interface.

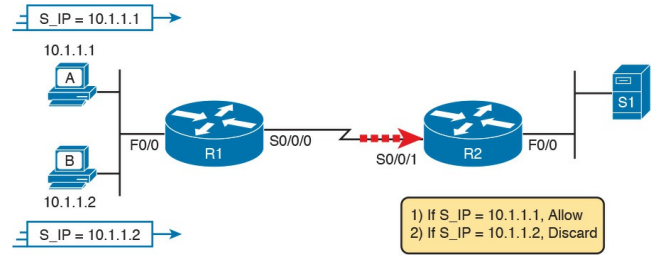

**Figure 16-2** *Pseudocode to Demonstrate ACL Command-Matching Logic*

Figure 16-2 shows a two-line ACL in a rectangle at the bottom, with simple matching logic: both statements just look to match the source IP address in the packet. When enabled, R2 looks at every inbound IP packet on that interface and compares each packet to those two ACL commands. Packets sent by host A

(source IP address 10.1.1.1) are allowed through, and those sourced by host B (source IP address 10.1.1.2) are discarded.

#### **Taking Action When a Match Occurs**

When using IP ACLs to filter packets, only one of two actions can be chosen. The configuration commands use the keywords **deny** and **permit**, and they mean (respectively) to discard the packet or to allow it to keep going as if the ACL did not exist.

This book focuses on using ACLs to filter packets, but IOS uses ACLs for many more features. Those features typically use the same matching logic. However, in other cases, the **deny** or

**permit** keywords imply some other action.

#### **Types of IP ACLs**

Cisco IOS has supported IP ACLs since the early days of Cisco routers. Beginning with the original standard numbered IP ACLs in the early days of IOS, which could enable the logic shown earlier around **Figure 16-2**, Cisco has added many ACL features, including the following:

- Standard numbered ACLs  $(1-99)$
- Extended numbered ACLs (100– 199)
- Additional ACL numbers (1300– 1999 standard, 2000–2699

extended)

Named ACLs

 $\blacksquare$  Improved editing with sequence numbers

This chapter focuses solely on standard numbered IP ACLs, while the next chapter discusses the other three primary categories of IP ACLs. Briefly, IP ACLs will be either numbered or named in that the configuration identifies the ACL either using a number or a name. ACLs will also be either standard or extended, with extended ACLs having much more robust abilities in matching packets. Figure 16-3 summarizes the big ideas related to categories of IP ACLs.

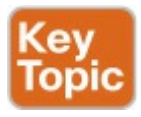

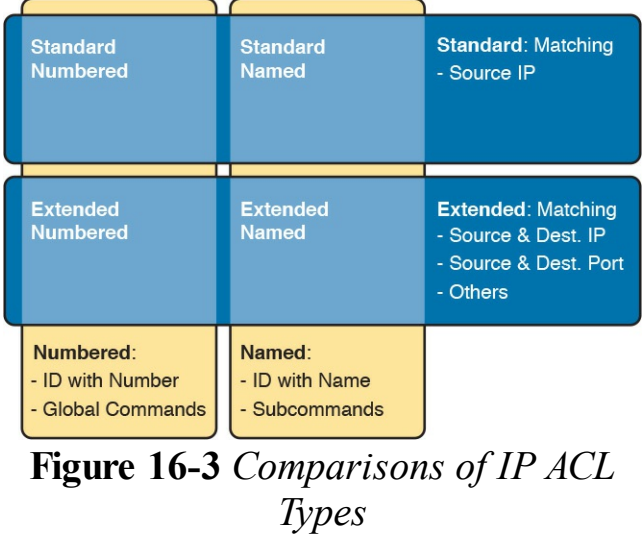

#### **Standard Numbered IPv4 ACLs**

The title of this section serves as a great introduction, if you can decode what Cisco means by each specific word. This section is about a type of Cisco filter (*ACL*) that matches only the source IP address of the packet (*standard*), is configured to identify the ACLusing numbers rather than names (*numbered*), and looks at IPv4 packets.

This section examines the particulars of standard numbered IP ACLs. First, it examines the idea that one ACLis a list, and what logic that list uses. Following that, the text closely looks at how to match the source IP address field in the
packet header, including the syntax of the commands. This section ends with a complete look at the configuration and verification commands to implement standard ACLs.

## **List Logic with IP ACLs**

A single ACLis both a single entity and, at the same time, a list of one or more configuration commands. As a single entity, the configuration enables the entire ACLon an interface, in a specific direction, as shown earlier in Figure 16-1. As a list of commands, each command has different matching logic that the router must apply to each packet when filtering using that ACL.

When doing ACL processing, the router

processes the packet, compared to the ACL, as follows:

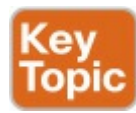

ACLs use first-match logic. Once a packet matches one line in the ACL, the router takes the action listed in that line of the ACL, and stops looking further in the ACL.

To see exactly what that means, consider the example built around Figure 16-4. The figure shows an example ACL1 with three lines of pseudocode. This example applies ACL1 on R2's S0/0/1 interface, inbound (the same location as in earlier Figure 16-2).

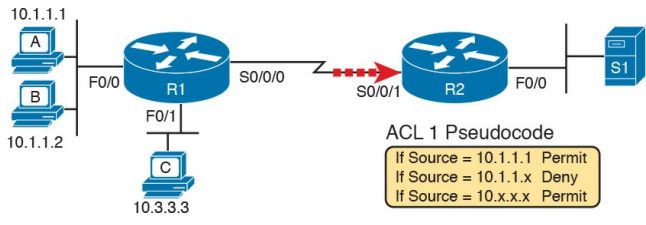

**Figure 16-4** *Backdrop for Discussion of List Process with IP ACLs*

Consider the first-match ACLlogic for a packet sent by host A to server S1. The source IP address will be 10.1.1.1, and it will be routed so that it enters R2's S0/0/1 interface, driving R2's ACL1 logic. R2 compares this packet to the ACL, matching the first item in the list with a permit action. So this packet should be allowed through, as shown in Figure 16-5, on the left.

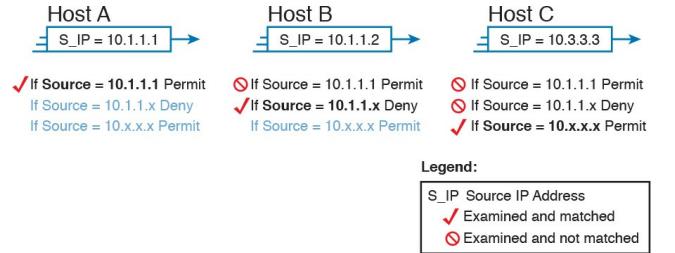

**Figure 16-5** *ACL Items Compared for Packets from Hosts A, B, and C in Figure 16-4*

Next, consider a packet sent by host B, source IP address 10.1.1.2. When the packet enters R2's S0/0/1 interface, R2 compares the packet to ACL1's first statement, and does not make a match (10.1.1.1 is not equal to 10.1.1.2). R2 then moves to the second statement, which requires some clarification. The ACL pseudocode, back in Figure 16-4,

shows 10.1.1.x, which is meant to be shorthand that any value can exist in the last octet. Comparing only the first three octets, R2 decides that this latest packet does have a source IP address that begins with the first three octets 10.1.1, so R2 considers that to be a match on the second statement. R2 takes the listed action (deny), discarding the packet. R2 also stops ACLprocessing on the packet, ignoring the third line in the ACL.

Finally, consider a packet sent by host C, again to server S1. The packet has source IP address 10.3.3.3, so when it enters R2's S0/0/1 interface, and drives ACL processing on R2, R2 looks at the first command in ACL1. R2 does not

match the first ACL command (10.1.1.1) in the command is not equal to the packet's 10.3.3.3). R2 looks at the second command, compares the first three octets  $(10.1.1)$  to the packet source IP address (10.3.3), and still finds no match. R2 then looks at the third command. In this case, the wildcard means ignore the last three octets, and just compare the first octet (10), so the packet matches. R2 then takes the listed action (permit), allowing the packet to keep going.

This sequence of processing an ACLas a list happens for any type of IOS ACL: IP, other protocols, standard or extended, named or numbered.

Finally, if a packet does not match any of

the items in the ACL, the packet is discarded. The reason is that every IP ACLhas a *deny all* statement implied at the end of the ACL. It does not exist in the configuration, but if a router keeps searching the list, and no match is made by the end of the list, IOS considers the packet to have matched an entry that has a **deny** action.

#### **Matching Logic and Command Syntax**

Standard numbered IP ACLs use the following global command:

**Click here to view code image**

**access-list** {**1-99** | **1300- 1999**} {**permit** | **deny**} *matching-parameters*

Each standard numbered ACLhas one or more **access-list** commands with the same number, any number from the ranges shown in the preceding line of syntax. (One number is no better than the other.)

Besides the ACLnumber, each **accesslist** command also lists the action (**permit** or **deny**), plus the matching logic. The rest of this section examines how to configure the matching parameters, which for standard ACLs, means that you can only match the source IP address, or portions of the source IP address using something called an ACL wildcard mask.

#### **Matching the Exact IP Address**

To match a specific source IP address, the entire IP address, all you have to do is type that IP address at the end of the command. For example, the previous example uses pseudocode for "permit if source  $= 10.1.1.1$ ." The following command configures that logic with correct syntax using ACLnumber 1:

#### **access-list 1 permit 10.1.1.1**

Matching the exact full IP address is that simple.

In earlier IOS versions, the syntax included a **host** keyword. Instead of simply typing the full IP address, you first typed the **host** keyword, and then the IP address. Note that in later IOS

versions, if you use the **host** keyword, IOS accepts the command, but then removes the keyword.

**Click here to view code image**

**access-list 1 permit host 10.1.1.1**

#### **Matching a Subset of the Address with Wildcards**

Often, the business goals you want to implement with an ACL do not match a single particular IP address, but rather a range of IP addresses. Maybe you want to match all IP addresses in a subnet. Maybe you want to match all IP addresses in a range of subnets. Regardless, you want to check for more than one IP address in a range of addresses.

IOS allows standard ACLs to match a range of addresses using a tool called a *wildcard mask*. Note that this is not a subnet mask. The wildcard mask (which this book abbreviates as *WC mask*) gives the engineer a way to tell IOS to

ignore parts of the address when making comparisons, essentially treating those parts as wildcards, as if they already matched.

You can think about WC masks in decimal and in binary, and both have their uses. To begin, think about WC masks in decimal, using these rules:

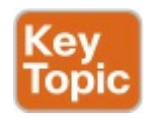

**Decimal 0:** The router must compare this octet as normal.

**Decimal 255:** The router ignores this octet, considering it to already match.

Keeping these two rules in mind, consider Figure 16-6, which demonstrates this logic using three different but popular WC masks: one that tells the router to ignore the last octet, one that tells the router to ignore the last two octets, and one that tells the router to ignore the last three octets.

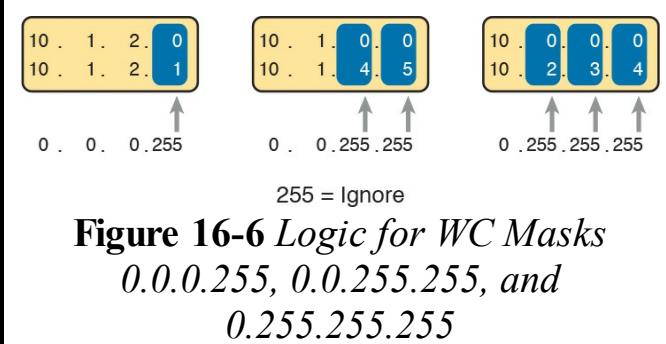

All three examples in the boxes of Figure 16-6 show two numbers that are clearly different. The WC mask causes IOS to compare only some of the octets, while ignoring other octets. All three examples result in a match, because each wildcard mask tells IOS to ignore some octets. The example on the left shows WC mask  $0.0.0.255$ , which tells the router to treat the last octet as a wildcard, essentially ignoring that octet for the comparison. Similarly, the middle example shows WC mask 0.0.255.255, which tells the router to ignore the two octets on the right. The rightmost case shows WC mask 0.255.255.255, telling the router to ignore the last three octets when comparing values.

To see the WC mask in action, think back

to the earlier example related to **Figure** 16-4 and Figure 16-5. The pseudocode ACLin those two figures used logic that can be created using a WC mask. As a reminder, the logic in the pseudocode ACLin those two figures included the following:

> **Line 1:** Match and permit all packets with a source address of exactly 10.1.1.1.

**Line 2:** Match and deny all packets with source addresses with first three octets 10.1.1.

**Line 3:** Match and permit all addresses with first single octet 10.

Figure 16-7 shows the updated version of Figure 16-4, but with the completed, correct syntax, including the WC masks. In particular, note the use of WC mask 0.0.0.255 in the second command, telling R2 to ignore the last octet of the number 10.1.1.0, and the WC mask 0.255.255.255 in the third command, telling R2 to ignore the last three octets in the value 10.0.0.0.

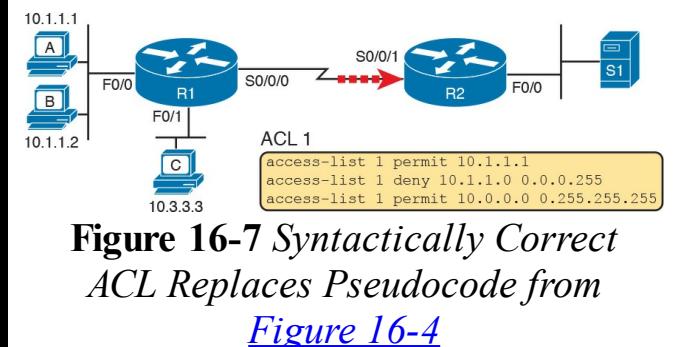

Finally, note that when using a WC mask, the **access-list** command's loosely defined *source* parameter should be a 0 in any octets where the WC mask is a 255. IOS will specify a source address to be 0 for the parts that will be ignored, even if nonzero values were configured.

# **Binary Wildcard Masks**

Wildcard masks, as dotted-decimal number (DDN) values, actually represent a 32-bit binary number. As a 32-bit number, the WC mask actually directs the router's logic bit by bit. In short, a WC mask bit of 0 means the comparison should be done as normal, but a binary 1 means that the bit is a wildcard, and can be ignored when comparing the numbers.

Thankfully, for the purposes of CCENT and CCNA R&S study, and for most real-world applications, you can ignore the binary WC mask. Why? Well, we generally want to match a range of addresses that can be easily identified by a subnet number and mask, whether it be a real subnet, or a summary route that groups subnets together. If you can describe the range of addresses with a subnet number and mask, you can find the numbers to use in your ACLwith some simple decimal math, as discussed next.

#### **Note**

If you really want to know the binary mask logic, take the two DDN numbers the ACLwill compare (one from the **access-list** command, and the other from the packet header) and convert both to binary. Then, also convert the WC

mask to binary. Compare the first two binary numbers bit by bit, but also ignore any bits for which the WC mask happens to list a binary 1, because that tells you to ignore the bit. If all the bits you checked are equal, it's a match!

## **Finding the Right Wildcard Mask to Match a Subnet**

In many cases, an ACLneeds to match all hosts in a particular subnet. To match a subnet with an ACL, you can use the following shortcut:

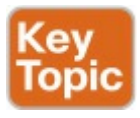

- Use the subnet number as the source value in the **access-list** command.
- Use a wildcard mask found by subtracting the subnet mask from 255.255.255.255.

For example, for subnet 172.16.8.0 255.255.252.0, use the subnet number (172.16.8.0) as the address parameter, and then do the following math to find the wildcard mask:

255 255 255 255

 $-255.255.252.0$  $0, 0, 3.255$ 

Continuing this example, a completed command for this same subnet would be as follows:

**Click here to view code image**

**access-list 1 permit 172.16.8.0 0.0.3.255**

The upcoming section, "Practice Applying Standard IP ACLs," gives you a chance to practice matching subnets when configuring ACLs.

# **Matching Any/All Addresses**

In some cases, you will want one ACL command to match any and all packets that reach that point in the ACL. First, you have to know the (simple) way to match all packets using the **any** keyword. More importantly, you need to think about when to match any and all packets.

First, to match any and all packets with an ACLcommand, just use the **any** keyword for the address. For example, to permit all packets:

#### **access-list 1 permit any**

So, when and where should you use such a command? Remember, all Cisco IP ACLs end with an implicit deny any

concept at the end of each ACL. That is, if a router compares a packet to the ACL, and the packet matches none of the configured statements, the router discards the packet. Want to override that default behavior? Configure a **permit any** at the end of the ACL. You might also want to explicitly configure a command to deny all traffic (for example, **access-list 1 deny any**) at the end of an ACL. Why, when the same logic already sits at the end of the ACL anyway? Well, the ACL**show** commands list counters for the number of packets matched by each command in the ACL, but there is no counter for that implicit deny any concept at the end of the ACL. So, if you want to see counters for how

many packets are matched by the deny any logic at the end of the ACL, configure an explicit **deny any**.

# **Implementing Standard IP ACLs**

This chapter has already introduced all the configuration steps in bits and pieces. This section summarizes those pieces as a configuration process. The process also refers to the **access-list** command, whose generic syntax is repeated here for reference:

#### **Click here to view code image**

**access-list** *access-listnumber* {**deny | permit**} *source* [*source-wildcard*]

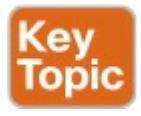

**Step 1.** Plan the location (router and interface) and direction (in or out) on that interface:

> **A.** Standard ACLs should be placed near to the destination of the packets so that they do not unintentionally discard packets that should not be discarded.

**B.** Because standard ACLs can only match a packet's source IP address, identify the source IP addresses of packets as they go in the

direction that the ACLis examining.

**Step 2.** Configure one or more **access-list** global configuration commands to create the ACL, keeping the following in mind:

> **A.** The list is searched sequentially, using firstmatch logic.

**B.** The default action, if a packet does not match any of the **access-list** commands, is to **deny** (discard) the packet.

**Step 3.** Enable the ACLon the chosen router interface, in the correct direction, using the **ip accessgroup** *number* {**in** | **out**}

interface subcommand.

The rest of this section shows a couple of examples.

## **Standard Numbered ACL Example 1**

The first example shows the configuration for the same requirements demonstrated with Figure 16-4 and Figure 16-5. Restated, the requirements for this ACLare as follows:

- **1.** Enable the ACLinbound on R2's S0/0/1 interface.
- **2.** Permit packets coming from host A.
- **3.** Deny packets coming from other hosts in host A's subnet.
- **4.** Permit packets coming from any

other address in Class A network 10.0.0.0.

**5.** The original example made no comment about what to do by default, so simply deny all other traffic.

Example 16-1 shows a completed correct configuration, starting with the configuration process, followed by output from the **show running-config** command.

**Example 16-1** *Standard Numbered ACL Example 1 Configuration*

**Click here to view code image**

Enter configuration commands, one per line. End with CNTL/Z. R2(config)# **access-list 1 permit 10.1.1.1** R2(config)# **access-list 1 deny 10.1.1.0 0.0.0.255** R2(config)# **access-list 1 permit 10.0.0.0 0.255.255.255** R2(config)# **interface S0/0/1** R2(config-if)# **ip accessgroup 1 in** R2(config-if)# **^Z** R2# **show running-config** ! Lines omitted for brevity access-list 1 permit 10.1.1.1 access-list 1 deny 10.1.1.0 0.0.0.255 access-list 1 permit 10.0.0.0 0.255.255.255

First, pay close attention to the configuration process at the top of the example. Note that the **access-list** command does not change the command prompt from the global configuration mode prompt, because the **access-list** command is a global configuration command. Then, compare that to the output of the **show running-config** command: the details are identical compared to the commands that were added in configuration mode. Finally, make sure to note the **ip access-group 1 in** command, under R2's S0/0/1 interface, which enables the ACLlogic (both location and direction). Example 16-2 lists some output from

Router R2 that shows information about this ACL. The **show ip access-lists** command lists details about IPv4 ACLs only, while the **show access-lists** command lists details about IPv4 ACLs plus any other types of ACLs that are currently configured, for example, IPv6 ACLs.

**Example 16-2** *ACL* **show** *Commands on R2*

**Click here to view code image**

```
R2# show ip access-lists
Standard IP access list 1
10 permit 10.1.1.1 (107
matches)
20 deny 10.1.1.0, wildcard
```
bits 0.0.0.255 (4 matches) 30 permit 10.0.0.0, wildcard bits 0.255.255.255 (10 matches) R2# **show access-lists** Standard IP access list 1 10 permit 10.1.1.1 (107 matches) 20 deny 10.1.1.0, wildcard bits 0.0.0.255 (4 matches) 30 permit 10.0.0.0, wildcard bits 0.255.255.255 (10 matches) R2# **show ip interface s0/0/1** Serial0/0/1 is up, line protocol is up Internet address is 10.1.2.2/24 Broadcast address is 255.255.255.255 Address determined by setup

```
command
MTU is 1500 bytes
Helper address is not set
Directed broadcast forwarding
is disabled
Multicast reserved groups
joined: 224.0.0.9
Outgoing access list is not
set
Inbound access list is 1
! Lines omitted for brevity
```
The output of these commands shows two items of note. The first line of output in this case notes the type (standard), and the number. If more than one ACL existed, you would see multiple stanzas of output, one per ACL, each with a heading line like this one. Next, these

commands list packet counts for the number of packets that the router has matched with each command. For example, 107 packets so far have matched the first line in the ACL.

Finally, the end of the example lists the **show ip interface** command output. This command lists, among many other items, the number or name of any IP ACL enabled on the interface per the **ip access-group** interface subcommand.

#### **Standard Numbered ACL Example 2**

For the second example, use Figure 16- $8$ , and imagine your boss gave you some requirements hurriedly in the hall. At first, he tells you he wants to filter packets going from the servers on the

right toward the clients on the left. Then, he says he wants you to allow access for hosts A, B, and other hosts in their same subnet to server S1, but deny access to that server to the hosts in host C's subnet. Then, he tells you that, additionally, hosts in host A's subnet should be denied access to server S2, but hosts in host C's subnet should be allowed access to server S2—all by filtering packets going right to left only. He then tells you to put the ACLinbound on R2's F0/0 interface.
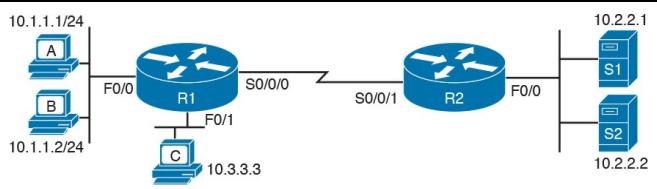

**Figure 16-8** *Standard Numbered ACL Example 2*

If you cull through all the boss's comments, the requirements might reduce to the following:

- **1.** Enable the ACLinbound on R2's F0/0 interface.
- **2.** Permit packets from server S1 going to hosts in A's subnet.
- **3.** Deny packets from server S1 going to hosts in C's subnet.
- **4.** Permit packets from server S2 going to hosts in C's subnet.
- **5.** Deny packets from server S2 going to hosts in A's subnet.
- **6.** (There was no comment about what to do by default; use the implied **deny all** default.)

As it turns out, you cannot do everything your boss asked with a standard ACL. For example, consider the obvious command for requirement number 2: **access-list 2 permit 10.2.2.1**. That permits all traffic whose source IP is 10.2.2.1 (server S1). The very next requirement asks you to filter (deny) packets sourced from that same IP address! Even if you added another command that checked for source IP address 10.2.2.1, the router would never get to it, because routers use first-match

logic when searching the ACL. You cannot check both the destination and source IP address, because standard ACLs cannot check the destination IP address.

To solve this problem, you should get a new boss! No, seriously, you have to rethink the problem and change the rules. In real life, you would probably use an extended ACLinstead, which lets you check both the source and destination IP address.

For the sake of practicing another standard ACL, imagine your boss lets you change the requirements. First, you will use two outbound ACLs, both on Router R1. Each ACLwill permit traffic from a single server to be forwarded

onto that connected LAN, with the following modified requirements:

- **1.** Using an outbound ACLon R1's F0/0 interface, permit packets from server S1, and deny all other packets.
- **2.** Using an outbound ACLon R1's F0/1 interface, permit packets from server S2, and deny all other packets.

Example 16-3 shows the configuration that completes these requirements.

**Example 16-3** *Alternative Configuration in Router R1*

**Click here to view code image**

```
access-list 2 remark This ACL
permits server S1 traffic to
host A's subnet
access-list 2 permit 10.2.2.1
!
access-list 3 remark This ACL
permits server S2 traffic to
host C's subnet
access-list 3 permit 10.2.2.2
!
interface F0/0
ip access-group 2 out
!
interface F0/1
ip access-group 3 out
```
As highlighted in the example, the solution with ACL number 2 permits all traffic from server S1, with that logic enabled for packets exiting R1's F0/0

interface. All other traffic will be discarded because of the implied deny all at the end of the ACL. In addition, ACL 3 permits traffic from server S2, which is then permitted to exit R1's F0/1 interface. Also, note that the solution shows the use of the **access-list remark** parameter, which allows you to leave text documentation that stays with the ACL.

#### **Note**

When routers apply an ACL to filter packets in the outbound direction, as shown in Example 16-3, the router checks packets that it routes against the ACL. However, a router does not filter packets that the router itself creates with an outbound ACL. Examples of those packets include routing protocol messages, and packets sent by the **ping** and **traceroute** commands on that router.

#### **Troubleshooting and Verification Tips**

Troubleshooting IPv4 ACLs requires some attention to detail. In particular, you have to be ready to look at the address and wildcard mask and confidently predict the addresses matched by those two combined parameters. The upcoming practice problems a little later in this chapter can help prepare you for that part of the work. But a few other tips can help you verify and troubleshoot ACL problems on the exams as well.

First, you can tell if the router is matching packets or not with a couple of tools. Example 16-2 already showed that IOS keeps statistics about the packets matched by each line of an ACL. In

addition, if you add the **log** keyword to the end of an **access-list** command, IOS then issues log messages with occasional statistics about matches of that particular line of the ACL. Both the statistics and the log messages can be helpful in deciding which line in the ACLis being matched by a packet.

For example, **Example 16-4** shows an updated version of ACL 2 from Example 16-3, this time with the **log** keyword added. The bottom of the example then shows a typical log message, this one showing the resulting match based on a packet with source IP address 10.2.2.1 (as matched with the ACL), to destination address 10.1.1.1.

**Example 16-4** *Creating Log Messages for ACL Statistics*

```
Click here to view code image
```

```
R1# show running-config
! lines removed for brevity
access-list 2 remark This ACL
permits server S1 traffic to
host A's subnet
access-list 2 permit 10.2.2.1
log
!
interface F0/0
ip access-group 2 out
R1#
Feb 4 18:30:24.082: %SEC-6-
IPACCESSLOGNP: list 2
permitted 0 10.2.2.1 ->
```

```
10.1.1.1, 1
packet
```
Anytime you troubleshoot an ACL for the first time, before getting into the details of the matching logic, take the time to think about both the interface on which the ACLis enabled, and the direction of packet flow. Sometimes, the matching logic is perfect—but the ACLhas been enabled on the wrong interface, or for the wrong direction, to match the packets as configured for the ACL.

For example, Figure 16-9 repeats the same ACL shown earlier in Figure 16-7. The first line of that ACLmatches the specific host address 10.1.1.1. If that ACLexists on Router R2, placing that

ACLas an inbound ACLon R2's S0/0/1 interface can work, because packets sent by host 10.1.1.1—on the left side of the figure—can enter R2's S0/0/1 interface. However, if R2 enables ACL 1 on its F0/0 interface, for inbound packets, the ACLwill never match a packet with source IP address 10.1.1.1, because packets sent by host 10.1.1.1 will never enter that interface. Packets sent by 10.1.1.1 will exit R2's F0/0 interface, but never enter it, just because of the network topology.

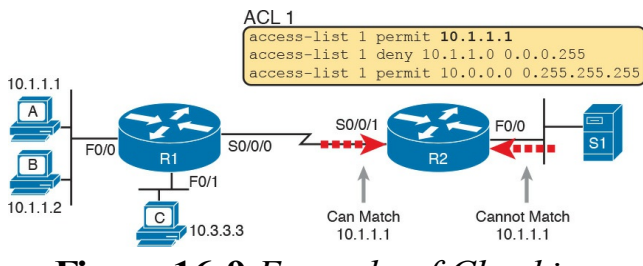

#### **Figure 16-9** *Example of Checking the Interface and Direction for an ACL*

## **Practice Applying Standard IP ACLs**

Some CCENT and CCNA R&S topics, like ACLs, simply require more drills and practice than others. ACLs require you to think of parameters to match ranges of numbers, and that of course requires some use of math, and some use of processes.

This section provides some practice problems and tips, from two perspectives. First, this section asks you to build one-line standard ACLs to match some packets. Second, this section asks you to interpret existing ACL commands to describe what packets the ACLwill match. Both skills are useful

for the exams.

### **Practice Building access-list Commands**

In this section, practice getting comfortable with the syntax of the **access-list** command, particularly with choosing the correct matching logic. These skills will be helpful when reading about extended and named ACLs in the next chapter.

First, the following list summarizes some important tips to consider when choosing matching parameters to any **access-list** command:

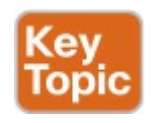

- To match a specific address, just list the address.
- To match any and all addresses, use the **any** keyword.
- To match based only on the first one, two, or three octets of an address, use the 0.255.255.255, 0.0.255.255, and 0.0.0.255 WC masks, respectively. Also, make the source (address) parameter have 0s in the wildcard octets (those octets with 255 in the wildcard mask).
- To match a subnet, use the subnet ID as the source, and find the WC mask by subtracting the DDN subnet mask from

#### 255.255.255.255.

Table 16-2 lists the criteria for several practice problems. Your job: Create a one-line standard ACL that matches the packets. The answers are listed in the section "Answers to Earlier Practice Problems," later in this chapter.

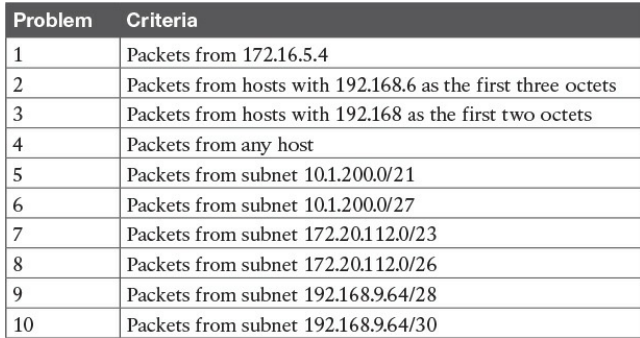

**Table 16-2** Building One-Line Standard ACLs: Practice

### **Reverse Engineering from ACL to Address Range**

In some cases, you may not be creating your own ACL. Instead, you may need to interpret some existing **access-list** commands. To answer these types of questions on the exams, you need to determine the range of IP addresses matched by a particular

address/wildcard mask combination in each ACLstatement.

Under certain assumptions that are reasonable for CCENT and CCNA R&S certifications, calculating the range of addresses matched by an ACL can be relatively simple. Basically, the range of addresses begins with the address configured in the ACL command. The

range of addresses ends with the sum of the address field and the wildcard mask. That's it.

For example, with the command **accesslist 1 permit 172.16.200.0 0.0.7.255**, the low end of the range is simply 172.16.200.0, taken directly from the command itself. Then, to find the high end of the range, just add this number to the WC mask, as follows:

172.16.200.0

 $+0.0$ . 7.255

172.16.207.255 For this last bit of practice, look at the existing **access-list** commands in Table 16-3. In each case, make a notation

### about the exact IP address, or range of IP addresses, matched by the command.

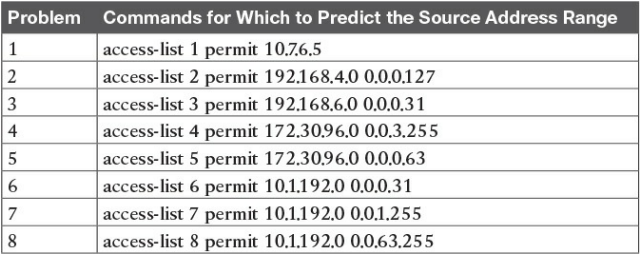

### **Table 16-3** Finding IP Addresses/Ranges Matching by Existing ACLs

Interestingly, IOS lets the CLI user type an **access-list** command in configuration mode, and IOS will potentially change the address parameter before placing the command into the running-config file. This process of just finding the range of addresses matched by the **access-list**

command expects that the **access-list** command came from the router, so that any such changes were complete. The change IOS can make with an **access-list** command is to convert to 0 any octet of an address for which the wildcard mask's octet is 255. For example, with a wildcard mask of 0.0.255.255, IOS ignores the last two octets. IOS expects the address field to end with two 0s. If not, IOS still accepts the **access-list** command, but IOS changes the last two octets of the address to 0s. Example 16-5 shows an example, where the configuration shows address 10.1.1.1, but wildcard mask 0.0.255.255.

**Example 16-5** *IOS Changing the Address Field in an* **access-list** *Command*

**Click here to view code image**

R2# **configure terminal** Enter configuration commands, one per line. End with CNTL/Z. R2(config)# **access-list 21 permit 10.1.1.1 0.0.255.255** R2(config)# **^Z** R2# R2# **show ip access-lists** Standard IP access list 21 10 permit 10.1.0.0, wildcard bits 0.0.255.255

The math to find the range of addresses

relies on the fact that either the command is fully correct, or that IOS has already set these address octets to 0, as shown in the example.

#### **Note**

The most useful WC masks, in binary, do not interleave 0s and 1s. This book assumes the use of only these types of WC masks. However, Cisco IOS allows WC masks that interleave 0s and 1s, but using these WC masks breaks the simple method of calculating the range of addresses. As you progress

through to CCIE studies, be ready to dig deeper to learn how to determine what an ACLmatches.

### **Chapter Review**

One key to doing well on the exams is to perform repetitive spaced review sessions. Review this chapter's material using either the tools in the book, DVD, or interactive tools for the same material found on the book's companion website. Refer to the "Your Study Plan" element for more details. Table 16-4 outlines the key review elements and where you can find them. To better track your study progress, record when you completed these activities in the second column.

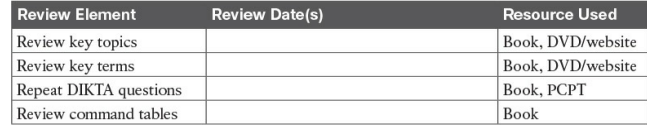

**Table 16-4** Chapter Review Tracking

# **Review All the Key Topics**

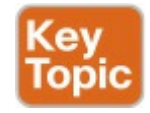

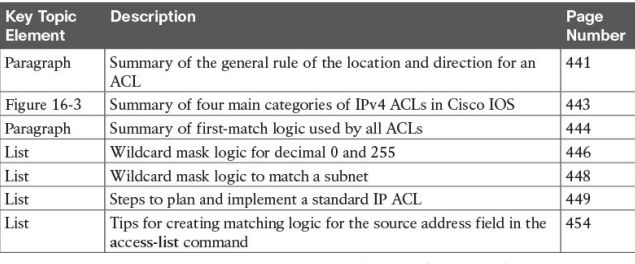

**Table 16-5** Key Topics for Chapter 16

# **Key Terms You Should Know**

standard access list wildcard mask

## **Additional Practice for This Chapter's Processes**

For additional practice with analyzing subnets, you may do the same set of practice problems using your choice of tools:

> **Application:** Use the Basic IPv4 Access Control Lists application on the DVD or companion website.

**PDF:** Alternatively, practice the same problems found in these apps using DVD Appendix D, "Practice for Chapter 16: Basic IPv4 Access Control Lists."

### **Command References**

Tables 16-6 and 16-7 list configuration and verification commands used in this chapter. As an easy review exercise, cover the left column in a table, read the right column, and try to recall the command without looking. Then repeat the exercise, covering the right column, and try to recall what the command does.

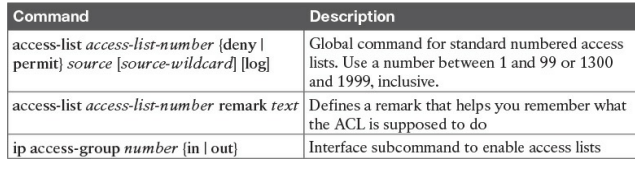

**Table 16-6** Chapter 16 Configuration Command Reference

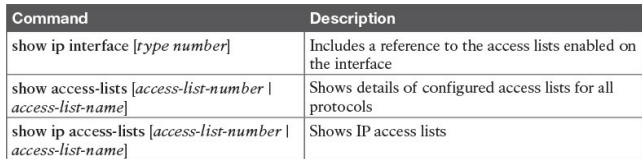

**Table 16-7** Chapter 16 EXEC Command Reference

# **Answers to Earlier Practice Problems**

Table 16-8 lists the answers to the problems listed earlier in Table 16-2.

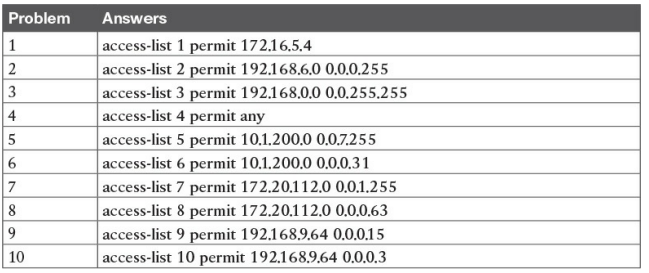

**Table 16-8** Building One-Line Standard ACLs: Answers

Table 16-9 lists the answers to the problems listed earlier in Table 16-3.

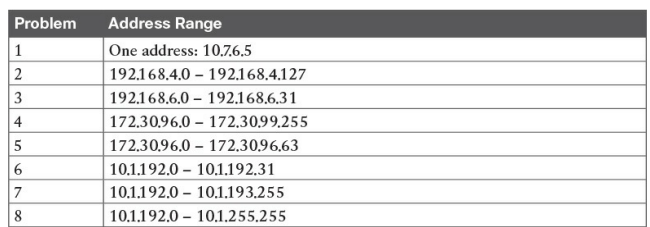

**Table 16-9** Address Ranges for Problems in Table 16-3: Answers

# **Chapter 17. Advanced IPv4 Access Control Lists**

**This chapter covers the following exam topics:**

**4.0 Infrastructure Services**

4.4 Configure, verify, and troubleshoot IPv4 and IPv6 access list for traffic filtering

4.1.a Standard

4.1.b Extended

4.1.c Named

IPv4 ACLs are either standard or extended ACLs, with standard ACLs matching only the source IP address, and extended matching a variety of packet header fields. At the same time, IP ACLs are either numbered or named. Figure 17-1 shows the categories, and the main features of each, as introduced in the previous chapter.

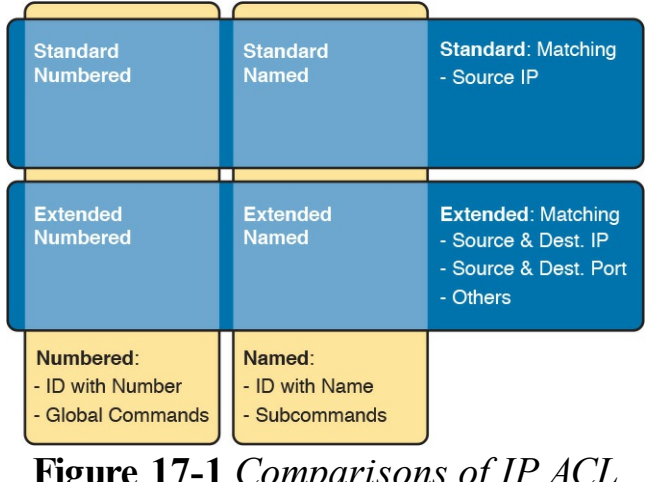

**Figure 17-1** *Comparisons of IP ACL Types*

This chapter discusses the other three categories of ACLs beyond standard numbered IP ACLs, and ends with a few miscellaneous features to secure Cisco routers and switches. Note that this chapter's technical content is identical to

the ICND1 100-105 Cert Guide's Chapter 26; use that fact to speed your reading now if you have already read that chapter.

# **"Do I Know This Already?" Quiz**

Take the quiz (either here, or use the PCPT software) if you want to use the score to help you decide how much time to spend on this chapter. The answers are at the bottom of the page following the quiz, and the explanations are in DVD Appendix C and in the PCPT software.

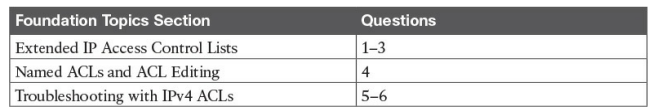

**Table 17-1** "Do I Know This Already?" Foundation Topics Section-to-Question Mapping

- **1.** Which of the following fields cannot be compared based on an extended IP ACL? (Choose two answers.)
	- **a.** Protocol
	- **b.** Source IP address
	- **c.** Destination IP address
	- **d.** TOS byte
	- **e.** URL
	- **f.** Filename for FTP transfers

- **2.** Which of the following **accesslist** commands permit packets going from host 10.1.1.1 to all web servers whose IP addresses begin with 172.16.5? (Choose two answers.)
	- **a. access-list 101 permit tcp host 10.1.1.1 172.16.5.0 0.0.0.255 eq www**
	- **b. access-list 1951 permit ip host 10.1.1.1 172.16.5.0 0.0.0.255 eq www**
	- **c. access-list 2523 permit ip host 10.1.1.1 eq www 172.16.5.0 0.0.0.255**
	- **d. access-list 2523 permit tcp host 10.1.1.1 eq www**
**172.16.5.0 0.0.0.255**

**e. access-list 2523 permit tcp host 10.1.1.1 172.16.5.0 0.0.0.255 eq www**

**3.** Which of the following **accesslist** commands permits packets going to any web client from all web servers whose IP addresses begin with 172.16.5?

- **a. access-list 101 permit tcp host 10.1.1.1 172.16.5.0 0.0.0.255 eq www**
- **b. access-list 1951 permit ip host 10.1.1.1 172.16.5.0 0.0.0.255 eq www**
- **c. access-list 2523 permit tcp**

**any eq www 172.16.5.0 0.0.0.255**

- **d. access-list 2523 permit tcp 172.16.5.0 0.0.0.255 eq www 172.16.5.0 0.0.0.255**
- **e. access-list 2523 permit tcp 172.16.5.0 0.0.0.255 eq www any**
- **4.** In a router running a recent IOS version (at least version 15.0), an engineer needs to delete the second line in ACL 101, which currently has four commands configured. Which of the following options could be used? (Choose two answers.)
	- **a.** Delete the entire ACLand

reconfigure the three ACL statements that should remain in the ACL.

- **b.** Delete one line from the ACL using the **no access-list...** global command.
- **c.** Delete one line from the ACL by entering ACL configuration mode for the ACLand then deleting only the second line based on its sequence number.
- **d.** Delete the last three lines from the ACL from global configuration mode, and then add the last two statements back into the ACL.
- **5.** An engineer is considering

configuring an ACLon Router R1. The engineer could use ACLA, which would be enabled with the **ip access-group A out** command on interface G0/1, or ACLB, which would be enabled with the **ip access-group B in** command on that same interface. R1's G0/1 interface uses IPv4 address 1.1.1.1. Which of the answers are true when comparing these options? (Choose two answers.)

- **a.** ACLA creates more risk of filtering important overhead traffic than ACLB.
- **b.** ACLB creates more risk of filtering important overhead traffic than ACLA.

- **c.** A **ping 1.1.1.1** command on R1 would bypass ACLA even if enabled.
- **d.** A **ping 1.1.1.1** command on R1 would bypass ACLB even if enabled.

**6.** An engineer configures an ACL but forgets to save the configuration. At that point, which of the following commands display the configuration of an IPv4 ACL, including line numbers? (Choose two answers.)

### **a. show running-config**

**b. show startup-config**

**c. show ip access-lists**

**d. show access-lists**

**Answers to the "Do I Know This Already?" quiz: 1** E, F **2** A, E **3** E **4** A, C **5** B, C **6** C, D

# **Foundation Topics**

# **Extended Numbered IP Access Control Lists**

Extended IP access lists have many similarities compared to the standard numbered IP ACLs discussed in the previous chapter. Just like standard IP ACLs, you enable extended access lists on interfaces for packets either entering or exiting the interface. IOS searches the list sequentially. Extended ACLs also

use first-match logic, because the router stops the search through the list as soon as the first statement is matched, taking the action defined in the first-matched statement. All these features are also true of standard numbered access lists (and named ACLs).

Extended ACLs differ from standard ACLs mostly because of the larger variety of packet header fields that can be used to match a packet. One extended ACLstatement can examine multiple parts of the packet headers, requiring that all the parameters be matched correctly to match that one ACL statement. That powerful matching logic makes extended access lists both more useful and more complex than standard

IP ACLs.

## **Matching the Protocol, Source IP, and Destination IP**

Like standard numbered IP ACLs, extended numbered IP ACLs also use the **access-list** global command. The syntax is identical, at least up through the **permit** or **deny** keyword. At that point, the command lists matching parameters, and those differ, of course. In particular, the extended ACL**access-list** command requires three matching parameters: the IP protocol type, the source IP address, and the destination IP address.

The IP header's Protocol field identifies the header that follows the IP header. Figure 17-2 shows the location of the IP

Protocol field, the concept of it pointing to the type of header that follows, along with some details of the IP header for reference.

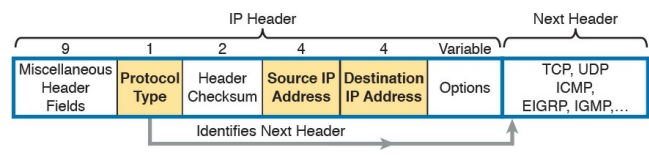

**Figure 17-2** *IP Header, with Focus on Required Fields in Extended IP ACLs*

IOS requires that you configure parameters for the three highlighted parts of **Figure 17-2**. For the protocol type, you simply use a keyword, such as **tcp**, **udp**, or **icmp**, matching IP packets that happen to have a TCP, UDP, or ICMP header, respectively, following the IP

header. Or you can use the keyword **ip**, which means "all IPv4 packets." You also must configure some values for the source and destination IP address fields that follow; these fields use the same syntax and options for matching the IP addresses as discussed in Chapter 16, "Basic IPv4 Access Control Lists." Figure 17-3 shows the syntax.

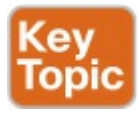

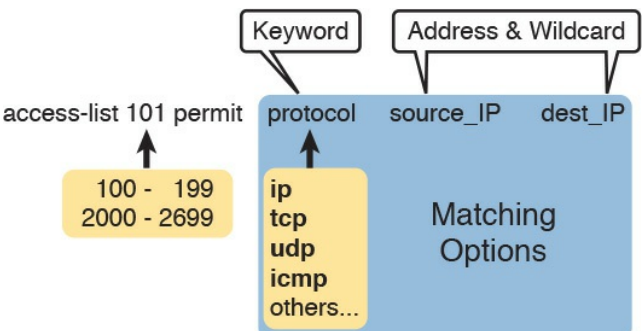

# **Figure 17-3** *Extended ACL Syntax, with Required Fields*

#### **Note**

When matching IP addresses in the source and destination fields, there is one difference with standard ACLs: When matching a specific IP address, the extended ACL requires the use of the **host** keyword. You cannot simply list the IP address alone.

Table 17-2 lists several sample **accesslist** commands that use only the required matching parameters. Feel free to cover the right side and use the table for an

exercise, or just review the explanations to get an idea for the logic in some sample commands.

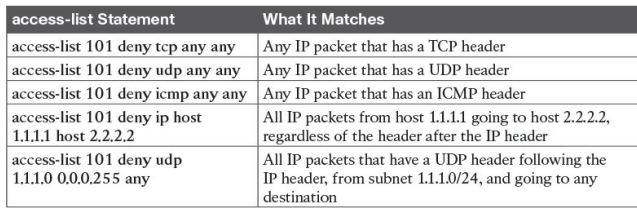

**Table 17-2** Extended **access-list** Commands and Logic Explanations

The last entry in Table 17-2 helps make an important point about how IOS processes extended ACLs:

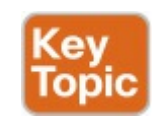

In an extended ACL**accesslist** command, all the

matching parameters must match the packet for the packet to match the command. For example, in that last example from Table 17-2, the command checks for UDP, a source IP address from subnet 1.1.1.0/24, and any destination IP address. If a packet with source IP address 1.1.1.1 were examined, it would match the source IP address check, but if it had a TCP header instead of UDP, it would not match this **access-list** command. All parameters must match.

#### **Matching TCP and UDP Port Numbers**

Extended ACLs can also examine parts of the TCP and UDP headers, particularly the source and destination port number fields. The port numbers identify the application that sends or receives the data.

The most useful ports to check are the well-known ports used by servers. For example, web servers use well-known port 80 by default. Figure 17-4 shows the location of the port numbers in the TCP header, following the IP header.

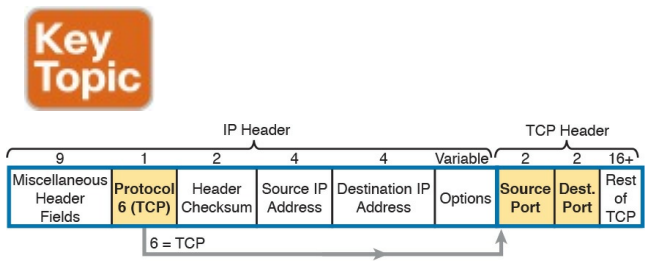

## **Figure 17-4** *IP Header, Followed by a TCP Header and Port Number Fields*

When an extended ACL command includes either the **tcp** or **udp** keyword, that command can optionally reference the source and/or destination port. To make these comparisons, the syntax uses keywords for equal, not equal, less than, greater than, and for a range of port numbers. In addition, the command can use either the literal decimal port

numbers, or more convenient keywords for some well-known application ports. Figure 17-5 shows the positions of the source and destination port fields in the **access-list** command and these port number keywords.

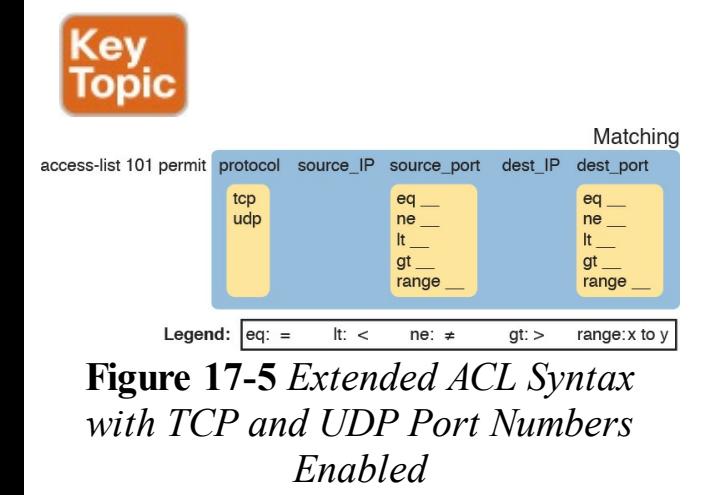

For example, consider the simple

network shown in Figure 17-6. The FTP server sits on the right, with the client on the left. The figure shows the syntax of an ACL that matches the following:

- **Packets that include a TCP header**
- $\blacksquare$  Packets sent from the client subnet
- Packets sent to the server subnet
- Packets with TCP destination port 21 (FTP server control port)

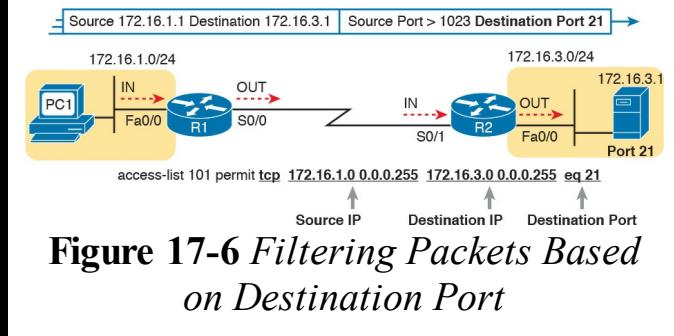

To fully appreciate the matching of the

destination port with the **eq 21** parameters, consider packets moving from left to right, from PC1 to the server. Assuming the server uses well-known port 21 (FTP control port), the packet's TCP header has a destination port value of 21. The ACLsyntax includes the **eq 21** parameters after the destination IP address. The position after the destination address parameters is important: That position identifies the fact that the **eq 21** parameters should be compared to the packet's destination port. As a result, the ACLstatement shown in **Figure 17-6** would match this packet, and the destination port of 21, if used in any of the four locations implied by the four dashed arrowed lines in the

figure.

Conversely, Figure 17-7 shows the reverse flow, with a packet sent by the server back toward PC1. In this case, the packet's TCP header has a source port of 21, so the ACLmust check the source port value of 21, and the ACLmust be located on different interfaces. In this case, the **eq 21** parameters follow the source address field, but come before the destination address field.

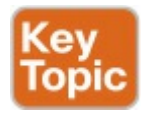

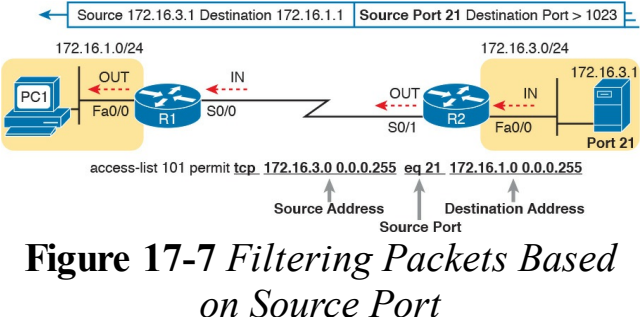

When examining ACLs that match port numbers, first consider the location and direction in which the ACLwill be applied. That direction determines whether the packet is being sent to the server, or from the server. At that point, you can decide whether you need to check the source or destination port in

the packet. For reference, Table 17-3 lists many of the popular port numbers and their transport layer protocols and applications. Note that the syntax of the **access-list** commands accepts both the port numbers and a shorthand version of the application name.

| <b>Port Number(s)</b> | Protocol        | <b>Application</b> | access-list Command Keyword |
|-----------------------|-----------------|--------------------|-----------------------------|
| 20                    | <b>TCP</b>      | FTP data           | ftp-data                    |
| 21                    | <b>TCP</b>      | FTP control        | ftp                         |
| 22                    | <b>TCP</b>      | <b>SSH</b>         | -                           |
| 23                    | <b>TCP</b>      | Telnet             | telnet                      |
| 25                    | <b>TCP</b>      | <b>SMTP</b>        | smtp                        |
| 53                    | <b>UDP, TCP</b> | <b>DNS</b>         | domain                      |
| 67                    | <b>UDP</b>      | <b>DHCP</b> Server | bootps                      |
| 68                    | <b>UDP</b>      | <b>DHCP Client</b> | bootpc                      |
| 69                    | <b>UDP</b>      | <b>TFTP</b>        | tftp                        |
| 80                    | <b>TCP</b>      | HTTP (WWW)         | <b>WWW</b>                  |
| 110                   | <b>TCP</b>      | POP <sub>3</sub>   | pop3                        |
| 161                   | <b>UDP</b>      | <b>SNMP</b>        | snmp                        |
| 443                   | <b>TCP</b>      | <b>SSL</b>         | -                           |
| 514                   | <b>UDP</b>      | Syslog             | –                           |
| $16,384 - 32,767$     | <b>UDP</b>      | RTP (voice, video) |                             |

**Table 17-3** Popular Applications and Their Well-Known Port Numbers

Table 17-4 lists several example **access-list** commands that match based on port numbers. Cover the right side of the table, and try to characterize the packets matched by each command. Then, check the right side of the table to see if you agree with the assessment.

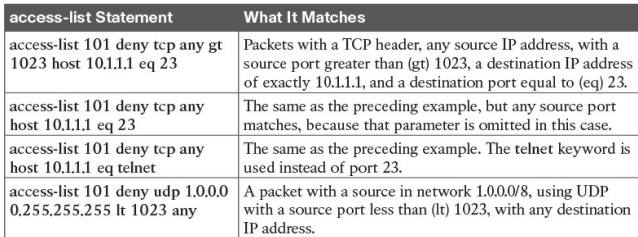

**Table 17-4** Extended **access-list** Command Examples and Logic Explanations

### **Extended IP ACL Configuration**

Because extended ACLs can match so many different fields in the various headers in an IP packet, the command syntax cannot be easily summarized in a single generic command. However, the two commands in Table 17-5 summarize the syntax options as covered in this book.

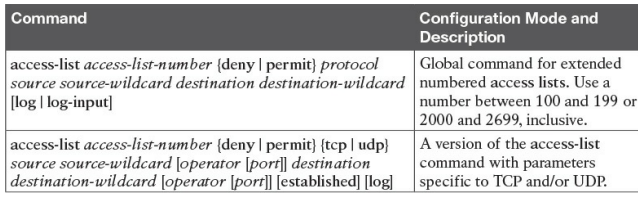

**Table 17-5** Extended IP Access List Configuration Commands

The configuration process for extended ACLs mostly matches the same process

used for standard ACLs. You must choose the location and direction in which to enable the ACL, particularly the direction, so that you can characterize whether certain addresses and ports will be either the source or destination. Configure the ACLusing **access-list** commands, and when complete, then enable the ACLusing the same **ip access-group** command used with standard ACLs. All these steps mirror what you do with standard ACLs; however, when configuring, keep the following differences in mind:

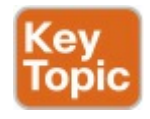

■ Place extended ACLs as close as

possible to the source of the packets that will be filtered. Filtering close to the source of the packets saves some bandwidth.

- Remember that all fields in one **access-list** command must match a packet for the packet to be considered to match that **accesslist** statement.
- Use numbers of 100–199 and 2000–2699 on the **access-list** commands; no one number is inherently better than another.

## **Extended IP Access Lists: Example 1**

This example focuses on understanding basic syntax. In this case, the ACL denies Bob access to all FTP servers on R1's Ethernet, and it denies Larry access to server1's web server. Figure  $17-8$ shows the network topology; **Example** 17-1 shows the configuration on R1.

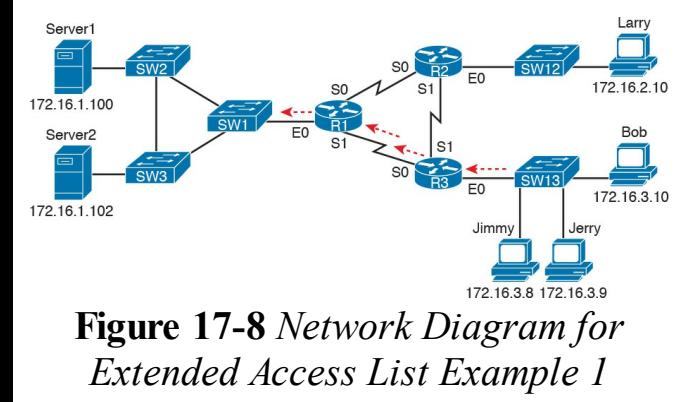

**Example 17-1** *R1's Extended Access List: Example 1*

**Click here to view code image**

```
interface Serial0
ip address 172.16.12.1
255.255.255.0
ip access-group 101 in
!
interface Serial1
ip address 172.16.13.1
255.255.255.0
ip access-group 101 in
!
access-list 101 remark Stop
Bob to FTP servers, and Larry
to Server1 web
access-list 101 deny tcp host
172.16.3.10 172.16.1.0
```
0.0.0.255 eq ftp access-list 101 deny tcp host 172.16.2.10 host 172.16.1.100 eq www access-list 101 permit ip any any

The first ACL statement prevents Bob's access to FTP servers in subnet 172.16.1.0. The second statement prevents Larry's access to web services on Server1. The final statement permits all other traffic.

Focusing on the syntax for a moment, there are several new items to review. First, the access-list number for extended access lists falls in the range of 100 to 199 or 2000 to 2699. Following the **permit** or **deny** action, the *protocol*

parameter defines whether you want to check for all IP packets or specific headers, such as TCP or UDP headers. When you check for TCP or UDP port numbers, you must specify the TCP or UDP protocol. Both FTP and the web use TCP.

This example uses the **eq** parameter, meaning "equals," to check the destination port numbers for FTP control (keyword **ftp**) and HTTP traffic (keyword **www**). You can use the numeric values—or, for the more popular options, a more obvious text version is valid. (If you were to type **eq 80**, the config would show **eq www**.)

This example enables the ACLin two places on R1: inbound on each serial

interface. These locations achieve the goal of the ACL. However, that initial placement was made to make the point that Cisco suggests that you locate them as close as possible to the source of the packet. Therefore, Example 17-2 achieves the same goal as Example 17-1 of stopping Bob's access to FTP servers at the main site, and it does so with an ACLon R3.

**Example 17-2** *R3's Extended Access List Stopping Bob from Reaching FTP Servers Near R1*

**Click here to view code image**

```
interface Ethernet0
ip address 172.16.3.1
```
255.255.255.0 ip access-group 103 in access-list 103 remark deny Bob to FTP servers in subnet 172.16.1.0/24 access-list 103 deny tcp host 172.16.3.10 172.16.1.0 0.0.0.255 eq ftp access-list 103 permit ip any any

The new configuration on R3 meets the goals to filter Bob's traffic, while also meeting the overarching design goal of keeping the ACL close to the source of the packets. ACL103 on R3 looks a lot like ACL 101 on R1 from Example 17-1, but this time, the ACL does not bother to

check for the criteria to match Larry's traffic, because Larry's traffic will never enter R3's Ethernet 0 interface. ACL 103 filters Bob's FTP traffic to destinations in subnet 172.16.1.0/24, with all other traffic entering R3's E0 interface making it into the network.

### **Extended IP Access Lists: Example 2**

Example 17-3, based on the network shown in **Figure 17-9**, shows another example of how to use extended IP access lists. This example uses the following criteria:

- Sam is not allowed access to the subnet of Bugs or Daffy.
- Hosts on the Seville Ethernet are not allowed access to hosts on the

# Yosemite Ethernet. All other combinations are allowed.

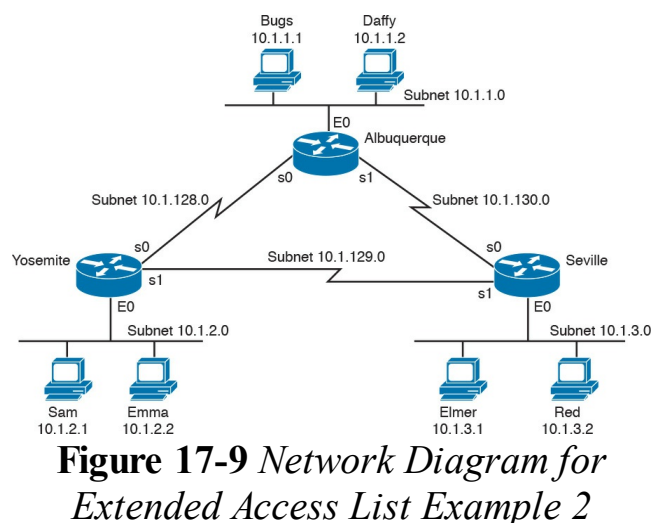

**Example 17-3** *Yosemite Configuration for Extended Access List Example*

#### **Click here to view code image**

```
interface ethernet 0
ip access-group 110 in
!
access-list 110 deny ip host
10.1.2.1 10.1.1.0 0.0.0.255
access-list 110 deny ip
10.1.2.0 0.0.0.255 10.1.3.0
0.0.0.255
access-list 110 permit ip any
any
```
This configuration solves the problem with few statements while keeping to the Cisco design guideline of placing extended ACLs as close as possible to the source of the traffic. The ACL filters packets that enter Yosemite's E0

interface, which is the first router interface that packets sent by Sam enter. If the route between Yosemite and the other subnets changes over time, the ACLstill applies. Also, the filtering mandated by the second requirement (to disallow Seville's LAN hosts from accessing Yosemite's) is met by the second **access-list** statement. Stopping packet flow from Yosemite's LAN subnet to Seville's LAN subnet stops effective communication between the two subnets. Alternatively, the opposite logic could have been configured at Seville.
### **Practice Building access-list Commands**

Table 17-6 supplies a practice exercise to help you get comfortable with the syntax of the extended **access-list** command, particularly with choosing the correct matching logic. Your job: create a one-line extended ACL that matches the packets. The answers are in the section "Answers to Earlier Practice Problems," later in this chapter. Note that if the criteria mentions a particular application protocol, for example, "web client," that means to specifically match for that application protocol.

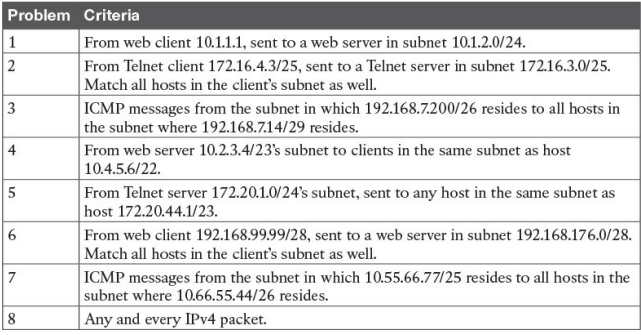

## **Table 17-6** Building One-Line Extended ACLs: Practice

# **Named ACLs and ACL Editing**

Now that you have a good understanding of the core concepts in IOS IP ACLs, this section examines a few enhancements to IOS support for ACLs: named ACLs and ACLediting with sequence numbers. Although both features are useful and important, neither adds any function as to what a router can and cannot filter. Instead, named ACLs and ACLsequence numbers make it easier to remember ACLnames and edit existing ACLs when an ACLneeds to change.

## **Named IP Access Lists**

Named IP ACLs have many similarities with numbered IP ACLs. They can be used for filtering packets, plus for many other purposes. They can match the same fields as well: Standard numbered ACLs can match the same fields as a standard named ACL, and extended numbered ACLs can match the same fields as an extended named ACL.

Of course, there are differences between named and numbered ACLs. Named ACLs originally had three big differences compared to numbered  $ACIs:$ 

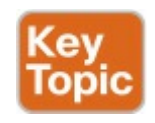

- Using names instead of numbers to identify the ACL, making it easier to remember the reason for the ACL
- Using ACL subcommands, not global commands, to define the action and matching parameters
- Using ACL editing features that allow the CLI user to delete individual lines from the ACLand insert new lines

You can easily learn named ACL configuration by just converting numbered ACLs to use the equivalent named ACL configuration. Figure 17-10 shows just such a conversion, using a simple three-line standard ACL number

1. To create the three **permit** subcommands for the named ACL, you literally copy parts of the three numbered ACL commands, beginning with the **permit** keyword.

#### **Numbered ACL**

**Named ACL** 

ip access-list standard name

access-list 1 permit 1.1.1.1 access-list 1 permit 2.2.2.2 access-list 1 permit 3.3.3.3

permit 1.1.1.1 permit 2.2.2.2 permit 3.3.3.3

## **Figure 17-10** *Named ACL Versus Numbered ACL Configuration*

The only truly new part of the named ACLconfiguration is the **ip access-list** global configuration command. This command defines whether an ACLis a standard or extended ACL, and defines the name. It also moves the user to ACL configuration mode, as shown in

upcoming Example 17-4. Once in ACL configuration mode, you configure **permit**, **deny**, and **remark** commands that mirror the syntax of numbered ACL **access-list** commands. If you're configuring a standard named ACL, these commands match the syntax of standard numbered ACLs; if you're configuring extended named ACLs, they match the syntax of extended numbered ACLs.

Example 17-4 shows the configuration of a named extended ACL. Pay particular attention to the configuration mode prompts, which show ACL configuration mode.

**Example 17-4** *Named Access List Configuration*

**Click here to view code image**

```
Router# configure terminal
Enter configuration commands,
one per line. End with Ctrl-
Z.
Router(config)# ip access-
list extended barney
Router(config-ext-nacl)#
permit tcp host 10.1.1.2 eq
www any
Router(config-ext-nacl)# deny
udp host 10.1.1.1 10.1.2.0
0.0.0.255
Router(config-ext-nacl)# deny
ip 10.1.3.0 0.0.0.255
10.1.2.0 0.0.0.255
```
Router(config-ext-nacl)# **deny**

### **ip 10.1.2.0 0.0.0.255 10.2.3.0 0.0.0.255**

Router(config-ext-nacl)#

#### **permit ip any any** Router(config-ext-nacl)#

#### **interface serial1**

Router(config-if)# **ip access-**

#### **group barney out**

Router(config-if)# **^Z**

Router# **show running-config**

Building configuration...

Current configuration:

#### ! lines omitted for brevity

interface serial 1

ip access-group barney out ! ip access-list extended

barney permit tcp host 10.1.1.2 eq www any deny udp host 10.1.1.1 10.1.2.0 0.0.0.255 deny ip 10.1.3.0 0.0.0.255 10.1.2.0 0.0.0.255 deny ip 10.1.2.0 0.0.0.255 10.2.3.0 0.0.0.255 permit ip any any

Example 17-4 begins with the creation of an ACLnamed barney. The **ip accesslist extended barney** command creates the ACL, naming it barney and placing the user in ACL configuration mode. This command also tells the IOS that barney is an extended ACL. Next, five different **permit** and **deny** statements

define the matching logic and action to be taken upon a match. The **show running-config** command output lists the named ACL configuration before the single entry is deleted.

Named ACLs allow the user to delete and add new lines to the ACL from within ACL configuration mode. Example 17-5 shows how, with the **no deny ip . . .** command deleting a single entry from the ACL. Notice that the output of the **show access-list** command at the end of the example still lists the ACL, with four **permit** and **deny** commands instead of five.

**Example 17-5** *Removing One Command from a Named ACL*

#### **Click here to view code image**

```
Router# configure terminal
Enter configuration commands,
one per line. End with Ctrl-
Z.
Router(config)# ip access-
list extended barney
Router(config-ext-nacl)# no
deny ip 10.1.2.0 0.0.0.255
10.2.3.0 0.0.0.255
Router(config-ext-nacl)# ^Z
Router# show access-list
Extended IP access list
barney
10 permit tcp host 10.1.1.2
eq www any
20 deny udp host 10.1.1.1
10.1.2.0 0.0.0.255
30 deny ip 10.1.3.0 0.0.0.255
```
## **Editing ACLs Using Sequence Numbers**

Numbered ACLs have existed in IOS since the early days of Cisco routers and IOS; however, for many years, through many IOS versions, the ability to edit a numbered IP ACLwas poor. For example, to simply delete a line from the ACL, the user had to delete the entire ACLand then reconfigure it.

The ACL editing feature uses an ACL sequence number that is added to each ACL**permit** or **deny** statement, with the numbers representing the sequence of

statements in the ACL. ACL sequence numbers provide the following features for both numbered and named ACI s:

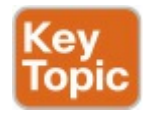

**New configuration style for numbered:** Numbered ACLs use a configuration style like named ACLs, as well as the traditional style, for the same ACL; the new style is required to perform advanced ACLediting.

**Deleting single lines:** An individual ACL**permit** or **deny** statement can be deleted with a **no** *sequence-* *number* subcommand.

**Inserting new lines:** Newly added **permit** and **deny** commands can be configured with a sequence number before the **deny** or **permit** command, dictating the location of the statement within the ACL.

**Automatic sequence numbering:** IOS adds sequence numbers to commands as you configure them, even if you do not include the sequence numbers.

To take advantage of the ability to delete

and insert lines in an ACL, both numbered and named ACLs must use the same overall configuration style and commands used for named ACLs. The only difference in syntax is whether a name or number is used. Example 17-6 shows the configuration of a standard numbered IP ACL, using this alternative configuration style. The example shows the power of the ACLsequence number for editing. In this example, the following occurs:

**Step 1.** Numbered ACL24 is configured using this new-style configuration, with three **permit** commands.

**Step 2.** The **show ip access-lists** command shows the three

**permit** commands with sequence numbers 10, 20, and 30.

**Step 3.** The engineer deletes only the second **permit** command using the **no 20** ACLsubcommand, which simply refers to sequence number 20.

**Step 4.** The **show ip access-lists** command confirms that the ACL now has only two lines (sequence numbers 10 and 30).

**Step 5.** The engineer adds a new **deny** command to the beginning of the ACL, using the **5 deny 10.1.1.1** ACLsubcommand.

**Step 6.** The **show ip access-lists**

command again confirms the changes, this time listing three commands, sequence numbers 5, 10, and 30.

### **Note**

For this example, note that the user does not leave configuration mode, instead using the **do** command to tell IOS to issue the **show ip access-lists** EXEC command from configuration mode.

**Example 17-6** *Editing ACLs Using Sequence Numbers*

#### **Click here to view code image**

! Step 1: The 3-line Standard Numbered IP ACL is configured. R1# **configure terminal** Enter configuration commands, one per line. End with Ctrl- $\rm{Z}$  . R1(config)# **ip access-list standard 24** R1(config-std-nacl)# **permit 10.1.1.0 0.0.0.255** R1(config-std-nacl)# **permit 10.1.2.0 0.0.0.255** R1(config-std-nacl)# **permit 10.1.3.0 0.0.0.255** ! Step 2: Displaying the

ACL's contents, without leaving configuration mode. R1(config-std-nacl)# **do show ip access-lists 24** Standard IP access list 24 10 permit 10.1.1.0, wildcard bits 0.0.0.255 20 permit 10.1.2.0, wildcard bits 0.0.0.255 30 permit 10.1.3.0, wildcard bits 0.0.0.255

! Step 3: Still in ACL 24 configuration mode, the line with sequence number 20 is deleted. R1(config-std-nacl)# **no 20**

! Step 4: Displaying the ACL's contents again, without leaving configuration mode. ! Note that line number 20 is no longer listed.

R1(config-std-nacl)#**do show ip access-lists 24** Standard IP access list 24 10 permit 10.1.1.0, wildcard bits 0.0.0.255 30 permit 10.1.3.0, wildcard bits 0.0.0.255

! Step 5: Inserting a new first line in the ACL. R1(config-std-nacl)# **5 deny 10.1.1.1**

! Step 6: Displaying the ACL's contents one last time, with the new statement !(sequence number 5) listed first. R1(config-std-nacl)# **do show ip access-lists 24**

Standard IP access list 24

5 deny 10.1.1.1 10 permit 10.1.1.0, wildcard bits 0.0.0.255 30 permit 10.1.3.0, wildcard bits 0.0.0.255

Note that although Example 17-6 uses a numbered ACL, named ACLs use the same process to edit (add and remove) entries.

## **Numbered ACL Configuration Versus Named ACL Configuration**

As a brief aside about numbered ACLs, note that IOS actually allows two ways to configure numbered ACLs in the more recent versions of IOS. First, IOS supports the traditional method, using the **access-list** global commands shown earlier in Examples  $17-1$ ,  $17-2$ , and  $17-$ 3. IOS also supports the numbered ACL configuration with commands just like named ACLs, as shown in **Example 17-**6.

Oddly, IOS always stores numbered ACLs with the original style of configuration, as global **access-list** commands, no matter which method is used to configure the ACL. Example 17-

7 demonstrates these facts, picking up where **Example 17-6** ended, with the following additional steps:

- **Step 7.** The engineer lists the configuration (**show runningconfig**), which lists the oldstyle configuration commands even though the ACLwas created with the new-style commands.
- **Step 8.** The engineer adds a new statement to the end of the ACL using the old-style **access-list 24 permit 10.1.4.0 0.0.0.255** global configuration command.
- **Step 9.** The **show ip access-lists** command confirms that the old-

style **access-list** command from the previous step followed the rule of being added only to the end of the ACL.

**Step 10.** The engineer displays the configuration to confirm that the parts of ACL24 configured with both new-style commands and old-style commands are all listed in the same old-style ACL (**show running-config**).

**Example 17-7** *Adding to and Displaying a Numbered ACL Configuration*

**Click here to view code image**

### ! Step 7: A configuration snippet for ACL 24. R1# **show running-config**

! The only lines shown are the lines from ACL 24 access-list 24 deny 10.1.1.1 access-list 24 permit 10.1.1.0 0.0.0.255 access-list 24 permit 10.1.3.0 0.0.0.255

! Step 8: Adding a new access-list 24 global command R1# **configure terminal** Enter configuration commands, one per line. End with CNTL/Z. R1(config)# **access-list 24 permit 10.1.4.0 0.0.0.255**

R1(config)# **^Z**

! Step 9: Displaying the ACL's contents again, with sequence numbers. Note that even

! the new statement has been automatically assigned a sequence number.

R1# **show ip access-lists 24** Standard IP access list 24 5 deny 10.1.1.1 10 permit 10.1.1.0, wildcard bits 0.0.0.255

30 permit 10.1.3.0, wildcard bits 0.0.0.255

40 permit 10.1.4.0, wildcard bits 0.0.0.255

! Step 10: The numbered ACL configuration remains in oldstyle configuration commands. R1# **show running-config**

! The only lines shown are the lines from ACL 24 access-list 24 deny 10.1.1.1 access-list 24 permit 10.1.1.0 0.0.0.255 access-list 24 permit 10.1.3.0 0.0.0.255 access-list 24 permit 10.1.4.0 0.0.0.255

## **ACL Implementation Considerations**

ACLs can be a great tool to enhance the security of a network, but engineers should think about some broader issues before simply configuring an ACL to fix a problem. To help, Cisco makes the following general recommendations in the courses on which the CCNA R&S exams are based:

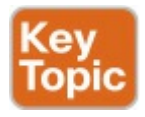

- Place extended ACLs as close as possible to the source of the packet. This strategy allows ACLs to discard the packets early.
- Place standard ACLs as close as possible to the destination of the

packet. This strategy avoids the mistake with standard ACLs (which match the source IPv4 address only) of unintentionally discarding packets that did not need to be discarded.

Place more specific statements early in the ACL.

 $\blacksquare$  Disable an ACL from its interface (using the **no ip access-group** interface subcommand) before making changes to the ACL.

The first point deals with the concept of where to locate your ACLs. If you intend to filter a packet, filtering closer to the packet's source means that the packet takes up less bandwidth in the network,

which seems to be more efficient—and it is. Therefore, Cisco suggests locating extended ACLs as close to the source as possible.

However, the second point seems to contradict the first point, at least for standard ACLs, to locate them close to the destination. Why? Well, because standard ACLs look only at the source IP address, they tend to filter more than you want filtered when placed close to the source. For example, imagine that Fred and Barney are separated by four routers. If you filter Barney's traffic sent to Fred on the first router, Barney can't reach any hosts near the other three routers. So, the Cisco courses make a blanket recommendation to locate

standard ACLs closer to the destination to avoid filtering traffic you do not mean to filter.

For the third item in the list, by placing more specific matching parameters early in each list, you are less likely to make mistakes in the ACL. For example, imagine that the ACL first listed a command that permitted traffic going to 10.1.1.0/24, and the second command denied traffic going to host 10.1.1.1. Packets sent to host 10.1.1.1 would match the first command, and never match the more specific second command. Note that later IOS versions prevent this mistake during configuration in some cases, as shown later in this chapter in Example 17-11.

Finally, Cisco recommends that you disable the ACLs on the interfaces before you change the statements in the list. By doing so, you avoid issues with the ACLduring an interim state. First, if you delete an entire ACL, and leave the IP ACLenabled on an interface with the **ip access-group** command, IOS does not filter any packets (that was not always the case in far earlier IOS versions)! As soon as you add one ACL command to that enabled ACL, however, IOS starts filtering packets based on that ACL. Those interim ACL configurations could cause problems.

For example, suppose you have ACL 101 enabled on S0/0/0 for output packets. You delete list 101 so that all packets are allowed through. Then, you enter a single **access-list 101** command. As soon as you press Enter, the list exists, and the router filters all packets exiting S0/0/0 based on the one-line list. If you want to enter a long ACL, you might temporarily filter packets you don't want to filter! Therefore, the better way is to disable the list from the interface, make the changes to the list, and then reenable it on the interface.

# **Troubleshooting with IPv4 ACLs**

The use of IPv4 ACI s makes troubleshooting IPv4 routing more difficult. Any data plane troubleshooting process can include a catchall phrase to include checking for ACLs. A network can have all hosts working, DHCP settings correct, all LANs working, all router interfaces working, and all routers having learned all routes to all subnets —and ACLs can still filter packets. Although ACLs provide that important service of filtering some packets, ACLs can make the troubleshooting process that much more difficult.

This third of the three major sections of

this chapter focuses on troubleshooting in the presence of IPv4 ACLs. It breaks the discussion into two parts. The first part gives advice about common problems you might see on the exam, and how to find those with **show** commands and some analysis. The second part then looks at how ACLs impact the **ping** command.

## **Analyzing ACL Behavior in a Network**

ACLs cause some of the biggest challenges when troubleshooting problems in real networking jobs. The packets created by commands like **ping** and **traceroute** do not exactly match the fields in packets created by end users.
The ACLs sometimes filter the **ping** and **traceroute** traffic, making the network engineer think some other kind of problems exists when no problems exist at all. Or, the problem with the end-user traffic really is caused by the ACL, but the ping and traceroute traffic works fine, because the ACLmatches the enduser traffic with a **deny** action but matches the ping and traceroute traffic with a **permit** action.

As a result, much of ACL

troubleshooting requires thinking about ACL configuration versus the packets that flow in a network, rather than using a couple of IOS commands that identify the root cause of the problem. The **show** commands that help are those that give

you the configuration of the ACL, and on what interfaces the ACLis enabled. You can also see statistics about which ACL statements have been matched. And using pings and traceroutes can help—as long as you remember that ACLs may apply different actions to those packets versus the end-user traffic.

The following phrases the ACL troubleshooting steps into a list for easier study. The list also expands on the idea of analyzing each ACLin Step 3. None of the ideas in the list are new compared to this chapter and the previous chapter, but it acts more as a summary of the common issues:

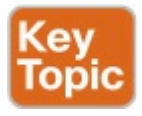

**Step 1.** Determine on which interfaces ACLs are enabled, and in which direction (**show running-config, show ip interfaces**).

**Step 2.** Find the configuration of each ACL(**show access-lists, show ip access-lists, show runningconfig**).

**Step 3.** Analyze the ACLs to predict which packets should match the ACL, focusing on the following points:

> **A. Misordered ACLs:** Look for misordered ACL statements. IOS uses first

match logic when searching an ACL.

## **B. Reversed source/destination addresses:** Analyze the router interface, the direction in which the ACL is enabled, compared to the location of the IP address ranges matched by the ACL statements. Make sure the source IP address field could match packets with that source IP address, rather than the destination, and vice versa for the destination IP address field.

**C. Reversed**

**source/destination ports:** For extended ACI s that reference UDP or TCP port numbers, continue to analyze the location and direction of the ACLversus the hosts, focusing on which host acts as the server using a wellknown port. Ensure that the ACLstatement matches the correct source or destination port depending on whether the server sent or will receive the packet.

**D. Syntax:** Remember that extended ACLcommands must use the **tcp** and **udp** keywords if the command needs to check the port numbers.

- **E. Syntax:** Note that ICMP packets do not use UDP or TCP; ICMP is considered to be another protocol matchable with the **icmp** keyword (instead of **tcp** or **udp**).
- **F. Explicit deny any:** Instead of using the implicit **deny any** at the end of each ACL, use an explicit configuration command to deny all traffic at the end of the ACLso that the **show** command counters increment when that action is

taken.

**G. Dangerous inbound ACLs:** Watch for inbound ACLs, especially those with deny all logic at the end of the ACL. These ACLs may discard incoming overhead protocols, like routing protocol messages.

**H. Standard ACL location:** Standard ACLs enabled close to the source of matched addresses can discard the packets as intended, but also discard packets that should be allowed through. Always pay close attention to the

requirements of the ACLin these cases.

This chapter (and the previous) have already discussed the details of Step 3. The first two steps are important for Simlet questions in case you are not allowed to look at the configuration; you can use other **show** commands to determine all the relevant ACL configuration. The next few pages show some of the related commands and how they can uncover some of the issues described in the just-completed ACL troubleshooting checklist.

### **ACL Troubleshooting Commands**

If you suspect ACLs are causing a problem, the first problem-isolation step is to find the location and direction of the ACLs. The fastest way to do this is to look at the output of the **show running-config** command and to look for **ip access-group** commands under each interface. However, in some cases, enable mode access may not be allowed, and **show** commands are required. Instead, use the **show ip interfaces** command to find which ACLs are enabled on which interfaces, as shown in Example 17-8.

**Example 17-8** *Sample* **show ip interface** *Command*

#### **Click here to view code image**

#### R1> **show ip interface s0/0/1**

Serial0/0/1 is up, line protocol is up Internet address is 10.1.2.1/24 Broadcast address is 255.255.255.255 Address determined by setup command MTU is 1500 bytes Helper address is not set Directed broadcast forwarding is disabled Multicast reserved groups joined: 224.0.0.9 Outgoing access list is not set Inbound access list is 102 ! roughly 26 more lines

Note that the command output lists whether an ACLis enabled, in both directions, and which ACLit is. The example shows an abbreviated version of the **show ip interface S0/0/1** command, which lists messages for just this one interface. The **show ip interface** command would list the same messages for every interface in the router.

Step 2 of the ACL troubleshooting checklist then says that the contents of the ACLmust be found. Again, the quickest way to look at the ACLis to use the **show running-config** command. If it's not available, the **show access-lists** and **show ip access-lists** commands list

the same details shown in the configuration. These commands also list a useful counter that lists the number of packets that have matched each line in the ACL. Example 17-9 shows an example.

**Example 17-9 show ip access-lists**

*Command Example*

**Click here to view code image**

```
R1# show ip access-lists
Extended IP access list 102
10 permit ip 10.1.2.0
0.0.0.255 10.1.4.0 0.0.1.255
(15 matches)
```
The counter can be very useful for

troubleshooting. If you can generate traffic that you think should match a particular line in an ACL, then you should see the matches increment on that counter. If you keep generating traffic that should match, but that line's counter never goes up, then those packets do not match that line in that ACL. Those packets could be matching an earlier line in the same ACL, or might not even be reaching that router (for any reason). After the locations, directions, and configuration details of the various ACLs have been discovered in Steps 1 and 2, the hard part begins—analyzing what the ACL really does. For example, one of the most common tasks you will do is to look at the address fields and

decide the range of addresses matched by that field. Remember, for an ACL that sits in a router configuration, you can easily find the address range. The low end of the range is the address (the first number), and the high end of the range is the sum of the address and wildcard mask. For instance, with ACL102 in Example 17-9, which is obviously configured in some router, the ranges are as follows:

> **Source 10.1.2.0, wildcard 0.0.0.255:** Matches from 10.1.2.0 through 10.1.2.255

**Destination 10.1.4.0, wildcard 0.0.1.255:** Matches from 10.1.4.0 through 10.1.5.255

The next few pages work through some analysis of a few of the items from Step 3 in the troubleshooting checklist.

# **Example Issue: Reversed Source/Destination IP Addresses**

IOS cannot recognize a case in which you attempt to match the wrong addresses in the source or destination address field. So, be ready to analyze the enabled ACLs and their direction versus the location of different subnets in the network. Then ask yourself about the packets that drive that ACL: what could the source and destination addresses of those packets be? And does the ACL match the correct address ranges, or not?

For example, consider Figure 17-11, a figure that will be used in several troubleshooting examples in this chapter. The requirements for the next ACL follow the figure.

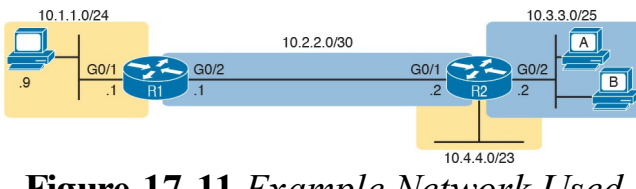

**Figure 17-11** *Example Network Used in IPv4 ACL Troubleshooting Examples*

For this next ACL, the requirements ask that you allow and prevent various flows, as follows:

Allow hosts in subnet  $10.3.3.0/25$ and subnet 10.1.1.0/24 to communicate

- Prevent hosts in subnet  $10.4.4.0/23$ and subnet 10.1.1.0/24 from communicating
- Allow all other communications between hosts in network 10.0.0.0
- Prevent all other communications

Example 17-10 shows the ACL used in this case on R2. At first glance, it meets all those requirements straight down the list.

**Example 17-10** *Troubleshooting Example 2 per Step 3B: Source and Destination Mismatch*

### **Click here to view code image**

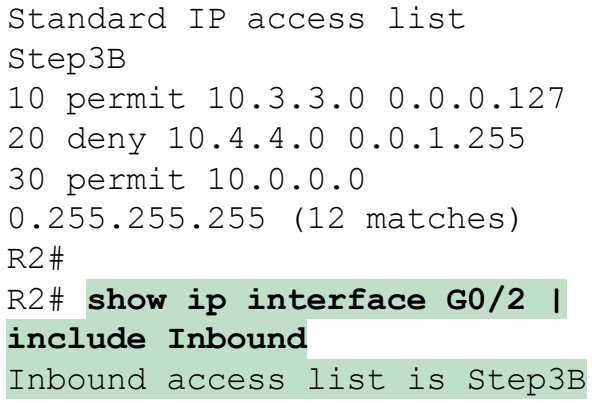

The problem in this case is that the ACL has been enabled on R2's G0/2 interface, inbound. Per the figure, packets coming from a source address in subnets 10.3.3.0/25 and 10.4.4.0/23 should be forwarded out R2's G0/2 interface, rather than coming in that interface. So, do not let the matching

logic in the ACL that perfectly mirrors the requirements fool you; make sure and check the location of the ACL, direction, and the location of the IP addresses.

Note that Step 3C suggests a similar issue regarding matching well-known ports with TCP and UDP. The earlier section in this chapter titled "Matching" TCP and UDP Port Numbers" has already discussed those ideas in plenty of detail. Just make sure to check where the server sits versus the location and direction of the ACL.

## **Steps 3D and 3E: Common Syntax Mistakes**

Steps 3D and 3E describe a couple of common syntax mistakes. First, to match a TCP port in an ACLstatement, you must use a **tcp** protocol keyword instead of **ip** or any other value. Otherwise, IOS rejects the command as having incorrect syntax. Same issue with trying to match UDP ports: a **udp** protocol keyword is required.

To match ICMP, IOS includes an **icmp** protocol keyword to use instead of **tcp** or **udp**. In fact, the main conceptual mistake is to think of ICMP as an application protocol that uses either UDP or TCP; it uses neither. To match

## all ICMP messages, for instance, use the **permit icmp any any** command in an extended named ACL.

# **Example Issue: Inbound ACL Filters Routing Protocol Packets**

A router bypasses outbound ACLlogic for packets the router itself generates. That might sound like common sense, but it is important to stop and think about that fact in context. A router can have an outgoing ACL, and that ACLcan and will discard packets that the router receives in one interface and then tries to forward out some other interface. But if the router creates the packet, for instance, for a routing protocol message, the router bypasses the outbound ACL logic for that packet.

However, a router does not bypass inbound ACLlogic. If an ACLhas an inbound ACLenabled, and a packet

arrives in that interface, the router checks the ACL. Any and all IPv4 packets are considered by the ACL including important overhead packets like routing protocol updates.

For example, consider a seemingly good ACLon a router, like the Step3G ACLin Example 17-11. That ACL lists a couple of **permit** commands, and has an implicit deny any at the end of the list. At first, it looks like any other reasonable ACL.

**Example 17-11** *Troubleshooting Example 2 per Step 3G: Filtering RIP by Accident*

**Click here to view code image**

#### R1# **show ip access-lists**

Standard IP access list Step3G 10 permit host 10.4.4.1 20 permit 10.3.3.0 0.0.0.127 (12 matches) ! using the implicit deny to match everything else R1# ! On router R1: R1# **show ip interface G0/2 | include Inbound** Inbound access list is Step3G

Now look at the location and direction (inbound on R1, on R1's G0/2) and consider that location versus the topology  $Figure 17-11$  for a moment. None of those **permit** statements match the RIP updates sent by R2, sent out R2's G0/1 interface toward R1. RIP messages use UDP (well-known port 520), and R2's G0/1 interface is 10.2.2.2 per the figure. R1 would match incoming RIP messages with the implicit deny all at the end of the list. The symptoms in this case, assuming only that one ACLexists, would be that R1 would not learn routes from R2, but R2 could still learn RIP routes from R1.

Of the three routing protocols discussed in the ICND1 and ICND2 books, RIPv2 uses UDP as a transport, while OSPF and EIGRP do not even use a transport protocol. As a result, to match RIPv2 packets with an ACL, you need the **udp** keyword and you need to match wellknown port 520. OSPF and EIGRP can

be matched with special keywords as noted in Table 17-7. The table also list the addresses used by each protocol.

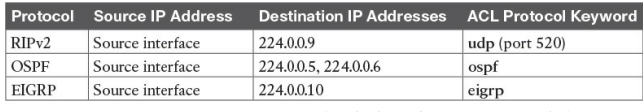

**Table 17-7** Key Fields for Matching Routing Protocol Messages

Example 17-12 shows a sample ACL with three lines, one to match each routing protocol, just to show the syntax. Note that in this case, the ACLmatches the address fields with the **any** keyword. You could include lines like these in any inbound ACL to ensure that routing protocol packets would be permitted.

**Example 17-12** *Example ACL that Matches all RIPv2, OSPF, and EIGRP with a Permit*

**Click here to view code image**

Þ

```
R1# show ip access-lists
ip access-list extended
RoutingProtocolExample
10 permit udp any any eq 520
20 permit ospf any any
30 permit eigrp any any
remark a complete ACL would
also need more statements
here
R1#
```
# **ACL Interactions with Router-Generated Packets**

Routers bypass outbound ACLlogic for packets generated by that same router. This logic helps avoid cases in which a router discards its own overhead traffic. This logic applies to packets that a router creates for overhead processes like routing protocols, as well as for commands, like **ping** and **traceroute**. This section adds a few perspectives about how ACLs impact troubleshooting, and how this exception to outbound ACL logic applies, particularly commands used from the router CLI.

#### **Local ACLs and a Ping from a Router**

For the first scenario, think about a **ping** command issued by a router. The command generates packets, and the router sends those packets (holding the ICMP echo request messages) out one of the router interfaces, and typically some ICMP echo reply messages are received back. As it turns out, not all ACLs will attempt to filter those packets.

As a backdrop to discuss what happens, Figure 17-12 illustrates a simple network topology with two routers connected to a serial link. Note that in this figure four IP ACLs exist, named A, B, C, and D, as noted by the thick arrows in the drawing. That is, ACLA is an outbound ACLon R1's S0/0/0, ACL

B is an inbound ACLon R2's S0/0/1, and so on.

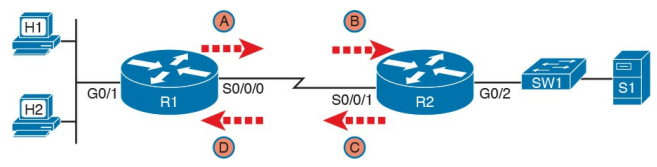

**Figure 17-12** *Sample Network with IP ACLs in Four Locations*

As an example, consider a **ping** command issued from R1's CLI (after a user connects to R1's CLI using SSH). The **ping** command pings server S1's IP address. The IPv4 packets with the ICMP messages flow from R1 to S1 and back again. Which of those four ACLs could possibly filter the ICMP Echo Request toward S1, and the ICMP Echo Reply back toward R1?

Routers bypass their own outbound ACLs for packets generated by the router, as shown in Figure 17-13. Even though ACLA exists as an outgoing ACL on Router R1, R1 bypasses its own outgoing ACLlogic of ACLA for the ICMP Echo Requests generated by R1.

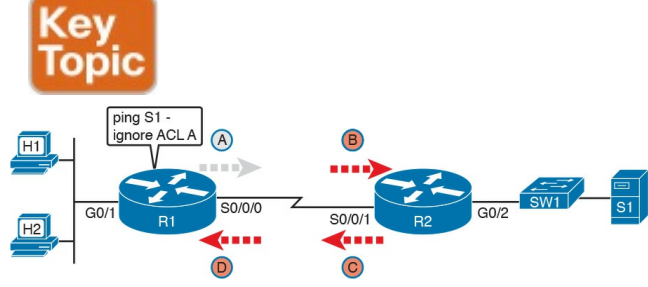

**Figure 17-13** *R1 Ignores Outgoing ACL for Packets Created by Its Own* **ping** *Command*

## **Router Self-Ping of a Serial Interface IPv4 Address**

The previous example uses a router's **ping** command when pinging a host. However, network engineers often need to ping router IP addresses, including using a self-ping. The term *self-ping* refers to a ping of a device's own IPv4 address. And for point-to-point serial links, a self-ping actually sends packets over the serial link, which causes some interesting effects with ACLs.

When a user issues a self-ping for that local router's serial IP address, the router actually sends the ICMP echo request out the link to the other router. The neighboring router then receives the packet and routes the packet with the

ICMP echo request back to the original router. Figure 17-14 shows an example of a self-ping (**ping 172.16.4.1**) of Router R1's own IP address on a pointto-point serial link, with the ICMP echo request out the link to Router R2. At Step 2, R2 treats it like any other packet not destined for one of R2's own IPv4 addresses: R2 routes the packet. Where? Right back to Router R1, as shown in the figure.

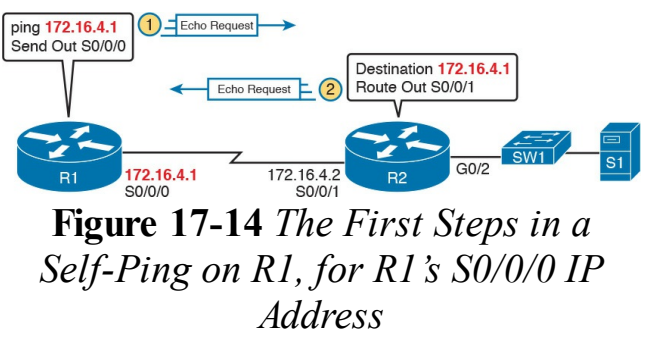

Now think about those four ACLs in the earlier figures compared to **Figure 17-**14. R1 generates the ICMP echo request, so R1 bypasses outbound ACLA. ACLs B, C, and D could filter the packet. Note that the packet sent by R2 back to R1 is not generated by R2 in this case; R2 is just routing R1's original packet back to R1.

A self-ping of a serial interface actually tests many parts of a point-to-point serial link, as follows:

- $\blacksquare$  The link must work at Layers 1, 2, and 3. Specifically, both routers must have a working (up/up) serial interface, with correct IPv4 addresses configured.
- ACLs B, C, and D must permit the

ICMP echo request and reply packets.

So, when troubleshooting, if you choose to use self-pings and they fail, but the serial interfaces are in an up/up state, do not forget to check to see whether the ACI s have filtered the Internet Control Management Protocol (ICMP) traffic.

# **Router Self-Ping of an Ethernet Interface IPv4 Address**

A self-ping of a router's own Ethernet interface IP address works a little like a self-ping of a router's serial IP address, but with a couple of twists:

Like with serial interface, the local router interface must be working (in an up/up state); otherwise, the

ping fails.

Unlike serial interfaces, the router does not forward the ICMP messages physically out the interface, so security features on neighboring switches (like port security) or routers (like ACLs) cannot possibly filter the messages used by the **ping** command.

Like serial interfaces, an incoming IP ACLon the local router does process the router self-ping of an Ethernet-based IP address.

Figure 17-15 walks through an example. In this case, R2 issues a **ping 172.16.2.2** command to ping its own G0/2 IP address. Just like with a self-ping on
serial links, R2 creates the ICMP echo request. However, R2 basically processes the ping down its own TCP/IP stack and back up again, with the ICMP echo never leaving the router's Ethernet interface. R2 does check the Ethernet interface status, showing a failure if the interface is not up/up. R2 does not apply outbound ACLlogic to the packet, because R2 created the packet, but R2 will apply inbound ACL logic to the packet, as if the packet had been physically received on the interface.

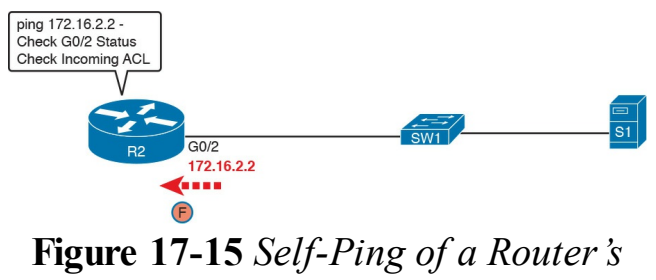

#### *Ethernet Address*

## **Chapter Review**

One key to doing well on the exams is to perform repetitive spaced review sessions. Review this chapter's material using either the tools in the book, DVD, or interactive tools for the same material found on the book's companion website. Refer to the "Your Study Plan" element for more details. Table 17-8 outlines the key review elements and where you can find them. To better track your study progress, record when you completed these activities in the second column.

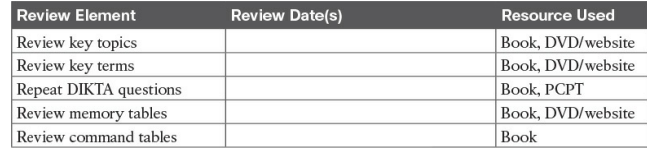

**Table 17-8** Chapter Review Tracking

# **Review All the Key Topics**

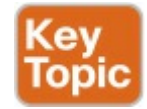

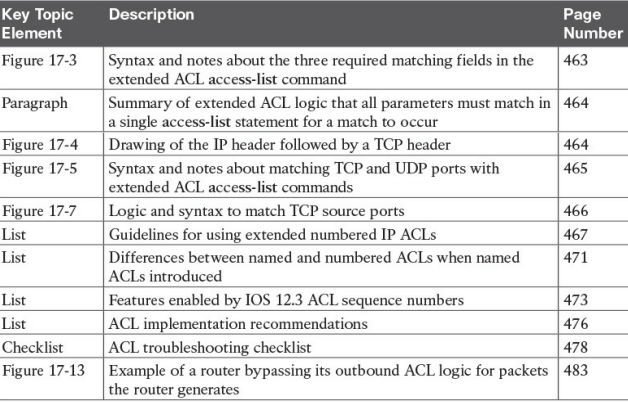

**Table 17-9** Key Topics for Chapter 17

# **Key Terms You Should Know**

extended access list named access list

# **Command References**

### Tables 17-10 and 17-11 list

configuration and verification commands used in this chapter. As an easy review exercise, cover the left column in a table, read the right column, and try to recall the command without looking. Then repeat the exercise, covering the right column, and try to recall what the command does.

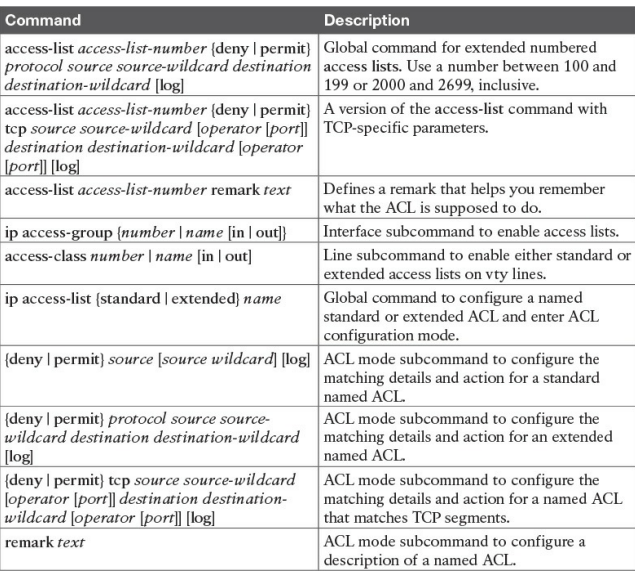

### **Table 17-10** Chapter 17 ACL Configuration Command Reference

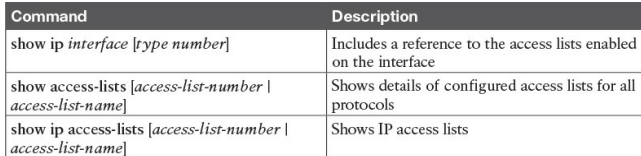

**Table 17-11** Chapter 17 EXEC Command Reference

# **Answers to Earlier Practice Problems**

Table 17-12 lists the answers to the practice problems listed in Table 17-6. Note that for any question that references a client, you might have chosen to match port numbers greater than 1023. The answers in this table mostly ignore that option, but just to show one sample, the answer to the first problem lists one with a reference to client ports greater than 1023 and one without. The remaining answers simply omit this part of the logic.

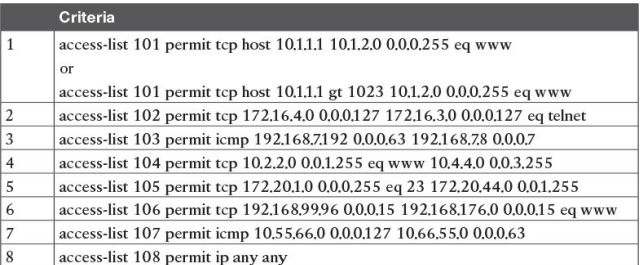

### **Table 17-12** Building One-Line Extended ACLs: Answers

# **Chapter 18. Quality of Service (QoS)**

- **This chapter covers the following exam topics:**
	- **4.0 Infrastructure Services**
	- 4.3 Describe Basic QoS concepts
		- 4.3.a Marking
		- 4.3.b Device trust
		- 4.3.c Prioritization
			- 4.3.c.(i) Voice
			- 4.3.c.(ii) Video
			- 4.3.c.(iii) Data

4.3.d Shaping

4.3.e Policing

4.3.f Congestion Management

Quality of Service (QoS) refers to tools that network devices can use to manage several related characteristics of what happens to a packet while it flows through a network. Specifically, these tools manage the bandwidth made available to that type of packet, the delay the packet experiences, the jitter (variation in delay) between successive packets in the same flow, and the percentage of packet loss for packets of each class. These tools balance the tradeoffs of which types of traffic receive network resources, and when,

giving more preference to some traffic, and less preference to others.

In the entire history of CCNA R&S, the exam topics have not focused on QoS beyond the barest small mention—until this latest version of the ICND2 (200- 105) and CCNA (200-125) exams. Cisco adds one major topic, "Describe Basic QoS concepts," with a list of subitems that list specific QoS tools. As listed in the exam topics, this new QoS material is concepts only—not configuration and verification—and basic.

This chapter works through the QoS tools listed in the exam topics, with an emphasis on the problems they solve and how each tool manages bandwidth,

delay, jitter, and loss.

# **"Do I Know This Already?" Quiz**

Take the quiz (either here, or use the PCPT software) if you want to use the score to help you decide how much time to spend on this chapter. The answers are at the bottom of the page following the quiz, and the explanations are in DVD Appendix C and in the PCPT software.

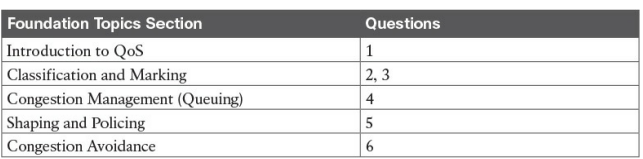

**Table 18-1** "Do I Know This Already?" Foundation Topics Section-to-Question Mapping

- **1.** Which of the following attributes do QoS tools manage? (Choose three answers.)
	- **a.** Bandwidth
	- **b.** Delay
	- **c.** Load
	- **d.** MTU
	- **e.** Loss
- **2.** Which of the following QoS marking fields could remain with a

packet while being sent through four different routers, over different LAN and WAN links? (Choose two answers.)

**a.** CoS

**b.** IPP

**c.** DSCP

**d.** MPLS EXP

**3.** Which of the following are available methods of classifying packets in DiffServ on Cisco routers? (Choose three answers.)

- **a.** Matching the IP DSCP field
- **b.** Matching the 802.1p CoS field
- **c.** Matching fields with an extended IP ACL

- **d.** Matching the SNMP Location variable
- **4.** Which of the following behaviors is applied to a low latency queue in a Cisco router or switch?
	- **a.** Congestion management
	- **b.** Shaping
	- **c.** Policing
	- **d.** Priority scheduling
	- **e.** Round robin scheduling
- **5.** Think about a policing function that is currently working, and also think about a shaping function that is also currently working. That is, the current bit rate of traffic exceeds the respective policing

and shaping rates. Which statements are true about these features? (Choose two answers.)

- **a.** The policer may or may not be discarding packets.
- **b.** The policer is definitely discarding packets.
- **c.** The shaper may or may not be queuing packets to slow down the sending rate.
- **d.** The shaper is definitely queuing packets to slow down the sending rate.

**6.** A queuing system has three queues serviced with round robin scheduling and one low latency queue that holds all voice traffic.

Round robin queue 1 holds predominantly UDP traffic, while round robin queues 2 and 3 hold predominantly TCP traffic. The packets in each queue happen to have a variety of DSCP markings per the QoS design. In which queues would it make sense to use a congestion avoidance (drop management) tool? (Choose two answers.)

- **a.** The LLQ
- **b.** Queue 1
- **c.** Queue 2
- **d.** Queue 3

**Answers to the "Do I Know This**

**Already?" quiz: 1** A, B, E **2** B, C **3** A, B, C **4** D **5** A, D **6** C, D

### **Foundation Topics**

### **Introduction to QoS**

Routers typically sit at the WAN edge, with both WAN interfaces and LAN interfaces. Those LAN interfaces typically run at much faster speeds, while the WAN interfaces run at slower speeds. While that slower WAN interface is busy sending the packets waiting in the router, hundreds or even thousands more IP packets could arrive in the LAN interfaces, all needing to be

forwarded out that same WAN interface. What should the router do? Send them all, in the same order in which they arrived? Prioritize the packets, to send some earlier than others, preferring one type of traffic over another? Discard some of the packets when the number of packets waiting to exit the router gets too large?

That first paragraph described some of the many classic Quality of Service (QoS) questions in networking. QoS refers to the tools that networking devices use to apply some different treatment to packets in the network as they pass through the device. For instance, the WAN edge router would queue packets waiting for the WAN

interface to be available. The router could also use a queue scheduling algorithm to determine which packets should be sent next, using some other order than the arrival order—giving some packets better service, and some worse service.

### **QoS: Managing Bandwidth, Delay, Jitter, and Loss**

Cisco offers a wide range of QoS tools on both routers and switches. All these tools give you the means to manage four characteristics of network traffic:

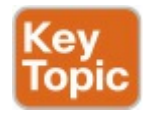

Bandwidth

Delay

**J**itter **Loss** 

*Bandwidth* refers to the speed of a link, in bits per second (bps). But while we think of bandwidth as speed, it helps to also think of bandwidth as the capacity of the link, in terms of how many bits can be sent over the link per second. The networking device's QoS tools determine what packet is sent over the link next, so the networking device is in control of which messages get access to the bandwidth next, and how much of that bandwidth (capacity) each type of traffic gets over time.

For example, consider that typical WAN

edge router that has hundreds of packets waiting to exit the WAN link. An engineer might configure a queuing tool to reserve 10 percent of the bandwidth for voice traffic, 50 percent for missioncritical data applications, and leave the rest of the bandwidth for all other types of traffic. The queuing tool could then use those settings to make the choice about which packets to send next.

*Delay* can be described as one-way delay or round-trip delay. *One-way delay* refers to the time between sending one packet and that same packet arriving at the destination host. *Round-trip delay* counts the one-way delay plus the time for the receiver of the first packet to send back a packet—in other words, the

time it takes to send one packet between two hosts, and receive one back. Many different individual actions impact delay; this chapter will discuss a few of those, including queuing and shaping delay.

*Jitter* refers to the variation in one-way delay between consecutive packets sent by the same packet. For instance, imagine an application sends a few hundred packets to one particular host. The first packet's one-way delay is 300 milliseconds (300 ms, or .3 seconds). The next packet's one-way delay is 300 ms; so is the third's; and so on. In that case, there is no jitter. However, if instead the first packet has a one-way delay of 300 ms, the next has a one-way

delay of 310 ms, and the next has 325 ms, then there is some variation in the delay, 10 ms between packets 1 and 2, and another 15 ms between packets 2 and 3. That difference is called jitter.

Finally, *loss* refers to the amount of lost messages, usually as a percentage of packets sent. The comparison is simple: If the sender for some application sends 100 packets, and only 98 arrive at the destination, that particular application flow experienced 2 percent loss. Loss can be caused by many factors, but often, people think of loss as something caused by faulty cabling or poor WAN services. That is one cause. However, more loss happens because of the normal operation of the networking devices, in which the

devices' queues get too full, so the device has nowhere to put new packets, and discards the packet. Several QoS tools manage queuing systems to help control and avoid loss.

### **Types of Traffic**

With QoS, a network engineer sets about to prefer one type of traffic over another in regard to bandwidth, delay, jitter, and loss. Sometimes, that choice relates to the specific business. For example, if all the mission-critical applications sit on servers in three known subnets, then the QoS plan could be set up to match packets going to/from that subnet, and give that traffic better treatment compared to other traffic. However, in

other cases, the choice of how to apply QoS tools relates to the nature of different kinds of applications. Some applications have different QoS needs than others. This next topic compares the basic differences in QoS needs based on the type of traffic.

#### **Data Applications**

First, consider a basic web application, with a user at a PC or tablet. The user types in a URI to request a web page. That request may require a single packet going to the web server, but it may result in hundreds or thousands of packets coming back to the web client, as shown in Figure 18-1.

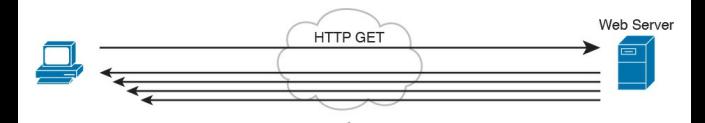

#### 500 Packets **Figure 18-1** *Interactive Data Application*

#### **Note**

If you wonder how one web page might require thousands of packets, consider this math: with a 1500-byte IP maximum transmission unit (MTU), the data part of a TCP segment could be at most 1460 bytes (1500 bytes, minus 20 bytes each for the

IP and TCP header). 1000 such packets total to 1,460,000 bytes, or about 1.5 MB. It is easy to imagine a web page with just a few graphics that totals more than 1.5 MB in size.

So, what is the impact of bandwidth, delay, jitter, and loss on an interactive web-based application? First, the packets require a certain amount of bandwidth capacity. As for delay, each of those packets from the server to the client takes some amount of one-way delay, with some jitter as well. Of the 500 packets shown in **Figure 18-1**, if

some are lost (transmission errors, discarded by devices, or other reasons), then the server's TCP logic will retransmit—but parts of the web page may not show up right away.

While QoS tools focus on managing bandwidth, delay, jitter, and loss, the user mainly cares about the quality of the overall experience. For instance, with a web application, how long after clicking do you see something useful in your web browser? So, as a user, you care about the *Quality of Experience* (QoE), which is a term referring to users' perception of their use of the application on the network. QoS tools directly impact bandwidth, delay, jitter, and loss, which then should have some overall good

effect to influence the users' QoE. And you can use QoS tools to create a better QoE for more important traffic—for instance, you might give certain business-critical applications better QoS treatment, which improves QoE for users of those apps.

In contrast, a noninteractive data application (historically called *batch* traffic)—for instance, data backup or file transfers—has different QoS requirements than interactive data applications. Batch applications typically send more data than interactive applications, but because no one is sitting there waiting to see something pop on the screen, the delay and jitter does not matter much. Much more

important for these applications is meeting the need to complete the larger task (transferring files) within a larger time window. QoS tools can be used to provide enough bandwidth to meet the capacity needs of these applications, and manage loss to reduce the number of retransmissions.

### **Voice and Video Applications**

Voice and video applications each have a similar breakdown of interactive and noninteractive flows. To make the main points about both voice and video, this section looks more deeply at voice traffic.

Before looking at voice, though, first think about the use of the term *flow* in networking. A flow is all the data moving from one application to another over the network, with one flow for each direction. For example, if you open a website and connect to a web server, the web page content that moves from the server to the client is one flow. Listen to some music with a music app on your phone, and that creates a flow from your app to the music app's server, and a flow from the server back to your phone. From a voice perspective, a phone call between two IP phones would create a flow for each direction. For video, it could be the traffic from one video surveillance camera collected by security software.

Now on to voice, specifically Voice

over IP (VoIP). VoIP defines the means to take the sound made at one telephone and send it inside IP packets over an IP network, playing the sound back on the other telephone. Figure 18-2 shows the general idea. The steps in the figure include

- **Step 1.** The phone user makes a phone call and begins speaking.
- **Step 2.** A chip called a *codec* processes (digitizes) the sound to create a binary code (160 bytes with the G.711 codec, for example) for a certain time period (usually 20 ms).
- **Step 3.** The phone places the data into an IP packet.

#### **Step 4.** The phone sends the packet to the destination IP phone.

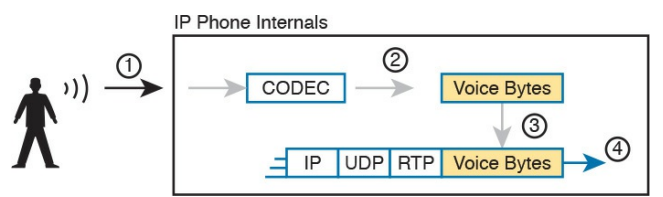

**Figure 18-2** *Creating VoIP Packets with an IP Phone and a G.711 Codec*

If you work through the math a bit, this single call, with the G.711 Codec, requires about 80 Kbps of bandwidth (ignoring the data link header and trailer overhead). Counting the headers and VoIP payload as shown in the figure, each of the IP packets has 200 bytes. Each holds 20 ms of digitized voice, so the phone sends 50 packets per second.

50 packets at 200 bytes each is 10,000 bytes per second, or 80,000 bits per second, which is 80 Kbps. Other voice codecs require even less bandwidth, with the commonly used G.729 taking about 24 Kbps (again ignoring data link overhead).

At first, it may look like VoIP calls require little in regard to QoS. For bandwidth, a single voice call or flow requires only a little bandwidth in comparison to many data applications. However, interactive voice does require a much better level of quality for delay, jitter, and loss.

For instance, think about making a phone call with high one-way delay. You finish speaking, and pause for the other person
to respond. And they do not, so you speak again—and hear the other person's voice overlaid on your own. The problem: too much delay. Or, consider calls for which the sound breaks up. The problem? It could have been packet loss, or it could have been jitter.

You can achieve good-quality voice traffic over an IP network, but you must implement QoS to do so. QoS tools set about to give different types of traffic the QoS behavior they need. Cisco's *Enterprise QoS Solution Reference Network Design Guide*, which itself quotes other sources in addition to relying on Cisco's long experience in implementing QoS, suggests the

following guidelines for interactive voice:

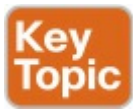

**Delay (one-way):** 150 ms or less **Jitter:** 30 ms or less Loss: 1\% or less

In comparison, interactive voice requires more attention than interactive data applications for QoS features. Data applications generally tolerate more delay, jitter, and loss than voice (and video). A single voice call does generally take less bandwidth than a typical data application, but that bandwidth requirement is consistent. Data applications tend to be bursty, with data bursts in reaction to the user doing something with the application.

Video has a much more varied set of QoS requirements. Generally, think of video like voice, but with a much higher bandwidth requirement than voice (per flow), and similar requirements for low delay, jitter, and loss. As for bandwidth, video can use a variety of codecs that impact the amount of data sent, but many other technical features impact the amount of bandwidth required for a single video flow. (For instance, a sporting event with lots of movement on screen takes more bandwidth than a news anchor reading the news in front of a solid background with little movement.) This time quoting from *End-* *to-End QoS Network Design*, Second Edition (Cisco Press, 2013), some requirements for video include

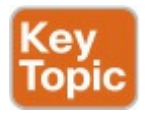

- **Bandwidth:** 384 Kbps to 20+ Mbps
- **Delay** (one-way): 200–400 ms
- **Jitter:** 30–50 ms
- $\blacksquare$  Loss:  $0.1\%$ – $1\%$

### **Note**

*End-to-End QoS Network Design* is written by some of the same people who created the Cisco *Enterprise QoS Solutions Reference Network Design Guide* (available at Cisco.com). If you are looking for a book to dig into more depth on QoS, this book is an excellent modern reference for Cisco QoS.

### **QoS as Mentioned in This Book**

QoS tools change the QoS characteristics of certain flows in the network. The rest of the chapter focuses on the specific tools mentioned in the sub-bullets under the lone CCNA R&S exam topic about QoS, presented in the following major sections:

- **Classification and Marking,"** about the marking of packets and the definition of trust boundaries.
- **Congestion Management** (Queuing)" describes the scheduling of packets to give one type of packet priority over another.
- **Shaping and Policing**" explains

these two tools together because they are often used on opposite ends of a link.

# **"Congestion Avoidance"**

addresses how to manage the packet loss that occurs when network devices get too busy.

# **QoS on Switches and Routers**

Before moving on to several sections of the chapter about specific QoS tools, let me make a point about the terms *packet* and *frame* as used in this chapter.

The QoS tools discussed in this chapter can be used on both switches and routers. There are some differences in the features, and differences in implementation, due to the differences of

internal architecture between routers and switches. However, to the depth discussed here, the descriptions apply equally to both LAN switches and IP routers.

This chapter uses the word *packet* in a general way, to refer to any message being processed by a networking device, just for convenience. Normally, throughout this book and the ICND1 Cert Guide, the term *packet* refers to the IP header and encapsulated headers and data, but without the data link header and trailer. The term *frame* refers to the data link header/trailer with its encapsulated headers and data. For this chapter, those differences do not matter to the discussion, but at the same time, the

discussion often shows a message that sometimes is literally a packet (without the data link header/trailer) and sometimes a frame.

Throughout the chapter, the text uses *packet* for all messages, because the fact of whether or not the message happens to have a data link header/trailer at that point is immaterial to the basic discussion of features.

Additionally, note that all the examples in the chapter refer to routers, just to be consistent.

# **Classification and Marking**

The first QoS tool discussed in this chapter, classification and marking, or simply marking, refers to a type of QoS tool that classifies packets based on their header contents, and then marks the message by changing some bits in specific header fields. This section looks first at the role of classification across all QoS tools, and then it examines the marking feature.

## **Classification Basics**

QoS tools sit in the path that packets take when being forwarded through a router or switch, much like the positioning of ACLs. Like ACLs, QoS tools are enabled on an interface. Also like ACLs, QoS tools are enabled for a direction: packets entering the interface (before the forwarding decision) or for messages exiting the interface (after the forwarding decision).

The term *classification* refers to the process of matching the fields in a message to make a choice to take some QoS action. So, again comparing QoS tools to ACLs, ACLs perform classification and filtering; that is, ACLs match (classify) packet headers. ACLs

can have the purpose (action) of choosing which packets to discard. QoS tools perform classification (matching of header fields) to decide which packets to take certain QoS actions against. Those actions include the other types of QoS tools discussed in this chapter, such as queuing, shaping, policing, and so on. For example, consider the internal processing done by a router as shown in Figure 18-3. In this case, an output queuing tool has been enabled on an interface. Routers use queuing tools to place some packets in one output queue, other packets in another, and so on, when the outgoing interface happens to be busy. Then, when the outgoing interface becomes available to send another

message, the queuing tool's scheduler algorithm can pick the next message from any one of the queues, prioritizing traffic based on the rules configured by the network engineer.

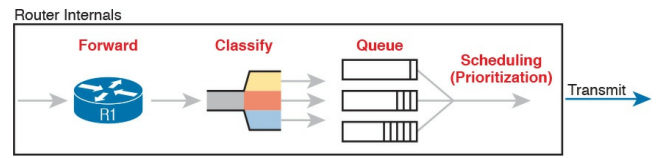

**Figure 18-3** *Big Idea: Classification for Queuing in a Router*

The figure shows the internals of a router, and what happens to the packet during part of that internal processing, moving left to right inside the router, as follows:

**Step 1.** The router makes a forwarding (routing) decision.

**Step 2.** The output queuing tool uses classification logic to determine which packets go into which output queue.

**Step 3.** The router holds the packets in the output queue waiting for the outgoing interface to be available to send the next message.

**Step 4.** The queuing tool's scheduling logic chooses the next packet, effectively prioritizing one packet over another.

While the example shows a queuing tool, note that the queuing tool requires the ability to classify messages by comparing the messages to the

configuration, much like ACLs.

# **Matching (Classification) Basics**

Now think about classification from an enterprise-wide perspective, which helps us appreciate the need for marking. Every QoS tool can examine various headers to make comparisons to classify packets. However, you might apply QoS tools on most every device in the network, sometimes at both ingress and egress on most of the interfaces. Using complex matching of many header fields in every device and on most interfaces requires lots of configuration. The work to match packets can even degrade device performance of some devices. So, while you could have every device

use complex packet matching, doing so is a poor strategy.

A better strategy, one recommended both by Cisco and by RFCs, suggests doing complex matching early in the life of a packet, and then marking the packet. *Marking* means that the QoS tool changes one or more header fields, setting a value in the header. Several header fields have been designed for the purpose of marking the packets for QoS processing. Then, devices that process the packet later in its life can use much simpler classification logic.

Figure 18-4 shows an example, with a PC on the left sending an IP packet to some host off of the right side of the figure (not shown). Switch SW1, the

first networking device to forward the packet, does some complex comparisons and marks the packet's Differentiated Services Code Point (DSCP) field, a 6 bit field in the IP header meant for QoS marking. The next three devices that process this message—SW2, R1, and R2 —then use simpler matching to classify the packet by comparing the packet's DSCP value, placing packets with one DSCP value in class 1, and packets with another DSCP value in class 2.

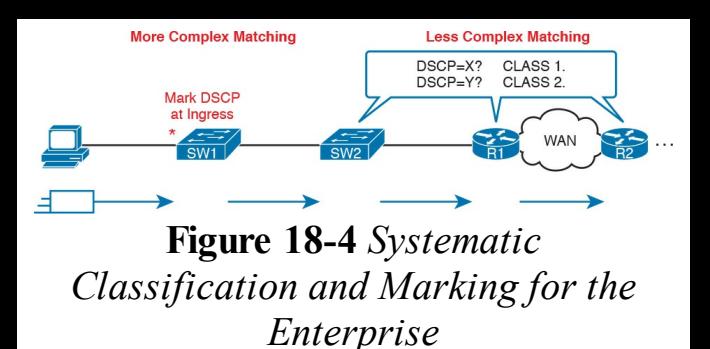

# **Classification on Routers with ACLs and NBAR**

Now that you know the basics of what classification and marking do together, this section takes the discussion a little deeper with a closer look at

- classification on routers, which is
- followed by a closer look at the marking function.
- First, QoS classification sounds a lot

like what ACLs do, and it should. In fact, many QoS tools support the ability to simply refer to an IP ACL, with this kind of logic:

> For any packet matched by the ACLwith a permit action, consider that packet a match for QoS, so do a particular QoS action.

As a reminder, Figure 18-5 shows the IP and TCP header. All these fields are matchable for QoS classification.

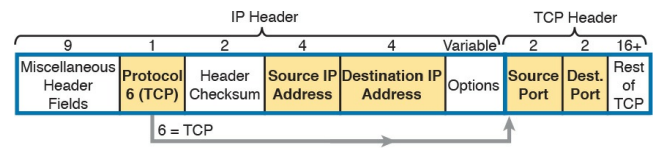

**Figure 18-5** *Classification with Five Fields Used by Extended ACLs*

Now think about the enterprise's QoS plan for a moment. That plan should list details like which types of traffic should be classified as being in the same class for queuing purpose, for shaping, and for any other QoS tool. That plan should detail the fields in the header that can be matched. For instance, if all the IP phones sit in subnets within the range of addresses 10.3.0.0/16, then the QoS plan should state that. Then the network engineer could configure an extended ACL to match all packets to/from IP addresses inside 10.3.0.0/16 and apply appropriate QoS actions to that voice traffic.

However, not every classification can be easily made by matching with an ACL.

In more challenging cases, Cisco Network Based Application Recognition (NBAR) can be used. NBAR is basically in its second major version, called NBAR2, or next-generation NBAR. In short, NBAR2 matches packets for classification in a large variety of ways that are very useful for QoS.

NBAR2 looks far beyond what an ACL can examine in a message. Many applications cannot be identified based on well-known port alone. NBAR solves those problems.

Cisco also organizes what NBAR can match in ways that make it easy to separate the traffic into different classes. For instance, the Cisco WebEx

application provides audio and video conferencing on the web. In a QoS plan, you might want to classify WebEx differently than other video traffic, and classify it differently than voice calls between IP phones. That is, you might classify WebEx traffic and give it a unique DSCP marking. NBAR provides easy built-in matching ability for WebEx, plus well over 1000 different subcategories of applications. Just to drive the point home with NBAR, Example 18-1 lists four lines of help output for one of many NBAR configuration commands. I chose a variety of items that might be more memorable. With the use of the keywords on the left in the correct

configuration command, you could match the following: entertainment video from Amazon, video from Cisco's video surveillance camera products, voice from Cisco IP Phones, and video from sports channel ESPN. (NBAR refers to this idea of defining the characteristics of different applications as *application signatures*.)

**Example 18-1** *Example of the Many NBAR2 Matchable Applications*

### **Click here to view code image**

R1#(config)# **class-map matchingexample** R1(config-cmap)# **match protocol attribute category**

#### **voice-and-video ?**

! output heavily edited for length

amazon-instant-video VOD service by Amazon cisco-ip-camera Cisco video surveillance camera cisco-phone Cisco IP Phones and PC-based Unified Communicators espn-video ESPN related websites and mobile applications video facetime Facetime video calling software ! Output snipped.

To wrap up the discussion of NBAR for classification, compare the first two highlighted entries in the output. Without NBAR, it would be difficult to classify an entertainment video from Amazon versus the video from a security camera, but those two highlighted entries show how you easily have classified that traffic differently. The third highlighted item shows how to match traffic for Cisco IP Phones (and PC-based equivalents), again making for an easier match of packets of a particular type.

# **Marking IP DSCP and Ethernet CoS**

The QoS plan for an enterprise centers on creating classes of traffic that should receive certain types of QoS treatment. That plan would note how to classify packets into each classification, and the values that should be marked on the packets, basically labeling each packet with a number to associate it with that class. For example, that plan might state the following:

- Classify all voice payload traffic that is used for business purposes as IP DSCP EF and CoS 5.
- Classify all video conferencing and other interactive video for business purposes as IP DSCP

AF41 and CoS 4.

# Classify all business-critical data application traffic as IP DSCP AF21 and CoS 2.

This next topic takes a closer look at the specific fields that can be marked, defining the DSCP and CoS marking fields.

### **Marking the IP Header**

Marking a QoS field in the IP header works well with QoS because the IP header exists for the entire trip from the source host to the destination host. When a host sends data, the host sends a data link frame that encapsulates an IP packet. Each router that forwards the IP packet discards the old data link header, and adds a new header. By marking the IP header, the marking can stay with the data from the first place it is marked until it reaches the destination host.

IPv4 defines a Type of Service (ToS) byte in the IPv4 header, as shown in Figure 18-6. The original RFC defined a 3-bit IP Precedence (IPP) field for QoS marking. That field gave us eight

separate values—binary 000, 001, 010, and so on, through 111—which when converted to decimal are decimal 0 through 7.

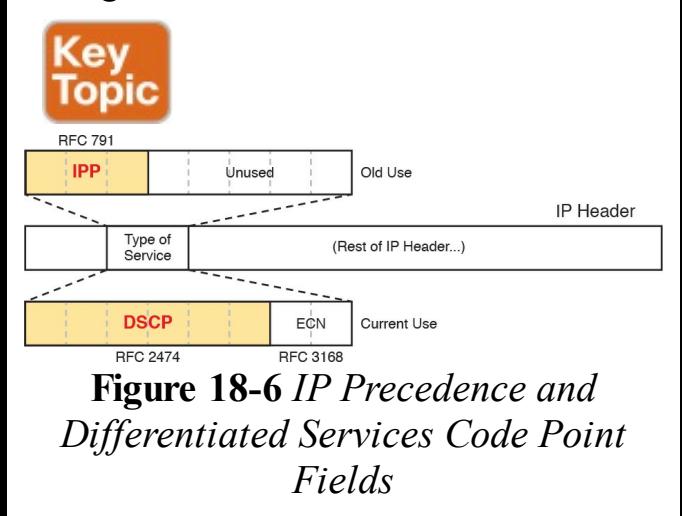

### **Note**

Those last 5 bits of the ToS byte per RFC 791 were mostly defined for some purpose, but were not used in practice to any significant extent.

While a great idea, IPP gave us only eight different values to mark, so later RFCs redefined the ToS byte with the DSCP field. DSCP increased the number of marking bits to 6 bits, allowing for 64 unique values that can be marked. The DiffServ RFCs, which became RFCs back in the late 1990s, have become accepted as the most common method to

use when doing QoS, and using the DSCP field for marking has become quite common.

IPv6 has a similar field to mark as well. The 6-bit field also goes by the name DSCP, with the byte in the IPv6 header being called the IPv6 *Traffic Class* byte. Otherwise, think of IPv4 and IPv6 being equivalent in terms of marking.

IPP and DSCP fields can be referenced by their decimal values as well as some convenient text names as well. The section titled "DiffServ Suggested Marking Values" later in this section details some of the names.

# **Marking the Ethernet 802.1Q Header**

Another useful marking field exists in the 802.1Q header, in a field originally defined by the IEEE 802.1p standard. This field sits in the third byte of the 4 byte 802.1Q header, as a 3-bit field, supplying eight possible values to mark (see  $Figure 18-7$ ). It goes by two different names: *Class of Service*, or CoS, and *Priority Code Point*, or PCP.

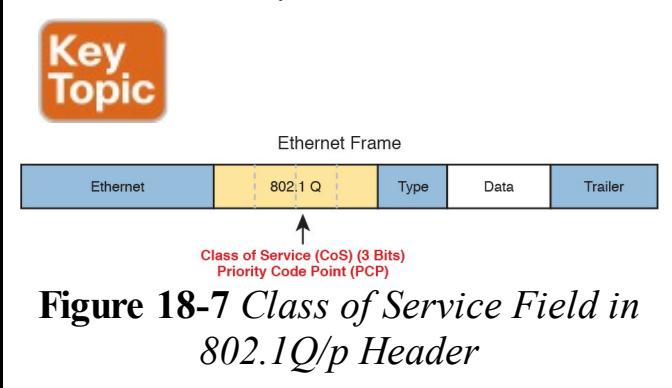

The figure uses two slightly different shades of gray (in print) for the Ethernet header and trailer fields versus the 802.1Q header, as a reminder: The 802.1Q header is not included in all Ethernet frames. The 802.1Q header only exists when 802.1Q trunking is used on a link. As a result, QoS tools can only make use of the CoS field for QoS features enabled on interfaces that use trunking, as shown in **Figure 18-8**.

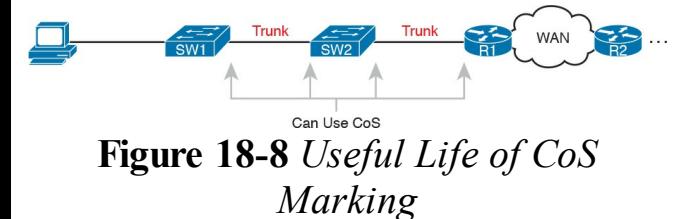

For instance, if the PC on the left were to send data to a server somewhere off

the figure to the right, the DSCP field would exist for that entire trip. However, the CoS field would exist over the two trunks only, and would be useful mainly on the four interfaces noted with the arrow lines.

# **Other Marking Fields**

Other marking fields exist in other headers as well. Table 18-2 lists those fields for reference.

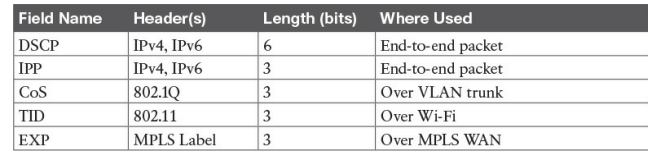

**Table 18-2** Marking Fields

### **Defining Trust Boundaries**

The end-user device can mark the DSCP field, and even the CoS field if trunking is used on the link. Would you, as the network engineer, trust those settings, and let your networking devices trust and react to those markings for their various QoS actions?

Most of us would not, because anything the end user controls might be used inappropriately at times. For instance, a PC user could know enough about DiffServ and DSCPs to know that most voice traffic is marked with a DSCP called Expedited Forwarding (EF), which has a decimal value of 46. Voice traffic gets great QoS treatment, so PC users could mark all their traffic as

DSCP 46, hoping to get great QoS treatment.

The people creating a QoS plan for an enterprise have to choose where to place the trust boundary for the network. The *trust boundary* refers to the point in the path of a packet flowing through the network at which the networking devices can trust the current QoS markings. That boundary typically sits in a device under the control of the IT staff.

For instance, a typical trust boundary could be set in the middle of the first ingress switch in the network, as shown in Figure 18-9. The markings on the message as sent by the PC cannot be trusted. However, because SW1 performed classification and marking as
the packets entered the switch, the markings can be trusted at that point.

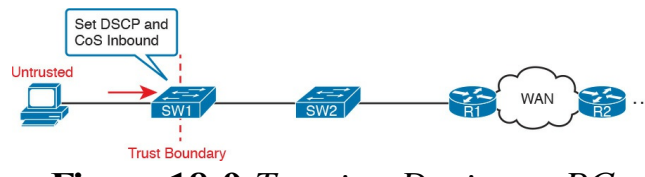

**Figure 18-9** *Trusting Devices—PC*

Interestingly, when the access layer includes an IP Phone, the phone is typically the trust boundary, instead of the access layer switch. IP Phones can set the CoS and DSCP fields of the messages created by the phone, as well as those forwarded from the PC through the phone. The specific marking values are actually configured on the attached access switch. Figure 18-10 shows the typical trust boundary in this case, with

notation of what the phone's marking logic usually is: mark all of the PC's traffic with a particular DSCP and/or CoS, and the phone's traffic with different values.

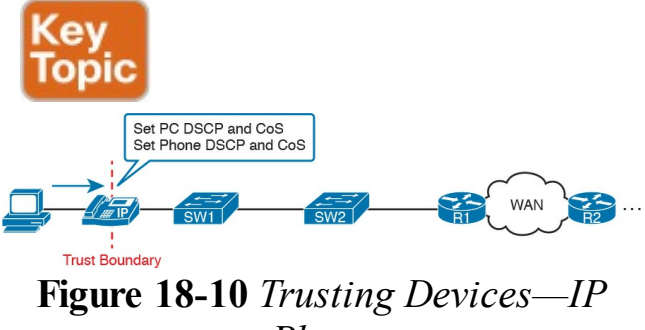

*Phone*

**DiffServ Suggested Marking Values** Everything in this chapter follows the DiffServ architecture as defined originally by RFC 2475, plus many other DiffServ RFCs. In particular, DiffServ goes beyond theory in several areas, including making suggestions about the specific DSCP values to use when marking IP packets. By suggesting specific markings for specific types of traffic, DiffServ hoped to create a consistent use of DSCP values in all networks. By doing so, product vendors could provide good default settings for their QoS features, QoS could work better between an enterprise and service provider, and many other benefits could be realized.

The next two topics outline three sets of DSCP values as used in DiffServ.

# **Expedited Forwarding (EF)**

DiffServ defines the *Expedited Forwarding* (EF) DSCP value—a single value—as suggested for use for packets that need low latency (delay), low jitter, and low loss. The Expedited Forwarding RFC (RFC 3246) defines the specific DSCP value (decimal 46) and an equivalent text name (Expedited Forwarding). QoS configuration commands allow the use of the decimal value or text name, but one purpose of having a text acronym to use is to make the value more memorable, so many QoS configurations refer to the text names.

Most often QoS plans use EF to mark voice payload packets. With voice calls, some packets carry voice payload, and other packets carry call signaling messages. Call signaling messages set up (create) the voice call between two devices, and they do not require low delay, jitter, and loss. Voice payload packets carry the digitized voice, as shown back in Figure  $18-2$ , and these packets do need better QoS. By default, Cisco IP Phones mark voice payload with EF, and mark voice signaling packets sent by the phone with another value called CS3.

#### **Assured Forwarding (AF)**

The Assured Forwarding (AF) DiffServ RFC (2597) defines a set of 12 DSCP values meant to be used in concert with each other. First, it defines the concept of four separate queues in a queuing system. Additionally, it defines three levels of drop priority within each queue for use with congestion avoidance tools. With four queues, and three drop priority classes per queue, you need 12 different DSCP markings, one for each combination of queue and drop priority. (Queuing and congestion avoidance mechanisms are discussed later in this chapter.)

Assured Forwarding defines the specific AF DSCP text names and equivalent

decimal values as listed in **Figure 18-11**. The text names follow a format of AFXY, with X referring to the queue (1 through 4), and Y referring to the drop priority (1 through 3).

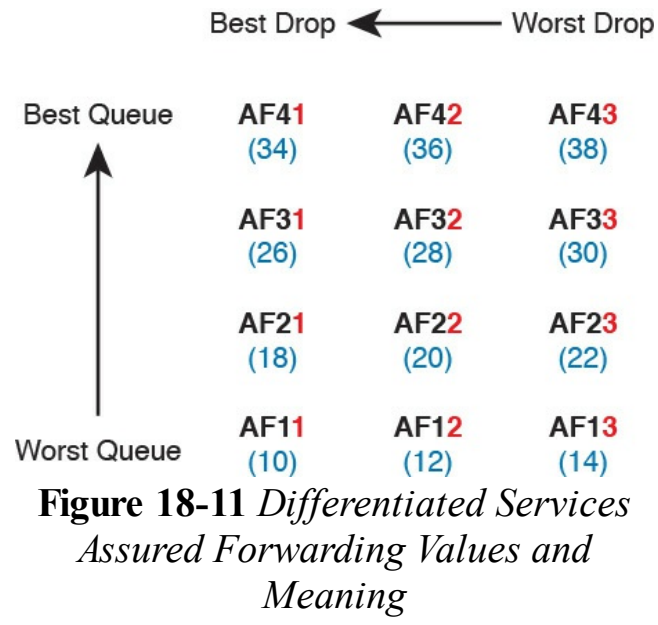

For example, if you marked packets with all 12 values, those with AF11, AF12, and AF13 would all go into one queue; those with AF21, AF22, and AF23 would go into another queue; and so on. Inside the queue with all the AF2y traffic, you would treat the AF21, AF22, and AF23 each differently in regard to drop actions (congestion avoidance), with AF21 getting the preferred treatment and AF23 the worst treatment.

#### **Class Selector (CS)**

Originally, the ToS byte was defined with a 3-bit IP Precedence (IPP) field. When DiffServ redefined the ToS byte, it made sense to create eight DSCP values for backward compatibility with IPP values. The Class Selector (CS) DSCP values are those settings.

Figure 18-12 shows the main idea along with the eight CS values, both in name and in decimal value. Basically, the DSCP values have the same first 3 bits as the IPP field, and with binary 0s for the last 3 bits, as shown on the left side of the figure. CSx represents the text names, where x is the matching IPP value (0 through 7).

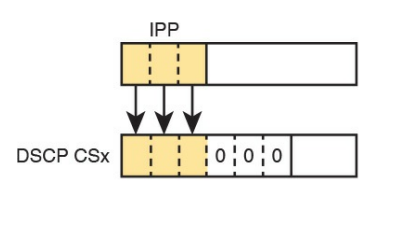

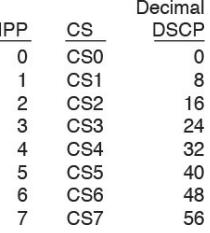

### **Figure 18-12** *Class Selector*

This section on classification and marking has given you a solid foundation for understanding the tools explored in the next three major sections of this chapter: queuing, shaping, policing, and congestion avoidance.

# **Congestion Management (Queuing)**

All networking devices use queues. Network devices receive messages, make a forwarding decision, and then send the message—but sometimes the outgoing interface is busy. So, the device keeps the outgoing message in a queue, waiting for the outgoing interface to be available—simple enough.

The term *congestion management* (found in the QoS exam topics) refers to the QoS toolset for managing the queues that hold packets while they wait their turn to exit an interface (and in other cases in which a router holds packets waiting for some resource). But

congestion management refers to more than one idea, so you have to look inside devices to think about how they work. For instance, consider Figure 18-13, which shows the internals of a router. The router of course makes a forwarding decision, and it needs to be ready to queue packets for transmission once the outgoing interface is available. At the same time, the router may take a variety of other actions as well—ingress ACL, ingress NAT (on the inside interface), egress ACLs after the forwarding decision is made, and so on.

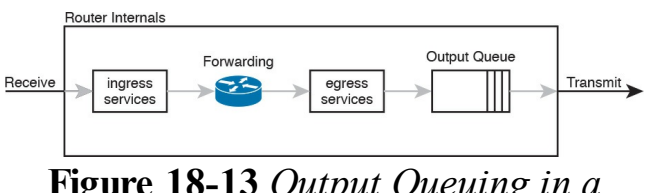

### **Figure 18-13** *Output Queuing in a Router: Last Output Action Before Transmission*

The figure shows *output queuing*, one aspect of congestion management, in which the device holds messages until the output interface is available. The queuing system may use a single output queue, with a first-in, first-out (FIFO) scheduler. (In other words, it's like ordering lunch at the sandwich shop that has a single ordering line.)

Next, think a little more deeply about the queuing system. Most networking

devices can have a queuing system with multiple queues. To use multiple queues, the queuing system needs a classifier function to choose which packets are placed into which queue. (The classifier can react to previously marked values, or do a more extensive match.) The queuing system needs a scheduler as well, to decide which message to take next when the interface becomes available, as shown in Figure 18-14.

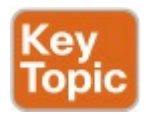

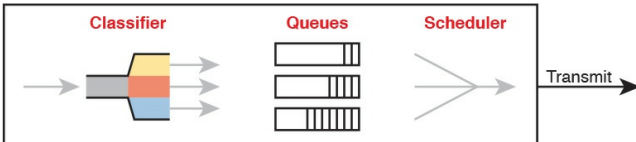

# **Figure 18-14** *Congestion Management (Queuing) Components*

Of all these components of the queuing system, the scheduler can be the most interesting part, because it can perform prioritization. *Prioritization* (yet another term from the exam topics) refers to the concept of giving priority to one queue over another in some way.

#### **Round Robin Scheduling (Prioritization)**

One scheduling algorithm used by Cisco routers and switches uses round robin logic. In its most basic form, round robin cycles through the queues in order, taking turns with each queue. In each cycle, the scheduler either takes one message or takes a number of bytes from each queue by taking enough messages to total that number of bytes. Take some messages from queue 1, move on and take some from queue 2, then take some from queue 3, and so on, starting back at queue 1 after finishing a complete pass through the queues.

Round robin scheduling also includes the concept of *weighting* (generally

called *weighted round robin*). Basically, the scheduler takes a different number of packets (or bytes) from each queue, giving more preference to one queue over another.

For example, routers use a popular tool called *Class-Based Weighted Fair Queuing* (CBWFQ) to guarantee a minimum amount of bandwidth to each class. That is, each class receives at least the amount of bandwidth configured during times of congestion, but maybe more. Internally, CBWFQ uses a weighted round robin scheduling algorithm, while letting the network engineer define the weightings as a percentage of link bandwidth. Figure 18- 15 shows an example in which the three

queues in the system have been given 20, 30, and 50 percent of the bandwidth each, respectively.

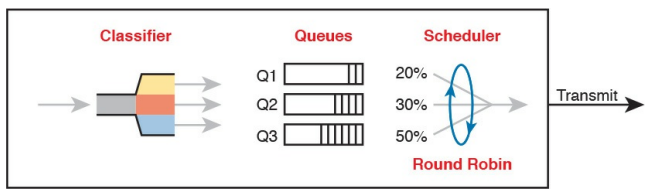

**Figure 18-15** *CBWFQ Round Robin Scheduling*

With the queuing system shown in the figure, if the outgoing link is congested, the scheduler guarantees the percentage bandwidth shown in the figure to each queue. That is, queue 1 gets 20 percent of the link even during busy times.

#### **Low Latency Queuing**

Earlier in the chapter, the section titled "Voice and Video Applications" discussed the reasons why voice and video, particularly interactive voice and video like phone calls and videoconferencing, need low latency (low delay), low jitter, and low loss. Unfortunately, a round robin scheduler does not provide low enough delay, jitter, or loss. The solution: add Low Latency Queuing (LLQ) to the scheduler.

First, for a quick review, Table 18-3 lists the QoS requirements for a voice call. The numbers come from the *Enterprise QoS Solution Reference Network Design Guide*, referenced earlier in the chapter. The amount of

bandwidth required per call varies based on the codec used by the call. However, the delay, jitter, and loss requirements remain the same for all voice calls. (Interactive video has similar requirements for delay, jitter, and loss.)

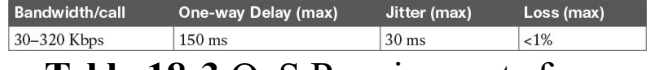

**Table 18-3** QoS Requirements for a VoIP Call Per Cisco Voice Design Guide

A round robin queuing system adds too much delay for these voice and video packets. To see why, imagine a voice packet arrives and is routed to be sent out some interface with the queuing system shown in Figure 18-16.

However, that next voice packet arrives just as the round robin scheduler moves on to service the queue labeled "data 1." Even though the voice queue has been given 50 percent of the link bandwidth, the scheduler does not send that voice message until it sends some messages from the other three queues—adding delay and jitter.

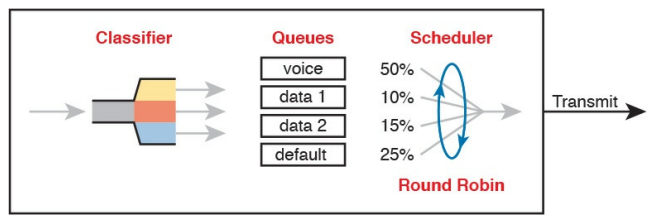

**Figure 18-16** *Round Robin Not Good for Voice Delay (Latency) and Jitter*

The solution, LLQ, tells the scheduler to treat one or more queues as special

*priority queues*. The LLQ scheduler always takes the next message from one of these special priority queues. Problem solved: very little delay for packets in that queue, resulting in very little jitter as well. Plus the queue never has time to fill up, so there are no drops due to the queue filling up. Figure 18-17 shows the addition of the LLQ logic for the voice queue.

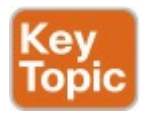

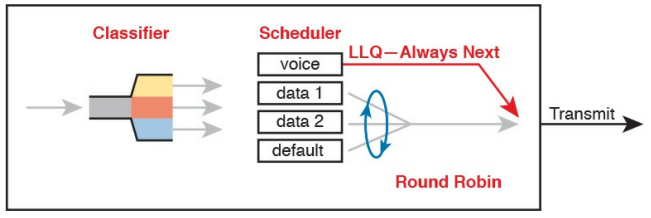

## **Figure 18-17** *LLQ Always Schedules Voice Packet Next*

Using LLQ, or a priority queue, provides the needed low delay, jitter, and loss for the traffic in that queue. However, think about those other queues. Do you see the problem? What happens if the speed of the interface is X bits/second, but more than X bits/second come into the voice queue? The scheduler never services the other queues (called *queue starvation*).

As you might guess, there is a solution: limit the amount of traffic placed into the priority queue, using a feature called policing. The next section talks about policers in more detail, but for now, think of it as a cap on the bandwidth used by the priority queue. For instance, you could reserve 20 percent of the link's bandwidth for the voice queue, and make it a priority queue. However, in this case, instead of 20 percent being the minimum bandwidth, it is the maximum for that queue. If more than 20 percent of the link's worth of bits shows up in that queue, the router will discard the excess.

Limiting the amount of bandwidth in the priority queue protects the other queues, but it causes yet another problem. Voice and video need low loss, and with LLQ, we put the voice and video into a priority queue that will discard the excess messages beyond the bandwidth limit. The solution? Find a way to limit the amount of voice and video that the network routes out this link, so that the policer never discards any of the traffic. There are QoS tools to help you do just that, called Call Admission Control (CAC) tools. However, CAC tools did not get a mention in the exam topics, so this chapter leaves those tools at a brief mention.

# **A Prioritization Strategy for Data, Voice, and Video**

This section about queuing introduces several connected ideas, so before leaving the discussion of queuing, think about this strategy for how most enterprises approach queuing in their QoS plans:

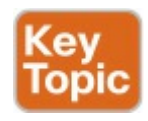

- **1.** Use a round robin queuing method like CBWFQ for data classes and for noninteractive voice and video.
- **2.** If faced with too little bandwidth compared to the typical amount of traffic, give data classes that

support business-critical applications much more guaranteed bandwidth than is given to less important data classes.

- **3.** Use a priority queue with LLQ scheduling for interactive voice and video, to achieve low delay, jitter, and loss.
- **4.** Put voice in a separate queue from video, so that the policing function applies separately to each.
- **5.** Define enough bandwidth for each priority queue so that the built-in policer should not discard any messages from the priority queues.
- **6.** Use Call Admission Control

(CAC) tools to avoid adding too much voice or video to the network, which would trigger the policer function.

# **Shaping and Policing**

This section introduces two related QoS tools, shaping and policing. These tools have a more specialized use, and are not found in as many locations in a typical enterprise. These tools are most often used at the WAN edge in an enterprise network design.

Both policing and shaping monitor the bit rate of the combined messages that flow through a device. Once enabled, the policer or shaper notes each packet that passes, and measures the number of bits

per second over time. Both attempt to keep the bit rate at or below the configured speed, but by using two different actions: policers discard packets and shapers hold packets in queues to delay the packets.

Shapers and policers monitor the traffic rate (the bits/second that move through the shaper or policer) versus a configured shaping rate or policing rate, respectively. The basic question that both ask is listed below, with the actions based on the answers:

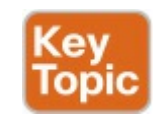

**1.** Does this next packet push the measured rate past the configured

shaping rate or policing rate? **2.** If no:

- **a.** Let the packet keep moving through the normal path and do nothing extra to the packet.
- **3.** If yes:
	- **a.** If shaping, delay the message by queuing it.

**b.** If policing, either discard the message or mark it differently. This section first explains policing, which discards or re-marks messages that exceed the policing rate, followed by shaping, which slows down messages that exceed the shaping rate.

#### **Policing**

Focus on the traffic rate versus the configured policing rate for a moment, and the policing action of discarding messages. Those concepts sit at the core of what the policing function does.

Traffic arrives at networking devices at a varying rate, with valleys and spikes. That is, if you graph the bit rate of the collective bits that enter or exit any interface, the graph would look something like the one on the left side of Figure 18-18. The policer would measure that rate, and make a similar measurement. Still on the left side of the figure, the horizontal dashed line represents the policing rate, which is the rate configured for the policer. So, the

# policer has some awareness of the measured bit rate over time, which can be compared to the configured rate.

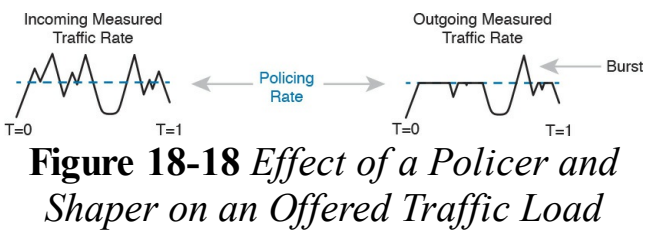

The right side of the figure shows a graph of what happens to the traffic when a policer discards any messages that would have otherwise pushed the rate over the configured policing rate. In effect, the policer chops off the top of the graph at the policing rate.

The graph on the right also shows one example of a policer allowing a burst of traffic. Policers allow for a burst beyond the policing rate for a short time, after a period of low activity. So, that one peak that exceeds the policing rate on the graph on the right side allows for the nature of bursty data applications.

#### **Where to Use Policing**

Now that you understand the basics of policing, take a moment to ponder. Policers monitor messages, measure a rate, and discard some messages. How does that help a network in regard to QoS? At first glance, it seems to hurt the network, discarding messages, many of which the transport or application layer will have to resend. How does that improve bandwidth, delay, jitter, or loss?

Policing makes sense only in certain cases, and as a general tool, it can be best used at the edge between two networks. For instance, consider a typical point-to-point metro Ethernet WAN connection between two

enterprise routers, R1 and R2. Usually, the enterprise network engineers just view the WAN as a cloud, with Ethernet interfaces on the routers, as shown at the top of Figure 18-19.

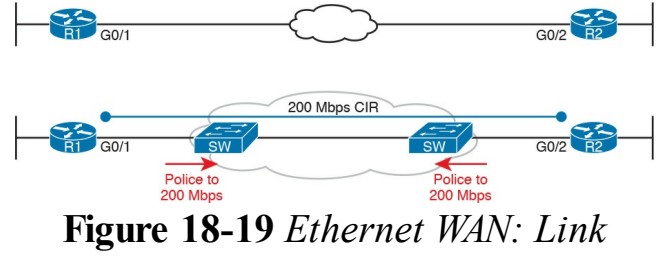

*Speed Versus CIR*

Now think about the contract for this MetroE connection, as shown at the bottom of Figure 18-19. In this case, this connection uses Gigabit Ethernet for the access links, and a 200-Mbps *committed information rate* (CIR). That is, the SP

providing the WAN service agrees to allow the enterprise to send 200 Mbps of traffic in each direction. However, as discussed back in Chapter 14, remember that the enterprise routers transmit the data at the speed of the access link, or 1 Gbps in this case.

Think like the SP for a moment, and think about supporting tens of thousands of Gigabit Ethernet links into your WAN service, all with 200-Mbps CIRs. What would happen if you just let all those customers send data that, over time, averaged close to 1000 Mbps (1 Gbps)? That is, if all customers kept sending data far beyond their contracted CIR, that much traffic could cause congestion in the WAN service. Also, those
customers might choose to pay for a lower CIR, knowing that the SP would send the data anyway. And customers that were well behaved, and did not send more data than their CIR, might suffer from the congestion just as much as the customers that send far too much data.

Figure 18-19 also notes the solution to the problem: The SP can police incoming packets, setting the policing rate to match the CIR that the customer chooses for that link. By doing so, the SP protects all customers from the negative effects of the customers that send too much traffic. Customers receive what they paid for. And the SP can provide reports of actual traffic rates, so the

enterprise knows when to buy a faster CIR for each link.

Policers can discard excess traffic, but they can also re-mark packets as well. Think again about what an SP does with an ingress policer as shown in Figure 18-19: they are discarding their customer's messages. So, the SP might want to make a compromise that works better for its customers, while still protecting the SP's network. The SP could mark the messages with a new marking value, with this strategy:

- **1.** Re-mark packets that exceed the policing rate, but let them into the SP's network.
- **2.** If other SP network devices are

experiencing congestion when they process the packet, the different marking means that device can discard the packet. However...

**3.** ...if no other SP network devices are experiencing congestion when forwarding that re-marked packet, it gets through the SP network anyway.

With this strategy, the SP can treat their customers a little better by discarding less traffic, while still protecting the SP's network during times of stress. Summarizing the key features of policing:

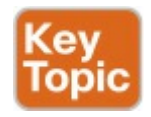

- $\blacksquare$  It measures the traffic rate over time for comparison to the configured policing rate.
- It allows for a burst of data after a period of inactivity.
- $\blacksquare$  It is enabled on an interface, in either direction, but typically at ingress.
- $\blacksquare$  It can discard excess messages, but can also re-mark the message so that it is a candidate for more aggressive discard later in its journey.

#### **Shaping**

You have a 1-Gbps link from a router into an SP, but a 200-Mbps CIR for traffic to another site, as seen in Figure 18-19. The SP has told you that they always discard incoming traffic that exceeds the CIR. The solution? Use a shaper to slow the traffic down, in this case to a 200-Mbps shaping rate.

That scenario—shaping before sending data to an SP that is policing—is one of the typical uses of a shaper. Shapers can be useful in other cases as well, but generally speaking, shapers make sense when a device can send at a certain speed, but there is a benefit to slowing down the rate.

The shaper slows messages down by queuing the messages. The shaper then services the shaping queues, but not based on when the physical interface is available. Instead, the shaper schedules messages from the shaping queues based on the shaping rate, as shown in Figure 18-20. Following the left-to-right flow in the figure, for a router, the packet is routed out an interface; the shaper queues packets so that the sending rate through the shaper does not exceed the shaping rate; and then output queuing works as normal, if needed.

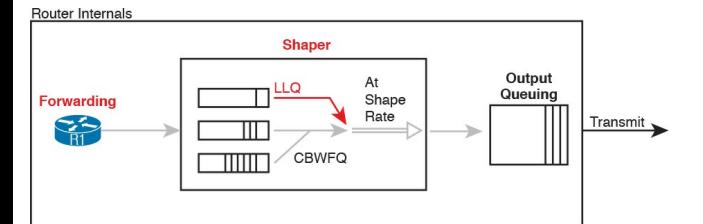

**Figure 18-20** *Shaping Queues: Scheduling with LLQ and CBWFQ*

Note that in some cases, the output queuing function has little to do. For instance, in the earlier example shown in Figure 18-19, the SP is policing incoming messages at 200 Mbps. If the router (R1 for instance) were to shape all traffic exiting toward the SP to 200 Mbps as well, with that 1-Gbps interface, the output queue would seldom if ever be congested.

Because shapers create queues where

messages wait, you should apply a congestion management tool to those queues. It is perfectly normal to apply the round robin and priority queuing features of CBWFQ and LLQ, respectively, to the shaping queues, as noted in the figure.

#### **Setting a Good Shaping Time Interval for Voice and Video**

Once again, a QoS tool has attempted to solve one QoS problem, but introduces another. The unfortunate side effect of a shaper is that is slows down packets, which then creates more delay, and probably more jitter. The delay occurs in part because of the message simply waiting in a queue, but partly because of the mechanisms used by a shaper. Thankfully, you can (and should) configure a shaper's setting that changes the internal operation of the shaper, which then reduces the delay and jitter caused to voice and video traffic.

A shaper's *time interval* refers to its internal logic and how a shaper

averages, over time, sending at a particular rate. A shaper basically sends as fast as it can, and then waits; sends and waits; sends and waits. For instance, the policing and shaping example in this section suggests shaping at 200 Mbps on a router that has a 1000-Mbps (1-Gbps) outgoing interface. In that case, the shaper would result in the interface sending data 20 percent of the time, and being silent 80 percent of the time. Figure 18-21 shows a graph of the shaping time interval concept, assuming a time interval of 1 second. To average 200 million bits/second, the shaper would allow 200 million bits to exit its shaping queues and exit the interface each second. Because the interface

transmits bits at 1 Gbps, it takes just .2 seconds, or 200 ms, to send all 200 million bits. Then the shaper must wait for the rest of the time interval, another 800 ms, before beginning the next time interval.

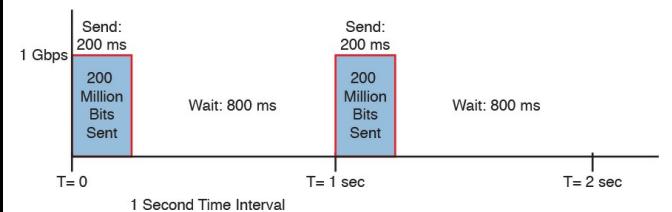

**Figure 18-21** *1 Second (1000 ms) Shaping Time Interval, Shaping at 20% of Line Rate*

Now think about a voice or video packet that needs very low delay and jitter and unfortunately, it arrives just as the shaper finishes sending data for a time

interval. Even if that voice or video packet is in a priority shaping queue, the packet will wait 800 ms before the shaper schedules the next packet—far too long compared to the 150-ms oneway delay goal for voice.

The solution to this problem: configure a short time interval. For example, consider the following time intervals (abbreviated Tc), and their effects, for this same example (1-Gbps link, shaping to 200 Mbps), but with shorter and shorter time intervals:

> **Tc = 1 second (1000 ms):** Send at 1 Gbps for 200 ms, rest for 800 ms

**Tc = .1 second (100 ms):**

Send at 1 Gbps for 20 ms, rest for 80 ms

**Tc = .01 second (10 ms):** Send at 1 Gbps for 2 ms, rest for 8 ms

When shaping, use a short time interval. By recommendation, use a 10-ms time interval to support voice and video. With that setting, a voice or video packet should wait no more than 10 ms while waiting for the next shaping time interval, at which point the priority queue scheduling should take all the voice and video messages next.

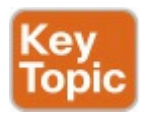

Summarizing the key features of shapers:

- **Shapers measure the traffic rate** over time for comparison to the configured shaping rate.
- Shapers allow for bursting after a period of inactivity.
- Shapers are enabled on an interface for egress (outgoing packets).
- Shapers slow down packets by queuing them, and over time releasing them from the queue at the shaping rate.
- Shapers use queuing tools to create and schedule the shaping queues, which is very important for the same reasons discussed for output queuing.

### **Congestion Avoidance**

The QoS feature called congestion avoidance attempts to reduce overall packet loss by preemptively discarding some packets used in TCP connections. To see how it works, you first need to look at how TCP works in regard to windowing, and then look at how congestion avoidance features work.

#### **TCP Windowing Basics**

TCP uses a flow control mechanism called *windowing*. Each TCP receiver grants a window to the sender. The window, which is a number, defines the number of bytes the sender can send over the TCP connection before receiving a TCP acknowledgement for at least some of those bytes. More exactly, the window size is the number of unacknowledged bytes that the sender can send before the sender must simply stop and wait.

The **TCP** window mechanism gives the receiver control of the sender's rate of sending data. Each new segment sent by the receiver back to the sender grants a new window, which can be smaller or

larger than the previous window. By raising and lowering the window, the receiver can make the sender wait more or wait less.

#### **Note**

Each TCP connection has two senders and two receivers; that is, each host sends and receives data. For this discussion, focus on one direction, with one host as the sender and the other as the receiver. If calling one host the "sender" and one the "receiver," note that the receiver then acknowledges data in TCP segments sent back to the sender by the receiver.

By choice, when all is well, the receiver keeps increasing the granted window, doubling it every time the receiver acknowledges data. Eventually, the window grows to the point that the sender never has to stop sending: the sender keeps receiving TCP acknowledgements before sending all the data in the previous window. Each new acknowledgement (as listed in a TCP segment and TCP header) grants a new window to the sender.

Also by choice, when a TCP receiver senses the loss of a TCP segment, he shrinks the window with the next window size listed in the next TCP segment the receiver sends back to the sender. For each TCP segment lost, the

window can shrink by one-half, with multiple segment losses causing the window to shrink by half multiple times, slowing down the sender's rate significantly.

Now think about router queues for a moment. Without a congestion avoidance tool, an event called a *tail drop* causes the most drops in a network. Figure 18-22 shows the idea, showing the same queuing system, but in three separate conditions: little congestion, medium congestion, and much congestion. On the left, with little congestion, the output queues on an interface have not yet filled. In the middle, the queues have started to fill, with one queue being totally full. Any new packets that arrive

#### for that queue right now will be dropped because there is no room at the tail of the queue (tail drop).

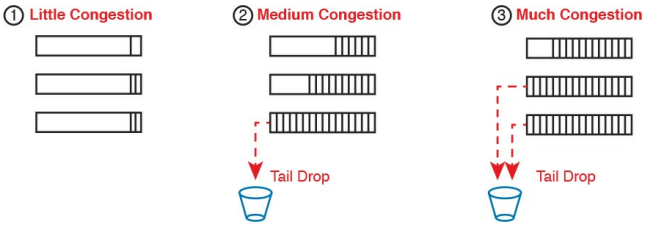

#### **Figure 18-22** *Stable TCP Window: Acknowledgement Received Before Window Expires*

The worse the congestion in the queues, the more likely tail drop will occur, as shown with the most congested case on the right side of the figure. The more congestion, the bigger the negative impact on traffic—both in terms of loss and in terms of increasing delay in TCP

connections.

#### **Congestion Avoidance Tools**

Congestion avoidance tools attempt to avoid the congestion, primarily through using TCP's own windowing mechanisms. These tools discard some TCP segments before the queues fill, hoping that enough TCP connections will slow down, reducing congestion, and avoiding a much worse problem: the effects of many more packets being dropped due to tail drop. The strategy is simple: discard some now in hopes that the device discards far fewer in the long term.

Congestion avoidance tools monitor the average queue depth over time,

triggering more severe actions the deeper the queue, as shown in Figure 18-23. The height of the box represents the queue depth, or the number of packets in the queue. When the queue depth is low, below the minimum threshold values, the congestion avoidance tool does nothing. When the queue depth is between the minimum and maximum thresholds, the congestion avoidance tool discards a percentage of the packets—usually a small percentage, like 5, 10, or 20 percent. If the queue depth passes the maximum threshold, the tool drops all packets, in an action called *full drop*.

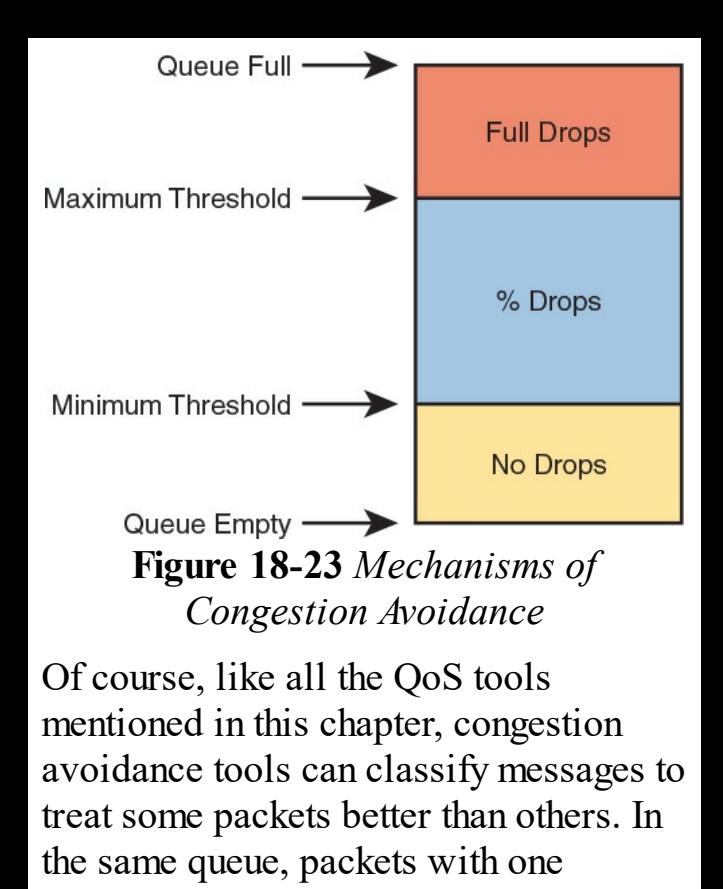

marking might be dropped more aggressively, and those with better DSCP markings dropped less aggressively.

### **Chapter Review**

One key to doing well on the exams is to perform repetitive spaced review sessions. Review this chapter's material using either the tools in the book, DVD, or interactive tools for the same material found on the book's companion website. Refer to the "Your Study Plan" element for more details. Table 18-4 outlines the key review elements and where you can find them. To better track your study progress, record when you completed these activities in the second column.

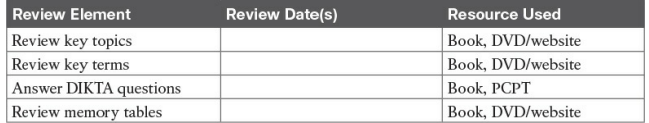

**Table 18-4** Chapter Review Tracking

## **Review All the Key Topics**

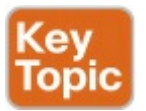

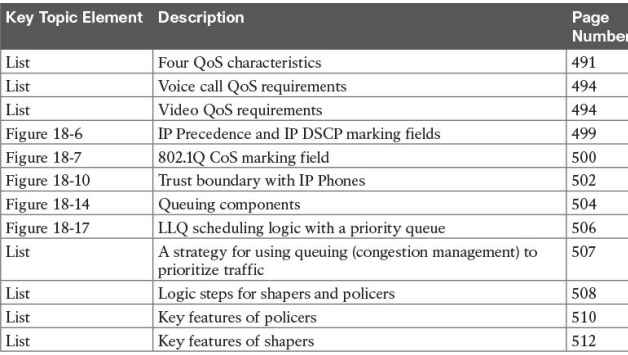

**Table 18-5** Key Topics for Chapter 18

### **Key Terms You Should Know**

marking classification quality of service (QoS) IP Precedence (IPP) Differentiated Services Code Point (DSCP) Class of Service (CoS) **bandwidth** delay jitter loss queuing priority queue round robin

policing shaping Differentiated Services (DiffServ) policing rate shaping rate

# **Part IV Review**

Keep track of your part review progress with the checklist in  $\overline{\text{Table P4-1}}$ . Details about each task follow the table.

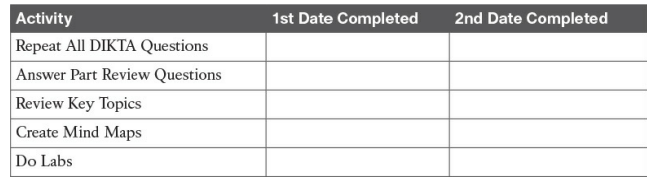

**Table P4-1** Part IV Part Review Checklist

# **Repeat All DIKTA Questions**

For this task, use the PCPT software to answer the "Do I Know This Already?" questions again for the chapters in this part of the book.

### **Answer Part Review Questions**

For this task, use PCPT to answer the Part Review questions for this part of the book.

# **Review Key Topics**

Review all key topics in all chapters in this part, either by browsing the chapters or by using the Key Topics application on the DVD or companion website.

### **Create Command Mind Map by Category**

Create a command mind map to help you remember the ACL commands in Chapters 16 and 17. This exercise does not focus on every single parameter of every command, or even their meaning. The goal is to help you organize the commands internally so that you know which commands to consider when faced with a real-life problem or an exam question. Create a mind map with the following categories of commands from this part of the book:

> numbered standard IPv4 ACLs, numbered extended IPv4 ACLs, named IPv4

#### ACLs

### **Create QoS Terminology Mind Map**

Chapter 18, "Quality of Service (QoS)," introduces a large amount of terminology. Without looking back at the chapter or your notes, create a mind map with all the terminology you can recall from Chapter 18. Your job is as follows:

- Think of every term that you can remember from Chapter 18 of the book.
- $\Box$  Organize the terms into these divisions: general, classification and marking, queuing, shaping and policing, and congestion

avoidance.

After you have written every term you can remember into the mind map, review your notes for other terms, or add any terms from this list that you did not happen to add to your mind map:

application signature, Assured Forwarding (AF), **AutoQoS**, bandwidth, Class of Service (CoS), Class Selector (CS), classification, delay, Differentiated Services (DiffServ), Differentiated Services Code Point (DSCP), Expedited Forwarding (EF), Integrated Services (IntServ), IP Precedence (IPP), jitter, loss, low

latency queue, marking, MPLS Experimental Bits, Network Based Application Recognition (NBAR), one-way delay, policing, policing rate, Priority Code Point (PCP), priority queue, quality of experience (QoE), Quality of Service (QoS), queuing, Real-time Transport Protocol (RTP), round robin, round-trip delay, shaping, shaping rate, tail drop, TCP synchronization, TCP window, time interval (shaper), traffic class, trust boundary, Type of Service (ToS)

Appendix E, "Mind Map Solutions," lists sample mind map answers. If you do choose to use mind map software,

rather than paper, you might want to remember where you stored your mind map files. Table P4-2 lists the mind maps for this part review and a place to record those filenames.

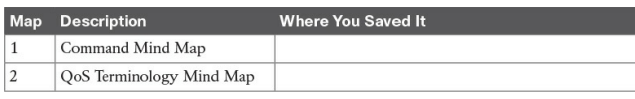

**Table P4-2** Configuration Mind Maps for Part IV Review

## **Do Labs**

Depending on your chosen lab tool, here are some suggestions for what to do in lab:

> **Pearson Network Simulator:** If you use the full Pearson CCNA simulator,
focus more on the configuration scenario and troubleshooting scenario labs associated with the topics in this part of the book. These types of labs include a larger set of topics, and work well as Part Review activities. (See the Introduction for some details about how to find which labs are about topics in this part of the book.)

**Config Labs:** In your idle moments, review and repeat any of the Config Labs for this book part in the author's blog; launch from

## http://blog.certskills.com/ccna and navigate to **Hands-On > Config Lab**.

**Other:** If using other lab tools, here are a few suggestions: When building ACLlabs, you can test with Telnet (port 23), SSH (port 22), ping (ICMP), and traceroute (UDP) traffic as generated from an extra router. So, do not just configure the ACL; make an ACL that can match these types of traffic, denying some and permitting others, and then test.

# **Part V: IPv4 Routing and Troubleshooting**

**Chapter 19:** IPv4 Routing in the LAN

**Chapter 20:** Implementing HSRP for First-Hop Routing

**Chapter 21:** Troubleshooting IPv4 **Routing** 

**Part V Review** Part V completes this book's many

chapters focused on IPv4 routing and related topics. Part  $II$  shows how to learn routes with various IPv4 routing protocols. Part III discusses WAN options and how to route IP packets over those WANs.  $Part IV$  discusses services over IPv4 networks, both to secure the network with ACLs and to improve the quality of user experience with QoS. Part V wraps up the parts focused on IPv4 routing with a couple of specific topics centered on the edge of the LAN, topping it off with an IPv4 troubleshooting discussion.

This part begins by drilling down into the device and configuration options for routing between LAN-based subnets. Those options include routers and Layer

3 switches, with a variety of configuration variations. This chapter works through all those variations, through to the point of troubleshooting each.

This part's second chapter (20) looks at a related topic: how to make the default gateway (router) function have redundancy for better availability. So, while Chapter 19 shows the various ways to configure routers to have an address connected to a LAN subnet, Chapter 20 then shows how multiple routers connected to the same subnet can cooperate to provide redundancy and better availability through a protocol: Hot Standby Router Protocol (HSRP). Every topic related to IPv4 routing in

this book has some troubleshooting aspect to learn per the current exam topics. To that end, this part's final chapter (21) caps this book's IPv4 routing discussions with a chapter devoted to IPv4 troubleshooting. Many of the earlier chapters in this book already discussed troubleshooting of the content in that same chapter or part. Chapter 21 reviews some of the basics that you may not have thought about since your ICND1 studies, and serves as a great review before moving on to **Part** VI, which is about IPv6.

# **Chapter 19. IPv4 Routing in the LAN**

**This chapter covers the following exam topics:**

# **1.0 LAN Switching Technologies**

1.5 Configure, verify, and troubleshoot (Layer 2/Layer 3) EtherChannel

1.5.a Static

 $1.5h$  PaGP

1.5.b LACP

**2.0 Routing Technologies**

2.1 Configure, verify, and

troubleshoot Inter-VLAN routing

2.1.a Router on a stick

2.1.b SVI

## **5.0 Infrastructure Maintenance**

5.6 Troubleshoot basic Layer 3 endto-end connectivity issues

The CCNA Routing and Switching certification features two technology topics: routing and switching. This chapter focuses on routing, and one specific part of the routing space: routing between LAN subnets. This chapter focuses on configuration options on routers and Layer 3 switches that enable them to route packets between subnets that exist on VLANs.

This chapter breaks the discussion down

into three major sections. The first section focuses on using routers to route between VLANs, with a feature many of you will remember from the ICND1 Cert Guide: routing over a VLAN trunk, also known as **router-on-a-stick** (ROAS). This option gives a router the means to connect to a switch with one Ethernet link, use trunking, and route packets that come in that trunk on one VLAN and go right back out that same trunk but tagged with another VLAN.

The second and third sections focuses on implementing Layer 3 switching, but with two major configuration options. The second section discusses using switched virtual interfaces (SVI) on switches, which are VLAN interfaces.

(This is another topic with overlap in the ICND1 book and the ICND1 100-105 exam.) The third major section of the chapter discusses an alternative to SVIs called routed ports, in which the physical switch ports are made to act like interfaces on a router. This third section also introduces the concept of an EtherChannel as used as a routed port in a feature called Layer 3 EtherChannel.

# **"Do I Know This Already?" Quiz**

Take the quiz (either here, or use the PCPT software) if you want to use the score to help you decide how much time to spend on this chapter. The answers are at the bottom of the page following the quiz, and the explanations are in DVD Appendix C and in the PCPT software.

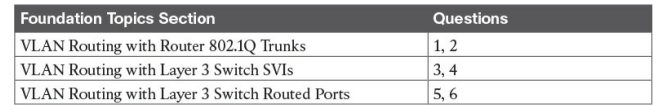

**Table 19-1** "Do I Know This Already?" Foundation Topics Section-to-Question Mapping

**1.** Router 1 has a Fast Ethernet

interface 0/0 with IP address 10.1.1.1. The interface is connected to a switch. This connection is then migrated to use 802.1Q trunking. Which of the following commands could be part of a valid configuration for Router 1's Fa0/0 interface? (Choose two answers.)

- **a. interface fastethernet 0/0.4**
- **b. dot1q enable**
- **c. dot1q enable 4**
- **d. trunking enable**
- **e. trunking enable 4**
- **f. encapsulation dot1q 4**
- **2.** Router R1 has a router-on-a-stick

(ROAS) configuration with two subinterfaces of interface G0/1: G0/1.1 and G0/1.2. Physical interface G0/1 is currently in a down/down state. The network engineer then configures a **shutdown** command when in interface configuration mode for G0/1.1, and a **no shutdown** command when in interface configuration mode for G0/1.2. Which answers are correct about the interface state for the subinterfaces? (Choose two answers.)

- **a.** G0/1.1 will be in a down/down state.
- **b.** G0/1.2 will be in a down/down

state.

- **c.** G0/1.1 will be in an administratively down state.
- **d.** G0/1.2 will be in an up/up state.

**3.** A Layer 3 switch has been configured to route IP packets between VLANs 1, 2, and 3 using SVIs, which connect to subnets 172.20.1.0/25, 172.20.2.0/25, and 172.20.3.0/25, respectively. The engineer issues a **show ip route connected** command on the Layer 3 switch, listing the connected routes. Which of the following answers lists a piece of information that should be in at

least one of the routes?

- **a.** Interface Gigabit Ethernet 0/0.3
- **b.** Next-hop router 172.20.2.1
- **c.** Interface VLAN 2
- **d.** Mask 255.255.255.0
- **4.** An engineer has successfully configured a Layer 3 switch with SVIs for VLANs 2 and 3. Hosts in the subnets using VLANs 2 and 3 can ping each other with the Layer 3 switch routing the packets. Next week, the network engineer receives a call that those same users can no longer ping each other. If the problem is with the Layer 3 switching function, which of the following could have caused

the problem? (Choose two answers.)

- **a.** Six (or more) out of ten working VLAN 2 access ports failing due to physical problems
- **b.** A **shutdown** command issued from interface VLAN 4 configuration mode
- **c.** VTP on the switch removing VLAN 3 from the switch's VLAN list
- **d.** A **shutdown** command issued from VLAN 2 configuration mode
- **5.** A LAN design uses a Layer 3 EtherChannel between two switches SW1 and SW2, with

PortChannel interface 1 used on both switches. SW1 uses ports G0/1, G0/2, and G0/3 in the channel. Which of the following are true about SW1's configuration to make the channel be able to route IPv4 packets correctly? (Choose two answers.)

- **a.** The **ip address** command must be on the port-channel 1 interface.
- **b.** The **ip address** command must be on interface G0/1 (lowest numbered port).
- **c.** The port-channel 1 interface must be configured with the **no switchport** command.

**d.** Interface G0/1 must be configured with the **routedport** command.

**6.** A LAN design uses a Layer 3 EtherChannel between two switches SW1 and SW2, with port-channel interface 1 used on both switches. SW1 uses ports G0/1 and G0/2 in the channel. However, only interface G0/1 is bundled into the channel and working. Think about the configuration settings on port G0/2 that could have existed before adding G0/2 to the EtherChannel. Which answers identify a setting that could prevent IOS from adding G0/2 to the Layer 3

EtherChannel? (Choose two answers.)

- **a.** A different STP cost (**spanningtree cost** *value*)
- **b.** A different speed (**speed** value)
- **c.** A default setting for switchport (**switchport**)
- **d.** A different access VLAN (**switchport access vlan** *vlanid*)

**Answers to the "Do I Know This Already?" quiz:**

**1** A, F **2** B, C **3** C **4** C, D **5** A, C **6** B, C

# **Foundation Topics**

# **VLAN Routing with Router 802.1Q Trunks**

Almost all enterprise networks use VLANs. To route IP packets in and out of those VLANs, some devices (either routers or Layer 3 switches) need to have an IP address in each subnet and have a connected route to each of those subnets. Then the IP addresses on those routers or Layer 3 switches can serve as the default gateways in those subnets.

This chapter breaks down the LAN routing options into four categories:

> Use a router, with one router LAN interface and cable connected to

the switch for each and every VLAN (typically not used)

- Use a router, with a VLAN trunk connecting to a LAN switch (known as router-on-a-stick, or ROAS)
- Use a Layer 3 switch with switched virtual interfaces (SVI)
- Use a Layer 3 switch with routed interfaces (which may or may not be Layer 3 EtherChannels)

Of the items in the list, the first option works, but to be practical it requires far too many interfaces. It is mentioned here only to make the list complete.

As for the other three options, this chapter discusses each in turn as the

main focus of one of the three major sections in this chapter. Each feature is used in real networks today, with the choice to use one or the other driven by the design and needs for a particular part of the network. Figure 19-1 shows cases in which these options could be used.

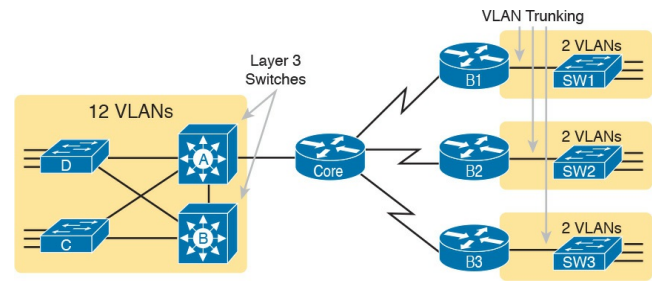

**Figure 19-1** *Layer 3 Switching at the Central Site*

Figure 19-1 shows a classic case for using a router with a VLAN trunk at the

branches on the right, and either of the two options in Layer 3 switches at the central site on the left. The figure shows a central site campus LAN on the left, with 12 VLANs. At the central site, two of the switches act as Layer 3 switches, combining the functions of a router and a switch, routing between all 12 subnets/VLANs. Those Layer 3 switches could configure routing using SVIs, routed interfaces, or both. Additionally, sites that have a WAN router and a switch, like the remote branch sites on the right side of the figure, might use ROAS to take advantage of the router's ability to route over an 802.1Q trunk. Note that  $Figure 19-1$  just shows an

example. The engineer could use Layer 3

switching at each site, or routers with VLAN trunking at each site.

# **Configuring ROAS**

This next topic discusses how routers route packets to subnets associated with VLANs connected to a router 802.1Q trunk. That long description can be a bit of a chore to repeat each time someone wants to discuss this feature, so over time, the networking world has instead settled on a shorter and more interesting name for this feature: router-on-a-stick (ROAS).

ROAS uses router VLAN trunking configuration to give the router a logical router interface connected to each VLAN, and therefore each subnet that

sits on a separate VLAN. That trunking configuration revolves around subinterfaces. The router needs to have an IP address/mask associated with each VLAN on the trunk. However, the router has only one physical interface on which to configure the **ip address** command. Cisco solves this problem by creating multiple virtual router interfaces, one associated with each VLAN on that trunk (at least for each VLAN that you want the trunk to support). Cisco calls these virtual interfaces *subinterfaces*.

The ROAS configuration creates a subinterface for each VLAN on the trunk, and the router then treats all frames tagged with that associated VLAN ID as if they came in or out of that

subinterface. Figure 19-2 shows the concept with Router B1, one of the branch routers from Figure 19-1. Because this router needs to route between only two VLANs, the figure also shows two subinterfaces, named G0/0.10 and G0/0.20, which create a new place in the configuration where the per-VLAN configuration settings can be made. The router treats frames tagged with VLAN 10 as if they came in or out of G0/0.10, and frames tagged with VLAN 20 as if they came in or out G0/0.20.

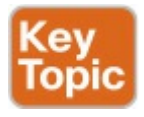

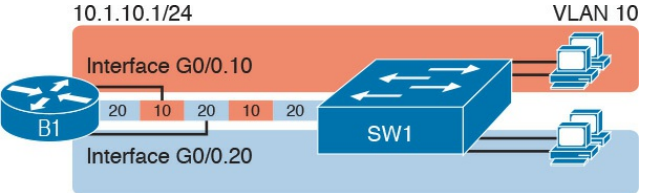

#### 10.1.20.1/24 **VLAN 20 Figure 19-2** *Subinterfaces on Router B1*

In addition, note that most Cisco routers do not attempt to negotiate trunking, so both the router and switch need to manually configure trunking. This chapter discusses the router side of that trunking configuration; the matching switch interface would need to be configured with the **switchport mode**

#### **trunk** command.

Example 19-1 shows a full example of the 802.1Q trunking configuration required on Router B1 in Figure 19-2. More generally, these steps detail how to configure 802.1Q trunking on a router:

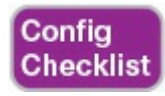

**Step 1.** Use the **interface** *type number.subint* command in global configuration mode to create a unique subinterface for each VLAN that needs to be routed.

**Step 2.** Use the **encapsulation dot1q** *vlan\_id* command in subinterface configuration mode

to enable 802.1Q and associate one specific VLAN with the subinterface.

**Step 3.** Use the **ip address** *address mask* command in subinterface configuration mode to configure IP settings (address and mask).

**Example 19-1** *Router Configuration for the 802.1Q Encapsulation Shown in Figure 19-2*

**Click here to view code image**

```
B1# show running-config
! Only pertinent lines shown
interface gigabitethernet 0/0
! No IP address up here! No
encapsulation up here!
```

```
!
interface gigabitethernet
0/0.10
encapsulation dot1q 10
ip address 10.1.10.1
255.255.255.0
!
interface gigabitethernet
0/0.20
encapsulation dot1q 20
ip address 10.1.20.1
255.255.255.0
```
First, look at the subinterface numbers. The subinterface number begins with the period, like .10 and .20 in this case. These numbers can be any number from 1 up through a very large number (over 4 billion). The number just needs to be unique among all subinterfaces

associated with this one physical interface. In fact, the subinterface number does not even have to match the associated VLAN ID. (The **encapsulation** command, and not the subinterface number, defines the VLAN ID associated with the subinterface.)

### **Note**

Although not required, most sites do choose to make the subinterface number match the VLAN ID, as shown in Example 19-1, just to avoid confusion.

Each subinterface configuration lists two subcommands. One command

(**encapsulation**) enables trunking and defines the VLAN whose frames are considered to be coming in and out of the subinterface. The **ip address** command works the same way it does on any other interface. Note that if the physical Ethernet interface reaches an up/up state, the subinterface should as well, which would then let the router add the connected routes shown at the bottom of the example.

Now that the router has a working interface, with IPv4 addresses configured, the router can route IPv4 packets on these subinterfaces. That is, the router treats these subinterfaces like any physical interface in terms of adding connected routes, matching those routes,

and forwarding packets to/from those connected subnets.

#### **Note**

As a brief aside, while Example 19-1 shows 802.1Q configuration, the Inter-Switch Link (ISL) configuration on the same router would be practically identical. Just substitute the keyword **isl** instead of **dot1q** in each case.

The configuration and use of the native VLAN on the trunk requires a little extra thought. The native VLAN can be

configured on a subinterface, or on the physical interface, or ignored as in Example 19-1. Each 802.1Q trunk has one native VLAN, and if the router needs to route packets for a subnet that exists in the native VLAN, then the router needs some configuration to support that subnet. The two options to define a router interface for the native VLAN are

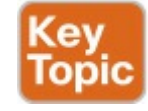

Configure the **ip address** command on the physical interface, but without an **encapsulation** command; the router considers this physical interface to be using the native VLAN.

Configure the **ip address** command on a subinterface, and use the **encapsulation dot1q** *vlan-id* **native** subcommand to tell the router both the VLAN ID and the fact that it is the native VLAN. Example 19-2 shows both native VLAN

configuration options with a small change to the same configuration in Example 19-1. In this case, VLAN 10 becomes the native VLAN. The top part of the example shows the option to configure the router physical interface to use native VLAN 10. The second half of the example shows how to configure that same native VLAN on a subinterface. In both cases, the switch configuration also needs to be changed to make VLAN 10

the native VLAN.

H

E

**Example 19-2** *Router Configuration Using Native VLAN 10 on Router B1*

**Click here to view code image**

! First option: put the native VLAN IP address on the physical interface interface gigabitethernet 0/0 ip address 10.1.10.1 255.255.255.0 ! interface gigabitethernet 0/0.20 encapsulation dot1q 20 ip address 10.1.20.1 255.255.255.0
```
! Second option: like Example
19-1, but add the native
keyword
interface gigabitethernet
0/0.10
encapsulation dot1q 10 native
ip address 10.1.10.1
255.255.255.0
!
interface gigabitethernet
0/0.20
encapsulation dot1q 20
ip address 10.1.20.1
255.255.255.0
```
## **Verifying ROAS**

Beyond using the **show running-config** command, ROAS configuration on a router can be best verified with two commands: **show ip route** [**connected**] and **show vlans**. As with any router interface, as long as the interface is in an up/up state, and has an IPv4 address configured, IOS will put a connected (and local) route in the IPv4 routing table. So, a first and obvious check would be to see if all the expected connected routes exist. Example 19-3 lists the connected routes per the configuration shown in **Example 19-1**.

**Example 19-3** *Connected Routes Based on Example 19-1 Configuration*

#### **Click here to view code image**

B1# **show ip route connected** Codes: L - local, C connected, S - static, R - RIP, M - mobile, B - BGP ! Legend omitted for brevity 10.0.0.0/8 is variably subnetted, 4 subnets, 2 masks C 10.1.10.0/24 is directly connected, GigabitEthernet0/0.10 L 10.1.10.1/32 is directly connected, GigabitEthernet0/0.10 C 10.1.20.0/24 is directly connected, GigabitEthernet0/0.20 L 10.1.20.1/32 is directly connected,

GigabitEthernet0/0.20

As for interface and subinterface state, note that the ROAS subinterface state does depend to some degree on the physical interface state. In particular, the subinterface state cannot be better than the state of the matching physical interface. For instance, on Router B1 in the examples so far, physical interface G0/0 is in an up/up state, and the subinterfaces are in an up/up state. But if you unplugged the cable from that port, the physical port would fail to a down/down state, and the subinterfaces would also fail to a down/down state. Example 19-4 shows another example, with the physical interface being shut

down, with the subinterfaces then automatically changed to an administratively down state as a result.

**Example 19-4** *Subinterface State Tied to Physical Interface State*

**Click here to view code image**

E

```
B1# configure terminal
Enter configuration commands,
one per line. End with
CNTL/Z.
B1(config)# interface g0/0
B1(config-if)# shutdown
B1(config-if)# ^Z
B1# show ip interface brief |
include 0/0
GigabitEthernet0/0 unassigned
YES manual administratively
```
down down GigabitEthernet0/0.10 10.1.10.1 YES manual administratively down down GigabitEthernet0/0.20 10.1.20.1 YES manual administratively down down

Additionally, the subinterface state can also be enabled and disabled independently from the physical interface, using the **no shutdown** and **shutdown** commands in subinterface configuration mode.

Another useful ROAS verification command, **show vlans**, spells out which router trunk interfaces use which VLANs, which VLAN is the native VLAN, plus some packet statistics. The

fact that the packet counters are increasing can be useful when verifying whether traffic is happening or not. Example 19-5 shows a sample, based on the Router B1 configuration in **Example** 19-2 (bottom half), in which native VLAN 10 is configured on subinterface G0/0.10. Note that the output identifies VLAN 1 associated with the physical interface, VLAN 10 as the native VLAN associated with G0/0.10, and VLAN 20 associated with G0/0.20. It also lists the IP addresses assigned to each interface/subinterface.

**Example 19-5** *Sample* **show vlans** *Command to Match Sample Router Trunking Configuration*

### **Click here to view code image**

#### R1# **show vlans**

Virtual LAN ID: 1 (IEEE 802.1Q Encapsulation)

vLAN Trunk Interface: GigabitEthernet0/0

Protocols Configured: Address: Received: Transmitted: Other 0 83

69 packets, 20914 bytes input 147 packets, 11841 bytes output

Virtual LAN ID: 10 (IEEE 802.1Q Encapsulation)

vLAN Trunk Interface: GigabitEthernet0/0.10

This is configured as native Vlan for the following interface(s) : GigabitEthernet0/0 Nativevlan Tx-type: Untagged

Protocols Configured: Address: Received: Transmitted: IP 10.1.10.1 2 3 Other 0 1

3 packets, 722 bytes input 4 packets, 264 bytes output

Virtual LAN ID: 20 (IEEE 802.1Q Encapsulation)

vLAN Trunk Interface: GigabitEthernet0/0.20

```
Protocols Configured:
Address: Received:
Transmitted:
IP 10.1.20.1 0 134
Other 0 1
```
0 packets, 0 bytes input 135 packets, 10498 bytes output

# **Troubleshooting ROAS**

The biggest challenge when troubleshooting ROAS has to do with the fact that if you misconfigure only the router, or misconfigure only the switch, the other device on the trunk has no way

to know that the other side is misconfigured. That is, if you check the **show ip route** and **show vlans** commands on a router, and the output looks like it matches the intended configuration, and the connected routes for the correct subinterfaces show up, routing may still fail because of problems on the attached switch. So troubleshooting ROAS often begins with checking the configuration on both the router and switch, because there is no status output on either device that tells you where the problem might be.

First, to check ROAS on the router, you need to start with the intended configuration, and ask questions about the configuration:

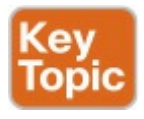

- **1.** Is each non-native VLAN configured on the router with an **encapsulation dot1q** *vlan-id* command on a subinterface?
- **2.** Do those same VLANs exist on the trunk on the neighboring switch (**show interfaces trunk**), and are they in the allowed list, not VTP pruned, and not STP blocked?
- **3.** Does each router ROAS subinterface have an IP address/mask configured per the planned configuration?
- **4.** If using the native VLAN, is it configured correctly on the router

either on a subinterface (with an **encapsulation dot1q** *vlan-id* **native** command) or implied on the physical interface?

- **5.** Is the same native VLAN configured on the neighboring switch's trunk?
- **6.** Are the router physical or ROAS subinterfaces configured with a **shutdown** command?

For some of these steps, you need to be ready to repeat all the VLAN and VLAN trunk troubleshooting as discussed back in the "Troubleshooting VLANs and VLAN Trunks" section of Chapter 4, "LAN Troubleshooting." The reason is that on many Cisco routers, router

interfaces do not negotiate trunking. As a result, if the switch has any problems with VLANs or the VLAN trunking configuration on its side of the trunk, the router has no way to realize that the problem exists.

For example, imagine you configured ROAS on a router just like in **Example** 19-1 or Example 19-2. However, the switch on the other end of the link had no matching configuration. For instance, maybe the switch did not even define VLANs 10 and 20. Maybe the switch did not configure trunking on the port connected to the router. Even with blatant misconfiguration or missing configuration on the switch, the router still shows up/up ROAS interfaces and

subinterfaces, IP routes in the output of **show ip route**, and meaningful configuration information in the output of the **show vlans** command.

# **VLAN Routing with Layer 3 Switch SVIs**

Using a router with ROAS to route packets makes sense in some cases, particularly at small remote sites. In sites with a larger LAN, network designers choose to use Layer 3 switches for most inter-VLAN routing.

A Layer 3 switch (also called a multilayer switch) is one device, but it executes logic at two layers: Layer 2 LAN switching and Layer 3 IP routing.

The Layer 2 switch function forwards frames inside each VLAN, but it will not forward frames between VLANs. The Layer 3 forwarding (routing) logic forwards IP packets between VLANs.

Layer 3 switches typically support two configuration options to enable IPv4 routing inside the switch, specifically to enable IPv4 on switch interfaces. This section explains one option, an option that uses switched virtual interfaces (SVI). The final major section of the chapter deals with the other option for configuring IPv4 addresses on Layer 3 switches: routed interfaces.

## **Configuring Routing Using Switch SVIs**

The configuration of a Layer 3 switch mostly looks like the Layer 2 switching configuration shown back in **Part I** of this book, with a small bit of configuration added for the Layer 3 functions. The Layer 3 switching function needs a virtual interface connected to each VLAN internal to the switch. These *VLAN interfaces* act like router interfaces, with an IP address and mask. The Layer 3 switch has an IP routing table, with connected routes off each of these VLAN interfaces. (These interfaces are also referred to as switched virtual interfaces [SVI].) To show the concept of Layer 3

switching with SVIs, **Figure 19-3** shows the design changes and configuration concept for the same branch office used in Figures 19-1 and 19-2. The figure shows the Layer 3 switch function with a router icon inside the switch, to emphasize that the switch routes the packets. The branch still has two user VLANs, so the Layer 3 switch needs one VLAN interface for each VLAN. In addition, the traffic still needs to get to the router to access the WAN, so the switch uses a third VLAN (VLAN 30 in this case) for the link to Router B1. This link would not be a trunk, but would be an access link.

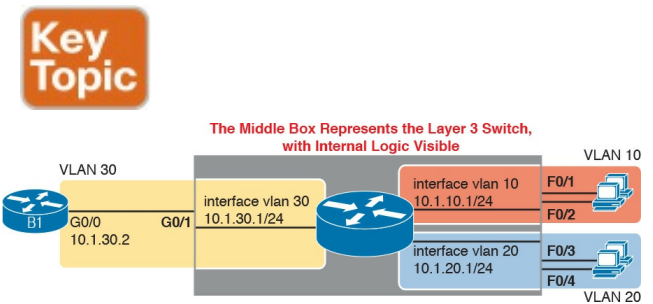

# **Figure 19-3** *Routing on VLAN Interfaces in a Layer 3 Switch*

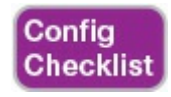

The following steps show how to configure Layer 3 switching using SVIs. Note that on some switches, like the 2960 and 2960-XR switches used for the examples in this book, the ability to route IPv4 packets must be enabled first, with a **reload** of the switch required to

enable the feature. The rest of the steps after Step 1 would apply to all models of Cisco switches that are capable of doing Layer 3 switching.

**Step 1.** Enable IP routing on the switch, as needed:

> **A.** Use the **sdm prefer lanbase-routing** command (or similar) in global configuration mode to change the switch forwarding ASIC settings to make space for IPv4 routes at the next reload of the switch.

**B.** Use the **reload** EXEC command in enable mode to reload (reboot) the switch to pick up the new **sdm prefer** command setting.

- **C.** Once reloaded, use the **ip routing** command in global configuration mode to enable the IPv4 routing function in IOS software and to enable key commands like **show ip route**.
- **Step 2.** Configure each SVI interface, one per VLAN for which routing should be done by this Layer 3 switch:

**A.** Use the **interface vlan** *vlan\_id* command in global configuration mode to create a VLAN interface, and to give the switch's routing logic a Layer 3 interface connected into the VLAN of the same number.

- **B.** Use the **ip address** *address mask* command in VLAN interface configuration mode to configure an IP address and mask on the VLAN interface, enabling IPv4 routing on that VLAN interface.
- **C.** (As needed) Use the **no shutdown** command in interface configuration mode to enable the VLAN interface (if it is currently in

a shutdown state). Example 19-6 shows the configuration to match Figure 19-3. In this case, switch SW1, a 2960, has already used the **sdm prefer lanbase-routing** global command and has been reloaded. The example shows the related configuration on all three VLAN interfaces.

**Example 19-6** *VLAN Interface Configuration for Layer 3 Switching*

**Click here to view code image**

```
ip routing
!
interface vlan 10
ip address 10.1.10.1
255.255.255.0
```
! **interface vlan 20 ip address 10.1.20.1 255.255.255.0** ! **interface vlan 30 ip address 10.1.30.1 255.255.255.0**

## **Verifying Routing with SVIs**

With the VLAN configuration shown in the previous section, the switch is ready to route packets between the VLANs as shown in  $Figure 19-3$ . To support the routing of packets, the switch adds connected IP routes, as shown in Example 19-7; note that each route is listed as being connected to a different VLAN interface.

**Example 19-7** *Connected Routes on a Layer 3 Switch*

**Click here to view code image**

10.0.0.0/8 is variably subnetted, 6 subnets, 2 masks C 10.1.10.0/24 is directly connected, Vlan10 L 10.1.10.1/32 is directly connected, Vlan10 C 10.1.20.0/24 is directly connected, Vlan20 L 10.1.20.1/32 is directly connected, Vlan20 C 10.1.30.0/24 is directly connected, Vlan30 L 10.1.30.1/32 is directly connected, Vlan30

The switch would also need additional routes to the rest of the network (not shown in the figures in this chapter). The Layer 3 switch could use static routes or

a routing protocol, depending on the capabilities of the switch. For instance, if you then enabled EIGRP on the Layer 3 switch, the configuration and verification would work the same as it does on a router, as discussed in Chapter 9, "Understanding EIGRP Concepts," and Chapter 10, "Implementing EIGRP for IPv4." The routes that IOS adds to the Layer 3 switch's IP routing table would list the VLAN interfaces as outgoing interfaces.

### **Note**

Some models of Cisco enterprise switches, based on model, IOS version, and IOS feature set, support different capabilities for IP routing and routing protocols, so for real networks, check the capabilities of the switch model by browsing at Cisco.com. In particular, check the Cisco Feature Navigator (CFN) tool at http://www.cisco.com/go/cfn.

## **Troubleshooting Routing with SVIs**

There are two big topics to investigate when troubleshooting routing over LANs with SVIs. First, you have to make sure the switch has been enabled to support IP routing. Second, the VLAN associated with each VLAN interface must be known and active on the local switch, otherwise the VLAN interfaces do not come up.

First, about enabling IP routing, note that some models of Cisco switches default to enable Layer 3 switching, and some do not. So, to make sure your switch supports Layer 3 routing, look to those first few configuration commands listed in the configuration checklist found in the earlier section "Configuring Routing

Using Switch SVIs." Those commands are **sdm prefer** (followed by a **reload**) and then **ip routing** (after the **reload**). The **sdm prefer** command changes how the switch forwarding chips allocate memory for different forwarding tables, and changes to those tables requires a reload of the switch. By default, many access switches that support Layer 3 switching still have an **SDM** default that does not allocate space for an IP routing table. Once changed and reloaded, the **ip routing** command then enables IPv4 routing in IOS software. Both are necessary before some Cisco switches will act as a Layer 3 switch.

Example 19-8 shows some symptoms on a router for which Layer 3 switching had

not yet been enabled by the **sdm prefer** command. As you can see, both the **show ip route** EXEC command and the **ip routing** config command are rejected because they do not exist to IOS until the **sdm prefer** command has been used (followed by a **reload** of the switch).

**Example 19-8** *Evidence That a Switch Has Not Yet Enabled IPv4 Routing*

**Click here to view code image**

```
SW1# show ip route
\wedge% Invalid input detected at
'^' marker.
```
SW3# **configure terminal**

```
Enter configuration commands,
one per line. End with
CNTL/Z.
SW3(config)# ip routing
\hat{\phantom{a}}% Invalid input detected at
'^' marker.
```
The second big area to investigate when troubleshooting SVIs relates to the SVI state, a state that ties to the state of the associated VLANs. Each VLAN interface has a matching VLAN of the same number, and the VLAN interface's state is tied to the state of the VLAN in certain ways. In particular, for a VLAN interface to be in an up/up state:

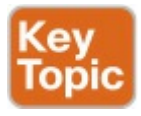

**Step 1.** The VLAN must be defined on the local switch (either explicitly, or learned with VTP).

**Step 2.** The switch must have at least one up/up interface using the VLAN, either/both:

> **A.** An up/up access interface assigned to that VLAN

**B.** A trunk interface for which the VLAN is in the allowed list, is STP forwarding, and is not VTP pruned

**Step 3.** The VLAN (not the VLAN interface) must be

## administratively enabled (that is, not **shutdown**).

**Step 4.** The VLAN interface (not the VLAN) must be administratively enabled (that is, not **shutdown**).

When working through the steps in the list, keep in mind that the VLAN and the VLAN interface are related but separate ideas, and the configuration items are separate in the CLI. The VLAN interface is a switch's Layer 3 interface connected to the VLAN. If you want to route packets for the subnets on VLANs 11, 12, and 13, the matching VLAN interfaces must be numbered 11, 12, and 13. And both the VLANs and the VLAN interfaces can be disabled and enabled

with the **shutdown** and **no shutdown** commands (as mentioned in Steps 3 and 4 in the previous list), so you have to check for both.

Example 19-9 shows three scenarios, each of which leads to one of the VLAN interfaces in the previous configuration example (Figure 19-3, Example 19-6) to fail. At the beginning of the example, all three VLAN interfaces are up/up. VLANs 10, 20, and 30 each have at least one access interface up and working. The example works through three scenarios:

**Scenario** 1: The last access interface in VLAN 10 is shut down (F0/1), so IOS shuts down the VLAN 10 interface.

- **Scenario 2:** VLAN 20 (not VLAN interface 20, but VLAN 20) is deleted, which results in IOS then bringing down (not shutting down) the VLAN 20 interface.
- **Scenario 3:** VLAN 30 (not VLAN interface 30, but VLAN 30) is shut down, which results in IOS then bringing down (not shutting down) the VLAN 30 interface.

**Example 19-9** *Three Examples That Cause VLAN Interfaces to Fail*

**Click here to view code image**

SW1# **show interfaces status** ! Only ports related to the
example are shown Port Name Status Vlan Duplex Speed Type Fa0/1 connected 10 a-full a-100 10/100BaseTX Fa0/2 notconnect 10 auto auto 10/100BaseTX Fa0/3 connected 20 a-full a-100 10/100BaseTX Fa0/4 connected 20 a-full a-100 10/100BaseTX Gi0/1 connected 30 a-full a-1000 10/100/1000BaseTX

SW1# **configure terminal** Enter configuration commands, one per line. End with  $CNTL/Z$ .

! Case 1: Interface F0/1, the last up/up access interface

in VLAN 10, is shutdown SW1(config)# **interface fastEthernet 0/1** SW1(config-if)# **shutdown** SW1(config-if)# \*Apr 2 19:54:08.784: %LINEPROTO-5-UPDOWN: Line protocol on Interface Vlan10, changed state to down SW1(config-if)# \*Apr 2 19:54:10.772: %LINK-5- CHANGED: Interface FastEthernet0/1, changed state to administratively down \*Apr 2 19:54:11.779: %LINEPROTO-5-UPDOWN: Line protocol on Interface FastEthernet0/1, changed state to down

#### ! Case 2: VLAN 20 is deleted

SW1(config)# **no vlan 20** SW1(config)# \*Apr 2 19:54:39.688: %LINEPROTO-5-UPDOWN: Line protocol on Interface Vlan20, changed state to down

! Case 3: VLAN 30, the VLAN from the switch to the router, is shutdown SW1(config)# **vlan 30** SW1(config-vlan)# **shutdown** SW1(config-vlan)# **exit** SW1(config)# \*Apr 2 19:55:25.204: %LINEPROTO-5-UPDOWN: Line protocol on Interface Vlan30, changed

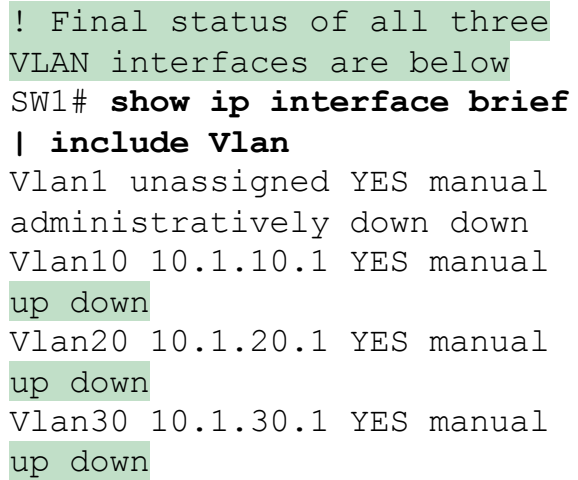

Note that the example ends with the three VLAN interfaces in an up/down state per the **show ip interface brief** command.

# **VLAN Routing with Layer 3 Switch Routed Ports**

When configuring Layer 3 switching using SVIs, the physical interfaces on the switches act like they always have: as Layer 2 interfaces. That is, the physical interfaces receive Ethernet frames. The switch learns the source MAC address of the frame, and the switch forwards the frame based on the destination MAC address. The SVIs are then used when a frame happens to be destined to the SVI interface's MAC address, as if the SVI were attached to a router sitting within the center of the Layer 3 switch.

Alternately, the Layer 3 switch configuration can make a physical port

act like a router interface instead of a switch interface. To do so, the switch configuration makes that port a routed port. On a *routed* port, when a frame is received on the physical interface, the switch does not perform Layer 2 switching logic on that frame. Instead, the switch performs routing actions, including

- **1.** Stripping off the incoming frame's Ethernet data link header/trailer
- **2.** Making a Layer 3 forwarding decision by comparing the destination IP address to the IP routing table
- **3.** Adding a new Ethernet data link header/trailer to the packet

**4.** Forwarding the packet, encapsulated in a new frame This third major section of the chapter examines routed interfaces as configured on Cisco Layer 3 switches, but with a particular goal in mind: to also discuss Layer 3 EtherChannels. The exam topics do not mention routed interfaces specifically, but the exam topics do mention L3 EtherChannels, meaning Layer 3 EtherChannels. Layer 3 EtherChannels are EtherChannels (as discussed in Chapters 2 and 3) that are also routed ports instead of **switched** ports. So this section first looks at routed ports on Cisco Layer 3 switches, and then discusses Layer 3 EtherChannels.

## **Implementing Routed Interfaces on Switches**

When a Layer 3 switch needs a Layer 3 interface connected to a subnet, and only one physical interface connects to that subnet, the network engineer can choose to use a routed port instead of an SVI. Conversely, when the Layer 3 switch needs a Layer 3 interface connected to a subnet, and many physical interfaces on the switch connect to that subnet, an SVI needs to be used. (SVIs can forward traffic that the Layer 2 logic then sends out any of the ports in the VLAN, and routed ports cannot.)

To see why, consider the design in Figure 19-4, which repeats the same design from Figure 19-3 (used in the SVI examples). In that familiar design, at least two access ports sit in both VLAN 10 and VLAN 20. However, that figure shows a single link from the switch to Router B1. As a result, the switch could configure that link as a routed port.

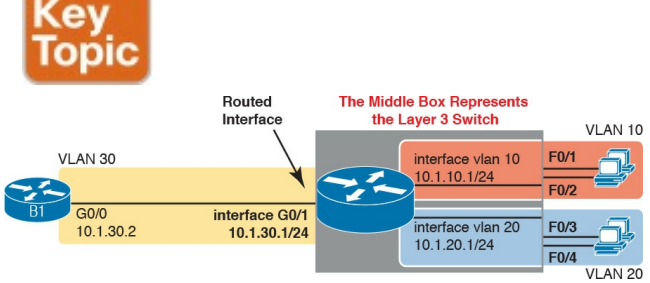

# **Figure 19-4** *Routing on a Routed Interface on a Switch*

Enabling a switch interface to be a routed interface instead of a switched interface is simple: just use the **no**

**switchport** subcommand on the physical interface. Cisco switches capable of being a Layer 3 switch use a default of the **switchport** command to each switch physical interface. Think about the word *switchport* for a moment. With that term, Cisco tells the switch to treat the port like it is a port on a switch—that is, a Layer 2 port on a switch. To make the port stop acting like a switch port, and instead act like a router port, use the **no switchport** command on the interface.

Once the port is acting as a routed port, think of it like a router interface. That is, configure the IP address on the physical port, as implied in Figure 19-4. Example 19-10 shows a completed configuration for the interfaces configured on the

switch in Figure 19-4. Note that the design uses the exact same IP subnets as the example that showed SVI configuration in Example 19-6, but now, the port connected to subnet 10.1.30.0 has been converted to a routed port. All you have to do is add the **no switchport** command to the physical interface, and configure the IP address on the physical interface.

**Example 19-10** *Configuring Interface G0/1 on Switch SW1 as a Routed Port*

**Click here to view code image**

ip routing ! interface vlan 10

```
ip address 10.1.10.1
255.255.255.0
!
interface vlan 20
ip address 10.1.20.1
255.255.255.0
!
interface gigabitethernet 0/1
no switchport
ip address 10.1.30.1
255.255.255.0
```
Once configured, the routed interface will show up differently in command output in the switch. In particular, for an interface configured as a routed port with an IP address, like interface GigabitEthernet0/1 in the previous example:

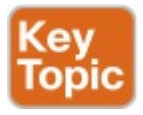

**show interfaces:** Similar to the same command on a router, the output will display the IP address of the interface. (For switch ports, this command does not list an IP address.)

**show interfaces status:** Under the "VLAN" heading, instead of listing the access VLAN or the word "trunk," the output lists the word "routed," meaning that it is a routed port.

# **show ip route:** Lists the

routed port as an outgoing interface in routes.

**show interfaces** *type number* **switchport:** If a routed port, the output is short and confirms that the port is not a switch port. (If the port is a Layer 2 port, this command lists many configuration and status details.)

Example 19-11 shows samples of all four of these commands as taken from the switch as configured in **Example 19-**10.

**Example 19-11** *Verification Commands for Routed Ports on Switches*

#### **Click here to view code image**

#### SW11# **show interfaces g0/1**

GigabitEthernet0/1 is up, line protocol is up (connected) Hardware is Gigabit Ethernet, address is bcc4.938b.e541 (bia bcc4.938b.e541) Internet address is 10.1.30.1/24 ! lines omitted for brevity

#### SW1# **show interfaces status** ! Only ports related to the example are shown; the command lists physical only Port Name Status Vlan Duplex Speed Type Fa0/1 connected 10 a-full a-100 10/100BaseTX

Fa0/2 notconnect 10 auto auto 10/100BaseTX Fa0/3 connected 20 a-full a-100 10/100BaseTX Fa0/4 connected 20 a-full a-100 10/100BaseTX Gi0/1 connected routed a-full a-1000 10/100/1000BaseTX

SW1# **show ip route** ! legend omitted for brevity

10.0.0.0/8 is variably subnetted, 6 subnets, 2 masks C 10.1.10.0/24 is directly connected, Vlan10 L 10.1.10.1/32 is directly connected, Vlan10 C 10.1.20.0/24 is directly connected, Vlan20 L 10.1.20.1/32 is directly

```
connected, Vlan20
C 10.1.30.0/24 is directly
connected, GigabitEthernet0/1
L 10.1.30.1/32 is directly
connected, GigabitEthernet0/1
```

```
SW1# show interfaces g0/1
switchport
Name: Gi0/1
Switchport: Disabled
```
So, with two options—SVI and routed ports—where should you use each? For any topologies with a point-to-point link between two devices that do routing, a routed interface works well. Figure 19-5 shows a typical core/distribution/access design with the core and distribution layers acting as Layer 3 switches. All

the ports that are links directly between the Layer 3 switches can be routed interfaces. For VLANs for which many interfaces (access and trunk) connect to the VLAN, SVIs make sense, because the SVIs can send and receive traffic out multiple ports on the same switch.

**Figure 19-5** *Using Routed Interfaces for Core and Distribution Layer 3 Links*

Layer 2 Access: SVIs Layer 2 Access: SVIs **Routed Interfaces** Point-to-Point, Laver 3 Distribution & Core

## **Implementing Layer 3 EtherChannels**

So far, this section has stated that routed interfaces can be used with a single point-to-point link between pairs of Layer 3 switches, or between a Layer 3 switch and a router. However, in most designs, the network engineers use at least two links between each pair of distribution and core switches, as shown in Figure 19-6.

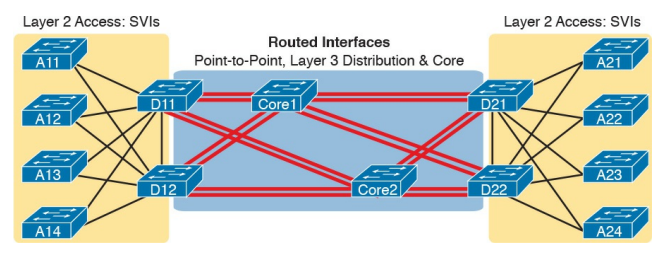

**Figure 19-6** *Two Links Between Each Distribution and Core Switch*

While each individual port in the distribution and core could be treated as a separate routed port, it is better to combine each pair of parallel links into a Layer 3 EtherChannel. Without using EtherChannel, you can still make each port on each switch in the center of the figure be a routed port. It works. However, once you enable a routing protocol, each Layer 3 switch will now learn two IP routes with the same neighboring switch as the next hop—one route over one link, another route over the other link.

Using a Layer 3 EtherChannel makes more sense with multiple parallel links between two switches. By doing so, each pair of links acts as one Layer 3

link. So, each pair of switches has one routing protocol neighbor relationship with the neighbor, and not two. Each switch learns one route per destination per pair of links, and not two. IOS then balances the traffic, often with better balancing than Layer 3 balancing. Overall, the Layer 3 EtherChannel approach works much better than leaving each link as a separate routed port and using Layer 3 balancing. Compared to what you have already learned, configuring a Layer 3 EtherChannel takes only a little more work. Chapter 3, "Spanning Tree Protocol Implementation," already showed you how to configure an EtherChannel. This chapter has already

shown how to make a port a Layer 3 routed port. So, to configure a Layer 3 EtherChannel, do both the EtherChannel and routed port configuration. The follow checklist shows the steps, assuming a static definition for the EtherChannel.

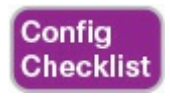

**Step 1.** Configure the physical interfaces as follows, in interface configuration mode:

> **A.** Add the **channel-group** *number* **mode** on command to add it to the channel. Use the same number for all physical interfaces on the

same switch, but the number used (the channel-group number) can differ on the two neighboring switches.

**B.** Add the **no switchport** command to make each physical port a routed port.

**Step 2.** Configure the PortChannel interface:

> **A.** Use the **interface portchannel** *number* command to move to port-channel configuration mode for the same channel number configured on the physical interfaces.

**B.** Add the **no switchport**

command to make sure that the port-channel interface acts as a routed port. (IOS may have already added this command.)

**C.** Use the **ip address** *address mask* command to configure the address and mask.

### **Note**

Cisco uses the term *EtherChannel* in concepts discussed in this section, and then uses the term *PortChannel*, with command keyword **portchannel**, when verifying and configuring

EtherChannels. For the purposes of understanding the technology, you may treat these terms as synonyms. However, it helps to pay close attention to the use of the terms PortChannel and EtherChannel as you work through the examples in this section, because IOS uses both.

Example 19-12 shows an example of the configuration for a Layer 3 EtherChannel for switch SW1 in Figure 19-7. The EtherChannel defines a port-channel interface 12, and uses subnet

# 10.1.12.0/24.

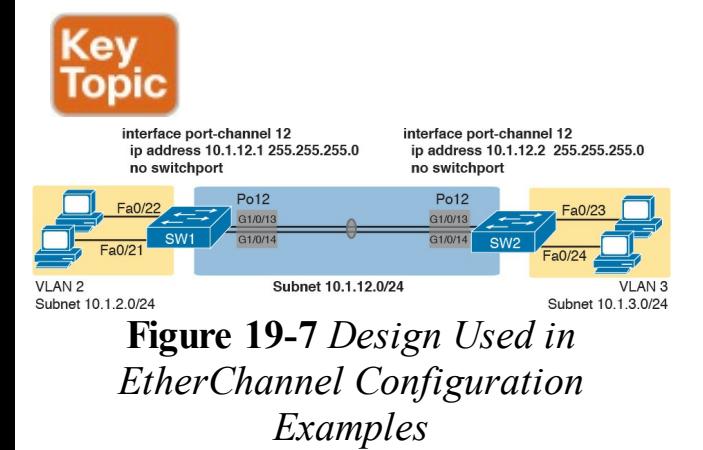

**Example 19-12** *Layer 3 EtherChannel Configuration on Switch SW1*

## **Click here to view code image**

```
no switchport
no ip address
channel-group 12 mode on
!
interface
GigabitEthernet1/0/14
no switchport
no ip address
channel-group 12 mode on
!
interface Port-channel12
no switchport
ip address 10.1.12.1
255.255.255.0
```
Of particular importance, note that although the physical interfaces and PortChannel interface are all routed ports, the IP address should be placed on the PortChannel interface only. In fact,

when the **no switchport** command is configured on an interface, IOS adds the **no ip address** command to the interface. Then configure the IP address on the PortChannel interface only. Once configured, the PortChannel interface appears in several commands, as shown in Example 19-13. The commands that list IP addresses and routes refer to the PortChannel interface. Also, note that the **show interfaces status** command lists the fact that the physical ports and the port-channel 12 interface are all routed ports.

**Example 19-13** *Verification Commands Listing Interface Port-Channel12 from Switch SW1*

#### **Click here to view code image**

```
SW1# show interfaces port-
channel 12
Port-channel12 is up, line
protocol is up (connected)
Hardware is EtherChannel,
address is bcc4.938b.e543
(bia bcc4.938b.e543)
Internet address is
10.1.12.1/24
! lines omitted for brevity
SW1# show interfaces status
! Only ports related to the
example are shown.
Port Name Status Vlan Duplex
Speed Type
Gi1/0/13 connected routed a-
full a-1000 10/100/1000BaseTX
Gi1/0/14 connected routed a-
```
full a-1000 10/100/1000BaseTX Po12 connected routed a-full  $a - 1000$ 

#### SW1# **show ip route**

! legend omitted for brevity 10.0.0.0/8 is variably subnetted, 4 subnets, 2 masks C 10.1.2.0/24 is directly connected, Vlan2 L 10.1.2.1/32 is directly connected, Vlan2 C 10.1.12.0/24 is directly connected, Port-channel12 L 10.1.12.1/32 is directly connected, Port-channel12

For a final bit of verification, you can examine the EtherChannel directly with the **show etherchannel summary**

command as listed in Example 19-14. (Although it has been a while, as a reminder, Chapters  $3$  and  $4$  showed examples of this command when used for Layer 2 EtherChannels.) Note in particular that it lists a flag legend for characters that identify key operational states, like whether a port is bundled (included) in the PortChannel (P), and whether it is acting as a routed (R) or switched (S) port.

**Example 19-14** *Verifying the EtherChannel*

**Click here to view code image**

SW1# **show etherchannel 12 summary**

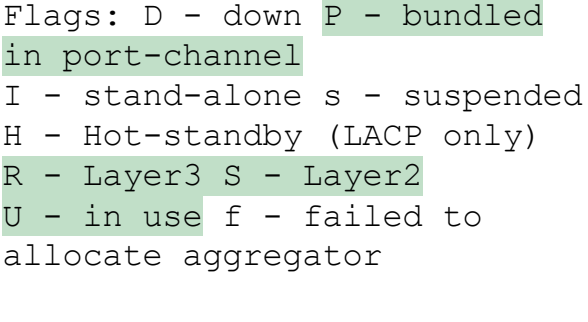

- M not in use, minimum links not met
- u unsuitable for bundling
- w waiting to be aggregated
- d default port

Number of channel-groups in use: 1 Number of aggregators: 1

Group Port-channel Protocol Ports

------+-------------+-------- ---+------------------------- ---------------------- 12 Po12(RU) -  $Gi1/0/13(P)$ Gi1/0/14(P)

# **Troubleshooting Layer 3 EtherChannels**

When troubleshooting a Layer 3 EtherChannel, there are two main areas to consider. First, you need to look at the configuration of the **channel-group** command, which enables an interface for an EtherChannel. Second, you should check a list of settings that must match on the interfaces for a Layer 3 EtherChannel to work correctly.

As for the **channel-group** interface

subcommand, this command can enable EtherChannel statically or dynamically. If dynamic, this command's keywords imply either Port Aggregation Protocol (PaGP) or Link Aggregation Control Protocol (LACP) as the protocol to negotiate between the neighboring switches whether they put the link into the EtherChannel.

If all this sounds vaguely familiar, it is the exact same configuration covered way back in the **Chapter 3** section "Configuring Dynamic EtherChannels." The configuration of the **channel-group** subcommand is exactly the same, with the same requirements, whether configuring Layer 2 or Layer 3 EtherChannels. So, it might be a good

time to review those EtherChannel configuration details from Chapter 3. However, regardless of when you review and master those commands, note that the configuration of the EtherChannel (with the **channel-group** subcommand) is the same, whether Layer 2 or Layer 3.

Additionally, you must do more than just configure the **channel-group** command correctly for all the physical ports to be bundled into the EtherChannel. Layer 2 EtherChannels have a longer list of requirements, but Layer 3 EtherChannels do require a few consistency checks between the ports before they can be added to the EtherChannel. The following is the list of requirements for

# Layer 3 EtherChannels:

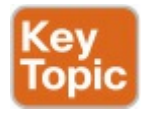

**no switchport:** The PortChannel interface must be configured with the **no switchport** command, and so must the physical interfaces. If a physical interface is not also configured with the **no switchport** command, it will not become operational in the EtherChannel.

**Speed:** The physical ports in the channel must use the same speed.

**duplex:** The physical ports
in the channel must use the same duplex.

# **Chapter Review**

One key to doing well on the exams is to perform repetitive spaced review sessions. Review this chapter's material using either the tools in the book, DVD, or interactive tools for the same material found on the book's companion website. Refer to the "Your Study Plan" element for more details. Table 19-2 outlines the key review elements and where you can find them. To better track your study progress, record when you completed these activities in the second column.

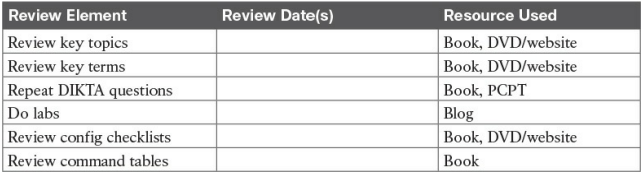

### **Table 19-2** Chapter Review Tracking

# **Review All the Key Topics**

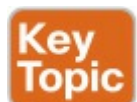

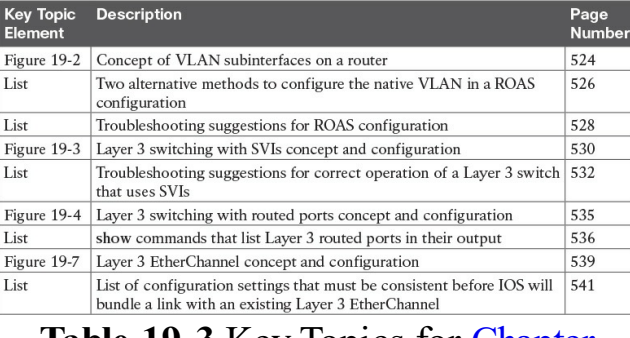

**Table 19-3** Key Topics for Chapter 19

# **Key Terms You Should Know**

router-on-a-stick (ROAS) switched virtual interface (SVI) VLAN interface

Layer 3 EtherChannel (L3 EtherChannel) routed port Layer 3 switch multilayer switch subinterfaces

# **Command References**

Tables 19-4 and 19-5 list configuration and verification commands used in this chapter. As an easy review exercise, cover the left column in a table, read the right column, and try to recall the command without looking. Then repeat the exercise, covering the right column, and try to recall what the command does.

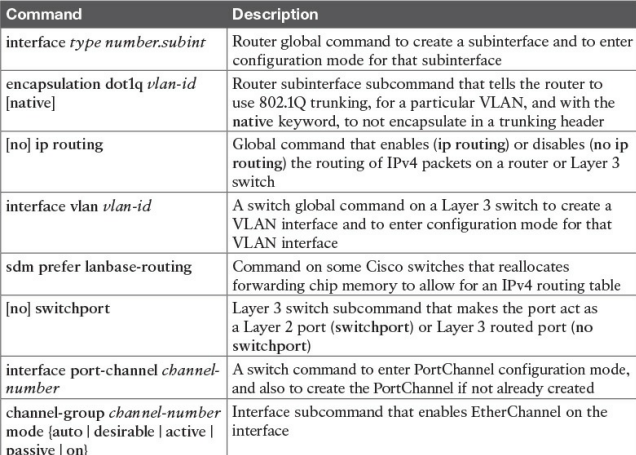

**Table 19-4** Chapter 19 Configuration Command Reference

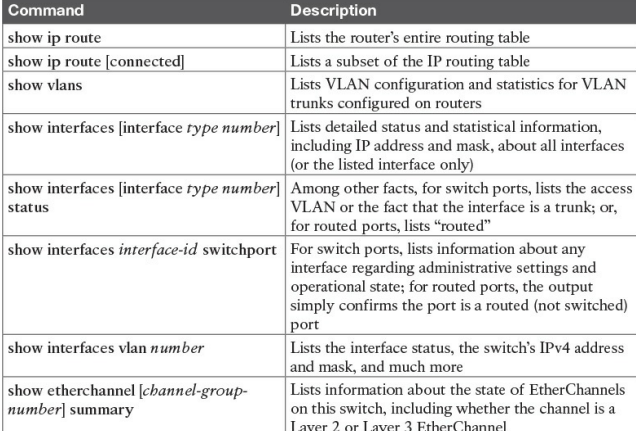

### **Table 19-5** Chapter 19 EXEC Command Reference

# **Chapter 20. Implementing HSRP for First-Hop Routing**

**This chapter covers the following exam topics:**

**4.0 Infrastructure Services**

4.1 Configure, verify, and troubleshoot basic HSRP

4.1.a Priority

- 4.1.b Preemption
- 4.1.c Version

**5.0 Infrastructure Maintenance**

5.6 Troubleshoot basic Layer 3 endto-end connectivity issues

Businesses rely on their networks to get their work done. Some businesses rely more on the network than others, with a direct connection between network outages and lost revenue. For instance, when the network is down, some companies lose customers, or lose sales, or they cannot ship their goods to market, affecting sales volume in the future. Companies can design their networks to use redundancy—extra devices and extra links—so that when a device fails, or a link fails, the network still works. The extra devices may cost more money, but the cost may be justified, given the cost of an outage.

Networks that have redundant devices and links sometimes require additional protocols to deal with changes to how the network functions with the added redundancy. This chapter introduces the concepts behind one such class of protocols, called First Hop Redundancy Protocol (FHRP). Then the majority of the chapter gets into the details of how to configure, verify, and troubleshoot one particular FHRP: Cisco's Hot Standby Router Protocol (HSRP).

This chapter breaks the content into three major sections. The first looks at FHRP concepts, and introduces the three FHRP options: HSRP, Virtual Router Redundancy Protocol (VRRP), and Gateway Load Balancing Protocol

(GLBP). The second section shows how to configure and verify HSRP, while the third section discusses how to troubleshoot HSRP.

# **"Do I Know This Already?" Quiz**

Take the quiz (either here, or use the PCPT software) if you want to use the score to help you decide how much time to spend on this chapter. The answers are at the bottom of the page following the quiz, and the explanations are in DVD Appendix C and in the PCPT software.

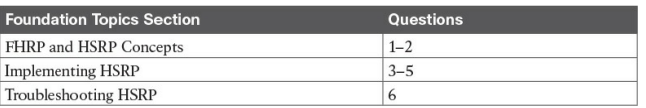

**Table 20-1** "Do I Know This Already?" Foundation Topics Section-to-Question Mapping

**1.** R1 and R2 attach to the same Ethernet VLAN, with subnet 10.1.19.0/25, with addresses 10.1.19.1 and 10.1.19.2, respectively, configured with the **ip address** interface subcommand. Host A refers to 10.1.19.1 as its default router, and host B refers to 10.1.19.2 as its default router. The routers do not use an FHRP. Which of the following is a problem for this LAN?

- **a.** The design breaks IPv4 addressing rules, because two routers cannot connect to the same LAN subnet.
- **b.** If one router fails, neither host can send packets off-subnet.
- **c.** If one router fails, both hosts will use the one remaining router as a default router.
- **d.** If one router fails, the host that uses that router as a default router cannot send packets offsubnet.
- **2.** R1 and R2 attach to the same Ethernet VLAN, with subnet 10.1.19.0/25, with addresses 10.1.19.1 and 10.1.19.2,

respectively, configured with the **ip address** interface subcommand. The routers use an FHRP. Host A and host B attach to the same LAN and have correct default router settings per the FHRP configuration. Which of the following statements is true for this LAN?

- **a.** The design breaks IPv4 addressing rules, because two routers cannot connect to the same LAN subnet.
- **b.** If one router fails, neither host can send packets off-subnet.
- **c.** If one router fails, both hosts will use the one remaining

router as a default router.

- **d.** If one router fails, only one of the two hosts will still be able to send packets off-subnet.
- **3.** R1 and R2 attach to the same Ethernet VLAN, with subnet 10.1.19.0/25, with addresses 10.1.19.1 and 10.1.19.2, respectively, configured with the **ip address** interface subcommand. The routers use HSRP. The network engineer prefers to have R1 be the default router when both R1 and R2 are up. Which of the following is the likely default router setting for hosts in this subnet?

**a.** 10.1.19.1

**b.** 10.1.19.2

- **c.** Another IP address in subnet 10.1.19.0/25 other than 10.1.19.1 and 10.1.19.2
- **d.** A hostname that the FHRP mini-DNS will initially point to 10.1.19.1
- **4.** The following text lists output taken from Router R3, which is using HSRP. Subnet 10.1.12.0 uses mask 255.255.255.0. Based on the output of this command, which of the following answers is true?

### **Click here to view code image**

R3# **show standby brief** Interface Grp Pri P State Active Standby Virtual IP Gi0/0 1 105 Active local 10.1.12.1 10.1.12.2

- **a.** Hosts with a default router setting of 10.1.12.1 are sending their packets to Router R3.
- **b.** Hosts with a default router setting of 10.1.12.2 are sending their packets to Router R3.
- **c.** Router R3 has an **ip address 10.1.12.2 255.255.255.0** command configured on its G0/0 interface.
- **d.** Router R3 has an **ip address 10.1.12.1 255.255.255.0** command configured on its G<sub>0</sub>/0 interface

- **5.** Two routers, R1 and R2, are configured to be part of an HSRP group. R1's configuration includes the **standby 1 priority 1** command, and R2's configuration includes the **standby 1 priority 2** command. R1 powers up. An hour later, R2 powers up. Which of the following answers is true about which router is now the HSRP active router?
	- **a.** R2 is active regardless of other configuration settings.
	- **b.** R1 is active regardless of other configuration settings.
	- **c.** R2 is active only if R2 is also configured with **standby 1 preempt**.

- **d.** R1 is active only if R1 is also configured with **no standby 1 preempt**.
- **6.** Another engineer has configured HSRP on two routers that connect to the same LAN. You connect to the console of one of the routers, and see this log message:

#### **Click here to view code image**

```
*Mar 12 17:18:19.123: %IP-
4-DUPADDR: Duplicate
address 10.2.2.2 on
GigabitEthernet0/0,
sourced by 0000.0c9f.f002
```
Which of the answers list an HSRP configuration mistake that would cause the router to list this

message? (Choose two answers.)

- **a.** The two HSRP routers are configured with different HSRP group numbers.
- **b.** The local router is filtering all incoming HSRP messages.
- **c.** The two HSRP routers are configured with different HSRP version numbers.
- **d.** The two HSRP routers have configured different virtual IP addresses.

**Answers to the "Do I Know This Already?" quiz: 1** D **2** C **3** C **4** B **5** C **6** A, C

# **Foundation Topics**

# **FHRP and HSRP Concepts**

When networks use a design that includes redundant routers, switches, LAN links, and WAN links, in some cases other protocols are required to both take advantage of that redundancy and to prevent problems caused by it.

For instance, imagine a WAN with many remote branch offices. If each remote branch has two WAN links connecting it to the rest of the network, those routers can use an IP routing protocol to pick the best routes. The routing protocol learns routes over both WAN links, adding the best route into the routing table. When

the better WAN link fails, the routing protocol adds the alternate route to the IP routing table, taking advantage of the redundant link.

As another example, consider a LAN with redundant links and switches, as discussed in Chapters 2, "Spanning Tree Protocol Concepts," and Chapter 3, "Spanning Tree Protocol Implementation," of this book. Those LANs have problems unless the switches use Spanning Tree Protocol (STP). STP prevents the problems created by frames that loop through those extra redundant paths in the LAN.

This chapter examines yet another type of protocol that helps when a network uses some redundancy, this time with

redundant default routers. When two or more routers connect to the same LAN subnet, all those routers could be used as the default router for the hosts in the subnet. However, to make the best use of the redundant default routers, another protocol is needed. The term *First Hop Redundancy Protocol* (FHRP) refers to the category of protocols that can be used so that the hosts take advantage of redundant routers in a subnet.

This first major section of the chapter discusses the major concepts behind how different FHRPs work. This section begins by discussing a network's need for redundancy in general and the need for redundant default routers. It then shows how the three available FHRP

options can each solve the problems that occur when using redundant default routers.

## **The Need for Redundancy in Networks**

Networks need redundant links to improve the availability of the network. Eventually, something in the network will fail. A router power supply might fail, or a cable might break, or a switch might lose power. And those WAN links, drawn as simple lines in most drawings in this book, are actually the most complicated physical parts of the network, with many individual parts that can fail as well.

Depending on the design of the network,

the failure of a single component might mean an outage that affects at least some part of the user population. Network engineers refer to any one component that, if it fails, brings down that part of the network as a *single point of failure*. For instance, in Figure 20-1, the LANs appear to have some redundancy, whereas the WAN does not. If most of the traffic flows between sites, many single points of failure exist, as shown in the figure.

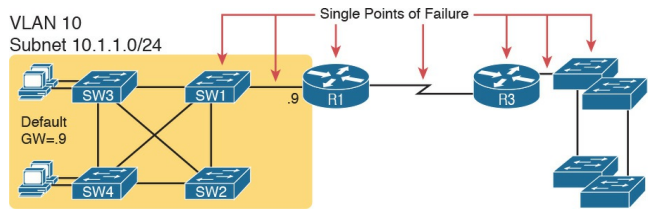

**Figure 20-1** *R1 and the One WAN Link as Single Points of Failure*

The figure notes several components as a single point of failure. If any one of the noted parts of the network fails, packets cannot flow from the left side of the network to the right.

Generally speaking, to improve availability the network engineer first looks at a design and finds the single points of failure. Then, the engineer chooses where to add to the network, so that one (or more) single points of

failure now have redundant options, increasing availability. In particular, the engineer:

- Adds redundant devices and links
- **Implements any necessary** functions that take advantage of the redundant device or link

For instance, of all the single points of failure in  $Figure 20-1$ , the most expensive over the long term would likely be the WAN link, because of the ongoing monthly charge. However, statistically, the WAN links are the most likely component to fail. So, a reasonable upgrade from the network in Figure 20-1 would be to add a WAN link and possibly even connect to another router on the right side of the

network, as shown in Figure 20-2.

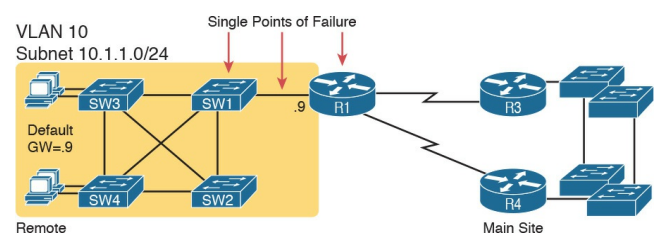

**Figure 20-2** *Higher Availability, But with R1 Still as a Single Point of Failure*

Many real enterprise networks follow designs like Figure 20-2, with one router at each remote site, two WAN links connecting back to the main site, and redundant routers at the main site (on the right side of the figure). Compared to Figure 20-1, the design in Figure 20-2 has fewer single points of failure. Of the remaining single points of failure, a risk

remains, but it is a calculated risk. For many outages, a reload of the router solves the problem, and the outage is short. But the risk still exists that the switch or router hardware fails completely and requires time to deliver a replacement device on-site before that site can work again.

For enterprises that can justify more expense, the next step in higher availability for that remote site is to protect against those catastrophic router and switch failures. In this particular design, adding one router on the left side of the network in Figure 20-2 removes all the single points of failure that had been noted earlier. Figure 20-3 shows the design with a second router, which

### connects to a different LAN switch so that SW1 is also no longer a single point of failure.

**VI AN 10** Subnet 10.1.1.0/24

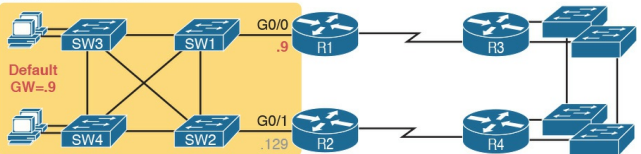

### **Figure 20-3** *Removing All Single Points of Failure from the Network Design*

#### **Note**

Medium to large enterprise networks work hard at striking a balance of highavailability features versus the available budget dollars. Cisco.com has many design documents that discuss trade-offs in highavailability design. If interested in learning more, search Cisco.com for "high availability campus network design."

### **The Need for a First Hop Redundancy Protocol**

Now back to the topic of this chapter. Of the designs shown so far in this chapter, only Figure 20-3's design has two routers to support the LAN of the left side of the figure, specifically the same VLAN and subnet. While having the redundant routers on the same subnet helps, the network needs to use an FHRP when these redundant routers exist.

To see the need and benefit of using an FHRP, first think about how these redundant routers could be used as default routers by the hosts in VLAN 10/subnet 10.1.1.0/24, as shown in Figure 20-4. The host logic will remain unchanged, so each host has a single

default router setting. So, some design options for default router settings include the following:

- $\blacksquare$  All hosts in the subnet use R1 (10.1.1.9) as their default router, and they statically reconfigure their default router setting to R2's 10.1.1.129 if R1 fails.
- $\blacksquare$  All hosts in the subnet use R2  $(10.1.1.129)$  as their default router, and they statically reconfigure their default router setting to R1's 10.1.1.9 if R2 fails.
- $\blacksquare$  Half the hosts use R1, and half use R2, as their default router, and if either router fails, that half of the users statically reconfigure their default router setting.

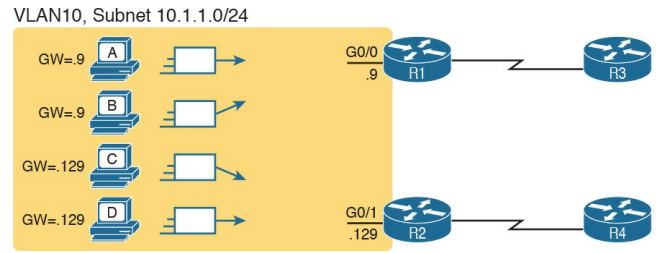

**Figure 20-4** *Balancing Traffic by Assigning Dif erent Default Routers to Dif erent Clients*

To make sure the concept is clear, Figure 20-4 shows this third option, with half the hosts using R1 and the other half using R2. The figure removes all the LAN switches just to unclutter the figure. Hosts A and B use R1 as their default router, and hosts C and D use R2 as their default router.

All of these options have a problem: The

users have to take action. They have to know an outage occurred. They have to know how to reconfigure their default router setting. And they have to know when to change it back to the original setting.

FHRPs make this design work better. The two routers appear to be a single default router. The users never have to do anything: Their default router setting remains the same, and their ARP table even remains the same.

To allow the hosts to remain unchanged, the routers have to do some more work, as defined by one of the FHRP protocols. Generically, each FHRP makes the following happen:

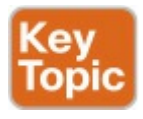

- **1.** All hosts act like they always have, with one default router setting that never has to change.
- **2.** The default routers share a virtual IP address in the subnet, defined by the FHRP.
- **3.** Hosts use the FHRP virtual IP address as their default router address.
- **4.** The routers exchange FHRP protocol messages, so that both agree as to which router does what work at any point in time.
- **5.** When a router fails, or has some other problem, the routers use the

FHRP to choose which router takes over responsibilities from the failed router.

### **The Three Solutions for First-Hop Redundancy**

The term *First Hop Redundancy Protocol* does not name any one protocol. Instead, it names a family of protocols that fill the same role. For a given network, like the left side of Figure 20-4, the engineer would pick one of the protocols from the FHRP family.
### **Note**

*First Hop* is a reference to the default router being the first router, or first router hop, through which a packet must pass.

Table 20-2 lists the three FHRP protocols in chronological order, based on when these were first used. Cisco first introduced the proprietary Hot Standby Router Protocol (HSRP), and it worked well for many of its customers. Later, the IETF developed an RFC for a very similar protocol, Virtual Router Redundancy Protocol (VRRP). Finally, Cisco developed a more robust option,

## Gateway Load Balancing Protocol (GLBP).

|             | <b>Acronym</b> Full Name                    | <b>Origin</b> | Redundancy<br>Approach    | Load<br>Balancing |
|-------------|---------------------------------------------|---------------|---------------------------|-------------------|
| <b>HSRP</b> | Hot Standby Router Protocol                 | Cisco         | Active/standby Per subnet |                   |
| <b>VRRP</b> | Virtual Router Redundancy Protocol RFC 5798 |               | Active/standby Per subnet |                   |
| <b>GLBP</b> | Gateway Load Balancing Protocol             | Cisco         | Active/active             | Per host          |

**Table 20-2** Three FHRP Options

This chapter focuses on HSRP and does not discuss VRRP and GLBP other than this brief mention. HSRP, the first of the three FHRP protocols to enter the market, remains a popular option in many networks. The next few pages walk through the concepts of how HSRP works. (Note that  $\Delta$ ppendix K contains a topic with more depth about GLBP, copied from an earlier edition of the book, if you are interested in reading more.)

## **HSRP Concepts**

HSRP operates with an active/standby model (also more generally called *active/passive*). HSRP allows two (or more) routers to cooperate, all being willing to act as the default router. However, at any one time, only one router actively supports the end-user traffic. The packets sent by hosts to their default router flow to that one active router. Then, the other routers, with an **HSRP** standby state, sit there patiently waiting to take over should the active HSRP router have a problem.

The **HSRP** active router implements a virtual IP address and matching virtual MAC address. This virtual IP address exists as part of the HSRP configuration,

which is an additional configuration item compared to the usual **ip address** interface subcommand. This virtual IP address is in the same subnet as the interface IP address, but it is a different IP address. The router then automatically creates the virtual MAC address. All the cooperating HSRP routers know these virtual addresses, but only the HSRP active router uses these addresses at any one point in time.

Hosts refer to the virtual IP address as their default router address, instead of any one router's interface IP address. For instance, in Figure 20-5, R1 and R2 use HSRP. The HSRP virtual IP address is 10.1.1.1, with the virtual MAC address referenced as VMAC1 for

# simplicity's sake.

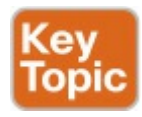

Subnet 10 1 1 0/24

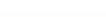

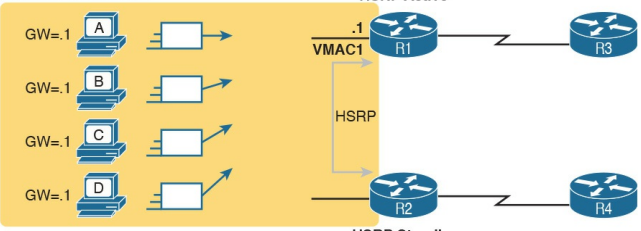

**HSRP Standby** 

**HSRP Active** 

Host ARP Table

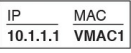

## **Figure 20-5** *All Traf ic Goes to .1 (R1, Which Is Active); R2 Is Standby*

## **HSRP Failover**

HSRP on each router has some work to do to make the network function as shown in Figure 20-5. The two routers need HSRP configuration, including the virtual IP address. The two routers send HSRP messages to each other to negotiate and decide which router should currently be active, and which should be standby. Then, the two routers continue to send messages to each other so that the standby router knows when the active router fails so that it can take over as the new active router.

Figure 20-6 shows the result when R1, the HSRP active router in Figure 20-5, fails. R1 quits using the virtual IP and MAC address, while R2, the new active router, starts using these addresses. The hosts do not need to change their default router settings at all, with traffic now flowing to R2 instead of R1.

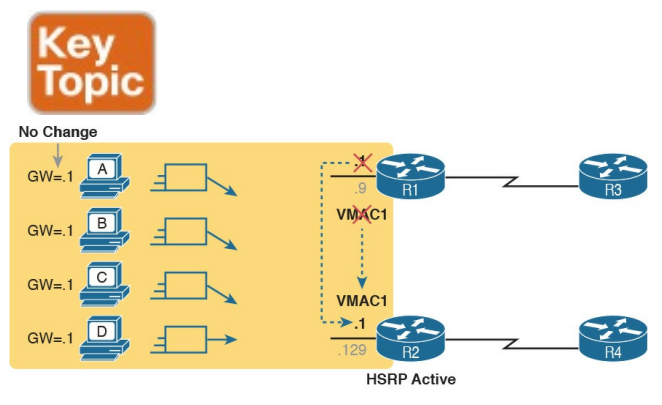

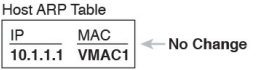

**Figure 20-6** *Packets Sent Through R2 (New Active) Once It Takes Over for Failed R1*

When the failover happens, some changes do happen, but none of those changes happen on the hosts. The host keeps the same default router setting, set to the virtual IP address (10.1.1.1 in this case). The host's ARP table does not have to change either, with the HSRP virtual MAC being listed as the MAC address of the virtual router.

When the failover occurs, changes happen on both the routers and the LAN switches. Clearly, the new active router has to be ready to receive packets (encapsulated inside frames) using the virtual IP and MAC addresses.

However, the LAN switches, hidden in the last few figures, formerly sent frames destined for VMAC1 to Router R1. Now the switches must know to send the frames to the new active router, R2.

To make the switches change their MAC address table entries for VMAC1, R2 sends an Ethernet frame with VMAC1 as the source MAC address. The switches, as normal, learn the source MAC address (VMAC1), but with new ports that point toward R2. The frame is also a LAN broadcast, so all the switches learn a MAC table entry for VMAC1 that leads toward R2. (By the way, this Ethernet frame holds an ARP Reply message, called a gratuitous ARP, because the router sends it without first receiving an ARP Request.)

## **HSRP Load Balancing**

The active/standby model of HSRP means that in one subnet all hosts send their off-subnet packets through only one router. In other words, the routers do not share the workload, with one router handling all the packets. For instance, back in Figure 20-5, R1 was the active router, so all hosts in the subnet sent their packets through R1, and none of the hosts in the subnet sent their packets through R2.

HSRP does support load balancing by preferring different routers to be the active router in different subnets. Most sites that require a second router for redundancy are also big enough to use several VLANs and subnets at the site.

The two routers will likely connect to all the VLANs, acting as the default router in each VLAN. HSRP then can be configured to prefer one router as active in one VLAN, and another router as active in another VLAN, balancing the traffic. Or you can configure multiple instances of HSRP in the same subnet (called multiple HSRP groups), preferring one router to be active in one group, and the other router to be preferred as active in another.

For instance, **Figure 20-7** shows a redesigned LAN, now with two hosts in VLAN 1 and two hosts in VLAN 2. Both R1 and R2 connect to the LAN, and both use a VLAN trunking and router-on-astick (ROAS) configuration. Both

routers use HSRP in each of the two subnets, supporting each other. However, on purpose, R1 has been configured so that it wins the negotiation to become HSRP active in VLAN 1, and R2 has been configured to win in VLAN  $\mathcal{P}$ 

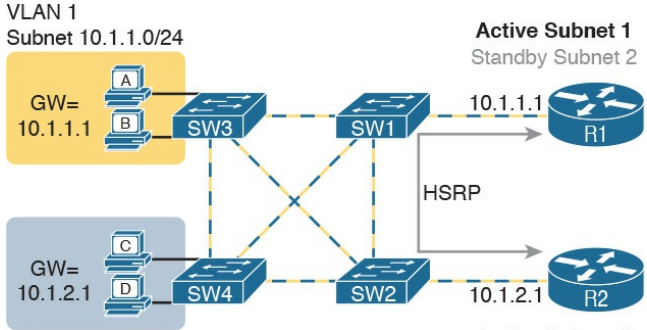

**VLAN2** Subnet 10.1.2.0/24

**Active Subnet 2** Standby Subnet 1

**Figure 20-7** *Load Balancing with HSRP by Using Dif erent Active Routers per Subnet*

Note that by having each router act as the HSRP active router in some subnets, the design makes use of both routers and both WAN links.

FHRPs are needed on any device that acts as a default router, which of course includes both traditional routers and Layer 3 switches. HSRP can be configured on routers and Layer 3 switches on interfaces that have IP addresses configured. However, in most cases, HSRP is used on interfaces to subnets that have hosts that need to use a default router. Those interfaces include router physical interfaces, router trunk subinterfaces, and Layer 3 switched Virtual interfaces (SVI).

## **Note**

This chapter refers to routers using HSRP, and shows examples on physical interfaces, just to avoid having to repeatedly mention both routers and Layer 3 switches and the various interfaces. All concepts in this chapter about FHRPs and HSRP specifically apply to router physical interfaces, trunk subinterfaces, and SVIs.

# **Implementing HSRP**

This second major section of this chapter shows the configuration for basic functions of HSRP, with the matching **show** commands. The goal of this section is to show enough of the operation of each tool to reinforce the concepts discussed in the first section.

**Configuring and Verifying Basic HSRP** HSRP configuration requires only one command on the two (or more) routers that want to share default router responsibilities with HSRP: the **standby** *group* **ip** *virtual-ip* interface subcommand. The first value defines the HSRP group number, which must match

on both routers. The group number lets one router support multiple HSRP groups at a time on the same interface, and it allows the routers to identify each other based on the group. The command also configures the virtual IP address shared by the routers in the same group; the virtual IP address is the address the hosts in the VLAN use as their default gateway.

Example 20-1 shows a configuration example, matching the HSRP examples related to **Figures 20-5** and 20-6. Both routers use group 1, with virtual IP address 10.1.1.1, with the **standby 1 ip 10.1.1.1** interface subcommand.

**Example 20-1** *HSRP Configuration on R1 and R2, Sharing IP Address 10.1.1.1*

**Click here to view code image**

E

```
R1# show running-config
! Lines omitted for brevity
interface GigabitEthernet0/0
ip address 10.1.1.9
255.255.255.0
standby version 2
standby 1 ip 10.1.1.1
standby 1 priority 110
standby 1 name HSRP-group-
for-book
```
! The following configuration, on R2, is identical except for the HSRP priority and

! the interface IP address R2# **show running-config** ! Lines omitted for brevity interface GigabitEthernet0/0 ip address 10.1.1.129 255.255.255.0 standby version 2 standby 1 ip 10.1.1.1 standby 1 name HSRP-groupfor-book

The configuration shows other optional parameters, as well. For instance, R1 has a priority of 110 in this group, and R2 defaults to 100. With HSRP, if the two routers are brought up at the same time, the router with the higher priority wins the election to become the active router. The configuration also shows a

name that can be assigned to the group (when using **show** commands) and a choice to use HSRP Version 2. (This chapter provides more details on these settings in the coming pages.)

Once configured, the two routers negotiate the HSRP settings and choose which router will currently be active and which will be standby. With the configuration as shown, R1 will win the election and become active because of its higher (better) priority. Both routers reach the same conclusion, as confirmed with the output of the **show standby brief** command on both R1 and R2 in Example 20-2.

**Example 20-2** *HSRP Status on R1 and R2 with* **show standby brief**

**Click here to view code image**

E

E

```
! First, the group status as
seen from R1
R1# show standby brief
P indicates configured to
preempt.
\overline{\phantom{a}}Interface Grp Pri P State
Active Standby Virtual IP
Gi0/0 1 110 Active local
10.1.1.129 10.1.1.1
```
! The output here on R2 shows that R2 agrees with R1. R2# **show standby brief** P indicates configured to

preempt. | Interface Grp Pri P State Active Standby Virtual IP Gi0/0 1 100 Standby 10.1.1.9 local 10.1.1.1

The **show standby brief** command packs a lot of detail in the output, so take your time and work through the highlighted fields. First, look at the Grp column for each command. This lists the HSRP group number, so when looking at output from multiple routers, you need to look at the lines with the same group number to make sure the data relates to that one HSRP group. In this case, both routers have only one group number (1), so it is easy to find the information.

Each line of output lists the local router's view of the HSRP status for that group. In particular, based on the headings, the **show standby brief** command identifies the following:

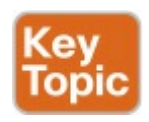

**Interface:** The local router's interface on which the HSRP group is configured

**Grp:** The HSRP group number

**Pri:** The local router's HSRP priority

**State:** The local router's current HSRP state

**Active:** The interface IP address of the currently active HSRP router (or "local" if the local router is HSRP active)

**Standby:** The interface IP address of the currently standby HSRP router (or "local" if the local router is HSRP standby)

**Virtual IP:** The virtual IP address defined by this router for this group

For instance, following the highlighted text in Example 20-2, R2 believes that its own current state is standby, that the router with interface address 10.1.1.9 is

active (which happens to be Router R1), with a confirmation that the "local" router (R2, on which this command was issued) is the standby router.

In comparison, the **show standby** command (without the **brief** keyword) lists a more detailed description of the current state, while repeating many of the facts from the **show standby brief** command. Example 20-3 shows an example of the new information with the **show standby** command, listing several counters and timers about the HSRP protocol itself, plus the virtual MAC address 0000.0c9f.f001.

**Example 20-3** *HSRP Status on R1 and R2 with* **show standby**

#### **Click here to view code image**

R1# **show standby** GigabitEthernet0/0 - Group 1 (version 2) State is Active 6 state changes, last state change 00:12:53 Virtual IP address is 10.1.1.1 Active virtual MAC address is 0000.0c9f.f001 Local virtual MAC address is 0000.0c9f.f001 (v2 default) Hello time 3 sec, hold time 10 sec Next hello sent in 1.696 secs Preemption disabled Active router is local Standby router is 10.1.1.129, priority 100 (expires in

8.096 sec) Priority 110 (configured 110) Group name is "HSRP-groupfor-book" (cfgd)

! The output here on R2 shows that R2 agrees with R1. R2# **show standby** GigabitEthernet0/0 - Group 1 (version 2) State is Standby 4 state changes, last state change 00:12:05 Virtual IP address is 10.1.1.1 Active virtual MAC address is 0000.0c9f.f001 Local virtual MAC address is 0000.0c9f.f001 (v2 default) Hello time 3 sec, hold time

10 sec Next hello sent in 0.352 secs Preemption disabled Active router is 10.1.1.9, priority 110 (expires in 9.136 sec) MAC address is 0200.0101.0101 Standby router is local Priority 100 (default 100) Group name is "HSRP-groupfor-book" (cfgd)

# **HSRP Active Role with Priority and Preemption**

HSRP defines some rules to determine which router acts as the active HSRP router and which acts as standby. Those rules also define details about when a standby router should take over as active. The following list summarizes the rules; following the list, this section takes a closer look at those rules and the related configuration settings.

First, the HSRP rules. When a router (call it the local router) has an HSRPenabled interface, and that interface comes up, the router sends HSRP messages to negotiate whether it should be active or standby. When it sends those messages, if it...

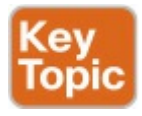

- **Step 1.** ...discovers no other HSRP routers in the subnet, the local router becomes the active router.
- **Step 2.** ...discovers an existing HSRP router, and both are currently negotiating to decide which should become the HSRP active router, the routers negotiate, with the router with the highest HSRP priority becoming the HSRP active router.

**Step 3.** ...discovers an existing HSRP router in the subnet, and that router is already acting as the

active router:

**A.** If configured with no preemption (the default; **no standby preempt**), the local router becomes a standby router, even if it has a better (higher) priority.

**B.** If configured with preemption (**standby preempt**), the local router checks its priority versus the active router; if the local router priority is better (higher), the local router takes over (preempts) the existing active router to become the new active

## HSRP router.

Steps 1 and 2 in the list are pretty obvious, but Steps 3A and 3B could use a little closer look. For instance, the examples so far in this chapter show R1's G0/0 with a priority of 110 versus R2's G0/0 with priority 100. The **show** commands in  $Example 20-3$  show that R1 is currently the HSRP active router. That same example also lists a line for both R1 and R2 that confirms "preemption disabled," which is the default.

To show a test of Step 3A logic, Example 20-4 shows a process by which R1's G0/0 interface is disabled and then enabled again, but after giving Router R2 long enough to take over and become

active. That is, R1 comes up but R2 is already HSRP active for group 1. The bottom of the example lists output from the **show standby brief** command from R2, confirming that R2 becomes HSRP active and R1 becomes standby (10.1.1.9), proving that R1 does not preempt R2 in this case.

**Example 20-4** *Showing How No Preemption Keeps R1 as Standby After R1 Recovers*

## **Click here to view code image**

! First, R1's G0/0 is disabled and enabled; the ending log message shows a standby

! state.

## R1# **configure terminal** Enter configuration commands, one per line. End with CNTL/Z. R1(config)# **interface gigabitEthernet 0/0** R1(config-if)# **shutdown** \*Mar 8 18:10:29.242: %HSRP-5- STATECHANGE: GigabitEthernet0/0 Grp 1 state Active -> Init \*Mar 8 18:10:31.205: %LINK-5- CHANGED: Interface GigabitEthernet0/0, changed state to administratively down \*Mar 8 18:10:32.205: %LINEPROTO-5-UPDOWN: Line protocol on Interface

```
GigabitEther
net0/0, changed state to down
R1(config-if)#
R1(config-if)# no shutdown
R1(config-if)# ^Z
R1#
*Mar 8 18:11:08.355: %HSRP-5-
STATECHANGE:
GigabitEthernet0/0 Grp 1
state Speak ->
Standby
```

```
! Now from R2, note R2 is
active, and 10.1.1.9 (R1) is
standby
R2# show standby brief
P indicates configured to
preempt.
\|Interface Grp Pri P State
```

```
Active Standby Virtual IP
Gi0/1 1 100 Active local
10.1.1.9 10.1.1.1
```
If R1 had been configured with preemption for that previous scenario, R1 would have taken over from R2 when R1's interface came back up. Example 20-5 shows exactly that. Before the output in Example 20-5 was gathered, the network had been put back to the same beginning state as at the beginning of Example 20-4, with R1 active and R2 as standby. Within Example 20-5, R1's interface is shut down, then configured with preemption using the **standby 1 preempt** command, enabling preemption. Then, after

enabling the interface again, R1 takes over as HSRP active, as shown at the bottom of the example's **show standby brief** command from R2. That output now shows the local router's state as Standby, and the active as 10.1.1.9 (R1).

**Example 20-5** *Showing How Preemption Causes R1 to Take over As Active upon Recovery*

## **Click here to view code image**

```
! First, R1's G0/0 is
disabled and enabled; the
ending log message shows a
standby
! state.
R1# configure terminal
```
Enter configuration commands, one per line. End with CNTL/Z. R1(config)# **interface gigabitEthernet 0/0** R1(config-if)# **shutdown** \*Mar 8 18:10:29.242: %HSRP-5- STATECHANGE: GigabitEthernet0/0 Grp 1 state Active -> Init \*Mar 8 18:10:31.205: %LINK-5- CHANGED: Interface GigabitEthernet0/0, changed state to administratively down \*Mar 8 18:10:32.205: %LINEPROTO-5-UPDOWN: Line protocol on Interface GigabitEther net0/0, changed state to down R1(config-if)# **standby 1 preempt** R1(config-if)# **no shutdown** R1(config-if)# **^Z** R1# \*Mar 8 18:19:14.355: %HSRP-5- STATECHANGE: GigabitEthernet0/0 Grp 1 state Listen -> Active

! Now from R2, note it is active, and 10.1.1.9 (R1) is standby

\*Mar 8 18:18:55.948: %HSRP-5- STATECHANGE: GigabitEthernet0/0 Grp 1 state Standby -> Active

\*Mar 8 18:19:14.528: %HSRP-5- STATECHANGE: GigabitEthernet0/0 Grp 1 state Active -> Speak \*Mar 8 18:19:26.298: %HSRP-5- STATECHANGE: GigabitEthernet0/0 Grp 1 state Speak -> Standby

R2# **show standby brief** P indicates configured to preempt.  $\|$ Interface Grp Pri P State Active Standby Virtual IP Gi0/0 1 100 Standby 10.1.1.9 local 10.1.1.1

Note that it is the preemption setting on the router that is taking over (preempting) that determines if preemption happens. For instance, in this case, R1 came up when R2 was active; R1 was set to preempt; so R1 preempted R2.

#### **HSRP Versions**

Cisco IOS on routers and Layer 3 switches supports two versions of HSRP: versions 1 and 2. The versions have enough differences, like multicast IP addresses used and message formats, so that routers in the same HSRP group must use the same version. If two routers configured to be in the same HSRP group mistakenly configure to use different versions, they will not understand each other and ignore each other for the purposes of HSRP.

To configure the version, each interface/subinterface uses the **standby version** {**1** | **2**} interface subcommand. Note that the HSRP group number is not included in the command, because it sets the version for all HSRP messages sent out that interface/subinterface.

There are some good reasons to want to use the more recent HSRP version 2 (HSRPv2). For example, HSRPv1 existed before IPv6 became popular. Cisco enhanced HSRP to version 2 in part to make IPv6 support possible. Today, to use HSRP with IPv6 requires HSRPv2.

As another example of a benefit of HSRPv2, HSRP uses a Hello message, similar in concept to routing protocols, so that HSRP group members can realize when the active router is no longer reachable. HSRPv2 allows for shorter Hello timer configuration (as low as a small number of milliseconds), while

HSRPv1 typically had a minimum of 1 second. So, HSRPv2 can be configured to react more quickly to failures with a lower Hello timer.

Beyond IPv6 support and shorter Hello timer options, other differences for version 2 versus version 1 include a different virtual MAC address base value and a different multicast IP address used as the destination for all messages. Table 20-3 lists the differences between HSRPv1 and HSRPv2.

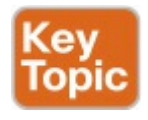

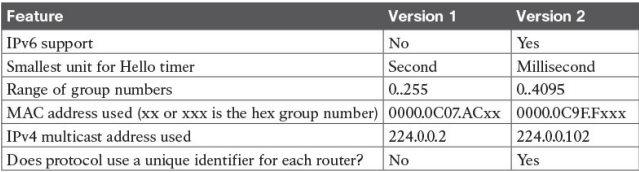

#### **Table 20-3** HSRPv1 Versus HSRPv2

Of the details in the table, make sure to look at the MAC addresses for both versions 1 and 2. Cisco reserves the prefixes of 0000.0C07.AC for HSRPv1 and 0000.0C9F.F for HSRPv2. HSRPv1, with 256 possible HSRP groups per interface, then uses the last two hex digits to identify the HSRP group. For example, an HSRP group 1 using version 1 would use a virtual MAC address that

ends in hex 01. Similarly, because HSRPv2 supports 4096 groups per interface, the MAC address reserves three hex digits to identify the group. An HSRP group 1 using version 2 would use a virtual MAC address that ends in hex 001.

# **Troubleshooting HSRP**

Troubleshooting HSRP follows some familiar themes in this book as far as the types of activities you should prepare to do. First, you need to master the configuration details so you can know when the configuration is correct or incorrect. As part of that, you need to be ready to figure out the configuration based on **show** commands other than the **show running-config** command; you need to be able to reverse engineer the configuration based on other **show** commands as much as possible.

Additionally, you should have a good idea of which HSRP configuration settings need to match on the routers in the same HSRP group. And it always helps to know what the **show** command output would look like when some common configuration mistakes are made.

#### **Checking HSRP Configuration**

First, for the issue of determining the configuration, take another moment to think about the output of the **show standby** command, but now with the goal of re-creating the configuration in mind. To that end, **Example 20-6** repeats the configuration of Router R1 from the running example used throughout this chapter. It also repeats the same **show** standby command output from **Example** 20-3. In this new example, highlighted comments in the **show** command output list the matching configuration command on which the output is based.

**Example 20-6** *Finding HSRP Configuration in the* **show standby** *Command Output*

**Click here to view code image**

```
! First, the configuration of
the HSRP group:
interface GigabitEthernet0/0
ip address 10.1.1.9
255.255.255.0
standby version 2
standby 1 ip 10.1.1.1
standby 1 priority 110
standby 1 name HSRP-group-
for-book
! Next, the show standby
command output
R1# show standby
```
GigabitEthernet0/0 - Group 1

(version 2) **! standby version**

State is Active

**2**

6 state changes, last state change 00:12:53

Virtual IP address is

10.1.1.1 **! standby 1 ip 10.1.1.1**

Active virtual MAC address is 0000.0c9f.f001

Local virtual MAC address is 0000.0c9f.f001 (v2 default) Hello time 3 sec, hold time 10 sec

Next hello sent in 1.696 secs Preemption disabled ! **no**

#### **standby 1 preempt**

(default)

Active router is local Standby router is 10.1.1.129, priority 100 (expires in 8.096 sec) Priority 110 (configured 110) ! standby 1 priority 110 Group name is "HSRP-groupfor-book" (cfgd) ! standby 1 name HSRP-group-for-book

If you work through the comments on the far right of the **show** command output (comments that begin with a !), you can mentally connect the concepts on that same line of **show** command output with the four **standby** configuration commands at the top of the example.

Next, for HSRP to work correctly, some of the HSRP parameters must match. For instance, if two routers were intended to be in the same HSRP group, but were

configured with two different HSRP versions, they would not understand each other's messages, and would ignore each other, and would act independently from each other. The following list details some important items to check to make sure the configurations should work:

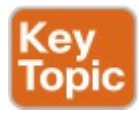

- Routers must be configured with the same HSRP version (**standby version** {**1** | **2**})
- Routers must be configured with the same HSRP group number (**standby** *number* **...**).
- Routers must configure the same

virtual IP address (**standby** *number* **ip** *address*).

- Virtual IP address must be  $(a)$  in the same subnet as the interface IP address and (b) not used by any other device in the subnet (including the other HSRP routers) (**standby** *number* **ip** *address*).
- $\blacksquare$  In the attached Layer 2 network, the interfaces on the routers or Layer 3 switches must be in the same VLAN.
- No ACLs should filter HSRP messages between the two routers. (HSRP uses UDP, port 1985; version 1 sends to multicast address 224.0.0.2, while version 2

sends to 224.0.0.102.)

#### **Symptoms of HSRP Misconfiguration**

IOS cannot detect several configuration mistakes that vary from the good configuration suggestions in the previous list. So, think about what a good configuration would look like, and then imagine purposefully misconfiguring a single item. What would the symptoms be? Table 20-4 lists four such purposeful configuration mistakes. Each assumes that only one mistake is made. Following the table, the chapter takes a closer look at each.

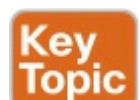

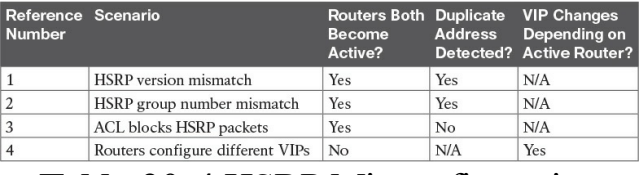

**Table 20-4** HSRP Misconfiguration Scenarios and Expected Results

For example, consider item 1 in the table, with an HSRP version mismatch. Example 20-7 shows what happens, using the same design and configuration shown throughout this chapter, starting with the configuration in **Example 20-1**. As shown in **Example 20-7**, R1's HSRP version is changed to version 1, while R2's remains as version 2.

**Example 20-7** *Misconfiguration Scenario: HSRP Routers Use Dif erent HSRP Version*

**Click here to view code image**

! R1's HSRP version formerly matched R2's version 2. Below, R1 begins to use V1. R1# **configure terminal** Enter configuration commands, one per line. End with CNTL/Z. R1(config)# **interface gigabitEthernet 0/0** R1(config-if)# **standby version 1** R1(config-if)# **^Z** R1# \*Mar 9 17:53:43.275: %HSRP-5STATECHANGE: GigabitEthernet0/0 Grp 1 state Active -> Init \*Mar 9 17:54:06.348: %HSRP-5- STATECHANGE: GigabitEthernet0/0 Grp 1 state Standby -> Active \*Mar 9 17:54:06.377: %IP-4- DUPADDR: Duplicate address 10.1.1.1 on GigabitEthernet0/0, sourced by 0000.0c9f.f001 \*Mar 9 17:54:36.425: %IP-4- DUPADDR: Duplicate address 10.1.1.1 on GigabitEthernet0/0, sourced by 0000.0c9f.f001

#### R1# **show standby brief**

P indicates configured to preempt. | Interface Grp Pri P State Active Standby Virtual IP Gi0/0 1 100 Active local unknown 10.1.1.1

! next lines are from R2; R2 remains as HSRP version 2; R2 also acts as active \*Mar 9 17:53:38.618: %HSRP-5- STATECHANGE: GigabitEthernet0/0 Grp 1 state Standby -> Active \*Mar 9 17:54:01.724: %IP-4- DUPADDR: Duplicate address 10.1.1.1 on GigabitEthernet0/0,

sourced by 0000.0c07.ac01

```
R2# show standby brief
P indicates configured to
preempt.
|
Interface Grp Pri P State
Active Standby Virtual IP
Gi0/0 1 100 Active local
unknown 10.1.1.1
```
Working through **Example 20-7**, as soon as the version changes to version 1 on R1, R1 starts sending HSRPv1 messages, stops sending HSRPv2 messages, and ignores incoming HSRPv2 messages from R2. Both R1 and R2 begin to act independently. As you can see from the log messages and

the **show standby brief** command output from both routers, both become active, and neither knows of another router that acts as standby. Basically, they ignore each other.

Continuing in Example 20-7, because both routers are active, both attempt to make use of the same virtual IP address 10.1.1.1. However, because both use a different HSRP version, they use different MAC addresses. Each router notices the duplicate use of the same virtual IP address, and begins to issue log messages like the highlighted message in the example.

Working through the items in Table 20-4, number 2, the configuration of mismatched HSRP group numbers

results in much the same results as shown in Example 20-7. The two routers do not attempt to work together. Both become active in their respective HSRP group, both try to use the same virtual IP address, and both notice the duplicate use of the virtual IP address, issuing log messages to that effect.

As for item 3, an inbound ACL on either router can filter HSRP traffic. HSRP messages use the local interface IP address as the source IP address. The destination address is either 224.0.0.2 (for version 1) or 224.0.0.102 (for version 2). Also, HSRP uses UDP port 1985. So, any ACL that happens to deny HSRP inbound would make the two routers again act independently. Often

that also means that the routers do not notice use of duplicate IP addresses either.

Finally, for item 4, with the two routers configuring two different IP addresses to use as the virtual IP address, much different results occur. That is, if that is the only configuration mistake, both routers send and receive HSRP messages and choose the active and standby routers correctly. The active router uses the virtual IP address defined on the active router. But if that router fails, and the other router becomes active, that second router uses its different virtual IP address. Basically, the virtual IP address changes based on which router is active. As a result,

devices that refer to one of the VIPs will only work when the matching router is active.

## **Chapter Review**

One key to doing well on the exams is to perform repetitive spaced review sessions. Review this chapter's material using either the tools in the book, DVD, or interactive tools for the same material found on the book's companion website. Refer to the "Your Study Plan" element for more details. Table 20-5 outlines the key review elements and where you can find them. To better track your study progress, record when you completed these activities in the second column.

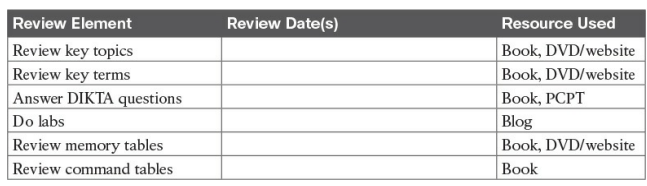

**Table 20-5** Chapter Review Tracking

# **Review All the Key Topics**

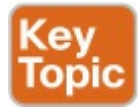

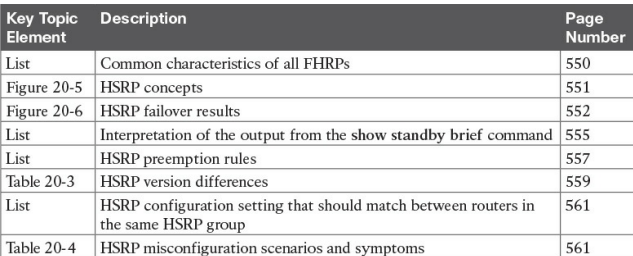

**Table 20-6** Key Topics for Chapter 20

## **Key Terms You Should Know**

single point of failure First Hop Redundancy Protocol (FHRP) Hot Standby Router Protocol (HSRP) Virtual Router Redundancy Protocol (VRRP) Gateway Load Balancing Protocol (GLBP) virtual IP address virtual MAC address **HSRP** active **HSRP** standby

### **Command References**

Tables 20-7 and 20-8 list configuration and verification commands used in this chapter. As an easy review exercise, cover the left column in a table, read the right column, and try to recall the command without looking. Then repeat the exercise, covering the right column, and try to recall what the command does.

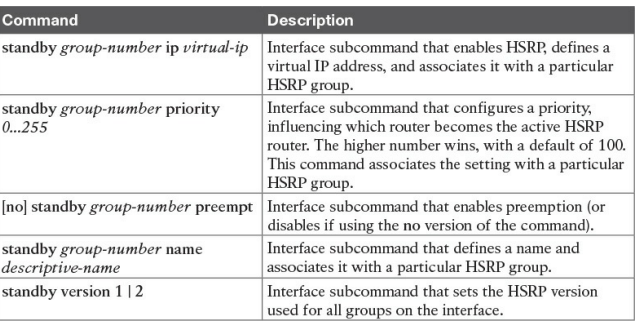

### **Table 20-7** Chapter 20 Configuration Command Reference

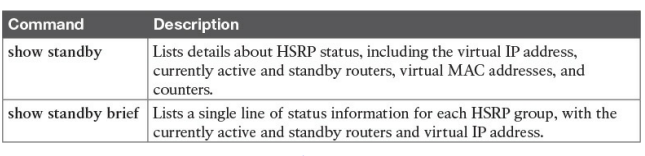

**Table 20-8** Chapter 20 EXEC Command Reference

# **Chapter 21. Troubleshooting IPv4 Routing**

**This chapter covers the following exam topics:**

**5.0 Infrastructure Maintenance**

5.6 Troubleshoot basic Layer 3 endto-end connectivity issues

This chapter examines how to troubleshoot the IPv4 data plane. These topics form the foundation of how IP works: a host's logic and how that logic is impacted by its IPv4 settings, how

those settings must match with the default router, how routers forward packets, and how the IP addressing plan can cause problems. Note that the ICND1 book discusses these topics in depth—in fact, this very chapter exists in the ICND1 book as Chapter 24, "Troubleshooting IPv4 Routing." This chapter in the ICND2 book is identical in that all the words, figures, examples, and tables are the same; the items may appear in slightly different places on the page due to how the publishing process lays out the items on the pages.

The topics in this chapter exist in both the ICND1 and ICND2 book for a couple of reasons. First, the ICND2

exam topics list one specific exam topic that focuses on IPv4 data plane troubleshooting, and this chapter discusses most of those issues (with other issues like ACL troubleshooting discussed in other chapters). Beyond that, all IPv4 troubleshooting in both the ICND1 and ICND2 books rely on the kind of fundamental IPv4 data plane troubleshooting skills shown in this chapter.

So, if you have both books, there is no need to read and understand both ICND1 Chapter 24 and this chapter; they are indeed the same. But even if you read this chapter a while back when you read the ICND1 book, please take the time to review at least the key topics throughout

the chapter, as noted with the Key Topic icons in the margins. Or, use the Key Topic review application on the book's DVD or website.

# **"Do I Know This Already?" Quiz**

A few of the troubleshooting chapters in this book serve both to discuss troubleshooting of the topics, and to serve as a tool to summarize and review some important topics. This chapter is one of those chapters. As a result, it is useful to read these chapters regardless of your current knowledge level; so this chapter does not include a "Do I Know This Already?" quiz. However, if you

feel particularly confident about troubleshooting IPv4 routing features covered in this book, feel free to move to the "Chapter Review" section near the end of this chapter to bypass the majority of the chapter.
# **Foundation Topics**

# **Problems Between the Host and the Default Router**

Imagine that you work as a customer support representative (CSR) fielding calls from users about problems. A user left a message stating that he couldn't connect to a server. You could not reach him when you called back, so you did a series of pings from that host's default router. At the end of those pings, you think the problem exists somewhere between the user's device and the default router—for instance, between Router R1 and host A, as shown in Figure 21-1.

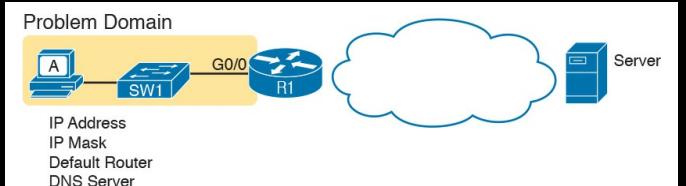

### **Figure 21-1** *Focus of the Discussions in This Section of the Chapter*

This first major section of the chapter focuses on problems that can occur on hosts, their default routers, and between the two. To begin, this section looks at the host itself, and its four IPv4 settings, as listed in the figure. Following that, the discussion moves to the default router, with focus on the LAN interface, and the settings that must work for the router to serve as a host's default router.

## **Root Causes Based on a Host's IPv4 Settings**

A typical IPv4 host gets its four key IPv4 settings in one of two ways: either through static configuration or by using Dynamic Host Configuration Protocol (DHCP). In both cases, the settings can actually be incorrect. Clearly, any static settings can be set to a wrong number just through human error when typing the values. More surprising is the fact that the DHCP can set the wrong values: The DHCP process can work, but with incorrect values configured at the DHCP server, the host can actually learn some incorrect IPv4 settings.

This section first reviews the settings on the host, and what they should match,

### followed by a discussion of typical issues.

# **Ensure IPv4 Settings Correctly Match**

Once an engineer thinks that a problem exists somewhere between a host and its default router, the engineer should review the host's IPv4 settings versus the intended settings. That process begins by guiding the user through the graphical user interface (GUI) of the host operating system or by using command-line commands native to host operating systems, such as **ipconfig** and **ifconfig**. This process should uncover obvious issues, like completely missing parameters, or if using DHCP, the complete failure of DHCP to learn any of the IPv4 settings.

If the host has all its settings, the next step is to check the values to match them

with the rest of the internetwork. The Domain Name System (DNS) server IP address—usually a list of at least two addresses—should match the DNS server addresses actually used in the internetwork. The rest of the settings should be compared to the correct LAN interface on the router that is used as this host's default router. Figure 21-2 collects all the pieces that should match, with some explanation to follow.

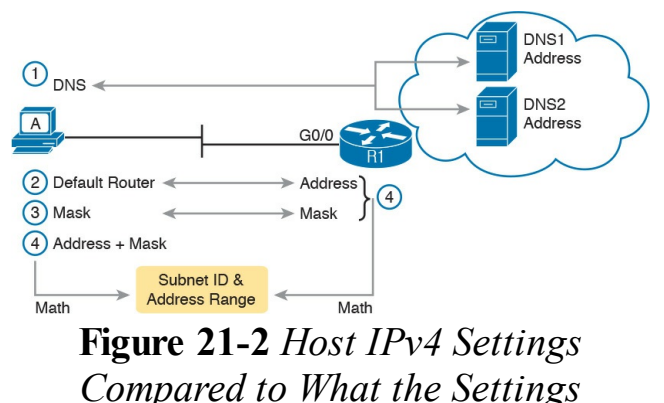

*Should Match*

As numbered in the figure, these steps should be followed to check the host's IPv4 settings:

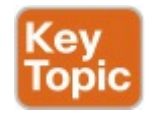

**Step 1.** Check the host's list of DNS server addresses against the

actual addresses used by those servers.

**Step 2.** Check the host's default router settings against the router's LAN interface configuration, for the **ip address** command.

**Step 3.** Check the subnet mask used by the router and the host; if they use a different mask, the subnets will not exactly match, which will cause problems for some host addresses.

**Step 4.** The host and router should attach to the exact same subnet —same subnet ID and same range of IP addresses. So, use both the router's and host's IP

address and mask, calculate the subnet ID and range of addresses, and confirm they are in the same subnet as the subnet implied by the address/mask of the router's **ip address** command.

If an IPv4 host configuration setting is missing, or simply wrong, checking these settings can quickly uncover the root cause. For instance, if you can log in to the router and do a **show interfaces G0/0** command, and then ask the user to issue an **ipconfig /all** (or similar) command and read the output to you, you can compare all the settings in Figure 21-2.

However, although checking the host

settings is indeed very useful, some problems related to hosts are not so easy to spot. The next few topics walk through some example problems to show some symptoms that occur when some of these less obvious problems occur.

#### **Mismatched Masks Impact Route to Reach Subnet**

A host and its default router should agree about the range of addresses in the subnet. Sometimes, people are tempted to skip over this check, ignoring the mask either on the host or the router and assuming that the mask used on one device must be the same mask as on the other device. However, if the host and router have different subnet mask values, and therefore each calculates a different range of addresses in the subnet, problems happen.

To see one such example, consider the network in Figure 21-3. Host A has IP address/mask 10.1.1.9/24, with default router 10.1.1.150. Some quick math puts

10.1.1.150—the default router address —inside host A's subnet, right? Indeed it does, and it should. Host A's math for this subnet reveals subnet ID 10.1.1.0, with a range of addresses from 10.1.1.1 through 10.1.1.254, and subnet broadcast address 10.1.1.255.

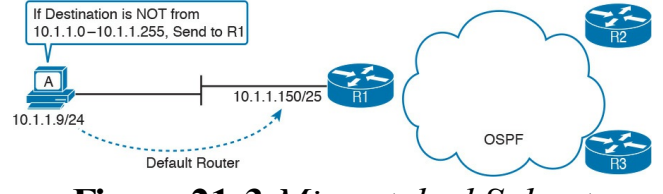

**Figure 21-3** *Mismatched Subnet Calculations Appear to Work*

In this case, the host routing of packets, to destinations outside the subnet, works well. However, the reverse direction, from the rest of the network back toward

the host, does not. A quick check of Router R1's configuration reveals the IP address/mask as shown in Figure 21-3, which results in the connected route for subnet 10.1.1.128/25, as shown in Example 21-1.

**Example 21-1** *R1's IP Address, Mask, Plus the Connected Subnet That Omits Host A's Address*

#### **Click here to view code image**

R1# **show running-config interface g0/0** Building configuration...

Current configuration: 185 bytes

interface GigabitEthernet0/0 description LAN at Site 1 mac-address 0200.0101.0101 ip address 10.1.1.150 255.255.255.128 ip helper-address 10.1.2.130 duplex auto speed auto end

!

R1# **show ip route connected** ! Legend omitted for brevity

10.0.0.0/8 is variably subnetted, 9 subnets, 4 masks C 10.1.1.128/25 is directly connected, GigabitEthernet0/0 L 10.1.1.150/32 is directly connected, GigabitEthernet0/0 ! Other routes omitted for

brevity

Because of this particular mismatch, R1's view of the subnet puts host A (10.1.1.9) outside R1's view of the subnet (10.1.1.128/25, range 10.1.1.129 to 10.1.1.254). R1 adds a connected route for subnet 10.1.1.128/25 into R1's routing table, and even advertises this route (with Open Shortest Path First [OSPF] in this case) to the other routers in the network, as shown in Figure 21-4. All the routers know how to route packets to subnet 10.1.1.128/25, but unfortunately that route does not include host A's 10.1.1.9 IP address.

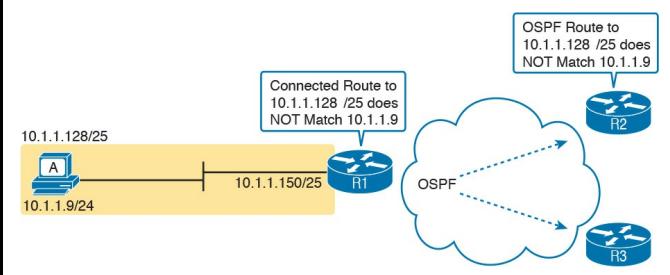

#### **Figure 21-4** *Routers Have No Route That Matches Host A's 10.1.1.9 Address*

Hosts should use the same subnet mask as the default router, and the two devices should agree as to what subnet exists on their common LAN. Otherwise, problems may exist immediately, as in this example, or they might not exist until other hosts are added later.

**Typical Root Causes of DNS Problems** When a host lists the wrong IP addresses for the DNS servers, the symptoms are somewhat obvious: Any user actions that require name resolution fail. Assuming that the only problem is the incorrect DNS setting, any network testing with commands like **ping** and **traceroute** fails when using names, but it works when using IP addresses instead of names.

When a ping of another host's hostname fails, but a ping of that same host's IP address works, some problem exists with DNS. For example, imagine a user calls the help desk complaining that he cannot connect to Server1. The CSR issues a **ping server1** command from the CSR's own PC, which both works and identifies the IP address of Server1 as 1.1.1.1. Then the CSR asks the user to try two commands from the user's PC: both a **ping Server1** command (which fails), and a **ping 1.1.1.1** command (which works). Clearly, the DNS name resolution process on the user's PC is having some sort of problem.

This book does not go into much detail about how DNS truly works behind the scenes, but even with a basic analysis, two major types of potential DNS issues are obvious:

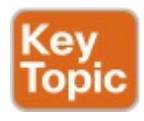

A user host (DNS client) that has

an incorrect setting for the DNS server IP address(es)

 $\blacksquare$  An IP connectivity problem between the user's host and the correct DNS server

Although the first problem may be more obvious, note that it can happen both with static settings on the host and with DHCP. If a host lists the wrong DNS server IP address, and the setting is static, just change the setting. If the wrong DNS server address is learned with DHCP, you need to examine the DHCP server configuration. (If using the IOS DHCP server feature, you make this setting with the **dns-server** *serveraddress* command in DHCP pool mode.)

The second bullet point brings up an important issue for troubleshooting any real-world networking problem. Most every real user application uses names, not addresses, and most hosts use DNS to resolve names. So, every connection to a new application involves two sets of packets: packets that flow between the host and the DNS server, and packets that flow between the host and the real server, as shown in Figure 21-5.

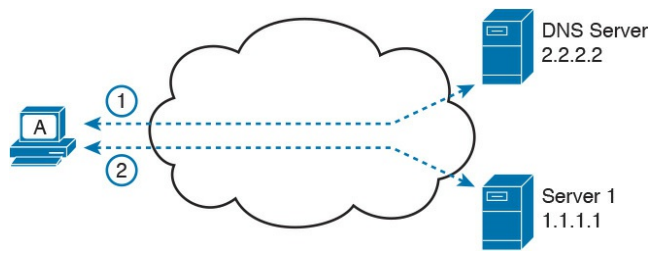

**Figure 21-5** *DNS Name Resolution Packets Flow First; Then Packets to the Real Server*

Finally, before leaving the topic of name resolution, note that the router can be configured with the IP addresses of the DNS servers, so that router commands will attempt to resolve names. For instance, a user of the router commandline interface (CLI) could issue a command **ping server1** and rely on a DNS request to resolve server1 into its

matching IP address. To configure a router to use a DNS for name resolution, the router needs the **ip name-server** *dns1-address dns2-address*... global command. It also needs the **ip domainlookup** global command, which is enabled by default.

For troubleshooting, it can be helpful to set a router or switch DNS settings to match that of the local hosts. However, note that these settings have no impact on the user DNS requests.

#### **Note**

On a practical note, IOS defaults with the **ip domain-lookup** command, but with no DNS IP address known. Most network engineers either add the configuration to point to the DNS servers or disable DNS using the **no ip domain-lookup** command.

## **Wrong Default Router IP Address Setting**

Clearly, having a host that lists the wrong IP address as its default router causes problems. Hosts rely on the default router when sending packets to other subnets, and if a host lists the wrong default router setting, the host may not be able to send packets to a different subnet.

Figure 21-6 shows just such an example. In this case, hosts A and B both misconfigure 10.1.3.4 as the default router due to the same piece of bad documentation. Router R3 uses IP address 10.1.3.3. (For the sake of discussion, assume that no other host or router in this subnet currently uses

#### address 10.1.3.4.)

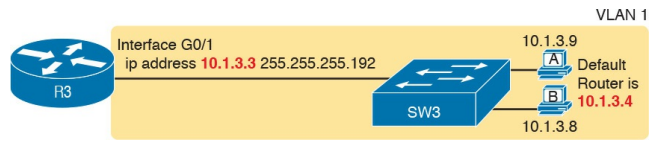

#### **Figure 21-6** *Incorrect Default Router Setting on Hosts A and B*

In this case, several functions do work. For instance, hosts A and B can send packets to other hosts on the same LAN. The CSR at the router CLI can issue a **ping 10.1.3.9** and **ping 10.1.3.8** command, and both work. As a result of those two working pings, R3 would list the MAC address of the two PCs in the output of the **show arp** command. Similarly, the hosts would list R3's 10.1.3.3 IP address (and matching MAC address) in their ARP caches (usually displayed with the **arp –a** command). The one big problem in this case happens when the hosts try to send packets off-subnet. In that case, try to send the packets to IP address 10.1.3.4 next, which fails.

## **Root Causes Based on the Default Router's Configuration**

Hosts must have correct IPv4 settings to work properly, but having correct settings does not guarantee that a LANbased host can successfully send a packet to the default router. The LAN between the host and the router must work. In addition, the router itself must be working correctly, based on the design of the internetwork.

This next topic looks at problems between hosts and their default router, focusing on two problem areas. First, the text examines typical DHCP issues, followed by a discussion of router interfaces and what causes that interface to fail.

#### **DHCP Issues**

Hosts that use DHCP to lease an IP address, and learn other settings, rely on the network to pass the DHCP messages. In particular, if the internetwork uses a centralized DHCP server, with many remote LAN subnets using the centralized DHCP server, the routers have to enable a feature called *DHCP Relay* to make DHCP work. Without DHCP Relay, DHCP requests from hosts never leave the local LAN subnet.

Figure 21-7 shows some of the big ideas behind how DHCP Relay works. In this example, a DHCP client (Host A) sits on the left, with the DHCP server  $(172.16.2.11)$  on the right. The client begins the DHCP lease process by

sending a DHCP Discover message, one that would flow only across the local LAN without DHCP Relay configured on Router R1. To be ready to forward the Discover message, R1 enables DHCP Relay with the **ip helper-address 172.16.2.11** command configured under its G0/0 interface.

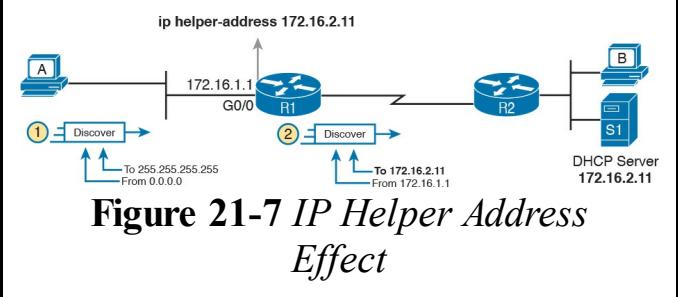

The steps in the figure point out the need for DHCP Relay. At Step 1, host A sends a message, with destination IP and L2 broadcast address of 255.255.255.255

and ff:ff:ff:ff:ff.ff, respectively. Packets sent to this IP address, the "local subnet broadcast address," should never be forwarded past the router. All devices on the subnet receive and process the frame. In addition, because of the **ip helper-address** command configured on R1, Router R1 will continue to deencapsulate the frame and packet to identify that it is a DHCP request and take action. Step 2 shows the results of DHCP Relay, where R1 changes both the source and destination IP address, with R1 routing the packet to the address listed in the command: 172.16.2.11.

The following troubleshooting checklist gives us a place to start when troubleshooting DHCP-related issues:

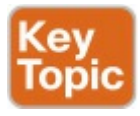

**Step 1.** If using a centralized DHCP server, at least one router on each remote subnet that has DHCP clients must act as DHCP relay agent, and have a correctly configured **ip helper-address** *address* subcommand on the interface connected to that subnet.

**Step 2.** Troubleshoot for any IP connectivity issues between the DHCP relay agent and the DHCP server, using the relay agent interface IP address and the server IP address as the

source and destination of the packets.

- **Step 3.** Whether using a local DHCP server or centralized server, troubleshoot for any LAN issues between the DHCP client and the DHCP relay agent.
- **Step 4.** Troubleshoot incorrect server configuration.

Also, if the configuration includes the **ip helper-address** command but lists the wrong DHCP server IP address, again DHCP fails completely.

For instance, Example 21-2 shows an updated configuration for ROAS on Router R3, based on the same scenario as in Figure 21-7. The router

configuration works fine for supporting IPv4 and making the router reachable. However, only one subinterface happens to list an **ip helper-address** command.

**Example 21-2** *Forgetting to Support DHCP Relay on a ROAS Subinterface*

#### **Click here to view code image**

```
interface GigabitEthernet0/1
ip address 10.1.3.3
255.255.255.192
ip helper-address 10.1.2.130
!
interface
GigabitEthernet0/1.2
encapsulation dot1q 2
ip address 10.1.3.65
255.255.255.192
```
! There is no **ip helperaddress** command on this subinterface!

In this case, hosts in subnet 10.1.3.0/26 (off interface  $G(0/1)$ ) that want to use DHCP can, assuming the host at address 10.1.2.130 is indeed the DHCP server. However, hosts in subnet 10.1.3.64/26 (off subinterface G0/1.2) will fail to learn settings with DHCP because of the lack of an **ip helper-address** command. The second step in the checklist begs for the use of an extended **ping** or extended **traceroute** command. Remember, the DHCP relay agent changes the source and destination IP address of the original DHCP request, using the relay agent

interface IP address as the source. Figure 21-8 shows an example, with the DHCP relay agent interface as 172.16.1.1 and the server at 172.16.2.11. From the relay agent router's CLI (Router R1), an extended ping of 172.16.2.11, using R1's G0/1 IP address of 172.16.1.1 as the source addresses, would use those exact same IP addresses.

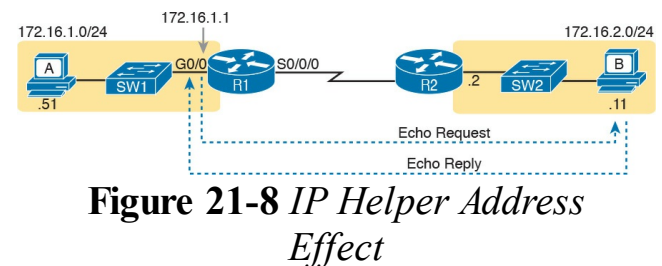

As for Steps 3 and 4 in the list of DHCP relay agent troubleshooting tips, the next

topic looks at the issues related to Step 3, focusing on interfaces on the local LAN. As for Step 4, which focuses on DHCP server misconfiguration, the ICND1 book's Chapter 20, "DHCP and IP Networking on Hosts," discusses server configuration issues in depth.
### **Router LAN Interface and LAN Issues**

At some point, the problem isolation process may show that a host cannot ping its default router and vice versa. That is, neither device can send an IP packet to the other device on the same subnet. This basic test tells the engineer that the router, host, and LAN between them, for whatever reasons, cannot pass the packet encapsulated in an Ethernet frame between the two devices.

The root causes for this basic LAN connectivity issue fall into two categories:

> **Problems that cause the router** LAN interface to fail

Problems with the LAN itself A router's LAN interface must be in a working state before the router will attempt to send packets out that interface (or receive packets in that interface). Specifically, the router LAN interface must be in an up/up state; if in any other state, the router will not use the interface for packet forwarding. So, if a ping from the router to a LAN host fails (or vice versa), check the interface status, and if it's not up, find the root cause for the router interface to not be up.

Alternatively, the router interface can be in an up/up state, but problems can exist in the LAN itself. In this case, every topic related to Ethernet LANs may be a root cause. In particular, LAN details

such as Ethernet cable pinouts, port security, and even Spanning Tree Protocol, may be root causes of LAN issues.

For instance, in Figure 21-9, Router R3 connects to a LAN with four switches. R3's LAN interface (G0/1) can reach an up/up state if the link from R3 to SW1 works. However, many other problems could prevent R3 from successfully sending an IP packet, encapsulated in an Ethernet frame, to the hosts attached to switches SW3 and SW4.

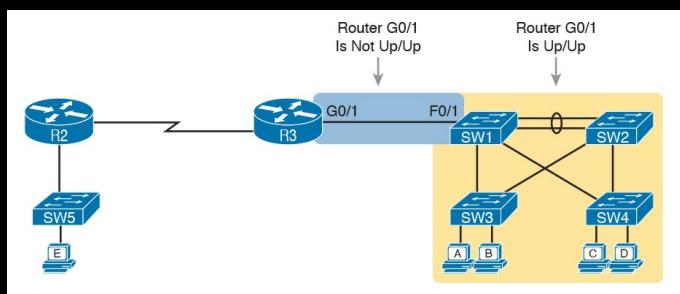

### **Figure 21-9** *Where to Look for Problems Based on Router LAN Interface Status*

#### **Note**

This book leaves the discussion of LAN issues, as shown on the right side of Figure 21-9, to the various LAN-focused chapters of the ICND1 and ICND2 books.

Router LAN interfaces can fail to reach a working up/up state for several reasons, including the common reasons listed in Table 21-1.

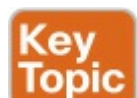

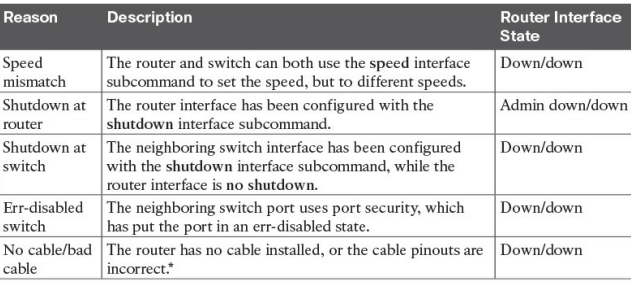

\* Cisco switches use a feature called auto-mdix, which automatically detects some incorrect cabling pin-<br>outs and internally changes the pin logic to allow the cable to be used. As a result, not all incorrect cable<br>pinouts

**Table 21-1** Common Reasons Why Router LAN Interfaces Are Not Up/Up

Using the speed mismatch root cause as an example, you could configure Figure 21-9's R3's G0/1 with the **speed 1000** command and SW1's F0/1 interface with the **speed 100** command. The link

simply cannot work at these different speeds, so the router and switch interfaces both fall to a down/down state. Example 21-3 shows the resulting state, this time with the **show interfaces description** command, which lists one line of output per interface.

**Example 21-3 show interfaces description** *Command with Speed Mismatch*

#### **Click here to view code image**

R3# **show interfaces description** Interface Status Protocol Description Gi0/0 up up

Gi0/1 down down link to campus LAN Se0/0/0 admin down down Se0/0/1 up up Se0/1/0 up up Se0/1/1 admin down down

# **Problems with Routing Packets Between Routers**

The first half of this chapter focused on the first hop that an IPv4 packet takes when passing over a network. This second major section now looks at issues related to how routers forward the packet from the default router to the final host.

In particular, this section begins by

looking at the IP routing logic inside a single router. These topics review how to understand what a router currently does. Following that, the discussion expands to look at some common root causes of routing problems, causes that come from incorrect IP addressing, particularly when the addressing design uses variable-length subnet masks (VLSM).

The end of this section turns away from the core IP forwarding logic, looking at other issues that impact packet forwarding, including issues related to router interface status (which needs to be up/up) and how IPv4 access control lists (ACL) can filter IPv4 traffic.

## **IP Forwarding by Matching the Most Specific Route**

Any router's IP routing process requires that the router compare the destination IP address of each packet with the existing contents of that router's IP routing table. Often, only one route matches a particular destination address. However, in some cases, a particular destination address matches more than one of the router's routes.

The following router features can create overlapping subnets:

- Autosummarization
	- Manual route summarization
- Static routes
- Incorrectly designed subnetting

plans that cause subnets to overlap their address ranges

In some cases, overlapping routes cause a problem; in other cases, the overlapping routes are just a normal result of using some feature. This section focuses on how a router chooses which of the overlapping routes to use, for now ignoring whether the overlapping routes are a problem. The section "Routing" Problems Caused by Incorrect Addressing Plans," later in this chapter, discusses some of the problem cases.

Now on to how a router matches the routing table, even with overlapping routes in its routing table. If only one route matches a given packet, the router uses that one route. However, when

more than one route matches a packet's destination address, the router uses the "best" route, defined as follows:

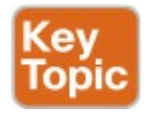

When a particular destination IP address matches more than one route in a router's IPv4 routing table, the router uses the most specific route—in other words, the route with the longest prefix length mask.

### **Using show ip route and Subnet Math to Find the Best Route**

We humans have a couple of ways to figure out what choice a router makes for choosing the best route. One way uses the **show ip route** command, plus some subnetting math, to decide the route the router will choose. To let you see how to use this option, **Example 21-4** shows a series of overlapping routes.

#### **Example 21-4 show ip route** *Command with Overlapping Routes*

**Click here to view code image**

R1# **show ip route ospf** Codes: L - local, C -

connected,  $S - static$ ,  $R RIP$ , M - mobile, B - BGP D - EIGRP, EX - EIGRP external, O - OSPF, IA - OSPF inter area N1 - OSPF NSSA external type 1, N2 - OSPF NSSA external type 2 E1 - OSPF external type 1, E2 - OSPF external type 2  $i$  - IS-IS, su - IS-IS summary, L1 - IS-IS level-1, L2 - IS-IS level-2 ia - IS-IS inter area, \* candidate default, U - peruser static route o - ODR, P - periodic downloaded static route, H - NHRP,  $1 -$  LISP + - replicated route, % next hop override

Gateway of last resort is 172.16.25.129 to network 0.0.0.0

172.16.0.0/16 is variably subnetted, 9 subnets, 5 masks O 172.16.1.1/32 [110/50] via 172.16.25.2, 00:00:04, Serial0/1/1 O 172.16.1.0/24 [110/100] via 172.16.25.129, 00:00:09, Serial0/1/0 O 172.16.0.0/22 [110/65] via 172.16.25.2, 00:00:04, Serial0/1/1 O 172.16.0.0/16 [110/65] via 172.16.25.129, 00:00:09, Serial0/1/0 O 0.0.0.0/0 [110/129] via 172.16.25.129, 00:00:09,

#### Serial0/1/0 !

#### **Note**

As an aside, the **show ip route ospf** command lists only OSPF-learned routes, but the statistics for numbers of subnets and masks (9 and 5 in the example, respectively) are for all routes, not just OSPF-learned routes.

To predict which of its routes a router will match, two pieces of information are required: the destination IP address

of the packet and the contents of the router's routing table. The subnet ID and mask listed for a route define the range of addresses matched by that route. With a little subnetting math, a network engineer can find the range of addresses matched by each route. For instance, Table 21-2 lists the five subnets listed in Example 21-4 and the address ranges implied by each.

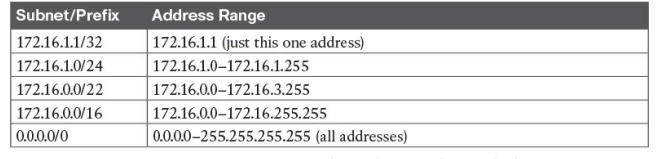

**Table 21-2** Analysis of Address Ranges for the Subnets in Example 21-4

#### **Note**

The route listed as  $0.0.0.0/0$  is the default route.

As you can see from these ranges, several of the routes' address ranges overlap. When matching more than one route, the route with the longer prefix length is used. That is, a route with *16 is better than a route with* 10; a route with a *25 prefix is better than a route with a* 20 prefix; and so on.

For example, a packet sent to 172.16.1.1 actually matches all five routes listed in the routing table in Example 21-4. The various prefix lengths range from *0 to*

32. The longest prefix (largest *P value, meaning the best and most specific route) is* 32. So, a packet sent to 172.16.1.1 uses the route to 172.16.1.1/32, and not the other routes. The following list gives some examples of destination IP addresses. For each address, the list describes the routes

from Table 21-2 that the router would match, and which specific route the router would use.

> **172.16.1.1:** Matches all five routes; the longest prefix is *32, the route to 172.16.1.1*32. **172.16.1.2:** Matches last four routes; the longest

prefix is *24, the route to 172.16.1.0*24.

**172.16.2.3:** Matches last three routes; the longest prefix is *22, the route to 172.16.0.0*22.

**172.16.4.3:** Matches the last two routes; the longest prefix is *16, the route to 172.16.0.0*16.

### **Using show ip route** *address* **to Find the Best Route**

A second way to identify the route a router will use, one that does not require any subnetting math, is the **show ip route** *address* command. The last parameter on this command is the IP address of an assumed IP packet. The router replies by listing the route it would use to route a packet sent to that address.

For example, Example 21-5 lists the output of the **show ip route 172.16.4.3** command on the same router used in Example 21-4. The first line of (highlighted) output lists the matched route: the route to 172.16.0.0/16. The rest of the output lists the details of that particular route, like the outgoing

interface of S0/1/0 and the next-hop router of 172.16.25.129.

**Example 21-5 show ip route** *Command with Overlapping Routes*

**Click here to view code image**

```
R1# show ip route 172.16.4.3
Routing entry for
172.16.0.0/16
Known via "ospf 1", distance
110, metric 65, type intra
area
Last update from 10.2.2.5 on
Serial0/1/0, 14:22:06 ago
Routing Descriptor Blocks:
* 172.16.25.129, from
172.16.25.129, 14:22:05 ago,
via Serial0/1/0
```
Route metric is 65, traffic share count is 1

Certainly, if you have an option, just using a command to check what the router actually chooses is a much quicker option than doing the subnetting math.

### **show ip route Reference**

The **show ip route** command plays a huge role in troubleshooting IP routing and IP routing protocol problems. Many chapters in both the ICND1 and ICND2 books mention various facts about this command. This section pulls the concepts together in one place for easier reference and study.

Figure 21-10 shows the output of a sample **show ip route** command. The figure numbers various parts of the command output for easier reference, with Table 21-3 describing the output noted by each number.

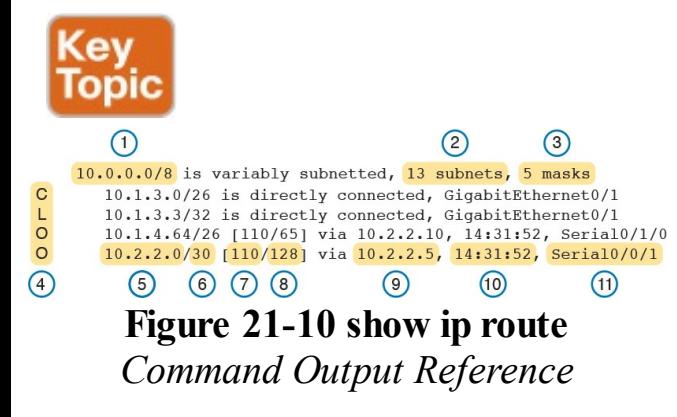

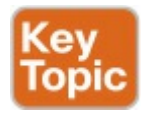

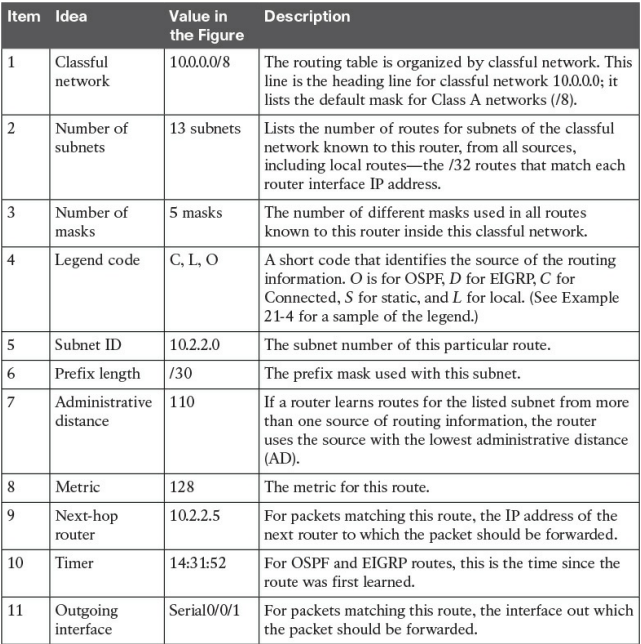

# **Table 21-3** Descriptions of the **show ip route** Command Output

## **Routing Problems Caused by Incorrect Addressing Plans**

The existence of overlapping routes in a router's routing table does not necessarily mean a problem exists. Both automatic and manual route summarization result in overlapping routes on some routers, with those overlaps not causing problems. However, some overlaps, particularly those related to addressing mistakes, can cause problems for user traffic. So, when troubleshooting, if overlapping routes exist, the engineer should also look for the specific reasons for overlaps that actually cause a problem. Simple mistakes in either the IP addressing plan or the implementation of that plan can cause overlaps that also cause problems. In these cases, one router claims to be connected to a subnet with one address range, while another router claims to be connected to another subnet with an overlapping range, breaking IP addressing rules. The symptoms are that the routers sometimes forward the packets to the right host, but sometimes not.

This problem can occur whether or not VLSM is used. However, the problem is much harder to find when VLSM is used. This section reviews VLSM, shows examples of the problem both with and without VLSM, and discusses the configuration and verification commands related to these problems.

### **Recognizing When VLSM Is Used or Not**

An internetwork is considered to be using VLSM when multiple subnet masks are used for different subnets of *a single classful network*. For example, if in one internetwork all subnets come from network 10.0.0.0, and masks *24,* 26, and /30 are used, the internetwork uses VLSM.

Sometimes people fall into the trap of thinking that any internetwork that uses more than one mask must be using VLSM, but that is not always the case. For instance, if an internetwork uses subnets of network 10.0.0.0, all of which use mask 255.255.240.0, and subnets of network 172.16.0.0, all of which use a

255.255.255.0 mask, the design does not use VLSM. Two different masks are used, but only one mask is used in any single classful network. The design must use more than one mask for subnets of a single classful network to be using VLSM.

Only classless routing protocols can support VLSM. The three IPv4 IGP routing protocols included in the current CCNA Routing and Switching certification (RIPv2, OSPF, and EIGRP) are all classless routing protocols.

### **Overlaps When Not Using VLSM**

Even when you are not using VLSM, addressing mistakes that create overlapping subnets can occur. For instance, Figure 21-11 shows a sample network with router LAN IP address/mask information. An overlap exists, but it might not be obvious at first glance.

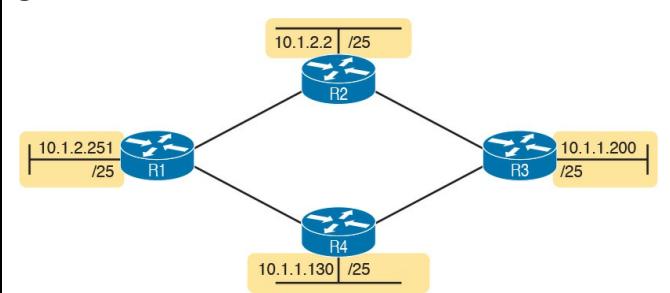

**Figure 21-11** *IP Addresses on LAN Interfaces, with One Mask (/25) in Network 10.0.0.0*

If an overlap exists when all subnets use the same mask, the overlapping subnets have the exact same subnet ID, and the exact same range of IP addresses in the subnet. To find the overlap, all you have to do is calculate the subnet ID of each subnet and compare the numbers. For instance, Figure 21-12 shows an updated version of  $Figure 21-11$ , with subnet IDs shown and with identical subnet IDs for the LANs off R3 and R4.

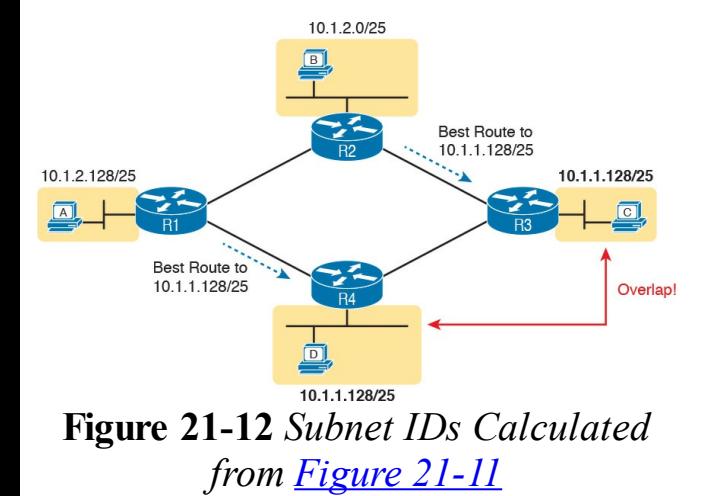

Using the same subnet in two different places (as is done in  $Figure 21-12$ ) breaks the rules of IPv4 addressing because the routers get confused about where to send packets. In this case, for packets sent to subnet 10.1.1.128/25, some routers send packets so they arrive at R3, whereas others think the best route points toward R4. Assuming all routers use a routing protocol, such as OSPF, both R3 and R4 advertise a route for 10.1.1.128/25.

In this case, R1 and R2 will likely send packets to two different instances of subnet 10.1.1.128/25. With these routes, hosts near R1 will be able to communicate with 10.1.1.128/25 hosts off R4's LAN, but not those off R3's LAN, and vice versa.

Finally, although the symptoms point to some kind of routing issues, the root cause is an invalid IP addressing plan. No IP addressing plan should use the same subnet on two different LANs, as was done in this case. The solution:

Change R3 or R4 to use a different, nonoverlapping subnet on its LAN interface.

# **Overlaps When Using VLSM**

When using VLSM, the same kinds of addressing mistakes can lead to overlapping subnets; they just may be more difficult to notice.

First, overlaps between subnets that have different masks will cause only a partial overlap. That is, two overlapping subnets will have different sizes and possibly different subnet IDs. The overlap occurs between all the addresses of the smaller subnet, but with only part of the larger subnet. Second, the problems between hosts only occur

for some destinations (specifically the subset of addresses in the overlapped ranges), making it even tougher to characterize the problem.

For instance, Figure 21-13 shows an example with a VLSM overlap. The figure shows only the IP address/mask pairs of router and host interfaces. First, look at the example and try to find the overlap by looking at the IP addresses.

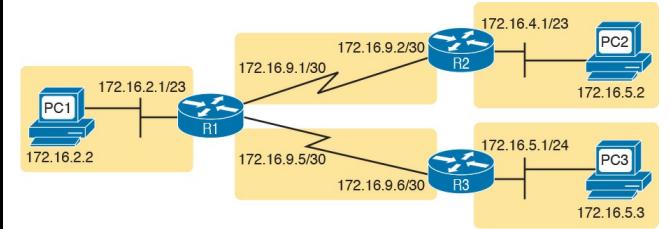

**Figure 21-13** *VLSM IP Addressing Plan in Network 172.16.0.0*

To find the overlap, the person troubleshooting the problem needs to analyze each subnet, finding not only the subnet ID but also the subnet broadcast address and the range of addresses in the subnet. If the analysis stops with just looking at the subnet ID, the overlap may not be noticed (as is the case in this example).

Figure 21-14 shows the beginning analysis of each subnet, with only the subnet ID listed. Note that the two overlapping subnets have different subnet IDs, but the lower-right subnet (172.16.5.0/24) completely overlaps with part of the upper-right subnet (172.16.4.0/23). (Subnet 172.16.4.0/23 has a subnet broadcast address of
#### 172.16.5.255, and subnet 172.16.5.0/24 has a subnet broadcast address of 172.16.5.255.)

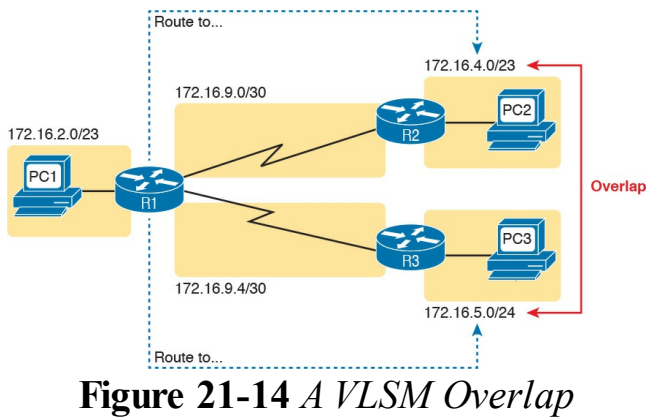

#### *Example, but with Dif erent Subnet IDs*

To be clear, the design with actual subnets whose address ranges overlap is incorrect and should be changed. However, once implemented, the

symptoms show up as routing problems, like the similar case without VLSM. **ping** commands fail, and **traceroute** commands do complete for only certain hosts (but not all).

#### **Configuring Overlapping VLSM Subnets**

IP subnetting rules require that the address ranges in the subnets used in an internetwork should not overlap. IOS sometimes can recognize when a new **ip address** command creates an overlapping subnet, but sometimes not, as follows:

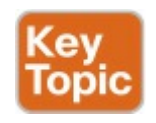

**Preventing the overlap on a single router:** IOS detects the overlap when the **ip address** command implies an overlap with another **ip address** command *on the same router*.

**Allowing the overlap on different routers:** IOS cannot detect an overlap when an **ip address** command overlaps with an **ip address** command on another router.

The router shown in **Example 21-6** prevents the configuration of an overlapping VLSM subnet. The example

shows Router R3 configuring Fa0/0 with IP address 172.16.5.1/24 and attempting to configure Fa0/1 with 172.16.5.193/26. The ranges of addresses in each subnet are as follows:

> **Subnet 172.16.5.0/24:** 172.16.5.1–172.16.5.254

**Subnet 172.16.5.192/26:** 172.16.5.193–172.16.5.254

**Example 21-6** *Single Router Rejects Overlapped Subnets*

**Click here to view code image**

R3# **configure terminal** R3(config)# **interface Fa0/0** R3(config-if)# **ip address**

**172.16.5.1 255.255.255.0** R3(config-if)# **interface Fa0/1** R3(config-if)# **ip address 172.16.5.193 255.255.255.192** % 172.16.5.192 overlaps with FastEthernet0/0  $R3$ (config-if)#

IOS knows that it is illegal to overlap the ranges of addresses implied by a subnet. In this case, because both subnets would be connected subnets, this single router knows that these two subnets should not coexist because that would break subnetting rules, so IOS rejects the second command.

As an aside of how IOS handles these errors, IOS only performs the subnet

overlap check for interfaces that are not in a shutdown state. When configuring an interface in shutdown state, IOS actually accepts the **ip address** command that would cause the overlap. Later, when the **no shutdown** command is issued, IOS checks for the subnet overlap and issues the same error message shown in Example 21-6. IOS leaves the interface in the shutdown state until the overlap condition has been resolved.

IOS cannot detect the configuration of overlapping subnets on different routers, as shown in Example 21-7. The example shows the configuration of the two overlapping subnets on R2 and R3 from Figure 21-13.

**Example 21-7** *Two Routers Accept Overlapped Subnets*

**Click here to view code image**

Þ

```
! First, on router R2
R2# configure terminal
R2(config)# interface G0/0
R2(config-if)# ip address
172.16.4.1 255.255.254.0
```

```
! Next, on router R3
R3# configure terminal
R3(config)# interface G0/0
R3(config-if)# ip address
172.16.5.1 255.255.255.0
```
#### **Pointers to Related Troubleshooting Topics**

A router's data plane may fail due to features beyond those mentioned in this chapter or in this book. However, other chapters of the ICND1 and ICND2 books explain troubleshooting of a couple of other features that directly impact a router's forwarding logic. This short section references those other topics for completeness, even though the details sit in other chapters.

#### **Router WAN Interface Status**

One of the steps in the IP routing troubleshooting process described earlier, in the "Router LAN Interface and LAN Issues" section, says to check the interface status, ensuring that the required interface is working. For a router interface to be working, the two interface status codes must both be listed as up, with engineers usually saying the interface is "up and up." To fully troubleshoot the IPv4 data plane over WAN links, you should look closely at the troubleshooting topics in Chapter 13, "Implementing Point-topoint WANs," of this book. Anything that prevents a serial link from being in an up/up state would of course prevent the

routers on that link from sending packets to each other.

In addition, note that a link can be in an up/up state on both ends but still have IPv4 forwarding issues. A serial link with both interfaces up/up means that Layers 1 and 2 work well, but Layer 3 might still have an issue. In particular, the classic case is the misconfiguration of IPv4 addresses on the two ends of the link, such that the addresses are in different subnets.

Make sure to review all these details about troubleshooting WAN links in Chapter 13.

#### **Filtering Packets with Access Lists**

Practically every networking device used today has some ability to filter traffic at the data plane. That is, the device can monitor packets during the forwarding process, compare those packets to a list of rules, and discard (filter) some packets based on those rules. Cisco IOS calls this feature *access control lists* (ACL).

Part IV of this book spent a fair amount of time on ACLs, with Chapter 17, "Advanced IPv4 Access Control Lists," specifically discussing troubleshooting IPv4 ACLs from the command line. This chapter does not repeat those same ideas, but make sure to keep those thoughts in mind when troubleshooting

the IPv4 data plane. Note that Chapter 17 includes some details about how ACLs filter packets, as well as how ACLs impact the **ping** command.

## **Chapter Review**

One key to doing well on the exams is to perform repetitive spaced review sessions. Review this chapter's material using either the tools in the book, DVD, or interactive tools for the same material found on the book's companion website. Refer to the "Your Study Plan" element for more details. Table 21-4 outlines the key review elements and where you can find them. To better track your study progress, record when you completed these activities in the second column.

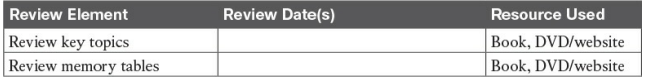

**Table 21-4** Chapter Review Tracking

# **Review All the Key Topics**

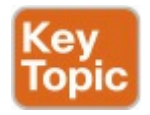

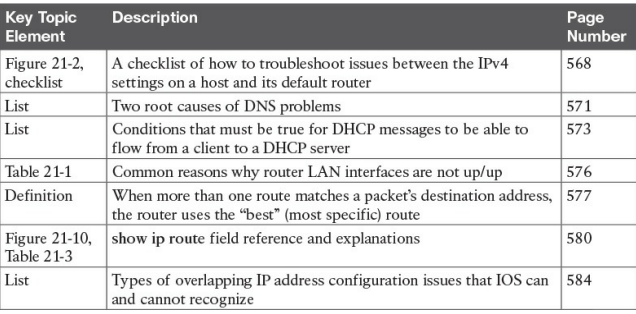

**Table 21-5** Key Topics for Chapter 21

# **Part V Review**

Keep track of your part review progress with the checklist in  $Table P5-1$ . Details about each task follow the table.

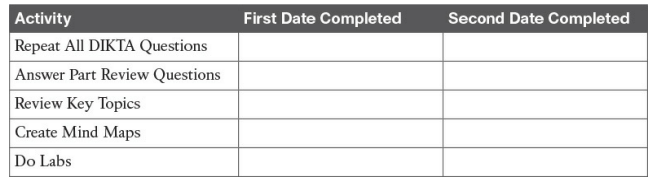

**Table P5-1** Part V Part Review Checklist

## **Repeat All DIKTA Questions**

For this task, answer the "Do I Know This Already?" questions again for the chapters in this part of the book using the PCPT software. See the section "How to View Only DIKTA Questions by Chapter or Part" in the Introduction to this book to learn how to make the PCPT software show you DIKTA questions for this part only.

# **Answer Part Review Questions**

For this task, answer the Part Review questions for this part of the book using the PCPT software.

# **Review Key Topics**

Review all Key Topics in all chapters in this part, either by browsing the chapters or by using the Key Topics application on the DVD or companion website.

## **Create Troubleshooting Root Causes Mind Map**

All three chapters in this section discuss troubleshooting for different topics. For this first Part Review mind map, work through these topics, all of which were discussed to a troubleshooting level of depth in the chapters. Think about root causes, or any configuration checks you would do. Then organize those thoughts into a mind map.

If you can, create one mind map for all topics. If not, break it into one map for the topics in Chapters  $19$  and  $20$ , as listed next, and another map for the wide variety of topics in Chapter 21. The topics from Chapters 19 and 20 include:

ROAS, L3 switching with SVI, L3 switching with routed ports and L3 EtherChannels, HSRP

And the topics from Chapter 21:

host IP settings, default router issues, routing issues

You will find yourself going beyond what I might have put in the chapters, particularly for **Chapter 21**. That is great! That is part of what the mind map does, helping you own what you learned here and combining it with other things you know. So do not worry if you add something I did not happen to include in the sample mind map.

To organize the mind map, once you see

several root causes that are related, group those root causes by whatever category comes to mind. These might be the same kinds of symptoms you would see when doing problem isolation. For instance, you might note root causes about Dynamic Host Configuration Protocol (DHCP), like a router missing its DHCP Relay configuration (**ip helper-address**), and another cause that no IP connectivity exists to the DHCP server. So, group these DHCP root causes together in one category, something like Host DHCP. Figure P5-1 shows an example.

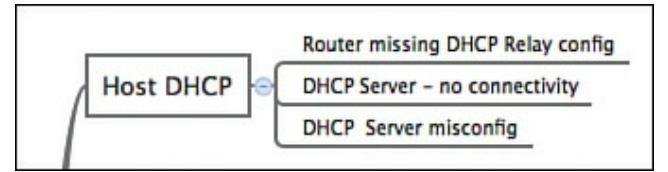

**Figure P5-1** *Subset Example of the IPv4 Root Cause Mind Map*

#### **Note**

For more information about mind mapping, see the section "About Mind Maps" in the Introduction to this book.

## **Create Commands Mind Map**

Part V also introduced the configuration and verification details for ROAS, L3 switching with SVIs, and L3 switching with routed interfaces and L3 EtherChannels. It also discussed HSRP. Create a mind map that organizes the commands by each of these topics, and inside each topic organize the commands as either configuration or verification commands.

Appendix E, "Mind Map Solutions," lists sample mind map answers. If you do choose to use mind map software, rather than paper, you might want to remember where you stored your mind

map files. Table P5-2 lists the mind maps for this part review and a place to record those filenames.

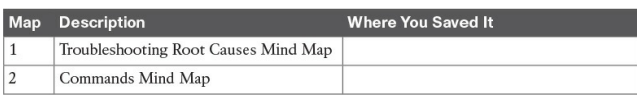

**Table P5-2** Configuration Mind Maps for Part II Review

# **Do Labs**

Depending on your chosen lab tool, here are some suggestions for what to do in lab:

> **Pearson Network Simulator:** The full Pearson CCNA simulator, both the Sim that was available when this book published and the

newer version expected within a year of the release of the current exam, have several labs on the topics in this part of the book.

**Config Labs:** In your idle moments, review and repeat any of the Config Labs for this book part in the author's blog; launch from http://blog.certskills.com/ccna and navigate to **Hands-On > Config Lab**.

# **Part VI: IPv6**

**Chapter 22:** IPv6 Routing Operation and Troubleshooting

**Chapter 23:** Implementing OSPF for IPv6

**Chapter 24:** Implementing EIGRP for IPv6

**Chapter 25:** IPv6 Access Control Lists

#### **Part VI Review**

As with IPv4, Cisco has organized the IP Version 6 (IPv6) topics for the exams by spreading the topics between the ICND1

and ICND2 exams. For ICND1, Cisco included the basics: addressing, subnetting, routing, router addresses, and static route configuration. ICND2 includes routing protocol topics, specifically with OSPF and EIGRP, as well as IPv6 ACLs.

Only three ICND2 exam topics mention IPv6 specifically: one that lists EIGRP for IPv6, one that lists OSPF for IPv6, and one that mentions IPv6 ACLs. All three exam topics include the verbs configure, verify, and troubleshoot. To meet those needs, Chapter 23 works through the OSPF for IPv6 details for configuration, verification, and troubleshooting, while Chapter 24 does the same for EIGRP for IPv6. Chapter 25

completes this part with the details of IPv6 ACLs.

This part begins with Chapter 22, a chapter that meets two purposes. First, to perform tasks for ICND2's IPv6 exam topics, you need solid skills with ICND1's IPv6 topics. Chapter 22 reviews those topics. Additionally, to be ready to troubleshoot OSPF for IPv6, EIGRP for IPv6, and IPv6 ACLs, you need to have IPv6 data plane troubleshooting concepts fresh in mind. Chapter 22 does just that by reviewing ICND1's IPv6 topics, and giving you some mental exercises while thinking through a variety of IPv6 troubleshooting issues.

# **Chapter 22. IPv6 Routing Operation and Troubleshooting**

**This chapter covers the following exam topics:**

#### **2.0 Routing Technologies**

2.5 Configure, verify, and troubleshoot single area and multiarea OSPFv3 for IPv6 (excluding authentication, filtering, manual summarization, redistribution, stub, virtual-link, and LSAs)

2.7 Configure, verify, and troubleshoot EIGRP for IPv6 (excluding authentication, filtering, manual summarization, redistribution, stub)

The first step in troubleshooting any networking technology is to understand what should happen under normal conditions. Then, the troubleshooting process can compare the current network behavior with what should be happening, looking for differences, until the root cause of those differences can be found.

This chapter begins with a review of the ICND1 book's discussion about how IPv6 works normally. Thankfully, IPv6 has many similarities to IPv4, other than

the obvious differences in addressing. This section builds on those similarities and summarizes the core features of IPv6 to set the stage for a discussion of troubleshooting IPv6.

The second major section of the chapter examines a variety of problems that can occur in an IPv6 network.

## **"Do I Know This Already?" Quiz**

A few of the troubleshooting chapters in this book not only discuss troubleshooting of specific topics but also serve as a tool to summarize and review some important topics. This chapter is one of those chapters. As a

result, it is useful to read these chapters regardless of your current knowledge level. Therefore, this chapter does not include a "Do I Know This Already?" quiz. However, if you feel particularly confident about IPv6 features covered in this book and in the *CCENT/CCNA ICND1 100-105 Of icial Cert Guide*, feel free to move to the "Chapter Review" section near the end of this chapter to bypass the majority of the chapter.

### **Foundation Topics**

## **Normal IPv6 Operation**

To be ready to troubleshoot an IPv6 problem, you have to remember many facts about how IPv6 works. Thankfully, many IPv6 concepts work much like IPv4, but there are enough differences to make it worth the time to review IPv6 as an end to itself. This first section of the chapter reviews the details of IPv6, condensing many of the concepts from the five IPv6 chapters of the ICND1 book into one concise review section.

This first section, from this page up to the heading "Troubleshooting IPv6," repeats concepts discussed in the ICND1

book. If you are using both books, you might need to go back and review, or you might be ready to skip this section, as suggested here:

#### **Skip to "Troubleshooting**

**IPv6":** If you know IPv6 well, right now, skip ahead. For instance, maybe you are following a reading plan under which you just finished reading the ICND1 book's IPv6 chapters and the material is fresh in your mind. Just know that this first section introduces no new concepts as compared to the ICND1 book's IPv6 chapters.

**Read this section:** If you remember some of your IPv6 knowledge, but not all, this section is built for you. Keep reading!

**Go back and review the ICND1 book:** If you have not thought about IPv6 for quite a while, and you really do not remember much at all about it, you might be better off reviewing the IPv6 chapters in the ICND1 book first.

So, what is in this section? It hits the highlights of IPv6. Of course, it reviews IPv6 unicast addressing and subnetting. This section also discusses host IPv6

configuration, including stateless address autoconfiguration (SLAAC) and stateful Dynamic Host Configuration Protocol (DHCP). It reviews basic protocols, like Neighbor Discovery Protocol (NDP), and commands, like **ping** and **traceroute**. This section also reviews router configuration for addressing and static routes.

#### **Unicast IPv6 Addresses and IPv6 Subnetting**

IPv6 defines two major types of unicast IPv6 addresses. *Global unicast* addresses work like public IPv4 addresses in that the enterprise obtains a unique prefix with all addresses inside the enterprise beginning with that prefix. With all companies using unique prefixes, all addresses in the IPv6 Internet should be unique.

*Unique local unicast* addresses work more like private addresses. A company can randomly create a prefix and assign addresses that begin with that prefix. Unique local addresses let companies avoid having to register a prefix while still having a good statistical chance of

not using the same address range as other companies.

To create subnets with **global unicast** addresses, a company starts with the global routing prefix—the prefix assigned to the enterprise—and then breaks the address structure into three parts. In almost all cases, including most cases in this book and the ICND1 book, the combined global routing prefix and subnet part of the address makes up the first half (64 bits) of the address structure. The subnet part gives the enterprise network engineer a place to number each subnet with a different value, uniquely identifying each subnet. Then, the remainder of the structure leaves room for a 64-bit interface ID (or
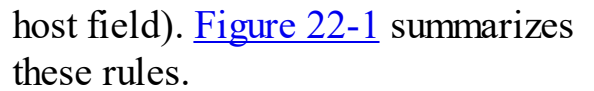

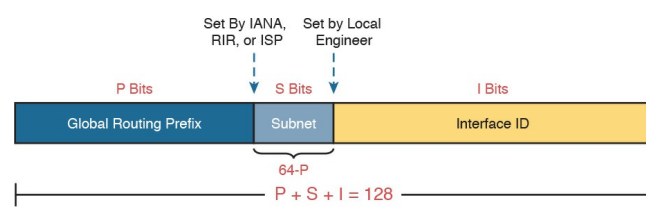

**Figure 22-1** *Structure of Subnetted IPv6 Global Unicast Addresses*

For example, a company might receive a global routing prefix of 2001:DB8:1111::/48. That is, all addresses must begin with those 12 hex digits. The subnet part of the addresses exists in the entire fourth quartet. Those subnet numbers can be (hex) 0000, 0001, 0002, and so on, up through FFFF, for 65,536 possible subnets in this example.

As a result, the company might end up with a subnet design as shown in Figure 22-2.

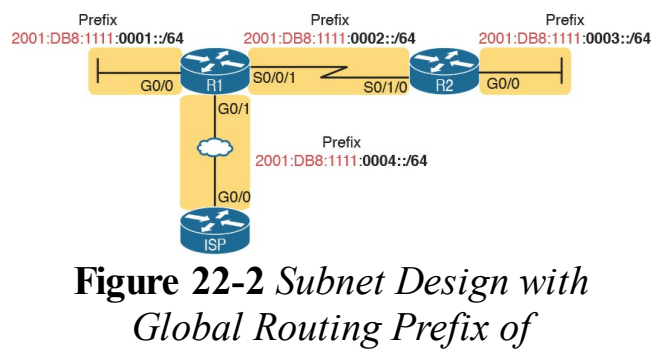

*2001:0DB8:1111*

#### **Note**

IPv6 formally uses the term *prefix* rather than *subnet*, but many people use either term when discussing IPv6 addressing.

Although Figure 22-2 is helpful for subnet planning, it does not list the specific IPv6 addresses. Like IPv4, IPv6 follows the same general rules. For example, hosts and routers connected to the same Ethernet VLAN need to be in the same IPv6 subnet. Figure 22-3 shows an example with the IPv6 addresses in the appropriate subnets to match Figure 22-2.

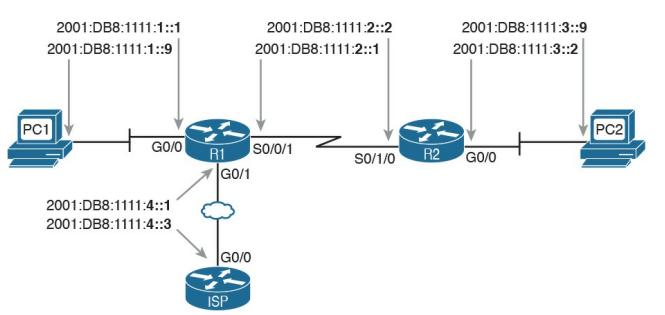

**Figure 22-3** *Example Static IPv6 Addresses Based on the Subnet Design of Figure 22-2*

Hosts can use global unicast and unique local unicast addresses to send and receive IPv6 packets with other hosts, but IPv6 defines a special type of unicast address used for packets that stay on a single link: the *link-local* address. Many protocols need to send IPv6 packets that flow only in the local subnet, with no

need for routers to forward the packets to any other subnets. IPv6 uses link-local addresses for these protocols. Note that hosts can create their own link-local address even before the host has a valid global unicast or unique local address. IPv6 hosts and routers create their own link-local address for each interface using some basic rules. First, all linklocal addresses start with the same 16 digit prefix (FE80:0000:0000:0000), as shown on the left side of Figure 22-4. The router or host then forms the final 16 hex digits using EUI-64 rules, as discussed in the upcoming section "Stateless Address Autoconfiguration."

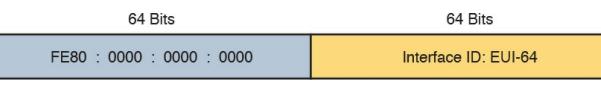

**Figure 22-4** *Link-local Address Format*

Table 22-1 summarizes a few bits of reference information about global unicast and unique local unicasts for reference.

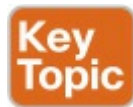

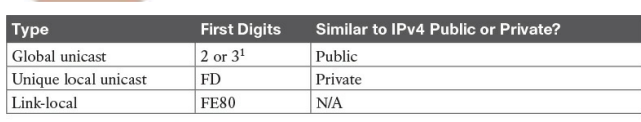

<sup>1</sup> IANA actually defines the global unicast address range as any address not otherwise reserved for some other purpose. However, actual address assignments normally happen from 2000:*i*3 because that was the original rang

Address Types

## **Assigning Addresses to Hosts**

Once all the addressing details have been discussed, registered, and documented, the addresses must be configured on the various hosts and routers. This next topic examines how to add IPv6 configuration (including addressing) to IPv6 hosts.

From a learning perspective, IPv6 host configuration is a little more complex than IPv4. IPv6 adds another protocol to the mix—Neighbor Discovery Protocol (NDP)—and has two options through which hosts can learn their IPv6 settings. Learning how IPv6 hosts dynamically learn their IPv6 settings just takes a little more effort than with IPv4.

IPv6 hosts have three basic options to set their IPv6 options: static configuration, stateful DHCP, and SLAAC. With static configuration, someone just types the options into the right part of the user interface, so this section does not discuss the static configuration option further. The next two topics look at the two dynamic options.

### **Stateful DHCPv6**

Stateful DHCPv6 follows the same general process as DHCP for IPv4 (DHCPv4):

- **1.** A DHCP server or servers exist somewhere in the internetwork.
- **2.** User hosts use DHCP messages to

ask for a lease of an IP address and information about other settings.

**3.** The server replies, assigning an address to the host and informing the host of the other settings.

The one noticeable difference between DHCPv4 and stateful DHCPv6 is that the stateful DHCPv6 server does not supply the default router information. Instead, a built-in protocol, NDP, lets the host ask the local routers to identify themselves. Otherwise, hosts use the same general process as with DHCPv4. Figure 22-5 shows a comparison of what is learned by a host using DHCPv4 and stateful DHCPv6.

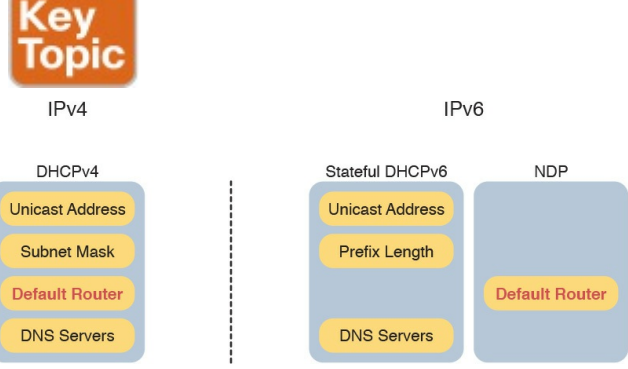

**Figure 22-5** *Sources of Specific IPv6 Settings When Using Stateful DHCP*

If the stateful DHCPv6 server sits on a different subnet than the host, DHCPv6 relies on the DHCPv6 *relay agent* function, as shown in Figure 22-6. For instance, on the left, host A begins its attempt to learn an address to use by sending a DHCPv6 Solicit message.

This message goes to an IPv6 multicast destination address of FF02::1:2, and routers, like R1, would not normally forward a packet sent to this local-scope multicast address. However, with the DHCPv6 relay agent configuration added to R1's G0/0 interface, as shown in the figure, R1 forwards host A's DHCPv6 message to the DHCP server.

ipv6 dhcp relay destination 2001:DB8:1111:3::8

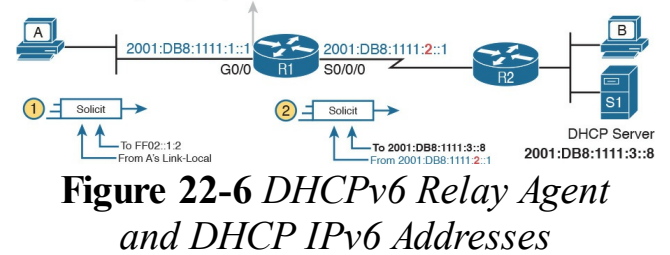

### **Stateless Address Autoconfiguration**

IPv6's stateless address autoconfiguration (SLAAC) provides an alternative method for dynamic IPv6 address assignment—without needing a stateful server. In other words, SLAAC does not require a server to lease the IPv6 address and record (keep state information) about which host has which IPv6 address, as is the case with the stateful DHCPv6 service.

SLAAC defines an overall process that also uses NDP and DHCPv6 with a stateless service; the server keeps no state information. First, the process takes advantage of NDP, through which the host can learn the following from any router on the link: the IPv6 prefix

(subnet ID), the prefix length (mask equivalent), and the default router IPv6 address. The host uses SLAAC rules to build the rest of its address. Finally, the host uses stateless DHCPv6 to learn the DNS server IPv6 addresses. Figure 22-7 summarizes these details for easy study and reference.

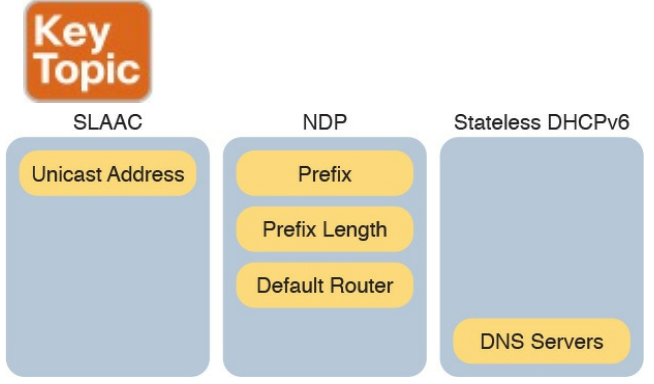

**Figure 22-7** *Sources of Specific IPv6 Settings When Using SLAAC*

With SLAAC, a host learns values for three settings (prefix length, router address, and DNS servers), but the host builds the value to use as its address. To build the address, a host uses these steps:

- **1.** Learn the IPv6 prefix used on the link, from any router, using NDP Router Solicitation (RS) and Router Advertisement (RA) messages.
- **2.** Choose an interface ID value to follow the just-learned IPv6 prefix, either by randomly choosing a number, or by using the host's MAC address and using EUI-64 rules.

If the host uses the EUI-64 option, the address built by the host can be predicted. The prefix part of the address is the prefix as defined on the local IPv6 router. Then, the host's MAC address feeds into a few EUI-64 (also called modified EUI-64) rules to change the 48-bit MAC address into a 64-bit interface ID, as follows:

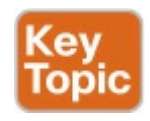

- **1.** Split the 6-byte (12 hex digits) MAC address in two halves (6 hex digits each).
- **2.** Insert FFFE in between the two, making the interface ID now have a total of 16 hex digits (64 bits).

**3.** Invert the seventh bit of the first byte.

Figure 22-8 shows the major pieces of how the address is formed.

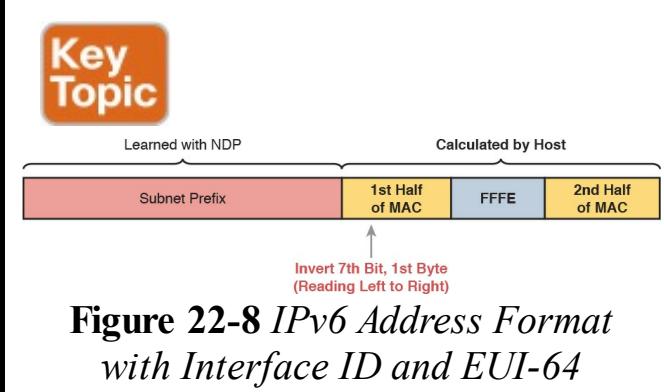

# **Router Address and Static Route Configuration**

At this point in this section, you have reviewed IPv6 addresses, IPv6 subnetting, and how to assign addresses to hosts. This next topic looks at how to assign addresses to routers, enable IPv6 routing, and configure static IPv6 routes.

# **Configuring IPv6 Routing and Addresses on Routers**

To enable IPv6 on a router, you have two basic tasks:

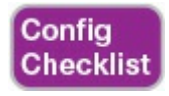

**Step 1.** Use the **ipv6 unicast-routing** global command to enable IPv6

routing.

#### **Step 2.** Use the **ipv6 address**

*address/length* subcommand in interface configuration mode to enable IPv6 on each desired interface, and set the interface IPv6 address and prefix length.

In many cases inside enterprises, the IPv6 implementation plan uses a *dualstack* strategy, at least on the routers and possibly on hosts. That is, the routers still route IPv4 packets and still have IPv4 addresses on their interfaces. The configuration then adds IPv6 routing as a second Layer 3 protocol routed by the routers, leading to the name "dual" stack."

Example 22-1 shows a configuration example for adding IPv6 configuration to Router R1, based on what you saw in Figure 22-3. In that figure, R1 uses three interfaces, with the entire address shown in each case. As a result, Example 22-1 statically configures the entire address. Note also that the prefix length, /64 in this case, sits immediately after the address, without a space. (The IPv4 configuration, not shown, usually already exists with a dual-stack approach.)

**Example 22-1** *IPv6 Addressing Configuration on Router R1 from Figure 22-3*

**Click here to view code image**

```
ipv6 unicast-routing
!
interface serial0/0/1
ipv6 address
2001:db8:1111:2::1/64
!
interface gigabitethernet0/0
ipv6 address
2001:db8:1111:1::1/64
!
interface gigabitethernet0/1
ipv6 address
2001:db8:1111:4::1/64
```
Alternatively, routers can also use addresses formed using EUI-64 rules. To configure a router for this option, the **ipv6 address** command has two changes. First, the command lists only the prefix,

and not the entire address, because the router creates the interface ID part of the address. The command also lists an **eui-64** keyword at the end. For instance, to instead use EUI-64 on R1's G0/0 interface, you use the command **ipv6 address 2001:db8:1111:1::/64 eui-64**.

#### **IPv6 Static Routes on Routers**

As for IPv6 routes, most enterprises use a dynamic IPv6 routing protocol, such as Open Shortest Path First Version 3 (OSPFv3; Chapter 23, "Implementing OSPF for IPv6") or Enhanced Interior Gateway Routing Protocol (EIGRP) for IPv6 (see Chapter 24, "Implementing EIGRP for IPv6"). However, routers also support static routes, of course.

Routers support three basic options for IPv6 static routes about how to tell a router where to send packets next. Figure 22-9 shows all three options, as follows:

- **1.** Direct the packets out an interface on the local router.
- **2.** Direct the packets to the unicast address of a neighboring router.
- **3.** Direct the packets to the link-local address of a neighboring router (requires the outgoing interface, as well).

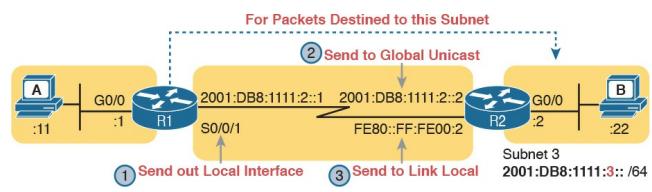

**Figure 22-9** *Three Options for IPv6 Static Route Configuration*

Example 22-2 shows a static route to match the figure in each of the three styles. A single router would not use three static routes for the same destination IPv6 prefix; the example just shows all three as a review of the syntax of each command.

**Example 22-2** *Static IPv6 Routes: Three Options*

**Click here to view code image**

! The next command uses R1's S0/0/1 as the outgoing interface **ipv6 route 2001:db8:1111:3::/64 S0/0/1**

! The next command uses R2's address as the next-hop router unicast address **ipv6 route 2001:db8:1111:3::/64 2001:DB8:1111:2::2**

! The next command uses R1's S0/0/1 as the outgoing interface, and ! R2's link-local address as the next-hop router address **ipv6 route 2001:db8:1111:3::/64 S0/0/1 FE80::FF:FE00:2**

## **Verifying IPv6 Connectivity**

Most troubleshooting tasks, both on the job and for the exam, begin with a partially working network. To find the existing problems, the engineer needs to try various commands to test the network to verify what works properly and what does not. This next topic reviews a few commands useful for verifying IPv6 connectivity both on hosts and on routers.

### **Verifying Connectivity from IPv6 Hosts**

The first item to check with on any IPv6 host should be the four key IPv6 settings on a host, as shown on the left side of Figure 22-10. This verification step should not only look at the host itself but also compare the host's settings to the other devices in the network. For instance, the host's default router (default gateway) setting should match the address configured on a local router.

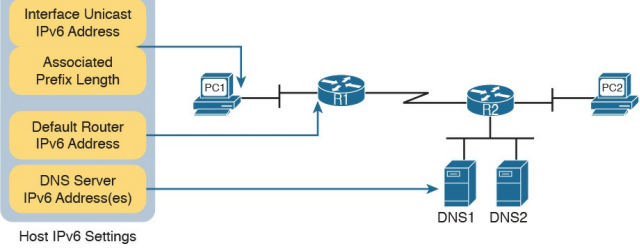

**Figure 22-10** *IPv6 Settings Needed on Hosts*

Hosts usually support some way to see IPv6 settings from the graphical user interface (GUI) and use commands. For the main four IPv6 settings, the **ipconfig** (Windows operating systems) and **ifconfig** (Linux and Mac OS X) usually show some of the settings. Example 22-3 shows an **ifconfig** command from a Linux host with the address and prefix length highlighted for the global unicast

and link-local addresses.

### **Example 22-3 ifconfig** *Command Using Linux*

#### **Click here to view code image**

E

WOair\$ **ifconfig en0** eth0: Link encap:Ethernet Hwaddr 02:00:11:11:11:11 inet addr:10.1.1.99 Bcast:10.1.1.255 Mask:255.255.255.0 inet6 addr: fe80::11ff:fe11:1111/64 Scope:Link inet6 2001:db8:1111:1::11/64 Scope:Global UP BROADCAST RUNNING MULTICAST MTU:1500 Metric:1

```
RX packets: 45 errors:0
dropped:0 overruns:0 frame:0
TX packets: 804 errors:0
dropped:0 overruns:0
carrier:0
collisions:0 txqueuelen:1000
RX bytes:5110 (5.1 KB) TX
bytes:140120 (140.1 KB)
```
Of course, the best two commands for testing connectivity are the **ping** and **traceroute** commands. Some hosts use the same exact **ping** and **traceroute** commands for both IPv4 and IPv6, whereas others (notably Mac OS X and Linux) use a different command for IPv6 (for instance, the **ping6** and **traceroute6** commands).

When using **ping6** for troubleshooting,

pinging the nearest IPv6 address and then pinging router addresses further and further away until one of the pings fails can help you isolate the problem. For instance, in Figure 22-11, from PC1 the user could first ping the nearer interface on R1, then the serial interface IPv6 address on R1, then R2's IPv6 address on S0/1/0, and so on.

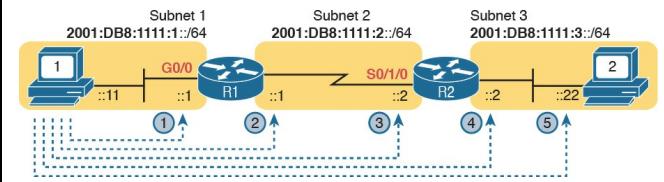

**Figure 22-11** *Ping Sequence to Isolate an IPv6 Routing Problem*

Example 22-4 shows the pings from Steps 1 and 5 from Figure 22-11.

**Example 22-4** *The* **ping6** *Command from PC, for R1's Nearer Interface and for PC2*

**Click here to view code image**

```
Master@PC1:~$ ping6
2001:db8:1111:1::1
PING 2001:db8:1111:1::1
(2001:db8:1111:1::1) 56 data
bytes
64 bytes from
2001:db8:1111:1::11:
icmp_seq=1 ttl=64 time=1.26
ms
64 bytes from
2001:db8:1111:1::11:
icmp_seq=2 ttl=64 time=1.15
ms
\mathcal{L} C
```
--- 2001:db8:1111:1::1 ping statistics ---

2 packets transmitted, 2 received, 0% packet loss, time 1001 ms rtt min/avg/max/mdev = 1.156/1.210/1.263/0.062 ms

Master@PC1:~\$ **ping6 2001:db8:1111:3::22** PING 2001:db8:1111:3::22 (2001:db8:1111:3::22) 56 data bytes 64 bytes from 2001:db8:1111:3::22: icmp\_seq=1 ttl=64 time=2.33 ms 64 bytes from 2001:db8:1111:3::22: icmp\_seq=2 ttl=64 time=2.59 ms

64 bytes from 2001:db8:1111:3::22: icmp\_seq=3 ttl=64 time=2.03 ms  $^{\wedge}C$ --- 2001:db8:1111:3::22 ping statistics --- 3 packets transmitted, 3 received, 0% packet loss, time 2003 ms rtt  $min/avg/max/mdev =$ 2.039/2.321/2.591/0.225 ms

#### **Verifying IPv6 from Routers**

Cisco routers support IPv6 with the **ping** and **traceroute** commands. Both commands accept either an IPv4 or an IPv6 address or hostname, and both work either as a standard or an extended command.

The extended **ping** and **traceroute** commands give you a lot of power to sit at a router CLI and test the reverse route used by the hosts on the connected LANs. For a brief review here, the extended IPv6 options on the router **ping** and **traceroute** commands let you test routes back to the correct source subnet. For instance, in Figure 22-12, an extended ping from R1 to PC2's IPv6

address tests the forward route to PC2. However, if the extended ping uses R1's G0/0 interface as the source, this command also tests the reverse route back to PC1's IPv6 subnet.

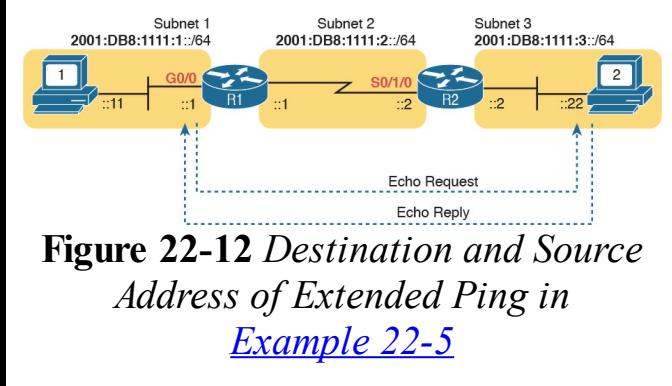

Example 22-5 shows the extended IPv6 ping from R1 to PC2 using R1's G0/0 interface as the source of the packets. The second command shows a standard IPv6 **traceroute** from R1 to PC2.

**Example 22-5** *Extended Ping and Standard Traceroute for IPv6 from Router R1*

**Click here to view code image**

```
R1# ping
Protocol [ip]: ipv6
Target IPv6 address:
2001:db8:1111:3::22
Repeat count [5]:
Datagram size [100]:
Timeout in seconds [2]:
Extended commands? [no]: yes
Source address or interface:
GigabitEthernet0/0
UDP protocol? [no]:
Verbose? [no]:
Precedence [0]:
DSCP [0]:
```
Include hop by hop option? [no]: Include destination option? [no]: Sweep range of sizes? [no]: Type escape sequence to abort. Sending 5, 100-byte ICMP Echos to 2001:DB8:1111:3::22, timeout is 2 seconds: Packet sent with a source address of 2001:DB8:1111:1::1 !!!!! Success rate is 100 percent (5/5), round-trip min/avg/max  $= 0/1/4$  ms

#### R1# **traceroute 2001:db8:1111:3::22** Type escape sequence to abort.

```
Tracing the route to
2001:DB8:1111:3::22
1 2001:DB8:1111:2::2 4 msec 0
msec 0 msec
2 2001:DB8:1111:3::22 0 msec
4 msec 0 msec
```
When an IPv6 **ping** or **traceroute** points to some kind of routing problem, several more steps can help isolate the problem to find the root cause. However, this chapter leaves the IPv6 routing protocol troubleshooting discussions until Chapters 23 and 24. Both chapters discuss specific reasons why OSPFv3 and EIGRP might fail to put a route into the IPv6 routing table. For now, keep the following two examples in mind when

troubleshooting IPv6 problems.

To display the specific IPv6 route a router would use to send packets to a specific destination address, just use the **show ipv6 route** *address* command. The command lists several lines that detail the route the router will use. If the router has no matching route, the router lists a message of "Route not found." Example 22-6 shows an example in which the matched route is a static route that forwards packets out interface S0/0/1. It also shows an example where no route was found.

**Example 22-6** *Displaying the Router R1 Uses to Forward to 2001:DB8:1111:3::22*

#### **Click here to view code image**

```
R1# show ipv6 route
2001:db8:1111:3::22
Routing entry for
2001:DB8:1111:3::/64
Known via "static", distance
1, metric 0
Route count is 1/1, share
count 0
Routing paths:
directly connected via
Serial0/0/1
Last updated 00:01:29 ago
R1# show ipv6 route
2001:1:1:1::1
% Route not found
```
In addition, the **show ipv6 neighbors**

command lists the IPv6 replacement for the IPv4 Address Resolution Protocol (ARP) table. If a ping fails, and an expected entry is missing from this table, that fact might point to an issue that is preventing NDP from discovering the neighbor's MAC address. Example 22-7 shows this command on Router R2 from Figure 22-12, listing PC2's IPv6 and matching MAC address.

**Example 22-7** *The* **show ipv6 neighbors** *Command on Router R2*

**Click here to view code image**

R2# **show ipv6 neighbors** IPv6 Address Age Link-layer Addr State Interface

FE80::11FF:FE11:1111 0 0200.1111.1111 STALE Gi0/0 FE80::22FF:FE22:2222 1 0200.2222.2222 STALE Gi0/0 2001:DB8:1111:3::22 0 0200.2222.2222 REACH Gi0/0 FE80::D68C:B5FF:FE7D:8200 1 d48c.b57d.8200 DELAY Gi0/0 2001:DB8:1111:3::33 0 0200.1111.1111 REACH Gi0/0 2001:DB8:1111:3::3 0 d48c.b57d.8200 REACH Gi0/0

# **Troubleshooting IPv6**

Imagine that you work with a mediumsized enterprise network that uses IPv6. It works well, you go home on time every day, and life is good. Then one day you go to work and get a text about a problem with the network. So, what do you do? You try some commands, try to isolate the problem, and eventually, find the root cause of the problem. For example, maybe a user had a problem and a co-worker "helped" and configured that user's PC with static IPv6 settings and made a typo in the default router IPv6 address.

The rest of this chapter presents seven different IPv6 troubleshooting scenarios, as if an engineer had just started working a problem. Each problem assumes that the engineer has determined that the problem exists in a particular part of the network or for a particular set of reasons.

Each scenario then gives us a place to talk about potential root causes that happen to show up with a particular set of symptoms and to review the whys and wherefores behind those symptoms.

Before getting into the specific scenarios, the following three lists break down some important facts that should be true about a working IPv6 network. Many of the root causes of problems in this section of the chapter happen because one of these rules was broken.

# **Host-Focused Issues**

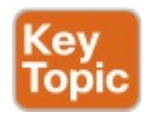

- **1.** Hosts should be in the same IPv6 subnet as their default router.
- **2.** Hosts should use the same prefix length as their default router.
- **3.** Hosts should have a default router setting that points to a real router's address.
- **4.** Hosts should have correct Domain Name Service (DNS) server addresses.

# **Router-Focused Issues**

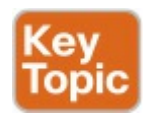

- **1.** Router interfaces in use should be in an up/up state.
- **2.** Two routers that connect to the same data link should have addresses in the same IPv6 subnet.
- **3.** Routers should have IPv6 routes to all IPv6 subnets as per the IPv6 subnet design.

# **Filtering Issues**

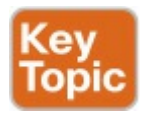

- **1.** Watch for MAC address filtering on the LAN switches.
- **2.** Watch for missing VLANs in switches.
- **3.** Watch for IPv6 access control

lists (ACL) in routers.

Before diving into the scenarios, if you stop and think about these lists, all the items apply in concept to both IPv4 and IPv6. So, the IPv6 troubleshooting process and concepts should mirror IPv4 to some degree. Of course, the specifics do differ, and these scenarios bring out those differences as well.

Now on to a variety of IPv6 problem symptoms!

## **Pings from the Host Work Only in Some Cases**

Our network engineer has responded to a new problem request by calling the user. The engineer asks the user to do some IPv6 **ping** commands from the user's PC. Some pings actually work, but some do not. What should he try next?

Frankly, at this point, if you ask that same question to ten experienced network engineers, you would probably get five or six different suggested next steps. But one highly productive next step when a host gets some pings to work and some do not work is to check the host's IPv6 settings.

The static IPv6 settings on a host can be

one of the most common places to find a mistake, and some of those mistakes result in the "some pings work, some do not" symptom. First, the numbers are long and easy to mistype. Second, you have to make sure that you understand what has to match on the router and DNS server, as well. Finally, for exams, the people writing the exam questions have a lot of small settings to change to make new questions, so it is easy to create a new question by just editing a drawing and changing one number. So, just as with IPv4, you need to be ready to check IPv6 host settings.

Figure 22-13 collects all the pieces that should match. The concepts mirror the same concepts in IPv4.

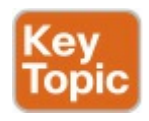

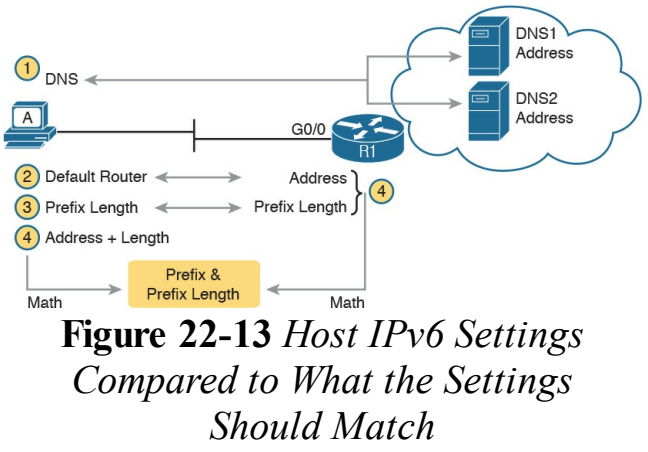

Next, think about the symptoms of the ping tests, assuming one, but only one, of these settings is wrong. (If more than one setting is wrong, it makes the symptoms harder to describe here.) Here is a

walkthrough of the settings numbered in the figure:

- **1.** With the DNS setting as the one incorrect setting, pings that refer to a hostname will fail, but pings to an IPv6 address should work (again assuming no other problems exist).
- **2.** With the default router setting as the only incorrect setting, pings based on an IPv6 address in the local LAN should work. However, pings to addresses outside the subnet (that therefore use the default router) fail. Also, because name resolution would fail, all pings that use names would also fail.
- **3.** If the prefix lengths do not match, the host and router disagree about the subnet on the LAN (see the next step).
- **4.** If the host and router disagree about what IPv6 subnet exists on the VLAN, the routers might not be able to route packets back to the host. As a result, the same ping symptoms as Step 2 occur.

From an exam-taking perspective, you want to work through these symptoms as fast as possible. So, if the question gives you the host settings, check them against the router interface address and prefix length and the DNS server address info, because doing so should take only a little time.

From the perspective of troubleshooting for your job, these symptoms reduce to basically two sets of symptoms:

- **Pings that use names happen to fail**
- **Pings that require off-subnet** packets happen to fail

For these two sets of symptoms, the first case points to some DNS problem, and the second points to either a default router issue or a mismatched subnet issue.

## **Pings Fail from a Host to Its Default Router**

Now, on to a second scenario. The engineer has checked out a problem with commands on the host and on that host's default router. All the IPv6 settings on the host and the default router look good. However, when the user at the host pings faraway servers, the pings, both by name and by IPv6 address, fail.

As a next step, the network engineer tries to narrow down the scope a bit with some local pings. The engineer asks the user to just ping from the host to the default router IPv6 address. This ping fails, as well. The engineer tries the reverse—a ping from the default router to the host—and it fails as well.

To summarize, the host cannot ping its default router or vice versa. With these initial problem symptoms, the question is this: What possible root causes would result in these symptoms? For instance, in Figure 22-14, what prevents host B from pinging Router R3, particularly after you rule out the host and router IPv6 settings?

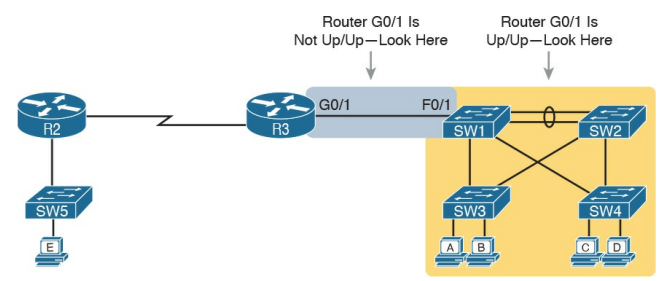

**Figure 22-14** *Where to Look for Problems Based on Router LAN Interface Status*

To find the problem, the engineer needs to start thinking outside the IPv6 world and start thinking about the LAN between the host and the router. In particular, the probable root causes can be broken down into these categories:

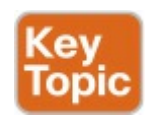

- **1.** The router or host LAN interface is administratively disabled.
- **2.** The LAN has some problem that prevents the flow of Ethernet frames.
- **3.** The LAN has filtering (for example, port security) that filters the Ethernet frames.
- First, the router and host can be

disabled. Routers, of course, use the **shutdown** interface subcommand; if R3's G0/1 were shut down at this point, the engineer would have seen the **ping** results described for this scenario. Hosts also have ways to disable and enable their interfaces, which again would result in this same set of ping symptoms. The solution? Use a **no shutdown** command on the router or enable the interface on the host.

As for the second problem in the list, Part I of this book has already discussed LAN problems at length. However, as a troubleshooting tip, note that if R3's G0/1 interface is in a down/down state, a LAN problem would likely exist on the Ethernet link directly connected to R3's

G0/1 interface. However, if R3's G0/1 is in an up/up state, any LAN problem probably exists elsewhere in the LAN itself. If the ping still does not work, review the information covered in Chapter 4, "LAN Troubleshooting." As for the third problem in the list, it could be that some filtering mechanism, like port security, is purposefully filtering the frames sent by the host (B) or the router (R3 G0/1). Also, Router R3 could have an inbound IPv6 ACLon its G0/1 interface, one that unfortunately filtered inbound ICMPv6 packets, which would discard the incoming packets generated by the **ping** commands. (Note that upcoming Chapter 25, "IPv6 Access" Control Lists," discusses IPv6 ACLs.)

# **Problems Using Any Function That Requires DNS**

Moving on to the third unique troubleshooting scenario, our engineer is troubleshooting a problem for host C. A ping from host C to a Server1 by hostname fails, but a ping to Server1's IPv6 address succeeds. The engineer tries another similar test, pinging another server (Server2), with the same results: The ping to the hostname fails, and the ping to the IPv6 address works.

These symptoms pretty clearly point to "some kind of name resolution

problem." However, that does not define the specific root cause that the engineer can go fix to get the user working again. In this case, the root causes could fall

### into these categories:

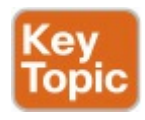

- **1.** An incorrect host DNS server setting, as statically defined on the host
- **2.** An incorrect host DNS server setting, as learned with (stateless or stateful) DHCPv6
- **3.** An IPv6 connectivity problem between the user's host and the DNS server

As for the first root cause listed here, if the host's DNS server setting is wrong, the host sends the DNS requests to the wrong destination address. As a result, the host gets no DNS response and does

not learn the IPv6 address of the destination host. The root cause? Someone typed the wrong information into the host IPv6 configuration settings.

The second root cause in the list is similar to the first, but different enough to be worth having a second category. The user's computer has an incorrect DNS server setting, but that setting was learned using DHCPv6. Basically, you have the same problem symptoms but a different root cause. As a reminder, both with stateful DHCPv6 and with SLAAC, the host learns the DNS addresses using DHCP<sub>v6</sub>.

The third root cause requires a little more discussion and an example. The example shows host C in Figure 22-15, with the two-step process that happens the first time the host tests Server1 with a **ping Server1** command. First, IPv6 packets must flow from host C to the DNS server and back for the purpose of name resolution. At Step 2 in the figure, IPv6 packets can flow to Server1's IPv6 address.

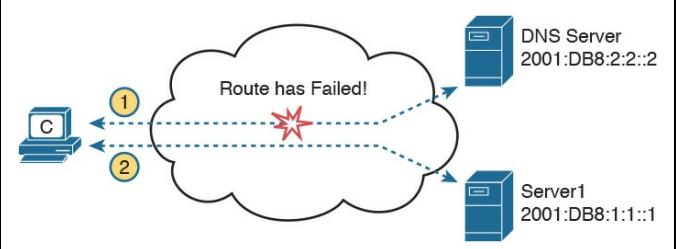

**Figure 22-15** *DNS Name Resolution Before Forwarding the Packet to the Server*

Depending on the topology in the cloud,

a connectivity problem may exist between host C and the DNS server, whereas no such problem exists between host C and Server1. So, when the problem symptoms point to a "name resolution is not working" set of symptoms, but the host appears to point to the right DNS server addresses, start looking at basic IPv6 connectivity from the host to the DNS server.

# **Host Is Missing IPv6 Settings: Stateful DHCP Issues**

Turning the page to yet another new scenario, our network engineer is now working a problem for a user of a host D. The engineer has called and asked the user to issue a few commands, and the engineer has determined that the host is trying to dynamically learn its IPv6 settings and that the host does not have an IPv6 unicast address yet.

For the sake of discussion, assume that this network uses a strategy of assigning IPv6 addresses using DHCPv6. The engineer knows this strategy, so the engineer is already wondering why the process failed. This scenario walks through some potential root causes of

straightforward mistakes.

#### **Note**

This book leaves out some details of what happens in the process of how a host is told whether to use SLAAC or stateful DHCPv6. To keep the discussion clean and in scope of the topics in this book, assume that for this discussion only stateful DHCP is in use.

Stateful IPv6 DHCP troubleshooting follows the same basic logic as for IPv4 DHCP, as discussed in Chapter 21, "Troubleshooting IPv4 Routing," in the

"DHCP Issues" section. So, reiterating a few concepts from that chapter, the following must be true for an IPv6 host to successfully use either stateful or stateless DHCPv6 to learn information from a DHCPv6 server:

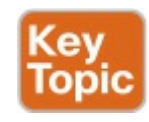

**1.** The server must be in the same subnet as the client.

Or

- **2.** The server may be in a different subnet, with
	- **a.** The router that sits on the same subnet as the client host correctly implementing DHCP relay

**b.** IPv6 connectivity working between that local router (the router near the client host) and the DHCPv6 server

The two most likely root causes of a host failing to dynamically learn its IPv6 settings with stateful DHCPv6 are root causes 2A and 2B. For 2A, the solution requires a configuration command on the correct interface on each LAN that is remote from the DHCPv6 server. For instance, in **Figure 22-16**, host D sits on a LAN subnet on the left, with R1's G0/0 interface connected to the same subnet. R1 should have the command listed at the bottom of the figure to enable the IPv6 DHCP relay function pointing to the DHCPv6 server on the right.

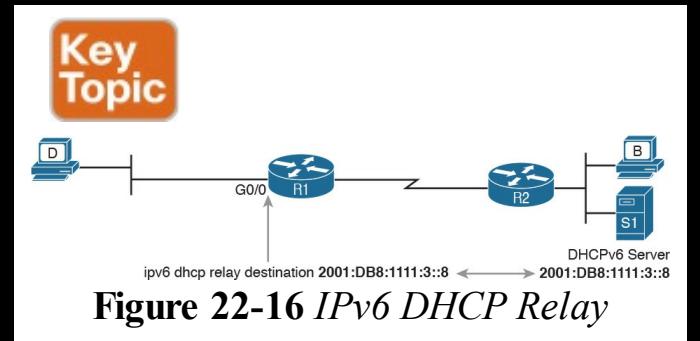

- If R1 is missing the **ipv6 dhcp relay** command or points to the wrong IPv6 address, host D's attempt to use DHCPv6 will fail.
- The item listed as 2B is not actually a root cause. Instead, it is just another problem symptom that needs further investigation. Connectivity must exist between R1 and the DHCPv6 server, and back to the address R1 uses to source the DHCPv6 message. (R1

sources the DHCPv6 request from the outgoing interface of the sent message, not necessarily the same interface where the **ipv6 dhcp relay** command is configured; in this case, R1 would use its serial interface IPv6 address.) A good test of this problem is to ping the DHCPv6 server's IPv6 address from R1.

# **Host Is Missing IPv6 Settings: SLAAC Issues**

For the fifth troubleshooting scenario, take the previous scenario but assume the enterprise uses SLAAC rather than stateful DHCPv6 for IPv6 address assignment. To review, the engineer has discovered that host D has not learned its IPv6 address. So, what could cause SLAAC to fail? This next topic explores the potential root causes.

To understand some of the root causes for such a problem, first review the three steps a host takes when using SLAAC to learn and build its IPv6 settings:

**1.** Use NDP to learn the prefix, prefix length, and default router

address from a router on the same subnet.

- **2.** Use SLAAC rules, locally on the host (no network messages required), to build the host's own IPv6 address.
- **3.** Use stateless DHCPv6 to learn the addresses of the DNS servers from a DHCPv6 server.

The first of these steps uses the NDP Router Solicitation (RS) message, with the router sending back an NDP Router Advertisement (RA) message, as shown in Figure 22-17. The RS message, sent to the all IPv6 routers multicast address FF02::2, should go to all IPv6 routers on the same VLAN as host D in the figure.

In this case, R1 replies, listing R1's IPv6 address (to be used as D's default router) and the prefix/length host D should use.

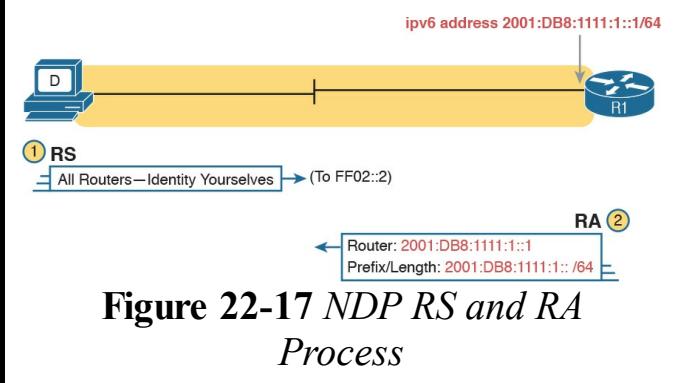

Hosts that use SLAAC rely on the information in the RA message. So, when a host fails to learn and build these three settings when using SLAAC, including the IPv6 address, the next question really should be this: What
could cause the NDP RS/RA process to fail? The following list details these potential root causes:

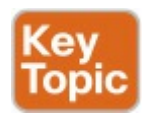

- **1.** No LAN connectivity between the host and any router in the subnet.
- **2.** The router is missing an **ipv6 address** interface subcommand.
- **3.** The router is missing an **ipv6 unicast-routing** global configuration command.

Of these reasons, the first is somewhat obvious. If the LAN cannot forward Ethernet frames from the host to the router, or vice versa, the NDP RS and RA messages cannot be delivered.

As for the second reason, to respond to an RS message, a router must have an **ipv6 address** command. This command enables IPv6 on the interface, but it also defines the information that the router will list in the RA message. For instance, in Figure 22-17, R1 has been configured with the **ipv6 address 2001:db8:1111:1::1/64** command. This command directly lists two of the pieces of information R1 supplies in the RA message, and R1 uses the address and prefix length to calculate the IPv6 prefix as well.

The third root cause in the list may be the most surprising: The router must enable IPv6 routing with the **ipv6 unicast-routing** global command. Why? Without this command, Cisco routers do not try to route IPv6 packets. If omitted, the router does not consider itself an IPv6 router and does not reply to the NDP RS message with an RA.

### **Traceroute Shows Some Hops, But Fails**

This chapter's sixth different troubleshooting scenario now moves away from the host and toward the routers, leading toward IPv6 routing issues.

In this case, the engineer hears that a host cannot connect to a server. Clearly, a ping from the host to the server fails, so the engineer does several of the steps discussed already in this chapter and

finds the following:

The host IPv6 settings look good.

The host IPv6 settings match the default router and DNS server as they should.

 $\blacksquare$  The host can ping its default router. To continue troubleshooting, the engineer next calls the user and asks him to try a **traceroute** command with a destination of the server's IPv6 address. The **traceroute** shows a couple of routers in the output, but then the command never completes until interrupted by the user. What could the root causes be? Usually, but not always, these symptoms point to some kind of an IPv6 routing problem. For the next page or two, this discussion

examines some potential root causes for these routing problems.

Routing problems happen for many reasons. Some routing problems happen because routes are missing from a router (perhaps because of many specific root causes). Some routing problems happen because a router has an incorrect route. The following list gives just some of the reasons why a router might be missing a needed route or might have an incorrect route:

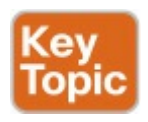

**Links between routers are down.** 

Routing protocol neighbor problems exist.

- Routing protocol route filtering prevents the route from being added to the IPv6 routing table.
- $\blacksquare$  Incorrect static routes send packets to the wrong next router.
- Poor subnet design duplicates subnets in different locations in the network, falsely advertising a subnet.

For example, take a look at **Figure 22-** $18$ . Host A fails when attempting to ping host C, which sits in subnet 33 (2001:DB8:1:33::/64). A traceroute of host C from host A lists R1's and R2's IPv6 addresses, but then it never finishes.

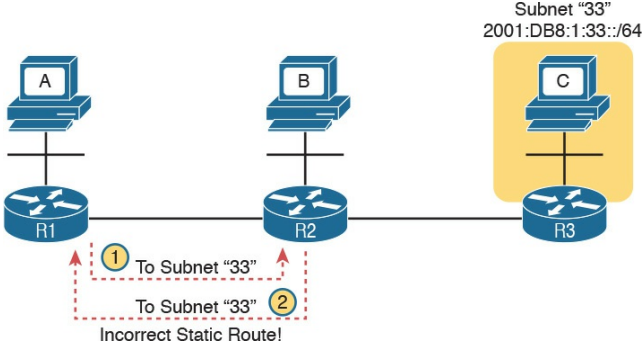

### **Figure 22-18** *Incorrect Static Route Creates Routing Loop*

As you can see from the notes in the figure, the routing problem exists because of an incorrect static route on R2. Host A can forward IPv6 packets to R1, its default router. R1 can correctly forward packets sent to host C to router R2. However, R2 has an incorrect static route for subnet 33 pointing back to R1.

As for other root causes of routing problems, take the list and look for those issues as well. Check the interfaces on routers that should be up to make sure the interfaces still work. Do troubleshooting for your routing protocol. (Chapters 23 and 24 discuss how to troubleshoot OSPFv3 and EIGRP, respectively.) And even look for the possibility that someone misconfigured a router interface, so that the routing protocols advertise about the same subnet number as existing in two places, which breaks design rules on paper and confuses the routing of packets to hosts in that IPv6 subnet.

### **Routing Looks Good, But Traceroute Still Fails**

To finish this set of scenarios, this last scenario focuses on one particular root cause: IPv6 access control lists (ACL).

You have already learned how **ping** and **traceroute** commands can imply that a routing problem may exist. When **ping** and **traceroute** show that the host can forward a packet at least as far as the default router but not all the way to the destination, the problem probably sits in one of these two categories:

- $\blacksquare$  A routing problem exists.
- Routing works, but some filter, like an IPv6 ACL, is discarding the packets.

IPv6 ACLs use some of the same general concepts as IPv4 ACLs, but of course, they filter IPv6 packets rather than IPv4 packets. IPv6 ACL configuration defines a list of statements, with each statement matching source and destination IPv6 address ranges, port numbers, and so on. You can enable the ACL to filter IPv6 packets as they flow in or out of an interface.

Chapter 25 shows the details for how to configure and verify IPv6 ACLs. As always, when troubleshooting a packetforwarding issue, always check for ACLs that could be filtering the packets.

### **Chapter Review**

One key to doing well on the exams is to perform repetitive spaced review sessions. Review this chapter's material using either the tools in the book, DVD, or interactive tools for the same material found on the book's companion website. Refer to the "Your Study Plan" element for more details. Table 22-2 outlines the key review elements and where you can find them. To better track your study progress, record when you completed these activities in the second column.

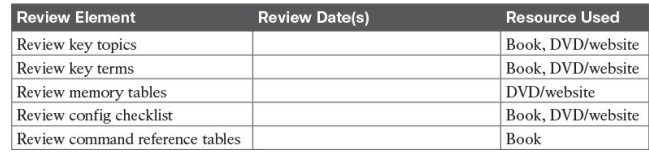

**Table 22-2** Chapter Review Tracking

## **Review All the Key Topics**

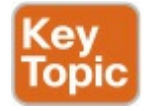

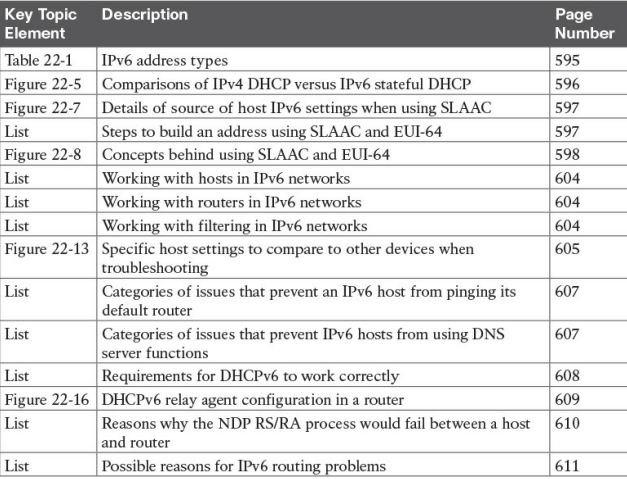

**Table 22-3** Key Topics for Chapter 22

## **Key Terms You Should Know**

Neighbor Discovery Protocol (NDP) Router Solicitation (RS) Router Advertisement (RA) stateless address autoconfiguration (SLAAC) stateful DHCPv6 stateless DHCPv6 global unicast address unique local unicast address link-local address EUI-64 dual stack

## **Command References**

Tables 22-4, 22-5, and 22-6 list configuration, verification, and debug commands used in this chapter. As an easy review exercise, cover the left column in a table, read the right column, and try to recall the command without looking. Then repeat the exercise, covering the right column, and try to recall what the command does.

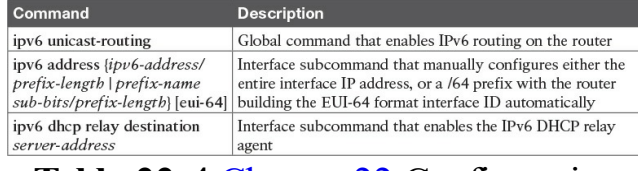

**Table 22-4** Chapter 22 Configuration Command Reference

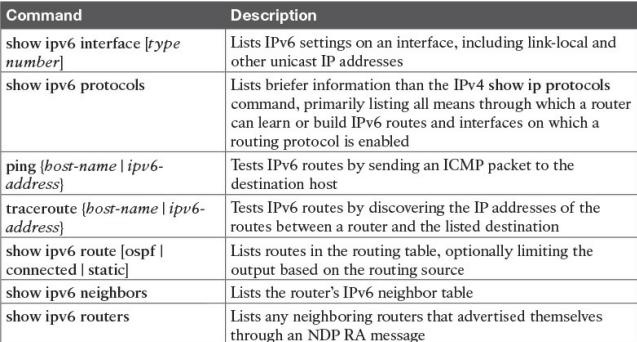

### **Table 22-5** Chapter 22 EXEC Command Reference

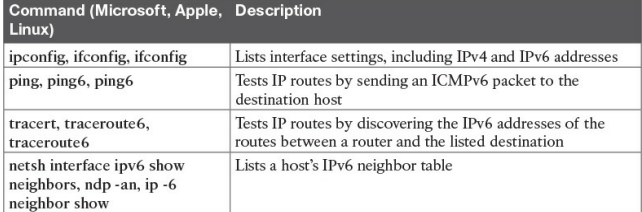

**Table 22-6** Chapter 22 Host Command Reference

# **Chapter 23. Implementing OSPF for IPv6**

**This chapter covers the following exam topics:**

### **2.0 Routing Technologies**

2.5 Configure, verify, and troubleshoot single area and multiarea OSPFv3 for IPv6 (excluding authentication, filtering, manual summarization, redistribution, stub, virtual-link, and LSAs)

When IPv6 was defined back in the 1990s, Open Shortest Path First Version 2 (OSPFv2) was a popular routing protocol for IPv4 networks. IPv6 needed routing protocols. One solution was to create a new version of OSPF: OSPF Version 3 (OSPFv3). The original OSPFv3 RFC defined a routing protocol to advertise IPv6 routes, using many similar concepts as compared to OSPFv2, but with of course some differences.

Because OSPFv2 (for IPv4) and OSPFv3 (for IPv6) have many similarities, you already know a lot about OSPFv3 from earlier Chapters 7,  $8$ , and  $11$  of this book. This chapter takes advantage of those similarities to help

you learn OSPFv3 more quickly.

This chapter uses three major sections. The first major section of the chapter, which is rather short, works through a few details about terminology and the history of OSPFv2 and OSPFv3. Then the chapter moves on to the section about OSPFv3 configuration, with many details similar to OSPFv2 interface configuration. For the most part, this second section will look very similar to the OSPFv2 configuration you saw in Chapter 8, "Implementing OSPF for  $IPv4$ ," except that OSPFv3 does not use a **network** command in OSPF configuration mode; it uses interface configuration instead.

The last major section of the chapter

pulls many OSPFv3 concepts together with troubleshooting concepts and by showing verification commands. Many of these commands will look familiar from the earlier OSPFv2 chapters. The section points out the differences in command output compared to OSPFv2. At the same time, the discussion includes a list of common root causes of OSPFv3 problems and explains how to recognize those problems.

## **"Do I Know This Already?" Quiz**

Take the quiz (either here, or use the PCPT software) if you want to use the score to help you decide how much time to spend on this chapter. The answers are at the bottom of the page following the quiz, and the explanations are in  $DVD$  Appendix  $C$  and in the PCPT software.

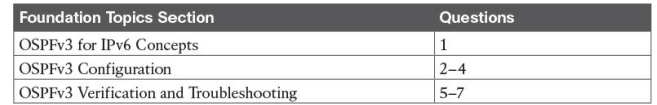

**Table 23-1** "Do I Know This Already?" Foundation Topics Section-to-Question Mapping

**1.** Which of the following are

differences between OSPFv2 and OSPFv3? (Choose two answers.)

- **a.** OSPFv2 uses neighbor relationships, while OSPFv3 does not.
- **b.** OSPFv2 uses an SPF algorithm, while OSPFv3 uses the DUAL algorithm.
- **c.** OSPFv2 uses LSAs, while OSPFv3 uses LSAs but with differences.
- **d.** OSPFv2 is a link-state protocol, while OSPFv3 is an advanced distance vector protocol.
- **e.** OSPFv2 can advertise IPv4 routes, while OSPFv3 can

advertise both IPv4 and IPv6 routes.

- **2.** An engineer wants to set the OSPFv3 router ID for Router R1. Which of the following answers could affect R1's choice of OSPFv3 router ID?
	- **a.** The **ipv6 address** command on interface Gigabit0/0
	- **b.** The **ip address** command on interface Serial0/0/1
	- **c.** The **ospf router-id** command in OSPFv3 configuration mode
	- **d.** The **ipv6 address** command on interface loopback2
- **3.** Router R1 has a Serial0/0/0 interface with address

 $2001:1:1:1:1/64$ , and a G0/0 interface with address  $2001:2:2:2:1/64$ . The OSPFv3 process uses process ID 1. Which of the following OSPFv3 configuration commands enables OSPFv3 on R1's G0/0 interface and places it into area 0?

- **a.** A **network 2001:1:1:1::/64 1 area 0** command in router configuration mode
- **b.** An **ipv6 ospf 1 area 0** command in G0/0 interface configuration mode
- **c.** A **network 2001:1:1:1::/64 1 area 0** command in router configuration mode

- **d.** An **ospf 1 area 0** command in G0/0 interface configuration mode
- **4.** An enterprise uses a dual-stack model of deployment for IPv4 and IPv6, using OSPF as the routing protocol for both. Router R1 has IPv4 and IPv6 addresses on its G0/0 and S0/0/0 interfaces only, with OSPFv2 and OSPFv3 enabled on both interfaces for area 0 and the router  $ID$  explicitly set for both protocols. Comparing the OSPFv2 and OSPFv3 configuration, which of the following statements is true?
	- **a.** The OSPFv3 configuration, but not OSPFv2, uses the **router-id**

*router-id* router subcommand.

- **b.** Both protocols use the **routerid** *router-id* router subcommand.
- **c.** Both protocols use the **network** *network-number wildcard* **area** *area-id* router subcommand.
- **d.** Both protocols use the **ipv6 ospf** *process-id* **area** *area-id* interface subcommand.
- **5.** R1 and R2 are routers that connect to the same VLAN. Which of the answers list an item that can prevent the two routers from becoming OSPFv3 neighbors? (Choose three answers.)
	- **a.** Mismatched Hello timers

- **b.** Mismatched process IDs
- **c.** IPv6 addresses in different subnets
- **d.** Equal router IDs
- **e.** One passive router interface (used on this link)
- **6.** The example shows an excerpt from the **show ipv6 route ospf** command on a router (R1). Which of the answers are correct about the interpretation of the meaning of the output of this command? (Choose two answers.)

#### **Click here to view code image**

```
R1# show ipv6 route ospf
OI 2001:DB8:1:4::/64
[110/129]
```

```
via FE80::FF:FE00:1,
Serial0/0/1
```
- **a.** 110 is the metric for the route.
- **b.** S0/0/1 is an interface on R1.
- **c.** FE80::FF:FE00:1 is a linklocal address on R1.
- **d.** OI means that the route is an interarea OSPF route.
- **7.** Router R1 has been configured as a dual-stack IPv4/IPv6 router, using interfaces S0/0/0, S0/0/1, and GigabitEthernet0/1. As a new engineer hired at the company, you do not know whether any of the interfaces are passive. Which of the following commands lets you find whether G0/1 is passive,

either by the command listing that fact or by that command leaving passive interfaces out of its list of interfaces?

- **a. show ipv6 ospf interface brief**
- **b. show ipv6 protocols**
- **c. show ipv6 ospf interface G0/1**
- **d. show ipv6 ospf interface passive**

**Answers to the "Do I Know This Already?" quiz:**

```
1 C, E 2 B 3 B 4 B 5 A, D, E 6 B, D
7 C
```
## **Foundation Topics**

## **OSPFv3 for IPv6 Concepts**

As you might expect, OSPFv3—the version of OSPF that supports IPv6 happens to work a lot like OSPFv2. So, rather than repeat every detail, this first major section of the chapter begins by describing OSPFv3 expecting that you already know quite a bit about OSPFv2. These next few pages begin with some background information about routing protocols used for IPv6, and OSPFv3 in particular. This section ends with a long list of similarities between OSPFv2 and OSPFv3, which gives you a great start for learning OSPFv3.

### **IPv6 Routing Protocol Versions and Protocols**

First, when most engineers refer to "OSPF," they are likely referring to OSPF as used with IPv4, and specifically, OSPF Version 2 (OSPFv2). To appreciate why, consider a few branches of the history of OSPF.

Once, there was an OSPF version 1 (OSPFv1), but OSPFv2 followed soon afterward (with the original OSPFv2 RFC dated 1991). When OSPF became widely used as an IPv4 routing protocol, back in the early to mid-1990s, OSPFv2 was already defined, and the router vendors used OSPFv2 and not OSPFv1. So, even in the early days of OSPF, there was no need for people to talk about

whether they used OSPFv1 or OSPFv2; everyone used OSPFv2, and they just called it OSPF.

Next, consider the timeline for the development of the original IPv6 protocols, also back in early to mid-1990s. The introduction of IPv6 meant that many other protocols needed to be updated to make IPv6 work: ICMP, TCP, UDP, and so on, including OSPF. When a working group updated OSPF to support IPv6, what did they call it? OSPF version 3, of course. Figure 23-1 shows those events on the left and center of the timeline, with OSPFv3 first reaching RFC status in 1999.

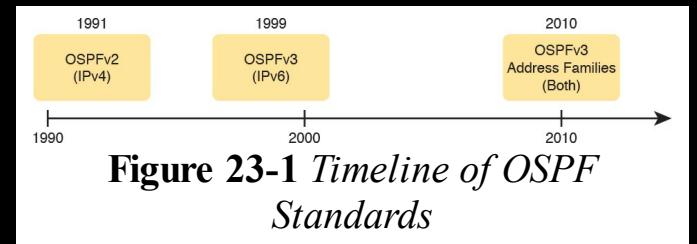

For a little over 10 years, the OSPF version story could be told easily in one sentence. You used OSPFv2 to advertise IPv4 routes, and OSPFv3 to advertise IPv6 routes. In fact, OSPFv2 could advertise only IPv4 routes, with OSPFv3 supporting only IPv6 routes. This particular story continued to change. Again based on RFC dates, in

2010, OSPFv3 added support for IPv4 through a feature called *address families*. Basically, if you want to run

dual stack (that is, both IPv4 and IPv6 on

your routers), then you can run OSPFv3 with address families. You treat IPv4 as one address family, IPv6 as another, but each router has one OSPFv3 routing protocol process. With these new features, now OSPFv3 supports the advertisement of both IPv4 and IPv6 routes.

#### **Two Options for Implementing Dual Stack with OSPF**

As previously indicated, *dual stack* means that routers support both IPv4 and IPv6. To implement dual stack, each router needs to learn both IPv4 and IPv6 routes. For many years, the OSPF solution for dual stack was clear: Run both OSPFv2 and OSPFv3 on all routers, as shown in Figure 23-2.

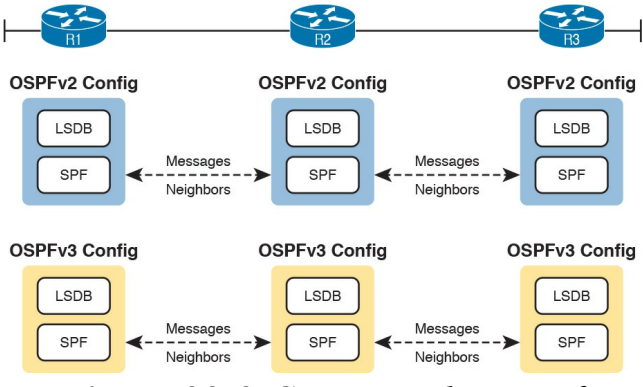

**Figure 23-2** *Conceptual View of OSPFv2 and OSPFv3 Dual Stack*

Note that although OSPFv2 and OSPFv3 have similar internals, they act as completely separate processes with separate messages. That is, the OSPFv2 process on Router R1 does not communicate with the OSPFv3 process. They have separate link-state databases (LSDB). They send separate messages,

as noted with the dashed lines in the figure.

Now that OSPFv3 address families exist in IOS, you can also support dual-stack implementations by running OSPFv3 only, and configuring it to support the IPv4 address family in addition to the IPv6 address family. However, as seen in Figure 23-3, the router would still have a separate LSDB for IPv4 and IPv6 routes, separate SPF calculations, with separate neighbor relationships and separate OSPF messages between the routers.
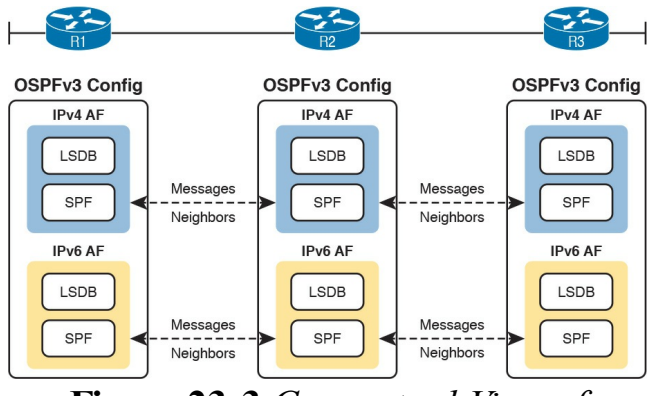

### **Figure 23-3** *Conceptual View of OSPFv3 Address Families Dual Stack*

### **OSPFv2 and OSPFv3 Internals**

To the depth that this book discusses OSPF theory and concepts, OSPFv3 acts very much like OSPFv2. For example, both use link-state logic. Both use the same metric. And the list keeps getting longer, because the protocols do have many similarities. The following list notes many of the similarities for the features discussed both in this chapter and in Chapter 7, "Understanding OSPF Concepts":

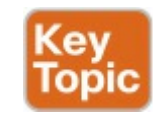

- Both are link-state protocols.
- Both use the same area design concepts and design terms.
- $\blacksquare$  Both require that the routing protocol be enabled on an interface.
- Once enabled on an interface, both then attempt to discover neighbors connected to the data link connected to an interface.
- Both perform a check of certain settings before a router will become neighbors with another router (the list of checks is slightly different between OSPFv2 and OSPFv3).
- After two routers become neighbors, both OSPFv2 and OSPFv3 proceed by exchanging the contents of their LSDB—the link-state advertisements (LSA)

that describe the network topology —between the two neighbors.

- After all the LSAs have been exchanged, both OSPFv2 and OSPFv3 use the shortest path first (SPF) algorithm to calculate the best route to each subnet.
- Both use the same metric concept, based on the interface cost of each interface, with the same default cost values.
	- Both use LSAs to describe the topology, with some differences in how LSAs work.

The biggest differences between OSPFv3 and the older OSPFv2 pertain to their internals. OSPFv3 changes the

structure of some OSPF LSAs, and adds some new LSA types. However, these differences sit outside the scope of this book.

Now that you have a general idea about the similarities and differences between OSPFv3 and OSPFv2, the rest of this section shows examples of how to configure and verify OSPFv3. Note that for the rest of the chapter, all references to classic OSPFv3 refers to using OSPFv3 without using the address family configuration feature.

# **OSPFv3 Configuration**

Remember how to configure OSPFv2 using interface configuration? OSPFv3 configuration follows that same interface configuration model. In fact, most of the commands have either similar syntax, replacing **ip** with **ipv6**, or the exact same syntax.

This second of three major sections focuses on OSPFv3 configuration. It begins with the basics, and then folds in many of the optional configuration topics, like setting OSPF costs, load balancing, and injecting default routes.

## **Basic OSPFv3 Configuration**

As a first step, review the following OSPFv3 configuration checklist. It details the required configuration steps, plus a few optional steps. If you read it too quickly, you might not even notice the small differences for OSPFv3 versus OSPFv2—the configuration is that similar.

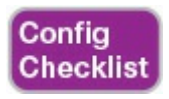

## **Step 1.** Use the **ipv6 router ospf** *process-id* global command to create an OSPFv3 process number and enter OSPF configuration mode for that process.

**Step 2.** Ensure that the router has an OSPF router ID, through either

> **A.** Configuring the **router-id** *id-value* router subcommand in OSPFv3 configuration mode

> **B.** Configuring an IPv4 address on a loopback interface (chooses the highest IPv4 address of all working loopbacks)

> **C.** Relying on an interface IPv4 address (chooses the highest IPv4 address of all working nonloopbacks)

**Step 3.** Configure the **ipv6 ospf** *process-id* **area** *area-number*

interface subcommand on each interface on which OSPFv3 should be enabled, to both enable OSPFv3 on the interface and set the area number for the interface.

**Step 4.** (Optional) Use the **passiveinterface** *type number* router subcommand to configure any OSPFv3 interfaces as passive if no neighbors can or should be discovered on the interface.

To get a better understanding of these basic commands, and to contrast them with their OSPFv2 cousins, this configuration section uses a multiarea configuration example with the exact same internetwork topology as the

multiarea example shown in Chapter 8. Figure 23-4 begins to describe the design, before getting into the configuration, showing the IPv6 subnets. The figure does not show the individual router IPv6 addresses, to reduce clutter, but to make the addresses easier to recognize, the addresses all end with the same number as the router. For example, all five of Router R1's interface addresses end with 1.

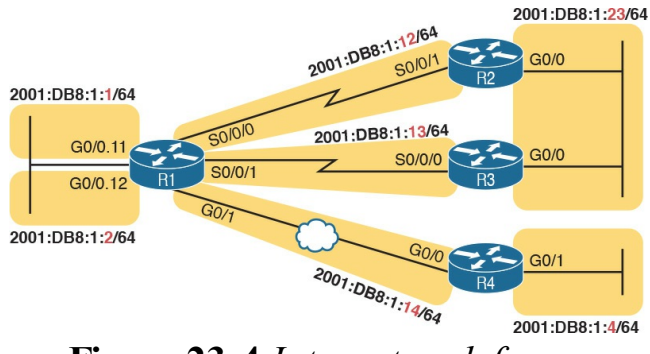

**Figure 23-4** *Internetwork for an Example Multiarea OSPFv3 Configuration*

Figure 23-5 next shows the OSPFv3 area design. For those of you with an excellent memory, the design is identical to Chapter 8's Figure 8-8, which defined the area design for that chapter's multiarea design example. The design makes R2 and R3 internal routers inside area 23, R4 an internal router inside

area 4, and R1 an Area Border Router (ABR) connected to all three areas.

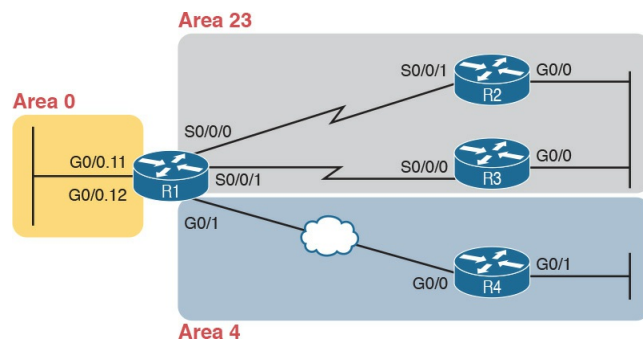

**Figure 23-5** *Area Design for the Multiarea OSPFv3 Example*

### **Single-Area Configuration on the Three Internal Routers**

The configurations on the three internal routers in this example review ICND1 level single-area OSPF configuration. In a multiarea OSPF design, the configuration on any internal routers routers for which all interfaces connect to a single area—looks like a singlearea configuration because all the interfaces are placed into one area.

Example 23-1 begins the example with R2's complete IPv6 configuration, including OSPFv3. In other words, all the commands needed on R2 to add IPv6 support are in the example. Note that for OSPFv3 in particular, the example shows the following actions, as

highlighted in the example:

- **1.** Creates an OSPFv3 process with process ID 2
- **2.** Defines the OSPFv3 RID explicitly as 2.2.2.2
- **3.** Enables OSPFv3 process 2 on two interfaces, putting both in area 23

**Example 23-1** *IPv6 and OSPFv3 Configuration on Internal Router R2*

#### **Click here to view code image**

```
ipv6 unicast-routing
!
interface GigabitEthernet0/0
mac-address 0200.0000.0002
```

```
ipv6 address
2001:db8:1:23::2/64
ipv6 ospf 2 area 23
!
interface serial 0/0/1
ipv6 address
2001:db8:1:12::2/64
ipv6 ospf 2 area 23
!
ipv6 router ospf 2
router-id 2.2.2.2
```
First, focus on the two commands that should be in every OSPFv3 configuration: the **ipv6 router ospf** *process-id* global command and the **ipv6 ospf** *process-id* **area** *area-id* interface subcommand. The first command creates the OSPFv3 process by number. The

second command, one per interface, enables that OSPFv3 process on the interface and assigns the area number. In this case, R2 has a process ID of 2, with both interfaces assigned to area 23.

Next, consider one completely optional feature: OSPFv3 passive interfaces. This feature uses the same concepts and literally the exact same command syntax as OSPFv2. If a router should not form neighbor relationships on an interface, that interface may be made passive. In this case, R2 should find at least one OSPFv3 neighbor on each of its two interfaces, so the configuration does not include the **passive-interface** command at all.

Finally, OSPFv3 follows the *exact* same

rules as OSPFv2 when setting the OSPFv3 router ID (RID). The OSPFv3 RID is a 32-bit number, often written in dotted decimal, so it looks like an IPv4 address. The OSPFv3 RID is not a 12 bit number that is then represented to look like an IPv6 address. In this case, R2 sets its RID using the OSPFv3 **router-id** command, but you should be ready to configure all three ways.

Now on to the configuration on R3, which should have a very similar OSPFv3 configuration compared to R2. Both are internal routers in area 23, and both have at least one neighbor off their two interfaces, respectively, so neither can make either of their interfaces passive. Also, just to make the point that

OSPFv3 neighbors may use different PID values, R3 uses OSPFv3 PID 3, while R2 uses PID 2. Example 23-2 shows the resulting configuration.

**Example 23-2** *IPv6 and OSPFv3 Configuration on R3*

#### **Click here to view code image**

```
ipv6 unicast-routing
!
interface GigabitEthernet0/0
mac-address 0200.0000.0003
ipv6 address
2001:db8:1:23::3/64
ipv6 ospf 3 area 23
!
interface serial 0/0/0
ipv6 address
```

```
2001:db8:1:13::3/64
ipv6 ospf 3 area 23
!
ipv6 router ospf 3
router-id 3.3.3.3
```
Moving on to R4, in Example 23-3, the configuration differs slightly from that of the previous two routers. First, R4 can make its G0/1 interface passive because R4 expects to create no OSPFv3 neighbor relationships off that LAN interface. R4 also uses a different OSPFv3 PID.

#### **Note**

Although these examples use different OSPFv3 PIDs, to show that such a choice causes no problems, most enterprises would use the same PID value on all routers for consistency.

**Example 23-3** *IPv6 and OSPFv3 Configuration on R4*

**Click here to view code image**

```
ipv6 unicast-routing
!
interface GigabitEthernet0/0
```

```
mac-address 0200.0000.0004
ipv6 address
2001:db8:1:14::4/64
ipv6 ospf 4 area 4
!
interface GigabitEthernet0/1
ipv6 address
2001:db8:1:4::4/64
ipv6 ospf 4 area 4
!
ipv6 router ospf 4
router-id 4.4.4.4
passive-interface
gigabitethernet0/1
```
### **Adding Multiarea Configuration on the Area Border Router**

The configuration for multiarea OSPF is just as anticlimactic for OSPFv3 as it was for OSPFv2. Multiarea OSPF may lead to some interesting design discussions when deciding which links to put in which areas. Once decided, the configuration is just a matter of reading the documentation correctly and typing the correct area number into the **ipv6 ospf** *process-id* **area** *area-id* interface subcommand.

In this example, ABR R1 has an OSPFv3 process (PID 1), with OSPFv3 enabled on five interfaces, as follows, to match earlier Figure 23-5:

**Area 0:** G0/0.11 and G0/0.12 **Area 23:** S0/0/0 and S0/0/1

**Area 4:** G0/1

To be clear, nothing in R1's configuration mentions multiarea or ABR—R1 simply acts as an ABR because its configuration puts some interfaces in area 0 and others in other nonbackbone areas. Example 23-4 shows the configuration.

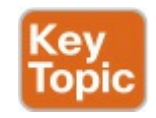

**Example 23-4** *IPv6 and OSPFv3 Configuration on ABR R1*

#### **Click here to view code image**

```
ipv6 unicast-routing
!
interface GigabitEthernet0/0
mac-address 0200.0000.0001
!
interface
GigabitEthernet0/0.11
encapsulation dot1q 11
ipv6 address
2001:db8:1:1::1/64
ipv6 ospf 1 area 0
!
interface
GigabitEthernet0/0.12
encapsulation dot1q 12
ipv6 address
2001:db8:1:2::1/64
ipv6 ospf 1 area 0
!
```

```
interface GigabitEthernet0/1
ipv6 address
2001:db8:1:14::1/64
ipv6 ospf 1 area 4
!
interface serial 0/0/0
ipv6 address
2001:db8:1:12::1/64
ipv6 ospf 1 area 23
!
interface serial 0/0/1
ipv6 address
2001:db8:1:13::1/64
ipv6 ospf 1 area 23
!
ipv6 router ospf 1
router-id 1.1.1.1
```
### **Other OSPFv3 Configuration Settings**

The next few short configuration topics take some other OSPFv2 features discussed back in Chapter 8 and show how to configure those for OSPFv3. And as usual, the details are nearly identical.

## **Setting OSPFv3 Interface Cost to Influence Route Selection**

OSPFv3 works much like OSPFv2 in how it calculates the metric for a route, with some slight differences with the concepts, configuration commands, and verification commands.

To review the concepts, as discussed back in Chapters  $\frac{7}{8}$ , SPF on a router finds all possible routes for a subnet. Then, it adds the OSPF interface

cost for all outgoing interfaces in a route to calculate the metric for each route. It then chooses the route with the lowest metric as the best route, which is then added to the IP routing table.

For instance, Figure 23-6 repeats a figure from Chapter 7 (Figure 7-11), changed slightly to now show an IPv6 subnet. The figure shows a single-area design in which R1 finds three possible routes to reach subnet 33 (2001:DB8:1:33::/64), the middle route having the lowest cost.

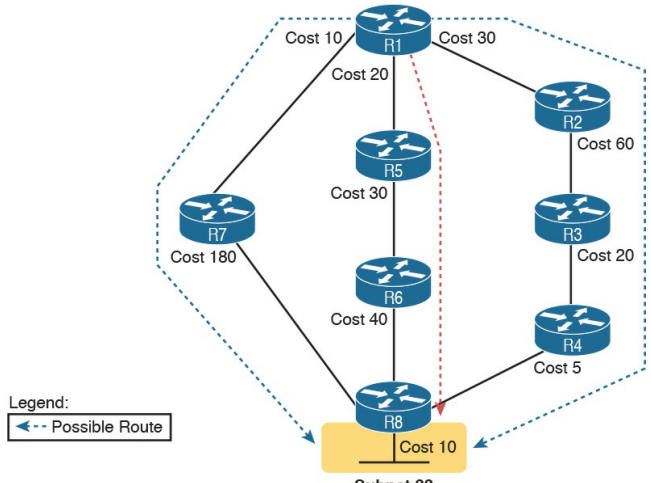

Subnet 33 (2001:DB8:1:33::/64)

## **Figure 23-6** *SPF Tree to Find R1's Route to 2001:DB8:1:33::/64*

To influence the metric for the route, OSPFv3 gives us a few ways to change an interface's OSPFv3 cost, with the same basic rules as OSPFv2, as summarized in this list:

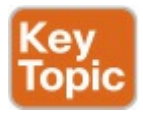

- **1.** Set the cost explicitly using the **ipv6 ospf cost** *x* interface subcommand to a value between 1 and 65,535, inclusive.
- **2.** Change the interface bandwidth with the **bandwidth** *speed* command, with speed being a number in kilobits per second (Kbps), and let the router calculate the value based on the OSPFv3 **reference-bandwidth** / **interfacebandwidth**.
- **3.** Change the reference bandwidth with router OSPFv3 subcommand **auto-cost reference-bandwidth**

*ref-bw*, with a unit of megabits per second (Mbps).

# **OSPFLoad Balancing**

OSPFv3 and OSPFv2 follow the same concept, with the exact same configuration command, to effect equalcost load balancing.

When OSPFv3 on a router calculates multiple equal-metric routes to reach one subnet, the router can put multiple equal-cost routes in the routing table. The OSPFv3 **maximum-paths** *number* router subcommand defines just how many such routes OSPFv3 will add to the IPv6 routing table. For example, if an internetwork has six possible routes for some subnet, and all have the exact same

metric, and the engineer wants all routes to be used, he could configure the router with the **maximum-paths 6** subcommand under the **ipv6 router ospf** command.

# **Injecting Default Routes**

Finally, with yet another OSPFv3 feature that works very much like OSPFv2, OSPFv3 supports a router's capability to advertise a default route with OSPFv3. This function allows one router to have a default route and then basically tell all other routers, "Hey, if you need a default route, send packets to me, and I'll send them with my good default route."

One classic case for using a routing protocol to advertise a default route has to do with an enterprise's connection to the Internet. If a company has one IPv6 enabled Internet connection, that one router can use a default IPv6 route to route all IPv6 Internet traffic out that one link. But the rest of the enterprise's routers need to send their Internet traffic to this one router, so the enterprise engineer uses these design goals:

- All routers learn specific routes for subnets inside the company, so a default route is not needed for destinations inside the company.
- The one router that connects to the Internet has a static default IPv6 route that points all IPv6 traffic (that does not match any other IPv6 route) into the Internet.

All routers learn (by using OSPFv3) a default route from the Internet-facing router so that all IPv6 packets going to the Internet first go to this one router.

Figure 23-7 shows the ideas of how the routing information is propagated from the Internet-facing router (R1) to the other routers in the company. In this case, a company connects to an ISP with its Router R1. Router R1 uses the OSPFv3 **default-information originate** command in OSPFv3 configuration mode; this command is literally the same command used for OSPFv2 (Step 1). As a result, R1 advertises a default route to the other OSPFv3 routers (Step 2). (The prefix for the default route with IPv6 is

::/0, with a prefix length 0, somewhat like the 0.0.0.0/0 used with IPv4.)

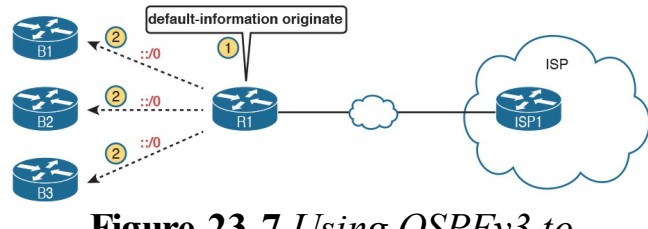

**Figure 23-7** *Using OSPFv3 to Advertise a Default Route*

Once the process in Figure 23-7 completes, the three routers on the left each have a default route. Their default routes point to R1 as the next-hop router so that all traffic destined for the Internet first goes to R1 and then out to the ISP.

That completes the discussion of new configuration for OSPFv3. The next section discusses OSPFv3 verification and troubleshooting.

# **OSPFv3 Verification and Troubleshooting**

To the depth discussed for CCNA Routing and Switching, OSPFv3 and OSPFv2 behave very much like each other. Just like the configuration of OSPFv2, using interface config is similar to OSPFv3 configuration, the OSPFv3 verification commands are also similar. Also, the types of issues that you need to troubleshoot for OSPFv3 are similar to the potential problems with OSPFv2. So, this last major section of the chapter just needs to show where OSPFv3 uses the same concepts as

OSPFv2, and show where in those rare cases OSPFv3 differs from OSPFv2.

To the depth discussed in these books, OSPFv3 works much like OSPFv2 with regard to

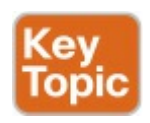

- Area design and the related terms
- The configuration idea of enabling the routing process, per interface, for an area
- The neighbor discovery process with Hello messages
- **Transitioning through neighbor** states and the topology exchange process
- The use of full and 2-way as the normal stable state for working neighbor relationships, with other states being either temporary or pointing to some problem with the neighbor
- SPF and how it uses interface cost to calculate metrics
- Messages being sent to reserved multicast addresses (FF02::5 for all OSPF routers, FF02::6 for all DR and BDR routers), similar to OSPFv2's use of 224.0.0.5 and 224.0.0.6

So, what is different between OSPFv3 and OSPFv2? The next list mentions a few differences. However, note that many of the differences happen to be

outside the scope of the coverage of topics in this book.

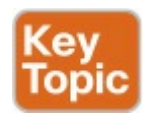

- **OSPFv3** neighbors do not have to have IPv6 addresses in the same IPv6 subnet, whereas OSPFv2 neighbors must be in the same IPv4 subnet.
- They use different names for their Type 3 LSAs (called interarea prefix LSAs in OSPFv3 and summary LSAs in OSPFv2).
- OSPFv3 introduces new LSA types not used by OSPFv2 (beyond scope of this book).
	- The details defined inside LSA

Types 1, 2, and 3 differ (beyond scope of this book).

As you can see, the list of differences is relatively short.

Because of the many similarities between OSPFv3 and OSPFv2, Cisco keeps the verification commands similar, too. Figure 23-8 summarizes the OSPFv3 verification commands relative to the kinds of information they show. Note that all the commands that list **ipv6** can be changed to **ip** to create the exact syntax of the matching OSPFv2 **show** command.

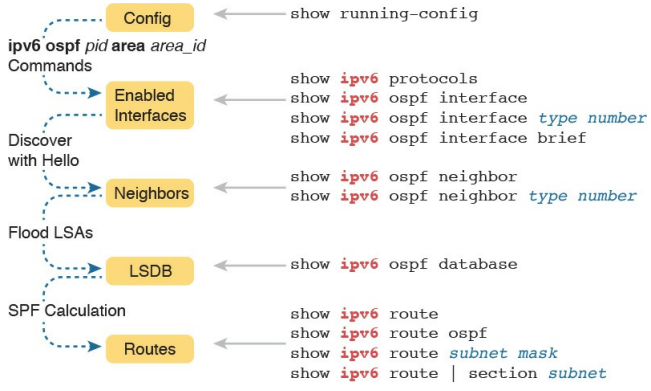

## **Figure 23-8** *Reference of OSPFv3 Verification Commands*

When a router first brings up the OSPFv3 process, IOS reads the OSPFv3 configuration and enables OSPFv3 on interfaces. So, this section begins by discussing OSPFv3 interface verification and troubleshooting. Following that, the discussion moves on

to OSPFv3 neighbors, then to the OSPFv3 topology database, and finally to OSPFv3 routes added to the IPv6 routing table.

#### **Note**

All the troubleshooting examples in the rest of this chapter use Routers R1, R2, R3, and R4 from the multiarea configuration example earlier in this chapter. Look back to Figures 23-4 and 23-5 for a reference to the topology and area diagrams for this network.

### **OSPFv3 Interfaces**

The style of OSPFv3 configuration clearly identifies on which interfaces the OSPFv3 process should be working. The **ipv6 ospf** *process-id* **area** *area-id* interface subcommand basically means "run OSPFv3 on this interface." A quick scan of the interface in the output of the **show running-config** command can identify the interfaces and the area number for each.

The next few pages first take a look at a few other methods of verifying OSPFv3 interfaces, and then the discussion turns to some OSPFv3 interface troubleshooting tips.

# **Verifying OSPFv3 Interfaces**

Suppose that, from studying, you have both seen and practiced OSPFv3 configuration and you feel confident about the configuration. Then, on the exam, you happen to get a simlet question on OSPFv3. Unfortunately, like many simlet questions, the question does not let you into enable mode, so you cannot see the configuration! A **show running-config** command plus your good configuration skills would let you answer any question, but you cannot see the config. How can you find out, for example, on which interfaces the OSPFv3 process has been enabled?

Three commands tell you something about interfaces enabled for OSPFv3:

**show ipv6 protocols**, **show ipv6 ospf interface brief**, and **show ipv6 ospf interface**. All three commands list the interfaces on which OSPFv3 has been enabled. The first two commands list the information briefly, and the third command lists many, many lines of output per interface. (If you want a quick answer, use either of the first two commands.) Note that all three of these commands list both passive and nonpassive OSPFv3 interfaces—a handy fact to know when troubleshooting neighbor issues.

Example 23-5 shows a sample of the **show ipv6 protocols** command; later, Example 23-6 shows samples of the **show ipv6 ospf interface** and **show ipv6**

**ospf interface brief** commands. Note that before gathering the output in the example, the command **passiveinterface gigabitethernet0/0.11** was added to R1's OSPFv3 process. In particular, notice that the output of this command differs quite a bit from IPv4's **show ip protocols** command, but the IPv6 version does show the interfaces on which OSPFv3 is enabled.

**Example 23-5** *Verifying OSPFv3 Interfaces and Related Parameters*

**Click here to view code image**

R1# **show ipv6 protocols** IPv6 Routing Protocol is "connected"

IPv6 Routing Protocol is "ND" IPv6 Routing Protocol is "ospf 1" Interfaces (Area 0): GigabitEthernet0/0.12 GigabitEthernet0/0.11 Interfaces (Area 4): GigabitEthernet0/1 Interfaces (Area 23): Serial0/0/1 Serial0/0/0 Redistribution: None

As you can see in the example, the output of the **show ipv6 protocols** command lists all five OSPFv3 interfaces on Router R1, including passive interface G0/0.11.

## **Troubleshooting OSPFv3 Interfaces**

Most troubleshooting discussions with OSPFv3 revolve around the problems that can occur between two OSPFv3 neighbors. However, mistakes with interface subcommands can actually cause many of these OSPF neighbor problems. To get the discussions started, just consider the problems that can occur with the interface subcommands mentioned so far in this chapter:

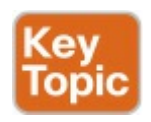

Configuring the wrong area with the **ipv6 ospf** *process-id* **area** *area-id* interface subcommand prevents neighbor relationships off that interface.

• Making an interface passive to the OSPFv3 process prevents the local router from forming neighbor relationships off that interface.

For the first item in the list, note that all OSPFv3 routers on the same data link need to be assigned to the same area. On the exam, you need to check any information about the intended area design. To find out which interfaces have been assigned to which area, use the **show ipv6 ospf interface** and **show ipv6 ospf interface brief** commands.

As for the issue in making an interface passive to OSPFv3, when a neighbor relationship needs to be made out that

interface, the router should not make that interface passive to OSPFv3. Note that only the **show ipv6 ospf interface** command mentions which OSPFv3 interfaces happen to be passive.

Example 23-6 lists two commands that can be helpful for finding both of these problems. Both list area information, but only the second makes mention of an interface being passive.

**Example 23-6** *Finding OSPFv3 Passive Interfaces on R1*

**Click here to view code image**

R1# **show ipv6 ospf interface brief**

Interface PID Area Intf ID Cost State Nbrs F/C Gi0/0.12 1 0 16 1 DR 0/0 Gi0/0.11 1 0 17 1 DR 0/0 Gi0/1 1 4 4 1 DR 1/1 Se0/0/1 1 23 7 64 P2P 1/1 Se0/0/0 1 23 6 64 P2P 1/1

#### R1# **show ipv6 ospf interface G0/0.11**

GigabitEthernet0/0.11 is up, line protocol is up Link Local Address FE80::FF:FE00:1, Interface ID 17

Area 0, Process ID 1,

Instance ID 0, Router ID 1.1.1.1

Network Type BROADCAST, Cost: 1

Transmit Delay is 1 sec,

```
State DR, Priority 1
Designated Router (ID)
1.1.1.1, local address
FE80::FF:FE00:1
No backup designated router
on this network
Timer intervals configured,
Hello 10, Dead 40, Wait 40,
Retransmit 5
No Hellos (Passive interface)
! remaining lines omitted for
brevity
```
Finally, to see an example of one of the problems, take another look at the configuration for Router R4. For the correct configuration in Example 23-3, the engineer made LAN interface G0/1 passive because no other routers existed on that LAN. However, note that R4 uses

one Ethernet interface as its WAN interface (G0/0) and one as its LAN interface (G0/1). Suppose that the engineer made the simple mistake of making R4's G0/0 passive instead of G0/1. To show what happens, **Example** 23-7 changes R4's G0/0 interface to be passive to OSPFv3; note that R4's neighbor relationship to R1 fails almost immediately after the **passive-interface** command is issued.

**Example 23-7** *Failure of R4's Neighbor Relationship with R1 Due to Passivity*

**Click here to view code image**

one per line. End with CNTL/Z. R4(config)# **ipv6 router ospf 4** R4(config-rtr)# **passiveinterface gigabitEthernet 0/0** R4(config-rtr)# **^Z** R4# Jan 17 23:49:56.379: %OSPFv3- 5-ADJCHG: Process 4, Nbr 1.1.1.1 on GigabitEthernet0/0 from FULL to DOWN, Neighbor Down: Interface down or detached

### **OSPFv3 Neighbors**

As usual, OSPFv3 follows OSPFv2's conventions for how neighbors do their work as well. OSPFv3 uses many of the same protocol message names, neighbor states, and concepts from the processes to form neighbor relationships and exchange the LSDB. This next topic looks both at some samples of the process and, more important, at the number one place to look for OSPF problems: issues that prevent routers from becoming neighbors.

#### **Verifying OSPFv3 Neighbors**

Next, Example 23-8 shows some similarities between OSPFv3 and OSPFv2 message names and neighbor states. When reading through the debug output in the example, do not worry about all the detail; instead, focus on the highlighted portions. The highlights list some familiar neighbor states from OSPFv2, like 2-way, exstart, exchange, loading, and full, which is the final desired state in this case.

The example first shows the output from the **debug ipv6 ospf adj** command, which lists messages for OSPFv3 "adjacency" events—that is, what happens when neighbors work through their neighbor states. The end of the

example shows R2's **show ipv6 ospf neighbor** command output, which confirms that R2's neighbor state with R3 is the final full state, as mentioned in the debug message. (Note that some debug messages were deleted for the sake of readability.)

**Example 23-8** *From R2, Watching Changes to Its Neighbor State for R3*

**Click here to view code image**

```
R2# debug ipv6 ospf adj
R2#
Jan 15 14:50:58.098: OSPFv3-
2-IPv6 ADJ Gi0/0: Added
3.3.3.3 to nbr list
Jan 15 14:50:58.098: OSPFv3-
```
2-IPv6 ADJ Gi0/0: 2 Way Communication to 3.3.3.3, state 2WAY Jan 15 14:50:58.098: OSPFv3- 2-IPv6 ADJ Gi0/0: DR: 3.3.3.3 (Id) BDR: 2.2.2.2 (Id) Jan 15 14:50:58.098: OSPFv3- 2-IPv6 ADJ Gi0/0: Nbr 3.3.3.3: Prepare dbase exchange Jan 15 14:50:58.098: OSPFv3- 2-IPv6 ADJ Gi0/0: Send DBD to 3.3.3.3 seq 0x2AC5B307 opt 0x0013 flag 0x7 len 28 Jan 15 14:50:58.102: OSPFv3- 2-IPv6 ADJ Gi0/0: Rcv DBD from 3.3.3.3 seq 0xBD091ED opt 0x0013 flag 0x7 len 28 mtu 1500 state EXSTART

Jan 15 14:50:58.102: OSPFv3- 2-IPv6 ADJ Gi0/0: NBR Negotiation Done. We are the SLAVE Jan 15 14:50:58.102: OSPFv3- 2-IPv6 ADJ Gi0/0: Nbr 3.3.3.3: Summary list built, size 14 Jan 15 14:50:58.106: OSPFv3- 2-IPv6 ADJ Gi0/0: Rcv DBD from 3.3.3.3 seq 0xBD091EE opt 0x0013 flag 0x1 len 308 mtu 1500 state EXCHANGE Jan 15 14:50:58.106: OSPFv3- 2-IPv6 ADJ Gi0/0: Exchange Done with 3.3.3.3 Jan 15 14:50:58.106: OSPFv3- 2-IPv6 ADJ Gi0/0: Synchronized with 3.3.3.3,

state FULL

Jan 15 14:50:58.106: %OSPFv3- 5-ADJCHG: Process 2, Nbr 3.3.3.3 on GigabitEthernet0/0 from LOADING to FULL, Loading Done

R2# **show ipv6 ospf neighbor**

Neighbor ID Pri State Dead Time Interface ID Interface 1.1.1.1 0 FULL/ - 00:00:38 6 Serial0/0/1 3.3.3.3 1 FULL/DR 00:00:37 3 GigabitEthernet0/0

Just like with OSPFv2, working OSPFv3 neighbors will stabilize either in a full state or a 2-way state. Most neighbors reach a full state, meaning that they fully exchanged their LSDBs directly to/from each other. However, for any OSPF network type that uses a designated router (DR), only the neighbor relationships with the DR and backup DR (BDR) reach a full state. Neighbor relationships between routers that are neither DR nor BDR—DROther routers—will stabilize to a 2-way state.

# **Troubleshooting OSPFv3 Neighbors** Any time it appears that OSPFv3 fails to learn routes that it should be learning, look at the expected OSPFv3 neighbor relationships. Then, if you find a relationship that does not exist, or exists but does not reach the expected state (full or 2-way), you can focus on the various reasons why a neighbor

relationship would not work.

#### **Note**

As with OSPFv2, a neighbor in a full state is said to be *fully adjacent*, whereas two DROther neighbors that stabilize to a 2-way state are said to simply be *adjacent*.

Troubleshooting OSPF neighbor relationships requires that you remember many details about items that could prevent two routers from becoming neighbors at all. Thankfully, OSPFv3 uses the same list as OSPFv2, with one noticeable difference: OSPFv3 does not require the neighbors to be in the same

subnet. Table 23-2 lists the items to consider when troubleshooting OSPF neighbor relationships.

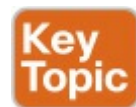

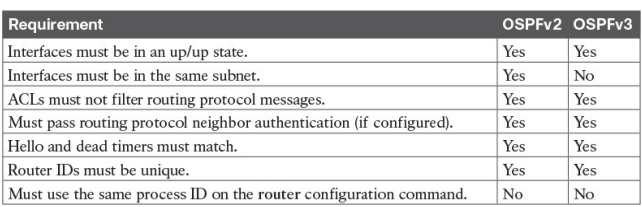

### **Table 23-2** Neighbor Requirements for OSPFv2 and OSPFv3

When troubleshooting a problem, use the commands listed in Table 23-3 to quickly find the right piece of information to determine if that particular setting is preventing two routers from becoming neighbors.

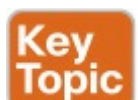

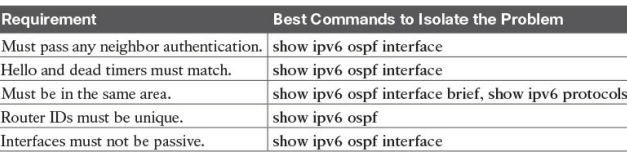

**Table 23-3** OSPF Neighbor Requirements and the Best **show** Commands

This section shows a couple of examples of problems that can exist between OSPFv3 neighbors. First, Example 23-9 shows a configuration in which a router (R4) purposefully sets its RID to the same number as a neighbor (R1, RID 1.1.1.1). Reading down in the example's highlighted portions, the following happens:

- **1.** R4 changes its RID to 1.1.1.1.
- **2.** R4 clears its OSPFv3 process, so that it starts using the new 1.1.1.1 RID.
- **3.** R4 lists a syslog message stating the neighbor relationship went down (due to the clear command).
- **4.** R4 lists a syslog message stating why R4 will not now become neighbors with R1 (1.1.1.1).

**Example 23-9** *Results from R4 Changing Its RID to the Same 1.1.1.1 Value as R1*

**Click here to view code image**

R4# **configure terminal**

Enter configuration commands, one per line. End with CNTL/Z.

R4(config)# **ipv6 router ospf 4**

R4(config-rtr)# **router-id 1.1.1.1**

% OSPFv3: Reload or use

"clear ipv6 ospf process" command, for this to take effect

R4(config-rtr)# **^Z**

R4# **clear ipv6 ospf process** Reset ALL OSPF processes? [no]: **yes**

R4#

Jan 17 23:22:03.211: %OSPFv3- 5-ADJCHG: Process 4, Nbr 1.1.1.1 on GigabitEthernet0/0 from FULL to DOWN, Neighbor

```
Down: Interface down or
detached
R4#
Jan 17 23:22:05.635: %OSPFv3-
4-DUP_RTRID_NBR: OSPF
detected duplicate router-id
1.1.1.1 from
FE80::604:5FF:FE05:707 on
interface GigabitEthernet0/0
R4#
R4# show ipv6 ospf neighbor
R4#
```
At the end of the example, the **show ipv6 ospf neighbor** command confirms that R4 now has no OSPFv3 neighbors. (Note that these examples still use the same network design shown in **Figures**  $23-4$  and  $23-5$ , with the router normally

having one neighbor, namely R1.) The duplicate RID now prevents R4 and R1 from becoming neighbors, so R4's **show ipv6 ospf neighbor** command lists no lines of output at all.

The next example (Example 23-10) mimics the OSPFv2 Hello and Dead timer mismatch issue shown back in Chapter 11, "Troubleshooting IPv4 Routing Protocols," in the section "Finding OSPF Hello and Dead Timer Mismatches." Again based on Figures 23-4 and 23-5, R3's Hello and Dead timers are 10 and 40, respectively, which are the default values on Ethernet interfaces. Before gathering this output, R2's configuration of the **ipv6 ospf hello-interval 5** interface subcommand

on R2's G0/0 interface changed R2's Hello and Dead timers to 5 and 20, respectively. (This command sets the Hello timer, and IOS then sets the Dead timer to four times the Hello timer.)

**Example 23-10** *R3 Missing from R2's OSPFv3 Neighbor Table*

**Click here to view code image**

R2# **show ipv6 ospf neighbor**

```
Neighbor ID Pri State Dead
Time Interface ID Interface
1.1.1.1 0 FULL/ - 00:00:35 6
Serial0/0/1
```
R2# **show ipv6 ospf interface g0/0**

GigabitEthernet0/0 is up, line protocol is up Link Local Address FE80::FF:FE00:2, Interface ID 3 Area 23, Process ID 2, Instance ID 0, Router ID 2.2.2.2 Network Type BROADCAST, Cost: 1 Transmit Delay is 1 sec, State DR, Priority 1 Designated Router (ID) 2.2.2.2, local address FE80::FF:FE00:2 No backup designated router on this network Timer intervals configured, Hello 5, Dead 20, Wait 20, Retransmit 5

The two commands listed in Example 23-10 confirm that R2 and R3 are no longer neighbors over the LAN. However, just as with the similar OSPFv2 example back in Chapter 11, the router does not issue a syslog message telling us the root cause of the problem. With **show** commands, the only way to find this particular mismatch is to look at both routers with the **show ipv6 ospf interface** command; Example 23- 10 shows an example from R2, listing its new values of 5 and 20 for the Hello and Dead timers.

Finally, note that as with OSPFv2, IOS allows the OSPFv3 routing process itself to be disabled with the **shutdown** command in routing protocol

configuration mode. The process and results work just like they do for OSPFv2. When shut down, the router will not have any OSPFv3 neighbors, but the configuration will not be removed. Refer to the **Chapter 11** section "Shutting Down the OSPF Process" for more details.
## **OSPFv3 LSDB and LSAs**

Once OSPFv3 routers become neighbors, they proceed to exchange their LSDBs over that subnet. As with OSPFv2, in point-to-point topologies, the two routers exchange their LSDBs directly, and when finished, each router lists its neighbor as having reached a full state. In broadcast topologies like Ethernet, the routers elect a DR and BDR, and exchange their databases through the DR, with all routers reaching a full state with the DR and BDR. Once in a full state, the routers should have the same LSAs for that area. In short, the process works like OSPFv2.

Although the current ICND2 and CCNA R&S exam topics list LSAs as one of the

excluded items (see the first page of the chapter), a quick look at LSAs can put some perspective on area design. For instance, Example 23-11 shows the output from the **show ipv6 ospf database** command on Router R4 from the configuration example used throughout the middle section of this chapter. As a brief review of that example:

- $\blacksquare$  The design shows an area 4 (as well as area 0 and area 23).
- Router R4 is an internal router in area 4.
- Router R1 is an ABR between areas 4 and 0.

As a result, as seen in **Example 23-11**,

Router R4 knows of two Type 1 LSAs. As with OSPFv2, with OSPFv3 each router creates a Type 1 router LSA for itself and floods that LSA throughout the area. As a result, R4 should see a Type 1 LSA for itself and Router R1, but not for the other routers in the network. (Note that the example uses obvious OSPF RIDs to make the LSAs easier to identify, with 1.1.1.1 being R1's RID, and 4.4.4.4 being R4's.)

**Example 23-11** *LSDB Content in Area 4, as Viewed from R4*

**Click here to view code image**

#### OSPFv3 Router with ID (4.4.4.4) (Process ID 4)

#### Router Link States (Area 4)

ADV Router Age Seq# Fragment ID Link count Bits 1.1.1.1 258 0x80000072 0 1 B 4.4.4.4 257 0x80000003 0 1 None ! Lines omitted for brevity

#### **The Issue of IPv6 MTU**

OSPFv3 can have problems in which neighbors come up, but fail to exchange their OSPF databases, due to an IPv6 MTU mismatch. This is the same problem that OSPFv2 can have, as discussed back in the Chapter 11 section "Mismatched MTU Settings."

Database exchange normally works correctly if two routers indeed become neighbors. That is, most of the problems for both OSPFv2 and OSPFv3 show up before the topology database exchange process happens. By way of review, two routers must first pass all the neighbor compatibility checks and reach 2-way state before attempting to exchange the topology databases. So, the

configuration problems that prevent routers from becoming neighbors have been passed before the database exchange is attempted.

One misconfiguration problem actually allows two routers to become neighbors, attempt to do database exchange, and then fail after trying for a few minutes. The problem: mismatched IPv4 or IPv6 maximum transmission unit (MTU) sizes.

First, consider the idea of the MTU size, ignoring OSPF for a moment. The MTU size is a setting for a Layer 3 protocol, both IPv4 and IPv6. For now, consider only IPv6. The IPv6 MTU size of an interface defines the maximum size IPv6 packet that the router can forward out an interface. The same idea works for IPv4,

#### with the IPv4 MTU.

## **Note**

In IPv4, routers can fragment IPv4 packets into smaller packets if a packet exceeds an interface MTU. In IPv6, hosts can detect the smallest MTU over an entire end-to-end route and avoid sending packets that exceed any MTU.

Most router interfaces default to an IPv4 and IPv6 MTU of 1500 bytes. You can change these values with the **ip mtu** *size* and **ipv6 mtu** *size* interface

subcommands for IPv4 and IPv6, respectively.

Now think back to OSPFv3 and the fact that two routers can become neighbors and then fail to exchange their LSDBs because of unequal MTU settings. Specifically, the neighbors learn of each other with Hellos, reach a 2-way state, and reach exstart state at the beginning of the database exchange process. However, database exchange fails because of the MTU mismatch, and the neighbor relationship fails to a down state.

Example 23-12 shows an example of that specific failure on R4. The example first changes R4's G0/0 IPv6 MTU to 1400, and then resets the OSPFv3

process.

**Example 23-12** *Failure to Exchange the LSDB Because of a Mismatched IPv6 MTU*

**Click here to view code image**

```
R4# configure terminal
Enter configuration commands,
one per line. End with
CNTL/Z.
R4(config)# interface
gigabitethernet0/0
R4(config-if)# ipv6 mtu 1400
R4(config-if)# ^Z
R4#
R4# clear ipv6 ospf 4 process
Reset OSPF process? [no]: yes
R4#
```
Jan 17 23:53:24.439: %OSPFv3- 5-ADJCHG: Process 4, Nbr 1.1.1.1 on GigabitEthernet0/0 from FULL to DOWN, Neighbor Down: Interface down or detached

#### R4# **show ipv6 ospf neighbor**

Neighbor ID Pri State Dead Time Interface ID Interface 1.1.1.1 1 EXSTART/DR 00:00:37 4 GigabitEthernet0/0

Jan 17 23:55:29.063: %OSPFv3- 5-ADJCHG: Process 4, Nbr 1.1.1.1 on GigabitEthernet0/0 from EXSTART to DOWN, Neighbor Down: Too many retransmits R4# **show ipv6 ospf neighbor**

Neighbor ID Pri State Dead Time Interface ID Interface 1.1.1.1 1 DOWN/DROTHER - 4 GigabitEthernet0/0

The last command in the example may be the key to noticing this particular problem on the exam. The two routers (R1 and R4) know of each other because the OSPF Hello messages have no problems at all. So, the **show ipv6 ospf neighbor** command on each router still lists the other router, as shown in R4's output that mentions neighbor R1 (1.1.1.1). However, after a while, the neighbor relationship fails to a down state. So, when you see a neighbor in what looks like a permanent down state,

check the IPv6 MTU on both sides (with the **show ipv6 interface** command).

## **OSPFv3 Metrics and IPv6 Routes**

At the end of all this noise about LSAs, database exchange, matching parameters for neighbors, and so on, the routers need to choose the best IPv6 routes to use. This final topic of the chapter reviews a few verification steps for how OSPFv3 calculates the metrics, and then looks at some more troubleshooting tips —this time about what to do with missing or suboptimal IPv6 routes.

#### **Verifying OSPFv3 Interface Cost and Metrics**

The SPF algorithm looks for all possible routes, or paths, from the local router to each and every subnet. When redundant paths exist between the local router and some remote subnet, the SPF algorithm has to pick the better route, based on the lower metric of the end-to-end route, as in the example shown earlier in **Figure** 23-6.

When OSPFv3 adds a route to the IPv6 routing table, the metric for the route is the second of the two numbers in brackets for the route. (The first number in brackets is the administrative distance [AD]; the IPv6 routing protocols use the same default AD values as their IPv4

counterparts.)

For example, first focus on the two metric 65 routes R1 learns for subnet 2001:DB8:1:23::/64, as shown in Figure 23-9. For the route through R2, R1 adds its S0/0/0 cost of 64 to R2's G0/0 cost of 1, for a total cost of 65. R1 calculates a metric 65 route through R3, as well. With a default setting of **maximumpaths 4**, R1 placed both routes into the routing table. (One route uses R2 as the next hop, and one uses R3.)

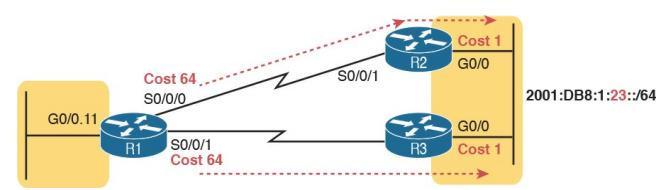

**Figure 23-9** *Two Equal-Metric Routes from R1 to 2001:DB8:1:23::/64*

Example 23-13 shows these two routes for subnet 2001:DB8:1:23::/64, as highlighted in the output of the **show ipv6 route ospf** command on router R1. As usual, the OSPF-learned routes list a next-hop link-local address. To see which route refers to R2, and which refers to R3, check the outgoing interfaces and compare them to Figure 23-9.

**Example 23-13** *OSPFv3 Routes on R1*

```
Click here to view code image
```

```
R1# show ipv6 route ospf
! Legend omitted for brevity
O 2001:DB8:1:4::/64 [110/1]
via GigabitEthernet0/1,
directly connected
O 2001:DB8:1:23::/64 [110/65]
via FE80::FF:FE00:3,
Serial0/0/1
via FE80::FF:FE00:2,
Serial0/0/0
```
To see an example of what happens when a router has multiple routes but chooses one route because it has a better

metric, next look at R2's OSPF-learned IPv6 routes in Example 23-14, focusing on the router to the subnet to the left side of Router R1 (subnet 2001:DB8:1:1::/64):

- $\blacksquare$  R2 has two possible routes (per the topology diagram in Figure 23-  $\frac{4}{2}$ ) to reach subnet 2001:DB8:1:1::/64: one through R1, out R2's S0/0/1 interface; and one through R3, out R2's G0/0 interface.
- R<sub>2</sub> only placed one of these two routes into the IPv6 routing table: a route with metric 65, out R2's S0/0/1 interface. This cost is based on R2's default S0/0/1 cost of 64, plus R1's G0/0.11 cost of 1.

R<sub>2</sub> decided the route through R<sub>3</sub> was worse because the cost was the sum of R2's  $G0/0$  cost  $(1)$ , R3's S0/0/0 cost (64), and R1's G0/0.11 cost  $(1)$ , for a total of 66.

Figure 23-10 shows the interface costs for these two competing routes. Note that the drawing omits parts of the network as shown earlier in Figure 23-4.

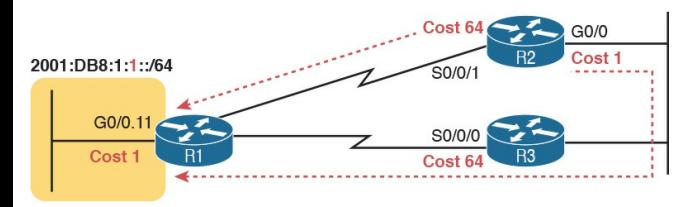

**Figure 23-10** *R2's Competing Routes to Reach Subnet 1*

**Example 23-14** *OSPFv3 Routes on R2*

#### **Click here to view code image**

```
R2# show ipv6 route ospf
! Legend omitted for brevity
OI 2001:DB8:1:1::/64 [110/65]
via FE80::FF:FE00:1,
Serial0/0/1
OI 2001:DB8:1:2::/64 [110/65]
via FE80::FF:FE00:1,
Serial0/0/1
OI 2001:DB8:1:4::/64 [110/65]
via FE80::FF:FE00:1,
Serial0/0/1
O 2001:DB8:1:13::/64 [110/65]
via FE80::FF:FE00:3,
GigabitEthernet0/0
OI 2001:DB8:1:14::/64
[110/65]
via FE80::FF:FE00:1,
Serial0/0/1
```
Also, note that the code letters on the left of most of these routes on R2 are *OI*. The *O* identifies the route as being learned by OSPF, and the *I* identifies the route as an interarea route. For instance, the highlighted entry lists prefix/subnet 1  $(2001:DB8:1:1::/64)$ , which sits in area 0, and R2 is in area 23. So, R2's route to this subnet is an interarea route. (Earlier, Example 23-13 showed several intraarea OSPF routes, each with code letter *O* instead of *OI*.)

OSPFv3 displays the settings for OSPFv3 interface cost with commands similar to those used in OSPFv2. For the default calculations, the **show ipv6 ospf** command lists the reference bandwidth, and the **show interfaces** command lists

the interface bandwidth. Example 23-15 shows the current OSPFv3 interface costs on R1 with the **show ipv6 ospf interface brief** command.

**Example 23-15** *Finding a Router's OSPFv3 Interface Costs*

**Click here to view code image**

 $\blacksquare$ 

```
R1# show ipv6 ospf interface
brief
Interface PID Area Intf ID
Cost State Nbrs F/C
Gi0/0.12 1 0 16 1 DR 0/0
Gi0/0.11 1 0 17 1 DR 0/0
Gi0/1 1 4 4 1 BDR 1/1
Se0/0/0 1 23 6 64 P2P 1/1
Se0/0/1 1 23 7 64 P2P 1/1
```
#### **Troubleshooting IPv6 Routes Added by OSPFv3**

If a problem appears to be related to IPv6 routing, the problems can be put into two broad categories. First, a router may be missing a route for some prefix, so the router discards the packet, and pings fail. Second, a router may have a working route, but it appears to take a suboptimal route to the destination. (Chapter 22, "IPv6 Routing Operation and Troubleshooting," in the "Traceroute Shows Some Hops, But Fails" section, discusses yet a third category in which a routing loop occurs.)

For example, in **Figure 23-11**, Router R1 has two possible routes to reach subnet 33, an IPv6 subnet off Router R3. The

top route appears to be the better route, at least in terms of the number of routers between R1 and subnet 33. If R1 has no routes at all to subnet 33, you might look for one type of root cause; but if R1 uses the lower route through five routers, you might look for a different root cause.

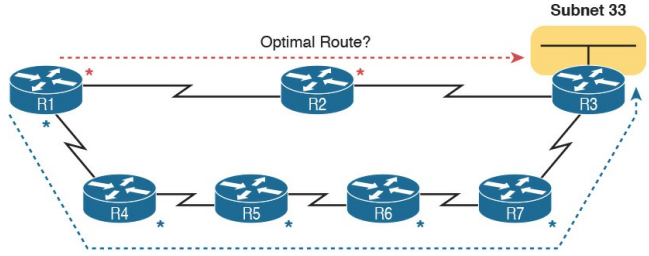

Suboptimal Route?

## **Figure 23-11** *Competing Long and Short Routes from R1 to Subnet 33*

When a router simply has no route to a given subnet—for instance, if R1 has no

route at all for subnet 33—do the following:

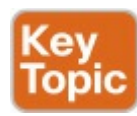

- **Step 1.** Check the routers with interfaces directly connected to that IPv6 prefix. A router must have OSPFv3 enabled on that interface before OSPFv3 will advertise about the subnet.
- **Step 2.** Check OSPFv3 neighbor relationships for all routers between the local router and the routers with an interface connected to IPv6 prefix X.

For instance, in **Figure 23-11**, if Router R3 did not have an **ipv6 ospf** *process-id*

**area** *area-id* command on its LAN interface, all seven routers could have working neighbor relationships, but R3 still would not advertise about subnet 33.

If a router has a route, but it appears to be the wrong (suboptimal) route, take these steps:

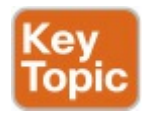

**Step 1.** Check for broken neighbor relationships over what should be the optimal path from the local router and prefix Y.

**Step 2.** Check the OSPFv3 cost settings on the interfaces in the optimal path.

For instance, in Figure 23-11, suppose that R1 indeed has one route for subnet 33, pointing over the lower route, with R4 as the next-hop router. The root cause of that choice could be the following:

- The R2-R3 neighbor relationship is not working.
- The sum of the costs for the top route is larger (worse) than the sum of the costs for the lower route. (Note that the figure shows an asterisk beside each interface whose cost is part of the calculation.)

## **Chapter Review**

One key to doing well on the exams is to perform repetitive spaced review sessions. Review this chapter's material using either the tools in the book, DVD, or interactive tools for the same material found on the book's companion website. Refer to the "Your Study Plan" element for more details. Table 23-4 outlines the key review elements and where you can find them. To better track your study progress, record when you completed these activities in the second column.

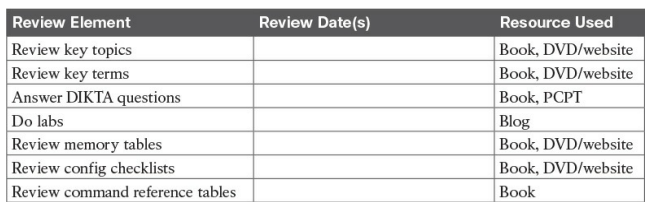

**Table 23-4** Chapter Review Tracking

# **Review All the Key Topics**

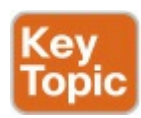

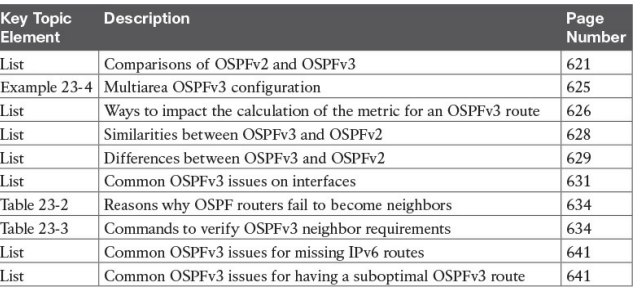

**Table 23-5** Key Topics for Chapter 23

# **Key Terms You Should Know**

multiarea Area Border Router (ABR) internal router backbone area router ID full state 2-way state router LSA MTU

# **Command References**

Tables 23-6 and 23-7 list configuration and verification commands used in this chapter. As an easy review exercise, cover the left column in a table, read the right column, and try to recall the command without looking. Then repeat the exercise, covering the right column, and try to recall what the command does.

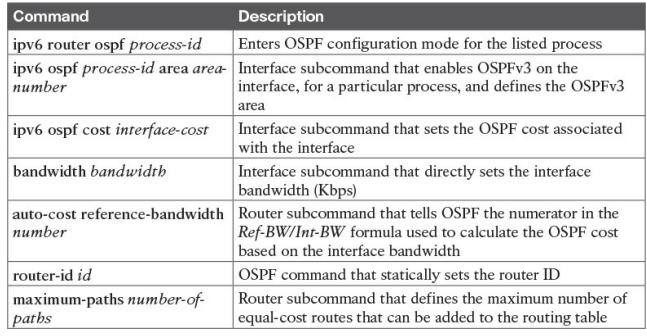

#### **Table 23-6** Chapter 23 Configuration Command Reference

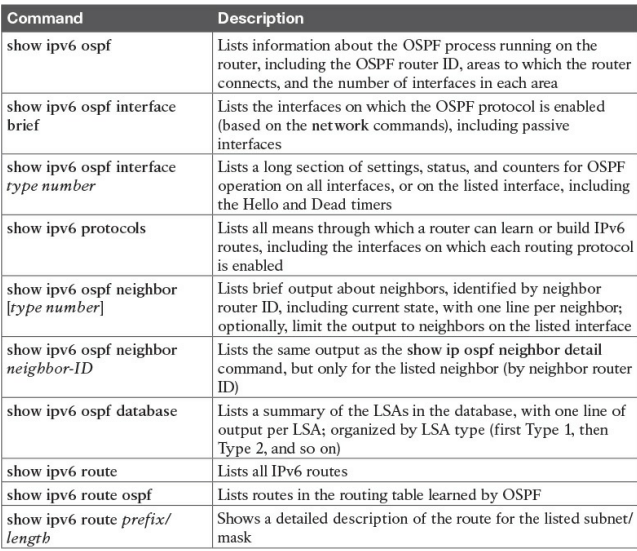

**Table 23-7** Chapter 23 **show** Command Reference

# **Chapter 24. Implementing EIGRP for IPv6**

**This chapter covers the following exam topics:**

## **2.0 Routing Technologies**

2.7 Configure, verify, and troubleshoot EIGRP for IPv6 (excluding authentication, filtering, manual summarization, redistribution, stub)

When creating Enhanced Interior Gateway Routing Protocol (EIGRP) for IPv6, Cisco made the new EIGRP for IPv6 as much like EIGRP for IPv4 as possible. How close are they? Incredibly close, even closer than the IPv4 and IPv6 versions of the Open Shortest Path First (OSPF) protocol. With EIGRP, the only noticeable difference is the configuration, which enables EIGRP for IPv6 directly on the interfaces and, of course, the use of IPv6 addresses and prefixes. However, the old and new EIGRP protocols are practically twins when it comes to the concepts, **show** commands, and troubleshooting steps.

This chapter has two major sections. The first major section shows the EIGRP for IPv6 configuration options for

EIGRP for IPv6 classic mode, comparing those steps with the classic mode configuration of EIGRP for IPv4. The second major section shows how to verify EIGRP for IPv6 while giving some troubleshooting tips.

# **"Do I Know This Already?" Quiz**

Take the quiz (either here, or use the PCPT software) if you want to use the score to help you decide how much time to spend on this chapter. The answers are at the bottom of the page following the quiz, and the explanations are in DVD Appendix C and in the PCPT software.

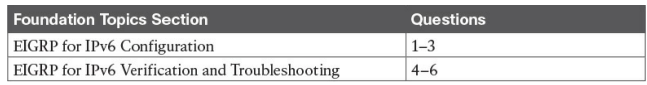

**Table 24-1** "Do I Know This Already?" Foundation Topics Section-to-Question Mapping

**1.** An enterprise uses a dual-stack model of deployment for IPv4 and IPv6, using EIGRP as the routing protocol for both. Router R1 has IPv4 and IPv6 addresses on its G0/0 and S0/0/0 interfaces only, with EIGRP for IPv4 and EIGRP for IPv6 enabled on both interfaces. Which of the following answers is a valid way to configure R1 so that it enables EIGRP for IPv6 on the exact same interfaces as EIGRP for IPv4 in
this case?

- **a.** Adding the **dual-stack allinterfaces** router subcommand for EIGRP for IPv6
- **b.** Adding the **dual-stack** interface subcommand to interfaces G0/0 and S0/0/0
- **c.** Adding the **ipv6 eigrp** *asn* interface subcommand to interfaces G0/0 and S0/0/0
- **d.** Adding the **dual-stack allinterfaces** router subcommand for EIGRP for IPv4
- **2.** Which of the following configuration settings does not have a separate IPv4/EIGRP for IPv4 and IPv6/EIGRP for IPv6

setting, instead using one setting that both EIGRP for IPv4 and EIGRP for IPv6 use?

- **a.** Interface bandwidth
- **b.** Hello timer
- **c.** Variance
- **d.** Maximum paths
- **3.** An enterprise uses a dual-stack model of deployment for IPv4 and IPv6, using EIGRP as the routing protocol for both. Router R1 has IPv4 and IPv6 addresses on its G0/0 and S0/0/0 interfaces only, with EIGRP for IPv4 and EIGRP for IPv6 enabled on both interfaces and the router ID explicitly set for both protocols.

Comparing the EIGRP for IPv4 and EIGRP for IPv6 configuration, which of the following statements is true?

- **a.** The EIGRP for IPv6 configuration uses the **router eigrp** *asn* global command.
- **b.** Both protocols use the **routerid** *router-id* router subcommand.
- **c.** Both protocols use the **network** *network-number* router subcommand.
- **d.** The EIGRP for IPv6 configuration uses the **ipv6 eigrp** *asn* interface subcommand.

- **4.** Three redundant IPv6 routes exist on R1 to reach IPv6 subnet 9  $(2009:9:9:9::/64)$ , a subnet connected to Router R9's G0/0 interface. R1's current successor route uses R2 as the next hop, with feasible successor routes through Routers R3 and R4. Then, another engineer makes changes to the configuration in the network, resulting in R1 having no routes to reach subnet 9. Which of the answers lists one configuration that would result in R1 having no routes at all to subnet 9?
	- **a.** Make R9's G0/0 interface passive.
	- **b.** Change R2's EIGRP ASN to

some other number, but otherwise keep the same configuration.

- **c.** Change the Hello timers on all of R1's interfaces from 5 to 4.
- **d.** Change R1's EIGRP ASN to some other number, but otherwise keep the same configuration.
- **5.** R1 and R2 are routers that connect to the same VLAN. Which of the answers list an item that can prevent the two routers from becoming EIGRP for IPv6 neighbors? (Choose two answers.) **a.** Mismatched Hello timers
	- **b.** Mismatched ASNs

- **c.** IPv6 addresses in different subnets
- **d.** Using the same router ID
- **e.** One passive router interface (used on this link)
- **6.** The output of the **show ipv6 eigrp neighbors** command from R2 lists one neighbor. Which of the following answers is correct about the meaning of the output of the command in this example?

#### **Click here to view code image**

R2# **show ipv6 eigrp neighbors** EIGRP-IPv6 Neighbors for AS(1) H Address Interface Hold

Uptime SRTT RTO Q Seq (sec) (ms) Cnt Num 0 Link-local address: Gi0/0 11 06:46:11 1 100 0 30 FE80::FF:FE22.2222

- **a.** The neighbor's link-local address on its common link must be FE80::FF:FE22:2222.
- **b.** The neighbor's EIGRP for IPv6 router ID must be  $FF80·FF·FF222·2222$
- **c.** R2's link-local address on its common link must be  $FES0\cdots FF\cdot FF22\cdot2222$
- **d.** R2's EIGRP for IPv6 router ID must be FE80::FF:FE22:2222.

**Answers to the "Do I Know This Already?" quiz: 1** C **2** A **3** D **4** D **5** B, E **6** A

# **Foundation Topics**

# **EIGRP for IPv6 Configuration**

Internally, EIGRP for IPv6 behaves much like its IPv4 counterpart, EIGRP. Once enabled on all routers in an internetwork, the routers exchange EIGRP messages. Those messages allow the routers to discover neighbors, form neighbor relationships, advertise subnets along with their metric components, and calculate metrics for competing routes

using the same old calculation. EIGRP for IPv6 also uses the same successor and feasible successor (FS) logic, and Diffusing Update Algorithm (DUAL) processing when no FS exists.

Differences do exist, of course, with the most obvious being that EIGRP for IPv6 advertises IPv6 prefixes, not IPv4 subnets. The messages flow in IPv6 packets, many going to IPv6 multicast address FF02::A. But most of the big ideas mirror EIGRP for IPv4.

As for configuration, EIGRP for IPv6 configuration looks much like the OSPFv3 configuration just discussed in Chapter 23. The EIGRP for IPv6 routing protocol process must be created, and then must be enabled on various

interfaces using an interface subcommand. The rest of the EIGRP for IPv6 configuration is optional, to change some default setting, with changes to what happens between neighbors, what metric is calculated, and so on.

### **Note**

This chapter shows one of two styles of EIGRP for IPv6 configuration called classic mode (also called autonomous system mode). EIGRP classic mode has existed since EIGRP for IPv6 first became available. The more involved EIGRP named mode, which uses address families, can be used as well but is not included in this book.

This first section first works through the

most common EIGRP for IPv6 configuration commands, followed by a look at the various other commands used to change some small feature.

## **EIGRP for IPv6 Configuration Basics**

EIGRP for IPv6 configuration works much like OSPFv3. That is, the commands create the EIGRP for IPv6 process in one part of the configuration, with interface subcommands enabling the routing protocol on the interface. Figure 24-1 shows the fundamentals of this core configuration for IPv6.

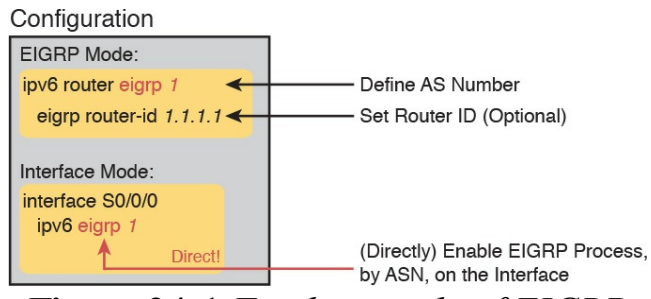

**Figure 24-1** *Fundamentals of EIGRP for IPv6 Configuration*

If you remember EIGRP for IPv4 configuration, you will quickly see one key difference between the configuration in Figure 24-1 and what you know about EIGRP for IPv4. The example in the figure does not use any EIGRP **network** commands at all because EIGRP for IPv6 does not even support the **network** command. Instead, it uses the **ipv6 eigrp**

*asn* interface subcommand. This process works like the OSPFv3 configuration from the preceding chapter, just with a slightly different command for EIGRP for IPv6.

The rest of the EIGRP for IPv6 configuration commands work either exactly like the EIGRP for IPv4 commands or very similarly to them. To show the similarities, Table 24-2 lists the EIGRP for IPv4 configuration options introduced in Chapter 10, "Implementing EIGRP for IPv4," making comparisons to the similar configuration options in EIGRP for IPv6.

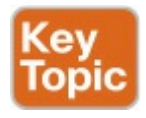

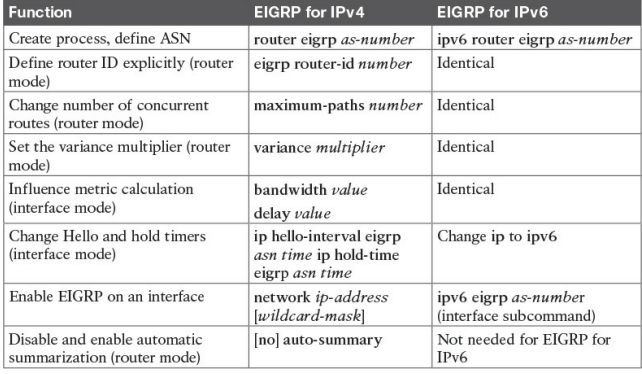

### **Table 24-2** Comparison of EIGRP for IPv4 and EIGRP for IPv6 Configuration Commands

## **EIGRP for IPv6 Configuration Example**

To show EIGRP for IPv6 configuration in context, the next several pages show an example using the internetwork from Figure 24-2. The figure shows the IPv6 subnets. It also shows the last quartet of each router's interface IPv6 address as ::X, where X is the router number, to make it more obvious as to which router uses which address.

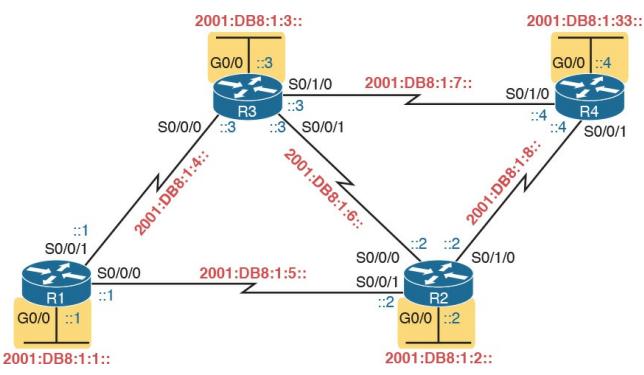

**Figure 24-2** *Internetwork for an Example Multiarea EIGRP for IPv6 Configuration*

Note that **Figure 24-2** mimics **Figure 10-**3, a figure used in several EIGRP for IPv4 examples in Chapter 10. Figure 24- 2 uses the exact same interface types and numbers and router names. In fact, it uses a similar subnet numbering pattern. For instance, think of the four LAN-

based IPv6 subnets as subnets 1, 2, 3, and 33, based on the last quartet values. Those same subnets in the examples in Chapter 10, based on the third octet of the IPv4 subnet numbers, are also 1, 2, 3, and 33, respectively.

Why does it matter that the internetwork used for this chapter mirrors the one used in  $Chapter 10$ ? Not only are the EIGRP configuration commands similar but also the **show** command output. The **show** commands in this chapter, by using the exact same network topology, list almost the exact same output for EIGRP for IPv6 as they did for EIGRP for IPv4.

For this specific example, **Example 24-1** begins by listing the additional IPv6 configuration required on R1 to make it

a dual-stack router, including EIGRP for IPv6 configuration. The highlighted lines are the EIGRP for IPv6–specific configuration commands, while the rest of the configuration adds IPv6 routing and addressing.

**Example 24-1** *IPv6 and EIGRP for IPv6 Configuration on Router R1*

**Click here to view code image**

```
ipv6 unicast-routing
!
ipv6 router eigrp 1
eigrp router-id 1.1.1.1
!
interface GigabitEthernet0/0
ipv6 address
```

```
2001:db8:1:1::1/64
ipv6 eigrp 1
!
interface serial 0/0/0
description link to R2
ipv6 address
2001:db8:1:5::1/64
ipv6 eigrp 1
!
interface serial 0/0/1
description link to R3
ipv6 address
2001:db8:1:4::1/64
ipv6 eigrp 1
```
With this first example, take a few moments to review the configuration thoroughly. All the routers need to use the same EIGRP for IPv6 autonomous system number (ASN), as configured on

 $\overline{\phantom{0}}$ 

the **ipv6 router eigrp** *asn* global command. Just after this command, R1 explicitly sets its EIGRP router ID (RID) using the **eigrp router-id** command. Note that EIGRP for IPv6 also uses a 32-bit RID, as does OSPFv3, with the same exact rules for how a router picks the value.

The rest of the configuration simply enables EIGRP for IPv6 on each interface by referring to the correct EIGRP for IPv6 process, by ASN, using the **ipv6 eigrp** *asn* interface subcommand.

Example 24-2 shows the configuration on a second router (R2). Note that it also uses ASN 1 because it must match the ASN used by Router R1. Otherwise,

these two routers will not become neighbors. Also, note that R2 sets its RID to 2.2.2.2.

```
Example 24-2 EIGRP for IPv6
Configuration on R2
```
**Click here to view code image**

```
ipv6 unicast-routing
!
ipv6 router eigrp 1
eigrp router-id 2.2.2.2
!
interface GigabitEthernet0/0
ipv6 address
2001:db8:1:2::2/64
ipv6 eigrp 1
!
interface serial 0/0/0
```

```
description link to R3
ipv6 address
2001:db8:1:6::2/64
ipv6 eigrp 1
!
interface serial 0/0/1
description link to R1
ipv6 address
2001:db8:1:5::2/64
ipv6 eigrp 1
!
interface serial 0/1/0
description link to R4
ipv6 address
2001:db8:1:8::2/64
ipv6 eigrp 1
```
# **Note** IOS allows the EIGRP for

IPv6 routing process to be disabled, and then reenabled, using the **shutdown** and **no shutdown** commands in EIGRP configuration mode. While enabled by default at later IOS versions, note that earlier IOS versions defaulted to a disabled state, requiring the configuration of a **no shutdown** command in EIGRP configuration mode before EIGRP for IPv6 would work.

# **Other EIGRP for IPv6 Configuration Settings**

Examples 24-1 and 24-2 showed the basics for EIGRP for IPv6 configuration. The next few pages discuss a few configuration options in comparison to EIGRP for IPv4.

# **Setting Bandwidth and Delay to Influence EIGRP for IPv6 Route Selection**

By default, EIGRP for IPv6 uses the exact same settings as EIGRP for IPv4 when calculating the metrics for each route. And to be extra clear, the settings are not similar or simply using the same command syntax. EIGRP for IPv6 uses the exact same settings as EIGRP for IPv4, specifically the interface bandwidth and delay settings, as configured with the **bandwidth** and **delay** interface subcommands. A change to these values impacts both EIGRP for IPv4's calculation of metrics and EIGRP for IPv6's calculation.

EIGRP for IPv6 also uses the exact same

formula as EIGRP for IPv4 to calculate the metric for a route. As a result, in some conditions, the EIGRP for IPv4 metric for a route to an IPv4 subnet will be the same metric as the EIGRP for IPv6 route from the same router to IPv6 subnet in the same location.

For instance, in **Figure 24-3**, all the routers are dual-stack routers, with EIGRP for IPv4 and EIGRP for IPv6 enabled on all the interfaces in the design. Subnet 10.1.33.0/24 has been noted in the upper right, in the same location as IPv6 subnet 33 (2001:DB8:1:33::/64). R1's EIGRP for IPv4 and EIGRP for IPv6 processes will calculate the same exact metric for these routes based on the same collection of

interface bandwidth and delay settings.

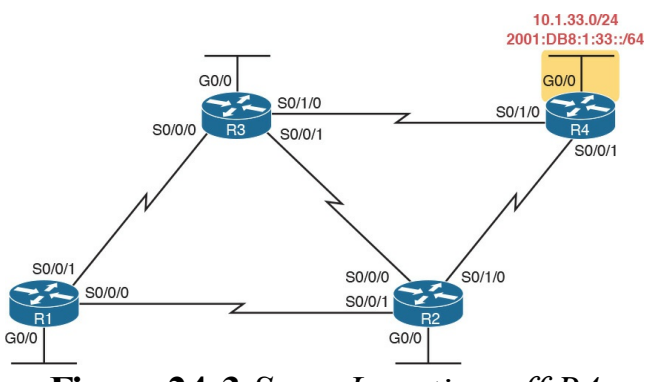

**Figure 24-3** *Same Location of R4 for IPv4 Subnet 33 and IPv6 Subnet 33*

Example 24-3 shows the IPv4 and IPv6 routes on R1 for the subnets shown in Figure 24-3. Note the highlighted metrics in all cases are 2,684,416.

**Example 24-3** *Identical Metrics for IPv4 and IPv6 Routes with EIGRP for IPv4 and EIGRP for IPv6*

**Click here to view code image**

R1# **show ip route | section 10.1.33.0** D 10.1.33.0/24 [90/2684416] via 10.1.5.2, 00:02:23, Serial0/0/0 [90/2684416] via 10.1.4.3, 00:02:23, Serial0/0/1

R1# **show ipv6 route | section 2001:DB8:1:33::/64** D 2001:DB8:1:33::/64 [90/2684416] via FE80::FF:FE00:3, Serial0/0/1

via FE80::FF:FE00:2, Serial0/0/0

Note that both commands list two equalcost routes on R1, for subnet 33, but the format of the output differs a little. The format of the **show ip route** command puts the destination subnet on the same first line as the first route's forwarding instructions. The **show ipv6 route** command lists the destination prefix on the first line, with each route's forwarding instructions on the second and third lines, respectively.

# **EIGRP Load Balancing**

EIGRP for IPv6 and EIGRP for IPv4 use the exact same concepts, with the exact same configuration command syntax, for equal-cost and unequal-cost load balancing. However, EIGRP for IPv6 has its own configuration settings, made with the **maximum-paths** and **variance** commands inside EIGRP for IPv6 configuration mode. EIGRP for IPv4 has separate settings, using these same two commands, in EIGRP for IPv4 configuration mode.

For example, imagine that in a dualstack network, the routers use EIGRP for IPv4 and EIGRP for IPv6. The network engineer would probably choose the same **variance** and **maximum-paths**

settings for both routing protocols. However, for the sake of pointing out the differences, imagine the engineer chose different settings, like these:

- **EIGRP for IPv4:** At most 2 routes, with variance 3 for unequal cost routes
- **EIGRP for IPv6:** At most 5 routes, with variance 4 for unequal cost routes

Example 24-4 shows how to make these different settings for these two different routing processes. However, note that the commands happen to use the exact same syntax.

**Example 24-4** *Setting Load-Balancing Parameters per Routing Process*

#### **Click here to view code image**

```
R1# configure terminal
Enter configuration commands,
one per line. End with
CNTL/Z.
! First, configure the
settings for IPv4
R1(config)# router eigrp 10
R1(config-router)# maximum-
paths 2
R1(config-router)# variance 3
! Next, configure the similar
settings for IPv6
R1(config-router)# ipv6
router eigrp 11
R1(config-rtr)# maximum-paths
5
R1(config-rtr)# variance 4
R1(config-rtr)# ^Z
R1#
```
#### **EIGRP Timers**

EIGRP for IPv6 and EIGRP for IPv4 use the exact same concepts for the Hello and hold timers as does EIGRP for IPv4. To allow these values to be set differently for each routing process, IOS gives us slightly different syntax on the EIGRP for IPv6 and EIGRP for IPv4 commands, with the EIGRP for IPv6 commands using the keyword **ipv6** rather than **ip**. Otherwise, the EIGRP for IPv6 syntax mirrors the EIGRP for IPv4 version of the commands.

Example 24-5 shows a sample that changes both the EIGRP for IPv4 and EIGRP for IPv6 Hello timer, just to show the different commands side by

side. For EIGRP for IPv4, the Hello timer is set to 6 seconds, and for EIGRP for IPv6, it is set to 7 seconds.

**Example 24-5** *Setting the EIGRP for IPv4 and EIGRP for IPv6 Hello Timers*

**Click here to view code image**

Ē.

R1# **configure terminal** Enter configuration commands, one per line. End with CNTL/Z. R1(config)# **interface gigabitethernet0/1** R1(config-if)# **ip hellointerval eigrp 10 6** R1(config-if)# **ipv6 hellointerval eigrp 11 7** R1(config-rtr)# **^Z**

R1#

The choices for the timer values are arbitrary, just to make it clear which command is for each routing protocol. In real networks, these settings will likely have the same values for both EIGRP for IPv4 and EIGRP for IPv6.
# **EIGRP for IPv6 Verification and Troubleshooting**

To the depth discussed in this book, EIGRP for IPv4 and EIGRP for IPv6 behave almost identically. Earlier, Table 24-2 listed the configuration commands, side by side, to show the similarities. This second major section of the chapter now looks at EIGRP for IPv6 verification and troubleshooting, with even more similarities between EIGRP for IPv6 and its older cousin EIGRP for IPv4.

So many similarities exist between EIGRP for IPv6 and EIGRP for IPv4 that you should just assume that they work the same, except for a few differences,

as noted in the following list:

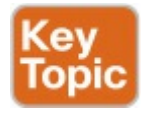

- EIGRP for IPv6 advertises IPv6 prefixes, whereas EIGRP for IPv4 advertises IPv4 subnets.
- EIGRP for IPv6 **show** commands use a keyword of **ipv6**, in the same position where EIGRP **show** commands use a keyword of **ip**.
- EIGRP for IPv6 uses the same checklist for choosing whether to become neighbors, except EIGRP for IPv6 routers may become neighbors if they have IPv6 addresses in different subnets. (EIGRP for IPv4 neighbors must

be in the same IPv4 subnet.)

EIGRP for IPv6 does not have an autosummary concept (while EIGRP for IPv4 does).

As you can see, the list of differences mentioned here is short. The similarities will become clearer through the many examples of **show** command output in the remainder of this chapter. To begin, Figure 24-4 reviews the EIGRP for IPv6 **show** commands discussed in this chapter. Note that all the commands in the figure use the same syntax as the EIGRP for IPv4 equivalent but with **ip** changed to **ipv6**.

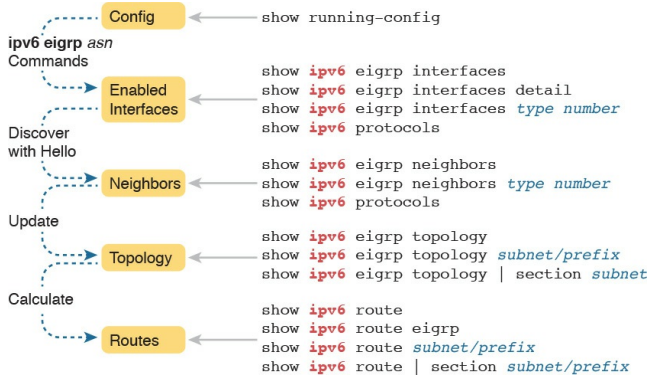

## **Figure 24-4** *Reference of EIGRP for IPv6 Verification Commands*

Similar to the preceding chapter's flow, this chapter's second major section breaks the discussion down in the same general sequence as EIGRP for IPv6 does when bringing up the EIGRP for IPv6 process. This section first examines EIGRP for IPv6 interfaces,

then neighbors, topology, and finally, IPv6 routes.

#### **Note**

All the troubleshooting examples in the rest of this chapter use the example configuration from Routers R1, R2, R3, and R4, as shown in Figure 24-2.

### **EIGRP for IPv6 Interfaces**

By enabling EIGRP for IPv6 on an interface, the router attempts to do two things:

> **1.** Discover EIGRP for IPv6 neighbors off that interface

**2.** Advertise about the prefix connected to that interface

To make sure that EIGRP for IPv6 works correctly, an engineer should verify that EIGRP for IPv6 is enabled on the right interfaces. Or, from a troubleshooting perspective, one of the most common problems with EIGRP for IPv6 may be that a router did not enable EIGRP for IPv6 on an interface.

As was the case for EIGRP for IPv4, with EIGRP for IPv6, some commands list all interfaces on which EIGRP is enabled (including passive), some list all EIGRP interfaces but note which are passive, and some simply do not list the passive interfaces. Example 24-6 shows a sample that points out these

differences, by first making R1's G0/0 interface passive. It then lists output from the **show ipv6 eigrp interfaces** command, which omits G0/0, and then the **show ipv6 protocols** command, which includes G0/0, but noted as a passive interface.

**Example 24-6** *Verifying OSPFv3 Interfaces and Related Parameters*

**Click here to view code image**

R1# **configure terminal** Enter configuration commands, one per line. End with CNTL/Z. R1(config)# **ipv6 router eigrp 1**

R1(config-rtr)# **passiveinterface g0/0**

R1(config-rtr)# **^Z**

R1#

#### R1# **show ipv6 eigrp interfaces**

EIGRP-IPv6 Interfaces for AS(1)

Xmit Queue Mean Pacing Time Multicast Pending

Interface Peers Un/Reliable SRTT Un/Reliable Flow Timer Routes Se0/0/0 1 0/0 1 0/15 50 0

Se0/0/1 1 0/0 1 0/15 50 0

#### R1# **show ipv6 protocols**

IPv6 Routing Protocol is "connected" IPv6 Routing Protocol is "eigrp 1"

EIGRP-IPv6 Protocol for AS(1) Metric weight K1=1, K2=0,  $K3=1$ ,  $K4=0$ ,  $K5=0$ NSF-aware route hold timer is 240 Router-ID: 1.1.1.1 Topology: 0 (base) Active Timer: 3 min Distance: internal 90 external 170 Maximum path: 16 Maximum hopcount 100 Maximum metric variance 1 Interfaces: Serial0/0/0 Serial0/0/1 GigabitEthernet0/0 (passive) Redistribution:

None

IPv6 Routing Protocol is "ND"

Note that the **show ipv6 eigrp interfaces** command lists many lines of output per interface. Also, like the **show ipv6 protocols** command, it lists all EIGRPenabled interfaces, including passive interfaces.

Next, focus for a moment on troubleshooting related to EIGRP for IPv6 interfaces. As with OSPF, most troubleshooting revolves around the neighbor relationships. However, this short list describes two problems that can happen related to the interfaces:

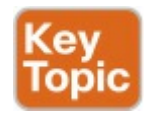

The omission of an **ipv6 eigrp** *asn*

interface subcommand on an interface that has no possible neighbors may go overlooked. This omission does not impact EIGRP for IPv6 neighbors. However, this omission means that EIGRP for IPv6 is not enabled on that interface, and therefore the router will not advertise about that connected subnet. This problem

shows up as a missing route.

Making an interface passive to the EIGRP for IPv6 process, when a potential EIGRP for IPv6 neighbor is connected to that link, prevents the two routers from becoming neighbors. Note that the neighbor relationship fails with just one of

the two routers having a passive interface.

For example, consider Router R4 in this chapter's sample network. Its G0/0 interface connects to a LAN, with no other routers. Currently, R4's configuration includes the **ipv6 eigrp 1** interface subcommand on R4's G0/0 interface. If instead that command were mistakenly missing (or if it were just removed as an experiment in lab), R4 would not advertise a route for the connected subnet (subnet 33, or 2001:DB8:1:33::/64).

Example 24-7 shows that specific example. To re-create the problem, though, before gathering the output in Example 24-7 on R4, the **no ipv6 eigrp**

**1** command was issued on R4's G0/0 interface, disabling EIGRP from that interface. Example 24-7 then shows R1 does not have a route to subnet 33 or EIGRP topology data.

**Example 24-7** *Missing Route to Subnet 33 on R1*

#### **Click here to view code image**

```
R1# show ipv6 route
2001:DB8:1:33::
% Route not found
R1# show ipv6 eigrp topology
```
**| include 2001:DB8:1:33**

R1#

 $\blacksquare$ 

# **EIGRP for IPv6 Neighbors**

From one perspective, EIGRP neighbor relationships are simple. When two EIGRP for IPv6 routers sit on the same data link, they discover each other with EIGRP for IPv6 Hello messages. Those Hello messages list some parameters, and the neighbors check the Hello to determine whether the routers should become neighbors:

- If the parameters match, each router adds the other router to their EIGRP for IPv6 neighbor table, as listed with the **show ipv6 eigrp neighbors** command.
- $\blacksquare$  If the parameters do not match, the routers do not become neighbors,

do not add each other to their neighbor tables, and do not list each other in the output of the **show ipv6 eigrp neighbors** command.

From another perspective, troubleshooting EIGRP neighbor relationships means that you have to remember a lot of small details. The neighbors check lists of parameters that must match. At the same time, other problems can prevent the routers from becoming neighbors as well. Thankfully, EIGRP for IPv6 uses the same list as EIGRP for IPv4, with one noticeable difference: EIGRP for IPv6 does not require the neighbors to be in the same subnet.

Table 24-3 lists the items to consider when troubleshooting EIGRP neighbor relationships.

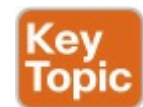

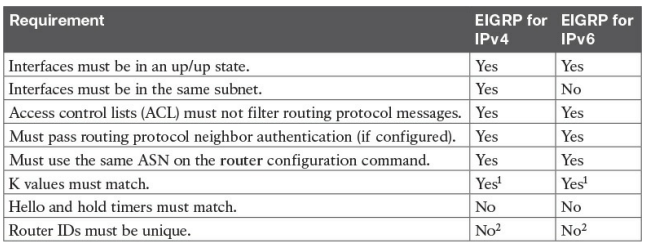

 $^1\mathrm{K}$  values define the EIGRP metric calculation algorithm. Cisco recommends that the settings be left as is; the metric weights command in router mode reconfigures the settings.

 $^2$  Having duplicate EIGRP RIDs does not prevent routers from becoming neighbors, but it can cause problems when external EIGRP routes are added to the routing table.

**Table 24-3** Neighbor Requirements for EIGRP for IPv4 and EIGRP for IPv6

For instance, in the configuration example in this chapter, all four routers

use EIGRP for IPv6 ASN 1. However, suppose that Router R2's configuration had mistakenly used ASN 2, while the other three routers correctly used ASN 1. What would happen? R2 would have failed to form a neighbor relationship with any of the other routers.

Many EIGRP for IPv6 **show** commands mention the EIGRP for IPv6 ASN, but the **show ipv6 protocols** command shows the value in a couple of obvious places. Example 24-6, earlier, shows this.

As a troubleshooting strategy for the exam, note that every pair of EIGRP for IPv6 routers on the same link should become neighbors. So, when an exam question appears to point to some IPv6

routing problem, check the routers, count the EIGRP neighbor relationships, and make sure all the neighbor relationships exist. If any are missing, start troubleshooting EIGRP for IPv6 neighbor relationships based on Table 24-3.

To examine the neighbors, use the **show ipv6 eigrp neighbors** command. Because of the length of IPv6 addresses, this command lists two lines per neighbor rather than one line (as is the case with the EIGRP for IPv4 version of this command). The output in  $Example$ 24-8 shows this command's output from Router R2, with highlights in two lines for a single neighbor (R3).

**Example 24-8** *R2's EIGRP for IPv6 Neighbors*

**Click here to view code image**

```
R2# show ipv6 eigrp neighbors
EIGRP-IPv6 Neighbors for
AS(1)
H Address Interface Hold
Uptime SRTT RTO Q Seq
(sec) (ms) Cnt Num
2 Link-local address: Se0/1/0
10 06:37:34 104 624 0 13
FE80::D68C:B5FF:FE6B:DB48
1 Link-local address: Se0/0/0
11 06:37:54 1 100 0 38
FE80::FF:FE00:3
0 Link-local address: Se0/0/1
11 06:46:11 1 100 0 30
FE80::FF:FE00:1
```
Take a moment to focus on the IPv6 address and interface listed in the highlighted two lines. The output, taken from Router R2, lists R3's link-local address that sits on the other end of R2's S0/0/0 interface. The listed S0/0/0 interface is R2's interface. In summary, the details list the local router's interface and the neighbor's link-local address. So, to identify the EIGRP for IPv6 neighbor, you have to use that neighbor's link-local address (and not their EIGRP for IPv6 RID).

## **EIGRP for IPv6 Topology Database**

If you keep the discussions to topics within the scope of this book, once EIGRP for IPv6 routers become neighbors, they should exchange all appropriate topology data. Outside the scope of this book, other router features can filter the topology data sent between routers. But for now, if the neighbor comes up, you can assume they exchange the topology data.

However, you should be ready to interpret the meaning of some of the topology data described by EIGRP for IPv6. Thankfully, the EIGRP for IPv6 topology data works just like it does for EIGRP for IPv4, other than one obvious difference: It lists IPv6 prefixes. The

following list points out the concepts that remain identical between the two:

- $\blacksquare$  The metric components (bandwidth, delay, reliability, load)
- The metric calculation
- The idea of a successor route (the best route)
- The idea of FS routes
- $\blacksquare$  The feasibility condition, in which the reported distance (the composite metric reported by the neighbor) is lower (better) than the local router's metric

For example, Figure 24-5 shows an excerpt from the output of the **show ipv6 eigrp topology** command. This output

shows R1's topology data for subnet 3 (2001:DB8:1:3::/64), the subnet off R3's G0/0 LAN interface. The left side shows the two details particular to IPv6: the IPv6 prefix/length and the next-hop router's link-local address.

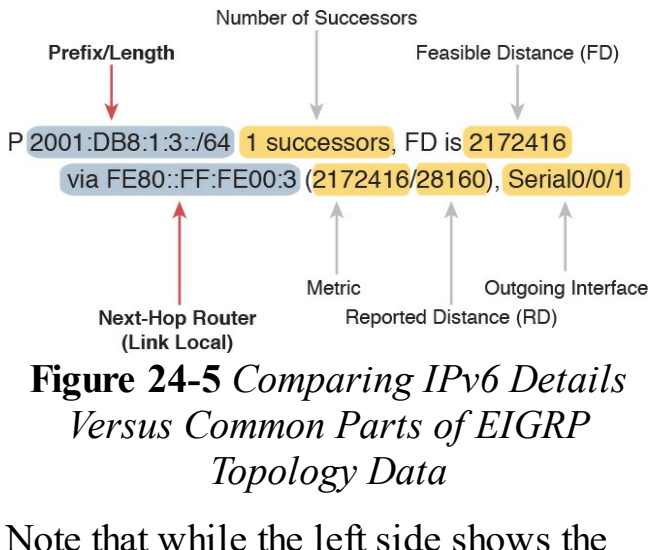

IPv6 prefix and IPv6 next-hop router address, the right side shows the exact same ideas as used with EIGRP for IPv4. In fact, this example mirrors an example back in Chapter 10, shown there as  $Figure 10-4$ . That chapter also showed topology data from R1's database for the subnet off R3's G0/0 LAN interface. However, that example was for EIGRP for IPv4 and for subnet 10.1.3.0/24. If you take the time to flip back to  $Figure 10-4$ , you will see the exact same information for all the data on the right based on the EIGRP for IPv4 topology database, but IPv4 information about the subnet, mask, and next-hop address on the left.

In short, study the **Chapter 10** details

about the metric components, the metric computed as a formula, the successor and FS, and so on. If you master those details for EIGRP for IPv4, you have mastered the equivalent for EIGRP for IPv6.

Example 24-9 shows the EIGRP topology table for one last insight into the internals of EIGRP for IPv6. The output shows R1's detailed topology data for subnet 3 (2001:DB8:1:3::/64). Note that the first highlighted line lists the next-hop address and outgoing interface. It lists the composite metric that is, the metric as calculated from the input of the various metric components —on the second highlighted line. The next two highlighted lines show the two

metric components that impact the calculation (by default): bandwidth and delay. Finally, note that it mentions that EIGRP uses the minimum bandwidth (1544 Kbps) and the total delay (20,100).

**Example 24-9** *R2's EIGRP for IPv6 Neighbors*

#### **Click here to view code image**

R1# **show ipv6 eigrp topology 2001:DB8:1:3::/64** EIGRP-IPv6 Topology Entry for AS(1)/ID(1.1.1.1) for 2001:DB8:1:3::/64 State is Passive, Query origin flag is 1, 1

Successor(s), FD is 2172416 Descriptor Blocks: FE80::FF:FE00:3 (Serial0/0/1), from FE80::FF:FE00:3, Send flag is  $0 \times 0$ Composite metric is (2172416/28160), route is Internal Vector metric: Minimum bandwidth is 1544 Kbit Total delay is 20100 microseconds Reliability is 255/255 Load is 1/255 Minimum MTU is 1500 Hop count is 1 Originating router is 3.3.3.3 FE80::FF:FE00:2 (Serial0/0/0), from

FE80::FF:FE00:2, Send flag is  $0 \times 0$ Composite metric is (2684416/2172416), route is Internal Vector metric: Minimum bandwidth is 1544 Kbit Total delay is 40100 microseconds Reliability is 255/255 Load is 1/255 Minimum MTU is 1500 Hop count is 2

### **EIGRP for IPv6 Routes**

Verifying EIGRP for IPv6–learned routes is relatively easy as long as you realize that the code for EIGRP is D and not E. Example 24-10 shows R1's entire IPv6 routing table, with six EIGRPlearned IPv6 routes.

**Example 24-10** *EIGRP for IPv6 Routes on R1*

**Click here to view code image**

```
R1# show ipv6 route
IPv6 Routing Table - default
- 13 entries
Codes: C - Connected, L -
Local, S - Static, U - Per-
user Static route
```
B - BGP, R - RIP, I1 - ISIS L1, I2 - ISIS L2 IA - ISIS interarea, IS - ISIS summary, D - EIGRP, EX - EIGRP external ND - Neighbor Discovery, l - LISP O - OSPF Intra, OI - OSPF Inter, OE1 - OSPF ext 1, OE2 - OSPF ext 2 ON1 - OSPF NSSA ext 1, ON2 - OSPF NSSA ext 2 C 2001:DB8:1:1::/64 [0/0] via GigabitEthernet0/0, directly connected L 2001:DB8:1:1::1/128 [0/0] via GigabitEthernet0/0, receive D 2001:DB8:1:2::/64 [90/2172416] via FE80::FF:FE00:2,

Serial0/0/0 D 2001:DB8:1:3::/64 [90/2172416] via FE80::FF:FE00:3, Serial0/0/1  $C 2001: DB8:1:4::/64 [0/0]$ via Serial0/0/1, directly connected L 2001:DB8:1:4::1/128 [0/0] via Serial0/0/1, receive C 2001:DB8:1:5::/64 [0/0] via Serial0/0/0, directly connected L 2001:DB8:1:5::1/128 [0/0] via Serial0/0/0, receive D 2001:DB8:1:6::/64 [90/2681856] via FE80::FF:FE00:3, Serial0/0/1 via FE80::FF:FE00:2, Serial0/0/0

```
D 2001:DB8:1:7::/64
[90/2681856]
via FE80::FF:FE00:3,
Serial0/0/1
D 2001:DB8:1:8::/64
[90/2681856]
via FE80::FF:FE00:2,
Serial0/0/0
D 2001:DB8:1:33::/64
[90/2684416]
via FE80::FF:FE00:3,
Serial0/0/1
via FE80::FF:FE00:2,
Serial0/0/0
L FF00::/8 [0/0]
via Null0, receive
```
The pair of highlighted lines about halfway through the example describes the one route to IPv6 subnet 3

(2001:DB8:1:3::/64). Each route lists at least two lines, with the first line listing the prefix/length and, in brackets, the administrative distance and the metric (feasible distance). The second line lists the forwarding instructions for a route.

When a router has multiple routes to reach one IPv6 prefix, the output shows one line with the prefix and then one line for each route. The line for each route lists the forwarding instructions (neighbor's link-local address and local router's outgoing interface). The highlighted lines at the end of the example, for subnet 33, show one such example, with two routes, each with a different next-hop address and different outgoing interface.

As for troubleshooting IPv6 routes, again, most of the troubleshooting for routes begins with questions about neighbors. Thinking through a potential EIGRP for IPv6 problem actually follows the same logic as working through an OSPFv3 problem. Repeating some of the logic from the preceding chapter, when a router simply has no route to a given subnet—for instance, if R1 had no route at all for subnet 33 then do the following:

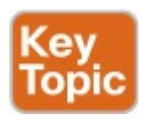

**Step 1.** Check the routers with interfaces directly connected to that IPv6 prefix. A router must

have EIGRP for IPv6 enabled on that interface before EIGRP for IPv6 will advertise about the subnet.

**Step 2.** Check EIGRP for IPv6 neighbor relationships for all routers between the local router and the routers with an interface connected to IPv6 prefix X.

For instance, in Figure 24-2, if Router R4 did not have an **ipv6 eigrp 1** command under its G0/0 interface, all the routers would have their correct EIGRP for IPv6 neighbor relationships, but R4 would not advertise about subnet 33.

If a router has a route but it appears to

be the wrong (suboptimal) route, take these steps:

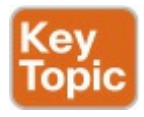

- **Step 1.** Check for broken neighbor relationships over what should be the optimal path from the local router and prefix Y.
- **Step 2.** Check the interface bandwidth and delay settings. Pay particular attention to the lowest bandwidth in the end-to-end route, because EIGRP ignores the faster bandwidths, using only the lowest (slowest) bandwidth in its metric calculation.
## **Chapter Review**

One key to doing well on the exams is to perform repetitive spaced review sessions. Review this chapter's material using either the tools in the book, DVD, or interactive tools for the same material found on the book's companion website. Refer to the "Your Study Plan" element for more details. Table 24-4 outlines the key review elements and where you can find them. To better track your study progress, record when you completed these activities in the second column.

| <b>Review Element</b>  | <b>Review Date(s)</b> | <b>Resource Used</b> |
|------------------------|-----------------------|----------------------|
| Review key topics      |                       | Book, DVD/website    |
| Review key terms       |                       | Book, DVD/website    |
| Answer DIKTA questions |                       | Book, PCPT           |
| Do labs                |                       | Blog                 |
| Review memory table    |                       | DVD/website          |
| Review command tables  |                       | <b>Book</b>          |

**Table 24-4** Chapter Review Tracking

## **Review All the Key Topics**

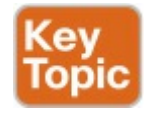

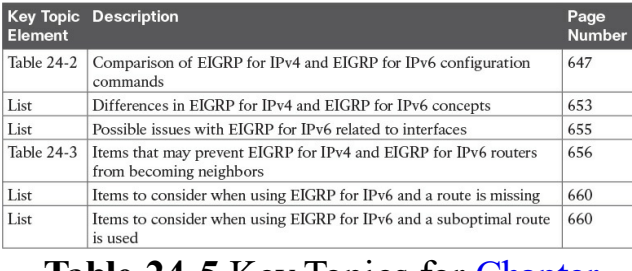

**Table 24-5** Key Topics for Chapter 24

## **Key Terms You Should Know**

autonomous system number (ASN) EIGRP for IPv6 successor

feasible successor

## **Command References**

Tables 24-6 and 24-7 list configuration and verification commands used in this chapter. As an easy review exercise, cover the left column in a table, read the right column, and try to recall the command without looking. Then repeat the exercise, covering the right column, and try to recall what the command does.

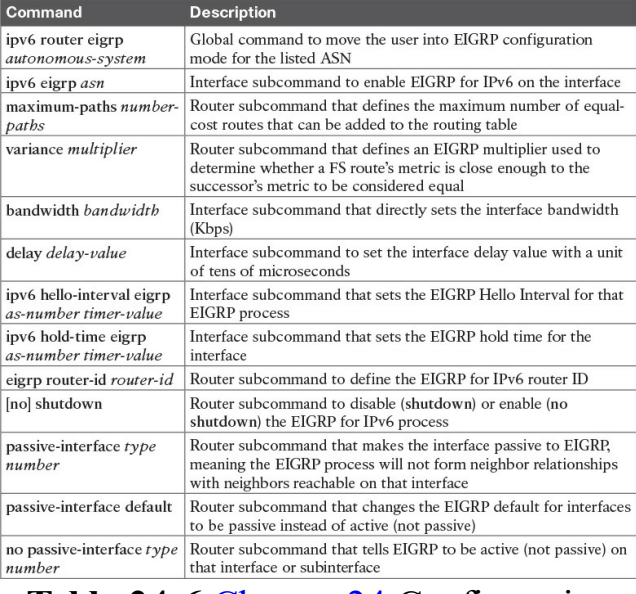

**Table 24-6** Chapter 24 Configuration Command Reference

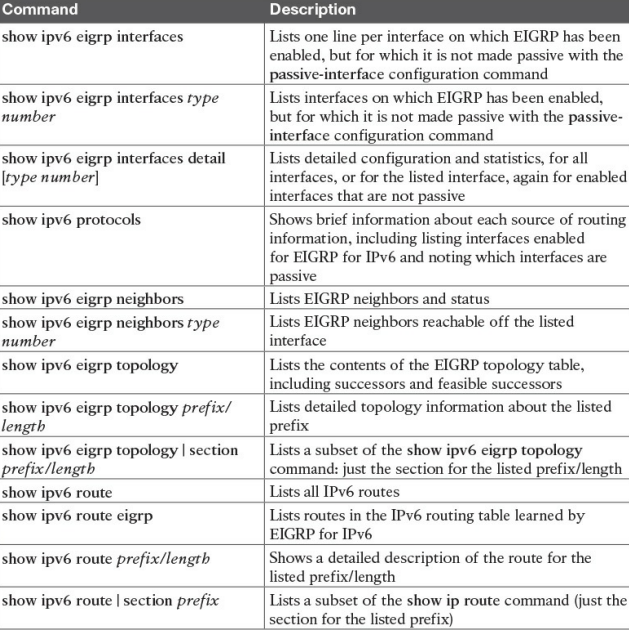

#### **Table 24-7** Chapter 24 **show** Command Reference

# **Chapter 25. IPv6 Access Control Lists**

**This chapter covers the following exam topics: 4.0 Infrastructure Services**

4.4 Configure, verify, and troubleshoot IPv4 and IPv6 access list for traffic filtering 4.4.a Standard

4.4.b Extended

4.4.c Named

IP version 6 (IPv6) access control lists (ACL) provide a way for the network and security administrator to control the flow of IPv6 connections traversing the network. IPv6 ACLs provide a way to secure inbound and outbound connections as a part to the overall corporate security strategy and policy. Thus, IPv6 ACLs are a component of a layered security model that provides diversity of defensive techniques and defense in depth of complementary security approaches.

IPv6 ACLs share many of the same characteristics as IPv4 ACL, so your knowledge of IPv4 ACLs is directly transferable to IPv6 ACLs. As you have already learned, IPv6 is similar to IPv4, but it has some subtle differences in the way it works. Your knowledge of IPv4 is essential to learning IPv6, and at this

point, your knowledge of IPv6 is solidifying. The same is true for the subtle differences between IPv4 and IPv6 ACLs. Both IP version ACLs can filter on IP addresses of packets and upper-layer information. IPv6 ACLs provide the ability to filter on IPv6 specific header values and other IPv6 packet attributes.

IPv6 ACLs can be used for a variety of reasons and purposes. IPv6 ACLs can filter traffic traversing the network, but IPv6 ACLs can also filter management access traffic. IPv6 ACLs can also be used to create Quality of Service (QoS) policies and to filter routing advertisements. However, the focus of this chapter will be on the ways in

which IPv6 ACLs can be used to filter IPv6 packets arriving and departing router interfaces.

This chapter builds upon the IPv6 information in the ICND1 book and the IPv6 chapters earlier in this book. This chapter covers the fundamental concepts of IPv6 ACLs. The focus is on standard and extended IPv6 ACL<sub>s</sub>.

## **"Do I Know This Already?" Quiz**

Take the quiz (either here, or use the PCPT software) if you want to use the score to help you decide how much time to spend on this chapter. The answers are at the bottom of the page following the quiz, and the explanations are in  $DVD$  Appendix  $C$  and in the PCPT software.

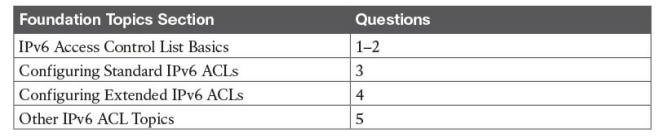

**Table 25-1** "Do I Know This Already?" Foundation Topics Section-to-Question Mapping

**1.** IPv6 access control lists are

configured in which of the following ways?

- **a.** Using ACLnumbers 2300– 2499
- **b.** Using ACL numbers 3000-3999
- **c.** Using ACLnames to uniquely identify each ACL
- **d.** Using subinterfaces on the physical router's interface descriptor block **2.** Which of the following statements is true about IPv6 ACLs?
- **a.** Cisco router interfaces can only have one IPv4 or one IPv6 ACLs applied in only one direction.

- **b.** Cisco router interfaces can have either an IPv4 or IPv6 ACLapplied, but in both directions.
- **c.** Cisco router interfaces can have both IPv4 and IPv6 ACLs applied inbound and outbound on a single interface.
- **d.** Cisco router interfaces can have either an IPv4 or an IPv6 ACLapplied, but only in one direction.
- **3.** Which of the following IPv6 ACL entries would match and permit IPv6 packets coming from the Internet destined for the 2001:0db8:1111:0001:0000:0000:0

prefix with a 64-bit prefix length?

**a. permit ipv6 any 2001:db8:1111:1::1**

**b. permit ipv6 2001:db8:1111:1::/64 any**

- **c. permit ipv6 any 2001:db8:1111:1::1/128**
- **d. permit ipv6 any 2001:db8:1111:1::/64**
- **4.** Which of the following packet header fields can be filtered using IPv6 extended access control lists?
	- **a.** TCP source and destination port number **b.** ICMPv6 type and code values **c.** IPv6

extension header numbers **d.** IPv6 flow label values **e.** All of the other answers are correct.

- **5.** The implicit rules at the bottom of IPv6 ACLs are there to permit which of the following packets?
	- **a.** Router Solicitation (RS) and Router Advertisement (RA) messages **b.** Neighbor Solicitation (NS) and Neighbor Advertisement (NA) messages **c.** All ICMPv6 messages on a LAN interface **d.** All IPv6 multicast packets on a LAN interface **Answers to the "Do I Know This Already?" quiz:**

#### **1** C **2** C **3** D **4** E **5** B

## **Foundation Topics**

## **IPv6 Access Control List Basics**

IPv6 ACLs provide the network engineer with a method to filter IPv6 packets. IPv6 packets can match the configuration of the ACLand then be permitted or denied from entering or exiting the router's interface. IPv6 ACLs can match on the various fields of the IPv6 header, including the source and destination addresses. IPv6 ACLs can also match on the other upper-layer header parameters and extension headers and Internet Control Message Protocol Version 6 (ICMPv6) packets.

There are several types of and uses for ACLs. ACLs can be used to filter control-plane activity, either to filter routing updates or to secure the router's own internal control plane. ACLs are used when matching and classifying types of data traffic when configuring QoS. ACLs can also be used to filter management plane packets to help secure configuration activities by allowing only management protocol access from approved network administrator systems.

The traditional use of ACLs, and the focus of this chapter, involves their ability to permit or deny packets traversing the router's data-plane interfaces. ACLs can filter many

different types of packets, but this chapter narrows the focus to how ACLs can be used to filter IPv6 packets that are traversing the network. IPv6 ACLs can permit or deny specific types of IPv6 packets that are flowing from a source node to a destination node.

This first section of this chapter covers IPv6 ACLs and how they are used for filtering IPv6 packets in the data plan on router interfaces.

#### **Similarities and Differences Between IPv4 and IPv6 ACLs**

At this point you should be familiar with IPv4 ACLs but just starting to learn about IPv6 ACLs. As you learn about IPv6, you will notice subtle differences about IPv6 that have direct functional relationships with IPv4 protocol operations. Similarly, there are subtle similarities and differences between the way that IPv4 ACLs and IPv6 ACLs operate. Following are the ways that IPv4 and IPv6 are similar:

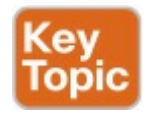

Both match on the source address or the destination address in the

protocol header.

- Both match individual host addresses or subnets/prefixes.
- Both can be applied directionally (inbound and outbound) to a router's interface.
- Both can match on transport layer protocol information such as TCP or UDP source or destination port numbers.
- Both can match on specific ICMP message types and codes.
- $\blacksquare$  Both have an implicit deny statement at the end of the ACL that matches all remaining packets.
- Both support time ranges for timebased ACLs.

Of course, there are key differences between IPv4 and IPv6 ACLs as well. IPv4 ACLs match IPv4 packets only (and not IPv6), and match special fields found only in IPv4 headers. Likewise, IPv6 ACLs match against IPv6 address fields as well as other fields unique to an IPv6 header. The following is a

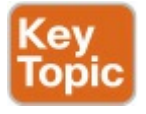

summary of the key differences:

- IPv4 ACLs can only match IPv4 packets and IPv6 ACLs can only match IPv6 packets.
- IPv4 ACLs can be identified by number or name, while IPv6 ACLs use names only.
- IPv4 ACLs identify that an ACLis

either standard or extended based on the ACL number range or by using the **standard** or **extended** keyword. IPv6 ACLs have a similar standard and extended ACLconcept, but do not differentiate the styles with a different configuration keyword.

- $\blacksquare$  IPv4 ACLs can match on specific values unique to an IPv4 header (e.g., option, precedence, ToS TTL, fragments).
- IPv6 ACLs can match on specific values unique to an IPv6 header (e.g., flow label, DSCP) as well as extension and option header values.

 $\blacksquare$  IPv6 ACLs have some implicit **permit** statements at the end of each ACL, just before the implicit deny all at the end of the ACL, while IPv4 ACLs do not have implicit **permit** statements.

### **ACL Location and Direction**

IPv6 ACLs, just like IPv4 ACLs, can be applied to any interface using that specific IP version protocol and can be applied to that interface in the inbound and the outbound direction. Furthermore, a router's interface that is operating in dual-protocol mode with both IPv4 and IPv6 can have an inbound and outbound IPv4 ACLand an inbound and outbound IPv6 ACLon the interface. The IPv4 ACLs will have no filtering function on the IPv6 packets and, vice versa, the IPv6 ACLs will not affect any IPv4 packets on the interface.

When ACLs are used to perform security filtering at the edge of a network, the more secure configuration method is to

use inbound ACLs applied to the router interface that faces the untrusted network. This puts the router into a position to block incoming packets before they enter any part of the network. The less secure method is to use outbound ACLs applied to the perimeter router's internal interface. In this case, the router first computes the forwarding path, and then the ACL can block the packet before it begins to leave the interface. Furthermore, to filter packets leaving the trusted network, the best practice is to apply the ACLin the outbound direction on the interface that connects to the untrusted network. These best practices for ACLs also apply to  $IPv6$  ACL<sub>s</sub>.

### **IPv6 Filtering Policies**

Choosing what packets to permit and deny—called the *filtering policy*—is the hard part of building IPv6 ACLs. Configuring those filtering policies once they are chosen is the easy part.

Most security practitioners agree on the concept of having a "fail-safe stance" whereby filters should only permit what is allowed and block all else. In other words, "that which is not permitted is blocked." This is the default method of configuration for Cisco IOS ACLs and is no different when it comes to IPv6 ACLs. Each IPv6 ACLhas an implied **deny ipv6 any any** rule at the bottom, so that any packet that falls through the ifthen-else rule base will be blocked by

default.

When starting to create an IPv6 filter, you don't just take your IPv4 policy and then change the addresses to IPv6 addresses and paste in the new policy. Because IPv4 and IPv6 operate in completely separate data planes, you cannot simply replace an IPv4 address with an IPv6 address in the policy and make it work. For starters, in most cases your IPv4 network is fully established and your IPv6 environment is just beginning to develop. It is more realistic to start a new IPv6 policy and allow only those services that you want to permit for IPv6. Your IPv6 filters will grow in size over time as your IPv6 deployment develops and you require

more permit statements in the ACLs. The next step in creating an IPv6 ACL and filtering policy is to determine the types of IPv6 packets that should be allowed. This depends on the location of the router performing the filtering and the nature of the interface that the ACLis being applied to. For example, an ACL applied to the inbound direction of an Internet-connected router's external interface is much different than an ACL applied to the inbound direction of an internal data center router connecting to a LAN containing servers.

#### **ICMPv6 Filtering Caution**

For the sake of the exams, this chapter focuses mostly on how to configure and verify IPv6 ACLs. However, it helps to think about some more practical tips that will be of good use in production networks.

Taking an approach of explicitly filtering the traffic that should be allowed, and filtering all other traffic, actually requires that the network engineer fully understand the protocols that flow through the router. As it turns out, with IPv6, some types of ICMPv6 messages need to be permitted by IPv6 ACLs, otherwise the ACL can prevent IPv6 packet forwarding from working correctly.

First, with ICMP for IPv4, many network engineers filter most ICMP messages as a matter of habit. Many different attacks make use of ICMP for IPv4, and one way to deal with those attacks is to filter the messages. The temptation is to then do likewise and filter ICMPv6 messages. Some ICMPv6 messages must be permitted by IPv6 ACLs. For instance, Neighbor Discovery Protocol (NDP) is part of ICMPv6. Additionally, endpoint hosts use a feature called Path MTU Discovery (PMTUD), which requires ICMP messages to flow through the network. (The PMTUD feature discovers the maximum-length IPv6 packet that can flow between the source and destination host; if the host sends

larger packets, IPv6 routers discard those packets.) So, building IPv6 ACLs that filter the ICMPv6 messages used by PMTUD can prevent hosts from communicating over the IPv6 network. Therefore, when building production IPv6 networks, allowing specific ICMPv6 message types to traverse a router interface is an essential practice for facilitating end-to-end connectivity. Understanding the ICMPv6 types and codes and their functions is useful when creating IPv6 ACLs. For future reference, the Internet Assigned Numbers Authority (IANA) maintains the list of ICMPv6 parameters: http://www.iana.org/assignments/icmpv6 parameters/icmpv6-parameters.xhtml

For guidance on the types of IPv6 and ICMPv6 packets that should be permitted at these different locations, consult IETF RFC 4890, "Recommendations for Filtering ICMPv6 Messages in Firewalls," and NIST Special Publication (SP) 800-119, "Guidelines for the Secure Deployment of IPv6." These reference documents, found at the following URIs, provide real-world deployment guidance on the IPv6 packet types that should and must be dropped or allowed on WAN or LAN interfaces:

https://www.ietf.org/rfc/rfc4890.txt

http://csrc.nist.gov/publications/nis 119/sp800-119.pdf

#### **Capabilities of IPv6 ACLs**

Even though IPv6 shares many commonalities with IPv4, there are subtle protocol differences that must be understood prior to configuring an IPv6 ACL. The way that IPv4 and IPv6 operate on a LAN is different. IPv4 utilizes LAN broadcast packets with Address Resolution Protocol (ARP). IPv6 uses multicast ICMPv6 messages with NDP. The IPv6 header includes fields such as the flow label and IPv6 uses extension headers for optional packet header functionality. This is different than IPv4's header structure.

Because ACLs are configured to match various elements of a packet header, IPv6 ACLs have their own capabilities that should be understood. The following mentions some values that IPv6 ACLs on IOS routers can match in an IPv6 packet: **Traffic class (e.g., DSCP, 0 to 63)** Flow label (0 to  $1048575$ ) IPv6 Next Header field indicating extension header  $type/number$  Source and destination 128-bit IPv6 addresses Upper-layer header details: TCP or UDP port numbers, TCP flags SYN, ACK, FIN, PUSH, URG, RST

 $\blacksquare$  ICMPv6 type and code  $\blacksquare$  IPv6 extension header value and type (hop-by-hop headers, routing headers, fragmentation headers, IPsec, destination options, among others)

#### **Limitations of IPv6 ACLs**

There are several limitations of ACLs that you should take into consideration when planning and designing the router configurations. As mentioned previously, there are subtle nuances to how IPv6 is different than IPv4 that may affect how IPv6-enabled routers are configured. Following are the key limitations of IPv6 ACLs that you should be aware of and take into consideration when creating your filtering policy.

#### **Matching Tunneled Traffic**

IPv6 networks have a tendency to have more tunnels in use than in IPv4 networks. There are situations where IPv6 packets are being transported over IPv4 networks. For instance, these packets are carried within generic routing encapsulation (GRE). However, today, native IPv6 connectivity is more ubiquitous, so tunnels are not needed to join islands of IPv6 over an ocean of IPv4. Regardless, IPv6 ACLs are unable to filter based on the details of the IPv6 packets tunneled in IPv4 packets. The limitations of filtering based on the encapsulated traffic within any type of encapsulated or tunneled traffic has always been a limitation of ACLs.

#### **IPv4 Wildcard Mask and IPv6 Prefix Length**

IPv4 ACLs use a mask for the wildcard for the IPv4 subnet that is matched. Typically an IPv4 access list might look like the following entry that matches packets destined to the 10.1.1.0/24 subnet:

#### **Click here to view code image**

```
access-list 10 permit
10.1.1.0 0.0.0.255
```
However, those IPv4 wildcard mask bits do not have to be contiguous. It is possible, although not common, to have an IPv4 ACL that matches the IPv4 source or destination address using a noncontiguous wildcard mask.
With IPv6, you create an IPv6 ACL with a prefix length number value that indicates the number of contiguous prefix mask bits. In an IPv6 ACL, the prefix length number represents the number of contiguous bits that will be matched for that IPv6 address prefix. The syntax uses "slash" notation where the number after the slash indicates the number of bits of the prefix length. Therefore, you are only able to match on IPv6 address prefix and not use discontiguous masks with IPv6 ACLs. Furthermore, it is very common to have prefix lengths that are evenly divisible by 4 (e.g., *48,* 52, *56,* 60, /64) and nonstandard to have a prefix length that does not fall on a hex digit boundary.

# **ACL Logging Impact**

It is important to remember that excessive logging can negatively impact router performance. The router's CPU is involved when a log entry is created. Therefore, any ACLentry that uses the **log** parameter and matches many packets per second could consume CPU resources on the router.

In this chapter there are IPv6 ACL examples that use the **log** keyword. This is for demonstration purposes only, to validate that IPv6 packets match specific IPv6 ACLentries. Although this may be a useful practice as the ACLis being created and tested, it may not be desirable to have a production ACL logging continuously.

With IPv6 ACLs, the log messages are generated for the first packet that matches that ACLentry. Subsequent ACL entry matches that are logged are generated on a 5-minute interval. This helps reduce the CPU impact, but is something to be aware of nonetheless.

# **Router Originated Packets**

IPv6 ACLs, like IPv4 ACLs, have the ability to match and permit or deny packets traversing a router's interface in the data plane. However, there are limitations to ACLs matching routeroriginated traffic. IPv6 and IPv4 ACLs applied to interfaces in the inbound direction will block packets entering the router. However, outbound ACLs will not match packets that the router is originating.

**Note The idea of routers bypassing outbound ACLs for router-generated packets is the same concept discussed in some depth in Chapter 17, "Advanced IPv4 Access Control Lists, " in the section "ACL Interactions with Router-Generated Packets."**

# **Configuring Standard IPv6 ACLs**

This section will show how to begin creating and testing simple examples of IPv6 ACLs. Demonstrations of this configuration process will use a network topology with two routers configured for IPv6 and two hosts connected to each of the router's LAN segments. Figure 25-1 will be used for the subsequent configuration examples in this chapter, so you may find yourself referring back to this topology frequently while reading examples.

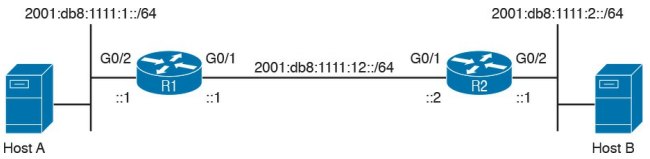

## **Figure 25-1** *IPv6 ACL Example Network Topology*

The first thing you will notice when you first learn the syntax differences between IPv4 ACLs and IPv6 ACLs is that IPv6 does not use any numbered ACLs. All IPv6 ACLs are named. As always, named ACLs allow you to use descriptive names that help you remember the ACL's intended purpose. To begin creating an IPv6 ACL, we need to enter the first command to name the ACL. After entering the first command and the ACLname, we then proceed

with creating the access control entries, sometimes referred to as ACEs. Example 25-1 shows the syntax to create an ACL.

**Example 25-1** *Configuring a Simple ACL*

## **Click here to view code image**

**V6\_ACL\_IN**

```
R1# configure terminal
R1(config)# ipv6 access-list
?
WORD User selected string
identifying this access list
log-update Control access
list log updates
R1(config)# ipv6 access-list
```
R1(config-ipv6-acl)# **?** IPv6 Access List configuration commands: default Set a command to its defaults deny Specify packets to reject evaluate Evaluate an access list exit Exit from access-list configuration mode no Negate a command or set its defaults permit Specify packets to forward remark Access list entry comment sequence Sequence number for this entry

Example 25-1 shows the creation of an IPv6 ACLwith the name V6\_ACL\_IN. When the **?** is entered at the ACL configuration prompt, the router shows all the possible commands within an ACL. The **permit** and **deny** commands are the most common, but you could also use **remark** statements to help document the ACLs. The **sequence** command allows you to create or modify an ACL entry with a specific number whereby the ACL filtering is performed in order from the lowest sequence number to the highest sequence number. The **no** command can be used to remove a specific ACLentry.

Following is the syntax for standard IPv6 ACL**permit** and **deny** statements.

IPv6 supports both standard and extended ACLs, although the configuration does not identify an ACL as one or the other. IPv6 standard ACLs can match the source and destination IPv6 address fields, but no other parts of an IPv6 packet.

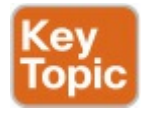

## **Click here to view code image**

```
[permit | deny] ipv6 {source-
ipv6-prefix/prefix-length |
any | host source-ipv6-
address} {destination-ipv6-
prefix/prefix-length | any |
host destination-ipv6-
address} [log]
```
The **permit** and **deny** commands in an IPv6 ACLhave many similar concepts compared to a named IPv4 ACL's **permit** or **deny** commands, just with some slight variations. From this generic IPv6 **permit** command, you can see The **ipv6** parameter is one example of the protocol keyword, and means that the ACLwill match all IPv6 packets. Other options match a subset of IPv6 packets and include **tcp**, **udp**, and **icmp**. These keywords mirror the **ip**, **tcp**, **udp**, and **icmp** keywords used in IPv4 ACLs.

The source and destination IP address fields, followed by a prefix length, define the IPv6 prefix, much like an IPv4 ACL's combined subnet and wildcard

mask field defines an IPv4 address range.

- The **operator port-number** parameters refer to the matching items such as the TCP and UDP port numbers (for example, **eq 80** to match the well-known port for HTTP), with many of the same parameter keywords and values as used with IPv4. Note that as with IPv4, IPv6 ACLs require a protocol keyword of **tcp** or **udp** to allow the use of the **operator** keyword to match the TCP and UDP ports numbers used.
- The **host** *address* values (both source and destination) match a specific single IPv6 address, much

like the **host** *address* option used in IPv4 ACLs.

Example 25-2 continues Example 25-1, in which the IPv6 ACLwith the name V6 ACL IN was created, proceeding to create the ACLentries. This ACLis going to have a single **permit** statement that allows any IPv6 node to send IPv6 packets to R2's LAN that contains host B (2001:db8:1111:2::/64). All other IPv6 packets will be implicitly dropped by this ACL. Once the ACLis created, then this ACLis applied to an IPv6-enabled interface in the specific direction.

**Example 25-2** *Simple ACL*

**Click here to view code image**

```
R1(config-ipv6-acl)# permit
ipv6 any 2001:db8:1111:2::/64
R1(config-ipv6-acl)#
interface GigabitEthernet 0/2
R1(config-if)# ipv6 traffic-
filter V6_ACL_IN in
```
IPv6 ACLs use the **ipv6 traffic-filter** command to apply the ACL to a router interface in a specific direction. This is a different syntax than the familiar IPv4 ACL**ip access-group** command that is used to apply an IPv4 ACL to a router interface.

Now it is a good idea to verify that the IPv6 ACLwas created in the configuration and properly applied to the interface. Example 25-3 demonstrates

the **show** commands that will be used to inspect the configuration steps performed.

**Example 25-3** *Validating Simple ACL Configuration*

**Click here to view code image**

```
R1# show running-config
Building configuration...
! lines omitted for brevity
hostname R1
! lines omitted for brevity
interface GigabitEthernet0/2
ipv6 address
2001:DB8:1111:1::1/64
ipv6 traffic-filter V6_ACL_IN
in
! lines omitted for brevity
```
ipv6 access-list V6\_ACL\_IN permit ipv6 any 2001:DB8:1111:2::/64

! lines omitted for brevity

#### R1# **show ipv6 interface GigabitEthernet 0/2**

GigabitEthernet0/2 is up, line protocol is up IPv6 is enabled, link-local address is FE80::F816:3EFF:FEC0:21D No Virtual link-local address(es): Global unicast address(es): 2001:DB8:1111:1::1, subnet is 2001:DB8:1111:1::/64 ! lines omitted for brevity Input features: Access List Inbound access list V6\_ACL\_IN ! lines omitted for brevity

## R1# **show ipv6 interface | include line|list**

GigabitEthernet0/1 is up, line protocol is up GigabitEthernet0/2 is up, line protocol is up Inbound access list V6\_ACL\_IN

### R1# **show ipv6 access-list**

IPv6 access list V6\_ACL\_IN permit ipv6 any 2001:DB8:1111:2::/64 sequence 10

The Example 25-3 command output shows that the commands are now within the global configuration and the IPv6 ACLis applied to GigabitEthernet 0/2 in the inbound interface. The router's

interfaces are up and operational and the ACLhas its one **permit** statement. The next step in the process is to test sending IPv6 traffic through the ACL. Using a simple **ping6** command from host A to host B will validate that the packets are being allowed. Example 25- 4 shows the output from host A successfully executing the **ping6** command.

**Example 25-4** *Validating* **ping** *Command's Packets Are Permitted by the ACL*

**Click here to view code image**

**2001:db8:1111:2:f816:3eff:fe9a:c89f** PING 2001:db8:1111:2:f816:3eff:fe9a 56 data bytes 64 bytes from 2001:db8:1111:2:f816:3eff:fe9a icmp\_seq=1 ttl=62 time=8.63 ms 64 bytes from 2001:db8:1111:2:f816:3eff:fe9a icmp\_seq=2 ttl=62 time=8.71 ms 64 bytes from 2001:db8:1111:2:f816:3eff:fe9a icmp\_seq=3 ttl=62 time=6.25 ms  $\wedge$  C --- 2001:db8:1111:2:f816:3eff:fe9a ping statistics ---

3 packets transmitted, 3 received, 0% packet loss, time 2003ms rtt min/avg/max/mdev = 6.257/7.869/8.712/1.142 ms cisco@HostA:~\$

Three ICMPv6 Echo Request messages were sent and it appears that they were successfully received and three ICMPv6 Echo Reply messages were returned. The next step is to check the IPv6 ACL on R1 and see how many packets have matched its single permit ACLentry. Example 25-5 shows the IPv6 ACL and shows that three packets have matched this ACLentry.

**Example 25-5** *Finding Counters of Packets That Matched the ACL*

**Click here to view code image**

```
R1# show ipv6 access-list
IPv6 access list V6_ACL_IN
permit ipv6 any
2001:DB8:1111:2::/64 (3
matches) sequence 10
R1#
```
To clear the IPv6 ACL traffic counters, use the following command: Click here to view code image

```
clear access-list counters
V6_ACL_IN
```
# **Configuring Extended IPv6 ACLs**

The previous section covered a simplified syntax for a standard IPv6 ACL. This section will review the additional types of packets that extended IPv6 ACLs can match and the syntax for ACL configuration. Extended IPv6 ACLs can match on many more IPv6 header fields as well as ICMPv6 messages, TCP and UDP port numbers, and other IPv6 header items like IPv6 extension headers. Following is the complete syntax of an IPv6 ACLentry.

### **Click here to view code image**

[**permit** | **deny**] *protocol* {*source-ipv6-prefix*/*prefix-* *length* | **any** | **host** *sourceipv6 address*} [*operator* [*portnumber*]] {*destination-ipv6-*

*prefix*/*prefix-length* | **any** | **host**

*destination-ipv6-address*} [*operator* [*port-number*]] [**dest-option-type** [*doh-number*  $\|$ 

*doh-type*]] [**dscp** *value*] [**flow-label** *value*] [**fragments**] [**log**] [**log-input**] [**mobility**]

[**mobility-type** [*mh-number* | *mh-type*]] [**reflect** *name*

[**timeout** *value*]] [**routing**]

[**routing-type** *routing-number*] [**sequence** *value*] [**time-range** *name*]

**Note The next few pages show many details of IPv6 ACL syntax so that you can see the large number of options. The upcoming Figure 25-2 reduces the complexity down to a few key values, similar to those used with IPv4 ACLs, more useful for preparing for the exam.**

The generic **permit** and **deny** command shows the syntax for an extended IPv6 ACL. With IPv6, the difference between standard and extended ACLs is subtle. There is no keyword that distinguishes

an IPv6 ACLas either standard or extended. Instead, an extended IPv6 ACL simply uses more than the source and destination IPv6 address fields when matching.

IPv6 extended ACLs can match on many of the values within the IPv6 header. IPv6 ACLs can match on the DSCP value for QoS marking, the flow label, and the source and destination IPv6 address. IPv6 extended ACLs have the ability to match not only on the source and destination IP addresses, but also on upper-layer protocol information. The next-header value in the IPv6 header indicates the number of the type of header that immediately follows the IPv6 header. In many cases, this would

be either a TCP or UDP header where the protocol value would be **tcp** or **udp**, respectively. However, it could also be an ICMPv6 packet or it could be an extension header that has been added between the IPv6 header and the upperlayer header. IPv6 extended ACLs can match on destination option headers, fragmentation headers, routing headers, and Mobile IPv6 (MIPv6) headers. (To extend your learning about additional IPv6 extension header types, search for and read a copy of IETF RFC 2460.) Besides matching IPv6 packets, IPv6 ACLs can also match ICMPv6 packets. ICMPv6 packets are IPv6 packets that also include an ICMPv6 header. By specifying **icmp** as the protocol keyword

in the IPv6 ACLentry, the command matches the subset of IPv6 packets that also have an ICMPv6 header. Using the **icmp** keyword also enables many filtering options for ICMPv6 packets. For IPv6 ACLentries that match on ICMPv6 message headers, the following syntax defines how these ACLentries are configured: Click here to view code image

```
[permit | deny] icmp {
source-ipv6-prefix/prefix-
length | any | host source-
ipv6-
address | auth } [ operator
[port-number] ] {
destination-ipv6-
prefix/prefix-length
| any | host destination-
```
*ipv6-address* | **auth** } [ *operator* [*port-number*] ] [ icmptype [icmp-code] | icmpmessage ] [ **dest-option-type** [ *doh-number* | *doh-type* ] ] [ **dscp** *value* ] [ **flow-label** *value* ] [**fragments**] [**hbh**] [**log**] [**log-input**] [**mobility**] [ **mobility-type** [ *mh-number* | *mh-type* ] ] [**routing**] [

**routing-type** *routing-number* ]  $\sqrt{ }$ 

**sequence** *value* ] [ **time-range** *name* ]

ICMPv6 ACLs can match on the source and destination IPv6 addresses, but also the ICMPv6 type and code values. ICMPv6 ACLs can also match on many

other IPv6 extension headers like IPv6 extended ACLs.

It is possible to create an IPv6 ACL that matches TCP header values including source and destination port numbers. It is possible, although uncommon, for an ACL to match on TCP flags such as ACK, FIN, PSH, RST, SYN, and URG. TCP IPv6 ACLs can also match the other IPv6 extension header values. Following is the syntax for an IPv6 ACL that uses the **tcp** value for the protocol allowing this ACL to permit or deny a TCP packet: Click here to view code image

[**permit** | **deny**] **tcp** { *sourceipv6-prefix*/*prefix-length* | **any** | **host** *source-ipv6 address* | **auth** } [ *operator*

[*port-number*] ] { *destination-ipv6 prefix*/*prefix-length* | **any** | **host** *destinationipv6-address* | **auth** } [ *operator* [*port-number*] ] [**ack**] [ **dest-option-type** [ *doh-number* | *doh-type* ] ] [ **dscp** *value* ] [**established**] [**fin**] [ **flow-label** *value* ] [**fragments**] [**hbh**] [**log**] [**loginput**] [**mobility**] [ **mobilitytype** [ *mh-number* | *mh-type* ] ] [ **neq** { *port* | *protocol* } ] [**psh**] [ **range** { *port* | *protocol* } ] [ **reflect** *name* [ **timeout** *value* ] ] [**routing**] [ **routing-type** *routing-number* ]

[**rst**]

```
[ sequence value ] [syn] [
time-range name ] [urg]
```
IPv6 ACLs also have the ability to match UDP packets. UDP packets do not have any of the flow-control flags used in TCP packets, and as a result, the ACL syntax is simpler. However, UDP IPv6 ACLs can still match on IPv6 extension header values. When the **udp** protocol value is used in an IPv6 ACL, the following syntax applies when creating an IPv6 ACL that can permit or deny a UDP packet: Click here to view code image

[**permit** | **deny**] **udp** { *sourceipv6-prefix*/*prefix-length* | **any** | **host** *source-ipv6 address* | **auth** } [ *operator*

[*port-number*] ] { *destination-ipv6 prefix*/*prefixlength* | **any** | **host** *destination-ipv6-address* | **auth** } [ *operator* [*portnumber*] ]

[ **dest-option-type** [ *dohnumber* | *doh-type* ] ] [ **dscp** *value* ] [ **flow-label** *value* ] [**fragments**] [**hbh**] [**log**] [**loginput**] [**mobility**] [ **mobilitytype** [ *mh-number* | *mh-type* ] ] [ **neq** { *port* | *protocol* } ] [ **range** { *port* | *protocol* } ] [ **reflect** *name* [ **timeout** *value* ] ] [**routing**] [ **routing-type** *routing-number* ] [ **sequence** *value* ] [ **time-range** *name* ]

When creating an IPv6 ACL that permits or denies TCP or UDP packets based on port numbers, IPv6 packets use the same port numbers as IPv4 packets. Therefore, an IPv6 ACL that blocks Telnet services using TCP destination port 23 would use the same port number as the functionally equivalent IPv4 ACL. Look to Table 17-3 in Chapter 17 for a list of most of the more common TCP and UDP port numbers.

Figure 25-2 points out some of the more common matching options specific to IPv6 extended ACL**permit** and **deny** commands when using the **tcp**, **udp**, and **icmp** keywords. When using any protocol keyword other than **ipv6**, the **permit** or **deny** command then matches a subset of IPv6 packets. For instance, using the **tcp** keyword as the protocol matches all IPv6 packets with a TCP header. Additionally, as with IPv4 ACLs, to match TCP port numbers, you must use the **tcp** keyword in the **permit** or **deny** command. Likewise, the command must use the **udp** keyword to match UDP port numbers, and the **icmp** keyword to then match ICMP message types.

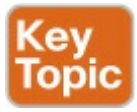

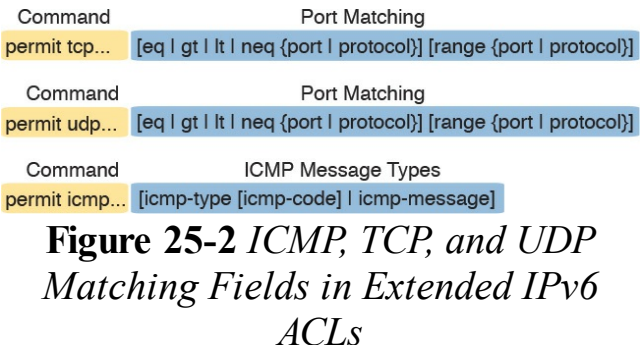

# **Examples of Extended IPv6 ACLs**

Configuring an extended IPv6 ACLis similar to configuring a standard IPv6 ACL, but the ACLsyntax is more complex, allowing matching of more types of packets.

This example will use the same network
topology as in the previous standard IPv6 ACLexample, repeated here as Figure 25-3. Example 25-6 will demonstrate the creation of an IPv6 ACL that filters packets entering R2's G0/1 interface. Example 25-6 shows an IPv6 extended ACL that **Permits** a custom application running on TCP port 51234

- Permits SSH running on TCP port 22
- **Permits ICMv6 Echo Request** packets

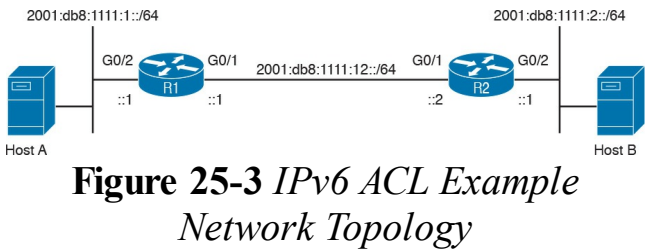

**Example 25-6** *Configuring Extended ACL*

**Click here to view code image**

```
R2# configure terminal
Enter configuration commands,
one per line. End with
CNTL/Z.
R2(config)# ipv6 access-list
V6_APPS_ACL
R2(config-ipv6-acl)# permit
tcp 2001:db8:1111:1::/64
2001:db8:1111:2::/64 eq 51234
log
R2(config-ipv6-acl)# permit
tcp 2001:db8:1111:1::/64
2001:db8:1111:2::/64 eq 22
log
R2(config-ipv6-acl)# permit
```
**icmp 2001:db8:1111:1::/64 2001:db8:1111:2::/64 echo-request log** R2(config-ipv6-acl)# **interface GigabitEthernet0/1** R2(config-if)# **ipv6 trafficfilter V6\_APPS\_ACL in** R2(config-if)# **end** R2# **show ipv6 access-list** IPv6 access list V6\_APPS\_ACL permit tcp 2001:DB8:1111:1::/64 2001:DB8:1111:2::/64 eq 51234 log sequence 10 permit tcp 2001:DB8:1111:1::/64 2001:DB8:1111:2::/64 eq 22 log sequence 20 permit icmp 2001:DB8:1111:1::/64 2001:DB8:1111:2::/64 echorequest log sequence 30 R2# **show ipv6 interface | include line|list** GigabitEthernet0/1 is up, line protocol is up Inbound access list V6\_APPS\_ACL GigabitEthernet0/2 is up, line protocol is up R2#

Configuring this IPv6 ACLnamed V6\_APPS\_ACLstarts with the creation of the ACLand its name, followed by the two **permit** statements for the two TCP applications and the ICMP Echo Request **permit** statement. Then the ACLis applied inbound to the specific R2 router interface. It is visible that the

ACLis applied to the GigabitEthernet 0/1 interface in the inbound direction. The next step is to test the IPv6 ACL by creating connections from host A to host B using these two specific TCP applications. The next step will be to test performing an IPv6 ping from host A to host B, which should succeed because ICMPv6 Echo Request messages are permitted by this ACLand should be replied to with ICMPv6 Echo Reply messages. The two TCP connections were completed successfully as well. After generating these connections on the hosts, the output in **Example 25-7** was observed on R2, first with log messages, then with the **show ipv6 access-lists** command.

**Example 25-7** *Check Counters on Extended ACL*

### **Click here to view code image**

```
*Mar 6 21:59:12.230:
%IPV6_ACL-6-ACCESSLOGP: list
V6 APPS ACL/10 permitted tcp
2001:DB8:1111:1:F816:3EFF:FEF6
\rightarrow2001:DB8:1111:2:F816:3EFF:FEE1:
5CF5(51234), 1 packet
*Mar 6 21:59:16.069:
%IPV6_ACL-6-ACCESSLOGP: list
V6 APPS ACL/10 permitted tcp
2001:DB8:1111:1:F816:3EFF:FEF6
\rightarrow2001:DB8:1111:2:F816:3EFF:FEE1:
5CF5(51234), 1 packet
*Mar 6 21:59:17.798:
```
%IPV6\_ACL-6-ACCESSLOGP: list V6\_APPS\_ACL/10 permitted tcp 2001:DB8:1111:1:F816:3EFF:FEF6:7296(52241)  $\rightarrow$ 

2001:DB8:1111:2:F816:3EFF:FEE1: 5CF5(51234), 1 packet

\*Mar 6 21:59:49.769:

%IPV6\_ACL-6-ACCESSLOGP: list V6\_APPS\_ACL/20 permitted tcp 2001:DB8:1111:1:F816:3EFF:FEF6  $\rightarrow$ 

2001:DB8:1111:2:F816:3EFF:FEE1: 5CF5(22), 1 packet

\*Mar 6 22:13:07.326:

%IPV6\_ACL-6-ACCESSLOGDP: list V6\_APPS\_ACL/40 permitted

icmpv6

2001:DB8:1111:1:F816:3EFF:FEF6:7296  $\rightarrow$ 

 $2001:DR8:1111:2:FR16:3EFF:FER1$ (128/0),

```
1 packet
R2# show ipv6 access-list
IPv6 access list V6_APPS_ACL
permit tcp
2001:DB8:1111:1::/64
2001:DB8:1111:2::/64 eq 51234
log (15 matches)
sequence 10
permit tcp
2001:DB8:1111:1::/64
2001:DB8:1111:2::/64 eq 22
log (34 matches)
sequence 20
permit icmp
2001:DB8:1111:1::/64
2001:DB8:1111:2::/64 echo-
request log (3 matches)
sequence 30
R2#
```
Because both entries of the IPv6 extended ACLare using the **log** keyword, R2 observes via console-level logging that connections were made on both TCP port 51234 and port 22 and that the ping worked. When the IPv6 ACLis checked on R2, the log messages and **show** command counters show that there are matches on all three ACL entries. Therefore, this extended IPv6 ACLis behaving as expected and as desired.

# **Practice Building ipv6 access-list Commands**

In this section, practice getting comfortable with the syntax of the **ipv6 access-list permit** or **deny** ACLentry, particularly with choosing the correct matching logic. First, the following list summarizes some important tips to consider when choosing matching parameters to any **ipv6 access-list permit** or **deny** ACLentries:

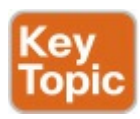

- To match a specific address, just list the address after the **host** keyword.
- $\blacksquare$  To match any and all addresses.

use the **any** keyword.

■ To match based only on the IPv6 prefix, use the "slash" notation to designate the number of bits in the prefix length. For example, a /64 prefix length matches the first 64 bits of the 128-bit IPv6 address, and any Interface Identifier (IID) within the least-significant 64 bits of that address falls within that prefix range.

Table 25-2 lists the criteria for several practice problems. Your job: Create a one-line standard ACL that matches the packets. The answers are listed in the final section of this chapter, "Answers to Earlier Practice Problems."

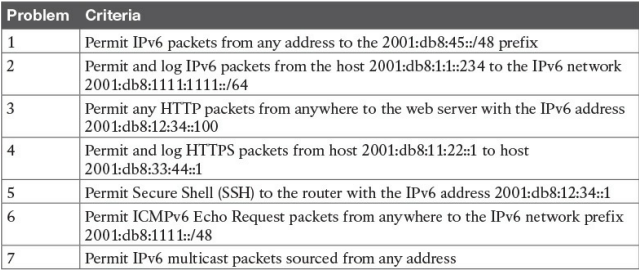

# **Table 25-2** Building Permit and Deny Extended IPv6 ACLs: Practice

# **Other IPv6 ACL Topics**

This last major section of the chapter discusses two topics that apply to both standard and extended IPv6 ACLs. First, IPv6 ACLs apply several implicit rules at the end of each ACL. The first topic in this section discusses the protocols matched by those rules and then shows what those implicit rules are. The second topic examines how to use IPv6 ACLs to control access to a router using IPv6 Telnet and SSH.

# **Implicit IPv6 ACL Rules**

Every ACLhas the default fail-safe stance whereby any packet that is not permitted is implicitly dropped. At the end of each IPv6 ACLis an implicit **deny ipv6 any any** statement that catches any packet that falls through the list unmatched, much like the implicit **deny ip any any** found at the end of IPv4  $ACIs$ 

IPv6 requires the use of ICMPv6 to properly function, and multicast is a necessary forwarding method on each IPv6-enabled LAN. Unfortunately, that implicit deny all at the end of IPv6 ACLs would otherwise filter those ICMPv6 and multicast packets.

By way of review, the Neighbor Discovery Protocol (NDP) is a part of ICMPv6. As introduced in the ICND1 100-105 Cert Guide, Chapter 31, NDP includes neighbor discovery with the NDP Neighbor Solicitation (NS) and Neighbor Advertisement (NA) messages, as well as the Router Solicitation (RS) and Router Advertisement (RA) messages. Therefore, network engineers are unable to be overly aggressive with IPv6 ACLs to block ICMPv6 and multicast connections. However, in previous IPv6 ACLexamples, the configuration did not explicitly allow IPv6 NDP messages to flow through the IPv6 ACLs configured earlier in this chapter. This section

works through understanding what IOS does to make sure those ICMP messages flow correctly.

## **An Example of Filtering ICMPv6 NDP and the Negative Effects**

To get a better understanding, let's try a little experiment to test this. Instead of relying on the implicit statements at the end of an IPv6 ACL, what would happen if an IPv6 ACLexplicitly blocked all ICMPv6 and blocked all IPv6 multicast? The next three examples answer that question. Examples 25-8 and 25-9 show the background, with no ACLs used at all, showing the information learned by ICMPv6's NDP protocols. Example 25- 10 then shows an ACL that blocks all ICMPv6 and all IPv6 multicast packets, to see how that filtering affects a network.

This series of examples uses the network

topology shown in Figure 25-4, which is the same topology shown previously in this chapter in  $Figures 25-1$  and  $25-3$ .</u> Example 25-8 validates that Router R1 has a properly discovered IPv6 NDP neighbor cache. It also shows that R1's GigabitEthernet 0/1 interface is functioning properly with multicast and it is receiving RA messages from Router R2.

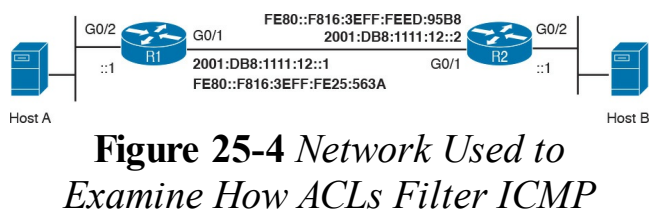

**Example 25-8** *Check IPv6 NDP on R1*

*NDP*

### **Click here to view code image**

```
R1# show ipv6 interface
GigabitEthernet 0/1
GigabitEthernet0/1 is up,
line protocol is up
IPv6 is enabled, link-local
address is
FE80::F816:3EFF:FE25:563A
No Virtual link-local
address(es):
Global unicast address(es):
2001:DB8:1111:12::1, subnet
is 2001:DB8:1111:12::/64
Joined group address(es):
FF02::1
FF02::2
FF02::1:FF00:1
FF02::1:FF25:563A
! lines omitted for brevity
R1# show ipv6 neighbors
```
#### **GigabitEthernet0/1**

IPv6 Address Age Link-layer Addr State Interface 2001:DB8:1111:12::2 11 fa16.3eed.95b8 STALE Gi0/1 FE80::F816:3EFF:FEED:95B8 11 fa16.3eed.95b8 STALE Gi0/1

#### R1# **show ipv6 routers**

Router FE80::F816:3EFF:FEED:95B8 on GigabitEthernet0/1, last update 2 min Hops 64, Lifetime 1800 sec, AddrFlag=0, OtherFlag=0, MTU=1500 HomeAgentFlag=0, Preference=Medium Reachable time 0 (unspecified), Retransmit time 0 (unspecified)

Prefix 2001:DB8:1111:12::/64 onlink autoconfig Valid lifetime 2592000, preferred lifetime 604800

Example 25-8 reveals that R1 knows two IPv6 neighbor addresses in its neighbor cache, both of which are Router R2. One address is the global unicast address of R2's GigabitEthernet 0/1 interface and one is R2's GigabitEthernet 0/1 interface. The **show ipv6 routers** command output confirms that R1 has learned of one other IPv6 router (also R2). This command lists information learned by NDP, in this case confirming that R1 is receiving the RA messages that R2 is sending out from its

GigabitEthernet 0/1 interface. Therefore, R2 can reach R1 perfectly. In Example 25-9, the same checks are performed on Router R2.

**Example 25-9** *Check IPv6 NDP on R2*

 $\overline{\phantom{0}}$ 

## **Click here to view code image**

```
R2# show ipv6 interface
GigabitEthernet 0/1
GigabitEthernet0/1 is up,
line protocol is up
IPv6 is enabled, link-local
address is
FE80::F816:3EFF:FEED:95B8
No Virtual link-local
address(es):
Global unicast address(es):
2001:DB8:1111:12::2, subnet
```
is 2001:DB8:1111:12::/64 Joined group address(es): FF02::1 FF02::2 FF02::1:FF00:2 FF02::1:FFED:95B8 ! lines omitted for brevity R2# **show ipv6 neighbors GigabitEthernet0/1** IPv6 Address Age Link-layer Addr State Interface 2001:DB8:1111:12::1 11 fa16.3e25.563a STALE Gi0/1 FE80::F816:3EFF:FE25:563A 11 fa16.3e25.563a STALE Gi0/1

### R2# **show ipv6 routers** Router FE80::F816:3EFF:FE25:563A on GigabitEthernet0/1, last update 1 min

```
Hops 64, Lifetime 1800 sec,
AddrFlag=0, OtherFlag=0,
MTU=1500
HomeAgentFlag=0,
Preference=Medium
Reachable time 0
(unspecified), Retransmit
time 0 (unspecified)
Prefix 2001:DB8:1111:12::/64
onlink autoconfig
Valid lifetime 2592000,
preferred lifetime 604800
```
Example 25-9 reveals that R2 learns R1's two addresses (global unicast and link local), as well as learning about R1 as a router. The **show ipv6 neighbors** command lists R1's global unicast and link-local addresses, both of which Router R2 would have learned by

receiving ICMPv6 NDP NA messages. The **show ipv6 routers** command output confirms that R2 has learned about R1, with R2 learning this information by receiving an ICMPv6 NDP RA message.

Example 25-10 shows the addition of an IPv6 ACLthat prevents the two routers from learning from each other using ICMPv6 NDP. The example shows the configuration of an IPv6 ACLwill block ICMPv6 packets and block all multicast traffic, but allow all other IPv6 packets. This extended IPv6 ACLwill be applied inbound on R1's GigabitEthernet 0/1 interface and inbound on R2's GigabitEthernet 0/1 interface. After the ACLs are configured, the ACLwill be checked that they are in the running

configuration and operational. Following is the configuration on R1. R2's configuration is identical to R1's.

**Example 25-10** *Configuring IPv6 Blocking ACL on R1*

**Click here to view code image**

É

R1# **configure terminal** Enter configuration commands, one per line. End with CNTL/Z. R1(config)# **ipv6 access-list BLOCKV6** R1(config-ipv6-acl)# **deny icmp any any** R1(config-ipv6-acl)# **deny ipv6 ff00::/8 any** R1(config-ipv6-acl)# **deny**

**ipv6 any ff00::/8** R1(config-ipv6-acl)# **permit ipv6 any any** R1(config-ipv6-acl)# **interface GigabitEthernet0/1** R1(config-if)# **ipv6 trafficfilter BLOCKV6 in** R1(config-if)# **end** R1# R1# **show ipv6 access-list** IPv6 access list BLOCKV6 deny icmp any any sequence 10 deny ipv6 FF00::/8 any sequence 20 deny ipv6 any FF00::/8 sequence 30 permit ipv6 any any sequence  $40$ 

R1# **show ipv6 interface | include line|list**

GigabitEthernet0/1 is up, line protocol is up Inbound access list BLOCKV6

The IPv6 ACL shown in **Example 25-10** will filter Router Advertisement (RA) ICMPv6 messages for a couple of reasons. NDP RA and RS messages are part of ICMPv6, so those messages match the first line of the ACL. Even if they had not, NDP RA messages are sent to the all-nodes multicast group address (FF02::1). Routers periodically send RA messages, typically every 200 seconds, to inform nodes on the network about the local network characteristics and about the method for IPv6 address allocation. Router Solicitation (RS) ICMPv6

messages are sent to the all-routers multicast group address (FF02::2). When a node boots up or joins the network, it immediately sends an RS message to the local router to find out about the network and to determine the method it should use to acquire its IPv6 address. The **deny** commands that list address FF00::/8 would match all multicast addresses.

Note that blocking all multicast IPv6 packets, as is done with the ACLin Example 25-10, can have a big negative impact on router operation. If the BLOCKV6 ACLis blocking multicast packets, then it will inadvertently block other link-local multicasts such as: OSPFv3 (FF02::5, FF02::6), RIPng

(FF02::9), EIGRP for IPv6 (FF02::A), and DHCPv6 (FF02::1:2, FF05::1:3). To further explore other well-known registered IPv6 multicast addresses, you can extend your learning and refer to the IANA IPv6 Multicast Address Space Registry at the following URI. (Or refer to the ICND1 Cert Guide's Chapter 30, section "Local Scope Multicast Addresses.")

http://www.iana.org/assignments/ipv6 multicast-addresses/ipv6-multicastaddresses.xhtml

The sample BLOCKV6 ACLwill also prevent the two routers from learning each other's IPv6 addresses, which actually prevents the two routers from successfully forwarding packets to each

other. The first line in the ACLwill prevent all ICMPv6 messages, including all NDP NS and NA messages. Even without the **deny icmp any any** command, the ACLwould filter NS and NA based on the addresses used. NS ICMPv6 messages are sent to the solicited node multicast address (FF02:0:0:0:0:1:FF00::/104) of the destination node on the LAN. (NA ICMPv6 messages are sent back, typically to the unicast address of the node that sent the original NS packet.) Now that this ACLis applied, it will block all ICMPv6 and multicast packets on this interface. After waiting for over 5 minutes, the neighbor cache and the router cache on the two routers can be

inspected, as shown in Example 25-11. The observation shows that the neighbor cache entries on the interface have timed out and the RA cache is very old. In fact, now host A and host B are unable to ping each other because the connectivity between R1 and R2 has been disrupted by these two IPv6 ACLs.

**Example 25-11** *Checking IPv6 Blocking ACL on R1*

### **Click here to view code image**

R1# **show ipv6 neighbors GigabitEthernet 0/1** R1# **show ipv6 routers** Router FE80::F816:3EFF:FEED:95B8 on

```
GigabitEthernet0/1, last
update 17 min
Hops 64, Lifetime 1800 sec,
AddrFlag=0, OtherFlag=0,
MTU=1500
HomeAgentFlag=0,
Preference=Medium
Reachable time 0
(unspecified), Retransmit
time 0 (unspecified)
Prefix 2001:DB8:1111:12::/64
onlink autoconfig
Valid lifetime 2592000,
preferred lifetime 604800
```
Example 25-12 shows the output from R2 validating the contents of the neighbor cache and the router cache.

 $\overline{\phantom{0}}$ 

**Example 25-12** *Checking IPv6 Blocking ACL on R2*

**Click here to view code image**

```
R2# show ipv6 neighbors
GigabitEthernet 0/1
R2# show ipv6 routers
Router
FE80::F816:3EFF:FE25:563A on
GigabitEthernet0/1, last
update 15 min
Hops 64, Lifetime 1800 sec,
AddrFlag=0, OtherFlag=0,
MTU=1500
HomeAgentFlag=0,
Preference=Medium
Reachable time 0
(unspecified), Retransmit
time 0 (unspecified)
```
Prefix 2001:DB8:1111:12::/64 onlink autoconfig Valid lifetime 2592000, preferred lifetime 604800

# **How to Avoid Filtering ICMPv6 NDP Messages**

Network administrators must be careful when creating IPv6 ACLs that are filtering ICMPv6 messages and multicast packets so that the ACLs are not inadvertently stopping NDP from functioning properly. This is why it is important, on any interface, to permit NDP to operate. In other words, you should not filter ICMPv6 and multicast on a wholesale level.

For this very reason, Cisco IOS IPv6

ACLs have three implicit rules at the bottom of each ACL. These are invisible, but they are included at the end of each IPv6 ACLso as to implicitly permit NA and NS messages. The final implicit IPv6 ACLstatement is the default deny that is commonly expected. The three implicit IPv6 ACL rules at the bottom of every ACLare shown in Example 25-13.

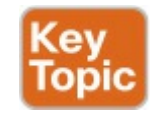

**Example 25-13** *Implicit IPv6 ACL Entries*
permit icmp any any nd-ns deny ipv6 any any

Note that these defaults do permit NDP NS and NA messages, but do not include an implicit permit of NDP RS and RA messages. If you wanted to add explicit statements to an ACL to match RS and RA messages, you could use commands like **permit icmp any any routeradvertisement** and **permit icmp any any router-solicitation**.

> **Note Even though CCNA R&S does not get into Cisco's IOS XE and NX-OS operating systems, on a practical note, they do use**

**slightly different defaults. IOS-XE has no default permit of NS/NA packets, so you would need to add explicit permit commands at the end of each IPv6 ACL so as to not inadvertently affect NDP functionality. NX-OS has five implicit IPv6 ACL statements: one for NA messages, one for NS messages, one for RA messages, one for RS messages, and the final implicit default deny rule.**

Because of these implicit IPv6 ACL

rules allowing NA/NS messages, it is important to remember to change our ACLs if required to use a deny-log at the end of the policy. Therefore, if the desire is to create an ACL that logs all denied IPv6 packets, the IPv6 ACLwould need to be configured like Example 25-14.

**Example 25-14** *Explicitly Allowing NDP in IPv6 ACL*

### **Click here to view code image**

```
R1(config)# ipv6 access-list
MY_IPV6_ACL
R1(config-ipv6-acl)# permit
ipv6 any 2001:db8:1111:1::/64
R1(config-ipv6-acl)# permit
ipv6 any 2001:db8:1111:2::/64
```

```
R1(config-ipv6-acl)# permit
icmp any any nd-na
R1(config-ipv6-acl)# permit
icmp any any nd-ns
R1(config-ipv6-acl)# deny
ipv6 any any log
```
In Example 25-14, this IPv6 ACL has explicit entries to permit NA and NS messages. Even though it does not explicitly permit RA messages, this ACL, if applied in the outbound direction, will not block the sending of RA messages because they are originated by the router. Similar to IPv4 ACLs, packets originating from the router will not be affected by an outbound interface IPv6 ACL. However, if this ACLis applied in the inbound

direction, it will block RA messages from being received on this router's interface.

## **IPv6 ACL Implicit Filtering Summary**

There are many ways that IPv6 packets can be used. Basic IPv6 ACLs can be used simply to filter communications between specific IPv6 hosts or IPv6 address prefixes. Extended IPv6 ACLs have the ability to match ICMPv6, TCP, UDP, or other IPv6 header fields and extension headers.

It is important to remember that IPv6 operations are different from IPv4 operations across a WAN or the Internet and that ACLs should not be overly aggressive at filtering ICMPv6

messages. It is also important to remember that ICMPv6 is critical to LAN connectivity and that ACLs should not block NDP messages to access nodes or between directly connected routers. There are implicit rules in IPv6 ACLs that can help us remember to permit these important IPv6 packet types.

## **IPv6 Management Control ACLs**

IPv6 ACLs can be used for security purposes other than filtering data-plane traffic that passes through the router. ACLs can also be used to help harden the router from a security perspective and control the management-plane communications to the router.

Seldom do routers have fully out-of-

band management network access, and frequently routers are configured inband. To limit the exposure and restrict the management and configuration interaction with a router, ACLs can be used to filter these connections.

IPv6 ACLs can be applied to many other management functions of a router. IPv6 ACLs can be used to restrict SNMP communications, RADIUS, TACACS+, HTTP/HTTPS access, NTP, and Telnet/SSH CLI access. An example of how an IPv6 ACL can be used to restrict management access is when it is used with an IPv6 access class. This is when an ACLis used to filter IPv6 Telnet and/or SSH login connections.

In Example 25-15, the IPv6 ACLis

created to restrict the IPv6 addresses of the authorized management workstations on R1's LAN. This ACLwill be applied to the VTY ports on R1 and R2 using the **ipv6 access-class** command. This is similar to the familiar IPv4 command **ip access-class**. Example 25-15 shows the configuration that is applied to R2, but R1's configuration is identical.

**Example 25-15** *Configuring IPv6 Access ACL on R2*

### **Click here to view code image**

R2# **configure terminal** Enter configuration commands, one per line. End with CNTL/Z.

### R2(config)# **ipv6 access-list V6ACCESS**

R2(config-ipv6-acl)# **permit**

- **tcp 2001:db8:1111:1::/64 any eq 23**
- R2(config-ipv6-acl)# **permit**
- **tcp 2001:db8:1111:1::/64 any eq 22**
- R2(config-ipv6-acl)# **deny**

### **ipv6 any any log**

R2(config-ipv6-acl)# **line vty**

#### **0 4**

R2(config-line)# **login** R2(config-line)# **password**

#### **cisco**

R2(config-line)# **transport**

#### **input telnet ssh**

R2(config-line)# **ipv6 access-**

### **class V6ACCESS in**

R2(config-line)# **end**

In Example 25-15, the IPv6 ACLis configured and applied to the VTY ports. At this point, it is time to test this ACL. It is now possible to telnet from host A to both R1 and R2, but host B is disallowed from connecting to either router with Telnet.

Example 25-16 shows the attempt of host B to Telnet to R1, which failed as shown in the log message. The example also shows that the IPv6 ACL had matches for the connections from host A.

**Example 25-16** *Checking IPv6 Access ACL on R1*

**Click here to view code image**

\*Mar 6 23:31:19.926:

%IPV6\_ACL-6-ACCESSLOGP: list V6ACCESS/30 denied tcp 2001:DB8:111

1:2:F816:3EFF:FEE1:5CF5(34474)

 $\rightarrow$  2001:DB8:1111:1::1(23), 1 packet

R1# **show ipv6 access-list** IPv6 access list V6ACCESS permit tcp 2001:DB8:1111:1::/64 any eq telnet (2 matches) sequence 10

permit tcp

2001:DB8:1111:1::/64 any eq

22 sequence 20

deny ipv6 any any log (1

match) sequence 30

## **Chapter Review**

One key to doing well on the exams is to perform repetitive spaced review sessions. Review this chapter's material using either the tools in the book, DVD, or interactive tools for the same material found on the book's companion website. Refer to the "Your Study Plan" element for more details. Table 25-3 outlines the key review elements and where you can find them. To better track your study progress, record when you completed these activities in the second column.

| <b>Review Element</b>  | <b>Review Date(s)</b> | <b>Resource Used</b> |
|------------------------|-----------------------|----------------------|
| Review key topics      |                       | Book, DVD/website    |
| Review key terms       |                       | Book, DVD/website    |
| Repeat DIKTA questions |                       | <b>Book, PCPT</b>    |
| Review command tables  |                       | <b>Book</b>          |

**Table 25-3** Chapter Review Tracking

# **Review All the Key Topics**

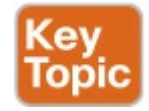

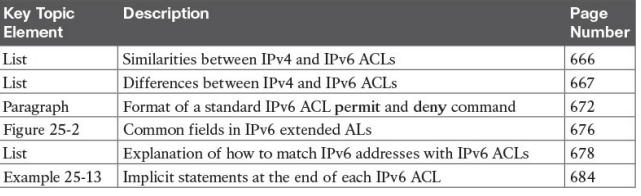

**Table 25-4** Key Topics for Chapter 25

# **Key Terms You Should Know**

standard access list extended access list IPv6 prefix length ICMPv6

Neighbor Discovery Protocol (NDP)

## **Command References**

Tables 25-5 and 25-6 list configuration and verification commands used in this chapter. As an easy review exercise, cover the left column in a table, read the right column, and try to recall the command without looking. Then repeat the exercise, covering the right column, and try to recall what the command does.

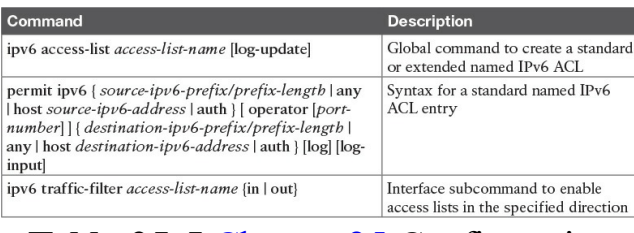

**Table 25-5** Chapter 25 Configuration Command Reference

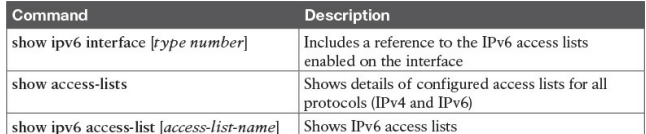

**Table 25-6** Chapter 25 EXEC Command Reference

# **Answers to Earlier Practice Problems**

Table 25-7 lists the answers to the problems listed earlier in Table 25-2.

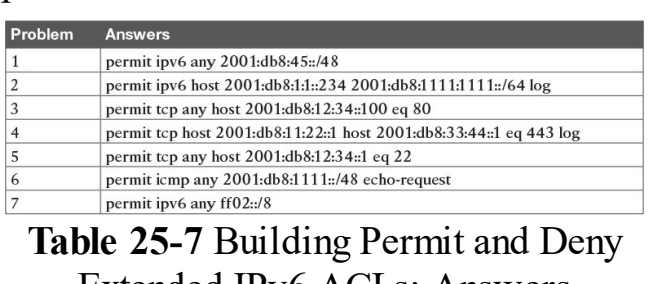

Extended IPv6 ACLs: Answers

# **Part VI Review**

Keep track of your part review progress with the checklist in  $\frac{1}{2}$  Table P6-1. Details about each task follow the table.

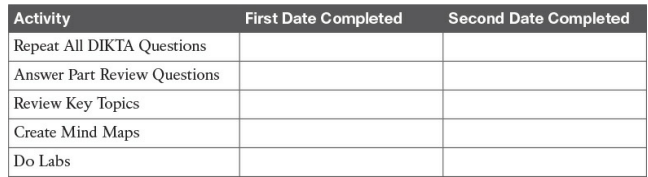

**Table P6-1** Part VI Part Review Checklist

## **Repeat All DIKTA Questions**

For this task, answer the "Do I Know This Already?" questions again for the chapters in this part of the book using the PCPT software. See the section "How to View Only DIKTA Questions by Chapter or Part" in the Introduction to this book to learn how to make the PCPT software show you DIKTA questions for this part only.

# **Answer Part Review Questions**

For this task, answer the Part Review questions for this part of the book using the PCPT software.

# **Review Key Topics**

Review all Key Topics in all chapters in this part, either by browsing the chapters or by using the Key Topics application on the DVD or companion website.

## **Create Troubleshooting Root Causes Mind Map**

The chapters in this part of the book touch on different root causes for different kinds of problems. Chapter 22 focuses on how to troubleshoot IPv6 routing (forwarding) problems, while Chapters 23 and 24 focus on the root causes that prevent OSPFv3 and EIGRP, respectively, from exchanging routing information. Chapter 25 also discusses troubleshooting, but more from the perspective that IPv6 ACLs can be the root cause of IPv6 routing and routing protocol issues.

For this first mind map, try to collect all root causes of problems in an IPv6

network and organize those into a mind map. As usual, use short reminders, rather than long descriptions, with just enough information for you to remember the meaning. Also, organize the concepts in a way that makes sense to you. And avoid looking at the chapters when first building these; as usual, the point is to help you organize the ideas in your own head, rather than to read lists from the book again.

## **Create Commands Mind Map**

This part also discussed OSPF for IPv6, EIGRP for IPv6, and IPv6 ACL configuration and verification. It also reviewed a wide variety of IPv6 configuration commands in Chapter 22. Create a command mind map, like in many other part reviews. The first level of organization should be for OSPF for IPv6, EIGRP for IPv6, and IPv6 ACLs. For the rest of the IPv6 commands (from Chapter 22), organize them to your own liking. Inside each of those categories, break the organization into configuration versus verification commands.

DVD Appendix E, "Mind Map

Solutions," lists sample mind map answers. If you do choose to use mind map software, rather than paper, you might want to remember where you stored your mind map files. Table P6-2 lists the mind maps for this part review and a place to record those filenames.

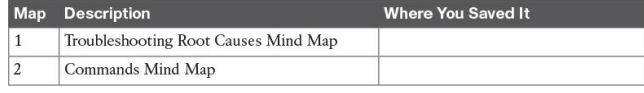

**Table P6-2** Configuration Mind Maps for Part VI Review

# **Do Labs**

Depending on your chosen lab tool, here are some suggestions for what to do in lab:

## **Pearson Network**

**Simulator:** If you use the full Pearson CCNA simulator, there are many labs for the routing protocol topics in particular. Work through the basic skill builder labs to the point where doing the labs is automatic, and then move on to the configuration scenario and troubleshooting scenario labs. (See the Introduction for some details about how to find which labs are about topics in this part of the book.)

**Config Labs:** In your idle moments, review and repeat any of the Config Labs for

this book part in the author's blog; launch from http://blog.certskills.com/ccna and navigate to **Hands-On > Config Lab**.

**Other:** If using other lab tools, here are a few suggestions: When building ACLlabs, you can test with Telnet (port 23), SSH (port 22), ping (ICMP), and traceroute (UDP) traffic as generated from an extra router. So, do not just configure the ACL; make an ACL that can match these types of traffic, denying some and permitting others,

## and then test.

# **Part VII: Miscellaneous**

**Chapter 26:** Network Management

**Chapter 27:** Cloud Computing

**Chapter 28:** SDN and Network **Programmability** 

## **Part VII Review**

Part VII is the final part of the book that introduces new content, so congratulations on working through most of the book!

This part collects topics that do not fit

neatly into any of the other parts of the book. The first chapter, Chapter 26, discusses the implementation details of three different topics related to operating networks: SNMP, IP SLA, and SPAN. This chapter gets into specifics about concepts, configuration, verification, and some troubleshooting.

As much as **Chapter 26** gets into small implementation details, the other two chapters instead focus on big ideas. Chapter 27 discusses many big ideas about a cloud computing approach to offering IT services. Cloud computing goes far beyond any one tool, or any one feature in a device. It is a chapter that requires you to slow down a bit and ponder while you read.

Chapter 28 is like Chapter 27 in that it requires a little more pondering rather than memorizing small details. Chapter 28 explains the fundamentals of network programmability and Software Defined Networking (SDN), with just enough detail so you can begin to learn more about this exciting new area of networking.

# **Chapter 26. Network Management**

**This chapter covers the following exam topics:**

**5.0 Infrastructure Maintenance**

5.1 Configure and verify devicemonitoring protocols

5.1.a SNMPv2

5.1.b SNMPv3

5.2 Troubleshoot network connectivity issues using ICMP echo-based IP SLA

5.3 Use local SPAN to troubleshoot

and resolve problems This chapter discusses three major topics that are related by their theme. However, they have no direct impact on each other. From a study perspective, you can treat each of the major headings as a separate study task. In fact, because this chapter is rather long compared to other chapters, I would suggest breaking down the topics in this chapter by major heading, just so the new terminology does not get in the way.

This chapter begins with a detailed discussion of Simple Network Management Protocol (SNMP). The discussion begins with the core concepts, and moves on to configuration for two versions: SNMPv2c and

SNMPv3. These versions differ significantly with their security features, so much of the configuration discussion revolves around sorting out those details.

The second section moves to a routerspecific feature called **IP** Service Level Agreement (IP SLA). This tool lets network engineers configure routers so that the routers generate artificial probe traffic to send into the network. By sending the messages and receiving responses, the routers can measure availability and performance.

The final section then discusses a switch-specific feature: Switched Port Analyzer, or **SPAN**. This tool allows the network engineer to make the switch

copy frames to a destination port. This feature is useful to direct frames to different kinds of networking tools, like network analyzer software.

## **"Do I Know This Already?" Quiz**

Take the quiz (either here, or use the PCPT software) if you want to use the score to help you decide how much time to spend on this chapter. The answers are at the bottom of the page following the quiz, and the explanations are in DVD Appendix C and in the PCPT software.

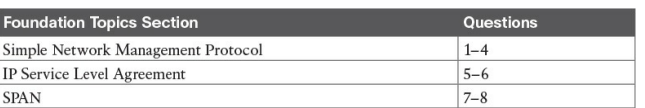

**Table 26-1** "Do I Know This Already?" Foundation Topics Section-to-Question Mapping

- **1.** A Network Management Station (NMS) is using SNMP to manage some Cisco routers and switches with SNMPv2c. Which of the following answers most accurately describes how the SNMP agent on a router authenticates any SNMP Get requests received from the NMS?
	- **a.** Using a username and hashed version of a password
	- **b.** Using either the read-write or

read-only community string

- **c.** Using only the read-write community string
- **d.** Using only the read-only community string
- **2.** A router has been configured with the global command **snmp-server community** *textvalue1* **RO** *textvalue2*. Which of the following statements are true about the meaning of this command? (Choose two answers.)
	- **a.** The router's read-only community is textvalue1.
	- **b.** The router's read-only community is textvalue2.

- **c.** The router filters incoming SNMP messages using IPv4 ACL textvalue2.
- **d.** The router filters outgoing SNMP messages using IPv4 ACL textvalue2.
- **3.** A router has been configured with the following command: **snmpserver group one v3 auth write v1default**. Which of the following answers lists a command that would correctly define a user to associate with this SNMPv3 group to correctly define security parameters to work with an SNMP manager?

## **a. snmp-server user fred1 one**

**auth md5 pass1 priv des keyvalue1**

- **b. snmp-server user fred2**
- **c. snmp-server user fred3 one auth 3des pass1**
- **d. snmp-server user fred4 one auth sha pass1**
- **4.** Which of the following commands primarily lists counters and status information, instead of configuration settings?
	- **a. show snmp**
	- **b. show snmp community**
	- **c. show snmp group**
	- **d. show snmp user**
- **5.** Which of the following statements
is true about ICMP Echo-based IP SLA?

- **a.** It sends messages to mimic Voice over IP (VoIP) traffic to measure jitter.
- **b.** It requires the use of one router as the source and another as the responder.
- **c.** It can collect and aggregate historical statistics.
- **d.** It sends ICMP Echo messages to measure jitter.
- **6.** Examine the output taken from a router using IP SLA. Which of the following answers list a fact that can be confirmed based on this output? (Choose two answers.)

#### **Click here to view code image**

```
R3# show ip sla summary
IPSLAs Latest Operation
Summary
Codes: * active, ^
inactive, \sim pending
ID Type Destination Stats
Return Last
(ms) Code Run
  --------------------------
  --------------------------
-------------------
*1 icmp-echo 10.1.1.1
RTT=384 OK 54 seconds ago
```
- **a.** The probe sends ICMP Echos to address 10.1.1.1.
- **b.** The output confirms that an Echo Reply was received back as well.

- **c.** The one-way delay through the network for the latest test was 384 ms.
- **d.** The "1" means that this output is the first historical record for this probe.
- **7.** Host1 and Host2 connect to ports F0/1 and F0/2 on a LAN switch, respectively, so that frames sent by Host1 to Host2 will enter switch port F0/1 and exit switch port F0/2. All FastEthernet ports on the switch are access ports in VLAN 5. A network analyzer connects to port F0/9. A network engineer wants to use SPAN to direct traffic to the network analyzer. Which one answer is the best answer for what

traffic to direct to the analyzer with SPAN, if the goal is to gather all traffic sent between Host1 and Host2, but to avoid gathering multiple copies of the same frames?

- **a.** Use a SPAN source VLAN of VLAN 5 for both directions of traffic.
- **b.** Use a SPAN source port of F0/1 for the transmit direction of traffic.
- **c.** Use a SPAN source port of F0/2 for both directions of traffic.
- **d.** Use a SPAN source port of both F0/1 and F0/2 for both

directions of traffic.

- **8.** Which of the following are allowed when configuring Local SPAN sessions? (Choose two answers.)
	- **a.** Using more than one SPAN source port in one **SPAN** session
	- **b.** Using a SPAN source port and SPAN source VLAN in one SPAN session
	- **c.** Using an EtherChannel port as a SPAN source port
	- **d.** Using one SPAN destination port in two different SPAN sessions

**Answers to the "Do I Know This Already?" quiz: 1** B **2** A, C **3** D **4** A **5** C **6** A, B **7** C **8** A, C

# **Foundation Topics**

# **Simple Network Management Protocol**

The year was 1988 and RFC 1065 was published: *Structure and Identification of Management Information for TCP/IP-based Internets*. The superb idea behind this document was the fact that information about devices on a TCP/IP-based network—configuration settings, status information, counters, and

so on—could be broken down into a database of variables. Those variables could then be collected by management software to monitor and manage the IPbased network. After all, the elements of any IP-based machines would have commonalities. For example, a PC, a network printer, and a router would all have commonalities such as interfaces, IP addresses, and buffers. Why not create a standardized database of these variables and a simple system for monitoring and managing them? This idea was brilliant, caught on, and became what we know today as *Simple Network Management Protocol* (SNMP).

This first major section of the chapter

begins by explaining the concepts and terminology surrounding SNMP, along with how to configure the two most commonly used versions: SNMPv2c and SNMPv3.

## **SNMP Concepts**

Simple Network Management Protocol (SNMP) is an application layer protocol that provides a message format for communication between what are termed *managers* and *agents*. An SNMP manager is a network management application running on a PC or server, with that host typically being called a Network Management Station (NMS). Many SNMP agents exist in the network, one per device that is managed. The

SNMP agent is software running inside each device (router, switch, and so on), with knowledge of all the variables on that device that describe the device's configuration, status, and counters. The SNMP manager uses SNMP protocols to communicate with each SNMP agent. Each agent keeps a database of variables that make up the parameters, status, and counters for the operations of the device. This database, called the Management Information Base (MIB), has some core elements in common across most networking devices. It also has a large number of variables unique to that type of device—for instance, router MIBs will include variables not needed on switch MIBs, and vice versa. (For

perspective, I did a quick check on a router when writing this section, and found a little over 7000 MIB variables on a router running a 15.4M version of IOS.)

Figure 26-1 connects a few of these ideas and terms together. First, many companies sell SNMP management products. The Cisco Prime series of management products

(http://www.cisco.com/go/prime) uses SNMP (and other protocols) to manage networks. IOS on routers and switches include an SNMP agent, with built-in MIB, that can be enabled with the configuration shown later in this chapter.

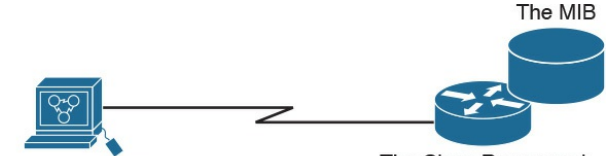

The SNMP Manager (i.e. Cisco Prime)

The Cisco Router and **SNMP Agent Software** 

## **Figure 26-1** *Elements of Simple Network Management Protocol*

### **SNMP Variable Reading and Writing: SNMP Get and Set**

The NMS typically polls the SNMP agent on each device. The NMS can notify the human user in front of the PC, or send emails, texts, and so on to notify the network operations staff of any issues identified by the data found by polling the devices. You can even reconfigure the device through these SNMP variables in the MIB if you permit this level of control.

Specifically, the NMS uses the SNMP Get, GetNext, and GetBulk messages (together referenced simply as Get messages) to ask for information from an agent. The NMS sends an SNMP Set message to write variables on the SNMP

agent as a means to change the configuration of the device. These messages come in pairs, with, for instance, a Get Request asking the agent for the contents of a variable, and the Get Response supplying that information. Figure 26-2 shows an example of a typical flow, with the NMS using an SNMP Get to ask for the MIB variable that describes the status of a particular router interface.

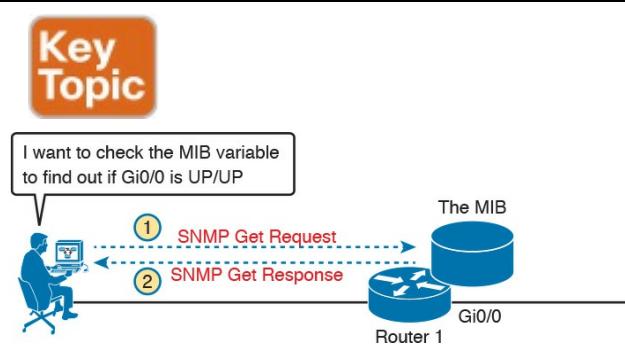

## **Figure 26-2** *SNMP Get Request and Get Response Message Flow*

SNMP permits much flexibility in how you monitor variables in the MIB. Most commonly, a network administrator gathers and stores statistics over time using the NMS. The NMS, with the stored data, can then analyze various statistical facts such as averages, minimums, and maximums. To be proactive, administrators can set

thresholds for certain key variables, telling the NMS to send a notification (email, text, and so on) when a threshold is passed.

### **SNMP Notifications: Traps and Informs**

In addition to asking for information with Get commands, and setting variables on agents with the Set command, SNMP agents can initiate communications to the NMS. These messages, generally called notifications, use two specific SNMP messages: Trap and Inform. SNMP agents send a Trap or Inform SNMP message to the NMS to list the state of certain MIB variables when those variables reach a certain state.

As an example of a Trap, suppose that Router 1's G0/0 interface fails, as shown at Step 1 of  $Figure 26-3$ . With Traps configured, the router would send

an SNMP Trap message to the NMS, with that Trap message noting the down state of the G0/0 interface. Then, the NMS software can send a text message to the network support staff, pop up a window on the NMS screen, change to red the color of the correct router icon on the graphical interface, and so on.

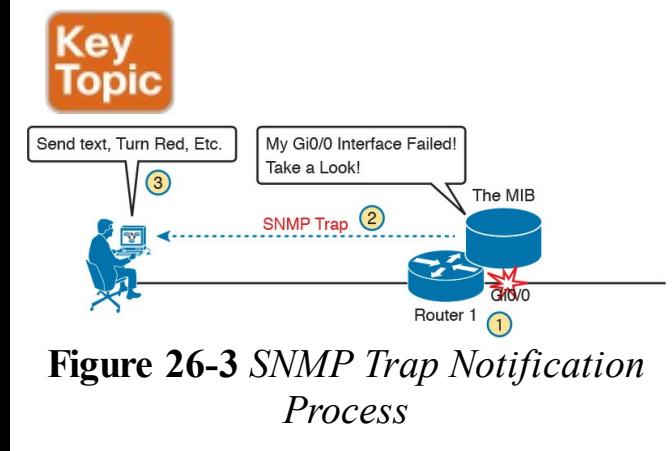

SNMP Traps and Inform messages have the exact same purpose, but differ in the protocol mechanisms. SNMP Traps, available since the first version of SNMP from the late 1980s (SNMP Version 1, or SNMPv1), use a fire-andforget process. The SNMP agent sends the Trap to the IP address of the NMS, with UDP as the transport protocol as with all SNMP messages, and with no application layer error recovery. If the Trap arrives, great; if it is lost in transit, it is lost.

Inform messages are like Trap messages but with reliability added. Added to the protocol with SNMP Version 2 (SNMPv2), Informs still use UDP, but add application layer reliability. The

NMS must acknowledge receipt of the Inform or the SNMP agent will time out and resend the Inform.

Note that Traps and Informs both have a useful role today, and Traps are still frequently used. Both inform the NMS. Traps use less overhead on the agent, while Informs improve reliability of the messages but require a little more overhead effort.

#### **The Management Information Base**

Every SNMP agent has its own Management Information Base. The MIB defines variables whose values are set and updated by the agent. The MIB variables on the devices in the network enable the management software to monitor/control the network device.

More formally, the MIB defines each variable as an *object ID* (OID). On most devices, the MIB then organizes the OIDs based in part on RFC standards, and in part with vendor-proprietary variables. The MIB organizes all the variables into a hierarchy of OIDs, usually shown as a tree. Each node in the tree can be described based on the tree structure sequence, either by name or by

number. Figure 26-4 shows a small part of the tree structure of a MIB that happens to be part of the Ciscoproprietary part of the MIB.

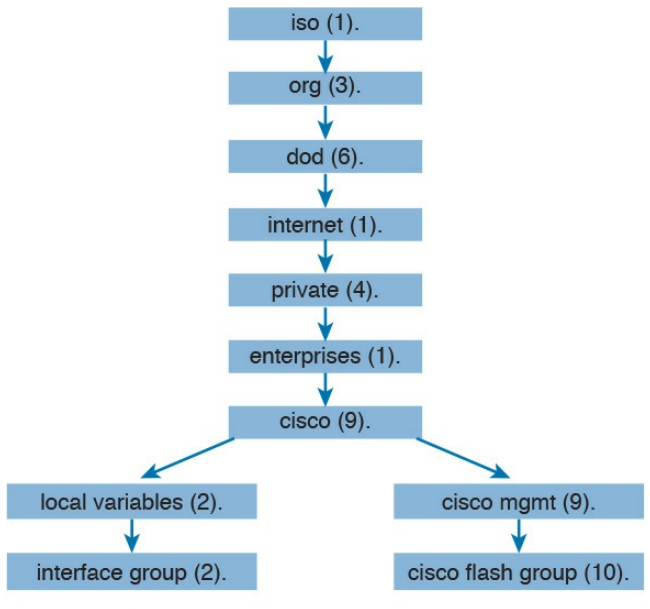

#### 136141922 1.3.6.1.4.1.9.9.10 **Figure 26-4** *Management Information Base (MIB)*

Working directly with a MIB, with long variable names and numbers, can be a

bit of a challenge, so NMS software typically hides the complexity of the MIB variable numbering and names. However, to get a sense for the variable names, Figure 26-4 shows the tree structure for two variables, with the variable names being the long string of numbers shown at the bottom of the figure. Working with those numbers and the tree structure can be difficult at best. As a result, most people manage their networks using an NMS such as Cisco **Prime.** For perspective, you could use an SNMP manager and type a MIB variable 1.3.6.1.4.1.9.2.1.58.0 and click a button to get that variable, to see the current CPU usage percentage from a Cisco router. However, most users of an NMS

would much prefer to ignore those details, and have a simple graphical interface to ask for the same information, never having to know that

1.3.6.1.4.9.2.1.58.0 represents the router CPU utilization MIB variable.

## **Securing SNMP**

SNMP supports a few security mechanisms, depending in part on the particular version. This section works through the options.

First, one strong method to secure SNMP is to use ACLs to limit SNMP messages to those from known servers only. SNMP agents on Cisco routers and switches support SNMP messages that flow in both IPv4 and IPv6 packets. The SNMP

agent can configure an IPv4 ACL to filter incoming SNMP messages that arrive in IPv4 packets, and an IPv6 ACL to filter SNMP messages that arrive in IPv6 packets.

Using an IPv4 and IPv6 ACL to secure an agent makes good sense. The only hosts that should be sending SNMP messages to the SNMP agent in a router or switch are the NMS hosts. Those NMS hosts seldom change and their IP addresses should be well known to the networking staff. It makes good sense to configure an ACL that permits packets sourced from the IP addresses of all NMS hosts, but no others.

As for the SNMP protocol messages, all versions of SNMP support a basic clear-

text password mechanism, although none of those versions refer to the mechanism as using a password. SNMP Version 3 (SNMPv3) adds more modern security as well.

SNMPv1 defined clear-text passwords called SNMP *communities*. Basically, both the SNMP agent and the SNMP manager need prior knowledge of the same **SNMP** community value (called a *community string*). The SNMP Get messages and the Set message include the appropriate community string value, in clear text. If the NMS sends a Get or Set with the correct community string, as configured on the SNMP agent, the agent processes the message.

SNMPv1 defines both a <u>read-only</u>

community and a read-write community. The *read-only (RO) community* allows Get messages, and the *read-write (RW) community* allows both reads and writes (Gets and Sets). **Figure 26-5** shows the concepts. At Steps 1 and 2, the agent is configured with particular RO and RW community strings and the NMS configures the matching values. At Step 3, the SNMP Get can flow with either community, but at Step 4, the Set Request must use the RW community.

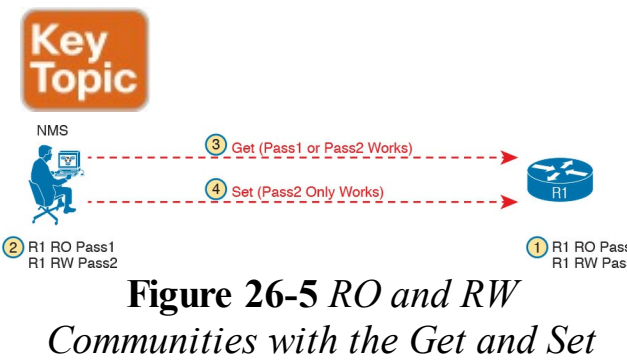

*Commands*

SNMPv2, and the related Communitybased SNMP Version 2 (SNMPv2c), added a wrinkle in naming, but basically kept the same community security feature as SNMPv1 once the standards process completed. The original specifications for SNMPv2 did not include communities. However, the marketplace still wanted communities, so an

additional RFC added the communities mechanism back to SNMPv2. This updated RFC, Community-based SNMPv2, came to be known simply as SNMPv2c. Vendors (including Cisco) implemented SNMPv2c.

SNMPv3 arrived with much celebration among network administrators. Finally, security had arrived with the powerful network management protocol. SNMPv3 does away with communities, and replaces them with the following features:

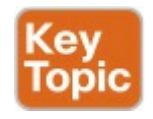

**Message integrity:** This mechanism, applied to all SNMPv3 messages, confirms whether or not each message has been changed during transit.

- **Authentication:** An optional feature that adds authentication with both a username and password, with the password never sent as clear text. Instead, it uses a hashing method like many other modern authentication processes.
- **Encryption (privacy):** An optional feature that encrypts the contents of SNMPv3 messages, so that attackers who intercept the messages cannot read their contents.

## **Implementing SNMP Version 2c**

The exam topics mention SNMPv2c and SNMPv3 by name. As it turns out, SNMPv1 and SNMPv2c configuration is very similar, because both use communities. SNMPv3 varies quite a bit, mainly to implement the better SNMPv3 security features. This next section shows how to configure and verify SNMPv2c.

## **Configuring SNMPv2c Support for Get and Set**

SNMP configuration in Cisco IOS routers and switches works a little differently than many other IOS features. First, the SNMP configuration exists in a series of global commands; there is no SNMP agent configuration mode in which to collect subcommands. Secondly, no single command enables the SNMP agent. Instead, IOS typically defaults for the SNMP agent to be disabled. Then, the first time an **snmpserver** global command is configured, IOS enables the SNMP agent.

### **Note**

Because of this odd way to enable the SNMP agent, to disable the agent, you have to first remove all SNMP configuration with **no** commands, and then reload the router or switch. There is also no single command to disable the SNMP agent.

With that backdrop, a typical SNMPv2c configuration requires only one or two settings. To be useful, the agent needs at least a read-only (RO) community string. The agent will not reply to SNMPv2c Get messages without at least the RO

community string configured. The network engineer may also want the agent to have a read-write (RW) community string, to support Set messages.

## **Note**

When configuring an RW community, use some caution: configuring an RW community means that you have defined a clear-text password that can be used to configure many settings on the router or switch.

The following checklist details the commands used to configure SNMPv2c

on a Cisco router or switch. This list shows the method to configure the RO and RW communities, plus a few optional but common settings (location and contact information).

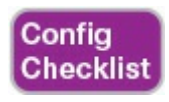

**Step 1.** Use the **snmp-server community** *communitystring* **RO** [**ipv6** *acl-name*] [*aclname*] command in global configuration mode to enable the SNMP agent (if not already started), set the read-only community string, and restrict incoming SNMP messages based on the optional referenced IPv4 or IPv6 ACL.

## **Step 2.** (Optional) Use the **snmpserver community**

*communitystring* **RW** [**ipv6** *acl-name*] [*acl-name*] command in global configuration mode to enable the SNMP agent (if not already started), set the readwrite community string, and restrict incoming SNMP messages based on the optional referenced IPv4 or IPv6 ACL.

**Step 3.** (Optional) If referenced by an **snmp-server community** command, configure an IPv4 or IPv6 ACL, with the same name or number referenced by the **snmp-server community** command, with the ACL
permitting by matching the source IPv4 or IPv6 address of the allowed SNMP management hosts.

**Step 4.** (Optional) Use the **snmpserver location** *textdescribing-location* command in global configuration mode to document the location of the device.

**Step 5.** (Optional) Use the **snmpserver contact** *contact-name* command in global configuration mode to document the person to contact if problems occur.

#### **Note**

In the SNMP model, the SNMP agent acts as a server, with the NMS (SNMP Manager) acting as an SNMP client by requesting information with Get messages. The IOS **snmp-server** command happens to emphasize the idea that the SNMP agent on a router or switch acts as the SNMP server.

Example 26-1 shows a sample configuration based on Figure 26-6. The examples in this section come from

Router R1, although the exact same SNMP configuration syntax could be used in the LAN switches or in R2. (The configuration of the location information would likely differ for each device, however.) Note that the configuration creates an IPv4 ACL that permits traffic with source IP address 10.1.3.3, which is the address of the NMS shown in the figure. It then defines read-only and read-write communities, along with the location and contact name for the router.

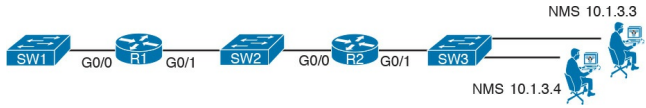

## **Figure 26-6** *Sample Network for SNMP Examples, with NMS at 10.1.3.3*

**Example 26-1** *Configuring SNMP Version 2c on Router R1 to Support Get and Set*

**Click here to view code image**

 $\blacksquare$ 

```
ip access-list standard
ACL_PROTECTSNMP
permit host 10.1.3.3
!
snmp-server community
secretROpw RO ACL_PROTECTSNMP
snmp-server community
secretRWpw RW ACL_PROTECTSNMP
snmp-server location Atlanta
snmp-server contact Tyler B
```
To begin managing Router R1 (or any of the other devices that use the same

community strings), the SNMP manager at address 10.1.3.3 now needs to configure the community strings listed in Example 26-1.

### **Configuring SNMPv2c Support for Trap and Inform**

For an SNMPv2c agent in a router or switch to be able to send unsolicited notifications to an SNMP manager (that is, to send Trap and Inform messages), the device needs to be configured with the **snmp-server host** command. This command references the NMS to which the Traps or Informs should be sent, along with the SNMP version.

Beyond telling the SNMP agent the hostname or address of the NMS, the

agent typically needs to know the *notification community* string used by the NMS. Think of the RO and RW community strings as protecting the SNMP agent from the messages originated by an NMS (Get or Set Requests), so the agent requires the NMS to supply the correct RO or RW community string. For Traps and Informs, the NMS can protect itself from the Trap and Inform messages originated by SNMP agents by requiring those agents to include the notification community with those messages. The agent can configure this value on the **snmp-server host** command as well.

The following list details the command to enable the sending of SNMPv2c Trap

### or Inform messages to an NMS:

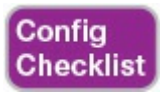

**Step 1.** Use the **snmp-server host** {*hostname* | *ip-address*} [**informs**] **version 2c** *notification-community* command in global configuration mode to configure the SNMP agent to send either SNMPv2c Traps (default) or Informs to the listed host. Use this command once for each host to which this device should send Traps.

**Step 2.** Use the **snmp-server enable traps** command in global

configuration mode to enable the sending of all supported types of Trap and Inform messages.

Example 26-2 shows a sample configuration. In most cases, you would send either Traps or Informs to a particular NMS, but not both. So, for this example, the configuration shows how to configure to send Traps to one host (10.1.3.3), and Informs to another host (10.1.3.4). Note that this configuration is added to Router R1 from Figure 26-6, but it could have been added to Router R2 or to any of the LAN switches as well.

**Example 26-2** *Configuring SNMP Version 2c on Router R1 to Support Sending Traps*

**Click here to view code image**

**snmp-server host 10.1.3.3 version 2c secretTRAPpw snmp-server host 10.1.3.4 informs version 2c secretTRAPpw snmp-server enable traps**

### **Verifying SNMPv2c Operation**

Example 26-3 displays some of the status information based on the configuration seen in the previous two examples. The variations on the **show snmp** command highlight several configuration settings. For example, the **show snmp community** command repeats the community string values, with reference to any attached IPv4 or IPv6 ACLs. The **show snmp host** command lists the IP address or hostname of the NMS referenced by each **snmp-server host** configuration command.

**Example 26-3** *Confirming SNMPv2c Configuration Settings on Router R1*

#### **Click here to view code image**

R1# **show snmp community**

Community name: secretROpw Community Index: secretROpw Community SecurityName: secretROpw storage-type: nonvolatile active access-list: ACL\_PROTECTSNMP

Community name: secretRWpw Community Index: secretRWpw Community SecurityName: secretRWpw storage-type: nonvolatile active access-list: ACL\_PROTECTSNMP

Community name: secretTRAPpw

Community Index: secretTRAPpw Community SecurityName: secretTRAPpw storage-type: nonvolatile active

R1# **show snmp location** Atlanta

R1# **show snmp contact** Tyler B

R1# **show snmp host** Notification host: 10.1.3.4 udp-port: 162 type: inform user: secretTRAPpw security model: v2c

Notification host: 10.1.3.3 udp-port: 162 type: trap user: secretTRAPpw security

model: v2c

The **show snmp** command takes the opposite approach from the commands in Example 26-3, focusing almost completely on status and counter information, rather than repeating configuration settings. This command lists dozens of lines of detailed information, so the sample in  $Example$ 26-4 shows just enough of the output to give you a sense of the kinds of information found there, with comments following the example.

**Example 26-4** *Finding SNMPv2c Message Load on Router R1*

#### **Click here to view code image**

```
R1# show snmp
Chassis: FTX162883H0
Contact: Tyler B
Location: Atlanta
7735 SNMP packets input
0 Bad SNMP version errors
9 Unknown community name
0 Illegal operation for
community name supplied
2 Encoding errors
51949 Number of requested
variables
2 Number of altered variables
3740 Get-request PDUs
3954 Get-next PDUs
7 Set-request PDUs
0 Input queue packet drops
(Maximum queue size 1000)
7850 SNMP packets output
```

```
0 Too big errors (Maximum
packet size 1500)
0 No such name errors
0 Bad values errors
0 General errors
7263 Response PDUs
126 Trap PDUs
! Lines omitted for brevity
```
The output in **Example 26-4** was taken from Router R1 as shown in the earlier examples, after doing some testing from the NMS at address 10.1.3.3. The highlighted items point out the number of SNMP packets received (input) and sent (output), as well as the number of requested MIB variables—that is, the number of variables requested in different SNMP Get requests. (Note that

SNMP also supports the GetNext and GetBulk commands, so a single NMS user click can cause the NMS to Get many variables from an agent; thus, it is not unusual for the requested variables counter to get very large.) The output also shows that seven Set requests were received, resulting in two changes to variables. The fact that two Set requests changed variables is a good fact to know if you are wondering if someone has reconfigured something on the device using SNMP.

## **Implementing SNMP Version 3** SNMPv3 configuration on Cisco routers and switches has some commands in common with SNMPv2c configuration, and some completely different commands. The configuration to support sending Traps and Informs, using the **snmp-server host** and **snmp-server enable traps** commands, works almost identically, with a few small differences. However, SNMPv3 replaces all references to communities, and as a result does not use the **snmp-server community** command at all. Instead, it uses the **snmp-server group** and **snmpserver user** commands to configure the security features available to SNMPv3.

SNMPv3 has many more configuration options, and it is easy to get confused by the details. So, to get started, first look at a short SNMPv3 configuration example, as shown in **Example 26-5**. The example highlights the values you would have to choose, but the values are either text fields (names and passwords) or the IP address of the NMS. This configuration could be used to replace the SNMPv2c configuration and use username/password authentication. The requirements met in the example are

- Use SNMPv3 authentication (basically replacing SNMPv2 communities).
- Use username Youdda and authentication password

madeuppassword (in your network, you would choose your own values).

- Do not use SNMPv3 privacy (that is, message encryption).
- Allow both read (Get) and write (Set) access.
- Send Traps to an NMS  $(10.1.3.3)$ , authenticating with the same username.

**Example 26-5** *Configuring SNMPv3 on R1—Authentication Only*

**Click here to view code image**

```
R1(config)# snmp-server group
BookGroup v3 auth write
```
**v1default** R1(config)# **snmp-server user Youdda BookGroup v3 auth md5 madeuppassword** R1(config)# **snmp-server host 10.1.3.3 version 3 auth Youdda**

Given the list of requirements, you could probably just read the configuration in Example 26-5, compare that to the list of requirements preceding the example, and correctly guess what most of the command parameters mean. However, we need to get into more detail to work through these commands and their options so that you understand the entire configuration, which is exactly what the next few pages do.

# **SNMPv3 Groups**

SNMPv3 authentication uses a username/password combination. When Cisco created its SNMPv3 implementation in IOS, it realized that it might be useful to have groups of users that use some of the same security settings. So, rather than have each **snmpserver user** command (the command that defines a user) define every single security parameter, Cisco put some of the security configuration settings into the **snmp-server group** command. This command holds SNMPv3 security settings that are often the same between a group of SNMPv3 users; each **snmpserver user** command then refers to one SNMP group. This next topic explores

those security parameters defined on the **snmp-server group** command.

Figure 26-7 shows the entire **snmpserver group** command. The required parameters on the left include a name that the network engineer can make up; it only needs to match other commands on the local router. For SNMPv3 configuration, the **v3** keyword would always be used. The text following this figure then details the rest of the parameters in the figure.

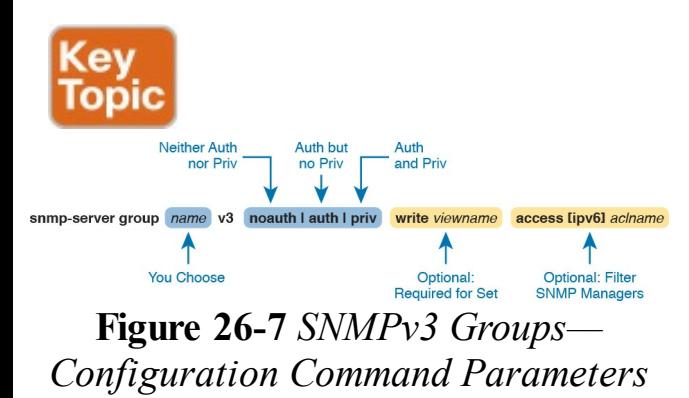

The next parameter in the command configures this group of users to use one of three SNMPv3 *security levels*. As you can see from the summary in Table 26-2, all three security levels provide message integrity for their messages, which confirms that the message has not been changed in transit. The **auth** option adds authentication to message integrity, using a username and password, with

IOS storing the password with a hash and never sending the password as clear text. The last increase in security level, configured by using the **priv** security level, causes the SNMP manager and agent to encrypt the entire SNMP packet for all SNMP messages sent, in addition to performing message integrity and authentication.

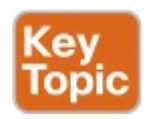

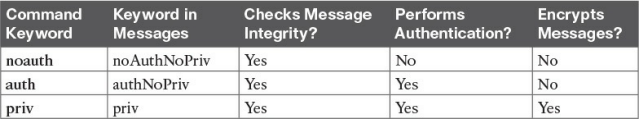

**Table 26-2** SNMPv3 Security Levels Keywords and Their Meanings

Continuing to look at the **snmp-server**

**group** command in Figure 26-7, notice that it ends with an optional ACL to filter packets. This same idea is used in SNMPv2c to reference an IPv4 or IPv6 ACL to filter incoming messages coming from the SNMP manager.

So far, the discussion has ignored one part of the **snmp-server group** command: the idea of SNMPv3 MIB views. MIB views define a subset of the MIB. IOS supplies a series of MIB views for us, and you can define your own MIB views if you like. However, this book discusses only one predefined **MIB** view that goes by the name *v1default*, which is a MIB view that includes all the useful parts of the MIB. Instead of focusing on the depths of how

you might create different views of a router or switch MIB that has literally thousands of variables, focus on how the **snmp-server group** command uses that one MIB view that includes the majority of the MIB.

By default, each SNMPv3 group, as defined with the **snmp-server group** command, has a read MIB view of v1default, and no write view. As a result, the SNMP agent will process received SNMPv3 Get requests, but not process received SNMPv3 Set requests. That complete lack of a write MIB view basically results in read-only behavior for the SNMP agent, as shown at the top of Figure 26-8.

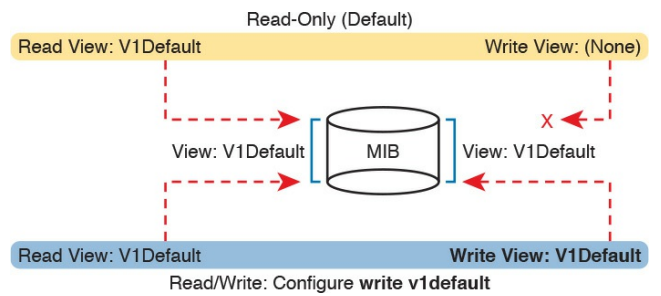

## **Figure 26-8** *SNMPv3 Views Creating Read-Only and Read-Write Ef ect*

The bottom of the figure shows the concept behind configuring an SNMP group with the **write v1default** parameters, causing the group to use the same write view of the MIB that is used for reading the MIB. By including **write v1default** in the **snmp-server group** command, you migrate from a default operation of allowing only Gets to now

also allowing Sets.

To pull these ideas together, Example 26-6 shows four similar SNMPv3 groups, which could later be referenced by **snmp-server user** commands. Two commands use the parameters **write v1default**, and two do not, so two groups create read-write (Get and Set) support, and two groups create readonly (Get only) support. Also, note that two groups refer to an IPv4 ACL by name (SNMPACL), and two do not. The ends of the lines in the example list comments about each command.

**Example 26-6** *SNMPv3 Groups— Comparisons with Write Views and ACL Security*

#### **Click here to view code image**

```
ip access-list standard
SNMPACL
permit host 10.1.3.3
!
snmp-server group Group1 v3
noauth ! No writes, no ACL
snmp-server group Group2 v3
noauth write v1default !
Allows writes, no ACL
snmp-server group Group3 v3
noauth access SNMPACL ! No
writes, uses ACL
snmp-server group Group4 v3
noauth write v1default access
SNMPACL ! Allows writes,
uses ACL
```
Note that while all four examples use an

authentication type of **noauth**, groups could be defined that use the **auth** and **priv** types as well. Configuring groups with any one of the security levels does not change the meaning and use of the **write** and **access** keywords and their parameters. The security level simply needs to match the security level configured on the **snmp-server user** commands that refer to the group by name, as seen in the next section.

## **SNMPv3 Users, Passwords, and Encryption Keys**

The **snmp-server user** command configures other security parameters for the SNMP agent. In particular, it configures

- The username
- The authentication password and the authentication hash algorithm (MD5 or SHA)
- The encryption key and the encryption algorithm (DES, 3DES, AES)
- A reference to an **snmp-server group** command by name, which holds more security configuration

The **snmp-server user** command still has plenty of moving parts, even with some of the security configuration sitting in the **snmp-server group** command. Figure 26-9 connects these configuration concepts together, showing both commands in one place. Some

## explanation follows the figure.

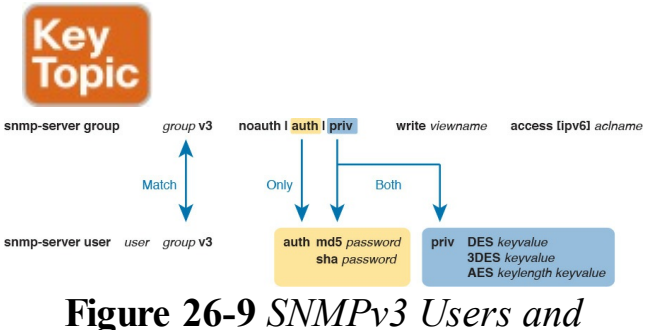

*Groups: Configured*

The **snmp-server user** command creates the username itself. The network engineer can make up a name. The next two parameters must match the chosen **snmp-server group** command associated with this user, by matching the group name and the **v3** keyword (meaning SNMPv3). Any mistakes here

will result in this SNMP user not being associated with the SNMP group. You must pay particular attention to the security type in the associated **snmpserver group** command, because it dictates what parameters must be configured toward the end of the **snmpserver user** command. As noted in Figure 26-9 with the arrowed lines, the use of the **auth** keyword in the **snmpserver group** command requires that you configure authentication parameters for the user in the **snmp-server user** command: the password and the choice of authentication hash algorithms. If using the **priv** keyword in the **snmpserver group** command, the **snmpserver user** command must define both

authentication and privacy parameters as shown in the figure.

> **Note** IOS allows you to misconfigure the **snmpserver user** command so that it omits the **auth** or **priv** keyword, even when the referenced **snmp-server group** command uses the **auth** or **priv** parameter. However, that misconfiguration causes the SNMP agent to not be able to communicate with the SNMP manager. For instance, if the **snmp-**

**server user** command omits the **auth** keyword and associated parameters, but the **snmp-server group** command uses the **auth** keyword, IOS accepts the configuration commands, but authentication fails when the agent and NMS try to communicate.

Example 26-7 shows a series of **snmpserver group** and matching **snmpserver user** commands, one after the other, so you can more easily see the parameters. Note that the **snmp-server group** commands do not include the optional parameters to enable writes

(**write v1default**) or to use an ACL, just to reduce clutter.

**Example 26-7** *SNMPv3 Configuration Samples: Groups and Users*

**Click here to view code image**

! The group uses **noauth**, so the user Youdda1 has no **auth** nor **priv** keyword **snmp-server group BookGroup1 v3 noauth snmp-server user Youdda1 BookGroup1 v3**

! The next group uses **auth**, so the next two users use the **auth** keyword, but not **priv snmp-server group BookGroup2**
**v3 auth**

**snmp-server user Youdda2 BookGroup2 v3 auth md5 AuthPass2**

**snmp-server user Youdda3 BookGroup2 v3 auth sha AuthPass3**

! The next group uses **priv**, so the next users use both the **auth** and **priv** keywords. **snmp-server group BookGroup3 v3 priv**

**snmp-server user Youdda4 BookGroup3 v3 auth md5 AuthPass3 priv des PrivPass4 snmp-server user Youdda5 BookGroup3 v3 auth md5 AuthPass3 priv 3des PrivPass5 snmp-server user Youdda6 BookGroup3 v3 auth sha**

**AuthPass4 priv aes 128 PrivPass6**

E

Note that the example also shows samples of several authentication and encryption options, as listed in **Figure** 26-9.

### **Verifying SNMPv3**

Verifying SNMPv3 operation begins with confirming the details of the SNMPv3 configuration. You can of course find these with the **show runningconfig** command, but two commands in particular repeat the configuration settings. Example 26-8 shows the output from one of those commands, **show snmp user**, taken from Router R1 after adding the configuration listed in Example 26-7.

**Example 26-8** *Verifying SNMPv3 Configuration Settings*

**Click here to view code image**

R3# **show snmp user** User name: Youdda1 Engine ID: 800000090300D48CB57D8200 storage-type: nonvolatile active Authentication Protocol: None Privacy Protocol: None Groupname: BookGroup1

User name: Youdda2

Engine ID: 800000090300D48CB57D8200 storage-type: nonvolatile active Authentication Protocol: MD5

Privacy Protocol: None Groupname: BookGroup2

! Skipping Youdda3, Youdda4, and Youdda5 for brevity

User name: Youdda6 Engine ID: 800000090300D48CB57D8200 storage-type: nonvolatile active Authentication Protocol: SHA Privacy Protocol: AES128 Groupname: BookGroup3

In particular, work through the highlighted output for users Youdda1, Youdda2, and Youdda6, as compared to the configuration in Example 26-7. All the highlighted entries basically repeat the settings from the configuration.

Example 26-9 lists output from the **show snmp group** command, which also confirms configuration settings from

Example 26-7. The most challenging thing to find in this output is what is missing, rather than what is there. Note that this command does not list the SNMP usernames that happen to refer to this group. Also, for groups that do not use an ACL, there is no obvious text that states that no ACLis used. Make sure to compare the output for BookGroup1, which uses an ACL, and the output for BookGroup2, which does not use an ACL.

**Example 26-9** *Verifying SNMPv3 Using* **show snmp group**

**Click here to view code image**

#### R3# **show snmp group**

groupname: BookGroup1 security model: v3 noauth contextname: <no context specified> storage-type: nonvolatile

readview : v1default

writeview: v1default

notifyview: <no notifyview specified>

row status: active accesslist: ACL\_PROTECTSNMP

groupname: BookGroup2 security model: v3 auth contextname: <no context specified> storage-type: nonvolatile readview : v1default writeview: <no writeview specified>

notifyview: <no notifyview specified> row status: active ! Lines omitted for brevity

## **Implementing SNMPv3 Notifications (Traps and Informs)**

SNMP agents can use SNMPv3 to send unsolicited notifications—Trap and Inform messages—to SNMP managers. SNMPv2c uses communities, in this case using the SNMPv2c notification community concept. SNMPv3 uses the same security levels just discussed, but as applied to SNMPv3 notifications.

To configure an SNMPv3 agent to send notifications, you add the security level and the username to the **snmp-server**

**host** command. That configuration links to the same kinds of **snmp-server user** commands discussed earlier in this section, which in turn link to an **snmpserver group** command. Figure 26-10 shows how the commands connect to each other.

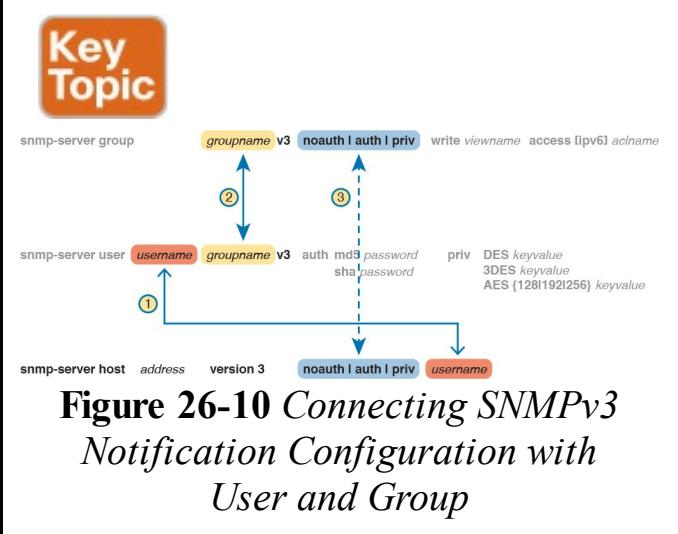

#### **Note**

IOS allows you to configure commands that refer to the correct username and group name, but with different security levels, with no error messages. However, communication with the NMS then fails.

Example 26-10 shows a few samples of configuration notifications that use SNMPv3. The samples rely on the SNMPv3 usernames and groups as defined in **Example 26-7**. Feel free to refer back to that example, and check to

make sure that each **snmp-server host** command in Example 26-10 refers to the correct SNMP security level used by each linked **snmp-server group** command.

**Example 26-10** *Verifying SNMPv3 Configuration Settings*

#### **Click here to view code image**

```
! The group uses noauth, so
the user Youdda1 has no auth
nor priv keyword
snmp-server enable traps
snmp-server host 10.1.3.3
version 3 noauth Youdda1 !
Traps w/ noauth
snmp-server host 10.1.3.4
```

```
informs version 3 auth
Youdda2 ! Informs w/ auth
snmp-server host 10.1.3.5
version 3 priv Youdda4 !
Traps w/ priv
```
As always, the **show snmp** command lists the counters that show how many messages flow, including the number of Trap and Inform messages sent by the SNMP agent. To verify the configuration of SNMPv3 notification to NMS hosts, use the **show snmp host** command. Example 26-11 shows the results after configuring Example 26-10; note that almost all the fields in Example 26-11 repeat the configuration parameters from **Example 26-10.** 

### **Example 26-11** *Verifying SNMPv3 Configuration Settings*

#### **Click here to view code image**

R3# **show snmp host** Notification host: 10.1.3.4 udp-port: 162 type: inform user: Youdda2 security model: v3 auth

Notification host: 10.1.3.3 udp-port: 162 type: trap user: Youdda1 security model: v3 noauth

Notification host: 10.1.3.5 udp-port: 162 type: trap user: Youdda4 security model: v3 priv

## **Summarizing SNMPv3 Configuration**

SNMPv3 configuration has many parameters to choose from in several commands. As a result, putting the commands into a configuration checklist earlier in this section did not work as well for learning, so the text instead spelled out the pieces little by little. Now that you have seen how to configure the individual pieces, this configuration checklist summarizes all the different SNMPv3 configuration options discussed in this chapter, for easier review.

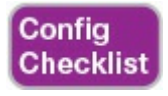

## **Step 1.** Use the **snmp-server group**

*groupname* **v3** {**noauth** | **auth** | **priv**} [**write v1default**] [**access** [**ipv6**] *acl-name*] command in global configuration mode to enable the SNMP agent (if not already started), create a named SNMPv3 group of security settings, set the security level, optionally override the default write view with the same view as defaulted for use as the read MIB view (v1default), and optionally restrict incoming SNMP messages based on the optional referenced IPv4 or IPv6 ACL.

**Step 2.** To configure users whose referenced SNMPv3 group has

a security level of **noauth**, use the **snmp-server user** *username groupname* **v3** command in global configuration mode, making sure to reference an SNMPv3 group with security level of **noauth** configured.

**Step 3.** To configure users whose referenced SNMPv3 group use the security level of **auth**:

> **A.** Use the **snmp-server user** *username groupname* **v3 auth md5** *password* command in global configuration mode to configure the user and authentication password, and

to choose to use MD5 as the authentication hash algorithm.

**B.** Alternatively, use the **snmpserver user** *username groupname* **v3 auth sha** *password* command in global configuration mode to configure the user and authentication password, and to choose to use SHA as the authentication hash algorithm.

**Step 4.** To configure users that use the security level of **priv**, you will add parameters to the end of the **snmp-server user** command

syntax as configured in Step 3, as follows:

**A.** Add the **priv des** *encryption-key* parameters in global configuration mode to the end of the **snmpserver user** command, to enable the use of DES as the encryption algorithm and to set the encryption key.

**B.** Add the **priv 3des** *encryption-key* parameters in global configuration mode to the end of the **snmpserver user** command, to enable the use of triple DES (3DES) as the encryption

algorithm and to set the encryption key.

**C.** Add the **priv aes** {**128** | **192** | **256**} *encryption-key* parameters in global configuration mode to the end of the **snmp-server user** command, to enable the use of AES as the encryption algorithm, to set the length of the encryption key in bits, and to set the seed for the encryption key.

**Step 5.** Enable the SNMP agent to send notification messages (Traps and/or Informs) to an NMS as follows:

**A.** Use the **snmp-server host** {*hostname* | *ip-address*} [**informs** | **traps**] **version 3** {**noauth** | **auth** | **priv**} *username* command in global configuration mode to configure the SNMP agent to send SNMPv3 Traps to the listed host, using the listed username. Use this command once for each host to which this device should send Traps. Include the **informs** keyword to send Informs; the **traps** keyword is the default setting. Use the same security level setting as the link SNMPv3 group.

**B.** Use the **snmp-server enable traps** command in global configuration mode to enable the sending of all supported notifications to all hosts defined in **snmpserver host** commands.

Note that if you review this checklist and get lost, make sure to review and study this section again. SNMPv3 configuration uses a lot of different parameters on three different commands, so it is easy to get lost. The checklist is best used for review once you have a good understanding of the commands.

# **IP Service Level Agreement**

A *service level agreement* (SLA) is a contract or agreement between two parties, with one supplying some service to the second party. The document defines the level of service; with IT, the definition could be for a percentage of the time a service is available, or the round-trip response time of an application, and so on. For instance, a service provider might agree to an SLA that defines the availability numbers for a WAN service to each enterprise site. The enterprise IT department then might agree to an SLA with its internal customers in different business units for application availability and performance.

The IP Service Level Agreement (IPA

SLA) feature of Cisco routers provides a means to measure and display several key performance and availability indicators. These IP SLA statistics can be used as measurements to determine if an SLA has been met over some period of time. Additionally, IP SLA features can be used for many other purposes as well, like better network monitoring and troubleshooting.

This next section takes a short look at IP SLA, but from a little different perspective than many other topics in this book. While this section does show some IP SLA configuration, the goal here is to show how to use IP SLA for troubleshooting, rather than to work through all the details of configuration.

Think of it as if you need to operate the network, and another more experienced engineer may have set up some IP SLA configurations in different places in the network. Your job: use the information available from IP SLA to troubleshoot a network.

# **An Overview of IP SLA**

Network engineers could measure network performance and availability for SLAs by measuring actual end-user traffic. However, measuring end-user traffic could require placing some kind of software on the user devices themselves, with those hidden applications then measuring key facts such as application response time, QoS metrics like jitter and loss, or simple availability information, like whether the host can ping a particular other host.

IP SLA gives network engineers a much different option that does not bother enduser devices. IP SLA runs on a router and generates traffic that mimics user traffic, but without placing any software

on the end-user devices. IP SLA—a router-specific feature not found on Cisco switches—can be configured to perform over a dozen different types of IP SLA operations. These operations can be as simple as the equivalent of issuing a **ping** command (to send an ICMP Echo message), to sending messages whose headers mimic voice traffic so that VoIP delay, jitter, and loss can be measured with packets that receive the same QoS treatment as end-user voice traffic.

IP SLA *operations* generate this traffic, receive responses, measure the results, and then make that information available.

To see how IP SLA works at least in some cases, Figure 26-11 shows a

simple design with a couple of routers. The two routers sit at different sites. The senior network engineer wants to track voice delay and jitter over the WAN in preparation for an upcoming revision to an end-user SLA. The engineer could use one of several IP SLA operationsfor instance, the RTP-based VoIP operation, called a UDP Jitter probe, which generates IP packets that include a UDP and RTP header like normal VoIP traffic.

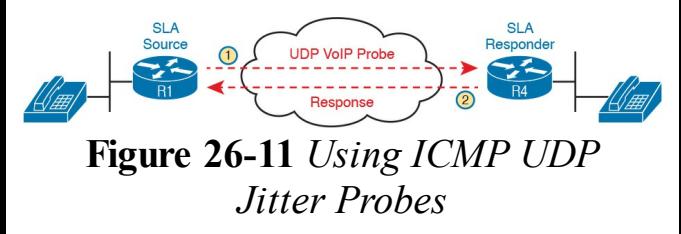

Many of the IP SLA probes rely on one

router to generate the packets (the *IP SLA source*), with another router replying back (the *IP SLA responder*), as shown in  $Figure 26-11$ . However, some IP SLA operations do not require an IP SLA responder, like the ICMP Echo probe. This operation generates an ICMP Echo Request message, so any host that will respond to a normal ICMP Echo Request (a normal ping) will reply back with an ICMP Echo Reply. Using the IP SLA ICMP Echo probe means that you can monitor the state of and performance sending packets to any IP address in the network, including servers and user hosts, as shown in Figure 26-12. Steps 1 and 2 show Router R1 as an IP SLA source, with R4

replying to the normal ICMP packet. Steps 3 and 4 show the same idea, again with Router R1 as the IP SLA source. with the server replying to the ICMP Echo message.

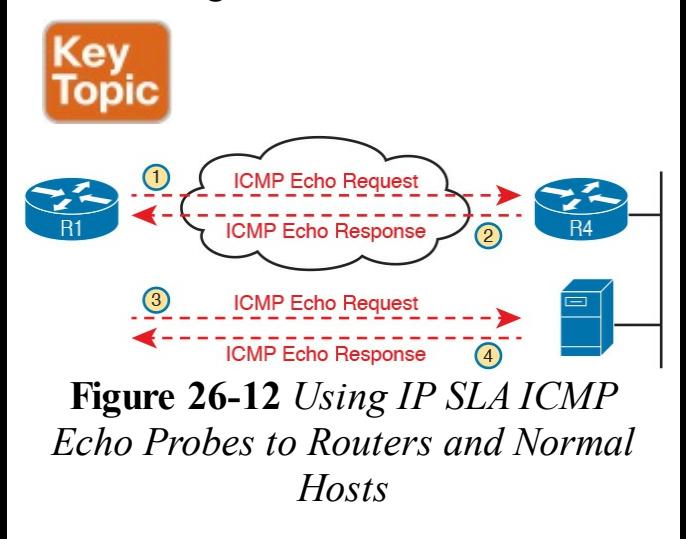

### **Note**

The term IP SLA *probe* is commonly used instead of the more formal term IP SLA *operation*.

# **Basic IP SLA ICMP-Echo Configuration**

This section shows a couple of IP SLA ICMP-Echo operations configured on a router, just to give you a sense for what can be configured. In this scenario, the senior engineer decided to configure R1, the central site router in a network, as the IP SLA source. He configured an ICMP Echo probe, with the branch office router's LAN IP address (10.1.3.2) as the destination. He also used the central site router's LAN IP address  $(10.1.1.1)$  as the source. By using these addresses, the probe not only tests WAN connectivity, but tests the two routers' IP routing tables for the LAN subnet destinations.

Figure 26-13 shows a small subset of the network, with central site R1 on the left, and a sample branch office R2 on the right.

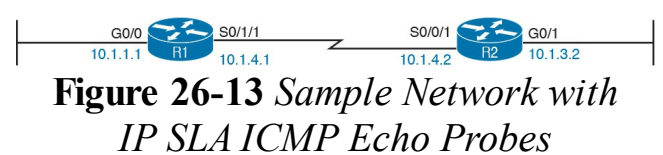

Example  $26-12$  shows an example  $\mathbb{P}$ SLA operation that the senior engineer is considering using. It refers to R2's LAN subnet address of 10.1.3.2 as the destination of the ICMP Echo, and uses R1's LAN IP address of 10.1.1.1 as the source IP address. In fact, of all the commands shown in the example, only the highlighted commands would be required to create the operations; the rest

of the commands set related parameters.

# **Example 26-12** *IP SLA Configuration*

*Used in This Section*

E

#### **Click here to view code image**

**ip sla 1 icmp-echo 10.1.3.2 source-ip 10.1.1.1** ! Echo from 10.1.1.1 to 10.1.3.2 **frequency 60** ! Send it every 60 seconds; default **threshold 300** ! Round Trip Time of 300 milliseconds **history filter all** ! This means KEEP all data in history **history buckets-kept 6** ! Limits historical data to 6

```
groups (buckets)
history lives-kept 1 !
!
ip sla schedule 1 life
forever start-time now
```
Also notice the **ip sla schedule** command at the end of **Example 26-12** as well. IP SLA uses a concept of configuring the IP SLA operation with a number, with many subcommands defining the probe, as seen in the majority of the example. Separately, as shown at the bottom of the example, the **ip sla schedule** global configuration command tells IOS when to run the operation: when to start, and when to stop. An operation can be started at a certain date and time, or in so much time from when the command is issued, or to just start now (as is shown in the example with the **start-time now** parameters). This command can also limit how long the probe runs; in this case, the probe runs forever, which means until the engineer issues a command like **no ip sla schedule 1** to remove the command from the configuration.

### **Troubleshooting Using IP SLA Counters**

The IP SLA **ICMP-Echo operation** does the equivalent of a single ping to another address, on a timed basis. So how does that help you troubleshoot problems, particularly in comparison to just using the **ping** command from the CLI? This section shows how, by taking a closer look at the data made available by IP SLA.

To begin, take a look at the most basic IP SLA **show** command, the **show ip sla summary** command, as listed in Example 26-13. The command lists a single line of output per SLA operation. It lists some configuration information, namely the address to which the ICMP
Echo is being sent. It also lists the two key pieces of information you have seen many times in the output of **ping** commands: an indication of whether the Echo Request received a response, and the Round Trip Time (RTT), which measures the delay from sending the ICMP Echo Request until receiving the matching ICMP Echo Reply. With this command, the success or failure is shown in the Return Code column, with OK meaning that an Echo Reply was received.

**Example 26-13** *Displaying the Return Code State and RTT with Basic IP SLA Commands*

#### **Click here to view code image**

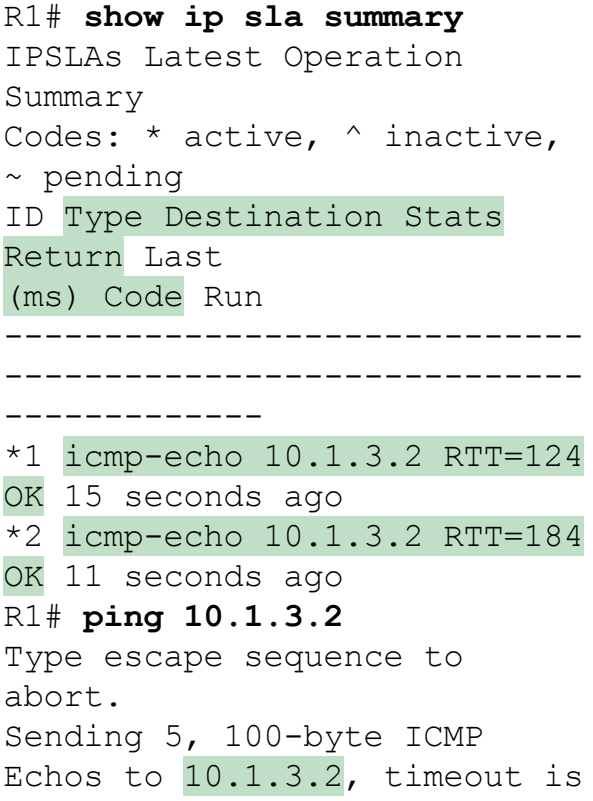

```
2 seconds:
!!!!!
Success rate is 100 percent
(5/5), round-trip min/avg/max
= 1/1/4 ms
R1#
```
Note that **Example 26-13** shows the output of a **ping** command for comparison. That command lists the same basic information—success (or not) for the (default) five Echo Requests, and some stats about the RTT for those Echo Request/Response pairs.

An IP SLA ICMP-Echo operation can measure two facts: success/failure of the Echo, and the RTT. To use that information for better troubleshooting,

beyond just issuing a **ping** command, you need to go beyond the status of the most recent IP SLA operation, and look at statistics about the history of previous IP SLA operations.

The **show ip sla statistics 1** command provides some basic history through a counter of successes and failures, as shown in **Example 26-14**. In addition to the return code and RTT of the most recent operation, you get a counter of successes and failures of past operations. So, you can get a sense of whether the pings have been failing or not.

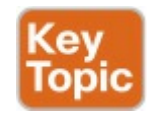

**Example 26-14** *Historical Success/Failure Counters with IP SLA*

**Click here to view code image**

```
R1# show ip sla statistics 1
IPSLAs Latest Operation
Statistics
IPSLA operation id: 1
Latest RTT: 16 milliseconds
Latest operation start time:
12:40:39 EST Tue Jan 5 2016
Latest operation return code:
OK
Number of successes: 7
Number of failures: 0
Operation time to live:
Forever
```
Think about a couple of troubleshooting scenarios with these stats. Imagine the stats show 22 successes, but 15 failures. You ping the address (with the same source address as well, using extended ping), and it works correctly now. But the statistics show that almost half of the most recent operations failed. Without that history, you might use the ping, see it work, and think that no problems existed at all. Conversely, if you see counters with only a few failures, and the ping fails right now, that could tell you that some problem exists, and it just happened, so that might give you some direction as well.

Seeing the counters with the numbers of successes and failures brings up a key

question: How often does IP SLA perform an operation? As you probably would guess, that setting is configurable. The samples in **Example 26-12** both set the operation **frequency** to 60 (seconds), which is the default for ICMP-Echo operations.

You may also want to reset those statistics when troubleshooting. For instance, imagine that you show up to do some troubleshooting on a router that acts as an IP SLA source. If the counters show 80 successes and 5 failures, with a 60-second frequency, you may find that information helpful, but maybe not. Those five failures could be spread across those 85 minutes, could have all happened over an hour ago, and so on.

So, you might just want to reset the counters, and then check again a little later in the troubleshooting process. To do so, issue the **ip sla restart** *opnumber* command in global configuration mode.

#### **Troubleshooting Using IP SLA History**

IP SLA has two other methods to keep historical data and even perform analysis on that data. IOS first had IP SLA history. Later, Cisco added new history features, referring to those as *enhanced history*. Both take the RTT concept, save the information, and in the case of enhanced history, aggregate the information to conserve memory, while keeping more details. This next topic shows an example using traditional IP SLA history.

Traditional IP SLA history data can be enabled and then displayed with the **show ip sla history** command, as shown in Example 26-15. (IP SLA operation 1 from Example 26-12 uses history; note

that operation 2, with the **history enhanced** IP SLA subcommand, also enables enhanced history.) With traditional IP SLA history, SLA takes the RTT and return code information and stores it in a history bucket. The **show ip sla history** command then displays one line per bucket. You can think of it as the same information in the **show ip sla summary** command seen back in Example 26-13, but going backward in time for the number of history buckets defined. Earlier Example 26-12 shows IP SLA operation 1 uses six buckets, so the output in **Example 26-15** shows the results of the most recent six IP SLA operations for operation number 1.

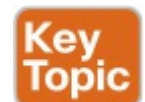

**Example 26-15** *Displaying the Traditional Historical State of an IP SLA ICMP Echo Probe*

#### **Click here to view code image**

```
R1# show ip sla history 1
Point by point History
Entry = Entry number
LifeI = Life index
BucketI = Bucket index
SampleI = Sample index
SampleT = Sample start time
(milliseconds)
CompT = RTT (milliseconds)
Sense = Response return code
```

```
Entry LifeI BucketI SampleI
SampleT CompT Sense
TargetAddr
1 1 11 1 59438868 108 1
10.1.3.2
1 1 12 1 59498868 188 1
10.1.3.2
1 1 13 1 59558868 280 1
10.1.3.2
1 1 14 1 59618868 88 1
10.1.3.2
1 1 15 1 59678868 160 1
10.1.3.2
1 1 16 1 59738868 252 1
10.1.3.2
```
First, look at the legend information in the top half of  $Example 26-15$ , and the two highlighted lines in particular. Those show an odd quirk, with the two

most useful fields for troubleshooting using different headings than the earlier commands: CompT and Sense. *Sense* refers to the same idea as return code in the commands in Examples 26-13 and 26-14, with a numeric 1 meaning that the probe succeeded. A return code of timeout and a sense of 4 means that the ICMP Echo probe did not receive a response to the ICMP Echo Request.

You can troubleshoot a little more easily with this historical data by looking for a few key trends. First, imagine that the probe configured 30 buckets and the frequency was 60 seconds, so that the operation keeps 30 minutes of historical data. You can look for spikes in the RTT (in the CompT column). You can also

look to see if the return code (in the Sense column) had been working consistently, or if the Echo Requests had been failing off and on for a while. Those answers might lead you more toward issues of network performance or QoS, or more toward specific connectivity issues.

# **SPAN**

This next major section of the chapter moves from the router-specific tool of IP SLA to a switch-specific tool: Switched Port Analyzer, or SPAN. SPAN enables switches to make copies of some of the Ethernet frames flowing through the switch, sending them out a specific port. Many networking tools can make use of the copies of these frames, from intrusion prevention systems (IPS), to offloading some workloads away from servers, and sending the frames to network analysis tools to help troubleshoot a problem.

This section introduces the concepts behind SPAN, along with how to

configure Local SPAN on a Cisco switch. The discussion revolves around how to use SPAN to mirror traffic to a network analyzer, for the purpose of then troubleshooting problems.

# **SPAN Concepts**

Network analyzers capture and analyze the contents of frames and enter and exit a network interface card (NIC) on the host where the analyzer is running. The analyzer may be a purpose-built hardware appliance, capturing the frames entering and exiting the appliance. Often, the analyzer is a software application installed on a PC or server, or as a virtual machine (VM) in a data center.

For example, a network engineer can install a network analyzer on a PC and start using it, capturing all Ethernet frames sent in and out the Ethernet NIC, or all 802.11 frames sent in/out the wireless NIC. (In fact, if you have never done so, take a few minutes to do a lab: download the free Wireshark network analyzer from

https://www.wireshark.org, start it, and capture all the frames entering and exiting your own PC.) The network analyzer can then display the contents of each frame in hex and binary, but more importantly, it will separate out each message, each header in each message, and make it much easier to sift through the data to troubleshoot a problem.

Figure 26-14 shows a copy of a screen from the Wireshark analyzer, taken when building an upcoming example in which a host pinged another host, with the output listing the details of one of the packets carrying the ICMP Echo Request.

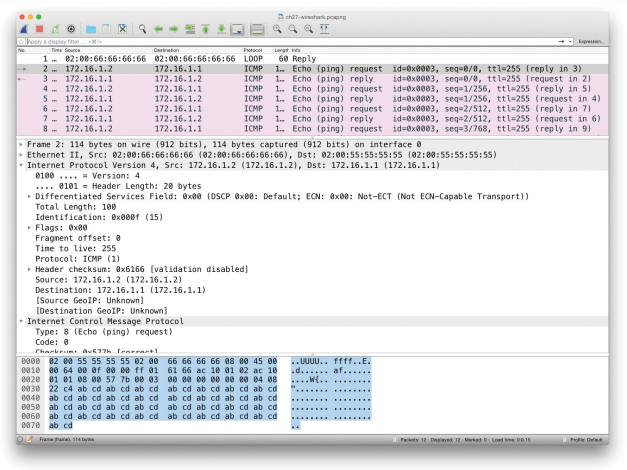

# **Figure 26-14** *Screenshot of Wireshark Network Analyzer User Interface*

# **The Need for SPAN When Using a Network Analyzer**

Although you can install network

analyzer software on your own PC, to be ready to troubleshoot problems in a network, network engineers place network analyzers around the network, connecting to one of the LAN switches in the network. However, the network analyzer needs to receive copies of the frames into its NIC so that the analyzer can capture and then analyze the frames. Because of the normal operation of a LAN switch, the network analyzer will not receive copies of frames unless the switch is configured to send copies of frames out another port, which is exactly what SPAN does.

To see an example of both the problem and the solution, Figures 26-15 and 26- 16 show a before-and-after flow, before SPAN and after SPAN. In this case, the arrow line represents Ethernet frames being sent between a PC and a server. Without SPAN, after the first frame is sent by each device, the LAN switch will have learned the MAC addresses used by each device. Any frames sent from the PC to the server, and back, will be forwarded as unicast frames out ports  $G1/0/11$  or  $G1/0/12$ . None of the frames addressed to the PC or server will be forwarded to the network analyzer.

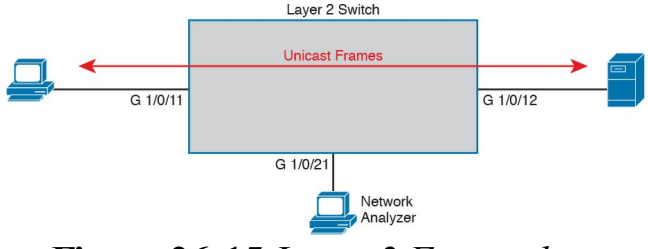

### **Figure 26-15** *Layer 2 Forwarding Logic: Network Analyzer Does Not Receive Frames*

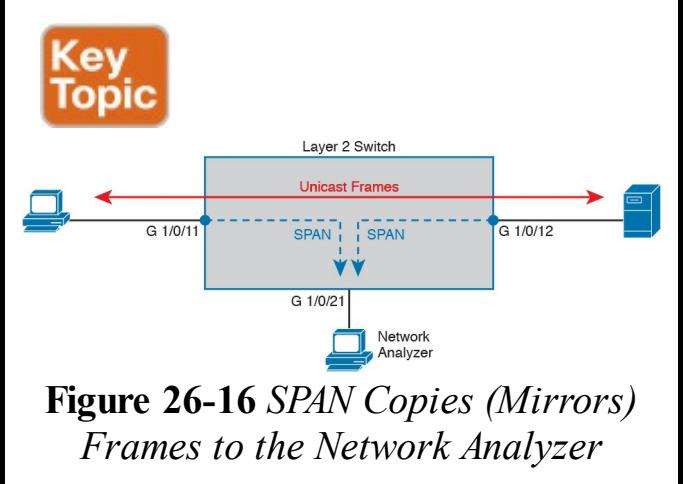

#### **Note**

The examples in this section were taken from a Cisco 2960-XR switch, which uses a three-digit interface ID.

SPAN solves this problem by copying those frames from certain ports (*SPAN source ports*) to the port where the network analyzer sits (the *SPAN destination port*). Figure 26-16 shows the concept. In this case, the switch has two SPAN source ports, G1/0/11 and G1/0/12. Frames received on both ports are copied out to the SPAN destination port G1/0/21.

#### **SPAN Session Concepts**

A collection of SPAN rules, called a SPAN *session*, can define one or more source ports, as well as define the direction of traffic on each port that should be then copied to the destination port. Some examples help make more sense of the concepts.

First, consider the SPAN example in Figure 26-17. It shows the concept of using port G1/0/11 as a source port. However, the logic goes beyond identifying the source port; it also specifies for the switch to copy frames being transmitted (Tx) out that switch port. The SPAN logic would watch for frames sent out that switch port, and then copy the frames out the SPAN

destination port (G1/0/21 in this case).

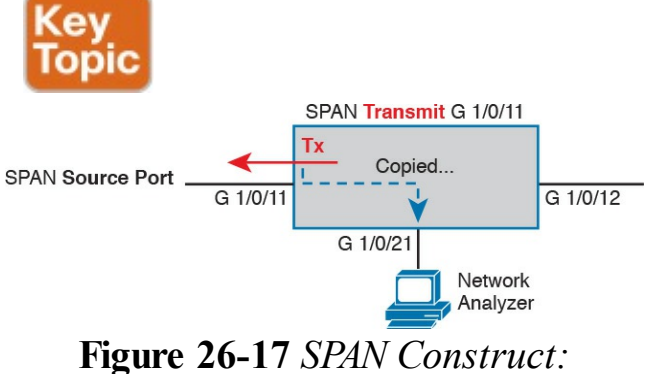

*Source Port G1/0/11, for Frames in the Transmit Direction*

Figure 26-18 shows the contrasting concepts behind using the receive direction. The example shown in Figure 26-18 is just like that shown in Figure 26-17, except the SPAN function monitors traffic received (Rx) on that

same interface. In this case, frames received on the switch interface would be sent out to the SPAN destination port.

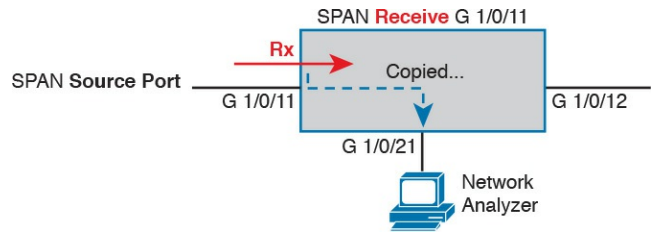

### **Figure 26-18** *SPAN Construct: Source Port G1/0/11, for Frames in the Receive Direction*

One SPAN session can be configured to monitor one or more ports and, on each port, to monitor for frames transmitted out the switch port, monitor for frames received in the switch port, or monitor in both directions.

SPAN also supports monitoring VLANs. However, the idea of monitoring the receive, transmit, and both directions for a VLAN does not apply to the VLAN as a whole. Instead, using SPAN on a VLAN means using SPAN on all ports in the VLAN (including trunks). For instance, if a switch has eight access ports in VLAN 3, a SPAN session that monitors VLAN 3 for received traffic monitors all eight ports in that VLAN for each port's received traffic. Later, if ports are added or removed from VLAN 3, the SPAN logic will adjust without requiring reconfiguration.

Finally, all the example topologies so far happen to show Local SPAN: instances in which the SPAN source ports and the

SPAN destination port are attached to the same switch. In some cases, you might need to send the SPAN traffic to a device attached to another switch. Cisco switches supply two solutions to use SPAN with remote destinations, each useful depending on the network topology between the switches. Remote SPAN (RSPAN), as seen at the top of Figure 26-19, forwards the SPAN traffic over a VLAN at Layer 2. Encapsulated RSPAN (ERSPAN) expects Layer 3 switches and a Layer 3 forwarding path between the switches, so it encapsulates the SPAN traffic in a GRE tunnel to forward the traffic to another switch.

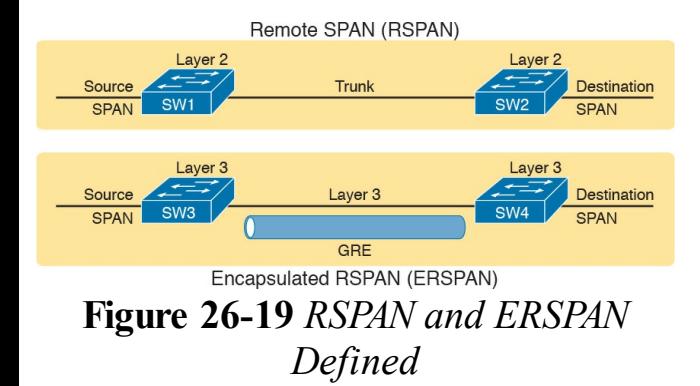

# **Configuring Local SPAN**

Local SPAN enables network engineers to troubleshoot problems by using tools like network analyzers. The goal of the configuration then is to define the correct sources of information (ports and/or VLANs, and transmit/receive directions), and identify the correct destination port where the analyzer sits.

IOS uses a series of **monitor session** global commands to configure SPAN. SPAN allows the definition of multiple monitor sessions. Each monitor session defines one or more SPAN sources of the same type (either port or VLAN, but not a mix), plus a single SPAN destination port.

SPAN configuration actually has quite a few dependencies, with the following list mentioning some of the most important dependencies:

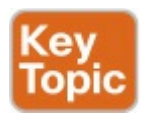

A SPAN destination port can be used with only one SPAN session at a time.

- A SPAN destination port cannot also be a SPAN source port.
- When configured as a SPAN destination port, the switch no longer treats the port as a normal port. That is, the switch does not learn MAC addresses for received frames, or send frames based on matching the MAC table, for that port.
- A SPAN destination port can be unconfigured from one monitor session (**no monitor session** *number* **destination interface** *type number*) and then added to another monitor session.
- Multiple SPAN sources can be

used in a single SPAN session.

- One SPAN session cannot mix interfaces and VLAN sources; that is, the sources must all be interfaces or all be VLANs.
- One SPAN session can use any combination of directions (transmit, receive, and both) as applied to different SPAN sources.
- EtherChannel interfaces can be used as source ports. Frames for all ports in the EtherChannel will be considered by SPAN.
- **Trunks can be used as source** ports. When used, by default, SPAN includes frames from all VLANs on that trunk, but SPAN

# VLAN filtering can limit the VLANs included.

The following list details the commands used to configure Local SPAN on a Cisco switch, collected into a checklist for easier review and study. Note that to configure the source port (interface), the command can refer to a single interface, or to the first and last interface numbers in a range. However, the command does not use a **range** keyword. (Explanations and examples follow the checklist.)

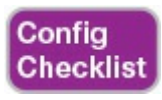

**Step 1.** Use the **monitor session** *number* **source interface** *type number* [*- last-in-range*] [**rx** |

**tx** | **both**] command in global configuration mode to identify a SPAN session by number, and define one SPAN source interface. Repeat this command to define all SPAN source ports for this session.

# **Step 2.** Use the **monitor session** *number* **source vlan** *vlan-id* [**rx** | **tx** | **both**] command in global configuration mode to identify a SPAN session by number, and define one **SPAN** source VLAN. Repeat this command to define all SPAN source VLANs for this session.

**Step 3.** Use the **monitor session**

### *number* **destination interface**

*type number* global command to define the one SPAN destination port for the monitor session.

For example, Figure 26-20 shows the ideas behind the configuration of two monitor sessions in Example 26-16, numbered 1 and 2. SPAN session 1 uses two source ports, monitoring frames received on those ports. (Session 1 matches the earlier example shown in Figure 26-16.) SPAN session 2 shows the ideas of monitoring VLAN 11, for frames going in both directions on each port in VLAN 11, and sending copies of those frames out destination port G1/0/22. **Example 26-16** shows the configuration that matches the figure.

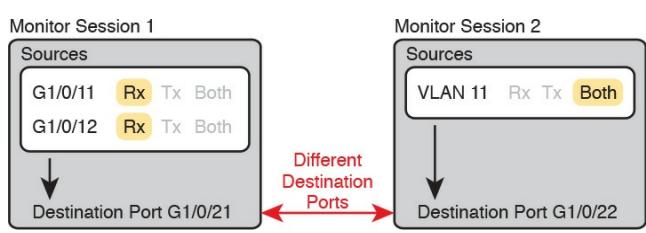

**Figure 26-20** *SPAN Monitor Sessions —Some Dependencies*

**Example 26-16** *Configuring SPAN Monitor Sessions 1 and 2*

#### **Click here to view code image**

```
! Monitor Session 1
monitor session 1 source
interface Gi1/0/11 - 12 rx
monitor session 1 destination
interface Gi1/0/21
!
! Monitor Session 2 – the
```
default direction is **both**, so **both** does not appear in the ! command. **monitor session 2 source vlan 11**

**monitor session 2 destination interface Gi1/0/22**

Once configured, all the network engineer would need to do is start using the network analyzer software on the hosts connected to port G1/0/21 (for SPAN session 1) or port G1/0/22 (for SPAN session 2). The details of how to use the output of the analyzer go beyond the scope of this book. However, when using the analyzer, if the capture does not appear to be working in that no frames are being captured, you can check the

SPAN sessions with the **show monitor session all** command, as listed in Example 26-17. This command lists the configuration of each monitor session, including any default settings not listed in the configuration commands.

**Example 26-17** *Configuring a SPAN Monitor Session 1 Per Figure 26-18*

**Click here to view code image**

```
SW11# show monitor session
all
Session 1
---------
Type : Local Session
Source Ports :
RX Only : Gi1/0/11-12
```
Destination Ports : Gi1/0/21 Encapsulation : Native Ingress : Disabled Session 2 --------- Type : Local Session Source VLANs : Both : 11 Destination Ports : Gi1/0/22 Encapsulation : Native Ingress : Disabled SW11# **show monitor detail** Session 1 --------- Type : Local Session Description : - Source Ports : RX Only : Gi1/0/11-12 TX Only : None

```
Both : None
Source VLANs :
RX Only : None
TX Only : None
Both : None
! Lines omitted for brevity
```
Pay particular attention to the details around the SPAN sources in the **show monitor session** command, as compared with the **show monitor detail** command at the end of the example. The **show monitor session** output lists the source port or VLAN, but breaks down the information based on ports/VLANs configured for receive frames, transmit frames, or both, listing no lines for directions that do not happen to be configured for that SPAN session. The

**show monitor detail** command (shown here for session 1 only) lists all three directions, for both ports and VLANs, so you can clearly see each port/VLAN and associated direction.

### **SPAN Session Parameters for Troubleshooting**

To close this section and chapter, stop and think for a moment about what SPAN does. Think about interface speeds, and the work that must be done on the network analyzer connected to the SPAN destination port. And think about this question: How much SPAN is too much?

For example, consider a SPAN session that collects traffic in the receive direction for ten FastEthernet ports. If

the destination port is also a FastEthernet port, it is easy to imagine that more than 100 Mbps of traffic needs to be sent out to the destination port, because at full speeds, those ten ports at 100 Mbps could generate 1000 Mbps (1 Gbps) of traffic.

Now think about that same case, but with the simple change to monitor for both directions of packets. That just doubled the potential amount of traffic sent out to the destination port.

Finally, think about the host where the network analyzer runs. It might be a purpose-built network analyzer appliance so that it can handle the load. Sometimes, it's the 7-year-old laptop that no one uses any more, except to

connect to a switch to capture packets. That laptop might not handle the amount of traffic sent by SPAN.

All these scenarios result in the same kinds of problems. The network analyzer does not capture what you need to capture, you cannot troubleshoot the problem, and you have to waste time repeating the effort to get a good capture of what is happening in the network.

### **Choosing to Limit SPAN Sources**

Good engineers do not just decide to use SPAN on the entire VLAN in both directions without giving any thought to what they really need to capture. Instead, engineers think about what needs to be captured, how to get SPAN to capture that traffic, and *capture as little other traf ic as possible*.

For example, if the goal of a capture is to see traffic sent by the switch to all hosts in a VLAN, then create a SPAN session with that VLAN as the source, for the transmit direction. However, if you only really care about 3 of the 12 access ports in that VLAN, take the time to configure the SPAN session just for those ports.

It is also easy to make poor choices regarding the traffic direction—choices that work, but that overload the SPAN destination port. For instance, Figure 26-21 represents the SPAN logic applied to the four ports in the same VLAN (11), with a command like **monitor session 1 source VLAN 11 both**. Each Tx and Rx bubble represents a location where SPAN is monitoring either transmit or receive traffic. The figure then focuses on one Ethernet frame, sent by PC1 to PC3.

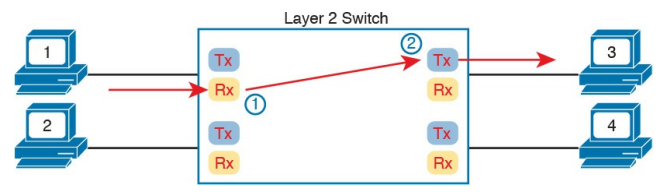

**Figure 26-21** *Frame from PC1 to PC3—SPAN Copies Twice*

Enabling SPAN in this VLAN, for both directions, means that SPAN monitors both transmit and receive traffic on each port in that VLAN. The single frame shown in the figure would be seen by SPAN monitoring twice (on the receive function of the port on the left, and the transmit function of the port on the right), so SPAN would send two copies of this single frame to the destination port. Overall, this SPAN session would send twice as many frames as necessary out

the SPAN destination port.

A much more efficient choice would be to use either the receive or transmit direction for the SPAN session. Figure 26-22 shows the logic, but now with the Tx bubbles removed, implying that SPAN has been enabled in the receive direction only. As a result, that one example frame sent by PC1 to PC3 is seen only once by SPAN's monitoring logic, and only one copy of the frame is sent to the destination port.

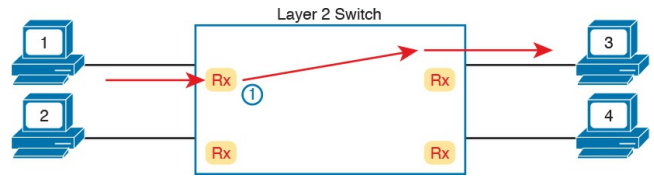

**Figure 26-22** *Frame from PC1 to PC3—SPAN Copies Once*

### **Chapter Review**

One key to doing well on the exams is to perform repetitive spaced review sessions. Review this chapter's material using either the tools in the book, DVD, or interactive tools for the same material found on the book's companion website. Refer to the "Your Study Plan" element for more details. Table 26-3 outlines the key review elements and where you can find them. To better track your study progress, record when you completed these activities in the second column.

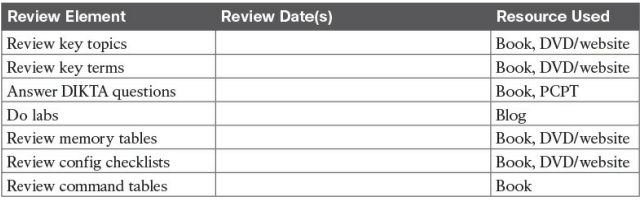

#### **Table 26-3** Chapter Review Tracking

# **Review All the Key Topics**

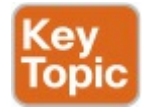

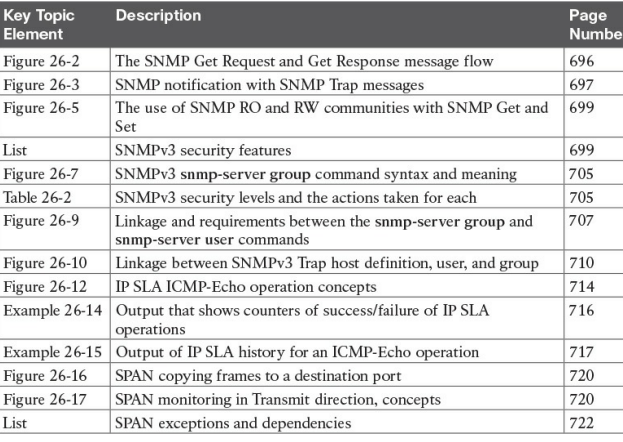

**Table 26-4** Key Topics for Chapter 26

## **Key Terms You Should Know**

Simple Network Management **Protocol** SNMP community read-only community read-write community notification community SNMP Get SNMP Set **SNMP** Trap SNMP Inform Management Information Base (MIB) SNMPv2c SNMPv3 Network Management System (NMS)

SNMP manager SNMP agent **MIB** view service level agreement (SLA) IP Service Level Agreement (IP SLA) IP SLA operation ICMP-Echo operation IP SLA source IP SLA responder Round Trip Time (RTT) Switched Port Analyzer (SPAN) SPAN source port SPAN source VLAN SPAN destination port network analyzer

Local SPAN SPAN monitor session (SPAN session)

## **Command References**

Tables 26-5 and 26-6 list configuration and verification commands used in this chapter. As an easy review exercise, cover the left column in a table, read the right column, and try to recall the command without looking. Then repeat the exercise, covering the right column, and try to recall what the command does.

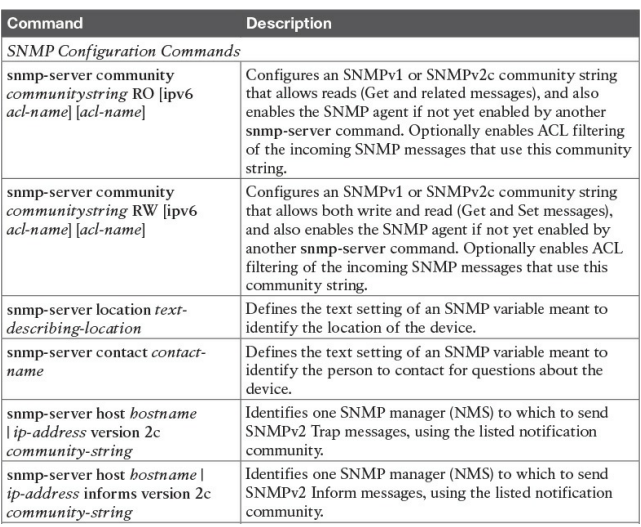

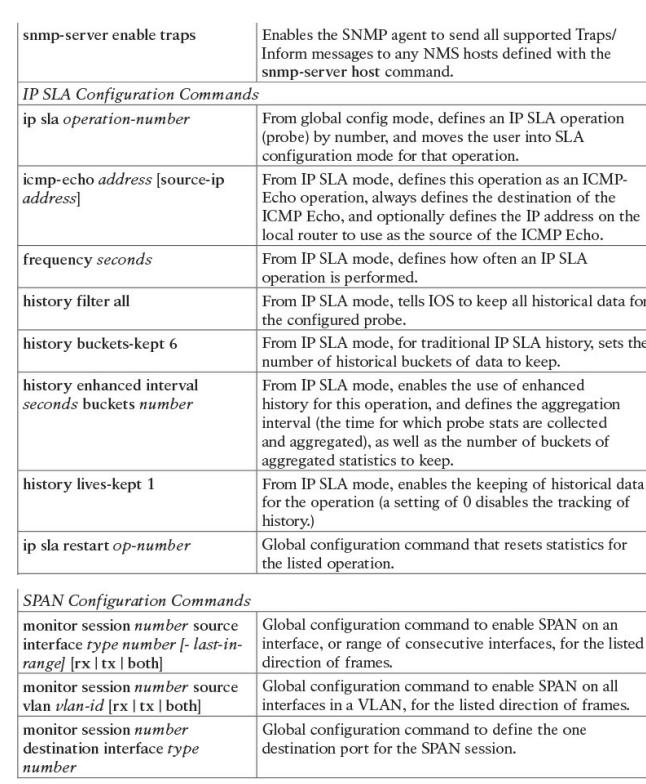

### **Table 26-5** Chapter 26 Configuration Command Reference

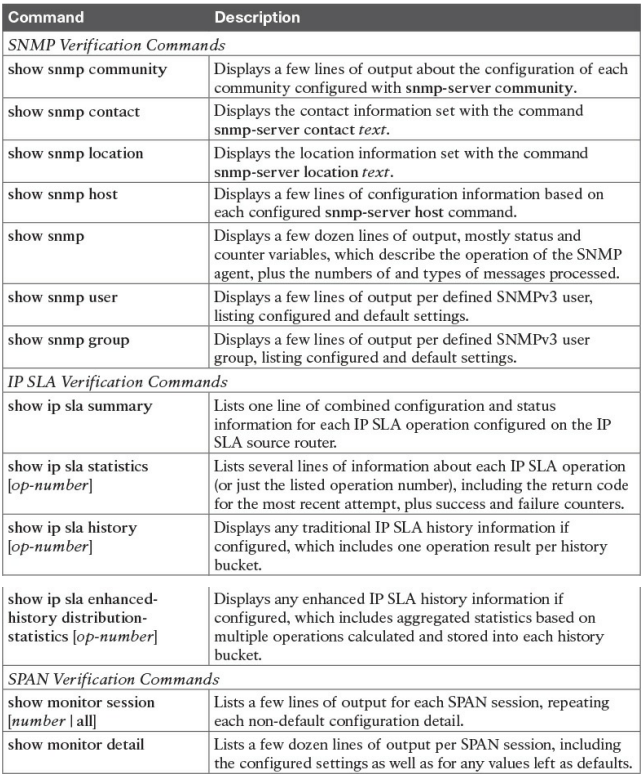

**Table 26-6** Chapter 26 EXEC Command Reference

# **Chapter 27. Cloud Computing**

**This chapter covers the following exam topics:**

### **4.0 Infrastructure Services**

4.2 Describe the effects of cloud resources on enterprise network architecture

4.2.a Traffic path to internal and external cloud services

4.2.b Virtual services

4.2.c Basic virtual network infrastructure

Cloud computing is an approach to offering IT services to customers. However, cloud computing is not a product, or a set of products, a protocol, or any single thing. So, while there are accepted descriptions and definitions of cloud computing today, it takes a broad knowledge of IT beyond networking to know whether a particular IT service is or is not worthy of being called a cloud computing service.

Cloud computing, or cloud, is an approach as to how to offer services to customers. For an IT service to be considered to be cloud computing, it should have these characteristics: It can be requested on-demand; it can dynamically scale (that is, it is elastic);

it uses a pool of resources; it has a variety of network access options; and it can be measured and billed back to the user based on the amount used. From an exam perspective, the cloud topic for this chapter (and the SDN/programmability topic in Chapter 28) departs from the typical CCNA R&S types of topics. Around the mid-2010s, Cisco began adding some coverage of emerging technologies to some of its exams, even technologies that might be unrelated to the core of the exam. While cloud was a popular IT practice by 2016 (the publication year of this book), cloud topics stray pretty far from the core routing and switching topics that comprise most of the ICND2 and CCNA

R&S exams. So the cloud computing material poses a unique challenge. This chapter attempts to give you a general idea of the cloud issues as described by several cloud exam topics. To do that, this chapter begins with one major section that defines cloud computing, with some background in server virtualization to start. Following that, the second major section discusses one of the key cloud exam topics, discussing the traffic patterns that occur with and without the use of cloud services. The third and final major section of this chapter then introduces the idea of a virtualized network function and how **public cloud** providers provide some services while customers

provide others.

## **"Do I Know This Already?" Quiz**

Take the quiz (either here, or use the PCPT software) if you want to use the score to help you decide how much time to spend on this chapter. The answers are at the bottom of the page following the quiz, and the explanations are in DVD Appendix C and in the PCPT software.

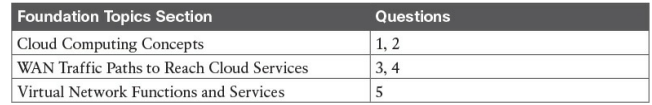

**Table 27-1** "Do I Know This Already?" Foundation Topics Section-to-Question Mapping

- **1.** Which of the following cloud services is most likely to be used for software development?
	- **a.** IaaS
	- **b.** PaaS
	- **c.** SaaS
	- **d.** SLBaaS
- **2.** Which of the following cloud services is most likely to be purchased and then used to later install your own software applications?
	- **a.** IaaS
	- **b.** PaaS
	- **c.** SaaS
	- **d.** SLBaaS

- **3.** An enterprise plans to start using a public cloud service, and is considering different WAN options. The answers list four options under consideration. Which one option has the most issues if the company chooses one cloud provider but then later wants to change to use a different cloud provider instead?
	- **a.** Using private WAN connections directly to the cloud provider
	- **b.** Using an Internet connection without VPN
	- **c.** Using an intercloud exchange
	- **d.** Using an Internet connection

with VPN

**4.** An enterprise plans to start using a public cloud service, and is considering different WAN options. The answers list four options under consideration. Which options provide good security by keeping the data private while also providing good QoS services? (Choose two answers.)

- **a.** Using private WAN connections directly to the cloud provider
- **b.** Using an Internet connection without VPN
- **c.** Using an intercloud exchange

- **d.** Using an Internet connection with VPN
- **5.** Which of the following best describes a virtual network function in a public cloud service?
	- **a.** A subset of a physical networking device, configured by the cloud provider and allocated for use by that customer only
	- **b.** A networking function implemented by the cloud provider for the customer, but with no direct customer access to the server that provides the service
	- **c.** A networking function

implemented by the cloud provider for the customer as a VM that is directly accessible and configurable by the customer

**d.** Any networking feature implemented on a VM in a cloud service

**Answers to the "Do I Know This Already?" quiz: 1** B **2** A **3** A **4** A, C **5** C

# **Foundation Topics**

# **Cloud Computing Concepts**

From one perspective, the IT function in any business provides services: the service of supplying applications to the internal customers inside the company. We might think about IT as servers, and databases, and networks, and security, and all the related hardware and software. But from the other direction, the goal is to run the business operations of the enterprise, using different applications, and IT's business is to deliver those applications to the rest of the company.

Cloud computing refers to one approach

to providing some kinds of IT services. That approach focuses on the service more than the technology. But before you can begin to appreciate cloud computing, this section needs to introduce some concepts and terminology from the world of virtualized data centers. Following that, this first section defines and explains cloud computing.

### **Server Virtualization**

When you think of a server, what comes to mind? Is it a desktop computer with a fast CPU? A desktop computer with lots of RAM? Is it hardware that would not sit upright on the floor, but could be easily bolted into a rack in a data center? When you think of a server, do you not even think of hardware, but of the server operating system (OS), running somewhere as a virtual machine (VM)?

All those answers are accurate from one perspective or another, but in most every other discussion within the scope of the CCNA R&S certification, we ignore those details. From the perspective of most CCNA R&S discussions, a server

is a place to run applications, with users connecting to those applications over the network. The book then represents the server with an icon that looks like a desktop computer (that is the standard Cisco icon for a server). This next topic breaks down some different perspectives on what it means to be a server, and prepares us to then discuss cloud computing.

### **Cisco Server Hardware**

Think about the form factor of servers for a moment—that is, the shape and size of the physical server. If you were to build a server of your own, what would it look like? How big, how wide, how tall, and so on? Even if you have never seen a device characterized as a server, consider these key facts:

> **No KVM:** For most servers, there is no permanent user that sits near the server; all the users and administrators connect to the server over the network. As a result, there is no need for a permanent keyboard, video display, or mouse
(collectively referred to as KVM).

**Racks of servers in a data center:** In the early years of servers, a server was any computer with relatively fast CPU, large amounts of RAM, and so on. Today, companies put many servers into one room—a data center —and one goal is to not waste space. So, making servers with a form factor that fits in a standard rack makes for more efficient use of the available space especially when you do not expect people to be sitting in

#### front of each server.

As an example, Figure 27-1 shows a photo of server hardware from Cisco. While you might think of Cisco as a networking company, around 2010, Cisco expanded its product line into the server market, with the Cisco Unified Computing System (UCS) product line. The photo shows a product from the UCS B-Series (Blade series) that uses a rack-mountable chassis, with slots for server blades. The product shown in the figure can be mounted in a rack—note the holes on the sides—with eight server blades (four on each side) mounted horizontally. It also has four power supplies at the bottom of the chassis.

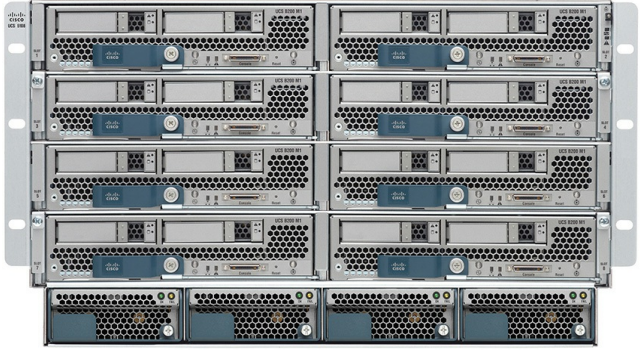

**Figure 27-1** *Cisco UCS Servers: B-Series (Blade)*

No matter the form factor, server hardware today supplies some capacity of CPU chips, RAM, storage, and network interface cards (NIC). But you also have to think differently about the OS that runs on the server because of a tool called *server virtualization*.

#### **Server Virtualization Basics**

Think of a server—the hardware—as one computer. It can be one of the blades in Figure 27-1, a powerful computer you can buy at the local computer store...whatever. Traditionally, when you think of one server, that one server runs one OS. Inside, the hardware includes a CPU, some RAM, some kind of permanent storage (like disk drives), and one or more NICs. And that one OS can use all the hardware inside the server, and then run one or more applications. Figure 27-2 shows those main ideas.

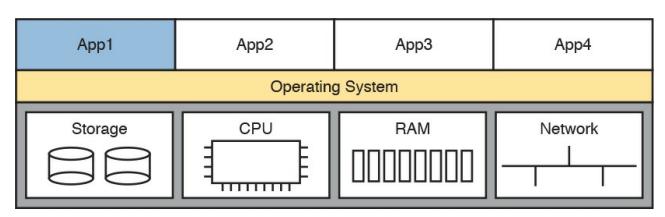

**Figure 27-2** *Physical Server Model: Physical Hardware, One OS, and Applications*

With the physical server model shown in Figure 27-2, each physical server runs one OS, and that OS uses all the hardware in that one server. That was true of servers in the days before server virtualization.

Today, most companies instead create a virtualized data center. That means the company purchases server hardware, installs it in racks, and then treats all the

CPU, RAM, and so on as capacity in the data center. Then, each OS instance is decoupled from the hardware, and is therefore virtual (in contrast to physical). Each piece of hardware that we would formerly have thought of as a server runs multiple instances of an OS at the same time, with each virtual OS instance called a *virtual machine*, or VM.

A single physical host (server) often has more processing power than you need for one OS. Thinking about processors for a moment, modern server CPUs have multiple cores (processors) in a single CPU chip. Each core may also be able to run multiple threads with a feature called *multithreading*. So, when you

read about a particular Intel processor with 8 cores and multithreading (typically two threads per core), that one CPU chip can execute 16 different programs concurrently. The hypervisor (introduced shortly) can then treat each available thread as a virtual CPU (vCPU), and give each VM a number of vCPUs, with 16 available in this example.

A VM—that is, an OS instance that is decoupled from the server hardware still must execute on hardware. Each VM has configuration as to the minimum number of vCPUs it needs, minimum RAM, and so on. The virtualization system then starts each VM on some physical server so that enough physical

server hardware capacity exists to support all the VMs running on that host. So, at any one point in time, each VM is running on a physical server, using a subset of the CPU, RAM, storage, and NICs on that server. Figure 27-3 shows a graphic of that concept, with four separate VMs running on one physical server.

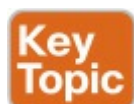

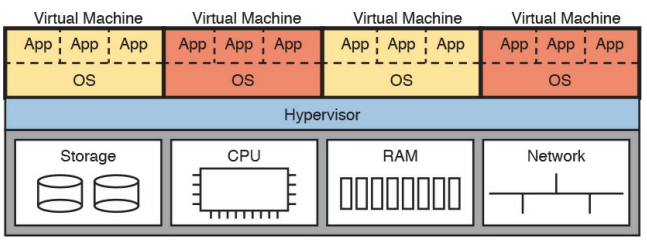

**Figure 27-3** *Four VMs Running on One Host; Hypervisor Manages the Hardware*

To make server virtualization work, each physical server (called a *host* in the server virtualization world) uses a *hypervisor*. The hypervisor manages and allocates the host hardware (CPU, RAM, etc.) to each VM based on the settings for the VM. Each VM runs as if

it is running on a self-contained physical server, with a specific number of virtual CPUs and NICs and a set amount of RAM and storage. For instance, if one VM happens to be configured to use four CPUs, with 8 GB of RAM, the hypervisor allocates the specific parts of the CPU and RAM that the VM actually uses.

To connect the marketplace to the big ideas discussed thus far, the following list includes a few of the vendors and product family names associated with virtualized data centers:

- VMware vCenter
- **Microsoft HyperV**
- Citrix XenServer

### Red Hat KVM

Beyond the hypervisor, companies like those in the list (and others) sell complete virtualization systems. These systems allow virtualization engineers to dynamically create VMs, start them, move them (manually and automatically) to different servers, and stop them. For instance, when hardware maintenance needs to be performed, the virtualization engineer can move the VMs to another host (often while running) so that the maintenance can be done.

## **Networking with Virtual Switches on a Virtualized Host**

Server virtualization tools provide a wide variety of options for how to connect VMs to networks. This book does not attempt to discuss them all, but it can help to get some of the basics down before thinking more about cloud computing.

First, what does a physical server include for networking functions? Typically it has one or more NICs, maybe as slow as 1 Gbps, often 10 Gbps today, and maybe as fast as 40 Gbps. Next, think about the VMs. Normally, an

OS has one NIC, maybe more. To make the OS work as normal, each VM has (at

least) one NIC, but for a VM, it is a virtual NIC. (For instance, in VMware's virtualization systems, the VM's virtual NIC goes by the name **vNIC**.) Finally, the server must combine the ideas of the physical NICs with the vNICs used by the VMs into some kind of a network. Most often, each server uses some kind of an internal Ethernet switch concept, often called (you guessed it) a virtual switch, or vSwitch. Figure 27-4 shows an example, with four VMs, each with one vNIC. The physical server has two physical NICs. The vNICs and physical NICs connect internally to a virtual switch.

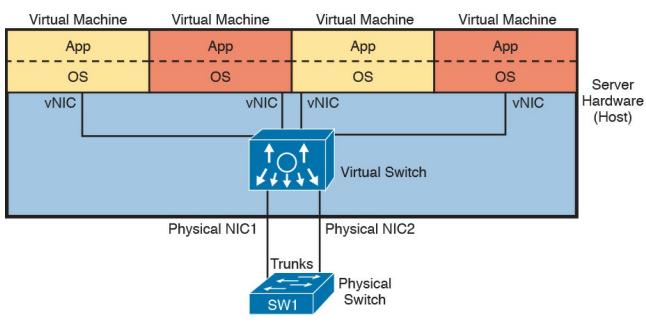

**Figure 27-4** *Basic Networking in a Virtualized Host with a Virtual Switch*

Interestingly, the vSwitch can be supplied by the hypervisor vendor or by Cisco. For instance, Cisco's data center switch product line, Cisco Nexus switches, includes the  $Nexus$  1000 $v$  (v for virtual). At your option, you can use the vSwitch included by the hypervisor, or install the Cisco Nexus 1000v (or

similar products). The Nexus 1000v then supports some features unique to the Cisco Nexus series of switches. (Note that the Cisco data center switches, and the NX-OS operating system that runs on the Nexus models of switches, are covered in the CCNA, CCNP, and CCIE Data Center certifications.)

The networking details shown in Figure 27-4 show just the basics, but two important points remain for this chapter's buildup to cloud. First, networking in the data center has many options. Each VM can be in its own VLAN, or share the same VLAN, or even use VLAN trunking to the VM itself. Second, that configuration can be easily done from within the same

virtualization software that controls the VMs. That programmability allows the virtualization software to move VMs between hosts (servers), and reprogram the vSwitches so that the VM has the same networking capabilities no matter where the VM is running.

#### **The Physical Data Center Network**

To pull these ideas together, next consider what happens with the physical network in a virtualized data center. Each host—that is, the physical host needs a physical connection to the network. Looking again at **Figure 27-4**, that host, with two physical NICs, needs to connect those two physical NICs to a LAN in the data center.

Figure 27-5 shows the traditional cabling for a data center LAN. Each taller rectangle represents one rack inside a data center, with the tiny squares representing NIC ports, and the lines representing cables.

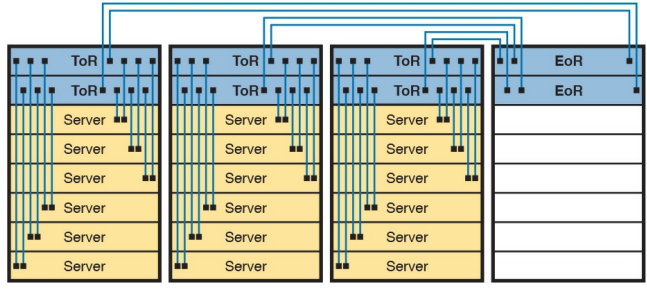

**Figure 27-5** *Traditional Data Center Top-of-Rack and End-of-Row Physical Switch Topology*

Often, each host is cabled to two different switches in the top of the rack

—called Top of Rack (ToR) switches to provide redundant paths into the LAN. Each ToR switch acts as an access layer switch from a design perspective. Each ToR switch is then cabled to an End of Row (EoR) switch, which acts as a distribution switch, and also connects to the rest of the network.

# **Workflow with a Virtualized Data Center**

So far, the first part of this chapter has described background information important to the upcoming discussions of cloud computing. Server virtualization has been a great improvement to the operations of many data centers, but virtualization alone does not create a cloud computing environment. Continuing the discussion of these fundamental technologies before discussing cloud computing, consider this example of a workflow through a virtualized (not cloud based) data center.

Some of the IT staff, call them server or virtualization engineers or administrators, order and install new

hosts (servers). They gather requirements, plan for the required capacity, shop for hardware, order it, and install the hardware. They play the role of long-time server administrators and engineers, but now they work with the virtualization tools as well.

For the virtualization parts of the effort, the virtualization engineers also install and customize the virtualization tools. Beyond the hypervisor on each host, many other useful tools help manage and control a virtualized data center. For instance, one tool might give the engineers a view of the data center as a whole, with all VMs running there, with the idea that one data center is just a lot of capacity to run VMs. Over time, the

server/virtualization engineers add new physical servers to the data center, and configure the virtualization systems to make use of the new physical servers, and make sure it all works.

So far in this scenario, the work has been in preparation for providing services to some internal customer—a development team member, the operations staff, and so on. Now, a customer is requesting a "server." In truth, the customer wants a VM (or many), with certain requirements: a specific number of vCPUs, a specific amount of RAM, and so on. The customer makes a request to the virtualization/server engineer to set up the VMs, as shown in Figure 27-6.

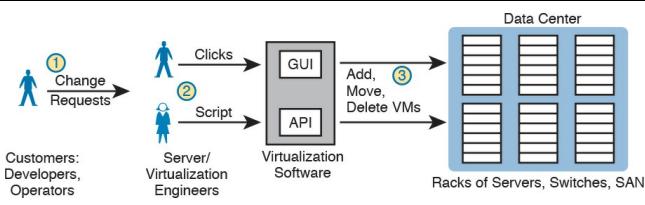

## **Figure 27-6** *Traditional Workflow: Customer (Human) Asks Virtualization (Human) for Service*

The figure emphasizes what happens after the customer makes a request, which flows something like this:

**Step 1.** The customer of the IT group, such as a developer or a member of the operations staff, wants some service, like a set of new VMs.

**Step 2.** The virtualization/server engineer reacts to the request

from the customer. The server/virtualization engineer clicks away at the user interface, or if the number of VMs is large, they often run a program called a script to more efficiently create the VMs.

**Step 3.** Regardless of whether the virtualization engineer clicked or used scripts, the virtualization software could then create a number of new VMs and start those on some hosts inside the data center.

The process shown in Figure 27-6 works great. However, that approach to providing services breaks some of the basic criteria of a cloud service. For

instance, cloud computing requires selfservice. For the workflow to be considered to be a cloud service, the process as Step 2 should not require a human to service that request, but instead the request should be filled automatically. Want some new VMs in a cloud world? Click a user interface to ask for some new VMs, go get a cup of coffee, and your VMs will have been set up and started, to your specification, in minutes

Summarizing some of the key points about a virtualized data center made so far, which enable cloud computing:

**■** The OS is decoupled from the hardware on which it runs, so that the OS, as a VM, can run on any

server in a data center that has enough resources to run the VM.

- **The virtualization software can** automatically start and move the VM between servers in the data center.
- Data center networking includes virtual switches and virtual NICs within each host (server).
- Data center networking can be programmed by the virtualization software, allowing new VMs to be configured, started, moved as needed, and stopped, with the networking details configured automatically.

# **Cloud Computing Services**

Cloud computing is an approach to offering IT services. Cloud computing makes use of products such as the virtualization products, but also uses products built specifically to enable cloud features. However, cloud computing is not just a set of products to be implemented; instead, it is a way of offering IT services. So, understanding what cloud computing is and is not takes a little work; this next topic introduces the basics.

From the just-completed discussions about virtualization, you already know one characteristic of a cloud service: it must allow self-service provisioning by the consumer of the service. That is, the

consumer or customer of the service must be able to request the service and receive that service without the delay of waiting for a human to have time to work on it, consider the request, do the work, and so on.

To get a broader sense of what it means for a service to be a cloud service, examine this list of five criteria for a cloud computing service. The list is derived from the definition of cloud computing as put forth by the U.S. National Institute of Standards and Technology (NIST):

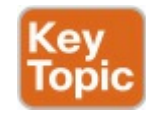

**On-demand self-service:**

The IT consumer chooses when to start and stop using the service, without any direct interaction with the provider of the service.

**Broad network access:** The service must be available from many types of devices and over many types of networks (including the Internet).

**Resource pooling:** The provider creates a pool of resources (rather than dedicating specific servers for use only by certain consumers), and dynamically allocates resources from that

pool for each new request from a consumer.

**Rapid elasticity:** To the consumer, the resource pool appears to be unlimited (that is, it expands quickly, so it is called *elastic*), and the requests for new service are filled quickly.

**Measured service:** The provider can measure the usage and report that usage to the consumer, both for transparency and for billing.

Keep this list of five criteria in mind while you work through the rest of the chapter. Later parts of the chapter will

refer back to the list.

To further develop this definition, the next few pages look at two branches of the cloud universe—private cloud and public cloud—also with the goal of further explaining some of the points from the NIST definition.

#### **Private Cloud**

Look back to the workflow example in Figure 27-6 with a virtualized data center. Now think about the five NIST criteria for cloud computing. If you break down the list versus the example around Figure 27-6, it seems like the workflow may meet at least some of these five NIST cloud criteria, and it does. In particular, as described so far in

this chapter, a virtualized data center pools resources so they can be dynamically allocated. You could argue that a virtualized data center is elastic, in that the resource pool expands. However, the process may not be rapid, because the workflow requires human checks, balances, and time before provisioning new services.

Private cloud creates a service, inside a company, to internal customers, that meets the five criteria from the NIST list. To create a private cloud, an enterprise often expands its IT tools (like virtualization tools), changes internal workflow processes, adds additional tools, and so on.

As some examples, consider what

happens when an application developer at a company needs VMs to use when developing an application. With private cloud, the developer can request those VMs and those VMs automatically start and are available within minutes, with most of the time lag being the time to boot the VMs. If the developer wants many more VMs, he can assume that the private cloud will have enough capacity, and new requests are still serviced rapidly. And all parties should know that the IT group can measure the usage of the services for internal billing.

Focus on the self-service aspect of cloud for a moment. To make that happen, many cloud computing services use a *cloud services catalog*. That catalog

exists for the user as a web application that lists anything that can be requested via the company's cloud infrastructure. Before using a private cloud, developers and operators who needed new services (like new VMs) sent a change request asking the virtualization team to add VMs (see  $Figure 27-6$ ). With private cloud, the (internal) consumers of IT services—developers, operators, and the like—can click to choose from the cloud services catalog. And if the request is for a new set of VMs, the VMs appear and are ready for use in minutes, without human interaction for that step, as seen at Step 2 of Figure 27-7.

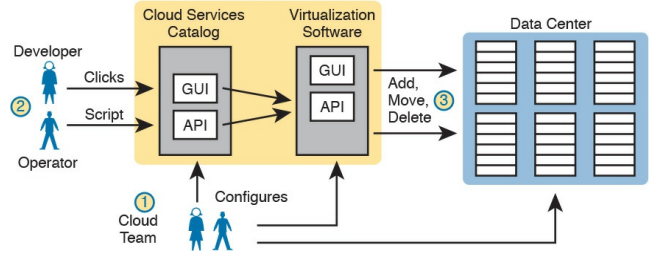

**Figure 27-7** *Basic Private Cloud Workflow to Create One VM*

To make this process work, the cloud team has to add some tools and processes to its virtualized data center. For instance, it installs software to create the cloud services catalog, both with a user interface and with code that interfaces to the APIs of the virtualization systems. That services catalog software can react to consumer requests, using APIs into the

virtualization software, to add, move, and create VMs, for instance. Also, the cloud team—composed of server, virtualization, network, and storage engineers—focuses on building the resource pool, testing and adding new services to the catalog, handling exceptions, and watching the reports (per the measured service requirement) to know when to add capacity to keep the resource pool ready to handle all requests.

Notably, with the cloud model, the cloud team no longer spends time handling individual requests for adding 10 VMs here, 50 there, with change requests from different groups.

Summarizing, with private cloud, you

change your methods and tools to offer some of the same services. Private cloud is "private" in that one company owns the tools that create the cloud and employs the people who use the services. Even inside one company, using a cloud computing approach can improve the operational speed of deploying IT services.
#### **Public Cloud**

With a private cloud, the cloud provider and the cloud consumer are part of the same company. With public cloud, the reverse is true: a public cloud provider offers services, selling those services to consumers in other companies. In fact, if you think of Internet service providers and WAN service providers selling Internet and WAN services to many enterprises, the same general idea works here with public cloud providers selling their services to many enterprises.

The workflow in public cloud happens somewhat like private cloud when you start from the point of a consumer asking for some service (like a new VM). As shown on the right of  $Figure 27-8$ , at

Step 1, the consumer asks for the new service from the service catalog web page. At Step 2, the virtualization tools react to the request to create the service. Once started, the services are available, but running in a data center that resides somewhere else in the world, and certainly not at the enterprise's data center (Step 3).

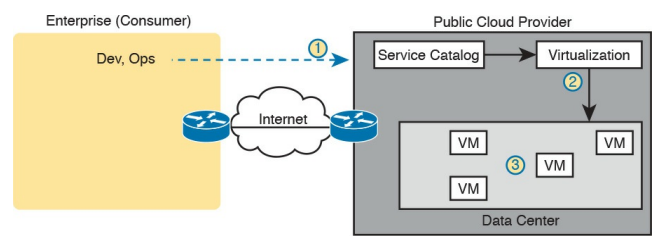

**Figure 27-8** *Public Cloud Provider in the Internet*

Of course, the consumer is in a different network than the cloud provider with

cloud computing, which brings up the issue of how to connect to a cloud provider. Cloud providers support multiple network options. They each connect to the Internet, so that apps and users inside the consumer's network can communicate with the apps that the consumer runs in the cloud provider's network. However, one of the five NIST criteria for cloud computing is broad network access, so cloud providers offer different networking options as well, including virtual private network (VPN) and private wide-area network (WAN) connections between consumers and the cloud.

## **Cloud and the "As a Service" Model**

So what do you get with cloud computing? So far, this chapter has just shown a VM as a service. With cloud computing, there are a variety of services, and three stand out as the most common seen in the market today.

First, a quick word about some upcoming terminology. The cloud computing world works on a services model. Instead of buying (consuming) hardware, buying or licensing software, installing it yourself, and so on, the consumer receives some service from the provider. But that idea, receiving a service, is more abstract than the idea of buying a server and installing a particular software package. So with

cloud computing, instead of keeping the discussion so generic, the industry uses a variety of terms that end in "as a Service." And each "-aaS" term has a different meaning.

This next topic explains those three most common cloud services: Infrastructure as a Service, Software as a Service, and Platform as a Service.

#### **Infrastructure as a Service**

Infrastructure as a Service (IaaS) may be the easiest of the cloud computing services to understand for most people. For perspective, think about any time you have shopped for a computer. You thought about the OS to run (the latest Microsoft OS, or Linux, or OS X if shopping for a Mac). You compared prices based on the CPU and its speed, how much RAM the computer had, the size of the disk drive, and so on.

IaaS offers a similar idea, but the consumer receives the use of a VM. You specify the amount of hardware performance/capacity to allocate to the VM (number of virtual CPUs, amount of RAM, and so on) as shown in Figure 279. You can even pick an OS to use. Once selected, the cloud provider starts the VM, which boots the chosen OS.

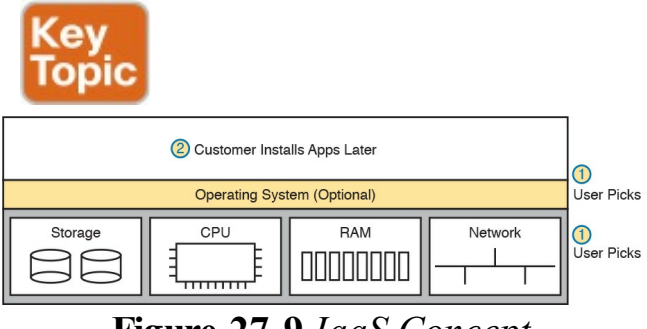

**Figure 27-9** *IaaS Concept*

#### **Note**

In the virtualization and cloud world, starting a VM is often called *spinning up a VM* or *instantiating a VM*.

The provider also gives the consumer details about the VM so the consumer can connect to the OS's user interface, install more software, and customize settings. For example, imagine that the consumer wants to run a particular application on the server. If that customer wanted to use Microsoft Exchange as an email server, she would then need connect to the VM and install

#### Exchange.

Figure 27-10 shows a web page from Amazon Web Services (AWS), a public cloud provider, from which you could create a VM as part of its IaaS service. The screenshot shows that the user selected a small VM called "micro." If you look closely at the text, you may be able to read the heading and numbers to see that this particular VM has one vCPU and 1 GB of RAM. (Note that this particular VM happens to be available as a free trial from AWS.)

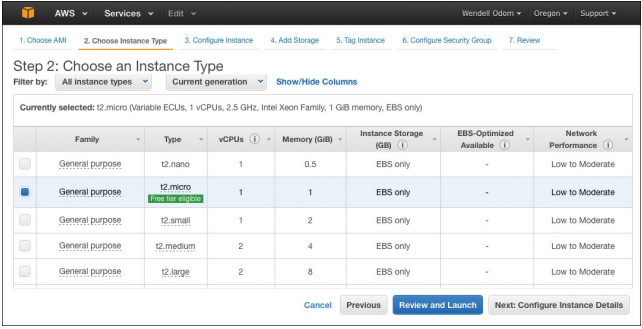

**Figure 27-10** *AWS Screenshot—Set Up VM with Dif erent CPU/RAM/OS*

#### **Software as a Service**

With Software as a Service (SaaS), the consumer receives a service with working software. The cloud provider may use VMs, possibly many VMs, to create the service, but those are hidden from the consumer. The cloud provider licenses, installs, and supports whatever software is required. The cloud provider then monitors performance of the application. However, the consumer chooses to use the application, signs up for the service, and starts using the application—no further installation work required. Figure 27-11 shows these main concepts.

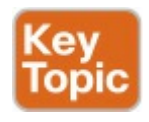

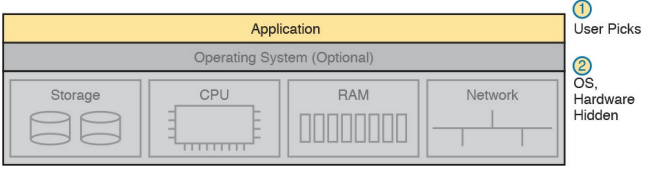

# **Figure 27-11** *SaaS Concept*

Many of you have probably used or at least heard of many public SaaS offerings. File storage services like Apple iCloud, Google Drive, Dropbox, and Box are all SaaS offerings. Most online email offerings can be considered SaaS services today. As another example, Microsoft offers its Exchange email server software as a service, so you can have private email services but

offered as a service, along with all the other features included with Exchange but without having to license, install, and maintain the Exchange software on some VMs.

### **(Development) Platform as a Service**

Platform as a Service (PaaS) is a development platform, prebuilt as a service. A PaaS service is like IaaS in some ways. Both supply the consumer with one (or more) VMs, with a configurable amount of CPU, RAM, and other resources.

The key difference between PaaS and IaaS is that PaaS includes many more software tools beyond the basic OS. Those tools are useful to a software

developer during the software development process. Once the development process is complete, and the application has been rolled out in production, those tools are not needed on the servers running the application. So the development tools are particular to the work done when developing. A PaaS offering includes a set of

development tools, and each PaaS offering has a different combination of tools. PaaS VMs often include an integrated development environment (IDE), which is a set of related tools that enables the developer to write and test code easily. PaaS VMs include continuous integration tools that allow the developer to update code and have

that code automatically tested and integrated into a larger software project. Examples include Google's App Engine PaaS offering

(https://cloud.google.com/appengine), the Eclipse integrated development

environment (see

http://www.eclipse.org), and the Jenkins continuous integration and automation tool (see https://jenkins.io).

The primary reasons to choose one PaaS service over another, or to choose a PaaS solution instead of IaaS, is the mix of development tools. Without experience as a developer, it can be difficult to tell whether one PaaS service might be better. You can still make some choices about sizing the PaaS VMs,

similar to IaaS tools when setting up some PaaS services, as shown in Figure 27-12, but the developer tools included are the key to a PaaS service.

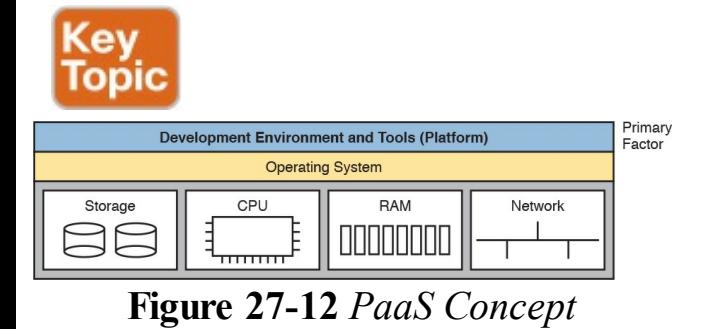

# **WAN Traffic Paths to Reach Cloud Services**

The just-completed first major section of this chapter has set up the story of cloud computing enough to now discuss the cloud-related exam topics in the ICND2 and CCNA R&S exams. The first section has defined a few details about cloud computing, just enough to discuss the exam topics. This second section explains some networking issues about how to access those services.

This second major section of the chapter focuses on WAN options for public cloud, and the pros and cons of each. This section ignores private cloud for the most part, because using a private

cloud—which is internal to an enterprise —has much less of an impact on an enterprise WAN compared to public cloud. With public cloud, the cloud services exist on the other side of some WAN connection as compared to the consumer of the services, so network engineers must think about how to best build a WAN when using public cloud services.

# **Enterprise WAN Connections to Public Cloud**

Using the Internet to communicate between the enterprise and a public cloud provider is easy and convenient. However, it also has some negatives. This first section describes the basics, and points out the issues, which then leads to some of the reasons why using other WAN connections may be preferred.

# **Accessing Public Cloud Services Using the Internet**

Imagine an enterprise that operates its network without cloud. All the applications it uses to run its business run on servers in a data center inside the enterprise. The OS instances where those applications run can be hosted directly on physical servers, or on VMs in a virtualized data center, but all the servers exist somewhere inside the enterprise.

Now imagine that the IT staff starts moving some of those applications out to a public cloud service. How do the users of the application (inside the enterprise) get to the user interface of the application (which runs at the public

cloud provider's data center)? The Internet, of course. Both the enterprise and the cloud provider connect to the Internet, so using the Internet is the easy and convenient choice.

Now consider a common workflow to move an internal application to now run on the public cloud, for the purpose of making a couple of important points. First, Figure 27-13 shows the example. The cloud provider's services catalog can be reached by enterprise personnel, over the Internet, as shown at Step 1. After choosing the desired services—for instance, some VMs for an IaaS service —the cloud provider (Step 2) instantiates the VMs. Then, not shown as a step in the figure, the VMs are

## customized to now run the app that was formerly running inside the enterprise's data center.

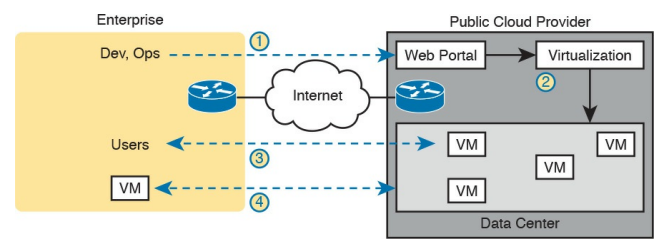

**Figure 27-13** *Accessing a Public Cloud Service Using the Internet*

At this point, the new app is running in the cloud, and those services will require network bandwidth. In particular, Step 3 shows users communicating with the applications, just as would happen with any other application. Additionally, most apps

send much more data than just the data between the application and the end user. For instance, you might move an app to the public cloud, but you might keep authentication services on an internal server, because those are used by a large number of applications some internal and some hosted in the public cloud. So at Step 4, any application communication between VMs hosted in the cloud to/from VMs hosted inside the enterprise also needs to take place.

# **Pros and Cons with Connecting to Public Cloud with Internet**

Using the Internet to connect from the enterprise to the Internet has several

advantages. The most obvious advantage is that all companies and cloud providers already have Internet connections, so getting started using public cloud services is easy. Using the Internet works particularly well with SaaS services and a distributed work force. For instance, maybe your sales division uses a SaaS customer contact app. Often, salespeople do not sit inside the enterprise network most of the work day. They likely connect to the Internet, and use a VPN to connect to the enterprise. For apps hosted on the public cloud, with this user base, it makes perfect sense to use the Internet.

While that was just one example, the following list summarizes some good reasons to use the Internet as the WAN connection to a public cloud service:

> **Agility:** An enterprise can get started using public cloud without having to wait to order a private WAN connection to the cloud provider because cloud providers support Internet connectivity.

> **Migration:** An enterprise can switch its workload from one cloud provider to another more easily because cloud providers all connect to the Internet.

## **Distributed users:** The

enterprise's users are distributed and connect to the Internet with their devices (as in the sales SaaS app example).

Using the Internet as the WAN connectivity to a public cloud is both a blessing and a curse in some ways. Using the Internet can help you get started with public cloud, and to get working quickly, but it also means that you do not have to do any planning before deploying a public cloud service. With a little planning, a network engineer can see some of the negatives of using the Internet—the same negatives when using the Internet for other purposes—which then might make you

want to use alternative WAN connections. Those negatives for using the Internet for public cloud access are

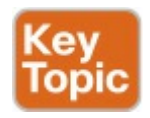

**Security:** The Internet is less secure than private WAN connections in that a "man in the middle" can attempt to read the contents of data that passes to/from the public cloud.

**Capacity:** Moving an internal application to the public cloud increases network traffic, so the question of whether the

enterprise's Internet links can handle the additional load needs to be considered.

**Quality of Service (QoS):** The Internet does not provide QoS, whereas private WANs can. Using the Internet may result in a worse user experience than desired, because of higher delay (latency), jitter, and packet loss.

**No WAN SLA:** ISPs typically will not provide a service level agreement (SLA) for WAN performance and availability to all destinations of a

network. WAN service providers are much more likely to offer performance and availability SLAs.

This list of concerns does not mean that an enterprise cannot use the Internet to access its public cloud services. It does mean that it should consider the pros and cons of each WAN option.

### **Private WAN and Internet VPN Access to Public Cloud**

The NIST definition for cloud computing lists "broad network access" as one of the five main criteria. In the case of public cloud, that often means supporting a variety of WAN connections, including the most common enterprise WAN technologies. Basically, an enterprise can connect to a public cloud provider with WAN technologies discussed in this book. For the sake of discussion, Figure 27-14 breaks it down into two broad categories.

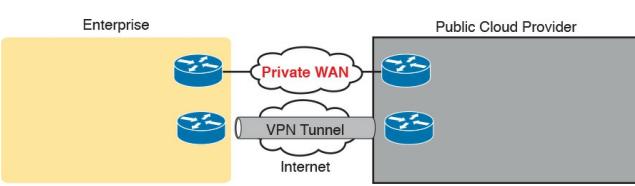

**Figure 27-14** *Using Private WAN to a Public Cloud: Security, QoS, Capacity, Reporting*

To create a VPN tunnel between the enterprise and the cloud provider, you can use the same VPN features discussed earlier in Chapter 15, "Private WANs with Internet VPN." The cloud provider can offer a VPN service—that is, the cloud side of the VPN tunnel is implemented by the cloud provider and the enterprise configures the matching VPN service on one of its own routers. Or the enterprise can use its

own router inside the cloud provider's network—a virtual router, running as a VM—and configure VPN services on that router. In fact, Cisco makes the *Cloud Services Router* (CSR) to do exactly that: to be a router, but a router that runs as a VM in a cloud service, controlled by the cloud consumer, to do various functions that routers do, including terminating VPNs. (Also, by running a virtual router as a VM and managing the configuration internally, the enterprise might save some of the cost of using a similar service offered by the cloud provider.)

To make a private Multiprotocol Label Switching (MPLS) VPN or Ethernet WAN connection, the enterprise needs to work with the cloud provider and the WAN provider. Because cloud providers connect to many customers with private WAN connections, they often have published set instructions to follow. In the most basic form, with MPLS, the enterprise and the cloud provider connect to the same MPLS provider, with the MPLS provider connecting the enterprise and cloud sites. The same basic process happens with Ethernet WAN services, with one or more EVCs created between the public WAN and the enterprise.

### **Note**

Often, the server/virtualization engineers will dictate whether the WAN connection needs to support Layer 2 or Layer 3 connectivity, depending on other factors.

Private WAN connections also require some physical planning. Each of the larger public cloud providers has a number of large data centers spread around the planet, and with prebuilt connection points into the major WAN services to aid the creation of private

WAN connections to customers. An enterprise might then look at the cloud provider's documentation and work with that provider to choose the best place to install the private WAN connection. (Those larger public cloud companies include Amazon Web Services, Google Compute Cloud, Microsoft Azure, and Rackspace, if you would like to look at their websites for information about their locations.)

# **Pros and Cons with Connecting to Cloud with Private WANs**

Private WANs overcome some of the issues of using the Internet without VPN, so working through those issues, consider some of the different WAN options.

First, considering the issue of security, all the private options, including adding a VPN to the existing Internet connection, improve security significantly. An Internet VPN would encrypt the data to keep it private. Private WAN connections with MPLS and Ethernet have traditionally been considered secure without encryption, but companies are sometimes encrypting data sent over private WAN connections
as well to make the network more secure.

Regarding QoS, using an Internet VPN solution still fails to provide QoS because the Internet does not provide QoS. WAN services like MPLS VPN and Ethernet WANs can. As discussed in Chapter 18, "Quality of Service (QoS)," WAN providers will look at the QoS markings for frames/packets sent by the customer, and apply QoS tools to the traffic as it passes through the service provider's network.

Finally, as for the capacity issue, the concern of planning network capacity exists no matter what type of WAN is used. Any plan to migrate an app away from an internal data center to instead be hosted as a public cloud provider requires extra thought and planning. Several negatives exist for using a private WAN, as you might expect. Installing the new private WAN connections takes time, delaying when a company gets started in cloud computing. Private WANs typically cost more than using the Internet. If using a WAN connection to one cloud provider (instead of using the Internet), then migrating to a new cloud provider can require another round of private WAN installation, again delaying work projects. Using the Internet (with or without VPN) would have made that migration much easier, but as shown in the next section, a strong compromise

solution exists as well.

# **Intercloud Exchanges**

Public cloud computing also introduces a whole new level of competition, because a cloud consumer can move their workload from one cloud provider to another. Moving the workload takes some effort, for a variety of reasons beyond the scope of this book. (Suffice it to say that most cloud providers differ in the detail of how they implement services.) But enterprises can and do migrate their workload from one cloud provider to another, choosing a new company for a variety of reasons, including looking for a less expensive cloud provider.

Now focus on the networking connections again. The main negative with using a private WAN for the cloud is that it adds another barrier to migrating to a new public cloud provider. One solution adds easier migration to the use of a private WAN through a cloud service called an intercloud exchange (or simply an intercloud).

Generically, the term *intercloud exchange* has come to be known as a company that creates a private network as a service. First, an intercloud exchange connects to multiple cloud providers on one side. On the other side, the intercloud connects to cloud consumers. Figure 27-15 shows the idea.

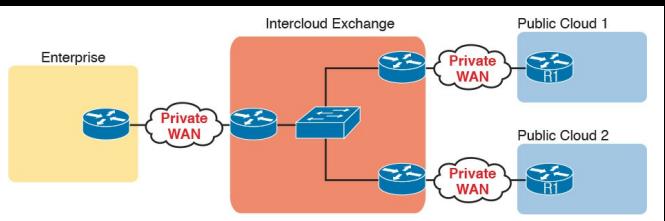

# **Figure 27-15** *Permanent Private WAN Connection to an Intercloud Exchange*

Once connected, the cloud consumer can be configured to communicate with one public cloud provider today, to specific cloud provider sites. Later, if the consumer wants to migrate to use another cloud provider, the consumer keeps the same private WAN links to the intercloud exchange, and asks the provider to reconfigure to set up new private WAN connections to the new

cloud provider.

As for pros and cons, with an intercloud exchange, you get the same benefits as when connecting with a private WAN connection to a public cloud, but with the additional pro of easier migration to a new cloud provider. The main con is that using an intercloud exchange introduces another company into the mix.

Note that Cisco has a related set of products (called Cisco Intercloud Fabric) that helps solve many of the other migration challenges with moving workloads from one cloud provider to the next. These software tools from Cisco do not provide an intercloud exchange WAN service, but they do solve many of the challenges that exist

when managing cloud workloads across both private and public cloud across a variety of WAN connection options. Look to

http://www.cisco.com/go/intercloud for more details.

# **Summarizing the Pros and Cons of Public Cloud WAN Options**

Table 27-2 summarizes some of these key pros and cons for the public WAN options for cloud computing, for study and reference.

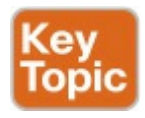

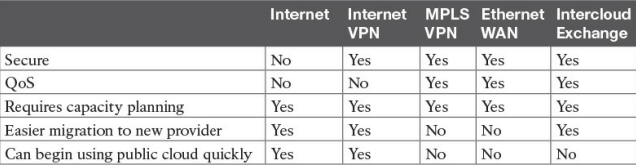

## **Table 27-2** Comparison of Key Pros and Cons

# **A Scenario: Branch Offices and the Public Cloud**

So far in this major section about WAN design with public cloud, the enterprise has been shown as one entity, but most enterprise WANs have many sites. Those distributed enterprise sites impact some parts of WAN design for public cloud. The next discussion of WAN design issues with public cloud works through a scenario that shows an enterprise with a typical central site and branch office.

The example used in this section is a common one: the movement away from internal email servers, supported directly by the IT staff, to email delivered as a SaaS offering. Focus on the impact of the enterprise's remote

sites like branch offices.

### **Migrating Traffic Flows When Migrating to Email SaaS**

First, think of the traffic flow inside an enterprise before SaaS, when the company buys servers, licenses email server software, installs the hardware and software in an internal data center, and so on. The company may have hundreds or thousands of remote sites, like the branch office shown in Figure 27-16. To check email, an employee at the branch office sends packets back and forth with the email server at the central site, as shown.

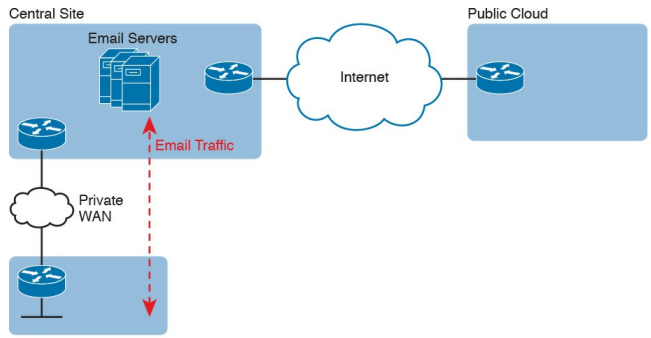

**Branch Office** 

**Figure 27-16** *Traf ic Flow: Private WAN, Enterprise Implements Email Services*

The company then looks at the many different costs for email in this old model versus the new SaaS model. For instance, Microsoft Exchange is a very popular software package to build those enterprise email servers. Microsoft, who as a company is a major player in the

public cloud space with their Microsoft Azure service, offers Exchange as a SaaS service. (During the writing of this book, this particular service could be found as part of Office 365 or as "Exchange Online.") So the enterprise considers the options and chooses to migrate an email SaaS offering.

Once migrated, the email servers run in the cloud, but as a SaaS service. The enterprise IT staff, who are the customers of the SaaS service, do not have to manage the servers. Just to circle back to some big ideas, as a SaaS service, the consumer does not worry about installing VMs, sizing them, installing Exchange or some other email server software, and so on. The

consumer receives email service in this case. The company does have to do some migration work to move existing email, contacts, and so on, but once migrated, all users now communicate with email servers that run in the cloud as a SaaS service.

Now think about that enterprise branch office user, and the traffic flows shown in Figure 27-17, when a branch user sends or receives an email. For instance, think of an email with a large attachment, just to make the impact more dramatic. If the enterprise design connects branches to the central sites only, this is the net effect on WAN traffic:

No reduction in private WAN traffic at all occurs, because all the branch office email traffic flows to/from the central site.

 $\Box$  100 percent of the email traffic even internal emails—that flows to/from branches now also flows over the Internet connection, consuming the bandwidth of the enterprise's Internet links.

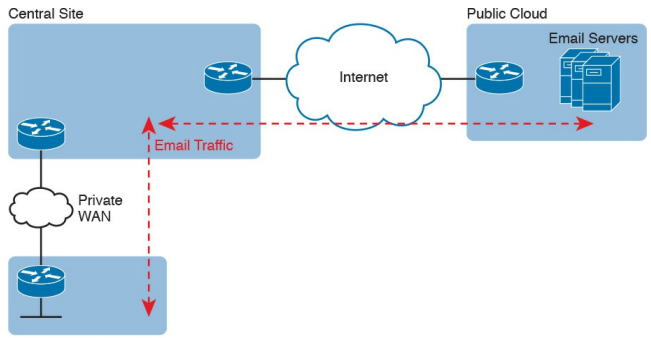

**Branch Office** 

### **Figure 27-17** *Traf ic Flow: Private WAN, Enterprise Implements Email Services*

Just to make the point, imagine two users at the same branch office. They can see each other across the room. One wants to share a file with the other, but the most convenient way they know to share a file is to email the file as an attachment. So one of them sends an

email to the other, attaching the 20-MB file to the email. Before using SaaS, with an email server at the central site. that email and file would flow over the private WAN, to the email server, and then back to the second user's email client. With this new design, that email with the 20-MB attachment would flow over the private WAN, then over the Internet to the email server, and then back again over the Internet and over the private WAN when the second user downloads her email.

# **Branch Offices with Internet and Private WAN**

For enterprises that place their Internet connections primarily at the central

sites, this public cloud model can cause problems like the one just described. One way to deal with this particular challenge is to plan the right capacity for the Internet links; another is to plan capacity for some private WAN connections to the public cloud. Another option exists as well: redesign the enterprise WAN to a small degree, and consider placing direct Internet connections at the branch offices. Then all Internet traffic, including the email traffic to the new SaaS service, could be sent directly, and not consume the private WAN bandwidth or the central site Internet link bandwidth, as shown in Figure 27-18.

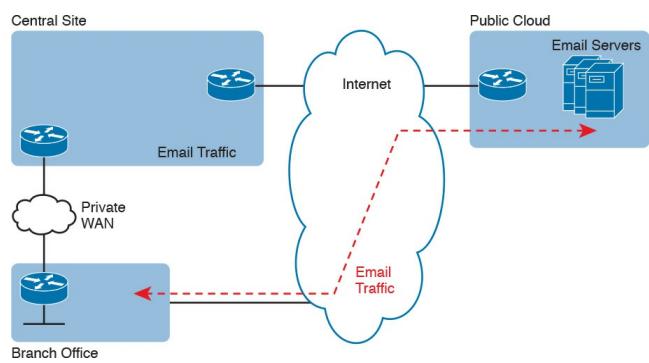

**Figure 27-18** *Connecting Branches Directly to the Internet for Public Cloud Traffic* 

The design in Figure 27-18 has several advantages. The traffic flows much more directly. It does not waste the WAN bandwidth for the central site. And broadband Internet connections are relatively inexpensive today compared to private WAN connections.

However, when the per-branch Internet connections are added for the first time, the new Internet links create security concerns. One of the reasons an enterprise might use only a few Internet links, located at a central site, is to focus the security efforts at those links. Using an Internet connection at each branch changes that approach. But many enterprises not only use the Internet at each site, but rely on it as their only WAN connection, as shown with Internet VPNs back in Chapter 15.

# **Virtual Network Functions and Services**

This third and final major section of the chapter now looks more closely at what happens with networking functions inside the public cloud environment. In particular, this section introduces the concept of a virtual network function (VNF), by showing how a public cloud installation could implement routers and firewalls as VMs. The remainder of this section looks at options for changing how DNS, DHCP, and NTP could work when migrating an application from inside an enterprise to being hosted in a public cloud service.

# **Virtual Network Functions: Firewalls and Routers**

When you start to peel back the layers of what you get in a public cloud service, you can begin to see familiar functions and features. Public cloud providers may not use all the same old terminology for traditional approaches to IT, but to anyone who has worked in IT, many of the ideas should look familiar.

As an example, take the following basic scenario in which an enterprise orders an IaaS service from a public cloud provider:

- The consumer wants a number of IaaS servers.
- All VMs will run the same app; the

consumer wants multiple VMs to deal with server load.

- Because they run the same app, the consumer does not care which particular server any one client uses, so the consumer wants the cloud provider to perform server load balancing (SLB).
- The consumer will use the Internet for all user traffic to the VMs.

Figure 27-19 shows the kind of information the consumer would receive back from the cloud provider, along with the functions provided. It includes a public IP address (198.51.100.1). Each IaaS server gets its own private IP address, from the cloud provider's private IPv4 address space. The

provider performs SLB as a service (SLBaaS). (And not shown in the figure for now, the provider also supplies some security and DNS services.)

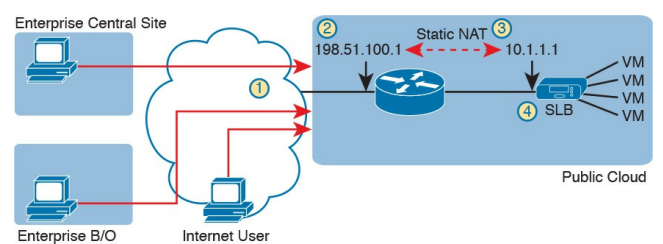

### **Figure 27-19** *Common Baseline Public Cloud Features Running Just One Instance*

Once the cloud provider instantiates the VMs, the consumer adds the applications to the VMs, and the users can connect to the public IP address as shown on the left of the figure. The users connect

through the Internet (Step 1), to public IP address 198.51.100.1 (Step 2). The static NAT function at the cloud provider (Step 3) translates to the assigned private IPv4 address. Finally, at Step 4, the SLB function load balances each user to one of the VMs.

As shown, all the services provided by the cloud provider are services. The consumer can ask for particular types of service, like having a public address, and doing server load balancing. However, as shown here, the consumer does not get access to the cloud router that performs NAT, or the device that performs SLB. The consumer needed a service, the cloud provider offered it, the consumer asked for it. And it works.

In other cases, the consumer may feel the need to be in direct control over some networking function. For instance, many IT personnel might look at the design in Figure 27-19 and ask: Where is the firewall? Or maybe you want to use VPN services, maybe even DMVPN, terminated at a router. As the consumer, you might want to have a router in your part of the public cloud—not a router service, but a router of your very own, one that you control and configure. In that case, the cloud consumer can use a virtual network function.

A *virtual network function* (VNF) is a virtual instance of a traditional networking device that the consumer can choose to use in a cloud. For example,

cloud providers offer different security services, but in addition, they offer to let consumers run their own firewall in the cloud. Similarly, the cloud provider routes packets and does other typical router functions, but if a consumer wants total control of a router, the cloud consumer can run a virtual router as a VM. Any such virtual networking device is a VNF.

Figure 27-20 shows a common public WAN design for one tenant (consumer) in which the consumer has chosen to add two VNFs: a virtual firewall and a virtual router. The virtual firewall could be a Cisco  $\overline{ASAv}$  (that is, the virtual version of Cisco's ASA firewall), running as a VM. Similarly, the router

could be a Cisco router, specifically a Cisco Cloud Services Router (CSR), which is a Cisco router with the IOS XE operating system running as a VM. Those devices would be available for the consumer to configure and use just like they would use a physical version of the same device.

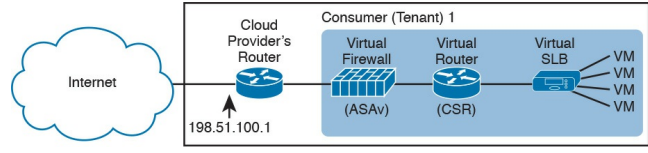

**Figure 27-20** *Common Virtual Appliances Added by IT Staf*

The more you read about emerging network technology in the press, the more you will see a variety of terms related to the concept of virtual functions

in a network, so it helps to be aware of some of the related terms. For instance, the exam topics refer to the term *virtual network infrastructure*, which is a broad term that refers to the fact traditional networking functions like routing, switching, and so on occur in software—that is, it is virtual instead of physical. The term *network functions virtualization* (NFV) is a term used primarily in the service provider space for how SPs virtualize network functions inside their network. (The terms are defined by ETSI, a European Telco standards body; see http://www.etsi.org.) With NFV, each networking function, like the CSR router in Figure 27-20, would then be called a

### VNF.

### **DNS Services**

Many options exist for DNS services related to a public cloud. This next topic works through a couple of the common options.

First, because this book spends only a little time with DNS discussions, review some DNS basics without cloud, as shown in **Figure 27-21**. The figure shows what happens with DNS when a user goes to a web page and clicks a link for an app, App1, as shown at the bottom of the page. In this scenario, App1 runs inside the enterprise; that is, it is a traditional app, not running in a private or public cloud.

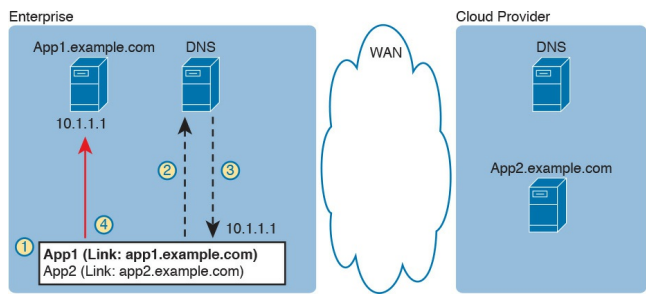

# **Figure 27-21** *DNS Request for Internal Application (App1)*

The action in the figure follows these numbered steps:

**Step 1.** The user clicks the link for App1; the link includes domain name app1.example.com.

**Step 2.** The user's device sends a DNS request for app1.example.com to the enterprise DNS server.

**Step 3.** The DNS server returns the IP address associated with app1.example.com (10.1.1.1).

**Step 4.** The user connects to App1 at the server that uses address 10.1.1.1.

Now imagine that the enterprise IT staff migrates a different app, App2, to the public cloud. The public cloud provider wants all its customers to have a good experience, and for the service to work well. So when asking for the new IaaS VMs, the consumer chooses some configuration settings. As a result of those choices, the cloud provider allocates a public IP address (198.51.100.1) for the VMs, dynamically creates a matching name,

and adds an address record for the name and address to the cloud provider's DNS server. The cloud provider also makes all this same information available to the consumer (hostname, IP address, and so on).

Given those steps, the enterprise can choose to do something simple: just update its own DNS to refer to the public IP address used by its application as running at the public cloud provider. Figure 27-22 shows the user flow after making changes to the enterprise DNS.

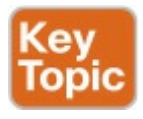

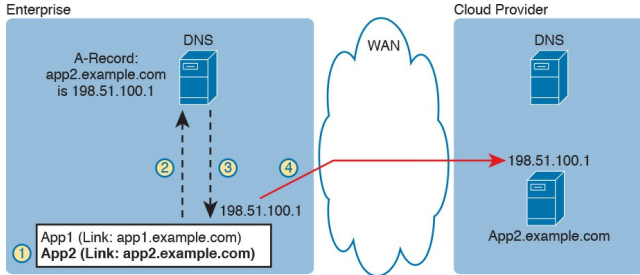

# **Figure 27-22** *Enterprise DNS Is Updated with Addresses of Public Cloud Apps*

Following the steps in the figure:

**Step 1.** The user clicks the link for App2; the link includes domain name app2.example.com.

**Step 2.** The user's device sends a DNS request for

app2.example.com to the enterprise DNS server.

**Step 3.** The DNS returns the IP address associated with app2.example.com (198.51.100.1).

**Step 4.** The user connects to the app at the server that uses address 198.51.100.1.

As yet another option, the consumer can rely on the DNS service of the cloud provider. The cloud provider automatically creates a DNS record for each VM. In this scenario, the enterprise DNS still requires a change for name app2.example.com, but instead of an Arecord that identifies the IP address, it

points to the DNS server of the cloud provider. And user DNS resolution requests flow to the enterprise DNS, and then to the cloud provider's DNS, and then back again. However, the end result is that the user learns the same IP address (198.51.100.1 in this case) that is used for the IaaS service.

## **Address Assignment Services and DHCP**

Cloud providers make a big effort to supply IP addresses to the hosts in the service, and to do that automatically and as simply as possible. They know that any VM defined by a cloud service, public or private, needs an IP address. So rather than make each customer take

the time and effort to set up a VNF to run as a DHCP server, and then configure it, the cloud provider lets the consumer specify some criteria for the addresses. For instance, the consumer can let the cloud provider choose addresses, or the consumer can specify all the IP addresses to use. Then the cloud provider sets up the addressing automatically.

First, consider the case in which the consumer wants the application to be reachable directly over the Internet. The cloud provider can allocate a public IP address. Then, the cloud provider can give each VM a private IP address based on the provider's private IP address space. As usual, and as seen earlier in
Figure 27-19, the cloud provider uses NAT to translate between the public and private addresses.

Figure 27-23 shows just such an example. The cloud provider uses network 10.0.0.0 for its private addresses, and in this case it allocates addresses from subnet 10.2.2.0/24 to the new VMs for a particular tenant (consumer). Note that the cloud provider may (and probably does) use DHCP behind the scenes, but there is no DHCP server required by the customer as a VNF, and no DHCP configuration required by the customer. The public IP address used for this service uses public IP address 198.51.100.1, which the cloud provider NATs to the correct

private address in network 10.0.0.0 on behalf of the customer. As for configuration, the customer chooses options from the cloud services catalog, and the provider makes the addresses match.

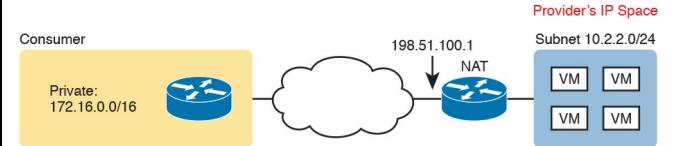

#### **Figure 27-23** *Public Cloud Addressing: Cloud Private Addresses for IaaS VMs*

Other cloud consumers may want a different network design in the cloud, requiring different IP addresses. For instance, when connecting a private WAN connection, the consumer may

want only internal enterprise users to be able to reach the applications running in the cloud. In that case, it would make sense to use private addresses only, and use addresses from the consumer's IP address space. Those subnets would then be advertised into the rest of the enterprise, just like any other enterprise subnets.

Figure 27-24 shows just such an example. In this case, the enterprise creates a VPN connection to the cloud, terminating in a Cisco CSR (running as a VNF). That VPN tunnel's private addressing uses subnet 172.16.1.0/24 from the consumer's private IP address space. The VMs created by the cloud provider come from subnet

172.16.2.0/24. The enterprise can then advertise routes for 172.16.2.0/24 throughout the enterprise, so that all users can reach the cloud-based apps.

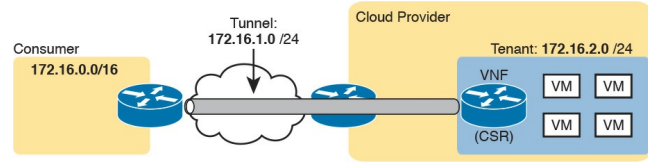

**Figure 27-24** *Public Cloud Addressing: Consumer Private Addresses for IaaS VMs*

In the scenarios described with the last two figures, note that the cloud consumer does not run their own DHCP service as a VNF. Even in this second case, with Figure 27-24, the cloud provider performs the service of assigning the addresses, even with the addresses

coming from the consumer's address space. The consumer just needs to make the correct choices at the cloud services catalog (that is, at the web page or APIs for the cloud provider).

#### **Note**

If you find this discussion of IP addressing in public clouds interesting, do a search on the net for "Amazon EC2 Instance IP Addressing." You should find a link that summarizes a lot of the discussion about how Amazon Web Services (AWS) handles public and private addressing along with DNS.

#### **NTP**

To wrap up the discussion of virtual network functions and services, think back to the topic of Network Time Protocol (NTP), covered in the ICND1 half of the CCNA R&S exam. NTP uses the concept of servers that supply timeof-day clock information. NTP clients then receive that information in NTP messages and adjust (synchronize) their clocks to match the server's time. Over time, the client's clock should synchronize to have close to the same time as the server.

The VNFs and VMs in a cloud service, whether private or public, often need to synchronize their time with the rest of the devices and servers in the enterprise.

To do that, the VMs and VNFs can be configured as NTP clients, referencing NTP servers inside the enterprise, as shown in Figure 27-25.

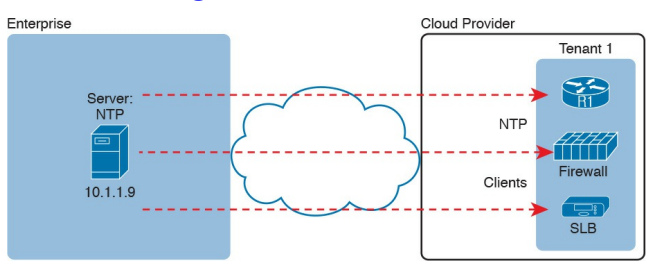

**Figure 27-25** *Using the NTP Servers Inside the Enterprise*

If a consumer is already using a VNF in the cloud, like a router, it might make more sense to configure that router to act in NTP client/server mode, as shown in Figure 27-26. In this example, a CSR running in the cloud does just that. The

CSR first acts as NTP client, synchronizing its time with the NTP server inside the enterprise. The CSR also acts as a server to the VMs and other VNFs used for that consumer (tenant).

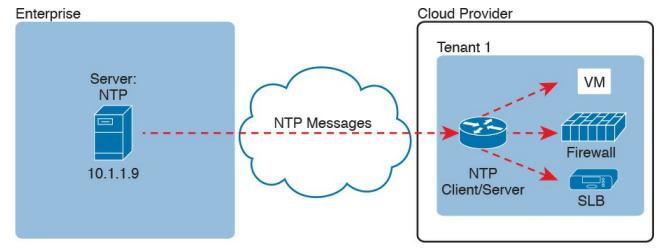

#### **Figure 27-26** *Using a Tenant CSR Router as NTP Client/Server*

### **Chapter Review**

One key to doing well on the exams is to perform repetitive spaced review sessions. Review this chapter's material using either the tools in the book, DVD, or interactive tools for the same material found on the book's companion website. Refer to the "Your Study Plan" element for more details. Table 27-3 outlines the key review elements and where you can find them. To better track your study progress, record when you completed these activities in the second column.

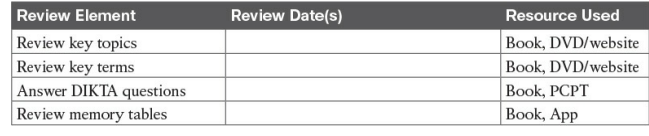

**Table 27-3** Chapter Review Tracking

### **Review All the Key Topics**

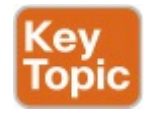

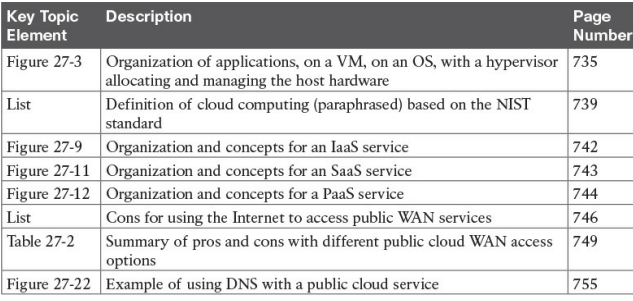

**Table 27-4** Key Topics for Chapter 27

# **Key Terms You Should Know**

Unified Computing System (UCS) virtual machine

virtual CPU (vCPU) hypervisor Host (context: DC) virtual NIC (vNIC) virtual switch (vSwitch) on-demand self-service resource pooling rapid elasticity cloud services catalog public cloud private cloud Infrastructure as a Service (IaaS) Platform as a Service (PaaS) Software as a Service (SaaS) Cloud Services Router (CSR) ASAv

virtual network function (VNF) intercloud exchange

# **Chapter 28. SDN and Network Programmability**

**This chapter covers the following exam topics:**

**4.0 Infrastructure Services**

4.5 Verify ACLs using the APIC-EM Path Trace ACLanalysis tool

**5.0 Infrastructure Maintenance**

5.5 Describe network programmability in enterprise network architecture

5.5.a Function of a controller

5.5.b Separation of control plane and data plane

5.5.c Northbound and southbound APIs

Welcome to the final technology-focused chapter of the book!

The broad topic area called network programmability by some, or Software Defined Networking by others, creates a new way to build networks.

The CCNA R&S certification teaches the traditional model for operating and controlling networks, a model that has existed for decades. You understand protocols that the devices use, understand the commands that can customize how those protocols operate,

and add distributed configuration to the devices, device by device, to implement the network.

Network programmability changes the operational model for networks, requiring new methods of controlling the devices to enable the new operational models. The term *network programmability* itself refers to more focus on software control of the network, so that the network can be changed more easily to adapt to the ever-changing environment as virtual machines (VM) move in a data center, and traffic patterns change, and so forth. The similar term *Software Defined Networking* (SDN), used frequently in the trade press, also emphasizes the

concept of software (programmatic) control of the network, rather than the more static configuration-controlled networking.

As with the previous chapter covering cloud computing, this chapter can only begin to introduce the concepts of network programmability and SDN, because the topic is simply too large. Thankfully, the related exam topics focus on the most fundamental ideas of SDN. The first major section of this chapter introduces the basic concepts mentioned in the exam topics, specifically the data and control planes, along with controllers and the related architecture. The second section then shows three separate product examples of network

programmability, all of which use different methods to implement networking features. The last section focuses on one additional feature of the APIC-EM product.

## **"Do I Know This Already?" Quiz**

Take the quiz (either here, or use the PCPT software) if you want to use the score to help you decide how much time to spend on this chapter. The answers are at the bottom of the page following the quiz, and the explanations are in DVD Appendix C and in the PCPT software.

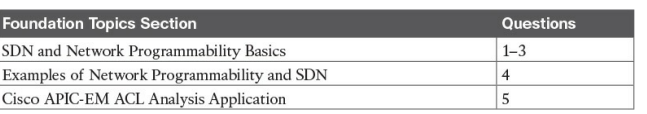

**Table 28-1** "Do I Know This Already?" Foundation Topics Section-to-Question Mapping

- **1.** A Layer 2 switch examines a frame's destination MAC address and chooses to forward that frame out port G0/1 only. That action is an action that occurs as part of which plane of the switch?
	- **a.** Data plane
	- **b.** Management plane
	- **c.** Control plane
	- **d.** Table plane
- **2.** A router uses EIGRP to learn

routes and adds those to the IPv4 routing table. That action is an action that occurs as part of which plane of the switch?

- **a.** Data plane
- **b.** Management plane
- **c.** Control plane
- **d.** Table plane
- **3.** A network uses an SDN architecture with switches and a centralized controller. Which of the following terms describes a function or functions expected to be found on the switches but not on the controller?
	- **a.** A Northbound Interface

- **b.** A Southbound Interface
- **c.** Data plane functions

**d.** Control plane functions

- **4.** Which of the following controllers (if any) from Cisco uses a mostly centralized control plane model?
	- **a.** Cisco Open SDN Controller
	- **b.** Cisco Application Policy Infrastructure Controller (APIC)
	- **c.** Cisco APIC Enterprise Module (APIC-EM)
	- **d.** None of these controllers uses a mostly centralized control plane.
- **5.** Host A and Host B sit in two

different subnets. The path between the subnets of these two hosts runs through three different Layer 3 forwarding devices (routers and Layer 3 switches). A network engineer uses the APIC-EM Path Trace ACLAnalysis tool to analyze the path used for Host A to send packets to Host B. Which part of the function is done specifically by the ACLAnalysis or ACLTrace part of the tool?

- **a.** Discovery of the topology that exists between the two hosts
- **b.** Analysis of the Layer 3 forwarding decisions in the path from Host A to B

- **c.** Analysis of the Layer 2 forwarding decisions in the path from Host A to B
- **d.** Analysis of the impact of ACLs on the packets that would flow from Host A to B

**Answers to the "Do I Know This Already?" quiz: 1** A **2** C **3** C **4** A **5** A

# **Foundation Topics**

## **SDN and Network Programmability Basics**

Networking devices forward data in the form of messages, typically data link frames like Ethernet frames. You have learned about how switches and routers do that forwarding for the entire length of preparing for the CCNA R&S exam. Network programmability and SDN takes those ideas, analyzes the pieces, finds ways to improve them for today's needs, and reassembles those ideas into a new way of making networks work. At the end of that rearrangement, the devices in the network still forward

messages, but the how and why has changed.

This first major section explains the most central concepts of SDN and network programmability. It starts by breaking down some of the components of what exists in traditional networking devices. Then this section explains how some centralized controller software, called a controller, creates an architecture for easier programmatic control of a network.

#### **The Data, Control, and Management Planes**

Stop and think about what networking devices do. What does a router do? What does a switch do?

Many ideas should come to mind. For instance, they physically connect to each other with cables, and with wireless, to create networks. They forward messages: switches forward Ethernet frames, and routers forward packets. They use many different protocols to learn useful information, like routing protocols for learning network layer routes.

Everything that networking devices do can be categorized as being in a particular plane. This section takes those familiar facts about how networking devices work, and describes the three planes most often used to describe how network programmability works: the data plane, the control plane, and the

management plane.

#### **The Data Plane**

The term *data plane* refers to the tasks that a networking device does to forward a message. In other words, anything to do with receiving data, processing it, and forwarding that same data—whether you call the data a frame, packet, or, more generically, a message —is part of the data plane.

For example, think about how routers forward IP packets, as shown in **Figure** 28-1. If you focus on the Layer 3 logic for a moment, the host sends the packet (Step 1) to its default router, R1. R1 does some processing on the received packet, makes a forwarding (routing)

decision, and forwards the packet (Step 2). Routers R3 and R4 also receive, process, and forward the packet (Steps 3 and 4).

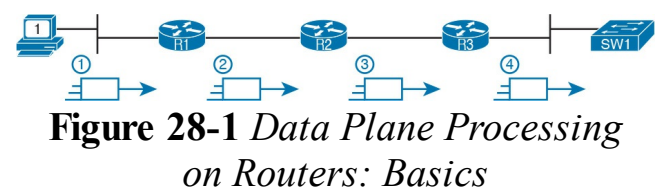

Now broaden your thinking for a moment, and try to think of everything a router or switch might do when receiving, processing, and forwarding a message. Of course, the forwarding decision is part of the logic; in fact, the data plane is often called the *forwarding plane*. But think beyond matching the destination address to a table. For

perspective, the following list details some of the more common actions that a networking device does that fit into the data plane:

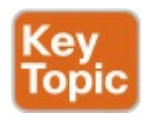

- De-encapsulating and reencapsulating a packet in a data link frame (routers, Layer 3 switches)
- Adding or removing an 802.1Q trunking header (routers and switches)
- Matching the destination MAC address to the MAC address table (Layer 2 switches)
	- Matching the destination IP

address to the IP routing table (routers, Layer 3 switches)

- Encrypting the data and adding a new IP header (for VPN processing)
- Changing the source or destination IP address (for NAT processing)
- Discarding a message due to a filter (ACLs, port security)

All the items in the list make up the data plane, because the data plane includes all actions done per message.

### **The Control Plane**

Next, take a moment to ponder the kinds of information that the data plane needs to know beforehand so that it can work properly. For instance, routers need IP routes in a routing table before the data plane can forward packets. Layer 2 switches need entries in a MAC address table before they can forward Ethernet frames out the one best port to reach the destination. Switches must use Spanning Tree Protocol (STP) to limit which interfaces can be used for forwarding so that the data plane works well and does not loop frames forever.

From one perspective, the information supplied to the data plane controls what the data plane does. For instance, a

router with no routes in the routing table cannot forward packets. The data plane is there, but when a router's data plane tries to match the routing table, and finds no matching route, the router discards the packet. However, once the router has some routes, the router's data plane processes can forward packets. And what controls the contents of the routing table? Various control plane processes.

The term *control plane* refers to any action that controls the data plane. Most of these actions have to do with creating the tables used by the data plane, tables like the IP routing table, an IP ARP table, a switch MAC address table, and so on. By adding, removing, and changing entries to the tables used by the data

plane, the control plane processes control what the data plane does. You already know many control plane protocols, of course, including all IP routing protocols.

Traditional networking protocols and devices separate the control and data planes and distribute those functions into each individual device, as shown in the example in  $Figure 28-2$ . In this case, OSPF, the control plane protocol, runs on each router (that is, it is distributed among all the routers). OSPF on each router then adds to, removes from, and changes the IP routing table on each router. Once populated with useful routes, the data plane of the routers, also distributed to each router, can forward

incoming packets, as shown from left to right across the bottom of the figure.

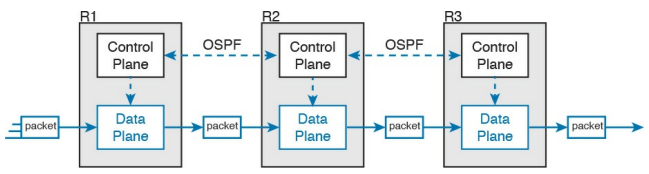

**Figure 28-2** *Control and Data Planes of Routers—Conceptual*

The following list includes many of the more common control plane protocols:

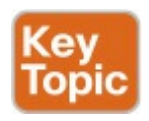

- Routing protocols (OSPF, EIGRP, RIP, BGP)
- IPv4 ARP
- IPv6 NDP

### Switch MAC learning ■ STP

Without the protocols and activities of the control plane, the data plane of traditional networking devices would not function well. Routers would be mostly useless without routes learned by a routing protocol. Without learning MAC table entries, a switch could still forward unicasts by flooding them, but doing that for all frames would create much more load on the LAN compared to normal switch operations. So the data plane must rely on the control plane to provide useful information.

#### **The Management Plane**

The control plane does overhead tasks that directly impact the behavior of the data plane. The *management plane* does overhead work as well, but that work does not directly impact the data plane. Instead, the management plane includes protocols that allow network engineers to manage the devices.

Telnet and SSH are two of the most obvious management plane protocols. To emphasize the difference with control plane protocols, think about two routers: one configured to allow Telnet and SSH into the router, and one that does not. Both could still be running a routing protocol and routing packets, whether or not they support Telnet and SSH.
Figure 28-3 lists some of the more common management plane protocols from the CCNA R&S exam.

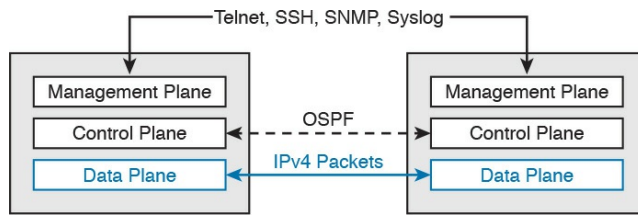

**Figure 28-3** *Management Plane for Configuration of Control and Data Plane*

# **Cisco Switch Data Plane Internals**

To better understand SDN and network programmability, it helps to think about the internals of switches. This next topic does just that.

From the very first days of devices

called LAN switches, switches had to use specialized hardware to forward frames, because of the large number of frames per second (fps) required. To get a sense for the volume of frames a switch much be able to forward, consider the minimum frame size of an Ethernet frame, the number of ports on a switch, and the speeds of the ports; even low-end switches need to be able to forward millions of frames per second. For example, if a switch manufacturer wanted to figure out how fast their data plane needed to be in a new access layer switch with 24 ports, they might work through this bit of math:

 $\blacksquare$  The switch has 24 ports.

Each port runs at 100 Mbps each.

- **For this analysis, assume frames** 125 bytes in length (to make the math easier, because each frame is 1000 bits long).
- Use full duplex on all ports, so the switch can expect to receive on all 24 ports at the same time.
- Result: Each port would be receiving 100,000 fps, for 2.4 million fps total, so the switch data plane would need to be ready to process 2.4 million fps.

While 2.4 million fps may seem like a lot, the goal here is not to put an absolute number on how fast the data plane of a switch needs to be for any given era of switching technology. Instead, from their first introduction into the marketplace in

the mid-1990s, LAN switches needed a faster data plane than a generalized CPU could process in software. As a result, hardware switches have always had specialized hardware to perform data plane processing.

First, the switching logic occurs not in the CPU with software, but in an

## *application-specific integrated circuit*

(ASIC). An ASIC is a chip built for specific purposes, such as for message processing in a networking device.

Second, the ASIC needs to perform table lookup in the MAC address table, so for fast table lookup, the switch uses a specialized type of memory to store the equivalent of the MAC address table: *ternary content-addressable memory*

(TCAM). TCAM memory does not require the ASIC to search the table. Instead, the ASIC can feed the fields to be matched, like a MAC address value, into the TCAM, and the TCAM returns the matching table entry, without a need to run a search algorithm.

Note that a switch still has a generalpurpose CPU and RAM as well, as shown in Figure 28-4. IOS runs in the CPU and uses RAM. Most of the control and management plane functions run in IOS. The data plane function (and the control plane function of MAC learning) happens in the ASIC.

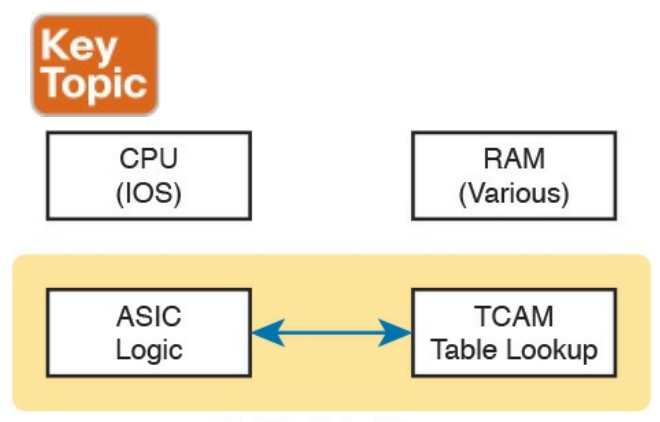

#### Switch Data Plane **Figure 28-4** *Key Internal Processing Points in a Typical Switch*

Note that some routers also use hardware for data plane functions, for the same kinds of reasons that switches use hardware. (For instance, check out the Cisco Quantum Flow Processor for interesting reading about hardware data

plane forwarding in Cisco routers.) The ideas of a hardware data plane in routers are similar to those in switches: use a purpose-built ASIC for the forwarding logic, and **TCAM** to store the required tables for fast table lookup.

## **Controllers and Network Architecture**

New approaches to networking have emerged in the 2010s, approaches that change where some of the control plane functions occur. Many of those approaches move parts of the control plane work into software that runs as a centralized application called a *controller*. This next topic looks at controller concepts, and the interfaces to the devices that sit below the controller and to any programs that use the controller.

#### **Controllers and Centralized Control**

Most traditional control plane processes use a distributed architecture. That is, the control plane is distributed, running on many devices. For example, each router runs its own OSPF routing protocol process. To do their work, those distributed control plane processes use messages to communicate with each other, like OSPF protocol messages between routers. As a result, traditional networks are said to use a *distributed control plane*.

The people who created today's control plane concepts, like STP, OSPF, EIGRP, and so on, could have chosen to use a centralized control plane. That is, they could have put the logic in one place,

running on one device, or on a server. Then the centralized software could have used protocol messages to learn information from the devices, but with all the processing of the information at a centralized location. But they instead chose a distributed architecture.

There are pros and cons to using distributed and centralized architectures to do any function in a network. Many control plane functions have a long history of working well with a distributed architecture. However, a centralized application can be easier to write than a distributed application, because the centralized application has all the data gathered into one place. And this emerging world of network

programmability and SDN often uses a centralized architecture, with a centralized control plane, with its foundations in a service called a controller.

A *controller*, or *SDN controller*, centralizes the control of the networking devices. The degree to which control is centralized can vary, from the controller performing all control plane functions, to the other end of the spectrum, in which the controller is simply aware of the ongoing work of the distributed control plane.

To better understand the idea of a controller, consider the case shown in Figure 28-5, in which one SDN controller centralizes all important

control plane functions. First, the controller sits anywhere in the network that has IP reachability to the devices in the network. Each of the network devices still has a data plane. However, note that none of the devices has a control plane. In the variation of SDN as shown in Figure 28-5, the controller (or a program making use of the controller) directly programs the data plane entries into each device's tables. The networking devices do not populate their forwarding tables with traditional distributed control plane processes.

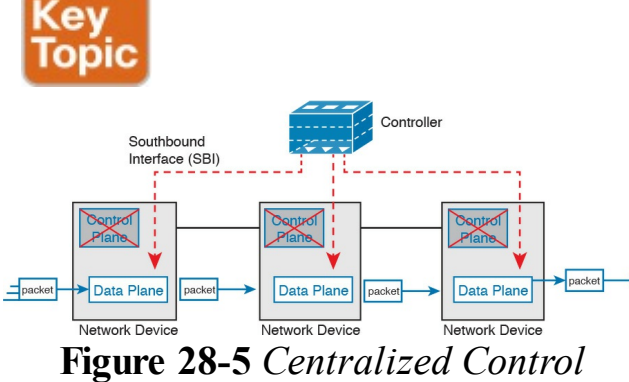

*Plane and a Distributed Data Plane*

Figure 28-5 shows one model for network programmability and SDN, but not all. The figure does give us a great backdrop to discuss a few more important basic concepts, in particular, the idea of a Southbound Interface (SBI) and Northbound Interface (NBI).

#### **The Southbound Interface**

In a controller-based network architecture, the controller needs to communicate to the networking devices. In most network drawings and architecture drawings, those network devices typically sit below the controller, as shown in Figure 28-5. There is an interface between the controller and those devices, and given its location in drawings, the interface came to be known as the *Southbound Interface*, or SBI, as labeled in Figure 28-5.

#### **Note**

The word "interface" is used throughout this book to refer to physical connectors on routers and switches. However, in the context of this chapter's discussion of SDN, the word "interface" (including in the names of SBI, NBI, and API) refers to software interfaces unless otherwise noted.

Several different options exist for the SBI. The overall goal is network programmability, so the interface moves away from being only a protocol. An

SBI often includes a protocol, so that the controller and devices can communicate, but they often include an *application programming interface*, or API.

An API is a method for one application (program) to exchange data with another application. Rearranging the words to describe the idea, an API is an interface to an application program. Programs process data, so an API lets two programs exchange data. While a protocol exists as a document, often from a standards body, an API often exists as usable code—functions, variables, and data structures—that can be used by one program to communicate and copy structured data between the programs across a network.

So, back to the term *SBI*: It is an interface between a program (the controller) and a program (on the networking device) that lets the two programs communicate, with one goal being to allow the controller to program the data plane forwarding tables of the networking device.

Unsurprisingly, in a network architecture meant to enable network

programmability, the capabilities of the SBIs and their APIs tell us a lot about what that particular architecture can and cannot do. For instance, some

controllers may support one or a few SBIs, for a specific purpose, while others may support many more SBIs, allowing choice of SBIs to use. The

comparisons of SBIs go far beyond this chapter, but it does help to think about a few; the second major section gives three example architectures that happen to show three separate SBIs, specifically:

- OpenFlow (from the ONF; https://www.opennetworking.org)
- OpFlex (from Cisco; used with ACI)
- **CLI** (Telnet/SSH) and SNMP (from Cisco; used with APIC-EM)

#### **The Northbound Interface**

Think about the programming required at the controller related to the example in Figure 28-5. The figure focuses on the fact that the controller can add entries to the networking device's forwarding tables. However, how does the controller know what to add? How does it choose? What kind of information would your program need to gather before it could attempt to add something like MAC table entries or IP routes to a network? You might think of these:

- $\blacksquare$  A list of all the devices in the network
- $\blacksquare$  The capabilities of each devices
- $\blacksquare$  The interfaces/ports on each

device

- The current state of each port
- $\blacksquare$  The topology: which devices connect to which, over which interfaces
- Device configuration: IP addresses, VLANs, and so on as configured on the devices

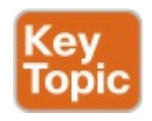

A controller does much of the work needed for the control plane in a centralized control model. It gathers all sorts of useful information about the network, like the items in the previous list. The controller itself can create a centralized repository of all this useful

information about the network.

A controller's Northbound Interface (NBI) opens the controller so its data and functions can be used by other programs, enabling network programmability, with much quicker development. Programs can pull information from the controller, using the controller's APIs. The NBIs also enable programs to use the controller's abilities to program flows into the devices using the controller's SBIs.

To see where the NBI resides, first think about the controller itself. The controller is software, running on some server, which can be a VM or a physical server. An application can run on the same server as the controller, and use an NBI,

which is an API, so that two programs can communicate.

Figure 28-6 shows just such an example. The big box in the figure represents the system where the controller software resides. This particular controller happens to be written in Java, and has a Java-based native API. Anyone—the same vendor as the controller vendor, another company, or even you—can write an app that runs on this same operating system that uses the controller's Java API. By using that API to exchange data with the controller, the application can learn information about the network. The application can also program flows in the network—that is, ask the controller to add the specific

match/action logic (flows) into the forwarding tables of the networking devices.

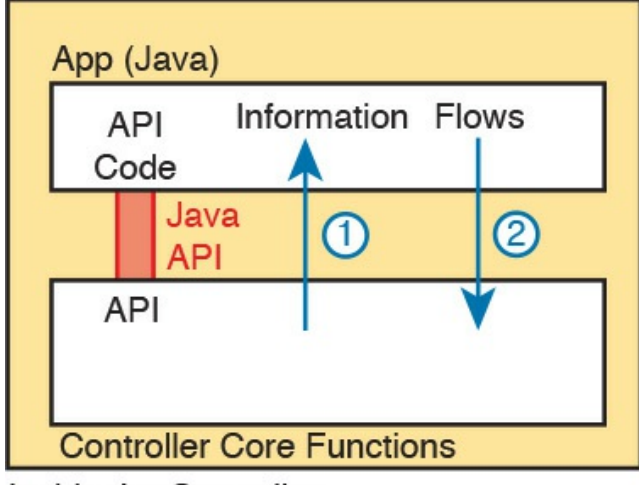

Inside the Controller **Figure 28-6** *Java API: Java Applications Communicates with Controller*

#### **Note**

The Northbound Interface (NBI) gets its name from its normal location as shown above the controller; that is, in what would be north on a map.

Before leaving the topic of NBIs, let me close with a brief explanation of a REST API as used for a controller. REST (*Representational State Transfer*) describes a type of API that allows applications to sit on different hosts, using HTTP messages to transfer data over the API. When you see SDN figures like **Figure 28-6**, with the application

running on the same system as the controller, the API does not need to send messages over a network, because both programs run on the same system. But when the application runs on a different system somewhere else in the network other than running on the controller, the API needs a way to send the data back and forth over an IP network, and RESTful APIs meet that need.

Figure 28-7 shows the big ideas with a **REST API**. The application runs on a host at the top of the figure. In this case, at Step 1, it sends an HTTP GET request to a particular URI. The HTTP GET is like any other HTTP GET, even like those used to retrieve web pages. However, the URI is not for a web page,

but rather identifies an object on the controller, typically a data structure that the application needs to learn and then process. For example, the URI might identify an object that is the list of physical interfaces on a specific device along with the status of each.

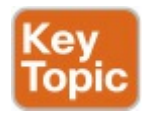

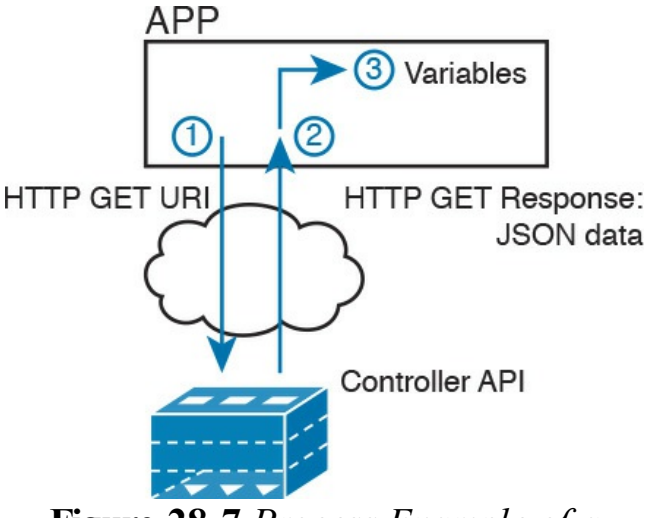

**Figure 28-7** *Process Example of a GET Using a REST API*

At Step 2, the controller sends back an HTTP GET response message with the

object. Most REST APIs will ask for and receive structured data. That is, instead of receiving data that is a web page, like a web browser would receive, the response holds variable names and their values, in a format that can be easily used by a program. The common formats for data used for network programmability are JSON (JavaScript Object Notation) and XML (eXtensible Markup Language), shown as Step 3.

# **SDN Architecture Summary**

SDN and network programmability introduce a new way to build networks. The networking devices still exist, and still forward data, but the control plane functions and location can change dramatically. The centralized controller acts as the focal point, so that at least some of the control plane functions move from a distributed model to a centralized model.

However, the world of network programmability and SDN includes a wide array of options and solutions. Some options pull most control plane functions into the controller, while others pull only some of those functions into the controller. The next section takes a look at three different options, each of which takes a different approach to network programmability and the degree of centralized control.

# **Examples of Network Programmability and SDN**

This second of three major sections of the chapter introduces three different SDN and network programmability solutions available from Cisco. Others exist as well. These three were chosen because they give a wide range of comparison points:

- Open SDN Controller and **OpenFlow**
- Cisco Application Centric

Infrastructure  $(\underline{ACI})$  and OpFlex

Cisco APIC Enterprise Module (APIC-EM)

## **Open SDN and OpenFlow**

One common form of SDN comes from the Open Networking Foundation, and is billed as Open SDN. The ONF (https://www.opennetworking.org) acts as a consortium of users and vendors to help establish SDN in the marketplace. Part of that work defines protocols, SBIs, NBIs, and anything that helps people implement their vision of SDN.

The ONF model of SDN features OpenFlow as the SBI. Part of OpenFlow defines an IP-based protocol used between the controller and the network

devices. Just as important, OpenFlow defines a standard idea of what a switch's capabilities are, based on the ASICs and TCAMs commonly used in switches today. (That standardized idea of what a switch does is called a *switch abstraction*.) An OpenFlow switch can act as a Layer 2 switch, a Layer 3 switch, or in different ways and with great flexibility beyond the traditional model of a Layer 2/3 switch.

The Open SDN model centralizes most control plane functions, with control of the network done by the controller plus any applications that use the controller's NBIs. In fact, earlier Figure 28-5, which showed the network devices without a control plane, was meant to represent

this mostly centralized ONF model of SDN. The applications may use any APIs (NBIs) supported on the controller platform. However, it calls for OpenFlow as the SBI protocol. Additionally, the networking devices need to be switches that support OpenFlow.

Because the ONF's Open SDN model has this common thread of a controller with an OpenFlow SBI, the controller plays a big role in the network. The next few pages provide a brief background about two such controllers.

# **The OpenDaylight Controller**

First, if you were to look back at the history of OpenFlow, a wide variety of SDN controllers have been written. Some were more research oriented, while SDN was being developed and was more of an experimental idea. As time passed, more and more vendors began building their own controllers. And those controllers often had many similar features, because they were trying to accomplish many of the same goals.

Some companies got together to attempt to create an open source SDN controller, with many of the same principles of how Linux has been developed over the years. Part of the idea was that if enough

vendors worked together on a common open source controller, then all would benefit. All those vendors could then use the open source controller as the basis for their own products, with each vendor focusing on the product differentiation part of the effort, rather than the fundamental features. The result was that back in the mid-2010s, the *OpenDaylight SDN controller* (https://www.opendaylight.org) was born.

The **OpenDaylight** (ODL) project exists as a project of the Linux Foundation. If that fact was not enough to convince you it is legit, **OpenDaylight** has backing from many vendors, including Cisco. Many of the corporate participants

contribute significant money and people annually.

Figure 28-8 shows a generalized version of the ODLarchitecture. In particular, note the variety of SBIs listed in the lower part of the controller box: OpenFlow, NetConf, PCEP, BGP-LS, and OVSDB; many more exist. The ODL project has enough participants so that it includes a large variety of options, including multiple SBIs, not just OpenFlow.
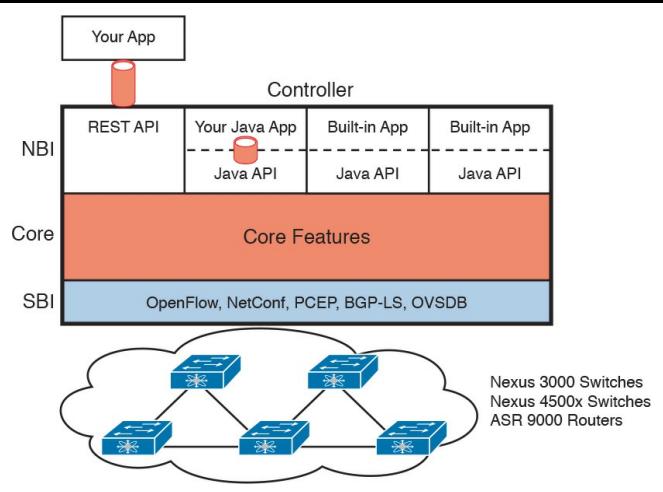

**Figure 28-8** *Architecture of NBI, Controller Internals, and SBI to Network Devices*

ODLhas many features, with many SBIs, and many core features. A vendor can then take ODL, use the parts that make sense for that vendor, add to it, and

create a commercial ODL controller. Just a brief look around the OpenDaylight.org website when writing this chapter in early 2016 showed a listing of 15 commercial SDN controllers based on ODL, including the Cisco Open SDN Controller, described next.

#### **Cisco Open SDN Controller**

Cisco has a wide product line, with a large number of products, many of which support network programmability and SDN. One such product, the Cisco *Open SDN Controller* (OSC), acts as an SDN controller, and is Cisco's commercial version of ODL. Cisco follows the intended model for the ODL project: Cisco and others contribute labor and money to the ODL open source project; once a new release is completed, Cisco takes that release and builds new versions of their product. ODLlicensing allows any vendor to take the open source code and package it with additional code and support.

The idea of having a free open source

product, and a similar commercial product, is not a new concept in the open source world. In fact, the Linux OS follows that same model: You can download Linux for free to run on your own computer, but companies that use Linux in production may (and often do) want to run a supported and stable commercial version with support available.

Comparing the two controllers—that is, ODLand OSC—ODLhas a longer list of features, but that is the normal progression of how a vendor would create its own offering. ODLincludes many features based on the interests and goals of many participating companies. Each vendor picks the subset it wants to

use, test, and support for its own commercial products.

Note that Cisco does support the OpenFlow and ONF model of OpenFlow through OSC and a small part of the Cisco router and switch product line. Cisco customers today (at least at publication) can purchase OSC, and some models of Cisco Nexus switches, plus some Cisco ASR series routers, with the routers and switches supporting OpenFlow. However, Cisco does not appear to be setting about to migrate its entire product line to support OpenFlow, instead taking a different approach to implementing SDN for different parts of a network and for different goals. The next two topics show two such offerings.

### **The Cisco Application Centric Infrastructure**

The ONF Open SDN model with OpenFlow gives the centralized software great power and flexibility by enabling direct programming of the data plane forwarding tables on the devices. However, the end goal of that architecture is about enabling software control of the network and how it operates, so that software can automate and change the network based on current conditions in the network. The SDN movement that became OpenFlow meets those goals in particular ways. But SDN with OpenFlow is just one way to enable network programmability and automation.

Cisco looked at the same set of problems and goals for a modern IT infrastructure, the same issues that drove the development of OpenFlow, and reached some different conclusions about how to go about providing network programmability. One of those solutions focused on the data center, where applications run. So, instead of thinking about the network first, the solution began with applications, and what they need, and then built networking concepts around application architectures. Cisco made the network infrastructure become application centric, hence the name of the Cisco data center SDN solution: *Application Centric Infrastructure*, or ACI.

For example, Cisco looked at the data center world and saw lots of automation and control. As discussed in Chapter 27, virtualization software routinely starts, moves, and stops VMs, and cloud software enables self-service highly elastic services. From a networking perspective, some of those VMs need to communicate, but some do not. And those VMs can move based on the needs of the virtualization and cloud systems, so the idea of having a lot of perphysical-interface configuration on switches and routers was just a poor model.

The model that Cisco defines for ACI uses a concept of endpoints and policies. The *endpoints* are the VMs (or even

traditional servers with the OS running directly on the hardware). Because several endpoints have the same needs, you group them together into aptly named *endpoint groups*. Then *policies* can be defined about which endpoint groups can communicate with whom—for instance, a group of web servers may need to communicate with a group of application servers. The policy also defines other key parameters, like which endpoint groups can access each other (or not), as well as QoS parameters and other services.

Note that at no point did the previous paragraph talk about which physical switch interfaces should be assigned to which VLAN, or which ports are in an

EtherChannel—the discussion moves to an application-centric view of what happens in the network. Once all the endpoints, policies, and related details are defined, the controller can then direct the network as to what needs to be in the forwarding tables to make it all happen—and to more easily react when the VMs start, stop, or move.

To make it all work, ACI uses a centralized controller called the *Application Policy Infrastructure Controller* (APIC), as shown in Figure 28-9. The name defines the function in this case: It is the controller that creates application policies for the data center infrastructure. The APIC, of course, has a convenient GUI, but the power comes

in software control—that is, network programmability. The same virtualization software, or cloud or automation software, even scripts written by the network engineer, can define the endpoint groups, policies, and so on to the APIC. But all these players access the ACI system by interfacing to the APIC; the network engineer no longer needs to connect to each individual switch and configure CLI commands.

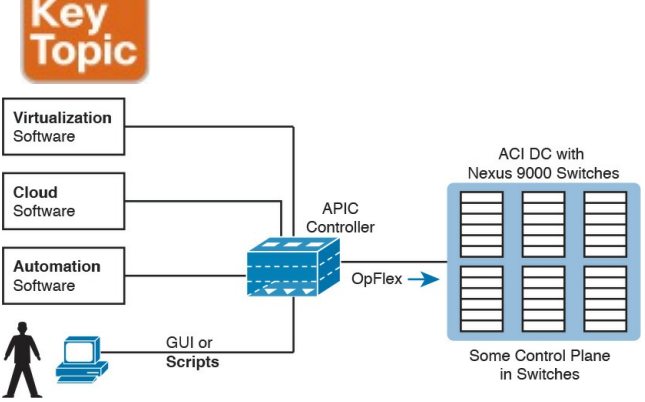

**Figure 28-9** *Controlling the ACI Data Center Network Using the APIC*

ACI uses a partially centralized control plane, RESTful and native APIs, and OpFlex as an SBI. The NBIs allow software control from outside the controller. The controller communicates with the switches connected to the

endpoints, and asks those switches to then create the correct flows to be added to the switches. Interestingly, ACI uses a partially distributed control plane, with the controller informing the switches about the desired policies to apply to each endpoint. The switches still have some control plane software that interprets those policies to then add the correct flows to the switch's own forwarding table.

For more information on Cisco ACI, go to http://www.cisco.com/go/aci.

### **The Cisco APIC Enterprise Module**

The first two solutions discussed in this section move significant parts of the control plane functions into the

controller, and require switches that support that model. The ONF's Open SDN model centralizes most of the control plane, with switches that support OpenFlow. The Cisco ACI solution centralizes much but not all of the control plane, leaving some of the control plane in the switches. However, those switches were newer models of switches with software that supports ACI. Neither the Open SDN model nor the Cisco ACI model uses switches and routers that act like the traditional switch and router discussed throughout this book and the ICND1 book. The third example of a Cisco SDN

solution in this section, called *APIC Enterprise Module* (APIC-EM), keeps

the same traditional switches and routers as discussed throughout this book and the ICND1 Cert Guide. Cisco rejected the idea that its enterprise-wide SDN (network programmability) solution could begin with the assumption of replacing all hardware. Instead, Cisco looked for ways to add the benefits of network programmability while keeping the same traditional switches and routers in place. That approach could certainly change over time, but with its initial introduction into the market in late 2015, the Cisco APIC-EM does just that: offer enterprise SDN using the same switches and routers already installed in networks.

#### **Note**

Even though APIC-EM uses the same APIC acronym used for the controller with the Cisco ACI offering, the details of how it works differ significantly.

Per the Cisco product pages, APIC-EM is the Cisco SDN offering for the enterprise. To help with network programmability, the solution uses a centralized controller. At the same time, it attempts to support much of the more recent generations of Cisco enterprise routers and switches by using SBIs that should sound familiar. Summarizing

some of the key points:

- The solution uses the APIC-EM controller.
- Cisco supplies a variety of applications that reside on the controller, some of which use information gathered by the controller, and some of which control the operation of the network devices.
- The controller has a RESTful Northbound API that can make available that collected information about the entire network over an easy-to-use API.
- The control and data planes of the network devices remain

unchanged, as part of the effort to support existing devices.

The SBI uses familiar protocols: Telnet, SSH, and SNMP.

Figure 28-10 shows a general view of the APIC-EM controller architecture, with a few of the APIC-EM apps, the REST API, and a list of the SBIs.

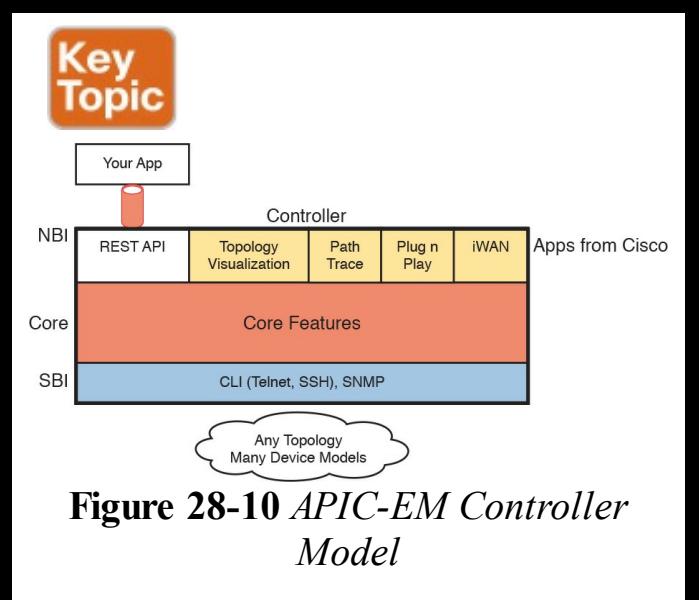

The fact that the data plane and control plane do not change needs more explanation. First, APIC-EM will likely change over time; the Cisco product pages even tell us that support for more SBIs will happen. But as it existed in

early 2016 (when this chapter was finalized), when using APIC-EM, all the routers and switches still use their data and control planes in the same way, with no changes. The APIC-EM controller does not program flows into tables, nor ask the control plane in the devices to change how it operates. The switches and routers do not need to be ready to change how they operate internally. So, you might wonder, what does the APIC-EM controller do?

First, APIC-EM enables easier network automation for customers. To do that, APIC-EM gathers information about the network over the SBI. That information includes topology, devices, interfaces, operational status, and configuration.

Next, APIC-EM makes that information available through extensive NBI APIs. Additionally, APIC-EM makes the data about devices consistent to a great extent, even if the devices use different operating systems.

Second, APIC-EM can still change how the devices operate by changing the configuration of the devices. The SBIs listed in Figure 28-10 include CLI, meaning that APIC-EM can use Telnet and SSH to log in to a device, use the CLI, and issue commands—including to reconfigure the device. With SNMP as the SBI, APIC-EM can also configure the network device with SNMP Set commands.

So in its first version, APIC-EM enables

programmability with a centralized controller model, without changing the data and control plane concepts and configuration described throughout this book.

#### **Comparing the Three Examples**

The three example SDN branches in this section of the book were chosen to provide a wide variety for the sake of learning. For instance, with Cisco OSC (using OpenFlow) and with Cisco ACI, the network engineer now works with the controller rather than individual devices. However, they differ to some degree in how much of the control plane work is centralized. Table 28-2 lists those and other comparison points taken from this section, for easy review and study.

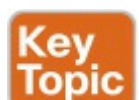

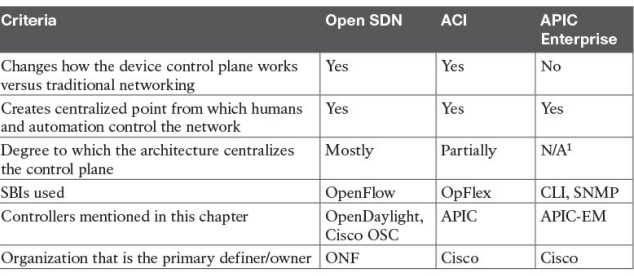

 $^{\rm I}$  The control plan remains the same in the networking devices, so in that sense, the control plane is not centralized at all.

### **Table 28-2** Points of Comparison: Open SDN, ACI, and APIC Enterprise

Also, before leaving these topics, let me offer a few words about learning more about SDN. Cisco DevNet (https://developer.cisco.com), a site for anyone interested in network

programming, has information about all the Cisco SDN solutions in this section. It also has free labs as well. You should definitely set up a free login at Cisco DevNet and check out the content there. Also, I blog about SDN from time to time at one of my blog sites (http://www.sdnskills.com); look there for posts with recommendations about what to study to learn about SDN.

## **Cisco APIC-EM Path Trace ACL Analysis Application**

This final section of the chapter was designed to discuss a single exam topic, and only that exam topic, due to some timing challenges. This short section introduces the topic, with a promise of more information to be posted as a PDF on this book's companion website. Now that I have made you curious, this section first introduces the Path Trace app, then explains more about the ACLAnalysis app and the reason why the details are in a free PDF on the website.

### **APIC-EM Path Trace App**

Think of the APIC-EM controller as a set of base features plus a series of applications or apps. The list of supported applications will grow over time. The apps run natively on the controller; that is, they do not run elsewhere in the network but are installed as part of the controller. From a user interface perspective, they appear as just another feature in the user interface, but architecturally, the apps are separate from the base controller, and may even be developed by different groups within Cisco.

APIC-EM supports a variety of apps, and that list will almost certainly expand over time. Currently, when you

download the APIC-EM software, the software includes all the apps built in. All the apps can run. As for licensing, some apps, called basic apps, do not require a license—they are free to use (just like APIC-EM itself). Other apps, called solution apps, require the purchase of a license for legal use of the app.

The APIC-EM Path Trace app has been available since version 1.0 of APIC-EM. The idea is simple, but it is a very powerful and useful tool. This tool predicts what happens in the data plane of the various devices in the network. The process works something like this:

> **1.** Before using Path Trace, another APIC-EM app called Discovery

discovers the network topology.

- **2.** From the Path Trace part of the GUI, the user can type in a source and destination address of a packet.
- **3.** The Path Trace app examines information pulled by APIC-EM from the devices in the network the MAC tables, IP routing tables, and other forwarding details in the devices—to analyze where this imaginary packet would flow if sent in the network right now.
- **4.** The Path Trace GUI displays the path, with notes, overlaid on a map of the network.

You and I could do the same work, but it

would be laborious. APIC-EM's Path Trace app does the work with just a few clicks at the user interface.

### **APIC-EM Path Trace ACL Analysis Tool Timing and Exam Topic**

The one exam topic that mentions an APIC-EM app uses a longish phrase: "APIC-EM Path Trace ACL Analysis tool." This phrase refers to a newer app (not available in version 1.0 or 1.1 of APIC-EM) that takes the work done by Path Trace a step further.

The ACLAnalysis tool app depends on the Path Trace app, but it then extends the function of the Path Trace app. Path Trace by itself does not consider ACLs in its analysis of the forwarding path.

That is, Path Trace shows where the packet would be forwarded based on MAC address tables and IP routing tables, while ignoring whether an ACL might discard the packet. The ACL Analysis app then examines the chosen path as determined by the Path Trace tool (hence the dependency), but it looks for any enabled ACLs. The ACL Analysis tool analyzes and then characterizes (with notes overlaid on the screen) what packets sent from source to destination would be filtered as it travelled along that path.

Unfortunately for our publishing process, the APIC-EM ACL Path Trace ACL Analysis tool creates a small challenge. The app was not available before we

needed to send the book out for its first printing. However, the exam topic refers to that specific feature. The timing for the Cisco release of that feature into the APIC-EM product feature happened to be just a little too late for us to use the final version of the released software when writing this section.

While the timing of the release of the software feature impacted our book schedule, it should not impact your study schedule. We plan to deliver to you more detail about this one exam topic, as follows:

 $\blacksquare$  The book has an  $\Delta$ ppendix B, "Exam Updates," that is designed as a tool to add new content to the book over time without creating a

new edition. (Basically, we create a new version of Appendix B, post it on the web page, and even email all those who register their books at ciscopress.com.)

- Once the new APIC-EM version is out with the Path Trace ACL Analysis feature included, I will finish the material, including screen images, so you can see how it works.
- $\blacksquare$  You should learn this app by using it on DevNet as well. The updated Appendix B material will include a link to any specific Cisco DevNet labs about this new feature, but you can always browse for labs at

developer.cisco.com and look for labs that have APIC-EM 1.2 installed. (That would be the best way to learn the features of a GUIbased tool anyway.)

 $\blacksquare$  If the code is available when we expect it, our new Appendix B will be sitting there on the website by the time you read this. Go look now; look at this book's current Appendix B for details about how to download (for free, of course).

## **Chapter Review**

One key to doing well on the exams is to perform repetitive spaced review sessions. Review this chapter's material using either the tools in the book, DVD, or interactive tools for the same material found on the book's companion website. Refer to the "Your Study Plan" element for more details. Table 28-3 outlines the key review elements and where you can find them. To better track your study progress, record when you completed these activities in the second column.

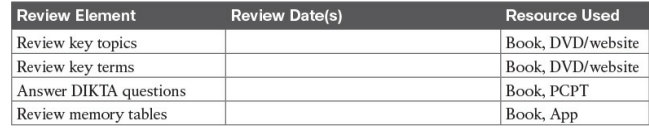

**Table 28-3** Chapter Review Tracking

## **Review All the Key Topics**

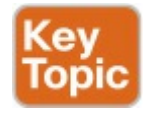

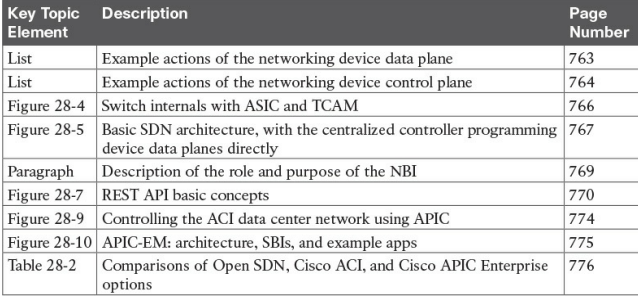

**Table 28-4** Key Topics for Chapter 28

# **Key Terms You Should Know**

application programming interface (API)
Application Policy Infrastructure Controller (APIC) APIC Enterprise Module (APIC-EM) Application Centric Infrastructure (ACI) Northbound API Southbound API control plane data plane management plane application-specific integrated circuit (ASIC) ternary content-addressable memory (TCAM) **OpenFlow** Software Defined Networking (SDN) distributed control plane

centralized control plane Representational State Transfer (REST) RESTful API Northbound Interface (NBI) Southbound Interface (SBI) OpenDaylight (ODL) Cisco Open SDN Controller (OSC) Open Networking Foundation (ONF)

## **Part VII Review**

Keep track of your part review progress with the checklist in Table  $P7-1$ . Details about each task follow the table.

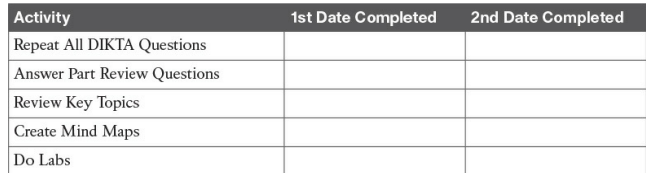

**Table P7-1** Part VII Part Review Checklist

### **Repeat All DIKTA Questions**

For this task, answer the "Do I Know This Already?" questions again for the chapters in this part of the book using the PCPT software.

### **Answer Part Review Questions**

For this task, use PCPT to answer the Part Review questions for this part of the book.

### **Review Key Topics**

Review all key topics in all chapters in this part, either by browsing the chapters, or using the Key Topics application on the DVD or companion website.

#### **Create Command Mind Map by Category**

Part VII of this book has three chapters. Only Chapter 26 includes any new CLI commands, and those have an obvious organization: SNMP, SPAN, and IPS SLA. So, make a command mind map for those three topics, and within each, break down the commands based on which are configuration commands versus EXEC commands.

#### **Create Terminology Mind Maps**

All three chapters in this part of the book introduce a large number of new terms and concepts. The exercise of trying to remember all the terms you remember from those chapters would be useful by itself. Do just that, creating one mind map for each chapter, as listed in Table P7-2. Within each mind map, you may choose any organization you see fit.

Appendix E, "Mind Map Solutions," lists sample mind map answers. If you do choose to use mind map software, rather than paper, you might want to remember where you stored your mind map files. Table P7-2 lists the mind

#### maps for this part review and a place to record those filenames.

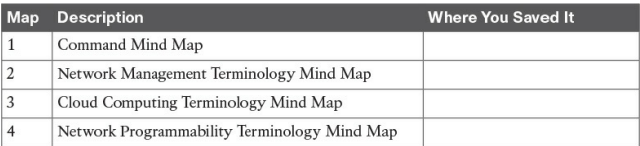

#### **Table P7-2** Configuration Mind Maps for Part IX Review

### **Do Labs**

Depending on your chosen lab tool, here are some suggestions for what to do in lab:

#### **Pearson Network Simulator:** Once the Pearson network simulator has been updated for the 100-105, 200-105, and 200-

125 exams, you will see labs for all these topics that are easily found in the "Sort by Chapter" tab of the Sim. Do those labs.

**Config Labs:** In your idle moments, review and repeat any of the Config Labs for this book part in the author's blog; launch from http://blog.certskills.com/ccna/ and navigate to **Hands-On > Config Lab**.

**Other:** If using other lab tools, here are a few suggestions: The configurations in Chapter 26 can be tested in lab. You can

find free SNMP management software with Internet searches. To test SPAN, if you have a LAN switch in your lab, just download the free Wireshark network analyzer (https://www.wireshark.org) and use it to capture the SPAN traffic.

# **Part VIII: Final Prep**

**Chapter 29:** Final Review

# **Chapter 29. Final Review**

Congratulations! You made it through the book, and now it's time to finish getting ready for the exam. This chapter helps you get ready to take and pass the exam in two ways.

This chapter begins by talking about the exam itself. You know the content and topics. Now you need to think about what happens during the exam, and what you need to do in these last few weeks before taking the exam. At this point, everything you do should be focused on getting you ready to pass so that you can

finish up this hefty task.

The second section of this chapter gives you some exam review tasks as your final preparation for your ICND1, ICND2, or CCNA exam.

#### **Advice About the Exam Event**

Now that you have finished the bulk of this book, you could just register for your Cisco ICND1, ICND2, or CCNA R&S exam; show up; and take the exam. However, if you spend a little time thinking about the exam event itself, learning more about the user interface of the real Cisco exams, and the environment at the Pearson VUE testing centers, you will be better prepared, particularly if this is your first Cisco exam. This first of two major sections in this chapter gives some advice about the Cisco exams and the exam event itself.

#### **Learn the Question Types Using the Cisco Certification Exam Tutorial**

In the weeks leading up to your exam, you should think more about the different types of exam questions and have a plan for how to approach those questions. One of the best ways to learn about the exam questions is to use the Cisco Certification Exam Tutorial.

To find the Cisco Certification Exam Tutorial, go to Cisco.com and search for "exam tutorial." The tutorial sits inside a web page with a Flash presentation of the exam user interface. The tutorial even lets you take control as if you were taking the exam. When using the tutorial,

make sure that you take control and try the following:

- Try to click **Next** on the multiplechoice, single-answer question without clicking an answer, and see that the testing software tells you that you have too few answers.
- $\Box$  On the multiple-choice, multipleanswer question, select too few answers and click **Next** to again see how the user interface responds.
- $\blacksquare$  In the drag-and-drop question, drag the answers to the obvious answer locations, but then drag them back to the original location. (You can do this on the real exam

if you change your mind when answering a question.)

- On the simulation question, first just make sure that you can get to the command-line interface (CLI) on one of the routers. To do so, you have to click the PC icon for a PC connected to the router console; the console cable appears as a dashed line, whereas network cables are solid lines.
- Still on the sim question, make sure that you look at the scroll areas at the top, at the side, and in the terminal emulator window. These scrollbars let you view the entire question and scenario. Still on the sim question, make

sure that you can toggle between the topology window and the terminal emulator window by clicking **Show topology** and **Hide topology**. Hang out here and click around until you are completely comfortable navigating—and do it again tomorrow and the next day.

- On the testlet question, answer one multiple-choice question, move to the second and answer it, and then move back to the first question, confirming that inside a testlet you can move around between questions.
- Again on the testlet question, click **Next** to see the pop-up window that Cisco uses as a prompt to ask

whether you want to move on. (Testlets might actually allow you to give too few answers and still move on, so make extra sure that you answer with the correct number of answers in each testlet question.) After you click **Next** to move past the testlet, you cannot go back to change your answer for any of these questions.

### **Think About Your Time Budget Versus Number of Questions**

On exam day, you need to keep an eye on your speed. Going too slowly hurts you because you might not have time to answer all the questions. Going too fast can be hurtful if you are rushing because you are fearful about running out of time. So, you need to be able to somehow know whether you are moving quickly enough to answer all the questions, while not rushing.

The exam user interface shows some useful information, namely a countdown timer and a question counter. The question counter shows a question

number for the question you are answering, and it shows the total number of questions on your exam.

Unfortunately, some questions require lots more time than others, and for this and other reasons, time estimating can be a challenge.

First, before you show up to take the exam, you only know a range of the number of questions for the exam; for example, the Cisco website might list the CCNA R&S exam as having from 50 to 60 questions. But you do not know how many questions are on your exam until the exam begins, when you go through the screens that lead up to the point where you click Start Exam, which starts your timed exam.

Next, some questions (call them *time burners*) clearly take a lot more time to answer:

#### **Normal-time questions:**

Multiple-choice and dragand-drop, approximately 1 minute each

#### **Time burners:** Sims,

simlets, and testlets, approximately 6–8 minutes each

Finally, in the count of 50 to 60 questions on a single exam, even though testlet and simlet questions contain several multiple-choice questions, the exam software counts each testlet and simlet question as one question in the

question counter. For example, if a testlet question has four embedded multiple-choice questions, in the exam software's question counter, that counts as one question. So when you start the exam, you might see that you will have 50 questions, but you don't know how many of those are time burners.

#### **Note**

Cisco does not tell us why one person taking the exam might get 50 questions while someone else taking the same exam might get 60 questions, but it seems reasonable to think that the person with 50 questions might have a few more of the time burners, making the two exams equivalent.

You need a plan for how you will check your time, a plan that does not distract you from the exam. You can ponder the facts listed here and come up with your

own plan. If you want a little more guidance, the next topic shows one way to check your time that uses some simple math so it does not take much time away from the test.

### **A Suggested Time-Check Method**

You can use the following math to do your time check in a way that weights the time based on those time-burner questions. You do not have to use this method. But this math uses only addition of whole numbers, to keep it simple. It gives you a pretty close time estimate, in my opinion.

The concept is simple. Just do a simple

calculation that estimates the time you should have used so far. Here's the math:

> Number of questions answered so far  $+$  7 per time burner answered so far

Then you check the timer to figure out how much time you have spent:

- Nou have used exactly that much time, or a little more time: your timing is perfect.
- Nou have used less time: you are ahead of schedule.
- Nou have used noticeably more time: you are behind schedule.

For example, if you have already finished 17 questions, 2 of which were time burners, your time estimate is  $17 +$   $7 + 7 = 31$  minutes. If your actual time is also 31 minutes, or maybe 32 or 33 minutes, you are right on schedule. If you have spent less than 31 minutes, you are ahead of schedule.

So, the math is pretty easy: Questions answered, plus 7 per time burner, is the guesstimate of how long you should have taken so far if you are right on time.

#### **Note**

This math is an estimate; I make no guarantees that the math will be an accurate predictor on every exam.

### **Miscellaneous Pre-Exam Suggestions**

Here are just a few more suggestions for things to think about before exam day arrives:

Get some earplugs. Testing centers often have some, but if you do not want to chance it, come prepared with your own. (They will not let you bring your own noisecanceling headphones into the room if they follow the rules disallowing any user electronic devices in the room, so think lowtech disposable earplugs, or even bring a cotton ball.) The testing center is typically one room within a building of a company that does something else as well, often a training center, and almost certainly you will share the room with other test takers coming and going. So, there are people talking in nearby rooms and other office noises. Earplugs can help.

Some people like to spend the first minute of the exam writing down some notes for reference, before actually starting the exam. For example, maybe you want to write down the table of magic numbers for finding IPv4 subnet IDs. If you plan to do that, practice making those notes. Before each practice exam, transcribe those lists, just

like you expect to do at the real exam.

- $\blacksquare$  Plan your travel to the testing center with enough time so that you will not be rushing to make it just in time.
- $\blacksquare$  If you tend to be nervous before exams, practice your favorite relaxation techniques for a few minutes before each practice exam, just to be ready to use them.

#### **Exam-Day Advice**

I hope the exam goes well for you. Certainly, the better prepared you are, the better chances you have on the exam. But these small tips can help you do your best on exam day:

- Rest the night before the exam rather than stay up late to study. Clarity of thought is more important than one extra fact, especially because the exam requires so much analysis and thinking rather than just remembering facts.
- $\blacksquare$  If you did not bring earplugs, ask the testing center for some, even if you cannot imagine using them. You never know whether using them might help.
- You may bring personal effects into the building and testing company's space, but not into the actual room in which you take the exam. So, save a little stress and

bring as little extra stuff with you as possible. If you have a safe place to leave briefcases, purses, electronics, and so on, leave them there. However, the testing center should have a place to store your things as well. Simply put, the less you bring, the less you have to worry about storing. (For example, I have been asked to remove even my analog wristwatch on more than one occasion.)

The exam center will give you a laminated sheet and pen, as a place to take notes. (Test center personnel typically do not let you bring paper and pen into the room, even if supplied by the testing

center.) I always ask for a second pen as well.

- If they're available, grab a few tissues from the box in the room, for two reasons. One, to avoid having to get up in the middle of the exam. Two, if you need to erase your laminated sheet, doing that with a tissue paper rather than your hand helps prevent the oil from your hand making the pen stop working well.
- **Leave for the testing center with** extra time so that you do not have to rush.
- Find a restroom to use before going into the testing center. If you cannot find one, you can use one in

the testing center, and test personnel will direct you and give you time before your exam starts.

- Do not drink a 64-ounce caffeinated drink on the trip to the testing center. After the exam starts, the exam timer will not stop while you go to the restroom.
- On exam day, use any relaxation techniques that you have practiced to help get your mind focused while you wait for the exam.

### **Reserve the Hour After the Exam in Case You Fail**

Some people pass these exams on the first attempt, and some do not. The exams are not easy. If you fail to pass the exam that day, you will likely be disappointed. And that is understandable. But it is not a reason to give up. In fact, I added this short topic to give you a big advantage in case you do fail.

The most important study hour for your next exam attempt is the hour just after your failed attempt.

Prepare to fail before you take the exam. That is, prepare your schedule to give yourself an hour, or at least a half an

hour, immediately after the exam attempt, in case you fail. Then follow these suggestions:

- **Bring pen and paper, preferably a** notebook you can write in if you have to write standing up or sitting somewhere inconvenient.
- Make sure you know where pen and paper are so that you can take notes immediately after the exam. Keep these items in your backpack if using the train or bus, or on the car seat in the car.
- Install an audio recording app on your phone, and be prepared to start talking into your app when you leave the testing center.
- $\blacksquare$  Before the exam, scout the testing center, and plan the place where you will sit and take your notes, preferably somewhere quiet.
- Write down anything in particular that you can recall from any question.
- **Write down details of questions** you know you got right as well, because doing so may help trigger a memory of another question.
- Draw the figures that you can remember.
- Most importantly, write down any tidbit that might have confused you: terms, configuration commands, **show** commands,

scenarios, topology drawings, anything.

- Take at least three passes at remembering. That is, you will hit a wall where you do not remember more. So, start on your way back to the next place, and then find a place to pause and take more notes. And do it again.
- When you have sucked your memory dry, take one more pass while thinking of the major topics in the book, to see if that triggers any other memory of a question.

Once collected, *you cannot share the information with anyone*, because doing so would break the Cisco nondisclosure agreement (NDA). Cisco considers

cheating a serious offense and strongly forbids sharing this kind of information publicly. But you can use your information to study for your next attempt. Remember, anything that uncovers what you do not know is valuable when studying for your next attempt. See the section "Study Suggestions After a Failed Attempt" in this chapter for the rest of the story.

## **Exam Review**

This Exam Review completes the Study Plan materials as suggested by this book. At this point, you have read the other chapters of the book, and you have done the Chapter Review and Part Review tasks. Now you need to do the final study and review activities before taking the exam, as detailed in this section.

This section suggests some new activities and repeats some activities that have been previously mentioned. However, whether the activities are new or old to you, they all focus on filling in your knowledge gaps, finishing off your skills, and completing the study process. While repeating some tasks you did at

Chapter Review and Part Review can help, you need to be ready to take an exam, so the Exam Review asks you to spend a lot of time answering exam questions.

The Exam Review walks you through suggestions for several types of tasks and gives you some tracking tables for each activity. The main categories are

- **Taking practice exams**
- Finding what you do not know well yet (knowledge gaps)
- Configuring and verifying functions from the CLI
- Repeating the Chapter Review and Part Review tasks

# **Take Practice Exams**

One day soon, you need to pass a real Cisco exam at a Pearson VUE testing center. So, it's time to practice the real event as much as possible.

A practice exam using the Pearson IT Certification Practice Test (PCPT) exam software lets you experience many of the same issues as when taking a real Cisco exam. The software gives you a number of questions, with a countdown timer shown in the window. After you answer a question, you cannot go back to it (yes, that's true on Cisco exams). If you run out of time, the questions you did not answer count as incorrect.

The process of taking the timed practice

exams helps you prepare in three key ways:

- $\blacksquare$  To practice the exam event itself, including time pressure, the need to read carefully, and the need to concentrate for long periods
- $\blacksquare$  To build your analysis and critical thinking skills when examining the network scenario built in to many questions
- To discover the gaps in your networking knowledge so that you can study those topics before the real exam

As much as possible, treat the practice exam events as if you were taking the real Cisco exam at a VUE testing center.

The following list gives some advice on how to make your practice exam more meaningful, rather than just one more thing to do before exam day rolls around:

- $\blacksquare$  Set aside 2 hours for taking the 90minute timed practice exam.
- Make a list of what you expect to do for the 10 minutes before the real exam event. Then visualize yourself doing those things. Before taking each practice exam, practice those final 10 minutes before your exam timer starts. (The earlier section "Exam-Day Advice" lists some suggestions about what to do in those last 10 minutes.)
- You cannot bring anything with you into the VUE exam room, so remove all notes and help materials from your work area before taking a practice exam. You can use blank paper, a pen, and your brain only. Do not use calculators, notes, web browsers, or any other app on your computer. Real life can get in the way, but if at all possible, ask anyone around you to leave you alone for the time you will practice. If you must do your practice exam in a distracting environment, wear headphones or earplugs to reduce distractions.
- Do not guess, hoping to improve your score. Answer only when you

have confidence in the answer. Then, if you get the question wrong, you can go back and think more about the question in a later study session.

#### **Practicing Taking the ICND2 or CCNA R&S Exam**

This book comes with both ICND2 and CCNA R&S practice exams. Depending on which exam you plan to take, you should select a different set of exam databases to use when you want to take a practice exam using the PCPT software. To take an ICND2 practice exam, you need to select one or both of the ICND2 exam databases from PCPT. If you plan to take the CCNA R&S 200-125 exam, select the NA exam databases instead.

If you followed the advice in the "Your Study Plan" guide provided early in this book, you will not have seen any of the questions in these exam databases before now. After you select the ICND2 or

CCNA exam databases, you simply need to choose the **Practice Exam** option in the upper right and start the exam. You should plan to take between one and three practice exam with these two exam databases. Even people who are already well prepared should do at least one practice exam, just to experience the time pressure and the need for prolonged concentration.

Table 29-1 gives you a checklist to record your different practice exam events. Note that recording both the date and the score is helpful for some other work you will do, so note both. Also, in the Time Notes section, if you finish on time, note how much extra time you had; if you run out of time, note how many

#### questions you did not have time to answer.

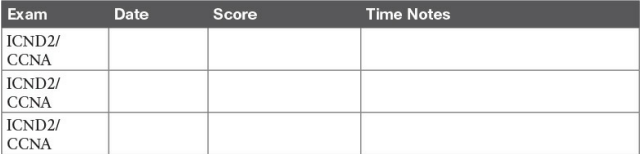

#### **Table 29-1** ICND2 Practice Exam Checklist

## **Advice on How to Answer Exam Questions**

Open a web browser. Yes, take a break and open a web browser on any device. Do a quick search on a fun topic. Then, before you click a link, get ready to think where your eyes go for the first 5 to 10 seconds after you click the link. Now, click a link and look at the page. Where did your eyes go?

Interestingly, web browsers and the content in web pages have trained us all to scan. Web page designers actually design content expecting certain scan patterns from viewers. Regardless of the pattern, when reading a web page, almost no one reads sequentially, and no one reads entire sentences. People scan

for the interesting graphics and the big words, and then scan the space around those noticeable items.

Other parts of our electronic culture have also changed how the average person reads. For example, many of you grew up using texting and social media, sifting through hundreds or thousands of messages—but each message barely fills an entire sentence. (In fact, that previous sentence would not fit in a tweet, being longer than 140 characters.)

Those everyday habits have changed how we all read and think in front of a screen. Unfortunately, those same habits often hurt our scores when taking computer-based exams.

If you scan exam questions like you read

web pages, texts, and tweets, you will probably make some mistakes because you missed a key fact in the question, answer, or exhibits. It helps to start at the beginning and read all the words—a process that is amazingly unnatural for many people today.

#### **Note**

I have talked to many college professors, in multiple disciplines, and Cisco Networking Academy instructors, and they consistently tell me that the number-one testtaking issue today is that people do not read the question well enough to understand the details.

When you are taking the practice exams and answering individual questions, consider these two strategies. First, before the practice exam, think about

your own personal strategy for how you will read a question. Make your approach to multiple-choice questions in particular be a conscious decision on your part. Second, if you want some suggestions on how to read an exam question, use the following strategy:

### **Step 1.** Read the question itself, thoroughly, from start to finish.

#### **Step 2.** Scan any exhibit (usually command output) or figure.

**Step 3.** Scan the answers to look for the types of information. (Numeric? Terms? Single words? Phrases?)

**Step 4.** Reread the question thoroughly, from start to finish, to make sure that you understand it.

**Step 5.** Read each answer thoroughly, while referring to the figure/exhibit as needed. After reading each answer, before reading the next answer:

**A.** If correct, select as correct.

**B.** If for sure incorrect, mentally rule it out.

**C.** If unsure, mentally note it as a possible correct answer.

#### **Note**

Cisco exams will tell you the number of correct answers. The exam

software also helps you finish the question with the right number of answers noted. For example, the software prevents you from selecting too many answers. Also, if you try to move on to the next question but have too few answers noted, the exam software asks if you truly want to move on. And you should guess the answer when unsure on the actual exam there is no penalty for guessing.

Use the practice exams as a place to

practice your approach to reading. Every time you click to the next question, try to read the question following your approach. If you are feeling time pressure, that is the perfect time to keep practicing your approach, to reduce and eliminate questions you miss because of scanning the question instead of reading thoroughly.

## **Taking Other Practice Exams**

Many people add other practice exams and questions other than those that come with this book. Frankly, using other practice exams in addition to the questions that come with this book can be a good idea, for many reasons. The other exam questions can use different terms in different ways, emphasize different topics, and show different scenarios that make you rethink some topics.

Note that Cisco Press does sell products that include additional test questions. The *CCNA ICND2 200-105 Of icial Cert Guide Premium Edition eBook and Practice Test* product is basically the publisher's eBook version of this book.

It includes a soft copy of the book, in formats you can read on your computer and on the most common book readers and tablets. The product includes all the content you would normally get with the DVD that comes with the print book, including all the question databases mentioned in this chapter. Additionally, this product includes two more ICND2 exam databases and two more CCNA R&S exam databases.

#### **Note**

In addition to getting the extra questions, the Premium Editions have links to every test question, including those in the print

book, to the specific section of the book for further reference. This is a great learning tool if you need more detail than what you find in the question explanations. You can purchase the eBooks and additional practice exams at 70 percent off the list price using the coupon on the back of the activation code card in the DVD sleeve, making the Premium Editions the best and most cost-efficient way to get more practice questions.

# **Find Knowledge Gaps Through Question Review**

You just took a number of practice exams. You probably learned a lot, gained some exam-taking skills, and improved your networking knowledge and skills. But if you go back and look at all the questions you missed, you might be able to find a few small gaps in your knowledge.

One of the hardest things to find when doing your final exam preparation is to discover gaps in your knowledge and skills. In other words, what topics and skills do you need to know that you do not know? Or what topics do you think you know, but you misunderstand about some important fact? Finding gaps in your knowledge at this late stage requires more than just your gut feel about your strengths and weaknesses. This next task uses a feature of PCPT to help you find those gaps. The PCPT software tracks each practice exam you take, remembering your answer for every question, and whether you got it wrong. You can view the results and move back and forth between seeing the question and seeing the results page. To find gaps in your knowledge, follow these steps:

**Step 1.** Pick and review one of your practice exams.

**Step 2.** Review each incorrect

question until you are satisfied that you understand the question.

- **Step 3.** When finished with your review for a question, mark the question.
- **Step 4.** Review all incorrect questions from your exam until all are marked.
- **Step 5.** Move on to the next practice exam.

Figure 29-1 shows a sample Question Review page, in which all the questions were answered incorrectly. The results list a Correct column, with no check mark, meaning that the answer was incorrect.

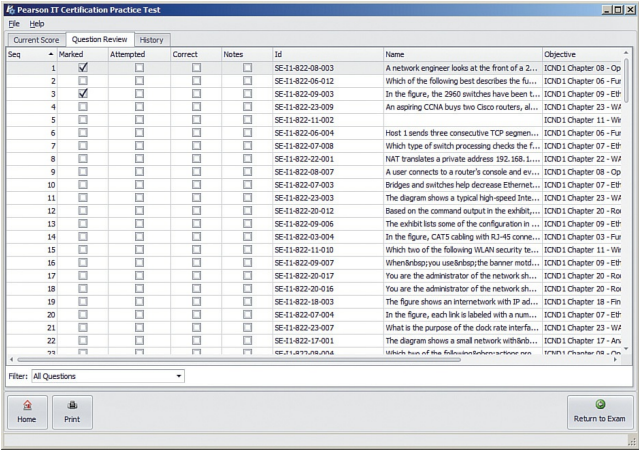

### **Figure 29-1** *PCPT Grading Results Page*

To perform the process of reviewing questions and marking them as complete, you can move between this Question Review page and the individual questions. Just double-click a question to move back to that question. From the

question, you can click **Grade Exam** to move back to the grading results and to the Question Review page shown in Figure 29-1. The question window also shows the place to mark the question, in the upper left, as shown in Figure 29-2.

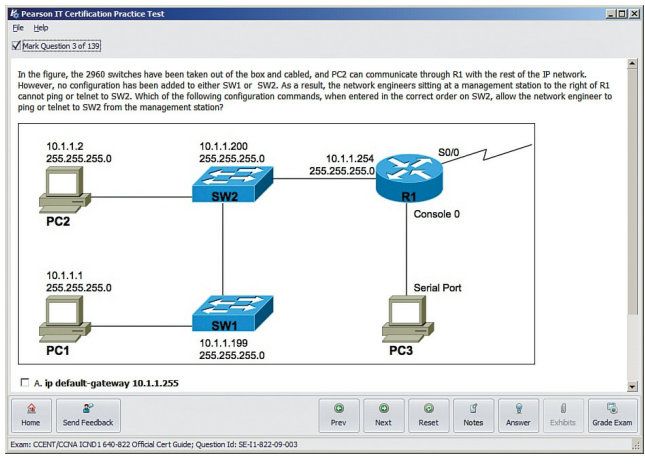

### **Figure 29-2** *Reviewing a Question, with the Mark Feature in the Upper Left*

If you want to come back later to look through the questions you missed from an earlier exam, start at the PCPT home screen. From there, instead of clicking the Start button to start a new exam,

click the **View Grade History** button to see your earlier exam attempts and work through any missed questions.

Track your progress through your gap review in Table 29-2. PCPT lists your previous practice exams by date and score, so it helps to note those values in the table for comparison to the PCPT menu.

| Exam (ICND1,<br>ICND2, or CCNA) Exam Date | <b>Original Practice</b> | <b>Original Exam</b><br>Score | Date Gap Review Was<br>Completed |
|-------------------------------------------|--------------------------|-------------------------------|----------------------------------|
|                                           |                          |                               |                                  |
|                                           |                          |                               |                                  |
|                                           |                          |                               |                                  |
|                                           |                          |                               |                                  |
|                                           |                          |                               |                                  |
|                                           |                          |                               |                                  |

**Table 29-2** Tracking Checklist for Gap Review of Practice Exams

# **Practice Hands-On CLI Skills**

To do well on sim and simlet questions, you need to be comfortable with many Cisco router and switch commands, and how to use them from a Cisco CLI. As described in the introduction to this book, sim questions require you to decide what configuration command(s) need to be configured to fix a problem or to complete a working configuration. Simlet questions require you to answer multiple-choice questions by first using the CLI to issue **show** commands to look at the status of routers and switches in a small network.

To be ready for the exam, you need to

know the following kinds of information:

**CLI navigation:** Basic CLI mechanics of moving into and out of user, enable, and configuration modes

## **Individual configuration:**

The meaning of the parameters of each configuration command

**Feature configuration:** The set of configuration commands, both required and optional, for each feature

## **Verification of configuration:** The **show** commands that directly

identify the configuration settings

**Verification of status:** The **show** commands that list current status values, and the ability to decide incorrect configuration or other problem causes of less-thanoptimal status values

To help remember and review all this knowledge and skill, you can do the tasks listed in the next several pages.

## **Review Mind Maps from Part Review**

During Part Review, you created different mind maps with both configuration and verification commands. To remember the specific mind maps, flip back to each part's Part Review section.

#### **Do Labs**

Whatever method you chose for building hands-on CLI skills, take some time to review and do some labs to practice the commands. At this point, you should have thought about configuration quite a bit, whether in a simulator, on real gear, or even just as paper exercises. While it might be impractical to repeat every lab, make it a point to practice any commands and features for which you feel a little unsure about the topics from your review of the mind maps.

First, make it a point to review labs for the major configuration topics in the chapter as listed in Table 29-3.
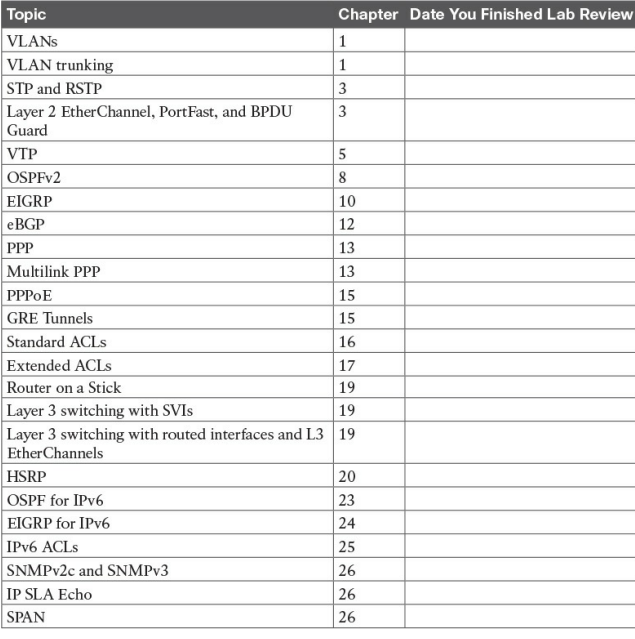

**Table 29-3** Lab Topic Checklist

One great way to practice is to use the Pearson Network Simulator (the Sim) at http://www.pearsonitcertification.com/ne

Second, use the Config Checklist app available from the book DVD or companion website. Make sure you remember all the required and optional configuration commands. Third, you should be able to repeat any or all of the Config Labs found on my blog site. When you are truly prepared for the exam, you should be able to do these labs without much reference to your notes. The launch site for all CCNA (ICND2) Config Labs is http://blog.certskills.com/ccna. From there, navigate to the **Hands On > Config Lab** category from the site menus.

## **Assess Whether You Are Ready to Pass (and the Fallacy of Exam Scores)**

When you take a practice exam with PCPT, PCPT gives you a score, on a scale from 300 to 1000. Why? Cisco gives a score of between 300 and 1000 as well. But the similarities end there.

With PCPT, the score is a basic percentage but expressed as a number from 0 to 1000. For example, answer 80 percent correct, and the score is 800; get 90 percent correct, and the score is 900. If you start a practice exam and click through it without answering a single question, you get a 0.

However, Cisco does not score exams in the same way. The following is what we do know about Cisco exam scoring:

- Cisco uses a scoring scale from 300 to 1000.
- $\blacksquare$  Cisco tells us that it gives partial credit but provides no further details.

So, what does an 800 or a 900 mean on the actual Cisco exams? Many people think those scores mean 80 percent or 90 percent, but we don't know. Cisco doesn't reveal the details of scoring to us. It doesn't reveal the details of partial credit. It seems reasonable to expect a sim question to be worth more points than a multiple-choice, single-answer question, but we do not know.

The reason I mention all these facts to you is this:

> Do not rely too much on your PCPT practice exam scores to assess whether you are ready to pass. Those scores are a general indicator, in that if you make a 700 one time and a 900 a week later, you are probably now better prepared. But that 900 on your PCPT practice exam does not mean you will likely make a 900 on the actual exam—because we do not know how Cisco scores the exam.

So, what can you use as a way to assess

whether you are ready to pass? Unfortunately, the answer requires some extra effort, and the answer will not be some nice, convenient number that looks like an exam score. But you can selfassess your skills as follows:

- **1.** When you do take an exam with PCPT, you should understand the terms used in the questions and answers.
- **2.** You should be able to look at the list of key topics from each chapter and explain a sentence or two about each topic to a friend.
- **3.** You should be able to do subnetting math confidently with 100 percent accuracy at this point.
- **4.** You should be able to do all the Config Labs, or labs of similar challenge level, and get them right consistently.
- **5.** For chapters with **show** commands, you should understand the fields highlighted in gray in the examples spread about the book, and when looking at those examples, you should know which values show configuration settings and which show status information.
- **6.** For the key topics that list various troubleshooting root causes, when you review those lists, you should remember and understand the concept behind each item in the

list without needing to look further at the chapter.

## **Study Suggestions After Failing to Pass**

None of us wants to take and fail any exam, but some of you will. And even if you pass the ICND2 200-105 or CCNA R&S 200-125 exam on your first try, if you keep going with Cisco certifications, you will probably fail some exams along the way. I mention failing an exam not to focus on the negative, but to help prepare you for how to pass the next attempt after failing an earlier attempt. This section collects some of the advice I have given to readers over the years

who have contacted me after a failed attempt, asking for help about what to do next.

The single most important bit of advice is to change your mindset about Cisco exams. Cisco exams are not like high school or college exams where your failing grade matters. Instead, a Cisco exam is more like an event on the road to completing an impressive major accomplishment, one that most people have to try a few times to achieve.

For instance, achieving a Cisco certification is more like training to run a marathon in under 4 hours. The first time running a marathon, you may not even finish, or you may finish at 4:15 rather than under 4:00. But finishing a

marathon in 4:15 means that you have prepared and are getting pretty close to your goal. Or maybe it is more like training to complete an obstacle course (for any *American Ninja Warrior* fans out there). Maybe you got past the first three obstacles today, but you couldn't climb over the 14-foot high warped wall. That just means you need to practice on that wall a little more.

So change your mindset. You're a marathon runner looking to improve your time or a Ninja Warrior looking to complete the obstacle course. And you are getting better skills every time you study, which helps you compete in the market.

With that attitude and analogy in mind,

the rest of this section lists specific study steps that can help.

First, study the notes you took about your failed attempt. (See the earlier section "Reserve the Hour After the Exam in Case You Fail.") Do not share that information with others, but use it to study. Before you take the exam again, you should be able to answer every actual exam question you can remember from the last attempt. Even if you never see the exact same question again, you will still get a good return for your effort.

Second, spend more time on activities that uncover your weaknesses. When doing that, you have to slow down and be more self-aware. For instance,

answer practice questions in study mode, and *do not guess*. Do not click on to the next question, but pause and ask yourself if you are really sure about both the wrong and correct answers. If unsure, fantastic! You just discovered a topic for which to go back and dig in to learn it more deeply. Or when you do a lab, you may refer to your notes without thinking, so now think about it when you turn to your notes because that tells you where you are unsure. That might be a reminder that you have not mastered those commands yet.

Third, think about your time spent on the exam. Did you run out of time? Go too fast? Too slow? If too slow, were you slow on subnetting, or sims, or

something else? Then make a written plan as to how you will approach time on the next attempt and how you will track time use. And if you ran out of time, practice for the things that slowed you down.

Fourth, if you failed the CCNA R&S 200-125 exam, reconsider your choice for the one-exam path rather than the two-exam path. Think about the ICND1 topics on the CCNA exam. Did you know those pretty well? If so, you may be ready to pass ICND1 now. That's another step closer, and then you can focus on the ICND2 exam. (For perspective, the original *CCNA Of icial Cert Guide* was 500 pages long. The combined ICND1 and ICND2 books

have grown to over 1,600 pages of technology chapters, for three times as much content as the original CCNA exam. It's just a lot of content.)

## **Other Study Tasks**

If you got to this point and still feel the need to prepare some more, this last topic gives you three suggestions.

First, the Chapter Review and Part Review sections give you some useful study tasks.

Second, use more exam questions from other sources. You can always get more questions in the Cisco Press Premium Edition eBook and Practice Test products, which include an eBook copy of this book plus additional questions in additional PCPT exam banks. However, you can search the Internet for questions from many sources and review those questions as well.

#### **Note**

Some vendors claim to sell practice exams that contain the literal exam questions from the official exam. These exams, called "brain dumps," are against the Cisco testing policies. Cisco strongly discourages using any such tools for study.

Finally, join in the discussions on the Cisco Learning Network. Try to answer questions asked by other learners; the process of answering makes you think much harder about the topic. When someone posts an answer with which you disagree, think about why and talk about it online. This is a great way to both learn more and build confidence.

## **Final Thoughts**

You have studied quite a bit, worked hard, and sacrificed time and money to be ready for the exam. I hope your exam goes well, that you pass, and that you pass because you really know your stuff and will do well in your IT and networking career.

I encourage you to celebrate when you pass and ask advice when you do not. The Cisco Learning Network is a great place to make posts to celebrate and to ask advice for the next time around. I personally would love to hear about your progress through Twitter (@wendellodom) or my Facebook page (https://www.facebook.com/wendellodom I wish you well, and congratulations for working through the entire book!

# **Part IX: Appendixes**

**Appendix A:** Numeric Reference **Tables** 

**Appendix B:** CCNA ICND2 200- 105 Exam Updates

**Glossary**

## **Appendix A. Numeric Reference Tables**

This appendix provides several useful reference tables that list numbers used throughout this book. Specifically: Table A-1: A decimal-binary cross reference, useful when converting from decimal to binary and vice versa.

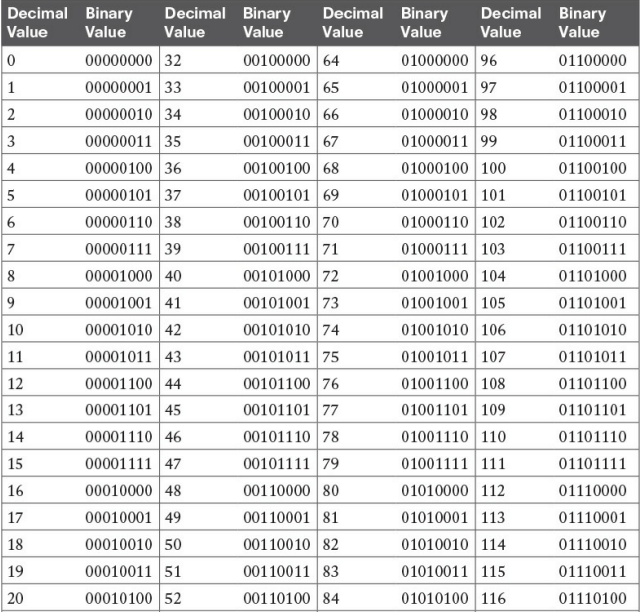

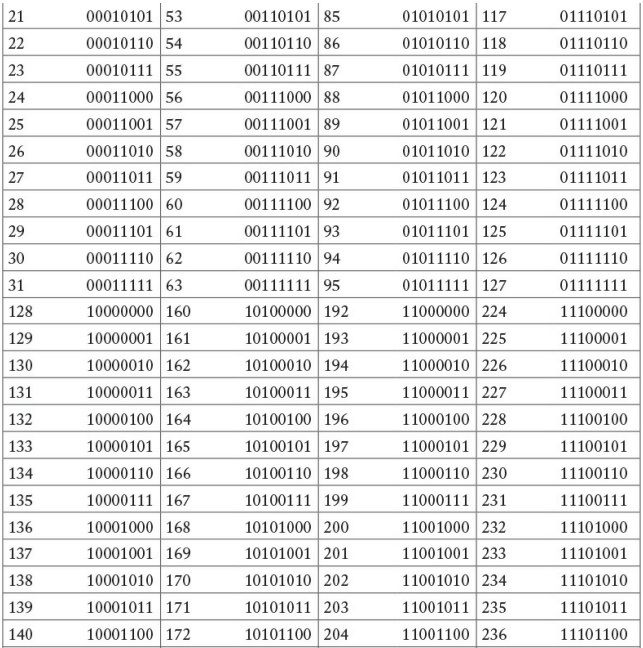

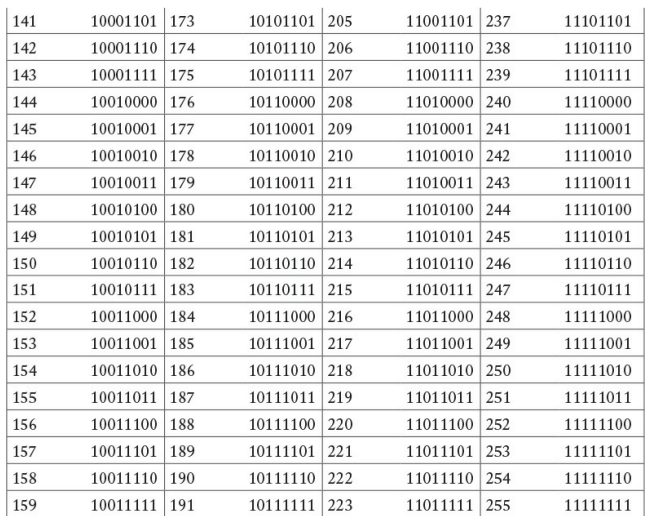

#### **Table A-1** Decimal-Binary Cross Reference, Decimal Values 0–255

Table A-2: A hexadecimalbinary cross reference, useful when converting from hex to binary and vice versa.

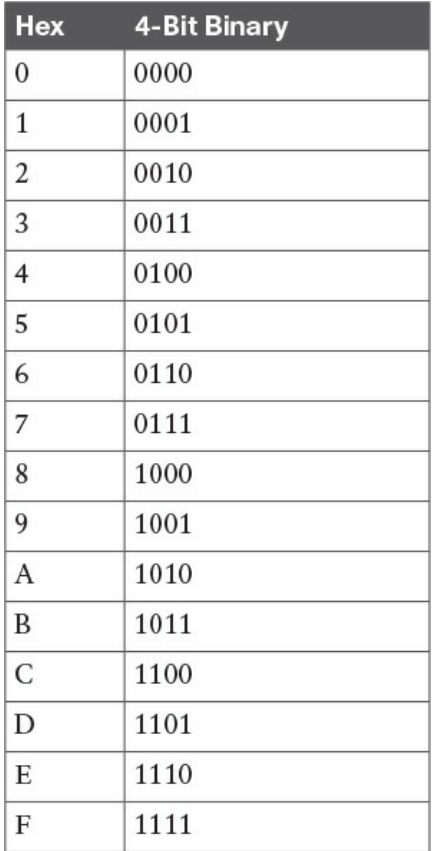

**Table A-2** Hex-Binary Cross Reference

Table A-3: Powers of 2, from  $2^1$  through  $2^{32}$ .

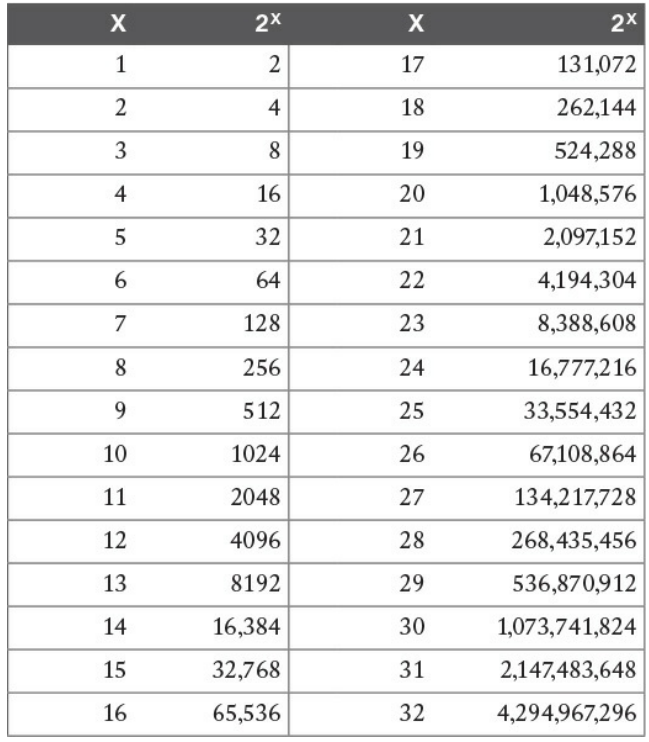

**Table A-3** Powers of 2

Table A-4: Table of all 33

possible subnet masks, in all three formats.

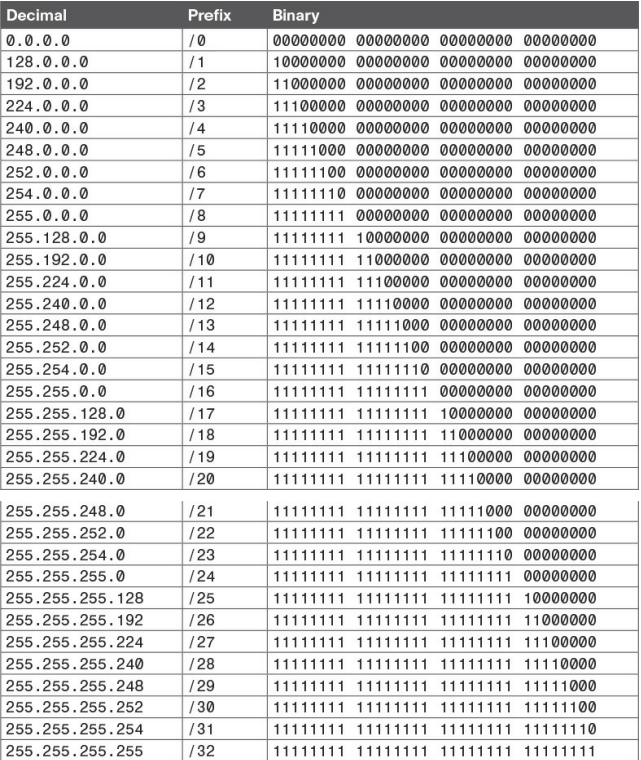

#### **Table A-4** All Subnet Masks

## **Appendix B. CCNA ICND2 200-105 Exam Updates**

Over time, reader feedback allows Pearson to gauge which topics give our readers the most problems when taking the exams. To assist readers with those topics, the authors create new materials clarifying and expanding on those troublesome exam topics. As mentioned in the Introduction, the additional content about the exam is contained in a PDF on this book's companion website, at http://www.ciscopress.com/title/978158 This appendix is intended to provide you with updated information if Cisco makes minor modifications to the exam upon which this book is based. When Cisco releases an entirely new exam, the changes are usually too extensive to provide in a simple update appendix. In those cases, you might need to consult the new edition of the book for the updated content.

This appendix attempts to fill the void that occurs with any print book. In particular, this appendix does the following:

> **Mentions technical items that might** not have been mentioned elsewhere in the book  $\Box$  Covers new topics if Cisco adds new

content to the exam over time Provides a way to get up-to-theminute current information about content for the exam

### **Always Get the Latest at the Book's Product Page**

You are reading the version of this appendix that was available when your book was printed. However, given that the main purpose of this appendix is to be a living, changing document, it is important that you look for the latest version online at the book's companion website. To do so, follow these steps:

**Step 1.** Browse to www.ciscopress.com/title/9781;

**Step 2.** Click the **Updates** tab.

**Step 3.** If there is a new Appendix B document on the page, download the latest **Appendix B** document.

#### **Note**

The downloaded document has a version number. Comparing the version of the print Appendix B (Version 1.0) with the latest online version of this appendix, you should do the following: **Same version:** Ignore the PDF that you downloaded from the companion website.

**Website has a later version:** Ignore this Appendix  $\overline{B}$  in your book and read only the latest version that you downloaded from the companion website.

### **Technical Content**

The current Version 1.0 of this appendix does not contain additional technical coverage.

## **Glossary**

**2-way state** In OSPF, a neighbor state that implies that the router has exchanged Hellos with the neighbor and that all required parameters match.

**3G/4G Internet** An Internet access technology that uses wireless radio signals to communicate through mobile phone towers, most often used by mobile phones, tablets, and some other mobile devices.

**802.1Q** The IEEE standardized protocol for VLAN trunking.

### **A**

**AAA server** *See* authentication, authorization, and accounting (AAA) server.

**ABR** Area Border Router. A router using OSPF in which the router has interfaces in multiple OSPF areas.

**access interface** A LAN network design term that refers to a switch interface connected to end-user devices, configured so that it does not use VLAN trunking.

**access link (WAN)** A physical link between a service provider and its customer that provides access to the SP's network from that customer site.

**access rate** The speed at which bits are sent over an access link.

**ACI** *See* Application Centric Infrastructure.

**ACL** Access control list. A list configured on a router to control packet flow through the router, such as to prevent packets with a certain IP address from leaving a particular interface on the router.

**adjacency table** In Cisco IOS CEF, a table that keeps a copy of the outgoing data link headers that a router will then add to a packet before forwarding the packet, for the purpose of reducing the per-packet processing done by the router.

**administrative distance** In Cisco routers, a means for one router to choose between multiple routes to reach the same subnet when those routes are learned by different routing protocols. The lower the administrative distance, the more preferred the source of the routing information.

**administrative mode** *See* trunking administrative mode.

**ADSL** Asymmetric digital subscriber line. One of many DSL technologies, ADSLis designed to deliver more bandwidth downstream (from the central office to the customer site) than upstream.

**alternate port** With 802.1w RSTP, a
port role in which the port acts as an alternative to a switch's root port, so that when the switch's root port fails, the alternate port can immediately take over as the root port.

#### **analog modem** *See* modem.

**anti-replay** Preventing a man in the middle from copying and later replying the packets sent by a legitimate user, for the purpose of appearing to be a legitimate user.

**APIC** *See* Application Policy Infrastructure Controller.

**APIC-EM** *See* Application Policy Infrastructure Controller – Enterprise Module.

### **Application Centric Infrastructure**

**(ACI)** Cisco's data center SDN solution, the concepts of defining policies that the APIC controller then pushes to the switches in the network using the OpFlex protocol, with the partially distributed control plane in each switch building the forwarding table entries to support the policies learned from the controller. It also supports a GUI, a CLI, and APIs.

**Application Policy Infrastructure Controller (APIC)** The software that plays the role of controller, controlling the flows that the switches create to define where frames are forwarded, in a Cisco data center that uses the Application Centric Infrastructure (ACI) approach, switches, and software.

**Application Policy Infrastructure Controller – Enterprise Module (APIC-EM)** The software that plays the role of controller in an enterprise network of Cisco devices, in its first version as of the publication of this book, which leaves the distributed routing and switching control plane as is, instead acting as a management and automation platform. It provides robust APIs for network automation, and uses CLI (Telnet and SSH) plus SNMP southbound to control the existing routers and switches in an enterprise network.

**application programming interface (API)** A software mechanism that enables software components to

communicate with each other.

**application signature** With Network Based Application Recognition (NBAR), the definition of a combination of matchable fields that Cisco has identified as being characteristic of a specific application, so that NBAR can be configured by the customer to match an application, while IOS then defines the particulars of that matching.

**application-specific integrated circuit (ASIC)** An integrated circuit (computer chip) designed for a specific purpose or application, often used to implement the functions of a networking device rather than running a software process as part of the device's OS that runs on a general-purpose processor.

### **AR** *See* access rate.

**Area Border Router** *See* ABR.

**ARP** Address Resolution Protocol. An Internet protocol used to map an IP address to a MAC address. Defined in RFC 826.

**AS\_Path** A BGP path attribute that lists the ASNs in the path (other than the ASN of the router on which the AS\_Path is examined).

**ASAv** A Cisco ASA firewall software image that runs as a virtual machine rather than on Cisco hardware, intended to be used as a consumer-controlled firewall in a cloud service or in other virtualized environments.

**ASBR** Autonomous System Border

Router. A router using OSPF in which the router learns routes via another source, usually another routing protocol, exchanging routes that are external to OSPF with the OSPF domain.

**ASIC** *See* application-specific integrated circuit.

**Assured Forwarding (AF)** The name of a grid of 12 DSCP values, and a matching grid of per-hop behavior as defined by DiffServ. AF defines four queuing classes, and three packet drop priorities within each queuing class. The text names of the 12 DSCP values follow a format of AFXY, where X is the queuing class, and Y is the drop priority. **authentication** The ability to verify the

identity of a user or a computer system on a computer network.

**authentication, authorization, and accounting (AAA) server** A server that holds security information and provides services related to user login, particularly authentication (is the user who they say they are), authorization (once authenticated, what do we allow the user to do), and accounting (tracking the user).

**authenticator** With IEEE 802.1x, the LAN switch that uses EAPoL to ask for the identification from the supplicant (the end-user device), and then passes the EAP messages to a AAA server to authenticate the user.

**autonomous system (AS)** An internetwork that is managed by one organization.

**Autonomous System Border Router** *See* ASBR.

**autonomous system number (ASN)** A number used by BGP to identify a routing domain, often a single enterprise or organization. As used with EIGRP, a number that identifies the routing processes on routers that are willing to exchange EIGRP routing information with each other.

**AutoQoS** In Cisco switches and routers, an IOS feature that configures a variety of QoS features with useful settings as defined by the Cisco reference design

guide documents.

**autosummarization** A routing protocol feature in which a router that connects to more than one classful network advertises summarized routes for each entire classful network when sending updates out interfaces connected to other classful networks.

**autosummary** *See* autosummarization.

## **B**

**backbone area** In OSPFv2 and OSPFv3, the special area in a multiarea design, with all nonbackbone areas needing to connect to the backbone area, area 0.

**backup designated router** An OSPF

router connected to a multiaccess network that monitors the work of the designated router (DR) and takes over the work of the DR if the DR fails.

**backup port** With 802.1w RSTP, a port role in which the port acts as a backup to one of the switch's ports acting as a designated port. If the switch's designated port fails, the switch will use the backup port to immediately take over as the designated port.

**balanced hybrid** A term that, over the years, has been used to refer to the logic behind the EIGRP routing protocol. More commonly today, this logic is referred to as advanced distance vector logic.

**bandwidth** The speed at which bits can be sent and received over a link.

**bandwidth profile** In Metro Ethernet, a contractual definition of the amount of traffic that the customer can send into the service, and receive out of the service. Includes a concept called the committed information rate (CIR), which defines the minimum amount of bandwidth (bits/second) the SP will deliver with the service.

**best path selection** The BGP process of choosing the best route by working through an ordered list of comparisons of different BGP path attributes.

**BGP neighbor** Another term for BGP peer. A reference to another router with which a router has formed a BGP neighbor or peer relationship.

**BGP peer** Another term for BGP neighbor. A reference to another router with which a router has formed a BGP neighbor or peer relationship.

**BGP table** The table in each router, maintained by the BGP process, that holds prefixes and path attributes known to BGP.

**BGP update** The BGP message that lists BGP path attributes and prefixes.

**BGP update source** When running BGP in a router, the interface IP address used to form the TCP connection for the BGP peer relationship with another router.

**blocking state** In 802.1D STP, a port

state in which no received frames are processed and the switch forwards no frames out the interface, with the exception of STP messages.

**boot field** The low-order 4 bits of the configuration register in a Cisco router. The value in the boot field in part tells the router where to look for a Cisco IOS image to load.

**Border Gateway Protocol (BGP)** An exterior routing protocol, used today as the primary routing protocol to exchange routes in the Internet.

**BPDU** Bridge protocol data unit. The generic name for Spanning Tree Protocol messages.

**BPDU Guard** A Cisco switch feature

that listens for incoming STP BPDU messages, disabling the interface if any are received. The goal is to prevent loops when a switch connects to a port expected to only have a host connected to it.

**bridge ID (BID)** An 8-byte identifier for bridges and switches used by STP and RSTP. It is composed of a 2-byte priority field followed by a 6-byte System ID field that is usually filled with a MAC address.

### **bridge protocol data unit** *See* BPDU.

**broadcast address** Generally, any address that represents all devices, and can be used to send one message to all devices. In Ethernet, the MAC address

of all binary 1s, or FFFF.FFFF.FFFF in hex. For IPv4, *see* subnet broadcast address.

**broadcast domain** A set of all devices that receive broadcast frames originating from any device in the set. Devices in the same VLAN are in the same broadcast domain.

**broadcast subnet** When subnetting a Class A, B, or C network, the one subnet in each classful network for which all subnet bits have a value of binary 1. The subnet broadcast address in this subnet has the same numeric value as the classful network's networkwide broadcast address.

# **C**

**cable Internet** An Internet access technology that uses a cable TV (CATV) cable, normally used for video, to send and receive data.

**carrier Ethernet** Per MEF documents, the term for what was formerly called Metro Ethernet, generally referring to any WAN service that uses Ethernet links as the access link between the customer and the service provider.

**central office (CO)** A term used by telcos to refer to a building that holds switching equipment, into which the telco's cable plant runs, so that the telco has cabling from each home and business into that building.

**centralized control plane** An approach to architecting network protocols and products that places the control plane functions into a centralized function rather than distributing the function across the networking devices.

**Channel-group** One term Cisco switches use to reference a bundle of links that are, in some respects, treated like a single link. Other similar terms include EtherChannel and PortChannel.

**CHAP** Challenge Handshake Authentication Protocol. A security feature defined by PPP that allows either or both endpoints on a link to authenticate the other device as a particular authorized device.

**chassis aggregation** A Cisco technology used to combine two distribution or core switches together to act as one, sharing the data plane functions across both switches (called active/active), and centralizing control plane functions on one switch (called active/standby).

**CIDR** Classless interdomain routing. An RFC-standard tool for global IP address range assignment. CIDR reduces the size of Internet routers' IP routing tables, helping deal with the rapid growth of the Internet. The term *classless* refers to the fact that the summarized groups of networks represent a group of addresses that do not confirm to IPv4 classful (Class A, B, and C) grouping rules.

### **CIDR notation** *See* prefix notation.

**circuit switching** The switching system in which a dedicated physical circuit path must exist between the sender and the receiver for the duration of the "call." Used heavily in the telephone company network.

**Cisco Access Control Server (ACS)** A Cisco product that acts as a AAA server.

**Cisco AnyConnect Secure Mobility Client** Cisco software product used as client software on user devices to create a client VPN. Commonly referred to as the Cisco VPN client.

**Cisco Express Forwarding (CEF)** A long-time Cisco IOS internal feature that optimizes the forwarding process by creating a more search-efficient

forwarding information base (FIB) that is used instead of the IP routing table, along with an adjacency table that caches the new data link headers used to reach the next-hop addresses.

**Cisco Intercloud Fabric** Cisco software that provides a variety of functions to help companies connect to different cloud services and to aid the management of and migration between different public cloud services.

**Cisco Open SDN Controller (OSC)** A commercial SDN controller from Cisco that is based on the OpenDaylight controller.

**Cisco Prime** Graphical user interface (GUI) software that utilizes SNMP and

can be used to manage your Cisco network devices. The term *Cisco Prime* is an "umbrella" term that encompasses many different individual software products.

**Cisco VPN client** *See* Cisco AnyConnect Secure Mobility Client.

**Class of Service (CoS)** The informal term for the 3-bit field in the 802.1Q header intended for marking and classifying Ethernet frames for the purposes of applying QoS actions. Another term for Priority Code Point (PCP).

**Class Selector (CS)** The name of eight DSCP values that all end with binary 000, for the purpose of having eight

identifiable DSCP values whose first 3 bits match the eight values used for the older IP Precedence field. Originally used for backward compatibility with IP Precedence, but today the values are often used as just more values to use for packet marking.

**classful addressing** A concept in IPv4 addressing that defines a subnetted IP address as having three parts: network, subnet, and host.

**classful network** An IPv4 Class A, B, or C network. It is called a classful network because these networks are defined by the class rules for IPv4 addressing.

**classful routing protocol** An inherent

characteristic of a routing protocol. Specifically, the routing protocol does not send subnet masks in its routing updates. This requires the protocol to make assumptions about classful networks and makes it unable to support VLSM and manual route summarization.

**classification** The process of examining various fields in networking messages in an effort to identify which messages fit into certain predetermined groups (classes).

**classless addressing** A concept in IPv4 addressing that defines a subnetted IP address as having two parts: a prefix (or subnet) and a host.

**classless interdomain routing (CIDR)**

#### *See* CIDR.

**classless routing** A variation of the IPv4 forwarding (routing) process that defines the particulars of how the default route is used. The default route is always used for packets whose destination IP address does not match any other routes.

**classless routing protocol** An inherent characteristic of a routing protocol. Specifically, the routing protocol sends subnet masks in its routing updates, thereby removing any need to make assumptions about the addresses in a particular subnet or network. This allows the protocol to support VLSM and manual route summarization.

**client VPN** A VPN for which one

endpoint is a user device, like a phone, tablet, or PC.

**clock rate** The speed at which a serial link encodes bits on the transmission medium.

**clock source** The device to which the other devices on the link adjust their speed when using synchronous links.

**clocking** The process of supplying a signal over a cable, either on a separate pin on a serial cable or as part of the signal transitions in the transmitted signal, so that the receiving device can keep synchronization with the sending device.

**cloud services catalog** A listing of the services available in a cloud computing service.

**Cloud Services Router (CSR)** A Cisco router software image that runs as a virtual machine rather than on Cisco hardware, intended to be used as a consumer-controlled router in a cloud service or in other virtualized environments.

**committed information rate (CIR)** In carrier/Metro Ethernet, the concept of the committed amount of bandwidth (typically measured in bits/second) that the SP commits to deliver over a particular EVC; the SP may deliver more bits/second than the CIR, but it commits to the amount defined by the CIR.

**composite metric** A term in EIGRP for

the result of the calculation of the EIGRP metric for a route.

**confidentiality (privacy)** Preventing anyone in the middle of the Internet (a.k.a. man in the middle) from being able to read the data.

**configuration revision number** A number used by VTP that identifies the version of the VLAN configuration database. Each time the configuration database changes, a switch increments the configuration revision number by 1.

**congestion window** With TCP, a calculation each TCP receiver does that limits the window it grants to the receiver by shrinking the window in response to the loss of TCP segments.

**console port** A physical socket on a router or switch to which a cable can be connected between a computer and the router/switch, for the purpose of allowing the computer to use a terminal emulator and use the CLI to configure, verify, and troubleshoot the router/switch.

**contiguous network** In IPv4, an internetwork design in which packets being forwarded between any two subnets of a single classful network only pass through the subnets of that classful network.

**control plane** Functions in networking devices and controllers that directly control how devices perform data plane forwarding, but excluding the data plane processes that work to forward each message in the network.

**convergence** The time required for routing protocols to react to changes in the network, removing bad routes and adding new, better routes so that the current best routes are in all the routers' routing tables.

**core** In computer architecture, an individual processing unit that can execute instructions of a CPU; modern server processors typically have multiple cores, each capable of concurrent execution of instructions. **CSU/DSU** Channel service unit/data service unit. A device that connects a

physical circuit installed by the telco to

some CPE device, adapting between the voltages, current, framing, and connectors used on the circuit to the physical interface supported by the DTE. **customer edge (CE)** A term used by service providers, both generally and also specifically in MPLS VPN networks, to refer to the customer device that connects to the SP's network, and therefore sits at the edge of the SP's network.

**customer premises equipment (CPE)** A telco term that refers to equipment onsite at the telco customer site (the enterprise's site) that connects to the WAN service provided by the telco.

# **D**

**data integrity** Verifying that the packet was not changed as the packet transited the Internet.

**data link connection identifier (DLCI)** The Frame Relay address that identifies a VC on a particular access link.

**data plane** Functions in networking devices that are part of the process of receiving a message, processing the message, and forwarding the message.

**data VLAN** A VLAN used by typical data devices connected to an Ethernet, such as PCs and servers. Used in comparison to a Voice VLAN.

**Database Description** An OSPF packet

type that lists brief descriptions of the LSAs in the OSPF LSDB.

**DCE** Data circuit-terminating equipment. Also refers to data communications equipment. From a physical layer perspective, the device providing the clocking on a WAN link, usually a CSU/DSU, is the DCE. From a packet-switching perspective, the service provider's switch, to which a router might connect, is considered the DCE.

**Dead Interval** In OSPF, a timer used for each neighbor. A router considers the neighbor to have failed if no Hellos are received from that neighbor in the time defined by the timer.

**decrypt/decryption** The ability to receive encrypted data and process it to derive the original unencrypted data.

**deencapsulation** On a computer that receives data over a network, the process in which the device interprets the lower-layer headers and, when finished with each header, removes the header, revealing the next-higher-layer PDU.

**default gateway/default router** On an IP host, the IP address of some router to which the host sends packets when the packet's destination address is on a subnet other than the local subnet.

**delay** In QoS, the amount of time it takes for a message to cross a network. Delay

can refer to one-way delay (the time required for the message to be sent from the source host to the destination host) or two-way delay (the delay from the source to the destination host and then back again).

**delivery header** GRE term to refer to the outer unencrypted IP header used to encapsulate the data (often an encrypted payload packet).

## **demilitarized Zone (DMZ)** In an

Internet edge design at an enterprise, one or more subnets set aside as a place to locate servers that should allow users in the Internet to initiate connections to those servers. The devices in the DMZ typically sit behind a firewall.

**denial of service (DoS)** Any type of attack in which the attack causes harm by denying the normal use of the network to legitimate users.

**deny** An action taken with an ACL that implies that the packet is discarded.

**designated port** In both STP and RSTP, a port role used to determine which of multiple interfaces on multiple switches, each connected to the same segment or collision domain, should forward frames to the segment. The switch advertising the lowest-cost Hello BPDU onto the segment becomes the DP.

**designated router** In OSPF, on a multiaccess network, the router that wins an election and is therefore responsible

for managing a streamlined process for exchanging OSPF topology information between all routers attached to that network.

**DevNet** Cisco's community and resource site for software developers, open to all, with many great learning resources; https://developer.cisco.com.

**DHCP attack** Any attack that takes advantage of DHCP protocol messages.

**DHCP Binding Table** A table built by the DHCP snooping feature on a switch when it sees messages about a new DHCP lease, with the table holding information about legitimate successful DHCP leases, including the device's IP address, MAC address, switch port, and
VLAN.

**DHCP snooping** A switch security feature in which the switch examines incoming DHCP messages, and chooses to filter messages that are abnormal and therefore might be part of a DHCP attack.

**dial access** A general term referring to any kind of switched WAN service that uses the telco network in which the device must signal (the equivalent of tapping digits on a phone) to establish a connection before sending data.

**dial pool** An IOS configuration concept for some interface-related resources that can be used and then released. For PPPoE, it is used to associate the dialer

interface with the physical Ethernet interface.

**dialer interface** A virtual interface inside a Cisco router, used for a variety of purposes, including for PPPoE to act as the Layer 3 interface, and to hold the PPP configuration used as a template by IOS to create an associated virtualaccess interface.

**Differentiated Services (DiffServ)** An approach to QoS, originally defined in RFC 2475, that uses a model of applying QoS per classification, with planning of which applications and other traffic types are assigned to each class, with each class given different QoS per-hop behaviors at each networking device in the path.

**Differentiated Services Code Point (DSCP)** A field existing as the first 6 bits of the ToS byte, as defined by RFC 2474, which redefined the original IP RFC's definition for the IP header ToS byte. The field is used to mark a value in the header for the purpose of performing later QoS actions on the packet.

**Diffusing Update Algorithm (DUAL)** A convergence algorithm used in EIGRP when a route fails and a router does not have a feasible successor route. DUAL causes the routers to send EIGRP Query and Reply messages to discover alternate loop-free routes.

**Digital Subscriber Line (DSL)** A public network technology that delivers high bandwidth over conventional telco

local-loop copper wiring at limited distances. Typically used as an Internet access technology, connecting a user to an ISP.

**Dijkstra Shortest Path First (SPF) algorithm** The name of the algorithm used by link-state routing protocols to analyze the LSDB and find the least-cost routes from that router to each subnet.

**disabled port** In STP, a port role for nonworking interfaces—in other words, interfaces that are not in a connect or up/up interface state.

**discard route** A static route with an outgoing interface of null0, which causes a router to discard packets that, when forwarded, happen to match that route.

**discarding state** An RSTP interface state in which no received frames are processed and the switch forwards no frames out the interface, with the exception of RSTP messages.

**discontiguous network** In IPv4, an internetwork design in which packets being forwarded between two subnets of a single classful network must pass through the subnets of another classful network.

**distance vector** The logic behind the behavior of some interior routing protocols, such as RIP and IGRP. Distance vector routing algorithms call for each router to send its entire routing table in each update, but only to its neighbors. Distance vector routing

algorithms can be prone to routing loops but are computationally simpler than link-state routing algorithms. Also called Bellman-Ford routing algorithm.

**distributed control plane** An approach to architecting network protocols and products that places some control plane functions into each networking device rather than centralizing the control plane functions in one or a few devices. An example is the use of routing protocols on each router which then work together so that each router learns Layer 3 routes.

**DNS** Domain Name System. An application layer protocol used throughout the Internet for translating hostnames into their associated IP addresses.

**DS0** Digital signal level 0. A 64-Kbps line or channel of a faster line inside a telco whose origins are to support a single voice call using the original voice (PCM) codecs.

**DS1** Digital signal level 1. A 1.544- Mbps line from the telco, with 24 DS0 channels of 64 Kbps each, plus an 8- Kbps management and framing channel. Also called a T1.

**DS3** Digital signal level 3. A 44.736- Mbps line from the telco, with 28 DS1 channels plus overhead. Also called a T3.

**DSL modem** A device that connects to a telephone line and uses DSLstandards to transmit and receive data to/from a telco

using DSL.

**DSL** Digital subscriber line. Public network technology that delivers high bandwidth over conventional telco local-loop copper wiring at limited distances. Usually used as an Internet access technology connecting a user to an ISP.

**DTE** Data terminal equipment. From a Layer 1 perspective, the DTE synchronizes its clock based on the clock sent by the DCE. From a packetswitching perspective, the DTE is the device outside the service provider's network, usually a router.

**dual homed** One design of the Internet edge in which the enterprise connects to

one ISP, but with two or more links to that one ISP.

**dual multihomed** One design of the Internet edge in which the enterprise connects to two or more ISPs, and with two or more links to each ISP.

**dual stack** In IPv6, a mode of operation in which a host or router runs both IPv4 and IPv6.

**DUAL** *See* Diffusing Update Algorithm.

**Dynamic Multipoint VPN (DMVPN)** A Cisco router feature that dynamically creates GRE tunnels between routers, using a multipoint GRE tunnel to create a multipoint topology, and using the Next Hop Resolution Protocol (NHRP) to dynamically discover other routers.

**EAP over LAN (EAPoL)** The protocol details for how to deliver EAP messages over a LAN using Ethernet encapsulation; that is, with the EAP message directly encapsulated inside an Ethernet frame.

**eBGP multihop** A configuration feature that enables the router to set the TTL for packets sent by BGP for eBGP connections to some value other than 1 (the normal value), so that the packets are delivered to the peer without being discarded.

**EIGRP** Enhanced Interior Gateway Routing Protocol. An advanced version of IGRP developed by Cisco. Provides

superior convergence properties and operating efficiency and combines the advantages of link-state protocols with those of distance vector protocols.

**EIGRP for IPv4 classic mode** The traditional method to configure EIGRP for IPv4, which enables EIGRP on interfaces indirectly using the **network** command in EIGRP router configuration mode.

**EIGRP for IPv4 named mode** The newer method to configure EIGRP for IPv4 as compared to classic mode, which enables EIGRP on interfaces directly with interface subcommands, and uses address families within EIGRP router configuration mode.

**EIGRP for IPv6** A version of EIGRP that supports advertising routes for IPv6 prefixes instead of IPv4 subnets.

**E-LAN** A specific carrier/Metro Ethernet service defined by MEF (MEF.net) that provides a service much like a LAN, with two or more customer sites connected to one E-LAN service in a full mesh, so that each device in the E-LAN can send Ethernet frames directly to every other device.

**E-Line** A specific carrier/metro Ethernet service defined by MEF (**MEF.net**) that provides a point-to-point topology between two customer devices, much as if the two devices were connected using an Ethernet crossover cable.

**enable mode** A part of the Cisco IOS CLI in which the user can use potentially disruptive commands on a router or switch, including the ability to then reach configuration mode and reconfigure the router.

**encapsulation** The placement of data from a higher-layer protocol behind the header (and in some cases, between a header and trailer) of the next-lowerlayer protocol. For example, an IP packet could be encapsulated in an Ethernet header and trailer before being sent over an Ethernet.

**encoding** The conventions for how a device varies the electrical or optical signals sent over a cable to imply a particular binary code. For instance, a modem might encode a binary 1 or 0 by using one frequency to mean 1 and another to mean 0.

**encrypt/encryption** The ability to take data and send the data in a form that is not readable by someone who intercepts this data.

**encryption key** A secret value used as input to the math formulas used by an encryption process.

**End of Row (EoR) switch** In a traditional data center design with servers in multiple racks, and the racks in multiple rows, a switch placed in a rack at the end of the row, intended to be cabled to all the Top of Rack (ToR) switches in the same row, to act as a

distribution layer switch for the switches in that row.

**EtherChannel** A feature in which up to eight parallel Ethernet segments exist between the same two devices, each using the same speed. May be a Layer 2 EtherChannel, which acts like a single link for forwarding and Spanning Tree Protocol logic, or a Layer 3 EtherChannel, which acts like a single link for the switch's Layer 3 routing logic.

**Ethernet access link** A WAN access link (a physical link between a service provider and its customer) that happens to use Ethernet.

**Ethernet LAN Service** Another term

for E-LAN; *see* E-LAN.

**Ethernet Line Service** Another term for E-Line; *see* E-Line.

**Ethernet Tree Service** Another term for E-Tree; *see* E-Tree.

**Ethernet Virtual Connection (EVC)** A concept in carrier/Metro Ethernet that defines which customer devices can send frames to each other over the Ethernet WAN service; includes E-Line, E-LAN, and E-Tree EVCs.

**Ethernet WAN** A general and informal term for any WAN service that uses Ethernet links as the access link between the customer and the service provider.

**E-Tree** A specific carrier/metro Ethernet service defined by MEF

(MEF.net) that provides a rooted multipoint service, in which the root site can send frames directly to all leaves, but the leaf sites can send only to the root site.

**EUI-64** Literally, a standard for an extended unique identifier that is 64 bits long. Specifically for IPv6, a set of rules for forming a 64-bit identifier, used as the interface ID in IPv6 addresses, by starting with a 48-bit MAC address, inserting FFFE (hex) in the middle, and inverting the seventh bit.

**Expedited Forwarding (EF)** The name of a particular DSCP value, as well as the term for one per-hop behavior as defined by DiffServ. The value, decimal 46, is marked for packets to which the

networking devices should apply certain per-hop behaviors, like priority queuing. **extended access list** A list of IOS **access-list** global configuration commands that can match multiple parts of an IP packet, including the source and destination IP address and TCP/UDP ports, for the purpose of deciding which packets to discard and which to allow through the router.

**extended ping** An IOS command in which the **ping** command accepts many other options besides just the destination IP address.

**Extensible Authentication Protocol (EAP)** An authentication protocol used by IEEE 802.1x.

**External BGP** The use of BGP between two routers in different ASNs, with different rules compared to Internal BGP (iBGP).

**External Border Gateway Protocol (eBGP)** *See* External BGP.

**exterior gateway protocol (EGP)** 1) A class of IP routing protocols intended for use between different autonomous systems. 2) An old (no longer used) specific routing protocol that predated BGP.

### **F**

**feasibility condition** In EIGRP, when a router has learned of multiple routes to reach one subnet, if the best route's metric is X, the feasibility condition is another route whose reported distance is  $\langle X \rangle$ 

- **feasible distance** In EIGRP, the metric of the best route to reach a subnet.
- **feasible successor** In EIGRP, a route that is not the best route (successor route) but that can be used immediately if the best route fails, without causing a loop. Such a route meets the feasibility condition.
- **fiber Internet** A general term for any Internet access technology that happens

to use fiber-optic cabling. It often uses Ethernet protocols on the fiber link.

**filter** Generally, a process or a device that screens network traffic for certain characteristics, such as source address, destination address, or protocol. This process determines whether to forward or discard that traffic based on the established criteria.

**First Hop Redundancy Protocol (FHRP)** A class of protocols that includes HSRP, VRRP, and GLBP, which allows multiple redundant routers on the same subnet to act as a single default router (first-hop router).

**flash memory** A type of read/write permanent memory that retains its

contents even with no power applied to the memory and that uses no moving parts, making the memory less likely to fail over time.

**FlexStack** A switch stacking technology from Cisco, combining up to four 2960- S or 2960-X model switches so that they act as a single logical switch.

**FlexStack-Plus** A switch stacking technology from Cisco, as a later improvement to FlexStack, combining up to eight 2960-X or 2960-XR model switches so that they act as a single logical switch.

**forward** To send a frame toward its ultimate destination by way of an internetworking device.

**forward delay** An STP timer, defaulting to 15 seconds, used to dictate how long an interface stays in the listening state, and the time spent in learning state. Also called the forward delay timer.

**forward route** From one host's perspective, the route over which a packet travels from that host to some other host.

**Forwarding plane** A synonym for data plane. *See* data plane.

**forwarding state** An STP and RSTP port state in which an interface operates unrestricted by STP.

**Frame Relay** An international standard data link protocol that defines the capabilities to create a frame-switched

(packet-switched) service, allowing DTE devices (usually routers) to send data to many other devices using a single physical connection to the Frame Relay service.

**framing** The conventions for how Layer 2 interprets the bits sent according to OSI Layer 1. For example, after an electrical signal has been received and converted to binary, framing identifies the information fields inside the data.

**FTP** File Transfer Protocol. An application protocol, part of the TCP/IP protocol stack, used to transfer files between network nodes. FTP is defined in RFC 959.

**full duplex** Generically, any

communication in which two communicating devices can concurrently send and receive data. Specifically for Ethernet LANs, the ability of both devices to send and receive at the same time. This is allowed when there are only two stations in a collision domain. Full duplex is enabled by turning off the CSMA/CD collision detection logic.

**full mesh** From a topology perspective, any topology that has two or more devices, with each device being able to send frames to every other device.

**full state** In OSPF, a neighbor state that implies that the two routers have exchanged the complete (full) contents of their respective LSDBs.

**full update** With IP routing protocols, the general concept that a routing protocol update lists all known routes. *See also* partial update.

**fully adjacent** In OSPF, a characterization of the state of a neighbor in which the two neighbors have reached the full state.

# **G**

#### **Gateway Load Balancing Protocol (GLBP)** A Cisco-proprietary protocol that allows two (or more) routers to share the duties of being the default router on a subnet, with an active/active model, with all routers actively forwarding off-subnet traffic for some hosts in the subnet.

**generic routing encapsulation (GRE)** A protocol, defined in RFC 2784, that defines the headers used when creating a site-to-site VPN tunnel. The protocol defines the use of a normal IP header, called the Delivery Header, and a GRE header that the endpoints use to create and manage traffic over the GRE tunnel.

**global routing prefix** An IPv6 prefix, which defines an IPv6 address block made up of global unicast addresses, assigned to one organization, so that that organization has a block of globally unique IPv6 addresses to use in their network.

**global unicast address** A type of unicast IPv6 address that has been allocated from a range of public globally unique IP addresses as registered through IANA/ICANN, its member agencies, and other registries or ISPs.

**GRE tunnel** A site-to-site VPN idea, in which the endpoints act as if a point-topoint link (the tunnel) exists between the sites, while actually encapsulating packets using GRE standards.

## **H**

**HDLC** High-level Data Link Control. A bit-oriented synchronous data link layer protocol developed by the International Organization for Standardization (ISO). Derived from synchronous data link control (SDLC), HDLC specifies a data encapsulation method on synchronous serial links using frame characters and checksums.

**Hello** (Multiple definitions) 1) A protocol used by OSPF routers to discover, establish, and maintain neighbor relationships. 2) A protocol used by EIGRP routers to discover, establish, and maintain neighbor relationships. 3) In STP, refers to the

name of the periodic message sourced by the root bridge in a spanning tree.

**Hello BPDU** The STP and RSTP message used for the majority of STP communications, listing the root's bridge ID, the sending device's bridge ID, and the sending device's cost with which to reach the root.

**Hello Interval** With OSPF and EIGRP, an interface timer that dictates how often the router should send Hello messages.

**Hello timer** In STP, the time interval at which the root switch should send Hello BPDUs.

**host** In a virtualized server environment, the term used to refer to one physical server that is running a hypervisor to

create multiple virtual machines.

**Hot Standby Router Protocol (HSRP)** A Cisco-proprietary protocol that allows two (or more) routers to share the duties of being the default router on a subnet, with an active/standby model, with one router acting as the default router and the other sitting by waiting to take over that role if the first router fails.

**HSRP active** A Hot Standby Router Protocol (HSRP) state in which the router actively supports the forwarding of off-subnet packets for hosts in that subnet.

**HSRP standby** A Hot Standby Router Protocol (HSRP) state in which the router does not currently support the

forwarding of off-subnet packets for hosts in that subnet, instead waiting for the currently active router to fail before taking over that role.

**hub-and-spoke** From a topology perspective, any topology that has a device that can send messages to all other devices (the hub), with one or more spoke devices that can send messages only to the hub. Also called point-to-multipoint.

**Hyperthreading** The name of Intel's multithreading technology.

**hypervisor** Software that runs on server hardware to create the foundations of a virtualized server environment primarily by allocating server hardware

components like CPU core/threads, RAM, disk, and network to the VMs running on the server.

### **I**

**ICMP-Echo operation** A specific type of IP SLA probe in which the probe message is a standard ICMP Echo Request (that is, the same message sent by a **ping** command).

**ICMP Echo Reply** One type of ICMP message, created specifically to be used as the message received by the **ping** command to test connectivity in a network. The **ping** command expects to receive these messages from other hosts, after the **ping** command first sends an

ICMP Echo Request message to the host. **ICMP Echo Request** One type of ICMP message, created specifically to be used as the message sent by the **ping** command to test connectivity in a network. The **ping** command sends these messages to other hosts, expecting the other host to reply with an ICMP Echo Reply message.

**ICMPv6** Internet Control Message Protocol for IPv6, used for a variety of purposes, including the Echo Request/Reply messages used by the **ping** command, and also including Neighbor Discovery Protocol (NDP). **IEEE 802.11** The IEEE base standard for wireless LANs.

**IEEE 802.1AD** The IEEE standard for the functional equivalent of the Ciscoproprietary EtherChannel.

**IEEE 802.1D** The IEEE standard for the original Spanning Tree Protocol.

**IEEE 802.1Q** The IEEE-standard VLAN trunking protocol. 802.1Q includes the concept of a native VLAN, for which no VLAN header is added, and a 4-byte VLAN header is inserted after the original frame's type/length field.

**IEEE 802.1s** The IEEE standard for Multiple Instances of Spanning Tree (MIST), which allows for load balancing of traffic among different VLANs.

**IEEE 802.1w** The IEEE standard for an enhanced version of STP, called Rapid STP, which speeds convergence.

**IEEE 802.3** The IEEE base standard for Ethernet-like LANs.

**IGRP** Interior Gateway Routing Protocol. An old, no-longer-supported interior gateway protocol (IGP) developed by Cisco.

**inferior Hello** When STP compares two or more received Hello BPDUs, a Hello that lists a numerically larger root bridge ID than another Hello or a Hello that lists the same root bridge ID but with a larger cost.

**infinity** In the context of IP routing protocols, a finite metric value defined
by the routing protocol that is used to represent an unusable route in a routing protocol update.

**Infrastructure as a Service (IaaS)** A cloud service in which the service consists of a virtual machine that has defined computing resources (CPUs, RAM, disk, and network), and may or may not be provided with an installed OS.

**Integrated Services (IntServ)** An approach to QoS, different from Differentiated Services (DiffServ), in which QoS is applied per flow, with reservations made for the necessary QoS characteristics for that flow.

**integrity** In data transfers, means that the

network administrator can determine that the information has not been tampered with in transit.

**interarea prefix LSA** In OSPFv6, a type of LSA similar to the Type 3 summary LSA in OSPFv2, created by an Area Border Router (ABR), to describe an IPv6 prefix in one area in the database of another area.

**intercloud exchange** A WAN service that provides connectivity between public cloud providers and their customers, so that customers can install and keep the WAN connections, even when migrating from one cloud provider to another.

### **interface bandwidth** In OSPF, the

numerator in the calculation of an interface's default OSPF cost metric, calculated as the interface bandwidth divided by the reference bandwidth.

**Internal Border Gateway Protocol (iBGP)** The use of BGP between two routers in the same ASN, with different rules compared to External BGP (eBGP).

**interior gateway protocol (IGP)** A routing protocol designed to be used to exchange routing information inside a single autonomous system.

**Internal router** In OSPF, a router with all interfaces in the same nonbackbone area.

**Internet access technology** Any

technology that an ISP offers that allows its customer to send and receive data to/from the ISP, including serial links, Frame Relay, MPLS, Metro Ethernet, DSL, cable, and fiber Internet.

**Internet edge** The part of the topology of the Internet that sits between an ISP and the ISP's customer.

**Internet service provider** A company or organization that provides Internet services to customers; the company may have a heritage as a telco, WAN service provider, or cable company.

**Internetwork Operating System (IOS)** *See* IOS.

**Inter-Switch Link (ISL)** The Ciscoproprietary VLAN trunking protocol that predated 802.1Q by many years. ISL defines a 26-byte header that encapsulates the original Ethernet frame.

- **IOS** Cisco operating system software that provides the majority of a router's or switch's features, with the hardware providing the remaining features.
- **IOS feature set** A set of related features that can be enabled on a router to enable certain functionality. For example, the Security feature set would enable the ability to have the router act as a firewall in the network.
- **IOS image** A file that contains the IOS.
- **IP Control Protocol (IPCP)** A control protocol defined as part of PPP for the purpose of initializing and controlling

the sending of IPv4 packets over a PPP link.

**IP Precedence (IPP)** In the original definition of the IP header's Type of Service (ToS) byte, the first 3 bits of the ToS byte, used for marking IP packets for the purpose of applying QoS actions. **IP Service Level Agreement (IP SLA)** The Cisco router feature that defines a variety of measurable probe types, so that a network engineer can configure a probe, have the router generate probe messages and measure the responses, and then let the network engineer use those results for troubleshooting and for reporting.

**IP SLA operation** A type of test

generated by a Cisco router IP SLA feature. The test can generate many different types of test messages, which causes the IP SLA feature on the router to send a particular type of packet, and wait to receive a response, for the purpose of measuring something about the behavior of the network.

**IP SLA responder** With the Cisco IP Service Level Agreement (SLA) feature in routers, a process that runs in a router (after being configured on that router) and waits to receive and respond to certain types of IP SLA probe messages.

**IP SLA source** With the Cisco IP Service Level Agreement (SLA) feature in routers, the router that is configured to originate IP SLA probe messages of

some kind.

**IPsec** The term referring to the IP Security protocols, which is an architecture for providing encryption and authentication services, usually when creating VPN services through an IP network.

**IPv6 prefix length** A number written as  $/x$ , where x is an integer between 0 and 128 inclusive, that defines the number of initial bits in an IPv6 address, used for IPv6 subnetting and for matching with  $IPv6$  ACLs.

**ISDN** Integrated Services Digital Network. A communication protocol offered by telephone companies that permits telephone networks to carry

data, voice, and video.

**ISL** *See* Inter-Switch Link.

**ISP prefix** In IPv6, the prefix that describes an address block that has been assigned to an ISP by some Internet registry.

### **J**

**jitter** The variation in delay experienced by successive packets in a single application flow.

**JSON (JavaScript Object Notation)** A popular method to represent data for exchange by APIs, in a format readable by both programs and computers, and defined as part of the JavaScript language.

## **K**

**keepalive** A feature of many data link protocols in which the router sends messages periodically to let the neighboring router know that the first router is still alive and well.

**keyboard, video, mouse (KVM)** Three components of a typical desktop computer that are typically not included in a modern server because the server is installed and managed remotely.

**KVM (Red Hat)** Kernel-Based Virtual Machine (KVM), a server virtualization/hypervisor product from the Red Hat company.

 $\mathbf{L}$ 

**LACP** Link Aggregation Control Protocol is a messaging protocol defined by the IEEE 802.3ad standard which enables two neighboring devices to realize that they have multiple parallel links connecting to each other, and then to decide which links can be combined into an EtherChannel.

**LAN broadcast** An Ethernet frame sent to destination address FFFF.FFFF.FFFF, meaning that the frame should be delivered to all hosts on that LAN.

**LAPF** Link Access Procedure Frame Bearer Services. Defines the basic Frame Relay header and trailer. The header includes DLCI, FECN, BECN, and DE bits.

**Layer 2 EtherChannel (L2 EtherChannel)** An EtherChannel that acts as a switched port (that is, not a routed port), and as such, is used by a switch's Layer 2 forwarding logic. As a result, the Layer 2 switch lists the Layer 2 EtherChannel in switch MAC address tables, and when forwarding a frame based on one of these MAC table entries, the switch balances traffic across the various ports in the Layer 2 EtherChannel.

**Layer 3 EtherChannel (L3 EtherChannel)** An EtherChannel that acts as a routed port (that is, not a switched port), and as such, is used by a switch's Layer 3 forwarding logic. As a

result, the Layer 3 switch lists the Layer 3 EtherChannel in various routes in the switch's IP routing table, with the switch balancing traffic across the various ports in the Layer 3 EtherChannel.

**Layer 3 switch** A LAN switch that can also perform Layer 3 routing functions. The name comes from the fact that this device makes forwarding decisions based on logic from multiple OSI layers (Layers 2 and 3).

**learn** Describes how switches discover MAC addresses by examining the source MAC addresses of frames they receive. They add each new MAC address, along with the port number of the port on which it learned of the MAC address, to an address table.

**learning state** In STP, a temporary port state in which the interface does not forward frames, but it can begin to learn MAC addresses from frames received on the interface.

**leased line** A transmission line reserved by a communications carrier for a customer's private use. A leased line is a type of dedicated line.

**Link Control Protocol** A control protocol defined as part of PPP for the purpose of initializing and maintaining a PPP link.

**link state** A classification of the underlying algorithm used in some routing protocols. Link-state protocols build a detailed database that lists links (subnets) and their state (up, down), from which the best routes can then be calculated.

**link-local address** A type of unicast IPv6 address that represents an interface on a single data link. Packets sent to a link-local address cross only that particular link and are never forwarded to other subnets by a router. Used for communications that do not need to leave the local link, such as neighbor discovery.

**link-state advertisement (LSA)** In OSPF, the name of the data structure that resides inside the LSDB and describes in detail the various components in a network, including routers and links (subnets).

**link-state database (LSDB)** In OSPF, the data structure in RAM of a router that holds the various LSAs, with the collective LSAs representing the entire topology of the network.

**Link-State Request** An OSPF packet used to ask a neighboring router to send a particular LSA.

**Link-State Update** An OSPF packet used to send an LSA to a neighboring router.

**listening state** A temporary STP port state that occurs immediately when a blocking interface must be moved to a forwarding state. The switch times out MAC table entries during this state. It also ignores frames received on the

interface and doesn't forward any frames out the interface.

**local loop** A line from the premises of a telephone subscriber to the telephone company CO.

**local SPAN** A SPAN monitor session in which the monitored frames and the SPAN destination port are in the same switch.

**local username** A username (with matching password), configured on a router or switch. It is considered local because it exists on the router or switch, and not on a remote server.

**logical switch** In a switch stack, the term *logical switch* refers to the behavior of the switch stack as a whole in that the

entire stack together acts as one switch.

**loss** A reference to packets in a network that are sent but do not reach the destination host.

**low latency queue** In Cisco queuing systems, a queue from which the queue scheduling algorithm always takes packets next if the queue holds any packets. This scheduling choice means that packets in this queue spend little time in the queue, achieving low delay (latency) as well as low jitter.

**Low Latency Queuing (LLQ)** The name of a queuing system that can be enabled on Cisco routers and switches by which messages sensitive to latency and jitter are placed in a queue that is

always serviced first, resulting in low latency and jitter for those messages.

**LSA** *See* link-state advertisement.

**LTE** Literally, Long Term Evolution, but is used as a word itself to represent the type of wireless 4G technology that allows faster speeds than the original 4G specifications.

### **M**

### **Management Information Base (MIB)**

The data structures defined by SNMP to define a hierarchy (tree) structure with variables at the leaves of the tree, so that SNMP messages can reference the variables.

**management plane** Functions in

networking devices and controllers that control the devices themselves, but that do not impact the forwarding behavior of the devices like control plane protocols do.

**man-in-the-middle attack** Any type of attack in which the attacker gains control of some device or process between a user and some server, for the purpose of then capturing the messages sent between the user and the server.

**marking** The process of changing one of a small set of fields in various network protocol headers, including the IP header's DSCP field, for the purpose of later classifying a message based on that marked value.

**match/action logic** The basic logic done by a networking element: to receive incoming messages, to match fields in the message, to then use logic based on those matches to take action against the message, and to then forward the message.

**MaxAge** In STP, a timer that states how long a switch should wait when it no longer receives Hellos from the root switch before acting to reconverge the STP topology. Also called the MaxAge timer.

**maximum paths** In Cisco IOS, a reference to the number of equal cost routes (paths) to reach a single subnet that IOS will add to the IP routing table at the same time.

**metric** A numeric measurement used by a routing protocol to determine how good a route is as compared to other alternate routes to reach the same subnet.

**Metro Ethernet** The original term used for WAN service that used Ethernet links as the access link between the customer and the service provider.

**metropolitan-area network (MAN)** A service provided by a service provider to connect customer sites, with the customer sites existing in the same city; it takes its name from the metropolitan area of cities.

**MIB** *See* Management Information Base.

**MIB view** A concept in SNMPv3 that identifies a subset of an SNMP agent's

MIB for the purpose of limiting access to some parts of the MIB to certain SNMP managers.

**modem** Modulator-demodulator. A device that converts between digital and analog signals so that a computer may send data to another computer using analog telephone lines. At the source, a modem converts digital signals to a form suitable for transmission over analog communication facilities. At the destination, the analog signals are returned to their digital form.

**MPLS** *See* Multiprotocol Label **Switching** 

**MPLS Experimental Bits** A 3-bit field in the MPLS label used for QoS

marking.

**MPLS VPN** A WAN service that uses MPLS technology, with many customers connecting to the same MPLS network, but with the VPN features keeping each customer's traffic separate from others.

**MTU** Maximum transmission unit. The maximum packet size, in bytes, that a particular interface can handle.

**multiarea** In OSPFv2 and OSPFv3, a design that uses multiple areas.

**Multichassis EtherChannel (MEC)** A Cisco technology that allows switches in a switch stack to be one endpoint of an EtherChannel, with links in the EtherChannel connecting to different switches in the switch stack.

**multilayer switch** A LAN switch that can also perform Layer 3 routing functions. The name comes from the fact that this device makes forwarding decisions based on logic from multiple OSI layers (Layers 2 and 3).

**multilink interface** A virtual interface created by Multilink PPP as the Layer 3 interface used in MLPPP configurations.

**Multilink PPP (MLPPP)** A feature of PPP that manages multiple links between two nodes, load balancing data link frames across those multiple links by fragmenting each frame into pieces (fragments), sending one fragment over each active link. It also presents a single Layer 3 interface to the Layer 3 logic in the endpoint devices.

**multipoint** A topology with more than two devices in it (in contrast to a pointto-point topology, which has exactly two devices). Without any further context, the term *multipoint* does not define whether all devices in the topology can send messages directly to each other (full mesh) or not (partial mesh).

**multipoint GRE** A type of GRE tunnel in which more than two devices can be part of the same tunnel, sending packets directly to each other over the same tunnel, and using one subnet for all devices connected to the tunnel.

#### **Multiprotocol BGP (MPBGP)** A particular set of BGP extensions that allows BGP to support multiple address families, which when used to create an

MPLS VPN service gives the SP the method to advertise the IPv4 routes of many customers while keeping those route advertisements logically separated.

**Multiprotocol Label Switching (MPLS)** A WAN technology used to create an IP-based service for customers, with the service provider's internal network performing forwarding based on an MPLS label rather than the destination IP address.

**multithreading** In computer architecture, a process of maximizing the use of a processor core by sharing an individual core among multiple programs, taking advantage of the typical idle times for the core while it waits on various other

tasks like memory reads and writes.

# **N**

**named access list** An ACL that identifies the various statements in the ACLbased on a name rather than a number.

**National Institute of Standards and Technology (NIST)** A U.S. federal agency that develops national standards, including standards for cloud computing.

**NBI** *See* Northbound API.

**NBMA** *See* nonbroadcast multiaccess.

**neighbor** In routing protocols, another router with which a router decides to exchange routing information.

**Neighbor Advertisement (NA)** A message defined by the IPv6 Neighbor Discovery Protocol (NDP) and used to declare to other neighbors a host's MAC address. Sometimes sent in response to a previously received NDP Neighbor Solicitation (NS) message.

**Neighbor Discovery Protocol (NDP)** A protocol that is part of the IPv6 protocol suite and is used to discover and exchange information about devices on the same subnet (neighbors). In particular, it replaces IPv4 ARP.

**Neighbor Solicitation (NS)** A message defined by the IPv6 Neighbor Discovery Protocol (NDP) and used to ask a neighbor to reply back with a Neighbor Advertisement, which lists the

neighbor's MAC address.

**neighbor table** For OSPF and EIGRP, a list of routers that have reached neighbor status.

**network analyzer** Network management software that captures LAN frames (often frames directed to it by a switch SPAN session) for the purpose of then analyzing the contents of those frames for a network engineer.

**Network Based Application Recognition (NBAR)** A Cisco router feature that looks at message details beyond the Layer 2, 3, and 4 headers to identify over 1000 different classifications of packets from different applications.

**Network Layer Reachability Information (NLRI)** The formal BGP term for a prefix and matching prefix length that defines an address block, which is included in the BGP Update message.

**Network LSA** In OSPF, a type of LSA that a designated router (DR) creates for the network (subnet) for which the DR is helping to distribute LSAs.

**Network Management System (NMS)** Software that manages the network, often using SNMP and other protocols.

**Next Hop Resolution Protocol (NHRP)** A protocol defined by the IETF, used by Cisco's DMVPN feature for the purpose of allowing routers

connected to the Internet to discover each other's public IP addresses and inform each other of their private IP addresses as used by DMVPN.

**Nexus 1000v** A Cisco Nexus data center switch that runs as a software-only virtual switch inside one host (one hardware server), to provide switching features to the virtual machines running on that host.

**NHRP client** When using Next Hop Resolution Protocol, a router that registers its public and private IP addresses by informing the NHRP server of the addresses it uses. The NHRP client also asks the NHRP server to inform the client of the public/private address pairs of other routers.

**NHRP server** When using Next Hop Resolution Protocol, a router that collects and distributes the public and private IP address pairs registered to it from NHRP clients.

**NMS** Network Management Station. The device that runs network management software to manage network devices. SNMP is often the network management protocol used between the NMS and the managed device.

**nonbroadcast multiaccess (NBMA)** A characterization of a type of Layer 2 network in which more than two devices connect to the network, but the network does not allow broadcast frames to be sent to all devices on the network.

**Northbound API** In the area of SDN, a reference to the APIs that a controller supports that gives outside programs access to the services of the controller; for instance, to supply information about the network or to program flows into the network. Also called a Northbound Interface.

**Northbound Interface** Another term for Northbound API. *See* Northbound API.

**notification community** An SNMP community (a value that acts as a password), defined on an SNMP manager, which then must be supplied by any SNMP agent that that sends the manager any unsolicited SNMP notifications (like SNMP Trap and Notify requests).

**NVRAM** Nonvolatile RAM. A type of random-access memory (RAM) that retains its contents when a unit is powered off.

# **O**

#### **ODL** *See* OpenDaylight.

**OID** Object identifier. Used to uniquely describe a MIB variable in the SNMP database. This is a numeric string that identifies the variable uniquely and also describes where the variable exists in the MIB tree structure.

**on-demand self-service** One of the five key attributes of a cloud computing service as defined by NIST, referring to the fact that the consumer of the server

can request the service, with the service being created without any significant delay and without waiting on human intervention.

**one-way delay** The elapsed time from sending the first bit of data at the sending device until the last bit of that data is received on the destination device.

#### **ONF** See **Open Networking Foundation**.

#### **Open Networking Foundation** A

consortium of SDN users and vendors who work together to foster the adoption of open SDN in the marketplace.

**OpenDaylight** An open source SDN controller, created by an open source effort of the OpenDaylight project under the Linux foundation, built with the intent
to have a common SDN controller code base from which vendors could then take the code and add further features and support to create SDN controller products.

**OpenFlow** The open standard for Software Defined Networking (SDN) as defined by the Open Networking Foundation (ONF), which defines the OpenFlow protocol as well as the concept of an abstracted OpenFlow virtual switch.

**OpFlex** The southbound protocol used by the Cisco ACI controller and the switches it controls.

**OSPF** Open Shortest Path First. A popular link-state IGP that uses a link-

state database and the Shortest Path First (SPF) algorithm to calculate the best routes to reach each known subnet.

**OSPF** super backbone Jargon used to refer to how when an MPLS VPN customer uses OSPF, that the MPLS VPN service acts as if it were part of OSPF backbone area 0, with that part of area 0 being called the super backbone.

**OSPF** version 2 The version of the OSPF routing protocol that supports IPv4, and not IPv6, and has been commonly used for over 20 years.

**OSPF** version 3 The version of the OSPF routing protocol that originally supported only IPv6, and not IPv4, but now supports IPv4 through the use of

address family configuration.

**out-of-band** Traffic that does not share the same network paths with user data traffic. Network management traffic is often sent OOB.

**overlapping subnets** An (incorrect) IP subnet design condition in which one subnet's range of addresses includes addresses in the range of another subnet.

## **P**

**packet switching** A WAN service in which each DTE device connects to a telco using a single physical line, with the possibility of being able to forward traffic to all other sites connected to the same service. The telco switch makes the forwarding decision based on an address in the packet header.

**PAgP** Port Aggregation Protocol (PAgP) is a messaging protocol defined by Cisco which enables two neighboring devices to realize that they have multiple parallel links connecting to each other, and then to decide which links can be combined into an EtherChannel.

**PAP** Password Authentication Protocol.

A PPP authentication protocol that allows PPP peers to authenticate one another, characterized by the weak authentication it uses by sending the username and password as clear text values.

**partial mesh** A network topology in which more than two devices could physically communicate, but by choice, only a subset of the pairs of devices connected to the network is allowed to communicate directly.

**partial update** With IP routing protocols, the general concept that a routing protocol update lists a subset of all known routes. *See also* full update.

**path attribute** In BGP, one of many

types of information that describe a route (path), with the path attributes being used for best path selection and other purposes.

**periodic update** With routing protocols, the concept that the routing protocol advertises routes in a routing update on a regular periodic basis. This is typical of distance vector routing protocols.

**permanent virtual circuit (PVC)** A preconfigured communications path between two Frame Relay DTEs, identified by a local DLCI on each Frame Relay access link, that provides the functional equivalent of a leased circuit but without a physical leased line for each VC.

**permit** An action taken with an ACL that implies that the packet is allowed to proceed through the router and be forwarded.

**ping** Packet Internet groper. An Internet Control Message Protocol (ICMP) echo message and its reply; ping often is used in IP networks to test the reachability of a network device.

**Platform as a Service (PaaS)** A cloud service intended for software developers as a development platform, with a variety of tools useful to developers already installed, so that the developer can focus on developing software rather than on creating a good development environment.

**point of presence (PoP)** A term used for a service provider's (SP) perspective to refer to a service provider's installation that is purposefully located relatively near to customers, with several spread around major cities, so that the distance from each customer site to one of the SP's PoPs is short.

**point-to-multipoint** *See* hub-and-spoke.

**point-to-point** From a topology perspective, any topology that has two and only two devices that can send messages directly to each other.

**point-to-point edge port** With 802.1w RSTP, a port type in which the switch believes the port is connected to a single other device, specifically one that is not another switch.

**point-to-point port** With 802.1w RSTP, a port type in which the switch believes the port is connected to a single other device, specifically another switch.

**poisoned route** A route advertisement in which the routing protocol assigns the route a maximum metric that represents infinity, as a means to advertise that the route is no longer usable.

**policing** A QoS tool that monitors the bit rate of the messages passing some point in the processing of a networking device, so that if the bit rate exceeds the policing rate for a period of time, the policer can discard excess packets to

lower the rate.

**policing rate** The bit rate at which a policer compares the bit rate of packets passing through a policing function, for the purpose of taking a different action against packets that conform (are under) to the rate versus those that exceed (go over) the rate.

**port** (Multiple definitions) 1) In TCP and UDP, a number that is used to uniquely identify the application process that either sent (source port) or should receive (destination port) data. 2) In LAN switching, another term for switch interface.

**PortChannel** One term Cisco switches use to reference a bundle of links that

are, in some respects, treated like a single link. Other similar terms include EtherChannel and Channel-group.

**PortFast** A switch STP feature in which a port is placed in an STP forwarding state as soon as the interface comes up, bypassing the listening and learning states. This feature is meant for ports connected to end-user devices.

**PPP over Ethernet (PPPoE)** A specific protocol designed to encapsulate PPP frames inside Ethernet frames, for the purpose of delivering the PPP frames between two devices, effectively creating a point-to-point tunnel between the two devices.

**PPP** Point-to-Point Protocol. A data link

protocol that provides router-to-router and host-to-network connections over synchronous and asynchronous circuits.

**PPPoE session** The logical connection between two PPPoE endpoints, used to track the state of the ability of each endpoint to send PPPoE frames to the other endpoint.

**prefix notation** A shorter way to write a subnet mask in which the number of binary 1s in the mask is simply written in decimal. For instance, /24 denotes the subnet mask with 24 binary 1 bits in the subnet mask. The number of bits of value binary 1 in the mask is considered to be the prefix.

**Priority Code Point (PCP)** The formal

term for the 3-bit field in the 802.1Q header intended for marking and classifying Ethernet frames for the purposes of applying QoS actions. Another term for Class of Service (CoS).

**priority queue** In Cisco queuing systems, another term for a low latency queue (LLQ).

**private address** Several Class A, B, and C networks that are set aside for use inside private organizations. These addresses, as defined in RFC 1918, are not routable through the Internet.

**private cloud** A cloud computing service in which a company provides its own IT services to internal customers

inside the same company but by following the practices defined as cloud computing.

**private IP network** One of several classful IPv4 network numbers that will never be assigned for use in the Internet, meant for use inside a single enterprise.

**private key** A secret value used in public/private key encryption systems. Either encrypts a value that can then be decrypted using the matching public key, or decrypts a value that was previously encrypted with the matching public key.

**problem isolation** The part of the troubleshooting process in which the engineer attempts to rule out possible causes of the problem, narrowing the

possible causes until the root cause of the problem can be identified.

**protocol type** A field in the IP header that identifies the type of header that follows the IP header, usually a Layer 4 header, such as TCP or UDP. ACLs can examine the protocol type to match packets with a particular value in this header field.

**provider edge (PE)** A term used by service providers, both generally and also specifically in MPLS VPN networks, to refer to the SP device in a point of presence (PoP) that connects to the customer's network, and therefore sits at the edge of the SP's network. **public cloud** A cloud computing service

in which the cloud provider is a different company than the cloud consumer.

**public key** A publicly available value used in public/private key encryption systems. Either encrypts a value that can then be decrypted using the matching private key, or decrypts a value that was previously encrypted with the matching private key.

**PVC** *See* permanent virtual circuit.

**PVST+** An STP option in Cisco switches that creates an STP instance per VLAN while using the STP (802.1D) protocol for those STP instances.

# **Q**

#### **Quality of Experience (QoE)** The users' perception of the quality of their experience in using applications in the network.

**Quality of Service (QoS)** The performance of a message, or the messages sent by an application, in regard to the bandwidth, delay, jitter, or loss characteristics experienced by the message(s).

**queuing** The process by which networking devices hold packets in memory while waiting on some constrained resource; for example, when waiting for the outgoing interface to become available when too many

packets arrive in a short period of time.

## **R**

**RADIUS** A security protocol often used for user authentication, including being used as part of the IEEE 802.1x messages between an 802.1x authenticator (typically a LAN switch) and a AAA server.

**RAM** Random-access memory. A type of volatile memory that can be read and written by a microprocessor.

**rapid elasticity** One of the five key attributes of a cloud computing service as defined by NIST, referring to the fact that the cloud service reacts to requests for new services quickly, and it expands (is elastic) to the point of appearing to be a limitless resource.

**Rapid PVST+** An STP option in Cisco switches that creates an STP instance per VLAN while using the RSTP (802.1w) protocol for those STP instances.

**Rapid Spanning Tree Protocol (RSTP)** Defined in IEEE 802.1w. Defines an improved version of STP that converges much more quickly and consistently than STP (802.1d).

**reachability** In BGP, a reference to the goal of BGP to advertise about a prefix/length so that other routers know that the prefix is reachable through the router that advertised the prefix.

**read-only community** An SNMP community (a value that acts as a password), defined on an SNMP agent, which then must be supplied by any SNMP manager that sends the agent any messages asking to learn the value of a variable (like SNMP Get and GetNext requests).

**read-write community** An SNMP community (a value that acts as a password), defined on an SNMP agent, which then must be supplied by any SNMP manager that sends the agent any messages asking to set the value of a variable (like SNMP Set requests).

**Real-time Transport Protocol (RTP)** The transport layer protocol used by many voice and video applications,

including between Cisco IP Telephone and other Cisco Unified Communications products.

**reference bandwidth** In OSPF, a configurable value for the OSPF routing process, used by OSPF when calculating an interface's default OSPF cost metric, calculated as the interface's bandwidth divided by the reference bandwidth.

**Regional Internet Registry (RIR)** The generic term for one of five current organizations that are responsible for assigning the public, globally unique IPv4 and IPv6 address space.

**registry prefix** In IPv6, the prefix that describes a block of public, globally unique IPv6 addresses assigned to a

Regional Internet Registry by ICANN. **reported distance** From one EIGRP router's perspective, the metric for a subnet as calculated on a neighboring router and reported in a routing update to the first router.

**Representational State Transfer (REST)** A type of API that allows two programs that reside on separate computers to communicate, with the messages used to move requests and data across the network using HTTP messages Get, Post, Put, and Delete.

**resource pooling** One of the five key attributes of a cloud computing service as defined by NIST, referring to the fact that the cloud provider treats its

resources as a large group (pool) of resources that its cloud management systems then allocate dynamically based on self-service requests by its customers.

**REST** *See* Representational State Transfer.

**REST API** Any API that uses Representational State Transfer (REST), which means that the two programs, on separate computers, use HTTP messages to request and transfer data.

**RESTful API** A turn of phrase that means that the API uses REST.

**reverse route** From one host's perspective, for packets sent back to the host from another host, the route over

which the packet travels.

**RFC** Request For Comments. A document used as the primary means for communicating information about the TCP/IP protocols. Some RFCs are designated by the Internet Architecture Board (IAB) as Internet standards, and others are informational. RFCs are available online from numerous sources, including www.rfc-editor.org.

**RIP** Routing Information Protocol. An interior gateway protocol (IGP) that uses distance vector logic and router hop count as the metric. RIP Version 1 (RIPv1) has become unpopular. RIP Version 2 (RIPv2) provides more features, including support for VLSM.

#### **root bridge** *See* root switch.

**root cost** The STP cost from a nonroot switch to reach the root switch, as the sum of all STP costs for all ports out which a frame would exit to reach the root.

**root port** In STP, the one port on a nonroot switch in which the least-cost Hello is received. Switches put root ports in a forwarding state.

**root switch** In STP, the switch that wins the election by virtue of having the lowest bridge ID, and, as a result, sends periodic Hello BPDUs (default, 2 seconds).

**round robin** A queue scheduling algorithm in which the scheduling

algorithm services one queue, then the next, then the next, and so on, working through the queues in sequence.

**round-trip delay** The elapsed time from sending the first bit of data at the sending device until the last bit of that data is received on the destination device, plus the time waiting for the destination device to form a reply, plus the elapsed time for that reply message to arrive back to the original sender.

**Round Trip Time (RTT)** The time it takes a message to go from the original sender to the receiver, plus the time for the response to that message to be sent back.

**routable protocol** *See* routed protocol.

**route redistribution** A method by which two routing protocol processes running in the same device can exchange routing information, thereby causing a route learned by one routing protocol to then be advertised by another.

**route summarization** The process of combining multiple routes into a single advertised route, for the purpose of reducing the number of entries in routers' IP routing tables.

**routed port** A port on a multilayer Cisco switch, configured with the **no switchport** command, that tells the switch to treat the port as if it were a Layer 3 port, like a router interface. **routed protocol** A Layer 3 protocol that defines a packet that can be routed, such as IPv4 and IPv6.

**Router Advertisement (RA)** A message defined by the IPv6 Neighbor Discovery Protocol (NDP) and used by routers to announce their willingness to act as an IPv6 router on a link. These may be sent in response to a previously received NDP Router Solicitation (RS) message.

**router ID (RID)** In EIGRP and OSPF, a 32-bit number, written in dotted decimal, that uniquely identifies each router.

**router LSA** In OSPF, a type of LSA that a router creates to describe itself and the networks connected to it.

**Router on a Stick (ROAS)** Jargon to

refer to the Cisco router feature of using VLAN trunking on an Ethernet interface, which then allows the router to route packets that happen to enter the router on that trunk and then exit the router on that same trunk, just on a different VLAN.

**Router Solicitation (RS)** A message defined by the IPv6 Neighbor Discovery Protocol (NDP) and used to ask any routers on the link to reply, identifying the router, plus other configuration settings (prefixes and prefix lengths).

**routing protocol** A set of messages and processes with which routers can exchange information about routes to reach subnets in a particular network. Examples of routing protocols include Enhanced Interior Gateway Routing

Protocol (EIGRP), Open Shortest Path First (OSPF), and Routing Information Protocol (RIP).

**RSTP** *See* Rapid Spanning Tree Protocol.

## **S**

**SBI** *See* Southbound API.

**SDM** *See* Switching Database Manager.

### **Secure Sockets Layer (SSL)** A

security protocol that is integrated into commonly used web browsers that provides encryption and authentication services between the browser and a website.

**security level** The level of SNMPv3 security applied by the SNMP agent,

specifically either noauth, auth, or priv. **segment** (Multiple definitions) 1) In TCP, a term used to describe a TCP header and its encapsulated data (also called an L4PDU). 2) Also in TCP, the set of bytes formed when TCP breaks a large chunk of data given to it by the application layer into smaller pieces that fit into TCP segments. 3) In Ethernet, either a single Ethernet cable or a single collision domain (no matter how many cables are used).

**serial cable** A type of cable with many different styles of connectors used to connect a router to an external CSU/DSU on a leased-line installation.

**serial link** Another term for leased line.

**Service Level Agreement (SLA)** *See* IP Service Level Agreement (IP SLA).

**service provider** A company that provides a service to multiple customers. Used most often to refer to providers of private WAN services and Internet services. *See also* Internet service provider.

**session key** With encryption, a secret value that is known to both parties in a communication, used for a period of time, which the endpoints use when encrypting and decrypting data.

**shaping** A QoS tool that monitors the bit rate of the messages exiting a networking devices, so that if the bit rate exceeds the shaping rate for a period of time, the

shaper can queue the packets, effectively slowing down the sending rate to match the shaping rate.

**shaping rate** The bit rate at which a shaper compares the bit rate of packets passing through the shaping function, so that when the rate is exceeded, the shaper enables the queuing of packets, resulting in slowing the bit rate of the collective packets that pass through the shaper, so the rate of bits getting through the shaper does not exceed the shaping rate.

**shared key** A reference to a security key whose value is known (shared) by both the sender and receiver.

**shared port** With 802.1w RSTP, a port

type that is determined by the fact that the port uses half duplex, which could then imply a shared LAN as created by a LAN hub.

**shortest path first (SPF) algorithm** The algorithm used by OSPF to find all possible routes, and then choose the route with the lowest metric for each subnet.

**Simple Network Management Protocol (SNMP)** An Internet-standard protocol for managing devices on IP networks. It is used mostly in network management systems to monitor network-attached devices for conditions that warrant administrative attention.

**single homed** One design of the Internet

edge in which the enterprise connects to the ISP with a single link.

**single multihomed** One design of the Internet edge in which the enterprise connects to two or more ISPs, but with a single link to each.

**single point of failure** In a network, a single device or link which, if it fails, causes an outage for a given population of users.

**site prefix** In IPv6, the prefix that describes a public globally unique IPv6 address block that has been assigned to an end-user organization (for example, an enterprise or government agency). The assignment usually is made by an ISP or Internet registry.

**site-to-site VPN** The mechanism that allows all devices at two different sites to communicate securely over some unsecure network like the Internet, by having one device at each site perform encryption/decryption and forwarding for all the packets sent between the sites.

**SLSM** Static-length subnet mask. The usage of the same subnet mask for all subnets of a single Class A, B, or C network.

**SNMP** *See* Simple Network Management Protocol.

**SNMP agent** Software that resides on the managed device and processes the SNMP messages sent by the Network Management Station (NMS).
**SNMP community** A simple password mechanism in SNMP in which either the SNMP agent or manager defines a community string (password), and the other device must send that same password value in SNMP messages, or the messages are ignored. *See also* readonly community, read-write community, and notification community.

**SNMP Get message** Used by SNMP to read from variables in the MIB.

**SNMP Inform message** An unsolicited SNMP message like a Trap message, except that the protocol requires that the Inform message needs to be acknowledged by the SNMP manager.

**SNMP manager** Typically a Network

Management System (NMS), with this term specifically referring to the use of SNMP and the typical role of the manager, which retrieves status information with SNMP Get requests, sets variables with the SNMP Set requests, and receives unsolicited notifications from SNMP agents by listening for SNMP Trap and Notify messages.

**SNMP Set message** Used in SNMP to set the value in variables of the MIB. These messages are the key to an administrator configuring the managed device using SNMP.

**SNMP Trap message** An unsolicited SNMP message generated by the managed device, and sent to the SNMP manager, to give information to the manager about some event or because a measurement threshold has been passed.

**SNMPv2c** A variation of the second version of SNMP. SNMP Version 2 did not originally support communities; the term *SNMPv2c* refers to SNMP version 2 with support added for SNMP communities (which were part of SNMPv1).

**SNMPv3** The third version of SNMP, with the notable addition of several security features as compared to SNMPv2c, specifically message integrity, authentication, and encryption. **Software as a Service (SaaS)** A cloud service in which the service consists of access to working software, without the need to be concerned about the details of installing and maintaining the software or the servers on which it runs.

**Software Defined Networking (SDN)** A branch of networking that emerged in the marketplace in the 2010s characterized by the use of a centralized software controller that takes over varying amounts of the control plane processing formerly done inside networking devices, with the controller directing the networking elements as to what forwarding table entries to put into their forwarding tables.

**Southbound API** In the area of SDN, a reference to the APIs used between a controller and the network elements for

the purpose of learning information from the elements and for programming (controlling) the forwarding behavior of the elements. Also called a Southbound Interface.

**Southbound Interface** Another term for Southbound API. *See* Southbound API.

**SPAN destination port** In a SPAN monitor session, the configuration that tells the switch out which port to forward frames copied based on that same SPAN session's source ports or source VLANs.

**SPAN monitor session** A function enabled in a Cisco switch that intercepts a defined subset of frames being sent through the switch (as defined by the

SPAN monitor session), directing a copy of those frames out a certain port, so that other tools (like network analyzers and intrusion protection systems) can examine the frames.

**SPAN session** *See* SPAN monitor session.

**SPAN source port** In a SPAN monitor session, the configuration that tells a switch to copy frames sent or received on a particular port, and to then send those copied frames to the SPAN destination defined by that same SPAN session.

**SPAN source VLAN** In a SPAN monitor session, the configuration that tells a switch to copy frames sent in that

VLAN, and to then send those copied frames to the SPAN destination defined by that same SPAN session.

**Spanning Tree Protocol (STP)** A protocol defined by IEEE standard 802.1D. Allows switches and bridges to create a redundant LAN, with the protocol dynamically causing some ports to block traffic, so that the bridge/switch forwarding logic will not cause frames to loop indefinitely around the LAN.

**split horizon** A distant vector routing technique in which information about routes is prevented from exiting the router interface through which that information was received. Split-horizon updates are useful in preventing routing loops.

**spurious DHCP server** A DHCP server that is used by an attacker for attacks that take advantage of DHCP protocol messages.

**SSL** *See* Secure Sockets Layer.

**Stack Master** The one switch in a FlexStack or FlexStack-Plus switch stack that performs the data plane, control plane, and management plane processing on behalf of all switches in the stack.

**stacking cable** A special cable used to connect stacking modules in switches that are cabled into the same switch stack.

**stacking module** In Cisco's switch stacking technologies like FlexStack and FlexStack-Plus, the hardware module that is required on each switch to create a communications link between all switches in the stack so that they can forward user frames and also communicate with each other to manage the stack.

**standard access list** A list of IOS global configuration commands that can match only a packet's source IP address for the purpose of deciding which packets to discard and which to allow through the router.

**stateful DHCP** A term used in IPv6 to contrast with stateless DHCP. Stateful DHCP keeps track of which clients have been assigned which IPv6 addresses (state information).

#### **stateless address autoconfiguration**

**(SLAAC)** A feature of IPv6 in which a host or router can be assigned an IPv6 unicast address without the need for a stateful DHCP server.

**stateless DHCP** A term used in IPv6 to contrast with stateful DHCP. Stateless DHCP servers do not lease IPv6 addresses to clients. Instead, they supply other useful information, such as DNS server IP addresses, but with no need to track information about the clients (state information).

### **static-length subnet mask (SLSM)** *See* SLSM.

**subinterface** One of the virtual interfaces on a single physical interface. **subnet** A subdivision of a Class A, B, or C network, as configured by a network administrator. Subnets allow a single Class A, B, or C network to be used and still allow for a large number of groups of IP addresses, as is required for efficient IP routing.

**subnet broadcast address** A special address in each subnet—specifically, the largest numeric address in the subnet designed so that packets sent to this address should be delivered to all hosts in that subnet.

**subnet mask** A 32-bit number that describes the format of an IP address. It represents the combined network and subnet bits in the address with mask bit values of 1 and represents the host bits

in the address with mask bit values of 0.

**subnet prefix** In IPv6, a term for the prefix that is assigned to each data link, acting like a subnet in IPv4.

**successor** In EIGRP, the route to reach a subnet that has the best metric and should be placed in the IP routing table. **summary LSA** In OSPFv2, a type of LSA, created by an Area Border Router

(ABR), to describe a subnet in one area in the database of another area.

**summary route** A route created via configuration commands to represent routes to one or more subnets with a single route, thereby reducing the size of the routing table.

**supplicant** With IEEE 802.1x, the end-

user device that uses an 802.1x client to listen for messages asking for its identification and then supplies that identification when asked.

**switch** A network device that filters, forwards, and floods frames based on each frame's destination address. The switch operates at the data link layer of the Open System Interconnection (OSI) reference model.

**switch abstraction** The fundamental idea of what a switch does, in generalized form, so that standards protocols and APIs can be defined that then program a standard switch abstraction; a key part of the OpenFlow standard.

**switch stacking** A switch technology that connects a small set of switches using a specialized stacking module and stacking cable hardware, along with control software used on each switch, so that the switches collectively act as one logical switch rather than separate switches.

**switched port** A port on a multilayer Cisco switch or a Layer 2 switch, configured with the normal default interface setting of **switchport**, that tells the switch to treat the port as if it were a Layer 2 port, resulting in the switch performing switch MAC learning, Layer 2 forwarding, and STP on that interface.

**Switched Port Analyzer (SPAN)** The Cisco switch feature that allows the

network engineer to configure the switch to monitor a subset of frames that the switch forwards, to copy those frames, and to send the copies out a specified destination port.

**switched virtual interface (SVI)** Another term for any VLAN interface in a Cisco switch. *See also* VLAN interface.

#### **Switching Database Manager (SDM)**

A formal term for a Cisco IOS switch feature that allows the user to reconfigure some settings (with the **sdm prefer** global command) about how the switch's forwarding matches messages and how it allocates TCAM memory to store tables such as Layer 2 MAC address tables and Layer 3 routing

tables.

**synchronous** The imposition of time ordering on a bit stream. Practically, a device tries to use the same speed as another device on the other end of a serial link. However, by examining transitions between voltage states on the link, the device can notice slight variations in the speed on each end and can adjust its speed accordingly.

**syslog** A server that takes system messages from network devices and stores them in a database. The syslog server also provides reporting capabilities on these system messages. Some syslog servers can even respond to select system messages with certain actions such as emailing and paging.

**System ID Extension** The term for the formatting applied to the original 16-bit STP priority field to break it into a 4-bit priority field and a 12-bit VLAN ID field.

## **T**

**T1** A line from the telco that allows transmission of data at 1.544 Mbps, with the capability to treat the line as 24 different 64-Kbps DS0 channels (plus 8 Kbps of overhead).

**T3** A line from the telco that allows transmission of data at 44.736 Mbps, with the capability to treat the line as 28 different 1.544-Mbps DS1 (T1) channels, plus overhead.

**TACACS+** A security protocol often used for user authentication as well as authorization and accounting, often used to authenticate users who log in to Cisco routers and switches.

**tail drop** Packet drops that occur when a queue fills, another message arrives that needs to be placed into the queue, and the networking device tries to add the new message to the tail of the queue but finds no room in the queue, resulting in a dropped packet.

**TCAM** *See* ternary content-addressable memory.

**TCP synchronization** An effect that happens across many TCP connections whose segments cross the same

congested link. The TCP connections increase their windows, the connections send more and more traffic, the link fills, the output queues fill, tail drops occur, causing TCP windows to quickly shrink, resulting in slower data transfer for the TCP connections and an underutilized link for a short period of time. The process can repeat, with the TCP connections synchronized.

**TCP window** The mechanism in a TCP connection used by each host to manage how much data the receiver allows the sender to send to the receiver.

**telco** A common abbreviation for telephone company.

**ternary content-addressable memory**

**(TCAM)** A type of physical memory, either in a separate integrated circuit or built into an ASIC, that can store tables and then be searched against a key, such that the search time happens quickly and does not increase as the size of the table increases. TCAMs are used extensively in higher-performance networking devices as the means to store and search forwarding tables in Ethernet switches and higher-performance routers.

**time interval (shaper)** Part of the internal logic used by a traffic shaping function, which defines a short time period in which the shaper sends packets until a number of bytes are sent, and then the shaper stops sending for the rest of the time interval, with a goal of

averaging a defined bit rate of sending data.

**Top of Rack (ToR) switch** In a traditional data center design with servers in multiple racks, and the racks in multiple rows, a switch placed in the top of the rack for the purpose of providing physical connectivity to the servers (hosts) in that rack.

**topology database** The structured data that describes the network topology to a routing protocol. Link-state and balanced hybrid routing protocols use topology tables, from which they build the entries in the routing table.

**traceroute** A program available on many systems that traces the path that a packet takes to a destination. It is used mostly to debug routing problems between hosts.

**triggered update** A routing protocol feature in which the routing protocol does not wait for the next periodic update when something changes in the network, instead immediately sending a routing update.

**trunk** In campus LANs, an Ethernet segment over which the devices add a VLAN header that identifies the VLAN in which the frame exists.

**trunk interface** A switch interface configured so that it operates using VLAN trunking (either 802.1Q or ISL). **trunking** Also called VLAN trunking, a method (using either the Cisco ISL protocol or the IEEE 802.1Q protocol) to support multiple VLANs that have members on more than one switch.

**trunking administrative mode** The configured trunking setting on a Cisco switch interface, as configured with the **switchport mode** command.

**trunking operational mode** The current behavior of a Cisco switch interface for VLAN trunking.

**trust boundary** When thinking about a message as it flows from the source device to the destination device, the trust boundary is the first device the message reaches for which the QoS markings in the message's various headers can be

trusted as having an accurate value, allowing the device to apply the correct QoS actions to the message based on the marking.

**trusted port** A switch port configured with DHCP snooping that may receive frames from DHCP servers, so that the DHCP snooping feature should trust all incoming DHCP messages.

**tunnel interface** A virtual interface in a Cisco router used to configure a variety of features, including generic routing encapsulation (GRE), which encapsulates IP packets into other IP packets for the purpose of creating VPNs.

**Type of Service (ToS)** In the original

definition of the IP header, a byte reserved for the purpose of QoS functions, including holding the IP Precedence field. The ToS byte was later repurposed to hold the DSCP field.

# **U**

**unequal-cost load balancing** A concept in EIGRP by which a router adds multiple unequal cost (unequal metric) routes to the routing table, at the same time, allowing equal-metric routes to be used.

- **Unified Computing System (UCS)** The Cisco brand name for their server hardware products.
- **unique local unicast address** A type of

IPv6 unicast address meant as a replacement for IPv4 private addresses.

**untrusted port** A configuration choice for a switch port configured with DHCP snooping and that should never receive frames from DHCP servers. This setting causes the DHCP snooping feature to discard all incoming messages that only a DHCP server would have sent, along with any other DHCP message matching logic that causes the filtering of other incoming DHCP messages.

**update timer** The time interval that regulates how often a routing protocol sends its next periodic routing updates. Distance vector routing protocols send full routing updates every update interval.

**user network interface (UNI)** A term used in a variety of WAN standards, including carrier/Metro Ethernet, that defines the standards for how a customer device communicates with an service provider's device over an access link.

### **V**

### **variable-length subnet mask(ing)** *See* VLSM.

**variance** A value used in routing protocol decisions by EIGRP. EIGRP computes its metric in a way such that for different routes, the calculated metric seldom results in the exact same value. The variance value is multiplied with the lower metric when multiple routes to

the same subnet exist. If the product is larger than the metrics for other routes, the routes are considered to have "equal" metric, allowing multiple routes to be added to the routing table.

**virtual-access interface** A virtual interface inside a Cisco router, created by IOS's PPPoE function to act as the Layer 2 interface, with its Layer 2 PPP parameters being built from the configuration listed on an associated dialer interface.

**virtual CPU (vCPU)** In a virtualized server environment, a CPU (processor) core or thread allocated to a virtual machine (VM) by the hypervisor.

**virtual IP address** For any FHRP

protocol, an IP address that the FHRP shares between multiple routers so that they appear as a single default router to hosts on that subnet.

**virtual LAN (VLAN)** A group of devices connected to one or more switches that are grouped into a single broadcast domain through configuration. VLANs allow switch administrators to place the devices connected to the switches in separate VLANs without requiring separate physical switches. This creates design advantages of separating the traffic without the expense of buying additional hardware.

**virtual MAC address (vMAC)** For any FHRP protocol, a MAC address that the FHRP uses to receive frames from hosts. **virtual machine** An instance of an operating system, running on server hardware that uses a hypervisor to allocate a subset of the server hardware (CPU, RAM, disk, and network) to that VM.

**virtual network function (VNF)** Any function done within a network (for example, router, switch, firewall) that is implemented not as a physical device but as an OS running in a virtualized system (for instance, a VM).

**virtual NIC (vNIC)** In a virtualized server environment, a network interface card (NIC) used by a virtual machine, which then connects to some virtual switch (vSwitch) running on that same host, which in turn connects to a physical NIC on the host.

**virtual private network (VPN)** A set of security protocols that, when implemented by two devices on either side of an unsecure network such as the Internet, can allow the devices to send data securely. VPNs provide privacy, device authentication, anti-replay services, and data integrity services.

**Virtual Router Redundancy Protocol (VRRP)** A TCP/IP RFC protocol that allows two (or more) routers to share the duties of being the default router on a subnet, with an active/standby model, with one router acting as the default router and the other sitting by waiting to take over that role if the first router fails.

**virtual switch (vSwitch)** A softwareonly virtual switch inside one host (one hardware server), to provide switching features to the virtual machines running on that host.

**VLAN** *See* virtual LAN.

**VLAN configuration database** The name of the collective configuration of VLAN IDs and names on a Cisco switch.

**VLAN interface** A configuration concept inside Cisco switches, used as an interface between IOS running on the switch and a VLAN supported inside the switch, so that the switch can assign an IP address and send IP packets into that VLAN.

## **VLAN Trunking Protocol (VTP)** A

Cisco-proprietary messaging protocol used between Cisco switches to communicate configuration information about the existence of VLANs, including the VLAN ID and VLAN name.

**vlan.dat** The default file used to store a Cisco switch's VLAN configuration database.

**VLSM** Variable-length subnet mask(ing). The ability to specify a different subnet mask for the same Class A, B, or C network number on different subnets. VLSM can help optimize available address space.

**voice VLAN** A VLAN defined for use by IP Phones, with the Cisco switch notifying the phone about the voice

VLAN ID so that the phone can use 802.1Q frames to support traffic for the phone and the attached PC (which uses a data VLAN).

**VoIP** Voice over IP. The transport of voice traffic inside IP packets over an IP network.

**VPN** *See* virtual private network.

**VPN client** Software that resides on a PC, often a laptop, so that the host can implement the protocols required to be an endpoint of a VPN.

**VTP** *See* VLAN Trunking Protocol.

**VTP client mode** One of three VTP operational modes for a switch with which switches learn about VLAN numbers and names from other switches,

but which does not allow the switch to be directly configured with VLAN information.

**VTP pruning** The VTP feature by which switches dynamically choose interfaces on which to prevent the flooding of frames in certain VLANs, when those frames do not need to go to every switch in the network.

**VTP server mode** One of three sets of operating characteristics (modes) in VTP. Switches in server mode can configure VLANs, tell other switches about the changes, and learn about VLAN changes from other switches.

**VTP synchronization** The process by which switches that use VTP exchange VTP messages and realize that one switch now has an updated VLAN configuration database (one that has a higher revision number), resulting in messages that allow the rest of the switches to learn the contents of that updated configuration database.

**VTP transparent mode** One of three operating characteristics (modes) in VTP. Switches in transparent mode can configure VLANs, but they do not tell other switches about the changes, and they do not learn about VLAN changes from other switches; however, they can pass VTP messages between other switches that use VTP server and client modes.
# **W**

**WAN edge** The device (typically a router) at enterprise sites that connects to private WAN links, therefore sitting at the edge of the WAN.

**WAN link** Another term for leased line.

**WAN service provider** A company that provides private WAN services to customers; the company may have a heritage as a telco or cable company.

**wildcard mask** The mask used in Cisco IOS ACLcommands and OSPF and EIGRP **network** commands.

**wireless access point (AP)** A wireless LAN device that provides a means for wireless clients to send data to each

other and to the rest of a wired network. The wireless access point connects to both the wireless LAN and the wired Ethernet LAN.

**write community** *See* read-write community.

# **X**

## **XML (eXtensible Markup Language)**

A popular language used to represent data in a way that is readable both to software and to computers, as defined by the World Wide Web (W3C) consortium.

# **Z**

**zero subnet** For every classful IPv4 network that is subnetted, the one subnet whose subnet number has all binary 0s in the subnet part of the number. In decimal, the 0 subnet can be easily identified because it is the same number as the classful network number.

# **Index**

# **Symbols**

**2-way state (neighbor relationships), 186, 628 3G wireless, 393 4G wireless, 393 802.1D STP, 58, 62 802.1Q, 20-21** headers, 500-501 trunking. *See* ROAS **802.1w RSTP** defined, 58 port roles, 60 port states, 62

**802.11 headers, 501**

# **A**

**aaa authentication login default command, 149 aaa new-model command, 149 AAA servers** authentication *configuration, 148-150 login authentication rules, 150 login process, 147 TACACS+/RADIUS protocols, 148* configuring for 802.1x, 145 defining,  $\frac{149}{2}$ enabling, 149 username/passwords, verifying, 145

### **aaS (as a Service), 742**

## **ABR (Area Border Router), 190, 625**

interface OSPF areas, verifying, 210- 211

OSPFv2 multiarea configuration, 209- 210

OSPFv3 multiarea configuration, 625

#### **access**

Internet, 389 *cable Internet, 391 DSLs (digital subscriber lines), 390-391 fiber, 393 WANs, 389 wireless WANs, 392-393* IPv6 restrictions, 685 public cloud services

*Internet, 745-746 private WANs, 746-749 VPNs, 747* securing with IEEE 802.1x, 144-146 *AAA servers, configuring, 145 authentication process, 145 EAP, 146 switches as 802.1x authenticators, 145 username/password combinations, verifying, 145* **access-class command, 486 access control lists.** *See* **ACLs Access Control Server (ACS), 147 access interfaces, 24, 113-114 access layer switches, 156-157**

# **access links**

MetroE, 365

MPLS, 378

## **access-list command, 445, 457, 463- 466, 486**

building ACLs with, 454 examples and logic explanations,  $\frac{467}{1000}$ extended numbered ACL configuration commands, 467 keywords *any, 448 deny, 448-449 log, 452 permit, 445, 448-449 tcp keyword, 464 upd keyword, 464*

reverse engineering from ACL to address range, 454-456 **ACI (Application Centric Infrastructure), 773-774 ACLs (access control lists), 586** ACL Analysis tool,  $777-778$ classification, 497 comparison of ACL types,  $\frac{442-443}{42}$ extended numbered ACLs *configuration, 467-470 matching protocol, source IP, and destination IP, 463-464 matching TCP and UDP port numbers, 464-467 overview, 462* GRE tunnel issues,  $\frac{409-410}{ }$ HSRP packets, blocking, 563

implementation considerations, 476- 477 IPv4, 666-667 IPv6, 664-666 *access-list commands, building, 678-679 access restrictions, 685 blocking, 683 capabilities, 669 extended, 674-678 filtering ICMPv6 NDP messages, 679-683 filtering policies, 668 ICMPv6 message filtering, 668- 669 implicit filtering ICMPv6 NDP messages, 683-684*

*IPv4 ACL, compared, 666-667 limitations, 669-670 logging, 670 management control, 685 prefix lengths, 670 problems, 612 router originated packets, 670 standard, configuring, 671-674 testing, 677 tunneled traf ic matching, 670* location and direction, 440-441 matching packets, 441-442 named ACLs *configuration, 472 editing, 473-475 overview, 471-472*

numbered ACLs, 475-476 overview, 440 QoS tools, compared, 496 SNMP security, 698 standard numbered ACLs *access-list command, 454 command syntax, 445 configuration examples, 448-452 list logic, 444-445 matching any/all addresses, 448 matching exact IP address, 445- 446 matching subset of address, 446- 447 overview, 443 reverse engineering from ACL to address range, 454-456*

*troubleshooting, 452-453 verification, 452-453 wildcard masks, 446-448* troubleshooting, 477 *ACL behavior in network, 477-479 ACL interactions with routergenerated packets, 483-485 commands, 479-480 common syntax mistakes, 481 inbound ACL filters routing protocol packets, 481-482 reversed source/destination IP address, 480-481* **ACL Analysis tool, 777-778 ACS (Access Control Server), 147**

**active HSRP routers, 558**

**address blocks.** *See* **prefixes addresses** families, 619 global unicast, 593 IPv4, 197 IPv6 *assigning to hosts, 595-597 connectivity, verifying, 600-603 multicast, 682 router configuration, 598-599 static route configuration, 599 unicast, 593-595* link, 311-312 link-local, 595 MAC,  $\frac{49}{2}$ public cloud assignment services,

# 756-757

source/destination, 406 unique local unicast, 593 **adjacent neighbors, 186, 633 administrative distance, 177-178 administratively shutdown interfaces, 49 ADSL (asymmetric DSL), 391 advertising** BGP routes, 303-304 eBPG enterprise public prefixes, 307- 308 subnets to ISPs,  $318$ **AF(Assured Forwarding), 502-503 agents (SNMP), 695** Get/Set messages, 696

MIB, 697 NMS polling, 696 notifications, 696-697

### **algorithms**

Dijkstra SPF, 180 DUAL(Diffusing Update Algorithm), 242-243, 646 IGP routing protocol algorithm, 175 SPF (Shortest Path First), 180, 186-188 STA (spanning-tree algorithm),  $\frac{48}{3}$ **all IP addresses, matching, 448 alternate ports, 60-61, 91-92 Amazon Web Services (AWS), 742 American Registry for Internet Numbers (ARIN), 174**

**analyzers (network), 719 answering exam questions, 790-792 anti-replay (Internet VPNs), 394 any keyword, 448 any/all IP addresses, matching, 448 APIs (application programming interfaces), 768-769 APIC (Application Policy Infrastructure Controller), 774 APIC EM (APIC Enterprise Module), 774-776** ACLAnalysis tool, 777 controller,  $777$ labs website,  $\frac{777}{2}$ Path Trace ACL Analysis tool,  $777$ -778

Path Trace app,  $\frac{777}{7}$ **Application Centric Infrastructure (ACI), 773-774 Application Policy Infrastructure Controller (APIC), 774 application signatures, 498 application-specific integrated circuit (ASIC), 765 architectures (SDN), 770** APIC Enterprise Module (APIC-EM), 774-776 *controller, 777 labs website, 778 Path Trace ACL Analysis tool, 777-778 Path Trace app, 777* Application Centric Infrastructure

(ACI),  $773 - 774$ comparisons,  $\frac{776}{6}$ Open SDN,  $771$ Open SDN Controller (OSC),  $772$ OpenDaylight (ODL), 771-772 OpenFlow, 771 **Area Border Router.** *See* **ABR area design (OSPF), 189-190** ABR, 190, 210-211 areas, 189-190 backbone areas, 190 *multiarea on ABR configuration, 625 super, 381* backbone routers, 190 benefits, 191

interarea routes, 190 internal routers, 190 intra-area routes, 190 mismatches, finding, 290-291 MPLS VPNs, 381-382 network size, 189 problems, 188, 281 single-area, 188 SPF workload, reducing, 190 three-area, 189 **ARIN (American Registry for Internet Numbers), 174 AS (autonomous system), 174, 304 as a Service (-aaS), 742 ASAv (virtual ASA firewall), 754 ASIC (application-specific integrated**

**circuit), 765 ASNs (AS numbers), 174** BGP, 304 EIGRP, 248 *for IPv6, 649 neighbors, 235, 288* **Assured Forwarding (AF), 502-503 asymmetric DSL (ADSL), 391 attacks** DHCP-based, 152 types, 150 **auth keyword (snmp-server group command), 707 authentication** 802.1x, 145 AAA servers

*configuration examples, 148-150 login authentication rules, 150 login process, 147 TACACS+/RADIUS protocols, 148* EIGRP neighbors, 235, 286 Internet VPNs, 393 PPP, 342-343 PPP CHAP, 356 PPP PAP, 356 SNMPv3, 699, 707-708 **authentication ppp pap command, 346 authenticators, switches as, 145 auto-cost reference-bandwidth command, 222, 643 autonomous system (AS), 174, 304 auto-summary command, 267**

defined, 270 EIGRP, 247 EIGRP for IPv4, 648

## **autosummarization, 266**

classful network boundaries, 266-267 discontiguous classful networks, 267- 268 **AWS (Amazon Web Services), 742**

# **B**

**backbone areas (OSPF), 190** multiarea on ABR configuration, 625 super, 381 **backbone routers, 190 backup DRs (BDRs), 185, 211-212 backup port role (RSTP), 62-63**

**backup ports, 60, 91-92 bandwidth** EIGRP *for IPv6 routes, 650-651 metrics, 237-239, 265 routes, tuning, 259* interfaces *defaults, 216 higher, 217 OSPF costs based on, 216-217* least-bandwidth, 237 managing, 491 MetroE, 373-374 reference, 216-217 **bandwidth command, 216, 359** defined, 222, 270

EIGRP, 247, 647 *for IPv6, 662 metrics, 237, 265* OSPFv3 interface, 643 **batch traffic, 493 BDRs (backup DRs), 185, 211-212 Bellman-Ford protocols.** *See* **DV protocols best path selection (BGP), 305-306 BGP (Border Gateway Protocol), 174, 300, 303** AS, 304 ASNs, 304 best path selection, 305-306 configuring, 310 external. *See* eBGP

IGPs, compared, 302 internal (iBGP), 304 ISP default routes, learning, 320-321 neighbors, 303 *disabling, 314 states, 313* prefixes, 303 reachability, 302 route advertising, 303-304 routing table analysis reports website, 303 table entries, injecting, 314 *advertising subnets to ISPs, 318 classful network routes, 315-318 static discard routes, 319-320* update messages, 303-310

**bgp commands, 311 BIDs (bridge IDs)** STP, 49 *root switch election, 50-52 verification, 77* system ID extensions,  $73-74$ **binary-to-hexadecimal conversion, 808 binary wildcard masks, 447 blocking state** interfaces,  $\frac{47-49}{4}$ RSTP ports, 92 **Border Gateway Protocol.** *See* **BGP BPDUs (bridge protocol data units), 49 BPDU Guard, 66**

configuring, 81 enabling/disabling, 83 global settings, displaying, 83 verifying, 82-83 **branch offices public cloud example, 749-752** email services traffic flow,  $\frac{750-751}{ }$ Internet connections, 751 private WAN connections, 751 **bridge IDs.** *See* **BIDs bridges.** *See* **switches broadcast storms, 45-47 burned-in MAC addresses, 49**

# **C**

**cable Internet, 391**

### **cabling**

DTE cables, 335 leased-line WANs, 332-333 stacking cables, 156 **CAC (Call Admission Control) tools, 507 carrier Ethernet, 366 Catalyst switches RSTP modes, 88-90 Catalyst switches STP modes, 88-89 CBWFQ (Class-Based Weighted Fair Queuing), 505** *CCENT/CCNA ICND1 100-105 Official Cert Guide***, 272** *CCNA ICND2 200-105 Official Cert Guide Premium Edition eBook and Practice Test***, 792**

**CCNA ICND2 Config Labs website, 796** *CCNA Routing and Switching ICND2 Official Cert Guide website***, 777 CCNA R&S practice exam, 790 CE (customer edge), 377 centralized control planes, 766 CFN (Cisco Feature Navigator), 531 challenge messages, 342 channel-group command (EtherChannels), 84, 95, 543** incorrect options, troubleshooting, 106-108 Layer 3, troubleshooting, 541 **channel service unit (CSU)/data service unit (DSU), 332-334**

## **CHAP (Challenge-Handshake Authentication Protocol)**

authentication, 342, 356 configuring, 344-345 verifying, 345-346

# **chassis aggregation, 159**

benefits, 161 design, improving, 160 distribution/core switches high availability, 159-160 switch stacking, 159-161

## **CIR (committed information rate), 373, 509**

# **Cisco**

Access Control Server (ACS), 147 Application Centric Infrastructure (ACI),  $773-774$ 

BPDU Guard, 66 Catalyst switches RSTP modes, 88-90 Catalyst switches STP modes, 88-89 DevNet, 777 Feature Navigator (CFN), 531 Intercloud Fabric, 749 nondisclosure agreement (NDA), 788 Open SDN Controller (OSC),  $772$ Prime management products website, 695 server hardware, 732-733 Unified Communication Manager (CUCM), 35 virtual ASA firewall (ASAv), 754 **Class-Based Weighted Fair Queuing (CBWFQ), 505 Class of Service (CoS) fields (802.1Q**

**header), 500-501 Class Selector (CS), 503 classful networks** autosummarization at boundaries, 266-267 discontiguous, 267-268 routes, injecting, 315-318 **classful routing protocols, 177, 266 classic mode (EIGRP configuration), 249 classification (QoS), 495** ACLs, 497 matching, 496-497 NBAR, 498 router queuing,  $\frac{496}{9}$ routers,  $\frac{497}{ }$ 

with marking, 497 **classless routing protocols, 177 clear ip ospf process command, 204, 223 clear-text passwords, 698 CLI skills, 794-796 client VPNs, 396-397 clock rate commands, 349, 359 clocking, 332 cloud computing** address assignment services, 756-757 cloud services catalogs, 740 Cloud Services Routers (CSRs), 747 DHCP services,  $757$ Infrastructure as a Service (IaaS), 742 NTP, 757-758

Platform as a Service (PaaS),  $743$ -744 private, 739-741 public,  $\frac{741}{7}$ *accessing with Internet, 745-746 accessing with private VPNs, 747 accessing with private WANs, 746- 749 branch of ices example, 749-752 DNS services, 754-756 email services traf ic flow, 750- 751 intercloud exchanges, 748-749 Internet connections, 751 private WAN connections, 751 VNFs, 752-754* services, 739

Software as a Service (SaaS),  $743$ **Cloud Services Routers (CSRs), 747 codecs, 493 commands** aaa authentication login default, 149 aaa new-model, 149 access-class, 486 access-list, 445, 457, 463-466, 486 *any keyword, 448 building ACLs with, 454 deny keyword, 448-449 examples and logic explanations, 467 extended numbered ACL configuration commands, 467 log keyword, 452*
*permit keyword, 445, 448-449 reverse engineering from ACL to address range, 454-456 tcp keyword, 464 upd keyword, 464* authentication ppp pap, 346 auto-cost reference-bandwidth, 222, 643 auto-summary, 267, 270 *EIGRP, 247 EIGRP for IPv4, 648* bandwidth, 216, 222, 270, 359 *EIGRP, 247, 647 EIGRP for IPv6, 662 EIGRP metrics, 237, 265 OSPFv3 interface, 643* bgp, 311

channel-group (EtherChannels), 84, 95, 543 *incorrect options, troubleshooting, 106-108 Layer 3, troubleshooting, 541* clear ip ospf process, 204, 223 clock rate, 349, 359 command, 222 configure terminal,  $\frac{28}{2}$ debug, 286 debug eigrp fsm, 271 debug eigrp packets, 286, 298 debug ip ospf adj, 298 *mismatched OSPF areas, 290 OSPF neighbors, troubleshooting, 289* debug ip ospf events, 298

debug ip ospf hello, 298 *Hello/dead timer mismatches, 293 OSPF neighbors, troubleshooting, 289* debug ip ospf packet, 298 debug ipv6 ospf adj, 632 debug ppp authentication, 356, 360 debug ppp negotiation, 360 debug spanning-tree events, 79, 96 default-information originate, 223, 321, 628 default-information originate always, 214 delay, 247, 270, 472-474 *EIGRP, 647 EIGRP for IPv6, 662 EIGRP metrics, 237, 265*

*extended IPv6 ACLs, 675 IPv6 ACLs, 672* deny icmp any any, 683 description, 359 dialer pool, 417, 432 dns-server, 571 eigrp router-id, 246, 252 *EIGRP, 647 EIGRP for IPv6, 662* encapsulation, 359, 525 encapsulation dot1q, 543 encapsulation ppp, 344, 350, 417, 432 erase startup-config, 135 frequency,  $\frac{728}{ }$ history buckets-kept 6, 728 history enhanced,  $717$ 

history enhanced interval, 728 history filter all, 728 history lives-kept 1,  $\frac{728}{ }$ hostname, 345 icmp-echo,  $728$ ifconfig, 568, 600, 615 interface, 25, 37, 543 interface dialer, 432 interface loopback, 196, 222 interface multilink, 360 interface multilink1, 350 interface port-channel, 543 interface range, 27 interface tunnel, 400, 432 interface vlan, 543 ip -6 neighbor show, 615

ip access-group, 450, 457, 467, 477, 486 ip access-list, 472, 486 ip access-list extended, 473 ip address, 568, 584-585 *IP addresses on loopback interfaces, 196 MLPPP, 350 subinterfaces, 525* ip address negotiated, 418, 432 ip domain-lookup, 572 ip hello-interval eigrp, 247, 270, 297, 648 ip helper-address, 573-574 ip hold-time eigrp, 247, 270, 297 ip mtu, 296, 637 ip name-server, 572

ip ospf, 222 ip ospf cost, 222 ip ospf dead-interval, 297 ip ospf hello-interval, 297 ip route, 323 ip routing, 543 ip sla, 728 ip sla restart, 728 ip sla schedule, 715 ipconfig, 568, 600, 615 ipv6 access-list *building, 678-679 IPv6 ACLs, 687* ipv6 access-list deny, 678 ipv6 access-list permit, 678 ipv6 address, 598, 614

ipv6 dhcp relay destination, 614 ipv6 eigrp, 648, 662 ipv6 hello-interval eigrp, 662 ipv6 hold-time eigrp, 662 ipv6 mtu, 637 ipv6 ospf, 614, 624, 643 ipv6 ospf cost, 643 ipv6 router eigrp, 647, 662 ipv6 router ospf, 614, 624, 643 ipv6 traffic-filter, 673, 687 ipv6 unicast routing, 614 ipv6 unicast-routing, 598 mac-address, 432 maximum-paths, 218 *defined, 222, 270 EIGRP, 247, 647*

*EIGRP for IPv6, 651, 662 EIGRP load balancing, 263 OSPFv3, 627, 643* monitor session, 721, 728 mtu, 432 name, 25, 40, 135 ndp -an, 615 neighbor, 322 neighbor shutdown, 314 netsh interface ipv6 show neighbors, 615 network *BGP, 323 BGP table entries, injecting, 314- 320 EIGRP, 248, 270 EIGRP, enabling, 246*

*EIGRP for IPv4, 648 EIGRP for IPv6 compatibility, 647 OSPF single-area configuration, 198-200 OSPFv2 interface configuration, 218 OSPFv2 multiarea configuration, 209* no auto-summary, 268 no ip access-group, 476 no ip address, 539 no ip domain-lookup, 572 no ip sla schedule 1, 715 no neighbor shutdown, 314 no passive-interface, 223, 270 no shutdown, 40, 359 *EIGRP for IPv6, 662*

*EIGRP for IPv6 routing, 650 Layer 1 leased-line WAN problems, 354 OSPF processes, 294 ROAS subinterfaces, 527* no spanning-tree portfast bpduguard default, 95 no spanning-tree portfast default, 95 no switchport *Layer 3 EtherChannels, 539 Layer 3 switches, 543 routed ports, 535* passive-interface, 205 *defined, 222, 297 EIGRP, 270 EIGRP support, 251 OSPF interfaces as passive,*

*configuring, 196 OSPFv3, 624* passive-interface default, 205, 270 permit, 471-474, 487 *extended IPv6 ACLs, 675 GRE tunnel ACLs, 410 IPv6 ACLs, 672* permit gre, 432 permit icmp any any routeradvertisement, 684 permit icmp any any routersolicitation, 684 permit ipv6, 687 ping, 483, 571-574, 615 *IPv6 host connectivity, testing, 600 IPv6 routes, testing, 602, 614*

*leased-line WANs, 353 self-ping, 483-485* ping6, 615 *IPv6 ACLs, 674 IPv6 connectivity, testing, 601* ppp authentication, 349, 359 ppp authentication chap, 345 ppp chap hostname, 432 ppp chap password, 432 ppp multilink, 350, 360 ppp multilink group, 360 ppp multilink group 1, 350 ppp pap sent-username, 346, 359 pppoe-client dial-pool-number, 417, 432 pppoe enable, 417, 432

remark, 472, 487 router bgp, 311 router eigrp, 246, 270, 647 router-id, 222, 614, 624 *OSPFv3, 643 RIDs, defining, 196* router ospf, 196, 222 router ospf 1, 198 sdm prefer, 532 sdm prefer lanbase-routing, 543 show *IPv6 ACLs, 673 routing protocol-enabled interfaces, verifying, 275 STP status, 68* show access-list, 473

show access-lists, 450, 457, 479, 487, 687 show arp,  $\frac{572}{2}$ show controllers, 352 show controllers serial, 360 show etherchannel, 96, 543 show etherchannel 1 summary, 86 show etherchannel summary,  $107, 540$ show interfaces, 298, 360, 543, 569 *EIGRP neighbor requirements, verifying, 286 MLPPP, 352 OSPF interfaces, troubleshooting, 283 OSPF neighbors, troubleshooting, 289 OSPFv3 interface bandwidth, 640*

*PPP CHAP status, 345 PPP PAP, 346 routed ports, 536* show interfaces description, 298, 576 show interfaces dialer, 421, 433 show interfaces PPP status, 344 show interfaces status *Layer 3 EtherChannels, 539 routed ports, 536* show interfaces switchport, 31-34, 37, 41, 114-116, 135 show interfaces trunk, 32-34, 38, 41, 116-117 show interfaces tunnel, 405, 433 show interfaces virtual-access, 433 show interfaces virtual-access configuration,  $423$ 

show interfaces vlan, 543 show ip access-list, 457, 474-476 show ip access-lists,  $450, 479, 487$ show ip bgp, 323 show ip bgp summary, 313, 323 show ip eigrp interfaces, 271, 297 *EIGRP enabled interfaces, 250- 251, 275 EIGRP neighbor requirements, verifying, 286 multilink interfaces, 352* show ip eigrp interfaces detail, 250, 271 show ip eigrp neighbors, 271, 297 *neighbor status, displaying, 253 neighbor verification checks, 285* show ip eigrp topology, 259, 271

*metrics, 262 successor routes, 258 topology table, 256* show ip eigrp topology all-links, 260 show ip interface,  $\frac{450}{157}$ ,  $\frac{479}{105}$ show ip interface brief, 360 *GRE tunnels, 404 multilink interfaces, 352 OSPF interfaces, troubleshooting, 283* show ip interfaces, 286 show ip ospf, 223, 298 *duplicate OSPF RIDs, 291 OSPF neighbors, troubleshooting, 289* show ip ospf database, 179, 201, 223 show ip ospf interface, 223, 298

*DRs/BDRs details, displaying, 211 Hello/dead timer mismatches, 293 OSPF areas for ABR interfaces, 210 OSPF neighbors, troubleshooting, 289 OSPFv2 interface configuration, 220 passive interface, 206* show ip ospf interface brief, 205, 223, 298 *OSPF areas for ABR interfaces, 210 OSPF-enabled interfaces, identifying, 275 OSPF neighbors, troubleshooting, 289*

*OSPF status on interfaces, 281 OSPFv2 interface configuration, 221* show ip ospf neighbor, 182, 223, 298 *DRs/BDRs details, displaying, 211 neighbors, listing, 288 OSPF processes shutdown, 295* show ip ospf neighbor interface brief, 295 show ip protocols, 223, 271, 297 *EIGRP-enabled interfaces, 251- 252, 275 EIGRP neighbor requirements, verifying, 286 EIGRP neighbor status, displaying, 253 IPv4 routing protocols, 202*

*OSPF configuration errors, 282- 283 OSPFv2 interface configuration, 219* show ip route, 223, 271, 323, 577-580 *administrative distance, 178 dialer interface Layer 3 orientation, 425 EIGRP-learned routes, displaying, 254 IPv4 routes added by OSPF, 201 routing tables, displaying, 543* show ip route eigrp, 254, 271, 297 show ip route ospf, 223, 298, 577- 578 show ip route static,  $\frac{214}{21}$ 

show ip sla enhanced-history distribution-statistics, 729 show ip sla history,  $\overline{717}$ ,  $\overline{729}$ show ip sla statistics, 729 show ip sla summary,  $729$ show ipv6 access-list, 677, 687 show ipv6 eigrp interfaces, 654, 662 show ipv6 eigrp interfaces detail, 662 show ipv6 eigrp neighbors, 663 show ipv6 eigrp topology, 663 show ipv6 eigrp topology | section, 663 show ipv6 interface, 614, 687 show ipv6 neighbors, 614 *IPv6 ACL ICMPv6 NDP message filtering, 681 IPv6 IPv4 replacement, 603*

show ipv6 ospf, 640, 643 show ipv6 ospf database, 636, 643 show ipv6 ospf interface, 630-631, 643 show ipv6 ospf interface brief, 630, 640, 643 show ipv6 ospf neighbor, 635, 643 show ipv6 protocols, 614, 643 *EIGRP for IPv6, 662 EIGRP for IPv6 interfaces, 654 OSPFv3 interfaces, 630* show ipv6 route,  $614, 643$ *EIGRP for IPv6, 663 IPv6 router connectivity, 603* show ipv6 route eigrp, 663 show ipv6 route ospf, 638, 643 show ipv6 route | section,  $663$ 

show ipv6 routers, 614, 681 show mac address-table,  $114$ show mac address-table dynamic, 111 show monitor detail,  $724, 729$ show monitor session, 724, 729 show monitor session all, 723 show ppp all, 346-347, 360 show ppp multilink, 353, 360 show pppoe session,  $424, 433$ show running-config, 135, 449, 473- 475 show snmp, **703**, **729** show snmp community,  $\frac{702}{728}$ show snmp contact,  $728$ show snmp group,  $709, 729$ show snmp host,  $\frac{702}{729}$ 

show snmp location,  $\frac{728}{ }$ show snmp user,  $\frac{708}{729}$ show spanning-tree, 96 show spanning-tree bridge, 81 show spanning-tree interface, 96 show spanning-tree interface detail, 82 show spanning-tree root, **77**, 81 show spanning-tree summary, 83, 96 show spanning-tree vlan, **96** show spanning-tree vlan 10, 75-77 show spanning-tree vlan 10 bridge,  $77$ show spanning-tree vlan 10 interface gigabitethernet0/2 state, 92 show standby, 556, 560, 565 show standby brief, 555, 565 show tcp brief, 313

show tcp summary, 323 show vlan, 41, 114, 141 show vlan brief, 26-29, 114 show vlan id, 27, 114 show vlan status, 135 show vlans, 527, 543 show vtp password, 134, 141 show vtp status, 29, 41, 131, 134, 141 shutdown, 40, 359 *EIGRP for IPv6, 662 EIGRP for IPv6 routing, 650 Layer 1 leased-line WAN problems, 354 OSPF processes, 294 ROAS subinterfaces, 527* shutdown vlan, 135, 140

snmp-server,  $700$ snmp-server community,  $727$ snmp-server contact,  $\frac{727}{ }$ snmp-server enable traps,  $727$ snmp-server group,  $\frac{705}{ }$ snmp-server host, **701**, **710**, **727** snmp-server location,  $727$ snmp-server user,  $\frac{707}{ }$ spanning-tree, **95** spanning-tree bpduguard disable, 95 spanning-tree bpduguard enable, 75, 81, 95 spanning-tree mode, 88, 95 spanning-tree mode mst,  $\frac{72}{3}$ spanning-tree mode pvst,  $\frac{72}{7}$ spanning-tree mode rapid-pvst, 72, 90

spanning-tree pathcost method long, 55 spanning-tree portfast, 75, 81, 95 spanning-tree portfast bpduguard, 95 spanning-tree portfast default, 83, 95 spanning-tree portfast disable, 83, 95 spanning-tree vlan,  $\frac{74}{7}$ spanning-tree vlan 10 port-priority 112, 103 speed, 576 standby, 554, 564 standby 1 preempt, 558 standby version, 559 standby version  $1 \mid 2, 564$ switchport *Layer 3 switches, 543 routed ports, 535*

switchport access vlan, 25, 28-29, 37-38, 40, 113, 135 switchport mode, 30, 40 switchport mode access, 25, 28, 37- 38, 139 switchport mode dynamic auto, 116 switchport mode dynamic desirable, 32 switchport mode trunk, 30, 116, 524 switchport nonegotiate, 34, 40, 116, 139 switchport trunk allowed vlan,  $\frac{41}{1}$ , 117 switchport trunk encapsulation, 30, 40 switchport trunk native vlan,  $\frac{40}{118}$ switchport voice vlan, 36-38, 41, 135 traceroute, 574

*GRE tunnels, 406 IPv6 host connectivity, testing, 600 IPv6 network router problems, troubleshooting, 611 IPv6 router connectivity, testing, 602, 614* traceroute6, 615 tracert, 615 tunnel destination, 406-408, 432 tunnel mode gre ip,  $\frac{404}{432}$ tunnel mode gre multipoint,  $\frac{404}{ }$ tunnel source, 406-407, 432 undebug all, 298 username, 345, 359 variance, 270 *EIGRP, 247, 263, 647*

*EIGRP for IPv6, 651, 662* verification, 75 vlan, 25, 37, 40, 135 vlan 10, 122 vlan 200, 137 vtp, 134 vtp domain, 134, 140 vtp mode, 40, 134, 140 vtp mode off, 29, 135 vtp mode transparent, 29, 135 vtp password, 134, 140 vtp pruning, 134, 140 vtp version,  $140$ **committed information rate (CIR), 373, 509 communities (SNMP), 698-699**

**Community-based SNMP Version 2 (SNMPv2c), 699 community strings (SNMP), 698 confidentiality (Internet VPNs), 393 Config Checklist app, 796 configure terminal command, 28 configuring** AAA servers, 148-150 AAA servers for 802.1x, 145 ACLs (access control lists) *extended numbered, 467-470 named, 472 numbered, 475-476 standard numbered, 448-452* BGP, 310 *disabling eBGP neighbors, 314*

*eBGP neighbor verification, 312- 313 eBGP neighbors using link addresses, 311-312 ISP default routes, learning, 320- 321 table entries, injecting, 314-320 transporting messages with TCP, 310 update messages, 310* BPDU Guard, 81-83 DHCP snooping, 153-154 EIGRP, 246 *ASNs, 248 checklist, 246 classful network numbers, 248 classic versus named mode, 249*

*sample internetwork, 247 verification.* See *verifying, EIGRP configuration wildcard masks, 248-249* EIGRP for IPv6, 647 *commands, 647 example, 648-649 load balancing, 651-652 route metrics, 650-651 timers, 652* EtherChannels, 84 *dynamic, 86-87 manual, 84-86* GRE tunnels, 402-404 HDLC, 337-340 HSRP, 554, 560-561

ICMP-Echo operations, 714-715 IGPs, 310 interfaces as passive, 205 IPv6 *addressing on routers, 598-599 extended ACLs, 674-676 hosts, 595-597 routing, 598 standard ACLs, 671-674 static routes, 599* ISL, 525 ISP routers, 419 Layer 3 *EtherChannels, 537-539 switch routed ports, 535-537 switching with SVIs, 529-531*

local SPAN,  $721 - 724$ MLPPP, 349-350 multiarea OSPFv2, 206-210 *network commands, 209 single-area configurations, 207- 208 subnets, 206 verifying, 210-212* OSPFv2 interfaces, 218-221 OSPFv3, 621 *default routes, 627-628 load balancing, 627 multiarea example, 622 multiarea on ABR, 625 route selection metrics, setting, 626 single-area, 623-624*
overlapping VLSM subnets, 584-585 PortFast, 81-83 PPP, 343-344 *CHAP, 344-345 PAP, 346-347* PPPoE, 415-416 *ISP router configuration example, 419 Layer 1, 416-417 Layer 2, 417-418 summary, 418-419 verification, 420-425* RIDs (OSPF), 203-204 ROAS, 524 *native VLANs, 525-526 subinterface numbers, 525*

*subinterfaces, creating, 524-525 troubleshooting, 528-529 verifying, 526-527* single-area OSPFv2, 197-198 *IPv4 addresses, 197 matching with network command, 198-200 multiarea configurations, 207-208 network command, 198 organization, 196-197 passive interfaces, 204-206 RIDs, 203-204 verifying, 200-202 wildcard masks, 199* SNMPv2 *Get/Set messages, 699-701*

*Trap/Inform messages, 701-702 verifying, 702-704* SNMPv3, 704 *authentication, 707-708 encryption, 707-708 groups, 705-707 notifications, 710-711 requirements, 704 summary, 711-712 users, 707 verifying, 708-709* STP,  $71$ *modes, 72 options, 74-75 per-VLAN port costs, 74 port costs, 78-79*

*PVST+, 72-73 root election influence, 80-81 system ID extensions, 73-74 topology changes, influencing, 55 verification commands, 75* VLANs (virtual LANs), 24-25 *data and voice VLANs, 36-38 full VLAN configuration example, 25-28 shorter VLAN configuration example, 28-29 trunking, 30-34* VTP *common rejections, troubleshooting, 137*

*default VTP settings, 129 example, 130-131*

*new VTP configuration settings, 130 planning, 129 steps, 129 storing configuration, 134-135 transparent mode, 135* **congestion avoidance, 512** TCP windowing, 512-513 tools, 513-514 **congestion management, 504** Low Latency Queuing (LLQ),  $505$ -507 multiple queues, 504 output queuing, 504 prioritization, 505 round robin scheduling, 505

strategy, 507 **connections (public cloud access)** branch offices, 751 Internet, 745-746 private WANs, 746-749 VPNs, 747 **contiguous networks, 267 control planes** centralized, 766 distributed, 766 networking devices, 763-764 **control protocols (CP), 341 controllers, 766** APIC-EM, 777 centralized control, 766-767 Northbound Interfaces (NBIs), 768-

# 770

OpenDaylight SDN controller, 771 Southbound Interfaces (SBIs), 767- 768

## **convergence**

EIGRP, 239 *DUAL process, 242-243 feasible successor routes, 260-261 successors, 241-242* routing protocols, 173 STP, 48, 105-106 **converting**

binary to hexadecimal, 808 decimal to binary, 805-807 hexadecimal to binary, 808 **core switches, 159-160**

**CoS (Class of Service) fields (802.1Q header), 500-501 costs.** *See* **metrics counters, 715-716 CP (control protocols), 341 CPE (customer premises equipment), 332 CS (Class Selector), 503 CS DSCP values, marking, 503 CSRs (Cloud Services Routers), 747 CSU/DSU (channel service unit/data service unit), 332-334 CUCM (Cisco Unified Communication Manager), 35 customer edge (CE), 377**

# **D**

**data** application traffic, 492-493 EIGRP for IPv6 topology, 657-658 integrity, 393 usage (MetroE), 373 *bandwidth used, charging for, 373- 374 overages, controlling, 374-375* **data centers (virtual)** networking, 735 physical networks, 736 vendors, 735 workflow, 737-738 **data circuit-terminating equipment (DCE), 334**

## **data plane**

EtherChannel impact on MAC tables, 111-112 networking devices, 762-763 STP impact on MAC tables,  $110$ VLAN of incoming frames,  $112-113$ **data terminal equipment (DTE), 334-**

# **335**

# **databases**

LSDB, 179 *area design, 190 best routes, finding, 180 contents, displaying, 201 exchanging between neighbors, 183-186 LSAs relationship, 179 OSPFv3, 636*

MIB, 695-697 *OIDs, 697 variable numbering/names, 697 variables, monitoring, 696 views, 705* topology, 188 VLAN, 131-133 **DCE (data circuit-terminating equipment), 334 Dead Interval timer, 184 dead timers, 293-294 debug command, 286 debug eigrp fsm command, 271 debug eigrp packets command, 286, 298 debug ip ospf adj command, 298**

mismatched OSPF areas, 290 OSPF neighbors, troubleshooting, 289 **debug ip ospf events command, 298 debug ip ospf hello command, 298** Hello/dead timer mismatches, 293 OSPF neighbors, troubleshooting, 289 **debug ip ospf packet command, 298 debug ipv6 ospf adj command, 632 debug messages, 261 debug ppp authentication command, 356, 360 debug ppp negotiation command, 360 debug spanning-tree events command, 79, 96 decimal-to-binary conversion, 805-807 decimal wildcard masks, 446-447**

**default-information originate always command, 214 default-information originate command, 223, 321** OSPF default routes, 214 OSPFv3, 628 **default routes, 627-628 default VLANs, 25 delay command, 270** EIGRP, 247, 647 EIGRP for IPv6, 662 EIGRP metrics, 237, 265 **delays** EIGRP *IPv6 routes, 650-651 metrics, 237, 265*

managing, 491 **delivery headers, 400 deny command, 472-474, 487** extended IPv6 ACLs, 675 IPv6 ACLs, 672 **deny icmp any any command, 683 deny keyword, 442, 448-449 dependencies (SPAN), 722 description command, 359 design** improving with chassis aggregation, 160 Internet edge, 306 MetroE Layer 3, 370 *E-LAN service, 371-372 E-Line service, 370-371*

*E-Tree service, 372* MetroE physical, 365-366 MPLS Layer 3, 377 MPLS VPNs Layer 3, 379-382 OSPF area, 189 *ABR, 190, 210-211 areas, 189-190 backbone areas, 190 backbone routers, 190 benefits, 191 interarea routes, 190 internal routers, 190 intra-area routes, 190 MPLS VPNs, 381-382 network size, 189 problems, 188, 281*

*single-area, 188 SPF workload, reducing, 190 three-area, 189* OSPFv3 multiarea, 622 **designated ports.** *See* **DPs designated routers.** *See* **DRs destination addresses, 406 destination IP, matching, 463-464 destination ports (SPAN), 719 devices, networking, 762** control, centralizing,  $\frac{766}{767}$ control plane,  $\frac{763-764}{ }$ data plane, 762-763 management plane, 764 switch internal processing,  $\frac{765}{766}$ **DevNet, 777**

# **DHCP (Dynamic Host Control Protocol)**

Binding Table, 153 DHCP Relay, 573 public cloud services, 757 snooping *configuration settings, 153 DHCP-based attacks, 152 DHCP Binding Table, 153 features, 151 ports as trusted, configuring, 153 rate limiting, 154 rules summary, 153 trusted/untrusted ports, 151-154* stateful, 608-609 troubleshooting, 573-574

**DHCP-based attacks, 152 DHCPv6, 596 dialer interfaces** Layer 3 orientation,  $425$ PPPoE *configuration, 416-417 verifying, 421-422* **dialer pool command, 417, 432 Differentiated Services Code Point.** *See* **DSCP Diffusing Update Algorithm (DUAL), 242-243, 646 Digital Signal level 0 (DS0), 334 Digital Signal level 1 (DS1), 334 Digital Signal level 3 (DS3), 334 digital subscriber lines (DSLs), 390-**

# **391**

**Dijkstra SPFalgorithm, 180 direction (ACLs), 440-441 disabling** BGP neighbors, 314 BPDU Guard, 83 DTP, 116 EIGRP for IPv6 routing, 650 PortFast, 83 ports, 60 VLANs, 114-115 VLAN trunking, 139 **discard routes, 319 discarding state** interfaces,  $47-49$ RSTP, 61

**discontiguous classful networks, 266- 268 discontiguous networks, 267 discovery (EIGRP neighbors), 234 displaying** BPDU Guard global settings, 83 DRs/BDRs details, 211 EIGRP *enabled interfaces, 275 IPv4 routing table, 253-254 neighbor status, 253 topology table, 255-257* LSDB contents, 201 OSPF-enabled interfaces, 275 passive interfaces, 206 PortFast global settings, 83

TCP connections, 313 **distance vector protocols.** *See* **DV protocols distributed control planes, 766 distribution switches, chassis aggregation, 159-160 DMVPN (Dynamic Multipoint VPN), 411** multipoint GRE tunnels, 411 NHRP (Next Hop Resolution Protocol), 412-413 **DNS (Domain Name System)** IPv6 network troubleshooting, 607- 608 public cloud services,  $754-756$ troubleshooting, 571-572

**dns-server command, 571 down status (interfaces), 354 DP (designated port), LAN segments, 49, 60** choosing, 54, 104-105 problems, troubleshooting, 105 **DR (designated router), 185** backup (BDRs),  $185$ discovering, 211-212 Ethernet links, 185-186 **DROthers routers, 186 DS0 (Digital Signal level 0), 334 DS1 (Digital Signal level 1), 334 DS3 (Digital Signal level 3), 334 DSCP (Differentiated Services Code Point), 497**

fields (QoS marking), 501 marking values *AF, 502-503 CS, 503 EF, 502* **DSL (digital subscriber line), 390-391 DSLAMs (DSL access multiplexers), 390 DTE (data terminal equipment), 334- 335 DTP (Dynamic Trunking Protocol), 116 DUAL (Diffusing Update Algorithm), 242-243, 646 dual Internet edge design, 306 dual stack**

OSPFv2/OSPFv3, 619 OSPFv3 address families, 620 strategies, 598 **DV (distance vector) protocols, 175, 228** distance/vector information learned, 228 EIGRP as, 232-233 route poisoning, 231-232 split horizon, 230-231 update messages, 229-230 **dynamic EtherChannels configuration, 86-87 Dynamic Host Control Protocol.** *See* **DHCP Dynamic Multipoint VPN.** *See*

# **DMVPN**

**Dynamic Trunking Protocol (DTP), 116**

# **E**

**E1, 334 E3, 334 EAP (Extensible Authentication Protocol), 146 EAPoL (EAP over LAN), 146 earplugs (exam), 786 eBGP (External BGP), 304** Internet edge, 306 *design, 306 enterprise public prefixes, advertising, 307-308*

*ISP default routes, learning, 309* neighbors *configuring, 312 disabling, 314 using link addresses, configuring, 311 verifying, 312-313* **Eclipse IDE, 744 edge ports, 63 EF(Expedited Forwarding), 501 EFDSCP value marking, 502 EFRFC (RFC 3246), 502 EGP (exterior gateway protocol), 173, 302 EIGRP (Enhanced Interior Gateway Routing Protocol), 175**

# **EIGRP for IPv4**

as advanced DV protocol, 232-233 authentication, 286 autosummarization, 266 *classful network boundaries, 266- 267 discontiguous classful networks, 267-268* benefits, 227 configuration, 246 *ASNs, 248 checklist, 246 classful network numbers, 248 classic versus named mode, 249 sample internetwork, 247 wildcard masks, 248-249* convergence, 239

*DUAL process, 242-243 feasible successor routes, 260-261 successors, 241-242* disadvantages, 227 EIGRP for IPv6, compared, 644-646, 653 feasible successor routes *convergence, 260-261 identifying, 258-260* goals, 302 interfaces *configuration problems, 278-281 identifying, 275 OSPF interfaces, compared, 281 troubleshooting, 275-281* K-values, 286

metrics, 236 *bandwidth, 265 calculation, 236-237 components, 262 delay settings, 265 EIGRP topology database, 262 example, 237-238 FD (feasible distance), 240-241 RD (reported distance), 240-241 route load balancing, 264 serial link bandwidth, 238-239* MPLS VPN challenges, 382 neighbors, 234-235 *discovery, 234 requirements, 284-286 status, 233, 253*

*topology information, exchanging, 235-236 troubleshooting example, 286-288 verifying, 235, 285-286* OSPF, compared, 224 query/reply messages, 242 RIDs, configuring, 252 RIP metrics, compared, 176 RIPv2/OSPFv2, compared, 233 routes *choosing, 234 load balancing, 263-264 tuning with bandwidth changes, 259 variance, 263-264* successor routes, identifying, 257-258 topology

*database metrics, 262 exchange, 234 table, displaying, 255-257* variance, 263-264 verification, 249 *EIGRP enabled interfaces, finding, 250-252 IPv4 routing table, displaying, 253-254 neighbor status, displaying, 253* **EIGRP for IPv6** configuration, 647 *commands, 647 example, 648-649 load balancing, 651-652 route metrics, 650-651*

# *timers, 652*

DUAL, 646 EIGRP for IPv4, compared, 644-646, 653 FS, 646 interfaces, 654-655 neighbors, 656-657 routes *ASNs, 649 enabling/disabling, 650 FS, 646 successors, 646 troubleshooting, 660 verifying, 659-660* topology data, 657-658 **eigrp router-id command, 246, 252, 647, 662**

**E-LAN (Ethernet LAN) service, 368- 372 E-Line (Ethernet Line) service, 367- 371 email, 750-751 enabling** AAA servers, 149 BPDU Guard, 83 EIGRP, 246 EIGRP for IPv6 routing, 650 IPv6 routing, 598 OSPF configuration mode, 198 PortFast, 83 PPPoE, 417 VLANs, 115 **Encapsulated RSPAN (ERSPAN), 721**

**encapsulation command, 359, 525 encapsulation dot1q command, 543 encapsulation ppp command, 344, 350, 417, 432 encryption** IPsec, 395-396 keys, 395 SNMPv3, 699, 707-708 tunnel VPNs, 395 *End-to-End QoS Network Design***, Second Edition (Cisco Press), 494 end-user traffic, measuring, 713 endpoints, 773 enhanced history, 717 Enhanced Interior Gateway Routing Protocol (EIGRP), 175.** *See also*

## **EIGRP for IPv4; EIGRP for IPv6**

*Enterprise QoS Solution Reference Network Design Guide***, 494 enterprises, classification matching, 496-497 eq 21 parameters, 465 erase startup-config command, 135 ERSPAN (Encapsulated RSPAN), 721 EtherChannels, 64-65** configuring, 84 *dynamic, 86-87 manual, 84-86* Layer 3 *configuring, 537-539 troubleshooting, 541 verifying, 539-540*

MAC tables impact, predicting, 111-112

troubleshooting, 106 *configuration checks before adding interfaces, 108-109 incorrect options, 106-108*

# **Ethernet**

802.1Q headers, 500-501 802.11 headers, 501 access links, 365 carrier, 366 IEEE standards, 366 links, 185-186 WANs, 747 **Ethernet LANs** service, 368-372
troubleshooting, 575-576 VLANs (virtual LANs) *configuration, 24-29 default VLANs, 25 IDs, 18 IP telephony, 34-39 native VLANs, 20 overview, 16-18 routing between, 21-24 tagging, 18-20 trunking, 18-21, 29-34* **Ethernet Line (E-Line) service, 367- 371 E-Tree (Ethernet Tree) service, 369, 372 ETSI (European Telco standards**

**body), 754 EUI-64 rules, 597-599 EVC (Ethernet Virtual Connection), 367 exact IP address matching, 445-446 exam** CLI skills, 794-796 earplugs, 786 exam-day suggestions, 787 knowledge gaps, finding, 792-793 practice exams *answering questions, 790-791 CCNA R&S, 790 checklist, 790 ICND2, 790 other, 792*

*taking, 789-790* pre-exam suggestions, 786-787 preparing for failure, 788 question types,  $\frac{784}{ }$ ready to pass assessment, 797 scores, **796-797** study tasks, 798 studying after failing to pass, 797-798 time budget versus number of questions, 785 time-check method, 786 tutorial, 784-785 **Expedited Forwarding (EF), 501 extended IPv6 ACLs** configuring, 674-676 examples, 676-678

#### **extended numbered IPv4 ACLs, 462**

configuration, 467-470 matching protocol, source IP, and destination IP, 463-464 matching TCP and UDP port numbers, 464-467

**Extensible Authentication Protocol (EAP), 146 exterior gateway protocol (EGP), 173, 302 external BGP.** *See* **eBGP**

# **F**

**Facebook (Wendell Odom), 799 failed interfaces, 49 failing the exam, 788, 797-798**

#### **failures**

CHAP authentication, 356 HSRP, 552 keepalive, 355 PAP authentication, 356 **FCS (Frame Check Sequence), 336 FD (feasible distance), 240-241, 256 feasibility conditions, 242, 260 feasible successor (FS), 646 feasible successor routes, 241-242** convergence, 260-261 identifying, 258-260 **FHRP (First Hop Redundancy Protocol), 544** features, 550 HSRP, 551

```
active/passive model, 551
    active/standby routers, choosing,
    555
    active/standby rules, 557
    configuring, 554
    failover, 552
    group numbers, 555
    load balancing, 553
    no preemption, 557
    with preemption, 558
    troubleshooting, 560-563
    verifying, 555-556
    versions, 559-560
  need for, 549
  options, 550-551
fiber Internet, 393
```
#### **FIFO (first-in, first-out), 504**

## **filtering**

ICMPv6 messages, 668-669, 679-683 IPv6 *ACL policies, 668 issues, 604*

### **finding**

EIGRP *enabled interfaces, 250-252 feasible successor routes, 258-260 successor routes, 257-258* mismatched Hello/dead timers, 293 OSPF area mismatches, 290-291 routers best routes, 180 wildcard masks,  $448$ **firewalls, 754**

**First Hop Redundancy Protocol.** *See* **FHRP first-in, first-out (FIFO), 504 FlexStack, 158 FlexStack-Plus, 158 flooding, 179 flow** networking, 493 public cloud traffic,  $\frac{750-751}{ }$ **Forward delay timer (STP), 56 forwarding** data. *See* routing interface state,  $\frac{47-49}{4}$ paths,  $777 - 778$ **forwarding plane.** *See* **data plane Fractional T1, 334**

**Fractional T3, 334 Frame Check Sequence (FCS), 336 Frame Relay, 362 frames** broadcast storms, 45-47 defined, 495 HDLC, 336 incoming, 112-113 looping, preventing,  $\frac{44}{3}$ multiple frame transmissions,  $\frac{47}{4}$ PPP, 341 switching,  $113$ **frequency command, 728 FS (feasible successor), 646 full drops, 514 full mesh topology (MetroE), 368**

**full neighbor state, 186, 628 full updates, 229, 235 full VLAN configuration example, 25- 28 fully adjacent neighbors, 186, 633**

# **G**

**generic routing encapsulation (GRE), 398 "Get IEEE 802" program, 59 Get messages** agent information, 696 RO/RW communities, 699 SNMPv2 support, 699-701 **GLBP (Gateway Load Balancing Protocol), 544**

**global unicast addresses, 593 Google App Engine PaaS, 744 GRE (generic routing encapsulation), 398**

### **GRE tunnels, 398**

between routers, 399 configuring, 402-404 details, displaying, 404 functionality, testing, 406 large scale environments,  $411$ multipoint with DMVPN,  $411$ point-to-point, 399 routes,  $\frac{405}{5}$ troubleshooting, 406 *ACLs, 409-410 interface state, 407*

*Layer 3 issues, 409 source/destination addresses, 406 tunnel destination, 408* tunnel interfaces, 398 unsecured networks, 400-401 verifying, 404-406 **group numbers (HSRP), 555**

#### **groups**

endpoint,  $\frac{773}{2}$ SNMPv3, 705-707 *MIB views, 705 security levels, 705 write views, 706*

# **H**

**HDLC (High-level Data Link**

**Control), 331, 336-340, 398 headers** 802.1Q, 500-501 802.11, 501 delivery,  $\frac{400}{ }$ IP, 499-501 MPLS Label, 501 **Hello BPDU, 49 Hello Interval, 184, 233 Hello messages (OSPF), 181-182 Hello timer** dead timer mismatches, troubleshooting, 293-294 STP, 56 **hexadecimal-to-binary conversion, 808**

**high availability, 159-160 High-level Data Link Control (HDLC), 331, 336-340, 398 High-speed WICs (HWICs), 332 historical success/failure counters (IP SLAs), 716 history** IP SLA data,  $717$ OSPF, 619 SNMP, 695 **history buckets-kept 6 command, 728 history enhanced command, 717 history enhanced interval command, 728 history filter all command, 728 history lives-kept 1 command, 728**

**Hold Interval, 233 hostname command, 345 hosts** IPv6, 595 *connectivity, verifying, 600-601 issues, 604 missing settings, 608-610 name resolution problems, 607- 608 pings fail from default router, 606- 607 pings only working in some cases, 605-606 stateful DHCPv6, 596 stateless address autoconfiguration (SLAAC), 597* routes, 357

server virtualization,  $734$ 

troubleshooting IPv4 settings

*default router IP address setting, 572*

*DNS problems, 571-572 ensuring IPv4 settings match, 568- 569*

*mismatched masks, 569-571*

# **HSRP (Hot Standby Router Protocol), 544, 551**

active/passive model, 551 active/standby routers, choosing, 555 active/standby rules, 557 configuring, 554 failover, 552 group numbers, 555 load balancing, 553

no preemption, 557 with preemption, 558 troubleshooting, 560 *ACL blocks HSRP packets, 563 configuration, 560-561 group number mismatches, 563 misconfiguration symptoms, 561 routers configuring dif erent VIPs, 563 version mismatches, 562* verifying, 555-556 versions, 559-560 **HSRPv2 (HSRP version 2), 559 hub and spoke topology (MetroE), 369 Huston, Geoff website, 303 HWICs (High-speed WICs), 332**

**hypervisors, 734**

# **I**

**IaaS (Infrastructure as a Service), 742 IANA (Internet Assigned Numbers Authority), 174** ASNs, assigning,  $174$ ICMPv6 parameters, 669 IPv6 multicast address space registry website, 682 website,  $\frac{174}{ }$ **iBGP (Internal BGP), 304 icmp-echo command, 728 ICMP-Echo operations, 714-715 ICMP Echo probe, 713 icmp keyword, 481**

#### **ICMPv6**

Echo Request messages, 674 messages, filtering, 668-684 packets, matching, 675 **ICND2 practice exam.** *See* **practice exams IEEE (Institute of Electrical and Electronics Engineers)** 802.1D Spanning-Tree states, 58 802.1D standard, 58 802.1w amendment, 58 802.1x *access, securing, 144-145 authenticators, 145 LAN access, securing, 145-146* default port costs, 55

Ethernet standards, 366 "Get IEEE 802" program, 59 **ifconfig command, 568, 600, 615 IGP (interior gateway protocol), 173, 226**

BGPs, compared, 302 classless/classful, 177 configuring, 310 goals, 302 metrics, 175-176 routing protocol algorithm, 175 subnets, 303 **IGRP (Interior Gateway Routing Protocol), 175 implicit filtering, 683-684 incoming frames, 112-113**

**inferior Hello, 50 infinity, 231 Inform messages, 696-697** SNMPv2, 701-702 SNMPv3, 710-711 **Infrastructure as a Service (IaaS), 742 injecting BGP table entries, 314** advertising subnets to ISPs, 318 classful network routes, 315-318 static discard routes, 319-320 **instantiating VMs, 742 Institute of Electrical and Electronics Engineers.** *See* **IEEE Integrated Intermediate System to Intermediate System (IS-IS), 175 interactive data application traffic,**

#### **492**

**interactive voice traffic, 494 interarea routes, 190, 212, 640 intercloud exchanges, 748-749 Intercloud Fabric, 749 interface command, 25, 37, 543 interface dialer command, 432 interface loopback command, 196, 222 interface multilink command, 360 interface multilink 1 command, 350 interface port-channel command, 543 interface range command, 27 interface tunnel command, 400, 432 interface vlan command, 543 interfaces** ABR OSPF areas, verifying, 210-211

access, 113-114 administratively shutdown, 49 application programming (APIs), 768- 769 bandwidth *defaults, 216 EIGRP metric calculations, 265 EIGRP routes, tuning, 259 higher reference, 217 OSPF costs based on, 216-217* blocking state,  $\frac{47}{3}$ delays, 265 dialer *Layer 3 orientation, 425 PPPoE, 416-417, 421-422* down status, 354

## EIGRP

*configuration problems, 278-281 enabled, finding, 250-252, 275 OSPF interfaces, compared, 281 troubleshooting, 275-281* EIGRP for IPv6, 654-655 EtherChannels, adding, 108-109 failed, 49 forwarding state,  $\frac{47}{3}$ LAN speeds,  $\frac{490}{ }$ learning state, 58 listening state, 58 loopback, 203 multilink, 349 Northbound (NBIs),  $768-770$ **OSPF** 

*bandwidth, 216 costs, setting, 216-217 EIGRP interfaces, compared, 281 identifying, 275 passive, 196 troubleshooting, 281-283* OSPFv2 configuration, 218 *example, 218 verifying, 219-221* OSPFv3, 630 *influence route selections, setting, 626 troubleshooting, 631-632 verifying, 630-631, 638-640* passive *EIGRP, 251*

*OSPF, 204-206 OSFPv3, 624* per-VLAN STP costs, 74 routed, 535-537 routing protocol-enabled, verifying, 274 Southbound (SBIs), 767-768 states *changing with STP, 57-58 forwarding or blocking criteria, 48-49* status codes, 353 subinterfaces, 524-527 switched virtual. *See* SVIs tunnel *ACLs, 409-410 creating, 400*

*destinations, 408 Layer 3 issues, 409 replacing serial links, 398 state, 407* virtual-access, 423 VLAN. *See* SVIs WANs, 490 working,  $\frac{49}{2}$ **interior gateway protocol.** *See* **IGP Interior Gateway Routing Protocol (IGRP), 175 interior IP routing protocols, 233 internal BGP (iBGP), 304 internal processing (switches), 765- 766 internal routers, 190, 623-624**

#### **Internet**

access, 389 *cable Internet, 391 DSLs (digital subscriber lines), 390-391 fiber, 393 WANs, 389 wireless WANs, 392-393* edge, eBGP and, 306 *design, 306 enterprise public prefixes, advertising, 307-308 ISP default routes, learning, 309* public cloud *accessing, 745-746 computing branch of ice connections, 751*

VPNs, 389 *benefits, 394 clients, 396-397 security, 393 site-to-site, 395-396* as WAN service, 389 wireless, 393 **Internet Assigned Numbers Authority.** *See* **IANA Internet service providers.** *See* **ISPs Inter-Switch Link (ISL), 20-21, 525 intra-area routes, 190 ip -6 neighbor show command, 615 ip access-group command, 450, 457, 467, 477, 486 ip access-list command, 472, 486**

**ip access-list extended command, 473 IP ACLs (access control lists).** *See* **ACLs ip address command, 568, 584-585** IP addresses on loopback interfaces, 196 MLPPP, 350 subinterfaces, 525 **ip address negotiated command, 418, 432 ip\_address parameter (network command), 198 IP addressing** conversions *binary-to-hexadecimal, 808 decimal-to-binary, 805-807*

*hexadecimal-to-binary, 808* public clouds *address assignment services, 756- 757 DHCP services, 757* **ip domain-lookup command, 572 IP headers, 499-501 ip hello-interval eigrp command, 247, 270, 297, 648 ip helper-address command, 573-574 ip hold-time eigrp command, 247, 270, 297 IP IGP metrics, 175-176 ip mtu command, 296, 637 ip name-server command, 572 ip ospf command, 222**

**ip ospf cost command, 222 ip ospf dead-interval command, 297 ip ospf hello-interval command, 297 ip route command, 323 ip routing command, 543 ip sla command, 728 ip sla restart command, 728 IP SLAs (IP Service Level Agreements), 712** historical success/failure counters, 716 history data, troubleshooting with, 717 ICMP-Echo, 713-715 operations,  $713$ responders,  $713$ 

sources,  $\frac{713}{2}$ troubleshooting with *counters, 715-716 history data, 717* UDP Jitter probes, 713 **ip sla schedule command, 715 IP telephony (VLANs), 34** data and voice VLAN concepts, 34-36 data and voice VLAN configuration and verification, 36-38 summary, 38-39 **ipconfig command, 568, 600, 615 IPP (IP Precedence) fields (QoS marking), 501-503 IPsec, 395-396 IPv4 routing**

ACLs, 666-667 addresses, 197, 619 **EIGRP** *configuration, 248-249 load balancing, 263-264 verifying, 253-254* EIGRP verification, 249 *EIGRP enabled interfaces, finding, 250-252 IPv4 routing table, displaying, 253-254 neighbor status, displaying, 253* Layer 3 EtherChannels *configuring, 537-539 troubleshooting, 541 verifying, 539-540* Layer 3 switch routed ports, 534-537

Layer 3 switching with SVIs *configuring, 529-531 troubleshooting, 532-534 verifying, 531* matching addresses *any/all addresses, 448 exact IP address, 445-446 subset of address, 446-447* OSPF added, 201 QoS marking, 499 routing protocols *displaying, 202 troubleshooting, 273-274* subnet masks *mismatched masks, 569-571 VLSM (variable length subnet*

*masking), 581* troubleshooting, 572 *default router IP address setting, 572 DHCP issues, 573-574 DNS problems, 571-572 incorrect addressing plans, 581- 585 IP forwarding issues, 577-580 LAN issues, 575-576 mismatched IPv4 settings, 568- 569 mismatched masks, 569-571 packet filtering with access lists, 586 router WAN interface status, 585* **ipv6 access-list commands**
building, 678-679 IPv6 ACLs, 687 **ipv6 access-list deny command, 678 ipv6 access-list permit command, 678 ipv6 address command, 598, 614 ipv6 dhcp relay destination command, 614 ipv6 eigrp command, 648, 662 ipv6 hello-interval eigrp command, 662 ipv6 hold-time eigrp command, 662 ipv6 mtu command, 637 ipv6 ospf command, 614, 624, 643 ipv6 ospf cost command, 643 ipv6 router eigrp command, 647, 662 ipv6 router ospf command, 614, 624,**

#### **643**

#### **IPv6 routing**

access restrictions with IPv6 ACLs, 685

ACLs, 664-666

*access-list commands, building, 678-679 access restrictions, 685 blocking, 683 capabilities, 669 extended, 674-678 filtering ICMPv6 NDP messages, 679-683 filtering policies, 668 ICMPv6 message filtering, 668- 669 implicit filtering ICMPv6 NDP*

*messages, 683-684 IPv4 ACL, compared, 666-667 limitations, 669-670 logging, 670 management control, 685 prefix lengths, 670 problems, 612 router originated packets, 670 standard, configuring, 671-674 testing, 677 tunneled traf ic matching, 670* addressing on routers configuration, 598-599 connectivity, verifying, 600-601 *hosts, 600-601 routers, 601-603*

#### EIGRP

*ASNs, 649 configuration, 647-649 DUAL, 646 EIGRP for IPv4, compared, 644- 646, 653 FS, 646 interfaces, 654-655 load balancing, 651-652 neighbors, 656-657 routes, 650-651, 659-660 successors, 646 timers, 652 topology data, 657-658* global unicast addresses, 593 host configuration, 595

*stateful DHCPv6, 596 stateless address autoconfiguration (SLAAC), 597* link-local addresses, 595 multicast addresses, 682 OSPF, 619-620 OSPFv3 *configuration, 621-622 default routes, 627-628 interface cost metrics, 638-640 interfaces, 630 IPv6 MTU mismatches, 636-638 IPv6 routes, troubleshooting, 640- 641 load balancing, 627 LSAs, 636 LSDBs, 636*

*multiarea on ABR configuration, 625 neighbors, 632 OSPFv2, compared, 621, 628-629 passive interfaces, 624 RIDs, 624 route selection metrics, 626 single-area configuration, 623- 624 troubleshooting interfaces, 631- 632 troubleshooting neighbors, 633- 635 verifying interfaces, 630-631 verifying neighbors, 632-633* protocols, 619 QoS marking, 500

routers, enabling, 598 routes *EIGRP for IPv6 metrics, 650-651 OSPFv3 metrics, 626, 638-640 troubleshooting, 640-641* subnetting, 593 unique local unicast addresses, 593 static route configuration, 599 subnetting, 593-594 troubleshooting, 604 *ACLs, 612 filtering issues, 604 host issues, 604 host pings fail from default router, 606-607 host pings only working in some cases, 605-606*

*missing IPv6 settings in host, 608- 610 name resolution problems, 607- 608 router issues, 604 routing, 611-612* unicast addresses, 593-595 **ipv6 traffic-filter command, 673, 687 ipv6 unicast routing command, 598, 614 IS-IS (Integrated Intermediate System to Intermediate System), 175 ISL (Inter-Switch Link), 20-21, 525 ISPs (Internet service providers), 389** default routes, learning, 320-321 dial connections with PPP, 414 Internet edge, learning, 309

router configuration example,  $419$ subnets, advertising, 318

## **J**

**Jenkins continuous integration and automation tool, 744 jitter, managing, 491**

# **K**

**keepalive failures, 355 keyboard, video display, or mouse (KVM), 733 keys (encryption), 395 keywords.** *See also* **commands** any, 448 deny, 442, 448-449

icmp, 481 log, 452, 670 permit, 442, 448-449 tcp, 464 udp, 464 **knowledge gaps, finding, 792-793 K-values (EIGRP), 286 KVM (keyboard, video display, or mouse), 733**

# **L**

**labs, completing, 795-796 LACP (Link Aggregation Control Protocol), 86 LANs, 523** defined, 16

DPs, 54, 104-105 interfaces, 490 redundancy *problems caused without STP, 45- 46 STP, 42* security *IEEE 802.1x, 144-146 STP security exposures, 65-66* troubleshooting, 575-576 VLAN support, adding, 122 **Layer 1** leased-line WANs *CSU/DSUs, 334 physical components, 332-333 speeds, 333-334*

# *troubleshooting, 354* leased-line WANs with HDLC, 335- 336 PPPoE *configuration, 416-417 switches, 21 troubleshooting, 427-428* **Layer 2** leased-line WANs, 354-356 leased-lines with HDLC, 336 MLPPP, 349 PPPoE *configuration, 417 troubleshooting, 428-429*

#### **Layer 3**

GRE tunnel issues,  $\frac{409}{ }$ 

leased-line WANs, troubleshooting, 357-358 MetroE design, 370 *E-LAN service, 371-372 E-Line service, 370-371 E-Tree service, 372* MLPPP, 348-349 MPLS, 377 MPLS VPNs, 379-380 *EIGRP challenges, 382 OSPF area design, 381-382* PPPoE *configuration, 417-418 status, verifying, 425 troubleshooting, 429* switches, 21

*EtherChannels, 537-541 routed ports, 534-537 with SVIs, 529-534 VLAN (virtual LAN) routing, 23-24* **LCP (Link Control Protocol), 341-342 learning state (interfaces), 58 leased-line WANs, 330-331** building, 335-336 CSU/DSU, 334 with HDLC, 336 *configuring HDLC, 337-340 de-encapsulating/re-encapsulating IP packets, 336 framing, 336* physical components, 332-333 with PPP

*authentication, 342-343 configuring PPP, 343-344 configuring PPP CHAP, 344-346 configuring PPP PAP, 346-347 control protocols, 341 framing, 341 multilink.* See *MLPPP PPP functions, 340* speeds, 333-334 troubleshooting, 353-354 *Layer 1 problems, 354 Layer 2 problems, 354-356 Layer 3 problems, 357-358 mismatched subnets, 358* **least-bandwidth, 237 limiting SPAN sources, 725**

**Link Aggregation Control Protocol (LACP), 86 Link Control Protocol (LCP), 341-342 link-local addresses, 595 link-state advertisements.** *See* **LSAs link-state database.** *See* **LSDB link-state protocols, 175.** *See also* **OSPF Link-State Update (LSU) packets, 183 links** access *MetroE, 365 MPLS, 378* addresses, 311-312 Ethernet, 185-186

RSTP types, 63 serial *bandwidth, 238-239 replacing with IP tunnels, 398 routing IP packets over, 398* **list logic (IP ACLs), 444-445 listening state (interfaces), 58 LLQ (Low Latency Queuing), 505- 507 load balancing** EIGRP, 263-264, 651-652 HSRP, 553 MLPPP, 349 OSPF, 217 OSPFv3, 627 **local SPAN, configuring, 721-724**

**location (ACLs), 440-441 log keyword, 452, 670 log messages, unsolicited, 283 logging IPv6 ACLs, 670 logical switches, 157-158 logins (AAA), 147, 150 Long-Term Evolution (LTE), 393 loopback interfaces, 203 looping frames, preventing, 44 loss, managing, 491 Low Latency Queuing (LLQ), 505- 507 LSAs (link-state advertisements), 183** exchanging with OSPF neighbors, 183-184 *DRs on Ethernet links, 185-186*

*maintenance, 184-185* flooding, 179 LSDB relationship, 179 OSPFv3, 636 router, 636 **LSDB (link-state database), 179** area design, 190 best routes, finding, 180 contents, displaying, 201 exchanging between neighbors *DRs on Ethernet links, 185-186 fully exchanging LSAs, 183-184 maintaining neighbors, 184-185* LSAs relationship, 179 OSPFv3, 636 **LSU (Link-State Update) packets,**

#### **183**

**LTE (Long-Term Evolution), 393**

# **M**

**mac-address command, 432 MAC addresses** burned-in, 49 forwarding, 111 learning, 111 tables *EtherChannel impact, predicting, 111-112 instability, 47 STP impact, predicting, 110*

# **maintenance**

EIGRP neighbors, 233

OSPF neighbors, 184-185

**Managed Extensibility Framework**

**(MEF), 366**

**Management Information Base.** *See* **MIB**

**management plane (networking**

**devices), 764**

#### **managing**

bandwidth, 491 delay,  $491$ IPv6 ACLs, 685 jitter, 491 loss, 491 SNMP, 695 **manual EtherChannels configuration, 84-86**

#### **marking, 497-499**

with classification, 497 DiffServ DSCP values *AF, 502-503 CS, 503 EF, 502* Ethernet 802.1Q headers, 500-501 Ethernet 802.11 headers, 501 IP headers, 499-501 MPLS Label headers, 501 trust boundaries, 501-502 **matching packets, 441-442 matching parameters** extended numbered ACLs *protocol, source IP, and destination IP, 463-464*

```
TCP and UDP port numbers, 464-
    467
  standard numbered ACLs
    any/all addresses, 448
    command syntax, 445
    exact IP address, 445-446
    subset of address, 446-447
    wildcard masks, 446-448
MaxAge timer (STP), 56
maximum-paths command, 218, 222,
270
  EIGRP
    for IPv4, 247, 647
    for IPv6, 651, 662
    load balancing, 263
  OSPFv3, 627, 643
```
**maximum transmission unit.** *See* **MTU**

#### **measuring**

cloud computing services, 739 end-user traffic,  $713$ 

# **MEC (Multichassis EtherChannel),**

#### **161**

**MEF(Managed Extensibility**

**Framework), 366**

### **memory (TCAM), 766**

#### **messages**

challenge, 342 debug, 261 EIGRP, 242 Get *agent information, 696 RO/RW communities, 699*

*SNMPv2 support, 699-701* ICMPv6 *Echo request, 674 filtering, 668-669 NDP, filtering, 679-684* Inform, 696-697 *SNMPv2, 701-702 SNMPv3, 710-711* NA (neighbor advertisement), 683 NS (neighbor solicitation), 683 OSPF Hello, 181-182 partial update, 232 RA (router advertisement), 610, 684 RS (router solicitation), 610, 684 RSTP, 62 Set

*RO/RW communities, 699 SNMPv2 support, 699-701 writing variables on agents, 696* SNMP variables, monitoring, 696 STP Hello BPDU, 49 Trap, 696-697 *SNMPv2, 701-702 SNMPv3, 710-711* unsolicited log, 283 update *BGP, 303, 310 DV routing protocols, 229-230 EIGRP, 235-236* **metrics** BGP best path selection, 305-306

EIGRP, 236

*bandwidth, 265 calculation, 236-237 components, 262 delay settings, 265 EIGRP topology database, 262 example, 237-238 FD (feasible distance), 240-241 RD (reported distance), 240-241 route load balancing, 264 serial link bandwidth, 238-239* IGP, 175-176 infinity, 231 IPv6 routes *EIGRP for IPv6, 650-651 OSPFv3 interface costs, 626* OSPF, 215

*based on interface bandwidth, 216-217 higher reference bandwidth, 217 setting, 217* OSPFv3, 638-640 per-VLAN STP,  $\frac{74}{7}$ port, 78-79 root,  $\frac{48}{3}$ STP port, 53 **MetroE (Metro Ethernet), 362-364** access links, 365 data usage, 373 *bandwidth used, charging for, 373- 374 overages, controlling, 374-375* IEEE Ethernet standards, 366 Layer 3 design,  $\frac{370}{2}$ 

*E-LAN service, 371-372 E-Line service, 370-371 E-Tree service, 372* MEF, 366 physical design, 365-366 services, 366 *E-LAN, 368-372 E-Line, 367-371 E-Tree, 369-372* topologies *full mesh, 368 hub and spoke, 369 partial mesh, 369 Point-to-Point, 367-368* **MIB (Management Information Base),**

# **695-697**

OIDs, 697 variables *monitoring, 696 numbering/names, 697* views,  $705$ **mind maps, reviewing, 795 mismatched IPv4 settings, troubleshooting, 568-569 mismatched masks, troubleshooting, 569-571 mismatched subnets, 286 MLPPP (multilink PPP), 348** configuring, 349-350 Layer 2 fragmentation balance,  $\frac{349}{2}$ Layer 3, 348-349 load balancing, 349

verifying, 351-353 **monitor session command, 721, 728 monitoring MIB variables, 696 MPBGP (Multiprotocol BGP), 380 MPLS (Multiprotocol Label Switching), 362, 375-377** access links, 378 Label headers, 501 Layer 3 design, 377 public cloud connections, 747 QoS, 378-379 virtual private networks. *See* MPLS VPNs **MPLS VPNs (MPLS Virtual Private Networks), 376**

EIGRP challenges, 382

Layer 3, 379-382 OSPF area design, 381-382 **MST (Multiple Spanning Tree), 72 MTU (maximum transmission unit), 236** IPv6 mismatches, 636-638 OSPF mismatched settings, 296 **mtu command, 432 multiarea on ABR OSPFv3 configuration, 625 multiarea OSPFv2 configuration, 206- 210** network commands, 209 single-area configurations, 207-208

subnets, 206 verifying, 210-212

**multiarea OSPFv3 configuration, 622 multicast addresses, 682 Multichassis EtherChannel (MEC), 161 multihomed Internet edge design, 306 multilayer switches.** *See* **Layer 3, switches multilink interfaces, 349 multiple frame transmissions, 47 multiple queues (queuing systems), 504 multiple serial links between routers, 347 Multiple Spanning Tree (MST), 72 Multiprotocol BGP (MPBGP), 380 Multiprotocol Label Switching.** *See*

**MPLS multithreading, 734**

# **N**

**NA (neighbor advertisement) messages, 683 name command, 25, 40, 135 named ACLs** configuration, 472 editing, 473-475 overview, 471-472 **named mode (EIGRP configuration), 249 names (MIB variables), 697 National Institute of Standards and Technology (NIST), 739 native VLANs, 20** mismatched on trunks, 118

router configuration, 525-526

**NBAR (Network Based Application**

**Recognition), 498**

**NBIs (Northbound Interfaces), 768- 770**

**NCP (Network Control Protocols), 341**

**NDA (nondisclosure agreement), 788**

#### **NDP (Neighbor Discovery Protocol), 593**

filtering messages through IPv6 ACLs, 679-683 implicit filtering messages through IPv6 ACLs, 683-684

SLAAC, 597

**ndp –an command, 615 neighbor commands, 322**
**neighbor shutdown command, 314 neighbors** advertisement (NA) messages, 683 BGP, 303 *disabling, 314 states, 313* eBGP *configuring, 312 disabling, 314 using link addresses, configuring, 311 verifying, 312-313* EIGRP for IPv4, 234-235 *discovery, 234 requirements, 286 status, 253*

```
topology information, exchanging,
  235-236
  troubleshooting, 286-290
  verifying, 235, 285-286
EIGRP for IPv6, 656-657
  requirements, 656
  troubleshooting, 656-657
OSPF
  area mismatches, finding, 290-291
  duplicate RIDs, 291-293
  Hello/dead timer mismatches,
  293-294
  Hello messages, 181-182
  LSDB exchange, 183-186
  meeting, 181
  requirements, 289
  RIDs, learning, 181
```
*states, 182-183, 186, 288 troubleshooting, 288-294* OSPFv3, 632 *requirements, 633-634 troubleshooting, 633-635 verifying, 632-633* relationships, 284 *neighbor requirements, 284 pinging routers, confirming, 285* routing protocol relationships, troubleshooting, 274 solicitation (NS) messages, 683 states, 628 **netsh interface ipv6show neighbors command, 615 Network Based Application Recognition (NBAR), 498**

#### **network command, 222, 323**

BGP table entries, injecting, 314 *advertising subnets to ISPs, 318 classful network routes, 315-318 static discard routes, 319-320* EIGRP, 270 *enabling, 246 for IPv4, 648 for IPv6 compatibility, 647 wildcard masks, 248* OSPF single-area configuration, 198- 200 OSPFv2 *interface configuration, 218 multiarea configuration, 209* **Network Control Protocols (NCP),**

## **341**

**network functions virtualization (NFV), 754 network interface cards (NICs), 718, 735 Network Interface Modules (NIMs), 332 Network Layer Reachability Information (NLRI), 303 Network Management Station.** *See* **NMS Network Time Protocol (NTP), 757- 758 networks** analyzers, 719 broad access, 739

classful *autosummarization at boundaries, 266-267 routes, injecting, 315-318* contiguous, 267 controllers *centralized control, 766-767 defined, 766 Northbound Interfaces (NBIs), 768-770 Southbound Interfaces (SBIs), 767-768* devices,  $\frac{762}{2}$ *control, centralizing, 766-767 control plane, 763-764 data plane, 762-763 management plane, 764*

*security.* See *authentication, AAA servers switch internal processing, 765- 766* discontiguous, 267 discontiguous classful, 266-268 flow, 493 physical data center, 736 programmability, 760 *APIC Enterprise Module (APIC-EM), 774-776 Application Centric Infrastructure (ACI), 773-774 comparisons, 776* public cloud *address assignment services, 756- 757*

*DHCP services, 757 DNS services, 754-756 NTP, 757-758 VNFs, 752-754* redundancy needs, 547-548 traffic *bandwidth, managing, 491 characteristics, 491 delay, 491 jitter, 491 loss, 491 types, 492-494* unsecured, 400-401 virtual, 735-736, 754 VMs, 736 **Nexus 1000v vSwitch, 736**

**NFV (network functions virtualization), 754 NHRP (Next Hop Resolution Protocol), 412-413** dynamic mapping, enabling, 412 spoke-to-spoke communication, 413 **NICs (network interface cards), 718, 735 NIMs (Network Interface Modules), 332 NIST (National Institute of Standards and Technology), 739 NLRI (Network Layer Reachability Information), 303 NMS (Network Management Station), 695** notification community strings, 701

## SNMP, 696-697

**no auto-summary command, 268 no ip access-group command, 476 no ip address command, 539 no ip domain-lookup command, 572 no ip sla schedule 1 command, 715 no neighbor shutdown command, 314 no passive-interface command, 223, 270 no shutdown command, 40, 359** EIGRP for IPv6, 650, 662 Layer 1 leased-line WAN problems, 354 OSPF processes, 294 ROAS subinterfaces, 527 **no spanning-tree portfast bpduguard**

**default command, 95 no spanning-tree portfast default command, 95 no switchport command** Layer 3 EtherChannels, 539 Layer 3 switches, 543 routed ports, 535 **nondisclosure agreement (NDA), 788 noninteractive data application traffic, 493 nonroot switches (RPs), 101-103** problems, troubleshooting, 103 tiebreakers, 102-103 **normal-time questions, 785 Northbound Interfaces (NBIs), 768- 770**

**notification community strings, 701 notifications** SNMP, 696-697 SNMPv3, 710-711 **NS (neighbor solicitation) messages, 683 NTP (Network Time Protocol), 757- 758 numbered ACLs, configuring, 475-476 numbers** AS numbers. *See* ASNs HSRP group, 555 MIB variables, 697 ROAS subinterfaces, 525 sequence, editing ACLs with, 473- 475

#### **numeric reference table conversions**

binary-to-hexadecimal, 808 decimal-to-binary, 805-807 hexadecimal-to-binary, 808

# **O**

**ODL (OpenDaylight), 771-772 Odom, Wendell Twitter/Facebook information, 799 OIDs (object IDs), 697 on-demand self-service (cloud computing), 739 one-way delay, 491 ONF(Open Networking Foundation), 771 Open SDN, 771**

**Open SDN Controller (OSC), 772 Open Shortest Path First.** *See* **OSPF OpenDaylight (ODL), 771-772 OpenFlow, 768, 771 operations (IP SLAs), 713-715 OpFlex, 768 OSC (Open SDN Controller), 772 OSPF(Open Shortest Path First), 170, 179** area design, 189 *ABR, 190, 210-211 areas, 189-190 backbone areas, 190 backbone routers, 190 benefits, 191 interarea routes, 190*

*internal routers, 190 intra-area routes, 190 MPLS VPNs, 381-382 network size, 189 problems, 188, 281 single-area, 188 SPF workload, reducing, 190 three-area, 189* best routes with SPF, calculating, 186-188 configuration *errors, troubleshooting, 282-283 mode, enabling, 198* default routes, 213-215 Dijkstra SPF algorithm, 180 EIGRP, compared, 224

goals, 302 Hello/dead timers, 293-294 history, 619 interarea routes, verifying, 212 interfaces *costs, setting, 216-217 EIGRP interfaces, compared, 281 identifying, 275 passive, 196 troubleshooting, 281-283* load balancing, 217 LSAs, 179 metrics, 215 *based on interface bandwidth, 216-217 higher reference bandwidth, 217*

*setting, 217* MTU mismatched settings, 296 neighbors, 181 *area mismatches, finding, 290-291 DRs on Ethernet links, 185-186 duplicate RIDs, 291-293 Hello messages, 181-182 Hello/dead timer mismatches, 293-294 LSAs, exchanging, 183-184 maintaining, 184-185 meeting, 181 requirements, 284, 289 RIDs, learning, 181 states, 182-186, 288 troubleshooting, 288-294*

process-ids, 198 processes, shutting down, 294-296 RIDs *configuring, 203-204 duplicate, troubleshooting, 291- 293* super backbone, 381 Version 2. *See* OSPFv2 **OSPFv2 (OSPFVersion 2), 170** default routes, 213-215 dual stack, 619 history, 619 interface configuration *example, 218 verifying, 219-221* load balancing, 217

metrics, 215 *based on interface bandwidth, 216-217 higher reference bandwidth, 217 setting, 217* multiarea configuration, 206-210 *network commands, 209 single-area configurations, 207- 208 subnets, 206 verifying, 210-212* OSPFv3, compared, 621, 628-629 RIPv2/EIGRP, compared, 233 single-area configuration, 197-198 *IPv4 addresses, 197 matching with network command, 198-200*

*multiarea configurations, 207-208 network command, 198 organization, 196-197 passive interfaces, 204-206 RIDs, 203-204 verifying, 200-202 wildcard masks, 199*

## **OSPFv3 (OSPFVersion 3), 616**

address families dual stack, 620 configuration, 621 *default routes, 627-628 load balancing, 627 multiarea example, 622 multiarea on ABR, 625 route selection metrics, setting, 626*

*single-area, 623-624* dual stack, 619 interfaces, 630 *troubleshooting, 631-632 verifying, 630-631* IPv6 *MTU mismatches, 636-638 routes, 638-641* LSAs, 636 LSDBs, 636 neighbors, 632 *requirements, 633-634 troubleshooting, 633-635 verifying, 632-633* OSPFv2, compared, 621, 628-629 passive interfaces, 624

RIDs, 624 **output queuing, 504 overages (MetroE data usage), 374- 375 overlapping routes, troubleshooting, 577-580 overlapping subnets** with VLSM, 583-585 without VLSM, 581-583

# **P**

**PaaS (Platform as a Service), 743-744 packets** classification, 495 *ACLs, 497 with marking, 497*

*matching, 496-497 NBAR, 498 router queuing, 496 routers, 497* congestion avoidance, 512 *TCP windowing, 512-513 tools, 513-514* congestion management, 504 *Low Latency Queuing (LLQ), 505- 507 multiple queues, 504 output queuing, 504 prioritization, 505 queuing strategy, 507 round robin scheduling, 505* de-encapsulating/re-encapsulating with HDLC, 336

defined, 495 filtering. *See* ACLs ICMPv6, 675 marking, 499 *802.1Q headers, 500-501 802.11 headers, 501 with classification, 497 Dif Serv DSCP AF values, 502- 503 Dif Serv DSCP CS values, 503 Dif Serv DSCP EF values, 502 IP headers, 499-501 MPLS Label headers, 501 trust boundaries, 501-502* matching, 441-442 policing, 507

*discarding excess traffic,* 509 *edge between networks, 509-510 features, 510 traf ic rate versus configured policing rate, 508* router originated, 670 router queuing,  $\frac{496}{9}$ routing over serial links, 398 shaping, 507, 510 *features, 512 slowing messages, 510 time intervals, 511-512* TCP, 675 UDP, 675 **PAgP (Port Aggregation Protocol), 86 PAP (Password Authentication**

### **Protocol)**

authentication, 343, 356 configuring, 346-347

### **parameters**

ICMPv6, 669 ip\_address, 198 wildcard\_mask, 198 **partial mesh topology (MetroE), 369 partial updates (EIGRP), 232, 235 passive-interface command, 205** defined, 222, 297 EIGRP, 251, 270 OSPF interfaces as passive, configuring, 196 OSPFv3, 624 **passive-interface default command,**

**205, 270 passive interfaces** EIGRP, 251 OSPF, 196, 204-206 OSPFv3, 624 **Password Authentication Protocol.** *See* **PAP passwords, 698 path attributes (BGP), 305-306 Path MTU Discovery (PMTUD), 668 paths** forwarding *APIC-EM Path Trace ACL Analysis tool, 778 APIC-EM Path Trace app, 777* selections, 172

**PBX (private branch exchange), 34 PCP (Priority Code Point) field (802.1Q header), 500 PE (provider edge), 377 Pearson Network Simulator (the Sim), 796 peers (BGPs), 303 periodic updates, 229 permit command, 471-474, 487** extended IPv6 ACLs, 675 GRE tunnel ACLs,  $410$ IPv6 ACLs, 672 **permit gre command, 432 permit icmp any any routeradvertisement command, 684 permit icmp any any router-**

**solicitation command, 684 permit ipv6 commands, 687 permit keyword, 442, 448-449 Per-VLAN Spanning Tree Plus (PVST+), 72-73 physical data center networks, 736 physical design (MetroE), 365-366 physical server model, 734 ping command, 483, 571-574, 615** IPv6 *connectivity, testing, 600-602 routes, testing, 614* leased-line WANs, 353 self-ping, 483-485 **ping6 command, 615** IPv6 ACLs, 674

**pings (IPv6 hosts)** failure from default router, 606-607 name resolution problems, 607-608 working only in some cases, 605-606 **planes (networking devices)** control, 763-764 data, 762-763 management,  $\frac{764}{76}$ EIGRP configuration, 246 VTP configuration, 129

IPv6 connectivity, testing, 601

#### **planning**

**Platform as a Service (PaaS), 743-744 PMTUD (Path MTU Discovery), 668 point-to-point edge ports, 63, 93 point-to-point GRE tunnels, 399**

#### **point-to-point lines, 330-331**

building, 335-336 CSU/DSU, 334 with HDLC, 336 *configuring HDLC, 337-340 de-encapsulating/re-encapsulating IP packets, 336 framing, 336* physical components, 332-333 with PPP *authentication, 342-343 configuring PPP, 343-344 configuring PPP CHAP, 344-346 configuring PPP PAP, 346-347 control protocols, 341 framing, 341*

*multilink.* See *MLPPP PPP functions, 340* speeds, 333-334 troubleshooting, 353-354 *Layer 1 problems, 354 Layer 2 problems, 354-356 Layer 3 problems, 357-358 mismatched subnets, 358* **Point-to-Point over Ethernet.** *See* **PPPoE point-to-point ports, 63, 93 Point-to-Point Protocol.** *See* **PPP Point-to-Point topology (MetroE), 367-368 points of presence (PoP), 304, 365 policies**

ACI, 773

filtering, 668

#### **policing**

data overages (MetroE), 374 QoS, 507 *discarding excess traf ic, 509 edge between networks, 509-510 features, 510 traf ic rate versus configured policing rate, 508* rate, 508 **pooling resources, 739 PoP (points of presence), 304, 365 Port Aggregation Protocol (PAgP), 86 PortChannels.** *See* **EtherChannels PortFast, 65**

configuring, 81 enabling/disabling, 83 global settings, displaying, 83 verifying, 82-83

#### **ports**

802.1w RSTP roles, 60 alternate, 60-61, 91-92 backup, 60, 91-92 blocking, choosing, 44 channels, 86 costs *IEEE default, 55 STP, 53, 78-79* designated, 49, 54, 60 disabled, 60 Layer 3 switch routed, 534-537

numbers, matching, 464-467 per-VLAN STP costs, 74 root (RPs),  $60$ *nonroot switches, 101-103 switches, choosing, 52-53* RSTP *backup, 62-63 roles, 60, 91-92 states, 92-93 types, 63, 92* SPAN destination/source, 719 stacking ports, 156 states *RSTP, 92 STP versus RSTP, 62* switch root, choosing, 52-53

trusted/untrusted, 151-153 *configuring, 153 DHCP snooping, 154* **powers of 2 numeric reference table, 810 PPP (Point-to-Point Protocol), 340, 413** authentication, 342-343 **CHAP** *authentication, 342, 356 configuring, 344-345 verifying, 345-346* configuring, 343-344 control protocols, 341 dial connections to ISPs, 414 framing, 341
leased-line WANs, 340 multilink (MLPPP), 348 *configuring, 349-350 Layer 2 fragmentation balance, 349 Layer 3, 348-349 load balancing, 349 verifying, 351-353* PAP *authentication, 343, 356 configuring, 346-347* PPPoE Layer 2 configuration, 417 status, 344 **ppp authentication chap command, 345 ppp authentication command, 349, 359**

**ppp chap hostname command, 432 ppp chap password command, 432 ppp multilink command, 350, 360 ppp multilink group command, 360 ppp multilink group 1 command, 350 ppp pap sent-username command, 346, 359 PPPoE (Point-to-Point over Ethernet), 413-415** configuring,  $415-416$ *ISP router configuration example, 419 Layer 1, 416-417 Layer 2, 417 Layer 3, 417-418 summary, 418-419*

enabling, 417 history,  $414$ troubleshooting, 425-426 *customer router configuration, 426 dialer 2 status, 427 Layer 1, 427-428 Layer 2, 428-429 Layer 3, 429 summary, 430* verification, 420-421 *dialers, 421-422 Layer 3 status, 425 session status, 424 virtual-access interfaces, 423* **pppoe-client dial-pool number**

**command, 417, 432 pppoe enable command, 417, 432 practice exams** answering questions, 790-791 CCNA R&S, 790 checklist, 790 ICND2, 790 knowledge gaps, finding, 792-793 other, 792 scores, 796-797 taking, 789-790 **preemption (HSRP active/standby roles), 557-558 pre-exam suggestions, 786-787 prefixes** BGP, 303

IPv6, 594, 670 **preparing for the exam** CLI skills, 794-796 exam-day suggestions, 787 knowledge gaps, finding, 792-793 practice exams *answering questions, 790-791 CCNA R&S, 790 checklist, 790 ICND2, 790 other, 792 scores, 796-797 taking, 789-790* pre-exam suggestions, 786-787 preparing for failure, 788 question types,  $\frac{784}{ }$ 

ready to pass assessment, 797 study tasks, 798 studying after failing to pass, 797-798 tutorial, 784-785 **prioritization (congestion management), 505 Priority Code Point (PCP) field (802.1Q header), 500 priority queues, 506 priv keyword (snmp-server group command), 707 private branch exchange (PBX), 34 private cloud computing, 739-741 private WANs** MetroE, 364 *access links, 365*

*data usage, 373-375 E-LAN services, 368-372 E-Line services, 367-371 E-Tree services, 369-372 full mesh topology, 368 hub and spoke topology, 369 IEEE Ethernet standards, 366 Layer 3 design, 370-372 MEF, 366 partial mesh topology, 369 physical design, 365-366 Point-to-Point topology, 367-368 services, 366* MPLS, 375-377 *access links, 378 Layer 3 design, 377*

# *MPLS VPNs, 379-382 QoS, 378-379 VPNs, 376*

public cloud

*accessing, 746-749*

*branch of ice connections, 751*

types, 362

## **probes, 713-715**

### **process-ids (OSPF), 198**

#### **processes**

OSPF, shutting down, 294-296 RSTP, 62

### **programmability (network), 760**

APIC Enterprise Module (APIC-EM), 774-776

Application Centric Infrastructure

(ACI),  $773-774$ comparisons,  $776$ **proprietary routing protocols, 175 protocols, 224** BGP, 174, 300, 303 *AS, 304 ASNs, 304 best path selection, 305-306 configuring, 310 external.* See *eBGP IGPs, compared, 302 internal (iBGP), 304 ISP default routes, learning, 320- 321 neighbors, 303, 313-314 prefixes, 303*

*reachability, 302 route advertising, 303-304 routing table analysis reports website, 303 table entries, injecting, 314-320 update messages, 303-310* BPDUs (bridge protocol data units), 49 **CHAP** *authentication, 342, 356 configuring, 344-345 verifying, 345-346* control plane,  $\frac{764}{ }$ **DHCP** *Binding Table, 153 DHCP Relay, 573 public cloud services, 757*

*snooping, 151-154* Dijkstra SPF algorithm, 180 DTP, 116 DV (distance vector), 175, 228 *distance/vector information learned, 228 EIGRP as, 232-233 route poisoning, 231-232 split horizon, 230-231 update messages, 229-230* EAP, 146 EAPoL, 146 eBGP, 304 *Internet edge, 306-309 neighbors, 311-314* EGP, 173, 302

EIGRP, 175 FHRP, 544 *features, 550 HSRP.* See *HSRP need for, 549 options, 550-551* GLBP, 544 HDLC, 331, 336-340, 398 HSRP, 544, 551 *active/passive model, 551 active/standby routers, choosing, 555 active/standby rules, 557 configuring, 554 failover, 552 group numbers, 555*

*load balancing, 553 no preemption, 557 with preemption, 558 troubleshooting, 560-563 verifying, 555-556 versions, 559-560* iBGP, 304 IGPs, 173, 226 *BGPs, compared, 302 classless/classful, 177 configuring, 310 goals, 302 metrics, 175-176 routing protocol algorithm, 175 subnets, 303* IGRP, 175

IPv4. *See* IPv4 routing IPv6. *See* IPv6 routing link-state, 175 management plane, 765 matching, 463-464 MPBGP, 380 NDP, 593 *filtering messages through IPv6 ACLs, 679-683 implicit filtering messages through IPv6 ACLs, 683-684 SLAAC, 597* NHRP, 412-413 *dynamic mapping, enabling, 412 spoke-to-spoke communication, 413* NTP, 757-758

OSPF. *See* OSPF OSPFv2. *See* OSPFv2 OSPFv3. *See* OSPFv3 PAgP, 86 PAP *authentication, 343, 356 configuring, 346-347* PPP. *See* PPP PPPoE, 413, 415 *configuring, 415-419 enabling, 417 history, 414 ISP router configuration example, 419 troubleshooting, 425-430 verification, 420-425*

RADIUS, 146-148 RIP, 175-176, 226 RIPv2, 302 *EIGRP/OSPFv2, compared, 233 goals, 302* routable,  $172$ routed, 172 routing *administrative distance, 177-178 algorithms, 175 AS, 174 autosummarization, 266-268 classless/classful, 177, 266 convergence, 173 defined, 172 DV.* See *DV protocols*

*EGP (exterior gateway protocol), 173 functions, 172-173 IGP, 173-177 interfaces enabled with, verifying, 274 interior comparison, 233 IPv4, 202 link-state, 175 path selections, 172 proprietary, 175 RIPv1, 226 RIPv2, 226 route redistribution, 177 troubleshooting, 273-274* RSTP *alternate ports, 60-61*

*backup port role, 62-63 Cisco Catalyst STP modes, 88-90 implementing, 88 link types, 63 port roles, 60, 91-92 port states, 62, 92-93 port types, 63, 92 processes, 62 standards, 58 STP, compared, 59-60* RTP, 235 SNMP. *See* SNMP STA (spanning-tree algorithm),  $\frac{48}{3}$ STP. *See* STP TACACS+, 148 **TCP** 

*BGP connections, displaying, 313 packets, 675 port numbers, matching, 464-467 transporting messages between BGP peers, 310 windowing, 512-513* UDP *Jitter probes, 713 packets, IPv6 ACL matching, 675 port numbers, matching, 464-467* VRRP, 544 VTP, 120 *automated update powers, 120 configuration, 129-131 domains, 125-127 features, 128*

*planning configuration, 129 pruning, 127-128 requirements, 126-127 servers, 124 standard range VLANs, 123 storing configuration, 134-135 switches synchronization to VLAN database, verifying, 131-133 synchronization, 125-126 transparent mode, 135 troubleshooting, 135-139 versions, 127 VLAN support, adding, 123* **provider edge (PE), 377 pruning (VTP), 127-128 public cloud computing, 741**

accessing with *Internet, 745-746 private WANs, 746-749 VPNs, 747* address assignment services, 756-757 branch offices example, 749-752 *email services traf ic flow, 750- 751 Internet connections, 751 private WAN connections, 751* DHCP services,  $757$ DNS services, 754-756 intercloud exchanges,  $\frac{748}{749}$ NTP, 757-758 VNFs, 752-754 **PVST+ (Per-VLAN Spanning Tree**

**Plus), 72-73**

# **Q**

**QoE (Quality of Experience), 492 QoS (Quality of Service), 378, 488** bandwidth, 491 classification, 495 *ACLs, 497 with marking, 497 matching, 496-497 NBAR, 498 router queuing, 496 routers, 497* congestion avoidance, 512 *TCP windowing, 512-513 tools, 513-514*

congestion management, 504 *Low Latency Queuing (LLQ), 505- 507 multiple queues, 504 output queuing, 504 prioritization, 505 queuing strategy, 507 round robin scheduling, 505* defined, 488 delay, 491 jitter, 491 loss,  $\frac{491}{ }$ marking, 499 *with classification, 497 Dif Serv DSCP AF values, 502- 503 Dif Serv DSCP CS values, 503*

*Dif Serv DSCP EF values, 502 Ethernet 802.1Q headers, 500-501 Ethernet 802.11 headers, 501 IP headers, 499-501 MPLS Label headers, 501 trust boundaries, 501-502* MPLS, 378-379 needs based on traffic types *data applications, 492-493 video applications, 494 voice applications, 493-494* policing, 507 *discarding excess traf ic, 509 edge between networks, 509-510 features, 510 traf ic rate versus configured*

*policing rate, 508* shaping, 507, 510 *features, 512 slowing messages, 510 time intervals, 511-512* switches/routers,  $\frac{495}{ }$ tools, 496 VoIP, 493-494 **query messages (EIGRP), 242 questions (exam)** answering, 790-791 budgeting time, 785 knowledge gaps, finding, 792-793 types, 784 **queuing** congestion management, 504

*Low Latency Queuing (LLQ), 505- 507 multiple queues, 504 output queuing, 504 prioritization, 505 round robin scheduling, 505 strategy, 507* priority queues, 506 queue starvation, 506 routers, classification for, 496

# **R**

**RA (Router Advertisement), 610, 684 RADIUS protocol, 146-148 rapid elasticity (cloud computing), 739 Rapid PVST+, 72**

**Rapid Spanning Tree Protocol.** *See* **RSTP rate limiting (DHCP snooping), 154 RD (reported distance), 240-241, 257 reachability (BGP), 302 read-only (RO) communities (SNMP), 699 read-write (RW) communities (SNMP), 699 ready to pass assessment (exam), 797 Real-time Transport Protocol (RTP), 235 redistribution** Internet edge ISP routes, learning, 309 routes (MPLS VPNs), 380 **redundancy**

### FHRP

*features, 550 HSRP.* See *HSRP need for, 549 options, 550-551* LANs *problems caused without STP, 45- 46 STP, 42* network needs for, 547-548 single points of failure, 547 **reference bandwidth, 216-217 relationships (neighbors), 284** EIGRP for IPv6, 656-657 OSPFv3, troubleshooting, 633-635 pinging routers, confirming, 285

requirements, 284 states, 628 **relay agents (DHCPv6), 596 Reliable Transport Protocol (RTP), 235 remark command, 472, 487 Remote SPAN (RSPAN), 721 reply messages (EIGRP), 242 reported distance (RD), 240-241, 257 Representational State Transfer (REST), 769 requirements** cloud computing services, 739 EIGRP for IPv6 neighbors, 656 neighbors, 284 *EIGRP, 286*

*OSPF, 289 OSPFv3, 633-634* SNMPv3 configuration, 704 VTP, 126-127 **resource pooling (cloud computing), 739 responders (IP SLAs), 713 REST (Representation State Transfer), 769 RESTful APIs, 769 reverse engineering from ACL to address range, 454-456 reversed source/destination IP address, troubleshooting, 480-481 RFC 1065, 694 RFC 4301** *Security Architecture for*

*the Internet Protocol***, 395 RIDs (router IDs), 181** defining, 196 EIGRP, configuring, 252 OSPF, 181 *configuring, 203-204 duplicate, troubleshooting, 291- 293* OSPFv3, 624 **RIP (Routing Information Protocol), 175-176, 226 RIPv2 (RIP Version 2), 226** EIGRP/OSPFv2, compared, 233 goals, 302 **RO (read-only) communities (SNMP), 699**

### **ROAS (router-on-a-stick), 520, 524**

configuration, 524 *example, 524 native VLANs, 525-526 subinterface numbers, 525 subinterfaces, creating, 524-525* troubleshooting, 528-529 verifying, 526-527 *connected routes, 526 show vlans command, 527 subinterface state, 527*

### **roles**

ports *alternate, 60-61 backup, 62-63 root.* See *RPs*

*RSTP, 60, 91-92* STP, 57 **root bridge IDs, 50 root costs (switches), 48 root ports.** *See* **RPs root switches** electing,  $50-52$ election influence, configuring, 80-81 ruling out switches,  $100-101$ STP, verification,  $77$ troubleshooting, 99-101 **round robin scheduling (queuing), 505 round-trip delay, 491 Round Trip Time (RTT), 715 routable protocols, 172 routed ports, 534-537**

**routed protocols, 172 Router Advertisement (RA) messages, 610, 684 router bgp command, 311 router eigrp command, 246, 270, 647 router-id command, 222, 614** OSPFv3, 624, 643 RIDs, defining, 196 **router-on-a-stick.** *See* **ROAS router ospf command, 196, 222 router ospf 1 command, 198 Router Solicitation (RS), 610 routers.** *See also* **routes; routing** ABR (Area Border Router), 190 *interface OSPF areas, verifying, 210-211*

*OSPFv2 multiarea configuration, 209-210* advertisement (RA) messages, 610, 684 backbone, 190 best routes, finding, 180 classification, 497 *ACLs, 497 NBAR, 498* Cloud Services Routers (CSRs), 747 configuring different VIPs, troubleshooting, 563 data plane processing, 763 designated (DRs), 185 *backup (BDRs), 185 discovering, 211-212 Ethernet links, 185-186*

DROthers, 186 flooding, 179 GRE tunnels between, 399 **HSRP** *active/passive model, 551 active/standby routers, choosing, 555 active/standby rules, 557 configuring, 554 failover, 552 group numbers, 555 load balancing, 553 no preemption, 557 with preemption, 558 troubleshooting, 560-563 verifying, 555-556*
```
versions, 559-560
IDs. See RIDs
internal, 190, 623-624
IPv6
  addressing configuration, 598-599
  connectivity, verifying, 601-603
  issues, 604
  routing, enabling, 598
  static route configuration, 599
  troubleshooting, 611-612
ISP, 419
LSAs, 636
multiple serial links between, 347
OSPF interface costs, 216-217
public cloud networks, 754
QoS, 495
```
queuing *classification for, 496 congestion management, 504-507 strategy, 507* redundant, 549. *See also* FHRP ROAS, 23, 524 *configuration, 524-526 native VLANs, 525-526 subinterfaces, creating, 524-525 troubleshooting, 528-529 verifying, 526-527* router WAN interface status, 585 routing IP packets over serial links, 398 solicitation (RS) messages, 610, 684 troubleshooting

*DHCP issues, 573-574 LAN issues, 575-576* VLAN routing, 21-23 **routes.** *See also* **routers; routing** BGP *advertising, 303-304 best path selection, 305-306* classful networks, injecting, 315-318 default, 627-628 discard, 319 EIGRP *choosing, 234 load balancing, 263-264 tuning with bandwidth, 259 variance, 263-264* EIGRP for IPv6, 659-660

feasibility conditions, 242 feasible successor, 241-242 *convergence, 260-261 identifying, 258-260* host, 357 interarea, 640 IPv6 *EIGRP for IPv6 metrics, 650-651 OSFPv3 metrics, 626, 638-640 static, configuring, 599 troubleshooting, 640-641* ISP *default, learning, 320-321 Internet edge, learning, 309* **OSPF** *default routes, 213-215*

*interarea, verifying, 212* poisoning, 231-232 redistribution, 177, 380 static discard, 319-320 successor, 257-258 **routing.** *See also* **routers; routes** EIGRP for IPv6, enabling/disabling, 650 LANs, 523 protocols. *See* routing protocols troubleshooting *default router IP address setting, 572 DHCP issues, 573-574 DNS problems, 571-572 incorrect addressing plans, 581- 585*

*LAN issues, 575-576 mismatched IPv4 settings, 568- 569 mismatched masks, 569-571 router WAN interface status, 585* VLAN. *See* VLAN routing **Routing Information Protocol (RIP), 175 routing protocols** administrative distance, 177-178 algorithms, 175 AS, 174 autosummarization, 266 *classful network boundaries, 266- 267 discontiguous classful networks,*

*IP forwarding issues, 577-580*

*267-268* classless/classful, 177, 266 convergence,  $\frac{173}{2}$ defined, 172 DV, 175, 228 *distance/vector information learned, 228 EIGRP as, 232-233 route poisoning, 231-232 split horizon, 230-231 update messages, 229-230* EGP (exterior gateway protocol), 173 functions, 172-173 IGP, 173 *algorithms, 175 classless/classful, 177*

*metrics, 175-176* interfaces enabled with, verifying, 274 interior comparison, 233 IPv4, 202 link-state,  $\frac{175}{2}$ path selections,  $172$ proprietary, 175 RIPv1, 226 RIPv2, 226 route redistribution, 177 troubleshooting *configuration errors, 274 internetwork, analyzing, 273 neighbor relationships, 274 routing tables, 273*

#### **RPs (root ports), 60**

nonroot switches, 101-103 *problems, troubleshooting, 103 tiebreakers, 102-103* switches, choosing, 52-53 **RS (Router Solicitation) messages, 610, 684 RSPAN (Remote SPAN), 721 RSTP (Rapid Spanning Tree Protocol), 58-59** alternate ports, 60-61 backup port role, 62-63 Cisco Catalyst switch RSTP modes, 88-90 implementing, 88 link types, 63

#### ports

*roles, 60, 91-92 states, 62, 92-93 types, 63, 92* processes, 62 standards, 58 STP, compared, 59-60 **RTP (Real-time Transport Protocol), 235 RTP (Reliable Transport Protocol), 235 RTT (Round Trip Time), 715 rules** AAA login authentication, 150 HSRP active/standby, 557

implicit IPv6 ACLICMPv6 message

filtering, 683-684 **ruling out switches, 100-101 RW (read-write) communities (SNMP), 699**

# **S**

**SaaS (Software as a Service), 743 SBIs (Southbound Interfaces), 767- 768 scoring exams, 796-797 sdm prefer command, 532 sdm prefer lanbase-routing command, 543 SDN (Software Defined Networking), 760** APIC Enterprise Module (APIC-EM),

#### 774-776

Application Centric Infrastructure  $(ACI), \frac{773-774}{4}$ architecture, 770 comparisons,  $\frac{776}{6}$ controllers *centralized control, 766-767 Northbound Interfaces (NBIs), 768-770 OpenDaylight SDN controller, 771 Southbound Interfaces (SBIs), 767-768* Open SDN,  $771$ Open SDN Controller (OSC),  $772$ OpenDaylight (ODL), 771-772 OpenFlow, 771

## **Secure Shell (SSH), 765**

**Secure Sockets Layer (SSL), 396-397 security** AAA servers *configuration, 148-150 login authentication rules, 150 login process, 147 TACACS+/RADIUS protocols, 148* access, 145 attacks *DHCP-based, 152 types, 150* authentication *802.1x, 145 AAA servers, 147-150 Internet VPNs, 393 SNMPv3, 699, 707-708*

DHCP snooping *configuration settings, 153 DHCP-based attacks, 152 DHCP Binding Table, 153 features, 151 ports as trusted, configuring, 153 rate limiting, 154 rules summary, 153 trusted/untrusted ports, 151-154* encryption, 699, 707-708 IEEE 802.1x, 144-146 *AAA servers, configuring, 145 authentication process, 145 EAP, 146 username/password combinations, verifying, 145*

Internet VPNs, 393 IPsec encryption, 395-396 SNMP, 698-699 SNMPv3, 705-707 STP, 65-66 **self-ping, 483-485 sender's bridge IDs, 50 sender's root cost, 50 sequence numbers, 473-475 serial cables, 332 serial links.** *See* **leased-line WANs servers** AAA *authentication, 147-150 configuring for 802.1x, 145 defining, 149*

*enabling, 149 username/passwords, verifying, 145* Cisco hardware, 732-733 defined, 732 physical server model, 734 virtualization, 734-735 *hosts, 734 hypervisors, 734 multithreading, 734 networking, 736 virtual data centers, 735-738 VMs, 734* VTP, 124 **service-level agreements (SLAs), 712 service providers (SPs), 362**

#### **services**

cloud computing *broad network access, 739 cloud services catalogs, 740 Infrastructure as a Service (IaaS), 742 measured, 739 on-demand self-service, 739 Platform as a Service (PaaS), 743- 744 private, 739-741 public, 741 rapid elasticity, 739 requirements, 739 resource pooling, 739 Software as a Service (SaaS), 743* DHCP, 757

DNS, 754-756 Internet as WAN, 389 MetroE, 366 *E-LAN, 368-372 E-Line, 367-371 E-Tree, 369-372* public cloud *accessing with Internet, 745-746 accessing with private WANs, 746- 749 accessing with VPNs, 747 address assignment, 756-757 branch of ices example, 749-752 intercloud exchanges, 748-749* **session keys, 395 session status (PPPoE), 424**

**sessions (SPAN), 720-721, 725 Set messages** RO/RW communities, 699 SNMPv2 support, 699-701 writing variables on agents, 696 **shaping (QoS), 507, 510** features, 512 rate, 510 slowing messages, 510 time intervals, 511-512 **shaping data overages (MetroE), 375 shared edge ports, 93 shared keys, 395 shared ports, 63, 93 shared session keys, 395 shorter VLAN configuration example,**

**28-29**

**Shortest Path First algorithm.** *See* **SPF algorithm show access-list command, 473 show access-lists command, 450, 457, 479, 487, 687 show arp command, 572 show commands** IPv6 ACLs, 673 routing protocol-enabled interfaces, verifying, 275 STP status, 68 **show controllers command, 352 show controllers serial command, 360 show etherchannel 1 summary command, 86**

**show etherchannel command, 96, 543 show etherchannel summary command, 107, 540 show interfaces command, 298, 360, 543, 569** EIGRP neighbor requirements, verifying, 286 MLPPP, 352 **OSPF** *interfaces, 283 neighbors, 289* OSPFv3 interface bandwidth, 640 PPP CHAP status, 345 PPP PAP, 346 PPP status, 344 routed ports, 536

**show interfaces description command, 298, 576 show interfaces dialer command, 421, 433 show interfaces status command** Layer 3 EtherChannels, 539 routed ports, 536 **show interfaces switchport command, 31-34, 37, 41, 114-116, 135 show interfaces trunk command, 32- 34, 38, 41, 116-117 show interfaces tunnel command, 405, 433 show interfaces virtual-access command, 433 show interfaces virtual-access configuration command, 423**

**show interfaces vlan command, 543 show ip access-list command, 457, 474-476 show ip access-lists command, 450, 479, 487 show ip bgp command, 323 show ip bgp summary command, 313, 323 show ip eigrp interfaces command, 271, 297** EIGRP-enabled interfaces, 250-251, 275 EIGRP neighbor requirements, verifying, 286 multilink interfaces, 352 **show ip eigrp interfaces detail command, 250, 271**

## **show ip eigrp neighbors command, 271, 297**

neighbor status, displaying, 253 neighbor verification checks, 285

## **show ip eigrp topology all-links command, 260**

## **show ip eigrp topology command, 271**

feasible successor routes, 259 metrics, 262 successor routes, 258

topology table, 256

#### **show ip interface brief command, 360**

GRE tunnels,  $\frac{404}{ }$ multilink interfaces, 352

OSPF interfaces, troubleshooting, 283

## **show ip interface command, 286, 450,**

#### **457, 479**

**show ip ospf command, 223, 298** duplicate OSPF RIDs, 291 OSPF neighbors, troubleshooting, 289 **show ip ospf database command, 179, 201, 223 show ip ospf interface brief command, 205, 223, 298** OSPF areas for ABR interfaces, 210 OSPF-enabled interfaces, identifying, 275 OSPF neighbors, troubleshooting, 289 OSPF status on interfaces, 281 OSPFv2 interface configuration, 221 **show ip ospf interface command, 223, 298**

DRs/BDRs details, displaying, 211 Hello/dead timer mismatches, 293 OSPF areas for ABR interfaces, 210 OSPF neighbors, troubleshooting, 289 OSPFv2 interface configuration, 220 passive interface, 206 **show ip ospf neighbor command, 182, 223, 298** DRs/BDRs details, displaying, 211 neighbors, listing, 288 OSPF processes shutdown, 295 **show ip ospf neighbor interface brief command, 295 show ip protocols command, 223, 271, 297** EIGRP-enabled interfaces, 251-252, 275

EIGRP neighbors, 253, 286 IPv4 routing protocols, 202 OSPF configuration errors, 282-283 OSPFv2 interface configuration, 219

## **show ip route command, 223, 271, 323, 577-580**

administrative distance, 178 dialer interface Layer 3 orientation, 425 EIGRP-learned routes, displaying, 254 IPv4 routes added by OSPF, 201 routing tables, displaying, 543 **show ip route eigrp command, 254, 271, 297 show ip route ospf command, 223, 298, 577-578**

**show ip route static command, 214**

**show ip sla enhanced-history**

**distribution-statistics command, 729**

**show ip sla history command, 717, 729**

**show ip sla statistics command, 729**

**show ip sla summary command, 729**

**show ipv6 access-list command, 677, 687**

**show ipv6 eigrp interfaces command, 654, 662**

**show ipv6 eigrp interfaces detail command, 662**

**show ipv6 eigrp neighbors command, 663**

**show ipv6 eigrp topology command,**

**663**

**show ipv6 eigrp topology |section command, 663 show ipv6 interface command, 614, 687 show ipv6 neighbors command, 614** IPv6 ACLICMPv6 NDP message filtering, 681 IPv6 IPv4 replacement, 603 **show ipv6 ospf command, 640, 643 show ipv6 ospf database command, 636, 643 show ipv6 ospf interface brief command, 630, 640, 643 show ipv6 ospf interface command, 630-631, 643 show ipv6 ospf neighbor command, 635, 643**

**show ipv6 protocols command, 614, 643** EIGRP for IPv6, 662 EIGRP for IPv6 interfaces, 654 OSPFv3 interfaces, 630 **show ipv6 route command, 614, 643** EIGRP for IPv6, 663 IPv6 router connectivity, 603 **show ipv6 route eigrp command, 663 show ipv6 route ospf command, 638, 643 show ipv6 route |section command, 663**

**show ipv6 routers command, 614, 681 show mac address-table command, 114 show mac address-table dynamic**

**command, 111 show monitor detail command, 724, 729 show monitor session all command, 723 show monitor session command, 724, 729 show ppp all command, 346-347, 360 show ppp multilink command, 353, 360 show pppoe session command, 424, 433 show running-config command, 135, 449, 473-475 show snmp command, 703, 729 show snmp community command, 702, 728**

**show snmp contact command, 728 show snmp group command, 709, 729 show snmp host command, 702, 729 show snmp location command, 728 show snmp user command, 708, 729 show spanning-tree bridge command, 81 show spanning-tree command, 96 show spanning-tree interface command, 96 show spanning-tree interface detail command, 82 show spanning-tree root command, 77, 81 show spanning-tree summary command, 83, 96**

**show spanning-tree vlan 10 bridge command, 77 show spanning-tree vlan 10 command, 75-77 show spanning-tree vlan 10 interface gigabitethernet0/2 state command, 92 show spanning-tree vlan command, 96 show standby brief command, 555-565 show standby command (HSRP), 565** configuration, 560 status, 556 **show tcp brief command, 313 show tcp summary command, 323 show vlan brief command, 26-29, 114 show vlan command, 41, 114, 141 show vlan id command, 27, 114**

**show vlan status command, 135 show vlans command, 527, 543 show vtp password command, 134, 141 show vtp status command, 29, 41, 131, 134, 141 shutdown command, 40, 359** EIGRP for IPv6, 650, 662 Layer 1 leased-line WAN problems, 354

OSPF processes, 294

ROAS subinterfaces, 527

**shutdown vlan command, 135, 140**

### **shutting down OSPF processes, 294-**

#### **296**

**signatures, 498**

**the Sim (Pearson Network Simulator),**

## **796**

**Simple Network Management Protocol.** *See* **SNMP single-area OSPF, 188 single-area OSPFv2 configuration, 197-198** IPv4 addresses, 197 matching with network command, 198-200 multiarea configurations, 207-208 network command, 198 organization, 196-197 passive interfaces, 204-206 RIDs, 203-204 verifying, 200-202 *IPv4 routing protocols, 201-202*

*LSDB contents, displaying, 201* wildcard masks, 199 **single-area OSPFv3 configuration, 623-624 single homed Internet edge design, 306 single points of failure, 547 site-to-site VPNs, 394-396 SLA (service level agreement), 712 SLAAC (stateless address autoconfiguration)** EUI-64, 597 IPv6 settings, 597 NDP, 597 troubleshooting, 609-610 **SLBaaS (SLB as a service), 753**
## **SNMP (Simple Network Management Protocol), 692**

agents, 695-696 clear-text passwords, 698 communities, 698-699 Get messages *agent information, 696 RO/RW communities, 699 SNMPv2 configuration, 699-701* history, 695 Inform messages, 696-697, 701-702 managers, 695 MIB, 696-697 notifications, 696-697 read-only (RO) communities, 699 read-write (RW) communities, 699

security, 698-699 Set messages *RO/RW communities, 699 SNMPv2 configuration, 699-701 writing variables on agents, 696* Trap messages, 696-697, 701-702 **snmp-server command, 700 snmp-server community command, 727 snmp-server contact command, 727 snmp-server enable traps command, 727 snmp-server group command, 705 snmp-server host command, 701, 710, 727 snmp-server location command, 727**

# **snmp-server user command, 707**

# **SNMPv2**

configuring *Get/Set messages, 699-701 Trap/Inform messages, 701-702 verifying, 702-704* security, 699 **SNMPv2c (Community-based SNMP Version 2), 699 SNMPv3** configuring, 704 *authentication, 707-708 encryption, 707-708 groups, 705-707 notifications, 710-711 requirements, 704*

*summary, 711-712 users, 707 verifying, 708-709* groups *MIB views, 705 security levels, 705 write views, 706* Inform messages, 710-711 MIB views,  $705$ security, 699 Trap messages, 710-711 **Software as a Service (SaaS), 743 Software Defined Networking.** *See* **SDN solution apps, 777 sources**

# addresses, 406 IPs, matching, 463-464 IP SLAs,  $713$ ports (SPAN), 719 SPAN, limiting,  $725$ **Southbound Interfaces (SBIs), 767-**

#### **768**

## **SPAN (Switched Port Analyzer), 718**

dependencies,  $\frac{722}{ }$ destination ports, 719 Encapsulated RSPAN (ERSPAN), 721 local, 721-724 network analyzer needs for,  $\frac{719}{2}$ Remote (RSPAN), 721 sessions, 720-721 source ports,  $\frac{719}{ }$ 

sources, limiting, 725 traffic direction, 725 VLANs, monitoring, 721 **spanning-tree algorithm (STA), 48 spanning-tree bpduguard disable command, 95 spanning-tree bpduguard enable command, 81, 95 spanning-tree bpguard enable command, 75 spanning-tree commands, 95 spanning-tree mode command, 88, 95 spanning-tree mode mst command, 72 spanning-tree mode pvst command, 72 spanning-tree mode rapid-pvst command, 72, 90**

**spanning-tree pathcost method long command, 55 spanning-tree portfast bpduguard default command, 95 spanning-tree portfast command, 75, 81, 95 spanning-tree portfast default command, 83, 95 spanning-tree portfast disable command, 83, 95 Spanning Tree Protocol.** *See* **STP spanning-tree vlan 10 port priority 112 command, 103 spanning-tree vlan command, 74 speed command, 576 speeds**

LAN/WAN interfaces, 490 leased-line WANs, 333-334 **SPF(Shortest Path First) algorithm, 180** Dijkstra SPF, 180 OSPF best routes, calculating, 186-188 **spinning up VMs, 742 split horizon (DV routing protocols), 230-231 spoofing, 422 SPs (service providers), 362 SSH (Secure Shell), 765 SSL (Secure Sockets Layer), 396-397 STA (spanning-tree algorithm), 48 stack masters, 157**

**stacking cables, 156 stacking modules, 156 stacking ports, 156 stacking switches** access layer switches, 156-157 benefits, 155 chassis aggregation, 159-161 FlexStack/FlexStack-Plus, 158 operating as single logical switch, 157-158 stack masters, 157 **standard ACLs, configuring, 671-674 standard numbered IPv4 ACLs, 443** access-list command, 454 command syntax,  $\frac{445}{5}$ configuration examples, 448-452

list logic,  $\frac{444 - 445}{7}$ matching any/all addresses, 448 matching exact IP address, 445-446 matching subset of address, 446-447 overview, 443 reverse engineering from ACL to address range, 454-456 troubleshooting, 452-453 verification, 452-453 wildcard masks *binary wildcard masks, 447-448 decimal wildcard masks, 446-447* **standard range VLANs, 123 standby 1 preempt command, 558 standby command, 554, 564 standby HSRP routers, 557**

**standby version 1 | 2 command, 564 standby version command, 559 stateful DHCP, troubleshooting, 608- 609 stateful DHCPv6, 596 stateless address autoconfiguration.** *See* **SLAAC states** change reactions (STP topology), 55- 56 discarding, 61 interfaces *changing with STP, 57-58 criteria, 48-49 forwarding/blocking, 47 learning, 58*

*listening, 58* neighbors *BGP, 313 OSPF, 182-183, 186, 288 OSPFv3, 632 relationships, 628* ports *RSTP, 92-93 STP versus RSTP, 62* ROAS subinterfaces, 527 STP, 57 tunnel interfaces,  $\frac{407}{ }$ VLAN mismatched trunking operational, 116 **static discard routes, 319-320 static routes (IPv6), configuring, 599**

#### **status**

BPDU Guard global settings, 83 EIGRP neighbors, 233, 253 HSRP, 555 interface codes, 353 PortFast global settings, 83 PPP, 344 PPP CHAP, 345 PPP PAP, 346 PPPoE *Layer 3, 425 sessions, verifying, 424* STP verification, 75-77 **steady-state operation (STP), 56 STP (Spanning Tree Protocol), 42** 802.1D standard, 58

behind the scenes summary,  $\frac{72}{3}$ BIDs *defined, 49 root switch election, 50-52 system ID extensions, 73-74* BPDUs (bridge protocol data units), 49 BPDU Guard *configuring, 81 enabling/disabling, 83 global settings, displaying, 83 verifying, 82-83* Cisco Catalyst switch STP modes, 88- 89 configuration,  $\frac{71}{7}$ *modes, 72 options, 74-75*

*per-VLAN port costs, 74 PVST+, 72-73 system ID extensions, 73-74* convergence, 48, 105-106 EtherChannels, 64-65 *configuring, 84-87 MAC tables impact, predicting, 111-112 troubleshooting, 106-109* forwarding or blocking criteria, 48-49 interface states, changing, 57-58 LAN redundancy,  $42-46$ LAN segment DPs, choosing, 54 looping frames, preventing,  $\frac{44}{3}$ MAC tables impact, predicting, 110 PortFast, 65

```
configuring, 81
  enabling/disabling, 83
  global settings, displaying, 83
  verifying, 82-83
ports
  blocking, choosing, 44
  costs, 53, 78-79
  states, 62
purpose, 47-49
roles, 57
root election influence, configuring,
80-81
root switch election, 50-52, 100-101
RSTP (Rapid STP), 58-59
  alternate ports, 60-61
  backup port role, 62-63
```
*Cisco Catalyst switch RSTP modes, 88-90 implementing, 88 link types, 63 port roles, 91-92 port states, 92-93 port types, 63, 92 processes, 62 standards, 58 STP, compared, 59-60* security,  $65-66$ STA (spanning-tree algorithm),  $\frac{48}{3}$ states, 56-57 switch reactions to changes, 56-57 switch RPs, choosing, 52-53 tiebreakers, 102-103

timers, 56-57 topology influences, 55-56 troubleshooting *convergence, 105-106 DPs on LAN segments, 104-105 root switch election, 99-101 RPs on nonroot switches, 101-103* verification,  $\frac{75-77}{7}$ **studying after failing the exam, 797- 798 studying for exam, 798 subinterfaces** defined, 524 ROAS *creating, 524-525 numbers, 525*

*state, verifying, 527*

### **subnet masks**

mismatched masks, troubleshooting,

### 569-571

VLSM (variable length subnet masking)

*overlapping subnets, 583-585 recognizing when VLSM is used, 581*

### **subnets**

advertising to ISPs, 318 IGPs, 303 IPv6, 593-594 mismatched *EIGRP neighbors, 286 leased-line WANs, 358* OSPFv2 multiarea configuration, 206

overlapping subnets *with VLSM, 583-585 without VLSM, 581-583* **subset of IP address, matching, 446- 447 successors** EIGRP *identifying, 257-258 for IPv4, 241-242 for IPv6, 646* feasible *convergence, 260-261 identifying, 258-260* **super backbone (OSPF), 381 superior Hello, 50 supplicants, 145**

# **SVIs (switched virtual interfaces),**

# **520, 529**

configuring, 529-531 troubleshooting, 532-534 verifying, 531

## **Switched Port Analyzer.** *See* **SPAN**

#### **switches**

as  $802.1x$  authenticators,  $145$ access layer, 156-157 adding, 137-139 chassis aggregation, 159 *benefits, 161 design, improving, 160 distribution/core switches high availability, 159-160 switch stacking, 159-161*

Cisco Catalyst *RSTP modes, 88-90 STP modes, 88-89* core, 159-160 distribution *design, improving, 160 high availability with chassis aggregation, 159-160* internal processing, 765-766 Layer 2, 21 Layer 3, 21 *with routed ports, 534-537 VLAN routing, 23-24* Layer 3 EtherChannels *configuring, 537-539 troubleshooting, 541*

*verifying, 539-540* Layer 3 with SVIs *configuring, 529-531 troubleshooting, 532-534 verifying, 531* links,  $63$ logical, 157-158 nonroot, 101-103 PortFast, 65 QoS, 495 root *costs, 48 electing, 50-52 election influence, configuring, 80-81 ruling out switches, 100-101*

*STP verification, 77 troubleshooting, 99-101* RPs (root ports), choosing, 52-53 SPAN, 718 *dependencies, 722 destination ports, 719 Encapsulated RSPAN (ERSPAN), 721 limiting sources, 725 local, 721-724 network analyzer needs, 719 Remote (RSPAN), 721 sessions, 720-721 source ports, 719 traffic direction, 725 VLANs, monitoring, 721*

#### stacking

*access layer switches, 156-157 benefits, 155 chassis aggregation, 159-161 FlexStack/FlexStack-Plus, 158 operating as single logical switch, 157-158 stack masters, 157* synchronization to VLAN database, verifying, 131-133 ToR (Top of Rack), 736 traditional access switching, 155 virtual (vSwitches), 735 voice switches, 34 as VTP servers,  $124$ **switchport access vlan command, 25, 28-29, 37-40, 113, 135**

#### **switchport command**

Layer 3 switches, 543 routed ports, 535 **switchport mode access command, 25, 28, 37-38, 139 switchport mode command, 30, 40 switchport mode dynamic auto command, 116 switchport mode dynamic desirable command, 32 switchport mode trunk command, 30, 116, 524 switchport nonegotiate command, 34, 40, 116, 139 switchport trunk allowed vlan command, 41, 117**

**switchport trunk encapsulation command, 30, 40 switchport trunk native vlan command, 40, 118 switchport voice vlan command, 36- 38, 41, 135 synchronizing** switches, 131-133 VTP, 125-126, 136-137 **system ID extensions (BIDs), 73-74**

# **T**

**T1.** *See* **leased-line WANs T3, 334 TACACS+, 148 tagging (VLAN), 18-20**

**tail drops, 513 TCAM (ternary content-addressable memory), 766 T-carrier systems, 333 TCP (Transmission Control Protocol)** BGP connections, displaying, 313 packets, 675 port numbers, matching, 464-467 transporting messages between BGP peers, 310 windowing,  $512-513$ **tcp keyword, 464 TCP/IP networks, 694 TDM (time-division multiplexing), 334 telcos (telephone companies), 331, 390 Telnet, 765**

**ternary content-addressable memory (TCAM), 766 testing IPv6** ACLs, 677 connectivity *hosts, 600-601 routers, 601-603* **three-area OSPF, 189 TID fields (QoS marking), 501 tiebreakers (STP), 102-103 time burners, 785 time-division multiplexing (TDM), 334 time (exam)** budget versus number of questions, 785 checking, 786

#### **time intervals (QoS shaping), 511-512**

#### **timers**

EIGRP for IPv6, 652 EIGRP neighbors, 233 Hello messages, 184 Hello/dead mismatches, troubleshooting, 293-294 STP, 56-57 **tools**

# APIC-EM ACL Analysis, 777 APIC-EM Path Trace ACLAnalysis tool,  $\frac{777}{778}$ APIC-EM Path Trace app, 777 QoS *ACLs, compared, 496 classification, 495-498*

*congestion avoidance, 512-514 congestion management, 504-507 marking, 499-503 policing, 507-510 queuing strategy, 507 shaping, 507-512*

## **Top of Rack (ToR) switches, 736**

## **topologies**

EIGRP

*displaying, 255-257 feasible successor routes, 258-261 metrics, 262 successor routes, identifying, 257- 258* EIGRP for IPv6, 657-658 MetroE, 366

*full mesh, 368 hub and spoke, 369 partial mesh, 369 Point-to-Point, 367-368* OSPF area design, 188 STP, influences, 55-56 **ToR (Top of Rack) switches, 736 ToS (Type of Service) field (IPv4), 499 traceroute command, 574** GRE tunnels,  $\frac{406}{5}$ IPv6 *connectivity, testing, 600-602 network router problems, troubleshooting, 611 routes, testing, 614* **traceroute6 command, 615**

**tracert command, 615 traditional access switching, 155 traffic** bandwidth, managing, 491 characteristics, 491 congestion avoidance, 512 *TCP windowing, 512-513 tools, 513-514* congestion management, 504 *Low Latency Queuing (LLQ), 505- 507 multiple queues, 504 output queuing, 504 prioritization, 505 round robin scheduling, 505 strategy, 507*

delay, managing, 491 end-user, measuring,  $713$ IPv6 ACLs, 670 jitter, 491 loss, 491 policing, 507 *discarding excess traf ic, 509 edge between networks, 509-510 features, 510 traf ic rate versus configured policing rate, 508* public cloud branch office email services, 750-751 shaping, 507, 510 *features, 512 slowing messages, 510 time intervals, 511-512*

SPAN sessions,  $725$ types *data, 492-493 video, 494 voice, 378, 493-494* **Traffic Class field (IPv6), 500 Transmission Control Protocol.** *See* **TCP transparent mode (VTP), 135 Trap messages, 696-697** SNMPv2, 701-702 SNMPv3, 710-711 **troubleshooting** CHAP authentication failures, 356 DPs on LAN segments,  $105$ EIGRP for IPv6

*interfaces, 655 neighbors, 656-657 routes, 660* EIGRP interfaces, 275 *configuration problems, 278-281 working details, 276-278* EIGRP neighbors *authentication failures, 286 example, 286-288 incorrect ASNs, 288 mismatched subnets, 286 verification checks, 285-286* EtherChannels, 106 *channel-group command incorrect options, 106-108 configuration checks before adding interfaces, 108-109*
GRE tunnels,  $\frac{406}{5}$ *ACLs, 409-410 interface state, 407 Layer 3 issues, 409 source/destination addresses, 406 tunnel destination, 408* HSRP, 560 *ACL blocks HSRP packets, 563 configuration, 560-561 group number mismatches, 563 misconfiguration symptoms, 561 routers configuring dif erent VIPs, 563 version mismatches, 562* with IP SLA *counters, 715-716*

*history data, 717* IPv4 ACLs, 477 *ACL behavior in network, 477-479 ACL interactions with routergenerated packets, 483-485 common syntax mistakes, 481 inbound ACL filters routing protocol packets, 481-482 reversed source/destination IP address, 480-481 troubleshooting commands, 479- 480* IPv4 routing *default router IP address setting, 572 DHCP issues, 573-574 DNS problems, 571-572*

*incorrect addressing plans, 581- 585 IP forwarding issues, 577-580 LAN issues, 575-576 mismatched IPv4 settings, 568- 569 mismatched masks, 569-571 packet filtering with access lists, 586 router WAN interface status, 585* IPv6 routing, 604 *ACLs, 612 filtering issues, 604 host issues, 604 host pings fail from default router, 606-607 host pings only working in some*

*cases, 605-606 missing IPv6 settings in host, 608- 610 name resolution problems, 607- 608 router issues, 604 routes, 640-641 routing, 611-612* Layer 3 EtherChannels, 541 leased-line WANs, 353-354 *Layer 1 problems, 354 Layer 2 problems, 354-356 Layer 3 problems, 357-358 mismatched subnets, 358* neighbors, 285 **OSPF** *MTU mismatched settings, 296*

*processes, shutting down, 294-296* OSPF interfaces, 281-283 *area design, 281 configuration errors, 282-283 details, checking, 283 unsolicited log messages, 283* OSPF neighbors, 288-294 *area mismatches, finding, 290-291 duplicate RIDs, 291-293 Hello timer/dead timer mismatches, 293-294 LAN problems, 289 neighbor states, 288* OSPFv3 *interfaces, 631-632 neighbors, 633-635*

PAP authentication failures, 356 PPPoE, 425-426 *customer router configuration, 426 dialer 2 status, 427 Layer 1, 427-428 Layer 2, 428-429 Layer 3, 429 summary, 430* ROAS, 528-529 routing protocols *configuration errors, 274 internetwork, analyzing, 273 neighbor relationships, 274 routing tables, 273* routing with SVIs, 532-534

RP problems, 103 SPAN sessions,  $725$ standard numbered ACLs, 452-453 STP *convergence, 105-106 DPs on LAN segments, 104-105 root switch election, 99-101 RPs on nonroot switches, 101-103* switch data plane forwarding *EtherChannel impact on MAC tables, 111-112 STP impact on MAC tables, 110 VLAN of incoming frames, 112-113* VLANs *access interfaces, 113-114 frame switching problems, 113*

*undefined/disabled VLANs, 114- 115* VLAN trunking *frame switching problems, 113 mismatched native VLANs, 118 mismatched operational states, 116 mismatched supported VLAN lists, 117-118* VTP, 135 *adding switches, 137-139 common configuration rejections, 137 synchronization, 136-137* **trunking (VLANs)** 802.1Q, 20-21 configuration, 30-34

disabling, 139 ISL(Inter-Switch Link), 20-21 overview, 18 protocol. *See* VTP troubleshooting, 113-118 VLAN tagging, 18-20 **trust boundaries (QoS marking), 501- 502 trusted ports, 151** configuring, 153 DHCP snooping, 154 **tunnel destination command, 406-408, 432 tunnel mode gre ip command, 404, 432 tunnel mode gre multipoint command, 404**

**tunnels** destinations,  $\frac{408}{ }$ GRE, 398 *between routers, 399 configuring, 402-404 details, displaying, 404 functionality, testing, 406 large scale environments, 411 multipoint with DMVPN, 411 point-to-point, 399 routes, 405 troubleshooting, 406-410 tunnel interfaces, 398 unsecured networks, 400-401 verifying, 404-406*

**tunnel source command, 406-407, 432**

interfaces

*ACLs, 409-410 creating, 400 destinations, 408 Layer 3 issues, 409 replacing serial links, 398 state, 407* VPN, 394-395 **tutorial (exam), 784-785 Twitter (Wendell Odom), 799 Type of Service (ToS) field (IPv4), 499**

## **U**

**UCS (Unified Computing System), 733 UDP (User Datagram Protocol)** Jitter probes,  $713$ 

packets, IPv6 ACL matching, 675 port numbers, matching, 464-467 **undebug all command, 298 undefined VLANs, troubleshooting, 114-115 unequal-cost load balancing, 263 UNI (user network interface), 365 unicast IPv6 addresses, 593-595 Unified Computing System (UCS), 733 unique local unicast addresses, 593 unsecured networks (GRE tunnels), 400-401 unsolicited log messages, 283 untrusted ports, 151-154 upd keyword, 464 updates**

BGP, 303, 310 DV protocols, 229-230 EIGRP, 235-236 full, 229 partial, 232 periodic, 229 **User Datagram Protocol.** *See* **UDP user network interface (UNI), 365 username command, 345, 359 U.S. National Institute of Standards and Technology (NIST), 739**

# **V**

**v1default MIB view, 706 variable length subnet masking.** *See* **VLSM**

**variables (MIB)** monitoring, 696 numbering/names, 697 **variance (EIGRP), 263-264 variance command, 270** EIGRP for IPv4, 247, 263, 647 EIGRP for IPv6, 651, 662 **vCPU (virtual CPU), 734 vector (DV protocols), 228 verification command, 75 verifying** BPDU Guard, 82-83 data and voice VLANs, 36-38 eBGP neighbors, 312-313 EIGRP configuration, 249 *EIGRP enabled interfaces,*

*finding, 250-252 IPv4 routing table, displaying, 253-254 neighbor status, displaying, 253* EIGRP for IPv6 *interfaces, 654 routes, 659-660* EIGRP neighbors, 235, 285-286 EtherChannel configuration before adding interfaces, 108-109 GRE tunnels, 404-406 HDLC, 339 HSRP, 555-556 interarea OSPF routes, 212 IPv6 connectivity, 600 *hosts, 600-601 routers, 601-603*

Layer 3 EtherChannels, 539-540 MLPPP, 351-353 OSPFv2 configurations *interfaces, 219-221 multiarea, 210-212 single-area, 200-202* OSPFv3 *interfaces, 630-631, 638-640 neighbors, 632-633* PortFast, 82-83 PPP *CHAP, 345-346 PAP, 347* PPPoE, 420-421 *dialers, 421-422 Layer 3 status, 425*

*session status, 424 virtual-access interfaces, 423* ROAS, 526-527 routing protocol-enabled interfaces, 274 routing with SVIs, 531 SNMPv2 configuration, 702-704 SNMPv3 configuration, 708-709 standard numbered ACLs, 452-453 STP, 75-77 switches synchronization to VLAN database, 131-133 username/passwords on AAA servers, 145 **versions** HSRP, 559-560

OSPF, 619

#### VTP, 127

**video traffic** QoS requirements, 494 shaping time intervals, 512 **views (MIB), 705 virtual-access interfaces, 423 virtual LANs.** *See* **VLANs virtual machines.** *See* **VMs virtual network functions (VNFs), 752-754 Virtual Private LAN Service (VPLS), 367 Virtual Private Networks.** *See* **VPNs Virtual Private Wire Service (VPWS), 367 Virtual Router Redundancy Protocol**

#### **(VRRP), 544**

**virtualization** ASA firewall (ASAv), 754 CPU (vCPU), 734 data centers *networking, 735 physical networks, 736 vendors, 735 workflow, 737-738* firewalls, 754 machines. *See* VMs network functions virtualization (NFV),  $754$ networks, 735-736, 754 NICs (vNICS),  $735$ routers (public cloud networks), 754

servers, **734-735** *hosts, 734 hypervisors, 734 multithreading, 734 networking, 736 virtual data center vendors, 735 VMs, 734* switches (vSwitches), 735 **VLANs (virtual LANs)** configuration *data and voice VLANs, 36-38 database, VTP synchronization, 125-126 full VLAN configuration example, 25-28 overview, 24-25 shorter VLAN configuration*

*example, 28-29 trunking, 30-34* database, switches synchronization, 131-133 default, 25 enabling/disabling, 115 IDs, 18 incoming frames, choosing, 112-113 interfaces. *See* SVIs IP telephony, 34 *data and voice VLAN concepts, 34-36 data and voice VLAN configuration and verification, 36- 38 summary, 38-39* LAN support, adding, 122

mismatched native on trunks, 118 mismatched supported trunk lists, 117-118 native, 20, 525-526 overview, 16-18 routing. *See* VLAN routing SPAN monitoring,  $721$ standard range, 123 tagging, 18-20 troubleshooting *access interfaces, 113-114 frame switching process problems, 113 undefined/disabled VLANs, 114- 115* trunking *802.1Q, 20-21*

*configuration, 30-34 disabling, 139 ISL (Inter-Switch Link), 20-21 overview, 18 protocol.* See *VTP troubleshooting, 113-118 VLAN tagging, 18-20* **vlan 10 command, 122 vlan 200 command, 137 vlan command, 25, 37, 40, 135 VLAN routing, 21** Layer 3 EtherChannels *configuring, 537-539 troubleshooting, 541 verifying, 539-540* Layer 3 switch routed ports,  $23-24$ ,

#### 534-537

Layer 3 switching with SVIs *configuring, 529-531 troubleshooting, 532-534 verifying, 531* ROAS, 524 *configuration, 524-526 troubleshooting, 528-529 verifying, 526-527* routers,  $21-23$ **VLAN Trunking Protocol.** *See* **VTP VLSM (variable length subnet masking)** overlapping subnets, 583-585 recognizing when VLSM is used, 581 **VMs (virtual machines), 734**

ACI, 773 IaaS, 742 networking, 736 PaaS, 743-744 SaaS, 743 spinning up,  $\frac{742}{2}$ virtual NICs (vNICs), 735 **VNFs (virtual network functions), 752-754 vNICs (virtual NICs), 735 voice switches, 34 voice traffic, 493** QoS requirements,  $\frac{494}{4}$ shaping time intervals, 512 VoIP, 378 **VoIP (Voice over IP), 378, 493-494**

**VPLS (Virtual Private LAN Service), 367**

**VPNs (Virtual Private Networks)** client, 396-397 dynamic multipoint (DMVPN),  $411$ *multipoint GRE tunnels, 411 NHRP (Next Hop Resolution Protocol), 412-413* Internet, 389 *benefits, 394 security, 393* MPLS VPNs, 376 *EIGRP challenges, 382 Layer 3, 379-382 OSPF area design, 381-382* public cloud, accessing, 747

tunnels, 394-395 **VPWS (Virtual Private Wire Service), 367 VRRP (Virtual Router Redundancy Protocol), 544 vSwitches (virtual switches), 735 VTP (VLAN Trunking Protocol), 29, 120** automated update powers, 120 configuration *common rejections, troubleshooting, 137 default VTP settings, 129 example, 130-131 new VTP configuration settings, 130*

site-to-site, 394-396

*planning, 129 steps, 129 storing, 134-135* domains, 125-127 features, 128 pruning, 127-128 requirements, 126-127 servers,  $124$ standard range VLANs, 123 switches synchronization to VLAN database, verifying, 131-133 synchronization, 125 transparent mode, 135 troubleshooting, 135 *adding switches, 137-139 common configuration rejections, 137*

*synchronization, 136-137* versions, 127 VLAN support, adding, 123 **vtp commands, 134 vtp domain command, 134, 140 vtp mode command, 40, 134, 140 vtp mode off command, 29, 135 vtp mode transparent command, 29, 135 vtp password command, 134, 140 vtp pruning command, 134, 140 vtp version command, 140**

### **W – Z**

**WANs** Ethernet, 747

Frame Relay, 362 interface speeds, 490 Internet access, 389 Internet as WAN service, 389 leased-line, 330-331 *building, 335-336 CSU/DSUs, 334 mismatched subnets, 358 physical components, 332-333 speeds, 333-334 troubleshooting, 353-358* leased-line with HDLC, 336 *configuring HDLC, 337-340 de-encapsulating/re-encapsulating IP packets, 336 framing, 336*

leased-line with PPP *authentication, 342-343 configuring PPP, 343-344 configuring PPP CHAP, 344-346 configuring PPP PAP, 346-347 control protocols, 341 framing, 341 multilink.* See *MLPPP PPP functions, 340* MetroE, 364 *access links, 365 data usage, 373-375 E-LAN service, 368-372 E-Line service, 367-371 E-Tree service, 369-372 full mesh topology, 368*

*hub and spoke topology, 369 IEEE Ethernet standards, 366 Layer 3 design, 370-372 MEF, 366 partial mesh topology, 369 physical design, 365-366 Point-to-Point topology, 367-368 services, 366* MPLS, 375-377 *access links, 378 Layer 3 design, 377 MPLS VPNs, 379-382 QoS, 378-379 VPNs, 376* private *public cloud access, 746-749*

*public cloud branch of ice connections, 751 types, 362* public cloud connections *Internet as, 745-746 private WANs, 746-749* service providers (SPs), 362 wireless, 392-393 **WAN interface cards (WICs), 332 WC masks.** *See* **wildcard masks websites** APIC-EM Analysis tool released code, 777 APIC-EM labs, 777 ARIN, 174 BGP routing table analysis reports, 303

CCNA (ICND2) Config Labs, 796 *CCNA Routing and Switching ICND2 Of icial Cert Guide*, 777 Cisco *ACI, 774 APIC-EM pages, 777 DevNet, 777 Feature Navigator, 531 Prime management products, 695* Eclipse IDE, 744 ETSI, 754 Google App Engine PaaS, 744 IANA, 174 *ICMPv6 parameters, 669 IPv6 multicast address space registry, 682* ICMPv6 packets, 669

Jenkins continuous integration and automation tool, 744 MEF, 366 OpenDaylight SDN controller,  $771$ OpenFlow, 768 Pearson Network Simulator (the Sim), 796 Wendell Odom's SDN Skills, 777 Wireshark network analyzer, **718 weighting, 505 Wendell Odom's SDN Skills blog, 777 WICs (WAN interface cards), 332 wildcard\_mask parameter (network command), 198 wildcard masks** binary,  $447$ 

decimal, 446-447 EIGRP configuration, 248-249 finding, 448 OSPF single-area configuration, 199 **wireless Internet, 393 wireless WANs, 392-393 Wireshark network analyzer, 718 workflow (virtualized data center), 737-738 working interfaces, 49 write views (SNMPv3 groups), 706**
# **Part X: DVD Appendixes**

## **Appendix C. Answers to the "Do I Know This Already?" Quizzes**

## **Chapter 1**

- **1.** B. A VLAN is a set of devices in the same Layer 2 broadcast domain. A subnet often includes the exact same set of devices, but it is a Layer 3 concept. A collision domain refers to a set of Ethernet devices, but with different rules than VLAN rules for determining which devices are in the same collision domain.
- **2.** D. Although a subnet and a VLAN are not equivalent concepts, the devices in one VLAN are typically in the same IP subnet and vice versa.
- **3.** B. 802.1Q defines a 4-byte

header, inserted after the original frame's destination and source MAC address fields. The insertion of this header does not change the original frame's source or destination address. The header itself holds a 12-bit VLAN ID field, which identifies the VLAN associated with the frame.

**4.** A and C. The **dynamic auto** setting means that the switch can negotiate trunking, but it can only respond to negotiation messages, and it cannot initiate the negotiation process. So, the other switch must be configured to trunk or to initiate the negotiation process (based on being

configured with the **dynamic desirable** option).

- **5.** A and B. The configured VTP setting of VTP transparent mode means that the switch can configure VLANs, so the VLAN is configured. In addition, the VLAN configuration details, including the VLAN name, show up as part of the running-config file.
- **6.** B and C. The **show interfaces switchport** command lists both the administrative and operational status of each port. When a switch considers a port to be trunking, this command lists an operational trunking state of "trunk." The **show**

**interfaces trunk** command lists a set of interfaces: the interfaces that are currently operating as trunks. So, both these commands identify interfaces that are operational trunks.

## **Chapter 2**

- **1.** A, B. Listening and learning are transitory port states, used only when moving from the blocking to the forwarding state. Discarding is not an 802.1D STP port state.
- **2.** C, D. Listening and learning are transitory port states, used only when moving from the blocking to the forwarding state. Discarding is

not an 802.1D STP port state. Forwarding and blocking are stable states.

- **3.** C. The smallest numeric bridge ID wins the election.
- **4.** B. Nonroot switches forward Hellos received from the root; the root sends these Hellos based on the root's configured Hello timer.
- **5.** B, D. RSTP uses port states forwarding, learning, and discarding. Forwarding and learning perform the same functions as the port states used by traditional 802.1D STP.
- **6.** A, D. With RSTP, an alternate port is an alternate to the root port

when a switch's root port fails. A backup port takes over for a designated port if the designated port fails.

**7.** D. The PortFast feature allows STP to move a port from blocking to forwarding, without going through the interim listening and learning states. STP allows this exception when the link is known to have no switch on the other end of the link, removing the risk of a switching loop. **BPDU** Guard is a common feature to use at the same time as PortFast, because it watches for incoming bridge protocol data units (BPDU), which should not happen on an access

port, and prevents the loops from a rogue switch by disabling the port.

## **Chapter 3**

- **1.** B, C. You cannot set the system ID part of the bridge ID (BID). However, you can set the priority part of the BID, the first 16 bits, in two ways. One way sets it directly (**spanning-tree vlan priority**), whereas the other tells the switch to figure out a priority setting that either makes the switch root (**spanning-tree root primary**) or the backup (**spanning-tree root secondary**).
- **2.** B. Cisco switches use the

extended system ID format for BIDs by default, in which the priority field is broken down into a base priority value (32,768 in this case) plus the VLAN ID. The priority of this switch allows it to be capable of being the root switch, but the command output does not supply enough information to know whether this switch is currently root.

**3.** A, D. The **spanning-tree cost 19** command sets the cost for all VLANs on that interface unless the cost is set by a **spanning-tree cost** command that lists the VLAN ID. The two commands with a **portcost** parameter are incorrect; the

correct keyword is simply **cost**. Finally, Cisco switches choose the default cost based on the current speed, not the interface's fastest possible speed. So, this interface, running at 100 Mbps, already defaults to the IEEE default cost for 100 Mbps, or 19.

**4.** D. IOS uses the **channel-group** configuration command to create an EtherChannel. Then, the term *etherchannel* is used in the **show etherchannel** command, which displays the status of the channel. The output of this **show** command then names the channel a *PortChannel*. The only answer that is not used somewhere in IOS

to describe this multilink channel is *Ethernet-Channel*.

- **5.** A, D. First, regarding the listed MAC address of 1833.9d7b.0e80, the first group of messages listed at the beginning of the output of the **show spanning-tree** command lists information about the root switch, not the local switch. Second, the "protocol rstp" near the top of the output positively identifies that the switch is using RSTP, as configured with the **spanning-tree mode rapid-pvst** global configuration command.
- **6.** B, D. This question requires that you work through the reasons why a port is listed as a particular type

of STP port per the Type column in the output of the **show spanningtree vlan 10** command. To begin, keep in mind that a port must have PortFast enabled to be listed as an edge port. That configuration requires either the **spanning-tree portfast** interface subcommand or through setting the switch to use PortFast as a default with the **spanning-tree portfast default** global command. Answer choice A shows a type that includes "edge" and the reason listed has nothing to do with PortFast, so that answer is incorrect.

For the other incorrect answer, C, the trunking status of a port does

not impact the STP Type as listed in the output.

Answer B is correct because any port that is using half duplex, either through negotiation or by configuration, is considered to be a shared port, as noted with "Shr" in the type column. Answer D is correct because if a switch has no reason to make a port act as a shared port, or as an edge port, the switch treats it as a point-to-point port.

## **Chapter 5**

- **1.** B, C. VTP has three modes: server, client, and transparent. Only server and transparent mode switches can be used to configure VLANs; that is, to create the VLAN, delete the VLAN, and assign a VLAN a name. Client mode switches cannot configure VLANs. Also, there is no such mode as dynamic mode.
- **2.** C. When any two switches connect with a trunk, and both use VTP in either client or server mode, they exchange VTP messages. Then the switch with the lower revision number updates its

VLAN configuration database to match the VLAN configuration database with the higher revision number. In this case, with all three switches eventually connecting to each other through some path with trunks, the highest revision number database will win.

The STP election process has nothing to do with the choices made by VTP.

**3.** A, D. VTP synchronization causes two neighboring VTP server and/or client switches to update the switch with the configuration database that has the lower revision number to use the newer database from the neighbor that

has the higher revision number. Once completed, the **show vtp status** command on both switches will list the same revision number. Because both use the same configuration database, both will list the same information about the "last updater," which is this command's method of referring to the VTP server that last changed the configuration.

The two incorrect answers list text that does not occur in the output of the **show vtp status** command.

**4.** A, B. One correct answer shows a **vlan** command being issued on a VTP client, which is not allowed.

IOS actually rejects the **vlan** command when issued on a VTP client.

The other correct answer relies on the fact that VTP version 1 (and 2) restricts VTP servers and clients to know of standard range VLANs only (VLANs 1–1005). As a result, the **vlan 2000** command on a VTP server (switch SW1) would also be rejected.

As for the two incorrect answers, the **vlan 200** command would be accepted on a transparent mode switch. On the VTP server, that same **vlan 200** command would be accepted, because VLAN ID 200 is inside the range of standard

#### VLAN IDs.

**5.** B, C. The VTP domain name must match on two neighboring VTP switches, or they ignore each other's messages. The domain name is case sensitive, making the answer with domain name "Fred" be correct. Additionally, switch SW1 does not have a **vtp password** command configured per the question stem. If SW2 were to be configured per the other correct answer, then SW1 would not have a VTP password, SW2 would, and the two switches would ignore each other's VTP messages. (If configured on one switch, both must have the same

case-sensitive password configured.)

As for the incorrect answers, the VTP version does not have to match on neighboring switches for them to be able to synchronize. Additionally, two neighboring VTP client mode switches will synchronize, which is what the question asked. Neither could be used to configure new VLANs, but both would synchronize with the other.

**6.** A, B. The case-sensitive domain names must be equal, and the casesensitive passwords must be equal. The switches must also connect using a trunk before VTP

will work. It is normal to have some switches as servers and some as clients. A mismatched pruning configuration setting does not prevent the synchronization of VLAN databases.

## **Chapter 6**

- **1.** D. Of the four answers, the answer "translator" is not an 802.1x role, but the other three are 802.1x roles. The device that is connecting to the network and would like to gain access is the supplicant. The AAA server that can check its list of usernames and passwords is called the authentication server. The switch, which does in some way translate between message formats for this process, plays the role that 802.1x defines as authenticator.
- **2.** C. TACACS+, defined by Cisco, uses TCP as its transport protocol.

Cisco defines TACACS+ with an ability to authorize users for different subsets of CLI commands, whereas RADIUS does not. Both RADIUS and TACACS+ encrypt the passwords before transmitting them.

**3.** A, C. DHCP snooping must be implemented on a device that does Layer 2 switching. The DHCP snooping function needs to examine DHCP messages that flow between devices within the same broadcast domain (VLAN). Layer 2 switches perform that function, as well as multilayer switches. Because a router performs only Layer 3 forwarding (that is,

routing), and does not forward messages between devices in the same VLAN, a router does not provide a good platform to implement DHCP snooping (and is not even a feature of Cisco IOS on routers).

**4.** B, C. Switch ports connected to IT-controlled devices from which DHCP messages may be received should be trusted by the DHCP snooping function. Those devices include IT-controlled DHCP servers and IT-controlled routers and switches. All devices that are expected to be DHCP client devices (like PCs) are then treated as untrusted, because DHCP

snooping cannot know beforehand from which ports a DHCP-based attack will be launched. In this case, the ports connected to all three PCs will be treated as untrusted by DHCP snooping.

**5.** C. A switch stack connects the switches with stacking modules and stacking cables so that they can communicate directly. Functionally, the switches in the stack act as a single logical switch. For instance, to manage the switches in the stack, an engineer would log in to one switch, with one IP address, and see one configuration file for the whole switch stack; STP and VTP would

run for the logical switch as a whole; and frame forwarding would occur on one switch, forwarding on all ports in the stack.

## **Chapter 7**

- **1.** D. Both versions of RIP use distance vector logic, and EIGRP uses a different kind of logic, characterized either as advanced distance vector or a balanced hybrid.
- **2.** C, D. Both versions of RIP use the same hop-count metric, neither of which is affected by link bandwidth. EIGRP's metric, by

default, is calculated based on bandwidth and delay. OSPF's metric is a sum of outgoing interfaces costs, with those costs (by default) based on interface bandwidth.

- **3.** B, C, D. Of the listed routing protocols, only the old RIP Version 1 (RIP-1) protocol does not support variable-length subnet masks (VLSM).
- **4.** C. LSAs contain topology information that is useful in calculating routes, but the LSAs do not directly list the route that a router should add to its routing table. In this case, R1 would run a calculation called the Shortest

Path First (SPF) algorithm, against the LSAs, to determine what IP routes to add to the IP routing table.

- **5.** B. Neighboring OSPF routers that complete the database exchange are considered fully adjacent and rest in a full neighbor state. The up/up and final states are not OSPF states at all. The 2-way state is either an interim state or a stable state between some routers on the same VLAN.
- **6.** C. The correct answer is the one advantage of using a single-area design. The three wrong answers are advantages of using a multiarea design, with all reasons

being much more important with a larger internetwork.

## **Chapter 8**

## **1.** B. The **network 10.0.0.0 0.255.255.255 area 0** command works, because it matches all interfaces whose first octet is 10. The rest of the commands match as follows: all addresses that end with 0.0.0 (wildcard mask 255.0.0.0); all addresses that begin with 10.0.0 (wildcard mask 0.0.0.255); and all addresses that begin with 10.0 (wildcard mask 0.0.255.255).

**2.** A. The **network 10.1.0.0**

**255.255.255.255 area 0** command matches all IP addresses that begin with 10.1, enabling OSPF in area 0 on all interfaces. The answer with wildcard mask 0.255.255.0 is illegal, because it represents more than one string of binary 0s separated by binary 1s. The answer with x's is syntactically incorrect. The answer with wildcard mask 255.0.0.0 means "Match all addresses whose last three octets are 0.0.0," so none of the three interfaces are matched.

**3.** A, E. Of the three wrong answers, two are real commands that simply do not list the OSPF neighbors. **show ip ospf interface brief** lists

interfaces on which OSPF is enabled, but does not list neighbors. **show ip interface** lists IPv4 details about interfaces, but none related to OSPF. One incorrect answer, **show ip neighbor**, is not a valid IOS command.

**4.** C. An ABR, by definition, connects to the backbone area plus one or more nonbackbone areas. To do so, the configuration enables OSPF so that at least one interface is in area 0 (backbone) and at least one interface is in some other area. For the incorrect answers, the **abr enable** command is imaginary. Routers internal to a nonbackbone

area (which are therefore not ABRs) use OSPF **network** commands that all refer to the same nonbackbone area. Finally, two routers cannot become OSPF neighbors on a link if their interfaces are in different areas.

- **5.** D. The BDR designation on this line is for backup designated router (BDR). On this command, this notation means that the neighbor (2.2.2.2) is the BDR, not the local router on which the command was issued (R1 in this case).
- **6.** B. With OSPFv2 interface configuration mode, the configuration looks just like the

traditional configuration, with a couple of exceptions. The **network** router subcommand is no longer required. Instead, each interface on which OSPF should be enabled is configured with an **ip ospf** *process-id* **area** *area-id* interface subcommand. This command refers to the OSPF routing process that should be enabled on the interface, and specifies the OSPFv2 area.

**7.** B. SPF calculates the cost of a route as the sum of the OSPF interface costs for all outgoing interfaces in the route. The interface cost can be set directly (**ip ospf cost**), or IOS uses a

default based on the reference bandwidth and the interface bandwidth. Of the listed answers, **delay** is the only setting that does not influence OSPFv2 metric calculations.

## **Chapter 9**

- **1.** D. Split horizon causes a router to not advertise a route out of the same interface on which the router was learned. It also causes the router to not advertise about the connected route on an interface in updates sent out that interface.
- **2.** D. Route poisoning means advertising the failed route with an

"infinite" metric, as opposed to simply ceasing to advertise the route. Of the incorrect answers, SPF defines how link-state protocols calculate and choose routes; DUAL defines how EIGRP does some of its processing to find replacement routes; and split horizon limits which routes a router advertises to help avoid routing loops.

**3.** A. EIGRP separates the function of monitoring neighbor state into the Hello message process, relying on the receipt of a Hello message. If a router does not receive an EIGRP Hello within the configured EIGRP hold time, the

local router believes the neighbor has failed.

- **4.** A, B. EIGRP uses bandwidth and delay by default. Load and reliability can be added to the mix with configuration, but Cisco recommends against adding these to the metric calculation.
- **5.** B. The feasible distance (FD) is, for all known routes to reach a subnet, the metric for the best of those routes. The best route is called the successor route, and it is added to the IP routing table.
- **6.** C. A route's reported distance (RD) is the metric used by the neighbor that advertised the route.
A router uses it to determine which routes meet the feasibility condition for whether the route can be a feasible successor route.

## **Chapter 10**

**1.** A, C. The EIGRP **network** command supports a parameter of a classful network, enabling EIGRP on all interfaces in that classful network or an address and wildcard mask. In the latter case, interface IP addresses that match the configured address, when applying ACL-like logic with the wildcard mask, match the command.

**2.** C, D. The EIGRP **network 10.0.0.2 0.0.0.0** command exactly matches the interface with address 10.0.0.2 because of the wildcard mask, enabling EIGRP on that interface. The EIGRP ASN value must match on both routers. The **network 10.0.0.1 0.0.0.0** command exactly matches the address on R1, but the **network** command needs to match addresses on the local router, and these commands should exist on Router R2. The **network 10** command is syntactically incorrect; the entire classful network must be configured.

**3.** D. RIP uses R, and OSPF uses O,

but EIGRP uses D. The letter E was already in use by an old (and no longer used) routing protocol, so Cisco chose to use nearby letter D for EIGRP.

- **4.** C. The output from the **show ip eigrp neighbors** command lists EIGRP neighbors. The command lists only routers that have passed all EIGRP neighbor checks. The Address column identifies the neighbor based on the neighbor's interface IP address on their common link, not based on the neighbor's EIGRP router ID.
- **5.** C. The first number in parentheses is the computed metric for a route, and the second number is the

reported distance (RD) for the route. The route through 10.1.6.3 is the successor route, because the first number in parentheses on this line matches the feasible distance (FD) on the first line. For the other two routes, only the third route's RD is less than the feasible distance (the metric of the successor route), making this route, with next-hop address 10.1.5.4, a feasible successor route.

**6.** A. By definition, the successor route is the best route to reach a subnet, and is the one route EIGRP always puts in the IP routing table. So, the **show ip route eigrp**

command lists this route, including the metric. The **show ip eigrp topology** command lists both successor and feasible successor routes, including their metrics. The **show ip eigrp interfaces** command does not list route information, and the **show ip eigrp database** command is not a valid IOS command.

**7.** B. The unequal-cost loadbalancing features allow IOS to place multiple unequal-cost routes into the routing table. The restrictions are that the metric must be less than or equal to variance times the feasible distance (5 times 100 in this case), so three of

the routes meet this requirement, ruling out the route with metric 550. This feature also allows only successor and feasible successor routes, ruling out the route with metric 450. Of the two routes that meet both requirements, the route with metric 350 has the highest metric, as requested in the question text.

### **Chapter 12**

- **1.** B, D. The word *multihomed* refers to designs in which the enterprise connects to (at least) two ISPs. The two choices that include the term *homed* refer to designs that connect to a single ISP.
- 2. C. External BGP, or eBGP, refers to BGP as used between two autonomous systems (as identified by using different autonomous system numbers). Both Interior BGP (iBGP) and eBGP use TCP. Only iBGP connects to other routers in the same ASN. The one answer that describes what eBGP

does, but that iBGP does not, is that eBGP exchanges routes between an enterprise and an ISP, the two of which use different ASNs.

- **3.** B, D. The enterprise typically advertises its public IPv4 address block to the ISP. There is no need to advertise its private IP address block, because Internet routers will not route packets to private IPv4 networks anyway. As for default routes, the enterprise can benefit from using a default route as advertised by the ISP, but not vice versa.
- **4.** A. For this scenario, each router would need a **neighbor** *ip-address*

**remote-as** *asn* BGP subcommand, but no other **neighbor** commands. For example, if using ASNs 1 and 2, and link IP addresses 1.1.1.1 and 1.1.1.2, respectively, the configuration would be, on R1:

```
router bgp 1
neighbor 1.1.1.2 remote-as
2
```
And on R2:

```
router bgp 2
neighbor 1.1.1.1 remote-as
1
```
**5.** D. To cause the injection of a route from the IP routing table to the BGP table, the **network**

command must match a route in the IP routing table, unless the **autosummary** command has also been added to the configuration. One answer lists prefix 200.1.1.0, but mask 255.255.255.0, and both must match the IP route—and the mask does not match. Likewise, the command with subnet 200.1.1.0 and mask 255.255.255.240 does not match any of the routes, either. The **network 200.1.1.0** command implies the default mask—a Class C default mask of 255.255.255.0 in this case—and again does not match any of the routes in the routing table.

Note that the commands that would match routes in this router's routing table include **network 200.1.1.0 mask 255.255.255.224**, which matches connected subnet 200.1.1.0/27, and **network 200.1.1.32 mask 255.255.255.240**, which matches the one OSPF-learned route.

**6.** A, D. The one BGP peer listed on R1, 1.1.1.1, is an eBGP peer. The line that lists 1.1.1.1 also lists the peer's ASN (201). The first line of output lists R1's ASN (101), so with different ASNs, the peer is an eBGP peer.

The line that lists the peer

(1.1.1.1) basically relists the information in the **neighbor 1.1.1.1 remote-as 201** command in two of the first three items in that line.

The state of this peer is established, which is the final BGP state, after the TCP connection is established and the BGP peers have agreed that their parameters match and they can exchange routes. The state is known by virtue of a number being listed on the far right in the

"State/PfxRcd" column. That same column lists 1, meaning R1 has received or learned one prefix from this peer—not that R1 has

sent one prefix to this peer.

# **Chapter 13**

- **1.** B. The four-wire circuit cable supplied by the telco connects to the device acting as the CSU/DSU. That can be an external CSU/DSU or a CSU/DSU integrated into a router serial interface card. LAN switches do not have serial interfaces, and router serial interfaces do not have transceivers.
- **2.** A, C. The **encapsulation hdlc** command sets the interface encapsulation (data-link protocol) to HDLC. In addition, because

Cisco routers default to use the Cisco-proprietary HDLC on serial interfaces, removing the use of PPP with the **no encapsulation ppp** command also works. The other two answers list commands that do not exist in IOS.

- **3.** C. Of the possible answers, only PAP and CHAP are PPP authentication protocols. PAP sends the password as clear text between the two devices.
- **4.** A, D. Both routers need an **encapsulation ppp** command, and both also need IP addresses before the ping will work. R1 does not need a **clock rate** command

because R2 is connected to the DCE cable.

- **5.** B, D. The output lists encapsulation PPP, meaning that it is configured to use PPP. The line and protocol status are both up, LCP is open, and both CDPCP and IPCP are open, meaning that IP and CDP packets can be sent over the link.
- **6.** A, E. Both the multilink interface and each of the serial interfaces need the **encapsulation ppp** and **ppp multilink** commands, which account for both of the correct answers to this question. Two of the three incorrect answers list a command related to a Layer 3

feature (**ip address** and **ip ospf**), which are useful, but would be used in multilink interface mode instead of serial interface configuration mode. The other incorrect answer lists **ppp authentication chap**, which would not be used on the Layer 3 multilink interface, but instead on the serial interfaces.

**7.** C, D. The question states a problem symptom with an interface state of line status up, and protocol status down. One incorrect answer refers to a physical layer problem, which usually results in a line status (first status code) value of down.

Another incorrect answer mentions an IP address mismatch on the ends of a link; this mistake allows both the line and protocol status of the interface to reach an up state. The two correct answers result in the router having a line status of up, but a protocol status of down.

# **Chapter 14**

**1.** B, C. A Metro Ethernet E-Tree service uses a rooted point-tomultipoint Ethernet Virtual Connection (EVC), which means that one site connected to the service (the root) can communicate directly with each of the remote (leaf) sites. However,

the leaf sites cannot send frames directly to each other; they can only send frames to the root site. Topology design like this that allow some but not all pairs of devices in the group to communicate is called a partial mesh, or hub and spoke, or in some cases a multipoint or pointto-multipoint topology.

Of the incorrect answers, the *full mesh* term refers to topology designs in which each pair in the group can send data directly to each other, which is typical of a MetroE E-LAN service. The term *point-to-point* refers to topologies with only two nodes in the design,

and they can send directly to each other, typical of a MetroE E-Line service.

**2.** A. Metro Ethernet uses Ethernet access links of various types. Time-division multiplexing (TDM) links such as serial links, even higher-speed links like T3 and E3, do not use Ethernet protocols, and are less likely to be used. MPLS is a WAN technology that creates a Layer 3 service.

Two answers refer to Ethernet standards usable as the physical access link for a Metro Ethernet service. However, 100Base-T supports cable lengths of only 100 meters, so it is less likely to be

used as a Metro Ethernet access link in comparison to 100Base-LX10, which supports lengths of 10 km.

- **3.** A, D. An E-LAN service is one in which the Metro Ethernet service acts as if the WAN were a single Ethernet switch, so that each device can communicate directly to every other device. As a result, the routers sit in the same subnet. With one headquarters router and ten remote sites, each router will have ten EIGRP neighbors.
- **4.** B, C. A Layer 3 MPLS VPN creates an IP service with a different subnet on each access link. With one headquarters router

and ten remote sites, 11 access links exist, so 11 subnets are used.

As for the EIGRP neighbor relationships, each enterprise router has a neighbor relationship with the MPLS provider edge (PE) router, but not with any of the other enterprise (customer edge) routers. So each remote site router would have only one EIGRP neighbor relationship.

**5.** D. Architecturally, MPLS allows for a wide variety of access technologies. Those include TDM (that is, serial links), Frame Relay, ATM, Metro Ethernet, and traditional Internet access technologies such as DSLand

cable.

**6.** A. The PE-CE link is the link between the customer edge (CE) router and the MPLS provider's provider edge (PE) router. When using OSPF, that link will be configured to be in some area. OSPF design allows for that link to be in the backbone area, or not, through the use of the OSPF super backbone, which exists between all the PE routers.

#### **Chapter 15**

- **1.** A. The term *client VPN* typically refers to a VPN for which one endpoint is a user device, such as a phone, tablet, or PC. In those cases, SSLis the more likely protocol to use. SSLis included in browsers, and is commonly used to connect securely to websites. GRE along with IPsec is more likely to be used to create a siteto-site VPN connection. Similarly, Dynamic Multipoint VPN (DMVPN) could also use IPsec, but in a multipoint topology, and not specifically for client devices.
- **2.** A. GRE tunnels that use private IP

addresses on the tunnel and then use the Internet between the two routers need to configure references to both the private and public IP addresses. First, each router's tunnel interface has an **ip address** command that refers to the local router's private IP address. Additionally, each router configures a **tunnel destination** and **tunnel source** that refer to the public IP address of the other router (**tunnel destination**) and the local router (**tunnel source**). Two answers refer to Router A's private address. Per the first paragraph of this explanation, that address would be configured on a

tunnel interface with an **ip address** command, on Router A, making one of those two answers correct. Private addresses would not be configured as the tunnel source or destination, making the other answer that mentions Router A's private address incorrect.

Two answers refer to Router B's public address. Per the first paragraph of this explanation, that address would only be configured as a tunnel source or tunnel destination, and not with the **ip address** command. That fact makes one of the answers incorrect. Next, Router B's public IP address would be listed as the

**tunnel source** on Router B, and the **tunnel destination** on Router A. The final (incorrect) answer suggests that Router B's public address would be configured as the **tunnel source**, but on Router A, which would be an incorrect setting.

**3.** C. To justify the correct answer: R1's source address for the tunnel must be an address on R1, on an interface in an up/up state, or the tunnel will fail to an up/down state.

For the two answers that mention ping, GRE tunnels do local checks to determine the interface status, but they do not check connectivity

with pings. So, a tunnel interface can reach an up/up state even though a ping to the destination of the tunnel would currently fail. (The router must have a route for forwarding packets to the destination; just no guarantee that the packet would arrive.) In this case, R1 would have a route that matches destination 2.2.2.2, R2 would have a route that matches 1.1.1.1, and the tunnel interface could be up/up even though a ping would currently fail for other reasons.

Finally, for the tunnel to work correctly, and forward traffic, R2 would need a working interface

with address 2.2.2.2. However, R1's tunnel interface state is independent from whether R2's interfaces are currently up or down.

- **4.** B. DMVPN uses multipoint GRE tunnels, which means the hub router requires only a single tunnel interface. DMVPN allows designs for which the packets going from one spoke site to another route through the hub site, but it also allows for spoke-to-spoke traffic. In any case, packet forwarding between all the sites is allowed.
- **5.** C. With PPPoE, the physical interface disables Layer 3 processing with the **no ip address**

command. A dialer interface is used as the Layer 3 interface. For address assignment, the ISP typically uses PPP's IP Control Protocol (IPCP) to assign the address to the customer router; to enable that function on the customer router, use the **ip address negotiated** command. Note that the **ip address dhcp** command is a valid command if using DHCP to assign the IP address to the router.

**6.** B, D. The **show pppoe session** command lists many key facts about a current PPPoE session. As for the correct answers, the State of UP on the far right confirms that the PPPoE session is working

correctly. Also, the listing of the Di1 (Dialer1) and Vi1 (Virtualaccess 1) interfaces implies that the two interfaces are bound by the PPPoE session.

As for the incorrect answers, MAC 0200.0000.3333 is in use, but by the ISP router. The heading lines list RemMAC (Remote MAC) above and LocMAC (Local MAC) below, so it is the lower of the two MAC addresses (0200.0000.3003) that is used by the local router, R1. Also, the PPPoE configuration is added to the dialer interface and the physical interface (G0/0 in this case), but the virtual-access

interface is not directly configured. Instead, IOS generates its configuration from the configuration listed under the dialer interface.

**7.** A. The **show pppoe session** command lists a short group of messages about each PPPoE session once the router is trying to establish that session. However, a router does not even attempt to start a PPPoE session until PPPoE has been enabled on the physical interface using the **pppoe enable** command. (Note that the **pppoeclient dial-pool-number** *number* interface subcommand on the physical interface causes IOS to

automatically add the **pppoe enable** command as well.) Until these commands are added, the router makes no attempt to create a PPPoE session, and as a result, the **show pppoe session** command lists no output at all.

For the incorrect answers, if the dialer interface's commands related to PPP were incorrect or missing, there might be a problem, but those problems would not result in no output at all from the **show pppoe session** command. Instead the command would list some status messages. Similarly, any errors in the configuration related to IP address learning

would not prevent the **show pppoe session** command from listing output. Finally, the virtual-access interface does not have any specific configuration; its configuration is generated by the router.

#### **Chapter 16**

- **1.** A and C. Standard ACLs check the source IP address. The address range 10.1.1.1–10.1.1.4 can be matched by an ACL, but it requires multiple **access-list** commands. Matching all hosts in Barney's subnet can be accomplished with the **access-list 1 permit 10.1.1.0 0.0.0.255** command.
- **2.** A and D. The range of valid ACL numbers for standard numbered IP ACLs is 1–99 and 1300–1999, inclusive.
- **3.** D. 0.0.0.255 matches all packets that have the same first three octets. This is useful when you

want to match a subnet in which the subnet part comprises the first three octets, as in this case.

- **4.** E. 0.0.15.255 matches all packets with the same first 20 bits. This is useful when you want to match a subnet in which the subnet part comprises the first 20 bits, as in this case.
- **5.** A. The router always searches the ACLstatements in order, and stops trying to match ACLstatements after a statement is matched. In other words, it uses first-match logic. A packet with source IP address 1.1.1.1 would match any of the three explicitly configured commands described in the

question. As a result, the first statement will be used.

**6.** B. One wrong answer, with wildcard mask 0.0.255.0, matches all packets that begin with 172.16, with a 5 in the last octet. One wrong answer matches only specific IP address 172.16.5.0. One wrong answer uses a wildcard mask of 0.0.0.128, which has only one wildcard bit (in binary), and happens to only match addresses 172.16.5.0 and 172.16.5.128. The correct answer matches the range of addresses 172.16.4.0–172.16.5.255.
- **1.** E and F. Extended ACLs can look at the Layer 3 (IP) and Layer 4 (TCP, UDP) headers and a few others, but not any application layer information. Named extended ACLs can look for the same fields as numbered extended ACLs.
- **2.** A and E. The correct range of ACLnumbers for extended IP access lists is 100 to 199 and 2000 to 2699. The answers that list the **eq www** parameter after 10.1.1.1 match the source port number, and the packets are going toward the web server, not away

from it.

- **3.** E. Because the packet is going toward any web client, you need to check for the web server's port number as a source port. The client IP address range is not specified in the question, but the servers are, so the source address beginning with 172.16.5 is the correct answer.
- **4.** A and C. Before IOS 12.3, numbered ACLs must be removed and then reconfigured to remove a line from the ACL. As of IOS 12.3, you can also use ACL configuration mode and sequence numbers to delete one ACLline at a time.

**5.** B and C. A router bypasses the ACLlogic for its own outbound ACLs for packets created by that router. Routers do not make any kind of exception for inbound packets. As a result, ACLB creates more risk than ACLA, because B is enabled as an inbound ACL.

The **ping 1.1.1.1** command in two answers is a self-ping of a router's Ethernet interface. As a result, the router would bypass any outbound ACLlogic on that interface, but consider any inbound ACLlogic. So router R1 would bypass the logic of ACLA, which would be enabled as an outbound ACLon

R1's G0/1 interface.

**6.** C and D. The **show ip access-lists** and **show access-lists** commands both display the configuration of IPv4 access lists, including ACL line numbers. Neither the **show running-config** nor **show startupconfig** commands list the ACLline numbers; in this case, the startupconfig file would not contain the ACL configuration at all.

- **1.** A, B, E. QoS tools manage bandwidth, delay, jitter, and loss.
- **2.** B, C. The Class of Service (CoS) field exists in the 802.1Q header,

so it would be used only on trunks, and it would be stripped of the incoming data link header by any router in the path. The MPLS EXP bits exist as the packet crosses the MPLS network only. The other two fields, IP Precedence (IPP) and Differentiated Services Code Point (DSCP), exist in the IP header, and would flow from source host to destination host.

**3.** A, B, C. In general, matching a packet with DiffServ relies on a comparison to something inside the message itself. The 802.1p CoS field exists in the data link header on VLAN trunks; the IP DSCP field exists in the IP header;

and extended ACLs check fields in message headers. The SNMP Location variable does not flow inside individual packets, but is a value that can be requested from a device.

**4.** D. Low Latency Queuing (LLQ) applies priority queue scheduling, always taking the next packet from the LLQ if a packet is in that queue. To prevent queue starvation of the other queues, IOS also applies policing to the LLQ. Most traffic chosen for LLQ classification requires low delay, jitter, and loss, so using a congestion management tool makes little sense. Likewise, applying

shaping to an LLQ slows the traffic, and makes no sense with the presence of a policing function already.

**5.** A, D. Policers monitor the bit rate and take action if the bit rate exceeds the policing rate. However, the action can be to discard some packets, or to remark some packets, or even to do nothing to the packets, simply measuring the rate for later reporting. For shaping, when a shaper is enabled because the traffic has exceeded the shaping rate, the shaper always queues packets and slows the traffic. There is no option to re-mark the

packets or to bypass the shaping function.

**6.** C, D. Drop management relies on the behavior of TCP, in that TCP connections slow down sending packets due to the TCP congestion window calculation. Voice traffic uses UDP, and the question states that queue 1 uses UDP. So, queues 2 and 3 are reasonable candidates for using a congestion management tool.

- **1.** A, F. Of all the commands listed, only the two correct answers are syntactically correct router configuration commands. The command to enable 802.1Q trunking is **encapsulation dot1q** *vlan\_id*.
- **2.** B, C. Subinterface G0/1.1 must be in an administratively down state due to the **shutdown** command being issued on that subinterface. For subinterface G0/1.2, its status cannot be administratively down, because of the **no shutdown** command. G0/1.2's state will then track to the state of the underlying

physical interface. With a physical interface state of down/down, subinterface G0/1.2 will be in a down/down state in this case.

**3.** C. The configuration of the Layer 3 switch's routing feature uses VLAN interfaces. The VLAN interface numbers must match the associated VLAN ID, so with VLANs 1, 2, and 3 in use, the switch will configure **interface vlan 1**, **interface vlan 2** (which is the correct answer), and **interface vlan 3**. The matching connected routes, like all connected IP routes, will list the VLAN interfaces.

As for the incorrect answers, a list

of connected routes will not list any next-hop IP addresses. Each route will list an outgoing interface, but the outgoing interface will not be a physical interface, but rather a VLAN interface, because the question states that the configuration uses SVIs. Finally, all the listed subnets have a /25 mask, which is 255.255.255.128, so none of the routes will list a 255.255.255.0 mask.

**4.** C, D. First, for the correct answers, a Layer 3 switch will not route packets on a VLAN interface unless it is in an up/up state. A VLAN interface will only be up/up if the matching VLAN (with the same VLAN number) exists on the switch. If VTP deletes the VLAN, then the VLAN interface moves to a down/down state, and routing in/out that interface stops. Also, disabling VLAN 2 with the **shutdown** command in VLAN configuration mode also causes the matching VLAN 2 interface to fail, which makes routing on interface VLAN 2 stop as well.

As for the incorrect answers, a Layer 3 switch needs only one access port or trunk port forwarding for a VLAN to enable routing for that VLAN, so nine of the ten access ports in VLAN 2

could fail, leaving one working port, and the switch would keep routing for VLAN 2.

A **shutdown** of VLAN 4 has no effect on routing for VLAN interfaces 2 and 3. Had that answer listed VLANs 2 or 3, it would definitely be a reason to make routing fail for that VLAN interface.

**5.** A, C. With a Layer 3 EtherChannel, the physical ports and the port-channel interface must disable the behavior of acting like a switch port, and therefore act like a routed port, through the configuration of the **no switchport** interface subcommand. (The

**routedport** command is not an IOS command.) Once created, the physical interfaces should not have an IP address configured. The port-channel interface (the interface representing the EtherChannel) should be configured with the IP address.

#### **6.** B, C. With a Layer 3

EtherChannel, two configuration settings must be the same on all the physical ports, specifically the speed and duplex as set with the **speed** and **duplex** commands. Additionally, the physical ports and port-channel port must all have the **no switchport** command configured to make each act as a

routed port. So, having a different speed setting, or being configured with **switchport** rather than **no switchport**, would prevent IOS from adding interface G0/2 to the Layer 3 EtherChannel.

As for the wrong answers, both have to do with Layer 2 configuration settings. Once Layer 2 operations have been disabled because of the **no switchport** command, those settings related to Layer 2 that could cause problems on Layer 2 EtherChannels do not then cause problems for the Layer 3 EtherChannel. So, Layer 2 settings about access VLANs, trunking allowed lists, and STP

settings, which must match before an interface can be added to a Layer 2 EtherChannel, do not matter for a Layer 3 EtherChannel.

- **1.** D. With this design, but no FHRP, host A can send packets off-subnet as long as connectivity exists from host A to R1. Similarly, host B can send packets off-subnet as long as host B has connectivity to router R2. Both routers can attach to the same LAN subnet, and basically ignore each other in relation to their roles as default router, because they do not use an FHRP option. When either router fails, the hosts using that router as default router have no means by which to fail over.
- **2.** C. The use of an FHRP in this

design purposefully allows either router to fail and still support offsubnet traffic from all hosts in the subnet. Both routers can attach to the same LAN subnet per IPv4 addressing rules.

**3.** C. HSRP uses a virtual IP address. The virtual IP address comes from the same subnet as the routers' LAN interfaces, but is a different IP address than the router addresses configured with the **ip address** interface subcommand. As a result, the hosts will not point to 10.1.19.1 or 10.1.19.2 in this design. The other wrong answer lists an idea of using Domain Name System (DNS) to direct

hosts to the right default router; although this idea exists in some other forms of network load balancing, it is not a part of any of the three FHRP protocols.

**4.** B. The command, taken from R3, lists R3 as HSRP active. That means R3 currently takes on the role of the router with the virtual IP address, listed as 10.1.12.2. R3 will send back Address Resolution Protocol (ARP) Reply messages when hosts send ARP messages looking for 10.1.12.2, and process packets sent to the matching virtual MAC address. The 10.1.12.1 IP address is the interface IP address of the other

router in the HSRP group, the one that is standing by to take over for Router R3. Finally, R3 does not configure the virtual IP address with the **ip address** interface command, but instead with the **standby** *group* **ip** *virtual-address* interface subcommand.

**5.** C. R2 has a better priority because the priority value is higher. However, because R1 comes up first, R1 becomes HSRP active before R2 boots. R2 must then have preemption configured, otherwise it will not preempt R1 to become active. As for the wrong answers, R1's preemption setting does not matter in this case.

The other two wrong answers state that a router is active regardless of other settings, and the answer is dependent on other configuration.

#### **6.** A, C. Two HSRP

misconfigurations cause both HSRP routers to attempt to use the same virtual IP address (VIP), at the same time, because both routers believe that they should be active. With a correct configuration other than mismatched group numbers, the two routers act independently, both using the VIP, resulting in the duplicate address message. The same kind of logic applies when the two routers have correct

configuration other than a mismatched HSRP version: they do not act together, but act independently, both use the address, and then detect the duplicate use of the address.

As for the incorrect answers, an ACL that prevents a router from even receiving the HSRP messages will prevent that router from noticing the duplicate use of the VIP, so it does not list the duplicate address log message. Finally, if the configuration mistake is that the two routers configure two different VIPs, then they are using different addresses, so there is no need to issue a

message about using duplicate addresses.

# **Chapter 23**

**1.** C, E. OSPFv2 and OSPFv3 are both link-state protocols that use the SPF algorithm to calculate the best routes. They both use the concept of being enabled on an interface, and then discovering neighbors on those interfaces by using Hello messages. One key difference between the two is that OSPFv3 introduces some new link-state advertisement (LSA) types. The other key difference, of course, is that OSPFv3 supports the advertisement of IPv6 routes.

- **2.** B. OSPFv3 uses the exact same rules for choosing its router ID (RID) as does OSPFv2, even choosing the 32-bit RID value based on IPv4 addresses, and not based on the IPv6 addresses. The two answers that mention the **ipv6 address** command have no impact on the OSPFv3 RID. For the other incorrect answer, the **ospf routerid** command does not exist; instead, the command is simply the **router-id** command. Only the answer with the **ip address** interface subcommand can impact a router's choice of OSPFv3 RID.
- **3.** B. OSPFv3 does not use a **network** command in OSPFv3

router configuration mode, ruling out two of the answers. It does use an interface subcommand that both refers to the OSPFv3 by process ID and defines the area number. The correct answer lists that interface subcommand with the correct syntax.

**4.** B. The OSPFv3 configuration would use **ipv6 router ospf** *process-id*, **router-id** *router-id*, and then, under each interface, the **ipv6 ospf** *process-id* **area** *area-id* command. OSPFv2 uses the exact same syntax on the **router-id** command. Only OSPFv3 uses the **ipv6 ospf** *process-id* **area** *area-id* interface subcommand, and

OSPFv3 does not use the **network** command.

**5.** A, D, E. OSPFv3 uses the same rules as OSPFv2 in regard to all these items except the addresses; OSPFv3 does not require that the neighbors have IPv6 addresses in the same subnet. Mismatched Hello timers prevents neighbor relationships, as do duplicate router IDs. Also, neither can have its interface set to passive; otherwise, the neighbor relationship fails to complete. The PIDs can be different or the same because they are not checked as part of the choice to become neighbors.

- **6.** B, D. The second line lists the forwarding instructions for the route, specifically the link-local address of the neighboring router and the local router's outgoing interface. These facts identify one correct and one incorrect answer. The OI code indeed means OSPF and interarea; intra-area routes simply omit the *I*. In brackets, the first number is the administrative distance, and the second number (129 in this case) is the metric.
- **7.** C. The correct answer lists detailed information about OSPFv3 related to interface G0/1, including a notation that the interface is passive (if it is). Of

the incorrect answers, in the **show ipv6 ospf interface passive** command, the **passive** keyword does not exist. The other two commands list all OSPFv3 enabled interfaces on the router, but the list includes passive interfaces, with no notation about which are passive and which are not.

- **1.** C. IOS supports no direct method for IOS to decide which interfaces have EIGRP for IPv4 enabled, and then automatically enable EIGRP for IPv6 on those same interfaces. The correct answer shows how to enable EIGRP for IPv6 directly on the two interfaces in question. The three incorrect answers also list nonexistent commands.
- **2.** A. The three incorrect answers have separate settings. The **Hello** timer can be set with the **ip hellotimer eigrp** *asn timer* command for EIGRP for IPv4, and with the IP the **ipv6 hello-timer eigrp** *asn*

*timer* command for EIGRP for IPv6. The **variance** and **maximum-paths** commands, router subcommands, have the same syntax for both routing protocols but are set separately for EIGRP for IPv4 and EIGRP for IPv6. The interface **bandwidth** and **delay** commands impact both EIGRP for IPv4 and EIGRP for IPv6.

**3.** D. The EIGRP for IPv6 configuration would use **ipv6 router eigrp** *asn*, **eigrp router-id** *router-id*, and then, under each interface, **ipv6 eigrp** *asn*. EIGRP for IPv6 does not use the **router eigrp** *asn* command (it uses the

**ipv6 router eigrp** *asn* command instead), and EIGRP for IPv6 also does not use the **network** command.

**4.** D. Before the changes, R1 must have had working neighbor relationships with R2, R3, and R4. Once R1's ASN is changed, R1 cannot be neighbors with those same routers, because the ASNs must be the same number to be neighbors. As for the incorrect answers, changing R2's ASN makes R2's neighborships fail, but R1 should use the redundant routes through R3 and R4. The other two answers cause no failures to routes or neighbors at all.

- **5.** B, E. EIGRP for IPv6 uses the same rules as EIGRP for IPv4 in regard to all these items except the addresses; EIGRP for IPv6 does not require that the neighbors have IPv6 addresses in the same subnet. The two routers must use the same ASN, and neither can have its interface set to passive; otherwise, the neighbor relationship fails to complete. However, the Hello timer can be different, the router IDs can be the same, and the IPv6 addresses can be in different subnets.
- **6.** A. The output of this command identifies the neighbor router, based on the neighbor's link-local

address on the link between the two routers. The two incorrect answers that mention the router ID have to be incorrect because EIGRP for IPv6 router IDs are 32 bit values represented as dotteddecimal numbers, so they look like IPv4 addresses.

- **1.** C. IPv6 ACLs are names and do not use ACLnumbers.
- **2.** C. IPv4 ACLs can be applied to a routed interface in the inbound and outbound direction. Similarly, IPv6 ACLs can be applied to a routed interface in the inbound and

outbound direction. Therefore, it is possible to have a routed interface with four ACLs applied: two IPv4 ACLs (one inbound and one outbound) and two IPv6 ACLs (one inbound and one outbound).

- **3.** D. IPv6 ACLs use the **any** keyword to represent all possible IPv6 address (as in the whole Internet). The 2001:db8:1111:1::/64 prefix uses this syntax to represent any node on the network that has those first four hextets with the "/64" prefix length notation.
- **4.** E. IPv6 ACLs can filter on **any** field in the IPv6 header (including flow label, next-header, etc.). IPv6

ACLs can filter ICMPv6 packets and IPv6 ACLs can filter on the TCP or UDP packets with various source or destination port numbers.

**5.** B. Neighbor Solicitation (NS) and Neighbor Advertisement (NA) messages are essential to the function of Neighbor Discovery Protocol (NDP) and establishment and maintenance of the IPv6 interface neighbor cache. If these packets were to be blocked, the neighbor cache entries on that interface would time out and affect reachability to the next-hop device.

- **1.** B. SNMPv1 and SNMPv2c use community strings to authenticate Get and Set messages from an NMS. The agent defines a readonly community and can define a read-write community as well. Get requests, which read information, will be accepted if the NMS sends either the read-only or the readwrite community with those requests.
- **2.** A, C. The first parameter after the **community** keyword defines the community value. At the end of the command, if a text value is listed but without an **ipv6** keyword, the
text value is the name of an IPv4 ACL. The ACL(textvalue2 in this case) filters incoming SNMP messages received by the SNMP agent on the device.

**3.** D. To work correctly with an SNMP manager, the **snmp-server user** command must configure its parameters based on the security level in the referenced group as defined in the referenced **snmpserver group** command. In this case, the referenced **snmp-server group** command lists a security level of **auth**, so the **snmp-server user** command needs the **auth** keyword and associated parameters, but not the **priv**

keyword and its associated parameters.

Two answers are incorrect because they either do not include the **auth** keyword and associated parameters, or because it also includes the **priv** keyword. Of the two answers that include only the **auth** option, one is incorrect by referencing **3des** as an authentication hash algorithm; this keyword refers to an encryption type that could follow the **priv** keyword, but it is invalid as an authentication option. The correct answer correctly lists **sha** as a valid authentication hash option, along with the user-defined

password (pass1).

- **4.** A. Of these, only **show snmp** lists status and counter variables about the operation of the SNMP agent. The other commands list configuration details.
- **5.** C. IP Service Level Agreement (IP SLA) can generate a variety of different types of probes, including some that use ICMP Echo messages, and some that mimic voice traffic. However, the question asks about "ICMP Echobased" IP SLA, referring to the specific IP SLA probe that sends ICMP Echo Request messages. ICMP Echo probes with IP SLA do

not require a router to be configured as an IP SLA responder, although many other types of IP SLA probes do require a responder. The Echo probes send a normal ICMP Echo Request, so the probe can be sent to any IP address, relying on that host to send back a normal ICMP Echo Reply.

IP SLA on the source router will gather basic statistics. With the ICMP Echo probe, the probe does not measure jitter (ruling out another incorrect answer), but it does measure round-trip time (RTT). These statistics can be gathered into a history report,

which can be useful when troubleshooting problems.

**6.** A, B. The **show ip sla summary** command lists one line of information about the most recent attempt to perform the actions of an IP SLA probe. The Type implies an ICMP Echo probe, and the destination defines the IP address to which the Echo is sent, accounting for one correct answer. The "OK" return code means not only was the probe message sent, but in this case, that an ICMP Echo Reply packet was received back.

For the two incorrect answers, the Stats column lists the round-trip time (RTT), not the one-way delay

as mentioned in one answer. Also, the "1" on the far left of the output refers to the IP SLA operation number.

**7.** C. The requirements in the question ask that you gather all traffic sent between Host1 and Host2, to avoid gathering extra copies of the same frame. That requirement means you need to capture frames sent from Host1 to Host2, and frames sent from Host2 back to Host1. It also means that the solution should not capture the same frame multiple times. Each incorrect answer either gathers too little traffic, or gathers the required traffic but also more

traffic than the correct answer would gather.

First, the answer of collecting from F0/1 for a single (transmit) direction is incorrect because it gathers too little traffic. Frames sent by Host2 to Host1 would arrive in switch port F0/2 and then be sent out port F0/1 to Host1, and would be copied by the SPAN session. However, frames sent by Host1 would be received on switch port F0/1, and would not be copied by that SPAN session. The answer about using VLAN 5 as a source would work, but because all FastEthernet ports on the switch are in VLAN 5, this

option gathers more traffic than is necessary.

The answer about using F0/2 as the source, for both directions of traffic, is correct. It will copy all frames sent by Host1 to Host2 (frames that the switch transmits out port F0/2), as well as frames sent by Host2 to Host1 (which will be frames received on switch port F0/2). This option does gather frames sent between Host2 and other hosts as well.

The final incorrect answer refers to collecting traffic from both F0/1 and F0/2, but in both directions. That option would gather all frames sent between Host1 and

Host2 twice, which would work, but the question asked that you gather no more traffic than is required.

**8.** A, C. Local SPAN has a variety of configuration dependencies. Each Local SPAN session can have multiple sources, but they must be either interfaces or VLANs, and not a mix. Source ports can include both access and trunk ports as well as EtherChannel interfaces. Finally, each SPAN destination port can be used in only one SPAN session at the same time. To reuse that destination port, you must first unconfigure the destination port from the original

SPAN session (**no monitor session destination**) and then configure it to be part of another SPAN session.

### **Chapter 27**

**1.** B. PaaS (Platform as a Service) supplies one or more virtual machines (VM) that have a working operating system (OS) as well as a predefined set of software development tools.

As for the wrong answers, Software as a Service (SaaS) supplies a predefined software application, but typically with no ability to then later install your

own applications. IaaS (Infrastructure as a Service) supplies one or more working VMs, optionally with an OS installed, so it could be used for software development, but the developer would have to install a variety of development tools, making IaaS less useful than a PaaS service. Finally, SLBaaS (Server Load Balancing as a Service) can be offered as a cloud service, but it is not a general service in which customers get access to VMs on which they can then install their own applications.

**2.** A. IaaS (Infrastructure as a Service) supplies one or more working virtual machines (VM), optionally with an OS installed, as a place where you can then customize the systems by installing your own applications.

Software as a Service (SaaS) supplies a predefined software application, but typically with no ability to then later install your own applications. Platform as a Service (PaaS) could be used to install your own application, because PaaS does supply one or more VMs, but it is most likely used as a software development environment, a service designed specifically to be used for development, with VMs that

include various tools that are useful for software development. Finally, SLBaaS (Server Load Balancing as a Service) can be offered as a cloud service, but it is not a general service in which customers get access to VMs on which they can then install their own applications.

**3.** A. Both options that use the Internet allow for easier migration because public cloud providers typically provide easy access over the Internet. An intercloud exchange is a purpose-built WAN service that connects to enterprises as well as most public cloud providers, with the advantage of

making the cloud migration process easier. The one correct answer—the worst option in terms of being prepared for migrating to a new cloud provider—is to use a private WAN connection to one cloud provider. While useful in other ways, migrating when using this strategy would require installing a new private WAN connection to the new cloud provider.

**4.** A, C. Private WAN options use technologies like Ethernet WAN and MPLS, both of which keep data private by their nature and which include QoS services. An intercloud exchange is a purpose-

built WAN service that connects to enterprises as well as most public cloud providers, using the same kinds of private WAN technology with those same benefits.

For the two incorrect answers, both use the Internet, so both cannot provide QoS services. The Internet VPN option does encrypt the data to keep it private.

**5.** C. A virtual network function (VNF) is a virtual version of a networking appliance, such as a virtual router (like the Cisco CSR) or virtual firewall (like the Cisco ASAv). VNFs are deployed as a VM, with customer access to the user interface, so that customers

can then configure the VNF to meet their needs.

Cloud providers can implement many networking services that create the cloud network, but not give the customer direct access to the VM or appliance. For instance, public cloud providers typically provide DNS services and address assignment services that use DHCP behind the scenes, but without giving the customer direct access to a VM that implements a DNS or DHCP server.

### **Chapter 28**

- **1.** A. The *data plane* includes all networking device actions related to the receipt, processing, and forwarding of each message, as in the case described in the question. The term *table plane* is not used in networking. The *management plane* and *control plane* are not concerned with the per-message forwarding actions.
- **2.** C. The *control plane* includes all networking device actions that create the information used by the data plane when processing messages. The control plane includes functions like IP routing

protocols and Spanning Tree Protocol (STP).

The term *table plane* is not used in networking. The *management plane* and *data plane* are not concerned with collecting the information that the data plane then uses.

**3.** C. Although many variations of SDN architectures exist, they typically use a centralized controller. That controller may centralize some or even all control plane functions in the controller. However, the data plane function of receiving messages, matching them based on header fields, taking actions (like making a

forwarding decision), and forwarding the message still happens on the network elements (switches) and not on the controller.

For the incorrect answers, the control plane functions may all happen on the controller, or some may happen on the controller, and some on the switches. The Northbound and Southbound Interfaces are API interfaces on the controller, not on the switches.

**4.** A. The Cisco Open SDN Controller uses an Open SDN model with an OpenFlow Southbound Interface as defined by the Open Networking Foundation

(ONF). The ONF SDN model centralizes most control plane functions. The APIC model for data centers partially centralizes control plane functions. The APIC-EM controller (as of time of publication) makes no changes to the control plane of routers and switches, leaving those to run with a completely distributed control plane.

**5.** D. APIC-EM does all the features described in the answers. APIC-EM has a built-in function to discover the topology of a network, using a variety of protocols such as SSH, CDP, and LLDP. Once discovered, the

APIC-EM Path Trace feature analyzes the forwarding tables on each device in comparison to a source and destination as typed in by an APIC-EM user. Path Trace then determines the path through the network, including the Layer 2 and Layer 3 paths.

The feature that uses the name Path Trace ACLAnalysis (or Path Trace ACL Trace, or a similar name) refers to the additional analysis done by APIC-EM to then compare that imaginary packet to the ACLs that exist in the network. The tool shows the ACLs and points out which ACLs would deny (that is, discard) the packet

### based on its current configuration.

# **Appendix D. Practice for Chapter 16: Basic IPv4 Access Control Lists**

### **Practice Problems**

This appendix includes two sets of practice problems. The first question set lists requirements for a single-line access control list (ACL), with your task being to create a standard numbered ACL that meets the requirements. The second question set shows an existing **access-list** command, with your job being to determine the range of IP addresses matched by the ACL.

Note that you can find additional practice on the author's blog, which is linked from the author's website, www.certskills.com.

## **Practice Building access-list Commands**

Table D-1 lists the criteria for several practice problems. Your job: Create a one-line standard ACL that matches the packets. The answers are listed later in this appendix.

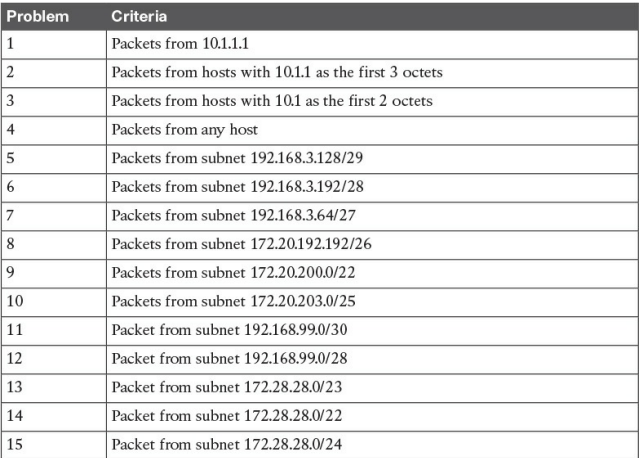

### **Table D-1** Building One-Line Standard ACLs: Practice

## **Reverse Engineering from ACL to Address Range**

For this second question set, look at the existing **access-list** commands in Table D-2. In each case, make a notation about the exact IP address, or range of IP addresses, matched by the command.

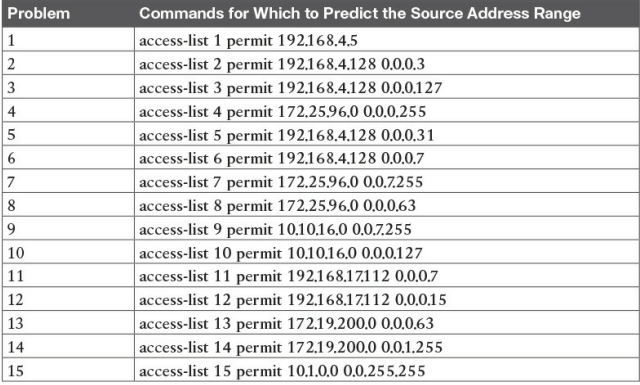

### **Table D-2** Finding IP Addresses/Ranges Matching by Existing ACLs

#### **Note**

You can only rely on the method of adding these numbers together (as shown in Chapter 16, "Basic IPv4 Access Control Lists") if you know that the **accesslist** command comes from the router and specifically is not what someone simply wrote on a piece of paper. In this case, you can assume that the statements in Table D-2 came from a router.

### **Answers to Earlier Practice Problems**

This section contains the answers to the two sets of practice problems.

## **Answers: Practice Building access-list Commands**

Table D-3 lists the answers to the problems listed in Table D-1.

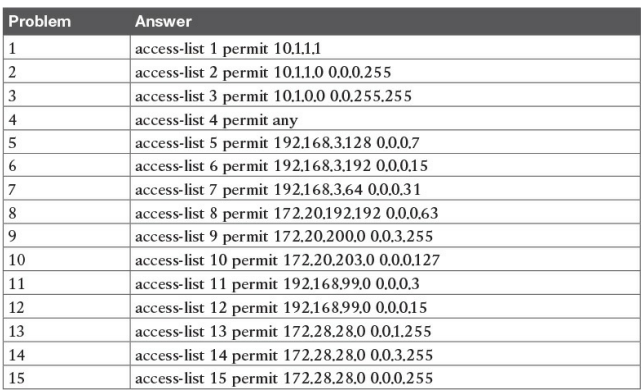

**Table D-3** Building One-Line Standard ACLs: Answers

## **Answers: Reverse Engineering from ACL to Address Range**

Table D-4 lists the answers to the problems listed in Table D-2.

| Problem        | <b>Address Range</b>            |
|----------------|---------------------------------|
| 1              | One address: 192,168,4,5        |
| 2              | 192.168.4.128 - 192.168.4.131   |
| 3              | 192.168.4.128 - 192.168.4.255   |
| $\overline{4}$ | $172.25.96.0 - 172.25.96.255$   |
| 5              | 192.168.4.128 - 192.168.4.159   |
| 6              | 192.168.4.128 - 192.168.4.135   |
| 7              | 172.25.96.0 - 172.25.103.255    |
| 8              | $172.25.96.0 - 172.25.96.63$    |
| 9              | $10.10.16.0 - 10.10.23.255$     |
| 10             | $10.10.16.0 - 10.10.16.127$     |
| 11             | 192.168.17.112 - 192.168.17.119 |
| 12             | 192.168.17.112 - 192.168.17.127 |
| 13             | 172.19.200.0 - 172.19.200.63    |
| 14             | 172.19.200.0 - 172.19.201.255   |
| 15             | $10.1.0.0 - 10.1.255.255$       |

**Table D-4** Address Ranges for Problems in Table D-2: Answers

# **Appendix E. Mind Map Solutions**

This appendix provides solutions to the mind map exercises in the "Part Review" sections. You can also find files of these solutions in PDF and XMIND format on the DVD. (The sample mind maps on the download page use the XMIND application [www.xmind.net], which at the time of publication supported free versions on Windows, OS X, and Linux.)

## **Part I Review STP Concepts**

### **Mind Map Solution**

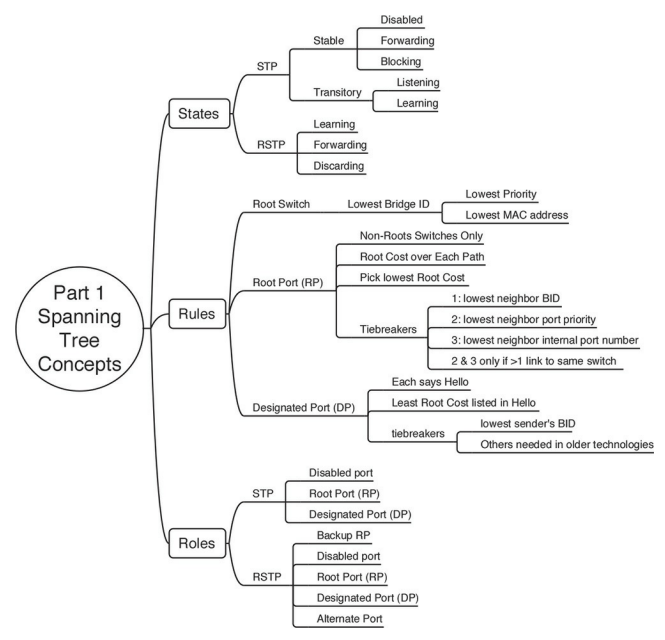

### **Part I Review Key Term Mind Map Solution**

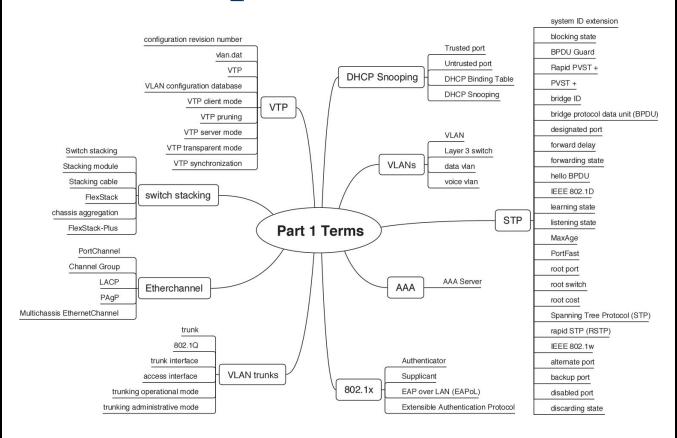

## **Part I Review Commands Mind Map Solution**

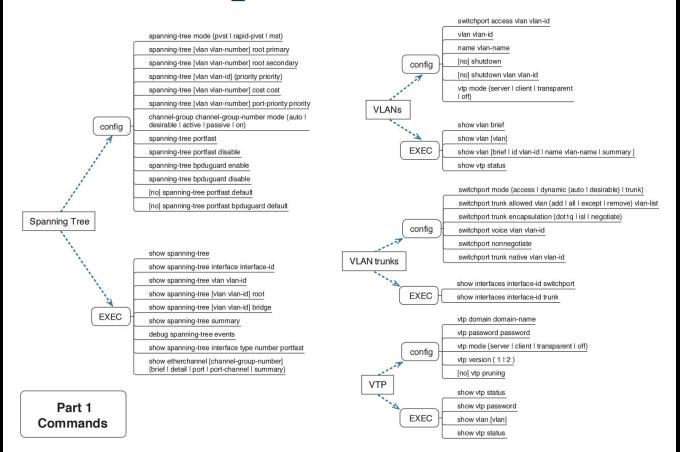
# **Part II Review Troubleshooting Mind Map Solution**

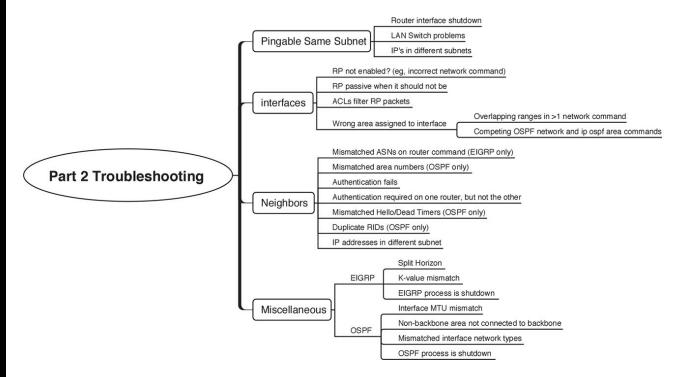

#### **Part II Review Commands Mind Map Solution**

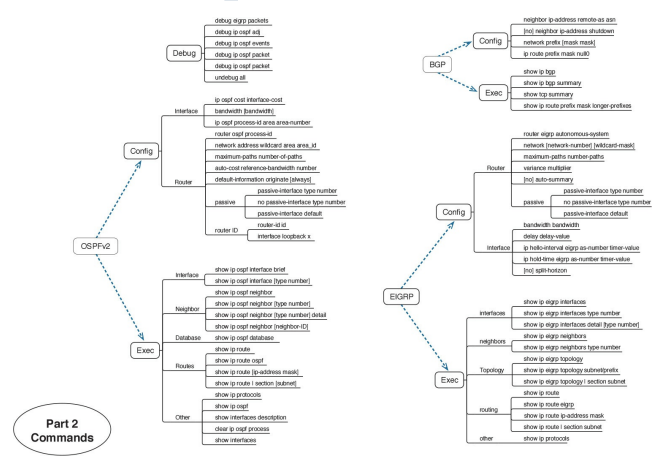

#### **Part III Review Key Terms Mind Map Solution**

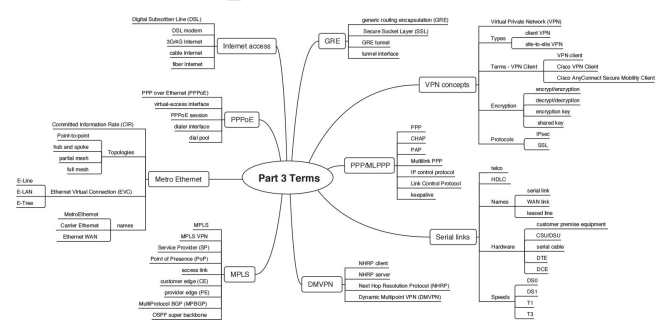

#### **Part III Review Commands Mind Map Solution**

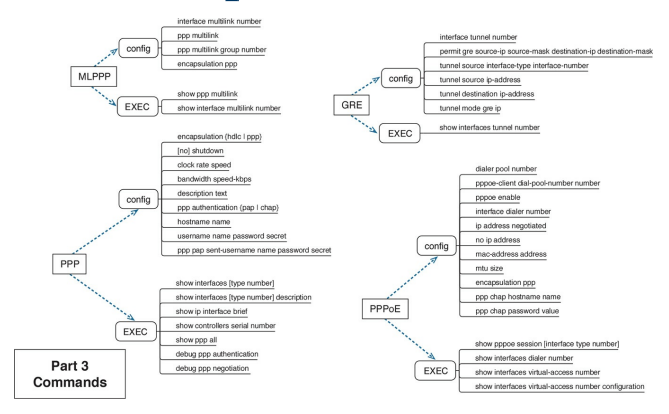

#### **Part IV Review Commands Mind Map Solution**

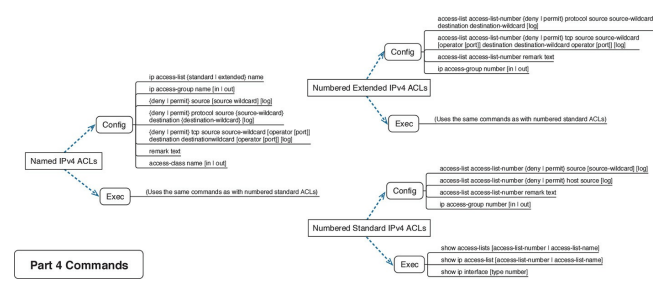

#### **Part IV Review Key Terms Mind Map Solution**

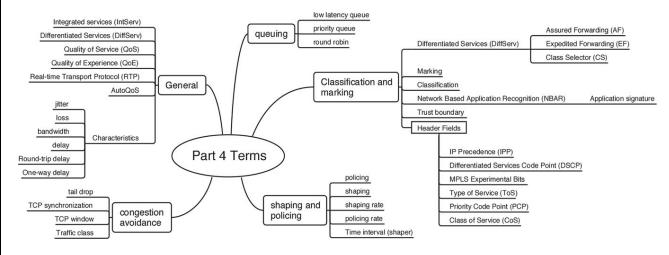

## **Part V Review Troubleshooting Mind Map Solution**

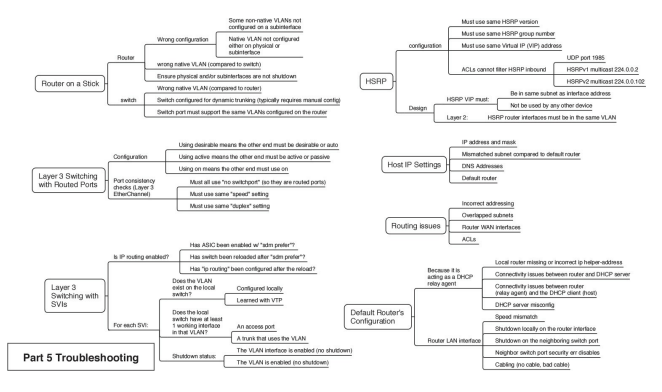

#### **Part V Review Commands Mind Map Solution**

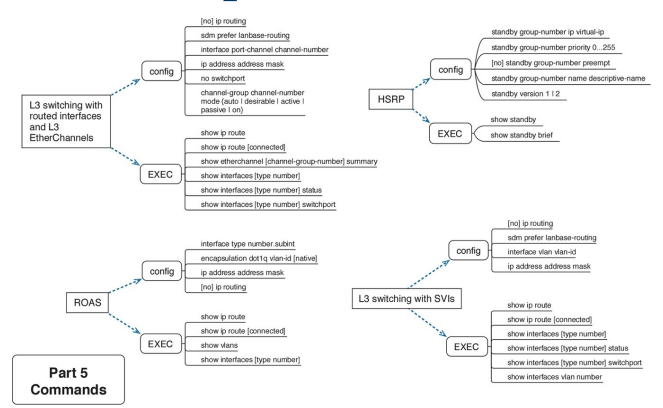

### **Part VI Review Troubleshooting Mind Map A Solution**

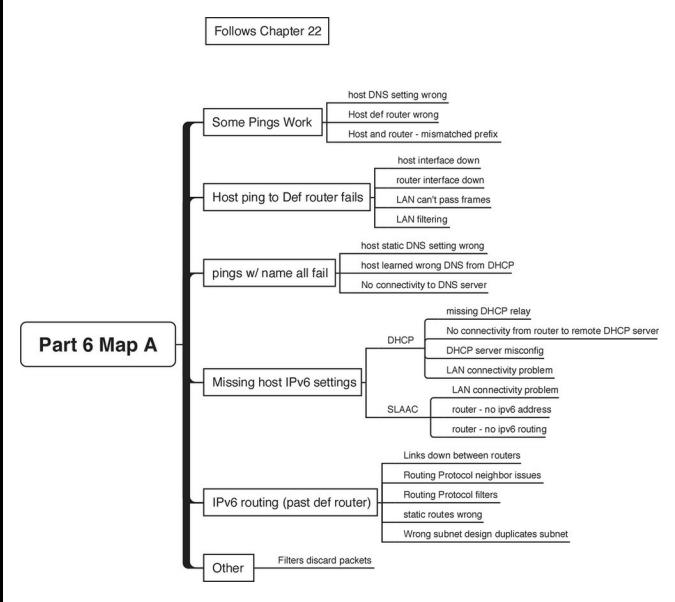

## **Part VI Review Troubleshooting Mind Map B Solution**

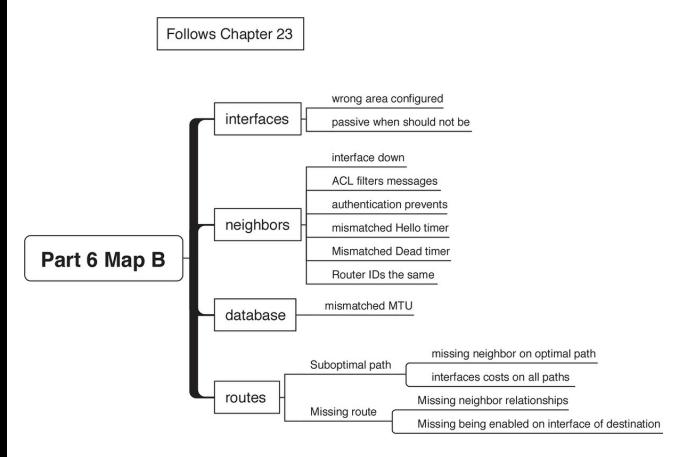

# **Part VI Review Troubleshooting Mind Map C Solution**

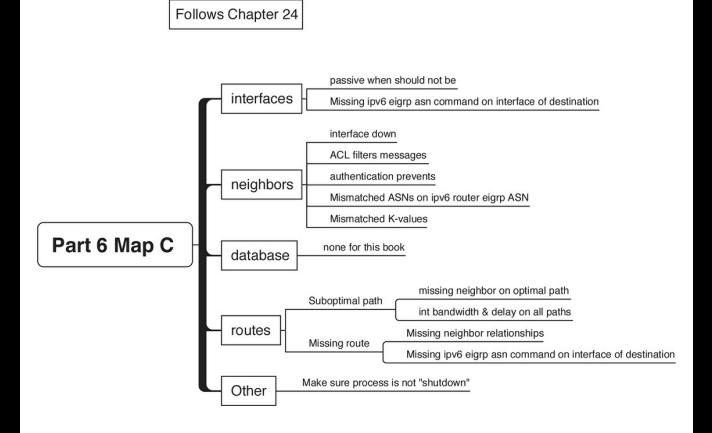

#### **Part VI Review Commands Mind Map Solution**

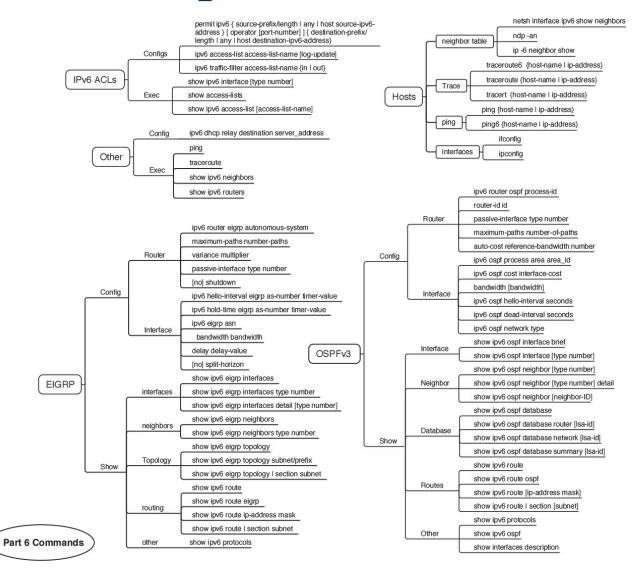

#### **Part VII Review Commands Mind Map Solution**

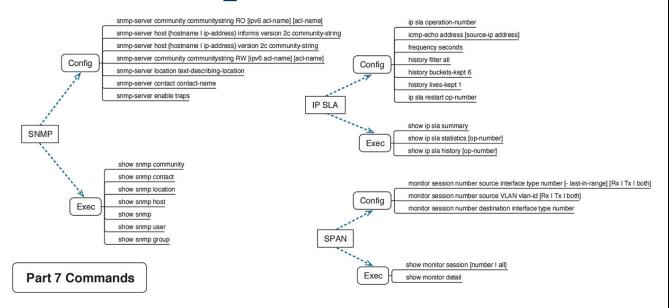

#### **Part VII Review Network Management Key Terms Mind Map Solution**

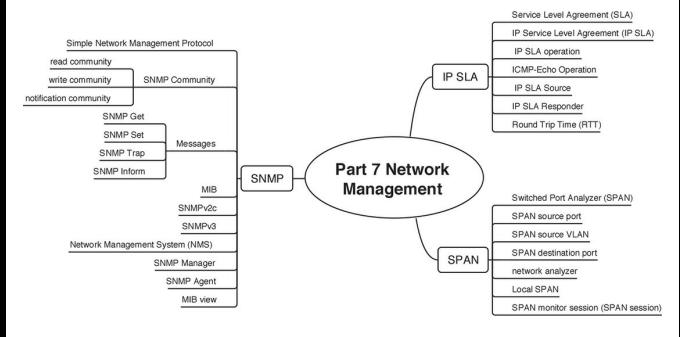

# **Part VII Review Cloud Computing Key Terms Mind Map Solution**

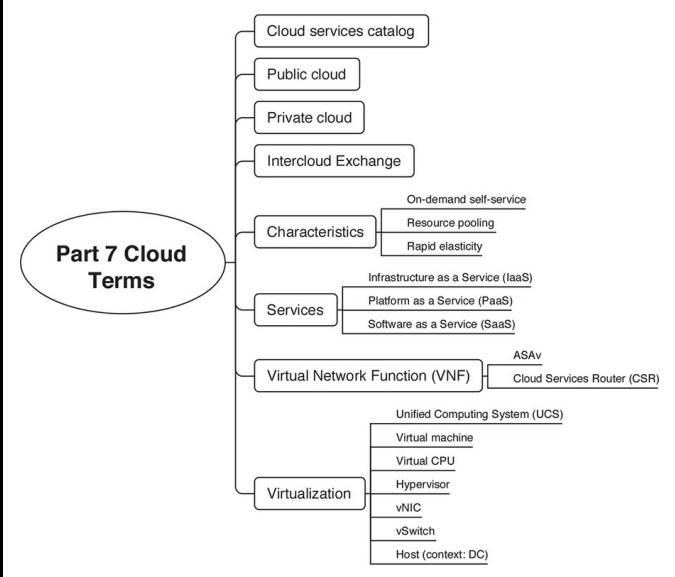

# **Part VII Review Programmability Key Terms Mind Map Solution**

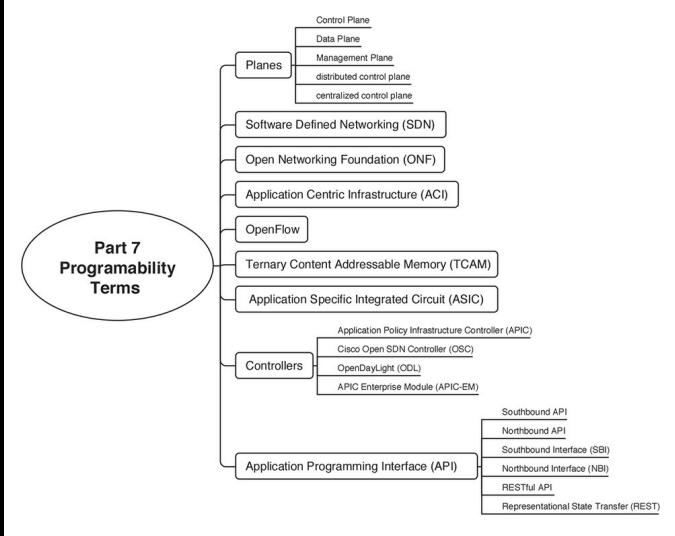

# **Appendix F Study Planner**

Reading .<br>egend:

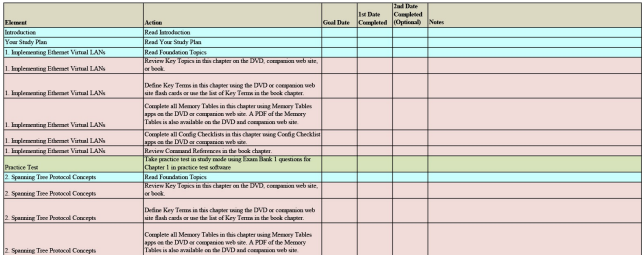

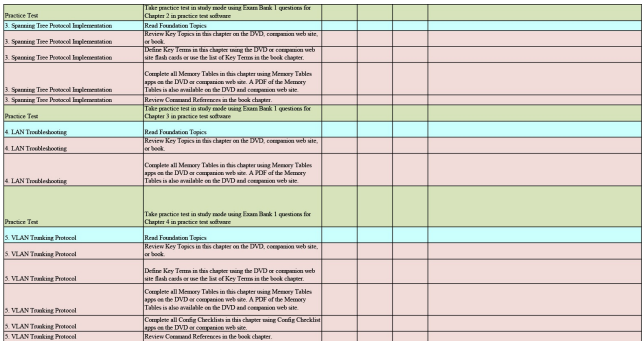

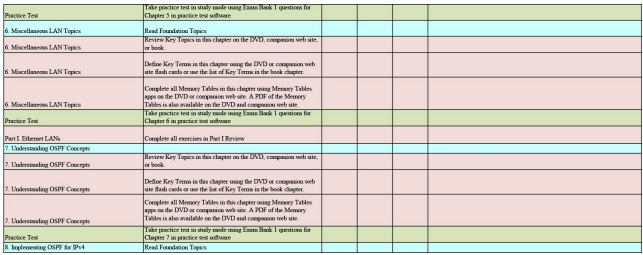

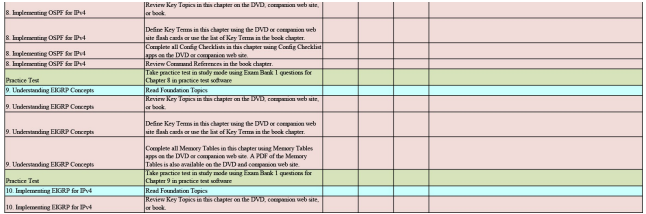

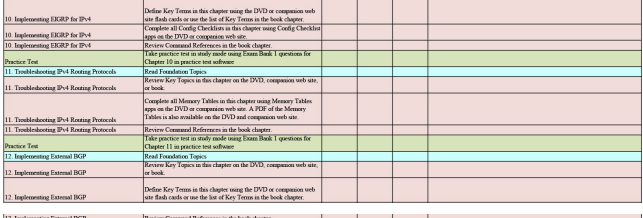

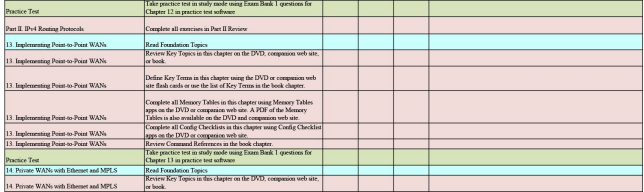

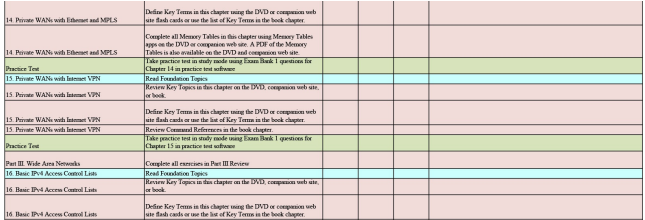

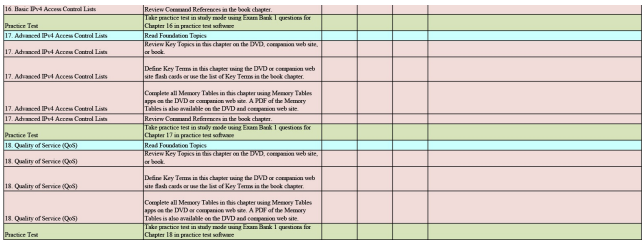

 $\sim$ 

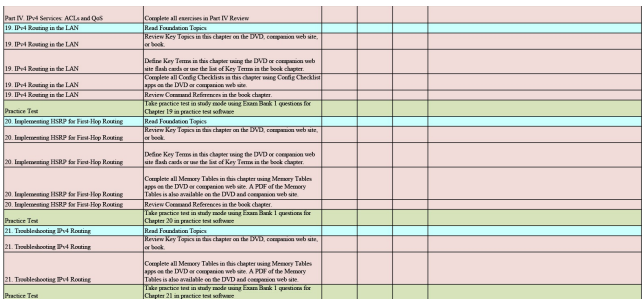

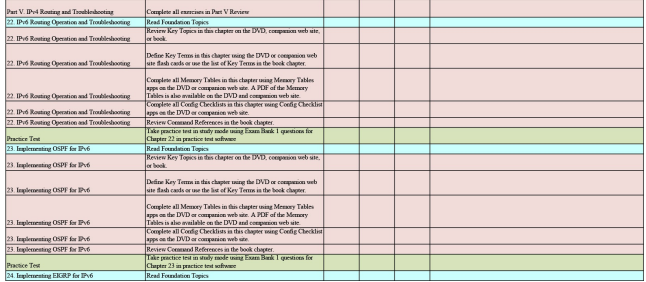

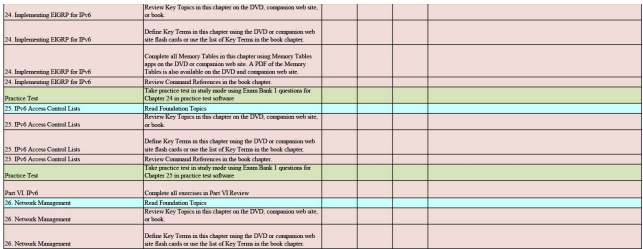

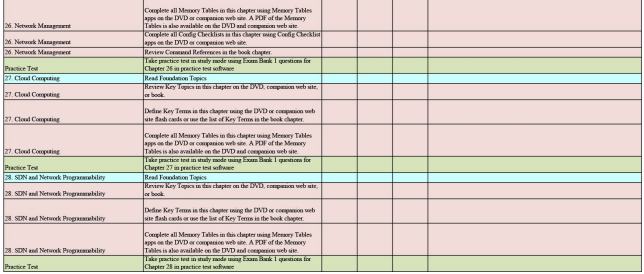

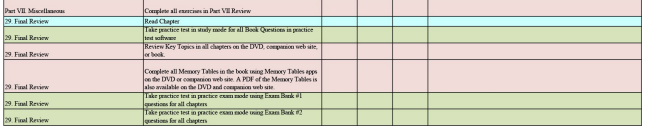

# **Appendix G. Learning IPv4 Routes with RIPv2**

**This chapter covers the following exam topics:**

#### **3.0 Routing Technologies**

3.2 Interpret the components of routing table

3.2.a Prefix

- 3.2.b Network mask
- 3.2.c Next hop
- 3.2.d Routing protocol code

3.2.e Administrative distance

3.2.f Metric

3.2.g Gateway of last resort

3.3 Describe how a routing table is populated by different routing information sources

3.3.a Admin distance

3.5 Compare and contrast static routing and dynamic routing

3.7 Configure, verify, and troubleshoot RIPv2 for IPv4 (excluding authentication, filtering, manual summarization, redistribution)

This appendix is from Chapter 19 of *CCENT/CCNA ICND1 100-105 Of icial*

*Cert Guide*. Although the ICND2 exam objectives do not explicitly reference the content covered here, the skills and concepts covered are important to have a solid understanding of as a future IT professional. All references to other content in this appendix refer to *CCENT/CCNA ICND1 100-105 Of icial Cert Guide* and not this book.

Routers route IP packets. However, they cannot route packets without meaningful routes, routes for all destinations in the internetwork. And the most common way for routers to **learn** routes to remote subnets is to use a dynamic routing protocol.

Routing Information Protocol (RIP) Version 2 (RIPv2) is the only IP routing protocol discussed in depth in this book. The big idea is simple: An engineer enables RIPv2 on each router. RIPv2 then takes the connected routes it knows because of interface IP address configuration and then advertises them by sending messages to neighboring routers. Over time, as each router learns more routes, they advertise about those routes as well. By the end of the process, all routers know about all subnets, including details about redundant routes to reach each subnet. Each router can then put the best route for each subnet into its routing table, completing the goal of learning good routes to forward traffic to all subnets. This chapter, one of the longer chapters

in this book, takes RIPv2 and the topic of routing protocols from initial concept, into configuration and verifications, and ends with troubleshooting.

# **Foundation Topics**

# **RIP and Routing Protocol Concepts**

Many IP routing protocols exist, in part due to the long history of IP. However, if you compare all the IP routing protocols, they all have some core features in common. Each routing protocol causes routers (and Layer 3 switches) to

**1.** Learn routing information about IP subnets from other neighboring

#### routers

- **2.** Advertise routing information about IP subnets to other neighboring routers
- **3.** If a router learns of more than one route to reach one subnet, choose the best route based on that routing protocol's concept of a metric
- **4.** React to changes when the network topology changes—for example, when a link fails, and converge to use a new choice of best route for each destination subnet

All the routing protocols do these same four functions, but the protocols differ in the details of how they accomplish these

tasks. The rest of this chapter works through the details of how Routing Information Protocol Version 2 (RIPv2) accomplishes these tasks, with a few comments about other protocols sprinkled throughout.

#### **History of Interior Gateway Protocols**

Historically speaking, RIP Version 1 (RIPv1) was the first popularly used IP routing protocol, with the Cisco proprietary Interior Gateway Routing Protocol (IGRP) being introduced a little later, as shown as the first wave in Figure G-1.

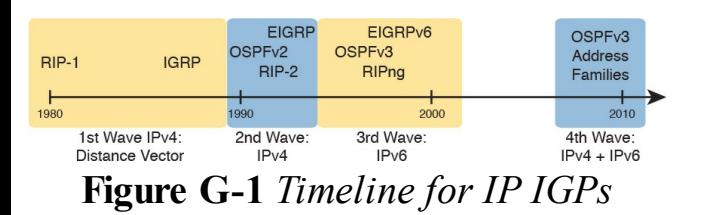

By the early 1990s, business and technical factors pushed the IPv4 world toward a second wave of better routing protocols. That second wave includes RIP Version 2 (RIPv2), OSPF Version 2 (OSPFv2), and Enhanced Interior Gateway Routing Protocol (EIGRP), all protocols found in use today for IPv4.

The first and second wave of routing protocols worked with IPv4 but not IPv6. IPv6 emerged in the mid-1990s as a long-term solution to IPv4 growth issues in the Internet. These new IPv6

routing protocols included EIGRP for IPv6 (sometimes called EIGRPv6), OSPF Version 3 (OSPFv3), and RIP next generation (RIPng). (Yes, RIPng was named after the *Star Trek* series.)

The fourth wave shown in  $Figure G-1$  is there mainly to overcome a bit of history with OSPF and is listed here just to be fully correct. When OSPFv3 was created, it supported advertising IPv6 routes only. So, for many years, OSPFv2 implied IPv4-only, and OSPFv3 implied IPv6-only. Around 2010, OSPFv3 was improved to advertise both IPv4 and IPv6 routes using a feature called address families.

#### **Comparing IGPs**

Today, you would most likely see the second-and third-wave routing protocols in most networks. In fact, Cisco considers IGRP to be so old that it does not even include IGRP in its more recent IOS versions. EIGRP and OSPFv2 are easily the most popular IPv4 routing protocols, with RIPv2 used much less. However, RIPv2 is listed in the ICND1 exam topics, and it has one huge advantage versus EIGRP and OSPFv2: RIPv2 is easier to learn.

What is an IGP in the first place? All the routing protocols mentioned so far in this chapter happen to be categorized as interior gateway protocols (IGP) rather than as an exterior gateway protocols

(EGP). These two terms use the word *gateway* instead of *router* because routers were called gateways in the earliest days of IP routing. The designers of some routing protocols intended the routing protocol for use inside one company or organization (IGP), with other routing protocols intended for use between companies and between Internet service providers (ISP) in the Internet (EGPs).

This chapter falls back to using the term *IGP* when talking about all the routing protocols mentioned in this chapter.

Any time an engineer thinks about what routing protocol to use, he can make some basic comparisons between the routing protocols. The following list

describes four of the major points to consider when comparing these routing protocols:

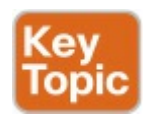

**The underlying routing protocol algorithm:** Specifically, whether the routing protocol uses logic referenced as distance vector (DV) or link state (LS).

**The usefulness of the metric:** The routing protocol chooses which route is best based on its metric; so the better the metric, the better the choices made by that routing protocol.

**The speed of convergence:** How

long does it take all the routers to learn about a change in the network and update their IPv4 routing tables? That concept, called *convergence time*, varies depending on the routing protocol.

**Whether the protocol is a public standard or a vendor-proprietary function:** RIP and OSPF happen to be standards, defined by RFCs. EIGRP happens to be defined by Cisco, and until 2013, was kept private.

RIP's *hop count* metric treats each router as a hop, so the hop count is the number of other routers between a router and some remote subnet. RIP's hopcount metric means that RIP picks the

route with the smallest number of links and routers. However, that shortest route may have the slowest links. In fact, Figure G-2 shows just such a case on the left, with RIP choosing the one-hop route from Router B to subnet 10.1.1.0, even though it crosses the slower 100-Mbps link instead of the two-hop route over two 1-Gbps links.

A routing protocol whose metric was based (at least in part) on link bandwidth might be a better choice in the topology shown in  $Figure G-2$ . For example, EIGRP does base its metric in part on link bandwidth. EIGRP, on the right side of the figure, chooses the route that happens to have more links through the network (and more hops), but both

#### links have a faster bandwidth of 1 Gbps on each link.

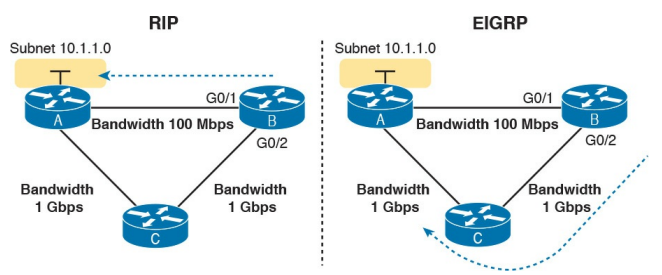

#### **Figure G-2** *EIGRP Choosing the Longer but Better Route to Subnet 10.1.1.0*

#### **Distance Vector Basics**

Each IGP can be categorized based on its internal logic, either distance vector (used by RIP) or link state. The next few pages explain more about how a DV protocol actually exchanges routing information, using RIPv2 as an example. The ICND2 book's chapters about OSPF describe link state logic, and the ICND2 book's chapters on EIGRP get into more detail about some advanced distance vector features.
#### **The Concept of a Distance and a Vector**

The term *distance vector* describes what a router knows about each route. When a router learns about a route to a subnet, the routers learn three important facts related to each route: the destination subnet, the distance (that is, the routing protocol metric), and the vector (that is, the link and next-hop router to use as part of that route).

Figure G-3 begins to develop that concept showing RIP updates in the small boxes on the left. That is, Router R1 receives RIP updates from three neighboring routers. Each update describes a different route for subnet X, with a different metric. The fact that a

particular router sends the RIP message identifies the next-hop router for the route. In this case, the three RIP updates advertise the following routes:

- The four-hop route (distance) through R2 (vector) for subnet X
- $\blacksquare$  The three-hop route (distance) through R5 (vector) for subnet X

 $\blacksquare$  The two-hop route (distance) through R7 (vector) for subnet X

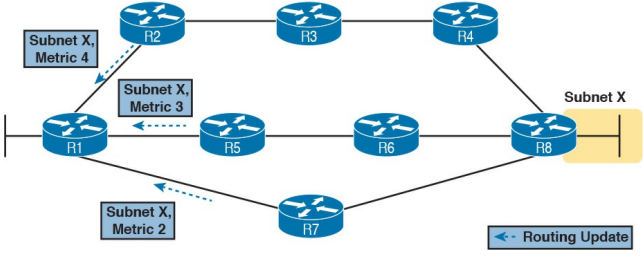

**Figure G-3** *Information Learned Using DV Protocols*

Taking Figure G-3 a step further, imagine if R1 had learned only one route to subnet X, say the route learned from R2. R1 would use that route because it is the only route R1 knows for subnet X. However, having learned three routes to subnet X, R1 picks the route with the best (lowest) metric, in this case the two-hop route through next-hop Router R7.

#### **Full Update Messages and Split Horizon**

While Figure G-3 shows a conceptual figure, Figure G-4 gets more specific about what RIPv2 actually does. Like many DV protocols, RIPv2 sends a periodic routing update based on a relatively short timer. The periodic part of the term refers to the fact that RIP repeats the same update over and over on a timed basis even if nothing changes. Figure G-4 illustrates this concept, with a detailed breakdown of the steps following the figure.

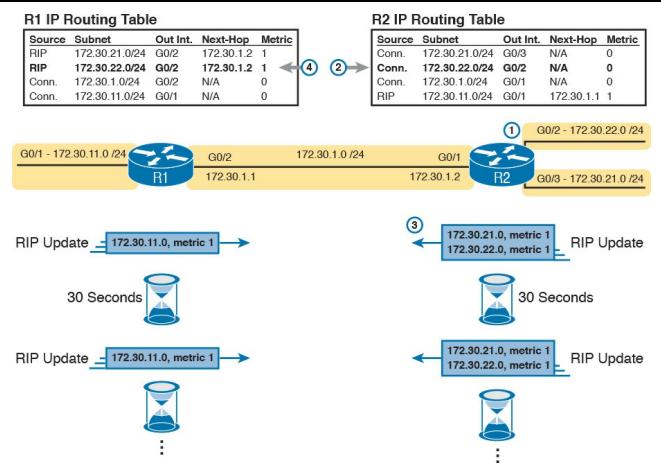

**Figure G-4** *Normal Steady-State RIP Operations: Full Update with Split Horizon*

This figure shows a lot of information, so take the time to work through the details, following the numbers in the figure versus the following list. For example, consider what switch R1

learns for subnet 172.30.22.0/24, which is the subnet connected to R2's G0/2 interface:

- **1.** R2 interface G0/2 has an IP address and is in an up/up state.
- **2.** R2 adds a connected route for 172.30.22.0/24, off interface G0/2, to R2's routing table.
- **3.** R2 advertises its route for 172.30.22.0/24 to R1, with metric 1, in a RIP update sent to R1. The metric of 1 means that R1's metric to reach this subnet will be metric 1 (hop count 1).
- **4.** R1 adds a route for subnet 172.30.22.0/24, listing it as a RIP learned route with metric 1.

Also, take a moment to focus more on the route learned at Step 4: the bold route in R1's routing table. This route is for 172.30.22.0/24, as learned from R2. It lists R1's local G0/2 interface as the outgoing interface because R1 received the update on R1's G0/2 interface. R1's route also lists R2's IP address of 172.30.1.2 as the next-hop router because that's the IP address from which R1 learned the route. Think of R1's outgoing interface and next-hop router information as the forwarding instructions for this route.

#### **Split Horizon**

Figure G-4 also shows a common DV feature called *split horizon*. Note that both routers list all four subnets in their  $\mathbf{I}$  routing tables. However, the RIP update messages do not list four subnets. The reason? Split horizon.

Split horizon is a DV feature that tells a router to omit some routes from an update sent out an interface. Which routes are omitted from an update sent out interface X? The routes that would use interface X as the outgoing interface. Those routes that are not advertised on an interface usually include the routes learned in routing updates received on that interface.

Split horizon is difficult to learn by reading words, and much easier to learn by seeing an example. Figure G-5 continues the same example as Figure G- $\frac{4}{9}$ , but focusing on R1's RIP update sent out R1's G0/2 interface to R2. Figure G-5 shows R1's routing table with three light-colored routes, all of which list G0/2 as the outgoing interface. When building the RIP update to send out that same G0/2 interface, split horizon rules tell R1 to ignore those light-colored routes. Only the bold route, which does not have G0/2 as an outgoing interface, can be included in R1's RIP update sent out G0/2.

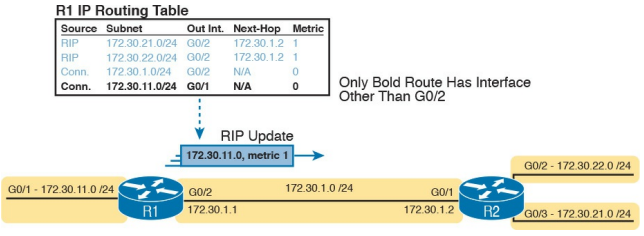

#### **Figure G-5** *R1 Does Not Advertise Three Routes Due to Split Horizon*

#### **Route Poisoning**

DV protocols help prevent routing loops by ensuring that every router learns that the route has failed, through every means possible, as quickly as possible. A routing loop occurs when the routes for some destination, on a set of routers, would cause a packet sent to that destination to keep looping between those routers and never arrive at the destination. Routing protocols attempt to prevent any routing loop. One of these features, *route poisoning*, helps all routers know for sure that a route has failed.

Route poisoning refers to the practice of advertising a failed route, but with a special metric value called *infinity*.

Routers consider routes advertised with an infinite metric to have failed.

Figure G-6 shows an example of route poisoning with RIP, with R2's G0/2 interface failing, meaning that R2's route for 172.30.22.0/24 has failed. RIP defines infinity as 16.

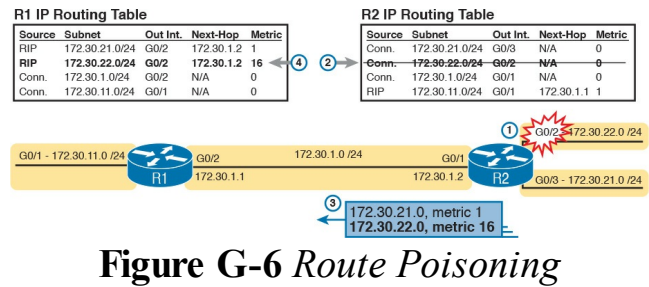

Figure G-6 shows the following process, again following the numbers in the figure:

**1.** R2's G0/2 interface fails.

- **2.** R2 removes its connected route for 172.30.22.0/24 from its routing table.
- **3.** R2 advertises 172.30.22.0 with an infinite metric (which for RIP is 16).
- **4.** R1 realizes that the route to 172.30.22.0/24 no longer works. Depending on conditions not discussed here, R1 either removes the route from its routing table or marks the route as unusable (with an infinite metric) for a few minutes before removing the route.

By the end of this process, Router R1 knows for sure that its old route for subnet 172.30.22.0/24 has failed, which helps R1 avoid introducing looping IP routes.

Note that all routing protocols have mechanisms to use to mark routes as expired in some way, in some cases using an infinite metric value similar to RIP. RIP uses 16 per the RIP protocol definition; as a result, a route with hop count 15 is the longest valid route that can be used in a RIP network, because advertising a route with hop count 16 would be considered a poison route.

## **Summarizing RIPv2 Features**

This final section briefly mentions a few more features of RIPv2, and collects those features into a table for easier review and study.

Of course, RIPv2 adds features beyond RIPv1. For instance, RIPv2 supports authentication, which is a feature by which routers can use a password-like mechanism to make sure they exchange routes only with authentic other routers. RIPv2 also supports manual route summarization, which allows an engineer to plan and reduce the size of routing tables. (The DVD Appendix O, "Route Summarization," copied from a previous edition of this book, provides more detail if you are interested.) However, this book does not get into details about these features beyond this brief mention.

For another difference, RIPv2 sends its update message—the message that lists

routing information—to the 224.0.0.9 multicast IP address. RIPv1 used the local subnet broadcast address of 255.255.255.255. Using the multicast address is more efficient and causes less impact to other hosts.

Finally, RIPv2 adds support for variable-length subnet masks (VLSM). Chapter 22, "Variable Length Subnet Masks," goes into detail about VLSM. To review, VLSM means that inside one classful network (one Class A, B, or C network), more than one subnet mask is used. For instance, the network in **Figure** G-7 uses VLSM because all the subnets are from Class A network 10.0.0.0, but some subnets use a *24 mask whereas others use a* 30 mask.

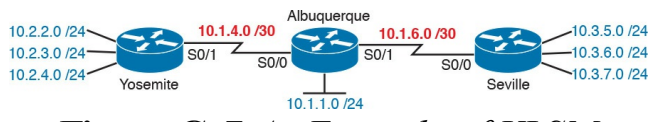

**Figure G-7** *An Example of VLSM*

Table G-1 lists the features comparing RIPv1 and RIPv2. However, note that the list of features in the table is more about emphasizing the features of RIPv2 than stressing the differences between the two versions.

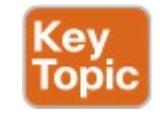

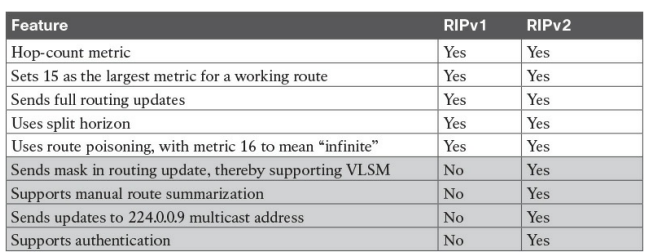

**Table G-1** Key Features of RIPv1 and RIPv2

# **Core RIPv2 Configuration and Verification**

RIPv2 requires three basic configuration commands, with just a couple of **show** commands to check RIPv2 status. This second of four major sections of this chapter focuses on that core configuration and verification.

# **Configuring Core RIPv2 Features**

RIPv2 configuration is simple compared to the concepts related to routing protocols. The configuration process uses three required commands, with only one command, the **network** command, requiring any real thought. You should also know the more popular **show** commands for helping you analyze and troubleshoot routing protocols.

The RIPv2 configuration process takes only the following three required steps, with the possibility that the third step might need to be repeated several times on the same router:

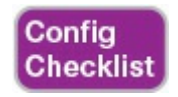

**Step 1.** Use the **router rip** command in global configuration mode to move into RIP configuration mode.

**Step 2.** Use the **version 2** command in RIP configuration mode to tell the router to use RIP Version 2 exclusively.

**Step 3.** Use one or more **network** *netnumber* commands in RIP configuration mode to enable RIP on the correct interfaces.

#### **Understanding the RIP network Command**

To configure RIPv2, always start with those first two commands in the configuration checklist, and then think hard about the third step, the **network** command. The RIP **network** indirectly identifies the interfaces on which RIP is then enabled. The command has one parameter: some classful IP network number. **IOS** then compares each interface IP address of each interface on the local router with the IP network in the **network** command. IOS enables RIP on each interface whose IP address is in that same classful network.

For example, in Figure G-8, the configuration on the left uses two

**network** commands. The first **network** command happens to match one interface IP address of the four interfaces on the right, because one of the interfaces is in classful network 10.0.0.0. The second command matches two interfaces, because both are in classful network 172.16.0.0. Neither of the two **network** commands match the fourth interface, which is in classful network 192.168.1.0.

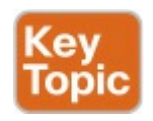

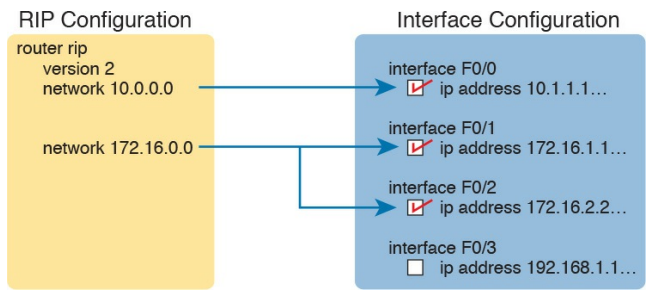

## **Figure G-8** *RIP Network Command Enabling RIP Per-Interface Logic*

So, what does RIPv2 do on an interface once enabled? Well, RIP takes three separate actions once enabled on an interface. So rather than think of enabling RIP on an interface as one idea, break it into these three actions, which will help when you think about some later configuration and troubleshooting topics. The following are the three actions:

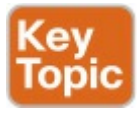

- The router sends routing updates out the interface.
- The router listens for and processes incoming updates on that same interface.
- The router advertises about the subnet connected to the interface.

Note that with the **version 2** command configured, the updates sent and received per this list are RIP version 2 updates.

## **RIP Configuration Example, with Many IP Networks**

Keeping these facts in mind, now consider how to configure RIP on a single router. Examine Figure G-9 for a moment and try to apply the first three configuration steps to this router and anticipate the configuration required on the router to enable RIP on all interfaces.

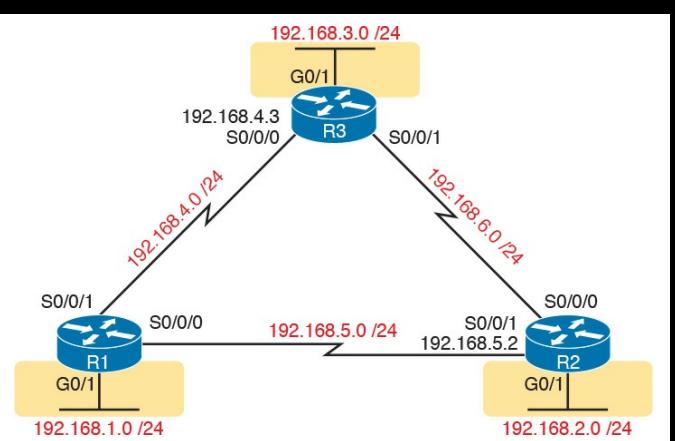

**Figure G-9** *RIPv2 Configuration: Three Routers, Each Connected to Three Networks*

Take a close look at the IP subnets listed in the figure. All links use an entire Class C network. I chose to use different Class C networks on each link on purpose so that each router connects to multiple classful networks. For instance,

R2 will need **network** commands for networks 192.68.2.0, 192.168.5.0, and 192.168.6.0. Example G-1 shows the configuration for all three routers.

**Example G-1** *R1, R2, and R3 RIPv2 Configuration, for Figure G-9*

! Router R1 configuration router rip version 2 network 192.168.1.0 network 192.168.4.0 network 192.168.5.0 ! Router R2 configuration router rip version 2 network 192.168.2.0

 $\blacksquare$ 

network 192.168.5.0 network 192.168.6.0

```
! Router R3 configuration
router rip
version 2
network 192.168.3.0
network 192.168.4.0
network 192.168.6.0
```
First, focus on meeting the primary goals. All three routers have the **router rip** and **version 2** commands, which together enable RIPv2, but without enabling RIPv2 on any interfaces.

Next, focus on the three **network** commands on each router. Each router has three **network** commands in this

example because each router connects to three different classful networks. For example, R1 lists IP network 192.168.1.0, 192.168.4.0, and 192.168.5.0 in its three **network** commands, because according to the figure, R1 connects directly to those three IP networks. Those three commands enable RIPv2 on R1's G0/1, S0/0/0, and S0/0/1 interfaces. The **network** commands on the other two routers enable RIPv2 on their interfaces, respectively.

This particular example configuration gives us a good backdrop to discuss a common question about RIPv2 configuration and **network** commands. First, no one router has **network**

commands for all six classful IP network numbers. The **network** command does not predefine all **classful networks** in the entire topology. Instead, it triggers local logic on that one router, matching the **network** commands against the interface IP addresses on that one router, as shown earlier in Figure G-8.

Finally, on a complete side note about the RIP **network** command: IOS will actually accept a parameter besides a classful network number. IOS will not even issue an error message. However, IOS, knowing that the parameter must be a classful network number, interprets the IP address and changes the number to the matching network number. For example, if you were to type **network 10.1.2.3** in

RIP configuration mode, IOS would accept the command, with no error message, and change what you typed so that the configuration has a **network 10.0.0.0** command. Your original **network 10.1.2.3** command would disappear.

#### **RIP Configuration Example, with One IP Network**

Figure G-9, used in the first RIP configuration example, purposefully used many IP networks so that the configuration required several RIPv2 **network** commands. However, often a design will use subnets of one classful network, as shown in Figure G-10. In this case, all six subnets are subnets of Class A network 10.0.0.0. Note that Figures G-9 and G-10 are identical other than the IPv4 subnets used.

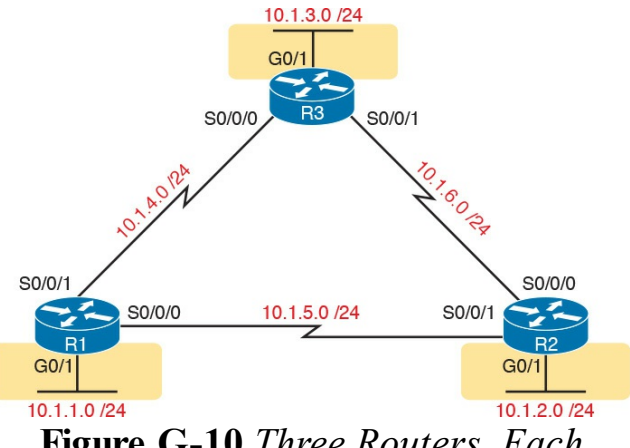

**Figure G-10** *Three Routers, Each Connected to Subnets of Class A Network 10.0.0.0*

To enable RIPv2 on all interfaces, each router needs only one **network** command: the **network 10.0.0.0** command. That one command on a router matches all three interfaces. Example G-2 shows the identical configuration used

by all three routers.

E

E

**Example G-2** *The Identical RIPv2 Configuration Used for R1, R2, R3 for Figure G-10*

router rip version 2 network 10.0.0.0

#### **RIPv2 Verification**

IOS includes three primary **show** commands that are helpful to confirm how well RIPv2 is working. Table G-2 lists the commands and their main purpose.

 $\blacksquare$ 

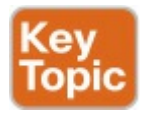

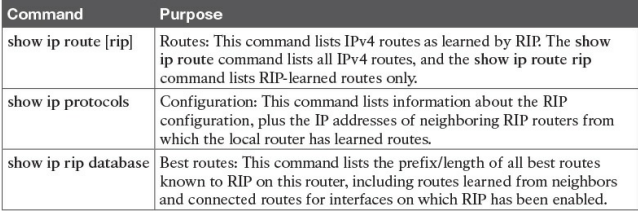

## **Table G-2** RIP Operational Commands

#### **Examining RIP Routes in the IP Routing Table**

To begin, consider Router R1's routing table, based on Figure G-9 and the configuration in **Example G-1**. That is the sample with six different Class C networks in the three-router design. Example G-3 shows the full IP routing table, as well as just the RIP-learned routes.

**Example G-3** *The* **show ip route** *Command*

**Click here to view code image**

R1# **show ip route** Codes: L - local, C -
connected,  $S -$  static,  $R RIP$ , M - mobile, B - BGP D - EIGRP, EX - EIGRP external, O - OSPF, IA - OSPF inter area N1 - OSPF NSSA external type 1, N2 - OSPF NSSA external type 2 E1 - OSPF external type 1, E2 - OSPF external type 2  $i$  - IS-IS, su - IS-IS summary, L1 - IS-IS level-1, L2 - IS-IS level-2 ia - IS-IS inter area, \* candidate default, U - peruser static route o - ODR, P - periodic downloaded static route, H - NHRP,  $1 -$  LISP a - application route + - replicated route, % -

#### next hop override

Gateway of last resort is not set

192.168.1.0/24 is variably subnetted, 2 subnets, 2 masks C 192.168.1.0/24 is directly connected, GigabitEthernet0/1 L 192.168.1.1/32 is directly connected, GigabitEthernet0/1 R 192.168.2.0/24 [120/1] via 192.168.5.2, 00:00:21, Serial0/0/0 R 192.168.3.0/24 [120/1] via 192.168.4.3, 00:00:05, Serial0/0/1 192.168.4.0/24 is variably subnetted, 2 subnets, 2 masks C 192.168.4.0/24 is directly connected, Serial0/0/1

L 192.168.4.1/32 is directly connected, Serial0/0/1 192.168.5.0/24 is variably subnetted, 2 subnets, 2 masks C 192.168.5.0/24 is directly connected, Serial0/0/0 L 192.168.5.1/32 is directly connected, Serial0/0/0 R 192.168.6.0/24 [120/1] via 192.168.5.2, 00:00:21, Serial0/0/0 [120/1] via 192.168.4.3, 00:00:05, Serial0/0/1 R1# **show ip route rip** ! The same lines of legend show up here – removed for brevity

R 192.168.2.0/24 [120/1] via 192.168.5.2, 00:00:21, Serial0/0/0

R 192.168.3.0/24 [120/1] via 192.168.4.3, 00:00:05, Serial0/0/1 R 192.168.6.0/24 [120/1] via 192.168.5.2, 00:00:21, Serial0/0/0 [120/1] via 192.168.4.3, 00:00:05, Serial0/0/1

First, scan around all the detail in the **show ip route** command. Notice the legend at the top—about 10 lines of output—which are the same for every **show ip route** command. The legend lists the routing codes, which are short codes that identify the source from which a route is learned. In this case, Router R1 IPv4 routes with three codes —C, L, and R—meaning connected,

local, and RIP.

Scan farther down in the output to see the individual routes. The routes list the subnet and then mask in prefix format, followed by other details. Ignoring the detail for another moment, notice the three highlighted RIP-learned routes, both in the output of the **show ip route** command and in the **show ip route rip** command at the end of the example. The highlighted lines show the same routes, but the **show ip route rip** command lists only the RIP routes, and not the connected and local routes.

Each line in the output of these commands reveals many details about a route. Using R1's route to 192.168.2.0/24 as an example, the

### details are as follows:

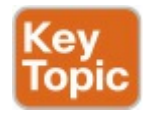

- The network number and mask are listed, 192.168.2.0 and /24 in this case. (In some cases, the mask is on a heading line just above the route.)
- $\blacksquare$  The next-hop router's IP address is 192.168.5.2 in this case.
- The outgoing interface is Serial0/0/0 in this case.
- The update RIP timer that measures how long it has been since R1 has last heard about this route in a periodic RIP update is 21 seconds ago in this case.

- $\blacksquare$  The RIP metric for this route (1 in this case), is listed as the second number in the square brackets. For example, between R1 and subnet 192.168.2.0/24, one other router (R2) exists, so it is a one-hop route.
- The administrative distance of the route is 120 in this case; the first number in brackets.

Take the time now to review the other two RIP routes, noting the values for these various items in those routes.

To better understand RIP metrics, think for a moment what would happen in this three-router topology of **Figure G-9** if R1's S0/0/0 interface failed. R1's onehop route to 192.168.2.0/24 uses that

outgoing interface, but if it were to fail, R1 would converge to use the two-hop route that runs through R3 next. Example G-4 shows the RIP routes on R1 again after that failure.

#### **Example G-4** *The* **show ip route**

*Command with New Metric 2 for Subnet 192.168.2.0*

#### **Click here to view code image**

```
R1# show ip route rip
! The same lines of legend
show up here – removed for
brevity
```
R 192.168.2.0/24 [120/2] via 192.168.4.3, 00:00:01,

Serial0/0/1 R 192.168.3.0/24 [120/1] via 192.168.4.3, 00:00:01, Serial0/0/1 R 192.168.6.0/24 [120/1] via 192.168.4.3, 00:00:01, Serial0/0/1

#### **Note**

In lab, all you have to do to re-create the link failure in this example is to issue a **shutdown** command under R1's S0/0/0 interface.

Examine the highlighted route in detail, and compare it to R1's route for 192.168.2.0 from the previous example.

In this case, the network, mask, and administrative distance remain the same. However, the metric is now 2, because this route goes through R3 and then R2, for two hops. It also lists forwarding directions of going through 192.168.4.3 (R3's S0/0/0 IP address) and going out R1's S0/0/1 interface.

### **Comparing Routing Sources with Administrative Distance**

As you just examined, when an internetwork has redundant links and uses a single routing protocol, each router may learn multiple routes to reach a particular subnet. That one routing protocol then uses a metric to choose the best route, and the router adds that route to its routing table. For instance, R1 uses the metric 1 route for 192.168.2.0/24 when all links were working, and then the metric 2 route for 192.168.2.0/24 when a link in that better route failed.

However, some enterprises use multiple IP routing protocols. One router might learn of multiple routes to a particular subnet using different routing protocols.

In these cases, the metric does not help the router choose which route is best, because each routing protocol uses a metric unique to that routing protocol. For example, RIP uses the hop count as the metric, but EIGRP uses a math formula with bandwidth and delay as inputs. A route with RIP metric 1 might need to be compared to an EIGRP route, to the same subnet, but with metric 4,132,768. (Yes, EIGRP metrics tend to be large numbers.) Because the numbers have different meanings, there is no real way to compare the metrics.

The router still needs to choose the best route even between routes learned by different routing protocols, or between routing protocols and static routes. IOS

solves this problem by assigning a numeric value to each routing protocol. IOS then chooses the route whose routing protocol has the lower number. This number is called the administrative distance (AD). For example, EIGRP defaults to use an AD of 90, and RIP defaults to use the value of 120, as shown in the routes in Examples G-3 and G-4. Given the lower-is-better logic used with administrative distance, an EIGRP route to a subnet would be chosen instead of a competing RIP route. Table G-3 lists the AD values for the

most common sources of routing information.

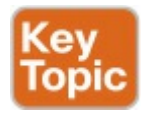

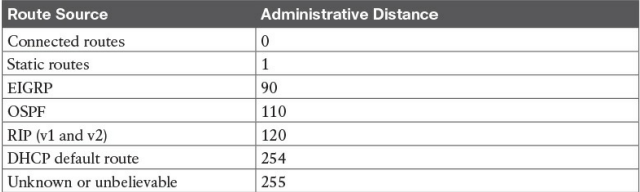

### **Table G-3** IOS Defaults for Administrative Distance

#### **Note**

You might recall a brief mention of administrative distance in Chapter 18, "Configuring IPv4 Addresses and Static Routes." That chapter explained how to configure a floating static route that was used only when the routing protocol did not learn a route for a given subnet, using administrative distance as the key mechanism.

#### **Revealing RIP Configuration with the show ip protocols Command**

The **show ip route** command shows the end result of RIP's work, but the **show ip protocols** command tells us something about how RIP works and about the RIP configuration. Example G-5 lists the output of this command, taken from Router R1 in Figure G-9, again based on the configuration in Example G-1.

## **Example G-5** *The* **show ip protocols**

*Command Based on Example G-1 Configuration*

**Click here to view code image**

Routing Protocol is "rip" Outgoing update filter list for all interfaces is not set Incoming update filter list for all interfaces is not set Sending updates every 30 seconds, next due in 23 seconds Invalid after 180 seconds, hold down 180, flushed after  $240$ Redistributing: rip Default version control: send version 2, receive version 2 Interface Send Recv Triggered RIP Key-chain GigabitEthernet0/1 2 2 Serial0/0/0 2 2 Serial0/0/1 2 2 Automatic network summarization is in effect

```
Maximum path: 4
Routing for Networks:
192.168.1.0
192.168.4.0
192.168.5.0
Routing Information Sources:
Gateway Distance Last Update
192.168.4.3 120 00:00:18
192.168.5.2 120 00:00:05
Distance: (default is 120)
```
The example highlights the configuration information that can be gleaned from the output, at least for configuration commands mentioned in this chapter, as follows:

The **version 2** RIP subcommand configured R1 to send version 2 updates only and to process

received version 2 updates only as well.

- Automatic summarization (per the default **autosummary** command) is enabled.
- The **maximum-paths** command is set to 4 (also the default).
- The "Routing for Networks" section re-lists the configuration of **network** commands, listing the network numbers in those commands. In this case, it implies three RIP subcommands: **network 192.168.1.0**, **network 192.168.4.0**, and **network 192.168.5.0**.

The output also lists RIP status

information. For instance, look at the bottom of the example, to the "Routing Information Sources" section (not highlighted). It lists two gateways (that is, routers) by IP address. This list is the list of IP addresses of neighboring routers from which R1 has heard RIP updates. (If you look back to  $Figure G-9$ , you will see these two IP addresses as addresses on R3 and R2, respectively.) The last update timer lists the time since R1 last heard from the neighbor; remember, RIP relies on the periodic receipt of RIP updates to know that the neighbor still exists. In short, this list shows that R1 is learning RIP routes from these two routers.

### **Examining the Best RIP Routes Using RIP Database**

One more command can reveal some important details about RIP operation on a router: the **show ip rip database** command. This command lists the prefix/length of each subnet known to the local router's RIP process. This command lists the local router's best route to each known subnet. In particular, this command lists

- Routes for subnets learned from other RIP routers
- Routes for connected subnets for which RIP is enabled on interfaces due to the RIP **network** command(s)

The fact that the **show ip rip database** command lists both learned routes and connected routes for RIP-enabled interfaces makes this command unique. In comparison, Examples G-3 and G-4 show samples of the **show ip route** command from R1 in Figure  $G-10$ , listing RIP-learned routes. However, you cannot tell for sure on which interfaces RIP has been enabled based on this output. Example G-5 shows how the **show ip protocols** command identifies the interfaces on which RIP is enabled, with three interfaces on that same Router R1. However, this command does not identify any RIPlearned routes.

As shown in Example G-6, the **show ip**

**rip database** command lists both connected and RIP-learned routes. The sample is again taken from Router R1 in Figure G-10, with all interfaces working. The output identifies the same three RIP-learned routes listed in Example G-4, with the hop-count metrics in brackets and the next-hop router IP addresses listed (R2, address 10.1.5.2, and R3, 10.1.4.3). The output also lists the connected subnets, identifying the interfaces on which RIP has been enabled.

#### **Example G-6** *The* **show ip rip database** *Command on Router R1 (Figure G-10)*

#### **Click here to view code image**

R1# **show ip rip database** 10.0.0.0/8 autosummary 10.1.1.0/24 directly connected, GigabitEthernet0/1 10.1.2.0/24 [1] via 10.1.5.2, 00:00:00, Serial0/0/0 10.1.3.0/24 [1] via 10.1.4.3, 00:00:08, Serial0/0/1 10.1.4.0/24 directly connected, Serial0/0/1 10.1.5.0/24 directly connected, Serial0/0/0 10.1.6.0/24 [1] via 10.1.5.2, 00:00:00, Serial0/0/0 [1] via 10.1.4.3, 00:00:08, Serial0/0/1

# **Optional RIPv2 Configuration and Verification**

This next major section, the third of four major sections in this chapter, introduces a few optional RIPv2 features. The features are passive interfaces, maximum (routing) paths, automatic route summarization, and discontiguous networks.

### **Controlling RIP Updates with the passive-interface Command**

In some cases, you want to enable RIP on an interface so that you can advertise about the connected subnet, but you do not need to advertise routes on that interface. This is typically true for any router LAN interface for which that router interface is the only interface connected to the LAN. No other routers connect to the LAN, so the router does not need to send updates onto the LAN.

The RIPv2 **passive-interface** command can be used to stop all RIPv2 updates from being sent out the interface that is matched by a **network** command. By making an interface passive to RIP, the RIP process no longer sends RIP updates

out that interface. RIP will still process any received updates and will still advertise about the connected subnet.

IOS gives us two configuration methods to make interfaces passive. The first is the most obvious: use the **passiveinterface** *type number* RIP subcommand for each interface that you want to make passive to RIP.

Example G-7 shows a revised version of the Router R1 configuration first shown in Example G-2. In that example, all three routers (from  $Figure G-10$ ) connect to subnets of network 10.0.0.0. All three routers also have a G0/1 LAN interface that connects to a LAN that has no other routers connected to it. Example G-7 shows the original configuration from

Example G-2, with the addition of the **passive-interface** command to make the LAN interface passive.

**Example G-7** *Directing RIPv2 to Not Send Advertisements with* **passiveinterface**

router rip version 2 network 10.0.0.0 passive-interface G0/1

E

The second configuration method flips the logic: Make all interfaces passive by default, with the **passive-interface default** RIP subcommand, and then selectively make interfaces not be

passive, with the **no passive-interface** *type number* RIP subcommand. Using this method makes sense when a router has mostly passive interfaces and only a few nonpassive interfaces. However, just to show the configuration, **Example** G-8 converts the configuration of Example G-7 to this alternate style, under the assumption that R1 has three interfaces enabled for RIP: S0/0/0 and S0/0/1 (which should not be passive), and G0/1 (which should be passive).

**Example G-8** *Using the* **passiveinterface default** *Command Option*

router rip version 2

network 10.0.0.0 passive-interface default no passive-interface s0/0/0 no passive-interface s0/0/1

### **Supporting Multiple Equal-Cost Routes with Maximum Paths**

What should a router do when it learns multiple routes for the same subnet but the metrics tie? Routing protocols use their metrics to choose the best route to each destination subnet, but with RIP's hop-count metric, ties can easily happen. So RIP needs options for how to deal with a tie.

RIP's default behavior when it learns more than one route that ties is to put multiple routes into the routing table and

use them all. Once in the routing table, the router's forwarding logic balances the packets across those equal-metric routes.

For instance, consider Figure G-11. R1 will learn two different 2-hop routes to subnet 10.1.4.0 (a router with R3 as the next-hop router and a route with R2 as the next-hop router). R1 will then place both routes in its routing table, with equal metric (2). When R1 needs to forward a packet to subnet 10.1.4.0, R1 can send some packets over one route and some over the other, balancing the load.

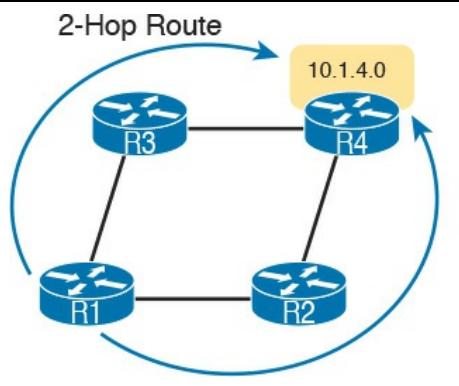

2-Hop Route

#### **Figure G-11** *Equal-Cost Routes with RIP*

Cisco refers to this feature of using multiple equal-metric routes to the same destination as *equal-cost load balancing*. RIP controls this behavior with the **maximum-paths** *number-ofpaths* RIP subcommand, whose default setting of 4 means that RIP will use the feature by default, with up to 4 equal

cost routes for each subnet. This command can be set larger (the maximum setting is dependent on the route model and IOS version), and it can be set as low as 1. Setting the value to 1 disables the feature, so that RIP places the first-learned equal-metric route into the routing table.

### **Understanding Autosummarization and Discontiguous Classful Networks**

Older routing protocols, namely RIPv1 and IGRP, were classified as *classful routing protocols*. These older classful routing protocols had to use a more careful and cautious subnet design plan to avoid a problem called a *discontiguous classful network*. These simpler old routing protocols just got confused when a classful network became discontiguous, because of a required feature of classful routing protocols called autosummarization.

Today, most enterprises use OSPF or EIGRP, or in a few cases, RIPv2. All these protocols are classless routing protocols. These classless routing

protocols either do not have a problem with discontiguous classful networks or can be configured so they do not have a problem. In fact, when using RIPv2, if you simply configure the **no autosummary** RIP subcommand on every router, you can avoid the problem altogether. But of course, it helps to understand what the problem is as well, so this section looks at both autosummarization and the discontiguous network problem.

A routing protocol that uses autosummarization automatically creates a summary route under certain conditions. That automatic process happens when

That one router connects to subnets

of multiple different classful networks

■ That router uses a routing protocol that uses the autosummary feature. (Note that classful routing protocols had to use this feature and could not disable it.)

To see specifically what that means, consider  $Figure G-12$ , which shows one router (R3) that connects to several subnets of network 10.0.0.0 on the right and to a serial link in network 172.16.0.0 on the left. In other words, R3 meets the first criteria in the list. If using a routing protocol with the autosummarization feature, R3, when advertising a route to the left toward R2, would automatically create a summary
# route: a route for the entire Class A network 10.0.0.0, as shown in the figure.

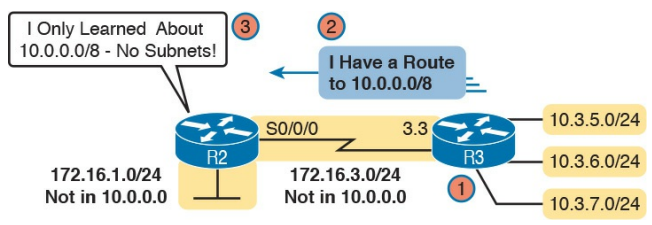

# **Figure G-12** *Autosummarization Example*

Following the steps in the figure:

- **1.** R3 has autosummary enabled, with the RIPv2 **autosummary** router subcommand.
- **2.** R3 advertises a route for all of Class A network 10.0.0.0, instead of advertising routes for each subnet inside network 10.0.0.0,

because the link to R2 is a link in another network (172.16.0.0).

**3.** R2 learns one route in network 10.0.0.0: a route to 10.0.0.0/8, which represents all of network 10.0.0.0, with R3 as the next-hop router.

Autosummarization is not necessarily bad by itself, but when combined with a design that creates a discontiguous classful network, the combination is bad. Which of course begs the question of what is a discontiguous classful network? First, more formally:

> **Contiguous network:** A network topology in which subnets of network X are not

separated by subnets of any other classful network

**Discontiguous network:** A network topology in which subnets of network X are separated by subnets of some other classful network

Figure G-13 makes the idea more obvious. First, look to the far left and right and see the subnet IDs for several subnets of network 10.0.0.0. Then look in the center, and see subnets of network 172.16.0.0. The subnets of network 10.0.0.0 are separated by subnets of another network, so network 10.0.0.0 is discontiguous.

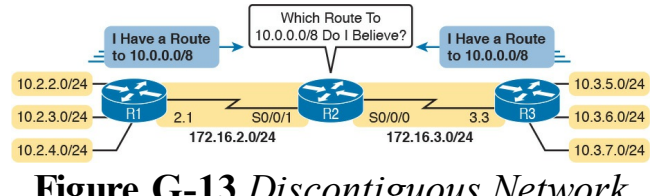

**Figure G-13** *Discontiguous Network 10.0.0.0*

The figure also points out the issue when combining autosummarization and discontiguous networks. With autosummarization on both R1 and R3, R1 declares with its routing update "All of network 10.0.0.0 is over here." R3 does the same. R2, in the middle, is confused and does not even realize that it is confused. If R2 sends all packets destined for network 10.0.0.0 to the left, the hosts in the subnets on the right will be unreachable, and vice versa. If R2

balances the traffic over the two routes to network 10.0.0.0, sending some to the left and some to the right, then it appears that random hosts work for short periods of time.

This problem has two solutions. The old-fashioned solution is to create IP addressing plans that do not create discontiguous classful networks. In other words, keep all subnets of each classful network together in a design. For instance, in this case, use subnets of network 10.0.0.0 for those links in the middle of the figure, or use subnets of a third classful network instead of the 172.16.0.0 subnets on the left.

The other solution solves the problem by disabling autosummarization with the **no**

**autosummary** RIPv2 subcommand. This command is needed on the router that connects to both classful networks (Routers R1 and R3 in Figure G-13), because those are the routers that automatically create summary routes. Figure G-14 shows the results with this solution: R1 and R3 advertise about all their subnets to R2, and R2 knows specific routes for each subnet, solving the problem.

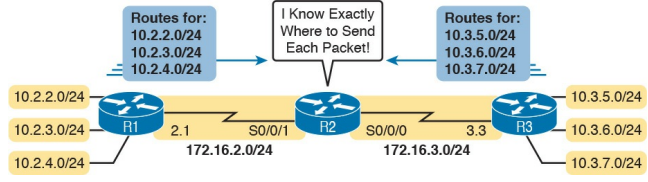

**Figure G-14** *The Ef ect of* **no autosummary** *on the Network from Figure G-13*

#### **Verifying Optional RIP Features**

All the configuration settings for these optional features can be seen in the output of the **show ip protocols** command. Example G-9 shows a sample from Router R1, based on the original Figure G-9 and Example G-1. (That is the example with six different IP networks, with each router needing three different **network** commands.) The RIP configuration is listed at the top of the example for perspective, with each of these optional settings changed from their default values to make it more obvious in the output of the example.

**Example G-9** *Verifying RIPv2 Optional Configuration in* **show ip protocols** *Output*

**Click here to view code image**

R2# **show running-config** ! Lines other than the RIP configuration are omitted router rip version 2 network 192.168.1.0 network 192.168.4.0 network 192.168.5.0 no autosummary maximum-paths 3 passive-interface gigabitethernet0/1

R1# **show ip protocols**

Routing Protocol is "rip" Outgoing update filter list for all interfaces is not set Incoming update filter list for all interfaces is not set Sending updates every 30 seconds, next due in 23 seconds Invalid after 180 seconds, hold down 180, flushed after 240 Redistributing: rip Default version control: send version 2, receive version 2 Interface Send Recv Triggered RIP Key-chain Serial0/0/0 2 2 Serial0/0/1 2 2 Automatic network summarization is not in effect

```
Maximum path: 3
Routing for Networks:
192.168.1.0
192.168.4.0
192.168.5.0
Passive Interface(s):
GigabitEthernet0/1
Routing Information Sources:
Gateway Distance Last Update
192.168.4.3 120 00:00:03
192.168.5.2 120 00:00:09
Distance: (default is 120)
```
On a final note regarding the passive interfaces, note that the **show ip protocols** output lists an interface either in the primary list of interfaces (those that are not passive) or in the list of passive interfaces, but not both. For

instance, interface G0/1 is in the list under the heading "Passive Interface $(s)$ :" but is not under the heading "Interface."

Example G-10 closes this section by showing an example in which a router has learned multiple equal-cost routes. In this case, R1 has learned two 1-hop routes to subnet 192.168.6.0/24, just as was shown in  $Figure G-11$ . Note that the **show ip route** command lists the subnet ID on one line, with two different sets of forwarding instructions (outgoing interface and next-hop IP address) listed on the two lines.

**Example G-10** *Evidence of Equal-Cost Load Balancing*

#### **Click here to view code image**

#### R1# **show ip route rip**

! Legend omitted for brevity

```
192.168.1.0/24 is variably
subnetted, 2 subnets, 2 masks
C 192.168.1.0/24 is directly
connected, GigabitEthernet0/1
L 192.168.1.1/32 is directly
connected, GigabitEthernet0/1
R 192.168.2.0/24 [120/1] via
192.168.5.2, 00:00:21,
Serial0/0/0
R 192.168.3.0/24 [120/1] via
192.168.4.3, 00:00:05,
Serial0/0/1
192.168.4.0/24 is variably
subnetted, 2 subnets, 2 masks
C 192.168.4.0/24 is directly
connected, Serial0/0/1
```
L 192.168.4.1/32 is directly connected, Serial0/0/1 192.168.5.0/24 is variably subnetted, 2 subnets, 2 masks C 192.168.5.0/24 is directly connected, Serial0/0/0 L 192.168.5.1/32 is directly connected, Serial0/0/0 R 192.168.6.0/24 [120/1] via 192.168.5.2, 00:00:21, Serial0/0/0 [120/1] via 192.168.4.3, 00:00:05, Serial0/0/1

That concludes this chapter's examination of a few optional RIPv2 features. The following list summarizes these options and their configuration:

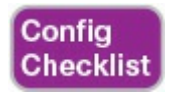

# **Step 1.** Disable RIP sent updates on some interfaces as follows:

**A.** Use the **passive-interface** *type number* command in RIP configuration mode to make RIP not send RIP updates out that RIP-enabled interface.

**B.** Use the **passive-interface default** command in RIP configuration mode to make RIP not send RIP updates out all interfaces by default, and then selectively use the **no passive-interface** *type number* command in RIP configuration mode to enable RIP sent updates on some interfaces.

**Step 2.** Use the **no autosummary** command in RIP configuration mode to disable automatic summarization on routers that connect to multiple classful networks, as needed.

**Step 3.** Use the **maximum-paths** *number* command in RIP configuration mode to set the number of equal-metric routes for a single destination subnet to add to the IP routing table.

#### **RIPv2 Default Routes**

In network designs that use a single router at a remote site, the remote router can use a default route rather than using a routing protocol. The section "Static Default Routes" in Chapter 18 shows that exact scenario, with branch offices, each with a single router. Each branch office router could use a static default route that forwards packets over the single WAN link toward the core of the enterprise network.

In some designs, the network engineer might want to use the default route concept, except that multiple routers may exist in that part of the network. All the routers in that part of the network would need to forward their packets to the one

router that has a WAN link connected to another part of the enterprise or to the Internet.

Figure G-15 shows an example, with enterprise routers R1, B01, and B02 all wanting to use the one link to the Internet that is connected to R1. To make that work, R1 uses a default route that points directly over that link to the Internet. Routers B01 and B02 have default routes that forward packets to R1, so R1 will then forward packets by default to the Internet. (The figure shows the default routes on each router as arrow lines.)

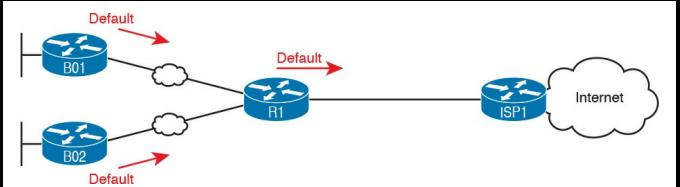

# **Figure G-15** *Branch Routers with Default Route to R1; R1 with Default Route to Internet*

## **Learning Default Routes Using Static Routes and RIPv2**

The enterprise routers in this design could each use a static default route, but RIPv2 provides an alternative that uses a static default route on only one router. One router, directly connected to the link of the true default route, configures a static default route as normal. That router then uses RIPv2 to advertise a default route—a route to 0.0.0.0, mask /0—to the other routers. Basically, the remote routers learn default routes like those shown for routers B01 and B02 in Figure G-15, pointing to the router that originally advertised the default route.

Figure G-16 shows the basic idea of what happens on the router on which the static default route is configured. R1 configures a static route to the Internet at Step 1, and then advertises that static route to the other routers with RIPv2 at Step 2.

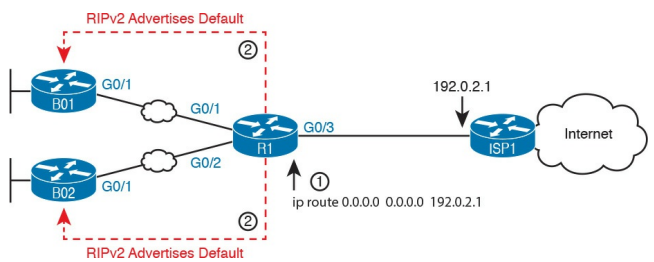

# **Figure G-16** *A Scenario for RIPv2 to Advertise Default Routes*

The key to making the process work is the addition of the **default-information originate** command to the RIP configuration on the router where the static default route is configured, as

demonstrated in Example G-11. This new RIP subcommand tells the router simply this:

> If the IPv4 routing table has a default route in it, advertise a default route with RIP, with this local router as the eventual destination of those default routes.

Note that only the router that originally advertises the default route—Router R1 in the example shown in the figure needs the **default-information originate** command. Other RIPv2 routers, like B01 and B02 in the example, learn the default route like any other RIP-learned route.

**Example G-11** *Configuring Router R1 to Advertise a Default Route with RIPv2*

**Click here to view code image**

```
R1# configure terminal
R1(config)# ip route 0.0.0.0
0.0.0.0 192.0.2.1
R1(config)# router rip
R1(config-router)# default-
information originate
R1(config-router)# end
R1#
```
To verify the configuration, first check on the static default route. The configuration and verification of the static default route on Router R1 looks

the same as it did in the "Static Default Routes" section in Chapter 18. Example G-12 shows a sample from Router R1; note the static route to prefix/length 0.0.0.0/0 and the Gateway of Last Resort set to the next-hop address of 192.0.2.1.

**Example G-12** *Displaying the Static Default Route Configured on Router R1*

#### **Click here to view code image**

192.0.2.1

```
R1# show ip route static
! Legend omitted
Gateway of last resort is
192.0.2.1 to network 0.0.0.0
S* 0.0.0.0/0 [1/0] via
```
The other routers list default routes in their routing table, but of course the routes show up as RIP-learned routes instead of static routes. Note that the route for 0.0.0.0/0 shows up with a code of R, meaning that it is a RIP-learned route. The route also has an \* beside it, meaning that this route is a candidate to be the default route for this router. The Gateway of Last Resort (which is the chosen default route for this router) lists the same next-hop IP address listed in the RIP-learned default route. Example G-13 shows an example from router B01, which will use a default route with next-hop address 10.1.12.1, which is R1's IP address on the WAN link.

**Example G-13** *Router B01 with Default Route Learned Using RIPv2*

**Click here to view code image**

R1# **show ip route rip** ! Legend omitted Gateway of last resort is 10.1.12.1 to network 0.0.0.0 R\* 0.0.0.0/0 [120/1] via 10.1.12.1, 00:00:06,

GigabitEthernet0/1

### **Learning a Default Route Using DHCP**

Chapter 20, "DHCP and IP Networking on Hosts," discusses how Dynamic Host Configuration Protocol (DHCP) can be used by hosts to learn their IP addresses. Hosts can also learn other important details using DHCP, like the subnet mask to use, the DNS server IP addresses, and the IP address of the router on the subnet to use as the default gateway.

Routers that connect to the Internet can use DHCP as well. In particular, a router with a link to the Internet can dynamically learn the interface IPv4 address it should use. Additionally, DHCP announces the IP address of the ISP's router on the other end of the

Internet connection, listed as the default gateway in the DHCP messages. And that default gateway IP address is the address the enterprise router would normally use as the next-hop address on its default route to the Internet.

To pull those ideas together, examine the details in **Figure G-17**. The figure repeats the same design shown in the previous two figures, with one change. In this case, enterprise Router R1 uses DHCP to learn its IP address (192.0.2.2). The DHCP process also lists a default gateway, 192.0.2.1, which in this case identifies the ISP router's IP address on the link.

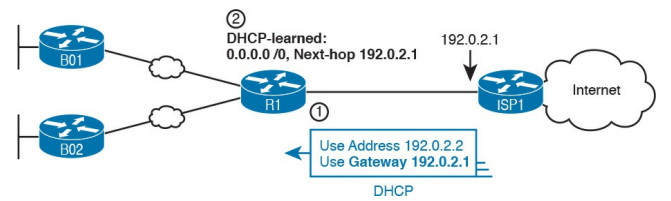

**Figure G-17** *Enterprise Router Building and Advertising Default Routes with DHCP Client*

By dynamically learning the IP address of the ISP router, Router R1 can dynamically add a default route to its routing table. R1's new default route will use the default gateway IP address from the DHCP message—which is the ISP router's IP address—as the next-hop address. Then, using the same RIPv2 methods and the **default-information originate** RIP subcommand configured

on Router R1, R1 will advertise a default route to the other routers.

Example G-14 shows the configuration on Router R1. Note that it begins with R1 configuring its G0/1 interface to use DHCP to learn the IP address to use on the interface, using the **ip address dhcp** command.

**Example G-14** *Learning an Address and Default Static Route with DHCP*

**Click here to view code image**

```
R1# configure terminal
R1(config)# interface
gigabitethernet0/1
R1(config-if)# ip address
dhcp
```
R1(config-if)# **end** R1# R1# **show ip route static** ! Legend omitted Gateway of last resort is 192.0.2.1 to network 0.0.0.0 S\* 0.0.0.0/0 [254/0] via

192.0.2.1

The end of the example shows the default route added to R1's routing table as a result of learning a default gateway address of 192.0.2.1 from DHCP. Oddly, the route shows this route as a static route, although the route is learned dynamically. In fact, the only difference in the output of the **show ip route static** command in this case, versus the case

with the static route as configured with the **ip route** command, is the administrative distance of 254. IOS uses a default administrative distance of 1 for static routes configured with the **ip route** configuration command (as seen in Example G-12). When adding a route to the default gateway, as learned with DHCP, IOS uses a default administrative distance of 254, as shown here in Example G-14.

Finally, not shown in the example, the remote routers still learn the route, so R1 also needs the default-information originate RIP subcommand. On those remote routers like B01 and B02, there is no difference in the **show** command output for the default routes.

# **Troubleshooting RIPv2**

Welcome to this fourth and final major section of this chapter, a section that focuses on troubleshooting RIPv2.

Troubleshooting on the ICND1, ICND2, and CCNA R&S exams requires thinking about question types. First, Sim questions typically begin with a broken configuration, and to answer the question, you must reconfigure one or more devices to fix the configuration. To prepare for Sim questions, you need to master the art of correct configuration so that you quickly recognize the incorrect configuration. The earlier topics have already covered configuration in some depth.

However, Simlet questions make you exercise your verification and troubleshooting skills, and this final section hopes to focus more on those skills. With Simlet questions, you do see a Simulator where you can issue commands. The lab may or may not be configured correctly, and you may or may not be able to see the configuration. To be ready for these types of questions, you must be ready to predict what different symptoms would be when a network was misconfigured in a particular way, and what the available **show** commands would look like. With RIPv2, that primarily means that you have to think about the output of the **show ip route** and **show ip protocols**

commands, in cases of misconfiguration, which is the focus of this section.

This section examines the most common misconfiguration items with the RIP settings included in this chapter, with a discussion of typical symptoms. The end of the section summarizes these common issues for easier review and study.

All the examples in this section use the same small sample topology, specifically chosen as a good backdrop to discuss the issues in this section. Figure G-18 shows the topology, interfaces, and IP subnets, and Example G-15 that follows shows the correct configuration on both routers.

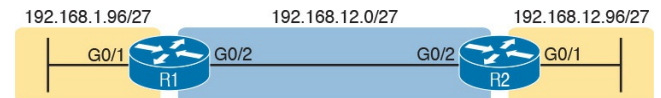

**Figure G-18** *Sample Network for Troubleshooting Examples*

**Example G-15** *R1 and R2 Correct RIPv2 Configuration*

### **Click here to view code image**

```
! Configuration on router R1
interface G0/1
ip address 192.168.1.101
255.255.255.224
interface G0/2
ip address 192.168.12.1
255.255.255.224
!
router rip
version 2
```
no autosummary network 192.168.1.0 network 192.168.12.0

! Configuration on router R2 interface G0/1 ip address 192.168.12.102 255.255.255.224 interface G0/2 ip address 192.168.12.2 255.255.255.224 ! router rip version 2 network 192.168.12.0
## **Symptoms with Missing and Incorrect network Commands**

As a first example, think about the symptoms that should occur when a router is missing a **network** command, or the command was incorrect so that it does not match an interface or interfaces. Basically, two things happen:

- The router does not advertise about the subnets on those interfaces.
- The router does not exchange routing information with other routers on those interfaces.

Imagine that the engineer left out either of the **network** commands on Router R1 in Example G-15. Can you imagine the

results? Can you predict the output of the **show ip protocols** command—the one command that reveals RIPv2 configuration details other than the **show running-config** command?

Consider the omission of the **network 192.168.12.0** command from R1 first. Per the figure, that means that R1 would not enable RIPv2 on the link between R1 and R2, so that R1 and R2 would not exchange RIPv2 routes at all. The **show ip protocols** command on R1 would not list R2 as an information source, and that output on R1 would omit R1's G0/2 interface in the list of interfaces. Example G-16 shows those facts with R1's **show ip protocols** command output for just this example with a missing

**network 192.168.12.0** command.

**Example G-16 show ip protocols** *on R1 with Missing* **network 192.168.12.0** *Command*

**Click here to view code image**

 $\blacksquare$ 

R1# **show ip protocols** Routing Protocol is "rip" Outgoing update filter list for all interfaces is not set Incoming update filter list for all interfaces is not set Sending updates every 30 seconds, next due in 4 seconds Invalid after 180 seconds, hold down 180, flushed after 240

```
Redistributing: rip
Default version control: send
version 2, receive version 2
Interface Send Recv Triggered
RIP Key-chain
GigabitEthernet0/1 2 2
Automatic network
summarization is not in
effect
Maximum path: 4
Routing for Networks:
192.168.1.0
Routing Information Sources:
Gateway Distance Last Update
Distance: (default is 120)
```
In particular, note that R1 lists only one interface in its list of interfaces (G0/1) and no information sources, per the highlighted sections. It also lists only

one network under the heading "Routing for Networks," which is the section that lists the networks in the configured **network** commands.

Now think about the opposite case, in which the configuration of **Example G-**17 omits the **network 192.168.1.0** command but includes the **network 192.168.12.0** command. In that case, R1 and R2 will communicate with RIP. But what symptoms might you expect to see? In this case, R1 will not advertise about the subnet off R1's G0/1 interface, 192.168.1.96/27, because there is no **network** command matching that interface. As a result, R2 will not list 192.168.1.96/27 in its IP routing table, and R1 will not list its interface G0/1 in

the list of enabled interfaces in the output of the **show ip protocols** command. Example G-17 shows the output from **show ip protocols** on R1 in this case.

**Example G-17 show ip protocols** *on R1 with Missing* **network 192.168.1.0** *Command*

#### **Click here to view code image**

R1# **show ip protocols** Routing Protocol is "rip" Outgoing update filter list for all interfaces is not set Incoming update filter list for all interfaces is not set Sending updates every 30

seconds, next due in 4 seconds Invalid after 180 seconds, hold down 180, flushed after 240 Redistributing: rip Default version control: send version 2, receive version 2 Interface Send Recv Triggered RIP Key-chain GigabitEthernet0/2 2 2 Automatic network summarization is not in effect Maximum path: 4 Routing for Networks: 192.168.12.0 Routing Information Sources: Gateway Distance Last Update 192.168.12.2 120 00:00:12 Distance: (default is 120)

Again, this example provides another chance to practice an important troubleshooting skill: to re-create the RIP configuration's **network** commands based on the output of the **show ip protocols** command. The section with the heading "Routing for Networks" in **Example G-17** lists only 192.168.12.0, meaning that only the **network 192.168.12.0** command exists. Earlier, Example G-16 lists only 192.168.1.0, meaning only the **network 192.168.1.0** command exists in that case.

#### **Issues Related to Passive Interfaces**

The **passive-interface** command has a basic and useful function, but when used incorrectly, not only does it cause problems but the problem has an odd symptom. The **passive interface** feature should never be used on an interface that connects to another RIP router. However, if one router is incorrectly configured to be passive, whereas a neighboring router is not, the passive router still hears RIP updates, while the correctly configured router does not hear updates.

For example, imagine you start with the correct configuration shown in **Example** G-15 again. Then imagine that the engineer misreads the figure and adds a

**passive-interface g0/2** command to R1, instead of a **passive-interface g0/1** command (which would make sense). Figure G-19 shows the results: R1 quits sending RIP updates to R2, but R2 keeps sending them to R1. R1 has the incorrect configuration but R2 suffers.

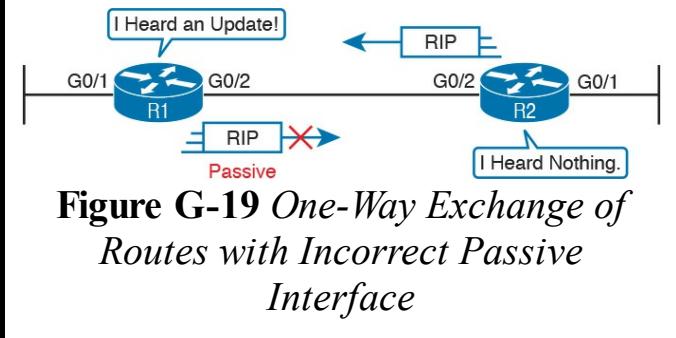

Anytime you see a RIP problem in which routes are not being learned, make sure to check for passive interfaces in the

configuration and with **show ip protocols**.

#### **Issues Related to autosummary**

The earlier section "Understanding Autosummarization and Discontiguous Classful Networks" discussed when a network needs to disable the use of autosummarization. But when you do need to disable automatic summarization, there is one common mistake: to put the **no autosummary** command on the wrong router.

As noted earlier, the **autosummary** and **no autosummary** setting only impacts routers that connect directly to multiple classful networks. In the small network topology used in this troubleshooting

section ( $Figure G-18$ ), R1 directly connects to subnets of two different classful networks, so a **no autosummary** command would affect its operation. R2 does not connect to subnets of two different classful networks, so a **no autosummary** command on R2 would have no effect.

First, the original configuration in Example G-15 lists a **no autosummary** command on Router R1. As a result, R1 does not perform automatic summarization, instead advertising a route for 192.168.1.96/27 to R2. Example G-18 shows that route on Router R2 in the top half of the example.

**Example G-18 show ip route rip** *on R2 with Dif erent* **autosummary** *Settings on R1*

**Click here to view code image**

Þ

! R2's RIP route with no **autosummary** configured on R1 (per Example G-12) R2# **show ip route | section 192.168.1.0** ! lines omitted for brevity 192.168.1.0/27 is subnetted, 1 subnets R 192.168.1.96 [120/1] via 192.168.12.1, 00:00:16, Serial0/0/1

! R2's RIP route with **autosummary** configured on R1

R2# **show ip route rip** ! lines omitted for brevity R 192.168.1.0/24 [120/1] via 192.168.12.1, 00:00:03, Serial0/0/1

Now consider the mistake of putting the **no autosummary** command on R2 in this case and leaving R1 with a default setting of **autosummary**. In this case, the design does not create a discontiguous classful network, so no real problem exists. However, changing R1 to use the **autosummary** setting would cause R2 to learn a different route: R1 would advertise a route for Class C network 192.168.1.0/24 to R2, instead of a route for subnet 192.168.1.96/27. The second half of **Example G-18** shows that route,

after that change to the configurations of R1 and R2.

## **RIP Issues Caused by Other Router Features**

RIP could be configured perfectly but still not work due to other issues. This last part of the troubleshooting section takes a brief look at these other features.

First, RIP operates only on working interfaces; that is, interfaces that are in an up and up status per the **show interfaces** and **show ip interfaces** commands. Chapter 17, "Operating Cisco Routers," and Chapter 24, "Troubleshooting IPv4 Routing," go into more detail about issues that can cause an interface to fail.

RIP requires that all neighbors on a link be in the same subnet. That makes good sense from an IP design perspective, but it is the kind of error that can be easily created for an exam question. For instance, Example G-15—the correct configuration to go along with Figure G-15 and the examples in this troubleshooting section—shows R1 and R2 with addresses 192.168.12.1 and 192.168.12.2, both with mask *27 on their shared Ethernet link. If R2 had been misconfigured with 192.168.12.202*27, R1's 192.168.12.1/27 address/mask would be in a different subnet, and R1 and R2 would ignore the RIP updates received from each other.

Finally, you have not yet gotten to the chapters about access control lists (ACL) yet (Chapter 25, "Basic IPv4 Access Control Lists," and Chapter 26, "Advanced IPv4 Access Control Lists," cover ACLs), but ACLs act as packet filters. The router can watch packets as they pass through the router, match the packet header, and decide to filter some packets based on those matches. The ACL configuration could inadvertently match and discard RIP messages. As it turns out, the RIP uses UDP as a transport protocol, with well-known UDP port 520. Any ACL that matches and discards these packets cause the symptom in which the RIP configuration is correct but the routers do not hear

## from each other.

## **Summary of RIP Troubleshooting Issues**

Summarizing the troubleshooting issues mentioned in this section, for easier review and study:

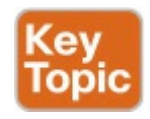

- **Step 1.** The RIP **network** command controls where RIP operates. If a missing **network** command fails to enable RIP on an interface:
	- **A.** RIP will not advertise about that connected subnet.
	- **B.** RIP will not send

advertisements out that interface or process received advertisements in that interface.

## **Step 2.** The **passive-interface**

command should not be used for interfaces that connect to other routers. If configured, the passive router does not advertise routes to neighboring routers, even though the passive router can still learn RIP routes from RIP messages entering that interface.

### **Step 3.** The **no autosummary** command has an impact only on routers that directly connect to more than one classful network.

However, the command is needed only if a discontiguous classful network exists.

## **Step 4.** Some non-RIP features impact RIP operation, namely

- **A.** Interfaces must be working for RIPv2 to use the interfaces.
- **B.** Two routers on the same link must have IP addresses in the same subnet for RIPv2 to exchange routing information.
- **C.** Note that ACLs can filter RIP update messages and therefore break RIP.

## **Chapter Review**

One key to doing well on the exams is to perform repetitive spaced review sessions. Review this chapter's material using either the tools in the book, DVD, or interactive tools for the same material found on the book's companion website. Refer to the "Your Study Plan" element for more details. Table G-4 outlines the key review elements and where you can find them. To better track your study progress, record when you completed these activities in the second column.

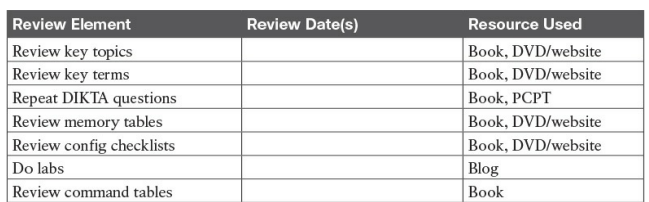

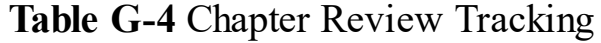

# **Review All the Key Topics**

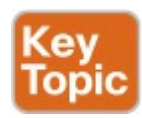

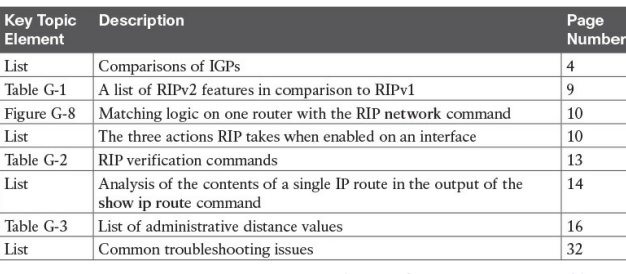

**Table G-5** Key Topics for Appendix G

# **Key Terms You Should Know**

administrative distance distance vector exterior gateway protocol (EGP) interior gateway protocol (IGP) metric routing update contiguous network discontiguous network autosummarization passive interface IP routing table hop count

# **Command References**

Tables G-6 and G-7 list configuration and verification commands used in this chapter. As an easy review exercise, cover the left column in a table, read the right column, and try to recall the command without looking. Then repeat the exercise, covering the right column, and try to recall what the command does.

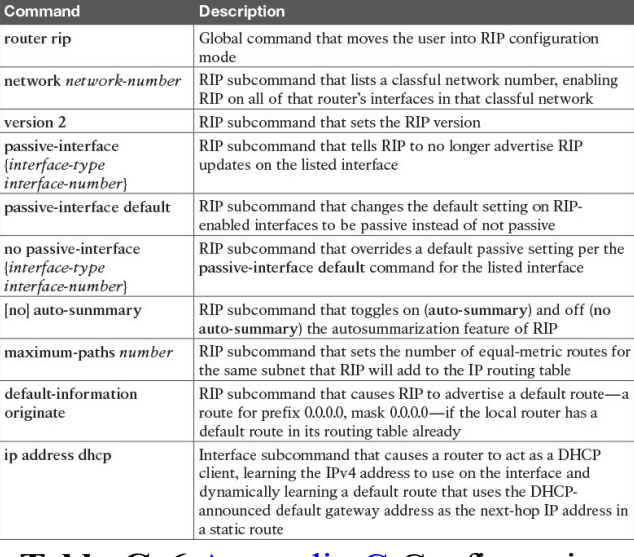

**Table G-6** Appendix G Configuration Command Reference

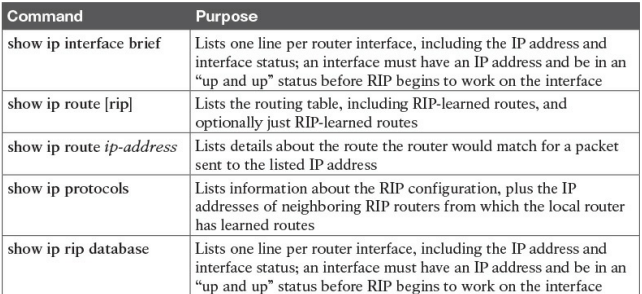

### **Table G-7** Appendix G EXEC Command Reference

# **Appendix H. Understanding Frame Relay Concepts**

**This chapter covers the following exam topics:**

**WAN Technologies**

Identify Different WAN Technologies

Frame Relay

This appendix is from Chapter 13 of *Cisco CCNA Routing and Switching ICND2 200-101 Of icial Cert Guide*, which is the previous edition of this

book. Although the ICND2 exam objectives do not explicitly reference the content covered here, the skills and concepts covered are important to have a solid understanding of as a future IT professional. All references to other content in this appendix refer to *Cisco CCNA Routing and Switching ICND2 200-101 Of icial Cert Guide* and not this book.

Frame Relay was at one time the most popular WAN technology used in computer networks. Today, Frame Relay has become less popular, being replaced by several other WAN options. These include the <u>virtual private network</u> (VPN) technology, as discussed back in Chapter 7, "Virtual Private Networks,"

and Ethernet WANs, as introduced in the ICND1 book. In addition, many enterprises use Multiprotocol Label Switching (MPLS) VPNs, which follow the same basic service model as Frame Relay, usually offered by the same Frame Relay providers but with significant technical advantages.

Although many companies choose other WAN options today, Frame Relay still has uses. Some companies still use it as a core WAN technology. It can also be used to connect to MPLS and Internet VPNs. So, Frame Relay will be an important networking topic for some time.

This chapter describes Frame Relay protocol details, with Chapter 14,

"Implementing Frame Relay," discussing how to configure Frame Relay. The first section of this chapter focuses on the basics of Frame Relay, including a lot of new terminology. The second section examines Frame Relay data link addressing. This topic requires some attention because Frame Relay addresses are needed for both router configuration and troubleshooting. The last major section of this chapter examines some network layer concerns when using Frame Relay.

## **Foundation Topics**

# **Frame Relay Overview**

Frame Relay networks provide more

features and benefits than simple pointto-point WAN links, but to do that, Frame Relay protocols are more detailed. For example, Frame Relay networks are multiaccess networks, which means that more than two devices can attach to the network, similar to LANs. Unlike with LANs, you cannot send a data link layer broadcast over Frame Relay. Therefore, Frame Relay networks are called nonbroadcast multiaccess (NBMA) networks. Also, because Frame Relay is multiaccess, it requires the use of an address that identifies to which remote router each frame is addressed.

Figure H-1 outlines the basic physical topology and related terminology in a

#### Frame Relay network.

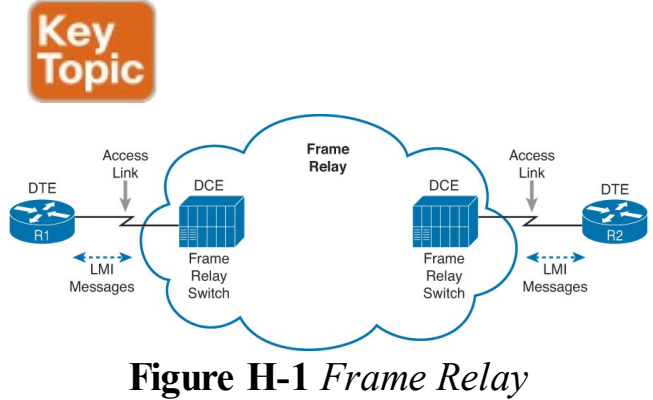

*Components*

Figure H-1 shows the most basic components of a Frame Relay network. A leased line is installed between the router and a nearby Frame Relay switch; this link is called the *access link*. To ensure that the link is working, the device outside the Frame Relay network,

called the data terminal equipment (DTE), exchanges regular messages with the Frame Relay switch. These keepalive messages, along with other messages, are defined by the Frame Relay Local Management Interface (LMI) protocol. The routers are considered DTE, and the Frame Relay switches are data communications equipment (DCE).

#### **Note**

The terms *DCE* and *DTE* have different meanings in different contexts. Here, with a Frame Relay service, the roles are as described in the previous paragraph. On a physical leased line, the DCE provides Layer 1 clocking, and the DTE receives and reacts to the DCE's clock signal. These are two different (and accepted) uses of the same two terms.

Figure H-1 shows the physical

connectivity at each connection to the Frame Relay network, and Figure H-2 shows the logical, or virtual, end-to-end connectivity associated with a virtual circuit (VC).

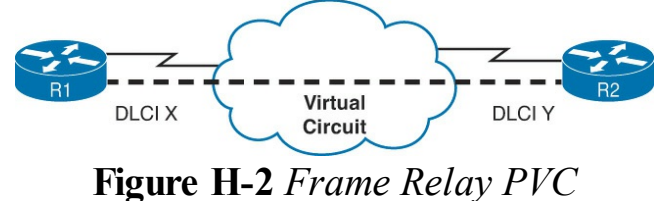

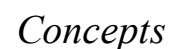

The logical communications path between each pair of DTEs is a VC. The dashed line in the figure represents a single VC; this book uses a thick dashed line style to make sure that you notice the line easily. The service provider usually preconfigures all the required details of

a VC; predefined VCs are called permanent virtual circuits (PVC). Routers use the data link connection identifier (DLCI) as the Frame Relay address; it identifies the VC over which the frame should travel. So, in Figure  $H$ -2, when R1 needs to forward a packet to R2, R1 encapsulates the Layer 3 packet into a Frame Relay header and trailer and then sends the frame. The Frame Relay header includes the correct DLCI, identifying the  $\overline{PVC}$  connecting R1 to R2, so that the provider's Frame Relay switches correctly forward the frame to R2.

Table H-1 lists the components shown in Figures  $H-1$  and  $H-2$  and some associated terms. After the table, the
most important features of Frame Relay are described in further detail.

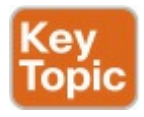

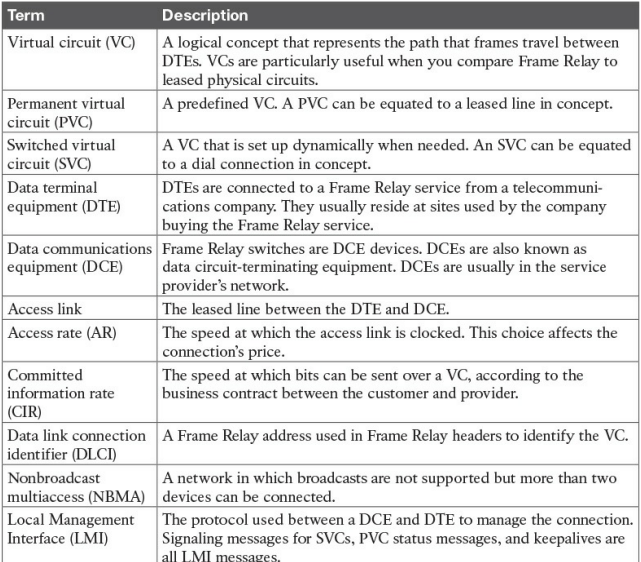

## **Table H-1** Frame Relay Terms and Concepts

#### The definitions for Frame Relay are

contained in documents from the International Telecommunications Union (ITU) and the American National Standards Institute (ANSI). Originally, back in the 1990s, the Frame Relay Forum, a vendor consortium, defined many of the original specifications. Over time, the ITU and ANSI picked up many of the forum's standards.

Now that you have heard some of the big ideas and key terms from Frame Relay, the next few topics go into more depth about the core functions within Frame Relay: virtual circuits, the LMI protocol, framing, and Frame Relay addressing.

# **Virtual Circuits**

Frame Relay provides significant advantages over simply using point-topoint leased lines. The primary advantage has to do with VCs. Consider Figure H-3, which shows a typical Frame Relay network with three sites.

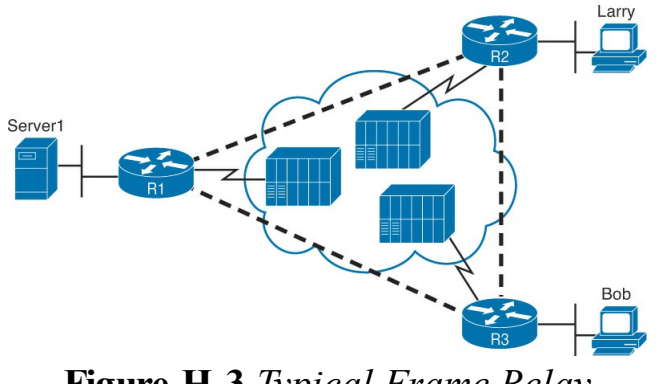

**Figure H-3** *Typical Frame Relay Network with Three Sites*

A VC defines a logical path between two Frame Relay DTEs. The term *virtual circuit* describes the concept well. It acts like a point-to-point circuit, enabling the sending of data between two endpoints over a WAN. There is no physical circuit directly between the two endpoints, so it is virtual. For example, R1 terminates two VCs—one whose other endpoint is R2, and one whose other endpoint is R3. R1 can send traffic directly to either of the other two routers by sending it over the appropriate VC. VCs share the access link and the Frame Relay network. For example, both VCs terminating at R1 use the same access link. R1 can send one Frame Relay

frame to R2, and then another frame to

R3, sending both over the same physical access link.

Not only does a single customer router share its access link among many VCs, many customers share the same Frame Relay network. Originally, people with leased-line networks were reluctant to migrate to Frame Relay because they would be competing with other Frame Relay customers for the provider's capacity inside the cloud. To address these fears, Frame Relay uses a concept of a committed information rate (CIR). Each VC has a CIR, which is a guarantee by the provider that a particular VC gets at least that much bandwidth. So, you can migrate from a leased line to Frame Relay, getting a CIR of at least as much

bandwidth as you previously had with your leased line.

One big advantage of Frame Relay over leased lines is that Frame Relay provides connectivity to each site, with only a single access link between each router and the Frame Relay provider. Interestingly, even with a three-site network, it's probably less expensive to use Frame Relay than to use point-topoint links because the access links tend to be relatively short, to some nearby Frame Relay provider point of presence (PoP).

Frame Relay and other multiaccess WAN technologies have an even bigger cost advantage with larger enterprise WANs. For instance, imagine an

organization with 100 sites, with one router at each site. To connect each pair of routers with a leased line, that company would need 4950 leased lines! And besides that, each router would need 99 serial interfaces. With Frame Relay, each router could use one serial interface and one access link into the Frame Relay cloud, for a total of 100 access links. Then, the Frame Relay provider could create a PVC between each pair of routers (a total of 4950 VCs). The Frame Relay solution requires a lot fewer actual physical links, and you would need only one serial interface on each router.

Service providers can build their Frame Relay networks more cost-effectively

than for leased lines. As you would expect, that makes it less expensive for the Frame Relay customer as well. For connecting many WAN sites, Frame Relay is simply more cost-effective than leased lines.

When the Frame Relay network is engineered, the design might not include a VC between each pair of sites. Figure H-3 includes PVCs between each pair of sites; this is called a *full-mesh* Frame Relay network. When not all pairs have a direct PVC, it is called a *partial-mesh network*. Figure H-4 shows the same network as  $Figure H-3$ , but this time with a partial mesh and only two PVCs. This is typical when R1 is at the main site and R2 and R3 are at remote offices

#### that rarely need to communicate directly.

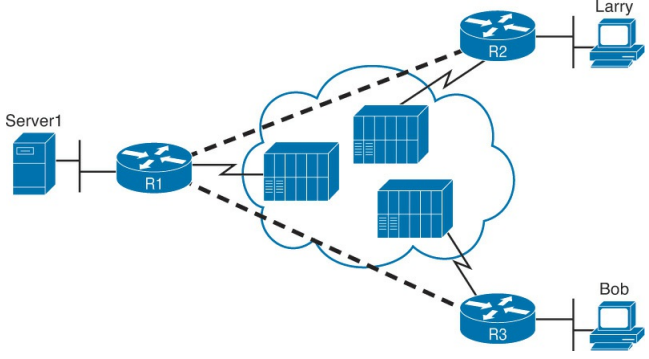

#### **Figure H-4** *Typical Partial-Mesh Frame Relay Network*

The partial mesh has some advantages and disadvantages compared to a full mesh. Partial-mesh designs save money compared to full-mesh designs because the provider charges per VC. The downside is that traffic from R2's site to R3's site must go to R1 first and then be

forwarded. If that is a small amount of traffic, it is a small price to pay. If it is a lot of traffic, a full mesh is probably worth the extra money because traffic going between two remote sites would have to cross R1's access link twice.

# **LMI and Encapsulation Types**

While the PVC gives two customer routers a logical means to send frames to one another, Frame Relay has many physical and logical components that have to work together to make those PVCs work. Physically, each router needs a physical access link from the router to some Frame Relay switch. The provider has to create some kind of physical network between those switches, as well. In addition, the provider has to do some work so that the frames sent over one PVC arrive at the correct destination.

Frame Relay uses the Local Management

Interface (LMI) protocol to manage each physical access link and the PVCs that use that link. These LMI messages flow between the DTE (for example, a router) and the DCE (for example, the Frame Relay switch owned by the service provider).

The most important LMI message relating to topics on the exam is the LMI status inquiry message. LMI status messages perform two key functions:

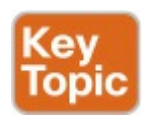

**They perform a keepalive function** between the DTE and DCE. If the access link has a problem, the absence of keepalive messages

implies that the link is down.

■ They signal whether a PVC is active or inactive. Even though each PVC is predefined, its status can change. An access link might be up, but one or more VCs could be down. The router needs to know which VCs are up and which are down. It learns that information from the switch using LMI status messages.

Interestingly, due to historical reasons, Cisco routers have three options for different variations of LMI protocols: Cisco, ITU, and ANSI. Each LMI option differs slightly and therefore is incompatible with the other two. As long as both the DTE and DCE on each end of

an access link use the same LMI standard, LMI works fine. Configuring the LMI type is easy. Today's most popular option is to use the default LMI setting. This setting uses the LMI autosense feature, in which the router simply figures out which LMI type the switch is using. So, you can simply let the router autosense the LMI and never bother coding the LMI type. If you choose to configure the LMI type, the router disables the autosense feature. Table H-2 outlines the three LMI types, their origin, and the keyword used in the Cisco IOS software **frame-relay lmitype** interface subcommand.

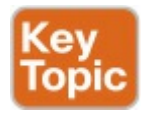

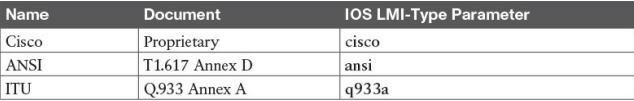

#### **Table H-2** Frame Relay LMI Types

## **Frame Relay Encapsulation and Framing**

A Frame Relay-connected router encapsulates each Layer 3 packet inside a Frame Relay header and trailer before it is sent out an access link. The header and trailer are defined by Frame Relay (or more specifically, the Link Access Procedure Frame Bearer Services [LAPF] specification, ITU Q.922-A). The sparse LAPF framing provides error detection with an FCS in the trailer, a DLCI field (discussed in detail later in this chapter), plus a few other header fields. Figure H-5 diagrams the frame.

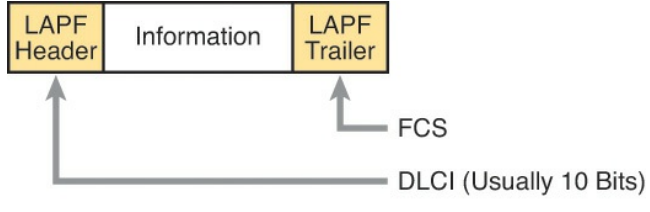

### **Figure H-5** *LAPF Framing*

However, routers actually use a longer header than just the standard LAPF header because the standard header does not provide all the fields usually needed by routers. In particular, Figure H-5 does not show a **Protocol Type** field. Each data link header needs a field to define the type of packet that follows the data link header. If Frame Relay is using only the LAPF header, DTEs (including routers) cannot support multiprotocol traffic because there is no way to

identify the type of protocol in the Information field.

Two solutions were created to compensate for the lack of a Protocol Type field in the standard Frame Relay header:

> Cisco and three other companies created an additional header, which comes between the LAPF header and the Layer 3 packet shown in Figure  $H-5$ . It includes a 2-byte Protocol Type field, with values matching the same field Cisco uses for HDLC.

> RFC 1490 (and later 2427), *Multiprotocol Interconnect over Frame Relay*, defined the second solution. RFC 1490 was written to

ensure multivendor interoperability between Frame Relay DTEs. This RFC defines a similar header, also placed between the LAPF header and Layer 3 packet, and includes a Protocol Type field as well as many other options.

Figure H-6 outlines these two alternatives.

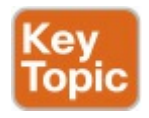

LAPF **I APF** Cisco Packet **APF RFC I APF** Packet Header 1490 Includes DLCI Includes Protocol Type Field **Figure H-6** *Cisco and RFC 1490/2427 Encapsulation*

Routers should agree on the encapsulation used; the switches do not care. However, each VC can use a different encapsulation. In the configuration, the encapsulation created by Cisco is called **cisco**, and the other one is called **ietf**.

Now that you have a broad

understanding of Frame Relay concepts and terminology, the next section takes a much closer look at Frame Relay DLCIs.

# **Frame Relay Addressing**

At a basic conceptual level, Frame Relay addresses, called data link connection identifiers (DLCI), have some similarity with the more familiar MAC and IP addresses. All these addresses exist as binary values, but they all have some more convenient format: hex for MAC addresses, dotted decimal for IP, and decimal for DLCIs. Frame Relay defines the DLCI as a 10 bit value, written in decimal, with the low-and high-end values usually reserved. (The specific range does not matter much because the service provider assigns the values, but they usually range from around 17 to a little less than 1000.)

When you dig deeper, particularly into how DLCIs impact the forwarding of Frame Relay frames, the similarities to MAC and IP addressing fades, and stark differences appear. This section focuses on that forwarding logic, first discussing the idea that Frame Relay addresses actually identify one end of a PVC. Following that, the discussion turns to the forwarding logic used inside the Frame Relay cloud.

# **Frame Relay Local Addressing**

The service provider assigns each PVC two local DLCI values: one on one end of the PVC, and one for the other end. The term *local DLCI* has several different origins, but you can think of the word *local* as emphasizing the fact that from a router's perspective, the local DLCI is the DLCI used on the local end of the PVC where the router sits. Figure H-7 shows the idea.

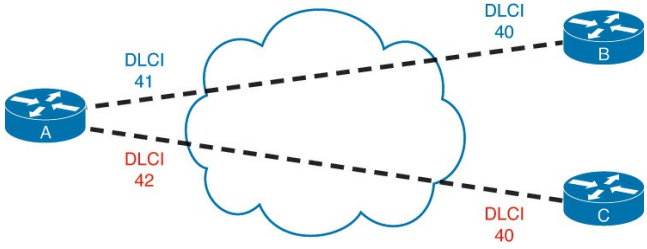

**Figure H-7** *Two PVCs, with One DLCI per End of Each PVC*

In this example, the PVC between routers A and B has two DLCIs assigned by the provider. Router A's end uses local DLCI 41 to identify the PVC, and router B's end uses DLCI 40 to identify the same PVC. Similarly, the PVC between routers A and C, as usual, has two local DLCIs assigned, one on each end. In this case, router A's end uses 42, and router C's end uses 40.

The service provider could have used any DLCI values within the range of legal values, with one exception:

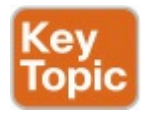

The local DLCIs on a single access link must be unique among all PVCs that use one physical Frame Relay access link, because Frame Relay DLCIs are locally significant.

Because the provider chooses the DLCIs, the enterprise network engineer does not need to worry about avoiding making the wrong choice for DLCI value. For the sake of understanding the

technology, know that on each physical access link from one router to the Frame Relay network, the DLCI values must be unique. In  $Figure H-7$ , the provider has defined two PVCs that cross router A's one Frame Relay access link: one with local DLCI 41, and one with local DLCI 42. If another PVC were added, connected to router A, the provider just could not use 41 or 42 as the local DLCI on router A's access link. The local router only sees or knows the

local DLCI. When you configure a router, you configure only the local DLCI value, not the DLCI on the other end of the PVC. Likewise, **show** commands list only local DLCI values.

# **Frame Forwarding with One DLCI Field**

The most significant difference between the two other popular addresses in CCNA Routing and Switching (MAC and IP) versus DLCIs relates to the whole forwarding process. The Ethernet header includes both a source and destination MAC address, and the IP header includes a source and destination IP address. However, the Frame Relay header lists only one DLCI field, and it does not identify a source or a destination, but the PVC.

To get an idea of how the provider forwards a Frame Relay frame, consider the fact that the provider knows the local

DLCI used on both ends of the PVC, plus the access links that connect to those routers. For instance, in Figure H-8, the provider knows that a PVC exists between router A and router B. They know it uses local DLCI 41 on the router A side. And they know it uses DLCI 40 on the router B side. Keeping that in mind, take a look at **Figure H-8**, which shows what happens when router A sends a frame to router B.

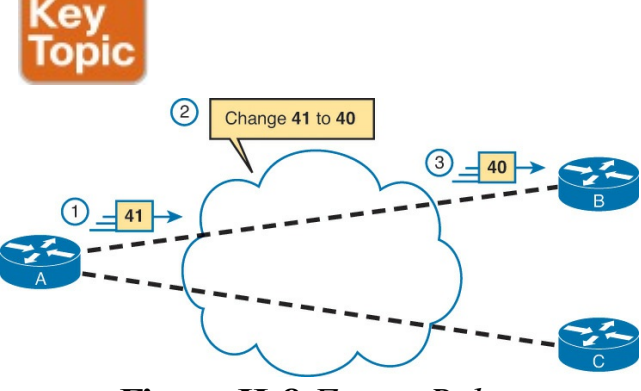

**Figure H-8** *Frame Relay Forwarding: Router A to Router B*

The figure shows three major steps. First, router A decides to send a frame over the PVC connected to router B. From router A's perspective, A knows that PVC only as the PVC with local DLCI 41, so A sends a frame with DLCI 41 in the header. At Step 2, the service

provider does a lot. They look at the information they know about this PVC, forward the frame over toward router B, *and they change the DLCI to 40*. At Step 3, when the frame arrives at router B, it has a DLCI value of 40. Router B correctly thinks that the frame arrived over the PVC from router A, because router B's only knowledge of that PVC is that it is the PVC whose local DLCI (on router B's end) is 40.

Note that when A sent the frame, A used its local DLCI value (41), and when B received the frame, B saw its local DLCI (40).

To complete the process, think about a packet sent by router B back toward router A. Again, the routers only know

local DLCI values, so as shown in Figure H-9, B sends the frame with DLCI 40, which identifies the A-to-B PVC; the cloud changes the DLCI to 41; and router A receives the frame with DLCI 41 in it.

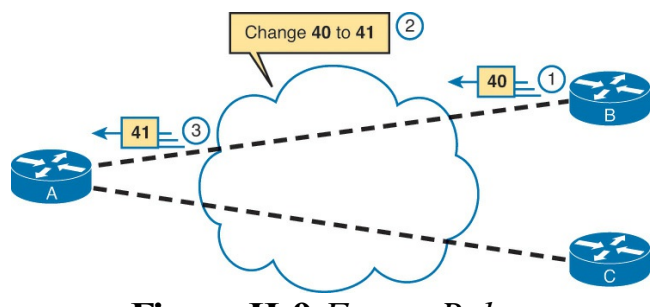

**Figure H-9** *Frame Relay Forwarding: Router B to Router A*

The same idea happens on each and every PVC. Earlier, Figure H-7 introduced two PVCs, including an A-to-

C PVC, with local DLCIs 42 (A side) and 40 (C side). Figure  $H-10$  shows the local DLCIs in two different frame flows: first from A to C, and then from C back to A.

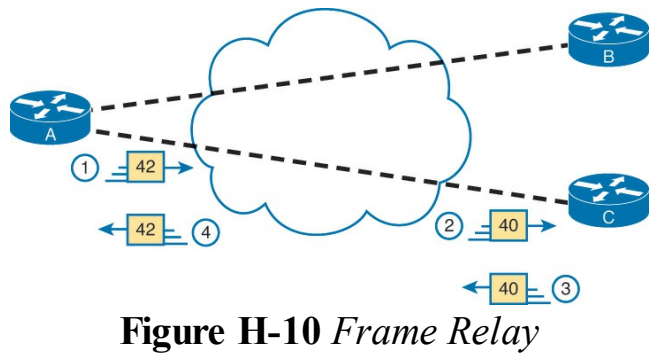

*Forwarding Between Routers A and C*

This figure does not point out the cloud's action of swapping the DLCI values, but the action still takes place. At Step 1,

router A forwards a frame, with DLCI 42. At Step 2, when it exits the cloud toward router C, it has been changed to use DLCI 40, router C's local DLCI for this PVC. Similarly, at Step 3, router C sends a frame, with local DLCI 40. The cloud changes the DLCI to 42, so that when it exits the cloud toward router A at Step 4, the frame lists router A's local DLCI, which is 42.

# **Network Layer Addressing with Frame Relay**

Frame Relay networks have both similarities and differences as compared to LAN and point-to-point WAN links. These differences introduce some additional considerations for passing Layer 3 packets across a Frame Relay network. In particular, Frame Relay gives us three different options for assigning subnets and IP addresses on Frame Relay interfaces:

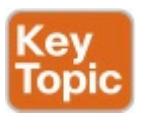

One subnet containing all Frame Relay DTEs
- One subnet per VC
- A hybrid of the first two options

This section examines the three main options for IP addressing over Frame Relay.

# **Frame Relay Layer 3 Addressing: One Subnet Containing All Frame Relay DTEs**

Figure H-11 shows the first alternative, which is to use a single subnet for the Frame Relay network. This figure shows a fully meshed Frame Relay network because the single-subnet option is usually used when a full mesh of VCs

exists. In a full mesh, each router has a VC to every other router, meaning that each router can send frames directly to every other router. This more closely resembles how a LAN works. So, a single subnet can be used for all the routers' Frame Relay interfaces, as configured on the routers'serial interfaces. Table H-3 summarizes the addresses used in Figure H-11.

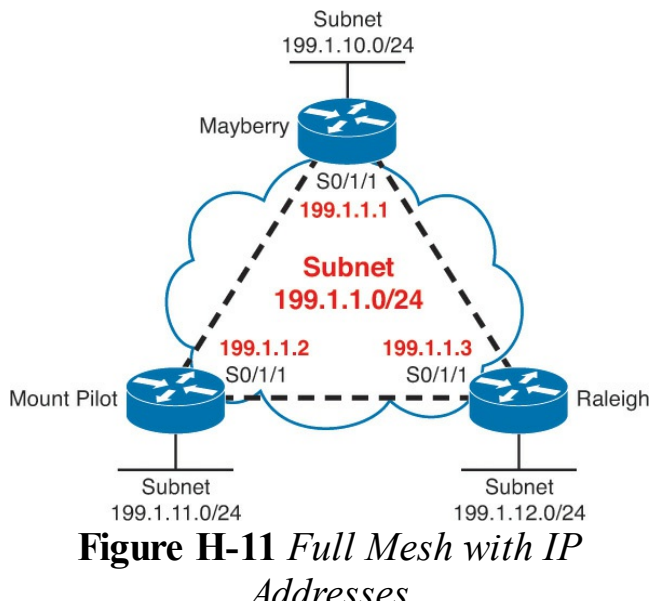

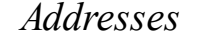

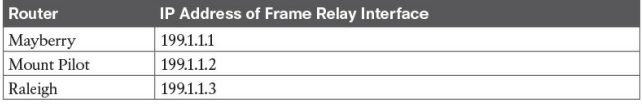

### **Table H-3** IP Addresses with No Subinterfaces

The single-subnet alternative is straightforward, and it conserves your IP address space. It also looks like what you are used to with LANs, which makes it easier to conceptualize. Unfortunately, most companies build partial-mesh Frame Relay networks, and the singlesubnet option has some deficiencies when the network is a partial mesh.

### **Frame Relay Layer 3 Addressing: One Subnet Per VC**

The second IP addressing alternative, having a single subnet for each VC, works better with a partially meshed Frame Relay network, as shown in Figure H-12. Boston cannot forward frames directly to Charlotte because no VC is defined between the two. This is a more typical Frame Relay network because most organizations with many sites tend to group applications on servers at a few centralized locations and most of the traffic is between each remote site and those servers.

The single-subnet-per-VC subnetting

design uses the same logic as a set of point-to-point links. Using multiple subnets instead of one larger subnet does waste some IP addresses. However, using a single subnet in the partial-mesh design of **Figure H-12** introduces several problems with routing protocols because not all routers in the subnet can send messages directly to each other. Partial-mesh designs work better with a single-subnet-per-VC approach.

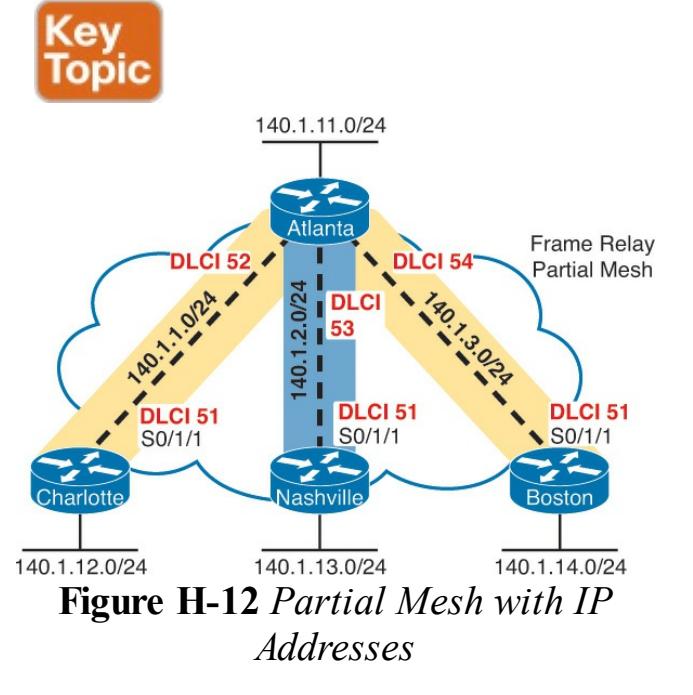

Table H-4 shows the IP addresses for the partially meshed Frame Relay network shown in Figure H-12.

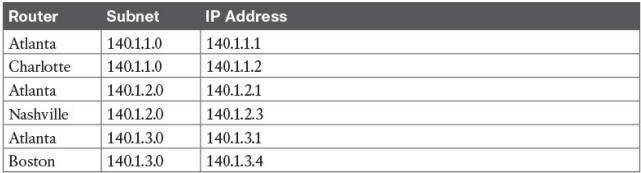

### **Table H-4** IP Addresses with Pointto-Point Subinterfaces

Cisco IOS software has a configuration feature called *subinterfaces* that creates a logical subdivision of a physical interface. Subinterfaces allow the Atlanta router to have three IP addresses associated with its serial 0/1/1 physical interface by configuring three separate subinterfaces. A router can treat each subinterface, and the VC associated with it, as if it were a point-to-point serial link. Each of the three subinterfaces of serial 0/1/1 on Atlanta would be

assigned a different IP address from Table H-5. (Example 14-8 in Chapter 14 shows Atlanta's configuration to match the address in  $Table H-5$ , including the subinterfaces of S0/1/1.)

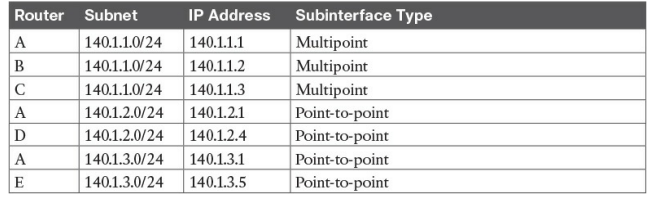

**Table H-5** IP Addresses with Pointto-Point and Multipoint Subinterfaces

### **Note**

The example uses IP address prefixes of *24 to keep the math simple. In production networks,*

*point-to-point subinterfaces usually use a prefix of* 30 (mask 255.255.255.252) because that allows for only two valid IP addresses—the exact number needed on a point-to-point subinterface. Of course, using different masks in the same network means that your routing protocol must also support VLSM.

### **Frame Relay Layer 3 Addressing: Hybrid Approach**

The third alternative for Layer 3 addressing is a hybrid of the first two alternatives. Consider Figure H-13, which shows a trio of routers with VCs between each of them, and two other VCs to remote sites.

Two options exist for Layer 3 addressing in this case. The first is to treat each VC as a separate Layer 3 group. In this case, five subnets are needed for the Frame Relay network. However, Routers A, B, and C create a smaller full mesh among each other. This allows Routers A, B, and C to use one subnet. The other two

VCs—one between Routers A and D and one between Routers A and E—are treated as two separate Layer 3 groups. The result is a total of three subnets.

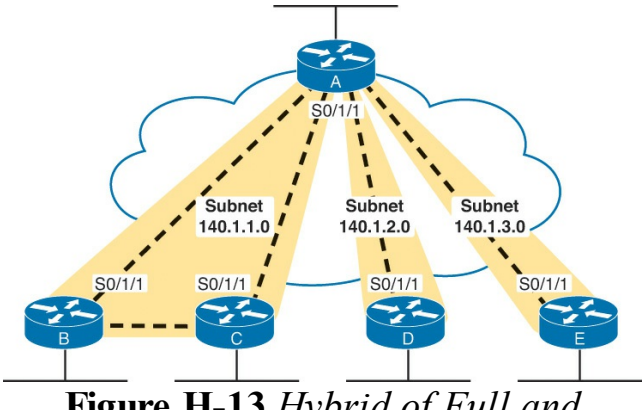

**Figure H-13** *Hybrid of Full and Partial Mesh*

To accomplish either style of Layer 3 addressing in this third and final case, subinterfaces are used. Point-to-point

subinterfaces are used when a single VC is considered to be all that is in the group—for instance, between routers A and D and between routers A and E. Multipoint subinterfaces are used when more than two routers are considered to be in the same group—for instance, with routers A, B, and C.

Multipoint subinterfaces logically terminate more than one VC. In fact, the name *multipoint* implies the function, because more than one remote site can be reached via a VC associated with a multipoint subinterface.

Table H-5 summarizes the addresses and subinterfaces that are used in Figure H-13.

What will you see in a real network?

Most of the time, point-to-point subinterfaces are used with a single subnet per PVC. However, you should understand all options for the CCNA exams.

#### **Note**

Chapter 14 provides full configurations for all three cases illustrated in Figures H-11, H-12, and H-13.

# **Exam Preparation Tasks**

### **Review All the Key Topics**

Review the most important topics from this chapter, noted with the Key Topic icon. Table H-6 lists these key topics and where each is discussed.

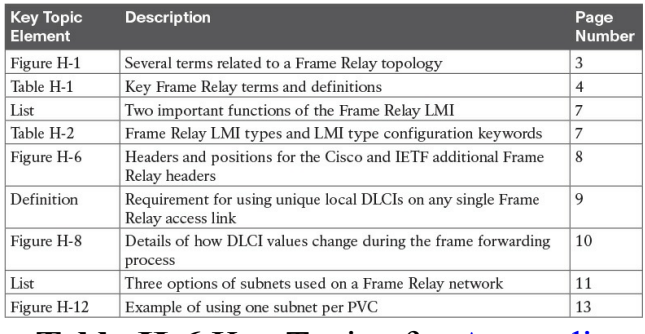

**Table H-6** Key Topics for Appendix  $\overline{\mathrm{H}}$ 

### **Definitions of Key Terms**

After your first reading of the chapter, try to define these key terms, but do not be concerned about getting them all correct at that time. Chapter 22 directs you in how to use these terms for latestage preparation for the exam.

access link access rate committed information rate (CIR) data link connection identifier (DLCI) Frame Relay DCE Frame Relay DTE Local Management Interface (LMI) nonbroadcast multiaccess (NBMA)

permanent virtual circuit (PVC) virtual circuit (VC)

# **Appendix I. Implementing Frame Relay**

**This chapter covers the following exam topics:**

### **WAN Technologies**

Configure and verify Frame Relay on Cisco routers

### **Troubleshooting**

Troubleshoot and Resolve WAN implementation issues

Frame relay

This appendix is from Chapter 14 of *Cisco CCNA Routing and Switching ICND2 200-101 Of icial Cert Guide*, which is the previous edition of this book. Although the ICND2 exam objectives do not explicitly reference the content covered here, the skills and concepts covered are important to have a solid understanding of as a future IT professional. All references to other content in this appendix refer to *Cisco CCNA Routing and Switching ICND2 200-101 Of icial Cert Guide* and not this book.

Chapter 13, "Understanding Frame Relay Concepts," introduced and explained the main concepts behind Frame Relay. This chapter shows you how to configure the features on Cisco routers, how to verify that each feature works, and how to troubleshoot problems with forwarding packets over a Frame Relay network.

# **Foundation Topics**

# **Frame Relay Configuration and Verification**

Frame Relay configuration can be very basic or somewhat detailed, depending on how many default settings can be used. By default, Cisco IOS automatically senses the Local Management Interface (LMI) type and automatically discovers the mapping

between DLCI and next-hop IP addresses (using Inverse Address Resolution Protocol [ARP]). If you use all Cisco routers, the default to use Cisco encapsulation works without any additional configuration. If you also design the Frame Relay network to use a single subnet, you can configure the routers to use their physical interfaces without any subinterfaces—making the configuration shorter still. In fact, using as many default settings as possible, the only new configuration command for Frame Relay, as compared to point-topoint WANs, is the **encapsulation frame-relay** command.

Frame Relay questions on CCNA exams can prove difficult for a couple of

reasons. First, Frame Relay includes a variety of optional settings that you can configure. Second, for network engineers who already have some experience with Frame Relay, that experience may be with one of the three main options for Frame Relay configuration (physical, multipoint, or point-to-point), but the exams cover all options. So, it is important for the exams that you take the time to look at samples of all the options, which are covered here.

# **Planning a Frame Relay Configuration**

Engineers must do a fair amount of planning before knowing where to start with the configuration. When planning for new sites, you must consider the following items and communicate them to the Frame Relay provider, which in turn has some impact on the routers' Frame Relay configurations:

- Define which physical sites need a Frame Relay access link installed, and define the clock rate (access rate) used on each link.
- Define each VC by identifying the endpoints and setting the committed information rate (CIR).

**Agree to an LMI type (usually** dictated by the provider).

The network engineer who plans the Frame Relay configuration must also choose the following settings, independent of any settings of the Frame Relay provider:

- $\blacksquare$  Choose the IP subnetting scheme: one subnet for all virtual circuits (VC), one subnet for each VC, or a subnet for each fully meshed subset.
- $\blacksquare$  Pick whether to assign the IP addresses to physical, multipoint, or point-to-point subinterfaces.
- Choose which VCs need to use IETF encapsulation instead of the

default value of cisco. (IETF encapsulation is usually used when one router is not a Cisco router.)

After the planning has been completed, the configuration steps flow directly from the choices made when planning the network. The following list summarizes the configuration steps, mainly as a study tool. (You do not need to memorize the steps; the list is just a tool to help organize your thinking about the configuration.)

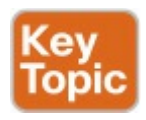

**Step 1.** Configure the physical interface to use Frame Relay encapsulation (**encapsulation** **frame-relay** interface subcommand).

**Step 2.** Configure an IP address on the interface or subinterface (**ip address** subcommand).

**Step 3.** (Optional) Manually set the LMI type on each physical serial interface (**frame-relay lmi-type** interface subcommand).

**Step 4.** (Optional) Change from the default encapsulation of **cisco**, to **ietf**, by doing the following:

> **A.** For all VCs on the interface, add the **ietf** keyword to the **encapsulation frame-relay** interface subcommand.

**B.** For a single VC, add the **ietf** keyword to the **frame-relay interface-dlci** interface subcommand (point-to-point subinterfaces only) or to the **frame-relay map** command.

**Step 5.** (Optional) If you aren't using the (default) Inverse ARP to map the DLCI to the next-hop router's IP address, define static mapping using the **frame-relay map ip** *ip-address dlci* **broadcast** subinterface subcommand.

**Step 6.** On subinterfaces, associate one DLCI (point-to-point) or multiple DLCIs (multipoint)

with the subinterface in one of two ways:

### **A.** Using the **frame-relay interface-dlci** *dlci* subinterface subcommand

**B.** As a side effect of static mapping, using the **framerelay map ip** *ip-address dlci* **broadcast** subinterface subcommand (multipoint only)

The rest of this section shows examples of all these configuration steps, along with some discussion about how to verify that the Frame Relay network is working correctly.

# **Configuring Using Physical Interfaces and One IP Subnet**

The first example shows the briefest possible Frame Relay configuration, one that uses just the first two steps of the configuration checklist in this chapter. The design for the first example includes the following choices:

- Install an access link into three routers.
- Create a full mesh of PVCs.
- Use a single subnet (Class C network 199.1.1.0 in this example) in the Frame Relay network.
- Configure the routers using their

physical interfaces.

Take the default settings for LMI, Inverse ARP, and encapsulation.

Examples I-1, I-2, and I-3 show the configuration for the network shown in Figure I-1.

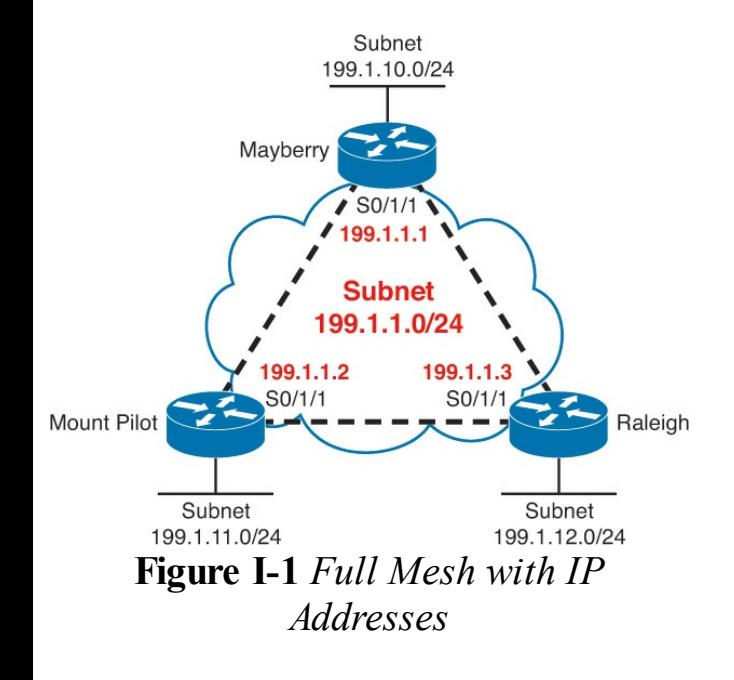

**Example I-1** *Mayberry Configuration*

**Click here to view code image**

```
interface serial0/1/1
encapsulation frame-relay
ip address 199.1.1.1
255.255.255.0
!
interface gigabitethernet 0/0
ip address 199.1.10.1
255.255.255.0
!
router eigrp 1
network 199.1.1.0
network 199.1.10.0
```
**Example I-2** *Mount Pilot Configuration*

**Click here to view code image**

interface serial0/1/1

```
encapsulation frame-relay
ip address 199.1.1.2
255.255.255.0
!
interface gigabitethernet 0/0
ip address 199.1.11.2
255.255.255.0
!
router eigrp 1
network 199.1.1.0
network 199.1.11.0
```
#### **Example I-3** *Raleigh Configuration*

#### **Click here to view code image**

```
interface serial0/1/1
encapsulation frame-relay
ip address 199.1.1.3
255.255.255.0
```

```
!
interface gigabitethernet 0/0
ip address 199.1.12.3
255.255.255.0
!
router eigrp 1
network 199.1.1.0
network 199.1.12.0
```
The configuration is simple in comparison with the protocol concepts. The **encapsulation frame-relay** command tells the routers to use Frame Relay data link protocols instead of the default, which is High-Level Data Link Control (HDLC). Note that the IP addresses on the three routers'serial interfaces are all in the same Class C network. Also, this simple configuration takes advantage of the following IOS default settings:

- The LMI type is automatically sensed.
- $\blacksquare$  The (default) encapsulation is Cisco.
- **PVC DLCIs are learned via LMI** status messages.
- $\blacksquare$  Inverse ARP is enabled (by default) and is triggered when a router receives an LMI status message declaring that the VCs are up.

### **Configuring the Encapsulation and LMI**

In many cases, using the defaults as listed with the first example works just fine. However, for the purpose of showing an alternative configuration, suppose that the following requirements were added to the requirements surrounding the design in Figure I-1:

- The Raleigh router requires IETF encapsulation on both VCs.
- Mayberry's LMI type should be ANSI, and LMI autosense should not be used.

To change these defaults, the steps outlined as optional configuration Steps 3 and 4 in the configuration checklist
should be used. Examples  $I-4$  and  $I-5$ show the changes that would be made to Mayberry and Raleigh.

**Example I-4** *Mayberry Configuration with New Requirements*

### **Click here to view code image**

Ē.

Þ

```
interface serial0/1/1
encapsulation frame-relay
frame-relay lmi-type ansi
frame-relay map ip 199.1.1.3
53 ietf
ip address 199.1.1.1
255.255.255.0
! rest of configuration
unchanged from Example I-1.
```
**Example I-5** *Raleigh Configuration with New Requirements*

**Click here to view code image**

```
interface serial0/1/1
encapsulation frame-relay
ietf
ip address 199.1.1.3
255.255.255.0
! rest of configuration
unchanged from Example I-3.
```
These configurations differ from the previous ones (in  $\frac{Examples I-1}{1}$  and  $I-3$ ) in two ways. First, Raleigh changed its encapsulation for both its PVCs with the **ietf** keyword on the **encapsulation**

command. This keyword applies to all VCs on the interface. However, Mayberry cannot change its encapsulation in the same way, because only one of the two VCs terminating in Mayberry needs to use IETF encapsulation, and the other needs to use Cisco encapsulation. So, Mayberry is forced to code the **frame-relay map** command, referencing the DLCI for the VC to Raleigh, with the **ietf** keyword. With that command, you can change the encapsulation setting per VC, as opposed to the configuration on Raleigh, which changes the encapsulation for all VCs.

The second major change is the LMI configuration. The LMI configuration in Mayberry would be fine without any changes because the default use of LMI autosense would recognize ANSI as the LMI type. However, by coding the **frame-relay lmi-type ansi** interface subcommand, Mayberry must use ANSI, because this command not only sets the LMI type, but it also disables autosensing of the LMI type.

## **Note**

The LMI setting is a perphysical-interface setting, even if subinterfaces are used, so the **frame-relay lmi-type** command is always a subcommand under the physical interface.

Mount Pilot needs to configure a **framerelay map** command with the **ietf** keyword for its VC to Raleigh, just like Mayberry. This change is not shown in the examples.

# **Frame Relay Address Mapping**

Figure I-1 does not even bother listing the DLCIs used for the VCs. The earlier configurations work as stated, and frankly, if you never knew the DLCIs, this network would work! However, for the exams, and for real networking jobs, engineers need to know the DLCIs, and the process of Frame Relay mapping.

Frame Relay mapping matches a nexthop IP address that sits on the Frame Relay network with the right DLCI used to send frames to that next-hop device, with the same goal as ARP on a LAN. Figure I-2 shows the same network, this time with local DLCI values shown.

Frame Relay "mapping" creates a correlation between a Layer 3 address and its corresponding Layer 2 address. The concept is similar to the ARP cache for LAN interfaces. For example, the IP Address Resolution Protocol (ARP) cache used on LANs is an example of Layer 3-to-Layer 2 address mapping. With IP ARP, you know the IP address of another device on the same LAN, but not the MAC address; when the ARP completes, you know another device's LAN (Layer 2) address. Similarly, routers that use Frame Relay need a mapping between a router's Layer 3 address and the DLCI used to reach that other router.

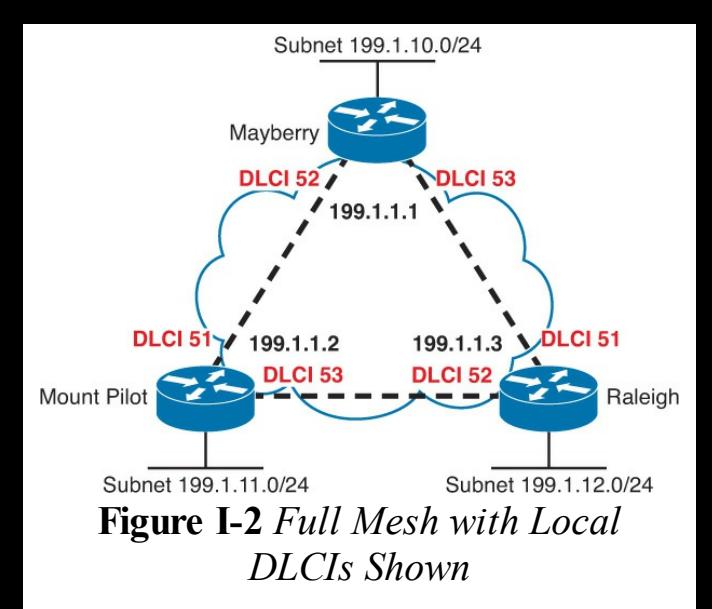

This section discusses the basics of why mapping is needed for LAN connections and Frame Relay, with a focus on Frame Relay. Here's a more general definition of mapping:

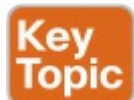

The information that correlates to the next-hop router's Layer 3 address and the Layer 2 address used to reach it is called mapping. Mapping is needed on multiaccess networks.

Thinking about routing helps make the need for mapping more apparent. For example, consider a packet that enters Mayberry's LAN interface destined for network 199.1.11.0/24, the Class C network off Mount Pilot's LAN interface. As shown in  $Figure I-3$ , the router goes through normal routing steps, removing the packet from between the Ethernet header and trailer, choosing to route the packet out Mayberry's S0/1/1 interface to Mount Pilot next, and so on. But what DLCI should Mayberry put into the new Frame Relay header?

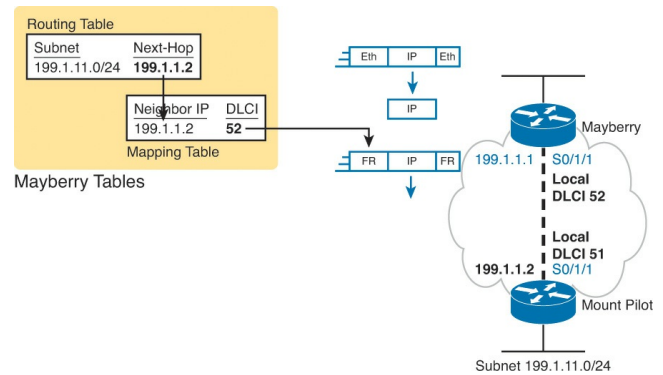

## **Figure I-3** *Logic on Mayberry to Choose the Correct DLCI*

The left side of the figure shows the

tables Mayberry uses to choose the right DLCI. First, Mayberry looks at the route it uses to forward the packet, finding the next-hop router IP address. Then, the Frame Relay Mapping table lists that same next-hop router IP address, along with the DLCI used to send frames to that address (the equivalent of an ARP table). Mayberry then puts that DLCI (52, Mayberry's local DLCI for the PVC connected to Mount Pilot) into the Frame Relay header.

Interestingly, just like ARP happens behind the scenes, without being enabled, Frame Relay creates the address mappings behind the scenes. Example I-6 puts the pieces together, matching **Figure I-3**. The example lists

the routing table, the PVCs (including DLCIs), and the Frame Relay mapping table, all on Mayberry.

**Example I-6 show** *Commands on Mayberry, Showing the Need for Mapping*

```
Mayberry# show ip route
Codes: L - local, C -
connected, S - static, R -
RIP, M - mobile, B - BGP
D - EIGRP, EX - EIGRP
external, O - OSPF, IA - OSPF
inter area
N1 - OSPF NSSA external type
1, N2 - OSPF NSSA external
type 2
```
E1 - OSPF external type 1, E2 - OSPF external type 2 i - IS-IS, su - IS-IS summary, L1 - IS-IS level-1, L2 - IS-IS level-2 ia - IS-IS inter area, \* candidate default, U - peruser static route o - ODR, P - periodic downloaded static route, H - NHRP,  $l - LISP$ + - replicated route, % next hop override

Gateway of last resort is not set

199.1.1.0/24 is variably subnetted, 2 subnets, 2 masks C 199.1.1.0/24 is directly connected, Serial0/1/1

L 199.1.1.1/32 is directly connected, Serial0/1/1 199.1.10.0/24 is variably subnetted, 2 subnets, 2 masks C 199.1.10.0/24 is directly connected, GigabitEthernet0/0 L 199.1.10.1/32 is directly connected, GigabitEthernet0/0 D 199.1.11.0/24 [90/2172416] via 199.1.1.2, 00:00:03, Serial0/1/1 D 199.1.12.0/24 [90/2172416] via 199.1.1.3, 00:19:14, Serial0/1/1

Mayberry# **show frame-relay pvc**

PVC Statistics for interface Serial0/1/1 (Frame Relay DTE) Active Inactive Deleted Static Local 2 0 0 0 Switched 0 0 0 0 Unused 0 0 0 0

 $DLCI = 52$ ,  $DLCI$  USAGE = LOCAL, PVC STATUS = ACTIVE, INTERFACE = Serial0/1/1

input pkts 37 output pkts 39 in bytes 2542 out bytes 2752 dropped pkts 0 in pkts dropped 0 out pkts dropped 0 out bytes dropped 0 in FECN pkts 0 in BECN pkts 0 out FECN pkts 0 out BECN pkts 0 in DE pkts 0 out DE pkts 0 out bcast pkts 26 out bcast

bytes 1664 5 minute input rate 0 bits/sec, 0 packets/sec 5 minute output rate 0 bits/sec, 0 packets/sec pvc create time 00:20:02, last time pvc status changed 00:20:02

 $DLCI = 53$ ,  $DLCI$  USAGE = LOCAL, PVC STATUS = ACTIVE, INTERFACE = Serial0/1/1

input pkts 37 output pkts 37 in bytes 2618 out bytes 2746 dropped pkts 0 in pkts dropped 0 out pkts dropped 0 out bytes dropped 0 in FECN pkts 0 in BECN pkts 0 out FECN pkts 0

out BECN pkts 0 in DE pkts 0 out DE pkts 0 out bcast pkts 25 out bcast bytes 1630 5 minute input rate 0 bits/sec, 0 packets/sec 5 minute output rate 0 bits/sec, 0 packets/sec pvc create time 00:20:02, last time pvc status changed 00:20:02

Mayberry# **show frame-relay map**

Serial $0/1/1$  (up): ip 199.1.1.2 dlci 52(0x34,0xC40), dynamic, broadcast,, status defined, active Serial0/1/1 (up): ip 199.1.1.3 dlci

53(0x35,0xC50), dynamic, broadcast,, status defined, active

The example highlights all the related information on Mayberry for sending packets to network 199.1.11.0/24 off Mount Pilot. Mayberry's route to 199.1.11.0 refers to outgoing interface serial 0/1/1 and to 199.1.1.2 as the nexthop address. The **show frame-relay pvc** command lists two DLCIs, 52 and 53, and both are active. How does Mayberry know the DLCIs? Well, the LMI status messages tell Mayberry about the VCs, the associated DLCIs, and the status (active).

Which DLCI should Mayberry use to

forward the packet? The **show framerelay map** command output holds the answer. Notice the highlighted phrase "ip 199.1.1.2 dlci 52" in the output. Somehow, Mayberry has mapped 199.1.1.2, which is the next-hop address in the route, to the correct local DLCI, which is 52. So, Mayberry knows to use local DLCI 52 to reach next-hop IP address 199.1.1.2.

Mayberry can use two methods to build the mapping shown in **Example I-6**. One uses a statically configured mapping, and the other uses a dynamic process called *Inverse ARP*. The next two small sections explain the details of each of these options.

### **Inverse ARP**

Inverse ARP dynamically creates a mapping between the Layer 3 address (for example, the IP address) and the Layer 2 address (the local DLCI). The end result of Inverse ARP is the same as IP ARP on a LAN: The router builds a mapping between a neighboring Layer 3 address and the corresponding Layer 2 address. However, the process used by Inverse ARP differs for ARP on a LAN. After the VC is up, each router announces its network layer address by sending an Inverse ARP message over that VC. Figure I-4 shows how this works.

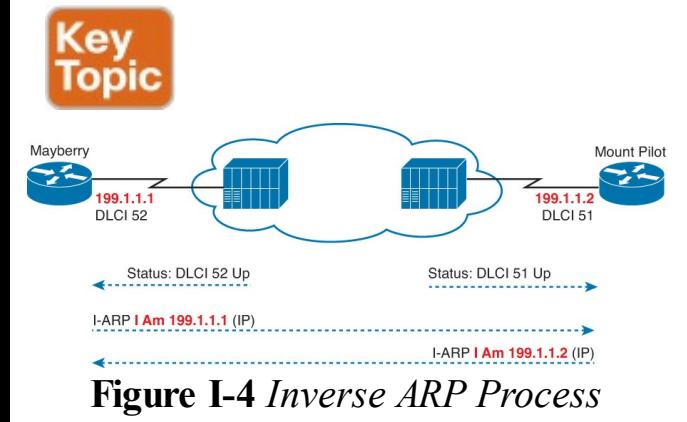

As shown in Figure I-4, Inverse ARP announces its Layer 3 addresses as soon as the LMI signals that the PVCs are up. Inverse ARP starts by learning the DLCI data link layer address (via LMI messages), and then it announces its own Layer 3 addresses that use that VC. Inverse ARP is enabled by default.

In Example I-6, Mayberry shows two different entries in the **show framerelay map** command output. Mayberry uses Inverse ARP to learn that DLCI 52 is mapped to next-hop IP address 199.1.1.2, and that DLCI 53 is mapped to next-hop IP address 199.1.1.3. Interestingly, Mayberry learns this information by receiving an Inverse ARP from Mount Pilot and Raleigh, respectively.

The Inverse ARP process has a few subtle turns of how it works. First, Inverse ARP messages announce a router's IP address, with the frame flowing over a PVC. The receiving router learns the IP address in the message, and it notes the DLCI of the

InARP frame. For example, based on Figure I-4:

- Mayberry sends an InARP with 199.1.1.1; Mount Pilot receives the InARP with DLCI 51 in the header, so Mount Pilot's mapping lists 199.1.1.1 and DLCI 51.
- Mount Pilot sends an InARP with 199.1.1.2; Mayberry receive the InARP with DLCI 52 in the header, so Mayberry's mapping lists 199.1.1.2 and DLCI 52.

### **Static Frame Relay Mapping**

You can statically configure the same mapping information instead of using Inverse ARP. In a production network, you probably would just go ahead and use Inverse ARP. For the exams, you need to know how to configure the static **map** command statements. Example I-7 lists the static Frame Relay map for the three routers shown in **Figure I-2**, along with the configuration used to disable Inverse ARP.

### **Example I-7 frame-relay map** *Commands*

Mayberry interface serial 0/1/1 no frame-relay inverse-arp frame-relay map ip 199.1.1.2 52 broadcast frame-relay map ip 199.1.1.3 53 broadcast

Mount Pilot interface serial 0/1/1 no frame-relay inverse-arp frame-relay map ip 199.1.1.1 51 broadcast frame-relay map ip 199.1.1.3 53 broadcast

Raleigh interface serial 0/1/1 no frame-relay inverse-arp frame-relay map ip 199.1.1.1

51 broadcast frame-relay map ip 199.1.1.2 52 broadcast

As an example to better understand the meaning of the **frame-relay map** command, consider the command on Mayberry referencing 199.1.1.2. The command sits on Mayberry, so it adds a mapping entry in Mayberry. The command tells Mayberry that when Mayberry sends a packet to 199.1.1.2 (Mount Pilot), Mayberry must use DLCI 52. Mayberry's **frame-relay map** statement correlates Mount Pilot's IP address, 199.1.1.2, to the local DLCI used to reach Mount Pilot—namely, DLCI 52.

As another example, consider Mount Pilot's **frame-relay map ip 199.1.1.1 51 broadcast** command. This command creates a mapping entry for Mount Pilot, so when it sends a packet to 199.1.1.1 (Mayberry), Mount Pilot uses DLCI 51. Mapping is needed for each next-hop Layer 3 address for each Layer 3 protocol being routed. Even with a network this small, the configuration process can be laborious.

## **Note**

The **broadcast** keyword on the **frame-relay map** command is required when the router needs to send broadcasts or multicasts to the neighboring router—for example, to support routing protocol messages such as Hellos.

# **Configuring Point-to-Point Subinterfaces**

The second sample network, based on the environment shown in Figure I-5, uses point-to-point subinterfaces. Pointto-point subinterfaces work well when the subnetting design calls for one subnet for each PVC. Examples I-8 through I-11 show the configuration for this sample network, with all four routers using only point-to-point subinterfaces. Pay close attention to the command prompts in Example I-8, because they change when you configure subinterfaces.

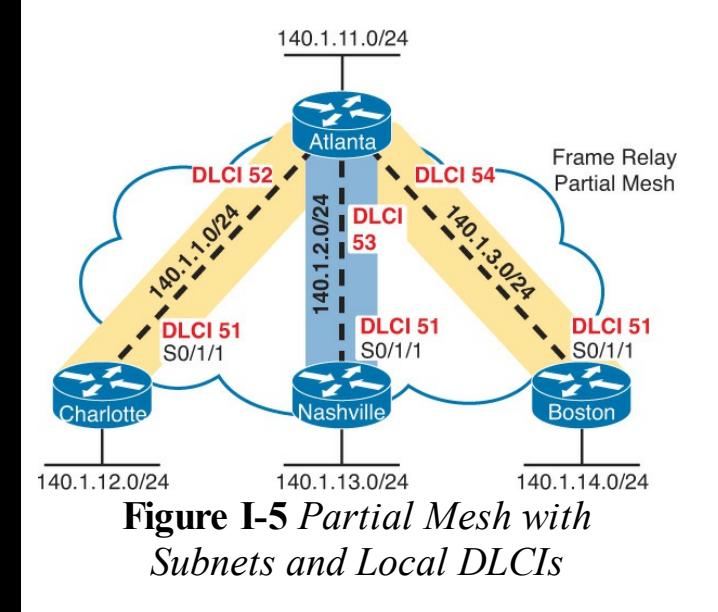

**Example I-8** *Atlanta Configuration*

#### Atlanta(config-if)# **encapsulation frame-relay**

Atlanta(config-if)# **interface serial 0/1/1.1 point-to-point** Atlanta(config-subif)# **ip address 140.1.1.1 255.255.255.0** Atlanta(config-subif)# **framerelay interface-dlci 52**

Atlanta(config-fr-dlci)# **interface serial 0/1/1.2 point-to-point** Atlanta(config-subif)# **ip address 140.1.2.1 255.255.255.0** Atlanta(config-subif)# **framerelay interface-dlci 53**

Atlanta(config-fr-dlci)#

**interface serial 0/1/1.3 point-to-point** Atlanta(config-subif)# **ip address 140.1.3.1 255.255.255.0** Atlanta(config-subif)# **framerelay interface-dlci 54**

Atlanta(config-fr-dlci)# **interface gigabitethernet 0/0** Atlanta(config-if)# **ip address 140.1.11.1 255.255.255.0**

## **Example I-9** *Charlotte Configuration*

```
interface serial0/1/1
encapsulation frame-relay
```

```
!
interface serial 0/1/1.1
point-to-point
ip address 140.1.1.2
255.255.255.0
frame-relay interface-dlci 51
!
interface gigabitethernet 0/0
ip address 140.1.12.2
255.255.255.0
```
## **Example I-10** *Nashville Configuration*

```
interface serial0/1/1
encapsulation frame-relay
!
interface serial 0/1/1.2
point-to-point
```

```
ip address 140.1.2.3
255.255.255.0
frame-relay interface-dlci 51
!
interface gigabitethernet 0/0
ip address 140.1.13.3
255.255.255.0
```
## **Example I-11** *Boston Configuration*

```
interface serial0/1/1
encapsulation frame-relay
!
interface serial 0/1/1.3
point-to-point
ip address 140.1.3.4
255.255.255.0
frame-relay interface-dlci 51
```
! interface gigabitethernet 0/0 ip address 140.1.14.4 255.255.255.0

Again, defaults abound in this configuration, but some defaults are different than when you're configuring on the physical interface. The LMI type is autosensed, and Cisco encapsulation is used, which is just like the fully meshed examples. Inverse ARP is not really needed on point-to-point subinterfaces, but it is enabled by default in case the router on the other end of the VC needs to use Inverse ARP, as explained later in this section.

Two new commands create the

configuration required with point-topoint subinterfaces. First, the **interface serial 0/1/1.1 point-to-point** command creates logical subinterface number 1 under physical interface serial 0/1/1. This command also defines the subinterface as a point-to-point subinterface instead of point-tomultipoint. Then, the configuration must associate one PVC with the subinterface; the **frame-relay interface-dlci** subinterface subcommand tells the router which single local DLCI is associated with that subinterface.

An example of how the **frame-relay interface-dlci** command works can help. Consider router Atlanta in Figure I-5. Atlanta receives LMI messages on serial
0/1/1 stating that three PVCs, with local DLCIs 52, 53, and 54, are up. Which PVC goes with which subinterface? Cisco IOS software needs to associate the correct PVC with the correct subinterface. This is accomplished with the **frame-relay interface-dlci** command.

Take a moment to work through all the subinterface configuration and **framerelay interface-dlci** configuration in Examples I-8 through I-11, and compare it to the DLCIs and IP subnets listed in Figure I-5. Note that in each case the local DLCI configured on the **framerelay interface-dlci** command corresponds to the subnet (based on the **ip address** command).

Before leaving the point-to-point configuration, note that the subinterface numbers do not have to match on the router on the other end of the PVC. In this example, I just numbered the subinterfaces to be easier to remember. In real life, it is useful to encode some information about your network numbering scheme into the subinterface number.

For example, a company might encode part of the carrier's circuit ID in the subinterface number so that the operations staff could find the correct information to tell the telco when troubleshooting the link. Many sites use the DLCI as the subinterface number. Of course, useful troubleshooting

information, such as the DLCI, the name of the router on the other end of the VC, and so on, could be configured as text with the **description** command as well. In any case, there are no requirements for matching subinterface numbers. This example just matches the subinterface number to the third octet of the IP address.

# **Verifying Point-to-Point Frame Relay**

Example I-12 shows the output from the most popular Cisco IOS software Frame Relay EXEC commands for monitoring Frame Relay as issued on router Atlanta.

## **Example I-12** *Output from EXEC Commands on Atlanta*

```
Atlanta# show frame-relay pvc
PVC Statistics for interface
Serial0/1/1 (Frame Relay DTE)
Active Inactive Deleted
Static
Local 2 0 0 0
Switched 0 0 0 0
Unused 1 0 0 0
DLCI = 52, DLCI USAGE =
LOCAL, PVC STATUS = ACTIVE,
INTERFACE = Serial0/1/1
```
input pkts 80 output pkts 76 in bytes 5940 out bytes 5594 dropped pkts 0 in pkts dropped 0 out pkts dropped 0 out bytes dropped 0 in FECN pkts 0 in BECN pkts 0 out FECN pkts 0 out BECN pkts 0 in DE pkts 0 out DE pkts 0 out bcast pkts 45 out bcast bytes 3030 5 minute input rate 0 bits/sec, 0 packets/sec 5 minute output rate 0 bits/sec, 0 packets/sec pvc create time 00:39:49, last time pvc status changed 00:27:29

 $DLCI = 53$ ,  $DLCI$  USAGE =

#### LOCAL, PVC STATUS = ACTIVE, INTERFACE = Serial0/1/1

input pkts 64 output pkts 82 in bytes 4206 out bytes 6612 dropped pkts 0 in pkts dropped 0 out pkts dropped 0 out bytes dropped 0 in FECN pkts 0 in BECN pkts 0 out FECN pkts 0 out BECN pkts 0 in DE pkts 0 out DE pkts 0 out bcast pkts 38 out bcast bytes 2532 5 minute input rate 0 bits/sec, 0 packets/sec 5 minute output rate 0 bits/sec, 0 packets/sec pvc create time 00:33:49, last time pvc status changed

00:27:19

 $DLCI = 54$ ,  $DLCI$  USAGE = UNUSED, PVC STATUS = ACTIVE, INTERFACE = Serial0/1/1

input pkts 0 output pkts 0 in bytes 0 out bytes 0 dropped pkts 0 in pkts dropped 0 out pkts dropped 0 out bytes dropped 0 in FECN pkts 0 in BECN pkts 0 out FECN pkts 0 out BECN pkts 0 in DE pkts 0 out DE pkts 0 out bcast pkts 0 out bcast bytes 0 5 minute input rate 0 bits/sec, 0 packets/sec 5 minute output rate 0

bits/sec, 0 packets/sec pvc create time 00:00:59, last time pvc status changed 00:00:59

Atlanta# **show frame-relay map** Serial0/0/0.3 (up): point-topoint dlci, dlci 54(0x36,0xC60), broadcast status defined, active Serial0/0/0.2 (up): point-topoint dlci, dlci 53(0x35,0xC50), broadcast status defined, active Serial0/0/0.1 (up): point-topoint dlci, dlci 52(0x34,0xC40), broadcast status defined, active

#### Atlanta# **debug frame-relay lmi**

Frame Relay LMI debugging is on Displaying all Frame Relay LMI data Serial0/0/0(out): StEnq, myseq 163, yourseen 161, DTE

up datagramstart =  $0 \times 45$ AED8,  $datagramsize = 13$  $FR$  encap =  $0xFCF10309$ 00 75 01 01 01 03 02 A3 A1

```
Serial0/0/0(in): Status,
myseq 163
RT IE 1, length 1, type 1
KA IE 3, length 2, yourseq
162, myseq 163
```
The **show frame-relay pvc** command

lists useful management information. In particular, the output includes a variety of counters and rates for packets going over each permanent virtual circuit (PVC). Also, the PVC status is a great place to start when troubleshooting.

The **show frame-relay map** command lists mapping information. With the earlier example of a fully meshed network, in which the configuration did not use any subinterfaces, a Layer 3 address was listed with each DLCI. In this example, a DLCI is listed in each entry, but no mention of corresponding Layer 3 addresses is made. The whole point of mapping is to correlate a Layer 3 address to a Layer 2 address, but there is no Layer 3 address in the **show**

**frame-relay map** command output! The reason is that with point-to-point subinterfaces routers can find the correct mapping information just from the local configuration, as follows:

- A router matches a route that forwards packets out a point-topoint subinterface.
- The router looks for the one (and only) **frame-relay interface-dlci** configuration command on that subinterface and uses that DLCI when encapsulating the packet.

Finally, the **debug frame-relay lmi** output lists information for the sending and receiving of LMI inquiries. The switch sends the status message, and the data terminal equipment (DTE) (router) sends the status inquiry. The default setting with Cisco IOS software is to send, and to expect to receive, these status messages. The Cisco IOS software **no keepalive** command is used to disable the use of LMI status messages. Unlike other interfaces, Cisco keepalive messages do not flow from router to router over Frame Relay. Instead, they are simply used to detect whether the router has connectivity to its local Frame Relay switch.

# **Configuring with Multipoint Subinterfaces**

You can also choose to use multipoint subinterfaces for a Frame Relay configuration. This last sample network, based on the network shown in Figure I-6, uses both multipoint and point-topoint subinterfaces. Examples I-13 through I-17 show the configuration for this network. Table I-1 summarizes the addresses and subinterfaces used.

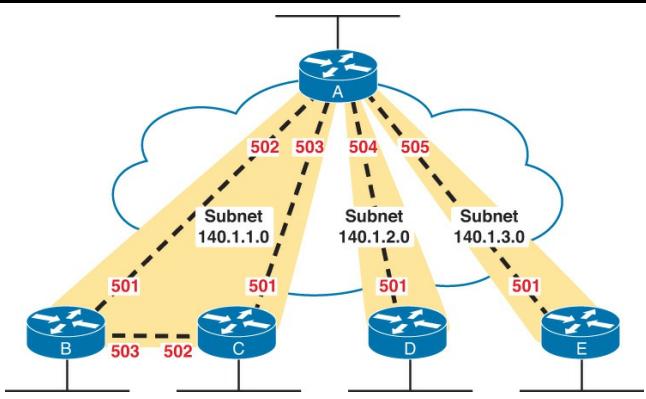

## **Figure I-6** *Hybrid of Full and Partial Mesh, with Subnets and Local DLCIs*

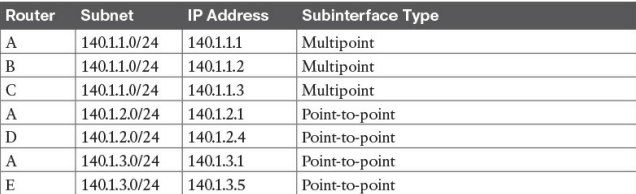

## **Table I-1** IP Addresses with Point-to-Point and Multipoint Subinterfaces

## **Example I-13** *Router A Configuration*

#### **Click here to view code image**

 $\mathbf{r}$ 

```
interface serial0/1/1
encapsulation frame-relay
!
interface serial 0/1/1.1
multipoint
ip address 140.1.1.1
255.255.255.0
frame-relay interface-dlci
502
frame-relay interface-dlci
503
!
interface serial 0/1/1.2
point-to-point
ip address 140.1.2.1
255.255.255.0
```

```
frame-relay interface-dlci
504
!
interface serial 0/1/1.3
point-to-point
ip address 140.1.3.1
255.255.255.0
frame-relay interface-dlci
505
```
## **Example I-14** *Router B Configuration*

```
interface serial0/1/1
encapsulation frame-relay
!
interface serial 0/1/1.1
multipoint
ip address 140.1.1.2
```

```
255.255.255.0
frame-relay interface-dlci
501
frame-relay interface-dlci
503
```
## **Example I-15** *Router C Configuration*

```
interface serial0/1/1
encapsulation frame-relay
!
interface serial 0/1/1.1
multipoint
ip address 140.1.1.3
255.255.255.0
frame-relay interface-dlci
501
frame-relay interface-dlci
```
502

**Example I-16** *Router D Configuration*

**Click here to view code image**

interface serial0/1/1 encapsulation frame-relay ! interface serial 0/1/1.1 point-to-point ip address 140.1.2.4 255.255.255.0 frame-relay interface-dlci 501

**Example I-17** *Router E Configuration*

```
interface serial0/1/1
encapsulation frame-relay
!
interface serial 0/1/1.1
point-to-point
ip address 140.1.3.5
255.255.255.0
frame-relay interface-dlci
501
```
Multipoint subinterfaces work best when you have a full mesh between a set of routers. On routers A, B, and C, a multipoint subinterface is used for the configuration referencing the other two routers, because you can think of these three routers as forming a fully meshed subset of the network.

The term *multipoint* simply means that there is more than one VC, so you can send and receive to and from more than one VC on the subinterface. Like pointto-point subinterfaces, multipoint subinterfaces use the **frame-relay interface-dlci** command. Notice that there are two commands for each multipoint subinterface in this case, because each of the two PVCs associated with this subinterface must be identified as being used with that subinterface.

Router A is the only router using both multipoint and point-to-point subinterfaces. On router A's multipoint serial 0/1/1.1 interface, DLCIs for router B and router C are listed. On router A's

other two subinterfaces, which are point-to-point, only a single DLCI needs to be listed. In fact, only one **framerelay interface-dlci** command is allowed on a point-to-point subinterface because only one VC is allowed. Otherwise, the configurations between the two types are similar.

No mapping statements are required for the configurations shown in Examples I-13 through  $I-17$  because Inverse ARP is enabled on the multipoint subinterfaces by default. No mapping is ever needed for the point-to-point subinterface because the only DLCI associated with the interface is statically configured with the **frame-relay interface-dlci** command.

Example I-18 lists another **show framerelay map** command, showing the mapping information learned by Inverse ARP for the multipoint subinterface. Notice that the output now includes the Layer 3 addresses, whereas the same command when using point-to-point subinterfaces (in Example I-12) did not. The router needs mapping information on multipoint subinterfaces so that when the router routes packets out that subinterface, the router can choose the correct DLCI to use when encapsulating the packet.

**Example I-18** *Frame Relay Maps and Inverse ARP on Router C*

```
RouterC# show frame-relay map
Serial0/1/1.1 (up): ip
140.1.1.1 dlci
501(0x1F5,0x7C50), dynamic,
broadcast,, status defined,
active
Serial0/1/1.1 (up): ip
140.1.1.2 dlci
502(0x1F6,0x7C60), dynamic,
broadcast,, status defined,
active
```
# **OSPF Issues on Frame Relay Multipoint and Physical Interfaces**

In many enterprise networks that use Frame Relay, the engineers choose to use only point-to-point subinterfaces for Frame Relay. Many Frame Relay WANs connect remote sites to a central site, so the point-to-point model works well. Also, Open Shortest Path First (OSPF) and Enhanced Interior Gateway Routing Protocol (EIGRP) both work well with default settings over point-to-point Frame Relay subinterfaces.

As it turns out, OSPF requires a little more configuration attention when using Frame Relay configurations with

multipoint or physical interfaces. This brief section summarizes the issues.

Routers using OSPF do not become neighbors over a Frame Relay physical interface or a multipoint subinterface if using only the OSPF configuration discussed in Chapter 8, "Implementing OSPF for IPv4." The issue? Frame Relay physical and multipoint subinterfaces, by default, use an OSPF network type of nonbroadcast. This OSPF network type means that the router will not attempt to dynamically discover any OSPF neighbors on that interface.

The OSPF problem has multiple solutions, but the simplest is to just change OSPF to use a different OSPF network type on the Frame Relay

interfaces. (Chapter 8 introduced the idea of OSPF network types for interfaces, but you needed knowledge about Frame Relay before learning about this one small issue and its solution.) The specific solution: Change the OSPF network type to point-to-multipoint, which lets the routers dynamically discover each other over the physical or multipoint subinterface.

For instance, the previous examples  $(\underline{Examples I-13, I-14}, and I-15)$  showed routers A, B, and C all using a multipoint subinterface and sharing the same subnet. If using OSPF, all three routers should become OSPF neighbors. To make OSPF work between those routers, besides the expected OSPF

configuration to enable OSPF on the multipoint subinterface of each route, use the **ip ospf network point-tomultipoint** command on all three router's multipoint subinterface. This command changes the OSPF network type to point-to-multipoint, which tells each router to dynamically discover neighbors (and to not use a designated router/backup designated router [DR/BDR]).

## **Note**

Study tip: When reading this chapter for the first time, take a break before moving into this troubleshooting section. Take some time to practice Frame Relay configuration using whatever lab choice you made (real gear, simulator, and so on).

## **Frame Relay Troubleshooting**

Frame Relay has many features and options that you can configure. For both real life and the exams, troubleshooting Frame Relay problems often means that you need to look at all the routers' configurations and make sure that the configurations meet the requirements. The LMI types must match or be autosensed, the Layer 3 mapping information must be learned or statically mapped, the right DLCI values must be associated with each subinterface, and so on. So, to be well prepared for the CCNA exams, you should review and memorize the many Frame Relay configuration options and what each option means.

However, the exams may have Frame Relay questions that require you to determine a problem without looking at the configuration. This second major section of the chapter examines Frame Relay troubleshooting, with an emphasis on how to use **show** commands, along with the symptoms of a problem to isolate the root cause of the problem.

# **A Suggested Frame Relay Troubleshooting Process**

To isolate a Frame Relay problem, the process should start with some pings. Optimally, pings from an end-user host on a LAN to another host on a remote LAN can quickly determine whether the network currently can meet the true end goal of delivering packets between computers. If that ping fails, a ping from

one router to the other router's Frame Relay IP address is the next step. If that ping works, but the end user's ping failed, the problem probably has something to do with Layer 3 issues (troubleshooting those issues was well covered in Chapters 4, "Troubleshooting IPv4 Routing Part I," 5,

"Troubleshooting IPv4 Routing Part II," and 11, "Troubleshooting IPv4 Routing Protocols"). However, if a ping from one router to another router's Frame Relay IP address fails, the problem is most likely related to the Frame Relay network.

This section focuses on troubleshooting problems when a Frame Relay router cannot ping another router's Frame

Relay IP address. At that point, the engineer should ping the Frame Relay IP addresses of all the other routers on the other end of each VC to determine the following:

> Do the pings fail for all remote routers' Frame Relay IP addresses or do some pings fail and some pings work?

For example, Figure I-7 shows a sample Frame Relay network that will be used with the remaining examples in this chapter. If R1 tried to ping R2's Frame Relay IP address (10.1.2.2 in this case) and failed, the next question is whether R1's pings to R3 (10.1.34.3) and R4 (10.1.34.4) work.

This chapter organizes its explanations of how to troubleshoot Frame Relay based on this first problem isolation step. The following list summarizes the major actions, with each step in the following list being examined in order following the list.

If a Frame Relay router's pings fail for all remote routers whose VCs share a single access link, do the following:

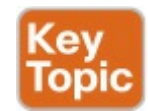

**Step 1.** Check for Layer 1 problems on the access link between the router and the local Frame Relay switch (all routers).

**Step 2.** Check for Layer 2 problems

## on the access link, particularly encapsulation and LMI.

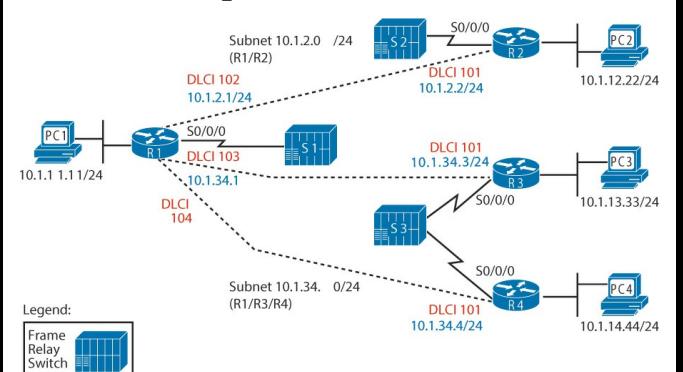

## **Figure I-7** *Sample Frame Relay Network for the Troubleshooting Examples*

After resolving any problems in the first two steps, or if the original ping tests showed that the Frame Relay router can ping some, but not all, of the other Frame Relay routers whose VCs share a single access link, follow these steps:

**Step 3.** Check for PVC problems based on the PVC status and subinterface status.

**Step 4.** Check for Layer 2 or 3 problems with both static and dynamic (Inverse ARP) mapping.

**Step 5.** Check for Layer 2 or 3 problems related to a mismatch of end-to-end encapsulation (cisco or ietf).

**Step 6.** Check for other Layer 3 issues, including mismatched subnets.

The rest of this chapter explains some of

the details of each step of this suggested troubleshooting process.

# **Layer 1 Issues on the Access Link (Step 1)**

If a router's physical interface used for the Frame Relay access link is not in an "up and up" state, the router cannot send any frames over the link. If the interface has a line status (the first interface status code) of down, the interface most likely has a Layer 1 issue.

From a Layer 1 perspective, a Frame Relay access link is merely a leased line between a router and a Frame Relay switch. As such, the exact same Layer 1 issues exist for this link as for a point-
to-point leased line. Because the possible root causes and suggested troubleshooting steps mirror what should be done on a leased line, refer to the section "Troubleshooting Layer 1 Problems" in Chapter 12, "Implementing Point-to-Point WANs," for more information about this step.

## **Layer 2 Issues on the Access Link (Step 2)**

If a router's physical interface line status is up, but the line protocol status (second status code) is down, the link usually has a Layer 2 problem between the router and the local Frame Relay switch. With Frame Relay interfaces, the problem is often related to either the **encapsulation** command or the Frame Relay LMI.

The potential problem related to the **encapsulation** command is simple to check. If a router's serial interface configuration omits the **encapsulation frame-relay** interface subcommand but the physical access link is working, the physical interface settles into an

up/down state. If the configuration is unavailable, the **show interfaces** command can be used to see the configured encapsulation type, which is listed in the first few lines of command output.

The other potential problem relates to the LMI. LMI status messages flow in both directions between a router (data terminating equipment [DTE]) and Frame Relay switch (data circuitterminating equipment [DCE]) for two main purposes:

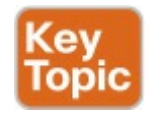

For the DCE to inform the DTE about each VC's DLCI and its

status

■ To provide a keepalive function so that the DTE and DCE can easily tell when the access link can no longer pass traffic

A router places the physical link in an up/down state when the link physically works, but the router ceases to hear LMI messages from the switch. With the interface not in an up/up state, the router does not attempt to send any IP packets out the interface, so all pings should fail at this point.

A router might cease to receive LMI messages from the switch because of both legitimate reasons and mistakes. The normal legitimate purpose for the LMI keepalive function is that if the link really is having problems, and cannot pass any data, the router can notice the loss of keepalive messages and bring the link down. This allows the router to use an alternative route, assuming that an alternative route exists. However, a router might cease to receive LMI messages and bring down the interface because of the following mistakes:

- Disabling LMI on the switch, but leaving it enabled on the router
- Configuring different LMI types on the router (with the **frame-relay lmi-type** *type* physical interface subcommand) and the switch, so that the router and Frame Relay switch do not understand each other's LMI messages

You can easily check for both encapsulation and LMI using the **show frame-relay lmi** command. This command lists output for interfaces only if the interface has the **encapsulation frame-relay** command configured, so you can quickly confirm whether the **encapsulation frame-relay** command is configured on the correct serial interfaces. This command also lists the LMI type used by the router, and it shows counters for the number of LMI messages sent and received. Example I-19 shows an example from router R1 in Figure I-7.

**Example I-19 show frame-relay lmi** *Command on R1*

#### **Click here to view code image**

R1# **show frame-relay lmi**

LMI Statistics for interface Serial0/0/0 (Frame Relay DTE) LMI TYPE = ANSI Invalid Unnumbered info 0 Invalid Prot Disc 0 Invalid dummy Call Ref 0 Invalid Msg Type 0 Invalid Status Message 0 Invalid Lock Shift 0 Invalid Information ID 0 Invalid Report IE Len 0 Invalid Report Request 0 Invalid Keep IE Len 0 Num Status Enq. Sent 122 Num Status msgs Rcvd 34 Num Update Status Rcvd 0 Num Status Timeouts 88

```
Last Full Status Req 00:00:04
Last Full Status Rcvd
00:13:24
```
For this example, router R1 was statically configured with the **framerelay lmi-type ansi** interface subcommand, with switch S1 still using LMI type cisco. At the point in time that the configuration was changed, the statistics for the number of sent and received status messages were both at 34. (When working, these numbers will grow at the same rate.) From that point forward, R1 has now sent 88 ANSI status messages, for a total of 122 status messages sent. The number of status messages received still sits at 34,

because R1 no longer understands the Cisco LMI messages sent by the switch. Also, R1 has been expecting an ANSI status message for the last 88 LMI status time intervals, as noted in the status timeouts counter.

If repeated use of the **show frame-relay lmi** command shows that the number of status messages received remains the same, the likely cause, other than a truly nonworking link, is that the LMI types do not match. The best solution is to allow for LMI autosense by configuring the **no frame-relay lmi-type** physical interface subcommand. Alternatively, configure the same LMI type that is used by the switch.

If you troubleshoot and fix any problems

found in Steps 1 and 2 on all Frame Relay connected routers, all the routers' access link physical interfaces should be in an up/up state. The last four steps examine issues that apply to individual PVCs and neighbors.

# **PVC Problems and Status (Step 3)**

The goal at this step in the troubleshooting process is to discover the DLCI of the PVC used to reach a particular neighbor, and then find out if the PVC is working.

To determine the correct PVC, particularly if little or no configuration or documentation is available, you have to start with the failed **ping** command for the neighboring router's IP address on the Frame Relay network. From there, you can follow this chain of logic:

**Step 3a.** Discover the IP address and mask of each Frame Relay interface/subinterface (**show interfaces**, **show ip interface brief**) and calculate the connected subnets.

**Step 3b.** Compare the IP address of the neighbor (from the failed **ping** command) and pick the local interface/subinterface whose connected subnet is the same subnet.

**Step 3c.** Discover the PVCs assigned

to that interface or subinterface (**show frame-relay pvc**).

**Step 3d.** If more than one PVC is assigned to the interface or subinterface, determine which PVC is used to reach a particular neighbor (**show frame-relay map**).

## **Note**

As a reminder, lists like this one are meant for convenient reference when you read the chapter. It is easy to find the list when you study and want to remember a particular part of how to attack a given problem. You do not need to memorize the list or practice it until you internalize the information.

Steps 3a, 3b, 3c, and 3d discover the correct PVC to examine. After it is discovered, Step 3 in the suggested

troubleshooting process interprets the status of that PVC, and the associated interface or subinterface, to determine the cause of any problems. This section takes a closer look at an example in which R1 cannot ping R2's 10.1.2.2 Frame Relay IP address from Figure I-7. Before focusing on the process to determine which VC is used, it is helpful to see the final answer, so Figure I-8 lists some of the details. For this example, R1's **ping 10.1.2.2** command fails in this case.

R1 Routing Table

Next-hop Subnet Out-Int 10.1.2.0/24 S0/0/0.2  $N/A$ 

#### R1 Configuration

interface S0/0/0.2 point-to-point ip address 10.1.2.1 255.255.255.0 frame-relay interface-dlci 102

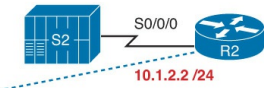

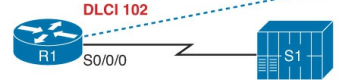

## **Figure I-8** *Configuration Facts Related to R1's Failed* **ping 10.1.2.2** *Command*

## **Find the Connected Subnet and Outgoing Interface (Steps 3a and 3b)**

The first two substeps to find R1's PVC (DLCI) connecting to R2 (Substeps 3a and 3b) should be relatively easy assuming that you have already finished Parts  $\mathbf{I}$  and  $\mathbf{I}$  of this book. Any time you ping the Frame Relay IP address of a neighboring router, that IP address should be in one of the subnets also connected to the local router. To find the interface used on a local router when forwarding packets to the remote router, you just have to find that common connected subnet.

In this example, with R1 pinging 10.1.2.2, **Example I-20** shows a few commands that confirm that R1's

S0/0/0.2 subinterface is connected to subnet 10.1.2.0/24, which includes R2's 10.1.2.2 IP address.

**Example I-20** *Finding Subnet 10.1.2.0/24 and Subinterface S0/0/0.2*

### **Click here to view code image**

É

R1> **show ip interface brief** Interface IP-Address OK? Method Status Protocol FastEthernet0/0 10.1.11.1 YES NVRAM up up FastEthernet0/1 unassigned YES NVRAM administratively down down Serial0/0/0 unassigned YES NVRAM up up Serial0/0/0.2 10.1.2.1 YES

NVRAM down down

Serial0/0/0.5 10.1.5.1 YES manual down down Serial0/0/0.34 10.1.34.1 YES NVRAM up up

R1# **show interfaces s 0/0/0.2** Serial0/0/0.2 is down, line protocol is down Hardware is GT96K Serial Internet address is 10.1.2.1/24 MTU 1500 bytes, BW 1544 Kbit, DLY 20000 usec, reliability 255/255, txload 1/255, rxload 1/255 Encapsulation FRAME-RELAY Last clearing of "show interface" counters never ! Lines omitted for brevity

## **Find the PVCs Assigned to That Interface (Step 3c)**

The **show frame-relay pvc** command directly answers the question of which PVCs have been assigned to which interfaces and subinterfaces. If the command is issued with no parameters, the command lists about ten lines of output for each VC, with the end of the first line listing the associated interface or subinterface. Example I-21 lists the beginning of the command output.

**Example I-21** *Correlating Subinterface S0/0/0.2 to the PVC with DLCI 102*

#### **Click here to view code image**

#### R1> **show frame-relay pvc**

PVC Statistics for interface Serial0/0/0 (Frame Relay DTE)

Active Inactive Deleted Static Local 1 2 0 0 Switched 0 0 0 0 Unused 0 0 0 0

 $DLCI = 102$ ,  $DLCI =$ LOCAL, PVC STATUS = INACTIVE, INTERFACE =  $\text{Serial0}/\text{0}/\text{0.2}$ 

input pkts 33 output pkts 338 in bytes 1952 out bytes 29018 dropped pkts 0 in pkts dropped 0 out pkts dropped 0 out bytes dropped 0

in FECN pkts 0 in BECN pkts 0 out FECN pkts 0 out BECN pkts 0 in DE pkts 0 out DE pkts 0 out bcast pkts 332 out bcast bytes 28614 5 minute input rate 0 bits/sec, 0 packets/sec 5 minute output rate 0 bits/sec, 0 packets/sec pvc create time 00:30:05, last time pvc status changed 00:04:14

 $DLCI = 103$ ,  $DLCI$  USAGE = LOCAL, PVC STATUS = INACTIVE, INTERFACE = Serial $0/0/0.34$ 

input pkts 17 output pkts 24 in bytes 1106 out bytes 2086 dropped pkts 0 in pkts dropped 0 out pkts dropped 0 out bytes dropped 0 in FECN pkts 0 in BECN pkts 0 out FECN pkts 0 out BECN pkts 0 in DE pkts 0 out DE pkts 0 out bcast pkts 11 out bcast bytes 674 5 minute input rate 0 bits/sec, 0 packets/sec 5 minute output rate 0 bits/sec, 0 packets/sec pvc create time 00:30:07, last time pvc status changed 00:02:57

 $DLCI = 104$ ,  $DLCI$  USAGE = LOCAL, PVC STATUS = ACTIVE, INTERFACE = Seria $10/0/0.34$ 

input pkts 41 output pkts 42 in bytes 2466 out bytes 3017 dropped pkts 0 in pkts dropped 0 out pkts dropped 0 out bytes dropped 0 in FECN pkts 0 in BECN pkts 0 out FECN pkts 0 out BECN pkts 0 in DE pkts 0 out DE pkts 0 out bcast pkts 30 out bcast bytes 1929 5 minute input rate 0 bits/sec, 0 packets/sec 5 minute output rate 0 bits/sec, 0 packets/sec pvc create time 00:30:07, last time pvc status changed 00:26:17

To find all the PVCs associated with an interface or subinterface, just scan the highlighted parts of the output in Example I-21. In this case,  $S0/0/0.2$  is listed with only one PVC, the one with DLCI 102, so only one PVC is associated with S0/0/0.2 in this case.

## **Determine Which PVC Is Used to Reach a Particular Neighbor (Step 3d)**

If the router's configuration associates more than one PVC with one interface or subinterface, the next step is to figure out which of the PVCs is used to send traffic to a particular neighbor. For instance, Example I-21 shows R1 uses a multipoint subinterface S0/0/0.34 with DLCIs 103 and 104. So, if you were troubleshooting a problem in which the **ping 10.1.34.3** command failed on R1, the next step would be to determine which of the two DLCIs (103 or 104) identifies the VC connecting R1 to R3.

Unfortunately, you cannot always find the answer without looking at other documentation. The only **show** command that can help is **show frame-relay map**, which can correlate the next-hop IP address and DLCI. Unfortunately, if the local router relies on Inverse ARP, the local router cannot learn the mapping information right now either, so the mapping table might not have any useful information in it. However, if static mapping is used, the correct PVC/DLCI can be identified.

In the example of R1 failing when pinging 10.1.2.2 (R2), only one PVC is associated with the correct interface (S0/0/0.2). As a result, this example ignores this step and moves on to look at PVC status.

## **PVC Status**

At this point in major troubleshooting Step 3, the correct outgoing interface/subinterface and correct PVC/DLCI have been identified. Finally, the PVC status can be examined to see if it means that the PVC has a problem. Routers use four different PVC status codes. A router learns about two of the possible status values, *active* and *inactive*, via LMI messages from the Frame Relay switch. The switch's LMI message lists all DLCIs for all configured PVCs on the access link and whether the PVC is currently usable (active) or not (inactive). An LMI message that lists these states means:

**Active:** The Frame Relay network knows about the PVC with the listed DLCI, and the PVC is working right now.

**Inactive:** The Frame Relay network knows about the PVC with the listed DLCI, and the PVC is not working right now.

Routers have two other PVC states that require a little more thought to understand. First, the static state means that the router has configured a DLCI for some PVC but the LMI is down. Because the LMI is down, the router does not know whether the PVC will work, because the router receives no LMI

status messages. However, the router can at least send frames using those DLCIs and hope that the Frame Relay network can deliver them.

The other PVC state, *deleted*, means that the router configuration refers to the DLCI, but the LMI is working and lists no information about that DLCI value. The LMI status messages list status for all the PVCs defined over the access link, so this state means that the Frame Relay network does not have a definition for the PVC. Basically, this state means that the router has configured the DLCI but the switch has not.

Table I-2 summarizes the four Frame Relay PVC status codes.

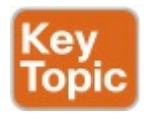

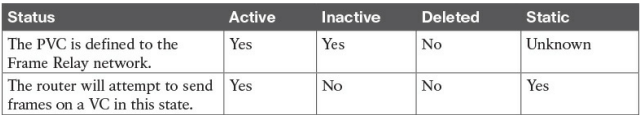

## **Table I-2** PVC Status Values

As noted in the last row of the table, routers only send data over PVCs in an active or static state. Also even if the PVC is in a static state, there is no guarantee that the Frame Relay network can actually send frames over that PVC, because the static state implies that LMI is turned off and that the router has not learned any status information.

The next step in the troubleshooting process is to find the status of the PVC

used to reach a particular neighbor. Continuing with the problem of R1 failing when pinging R2 (10.1.2.2), Example I-22 shows the status of the PVC with DLCI 102, as identified earlier.

## **Example I-22 show frame-relay pvc** *Command on R1*

**Click here to view code image**

#### R1> **show frame-relay pvc 102**

```
PVC Statistics for interface
Serial0/0/0 (Frame Relay DTE)
```

```
DLCI = 102, DLCI USAGE =
LOCAL, PVC STATUS = INACTIVE,
```
INTERFACE = Serial $0/0/0.2$ 

input pkts 22 output pkts 193 in bytes 1256 out bytes 16436 dropped pkts 0 in pkts dropped 0 out pkts dropped 0 out bytes dropped 0 in FECN pkts 0 in BECN pkts 0 out FECN pkts 0 out BECN pkts 0 in DE pkts 0 out DE pkts 0 out bcast pkts 187 out bcast bytes 16032 5 minute input rate 0 bits/sec, 0 packets/sec 5 minute output rate 0 bits/sec, 0 packets/sec pvc create time 01:12:56, last time pvc status changed 00:22:45

In this case, R1 cannot ping R2 because the PVC with DLCI 102 is in an inactive state.

To further isolate the problem and find the root cause, you need to look deeper into the reasons why a PVC can be in an inactive state. First, as always, repeat the same troubleshooting steps on the other router (in this case, R2). If no problems are found on R2, other than an inactive PVC, the problem may be a genuine problem in the Frame Relay provider's network, so a call to the provider may be the next step. However, you may find some other problem on the remote router. For example, to create the failure and **show** commands in this

section, R2's access link was shut down, so a quick examination of troubleshooting Step 1 on router R2 would have identified the problem. However, if further troubleshooting shows that both routers list their ends of the PVC in an inactive state, the root cause (in this case) lies within the Frame Relay provider's network.

Finding the root cause of a problem related to a PVC in a deleted state is relatively easy. The deleted status means that the Frame Relay switch's configuration and the router's configuration do not match, with the router configuring a DLCI that is not also configured on the switch. Either the provider said it would configure a PVC

with a particular DLCI and did not, or the router engineer configured the wrong DLCI value.

## **Subinterface Status**

Subinterfaces have a line status and protocol status code, just like physical interfaces. However, because subinterfaces are virtual, the status codes and their meanings differ a bit from physical interfaces. This section briefly examines how Frame Relay subinterfaces work and how IOS decides whether a Frame Relay subinterface should be in an up/up state or a down/down state.

Frame Relay configuration associates one or more DLCIs with a subinterface using two commands: **frame-relay interface-dlci** and **frame-relay map**. Of all the DLCIs associated with a subinterface, IOS uses the following rules to determine the status of a subinterface:

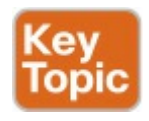

- **Down/down:** All the DLCIs associated with the subinterface are inactive or deleted, or the underlying physical interface is not in an up/up state.
- **Up/up:** At least one of the DLCIs associated with the subinterface is active or static.

For example, to cause the problems
shown in **Example I-22**, R2 and R3 simply shut down their Frame Relay access links. Figure I-9 shows the next LMI status message that switch S1 sends to R1.

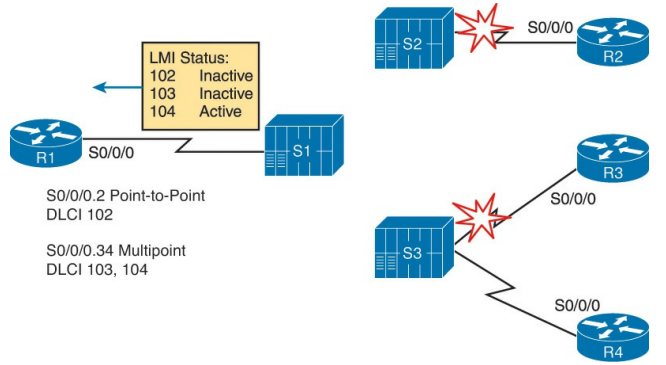

**Figure I-9** *Results of Shutting Down R2 and R3 Access Links*

As shown in the figure, R1 uses a pointto-point subinterface (S0/0/0.2) for the VC connecting to R2 and a multipoint

subinterface (S0/0/0.34) associated with the VCs to R3 and R4 (103 and 104, respectively). Earlier, the beginning of Example I-20 shows that  $S0/0/0.2$  is in a down/down state; the reason is that the only DLCI associated with the subinterface (102) is inactive. However, S0/0/0.34 has two DLCIs, one of which is active, so IOS leaves S0/0/0.34 in an up/up state.

It is useful to look at the subinterface status when troubleshooting, but keep in mind that just because a subinterface is up, if it is a multipoint subinterface the up/up state does not necessarily mean that all DLCIs associated with the subinterface are working.

## **Frame Relay Mapping Issues (Step 4)**

If you follow the first three steps of the troubleshooting process suggested in this chapter and resolve the problems at each step, at this point each router's access link interfaces should be in an up/up state, and the PVC between the two routers should be in an active (or static) state. If the routers still cannot ping each other's Frame Relay IP addresses, the next thing to check is the Frame Relay address mapping information, which maps DLCIs to next-hop IP addresses. This section does not repeat the detailed coverage of address mapping that

appears in this chapter. However, for

perspective, the following list points out some tips and hints as reminders when you perform this troubleshooting step: On point-to-point subinterfaces:

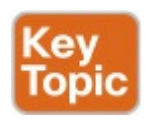

- These subinterfaces do not need Inverse ARP or static mapping.
- IOS automatically maps any other IP addresses in the same subnet as a point-to-point subinterface as being reachable via the only DLCI on the subinterface.
- The **show frame-relay map** command output does list point-topoint subinterfaces, but with no next-hop IP address and no

"dynamic" notation (which would imply InARP learned the mapping).

On physical interfaces and multipoint subinterfaces

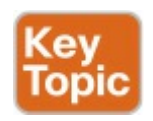

- They need to use either Inverse ARP or static mapping.
- The **show frame-relay map** command should list the remote router's Frame Relay IP address and the local router's local DLCI for each PVC associated with the interface or subinterface. The "dynamic" notation means the mapping was learned with InARP.

 $\blacksquare$  If you're using static mapping, the **broadcast** keyword is needed to support a routing protocol. For completeness, Example I-23 shows the output of the **show frame-relay map** command on router R1 from Figure I-7 with no problems with the mapping. (The earlier problems that were introduced have been fixed.) In this case, interface S0/0/0.2 is a point-to-point subinterface, and S0/0/0.34 is a multipoint with one Inverse ARPlearned mapping and one statically configured mapping.

**Example I-23 show frame-relay map**

*Command on R1*

#### **Click here to view code image**

### R1# **show frame-relay map**

Serial0/0/0.34 (up): ip 10.1.34.4 dlci 104(0x68,0x1880), static, broadcast, CISCO, status defined, active Serial0/0/0.34 (up): ip 10.1.34.3 dlci 103(0x67,0x1870), dynamic, broadcast,, status defined, active Serial0/0/0.2 (up): point-topoint dlci, dlci 102(0x66,0x1860), broadcast status defined, active

## **End-to-End Encapsulation (Step 5)**

The end-to-end encapsulation on a PVC refers to the headers that follow the Frame Relay header, with two options: the Cisco-proprietary header and an IETF standard header. The configuration details were covered earlier in this chapter, in the section "Configuring the Encapsulation and LMI."

As it turns out, a mismatched encapsulation setting on the routers on opposite ends of the link might cause a problem in one particular case. If one router is a Cisco router using Cisco encapsulation and the other router is a non-Cisco router using IETF

encapsulation, pings might fail because of the encapsulation mismatch. However, two Cisco routers can understand both types of encapsulation, so it should not be an issue in networks with only Cisco routers.

# **Mismatched Subnet Numbers (Step 6)**

At this point, if the problems found in the first five of the six troubleshooting steps have been resolved, all the Frame Relay problems should be resolved. However, if the two routers on either end of the PVC have mistakenly configured IP addresses in different subnets, the routers will not be able to ping one

another, and the routing protocols will not become adjacent. So, as a last step, you should confirm the IP addresses on each router and the masks and ensure that they connect to the same subnet. To do so, just use the **show ip interface brief** and **show interfaces** commands on the two routers.

## **Exam Preparation Tasks**

## **Review All the Key Topics**

Review the most important topics from this chapter, noted with the Key Topic icon. Table I-3 lists these key topics and where each is discussed.

| <b>Key Topic</b><br><b>Element</b> | <b>Description</b>                                                     | Page Number |
|------------------------------------|------------------------------------------------------------------------|-------------|
| List                               | Frame Relay configuration checklist                                    | 3           |
| Definition                         | Frame Relay address mapping concept and definition                     | 7           |
| Figure I-4                         | Frame Relay Inverse ARP process                                        | 10          |
| List                               | Six-step Frame Relay troubleshooting checklist                         | 20          |
| List                               | Summary of the two main functions of LMI                               | 22          |
| Table I-2                          | List of PVC status values and their meanings                           | 27          |
| List                               | Reasons for subinterfaces to be up/up or down/down                     | 28          |
| List                               | Summary of mapping information seen on point-to-point<br>subinterfaces | 29          |
| List                               | Summary of mapping information seen on multipoint<br>subinterfaces     | 30          |

**Table I-3** Key Topics for Appendix I

## **Complete the Tables and Lists from Memory**

Print a copy of DVD **Appendix D**, "Memory Tables," or at least the section for this chapter, and complete the tables and lists from memory. DVD **Appendix** E, "Memory Tables Answer Key," includes completed tables and lists to check your work.

## **Command Reference to Check Your Memory**

Although you should not necessarily memorize the information in the tables in this section, this section does include a reference for the configuration and EXEC commands covered in this chapter. Practically speaking, you should memorize the commands as a side effect of reading the chapter and doing all the activities in this exam preparation section. To see how well you have memorized the commands as a side effect of your other studies, cover the left side of the table, read the descriptions on the right side, and see if you remember the command.

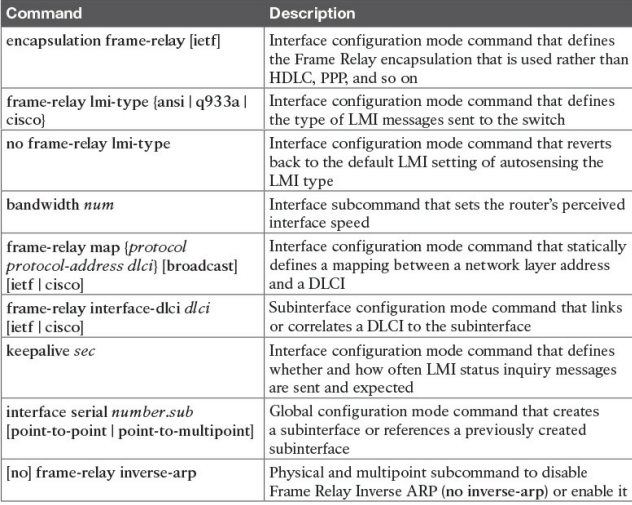

**Table I-4** Appendix I Configuration Command Reference

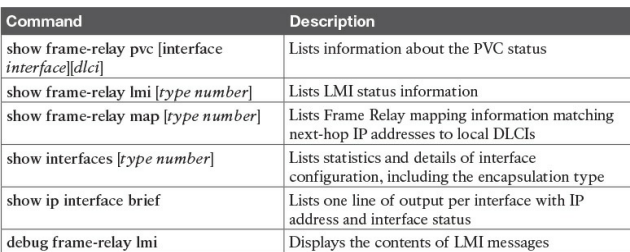

**Table I-5** Appendix I EXEC Command Reference

# **Appendix J. IPv4 Troubleshooting Tools**

**This chapter covers the following exam topics:**

## **1.0 Network Fundamentals**

1.8 Configure, verify, and troubleshoot IPv4 addressing and subnetting

### **4.0 Infrastructure Services**

4.1 Describe DNS lookup operation

4.2 Troubleshoot client connectivity issues involving DNS

**5.0 Infrastructure Management**

5.6 Use Cisco IOS tools to troubleshoot and resolve problems

5.6.a Ping and traceroute with extended option

This appendix is from Chapter 23 of *CCENT/CCNA ICND1 100-105 Of icial Cert Guide*. Although the ICND2 exam objectives do not explicitly reference the content covered here, the skills and concepts covered are important to have a solid understanding of as a future IT professional. All references to other content in this appendix refer to *CCENT/CCNA ICND1 100-105 Of icial Cert Guide* and not this book.

The first two chapters here in **Part VI** of the book made us think more about the

entire enterprise IPv4 network. Chapter 21, "Subnet Design," examined all the subnets in a subnetting plan, so you could look at an enterprise network and know which subnets could be used, beyond what subnets were already in use. Chapter 22, "Variable-Length Subnet Masks," took that a step further, looking at the entire enterprise IPv4 network when using variable-length subnet masks (VLSM), thinking about what subnets do exist and which ones could exist within the rules of VLSM.

This chapter and the next keep that approach toward the entire enterprise network. However, the topic moves from subnetting design to troubleshooting. How do you troubleshoot an IPv4

network? How do you verify correct operation, identify root causes, and fix those for various IP routing features? How do you do that in the presence of an IP addressing and subnetting plan, requiring you to apply all that subnetting math from **Part IV** of this book and from the last few chapters? This chapter and the next start to answer some of those questions.

In particular, this chapter focuses on IP troubleshooting tools, with two in particular: ping and traceroute. Both tools test the IPv4 data plane; that is, the ability of each networking device to route or forward IPv4 packets. A problem with routing is often a symptom but not a root cause, with the root cause

then being other problems, like interface failures, routing protocol issues, misconfiguration of various features, and the like.

The chapter ends with a short discussion of two other router tools that can also be useful for troubleshooting: Telnet and Secure Shell (SSH).

## **"Do I Know This Already?" Quiz**

The troubleshooting chapters of this book pull in concepts from many other chapters. In fact, troubleshooting IPv4 may be one of the most important topics to learn for both the CCENT and CCNA R&S certifications. So, it is useful to read this chapter (and the next chapter, also about troubleshooting IPv4 networks) regardless of your current knowledge level. For these reasons, some troubleshooting chapters do not include a "Do I Know This Already?" quiz.

## **Foundation Topics**

## **Problem Isolation Using the ping Command**

Someone sends you an email or text, or a phone message, asking you to look into a user's network problem. You Secure Shell (SSH) to a router and issue a **ping** command that works. What does that result rule out as a possible reason for the problem? What does it rule in as still being a possible root cause?

Then you issue another **ping** to another address, and this time the ping fails. Again, what does the failure of that **ping** command tell you? What parts of IPv4 routing may still be a problem, and what parts do you now know are not a problem?

The **ping** command gives us one of the most common network troubleshooting tools. When the **ping** command succeeds, it confirms many individual parts of how IP routing works, ruling out some possible causes of the current problem. When a **ping** command fails, it often helps narrow down where in the internetwork the root cause of the problem may be happening, further isolating the problem.

This section begins with a brief explanation of how ping works. It then moves on to some suggestions and analysis of how to use the **ping** command to isolate problems by removing some

items from consideration.

### **Ping Command Basics**

The **ping** command tests connectivity by sending packets to an IP address, expecting the device at that address to send packets back. The command sends packets that mean "if you receive this packet, and it is addressed to you, send a reply back." Each time the **ping** command sends one of these packets and receives back the message sent back by the other host, the **ping** command knows a packet made it from the source host to the destination and back.

More formally, the **ping** command uses the Internet Control Message Protocol (ICMP), specifically the ICMP echo

request and **ICMP** echo reply messages. ICMP defines many other messages as well, but these two messages were made specifically for connectivity testing by commands like ping. As a protocol, ICMP does not rely on TCP or UDP, and it does not use any application layer protocol. It exists as a protocol used to assist IP by helping manage the IP network functions.

Figure J-1 shows the ICMP messages, with IP headers, in an example. In this case, the user at host A opens a command prompt and issues the **ping 172.16.2.101** command, testing connectivity to host B. The command sends one echo request, and waits (Step 1); host B receives the messages, and

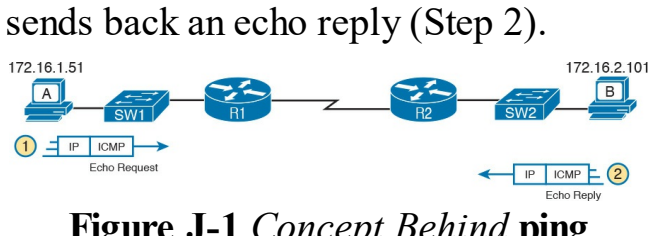

**Figure J-1** *Concept Behind* **ping 172.16.2.101** *on Host A*

The **ping** command is supported on many different devices and many common operating systems. The command has many options: the name or IP address of the destination, how many times the command should send an echo request, how long the command should wait (timeout) for an echo reply, how big to make the packets, and many other options. Example J-1 shows a sample from host A, with the same command

that matches the concept in  $Figure J-1$ : a **ping 172.16.2.101** command on host A.

**Example J-1** *Sample Output from Host A's* **ping 172.16.2.101** *Command*

**Click here to view code image**

```
WendellOdoms-iMac:~
wendellodom$ ping
172.16.2.101
PING 172.16.2.101
(172.16.2.101): 56 data bytes
64 bytes from 172.16.2.101:
icmp_seq=0 ttl=64 time=1.112
ms
64 bytes from 172.16.2.101:
icmp_seq=1 ttl=64 time=0.673
ms
64 bytes from 172.16.2.101:
```
icmp\_seq=2 ttl=64 time=0.631 ms 64 bytes from 172.16.2.101: icmp\_seq=3 ttl=64 time=0.674 ms

64 bytes from 172.16.2.101: icmp\_seq=4 ttl=64 time=0.642 ms

64 bytes from 172.16.2.101: icmp\_seq=5 ttl=64 time=0.656 ms

 $^{\wedge}C$ 

--- 172.16.2.101 ping statistics ---

6 packets transmitted, 6

packets received, 0.0% packet loss

round-trip min/avg/max/stddev  $= 0.631/0.731/1.112/0.171$  ms

## **Strategies and Results When Testing with the ping Command**

Often, the person handling initial calls from users about problems (often called a customer support rep, or CSR) cannot issue **ping** commands from the user's device. In some cases, talking users through typing the right commands and making the right clicks on their machines can be a problem. Or, the user just might not be available. As an alternative, using different **ping** commands from different routers can help isolate the problem.

The problem with using **ping** commands from routers, instead of from the host that has the problem, is that no single router **ping** command can exactly

replicate a **ping** command done from the user's device. However, each different **ping** command can help isolate a problem further. The rest of this section of **ping** commands discusses troubleshooting IPv4 routing by using various **ping** commands from the command-line interface (CLI) of a router.

### **Testing Longer Routes from Near the Source of the Problem**

Most problems begin with some idea like "host X cannot communicate with host Y." A great first troubleshooting step is to issue a **ping** command from X for host Y's IP address. However, assuming the engineer does not have access to host X, the next best test is to ping host  $X$ 's IP address from the router nearest the host that has the problem.

For instance, in **Figure J-1**, imagine that the user of host A had called IT support with a problem related to sending packets to host B. A **ping 172.16.2.101** command on host A would be a great first troubleshooting step, but the CSR cannot access host A or get in touch with

the user of host A. So, the CSR telnets to Router R1, and pings host B from there, as shown in Example J-2.

**Example J-2** *Router R2 Pings Host B (Two Commands)*

**Click here to view code image**

Ē

```
R1# ping 172.16.2.101
Type escape sequence to
abort.
Sending 5, 100-byte ICMP
Echos to 172.16.2.101,
timeout is 2 seconds:
.!!!!
Success rate is 80 percent
(4/5), round-trip min/avg/max
= 1/2/4 ms
R1# ping 172.16.2.101
```

```
Type escape sequence to
abort.
Sending 5, 100-byte ICMP
Echos to 172.16.2.101,
timeout is 2 seconds:
!!!!!
Success rate is 100 percent
(5/5), round-trip min/avg/max
= 1/2/4 ms
```
First, take a moment to review the output of the first IOS **ping** command. By default, the Cisco IOS **ping** command sends five echo messages, with a timeout of 2 seconds. If the command does not receive an echo reply within 2 seconds, the command considers that message to be a failure, and the command lists a period. If a successful reply is received

within 2 seconds, the command displays an exclamation point. So, in this first command, the first echo reply timed out, whereas the other four received a matching echo reply within 2 seconds. As a quick aside, the example shows a common and normal behavior with **ping** commands: the first **ping** command shows one failure to start, but then the rest of the messages work. This usually happens because some device in the end-to-end route is missing an ARP table entry.

Now think about troubleshooting and what a working **ping** command tells us about the current behavior of this internetwork. First, focus on the big picture for a moment:

- R1 can send ICMP echo request messages to host B (172.16.2.101).
- R1 sends these messages from its outgoing interface's IP address (by default), 172.16.4.1 in this case.
- Host B can send ICMP echo reply messages to R1's 172.16.4.1 IP address (hosts send echo reply messages to the IP address from which the echo request was received).

Figure J-2 shows the packet flow.

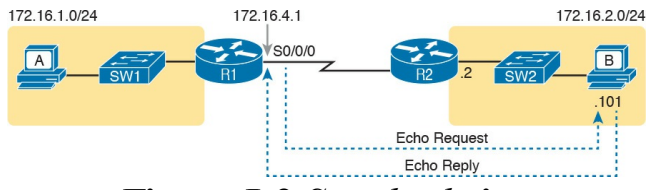

**Figure J-2** *Standard* **ping 172.6.2.101** *Command Using the Source Interface IP Address*

Next, think about IPv4 routing. In the forward direction, R1 must have a route that matches host B's address (172.16.2.101); this route will be either a static route or one learned with a routing protocol. R2 also needs a route for host B's address, in this case a connected route to B's subnet (172.16.2.0/24), as shown in the top arrow lines in Figure J-3.

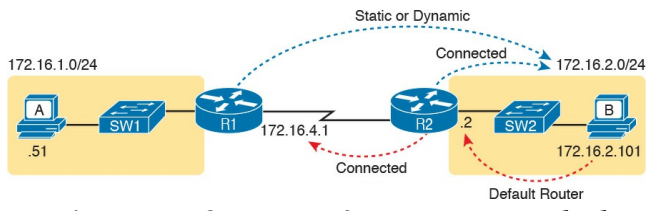

**Figure J-3** *Layer 3 Routes Needed for R1's Ping 172.16.2.101 to Work*

The arrow lines on the bottom of Figure J-3 show the routes needed to forward the ICMP echo reply message back to Router R1's 172.16.4.1 interface. First, host B must have a valid default router setting because 172.16.4.1 sits in a different subnet than host B. R2 must also have a route that matches destination 172.16.4.1 (in this case, likely to be a connected route).

The working **ping** commands in Example
J-2 also require the data link and physical layer details to be working. The serial link must be working: The router interfaces must be up/up, which typically indicates that the link can pass data. On the LAN, R2's LAN interface must be in an up/up state. In addition, everything discussed about Ethernet LANs must be working because the **ping** confirmed that the packets went all the way from R1 to host B and back. In particular

- The switch interfaces in use are in a connected (up/up) state.
- Port security does not filter frames sent by R2 or host B.
- **STP** has placed the right ports into a forwarding state.

#### **Note**

The ICND2 book discusses STP in depth, but the need to consider STP port state is mentioned here for completeness for those planning to achieve CCNA R&S certification.

The **ping 172.16.2.101** command in Example J-2 also confirms that IP access control lists (ACL) did not filter the ICMP messages. As a reminder, an ACL on a router does not filter packets created on that same router, so R1 would not have filtered its own ICMP echo request message. The rest of the ICMP

messages could have been filtered entering or exiting the router interfaces. Figure J-4 shows the locations where an IP ACL could have filtered the messages generated as a result of R1's **ping 172.16.2.101** command.

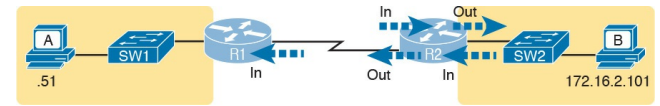

**Figure J-4** *Locations Where IP ACLs Could Have Filtered the Ping Messages*

Finally, the working **ping 172.16.2.101** command on R1 can also be used to reasonably predict that ARP worked on R2 and host B and that switch SW2 learned MAC addresses for its MAC address table. R2 and host B need to

know each other's MAC addresses so that they can encapsulate the IP packet inside an Ethernet frame, which means both must have a matching ARP table entry. The switch learns the MAC address used by R2 and by host B when it sends the ARP messages or when it sends the frames that hold the IP packets. Figure J-5 shows the type of information expected in those tables.

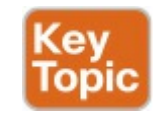

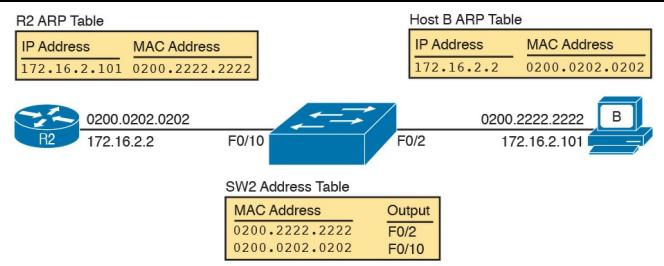

## **Figure J-5** *Router and Host ARP Tables, with the Switch MAC Address Table*

As you can see from the last few pages, a strategy of using a **ping** command from near the source of the problem can rule out a lot of possible root causes of any problems between two hosts—assuming the **ping** command succeeds. However, this **ping** command does not act exactly like the same **ping** command on the actual host. To overcome some of what

is missing in the **ping** command from a nearby router, the next several examples show some strategies for testing other parts of the path between the two hosts that may have a current problem.

### **Using Extended Ping to Test the Reverse Route**

Pinging from the default router, as discussed in the past few pages, misses an opportunity to test IP routes more fully. In particular, it does not test the reverse route back toward the original host.

For instance, referring to the internetwork in **Figure J-2** again, note that the reverse routes do not point to an address in host A's subnet. When R1

processes the **ping 172.16.2.101** command, R1 has to pick a source IP address to use for the echo request, and routers choose the *IP address of the outgoing interface*. The echo request from R1 to host B flows with source IP address 172.16.4.1 (R1's S0/0/0 IP address). The echo reply flows back to that same address (172.16.4.1).

A standard ping often does not test the reverse route that you need to test. In this case, the standard **ping 172.16.2.101** command on R1 does not test whether the routers can route back to subnet 172.16.1.0/24, instead testing their routes for subnet172.16.4.0. A better ping test would test the route back to host A's subnet; an extended ping from

R1 can cause that test to happen. Extended ping allows R1's **ping** command to use R1's LAN IP address from within subnet 172.16.1.0/24. Then, the echo reply messages would flow to host A's subnet, as shown in Figure J-6.

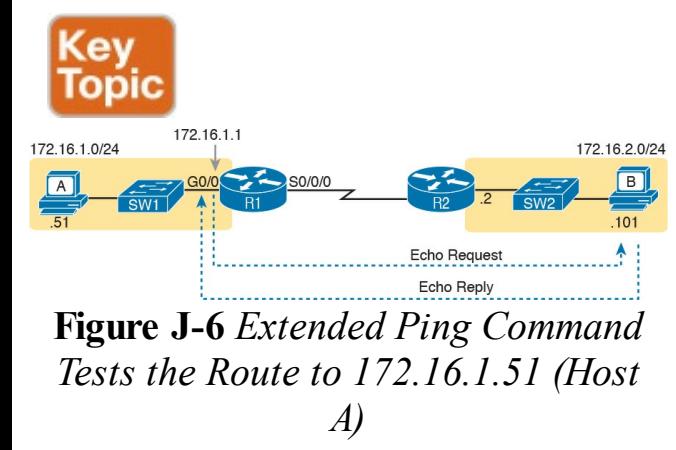

The extended **ping** command does allow the user to type all the parameters on a

potentially long command, but it also allows users to simply issue the **ping** command, press **Enter**, with IOS then asking the user to answer questions to complete the command, as shown in Example J-3. The example shows the **ping** command on R1 that matches the logic in Figure J-6. This same command could have been issued from the command line as **ping 172.16.2.101 source 172.16.1.1**.

**Example J-3** *Testing the Reverse Route Using the Extended Ping*

**Click here to view code image**

Protocol [ip]: Target IP address: **172.16.2.101** Repeat count [5]: Datagram size [100]: Timeout in seconds [2]: Extended commands [n]: **y** Source address or interface: **172.16.1.1** Type of service [0]: Set DF bit in IP header? [no]: Validate reply data? [no]: Data pattern [0xABCD]: Loose, Strict, Record, Timestamp, Verbose[none]: Sweep range of sizes [n]: Type escape sequence to abort. Sending 5, 100-byte ICMP

Echos to 172.16.2.101,

timeout is 2 seconds: Packet sent with a source address of 172.16.1.1 !!!!! Success rate is 100 percent (5/5), round-trip min/avg/max  $= 1/2/4$  ms

This particular extended **ping** command tests the same routes for the echo request going to the right, but it forces a better test of routes pointing back to the left for the ICMP echo reply. For that direction, R2 needs a route that matches address 172.16.1.1, which is likely to be a route for subnet 172.16.1.0/24—the same subnet in which host A resides.

From a troubleshooting perspective, using both standard and extended **ping**

commands can be useful. However, neither can exactly mimic a **ping** command created on the host itself because the routers cannot send packets with the host's IP address. For instance, the extended **ping** in Example J-3 uses source IP address 172.16.1.1, which is not host A's IP address. As a result, neither the standard or extended **ping** commands in these two examples so far in this chapter can test for some kinds of problems, such as the following:

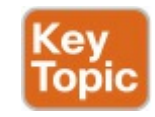

ACLs that discard packets based on host A's IP address, while that same ACL permits packets

matched on the router's IP address

- LAN switch port security issues that filter A's packets (based on A's MAC address)
- $\blacksquare$  IP routes on routers that happen to match host A's 172.16.1.51 address, with different routes that match R1's 172.16.1.1 address
- Problems with host A's default router setting

#### **Note**

ACLs are covered in ICND1 Chapter 25, "Basic IPv4 Access Control Lists," and Chapter 26, "Advanced IPv4 Access Control Lists." For now, know that a router can look at packets as they enter or exit an interface, make comparisons to the header fields, and if matched, make a choice to either discard the packet or let it through. ACLs act as a packet filter based on criteria the network engineer configures on the router.

### **Testing LAN Neighbors with Standard Ping**

Testing using a **ping** of another device on the LAN can quickly confirm whether the LAN can pass packets and frames. Specifically, a working **ping** rules out many possible root causes of a problem. For instance, Figure J-7 shows the ICMP messages that occur if R1 issues the command **ping 172.16.1.51**, pinging host A, which sits on the same VLAN as R1.

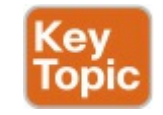

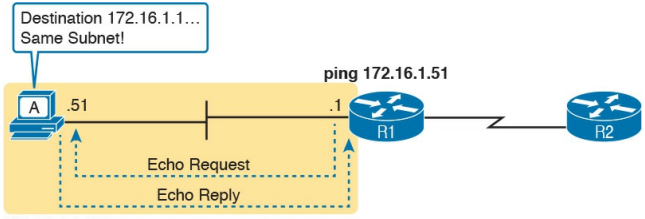

172 16 1 0 /24

# **Figure J-7** *Standard* **ping** *Command Confirms That the LAN Works*

If the ping works, it confirms the following, which rules out some potential issues:

- $\blacksquare$  The host with address 172.16.1.51 replied.
- The LAN can pass unicast frames from R1 to host 172.16.1.51 and vice versa.
- You can reasonably assume that the switches learned the MAC

addresses of the router and the host, adding those to the MAC address tables.

Host A and Router R1 completed the ARP process and list each other in their respective Address Resolution Protocol (ARP) tables.

The failure of a ping, even with two devices on the same subnet, can point to a variety of problems, like those mentioned in this list. For instance, if the **ping 172.16.1.51** on R1 fails (Figure J-7), that result points to this list of potential root causes:

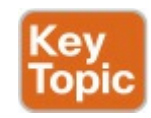

**IP addressing problem:** Host A

could be statically configured with the wrong IP address.

- **DHCP** problems: If you are using Dynamic Host Configuration Protocol (DHCP), many problems could exist: Host A could be using a different IP address than 172.16.1.51, the DHCP configuration could be wrong, the routers may be missing the DHCP relay configuration and so host A never got its IPv4 address lease, and so on.
- **VLAN trunking problems:** The router could be configured for 802.1Q trunking, when the switch is not (or vice versa).

**LAN problems:** Any LAN problem discussed in Parts II and III of the ICND1 book, and Part I of the ICND2 book.

So, whether the ping works or fails, simply pinging a LAN host from a router can help further isolate the problem.

# **Testing LAN Neighbors with Extended Ping**

A standard ping of a LAN host from a router does not test that host's default router setting. However, an extended ping can test the host's default router setting. Both tests can be useful, especially for problem isolation, because

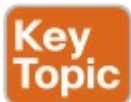

- If a standard ping of a local LAN host works...
- But an extended ping of the same LAN host fails...
- $\blacksquare$  The problem likely relates somehow to the host's default router setting.

First, to understand why the standard and extended ping results have different effects, consider first the standard **ping 172.16.1.51** command on R1, as shown previously in Figure J-7. As a standard **ping** command, R1 used its LAN interface IP address (172.16.1.1) as the source of the ICMP Echo. So, when the

host (A) sent back its ICMP echo reply, host A considered the destination of 172.16.1.1 as being on the same subnet. Host A's ICMP echo reply message, sent back to 172.16.1.1, would work even if host A did not have a default router setting at all!

In comparison,  $Figure J-8$  shows the difference when using an extended ping on Router R1. An extended ping from local Router R1, using R1's S0/0/0 IP address of 172.16.4.1 as the source of the ICMP echo request, means that host A's ICMP echo reply will flow to an address in another subnet, which makes host A use its default router setting.

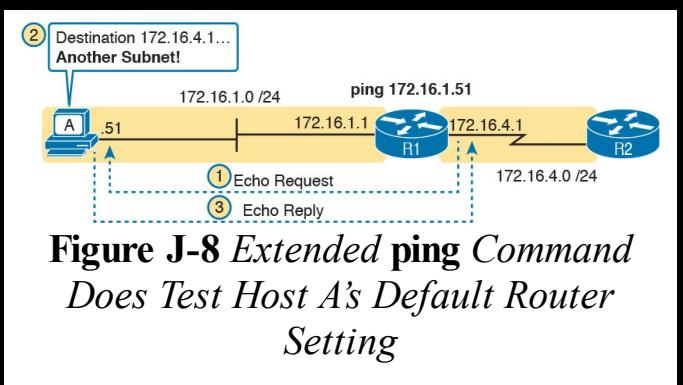

The comparison between the previous two figures shows one of the most classic mistakes when troubleshooting networks. Sometimes, the temptation is to connect to a router and ping the host on the attached LAN, and it works. So, the engineer moves on, thinking that the network layer issues between the router and host work fine, when the problem still exists with the host's default router

setting.

## **Testing WAN Neighbors with Standard Ping**

As with a standard ping test across a LAN, a standard ping test between routers over a serial WAN link tests whether the link can pass IPv4 packets. With a properly designed IPv4 addressing plan, two routers on the same serial link should have IP addresses in the same subnet. A ping from one router to the serial IP address of the other router confirms that an IP packet can be sent over the link and back, as shown in the **ping 172.16.4.2** command on R1 in Figure J-9.

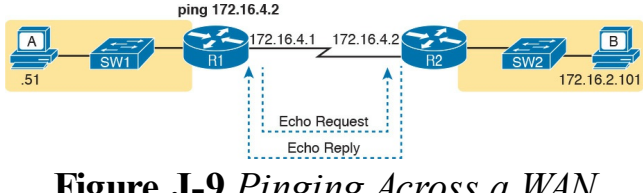

**Figure J-9** *Pinging Across a WAN Link*

A successful ping of the IP address on the other end of a serial link that sits between two routers confirms several specific facts, such as the following:

- Both router's serial interfaces are in an up/up state.
- The Layer 1 and 2 features of the link work.
- The routers believe that the neighboring router's IP address is in the same subnet.
- Inbound ACLs on both routers do not filter the incoming packets, respectively.
- The remote router is configured with the expected IP address (172.16.4.2 in this case).

Note that troubleshooting serial links poses a bit of a sequencing issue in these books, because Cisco places almost all WAN topics into the ICND2 part of the CCNA R&S exam topics, so the WAN details sit in the ICND2 book. In fact, this book includes some WAN topics to support the discussion of other features within ICND1, like ping and traceroute. For now, ICND1 readers who plan to move on to ICND2 and to get their CCNA R&S certification can wait until

you get into the WAN topics in the ICND2 book. If you just want to get into the detail now, I put a copy of the ICND2 book's chapter "Implementing Point-to-Point WANs," on the DVD of the ICND1 book, just for you. Feel free to use that DVD chapter (on the DVD as DVD-only Appendix P) if you do not happen to have a copy of the ICND2 book.

Testing by pinging the other neighboring router does not test many other features, though. For instance, pinging the neighboring router's serial IP address only tests one route on each router: the connected route to the subnet on the serial link. This ping does not test any routes for subnets on LANs. Also,

neither the source or destination IP address matches the two hosts that have the original problem, so this test does not do much to help find issues with ACLs. However, although the test is limited in scope, it does let you rule out WAN links as having a Layer 1 or 2 problem, and it rules out some basic Layer 3 addressing problems.

#### **Using Ping with Names and with IP Addresses**

All the ping examples so far in this chapter show a ping of an IP address. However, the **ping** command can use hostnames, and pinging a hostname allows the network engineer to further test whether the Domain Name System (DNS) process works.

First, most every TCP/IP application today uses hostnames rather than IP addresses to identify the other device. No one opens a web browser and types in http://72.163.4.161/. Instead, they type in a web address, like www.cisco.com, which includes the hostname www.cisco.com. Then, before a host can send data to a specific IP

address, the host must first ask a DNS server to resolve that hostname into the matching IP address.

For example, in the small internetwork used for several examples in this chapter, a **ping B** command on host A tests A's DNS settings, as shown in Figure J-10. When host A sees the use of a hostname (B), it first looks in its local DNS name cache to find out whether it has already resolved the name B. If not, host A first asks the DNS to supply (resolve) the name into its matching IP address (Step 1 in the figure). Only then does host A send a packet to 172.16.2.101, host B's IP address (Step 2).

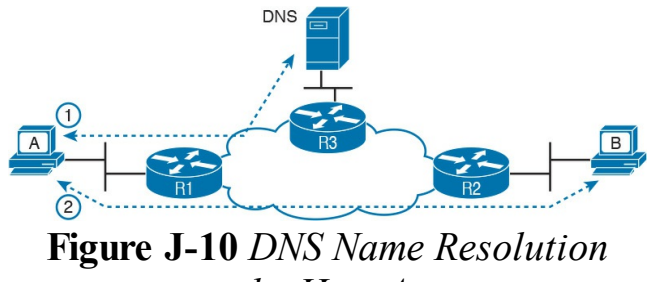

*by Host A*

When troubleshooting, testing from the host by pinging using a hostname can be very helpful. The command, of course, tests the host's own DNS client settings. For instance, a classic comparison is to first ping the destination host using the hostname, which requires a DNS request. Then, repeat the same test, but use the destination host's IP address instead of its name, which does not require the DNS request. If the ping of

the hostname fails but the ping of the IP address works, the problem usually has something to do with DNS.

# **Problem Isolation Using the traceroute Command**

Like **ping**, the **traceroute** command helps network engineers isolate problems. Here is a comparison of the two:

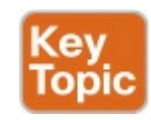

- Both send messages in the network to test connectivity.
- Both rely on other devices to send back a reply.
- Both have wide support on many different operating systems.
- $\blacksquare$  Both can use a hostname or an IP address to identify the destination.
- On routers, both have a standard and extended version, allowing better testing of the reverse route.

The biggest differences relate to the more detailed results in the output of the **traceroute** command and the extra time and effort it takes **traceroute** to build that output. This third of three major sections examines how traceroute works, plus some suggestions of how to use this more detailed information to more quickly isolate IP routing problems.

### **traceroute Basics**

Imagine some network engineer or CSR starts to troubleshoot some problem. They **ping** from the user's host, **ping** from a nearby router, and after a few commands, convince themselves that the host can indeed send and receive IP packets. The problem might not be solved yet, but the problem does not appear to be a network problem.

Now imagine the next problem comes along, and this time the **ping** command fails. It appears that some problem does exist in the IP network. Where is the problem? Where should the engineer look more closely? Although **ping** can prove helpful in isolating the source of the problem, the **traceroute** command

may be a better option. The **traceroute** command systematically helps pinpoint routing problems by showing how far a packet goes through an IP network before being discarded.

The **traceroute** command identifies the routers in the path from source host to destination host. Specifically, it lists the next-hop IP address of each router that would be in each of the individual routes. For instance, a **traceroute 172.16.2.101** command on host A in Figure J-11 would identify an IP address on Router R1, another on Router R2, and then host B, as shown in the figure. Example J-4 that follows lists the output of the command, taken from host A.

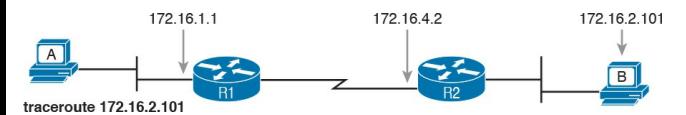

**Figure J-11** *IP Addresses Identified by a Successful* **traceroute 172.16.2.101** *Command*

**Example J-4** *Output from* **traceroute 172.16.2.101** *on Host A*

#### **Click here to view code image**

```
WendellOdoms-iMac:~
wendellodom$ traceroute
172.16.2.101
traceroute to 172.16.2.101,
64 hops max, 52 byte packets
1 172.16.1.1 (172.16.1.1)
0.870 ms 0.520 ms 0.496 ms
2 172.16.4.2 (172.16.4.2)
```
8.263 ms 7.518 ms 9.319 ms 3 172.16.2.101 (172.16.2.101) 16.770 ms 9.819 ms 9.830 ms

# **How the traceroute Command Works**

The **traceroute** command gathers information by generating packets that trigger error messages from routers; these messages identify the routers, letting the **traceroute** command list the routers' IP addresses in the output of the command. That error message is the ICMP Time-to-Live Exceeded (TTL Exceeded) message, originally meant to notify hosts when a packet had been looping around a network.

Ignoring traceroute for a moment, and
focusing on IP routing, IPv4 routers defeat routing loops in part by discarding looping IP packets. To do so, the IPv4 header holds a field called Time To Live (TTL). The original host that creates the packet sets an initial TTL value. Then, each router that forwards the packet decrements the TTLvalue by 1. When a router decrements the TTL to 0, the router perceives the packet is looping, and the router discards the packet. The router also notifies the host that sent the discarded packet by sending an ICMP TTLExceeded message.

Now back to traceroute. Traceroute sends messages with low TTL values to make the routers send back a TTL Exceeded message. Specifically, a

**traceroute** command begins by sending several packets (usually three), each with the header TTL field equal to 1. When that packet arrives at the next router—host A's default Router R1 in the example of Figure J-12—the router decrements TTL to 0 and discards the packet. The router then sends host A the TTLExceeded message, which identifies the router's IP address to the **traceroute** command.

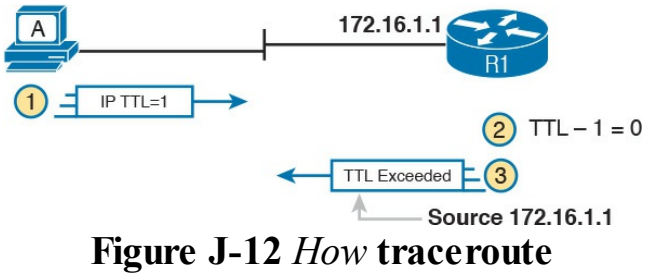

## *Identifies the First Router in the Route*

The **traceroute** command sends several TTL=1 packets, checking them to see whether the TTL Exceeded messages flow from the same router, based on the source IP address of the TTL Exceeded message. Assuming the messages come from the same router, the **traceroute** command lists that IP address as the next line of output on the command.

To find all the routers in the path, and

finally confirm that packets flow all the way to the destination host, the **traceroute** command sends a packet with  $TTL=1$ ,  $TTL=2$ , then 3, 4, and so on, until the destination host replies. Figure J-13 shows the packet from the second set with a TTL=2. In this case, one router (R1) actually forwards the packet, while another router (R2) happens to decrement the TTL to 0, causing a TTLExceeded message being sent back to host A.

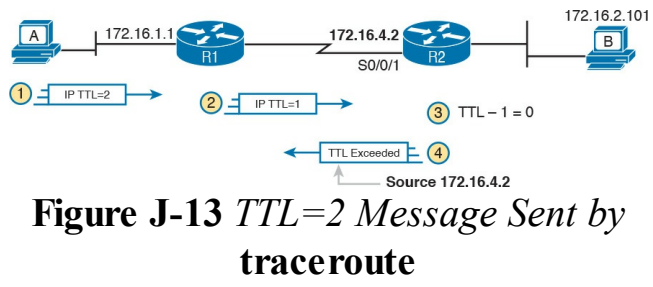

The figure shows these four steps:

- **1.** The **traceroute** command sends a packet from the second set with  $TTI=2$
- **2.** Router R1 processes the packet and decrements TTLto 1. R1 forwards the packet.
- **3.** Router R2 processes the packet and decrements TTL to 0. R2 discards the packet.
- **4.** R2 notifies the sending host of the discarded packet by sending a TTL Exceeded ICMP message. The source IP address of that message is  $172.16.4.2$

Finally, the choice of source IP address to use on the time-exceeded message

returned by routers has a big impact on the output of the **traceroute** command. Most routers use simpler logic that also makes command output like **traceroute** more consistent and meaningful. That logic: choose the TTLExceeded message's source IP address based on the source interface of the original message that was discarded due to TTL. In the example in  $Figure J-13$ , the original message at Step 2 arrived on R2's S0/0/1 interface, so at Step 3, R2 uses S0/0/1's IP address as the source IP address of the TTLexceeded message, and as the interface out which to send the message.

## **Standard and Extended traceroute**

The standard and extended options for the **traceroute** command give you many of the same options as the **ping** command. For instance, Example J-5 lists the output of a standard **traceroute** command on Router R1. Like the standard **ping** command, a standard **traceroute** command chooses an IP address based on the outgoing interface for the packet sent by the command. So, in this example, the packets sent by R1 come from source IP address 172.16.4.1, R1's S0/0/0 IP address.

**Example J-5** *Standard* **traceroute** *Command on R1*

#### **Click here to view code image**

É

```
R1# traceroute 172.16.2.101
Type escape sequence to
abort.
Tracing the route to
172.16.2.101
VRF info: (vrf in name/id,
vrf out name/id)
1 172.16.4.2 0 msec 0 msec 0
msec
2 172.16.2.101 0 msec 0 msec
*
```
The extended **traceroute** command, as shown in **Example J-6**, follows the same basic command structure as the extended **ping** command. The user can type all the parameters on one command line, but it

is much easier to just type **traceroute**, press **Enter**, and let IOS prompt for all the parameters, including the source IP address of the packets (172.16.1.1 in this example).

**Example J-6** *Extended* **traceroute** *Command on R1*

#### **Click here to view code image**

```
R1# traceroute
Protocol [ip]:
Target IP address:
172.16.2.101
Source address: 172.16.1.1
Numeric display [n]:
Timeout in seconds [3]:
Probe count [3]:
```

```
Minimum Time to Live [1]:
Maximum Time to Live [30]:
Port Number [33434]:
Loose, Strict, Record,
Timestamp, Verbose[none]:
Type escape sequence to
abort.
Tracing the route to
172.16.2.101
VRF info: (vrf in name/id,
vrf out name/id)
1 172.16.4.2 0 msec 0 msec 0
msec
2 172.16.2.101 0 msec 0 msec
*
```
Both the **ping** and **traceroute** commands exist on most operating systems, including Cisco IOS. However, some operating systems use a slightly different syntax for **traceroute**. For example, most Windows operating systems support **tracert** and **pathping**, and not **traceroute**. Linux and OS X support the **traceroute** command.

## **Note**

Host OS **traceroute** commands usually create ICMP echo requests. The Cisco IOS **traceroute** command instead creates IP packets with a UDP header. This bit of information may seem trivial at this point. However, note that an ACL may actually filter the traffic from a host's **traceroute** messages but not the router **traceroute** command, or vice versa.

## **Using traceroute to Isolate the Problem to Two Routers**

One of the best features of the **traceroute** command, as compared to **ping**, is that when it does not complete it gives an immediate clue as to where to look next. With **ping**, when the ping fails, the next step is usually to use more **ping** commands. With **traceroute**, it tells you what router to try to connect and look at the routes and in which direction.

#### **Note**

As a reminder, this book uses the term *forward route* for routes that send the packets sent by the **ping** or **traceroute** command, and *reverse route* for the packets sent back.

When a problem exists, a **traceroute** command results in a partial list of routers. Then the command either finishes with an incomplete list or it runs until the user must stop the command. In either case, the output does not list all routers in the end-to-end route, because of the underlying problem.

## **Note**

In addition, the **traceroute** command may not finish even though the network has no problems. Routers and firewalls may filter the messages sent by the **traceroute** command, or the TTLExceeded messages, which would prevent the display of portions or all or part of the path.

The last router listed in the output of a **traceroute** command's output tells us where to look next to isolate the

problem, as follows:

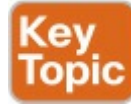

- Connect to the CLI of the last router listed, to look at forward route issues.
- Connect to the CLI of the next router that should have been listed, to look for reverse route issues.

To see why, consider an example based on the internetwork in Figure J-14. In this case, R1 uses an extended traceroute to host 5.5.5.5, with source IP address 1.1.1.1. This command's output lists router 2.2.2.2, then 3.3.3.3, and then the command cannot complete.

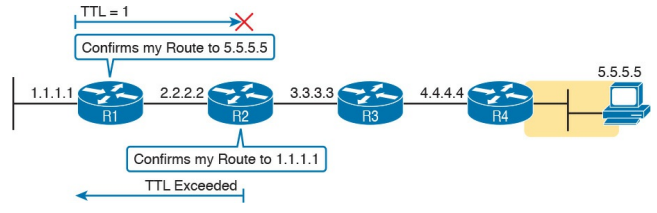

**Figure J-14** *Messages That Cause the* **traceroute** *Command to List 2.2.2.2*

First, Figure J-14 focuses on the first line of output: the line that lists first-hop router 2.2.2.2.

The figure shows the TTL=1 message at the top and the TTL Exceeded message back on the bottom. This first pair of messages in the figure must have worked, because without them, the **traceroute** command on R1 cannot have learned about a router with address

2.2.2.2. The first (top) message required R1 to have a route for 5.5.5.5, which sent the packets to R2 next. The TTL Exceeded message required that R2 have a route that matched address 1.1.1.1, to send the packets back to R1's LAN IP address.

Next, Figure J-15 focuses on the messages that allow the second line of output on R1's sample **traceroute** command: the line that correctly lists 3.3.3.3 as the next router in the route.

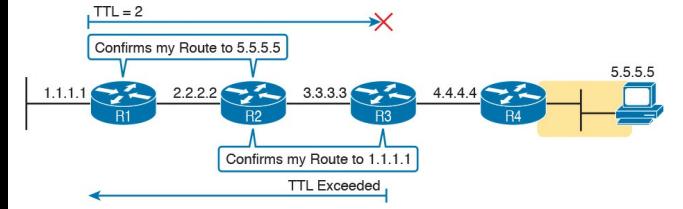

**Figure J-15** *Messages That Cause the* **traceroute** *Command to List 3.3.3.3*

Following the same logic, the traceroute output lists 3.3.3.3 because the messages in Figure J-15 must have worked. For these messages to flow, the routes listed in Figure J-14 must exist, plus new routes listed in **Figure J-15**. Specifically, the TTL=2 packet at the top requires R2 to have a route for 5.5.5.5, which sends the packets to R3 next. The TTL Exceeded message requires that R3 have

a route that matches address 1.1.1.1, to send the packets back toward R1's LAN IP address.

In this example, the **traceroute 5.5.5.5** command does not list any routers beyond 2.2.2.2 and 3.3.3.3 However, based on the figures, it is clear that 4.4.4.4 should be the next IP address listed. To help isolate the problem further, why might the next messages the message with TTL=3 and the response—fail?

Figure J-16 points out the routing issues that can cause this command to not be able to list 4.4.4.4 as the next router. First, R3 must have a forward route matching destination 5.5.5.5 and forwarding the packet to Router R4. The return message requires a reverse route matching destination 1.1.1.1 and forwarding the packet back to Router R3.

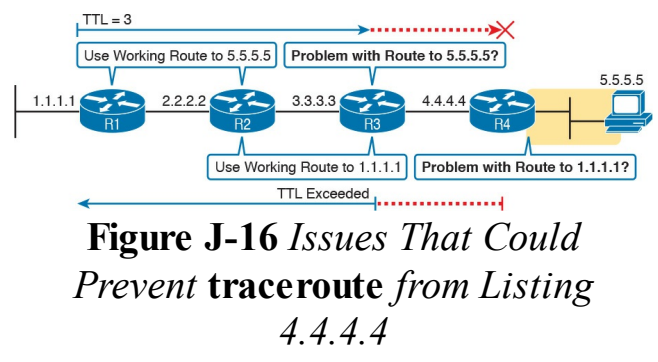

In conclusion, for this example, if a routing problem prevents the **traceroute** command from working, the problem exists in one of two places: the forward route to 5.5.5.5 on Router R3, or the reverse route to 1.1.1.1 on R4.

## **Telnet and SSH**

The **ping** and **traceroute** commands do give networkers two great tools to begin isolating the cause of an IP routing problem. However, these two commands tell us nothing about the operation state inside the various network devices. Once you begin to get an idea of the kinds of problems and the possible locations of the problems using **ping** and **traceroute**, the next step is to look at the status of various router and switch features. One way to do that is to use Telnet or Secure Shell (SSH) to log in to the devices.

## **Common Reasons to Use the IOS Telnet and SSH Client**

Normally, a network engineer would log in to the remote device using a Telnet or SSH client on their PC, tablet, or any other user device. In fact, often times, the same software package does both Telnet and SSH. However, in some cases, you may want to take advantage of the Telnet and SSH client built in to IOS on the routers and switches, to Telnet/SSH from one Cisco device to the next.

To understand why, consider the example shown in Figure J-17. The figure shows arrowed lines to three separate IP addresses on three separate Cisco routers. PC1 has attempted to

Telnet to each address from a different tab in PC1's Telnet/SSH client.

However, R2 happens to have an error in its routing protocol configuration, so R1, R2, and R3 fail to learn any routes from each other. As a result, PC1's Telnet attempt to both 10.1.2.2 (R2) and 10.1.3.2 (R3) fails.

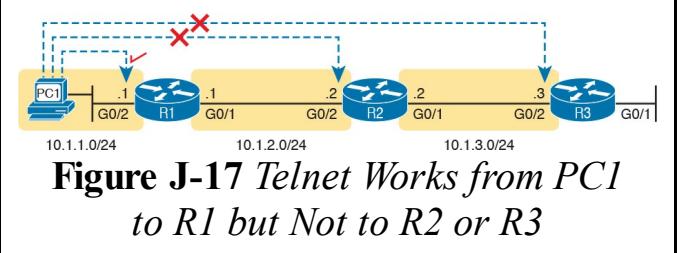

In some cases, like this one, a Telnet or SSH login from the network engineer's device can fail, while you could still find a way to log in using the **telnet** and

**ssh** commands to use the Telnet and SSH clients on the routers or switches. With this particular scenario, all the individual data links work; the problem is with the routing protocol exchanging routes. PC1 can ping R1's 10.1.1.1 IP address, R1 can ping R2's 10.1.2.2 address, and R2 can ping R3's 10.1.3.3 address. Because each link works, and each router can send and receive packets with its neighbor on the shared data link, you could Telnet/SSH to each successive device.

Figure J-18 shows the idea. On the left, PC1 begins with either a Telnet/SSH or a console connection into Router R1, as shown on the left. Then the user issues the **telnet 10.1.2.2** command from R1 to

Telnet to R2. Once logged into R2, the user can issue commands on R2. Then from R2, the user could issue the **telnet 10.1.3.3** command to Telnet to R3, from which the user could issue commands on R3.

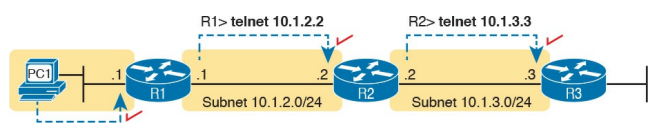

**Figure J-18** *Successive Telnet Connections: PC1 to R1, R1 to R2, and R2 to R3*

The Telnet connections shown in Figure J-18 work because each Telnet in this case uses source and destination addresses in the same subnet. For example, R1's **telnet 10.1.2.2** command uses 10.1.2.2 as the destination of

course. R1 uses the outgoing interface IP address used to send packets to 10.1.2.2, 10.1.2.1 in this case. Because each of these **telnet** commands connects to an IP address in a connected subnet, the routing protocol could be completely misconfigured, and you could still Telnet/SSH to each successive device to troubleshoot and fix the problem.

Network engineers also use the IOS Telnet and SSH client just for preference. For instance, if you need to log in to several Cisco devices, you could open several windows and tabs on your PC, and log in from your PC (assuming the network was not having problems). Or, you could log in from your PC to some nearby Cisco router or

switch, and from there Telnet or SSH to other Cisco devices.

## **IOS Telnet and SSH Examples**

Using the IOS Telnet client via the **telnet** *host* command is pretty simple. Just use the IP address or hostname to identify the host to which you want to connect, and press **Enter**. Example J-7 shows an example based on **Figure J-18**, with R1 using Telnet to connect to 10.1.2.2 (R2).

**Example J-7** *Telnet from R1 to R2 to View Interface Status on R2*

**Click here to view code image**

R1# **telnet 10.1.2.2**

#### Trying 10.1.2.2 ... Open

#### User Access Verification

Username: wendell

Password:

 $R2>$ 

#### R2> **show ip interface brief**

Interface IP-Address OK? Method Status Protocol GigabitEthernet0/0 unassigned YES unset administratively down down GigabitEthernet0/1 10.1.3.2 YES manual up up GigabitEthernet0/2 10.1.2.2 YES manual up up GigabitEthernet0/3 unassigned YES unset administratively down down

Take the time to pay close attention to the command prompts. The example begins with the user logged in to Router R1, with the R1# command prompt. The first command confirms the IP addresses and interfaces shown for Router R1 in Figure J-17 and Figure J-18. After issuing the **telnet 10.1.2.2** command, R2 asks the user for both a username and password, because Router R2 uses local username authentication, which requires those credentials. The **show ip interfaces brief** command at the end of the output shows Router R2's interfaces and IP addresses again per Figure J-17 and Figure J-18.

The **ssl -l** *username host* command in Example J-8 follows the same basic

ideas as the **telnet** *host* command, but with an SSH client. The **-l** flag means that the next parameter is the login username. In this case, the user begins logged in to Router R1, and then uses the **ssh -l wendell 10.1.2.2** command to SSH to Router R2. R2 expects a username/password of wendell/odom, with wendell supplied in the command, and odom supplied when R2 prompts the user.

**Example J-8** *SSH Client from R1 to R2 to View Interface Status on R2*

**Click here to view code image**

R1# **ssh -l wendell 10.1.2.2**

Password:

 $R2$ 

#### R2> **show ip interface brief**

Interface IP-Address OK? Method Status Protocol GigabitEthernet0/0 unassigned YES unset administratively down down GigabitEthernet0/1 10.1.3.2 YES manual up up GigabitEthernet0/2 10.1.2.2 YES manual up up GigabitEthernet0/3 unassigned YES unset administratively down down

When you have finished using the other router, you can log out from your Telnet or SSH connection using the **exit** or **quit** command.

Finally, note that IOS supports a mechanism to use hotkeys to move between multiple Telnet or SSH sessions from the CLI. Basically, starting at one router, you could telnet or SSH to a router, do some commands, and instead of using the **exit** command to end your connection, you could keep the connection open while still moving back to the command prompt of the original router. For instance, if starting at Router R1, you could Telnet to R2, R3, and R4, suspending but not exiting those Telnet connections. Then you could easily move between the sessions to issue new commands with a few keystrokes.

## **Chapter Review**

One key to doing well on the exams is to perform repetitive spaced review sessions. Review this chapter's material using either the tools in the book, DVD, or interactive tools for the same material found on the book's companion website. Refer to the "Your Study Plan" element for more details. Table J-1 outlines the key review elements and where you can find them. To better track your study progress, record when you completed these activities in the second column.

| <b>Review Element</b> | <b>Review Date(s)</b> | <b>Resource Used</b> |  |
|-----------------------|-----------------------|----------------------|--|
| Review key topics     |                       | Book, DVD/website    |  |
| Review key terms      |                       | Book, DVD/website    |  |

**Table J-1** Chapter Review Tracking

# **Review All the Key Topics**

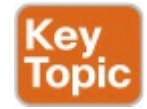

| Figure J-5<br>switch<br>Figure I-6<br>route<br>List | ARP tables on Layer 3 hosts, with MAC address tables on Layer 2<br>How extended ping in IOS performs a better test of the reverse<br>Types of root causes of host connectivity problems that cannot be | 7<br>8<br>9 |
|-----------------------------------------------------|----------------------------------------------------------------------------------------------------|-------------|
|                                                     |                                                                                                    |             |
|                                                     |                                                                                                    |             |
|                                                     | found by router ping commands                                                                                                    |             |
| Figure J-7                                          | Why a standard ping over a LAN does not exercise a host's default<br>router logic                                                                                                    | 10          |
| List                                                | Network layer problems that could cause a ping to fail between a<br>router and host on the same LAN subnet                                                                                             | 10          |
| List                                                | Testing a host's default router setting using extended ping                                                                                                    | 10          |
| List                                                | Comparisons between the ping and traceroute commands                                                                                                    | 13          |
| List                                                | The two places to look for routing problems when a traceroute<br>command does not complete                                                                                                    | 17          |

**Table J-2** Key Topics for Appendix J

## **Key Terms You Should Know** ping

traceroute ICMP echo request ICMP echo reply extended ping forward route reverse route DNS
# **Appendix K. Topics from Previous Editions**

Cisco changes the exams, renaming the exams on occasion, and changing the exam numbers every time it changes the exam with a new blueprint. We then make new editions of the books to match the new exams. (Once we even made a new edition of the book without a new version of the exam, just because it was a long time between new versions of the exam.) As a result, the current CCNA Routing and Switching exam (200-125)

is the seventh version of that exam, and the two-book CCNA R&S Cert Guides are basically the eighth editions of the content in these books.

As with every new edition, the book content is based on Cisco's exam topics; that is, the book attempts to cover the topics Cisco lists as exam topics. However, Cisco not only adds topics but also removes topics for each new edition. In some cases, I feel the need to keep some of the content covering exam topics that Cisco chose to remove. There are a few reasons why. Sometimes I just feel the need to keep that content around for that one reader in one thousand who might care. Also, more than a few schools use these books as textbooks.

So, I decided to copy some of the old material as DVD appendixes.

In some cases, an old topic that exists as a complete chapter is an extra appendix available as softcopy only. For other, smaller topics, I have collected them into this DVD appendix. These topics were in some past editions, or even in drafts that did not get published in one or two cases. Regardless, the material is here in case you find it useful. But certainly do not feel like you have to read this appendix for the current exam.

The topics in this appendix are as follows:

> Dial access with modems and ISDN

- GLBP concepts and configuration
- **HSRP** tracking
- OSPFv2 link-state advertisements
- OSPFv3 link-state advertisements

#### **Note**

The content under the heading "Dial Access with Modems and ISDN" was most recently published for the 200-101 Exam in 2013, in Chapter 15 of the *Cisco CCNA Routing and Switching ICND2 200-101 Of icial Cert Guide*.

## **Dial Access with Modems and ISDN**

The two Internet access technologies discussed in this section require us to think back to the early days of the Internet for some perspective. The Internet had many booming growth periods over time, but one such period took off in the very early 1990s, when commercial traffic was beginning to drive huge growth in the Internet.

Back in those early days of the Internet, for consumers, most people accessed the Internet using dial-up. That is, they used their analog phone line and an analog modem and basically placed a phone call to an ISP.

As a brief bit of background, when using a home telephone line, a phone call creates an electrical circuit that uses analog signals. Computers use digital signals; so to use an analog circuit, something had to convert from digital to analog. The solution: an analog modem.

Analog modems would sit at each end of the call—one at the customer site, and one at the ISP. To send the digital data from the customer's PC or router, the modem would modulate, or convert, the digital signal to an analog signal. The sending modem would then transmit the analog signals to the receiving modem, which would then demodulate the analog back into the original digits. (The term *modem* comes from the squashing of

those two terms together: modulate and demodulate.)

Figure K-1 shows the general idea, with two examples. One shows a PC with an external modem, meaning that the PC connects to the modem with a cable. The other shows an internal modem. The ISP would then have a matching set of modems, called a modem bank. A phone call to the ISP's phone number would ring to any available modem, allowing a customer to connect to any one of the ISP modems and be connected to the Internet.

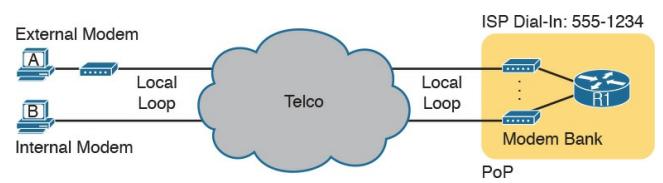

**Figure K-1** *Internet Access Using External and Internal Modems*

Today, most ISPs refer to this option as *dial access* or simply *dial*. And even though ISPs have used it for decades, most ISPs still offer dial services. Dial can be inexpensive in some markets and a workable service for people in remote areas where faster Internet access options are not available.

#### **Note**

Telcos refer to the telephone cable that runs into a customer's home or business the *local loop.*

Dial access happens to have several cost advantages compared to other consumer Internet access options. The ISP purposefully puts a point of presence (PoP) in most local calling areas, so the phone call to connect to the Internet is free, rather than having a long-distance charge. Also the equipment cost fell pretty quickly over time, so the price to get started is relatively low. And in many markets, almost every home has a

home phone line already, so there is no need to spend more for the physical access link. As a result, the only added cost is the fee to the ISP to allow access into the Internet.

Of course, there are negatives, too. You can either surf the Internet or make a voice phone call, but not both. To use the Internet, you had to make a phone call first, so the Internet was not "on" all the time. But the speed is the biggest issue, with a fast modem having a bit rate over the line of only 56 Kbps, an incredibly slow speed by today's standards.

Over time, the telcos of the world set out to improve over the analog modem option. One early improvement used an entirely new technology called

Integrated Services Digital Network (ISDN). ISDN allowed some of the same cost advantages as analog modems, but with faster speeds. For instance:

- ISDN used the same local loop (local phone line), which most people already had.
- **ISDN** required the equivalent of a phone call to the ISP, just like with analog modems.
- ISPs already had a PoP in each local calling areas to support analog modems, so these ISDN calls would not require any longdistance charges.

The big advantage of ISDN was speed. ISDN uses digital signals over the local

loop, instead of analog. In addition, it supports two calls at the same time, each at 64 Kbps, over that one local loop phone line. Both calls (channels) could be dialed to the ISP, for a 128-Kbps Internet service. Or, the user could make one voice phone call and have one 64- Kbps Internet connection at the same time. ISDN did cost a little more—you had to pay the telco for the upgraded ISDN service—but you got concurrent Internet and voice, plus better speed than analog modems.

Figure K-2 shows some particulars of ISDN. The consumer side of an ISDN used a line called a Basic Rate Interface (BRI), which has the two 64-Kbps channels for user traffic. Physically, the

connection used some type of ISDNaware device, often referred to as an ISDN modem, taking the place of an analog modem.

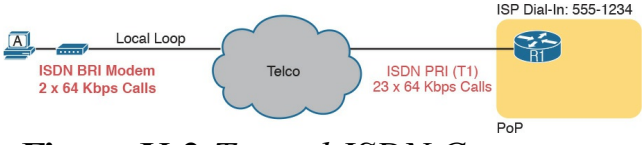

**Figure K-2** *Typical ISDN Connection*

The ISP side of the connection could use many different technologies, as well, including an ISDN technology called a Primary Rate Interface (PRI). This technology turned a T1 physical line into 23 ISDN channels ready to accept those ISDN calls, as shown on the right.

Both analog modems and ISDN filled big needs for Internet access in the early

days of the Internet. Using existing phone lines that people already paid for anyway was a great business model. However, their relatively slow speeds led to innovation to faster Internet access —both from the telcos of the world and their emerging competitors of the time, the cable TV companies. Table K-1 summarizes a few of the key comparison points so far.

|                        | <b>Analog Modem</b>           | <b>ISDN</b>                   |
|------------------------|-------------------------------|-------------------------------|
| Physical access link   | Phone line (local loop)       | Phone line (local loop)       |
| Internet is always on? | No                            | No                            |
| Data service promise   | Send bits to any called party | Send bits to any called party |
| Speed (general)        | 56 Kbps                       | 128 Kbps                      |
| Asymmetric?            | No                            | No                            |

**Table K-1** Comparison of Internet Access Technologies

#### **Note**

The content under the heading "Gateway Load **Balancing Protocol** (GLBP)" was most recently published for the 200-101 Exam in 2013, in Chapter 6 of the *Cisco CCNA Routing and Switching ICND2 200- 101 Of icial Cert Guide*. The content was in two separate sections, one on GLBP concepts, one on GLBP configuration.

# **Gateway Load Balancing Protocol (GLBP)**

This section first discusses GLBP concepts, followed by GLBP configuration.

# **GLBP Concepts**

Hot Standby Router Protocol (HSRP) and Virtual Router Redundancy Protocol (VRRP), which were introduced before Gateway Load Balancing Protocol (GLBP), balanced the packet load per subnet. However, because traffic loads vary unpredictably from subnet to subnet, Cisco wanted a First Hop Redundancy Protocol (FHRP) option with better load-balancing options than just the per-subnet load balancing of HSRP and VRRP. To meet that need, Cisco introduced GLBP.

GLBP balances the packet load per host by using an active/active model in each subnet. Each GLBP router in a subnet

receives off-subnet packets from some of the hosts in the subnet. Each host still remains unaware of the FHRP, allowing the hosts to configure the same default gateway/router setting and for the hosts to make no changes when a router fails. GLBP creates a world that at first glance looks like HSRP, but with a few twists that let GLBP balance the traffic. Like HSRP, all the routers configure a virtual IP address, which is the IP address used by hosts as their default router. Like with HSRP, hosts use a default router setting that points to the virtual IP address, and that setting does not need to change. GLBP differs from HSRP with regard to the MAC addresses it uses and the Address Resolution Protocol (ARP)

process, because GLBP actually uses ARP Reply messages to balance traffic from different hosts through different routers.

With GLBP, one router acts in a special role called the *active virtual gateway* (AVG). The AVG replies to all ARP requests for the virtual IP address. Each router has a unique virtual MAC address, so that the AVG can reply to some ARP Requests with one virtual MAC, and some with the other. As a result, some hosts in the subnet send frames to the Ethernet MAC address of one of the routers, with other hosts sending their frames to the MAC address of the second router.

As an example,  $Figure K-3$  shows the

process by which a GLBP balances traffic for host A based on the ARP Reply sent by the AVG (R1). The two routers support virtual IP address 10.1.1.1, with the hosts using that address as their default router setting.

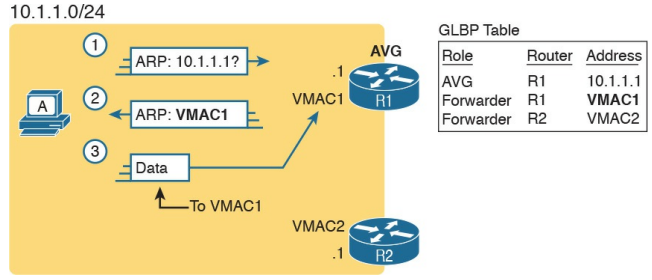

### **Figure K-3** *GLBP Directs Host A by Sending Back ARP Reply with R1's VMAC1*

The figure shows three messages, top to bottom, with the following action:

- **1.** Host A has no ARP table entry for its default router, 10.1.1.1, so host A sends an ARP Request to learn 10.1.1.1's MAC address.
- **2.** The GLBP AVG, R1 in this case, sends back an ARP Reply. The AVG chooses to include its own virtual MAC address in the ARP Reply, VMAC1.
- **3.** Future IP packets sent by host A are encapsulated in Ethernet frames, destined to VMAC1, so that they arrive at R1.

From now on, host A sends off-subnet packets to R1 due to host A's ARP table entry for its default gateway (10.1.1.1). Host A's ARP table entry for 10.1.1.1

now refers to a MAC address on R1 (VMAC1), so packets host A sends offsubnet flow through R1. To balance the load, the AVG answers each new ARP Request with the MAC addresses of alternating routers. Figure K-4 continues the load-balancing effect with the ARP Request for 10.1.1.1 coming from host B. The router acting as AVG (R1) still sends the ARP Reply, but this time with R2's virtual MAC (VMAC2).

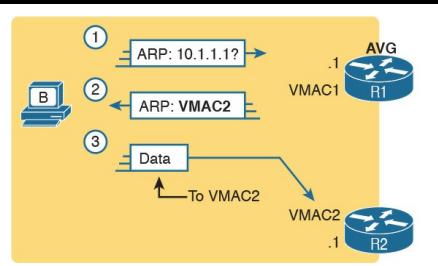

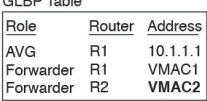

### **Figure K-4** *GLBP Directs Host B by Sending Back ARP Reply with R2's VMAC2*

Here are the steps in the figure:

- **1.** Host B sends an ARP Request to learn 10.1.1.1's MAC address.
- **2.** The GLBP AVG (R1) sends back an ARP Reply, listing VMAC2, R2's virtual MAC address.
- **3.** For future packets sent off-subnet, host B encapsulates the packets in

Ethernet frames, destined to VMAC2, so that they arrive at R2. The process shown in Figures K-3 and  $K-4$  balances the traffic, per host, but the routers must also be ready to take over for the other router if it fails. GLBP refers to each router as a *forwarder*. When all is well, each router acts as forwarder for its own virtual MAC address, but it listens to GLBP messages to make sure the other forwarders are still working. If another forwarder fails, the still-working forwarder takes over the failed forwarder's virtual MAC address role and continues to forward traffic.

## **Configuring and Verifying GLBP**

GLBP configuration mimics HSRP configuration to a great degree.

Example K-1 shows a GLBP configuration with both routers using GLBP group 1, with virtual IP address 10.1.1.1, with the **glbp 1 ip 10.1.1.1** interface subcommand.

**Example K-1** *GLBP Configuration on R1 and R2, Sharing IP Address 10.1.1.1*

**Click here to view code image**

```
! First, the configuration on
R1
R1# show running-config
```
! Lines omitted for brevity interface GigabitEthernet0/0 ip address 10.1.1.9 255.255.255.0 glbp 1 ip 10.1.1.1 glbp 1 priority 110 glbp 1 name GLBP-group-forbook

! The following configuration, on R2, is identical except for ! the interface IP address, and the GLBP priority R2# **show running-config** ! Lines omitted for brevity interface GigabitEthernet0/0 ip address 10.1.1.129 255.255.255.0 glbp 1 ip 10.1.1.1

glbp 1 name GLBP-group-forbook

Once configured, the two routers negotiate as to which will be the AVG. As with HSRP, if both come up at the same time, R1 will win, with a priority set to 110 with the **glbp 1 priority 110** command versus R2's default priority of 100. However, if either router comes up before the other, that router goes ahead and takes on the AVG role.

Sifting through the GLBP **show** command output takes a little more work than with HSRP, in particular because of the added detail in how GLBP works. First, consider the **show glbp brief** command on Router R1, as shown in **Example K-2**.

(Note that many **show glbp** commands have the same options as equivalent HSRP **show standby** commands.)

**Example K-2** *GLBP Status on R1 with* **show glbp brief**

**Click here to view code image**

E

R1# **show glbp brief** Interface Grp Fwd Pri State Address Active router Standby router Gi0/0 1 - 110 Active 10.1.1.1 local 10.1.1.129 Gi0/0  $1$   $1$  - Listen 0007.b400.0101 10.1.1.129 - Gi0/0  $1$   $2$  - Active 0007.b400.0102 local

Before looking at the right side of the output, first consider the context for a moment. This example lists a heading line and three rows of data. These data rows are identified by the Grp and Fwd headings, short for Group and Forwarder. With only one GLBP group configured, R1 lists lines only for group 1. More important, each row defines details about a different part of what GLBP does, as follows:

> **Fwd is -:** This line refers to none of the forwarders, and instead describes the AVG.

**Fwd is 1:** This line describes GLBP forwarder (router) 1.

**Fwd is 2:** This line describes GLBP forwarder (router) 2.

The output usually lists the line about the AVG first, as noted with a dash in the Forwarder column. Now look at the highlighted portions on the right of Example K-2. This line will list the virtual IP address and identify the active AVG and the standby AVG. This particular command, from Router R1, lists R1 itself ("local") as the active router. So, R1 is the current AVG.

Each of the next two lines lists status information about one of the forwarder roles; that is, a router that uses a virtual MAC address, receives frames sent to that address, and routes the packets

encapsulated in those frames. To that end, the Address column lists MAC addresses, specifically the virtual MAC addresses used by GLBP, and not the interface MAC addresses.

Each forwarder row also identifies the router that currently uses the listed virtual MAC in the Active Router column. In Example K-2, 0007.b400.0101 is used by the router with interface IP address 10.1.1.129 (which happens to be R2). 0007.b400.0102 is supported by the local router (the router on which the **show** command was issued), which is R1.

The brief output of the **show glbp brief** command lists many details, but it takes

some effort to learn how to sift through it all. For more perspective on the output, Example K-3 lists this same **show glbp brief** command, this time on R2. Note that the Fwd column again identifies the first line of output as being about the AVG, with the next two lines about the two forwarders.

**Example K-3** *GLBP Status on R2 with* **show glbp brief**

**Click here to view code image**

```
R2# show glbp brief
Interface Grp Fwd Pri State
Address Active router Standby
router
Gi0/0 1 - 100 Standby
```
10.1.1.1 10.1.1.9 local Gi0/0 1 1 -  $Active$ 0007.b400.0101 local -  $Gi0/0 1 2 - Listen$ 0007.b400.0102 10.1.1.9 -

The State column in the output in Examples  $K-2$  and  $K-3$  can pull the GLBP concepts together. First, to define the meaning of the state values, the following short list defines the states expected for the first line of output, about the AVG, and then about each GLBP forwarder:

> **AVG:** One router should be the active AVG, with the other acting as standby, ready to take over the AVG

role if the AVG fails.

**Each forwarder:** One router should be active, while the other should be listening, ready to take over that virtual MAC address if that forwarder fails.

Table K-2 collects the values of the State column from Examples K-2 and K-3 for easier reference side by side. Note that, indeed, each line has either an active/standby pair (for the AVG) or an active/listen pair (for the forwarder function).

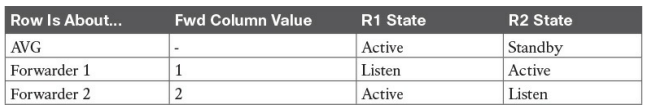

**Table K-2** Comparing Local State in **show glbp brief** Commands

Finally, the **show glbp** command lists a more detailed view of the current GLBP status. Example K-4 shows a sample from Router R1. Note that the first half of the output has similar information compared to HSRP's **show standby** command, plus it lists the IP and MAC addresses of the routers in the GLBP group. Then, the end of the output lists a group of messages per GLBP forwarder.

**Example K-4** *GLBP Status on R1 with* **show glbp**

#### **Click here to view code image**

R1# **show glbp** GigabitEthernet0/0 - Group 1 State is Active 2 state changes, last state change 00:20:59 Virtual IP address is 10.1.1.1 Hello time 3 sec, hold time 10 sec Next hello sent in 2.112 secs Redirect time 600 sec, forwarder timeout 14400 sec Preemption disabled Active is local Standby is 10.1.1.129, priority 100 (expires in 8.256 sec) Priority 110 (configured) Weighting 100 (default 100),
thresholds: lower 1, upper 100 Load balancing: round-robin IP redundancy name is "GLBPgroup-for-book" Group members: 0200.0101.0101 (10.1.1.9) local 0200.0202.0202 (10.1.1.129) There are 2 forwarders (1 active) Forwarder 1 State is Listen 2 state changes, last state change 00:20:34 MAC address is 0007.b400.0101 (learnt) Owner ID is 0200.0202.0202 Redirection enabled, 598.272 sec remaining (maximum 600 sec)

Time to live: 14398.272 sec (maximum 14400 sec) Preemption enabled, min delay 30 sec Active is 10.1.1.129 (primary), weighting 100 (expires in 8.352 sec) Client selection count: 1 Forwarder 2 State is Active 1 state change, last state change 00:24:25 MAC address is 0007.b400.0102 (default) Owner ID is 0200.0101.0101 Redirection enabled Preemption enabled, min delay 30 sec Active is local, weighting 100 Client selection count: 1

### **Note**

The content under the heading "HSRP Tracking" was most recently published for the 200-101 Exam in 2013, in Appendix B of the *Cisco CCNA Routing and Switching ICND2 200-101 Of icial Cert Guide*.

## **HSRP Tracking**

Chapter 20 shows how to configure the HSRP priority so that one router will be preferred as the active router in an HSRP group. For example, **Example 20-**1 in Chapter 20 shows two routers in the same HSRP group, with R1 using a slightly better (numerically higher) priority of 110 and R2 using default priority 100, so that R1 becomes the active router when both routers are up and working. Figure K-5 shows a similar design, with Router R1 as active (priority 110) and R2 as standby (priority 100), using HSRP virtual IP address 10.1.1.1.

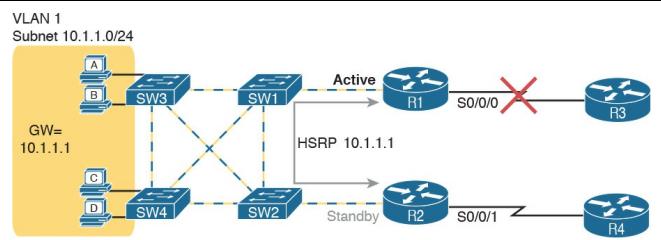

### **Figure K-5** *Design That Benefits from HSRP Tracking*

The network design benefits from another HSRP feature: interface tracking. IOS can track the state of an interface, with a variable for the interface as being either up or down. Then, you can change the HSRP priority value based on tracking variables, changing HSRP's choice of which router is primary based on other events and status inside the router.

For example, notice the big X over the

upper WAN link in Figure K-5. What happens when R1's WAN link is down? Clearly, the WAN path through R2 and R4 should probably be used. However, all the hosts on the left still use R1 as their default gateway, when using R2 would clearly be more efficient. Instead, the HSRP configuration could be changed as follows:

- Set the priority values as noted earlier, so that under normal operation, R1 is active:  $R1 = 110$ ,  $R2 = 100$ .
- $\blacksquare$  R1 tracks its S0/0/0 interface, such that when S0/0/0 fails, R1 lowers its HSRP priority by 20.
- $\blacksquare$  R2 tracks its S0/0/1 interface, such that when S0/0/1 fails, R2 lowers

its HSRP priority by 20.

When the standby router priority becomes better (higher) than the currently active router, take over the role of HSRP active (a feature called preemption).

Example K-5 completes the picture of HSRP interface tracking. Example K-5 shows R1's basic HSRP configuration, with tracking of the WAN interface as described here, and enables preemption. (Similar configuration would need to be added to R2 as well.) As a result, when all links work, R1 remains the active HSRP router, with priority 110. If R1's WAN link then fails, R1's priority falls to 90 and R2's remains at 100, so R2 preempts R1's active role so that R2

takes over as the active HSRP router.

**Example K-5** *HSRP Configuration on R1*

**Click here to view code image**

```
interface GigabitEthernet0/0
ip address 10.1.1.9
standby version 2
standby ip 10.1.1.1
standby 1 priority 110
standby 1 track serial0/0/0
20
standby 1 preempt
```
FHRPs all provide some level of tracking. For example, HSRP can track interfaces and use more complex object

tracking that considers multiple factors to reach a decision.

#### **Note**

The content under the heading "(OSPFv2) Link-State Advertisements" was most recently published for the 200-101 Exam in 2013, in Chapter 8 of the *Cisco CCNA Routing and Switching ICND2 200-101 Of icial Cert Guide*, under the heading "Link-State Advertisements."

# **(OSPFv2) Link-State Advertisements**

Many people tend to get a little intimidated by OSPF LSAs when first learning about them. The output of the **show ip ospf database** command—a command that lists a summary of the output—is pretty long. Commands that look at specific LSAs list a lot more information. The details appear to be in some kind of code, using lots of numbers. It can seem like a bit of a mess.

However, if you examine LSAs while thinking about OSPF areas, and area design, some of the most common LSA types will make a lot more sense. For instance, think about the LSDB in one

area. The topology details includes routers and the links between the routers. As it turns out, OSPF defines the first two types of LSAs to define those exact details, as follows:

- One *router LSA* for each router in the area
- One *network LSA* for each network that has a DR plus one neighbor of the DR

Next, think about the subnets in the other areas. The ABR creates summary information about each subnet in other areas—basically just the subnet IDs and masks—as a third type of LSA:

■ One *summary* LSA for each subnet ID that exists in a different area

The next few pages discuss these three LSA types in a little more detail; Table K-3 lists some information about all three for easier reference and study.

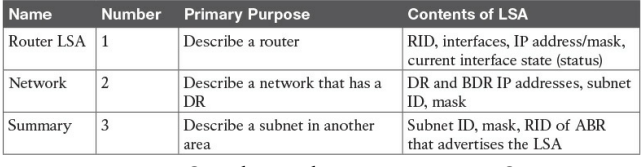

**Table K-3** The Three OSPFv2 LSA Types Seen with a Multiarea OSPF Design

### **Note**

In some networks, both OSPF and other routing protocols are used. In that case, one or more routers run both OSPF and the

other routing protocol, with those routers acting as an OSPF Autonomous System Border Router, or ASBR, redistributing routing information between OSPF and the other protocol. In such a case, the ASBR creates a Type 4 LSA, which describes the ASBR itself, and Type 5 LSAs for each external route learned from the other routing protocol and then advertised into OSPF.

## **Router LSAs Build Most of the Intra-Area Topology**

OSPF needs very detailed topology information inside each area. The routers inside area X need to know all the details about the topology inside area X. And the mechanism to give routers all these details is for the routers to create and flood router (Type 1) and network (Type 2) LSAs about the routers and links in the area.

Router LSAs, also known as Type 1 LSAs, describe the router in detail. Each lists a router's RID, its interfaces, its IPv4 addresses and masks, its interface state, and notes about what neighbors the router knows out its interfaces.

To see a specific instance, first review Figure K-6. It lists internetwork topology, with subnets listed. As a small internetwork, the engineer chose a single-area design, with all interfaces in backbone area 0.

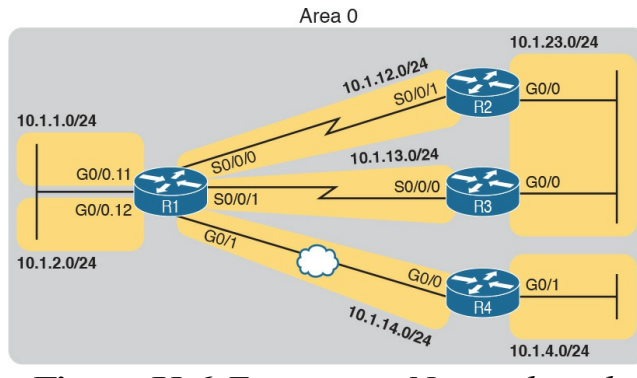

**Figure K-6** *Enterprise Network with Seven IPv4 Subnets*

With the single-area design planned for this small internetwork, the LSDB will

contain four router LSAs. Each router creates a router LSA for itself, with its own RID as the LSA identifier. The LSA lists that router's own interfaces, IP address/mask, with pointers to neighbors.

Once all four routers have copies of all four router LSAs, SPF can mathematically analyze the LSAs to create a model. The model looks a lot like the concept drawing in Figure K-7. Note that the drawing shows each router with an obvious RID value. Each router has pointers that represent each of its interfaces, and because the LSAs identify neighbors, SPF can figure out which interfaces connect to which other routers.

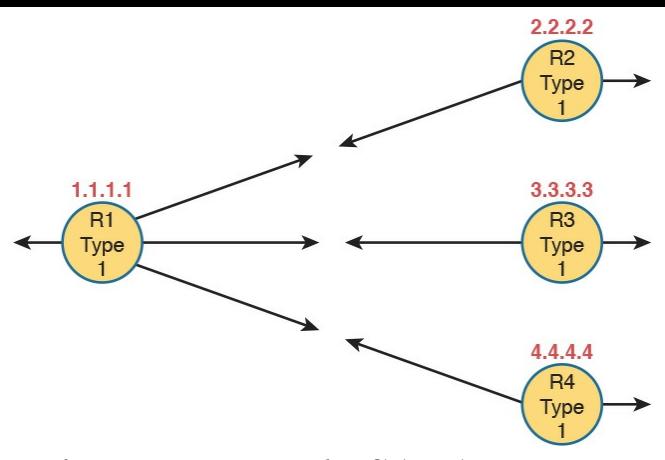

### **Figure K-7** *Type 1 LSAs, Assuming a Single-Area Design*

## **Network LSAs Complete the Intra-Area Topology**

Whereas router LSAs define most of the intra-area topology, network LSAs define the rest. As it turns out, when OSPF elects a DR on some subnet *and* that DR has at least one neighbor, OSPF treats that subnet as another node in its mathematical model of the network. To represent that network, the DR creates and floods a network (Type 2) LSA for that network (subnet).

For instance, back in Figure K-6, one Ethernet LAN and one Ethernet WAN exist. The Ethernet LAN between R2 and R3 will elect a DR, and the two routers will become neighbors; so, whichever

router is the DR will create a network LSA. Similarly, R1 and R4 connect with an Ethernet WAN, so the DR on that link will create a network LSA. Figure K-8 shows the completed version

of the intra-area LSAs in area 0 with this design. Note that the router LSAs actually point to the network LSAs when they exist, which lets the SPF processes connect the pieces together.

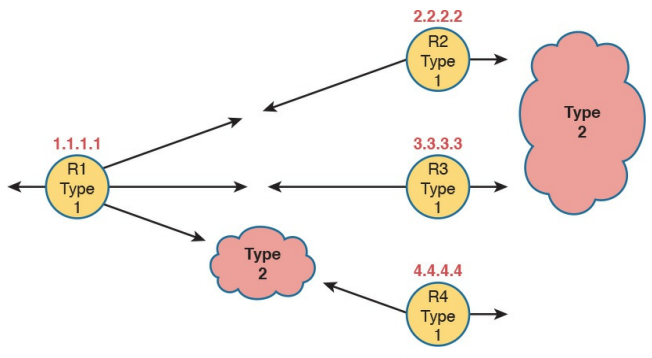

**Figure K-8** *Type 1 and Type 2 LSAs in Area 0, Assuming a Single-Area Design*

#### **Note**

The drawings in the last two figures work a little like a jigsaw puzzle. The SPF algorithm basically solves the jigsaw puzzle, but by looking at all the numbers inside the different LSAs, to see which LSAs fit next to which other LSAs.

Finally, note that in this single-area design example no summary (Type 3) LSAs exist at all. These LSAs represent subnets in other areas, and there are no other areas. The next example shows

some summary LSAs.

## **LSAs in a Multiarea Design**

Migrating from a single-area design to a multiarea design has a couple of effects on LSAs:

- Each area has a smaller number of router and network LSAs.
- The ABRs have a copy of the LSDB for each area to which they connect.
- The ABRs each have a router LSA in each area's LSDB.
- Each area has a need for some summary (Type 3) LSAs to describe subnets in other areas.

Before focusing on these summary LSAs,

first work through a new example for a moment. Figure  $K-9$  begins this new example using the same internetwork topology as  $Figure K-6$ , but now with a multiarea design, with Router R1 as the only ABR.

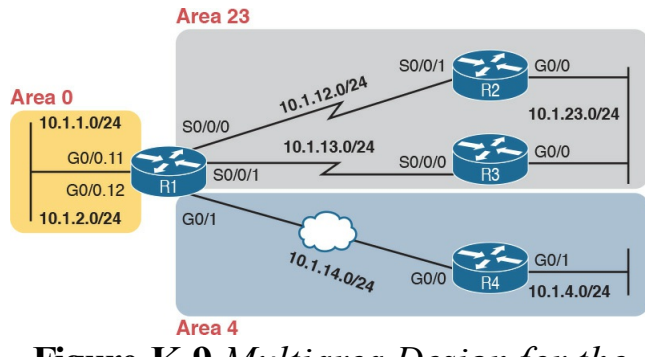

**Figure K-9** *Multiarea Design for the Same Internetwork as Figure K-6*

Next, consider what router and network LSAs should be in the area 4 LSDB.

Remember, inside an area, the LSDB should have router LSAs for routers inside the area, and network LSAs for certain networks inside the area (those with a DR that has at least one neighbor). So, the area 4 LSDB will include two router LSAs (for R1 and R4), plus one network LSA, for the network between R1 and R4, as shown in Figure K-10.

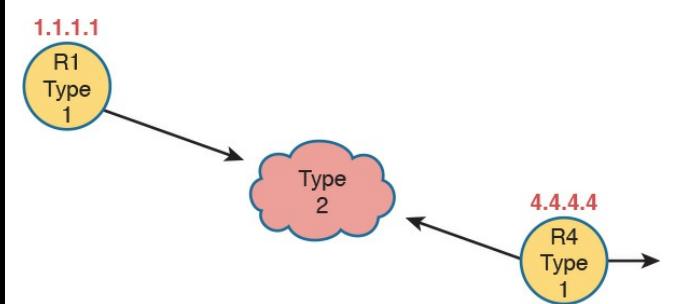

**Figure K-10** *Router and Network LSAs in Area 4 Only, Assuming the Multiarea Design in Figure K-9*

Now focus on the subnets in the entire internetwork for a moment. Breaking it down by area, we have the following:

- Three subnets in area 23
- Two subnets in area 4
- $\blacksquare$  Two subnets in area 0

The routers inside area 4 need to know

about the five subnets outside area 4, and to do that, the ABR (R1) advertises summary LSAs into area 4. A summary (Type 3) LSA describes a subnet that sits in another area. First, it has to list the subnet ID and mask to identify the specific subnet. The LSA also lists the RID of the ABR that creates and advertises the summary LSA into the area. By identifying the ABR, from a topology perspective, these subnets appear to be connected to the ABR. In this new example, ABR R1 creates and floods the five summary LSAs shown in the upper left of Figure K-11.

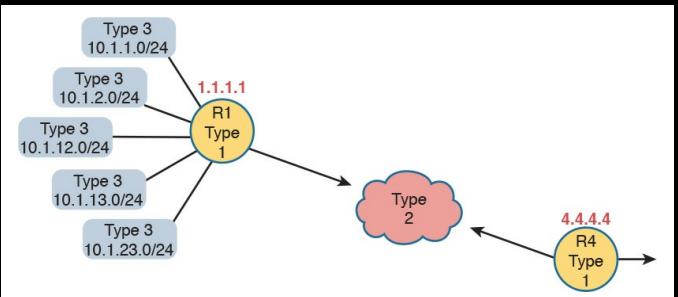

### **Figure K-11** *Type 3 LSAs Injected by ABR R1 into the Area 4 LSDB*

#### **Note**

The OSPF summary LSA does not mean that the router is performing route summarization, which is the process of taking multiple routes, for multiple subnets, and advertising them as one route for a larger subnet.

#### **Note**

The content under the heading "Mismatched OSPF Network Types" was most recently published for the 200-101 Exam in 2013, in Chapter 11 of the *Cisco CCNA ICND2 Routing and Switching 200-101 Of icial Cert Guide*. (For this appendix, the content has been edited for clarity in the context of this book.)

### **Mismatched OSPFNetwork Types**

OSPF defines a concept for each interface called a network type. The OSPF *network type* tells OSPF some ideas about the data link to which the interface connects. In particular, the network type tells a router:

- Whether the router can dynamically discover neighbors on the attached link (or not)
- Whether to elect a DR and BDR (or not)

This book happens to cover configuration details that require only two OSPF network types. The OSPF network type called point-to-point is used by default in obvious point-to-point

topologies. Those include serial interfaces that use some point-to-point data link protocol, like HDLC or PPP, as well as the point-to-point GRE tunnels included in Chapter 15, "Private WANs with Internet VPN." The other OSPF network type, the *broadcast* network type, is used on broadcast media, in which all devices can communicate directly with all other devices. Ethernet interfaces default to use an OSPF network type of broadcast.

The OSPF network type changes OSPF's behavior on an interface, in particular, in regard to whether the router dynamically discovers other routers using Hello messages, and whether the routers on the link attempt to elect a DR and BDR or

not. Of the two OSPF network types used by default in this book, both types allow the routers to dynamically discover the neighboring OSPF routers. However, only the broadcast network type causes the router to use a DR/BDR; the point-to-point network type does not, because a DR/BDR would serve no useful purpose in a point-to-point topology.

The **show ip ospf interface** command lists an interface's current OSPF network type. Example K-6 shows Router R1, from the earlier examples, with a network type of "broadcast" on its G0/0 interface.

**Example K-6** *Displaying the OSPF Network Type on an Interface*

**Click here to view code image**

R1# **show ip ospf interface g0/0** GigabitEthernet0/0 is up, line protocol is up Internet Address 10.1.1.1/24, Area 0, Attached via Network Statement Process ID 1, Router ID 1.1.1.1, Network Type BROADCAST, Cost: 1 ! Lines omitted for brevity

It is possible to change the OSPF network type on an interface and, by making poor choices about the settings on neighboring routers, to prevent the routers from becoming OSPF neighbors. Normally, engineers either leave this setting at its default value or change the setting for all routers on the same link. However, by choosing poorly, and using different network types on different neighboring routers, problems can occur. For instance, if Routers R1 and R2 from the sample internetwork used in this appendix still connect to the same VLAN, both using their G0/0 interfaces, they both by default use OSPF network type broadcast. These routers work best on their Ethernet interfaces with an OSPF network type of broadcast. As a result, both dynamically learn about each

other as an OSPF router, and they both try to use a DR/BDR. However, if R1 was changed to use network type pointto-point on its G0/0 interface instead, problems occur. The result? The routers actually still become neighbors, because both network type broadcast and network type point-to-point allow for the dynamic discovery of OSPF neighbors. However, the two routers fail to exchange their LSDBs, as shown by R1, because one router is attempting to use the process that relies on a DR, while the other router is not. Example K-7 shows an example matching this paragraph's description.

**Example K-7** *Mismatched OSPF Network Types Causing a Failure to Exchange LSDBs*

#### **Click here to view code image**

R1# **configure terminal** Enter configuration commands, one per line. End with CNTL/Z. R1(config)# **interface gigabitethernet0/0** R1(config-if)# **ip ospf network point-to-point** R1(config-if)# **^Z** R1# R1# **show ip route ospf** Codes:  $L - local$ ,  $C$ connected, S - static, R - RIP, M - mobile, B - BGP
D - EIGRP, EX - EIGRP external, O - OSPF, IA - OSPF inter area N1 - OSPF NSSA external type 1, N2 - OSPF NSSA external type 2 E1 - OSPF external type 1, E2 - OSPF external type 2 i - IS-IS, su - IS-IS summary, L1 - IS-IS level-1, L2 - IS-IS level-2 ia - IS-IS inter area, \* candidate default, U - peruser static route o - ODR, P - periodic downloaded static route, H - NHRP,  $1 -$  LISP + - replicated route, % next hop override

Gateway of last resort is not

```
set
R1#
! Lines omitted for brevity
```
Note that to the depth discussed in this book, using the default OSPF network types makes perfect sense. However, more complex topologies can drive the need to use different OSPF network types, even with different settings on some routers in the same subnet. The CCNP and CCIE R&S exams include more details about how to use the OSPF network type. Note that the ICND2 200- 105 Cert Guide's Appendix I, "Implementing Frame Relay," discusses one use of OSPF network types with Frame Relay.

#### **Note**

The content under the heading "(OSPFv3) Link-State Advertisements" was most recently published for the 200-101 Exam in 2013, in Chapter 17 of the *Cisco CCNA Routing and Switching ICND2 200-101 Of icial Cert Guide*.

### **(OSPFv3) Link-State Advertisements**

The next section examines OSPF LSAs as defined by OSPFv3 for use in advertising IPv6 routes.

# **OSPFv3 LSDB and LSAs**

Once OSPFv3 routers become neighbors, they proceed to exchange their LSDBs over that subnet. In most cases, the two routers exchange their LSDBs directly, and when finished, each router lists its neighbor as having reached a full state. Once in a full state, the two routers should have the same link-state advertisements (LSA) for that area.

This section takes a brief look at the LSDB and the LSAs in an area, which once again look similar to the LSDB and LSAs used for OSPFv2. Then this section looks at one rare configuration issue that allows two routers to become

OSPFv3 neighbors for a short time, while causing the topology exchange process to fail.

### **Verifying OSPFv3 LSAs**

OSPFv3 uses similar concepts, with slightly different naming for the equivalent of OSPFv2's Type 1, 2, and 3 LSAs. As explained back in the previous section, "(OSPFv2) Link-State Advertisements," OSPFv2 uses the Type 1 router LSA and Type 2 network LSA to define the topology inside an area. The Type 3 summary LSA then describes for one area a subnet that exists in some other area—an interarea subnet, if you will.

For the configuration options shown for

OSPFv2 in this book, only these three types of LSAs are needed in the OSPFv2 LSDB.

OSPFv3 keeps those same three LSA concepts, renaming the summary LSA. The following list summarizes these three key OSPFv3 LSA types and the reasons why OSPFv3 routers create each:

- One router LSA (Type 1 LSA) for each router in the area (including ABRs attached to the area)
- One network LSA (Type 2 LSA) for each network that has a DR plus one neighbor of the DR
- One interarea prefix (Type 3 LSA) LSA for each IPv6 prefix (subnet)

that exists in a different area For example, in area 4 in the sample network used in this appendix, two routers exist: internal router R4 and ABR R1. So, the area 4 LSDB will have a router LSA for each router. One network exists in this area for which a DR will be used (the Ethernet WAN between R1 and R4). R1 and R4 will become neighbors, as well, so one network LSA will be created for that network. Finally, ABR R1 will know about five different IPv6 prefixes that exist outside area 4, so ABR R1 should create and flood five *interarea prefix* LSAs into area 4. Figure  $K-12$  shows the conceptual model of these LSAs for area 4.

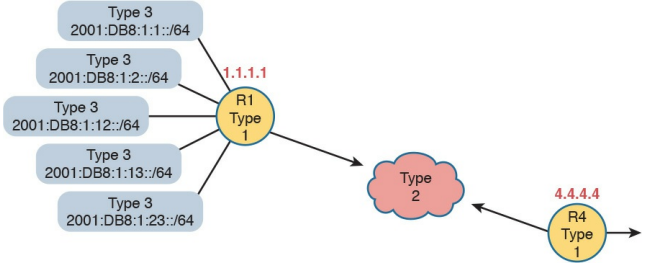

**Figure K-12** *Type 1, 2, and 3 LSAs That Should Exist in Area 4*

Beyond this basic LSA structure, OSPFv3 does make several changes to LSAs compared to OSPFv2. The details inside these LSAs change, and OSPFv3 adds several new LSA types not seen in OSPFv2. However, these details are beyond the scope of this book.

To see the LSAs of  $Figure K-12$  in an actual router, **Example K-8** lists the beginning of the area 4 LSDB as it exists

in Router R4. The example highlights the headings and the IPv6 prefixes of the interarea prefix LSAs. Note that the output indeed shows two router LSAs, one line for the single network LSA and five lines with the interarea prefixes.

**Example K-8** *LSDB Content in Area 4, as Viewed from R4*

```
Click here to view code image
```

```
R4# show ipv6 ospf database
OSPFv3 Router with ID
(4.4.4.4) (Process ID 4)
Router Link States (Area 4)
```
ADV Router Age Seq# Fragment ID Link count Bits 1.1.1.1 258 0x80000072 0 1 B 4.4.4.4 257 0x80000003 0 1 None

#### Net Link States (Area 4)

ADV Router Age Seq# Link ID Rtr count 4.4.4.4 257 0x80000001 4 2

Inter Area Prefix Link States (Area 4)

ADV Router Age Seq# Prefix 1.1.1.1 878 0x80000069 2001:DB8:1:1::/64 1.1.1.1 878 0x80000068 2001:DB8:1:2::/64 1.1.1.1 364 0x8000000A

2001:DB8:1:13::/64 1.1.1.1 364 0x8000000A 2001:DB8:1:23::/64 1.1.1.1 364 0x8000000A 2001:DB8:1:12::/64 ! Lines omitted for brevity

#### **Note**

The content under the heading "IPv6 Routing Protocols as Discussed in this Book" has not been previously published in this book, but was written in an early draft for the *Cisco CCNA Routing and Switching ICND2 200-105 Of icial Cert Guide*.

## **IPv6 Routing Protocols as Discussed in This Book**

This book discusses the traditional approach to OSPF only; that is, other than this brief introduction, it ignores OSPFv3 address families. In the earlier chapters of this book, all the OSPF examples you have seen for IPv4 are OSPFv2 examples. This section shows examples of OSPFv3, for IPv6 routes only, and specifically OSPFv3 without using the address families feature.

EIGRP (discussed in Chapter 24) has gone through a similar transformation as OSPF through its history of IPv6 support. Cisco calls the traditional EIGRP style either EIGRP *classic* mode

or EIGRP *autonomous system* mode. EIGRP supports a newer mode called EIGRP *named* mode; this mode, like OSPFv3's address family mode, uses address families in the configuration. Chapter 24 discusses EIGRP for IPv6 classic mode.

To close the list, Routing Information Protocol (RIP) also supports IPv6, but its history does not track quite as closely. RIP has two versions that support IPv4, with the expected names of RIP version 1 (RIPv1) and RIP version 2 (RIPv2). To support IPv6, a working group created a new version of RIP, called *RIP Next Generation* (RIPng), with the name chosen in reference to the *Star Trek* TV series.

(Yep.) (Cisco often refers to this protocol today as RIP for IPv6.) To date, RIPng support in IOS has not gone through a similar transformation to include address families.

Table K-4 summarizes the names of the protocols for easier review and study. This book discusses the more classic configuration options, and does not discuss address family configuration in any detail.

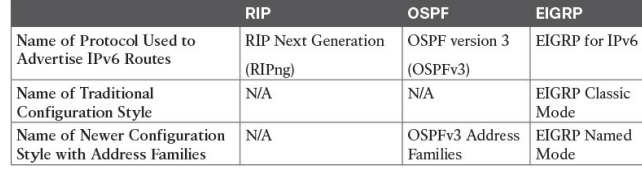

**Table K-4** Summary of Version Terminology for Interior Routing Protocols

# **Appendix L. Exam Topic Cross Reference**

This appendix lists the exam topics associated with the ICND2 200-105 exam and the CCNA 200-125 exam. Cisco lists the exam topics at Cisco.com. Even though changes to the exam topics are rare, you should always review those exam topics for any updates; check http://www.cisco.com/go/certifications, and navigate to the correct exam. Cisco organizes each list of exam topics by domains, which are major topic areas. Cisco states the percentage of the

exam that should come from each domain, so you get some idea of the areas of importance. Traditionally, the score report you receive after taking the exam shows your percentage score in each domain.

This appendix includes three separate types of cross references to exam topics: **ICND2 200-105 Exam Topics in Numeric Order:** This section lists the ICND2 200-105 exam topics in the same order in which they are listed by Cisco on its website, and identifies the corresponding book chapter(s) in which each exam topic is covered. Essentially, this section provides a cross reference for each exam topic to the chapter or chapters that include at least some

material about that exam topic.

**Mapping of Book Chapters to ICND2 200-105 Exam Topics:** This section lists the same ICND2 200-105 exam topics but indexed by chapter instead of exam topic. This section serves as a cross reference between the chapters in this book and the exam topics that each chapter covers. This section basically relists the lists of exam topics found on the first page of each chapter, just in condensed form in one place for easy reference and tracking.

**CCNA 200-125 Exam Topic Order:** The final section of the appendix lists the CCNA 200-125

exam domains and topics. It serves as a cross reference by highlighting the CCNA 200-125 exam topics that overlap with the ICND2 200-105 exam topics.

# **ICND2 200-105 Exam Topics in Numeric Order**

The ICND2 200-105 exam includes five major topic areas (domains), each with a percentage listed. Table L-1 lists the domains and their percentages.

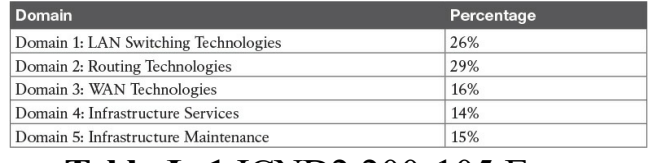

**Table L-1** ICND2 200-105 Exam Topic Domains

Tables  $L-2$  through  $L-6$  list the exam topics within each of the five domains and the corresponding chapter(s) in which that topic is covered.

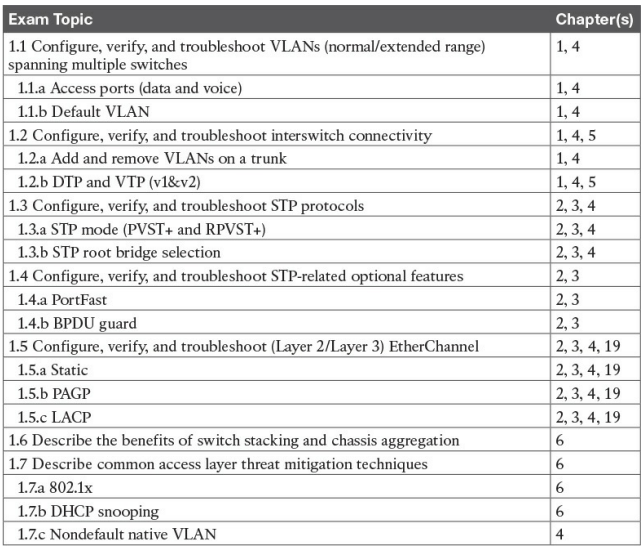

#### **Table L-2** ICND2 200-105 Domain 1 Exam Topics (LAN Switching Technologies)

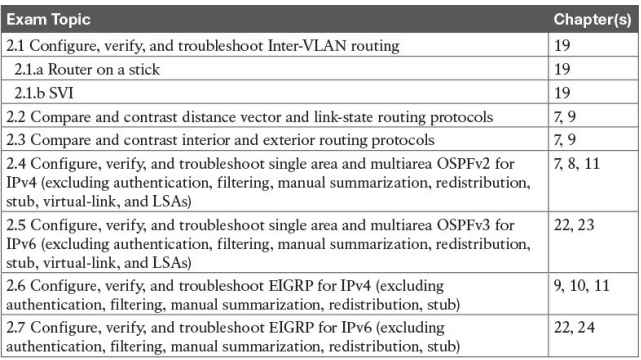

### **Table L-3** ICND2 200-105 Domain 2 Exam Topics (Routing Technologies)

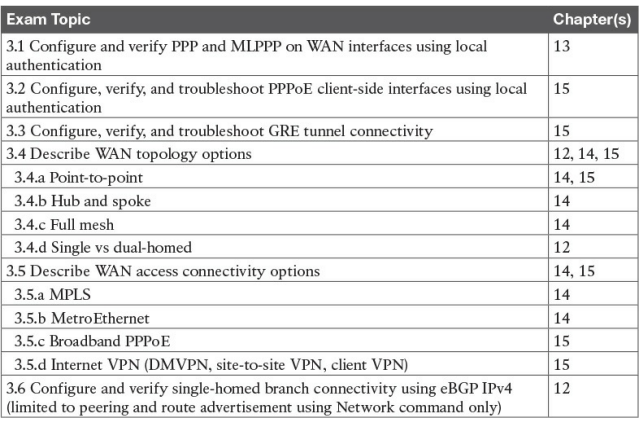

#### **Table L-4** ICND2 200-105 Domain 3 Exam Topics (WAN Technologies)

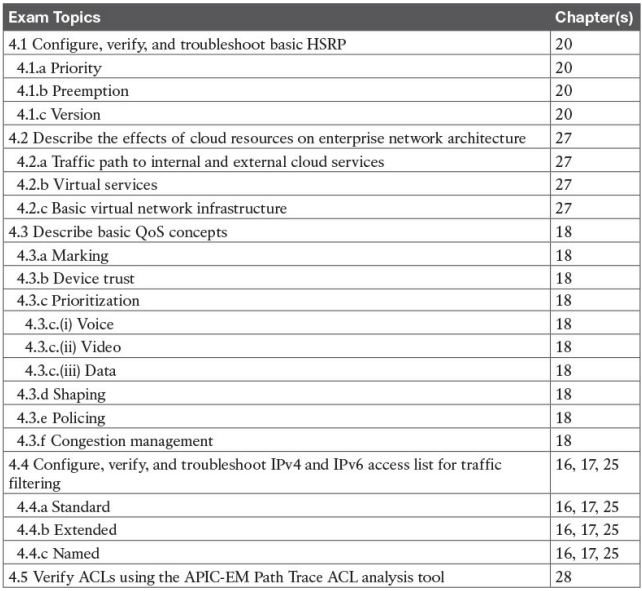

#### **Table L-5** ICND2 200-105 Domain 4 Exam Topics (Infrastructure Services)

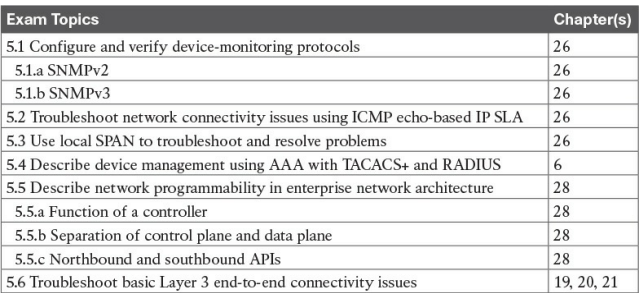

#### **Table L-6** ICND2 200-105 Domain 5 Exam Topics (Infrastructure

Maintenance)

# **Mapping of Book Chapters to ICND2 200-105 Exam Topics**

Cisco organizes its exam topics based on the outcome of your learning experience, which is typically not a reasonable order for building the content of a book, or course. This section lists the book chapters in sequence, with the exam topics covered in each chapter.

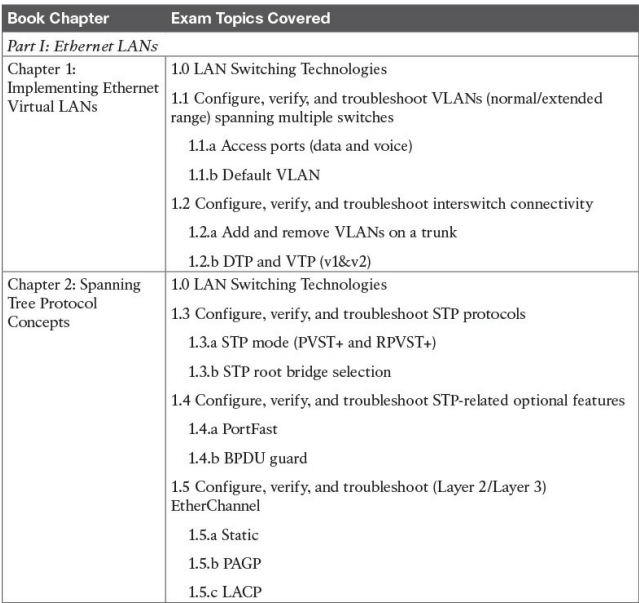

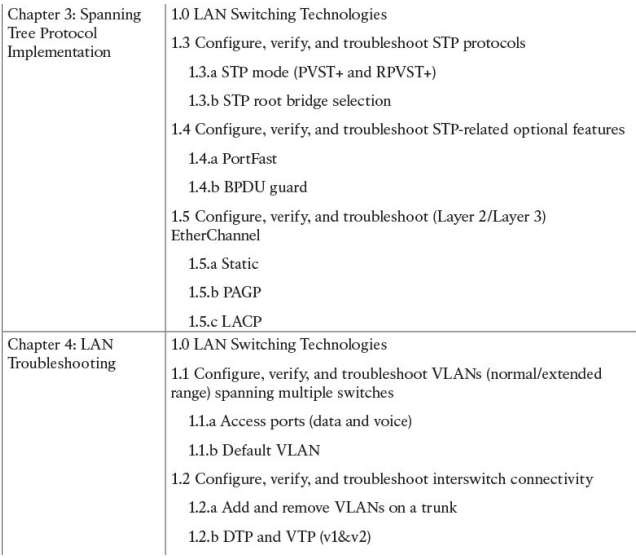

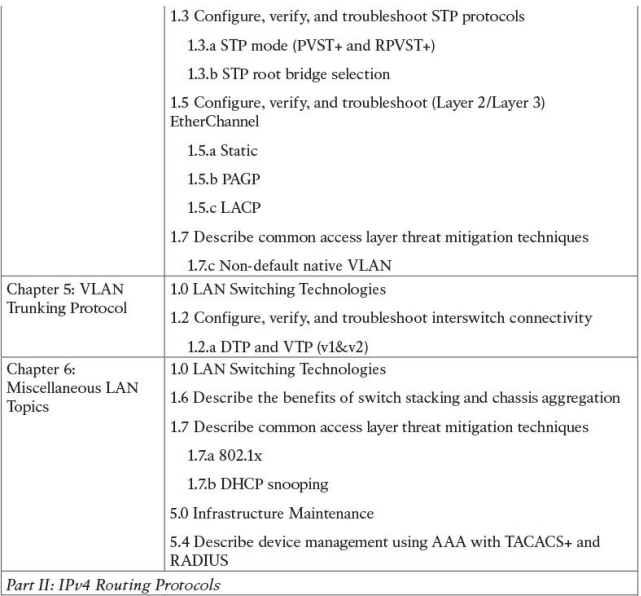

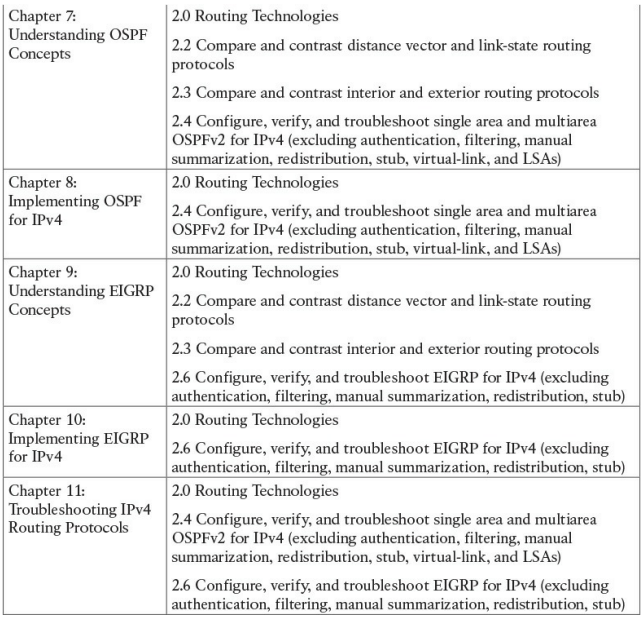

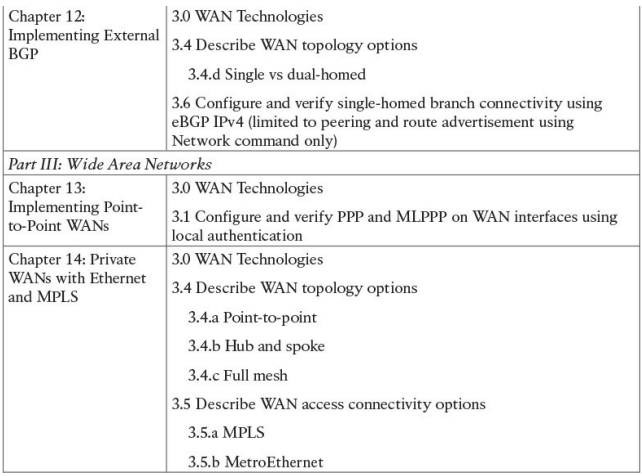

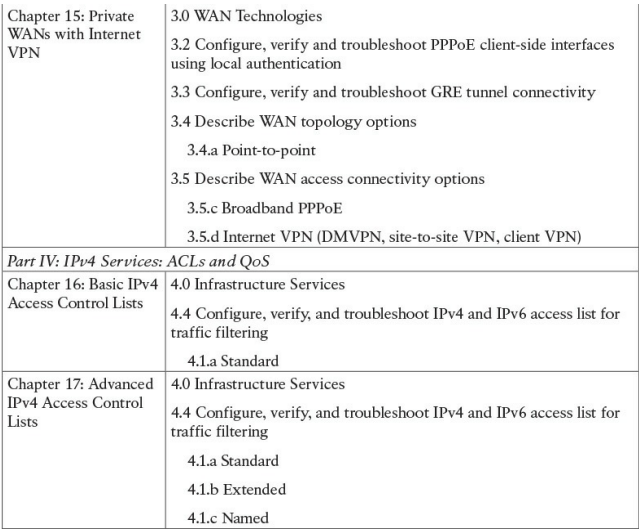

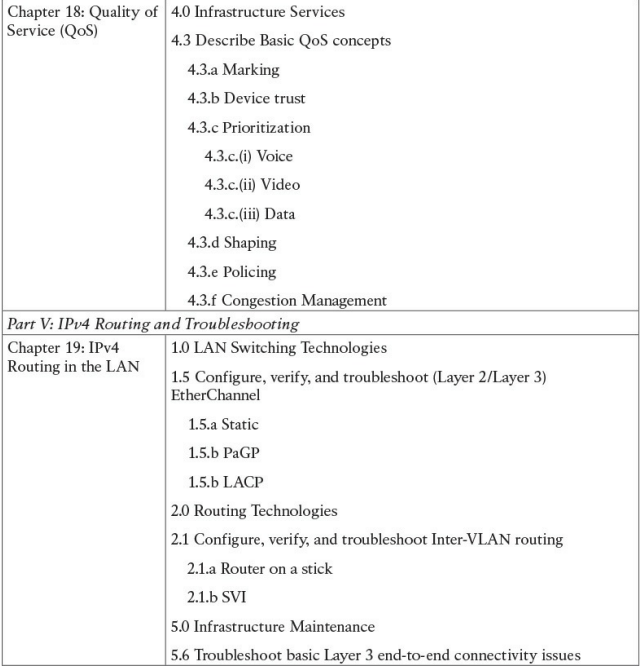

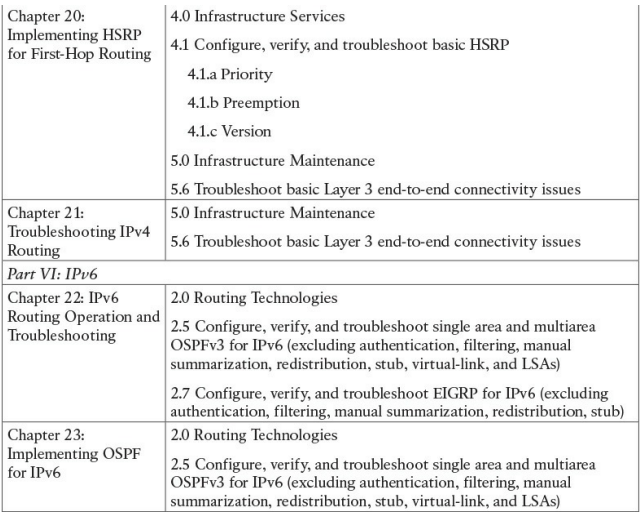

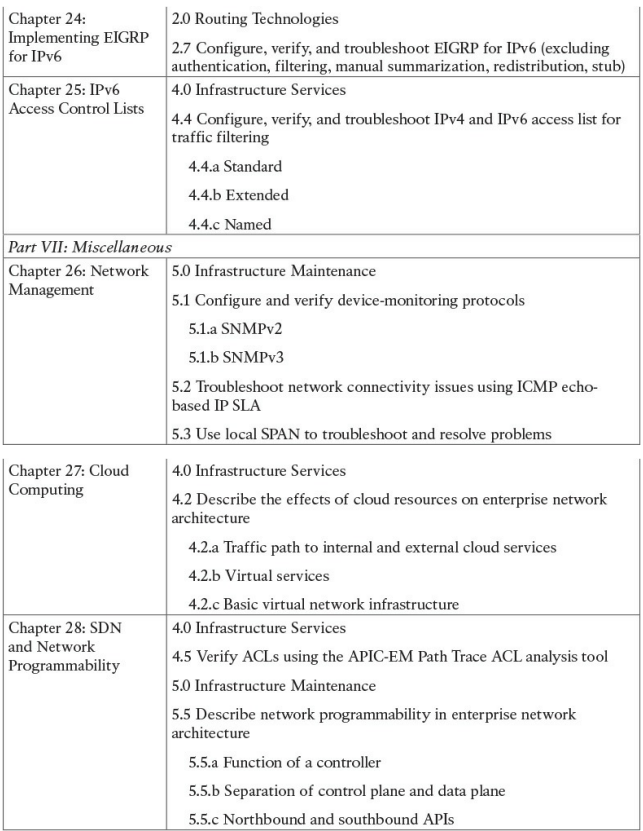

# **CCNA R&S Exam Topics with ICND2 Subset Noted**

The CCNA R&S 200-125 exam includes the exam topics from the ICND1 100- 105 and ICND2 200-105 exams. The list following Table L-7 details Cisco's posted exam topics for the CCNA Routing and Switching 200-125 exam. It also highlights the items that exactly match the ICND2 200-105 exam topics.

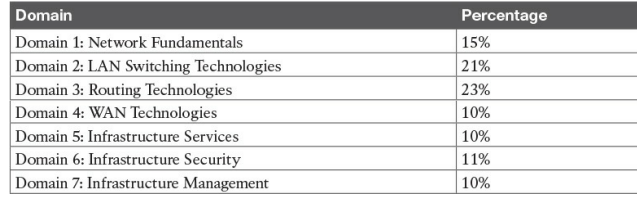

**Table L-7** CCNA R&S 200-125 Exam Topic Domains
The CCNA R&S 200-125 exam includes seven major topic areas (domains), each with a percentage listed. Table L-7 lists the domains and their percentages.

### **1.0 Network Fundamentals**

1.1 Compare and contrast OSI and TCP/IP models 1.2 Compare and contrast TCP and UDP protocols 1.3 Describe the impact of infrastructure components in an enterprise network 1.3.a Firewalls

1.3.b Access points

1.3.c Wireless controllers

1.4 Describe the effects of cloud resources on

enterprise network architecture 1.4.a Traffic path to internal and external cloud services 1.4.b Virtual services

1.4.c Basic virtual network infrastructure

1.5 Compare and contrast collapsed core and three-tier architectures 1.6 Compare and contrast network topologies

1.6.a Star

- 1.6.b Mesh
- 1.6.c Hybrid

1.7 Select the appropriate cabling type based on

implementation requirements 1.8 Apply troubleshooting methodologies to resolve problems 1.8.a Perform fault isolation and document

1.8.b Resolve or escalate

1.8.c Verify and monitor resolution

1.9 Configure, verify, and troubleshoot IPv4 addressing and subnetting 1.10 Compare and contrast IPv4 address types

1.10.a Unicast

1.10.b Broadcast

1.10.c Multicast

1.11 Describe the need for

private IPv4 addressing 1.12 Identify the appropriate IPv6 addressing scheme to satisfy addressing requirements in a LAN/WAN environment 1.13 Configure, verify, and troubleshoot IPv6 addressing 1.14 Configure and verify IPv6 Stateless Address Auto Configuration 1.15 Compare and contrast IPv6 address types 1.15.a Global unicast

1.15.b Unique local

1.15.c Link local

1.15.d Multicast

1.15.e Modified EUI 64

1.15.f Autoconfiguration 1.15.g Anycast

### **2.0 LAN Switching Technologies**

2.1 Describe and verify switching concepts

2.1.a MAC learning and aging

2.1.b Frame switching

2.1.c Frame flooding

2.1.d MAC address table

2.2 Interpret Ethernet frame format

2.3 Troubleshoot interface and cable issues (collisions, errors, duplex, speed) 2.4 Configure, verify, and

troubleshoot VLANs (normal/extended range) spanning multiple switches 2.4.a Access ports (data and voice) 2.4.b Default VLAN

2.5 Configure, verify, and troubleshoot interswitch connectivity 2.5.a Trunk ports

2.5.b Add and remove VLANs on a trunk 2.5.c DTP, VTP  $(v1&&v2)$ , and 802.1Q

2.5.d Native VLAN

2.6 Configure, verify, and troubleshoot STP protocols 2.6.a STP mode (PVST+ and

RPVST+) 2.6.b STP root bridge selection 2.7 Configure, verify and troubleshoot STP related optional features 2.7.a PortFast 2.7.b BPDU guard 2.8 Configure and verify Layer 2 protocols 2.8.a Cisco Discovery Protocol 2.8.b LLDP 2.9 Configure, verify, and troubleshoot (Layer 2/Layer 3) EtherChannel 2.9.a Static 2.9.b PAGP 2.9.c LACP

2.10 Describe the benefits of switch stacking and chassis aggregation **3.0 Routing Technologies**

3.1 Describe the routing concepts

3.1.a Packet handling along the path through a network 3.1.b Forwarding decision based on route lookup 3.1.c Frame rewrite

3.2 Interpret the components of routing table 3.2.a Prefix

3.2.b Network mask

3.2.c Next hop

3.2.d Routing protocol

code

3.2.e Administrative distance

3.2.f Metric

3.2.g Gateway of last resort

3.3 Describe how a routing table is populated by different routing information sources 3.3.a Admin distance

3.4 Configure, verify, and troubleshoot inter-VLAN routing 3.4.a Router on a stick 3.4.b SVI

3.5 Compare and contrast static routing and dynamic routing 3.6 Compare and contrast distance vector and link state routing protocols 3.7 Compare and contrast interior and exterior routing protocols 3.8 Configure, verify, and troubleshoot IPv4 and IPv6 static routing 3.8.a Default route

3.8.b Network route

3.8.c Host route

3.8.d Floating static

3.9 Configure, verify, and troubleshoot single area and multiarea OSPFv2 for IPv4 (excluding authentication, filtering, manual

summarization, redistribution, stub, virtuallink, and LSAs) 3.10 Configure, verify, and troubleshoot single area and multiarea OSPFv3 for IPv6 (excluding authentication, filtering, manual summarization, redistribution, stub, virtuallink, and LSAs) 3.11 Configure, verify, and troubleshoot EIGRP for IPv4 (excluding authentication, filtering, manual summarization, redistribution, stub) 3.12 Configure, verify, and

troubleshoot EIGRP for IPv6 (excluding authentication, filtering, manual summarization, redistribution, stub) 3.13 Configure, verify, and troubleshoot RIPv2 for IPv4 (excluding authentication, filtering, manual summarization, redistribution) 3.14 Troubleshoot basic Layer 3 end-to-end connectivity issues **4.0 WAN Technologies**

4.1 Configure and verify PPP and MLPPP on WAN interfaces using local

authentication 4.2 Configure, verify, and troubleshoot PPPoE client-side interfaces using local authentication 4.3 Configure, verify, and troubleshoot GRE tunnel connectivity 4.4 Describe WAN topology options 4.4.a Point-to-point

4.4.b Hub and spoke

4.4.c Full mesh

4.4.d Single vs dualhomed 4.5 Describe WAN access connectivity options 4.5.a MPLS

4.5.b Metro Ethernet

4.5.c Broadband PPPoE

4.5.d Internet VPN (DMVPN, site-to-site VPN, client VPN) 4.6 Configure and verify single-homed branch connectivity using eBGP IPv4 (limited to peering and route advertisement using Network command only) 4.7 Describe basic QoS concepts 4.7.a Marking

4.7.b Device trust

4.7.c Prioritization

4.7.c.(i) Voice

4.7.c.(ii) Video

4.7.c.(iii) Data

4.7.d Shaping 4.7.e Policing 4.7.f Congestion management **5.0 Infrastructure Services**

### 5.1 Describe DNS lookup operation

5.2 Troubleshoot client connectivity issues involving DNS

5.3 Configure and verify DHCP on a router (excluding static reservations) 5.3.a Server

5.3.b Relay 5.3.c Client

### 5.3.d TFTP, DNS, and gateway options

5.4 Troubleshoot client-and router-based DHCP connectivity issues 5.5 Configure, verify, and troubleshoot basic HSRP

5.5.a Priority

5.5.b Preemption

5.5.c Version

5.6 Configure, verify, and troubleshoot inside source **NAT** 

5.6.a Static 5.6.b Pool

5.6.c PAT

5.7 Configure and verify NTP operating in a client/server mode **6.0 Infrastructure Security**

6.1 Configure, verify, and troubleshoot port security 6.1.a Static

6.1.b Dynamic

6.1.c Sticky

6.1.d Max MAC addresses

6.1.e Violation actions

6.1.f Err-disable recovery

6.2 Describe common access layer threat mitigation techniques 6.2.a 802.1x

6.2.b DHCP snooping

6.2.c Nondefault native VLAN

6.3 Configure, verify, and troubleshoot IPv4 and IPv6 access list for traffic filtering 6.3.a Standard

6.3.b Extended

6.3.c Named

6.4 Verify ACLs using the APIC-EM Path Trace ACL Analysis tool 6.5 Configure, verify, and troubleshoot basic device hardening 6.5.a Local authentication

6.5.b Secure password 6.5.c Access to device

6.5.c.(i) Source address 6.5.c.(ii) Telnet/SSH 6.5.d Login banner 6.6 Describe device security using AAA with TACACS+

and RADIUS

### **7.0 Infrastructure Management**

7.1 Configure and verify device-monitoring protocols 7.1.a SNMPv2

### 7.1.b SNMPv3

7.1.c Syslog

7.2 Troubleshoot network connectivity issues using ICMP echo-based IP SLA 7.3 Configure and verify

device management

7.3.a Backup and restore device configuration 7.3.b Using Cisco Discovery Protocol or LLDP for device discovery 7.3.c Licensing 7.3.d Logging

7.3.e Timezone

7.3.f Loopback

7.4 Configure and verify initial device configuration 7.5 Perform device maintenance

7.5.a Cisco IOS upgrades and recovery (SCP, FTP, TFTP, and MD5 verify)

7.5.b Password recovery and configuration register 7.5.c File system management

7.6 Use Cisco IOS tools to troubleshoot and resolve problems 7.6.a Ping and traceroute with extended option 7.6.b Terminal monitor

7.6.c Log events 7.6.d Local SPAN

7.7 Describe network programmability in enterprise network architecture 7.7.a Function of a controller 7.7.b

Separation of control plane and data plane 7.7.c Northbound and southbound APIs

In addition to the wealth of updated content, this new edition includes a series of free hands-on exercises to help you master several real-world configuration and troubleshooting activities. These exercises can be performed on the CCNA ICND2 200-105 Network Simulator Lite software included for free on the DVD or companion web page that accompanies this book. This software, which simulates the experience of working on actual Cisco routers and switches, contains the following 19 free lab exercises, covering all the topics in Part II, the first hands-on configuration section of the book:

- 1. EIGRP Serial Configuration I
- 2. EIGRP Serial Configuration II
- 3. EIGRP Serial Configuration III
- 4. EIGRP Serial Configuration IV
- 5. EIGRP Serial Configuration V
- 6. EIGRP Serial Configuration VI
- 7. EIGRP Route Tuning I
- 8. EIGRP Route Tuning II
- 9. EIGRP Route Tuning III
- 10. EIGRP Route Tuning IV
- 11. EIGRP Neighbors I
- 12. EIGRP Neighbors II
- 13. EIGRP Neighbors III
- 14. EIGRP Auto-Summary Configuration Scenario
- 15. EIGRP Configuration I Configuration Scenario
- 16. EIGRP Metric Manipulation Configuration Scenario
- 17. EIGRP Variance and Maximum Paths Configuration Scenario
- 18. EIGRP Troubleshooting Scenario
- 19. Path Troubleshooting Scenario IV

If you are interested in exploring more hands-on labs and practicing configuration and troubleshooting with more router and switch commands, check out our full simulator product offerings at http://www.pearsonitcertification.com/networksimulator.

CCNA ICND2 Network Simulator Lite minimum system requirements:

#### Windows (minimum):

- Windows 10 (32/64-bit), Windows 8.1 (32/64-bit), or Windows 7 (32/64-bit)
- 1 gigahertz (GHz) or faster 32-bit (x86) or 64-bit (x64) processor
- 1 gigabyte (GB) RAM (32-bit) or 2 GB RAM (64-bit)
- 16 GB available hard disk space (32-bit) or 20 GB (64-bit)
- DirectX 9 graphics device with WDDM 1.0 or higher driver
- Adobe Acrobat Reader version 8 and above

#### Mac (minimum):

- OS X 10.11, 10.10, 10.9, or 10.8
- Intel core Duo 1.83 GHz
- 512 MB RAM (1 GB recommended)
- 1.5 GB hard disk space
- 32-bit color depth at 1024x768 resolution
- Adobe Acrobat Peader version 8 and above

ahaha **CISCO** 

> on New **CCENT&CCNA Simulators** See DVD sleeve for offer details

AUDIO HOLD ACTOR ACTOR AND LONGING AND A SHOPLE

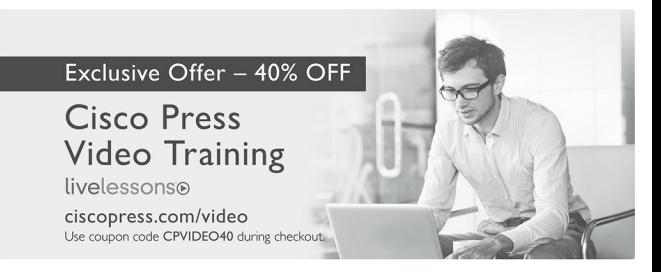

#### Video Instruction from Technology Experts

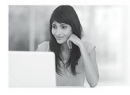

Advance Your Skills Get started with fundamentals. become an expert, or get certified.

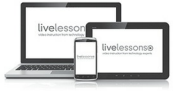

**Train Anywhere** Train anywhere, at your own pace, on any device.

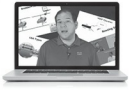

Learn Learn from trusted author trainers published by Cisco Press.

#### Try Our Popular Video Training for FREE! ciscopress.com/video

Explore hundreds of FREE video lessons from our growing library of Complete Video Courses, LiveLessons, networking talks, and workshops.

**Cisco Press** 

ciscopress.com/video

ALWAYS LEARNING

**PEARSON** 

## **Where are the companion content files?**

**Register this digital version of CCNA Routing and Switching ICND2 200-105 Official Cert Guide to access important downloads.**

Register this eBook to unlock the companion files that are included in the print edition DVD. Follow the steps below:

**1.** Go to **www.ciscopress.com/register** and log in or create a new account.

- **2.** Enter the ISBN: **9781587205798** (NOTE: Please enter the print book ISBN provided to register the eBook you purchased.)
- **3.** Answer the challenge question as proof of purchase.
- **4.** Click on the "Access Bonus Content" link in the Registered Products section of your account page, to be taken to the page where your downloadable content is available.

This eBook version of the print title does not contain the practice test software that accompanies the print book.

You May Also Like—Premium Edition eBook and Practice Test. To learn about the Premium Edition eBook and Practice Test series, visit www.pearsonITcertification.com/practi

The Professional and Personal Technology Brands of Pearson

 $\stackrel{\leftrightarrow}{\underbrace{\star_{\text{Morse}}^{\text{A}}}}$  Cisco Press. **IBM informit** PEARSON IT Certification  $\stackrel{\leftrightarrow}{\underbrace{\star_{\text{Morse}}^{\text{A}}}}$  **CILIE' SÁMS** VITIWATE PRESS

abab. Cisco  $C<sub>1</sub>SCO$ Press

#### **NEW CCNA Routing & Switching**

 $(100-105/200-105/200-125)$ 

#### **Special Offers and New Learning Materials**

Cisco Press is pleased to provide you with special offers to save up to 70% on complementary learning materials. Each code is unique and only applies to the products specified in the grid below. Coupon details are located in the CD/DVD sleeve in the back of this book. Each product includes at least three of the special offers below.

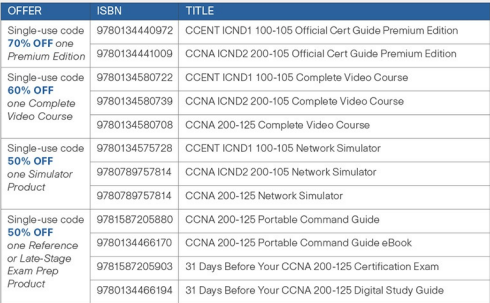

#### **SAVE 30% ON ALL CCENT & CCNA R&S Learning Materials**

**FREE SHIPPING** in the U.S. at CiscoPress.com/CCNA

#### almh **CISCO**

Connect, Engage, Collaborate

#### **The Award Winning Cisco Support Community**

#### **Attend and Participate in Events**

Ask the Experts Live Webcasts

#### **Knowledge Sharing**

Documents **Blogs** Videos

#### **Top Contributor Programs**

**Cisco Designated VIP** Hall of Fame **Spotlight Awards** 

Multi-Language Support

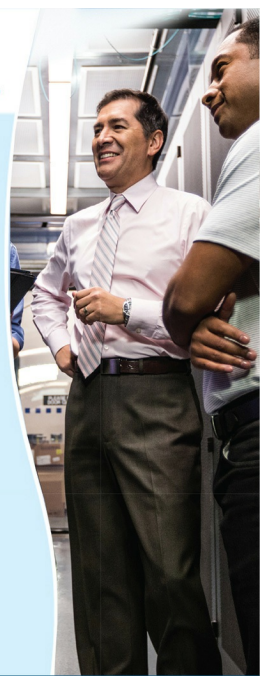

### https://supportforums.cisco.com

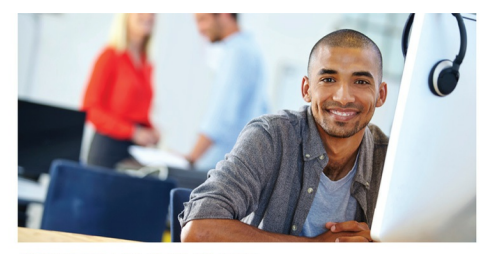

#### REGISTER YOUR PRODUCT at CiscoPress.com/register Access Additional Benefits and SAVE 35% on Your Next Purchase

- · Download available product updates.
- Access bonus material when applicable.
- . Receive exclusive offers on new editions and related products (Just check the box to hear from us when setting up your account.)
- · Get a coupon for 35% for your next purchase, valid for 30 days. Your code will be available in your Cisco Press cart. (You will also find it in the Manage Codes section of your account page.)

Registration benefits vary by product. Benefits will be listed on your account page under Registered Products.

CiscoPress.com - Learning Solutions for Self-Paced Study, Enterprise, and the Classroom Cisco Press is the Cisco Systems authorized book publisher of Cisco networking technology, Cisco certification self-study, and Cisco Networking Academy Program materials.

#### At CiscoPress.com you can

- · Shop our books, eBooks, software, and video training.
- · Take advantage of our special offers and promotions (ciscopress.com/promotions).
- · Sign up for special offers and content newsletters (ciscopress.com/newsletters).
- Read free articles, exam profiles, and blogs by information technology experts.
- Access thousands of free chapters and video lessons.

Connect with Cisco Press - Visit CiscoPress.com/community Learn about Cisco Press community events and programs.

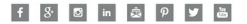

#### **Cisco Press**

ALWAYS LEARNING

## **Code Snippets**

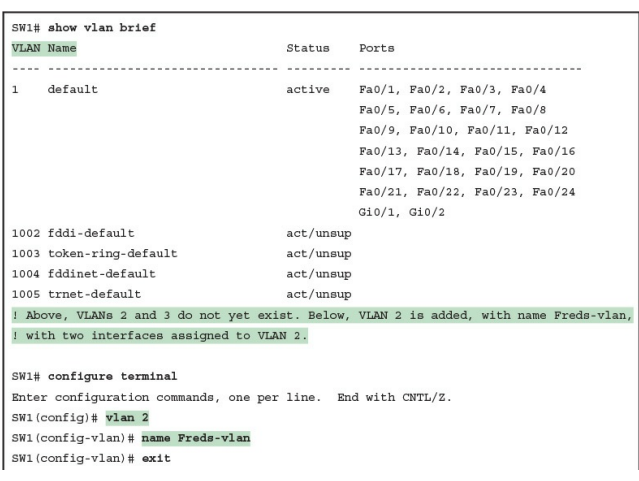

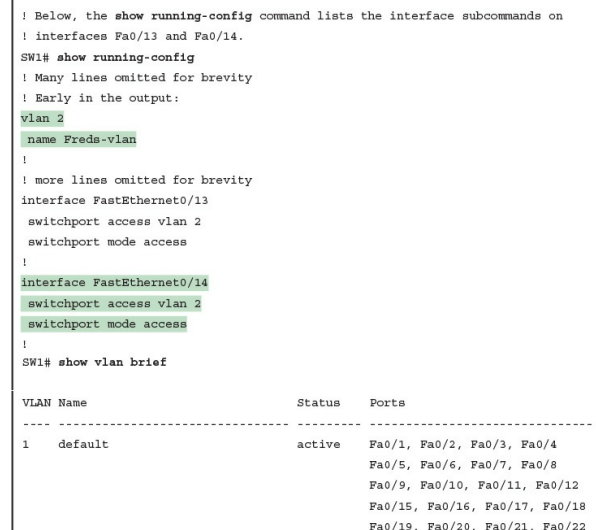

 $\begin{split} \texttt{SN1}(\texttt{config})\#~\texttt{interface~range~fastothernet~0/13~-14}\\ \texttt{SN1}(\texttt{config}\texttt{-if})\#~\texttt{switchport~access~vlan~2}\\ \texttt{SN1}(\texttt{config}\texttt{-if})\#~\texttt{switchport~mode~access} \end{split}$ 

### $\begin{tabular}{ll} 2 & \texttt{Freds-vlan} \\ 1002 & \texttt{fddi-default} \end{tabular}$

 $SW1$  (config-if)# end

1003 token-ring-default  $1004\ \texttt{fddinet-default}$  $1005\,$ trnet-default

 $\rm{Fa}\,0/4$  $\mbox{Fa0/8}$ 11, Fa0/12 /17, Fa0/18 Fa0/19, Fa0/20, Fa0/21, Fa0/22<br>Fa0/23, Fa0/24, G10/1, G10/2  $active$   $Fa0/13$ ,  $Fa0/14$  $act/unsup$  $\mathtt{act} / \mathtt{unsup}$  $act/unsup$  $\mathtt{act} / \mathtt{unsup}$ 

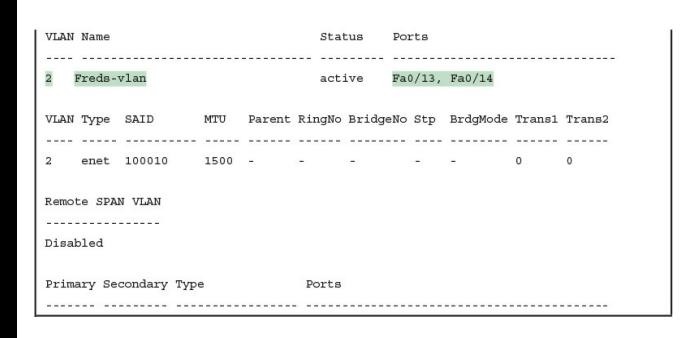

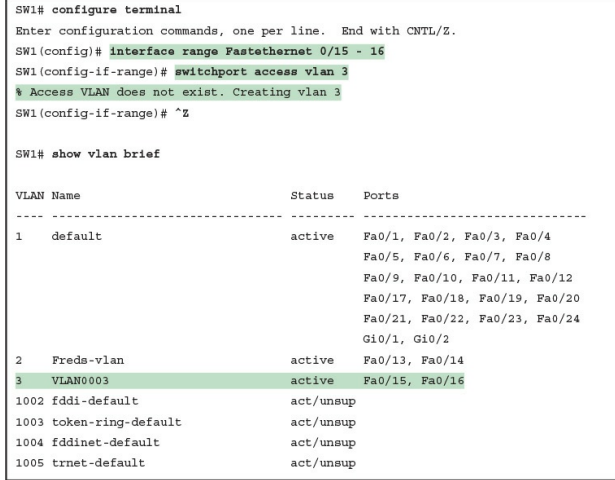

! Note that the next command results in a single empty line of output. SW1# show interfaces trunk  $\texttt{SW1}\#$ 

Protected: false Unknown unicast blocked: disabled Unknown multicast blocked: disabled  ${\tt Appliance\ trust: none}$ 

Trunking VLANs Enabled: ALL Pruning VLANs Enabled: 2-1001 Capture Mode Disabled Capture VLANs Allowed: ALL

# Operational private-vlan: none

SW1# show interfaces gigabit 0/1 switchport

Administrative Mode: dynamic auto Operational Mode: static access Administrative Trunking Encapsulation: dot1q

Name:  $Gi0/1$ Switchport: Enabled

Operational Trunking Encapsulation: native Negotiation of Trunking: On Access Mode VLAN: 1 (default) Trunking Native Mode VLAN: 1 (default) Administrative Native VLAN tagging: enabled Voice VLAN: none Access Mode VLAN: 1 (default) Trunking Native Mode VLAN: 1 (default) Administrative Native VLAN tagging: enabled Voice VLAN: none Administrative private-vlan host-association: none Administrative private-vlan mapping: none Administrative private-vlan trunk native VLAN: none Administrative private-vlan trunk Native VLAN tagging: enabled  ${\tt Adiministrative\ private\text{-}vlan\ trunk\ encapsulation:}\ \text{dotq}$ Administrative private-vlan trunk normal VLANs: none<br>Administrative private-vlan trunk private VLANs: none
### $\texttt{SW1\#}$  show vlan id 2

 $Gi0/1$ 

Vlans allowed and active in management domain  $_{\rm Port}$  $\rm{Gi}\,0/1$  $1 - 3$  $Port$ Vlans in spanning tree forwarding state and not pruned  $\rm{Gi}\,0/1$  $1\,\text{--}\,3$ 

Mode **Encapsulation** Status **Mative vlan** Port  $Gi0/1$  desirable  $802.1q$  trunking 1 Port Vlans allowed on trunk

## SW1# show interfaces trunk

 $1 - 4094$ 

SW1# configure terminal

 $\texttt{SW1}(\texttt{config-if}) \texttt{\#} \ \char 94$ 

 $SW1#$ 

 $down$ 

 $\texttt{SW1}(\texttt{config})\texttt{\#}$  interface gigabit  $0/1$ 

! The next command formerly listed a single empty line of output; now it lists ! information about the 1 operational trunk.

%LINEPROTO-5-UPDOWN: Line protocol on Interface GigabitEthernet0/1, changed state to  $\rm up$  $\texttt{SW1}\#$  show interfaces gigabit 0/1 switchport Name:  $Gi0/1$  $\texttt{Switchport:} \ \ \texttt{Enabled}$ Administrative Mode: dynamic desirable Operational Mode: trunk Administrative Trunking Encapsulation: dot1q Operational Trunking Encapsulation: dotlq Negotiation of Trunking: On Access Mode VLAN: 1 (default) Trunking Native Mode VLAN: 1 (default) ! lines omitted for brevity

%LINEPROTO-5-UPDOWN: Line protocol on Interface GigabitEthernet0/1, changed state to

Enter configuration commands, one per line. End with CNTL/Z.

 $\texttt{SW1}(\texttt{config-if})\#$  switchport mode dynamic desirable

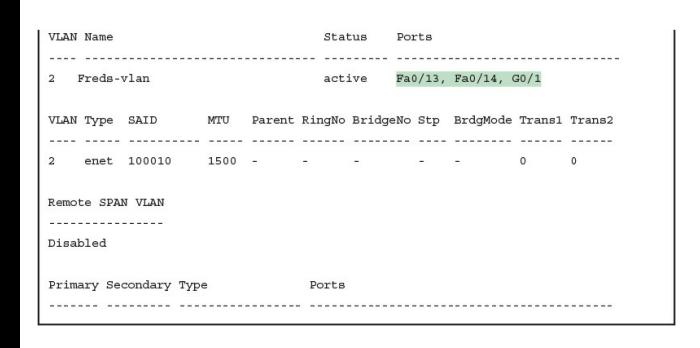

SW1# configure terminal Enter configuration commands, one per line. End with CNTL/Z.  $SW1\left(\mathrm{config}\right)\#$ vlan 10 SW1(config-vian 10<br>
SW1(config-vian) + vlan 11<br>
SW1(config-vian) + interface range PastEthernet0/1 - 4<br>
SW1(config-if) + switchport mode access<br>
SW1(config-if) + switchport access vlan 10<br>
SW1(config-if) + switchport voic  $SW1#$ 

SW1# show interfaces FastEthernet 0/4 switchport Name:  $Fa0/4$ Nume: 1997<br>Switchport: Enabled<br>Administrative Mode: static access Operational Mode: static access  ${\tt Administrative~ Trunking~Encapsulation:~dot1q}$ Operational Trunking Encapsulation: native Negotiation of Trunking:  ${\tt Off}$ Access Mode VLAN: 10 (VLAN0010) Trunking Native Mode VLAN: 1 (default)<br>Administrative Native VLAN tagging: enabled Voice VLAN: 11 (VLAN0011)<br>! The rest of the output is omitted for brevity

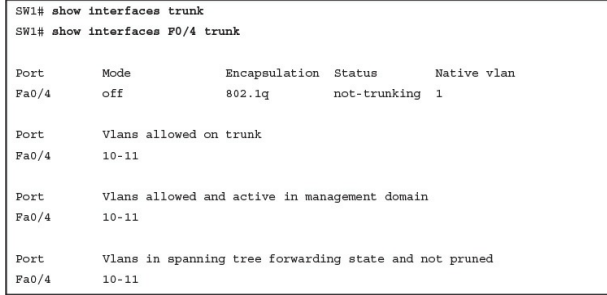

Bridge ID Priority 32771 (priority 32768 sys-id-ext 3) 

# $\texttt{SW1\#}$  show spanning-tree vlan 5

VLAN0005 Spanning tree enabled protocol rstp Root ID Priority 32773 Address 1833.9d7b.0e80<br>
Cost 15<br>
Port 25 (GigabitEthernet0/1)<br>
Hello Time 2 sec Max Age 20 sec Porward Delay 15 sec

## $\texttt{SW1\#}$  show spanning-tree vlan 10 ! lines omitted

 $Gi0/2$ 

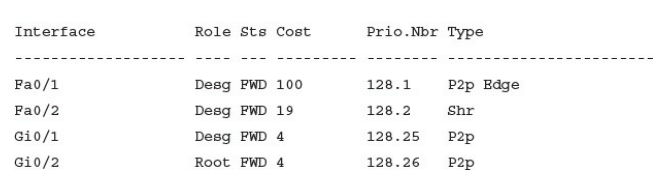

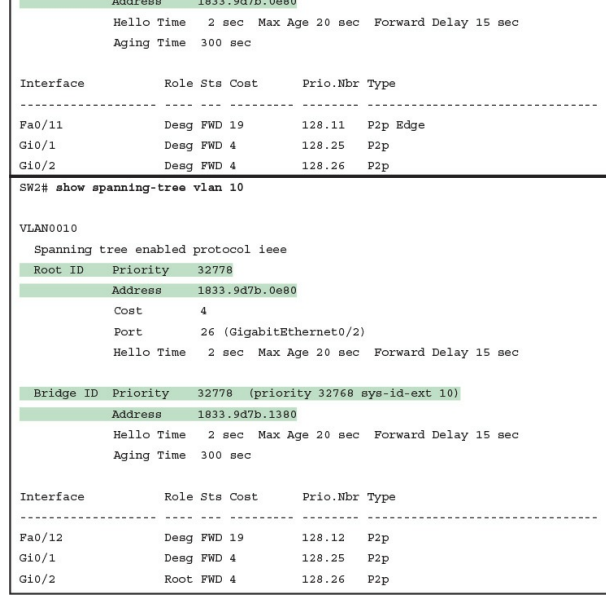

Hello Time 2 sec Max Age 20 sec Forward Delay 15 sec

Bridge ID Priority 32778 (priority 32768 sys-id-ext 10)

 $\sqrt{\text{SW1}\#}$  show spanning-tree vlan 10

Spanning tree enabled protocol ieee<br>Root ID Priority 32778<br>Address 1833.9d7b.0e80 This bridge is the root

VLAN0010

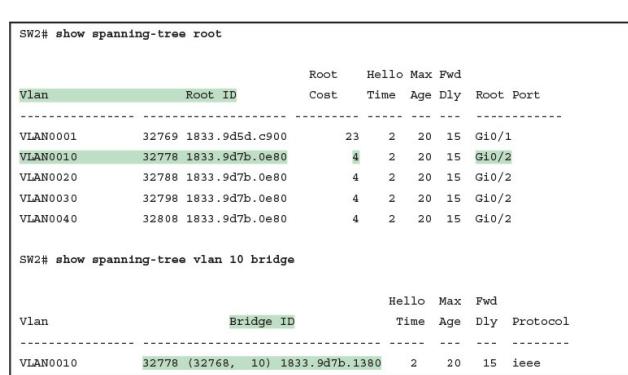

SW3# debug spanning-tree events Spanning Tree event debugging is on  ${\tt SW3\#}$  configure terminal Enter configuration commands, one per line. End with  $\texttt{CNTL/Z}.$  $\texttt{SW3}\left(\texttt{config}\right) \texttt{\#}$  interface <code>gigabitethernet0/1</code>  ${\tt SW3}\ ({\tt config\text{-}if})\ {\tt \#}$  spanning-tree vlan 10 cost 30  $\texttt{SW3}\left(\texttt{config-if}\right) \texttt{\# } \char`{^\wedge \mathbf{Z}}$  $SW3#$ \*Mar 11 06:28:00.860: STP: VLAN0010 new root port Gi0/2, cost 8 \*Mar 11 06:28:00.860: STP: VLAN0010 G10/2 -> listening \*Mar 11 06:28:00.860: STP: VLAN0010 sent Topology Change Notice on Gi0/2 \*Mar 11 06:28:00.860: STP[10]: Generating TC trap for port GigabitEthernet0/1 \*Mar 11 06:28:00.860: STP: VLAN0010 Gi0/1 -> blocking \*Mar 11 06:28:15.867: STP: VLAN0010 Gi0/2 -> learning \*Mar 11 06:28:30.874: STP[10]: Generating TC trap for port GigabitEthernet0/2 \*Mar 11 06:28:30.874: STP: VLAN0010 sent Topology Change Notice on Gi0/2 \*Mar 11 06:28:30.874: STP: VLAN0010 Gi0/2 -> forwarding

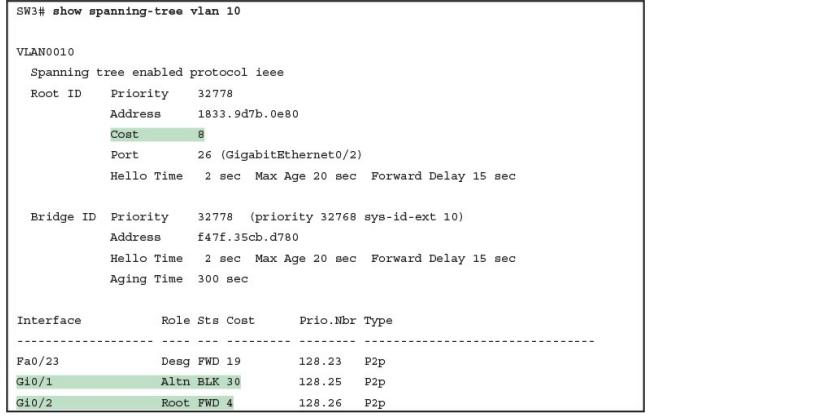

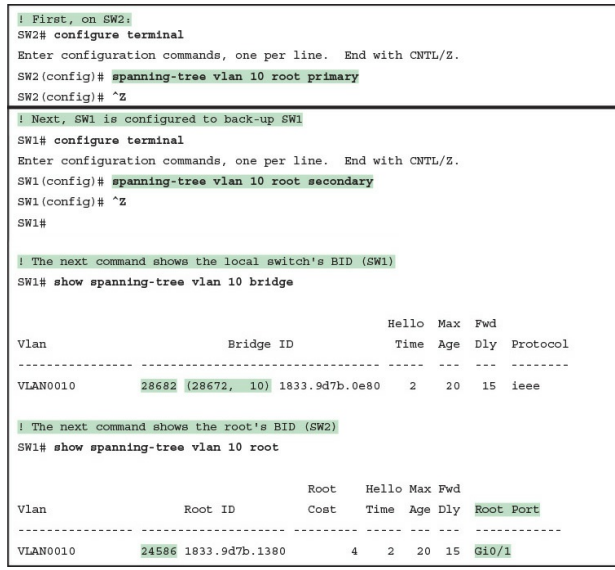

## SW3# configure terminal

Enter configuration commands, one per line. End with  $\texttt{CNTL}/\texttt{Z}$ .  ${\tt SW3}$  (config)# interface fastEthernet 0/4

#### SW3 (config-if)# spanning-tree portfast

\*Warning: portfast should only be enabled on ports connected to a single host. Connecting hubs, concentrators, switches, bridges, etc... to this<br>interface when portfast is enabled, can cause temporary bridging loops. Use with CAUTION

\*Portfast has been configured on FastEthernet0/4 but will only have effect when the interface is in a non-trunking mode.

 ${\tt SW3}\,({\tt config\text{-}if})\,{\tt \#}$  spanning-tree bpduguard ? disable Disable BPDU guard for this interface enable Enable BPDU guard for this interface

 $\texttt{SW3}\left(\texttt{config-if}\right) \boldsymbol{\#}$  spanning-tree bpduguard enable  $\texttt{SW3}\left(\texttt{config-if}\right) \texttt{\# } \char`{\uparrow} \texttt{Z}$  $SW3#$ 

#### SW3# show spanning-tree interface fastethernet0/4 portfast **VLAN0104** enabled

### $\texttt{SW11\#}$  show spanning-tree interface  $\texttt{F0/4}$  detail

Port 4 (FastEthernet0/4) of VLAN0001 is designated forwarding Port path cost 19, Port priority 128, Port Identifier 128.4. Designated root has priority 32769, address bcc4.938b.a180 Designated bridge has priority 32769, address bcc4.938b.e500 Designated port id is 128.4, designated path cost 19 Timers: message age 0, forward delay 0, hold 0

Number of transitions to forwarding state: 1 The port is in the portfast mode

Link type is point-to-point by default Bpdu guard is enabled

BPDU: sent 1721, received 0

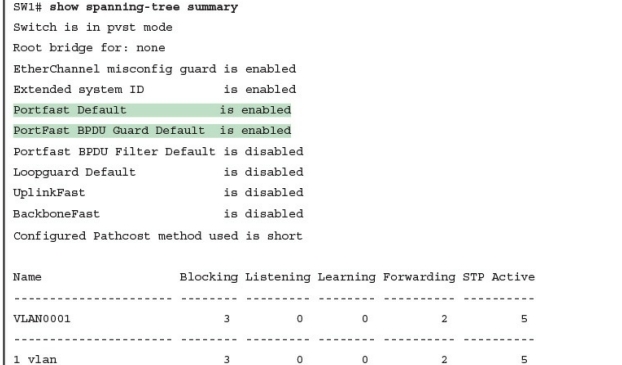

 $SW1$ (config)# interface fa  $0/14$  $\texttt{SW1}(\texttt{config-if})\,\texttt{\# channel-group\,\texttt{1} mode on}$  $\texttt{SW1}\left(\texttt{config}\right) \texttt{\#}$  interface fa $0/15$  $\begin{minipage}[c]{0.9\linewidth} \textbf{SW1}(\text{config-if})\text{\# channel-group 1 mode on}\\ \textbf{SW1}(\text{config-if})\text{\# ^{\wedge}$z} \end{minipage}$  $SW1#$  show spanning-tree vlan 3 **VLAN0003** Spanning tree enabled protocol ieee Root ID Priority 28675<br>
Root ID Priority 28675<br>
Address 0019.e859.5380  $Cost$  $12\,$ Port 72 (Port-channel1) **Contract** Hello Time 2 sec Max Age 20 sec Forward Delay 15 sec Bridge ID Priority 28675 (priority 28672 sys-id-ext 3)<br>Address 0019.e86a.6f80<br>Hello Time 2 sec Max Age 20 sec Forward Delay 15 sec Aging Time 300

Enter configuration commands, one per line. End with CNTL/Z.

SW1# configure terminal

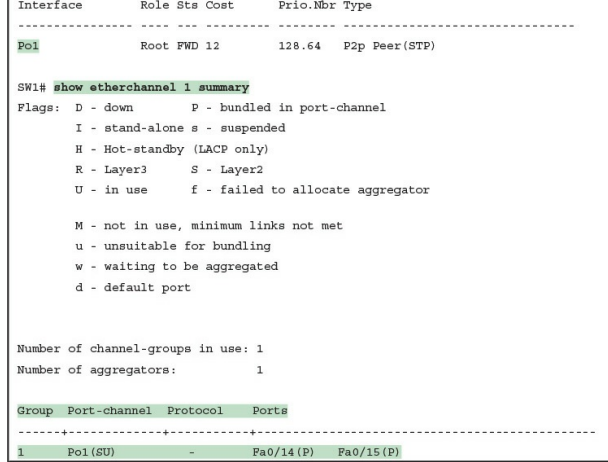

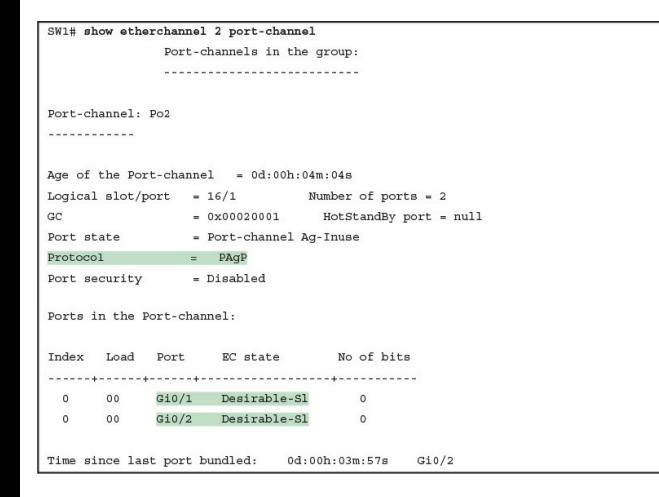

 $\sqrt{\text{SN3#} \text{ show running-config}}$  interface Fastethernet 0/13

 $\boxed{\text{Building configuration} \dots}$ 

Current configuration : 117 bytes

 $\operatorname{\sf interface}$  FastEthernet0/13 switchport access vlan 10 spanning-tree portfast

spanning-tree bpduguard enable

 $_{\mathrm{end}}$ 

 $\,$   $\,$ 

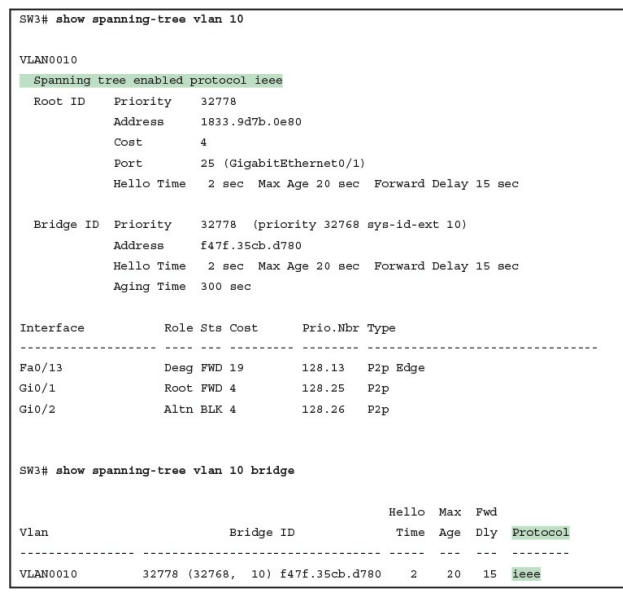

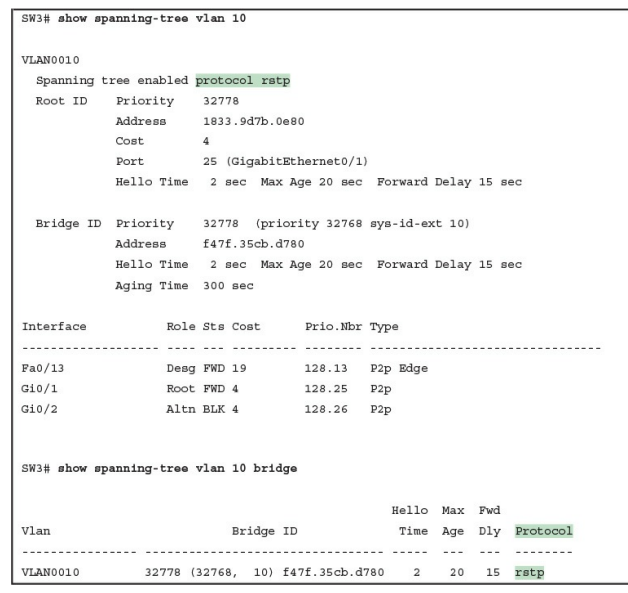

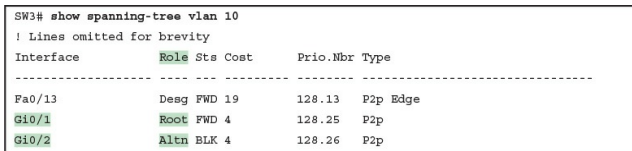

 $\texttt{SN3#}$  abow spanning-tree vlan 10 interface gigabit<br>Ethernet 0/2 state VLAN0010 blocking

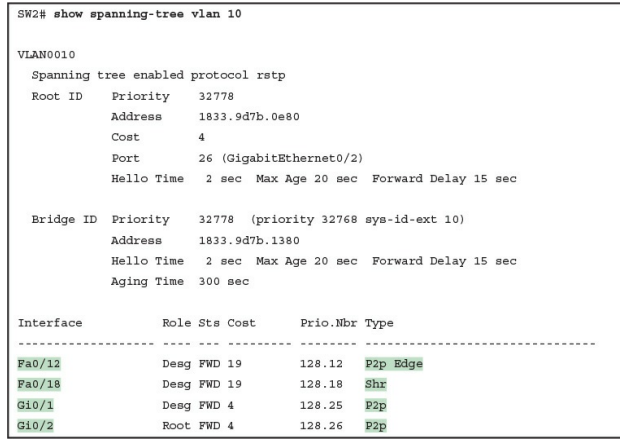

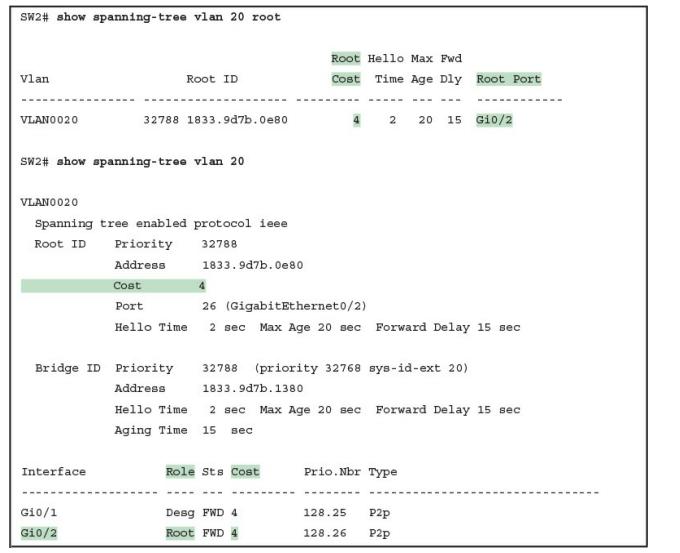

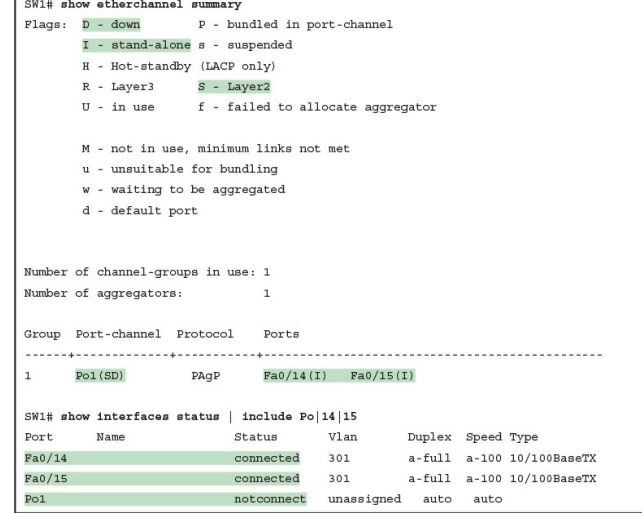

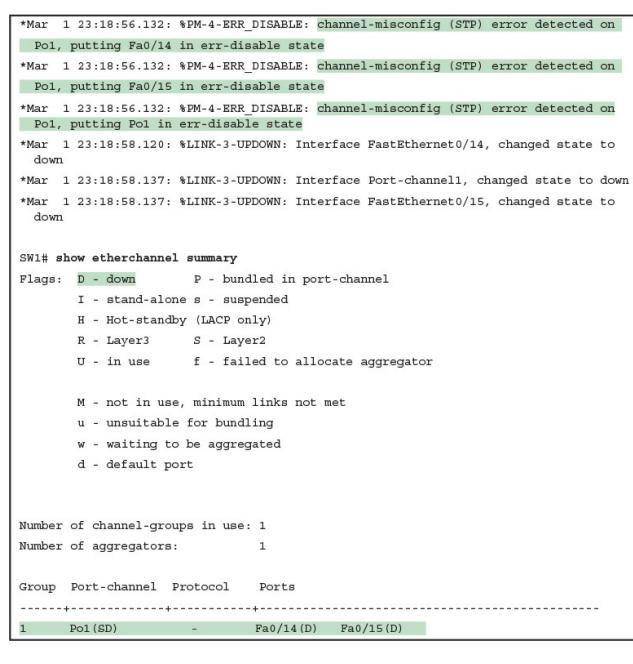

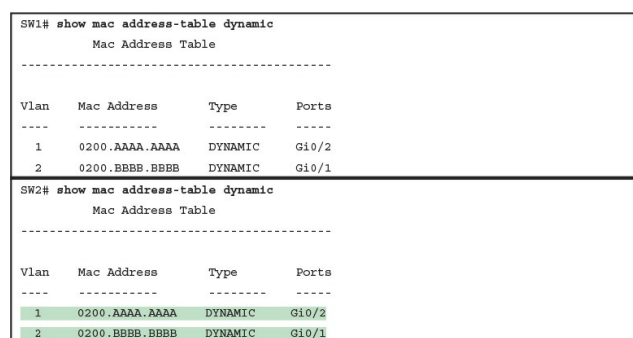

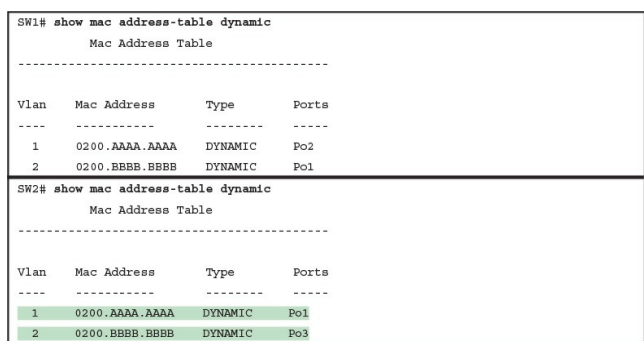

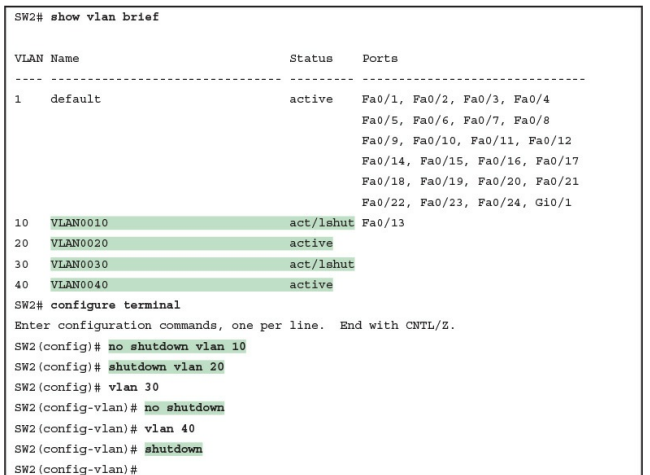

 $\sqrt{\text{SW2}\#}$  show interfaces gigabit0/2 switchport Name:  $Gi0/2$  ${\tt Switchport: \; Enable d}$ Administrative Mode: dynamic auto Operational Mode: static access Administrative Trunking Encapsulation: dot1q<br>Operational Trunking Encapsulation: native

! lines omitted for brevity

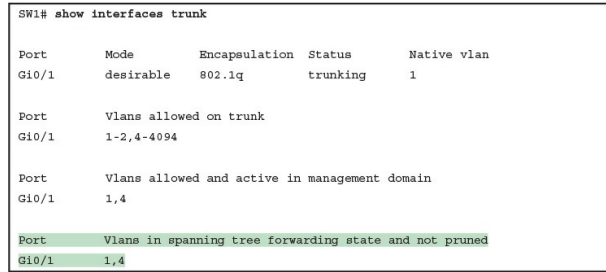

! IOS generates at least one informational message after each VTP command listed<br>! below. Those lines are not added as text by the author; they are generated by IOS.  ${\tt SW1\#}$  configure terminal Enter configuration commands, one per line. End with CNTL/Z.  $SW1$  (config)# vtp mode server Setting device to VTP SERVER mode SW1(config)# vtp domain Freds-domain Changing VTP domain name from NULL to Freds-domain SW1(config)# vtp password Freds-password Setting device VLAN database password to Freds-password  $SW1$ (config)# vtp pruning Pruning switched on  $\texttt{SW1}(\texttt{config}) \texttt{\#}$  ^z ! Switching to SW2 now SW2# configure terminal Enter configuration commands, one per line. End with  $CNTL/Z$ .  $SW2$  (config)# vtp mode client Setting device to VTP CLIENT mode.  $\texttt{SW2}\left(\texttt{config}\right) \texttt{\#}$  vtp domain Freds-domain Domain name already set to Freds-domain.  $SW2$  (config)#  $\verb|vtp|$  password Freds-password

Setting device VLAN database password to Freds-password

 $SW2$  (config)# ^Z

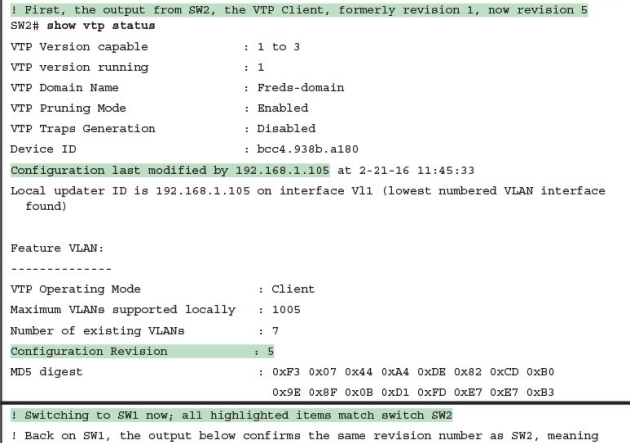

: that the two switches have synchronized their VLAN databases.  $\frac{{\rm SM1}\#}{{\rm sub1}}$  show vtp status

r

VTP Pruning Mode  $: \; \texttt{Enabled}$ VTP Traps Generation :  $\mathtt{Disabled}$  $\textbf{Device ID}$  $: bcc4.938b. e500$ Configuration last modified by 192.168.1.105 at 2-21-16 11:45:33  $\begin{tabular}{lcccccc} \hline \multicolumn{4}{c|}{\textbf{1}} & \multicolumn{4}{c|}{\textbf{1}} & \multicolumn{4}{c|}{\textbf{1}} & \multicolumn{4}{c|}{\textbf{1}} & \multicolumn{4}{c|}{\textbf{1}} & \multicolumn{4}{c|}{\textbf{1}} & \multicolumn{4}{c|}{\textbf{1}} & \multicolumn{4}{c|}{\textbf{1}} & \multicolumn{4}{c|}{\textbf{1}} & \multicolumn{4}{c|}{\textbf{1}} & \multicolumn{4}{c|}{\textbf{1}} & \multicolumn{4}{c|}{\textbf{1}} & \multic$ Feature VLAN: --------------VTP Operating Mode (1999) : Server Naximum VLANs supported locally<br>Number of existing VLANs  $: 1005$  $: 7$ Configuration Revision : 5  $0 \times F3$   $0 \times 07$   $0 \times 44$   $0 \times A4$   $0 \times DE$   $0 \times 82$   $0 \times CD$   $0 \times B0$ MD5 digest 0x9E 0x8F 0x0B 0xD1 0xFD 0xE7 0xE7 0xB3 SW1# show vtp password VTP Password: Freds-password

 $: 1 to 3$ 

: Freds-domain

 $\pm$  1  $\pm$ 

VTP Version capable

VTP version running

VTP Domain Name
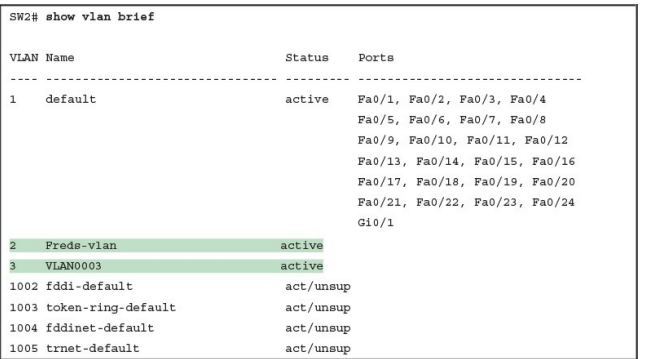

SW3# configure terminal

Enter configuration commands, one per line. End with CNTL/Z.<br>SW3(config)# vlan 200<br>VTP VLAN configuration not allowed when device is in CLIENT mode.

 $SW3 (config)$ # vlan 2000

 $SW3 (config-value)$ # exit

\* Failed to create VLANs 2000<br>Extended VLAN(s) not allowed in current VTP mode.<br>\*Failed to commit extended VLAN(s) changes.

 $SW3$  (config)#

 $\fbox{\parbox{12cm}interface GigabitEthernet 0/0.341}$ encapsulation dot1q 341<br>ip address 10.1.3.1 255.255.255.128

 ${\small \bf Interface\; GigabitEthernet\; 0/0.342}$ encapsulation dotiq 342<br>ip address 10.1.3.129 255.255.255.128

interface serial  $0/0/0$ ip address  $10.1.13.3$   $255.255.255.128$ 

 $\fbox{\parbox{1.5in}{ \begin{tabular}{|l|l|} \hline \textbf{router ospf 1} \end{tabular}}} \begin{tabular}{|l|l|} \hline \textbf{router ospf 1} \end{tabular}$ 

! R1 configuration next - one network command enables OSPF I on all three interfaces

router ospf  $1$ 

network 10.1.0.0 0.0.255.255 area 0 I R2 configuration next - One network command per interface

 $_{\texttt{router~ospf}~1}$ 

network  $10.1.12.2 0.0.0.0$  area 0

network 10.1.24.2 0.0.0.0 area 0<br>network 10.1.2.2 0.0.0.0 area 0

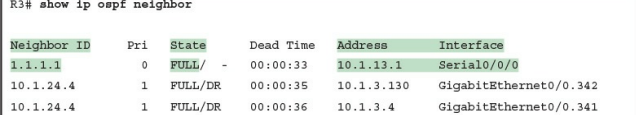

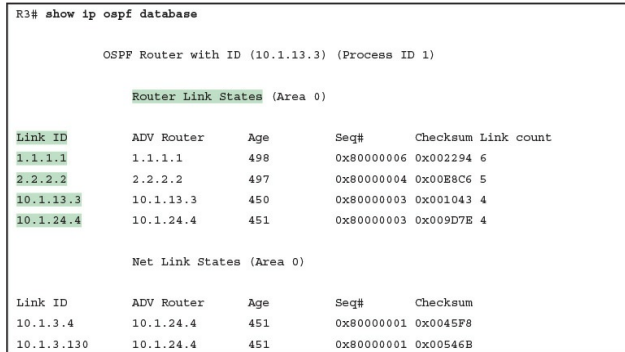

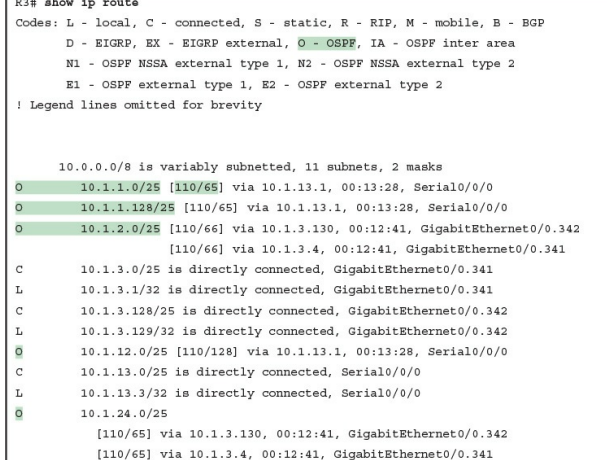

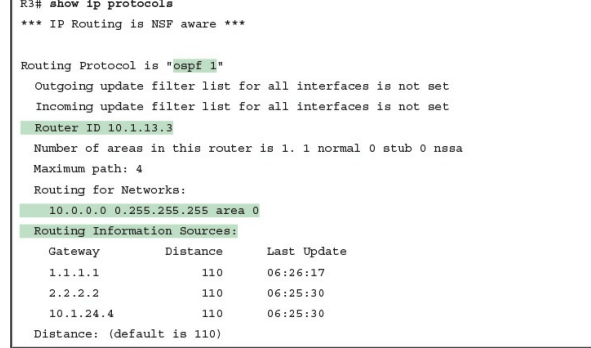

 $\begin{minipage}{.4\textwidth} \begin{minipage}{.4\textwidth} \begin{tabular}{l} \hline 1 & \textit{R1} & \textit{Configuration first} \\ \hline \textit{counter-1d 1.1.1.1} \\ \hline \textit{ne\textrm{twork 10.1.0.0 0.0.255.255 area 0} \\ \hline \end{tabular} \end{minipage}$ 

! R2 Configuration next

interface Loopback2<br>
ip address 2.2.2.2 255.255.255.255

R1# show ip ospf  $\blacksquare$ <br>Routing Process "ospf 1" with ID 1.1.1.1  $\mathop{!}\xspace$  lines omitted for brevity

| | First, make each subinterface passive directly  $_{\texttt{router~ospf}~1}$  $\verb|passive-interface GigabitEthernet0/0.11$ 

 $\verb|passive-interface GigabitEthernet0/0.12$ 

! Or, change the default to passive, and make the other interfaces

! not be passive

 $\verb|router ospf|1|$ 

passive-interface default no passive-interface serial0/0/0<br>no passive-interface serial0/0/1

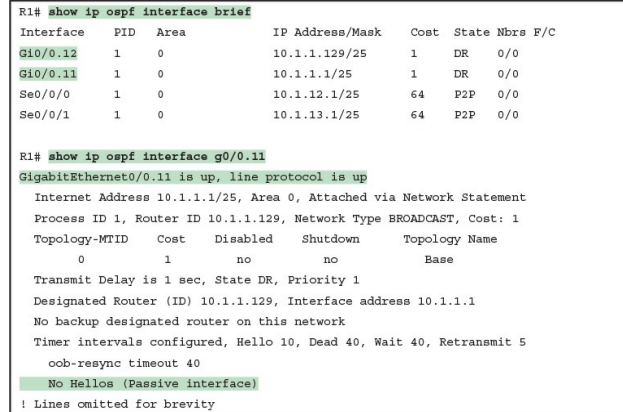

 $\begin{tabular}{|l|l|} \hline {\bf interface G1gab1tEthernet0/0} \\ \hline 1p { \bf address 10.1.23.2 255.255.255.0} \\ \hline \end{tabular}$ 

interface serial  $0/0/1$ ip address 10.1.12.2 255.255.255.0

router ompf 1<br>network 10.0.0.0 0.255.255.255 area 23<br>router-1d 2.2.2.2

 $\bar{1}$ 

J

: First, on R3 |<br>| interface GigabitEthernet0/0<br>| ip address 10.1.23.3 255.255.255.0

interface serial 0/0/0 ip address 10.1.13.3 255.255.255.0

 ${\small \bf Interface\ loopback\ 0}$ ip address 3.3.3.3 255.255.255.0

router ospf 1 network 10.0.0.0 0.255.255.255 area 23

: Next, on R4  ${\tt Interface\;GigabitEthernet0/0}$ 

description R4 will use this interface for its OSPF RID ip address  $10.1.14.4$   $255.255.255.0$ 

 ${\tt interface\ GigabitEthernet0/1}$ ip address 10.1.4.4 255.255.255.0

router ospf 1 network 10.0.0.0 0.255.255.255 area 4  $\verb|passive-interface GigabitEthernet0/1|$ 

Interface GigabitEthernet0/0.11  $\verb|encapsulation| dot1q 11|$ ip address 10.1.1.1 255.255.255.0

 $\small \texttt{interface GigabitEthernet0/0.12}$ encapsulation dotiq 12

ip address  $10.1.2.1$  255.255.255.0

 $\small \texttt{interface GigabitEthernet0/1}$ ip address 10.1.14.1 255.255.255.0

interface serial  $0/0/0$ 

ip address  $10.1.12.1$   $255.255.255.0$ 

interface serial  $0/0/1$ ip address  $10.1.13.1$   $255.255.255.0$ 

 $\overline{1}$ 

router ospf 1 network 10.1.1.1 0.0.0.0 area 0 network 10.1.2.1 0.0.0.0 area 0 network 10.1.12.1 0.0.0.0 area 23 network 10.1.13.1 0.0.0.0 area 23 network 10.1.14.1 0.0.0.0 area 4 router-id  $1.1.1.1\,$ 

 $\verb|passive-interface | {\tt GigabitEthernet0/0.11}$  $\verb|passive-interface GigabitEthernet0/0.12$ 

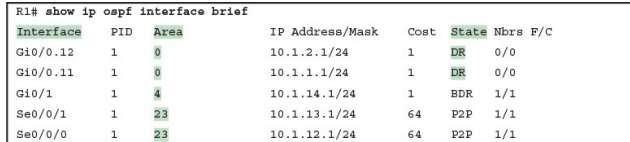

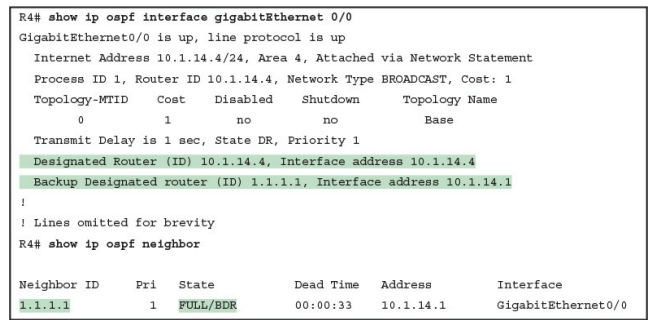

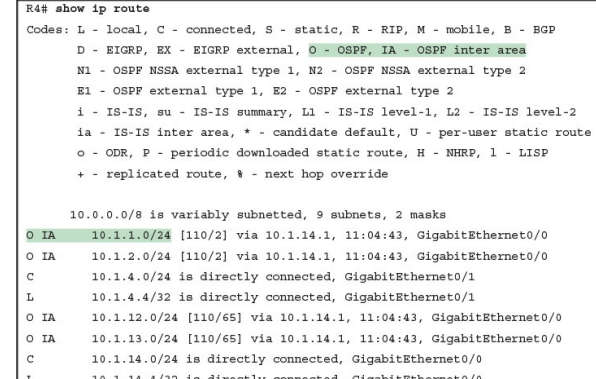

 $\begin{tabular}{ll} $\texttt{L}$ & $\texttt{10.1.14.4/32 is directly connected, GigabitEthernet0/0}$ \\ $\texttt{0 IA}$ & $\texttt{10.1.23.0/24 [110/66] via 10.1.14.1, 11:04:43, GigabitEthernet0/0}$ \end{tabular}$ 

! The next command is from Router R1. Note the static code for the default route  $R1\#$  show ip route static

Codes: L - local, C - connected, S - static, R - RIP, M - mobile, B - BGP ! Rest of the legend omitted for brevity

Gateway of last resort is 192.0.2.1 to network 0.0.0.0

 $S^*$  0.0.0.0/0 [254/0] via 192.0.2.1<br>! The next command is from router B01; notice the External route code for the default BO1# show ip route ospf

Codes: L - local, C - connected, S - static, R - RIP, M - mobile, B - BGP

- D EIGRP, EX EIGRP external, O OSPF, IA OSPF inter area
- N1 OSPF NSSA external type 1, N2 OSPF NSSA external type 2
- E1 OSPF external type 1, E2 OSPF external type 2

! Rest of the legend omitted for brevity

 $\circ$ 

 $\circ$ 

Gateway of last resort is 10.1.12.1 to network 0.0.0.0

 $0*E2$  0.0.0.0/0 [110/1] via 10.1.12.1, 00:20:51, GigabitEthernet0/1

 $10.0.0.0/8$  is variably subnetted, 6 subnets, 2 masks

10.1.3.0/24 [110/3] via 10.1.12.1, 00:20:51, GigabitEthernet0/1 10.1.13.0/24 [110/2] via 10.1.12.1, 00:20:51, GigabitEthernet0/1

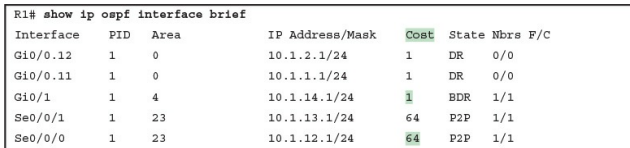

interface GigabitEthernet0/0<br>ip address  $10.1.23.2$  255.255.255.0<br>ip ospf 1 area 23

interface serial 0/0/1<br>
ip address 10.1.12.2 255.255.255.0<br>
ip ospf 1 area 23

router ospf 1<br>
router-id 2.2.2.2<br>
! Notice - no network commands here!

þ

```
R2\# show ip protocols
 *** IP Routing is NSF aware ***
 Routing Protocol is "ospf 1"
 Outgoing update filter list for all interfaces is not set
  Incoming update filter list for all interfaces is not set
   Router ID 2.2.2.2
   Number of areas in this router is 1. 1 normal 0 stub 0 nssa
   Maximum path: 4
   Routing for Networks:
   Routing on Interfaces Configured Explicitly (Area 23):
 Serial0/0/1GigabitEthernet0/0
  Routing Information Sources:
                 Distance Last Update
    Gateway
                     \begin{array}{c} 110 \\ 110 \end{array}3.3.3.300:04:591.1.1.100:04:43Distance: (default is 110)
 ! Below, showing only the part that differs on R3:
 \texttt{R3}\ensuremath{\mathsf{\#}}\xspace show ip protocols
 ...<br>beginning lines omitted for brevity<br>Routing for Networks:
 10.0.0.0 0.255.255.255 area 23
 ! ... ending line omitted for brevity
```
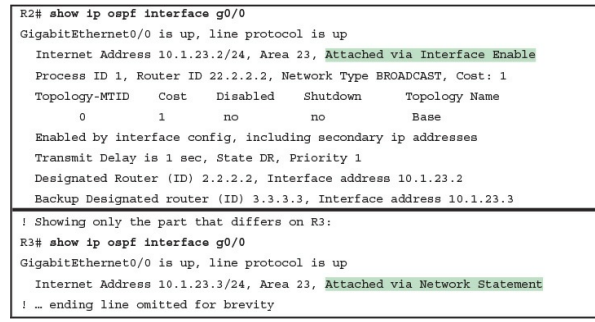

## EIGRP-IPv4 Neighbors for AS(1)

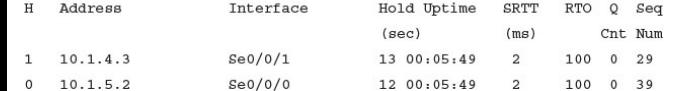

P 10.1.1.0/24, 1 successors, FD is 2172416 via 10.1.6.3 (2172416/28160), Serial0/1 via 10.1.4.2 (2684416/2284156), Serial0/0 via 10.1.5.4 (2684416/2165432), Serial1/0

 $R3$ (config)# router eigrp 1  $\texttt{R3}(\texttt{config-router}) \texttt{\# network 10.1.3.0 0.0.0.255} \\ \texttt{R3}(\texttt{config-router}) \texttt{\# network 10.1.4.0 0.0.0.255} \\ \texttt{R3}(\texttt{config-router}) \texttt{\# network 10.1.6.0 0.0.0.255} \\ \texttt{R3}(\texttt{config-router}) \texttt{\# network 10.1.6.0 0.0.0.255} \\ \texttt{R4}(\texttt{config-router}) \texttt{\# network 10.1.6.0 0.0.0.255} \\ \texttt{R$ 

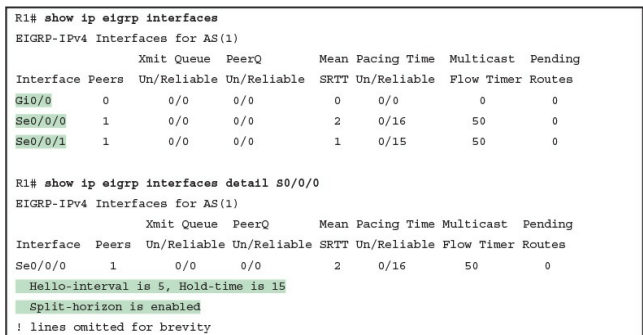

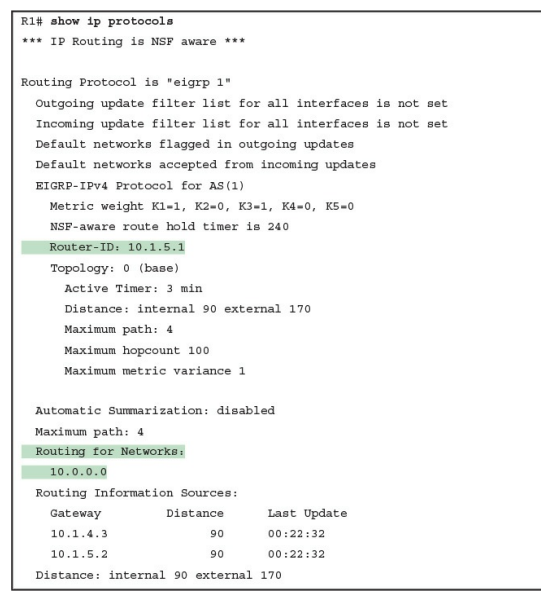

R<sub>3</sub># show ip protocols ! Lines omitted for brevity

Automatic Summarization: disabled

Maximum path: 4<br>Routing for Networks:

10.1.3.0/24<br>10.1.4.0/24<br>10.1.4.0/24<br>1 Lines cmitted for brevity

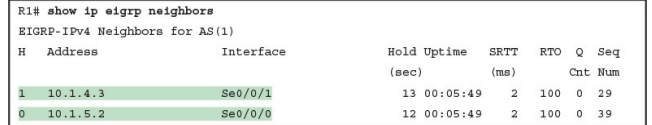

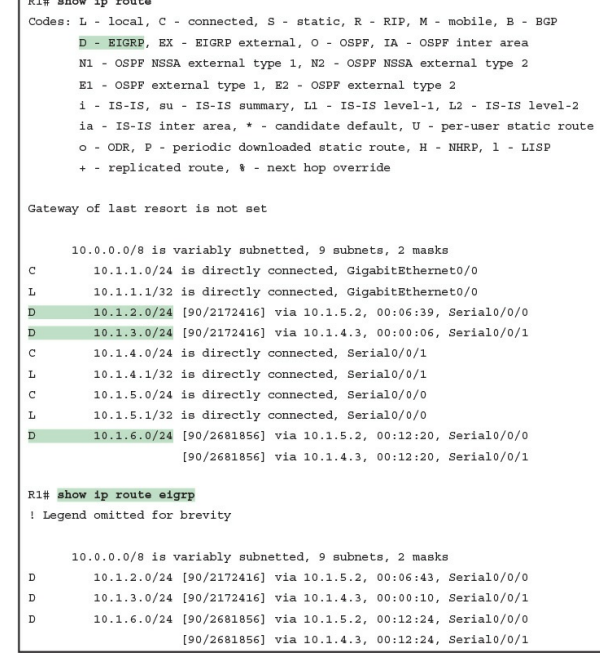

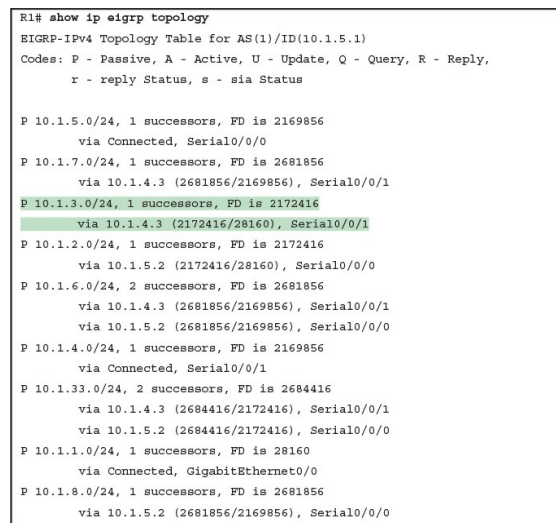

 $[7.14 \text{ show } 1p \text{ eigrp topology} \mid \text{section } 10.1.33.0] \label{eq:1}$  P 10.1.33.0/24, 2 successors, FD is 2684116<br>via 10.1.4.3 (2684416/2172416), Serial0/0/1<br>via 10.1.5.2 (2684416/2172416), Serial0/0/0

 $R2#$  configure terminal Enter configuration commands, one per line. End with  $CNTL/Z$ .  $R2 (config)$ # interface  $s0/1/0$  $\texttt{R2}(\texttt{config-if})\texttt{\#}$  bandwidth 1400

 $[7.14 \text{ show ip } \text{eigrp topology} \mid \text{section 10.1.33.0} \label{eq:1}$  P 10.1.33.0/24, 1 successors, FD is 2684416<br>via 10.1.4.3 (2684416/2172416), Serial0/0/1<br>via 10.1.5.2 (2854912/2342912), Serial0/0/0
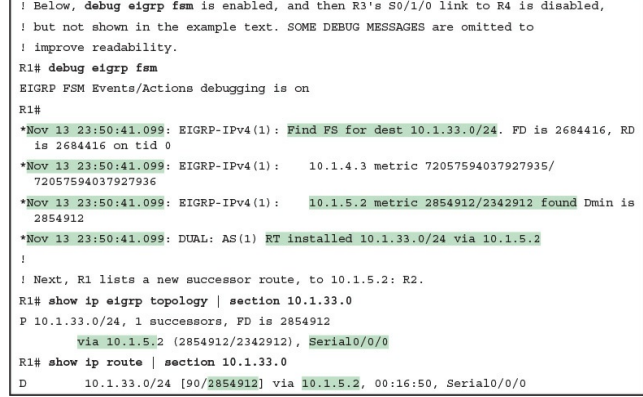

R1# show ip eigrp topology  $10.1.3.0/24$ EIGRP-IPv4 Topology Entry for  $AS(1)/ID(10.1.13.1)$  for  $10.1.3.0/24$ State is Passive, Query origin flag is 1, 1 Successor(s), FD is 2172416 Descriptor Blocks:  $10.1.4.3$  (Serial0/0/1), from 10.1.4.3, Send flag is 0x0 Composite metric is (2172416/28160), route is Internal Vector metric: Minimum bandwidth is 1544 Kbit Total delay is 20100 microseconds Reliability is 255/255  $\frac{1}{255}$  Load is  $\frac{1}{255}$ Minimum MTU is 1500  $\operatorname{\mathsf{Hop}}$  count is  $1$ Originating router is  $3.3.3.3$ 10.1.5.2 (Serial0/0/0), from  $10.1.5.2$ , Send flag is  $0x0$ Composite metric is (2684416/2172416), route is Internal Vector metric: Minimum bandwidth is 1544 Kbit Total delay is 40100 microseconds Reliability is 255/255 Load is  $1/255$ Minimum MTU is 1500  $\label{eq:4} \begin{minipage}{.4\linewidth} \textbf{Hop count is 2} \end{minipage}$ 

R<sub>1</sub># show ip eigrp topology | section 10.1.33.0<br>
P 10.1.33.0/24, 2 successors, FD is 2684416<br>
via 10.1.4.3 (2684416/2172416), Serial0/0/1<br>
via 10.1.5.2 (2684416/2172416), Serial0/0/0

R1# show ip route | section 10.1.33.0<br>
D 10.1.33.0/24 [90/2684416] via 10.1.5.2, 00:02:23, Serial0/0/0<br>
[90/2684416] via 10.1.4.3, 00:02:23, Serial0/0/1

### Yosemite# show interfaces fa0/0

 ${\small\texttt{FastEthernet0/0 is up, line protocol is up}}\\ \texttt{Hardware is Gt96k FB, address is 0013.197b.5026 (bia 0013.197b.5026)}$ Internet address is 10.1.2.252/24 MTU 1500 bytes, BW 100000 Kbit, DLY 100 usec, ! lines omitted for brevity

Yosemite# configure terminal Enter configuration commands, one per line. End with  $CNTL/Z$ .  $\verb|Yosemite| (config) \# \ \text{interface } \ \texttt{fa0/0}$ Yosemite(config-if)# delay 123  $\texttt{Yosemite} \left( \texttt{config-if} \right) \texttt{\#} \ \texttt{``z}$ 

### Yosemite# show interfaces  $fa0/0$

 ${\tt FastEthernet0/0}$  is up, line protocol is up Hardware is Gt96k FE, address is 0013.197b.5026 (bia 0013.197b.5026) Internet address is  $10.1.2.252/24$ MTU 1500 bytes, BW 100000 Kbit, DLY 1230 usec, ! lines omitted for brevity

 $D$  10.0.0.0/8 [90/2297856] via 172.16.3.3, 00:12:59, Serial0/0/0

R2# show ip route eigrp | 1 lines omitted for brevity

R2# show ip route | section 10.0.0.0<br>
D 10.0.0.0/8 [90/2297856] via 172.16.3.3, 00:00:15, Serial0/0/0<br>
[90/2297856] via 172.16.2.1, 00:00:15, Serial0/0/1

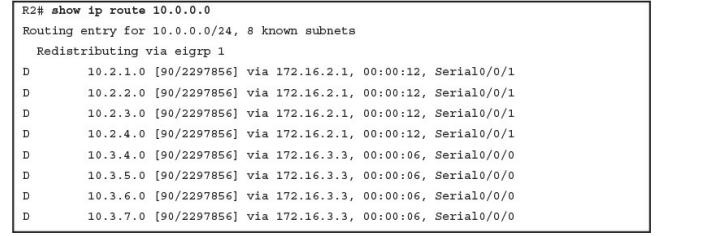

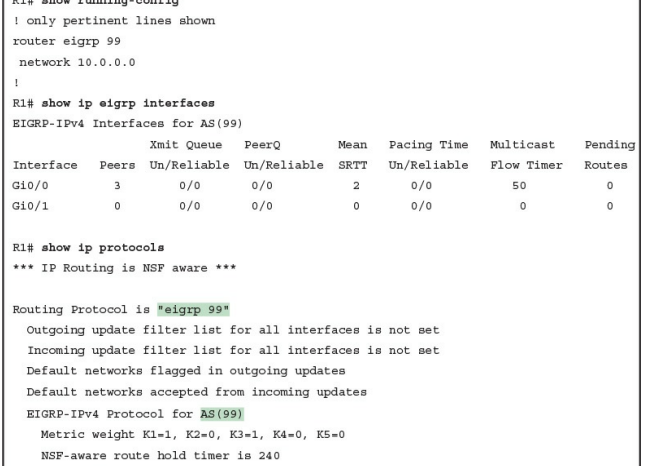

 $\overline{\phantom{0}}$ 

 $\blacksquare$ 

 $\texttt{Router-ID: } \texttt{1.1.1.1}$  $\texttt{Topology : 0 (base)}$ 

Active Timer: 3 min Distance: internal 90 external 170 Maximum path: 4 Maximum hopcount 100 Maximum metric variance 1

Cateway Distance Last Update<br>10.1.1.2 90 09:55:51<br>10.1.1.3 90 00:02:00

 $10.0.0.0/8$  is variably subnetted, 5 subnets, 2 masks

10.1.22.0/24 [90/30720] via 10.1.1.2, 00:00:40, GigabitEthernet0/0

Automatic Summarization: disabled

Distance: internal 90 external 170

Maximum path: 4 Routing for Networks: 10.0.0.0<br>Routing Information Sources:

 $R1#$  show ip route eigrp ! Legend omitted for brevity

 $\,$  D

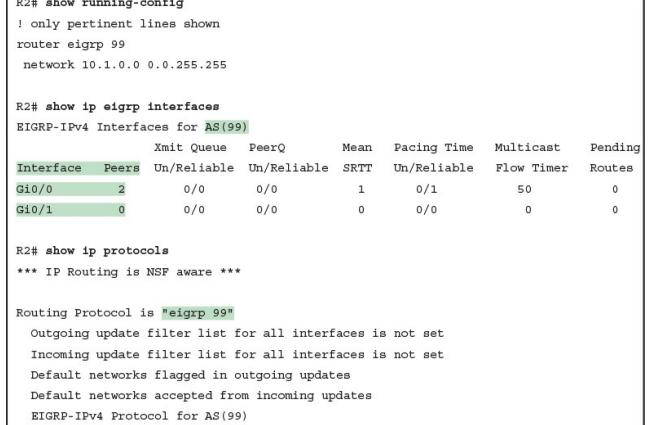

Metric weight K1=1, K2=0, K3=1, K4=0, K5=0 NSF-aware route hold timer is 240

Topology : 0 (base)  $\begin{minipage}{.4\linewidth} \emph{Active Timer: 3 min} \end{minipage} \vspace{0.5cm}$ Distance: internal 90 external 170 Maximum path: 4 Maximum hopcount 100 Maximum metric variance 1 Automatic Summarization: disabled Maximum path: 4 Routing for Networks:  $10.1.0.0/16$ Routing Information Sources: Distance: internal 90 external 170

 $\texttt{Router-ID: } 2.2.2.2$ 

 $R2#$  show ip route eigrp ! Legend omitted for brevity  $10.0.0.0/8$  is variably subnetted, 5 subnets, 2 masks 10.1.11.0/24 [90/30720] via 10.1.1.1, 00:03:25, GigabitEthernet0/0  $\mathbf{D}$ 

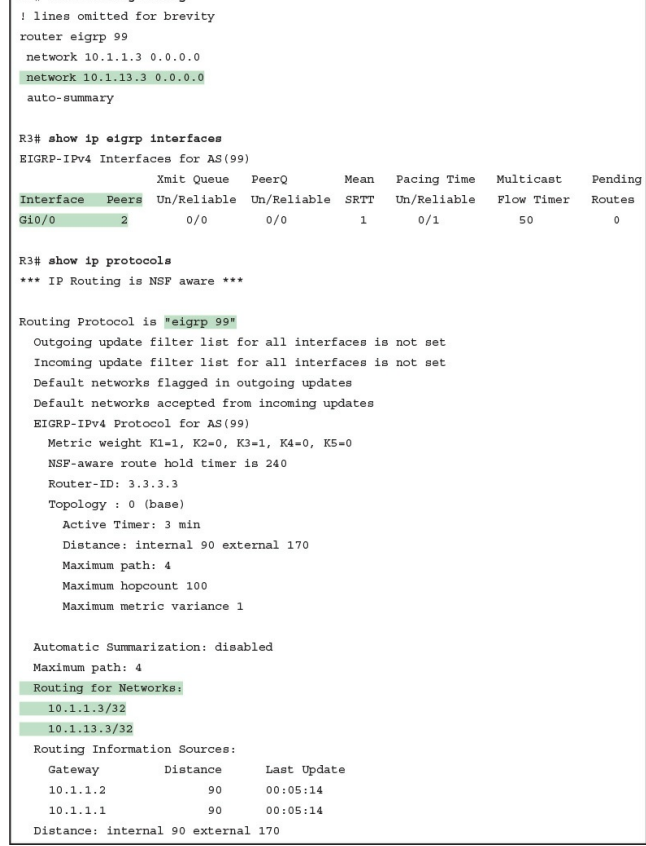

 $\ensuremath{\mathbb{R}}3\ensuremath{\mathbb{+}}$  show running-config

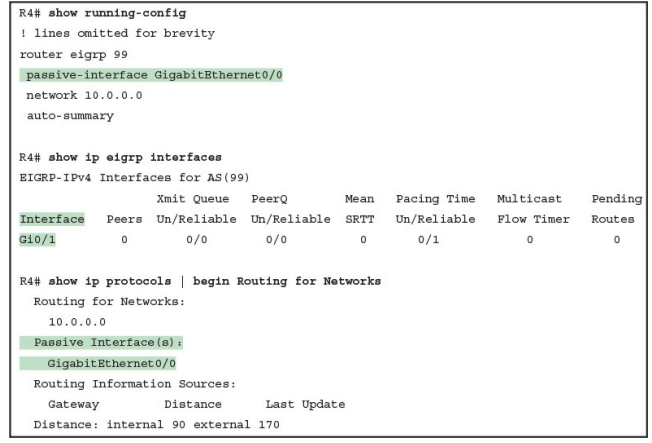

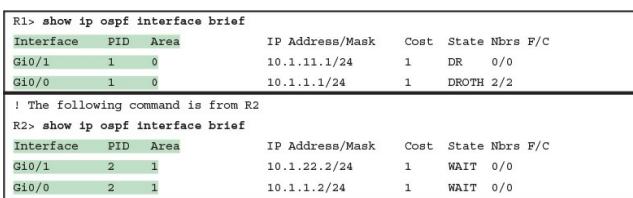

\*\*\* IP Routing is NSF aware \*\*\* Routing Protocol is "ospf 1" Outgoing update filter list for all interfaces is not set Incoming update filter list for all interfaces is not set Router ID 1.1.1.1 Number of areas in this router is 1. 1 normal 0 stub 0 nssa Maximum path: 4 Routing for Networks: 10.0.0.0 0.255.255.255 area 0 Routing Information Sources: Gateway  $\mathtt{Distance}$ Last Update  $\begin{array}{c} 110 \\ 110 \\ 110 \end{array}$  $2.2.2.2$  $00:14:32$  $3.3.3.3$  $00:14:32$ 10.1.44.4  $00:14:42$ Distance: (default is 110)  $\texttt{R1}$  show ip route ospf ! Legend omitted for brevity 10.0.0.0/8 is variably subnetted, 6 subnets, 2 masks 10.1.33.0/24 [110/2] via 10.1.1.3, 00:15:32, GigabitEthernet0/0  $\circ$  $\begin{tabular}{|c|c|c|c|} \hline \multicolumn{3}{|c|}{0} & 10.1.44.0/\textit{24} & \textit{l}=4.5 \\ \hline \multicolumn{2}{|c|}{1} & Now moving to Router R2 \\ \hline \end{tabular}$ 10.1.44.0/24 [110/2] via  $10.1.1.4$ ,  $00:15:42$ , GigabitEthernet0/0  $R2>$  show ip protocols \*\*\* IP Routing is NSF aware \*\*\* Routing Protocol is "ospf 2" Outgoing update filter list for all interfaces is not set Incoming update filter list for all interfaces is not set Router ID 2.2.2.2 Number of areas in this router is 1. 1 normal 0 stub 0 nssa  $\texttt{Maximum path: } 4$ Routing for Networks: 10.0.0.0 0.255.255.255 area 1 Routing Protocol is "ospf $2"$ Outgoing update filter list for all interfaces is not set Incoming update filter list for all interfaces is not set Router ID 2.2.2.2

R1> show ip protocols

Number of areas in this router is 1. 1 normal 0 stub 0 nssa Maximum path: 4 Noting for Networks:<br>10.0.0.0 0.255.255.255 area 1 Gateway Distance<br>Distance: (default is 110)

 $R2$ 

Nov 15 12:16:39.377: %OSPF-4-ERRRCV: Received invalid packet: mismatched area not is interesting and the virtual-link but not found from 10.1.1.1,<br>ID, from backbone area must be virtual-link but not found from 10.1.1.1,<br>GigabitEthernet0/0

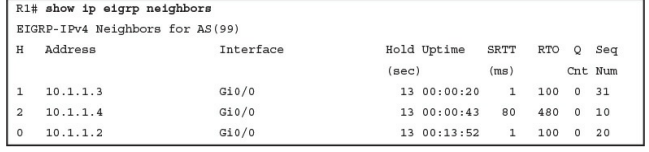

! First, R1 has no neighbor relationships yet. R1 uses ASN (process) 99. R1# show ip eigrp neighbors<br>EIGRP-IPv4 Neighbors for AS(99)

 $R1#$ 

 $\texttt{R1}\#$  debug eigrp packets EIGRP Packets debugging is on

 $SIAREPLY$ 

 $R1#$ 

! Next, R1 generates a log message, which shows up at the console, stating<br>! that the router with IP address 10.1.2.2 is not on the same subnet as R1.

\*Nov 15 16:19:14.740: %DUAL-6-NBRINFO: EIGRP-IPv4 99: Neighbor 10.1.2.2 (GigabitEthernet0/0) is blocked: not on common subnet  $(10.1.1.1/24)$ 

! which uses the wrong password (authentication key string)

! Next, R1 enables a debug that shows messages for each packet received from R4,

 $\verb|(UPDATE, REGUBST, QUBRY, REPLY, HELLO, IPXSAP, PROBE, ACK, STUB, SIAQUERY,\\$ 

\*Nov 15 16:20:30.865: EIGRP: Gi0/0: ignored packet from 10.1.1.4, opcode = 5 (authentication off or key-chain missing)

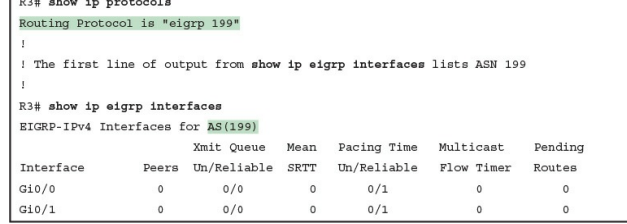

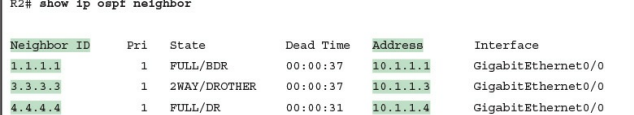

 $_{\rm R1\#}$  $R1#$  undebug all All possible debugging has been turned off

Nov 15 13:42:02.288: OSPF-1 ADJ G10/0: Rev pkt from 10.1.1.2, area 0.0.0.0, mismatched area 0.0.0.1 in the header

OSPF adjacency events debugging is on<br>R1#

 $\boxed{\text{R1}\text{#}$  debug ip ospf adj

! Next, on  $R3$ :  $R3$  lists the RID of  $1.1.1.1$ 

Routing Process "ospf 3" with ID 1.1.1.1 Start time: 00:00:37.136, Time elapsed: 02:20:37.200 ! lines omitted for brevity

Event-log enabled, Maximum number of events: 1000, Mode: cyclic Router is not originating router-LSAs with maximum metric

Minimum hold time between two consecutive SPFs 10000 msecs Maximum wait time between two consecutive SPFs 10000 msecs

! Back to R1: R1 also uses RID 1.1.1.1

Routing Process "ospf 1" with ID 1.1.1.1 Start time: 00:01:51.864, Time elapsed: 12:13:50.904

Supports only single TOS (TOS0) routes

Initial SPF schedule delay 5000 msecs

Number of areas transit capable is 0 External flood list length 0 IETF NSF helper support enabled Cisco NSF helper support enabled Reference bandwidth unit is 100 mbps Area BACKBONE(0) (Inactive)

Number of interfaces in this area is 3 Area has no authentication

 ${\tt Supports\ Link\text{-}local\ Signaling\ (LLS)}$ Supports area transit capability Supports NSSA (compatible with RFC 3101)

R1# show ip ospf

Supports opaque LSA

Incremental-SPF disabled Minimum LSA interval 5 secs Minimum LSA arrival 1000 msecs LSA group pacing timer 240 secs Interface flood pacing timer 33 msecs Retransmission pacing timer 66 msecs Number of external LSA 0. Checksum Sum 0x000000 Number of opaque AS LSA 0. Checksum Sum 0x000000 Number of DCbitless external and opaque AS LSA 0 Number of DoNotAge external and opaque AS LSA 0 Number of areas in this router is 1. 1 normal 0 stub 0 nssa

 $\texttt{R3}\ensuremath{\mathsf{\#}}\xspace$  show ip  $\texttt{ospf}\xspace$ 

SPF algorithm last executed 00:52:42.956 ago SPF algorithm executed 9 times Area ranges are Number of LSA 1. Checksum Sum 0x00C728 Number of opaque link LSA 0. Checksum Sum 0x000000 Number of DCbitless LSA 0 Number of indication LSA 0 Number of DoNotAge LSA 0  $\label{eq:1} {\tt Flood list length 0}$ 

\*May 29 00:01:25.679: \*OSPF-4-DUP\_RTRID\_NBR: OSPF detected duplicate router-id 1.1.1.1 from  $10.1.1.3$  on interface GigabitEthernet0/0

Internet Address 10.1.1.1/24, Area 0, Attached via Network Statement Process ID 1, Router ID 1.1.1.1, Network Type BROADCAST, Cost: 1 Topology-MTID Cost Disabled Shutdown Topology Name  $\mathbf 1$  $\,$  no  $\,$ Base  $\mathop{\mathtt{no}}$ Transmit Delay is 1 sec, State DR, Priority 1 Designated Router (ID)  $1.1.1.1$ , Interface address  $10.1.1.1$ No backup designated router on this network Timer intervals configured, Hello 10, Dead 40, Wait 40, Retransmit 5 ! lines omitted for brevity ! Moving on to R4 next  $\mathbb{R}4\#$  show ip ospf interface  $\mathbb{G}10/0$ GigabitEthernet0/0 is up, line protocol is up Internet Address 10.1.1.4/24, Area 0, Attached via Network Statement Process ID 4, Router ID 10.1.44.4, Network Type BROADCAST, Cost: 1  $\small \texttt{Topology-MTID} \qquad \texttt{Cost} \qquad \texttt{Disabled} \qquad \texttt{Shutdown} \qquad \texttt{Topology Name}$  $\mathbf{1}$  $no$  $no$  $\overline{\mathbf{0}}$ Base Transmit Delay is 1 sec, State DR, Priority 1 Designated Router (ID) 10.1.44.4, Interface address 10.1.1.4 No backup designated router on this network Timer intervals configured, Hello 5, Dead 20, Wait 20, Retransmit 5

R1# show ip ospf interface GO/O

! lines omitted for brevity

GigabitEthernet0/0 is up, line protocol is up

R1#<br>\*Nov 15 14:05:10.616: OSPF-1 HELLO Gi0/0: Rev hello from 10.1.44.4 area 0 10.1.1.4<br>\*Nov 15 14:05:10.616: OSPF-1 HELLO Gi0/0: Mismatched hello parameters from 10.1.1.4<br>\*Nov 15 14:05:10.616: OSPF-1 HELLO Gi0/0: Dead R 20

OSPF hello events debugging is on  $R1\#$ 

 $R1#$  debug ip ospf hello

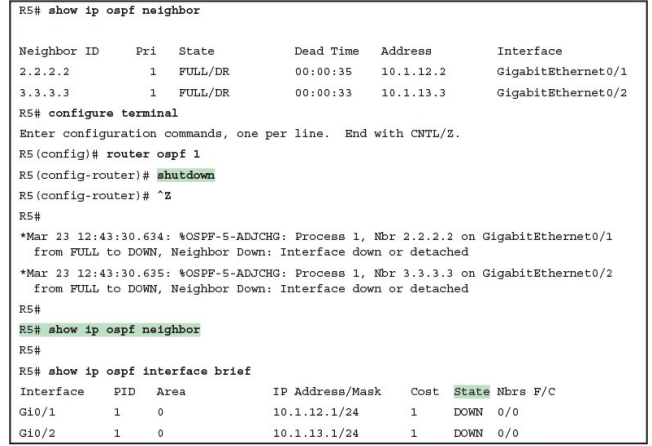

## R1# show ip route 200.1.1.0 255.255.255.0 longer-prefixes

- 200.1.1.0/24 is variably subnetted, 3 subnets, 3 masks
- $\mathbf{C}$
- $\mathbf{L}$
- 200.1.1.0/27 is directly connected, Loopback1<br>200.1.1.1/32 is directly connected, Loopback1<br>200.1.1.32/28 [110/2] via 10.1.1.1, 03.11.00, GigabitEthernet0/2  $\circ$

 $\texttt{R1#}$  show ip bgp summary BGP router identifier 2.2.2.2, local AS number 101 BGP table version is  $1$ , main routing table version  $1$ 

 $\begin{tabular}{lcccccc} Neighbour & & & & & & & \mbox{As MagRcvd MgSent} & \mbox{TblVer} & \mbox{InQ OutQ Up/Down} & \mbox{State/PfxRcd} \\ 1.1.1.1 & & & & 4 & 201 & & 2 & 2 & 1 & 0 & 0 & 00 & 00 & 37 & 1 \\ \end{tabular}$ 

Configuration on R1<br>router bgp 1001<br>neighbor 198.51.100.2 remote-as 1

! Configuration on R2

 $\verb|router bgp 1|$ neighbor 198.51.100.1 remote-as 1001

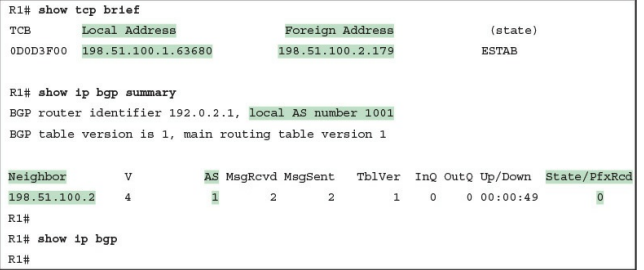

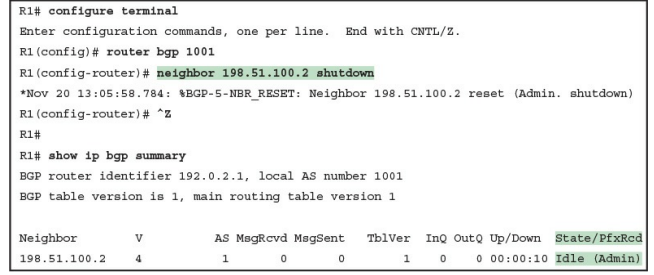

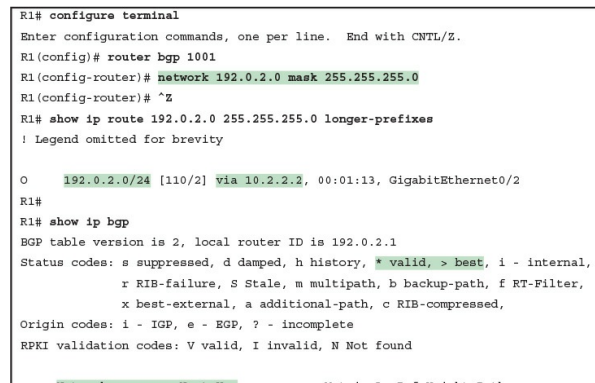

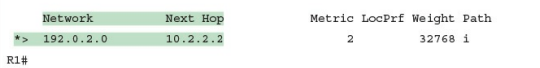

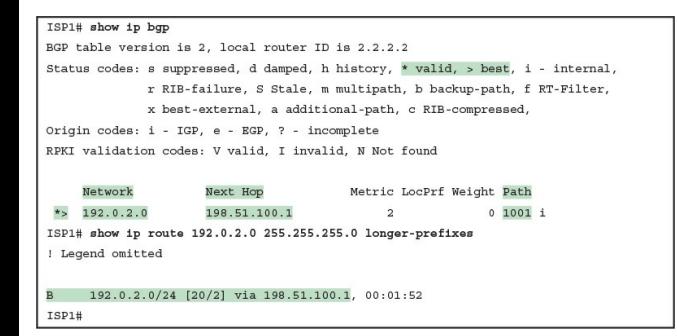

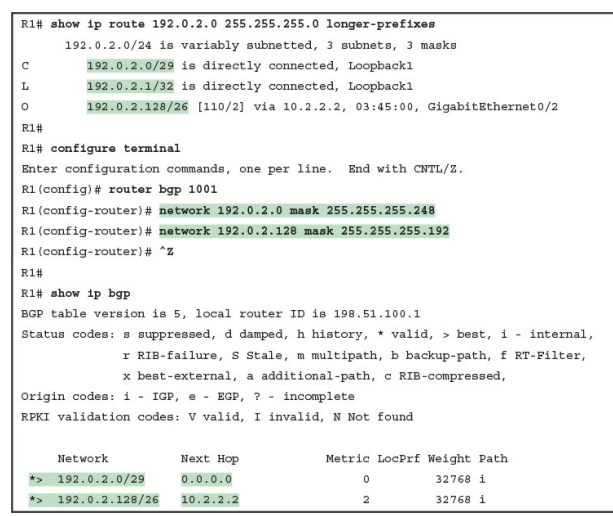

# ip route 192.0.2.0 255.255.255.0 mull0

 $_{\rm router~bgp~1001}$ network 192.0.2.0 mask 255.255.255.0

 $R1#$  show ip route  $192.0.2.0$  255.255.255.0 longer-prefixes ! Legend omitted for brevity

- 192.0.2.0/24 is variably subnetted, 4 subnets, 4 masks
- s 192.0.2.0/24 is directly connected, Null0
- 
- 192.0.2.0/29 is directly connected, Loopback1<br>192.0.2.0/29 is directly connected, Loopback1<br>192.0.2.1/32 is directly connected, Loopback1<br>192.0.2.128/26 [110/2] via 10.2.2.2, 00:06:02, GigabitEthernet0/2
-
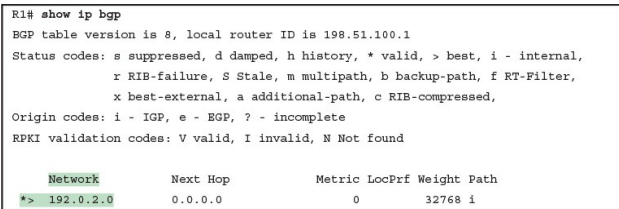

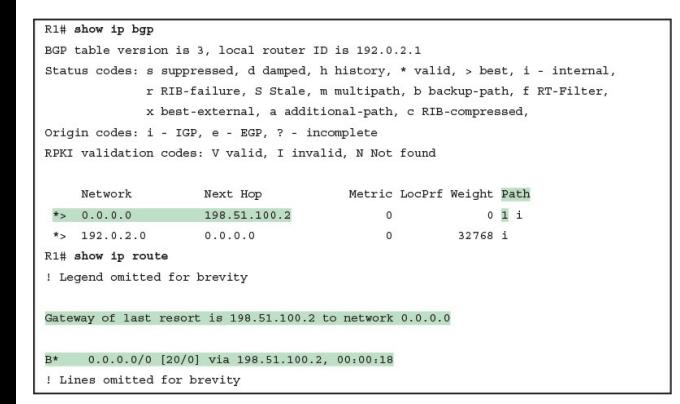

Serial0/0/1 is up, line protocol is up Hardware is GT96K Serial Internet address is  $192.168.2.1/24$ MTU 1500 bytes, BW 1544 Kbit, DLY 20000 usec, reliability 255/255, txload 1/255, rxload 1/255 Encapsulation PPP, LCP Open Open: CDPCP, IPCP, loopback not set

Serial0/0/1 is up, line protocol is down Hardware is GT96K Serial Internet address is  $192.168.2.1/24$ 

 $\begin{tabular}{|l|l|} \hline R1\# show running-config \\ \hline ! Note - only the related lines are shown \\ interface GigabitEthernet0/0 \\ \hline \end{tabular}$ ip address 192.168.1.1 255.255.255.0

 $\verb|interface Serial0/0/0$ ip address 192.168.2.1 255.255.255.0<br>description link to R2<br>clock rate 2000000

 $\begin{minipage}{.4\linewidth} \mbox{rotter eigrp 1} \\ \mbox{network 192.168.1.0} \end{minipage}$ network 192.168.2.0

 $\mathbf{I}$ 

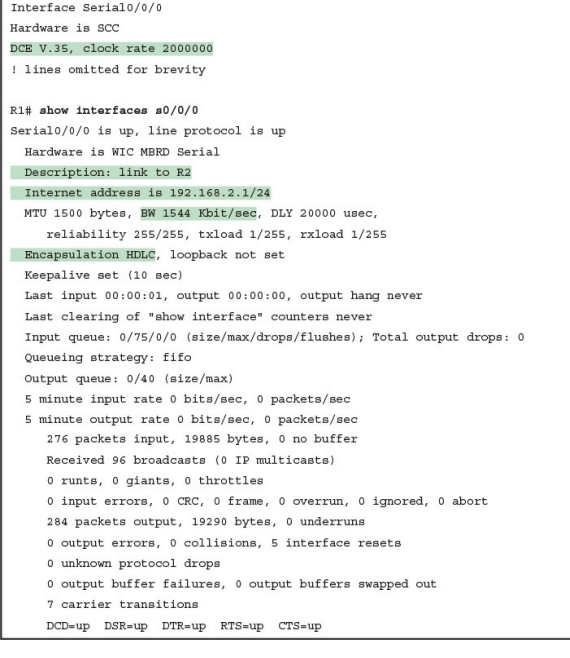

 $R1#$  show controllers serial  $0/0/0$ 

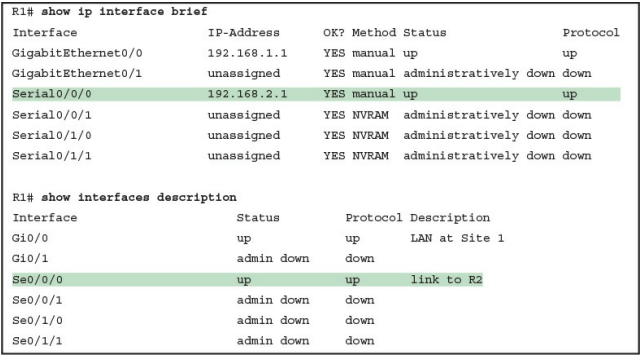

The example starts with router R1<br>interface Serial0/0/0<br>ip address 192.168.2.1 255.255.255.0<br>encapsulation ppp

 $\begin{minipage}{.4\textwidth} \begin{tabular}{l} \textbf{clockrate 2000000} \\ \textbf{1 Next, the configuration on router R2} \\ \textbf{interface Serial0/0/1} \end{tabular} \end{minipage}$ ip address 192.168.2.2 255.255.255.0<br>encapsulation ppp

 $R1#$  show interfaces serial  $0/0/0$ Serial0/0/0 is up, line protocol is up<br>Hardware is WIC MBRD Serial Description: link to R2<br>Internet address is 192.168.2.1/24 MTU 1500 bytes, BW 1544 Kbit/sec, DLY 20000 usec,<br>Translation reliability 255/255, txload 1/255, rxload 1/255 Encapsulation PPP, LCP Open

Open: IPCP, CDPCP, loopback not set ! Lines omitted for brevity

 $R1#$  show interfaces serial  $0/0/0$ Serial0/0/0 is up, line protocol is up Hardware is WIC MBRD Serial Description: link to R2 Internet address is 192.168.2.1/24 MTU 1500 bytes, BW 1544 Kbit/sec, DLY 20000 usec, reliability 255/255, txload 1/255, rxload 1/255 Encapsulation PPP, LCP Open Open: IPCP, CDPCP, loopback not set Keepalive set (10 sec) ! Lines omitted for brevity  $R1#$  show ppp all  $\verb|Interface/ID OPBN+ MegO* Fall- Stage  Peer Address  Peer Name}$  $\texttt{Se0/0/0}$  LCP+ CHAP+ IPCP+ CDP> LocalT 192.168.2.2 R2

R1# show interfaces serial 0/0/0 Serial0/0/0 is up, line protocol is up<br>Hardware is WIC MBRD Serial Description: link to R2 Internet address is 192.168.2.1/24 MTU 1500 bytes, BW 1544 Kbit/sec, DLY 20000 usec, reliability 255/255, txload 1/255, rxload 1/255 Encapsulation PPP, LCP Open Open: IPCP, CDPCP, loopback not set Keepalive set (10 sec) ! Lines omitted for brevity  $\texttt{R1}\#$  show ppp all  $\verb|Interface/ID OPEN+ Nego* Fail- Stage  Peer Address  Peer Name$ Se0/0/0 LCP+  $\texttt{PAP+ IPCP+ CDPC} > \texttt{LocalT}$  192.168.2.2 ciscouser2

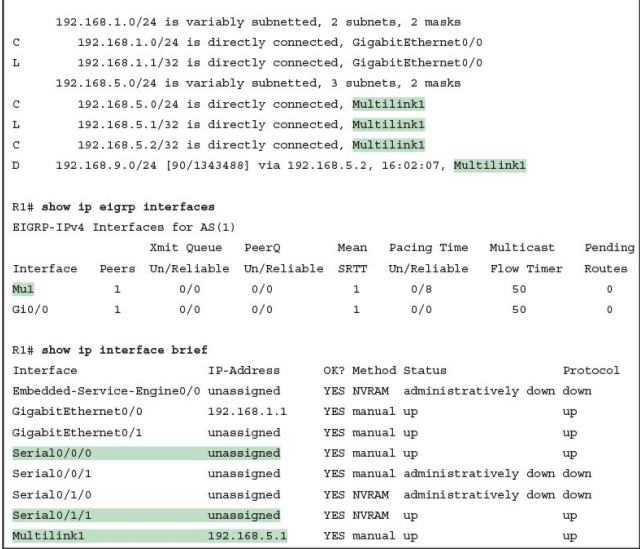

 $\begin{tabular}{|l|l|} \hline R1\# show ip route\\ \hline ! Legend omitted for brevity\\ \hline \end{tabular}$ 

## R1# show interfaces multilink 1

Multilink1 is up, line protocol is up Hardware is multilink group interface Internet address is  $192.168.5.1/24$ MTU 1500 bytes, BW 3088 Kbit/sec, DLY 20000 usec, reliability 255/255, txload  $1/255$ , rxload  $1/255$ Encapsulation PPP, LCP Open, multilink Open  $\texttt{Open: IPCP, CDPCP, loopback not set}$ Keepalive set (10 sec) ! lines omitted for brevity

#### $R1#$  show ppp multilink

#### Multilinkl

Bundle name: R2 Remote Username: R2 Remote Endpoint Discriminator: [1] R2 Local Username: R1 Local Endpoint Discriminator: [1] R1 Bundle up for 16:50:33, total bandwidth 3088, load 1/255 Receive buffer limit 24000 bytes, frag timeout 1000 ms  $0/0$  fragments/bytes in reassembly list  $0$  lost fragments, 96 reordered 0/0 discarded fragments/bytes, 0 lost received 0x654D7 received sequence, 0x654D5 sent sequence<br>Member links: 2 active, 0 inactive (max 255, min not set)  $Se0/1/1$ , since  $16:50:33$  $Se0/0/0$ , since  $16:23:16$ <br>No inactive multilink interfaces

# $\begin{tabular}{|l|l|} \hline R1\# \textbf{ debug } \texttt{ppp} \textbf{ authentication} \\ \hline \texttt{PPP} \textbf{ authentication debugging} \textbf{ is on} \\ \hline \end{tabular}$

! Lines omitted for brevity Thes contreated for brevity<br>They 18 23:45:48.820: SeO/O/O CHAP: O CHALLENGE id 1 len 23 from "R1"<br>Nov 18 23:45:48.820: SeO/O/O CHAP: O FAILURE id 1 len 23 from "R2"<br>Nov 18 23:45:48.820: SeO/O/O CHAP: O FAILURE id 1 len 25

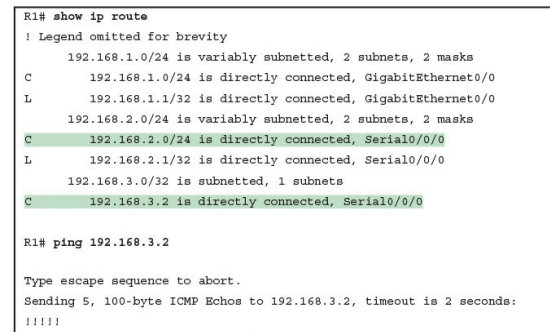

Success rate is 100 percent  $(5/5)$ , round-trip min/avg/max =  $1/2/4$  ms

### $\texttt{R1}\#$  show pppoe session 1 client session

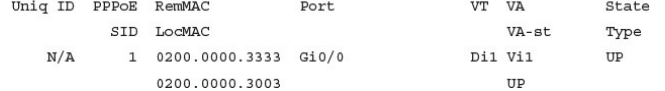

 $\mathbb{R}1\#$  show running-config % Only the related configuration is listed<br>interface serial  $0/0/0$ <br>ip address 1.1.1.1 255.255.255.0

interface tunnel0 ip address 10.1.3.1 255.255.255.0 tunnel mode gre ip tunnel source serial0/0/0<br>tunnel destination 2.2.2.2

! The OSPF configuration enables OSPF on the tunnel interface as well. router ospf 1<br>network 10.0.0.0 0.255.255.255 area 0

 $\boxed{\texttt{R2}\#\ \texttt{show running} \text{-config}}$ % I only the related configuration is listed<br>interface serial  $0/0/1$ <br>ip address 2.2.2.2 255.255.255.0

interface tunnel1 ip address 10.1.3.2 255.255.255.0<br>tunnel mode gre ip

tunnel source serial0/0/1<br>tunnel destination 1.1.1.1

! The OSPF configuration enables OSPF on the tunnel interface as well.  $\,$  router ospf  $\,$  1 network 10.0.0.0 0.255.255.255 area 0

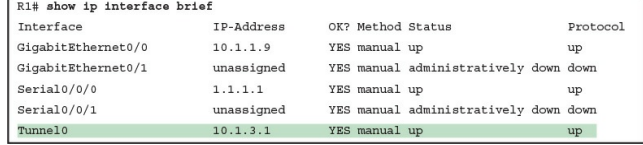

R<sub>1</sub># show interfaces tunnel0 Tunnel0 is up, line protocol is up Hardware is Tunnel Internet address is  $10.1.3.1/24$ MTU 17916 bytes, BW 100 Kbit/sec, DLY 50000 usec, reliability 255/255, txload 1/255, rxload 1/255 Encapsulation TUNNEL, loopback not set Keepalive not set Tunnel source  $1.1.1.1$  (Serial0/0/0), destination  $2.2.2.2$  $\label{eq:1} \texttt{Tunnel subblocks}:$  $\verb|src-track|$ Tunnel0 source tracking subblock associated with Serial0/0/0 Set of tunnels with source Serial0/0/0, 1 member (includes iterators), on interface <0K>

Tunnel protocol/transport GRE/IP ! Lines omitted for brevity

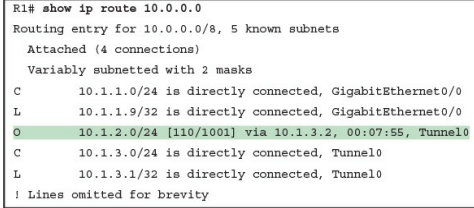

R<sub>1</sub># traceroute  $\begin{tabular}{|l|l|} \hline \texttt{Protocol} & \texttt{[ip]}: \end{tabular}$ Target IP address: 10.1.2.2<br>Source address: 10.1.1.9<br>Numeric display [n]: Numeric display [n]:<br>Timeout in seconds [3]:<br>Probe count [3]:<br>Minimum Time to Live [1]:<br>Maximum Time to Live [30]: Port Number  $[33434]:$ Loose, Strict, Record, Timestamp, Verbose[none]: Type escape sequence to abort.<br>Tracing the route to  $10.1.2.2$  $\begin{minipage}[c]{0.9\linewidth} \textbf{VRF} \hspace{0.2cm} \textbf{info:} \hspace{0.2cm} \textbf{(vrf in name}/id, \hspace{0.2cm} \textbf{vrf out name}/id) \\ \textbf{1 } \hspace{0.2cm} \textbf{10.1.3.2} \hspace{0.2cm} \textbf{0} \hspace{0.2cm} \textbf{msec} \hspace{0.2cm} \textbf{4} \hspace{0.2cm} \textbf{msec} \hspace{0.2cm} \textbf{0} \hspace{0.2cm} \textbf{msec} \\ \textbf{2 } \hspace{0.2cm} \textbf{$  $R1#$ 

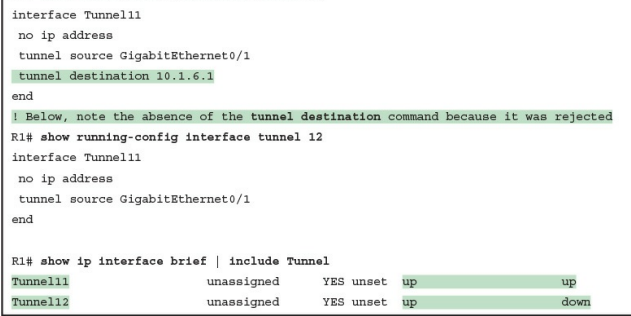

 $R1$ (config)# interface tunnel 12  $R1$ (config-if)# tunnel source  $G0/1$  $R1$ (config-if)# tunnel destination test2 Translating "test2"

% Invalid input detected at '<sup>^</sup>' marker.

! the tunnel destination command  $R1#$  show running-config interface tunnel 11

 $\sim$ 

Pl(config-if)# ^Z<br>| Rl(config-if)# ^Z<br>| Below, note that hostname test1 resolved to IP address 10.1.6.1 as stored in

Enter configuration commands, one per line. End with CNTL/Z. R1(config)# interface tunnel 11  $R1 (config-if) # tunnel source 60/1$  $R1 (config-if) # tunnel source 60/1$  $R1 (config-if) # tunnel destination test1$ 

R<sub>1</sub># configure terminal

 $\ensuremath{\mathbb{R}} 1\ensuremath{\mathbb{H}}$  configure terminal

R1(config-if)#  $^2$ <br>R1#

R1# configure terminal<br>
R1(config)# 1 access-1ist extended inbound-from-Internet<br>
R1(config-ext-nacl)# permit top (whatever you want)<br>
R1(config-ext-nacl)# permit udp (whatever you want)<br>
R1(config-ext-nacl)# permit gre a

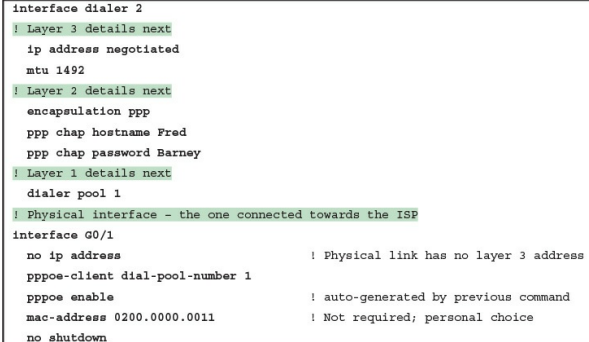

 $\begin{tabular}{|p{0.5em}|} \hline \texttt{bba-group} \texttt{pppe W0Group} \\ \hline \texttt{virtual-template 1} \end{tabular}$ 

username Fred password Barney

 $\bar{1}$ 

 $\bar{1}$ 

interface virtual-template 1 ip address 10.1.3.1 255.255.255.0<br>peer default ip address pool WOPool pope were well to address pool World particular to the call of the state of the state of the state of the state of the state of the state of the state of the state of the state of the state of the state of the state of the

.<br>interface GigabitEthernet0/2<br>no ip address pppoe enable group WOGroup no shutdown<br>mac-address 0200.0000.0022

R<sub>1</sub># show interfaces dialer 2 Dialer2 is up, line protocol is up (spoofing) Hardware is Unknown Internet address is  $10.1.3.2/32$ MTU 1492 bytes, BW 56 Kbit/sec, DLY 20000 usec, reliability 255/255, txload 1/255, rxload 1/255 Encapsulation PPP, LCP Closed, loopback not set Keepalive set (10 sec) DTR is pulsed for 1 seconds on reset Interface is bound to Vi2 ! Interface counter lines removed for brevity Bound to: Virtual-Access2 is up, line protocol is up Hardware is Virtual Access interface MTU 1492 bytes, BW 56 Kbit/sec, DLY 20000 usec, reliability 255/255, txload  $1/255$ , rxload  $1/255$ Encapsulation PPP, LCP Open Stopped: CDPCP Open: IPCP PPPOE vaccess, cloned from Dialer2 Vaccess status 0x44, loopback not set Keepalive set (10 sec) Interface is bound to Di2 (Encapsulation PPP) ! Counter lines removed for brevity

 $pulse-time 0$  $_{\mathrm{end}}$  $\texttt{R1}\#$  show running-config interface virtual-access2  $\texttt{Building configuration} \dots$ Current configuration : 58 bytes interface Virtual-Access2 mtu 1492 no ip address  $_{\mathrm{end}}$ 

.<br>interface Virtual-Access2 mtu 1492 ppp chap hostname Fred ppp chap password 0 Barney

! The next command shows the configuration generated by IOS for the virtual-access<br>! interface  $\texttt{R1}\#$  show interfaces virtual-access 2 configuration Virtual-Access2 is a PPP over Ethernet link (sub)interface Derived configuration : 109 bytes

ppp chap hostname Fred ppp chap password 0 Barney no cdp enable

interface Dialer 2 mtu 1492 ip address negotiated encapsulation ppp  $\begin{minipage}{.4\linewidth} \textbf{dialer pool 1} \end{minipage}$ 

Current configuration: 159 bytes

Building configuration...

 $R1#$  show running-config interface dialer 2

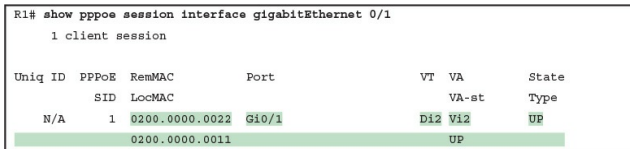

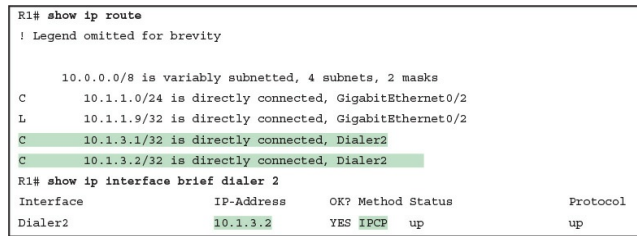

interface Dialer<sub>2</sub>  ${\tt no}$ ip address

Current configuration : 55 bytes

 $\,$ 

 $_{\mathrm{end}}$  $\mathbb{R}1\#$  show running-config interface <code>Dialer2</code>  $\label{eq:multi-optimization} \text{Building configuration} \dots$ 

 ${\tt no\ ip\; address}$ 

 $\mathbf{I}$ .<br>interface GigabitEthernet0/1<br>mac-address 0200.0000.0011

Current configuration : 202 bytes

 $\boxed{\text{R1}\#$  show running-config interface gigabite<br>thernet0/1 Building configuration...

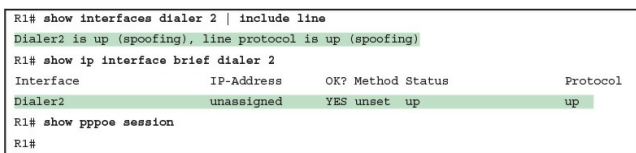

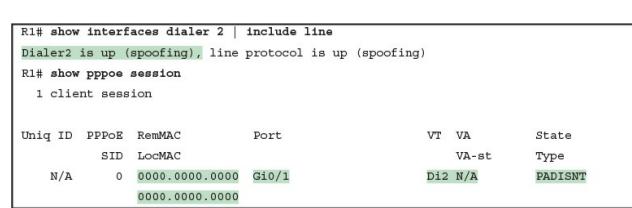

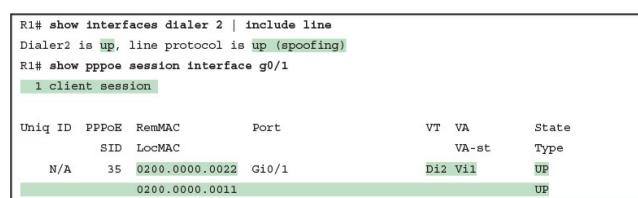

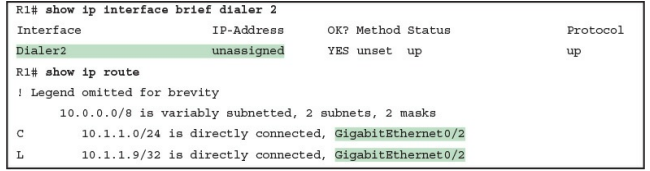

 $\verb+access-list {1-99 | 1300-1999} {permit | deny} {\tt matrix} {\tt matrix} {\tt matrix}$
access-list 1 permit host 10.1.1.1

access-list 1 permit 172.16.8.0 0.0.3.255

 ${\tt access-list}\,\,access-list-number\,\, \{{\tt deny}\,\,|\,\, {\tt permit}\}\,\,source\,\, [source-wildcard]$ 

 $\overline{\text{R2}\text{# confidence terminal}}$ 

Enter configuration commands, one per line. End with  $CNTL/Z$ .  $\verb|R2| (config) \verb|# access-list 1 permit 10.1.1.1|$ R2(config)# interface S0/0/1<br>R2(config)# interface S0/0/1<br>R2(config-if)# ip access-group 1 in  $R2 (config-if)$ #  $^2$  $R2#$  show running-config : Lines omitted for brevity

 $\verb|access-list 1 permit 10.1.1.1|$  $access-list 1 deny 10.1.1.0 0.0.0.255$ access-list 1 permit 10.0.0.0 0.255.255.255

# R<sub>2</sub># show ip access-lists Standard IP access list 1 10 10.1.1.1 (107 matches)<br>20 deny 10.1.1.0, wildcard bits 0.0.0.255 (4 matches)<br>30 permit 10.0.0.0, wildcard bits 0.255.255.255 (10 matches)  $R2#$  show access-lists Standard IP access list 1 10 permit  $10.1.1.1$  (107 matches) 20 deny 10.1.1.0, wildcard bits 0.0.0.255 (4 matches)<br>30 permit 10.0.0.0, wildcard bits 0.255.255.255 (10 matches)<br>R2# show ip interface s0/0/1 Serial0/0/1 is up, line protocol is up Internet address is 10.1.2.2/24<br>Broadcast address is 255.255.255.255 Address determined by setup command MTU is 1500 bytes Helper address is not set Directed broadcast forwarding is disabled Multicast reserved groups joined: 224.0.0.9<br>Outgoing access list is not set Inbound access list is 1<br>I Lines omitted for brevity

access-list 2 remark This ACL permits server S1 traffic to host A's subnet access-list 2 permit 10.2.2.1

þ  $access$ -list 3 remark This ACL permits server S2 traffic to host C's subnet access-list 3 permit 10.2.2.2

 $\overline{1}$ interface  $F0/0$ ip access-group 2 out .<br>interface F0/1<br>ip access-group 3 out

 $R1#$ ...<br>Peb 4 18:30:24.082: \SEC-6-IPACCESSLOGNP: list 2 permitted 0 10.2.2.1 -> 10.1.1.1, 1<br>packet

interface  $F0/0$ ip access-group 2 out

: lines removed for brevity<br>access-list 2 remark This ACL permits server S1 traffic to host A's subnet<br>access-list 2 permit 10.2.2.1 log J.

 $\mathbb{R}1\#$  show running-config

R2# configure terminal<br>
Enter configuration commands, one per line. End with CNTL/Z.<br>
R2(config)# access-list 21 permit 10.1.1.1 0.0.255.255<br>
R2(config)# ^Z<br>
R2# num<br>
R2# show ip access list 21<br>
Standard IP access list 21<br>
10 permit 10.1.0.0, wildcard bits 0.0.255.255

interface Serial0 ip address 172.16.12.1 255.255.255.0<br>ip address 172.16.12.1 255.255.255.0<br>ip access-group 101 in

.<br>interface Serial1<br>ip address 172.16.13.1 255.255.255.0<br>ip access-group 101 in

.<br>access-list 101 remark Stop Bob to FTP servers, and Larry to Server1 web<br>access-list 101 deny top host 172.16.3.10 172.16.1.0 0.0.0.255 eq ftp<br>access-list 101 deny top host 172.16.2.10 host 172.16.1.100 eq www

access-list 101 permit ip any any

access-list 103 remark deny Bob to FTP servers in subnet 172.16.1.0/24<br>access-list 103 deny tcp host 172.16.3.10 172.16.1.0 0.0.0.255 eq ftp<br>access-list 103 permit ip any any

interface Ethernet0 ip address 172.16.3.1 255.255.255.0<br>ip access-group 103 in

interface ethernet 0  $\it ip$  access-group  $110$  in

 $\boldsymbol{1}$ 

:<br>access-list 110 deny ip host 10.1.2.1 10.1.1.0 0.0.0.255<br>access-list 110 deny ip 10.1.2.0 0.0.0.255 10.1.3.0 0.0.0.255<br>access-list 110 permit ip any any

Enter configuration commands, one per line. End with  $Ctrl-Z$ .  $\texttt{Router}(\texttt{config})\#$  ip access-list extended barney  $\texttt{Router}(\texttt{config-ext-nacl})\texttt{\#}~\texttt{permit~top~host~10.1.1.2~eq}~\texttt{www~any}$  $\texttt{Router}(\texttt{config-ext-nacl})\#~\texttt{deny}~\texttt{udp}~\texttt{host}~\texttt{10.1.1.1}~\texttt{10.1.2.0}~\texttt{0.0.0.255}$ Router(config-ext-nacl)# deny ip 10.1.3.0 0.0.0.255 10.1.2.0 0.0.0.255 Router(config-ext-nacl)# deny ip 10.1.2.0 0.0.0.255 10.2.3.0 0.0.0.255 Router(config-ext-nacl)# permit ip any any  $\texttt{Router}(\texttt{config-ext-nacl})\texttt{\#}~\texttt{interface}~\texttt{serial1}$ Router(config-if)# ip access-group barney out  $\texttt{Router}(\texttt{config-if}) \texttt{\#} \ \texttt{``z}$ Router# show running-config  $\texttt{Building configuration} \dots$  $\label{thm:current} {\small \texttt{Current configuration:}}$ ! lines omitted for brevity interface serial 1 ip access-group barney out  ${\tt ip}$   ${\tt access-list}$  extended  ${\tt barney}$ 

permit tcp host 10.1.1.2 eq www any deny udp host  $10.1.1.1$   $10.1.2.0$   $0.0.0.255$ deny ip  $10.1.3.0 0.0.0.255 10.1.2.0 0.0.0.255$ deny ip 10.1.2.0 0.0.0.255 10.2.3.0 0.0.0.255 permit ip any any

Router# configure terminal

Router# configure terminal Enter configuration commands, one per line. End with Ctrl-Z.  $\texttt{Router}(\texttt{config})\texttt{\#}~\texttt{ip}~\texttt{access-list~extended~barney}$  $\textsc{Fourier}(\textsc{config-ext-nac})\textnormal{\#}$ no deny ip 10.1.2.0 0.0.0.255 10.2.3.0 0.0.0.255  $\textsc{Router}(\textsc{config-ext-nac})\textnormal{\#}$  ^%  $\texttt{Router\#}~\texttt{show}~\texttt{access-list}$ 

Extended IP access list barney<br>10 permit tcp host  $10.1.1.2$  eq www any<br>20 deny udp host  $10.1.1.1$   $10.1.2.0$   $0.0.0.255$ <br>30 deny ip  $10.1.3.0$   $0.0.0.255$   $10.1.2.0$   $0.0.0.255$ <br>50 permit ip any any

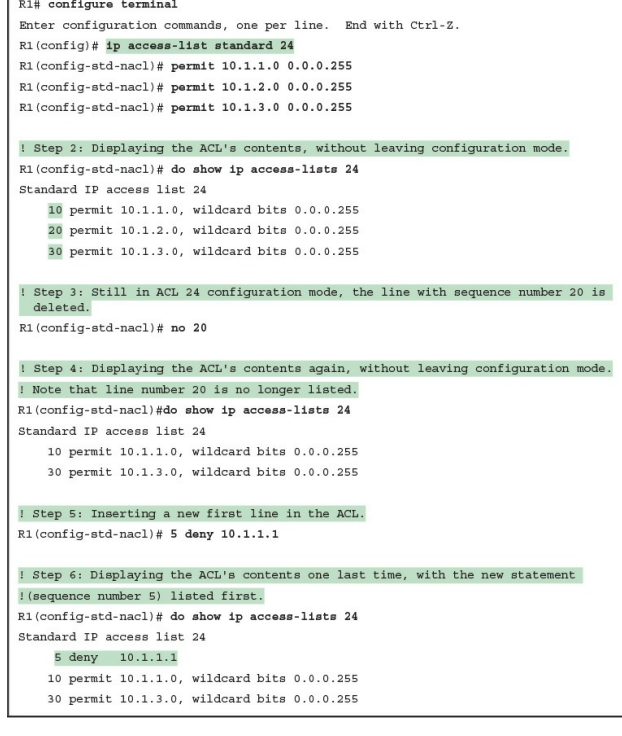

! Step 1: The 3-line Standard Numbered IP ACL is configured.

### $\texttt{R1}(\texttt{config})\# \texttt{access-list}$  24 permit 10.1.4.0 0.0.0.255  $\mathtt{R1} \left( \mathtt{config} \right) \#$  ^z ! Step 9: Displaying the ACL's contents again, with sequence numbers. Note that even ! the new statement has been automatically assigned a sequence number. R1# show ip access-lists 24 Standard IP access list 24 5 deny 10.1.1.1<br>10 permit 10.1.1.0, wildcard bits 0.0.0.255 30 permit 10.1.3.0, wildcard bits 0.0.0.255 40 permit 10.1.4.0, wildcard bits 0.0.0.255 ! Step 10: The numbered ACL configuration remains in old-style configuration commands.  $\texttt{R1}\ensuremath{\mathsf{I}}\xspace$  show running-config ! The only lines shown are the lines from ACL 24  $access-list 24 deny 10.1.1.1$ access-list 24 permit 10.1.1.0 0.0.0.255 access-list 24 permit 10.1.3.0 0.0.0.255  $access-list 24 permit 10.1.4.0 0.0.0.255$

! Step 7: A configuration snippet for ACL 24.

! The only lines shown are the lines from ACL 24

! Step 8: Adding a new access-list 24 global command

Enter configuration commands, one per line. End with  $\texttt{CNTL/Z}.$ 

R1# show running-config

 $\texttt{R1}\#$  configure terminal

 $access-list 24 deny 10.1.1.1$ access-list 24 permit 10.1.1.0 0.0.0.255 access-list 24 permit 10.1.3.0 0.0.0.255

### $R1>$  show ip interface  $s0/0/1$

Serial0/0/1 is up, line protocol is up<br>Internet address is  $10.1.2.1/24$  ${\tt Broadcast\; address\; is}\; 255.255.255.255$ Address determined by setup command  $MTU$  is 1500 bytes Helper address is not set neiper address is not set<br>Directed broadcast forwarding is disabled<br>Multicast reserved groups joined: 224.0.0.9 outgoing access list is not set<br>Thound access list is not set<br>Thound access list is 102<br>I roughly 26 more lines omitted for brevity

R<sub>1</sub># show ip access-lists Extended IP access list 102

10 permit ip 10.1.2.0 0.0.0.255 10.1.4.0 0.0.1.255 (15 matches)

R2# show ip access-lists<br>Standard IP access list Step3B 10 permit 10.3.3.0 0.0.0.127 20 deny 10.4.4.0 0.0.1.255 30 permit 10.0.0.0 0.255.255.255 (12 matches) R2#<br>R2# show ip interface GO/2 | include Inbound<br>| Inbound access list is Step3B

R1# show ip access-lists<br>
Standard IP access list Step3G<br>
10 permit host 10.4.4.1<br>
20 permit 10.3.3.0 0.0.0.127 (12 matches)<br>
! using the implicit deny to match everything else<br>
R1#<br>
R1# abov ip interface  $00/2$  | include

 $R1\#$ 

R1# show ip access-lists<br>
ip access-list extended RoutingProtocolExample<br>
10 permit udp any any eq 520<br>
20 permit ospf any any<br>
30 permit eigrp any any<br>
remark a complete ACL would also need more statements here<br>
remark a

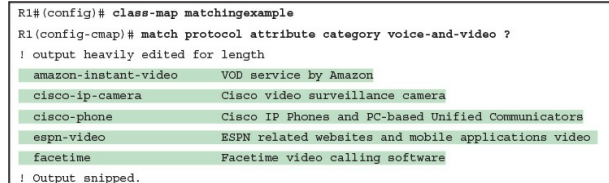

 $\mathbb{B}1\#$  show running-config : Only pertinent lines shown interface gigabitethernet  $0/0$ ! No IP address up here! No encapsulation up here!

 $\begin{minipage}[c]{0.03\textwidth} \centering \begin{tabular}[c]{@{}l@{}} \textbf{interface gigabitethernet 0/0.10} \end{tabular} \end{minipage} \end{minipage}$ ip address 10.1.10.1 255.255.255.0

J.

interface gigabitethernet  $0/0.20$ 

encapsulation dot1q 20<br>ip address 10.1.20.1 255.255.255.0

! First option: put the native VLAN IP address on the physical interface interface gigabitethernet 0/0<br>ip address 10.1.10.1 255.255.255.0

! Second option: like Example 19-1, but add the native keyword

interface gigabitethernet  $0/0.20\,$ encapsulation dot1q 20<br>ip address 10.1.20.1 255.255.255.0

interface gigabitethernet  $0/0.10\,$  $\begin{array}{c}\n\text{exponented } 0,0.10 \\
\text{encapsulation dot1q 10 native} \\
\text{ip address } 10.1.10.1 255.255.255.0\n\end{array}$ 

.<br>interface gigabitethernet 0/0.20<br>encapsulation dot1q 20 ip address  $10.1.20.1$   $255.255.255.0$ 

Bl# show ip route connected<br> Codes: L - local, C - connected, S - static, R - RIP, M - mobile, B - BGP ! Legend omitted for brevity

- $10.0.0.0/8$  is variably subnetted, 4 subnets, 2 masks 0.0.0.019 is variably summeted, 4 summeted, 2 masses of the 10.1.10.0/24 is directly connected, GigabitEthernet0/0.10<br>10.1.10.1/32 is directly connected, GigabitEthernet0/0.10<br>10.1.20.0/24 is directly connected, GigabitEt  $\begin{array}{|c|c|} \hline \textbf{c} & \textbf{c} \\ \textbf{c} & \textbf{c} \\ \hline \textbf{c} & \textbf{c} \\ \hline \end{array}$
- 
- 

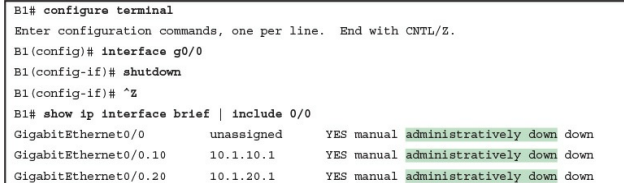

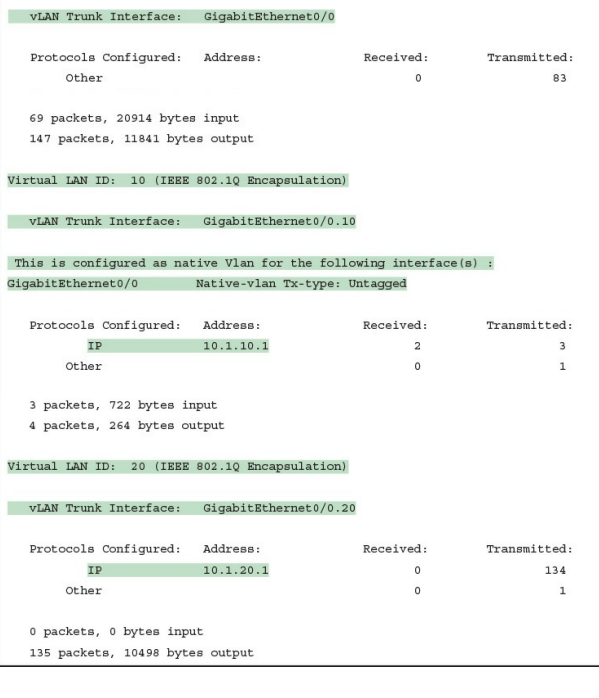

R<sub>1</sub># show vlans

Virtual LAN ID: 1 (IEEE 802.10 Encapsulation)

 $1p$  routing

interface vlan 10<br>ip address 10.1.10.1 255.255.255.0

.<br>interface vlan 20<br>ip address 10.1.20.1 255.255.255.0

interface vlan 30

ip address 10.1.30.1 255.255.255.0

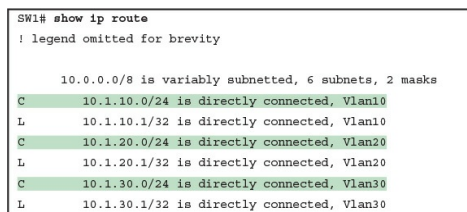

 $SW1#$  show ip route

 $\quad$  Invalid input detected at  $\lvert\uparrow\rangle$  marker.

SW3# configure terminal<br>
Enter configuration commands, one per line. End with CNTL/Z.<br>
SW3(config)# ip routing<br>
^

 $\quad$  Invalid input detected at  $^{\prime\,\wedge\,\cdot}$  marker.

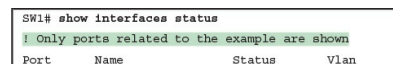

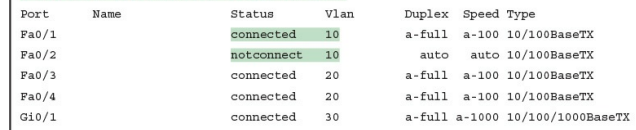

 $\texttt{SW1}\#$  configure terminal

Enter configuration commands, one per line. End with  $CNTL/Z$ .

#### ! Case 1: Interface F0/1, the last up/up access interface in VLAN 10, is shutdown  $\texttt{SW1}\left(\texttt{config}\right) \#$  interface fastEthernet  $0/1$

 $\texttt{SW1} \left(\texttt{config-if}\right) \boldsymbol{\ast} \texttt{ shutdown}$ 

 $\texttt{SW1}(\texttt{config-if})$ #

\*Apr 2 19:54:08.784: %LINEPROTO-5-UPDOWN: Line protocol on Interface Vlan10, changed state to down

## $\texttt{SW1}(\texttt{config-if})$ #

\*Apr 2 19:54:10.772: \LINK-5-CHANGED: Interface FastEthernet0/1, changed state to administratively down

\*Apr 2 19:54:11.779: \*LINEPROTO-5-UPDOWN: Line protocol on Interface FastEthernet0/1, changed state to down

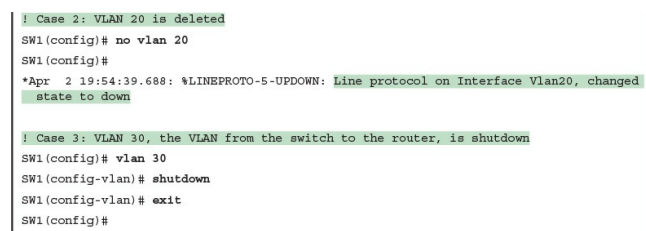

 $\,^*$  Apr  $\,$  2 19:55:25.204:  $\,^*$  LINEPROTO-5-UPDOWN: Line protocol on Interface Vlan30, changed state to down

# : Final status of all three VLAN interfaces are below<br> $SN1\#$  show ip interface brief | include Vlan

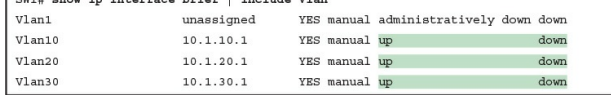

 $ip$  routing  $% \left\vert \left( \mathbf{r}_{1}\otimes p\right) \right\rangle$  $\bar{1}$ 

 $\mathbf{I}$ 

J.

 $\verb|interface vlan 10|$ ip address 10.1.10.1 255.255.255.0

 $\verb|interface vlan 20|$ ip address 10.1.20.1 255.255.255.0

interface gigabitethernet 0/1<br>no switchport<br>ip address 10.1.30.1 255.255.255.0

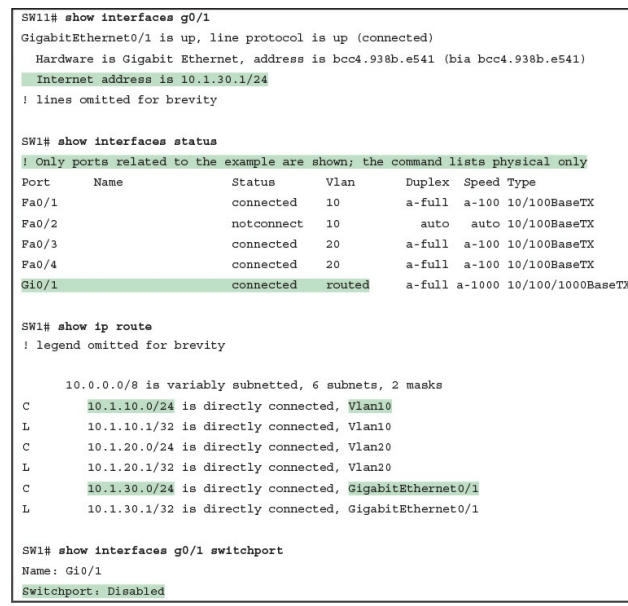

 $\fbox{interface GigabitEthernet1/0/13}$ 

 $\small \texttt{interface GigabitEthernet1/0/14}$ 

ip address  $10.1.12.1$   $255.255.255.0$ 

no switchport

no switchport<br>no ip address channel-group 12 mode on  $\small \texttt{interface Port-channel12}$ no switchport

channel-group 12 mode on

no ip address

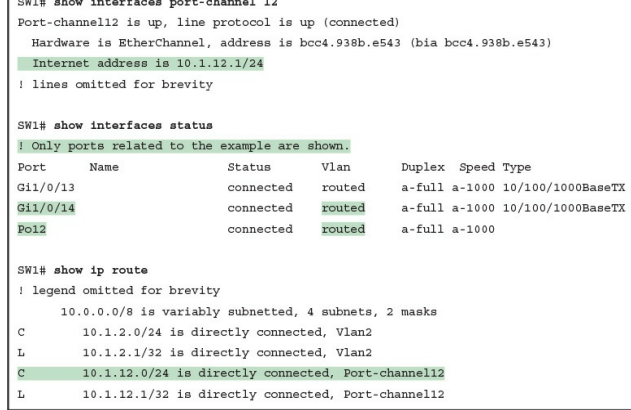

 $\mathbf{C}$  $\sqrt{r}$ 

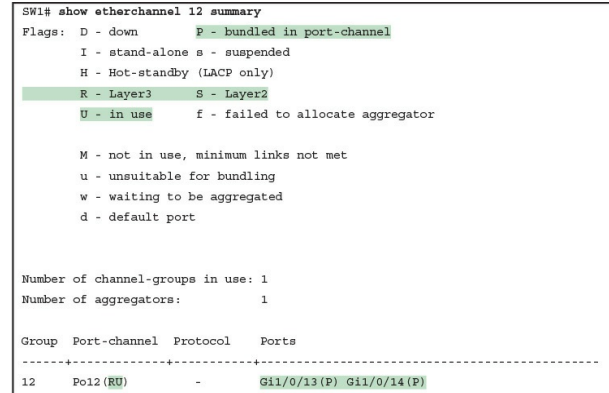
R3# show standby brief

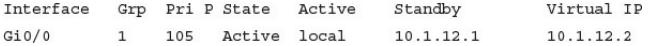

\*Mar 12 17:18:19.123: \IP-4-DUPADDR: Duplicate address 10.2.2.2 on<br>GigabitEthernet0/0, sourced by 0000.0c9f.f002

 $\boxed{\text{R1}\#$  show running-config ! Lines omitted for brevity  $\verb|interface GigabitEthernet0/0|$ ip address 10.1.1.9 255.255.255.0  $\operatorname{\mathsf{standby}}$  version  $2$ standby 1 ip 10.1.1.1 standby 1 priority 110  $\small \begin{tabular}{lcccccc} \texttt{standby 1 name HSRP-group-for-book} \\ \hline \end{tabular} \normalsize \begin{tabular}{lcccccc} \texttt{1 The following configuration, on R2, is identical except for the HSRP priority and} \end{tabular}$ ! the interface IP address  $\texttt{R2}\ensuremath{\mathsf{\#}}\xspace$  show running-config ! Lines omitted for brevity interface GigabitEthernet0/0 ip address 10.1.1.129 255.255.255.0 standby version 2 standby 1 ip  $10.1.1.1$ standby 1 name HSRP-group-for-book

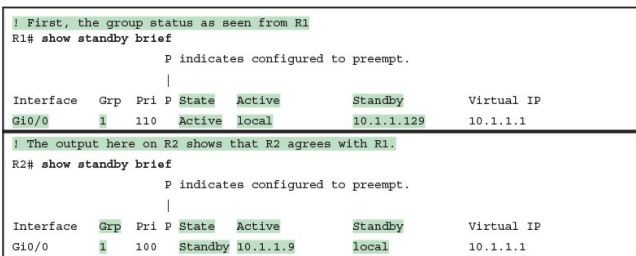

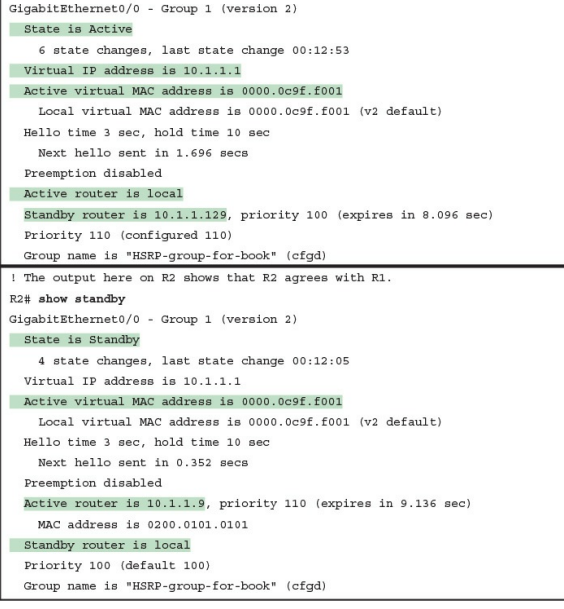

R1# show standby

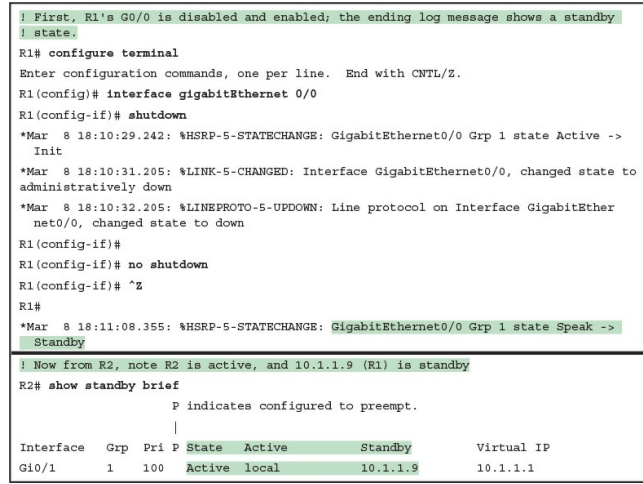

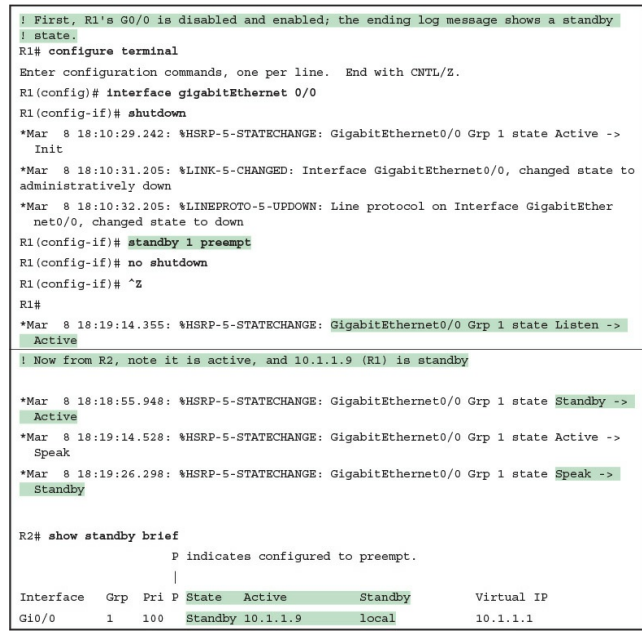

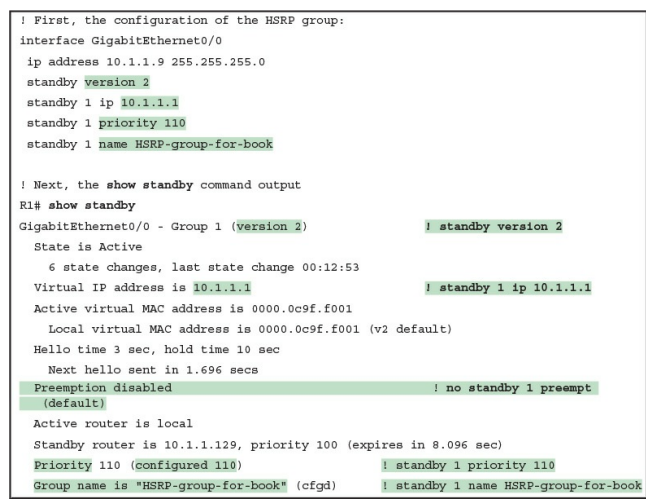

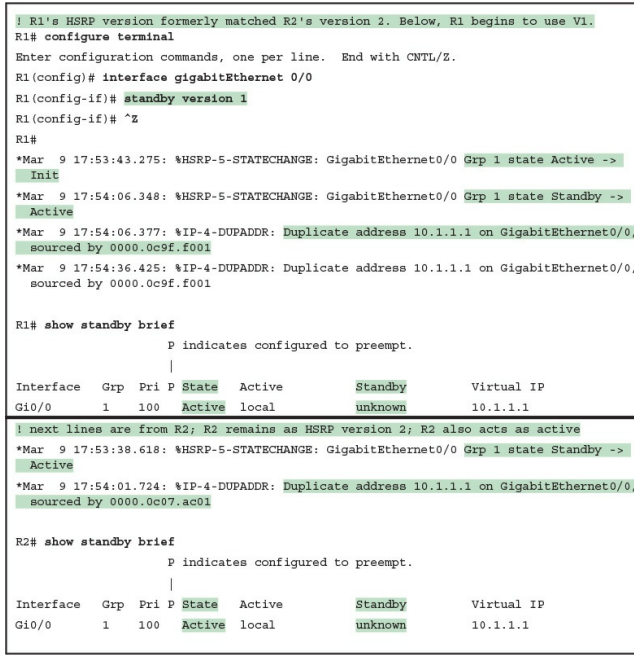

 $R1#$  show running-config interface  $g0/0$  $\begin{minipage}{.4\linewidth} \textbf{Building configuration...} \end{minipage}$ 

ip address 10.1.1.150 255.255.255.128  $ip$  helper-address  $10.1.2.130$ 

10.0.0.0/8 is variably subnetted, 9 subnets, 4 masks<br> $C = 10.1.1.128/25$  is directly connected, GigabitEthernet0/0  $$\tt L$$   $10.1.1.150/32$  is directly connected, GigabitE<br>thernet0/0  $$\tt l$$  Other routes omitted for brevity

Current configuration: 185 bytes

 $\begin{minipage}[c]{0.9\linewidth} \begin{subipage}[c]{0.9\linewidth} \begin{subipage}[c]{0.9\linewidth} \end{subipage}[c]{\textbf{d}} \\ \begin{subipage}[c]{0.9\linewidth} \end{subipage}[c]{\textbf{d}} \\ \begin{subipage}[c]{0.9\linewidth} \end{subipage}[c]{\textbf{d}} \\ \begin{subipage}[c]{0.9\linewidth} \end{subipage}[c]{\textbf{d}} \\ \begin{subipage}[c]{0.9\linewidth} \end{subipage}[c]{\textbf{d}} \\ \begin{subipage}[c]{0.9\linewidth} \end{subipage}[c]{\textbf{d}} \\ \begin{sub$ 

mac-address 0200.0101.0101

 $R1#$  show ip route connected ! Legend omitted for brevity

 $d$ uplex $% d$ auto $\left( d_{\alpha }^{*}\right)$ speed auto  $_{\mathrm{end}}$ 

 $\begin{tabular}{|l|l|} \hline interface GigabitEthernet0/1\\ ip address 10.1.3.3 255.255.255.192\\ ip helper-address 10.1.2.130\\ \hline \end{tabular}$ 

]<br>interface GigabitEthernet0/1.2<br>encapsulation dot1q 2<br>ip address 10.1.3.65 255.255.255.192<br>! There is no ip helper-address command on this subinterface!

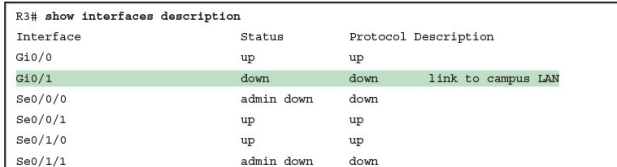

#### R1# show ip route ospf

- Codes: L local, C connected, S static, R RIP, M mobile, B BGP
	- D EIGRP, EX EIGRP external, O OSPF, IA OSPF inter area
	- $N1$  OSPF NSSA external type 1,  $N2$  OSPF NSSA external type 2  $\mathtt{E1}$  - OSPF external type 1,  $\mathtt{E2}$  - OSPF external type 2
	-
	- 1 IS-IS, su IS-IS summary, L1 IS-IS level-1, L2 IS-IS level-2<br>ia IS-IS inter area, \* candidate default, U per-user static route
	- $\circ$  ODR, P periodic downloaded static route, H NHRP, 1 LISP
	- + replicated route, % next hop override

### Gateway of last resort is 172.16.25.129 to network 0.0.0.0

### $172.16.0.0/16$  is variably subnetted, 9 subnets, 5 masks

- $\begin{array}{|c|c|c|}\n\hline\n0 & 0 & 0 \\
\hline\n\end{array}$ 172.16.1.1/32 [110/50] via 172.16.25.2, 00:00:04, Serial0/1/1
- 172.16.1.0/24 [110/100] via 172.16.25.129, 00:00:09, Serial0/1/0
- 172.16.0.0/22 [110/65] via 172.16.25.2, 00:00:04, Serial0/1/1
- 172.16.0.0/16 [110/65] via 172.16.25.129, 00:00:09, Serial0/1/0
- $\begin{array}{|c|} \circ \\ \circ \end{array}$  $0.0.0.0/0~\left[110/129\right]~\mathrm{via}~172.16.25.129,~00:00:09,~\mathrm{Serial0}/1/0$  $\overline{1}$

R<sub>1</sub># show ip route 172.16.4.3<br>Routing entry for 172.16.0.0/16<br>Rnown via "ospf 1", distance 110, metric 65, type intra area<br>Last update from 10.2.2.5 on Serial0/1/0, 14:22:06 ago

Routing Descriptor Blocks:<br>\* 172.16.25.129, from 172.16.25.129, 14:22:05 ago, via Serial0/1/0<br>Route metric is 65, traffic share count is 1

 $\fbox{\parbox{1.5in}{\textbf{R3\#} configure terminal}} \begin{tabular}{|l|l|} \hline R3\# confidence\#a0/0 \end{tabular}$ *x*<sub>3</sub> (couling)# interiace Pa0/0<br>
R3 (config-if)# ip address 172.16.5.1 255.255.255.0<br>
R3 (config-if)# interface Pa0/1<br>
R3 (config-if)# ip address 172.16.5.193 255.255.255.192<br>
Y 172.16.5.192 overlaps with FastEthernet0/

 $\frac{1}{2}$  First, on router R2<br>R2# configure terminal

 $rac{n}{12}$  (config)# interface  $d0/0$ <br>R2(config)# interface  $d0/0$ <br>R2(config-if)# ip address 172.16.4.1 255.255.254.0<br>| Next, on router R3

R<sub>3</sub># configure terminal

R3(config)# interface G0/0<br>R3(config-if)# ip address 172.16.5.1 255.255.255.0

 ${\small \begin{tabular}{l} \bf{interface~ gigabite} \end{tabular} } {\small \begin{tabular}{l} \bf{interface~ gigabite} \end{tabular} } \\ {\small \begin{tabular}{l} \bf{type~ address~ 2001: db8:1111:1:1/64} \end{tabular} } \end{tabular}$ 

interface serial $0/0/1$  $1pv6$  address  $2001:db8:1111:2::1/64$ 

ipv6 unicast-routing

 $\sqrt{1 + \text{The next command uses R1's } 50/0/1}$  as the outgoing interface 1pv6 route  $2001: dB8:1111:3::/64 80/0/1$ 

The next command uses R2's address as the next-hop router unicast address ipv6 route 2001:db8:1111:3::/64 2001:DB8:1111:2::2

! The next command uses R1's S0/0/1 as the outgoing interface, and  $\frac{1}{1}$  R2's link-local address as the next-hop router address<br>type foute 2001;db8:1111:3::/64 80/0/1 FE80::FF:FE00:2

Woair\$ ifconfig en0 eth0: Link encap:Ethernet Hwaddr 02:00:11:11:11:11<br>inet addr:10.1.1.99 Boast:10.1.1.255 Mask:255.255.255.0 inet6 addr: fe80::11ff:fe11:1111/64 Scope:Link  $inet6 2001: db8: 1111: 1: : 11/64 200pe: Global$ UP BROADCAST RUNNING MULTICAST MTU:1500 Metric:1<br>RX packets: 45 errors:0 dropped:0 overruns:0 frame:0 TX packets: 804 errors:0 dropped:0 overruns:0 carrier:0 .<br>collisions:0 txqueuelen:1000<br>RX bytes:5110 (5.1 KB) TX bytes:140120 (140.1 KB)

## $\boxed{\texttt{Master@PC1:~$}\xi\texttt{ ping6 2001:db8:1111:1:1}}$

PING 2001:db8:1111:1::1 (2001:db8:1111:1::1) 56 data bytes 64 bytes from  $2001:$ db8:1111:1::11:  $i$ cmp\_seq=1 ttl=64 time=1.26 ms 64 bytes from 2001:db8:1111:1::11: icmp\_eeq=2 ttl=64 time=1.15 ms<br>
^C

---  $2001:$ db8:1111:1::1 ping statistics ---

2 packets transmitted, 2 received, 0% packet loss, time 1001 ms rtt min/avg/max/mdev = 1.156/1.210/1.263/0.062 ms

### $Master@PC1:~$$  ping6 2001:db8:1111:3::22

PING 2001:db8:1111:3::22 (2001:db8:1111:3::22) 56 data bytes 64 bytes from  $2001:$ db8:1111:3::22: icmp\_seq=1 ttl=64 time=2.33 ms 64 bytes from 2001:db8:1111:3::22: icmp\_seq=2 ttl=64 time=2.59 ms 64 bytes from  $2001:db8:1111:3::22:icmp\_seq=3$  ttl=64 time=2.03 ms  $\mathcal{L}_{\mathrm{C}}$ 

--- 2001:db8:1111:3::22 ping statistics ---3 packets transmitted, 3 received, 0% packet loss, time 2003 ms<br>rtt min/avg/max/mdev = 2.039/2.321/2.591/0.225 ms

 $\begin{tabular}{|l|l|} \hline R1\# \; \texttt{ping} \\ \hline \texttt{Protocol [ip]: ipv6} \end{tabular}$ Target IPv6 address: 2001:db8:1111:3::22  $\texttt{Repeat count }[\texttt{5}]: \nonumber$ Datagram size [100]: Timeout in seconds  $[2]$ : Extended commands? [no]: yes Source address or interface: GigabitEthernet0/0  $\mathtt{UDP}$  protocol?  $\mathtt{[no]}$  : Verbose? [no]:  ${\tt Precedence} \hspace{0.2cm} [0]:$  $DSCP [0]:$  $\verb|include\ hop|$  by hop option?  $\verb|no|$  : Include destination option? [no]: Sweep range of sizes? [no]: Type escape sequence to abort. Sending 5, 100-byte ICMP Echos to 2001:DB8:1111:3::22, timeout is 2 seconds: Packet sent with a source address of 2001:DB8:1111:1::1  $\overline{11111}$ Success rate is 100 percent  $(5/5)$ , round-trip min/avg/max =  $0/1/4$  ms  $R1#$  traceroute  $2001:db8:1111:3::22$ Type escape sequence to abort. Tracing the route to  $2001:DB8:1111:3::22$ 1 2001:DB8:1111:2::2 4 msec 0 msec 0 msec

2 2001:DB8:1111:3::22 0 msec 4 msec 0 msec

 $R1#$  show ipv6 route  $2001:db8:1111:3:122$ 

Routing entry for 2001:DB8:1111:3::/64<br>Known via "static", distance 1, metric 0

Route count is 1/1, share count 0<br>Route count is 1/1, share count 0<br>Routing paths:<br>directly connected via Serial0/0/1<br>Last updated 00:01:29 ago

 $R1#$  show ipv6 route  $2001:1:1:1:1$ % Route not found

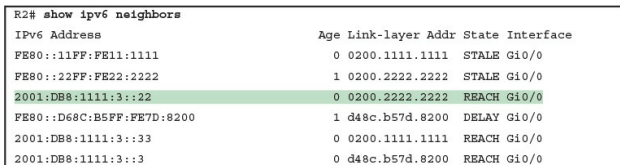

R1# show ipv6 route ospf

OI 2001:DB8:1:4::/64 [110/129] via  $\texttt{FE80::FF:FE00:1}, \texttt{Serial0/0/1}$ 

ipv6 router ospf 2 router-id  $2.2.2.2$ 

interface serial  $0/0/1$ <br>ipv6 address 2001;db8;1;12;;2/64<br>ipv6 ospf 2 area 23

1pv6 address  $2001:db8:1:23::2/64$ ipv6 ospf 2 area 23

 $1\textrm{pv6}$  unicast-routing .<br>interface GigabitEthernet0/0<br>mac-address 0200.0000.0002

ipv6 unicast-routing

ipv6 router ospf 3  $roter-1d$  3.3.3.3

interface GigabitEthernet0/0<br>mac-address 0200.0000.0003 ipv6 address  $2001:db8:1:23:13/64$ ipv6 ospf 3 area 23

interface serial  $0/0/0$ <br>ipv6 address 2001:db8:1:13::3/64<br>ipv6 ospf 3 area 23

 $\bar{1}$ 

ipv6 router ospf 4 router-id 4.4.4.4<br>passive-interface gigabitethernet0/1

.<br>interface GigabitEthernet0/1<br>ipv6 address 2001:db8:1:4::4/64<br>ipv6 ospf 4 area 4

 ${\tt interface\ GigabitEthernet0/0}$ mac-address 0200.0000.0004 1pv6 address  $2001:db8:1:14::4/64$ <br>1pv6 ospf 4 area 4

 $1{\rm p}$  unicast-routing

ipv6 router ospf 1<br>router-id 1.1.1.1

interface serial  $0/0/1$ ipv6 address  $2001:$ db8:1:13::1/64 ipv6 ospf 1 area 23

ipv6 address  $2001:$ db8:1:12::1/64 ipv6 ospf 1 area 23

interface GigabitEthernet0/1<br>ipv6 address 2001:db8:1:14::1/64<br>ipv6 ospf 1 area 4 interface serial  $0/0/0$ 

ipv6 ospf 1 area 0

interface GigabitEthernet0/0.12 encapsulation dotiq 12  $1pv6$  address  $2001:db8:1:2:1/64$ 

 $1pv6$  address  $2001:db8:1:1:1/64$ ipv6 ospf 1 area 0

 ${\tt interface\ GigabitEthernet0/0.11}$  $\verb|encapsulation| dotlq 11|$ 

 $\small \texttt{interface GigabitEthernet0/0}$ mac-address 0200.0000.0001

ipv6 unicast-routing

 $\begin{tabular}{l} R1# show 1pv6 protocols \\ \hline IPv6 Routing Protocol is "connected" \\ \hline IPv6 Routing Protocol is "ND" \\ \hline IPv6 Routing Protocol is "ospf 1" \\ \hline Interfaces (Area 0): \\ \hline GigabitEthernet0/0.12 \end{tabular}$  $\begin{tabular}{c} {\bf GigabitzBhernet0/0.12}\\ {\bf GigabitzBhernet0/0.11}\\ Interfaces (Area 4):\\ {\bf GigabitzBhernet0/1}\\ Interfaces (Area 23):\\ {\bf Serial0/0/0}\\ \end{tabular}$  ${\tt Redistribution:}$ 

None

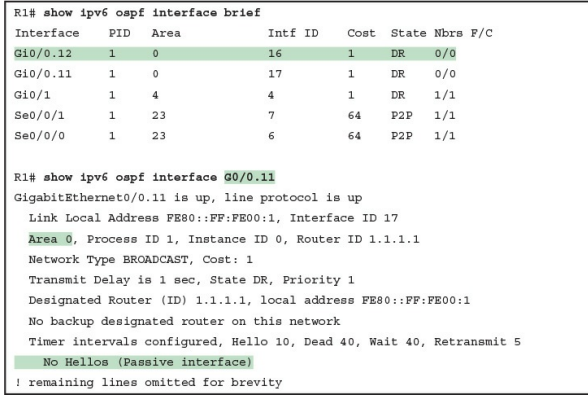

 $\fbox{\parbox{1.5in}{\textbf{R4\#} configuration commands, one per line. End with CNTL/Z.}}$  <br> Enter configuration commands, one per line. End with CNTL/Z. R4(config)# ipv6 router capf 4<br>R4(config)# ipv6 router capf 4<br>R4(config-rtr)# passive-interface gigabitEthernet 0/0

 $R4 (config-trt)*$   $\uparrow$  Z  $R4#$ 

...<br>Jan 17 23:49:56.379: %OSPFv3-5-ADJCHG: Process 4, Nbr 1.1.1.1 on GigabitEthernet0/0<br>from FULL to DOWN, Neighbor Down: Interface down or detached

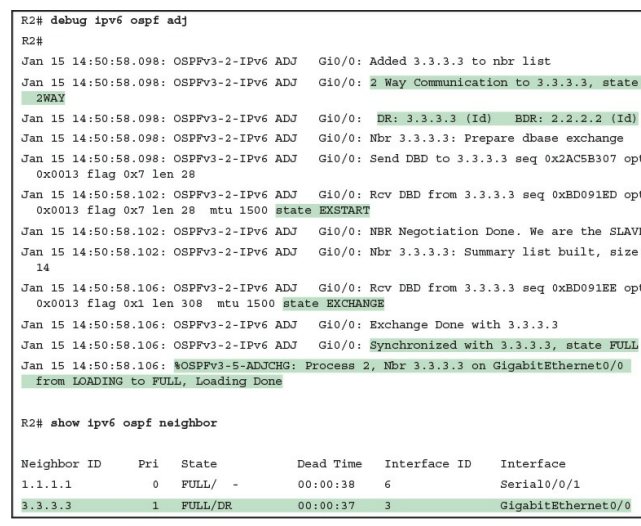

 $R4 (config)$ # 1pv6 router ospf 4  $\verb+R4(config-rtr)***router-d1.1.1.1**\n% OSPPv3: Reload or use "clear ipv6 ospf process" command, for this to take effect\nR4(config-rtr)* ^2$ R4# clear ipv6 ospf process Reset ALL OSPF processes? [no]: yes  $R4#$ Jan 17 23:22:03.211: %OSPFv3-5-ADJCHG: Process 4, Nbr 1.1.1.1 on GigabitEthernet0/0<br>from FULL to DOWN, Neighbor Down: Interface down or detached

Enter configuration commands, one per line. End with  $\text{CNTL/Z}}$ .

 $R4#$ 

Jan 17 23:22:05.635: %OSPFv3-4-DUP\_RTRID\_NBR: OSPF detected duplicate router-id<br>1.1.1.1 from FE80::604:5FF:FE05:707 on interface GigabitEthernet0/0

 $R4#$ R4# show ipv6 ospf neighbor<br>R4#

 $R4# confidence terminal$ 

# R2# show ipv6 ospf neighbor

 $[{\rm{Nelghlor\ ID}}\qquad {\rm{Dri\quad State}}\qquad \qquad {\rm{Dead\ Time\ \ Interface\ ID}}\qquad {\rm{Interface}}\\ 1.1.1.1\qquad \qquad 0\qquad {\rm{FUL}}/\quad -\qquad \qquad 00:00:35\qquad 6\qquad \qquad {\rm{Serial0/0/1}}$ 

 $R2\#$  show ipv6 ospf interface g0/0 GigabitEthernet0/0 is up, line protocol is up

Link Local Address FE80::FF:FE00:2, Interface ID 3 Area 23, Process ID 2, Instance ID 0, Router ID 2.2.2.2 Network Type BROADCAST, Cost: 1 Transmit Delay is 1 sec, State DR, Priority 1 Designated Router (ID)  $2.2.2.2$ , local address  $\texttt{FES0::FF:FE00:2}$ 

No backup designated router on this network<br>Timer intervals configured, Hello 5, Dead 20, Wait 20, Retransmit 5

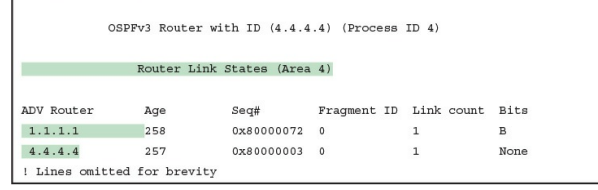

R4# show ipv6 ospf database

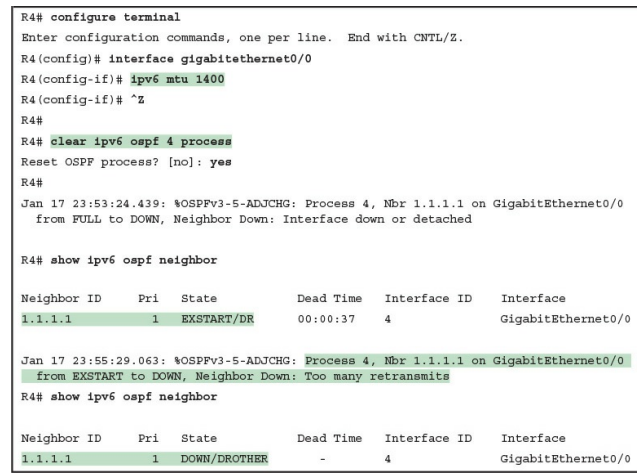

 $-$  4

 $\texttt{GigabitEthernet0/0} \vspace*{-2pt}$
2001:DB8:1:23::/64 [110/65]<br>
via FE80::FF:FE00:3, Serial0/0/1<br>
via FE80::FF:FE00:3, Serial0/0/1<br>
via FE80::FF:FE00:2, Serial0/0/0

 $\begin{tabular}{|l|l|l|} \hline & & & & \\ \hline & 2001:DB8:1:4:1/64 & [110/1] \\ & \text{via GigabitEthernet0/1, directly connected} \\ \hline \end{tabular}$ 

 $R1#$  show ipv6 route ospf ! Legend omitted for brevity

 $R2#$  show ipv6 route ospf ! Legend omitted for brevity OI 2001:DB8:1:1::/64 [110/65] via FE80::FF:FE00:1, Serial0/0/1 OI 2001:DB8:1:2::/64 [110/65] via  $\texttt{FES0::FF:FE00:1,}$  Serial0/0/1 OI  $2001 : DB8 : 1 : 4 :: / 64$  [110/65] via  $\texttt{FES0}::\texttt{FF}:\texttt{FEO0}:1, \texttt{Serial0/0/1}$ 0 2001:DB8:1:13::/64 [110/65]<br>via FE80::FF:FE00:3, GigabitEthernet0/0

OI 2001:DB8:1:14::/64 [110/65]

via  $\texttt{FES0::FF:FEO0:1,}$  Serial0/0/1

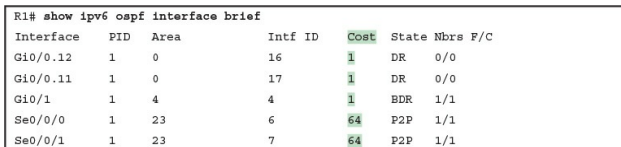

 $R2\#$  show ipv6 eigrp neighbors

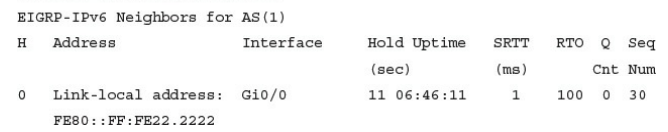

ipv6 unicast-routing

 $\begin{tabular}{|l|l|} \hline 1pv6 router = 1grp 1 \\ \hline 1grp router-id 1.1.1.1 \\ \hline \end{tabular}$ 

.<br>interface GigabitEthernet0/0<br>ipv6 address 2001:db8:1:1::1/64

.<br>interface serial 0/0/0<br>description link to R2<br>ipv6 address 2001:db8:1:5::1/64

ipv6 eigrp 1

 $1 \text{pv6}$ eigr<br/>p $1$ 

.<br>interface serial 0/0/1<br>description link to R3  $1 \text{pv6 address } 2001: \text{db8}:1:4::1/64$   $1 \text{pv6 edge } 1$ 

interface serial  $0/1/0$ description link to R4<br>ipv6 address 2001:db8:1:8::2/64 ipv6 eigrp 1

ipv6 eigrp 1

interface serial 0/0/1<br>description link to R1<br>ipv6 address 2001:db8:1:5::2/64

interface serial  $0/0/0$ description link to R3<br>1pv6 address 2001:db8:1:6::2/64 ipv6 eigrp 1

.<br>interface GigabitEthernet0/0<br>ipv6 address 2001;db8;1;2;;2/64<br>ipv6 eigrp 1

ipv6 router eigrp 1<br>eigrp router-id 2.2.2.2

ipv6 unicast-routing

via  $\texttt{FES0::FF:FEO0:3, \textit{Serial0}/0/1}$ 

via  $\texttt{FES0}::\texttt{FF}:\texttt{FEO0}:2\textit{,}\texttt{Serial0/0/0}$ 

R1# show ipv6 route | section 2001:DB8:1:33::/64<br>D 2001:DB8:1:33::/64 [90/2684416]

 $\boxed{\text{R1}\text{#}$  configure terminal

 $\begin{tabular}{|l|l|} \hline \texttt{Enter configuration commands, one per line. End with CNTL/Z.}\\ \hline \texttt{First, configure the settings for IPv4} \end{tabular}$ Richard Configure of the Southern Process Control Configure Configure Configure Configure Configure Configure Configure Configure Configure Configure Configure Configure Configure Configure Configure Configure Configure Co R1(config-router)# ipv6 router eigrp 11 ki(config-ruter)# ipvo router e<br>Ri(config-rtr)# maximum-paths 5<br>Ri(config-rtr)# variance 4<br>Ri(config-rtr)# ^Z<br>R1#

 $\boxed{\texttt{R1}\texttt{\#}$  configure terminal Enter configuration commands, one per line. End with  $CNTL/Z$ .  $\mathtt{RI}\left(\mathtt{config}\right) \#$  interface <code>gigabitethernet0/1</code>  $\texttt{RI}(\texttt{config-if})\#$  ip hello-interval eigrp 10  $6$  $R1 (config-it)* 1 p v6 \text{ hello-interval sign 11 7}$ <br> $R1 (config-trt)* * z$  $R1#$ 

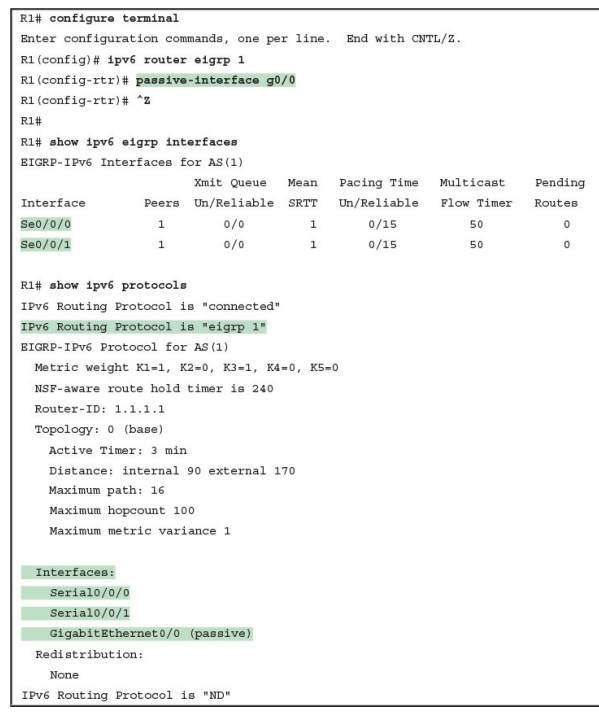

R1# show ipv6 eigrp topology | include 2001:DB8:1:33<br>R1#

R1# show ipv6 route  $2001:DBB:1:33::$ <br>\* Route not found

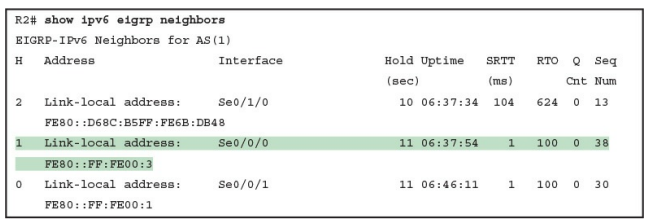

State is Passive, Query origin flag is 1, 1 Successor(s), FD is 2172416 Descriptor Blocks: FE80::FF:FE00:3 (Serial0/0/1), from FE80::FF:FE00:3, Send flag is 0x0 Composite metric is (2172416/28160), route is Internal Vector metric:<br>Minimum bandwidth is 1544 Kbit Total delay is 20100 microseconds **College** Reliability is 255/255 Load is  $1/255$ Minimum MTU is 1500 Hop count is 1 Originating router is 3.3.3.3 FE80::FF:FE00:2 (Serial0/0/0), from FE80::FF:FE00:2, Send flag is 0x0 Composite metric is (2684416/2172416), route is Internal Vector metric: Minimum bandwidth is 1544 Kbit Total delay is 40100 microseconds Reliability is 255/255 Load is  $1/255$ Minimum MTU is  $1500$  $\mbox{\tt Hop}$  count is  $2$ 

EIGRP-IPv6 Topology Entry for  $\text{AS}(1)/\text{ID}(1.1.1.1)$  for  $2001:\text{DB8}:1:3::/64$ 

 $R1#$  show ipv6 eigrp topology 2001:DB8:1:3::/64

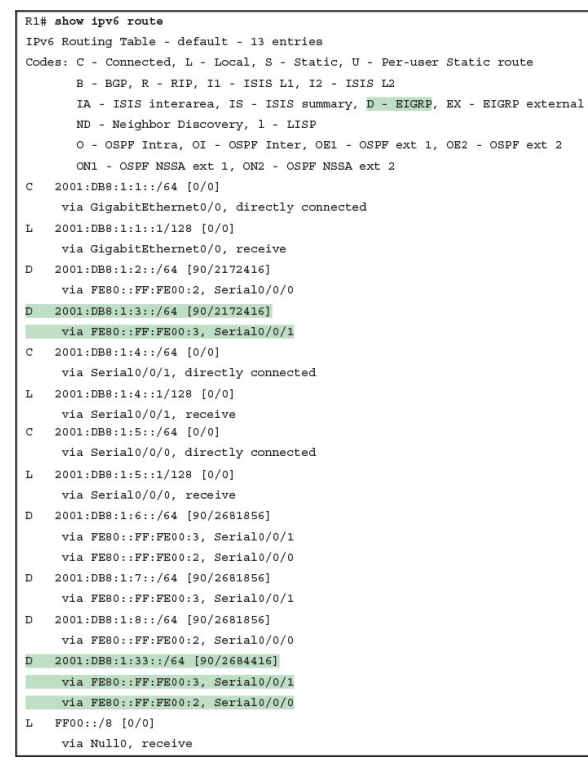

access-list 10 permit 10.1.1.0 0.0.0.255

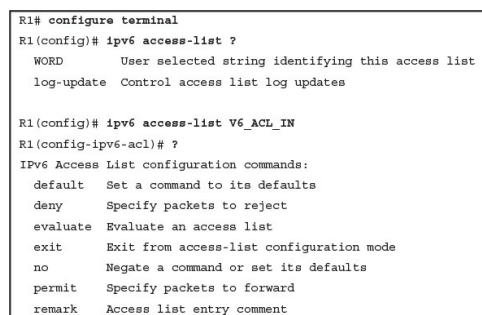

sequence Sequence number for this entry

[permit | deny] ipv6 {source-ipv6-prefix/prefix-length | any | host source-ipv6-<br>address} {destination-ipv6-prefix/prefix-length | any | host destination-ipv6-<br>address} [log]

 $\fbox{R1}(\text{config-ipy6-acl})\# \text{ permit} \text{tpv6 any } 2001 \text{:} \text{db8:} 1111 \text{:} 2 \text{::}/64$  $\begin{tabular}{|l|l|} \hline R1 (config-ipy6-ac1) \# interface Gigab1tEthernet 0/2 \\ \hline R1 (config-if) \# 1p v6 traffic-filler V6_ACL IN in \\ \hline \end{tabular}$ 

ipv6 traffic-filter V6\_ACL\_IN in ! lines omitted for brevity ipv6 access-list V6\_ACL\_IN permit ipv6 any 2001:DB8:1111:2::/64 ! lines omitted for brevity R1# show ipv6 interface GigabitEthernet 0/2  $\texttt{GigabitEthernet0/2}$  is up, line protocol is up IPv6 is enabled, link-local address is FE80::F816:3EFF:FEC0:21D No Virtual link-local address (es) : Global unicast address(es): 2001:DB8:1111:1::1, subnet is 2001:DB8:1111:1::/64 ! lines omitted for brevity Input features: Access List Inbound access list V6\_ACL\_IN ! lines omitted for brevity  $R1#$  show ipv6 interface | include  $line|11st$ GigabitEthernet0/1 is up, line protocol is up GigabitEthernet0/2 is up, line protocol is up Inbound access list V6\_ACL\_IN R1# show ipv6 access-list IPv6 access list V6\_ACL\_IN

permit ipv6 any 2001:DB8:1111:2::/64 sequence 10

R<sub>1</sub># show running-config Building configuration... ! lines omitted for brevity

! lines omitted for brevity interface GigabitEthernet0/2 ipv6 address 2001:DB8:1111:1::1/64

hostname R1

 ${\small \left[ \text{ cisco@HostA:~$~ping6~2001:db8:1111:2:f816:3eff:fe9a:c89f } \right. }$ 

produces the state of the state of the state of the state of the state of the state of the state of the state of the state of the state of the state of the state of the state of the state of the state of the state of the s

% bytes from 2001;db8:1111:2:f816:3eff:fe9a:c89f: icmp\_seq=2 ttl=62 time=8.71 ms<br>% bytes from 2001:db8:1111:2:f816:3eff:fe9a:c89f: icmp\_seq=3 ttl=62 time=6.25 ms  $\mathbin{\char`\^}c$ 

--- 2001:db8:1111:2:f816:3eff:fe9a:c89f ping statistics ---<br>3 packets transmitted, 3 received, 0% packet loss, time 2003ms<br>rtt min/avg/max/mdev = 6.257/7.869/8.712/1.142 ms

 $\texttt{cisco@HostA:~\text{\AA}}$ 

 $\fbox{\parbox{1.5in}{ \begin{minipage}{.4in} \begin{minipage}{.4in} \end{minipage} \begin{minipage}{.4in} \begin{minipage}{.4in} \end{minipage}} \begin{minipage}{.4in} \begin{minipage}{.4in} \end{minipage}} \begin{minipage}{.4in} \begin{minipage}{.4in} \end{minipage}} \begin{minipage}{.4in} \begin{minipage}{.4in} \end{minipage}} \begin{minipage}{.4in} \end{minipage}} \begin{minipage}{.4in} \begin{minipage}{.4in} \end{minipage}} \begin{minipage}{.4in} \end{minipage$  $R1#$ 

clear access-list counters V6\_ACL\_IN

 $\begin{minipage}[t]{0.01\textwidth} \begin{tabular}{p{0.8cm}} \textbf{[permit }] & \textbf{day} \textbf{[} ~~ \textbf{0.01} \textbf{[} & \textbf{0.01} \textbf{[} & \textbf{0.01} \textbf{[} & \textbf{0.01} \textbf{[} & \textbf{0.01} \textbf{[} & \textbf{0.01} \textbf{[} & \textbf{0.01} \textbf{[} & \textbf{0.01} \textbf{[} & \textbf{0.01} \textbf{[} & \textbf{0.01} \textbf{[} & \textbf{0.$ 

[permit | deny] udp { source-ipv6-prefix/prefix-length | any | host source-ipv6-<br>address | auth } [ operator [port-number] ] { destination-ipv6-prefix/prefix-<br>length | any | host destination-ipv6-prefix/prefix-<br>length | an

R2# configure terminal

Enter configuration commands, one per line. End with CNTL/Z. R2(config)# 1pv6 access-list V6\_APPS\_ACL  $R2$ (config-ipv6-acl)# permit tcp 2001;db8:1111:1::/64 2001:db8:1111:2::/64 eq 51234 log R2(config-ipv6-acl)# permit tcp 2001:db8:1111:1::/64 2001:db8:1111:2::/64 eq 22 log  $R2$  (config-ipv6-acl)# permit icmp 2001;db8:1111:1::/64 2001;db8:1111:2::/64 echo-request log  $\verb|R2| (config-ipv6-acl)|\# \text{ interface } \verb|GlgabitEthernet0/1|$  $\mathbb{R}2$  (config-if)# ipv6 traffic-filter V6\_APPS\_ACL in  $R2 (config-if)$ # end R2# show ipv6 access-list IPv6 access list V6\_APPS\_ACL permit tcp 2001:DB8:1111:1::/64 2001:DB8:1111:2::/64 eq 51234 log sequence 10

 $\verb|permit top 2001:DB8:1111:1::/64 2001:DB8:1111:2::/64 \verb| eq 22 log sequence 20|\\$  $\verb|permit' is the 2001:DB8:1111:1::/64 2001:DB8:1111:2::/64 \; \verb|echo-reguest log sequence 30|\\$ 

 $\texttt{R2}\ensuremath{\mathsf{\#}}$  show ipv6 interface | include line<br>|list

 $\texttt{GigabitEthernet0/1}$  is up, line protocol is up

Inbound access list V6\_APPS\_ACL

GigabitEthernet0/2 is up, line protocol is up

 $R2#$ 

 $\verb|permitt top 2001:DBB:1111:1://64 2001:DBB:1111:2::/64 \text{ eq } 22 \text{ log (34 matches)}\\ \verb|sequence 20| \\$ -<br>permit icmp 2001:DB8:1111:1::/64 2001:DB8:1111:2::/64 echo-request log (3 matches)<br>sequence 30

 $\begin{minipage}[c]{0.9\linewidth} \begin{tabular}{l} \texttt{13.1311:1:1:04201:DB8:1111:2:1/64 &eq 51234 log (15 matches)} \end{tabular} \end{minipage}$  <br> sequence 10

IPv6 access list V6\_APPS\_ACL

 $R2#$  show ipv6 access-list

 $R2#$ 

\*Mar 6 22:13:07.326: \*IPV6\_ACL-6-ACCESSLOGDP: list V6\_APPS\_ACL/40 permitted icmpv6<br>2001:DB8:1111:1:F816:3EFF:FEF6:7296 -> 2001:DB8:1111:2:F816:3EFF:FEE1:5CF5 (128/0), 1 packet

\*Mar 6 21:59:49.769: \tPV6\_ACL-6-ACCESSLOGP: list V6\_APPS\_ACL/20 permitted top<br>2001:DB8:1111:1:P816:3EFF:FEF6:7296(57199) -> 2001:DB8:1111:2:F816:3EFF:FEE1:<br>5CF5(22), 1 packet

%COMPARE (21:59:17.798: \FPU\6\_ACCESSLOGP: list V6\_APPS\_ACL/10 permitted top<br>2001:DB8:1111:1:P816:3EPP:PEP6:7296(52241) -> 2001:DB8:1111:2:P816:3EPP:PEE1:<br>5CP5(51234), 1 packet

5CF5(51234), 1 packet

\*Mar 6 21:59:12.230: \IPV6 ACL-6-ACCESSLOGP: list V6 APPS ACL/10 permitted top 2001:DB8:1111:1:F816:3EFF:FEF6:7296(52239) -> 2001:DB8:1111:2:F816:3EFF:FEE1:<br>5CF5(51234), 1 packet<br>%RECF5(51234), 1 packet<br>%RECF5(51234), 1 pa

 $GigabitEthernet0/1 is up, line protocol is up$ IPv6 is enabled, link-local address is FE80::F816:3EFF:FE25:563A  $\texttt{No Virtual link-local address}(\texttt{es}):$ Global unicast address(es): 2001:DB8:1111:12::1, subnet is 2001:DB8:1111:12::/64 Joined group address(es):  $FF02:1$  $FF02:2$  $FF02::1:FF00:1$  $FF02::1:FF25:563A$ ! lines omitted for brevity  $\mathtt{R1}\sharp\,$  show ipv6 neighbors GigabitEthernet0/1 IPv6 Address Age Link-layer Addr State Interface 11 fa16.3eed.95b8 STALE G10/1 2001:DB8:1111:12::2 FE80::F816:3EFF:FEED:95B8 11 fa16.3eed.95b8 STALE Gi0/1 R1# show ipv6 routers Router FE80::F816:3EFF:FEED:95B8 on GigabitEthernet0/1, last update 2 min Hops 64, Lifetime 1800 sec, AddrFlag=0, OtherFlag=0, MTU=1500

 $\mathbb{R}1\#$  show ipv6 interface GigabitEthernet 0/1

HomeAgentFlag=0, Preference=Medium Reachable time 0 (unspecified), Retransmit time 0 (unspecified)  $\texttt{Prefix 2001:DB8:1111:12::/64}$  onlink autoconfig Valid lifetime 2592000, preferred lifetime 604800

## GigabitEthernet0/1 is up, line protocol is up IPv6 is enabled, link-local address is FE80::F816:3EFF:FEED:95B8 No Virtual link-local address (es) : Global unicast address(es):  $2001:DB8:1111:12::2$ , subnet is  $2001:DB8:1111:12::/64$  ${\tt Joined~group~address\left(es\right)}$  :  $FF02: : 1$  $FF02::2$  $\texttt{FF02}: :1 : \texttt{FF00}:2$  $\mathtt{FF02}::1:\mathtt{FFED}:95\mathtt{B}8$ ! lines omitted for brevity  $\verb|R2| \verb|# show 1pv6  neighbors  GigabitBthernet0/1$ Age Link-layer Addr State Interface IPv6 Address 11 fal6.3e25.563a STALE G10/1<br>11 fal6.3e25.563a STALE G10/1  $2001:DB8:1111:12:11$ FE80::F816:3EFF:FE25:563A R2# show ipv6 routers Router FE80::F816:3EFF:FE25:563A on GigabitEthernet0/1, last update 1 min Hops 64, Lifetime 1800 sec, AddrFlag=0, OtherFlag=0, MTU=1500  $\texttt{HomeAgentFlag=0, Preference= Medium}$

R2# show ipv6 interface GigabitEthernet 0/1

Reachable time  $0$  (unspecified), Retransmit time  $0$  (unspecified)  $\texttt{Prefix 2001:DB8:1111:12::/64}$  onlink autoconfig Valid lifetime 2592000, preferred lifetime 604800

R1(config)# ipv6 access-list BLOCKV6 R1(config-ipv6-acl)# deny icmp any any  $R1$ (config-ipv6-acl)# deny ipv6 ff00::/8 any  $R1$ (config-ipv6-acl)# deny ipv6 any ff00::/8  $R1$ (config-ipv6-acl)# permit ipv6 any any  $\texttt{R1}(\texttt{config-ipv6-acl})\#$  interface <code>GigabitEthernet0/1</code> R1(config-if)# ipv6 traffic-filter BLOCKV6 in  $R1$ (config-if)# end  $\texttt{R1}\#$  $R1#$  show ipv6 access-list IPv6 access list BLOCKV6 deny icmp any any sequence 10 deny ipv6  $\texttt{FF00}::/8$  any sequence 20 deny ipv6 any FF00::/8 sequence 30 permit ipv6 any any sequence 40  $R1#$  show ipv6 interface | include line | list GigabitEthernet0/1 is up, line protocol is up

Enter configuration commands, one per line. End with  $\texttt{CNTL/Z}.$ 

 $\mathbb{R}1\#$  configure terminal

Inbound access list BLOCKV6

 $\begin{tabular}{ll} R1\# show \texttt{if} show \texttt{if} and \texttt{if} the \texttt{if} is the \texttt{if} \texttt{if} \texttt{$  $\texttt{HomeAgentFlag=0, Preference-Medium}$ Reachable time 0 (unspecified), Retransmit time 0 (unspecified) Prefix 2001:DB8:1111:12::/64 onlink autoconfig<br>Valid lifetime 2592000, preferred lifetime 604800

 $R2#$  show ipv6 neighbors GigabitEthernet 0/1  $R2#$  show ipv6 routers

Router FE80::FB16:3EFF:FE25:563A on GigabitEthernet0/1, last update 15 min<br>Hops 64, Lifetime 1800 sec, AddrFlag-0, OtherFlag-0, MTU-1500<br>HomeAgentFlag-0, Preference=Medium numumgsuursager (1997)<br>Reachable time 0 (unspecified), Retransmit time 0 (unspecified)<br>Prefix 2001:DB8:1111:12::/64 onlink autoconfig Valid lifetime 2592000, preferred lifetime 604800

 $\fbox{R1}(\text{config})\# \text{ 1pv6 } \text{access-list } \texttt{MY\_IPV6\_ACL}$  $R1$ (Config-ipv6-acl)# permit lyv6 any 2001;db8;llll:1:/64<br>R1(config-ipv6-acl)# permit lyv6 any 2001;db8;llll:1:/64<br>R1(config-ipv6-acl)# permit lyv6 any 2001;db8;llll:2::/64<br>R1(config-ipv6-acl)# permit icmp any any nd-na<br>

 $\mathbb{R}2\#$  configure terminal

 $K2$ (config)# 1999 access-11st vaccess<br>
R2(config-ipv6-acl)# permit tep 2001:db8:1111:1::/64 any eq 23<br>
R2(config-ipv6-acl)# permit tep 2001:db8:1111:1::/64 any eq 22<br>
R2(config-ipv6-acl)# deny ipv6 any any log<br>
R2(config  $R2 (config-line)$ # login  $R2$  (config-line)# password cisco R2(config-line)# transport input telnet ssh<br>R2(config-line)# transport input telnet ssh<br>R2(config-line)# ipv6 access-class V6ACCESS in  $R2 (config-line) # end$ 

 $^{\bullet}\!\!$  Mar  $\,$  6 23:31:19.926:  $\!\!$  &IPV6\_ACL-6-ACCESS/OGP: list V6ACCESS/30 denied top 2001:DB8:111 1:2:F816:3EFF:FEE1:5CF5(34474) -> 2001:DB8:1111:11:1(23), 1 packet

 $R1#$  show ipv6 access-list IPv6 access list V6ACCESS

permit tcp 2001:DB8:1111:1::/64 any eq telnet (2 matches) sequence 10<br>permit tcp 2001:DB8:1111:1::/64 any eq 22 sequence 20<br>deny ipv6 any any log (1 match) sequence 30
$R3$ # show ip sla summary \*1 icmp-echo 10.1.1.1 RTT=384 OK 54 seconds ago

ip access-list standard ACL\_PROTECTSNMP  $\texttt{permit host 10.1.3.3}$ J.

 $\texttt{snmp-server}\xspace$  community  $\texttt{secretRow}\xspace$  RO  $\texttt{ACL\_PROTECTSMPP}\xspace$  $\texttt{snmp-server}\ \texttt{community}\ \texttt{secretRWpw}\ \texttt{RW}\ \texttt{ACL\_PROTECTSMMP}$  $\begin{minipage}{.4\linewidth} \texttt{snmp-server location Atlanta} \\ \texttt{snmp-server contact Tuler B} \end{minipage}$ 

snmp-server host 10.1.3.3 version 2c secretTRAPpw snmp-server host 10.1.3.4 informs version 2c secretTRAPpw  ${\tt{s}}{\tt n}{\tt m}{\tt p}\mbox{-}{\tt{s}}{\tt e}{\tt r}{\tt v}{\tt w}{\tt m}$ 

 $\texttt{user: secretTRAPpw} \qquad \texttt{security model: v2c}$ 

Notification host:  $10.1.3.4$  udp-port:  $162$  type: inform

Notification host: 10.1.3.3 udp-port: 162 type: trap user: secretTRAPpw  ${\tt security\ model:}\ v2c$ 

 $\verb|R1|+ \textit{show s nmp host}$ 

storage-type: nonvolatile active access-list: ACL\_PROTECTSNMP Community name: secretTRAPpw Community Index: secretTRAPpw

active

Community Index: secretRWpw Community SecurityName: secretRWpw

Community name: secretRWpw

Community SecurityName: secretTRAPpw storage-type: nonvolatile

 $\texttt{R1}\#$  show snmp location

 $\texttt{R1}\ensuremath{\mathsf{I}}\xspace$  show snmp contact

Atlanta

Tyler B

Community name: secretROpw Community Index: secretROpw<br>Community SecurityName: secretROpw -<br>active access-list: ACL\_PROTECTSNMP storage-type: nonvolatile

 $\mathbb{R}1\#$  show snmp community

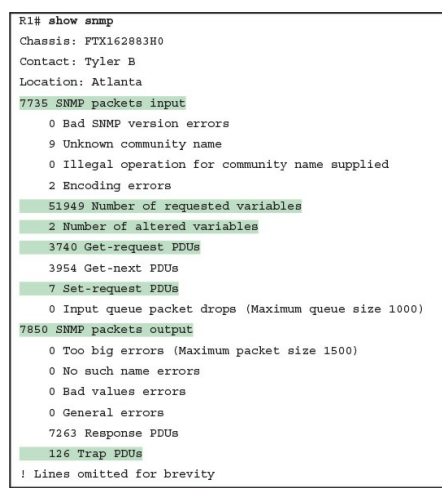

 $\boxed{\text{ R1}(\text{config})\text{# s nmp-server group BookGroup v3} \text{ with write v1default}}$  $\mathtt{R1}(\mathtt{config})\#$  snmp-server user Youdda BookGroup v3 auth md5 madeuppassword  $R1$ (config)# snmp-server host 10.1.3.3 version 3 auth Youdda

ip access-list standard SNMPACL permit host  $10.1.3.3$  $\overline{1}$ snmp-server group Group1 v3 noauth ! No writes, no ACL snmp-server group Group2 v3 noauth write videfault ! Allows writes, no ACL ! No writes, uses ACL

! The group uses noauth, so the user Youddal has no auth nor priv keyword ship-server group BookGroup1 v3 noauth<br>snmp-server group BookGroup1 v3 noauth<br>snmp-server user Youdda1 BookGroup1 v3

! The next group uses auth, so the next two users use the auth keyword, but not priv snmp-server group BookGroup2 v3 auth snmp-server user Youdda2 BookGroup2 v3 auth md5 AuthPass2 snmp-server user Youdda3 BookGroup2 v3 auth sha AuthPass3

! The next group uses priv, so the next users use both the auth and priv keywords. snmp-server group BookGroup3 v3 priv

snmp-server user Youdda4 BookGroup3 v3 auth md5 AuthPass3 priv des PrivPass4 snmp-server user Youdda5 BookGroup3 v3 auth md5 AuthPass3 priv 3des PrivPass5

snmp-server user Youdda6 BookGroup3 v3 auth sha AuthPass4 priv aes 128 PrivPass6

R<sub>3</sub># show snmp user User name: Youdda1

Engine ID: 800000090300D48CB57D8200 storage-type: nonvolatile active Authentication Protocol: None Privacy Protocol: None

Authentication Protocol: MD5 Privacy Protocol: None Group-name: BookGroup2

User name: Youdda6

Group-name: BookGroup1 User name: Youdda2 Engine ID: 800000090300D48CB57D8200  $\small{\texttt{storage-type: nonvolatile}}$ active

Engine ID: 800000090300D48CB57D8200 storage-type: nonvolatile

Authentication Protocol: SHA Privacy Protocol: AES128 Group-name: BookGroup3

! Skipping Youdda3, Youdda4, and Youdda5 for brevity

active

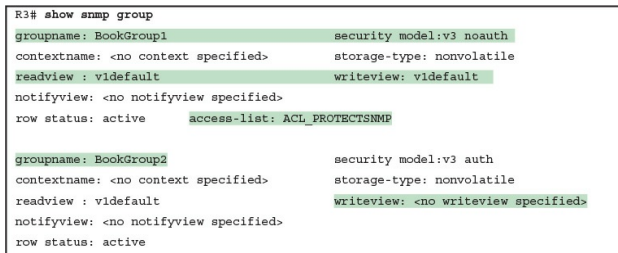

I Lines omitted for brevity

! The group uses noauth, so the user Youddal has no auth nor priv keyword o che doce readed into the chemical properties and the set of the same server enable traps<br>sump-server host 10.1.3.3 version 3 <u>noauth</u> Youdda1 1 Traps w/ noauth<br>sump-server host 10.1.3.4 informs version 3 auth Youdda2 1 I

## $\mathbb{R}3\#$  show snmp host

Notification host: 10.1.3.4 udp-port: 162 type: inform<br>user: Youdda2 security model: v3 auth

 $\begin{minipage}{0.9\linewidth} Notification host: 10.1.3.5 \hspace{0.8cm} udp-port: 162 \hspace{0.8cm} type: trap use: Youdda4 \hspace{0.8cm} security model: v3 priv \end{minipage}$ 

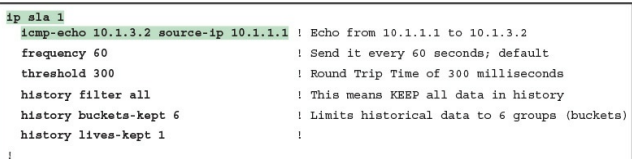

ip sla schedule 1 life forever start-time now

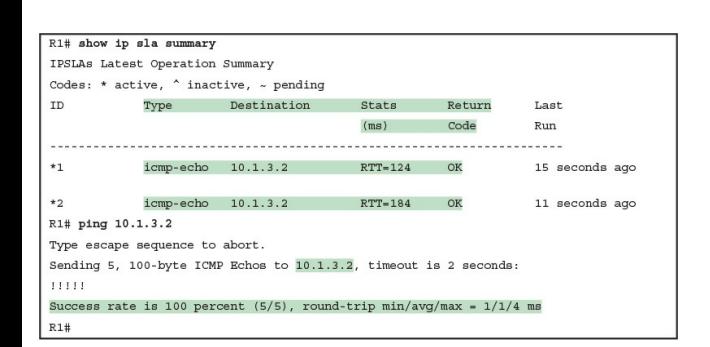

Number of successes: 7 Number of failures: 0<br>Operation time to live: Forever

IPSLA operation id: 1<br>Latest RTT: 16 milliseconds<br>Latest operation start time: 12:40:39 EST Tue Jan 5 2016<br>Latest operation return code: OK

 $R1#$  show ip sla statistics 1 IPSLAs Latest Operation Statistics

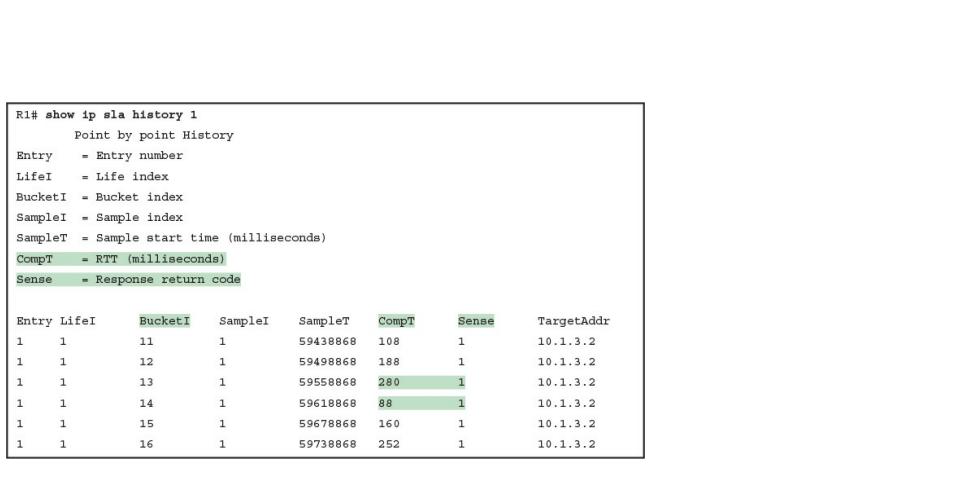

| Monitor Session 1  $\begin{tabular}{|l|l|l|} \hline \multicolumn{1}{|l|}{} & \multicolumn{1}{|l|}{} & \multicolumn{1}{|l|}{} \\ \hline \multicolumn{1}{|l|}{} & \multicolumn{1}{|l|}{} & \multicolumn{1}{|l|}{} \\ \hline \multicolumn{1}{|l|}{} & \multicolumn{1}{|l|}{} & \multicolumn{1}{|l|}{} \\ \hline \multicolumn{1}{|l|}{} & \multicolumn{1}{|l|}{} & \multicolumn{1}{|l|}{} \\ \hline \multicolumn{1}{|l|}{} & \multicolumn{1}{|l|}{} & \multicolumn{1}{|l$ 

! Monitor Session 2 - the default direction is both, so both does not appear in the ! command.

 $\begin{tabular}{|l|l|l|l|} \hline \begin{tabular}{l|l|l|} \hline \begin{tabular}{l|l|l|} \hline \begin{tabular}{l|l|l|} \hline \begin{tabular}{l|l|l|} \hline \begin{tabular}{l|l|l|} \hline \begin{tabular}{l|l|l|} \hline \begin{tabular}{l|l|l|} \hline \begin{tabular}{l|l|l|} \hline \begin{tabular}{l|l|} \hline \begin{tabular}{l|l|} \hline \begin{tabular}{l|l|} \hline \begin{tabular}{l|l|} \hline \begin{tabular}{l|l|} \hline \begin{$ 

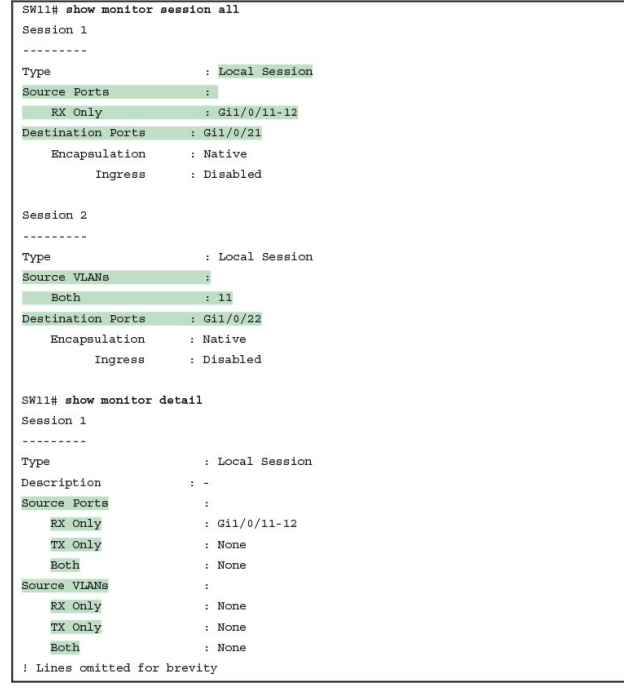

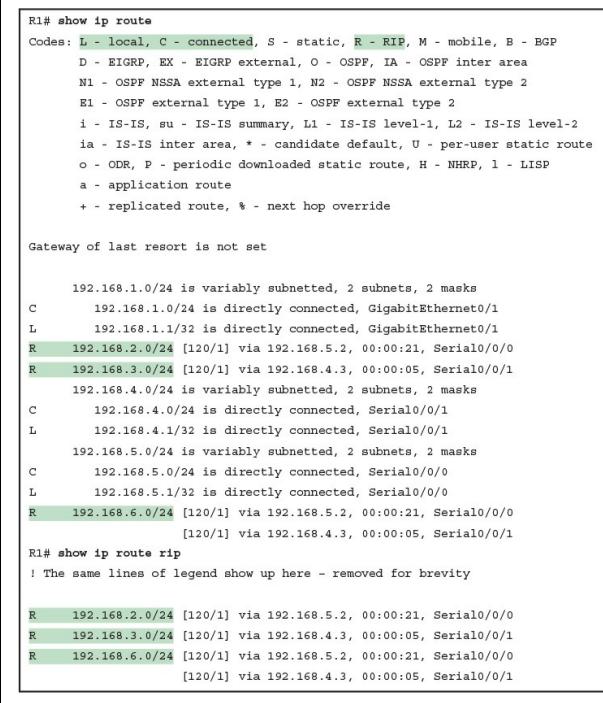

192.168.3.0/24 [120/1] via 192.168.4.3, 00:00:01, Serial0/0/1<br>192.168.6.0/24 [120/1] via 192.168.4.3, 00:00:01, Serial0/0/1  $\begin{array}{c} \mathbb{R} \\ \mathbb{R} \end{array}$ 

! The same lines of legend show up here - removed for brevity

 $\mathbb{R}1\#$  show ip route rip

 $\mathbb{R}$ 192.168.2.0/24 [120/2] via 192.168.4.3, 00:00:01, Serial0/0/1

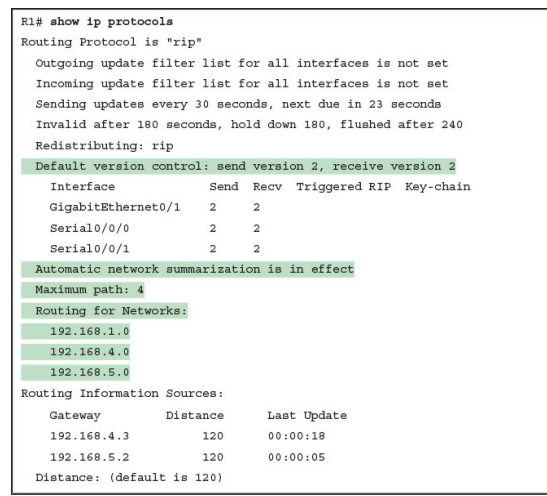

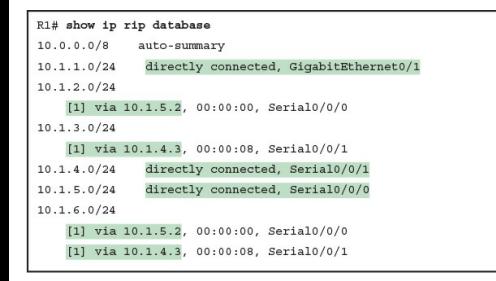

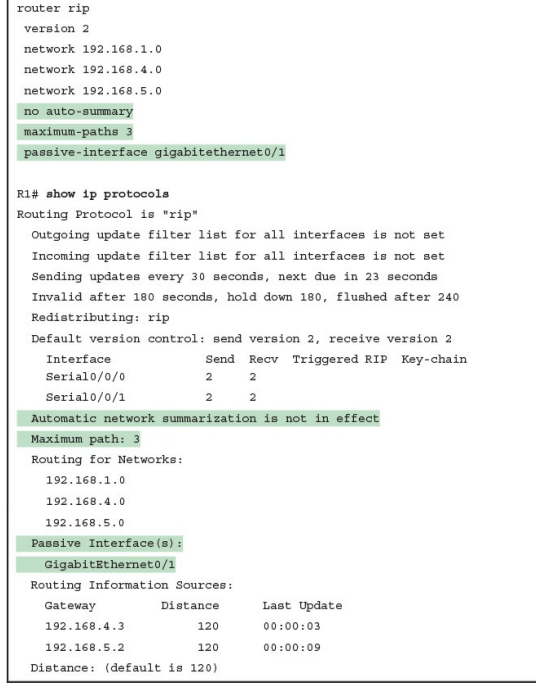

 $\fbox{\parbox{1.5in}{ $R2$$\#}~\textit{show running-config}}{\small \texttt{I}~\textit{Lines}~\textit{other than the RIP}~\textit{configuration}~\textit{are}~\textit{omitted}}$ 

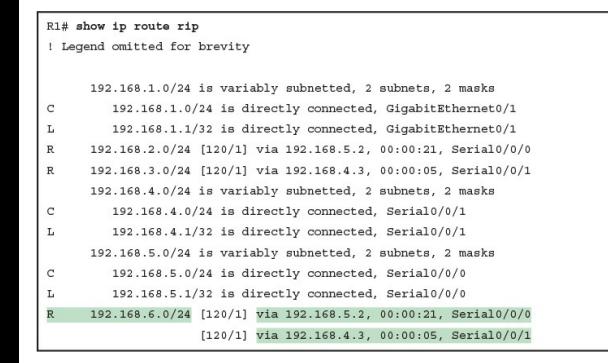

R1# configure terminal<br>R1(config)# ip route 0.0.0.0 0.0.0.0 192.0.2.1 n (config) # router rip<br>
R1(config) # router rip<br>
R1(config-router) # default-information originate<br>
R1(config-router) # end

 $R1#$ 

 $\fbox{\parbox{1.5in}{ \begin{tabular}{cc} R1\# show 1p route static \\ \text{\parbox{0.5in}{ \begin{tabular}{cc} 1.2cm & 1.2cm & 1.2cm \\ 1.2cm & 1.2cm & 1.2cm \\ 1.2cm & 1.2cm & 1.2cm \\ 1.2cm & 1.2cm & 1.2cm \\ \end{tabular} } \hline \end{tabular}}}} \hfill {\begin{tabular}{cc} R1\# show 1p route static \\ \text{\parbox{0.5in}{ \begin{tabular}{cc} 1.2cm & 1.2cm \\ 1.2cm & 1.2cm \\ \end{tabular}}}} \hfill {\begin{tabular}{$ Gateway of last resort is 192.0.2.1 to network 0.0.0.0

 $S^*$  0.0.0.0/0 [1/0] via 192.0.2.1

 $\fbox{\parbox{1.5cm} {\begin{tabular}{|p{0.8cm}|} \hline R1\# show ip route rip} \\\hline \end{tabular}}}$  ! Legend omitted Gateway of last resort is 10.1.12.1 to network 0.0.0.0

 $R*$  0.0.0.0/0 [120/1] via 10.1.12.1, 00:00:06, GigabitEthernet0/1

 $S^*$  0.0.0.0/0 [254/0] via 192.0.2.1

 $R1#$  configure terminal

 $\begin{array}{l} \texttt{new} = \texttt{column} \\ \texttt{R1}(\texttt{config}) \# \texttt{intefase} \texttt{graph} \\ \texttt{R1}(\texttt{config-if}) \# \texttt{ip} \texttt{address} \texttt{drop} \\ \texttt{R1}(\texttt{config-if}) \# \texttt{end} \\ \texttt{R2} \# \texttt{end} \end{array}$ R1# show ip route static<br>! Legend omitted Gateway of last resort is 192.0.2.1 to network 0.0.0.0

 $\begin{minipage}{.4\linewidth} \textbf{1} \textbf{Configuration on router R1} \\ \textbf{interface G0/1} \end{minipage}$ ip address 192.168.1.101 255.255.255.224 interface  $G0/2$ 

ip address  $192.168.12.1$   $255.255.255.224$ 

 $\bar{1}$  $_{\rm router}$   $_{\rm rip}$ 

version 2<br>no auto-summary<br>network 192.168.1.0<br>network 192.168.12.0

network 192.168.12.0<br>
| Configuration on router R2<br>
interface G0/1<br>
ip address 192.168.12.102 255.255.255.224<br>
interface G0/2

ip address 192.168.12.2 255.255.255.224

 $_{\rm router}$   $_{\rm rip}$ version 2

network 192.168.12.0

R1# show ip protocols Routing Protocol is "rip" Outgoing update filter list for all interfaces is not set Incoming update filter list for all interfaces is not set Sending updates every 30 seconds, next due in 4 seconds Invalid after 180 seconds, hold down 180, flushed after 240  ${\tt Redistributing:}\ \mathop{\rm rip}\nolimits$ Neuratorium control: send version 2, receive version 2<br>
Interface Send Recv Triggered RIP Key-chain<br>
GigabitEthernet0/1 2 2<br>
Automatic network summarization is not in effect Maximum path: 4 Routing for Networks:  $192.168.1.0$ Routing Information Sources: Gateway Distance Last Update Distance: (default is 120)

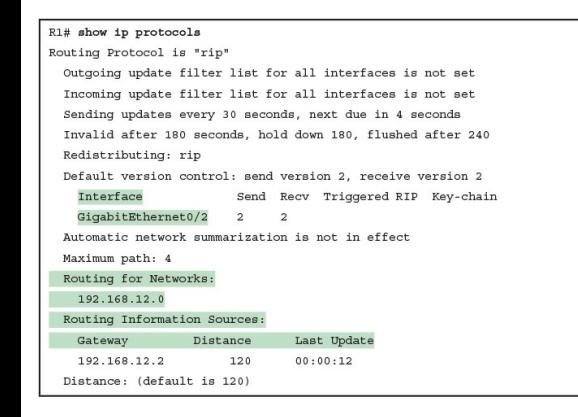

| R2's RIP route with no auto-summary configured on R1 (per Example G-12)  $R2#$  show ip route | section 192.168.1.0 ! lines omitted for brevity 192.168.1.0/27 is subnetted, 1 subnets<br>R 192.168.1.96 [120/1] via 192.168.12.1, 00:00:16, Serial0/0/1<br>R 2's RIP route with auto-summary configured on R1  $\texttt{R2}\#$  show ip route rip

 $\fbox{ interface } serial0/1/1$ encertace seriary/1/1<br>encapsulation frame-relay<br>ip address 199.1.1.1 255.255.255.0

 $\,$  !

.<br>interface gigabitethernet 0/0<br>ip address 199.1.10.1 255.255.255.0  $\bar{1}$ 

router eigrp 1<br>network 199.1.1.0<br>network 199.1.10.0

# $\begin{tabular}{|l|l|} \hline interface \; serial0/1/1 \\ \hline \texttt{encapsulation frame-relay} \\ \hline \texttt{ip address} \; 199.1.1.2 \; 255.255.255.0 \\ \hline \end{tabular}$

 $\,$   $\,$ 

interface gigabitethernet 0/0<br>ip address 199.1.11.2 255.255.255.0  $\mathbf{I}$ 

.<br>nouter eigrp 1<br>network 199.1.1.0<br>network 199.1.11.0

interface serial $0/1/1$ encapsulation frame-relay ip address 199.1.1.3 255.255.255.0

interface gigabitethernet  $0/0$ <br>ip address  $199.1.12.3$   $255.255.255.0$ 

 $\mathbf{t}$  $\begin{minipage}{.4\linewidth} \textbf{router eigrp 1} \\ \textbf{network 199.1.1.0} \end{minipage}$ network 199.1.12.0

 $\bar{1}$ 

 $\fbox{ interface } \mathtt{serial0/1/1}$ encapsulation frame-relay<br>frame-relay lmi-type ansi frame-relay map ip 199.1.1.3 53 ietf<br>ip address 199.1.1.1 255.255.255.0<br>! rest of configuration unchanged from Example I-1.
interface serial $0/1/1$ encepsulation frame-relay ietf<br>ip address 199.1.1.3 255.255.255.0

 $\,$  ! rest of configuration unchanged from Example I-3.

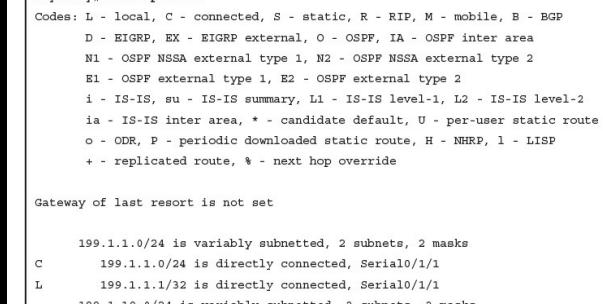

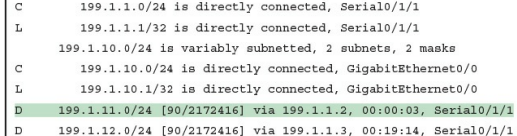

Mayberry# show frame-relay pvc

Mayberry# show ip route

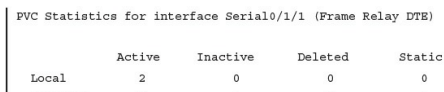

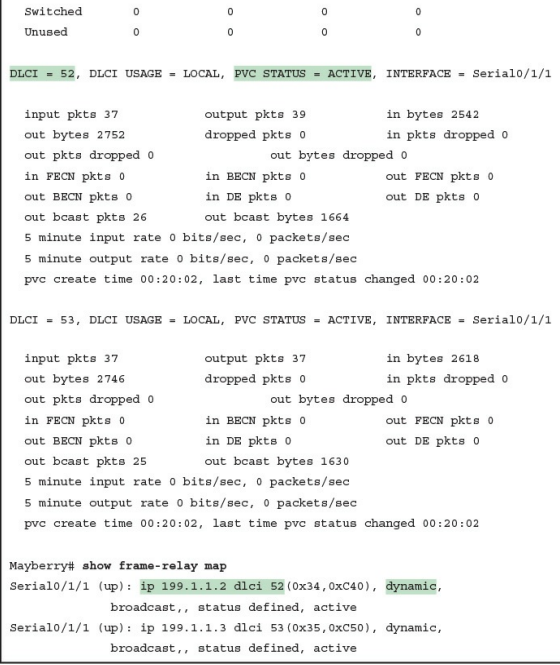

Mayberry frame-relay map ip 199.1.1.3 53 broadcast Mount Pilot interface serial  $0/1/1$ no frame-relay inverse-arp frame-relay map ip 199.1.1.1 51 broadcast frame-relay map ip 199.1.1.3 53 broadcast Raleigh interface serial  $0/1/1$ no frame-relay inverse-arp frame-relay map ip 199.1.1.1 51 broadcast frame-relay map ip 199.1.1.2 52 broadcast

 $\label{eq:rel1} \begin{array}{|l|} \hbox{Atlanta}(\mathrm{config})\# \hbox{ interface} \hbox{ setal0/1/1} \end{array}$  $\verb| Atlanta| (config-if) \verb|# encapsulation frame-relay| \\$ 

Atlanta(config-if)# interface serial 0/1/1.1 point-to-point Atlanta (config-subif) # ip address  $140.1.1.1$  255.255.255.0  $\verb|Atlanta| (config-subif)| \# \ \texttt{frame-relay}\ \texttt{interface-dld}\ 52$ 

 ${\tt Atlanta}(\tt{config}\mbox{-}fr\mbox{-}dlci) \texttt{\#} \mbox{ interface } \verb|sental| \texttt{ 0/1/1.2 } point-to-point$ Atlanta (config-subif) # ip address  $140.1.2.1$  255.255.255.0 Atlanta(config-subif)# frame-relay interface-dlci 53

 $\verb| Atlanta|config-fr-dlci| \# interface \: \verb|serial 0/1/1.3 \: point-to-point$  $\verb+Atlanta+ (config-subif) { \# 1p   address 140.1.3.1 255.255.255.0}$  $\verb|Atlanta|(\verb|config-subif)|\# \verb|frame-relay| interface-dlc1 54$ 

 $\verb+dtl+ \verb+anta+ (config-fr-dlci) \# interface gigabtte\vcenter{t} \verb+0/0$ Atlanta (config-if)# ip address  $140.1.11.1$   $255.255.255.0$ 

 $\begin{tabular}{|l|l|} \hline interface \; serial0/1/1 \\ \hline \end{tabular} \vspace{-.08cm} \begin{tabular}{|l|l|} \hline \end{tabular} \vspace{-.08cm} \begin{tabular}{|l|l|} \hline \end{tabular} \hline \end{tabular} \vspace{-.08cm} \begin{tabular}{|l|l|} \hline \end{tabular} \hline \end{tabular} \vspace{-.08cm} \begin{tabular}{|l|l|l|} \hline \end{tabular} \hline \end{tabular} \vspace{-.08cm} \begin{tabular}{|l|l|l|} \hline \end{tabular} \hline \$ 

 $\mathbf{I}$ 

.<br>interface serial 0/1/1.1 point-to-point<br>ip address 140.1.1.2 255.255.255.0<br>frame-relay interface-dlci 51

 $\overline{\phantom{a}}$  $\begin{tabular}{|l|l|} \hline \texttt{interface gigabite} \end{tabular} \begin{tabular}{c} \hline \texttt{interface gigabite} \end{tabular} \begin{tabular}{c} \hline \texttt{interface3} \end{tabular} \end{tabular} \begin{tabular}{c} \hline \texttt{interface3} \end{tabular} \begin{tabular}{c} \hline \texttt{interface3} \end{tabular} \end{tabular} \begin{tabular}{c} \hline \texttt{interface3} \end{tabular} \begin{tabular}{c} \hline \texttt{interface3} \end{tabular} \end{tabular} \begin{tabular}{c} \hline \texttt$ 

 $\fbox{ interface } \mathtt{serial0/1/1}$ 

 $\verb|encapsulation| frame-relay|$ 

.<br>interface serial 0/1/1.2 point-to-point<br>ip address 140.1.2.3 255.255.255.0

frame-relay interface-dlci 51

 $\,$  l

.<br>interface gigabitethernet 0/0<br>ip address 140.1.13.3 255.255.255.0

 $\fbox{ interface } \mathtt{serial0/1/1}$ encapsulation frame-relay

 $\hat{L}$ 

interface serial 0/1/1.3 point-to-point<br>ip address 140.1.3.4 255.255.255.0<br>frame-relay interface-dlci 51

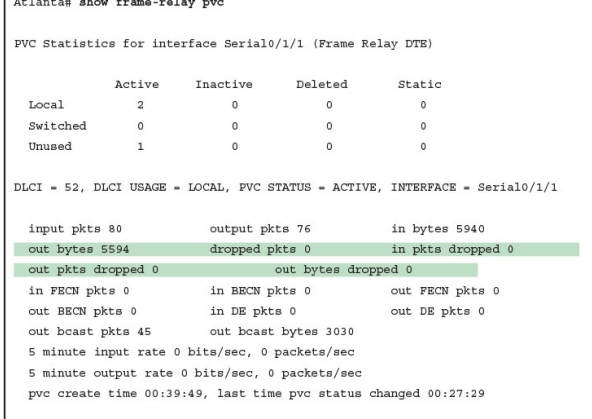

 $\begin{tabular}{|l|l|l|l|} \hline DLCI = 53 \mbox{, DLCI USAGE = LOCAL, PVC STATUS = ACTIVE, INTERFACE = Serial0/1/1 \\ \hline \end{tabular}$ 

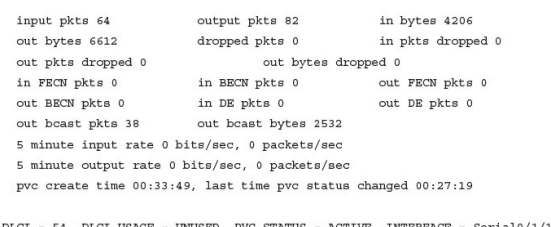

#### $\verb|DLCI = 54, \verb|DLCI USAGE = UNUSD, \verb|PVC STATUS = ACTIVE, INTERFACE = Serial0/1/1$

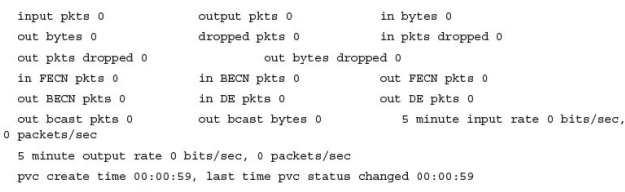

### Atlanta# show frame-relay map<br>Serial0/0/0.3 (up): point-to-point dlci, dlci 54(0x36,0xC60), broadcast status defined, active **College**

 $\text{Serial0/0/0.2 (up): point-to-point dlici, dlici 53(0x35,0xC50), broadcast}$ status defined, active  $\texttt{Serial0/0/0.1 (up): point-to-point dlici, dlici 52 (0x34, 0xC40), broadcast}$ status defined, active

## Atlanta# debug frame-relay lmi

Frame Relay LMI debugging is on Displaying all Frame Relay LMI data

 $\texttt{Serial0/0/0}(\texttt{out}): \texttt{StEng}, \texttt{myseq 163}, \texttt{yourseen 161}, \texttt{DTE up}$  $\verb|datagrams{\texttt{t}}| = \verb|0x45ABDB|, \verb|datagrams{\texttt{t}}| = 13$  $FR$  encap =  $0xFCF10309$ 00 75 01 01 01 03 02 A3 A1

 $\texttt{Serial0/0/0(in)}: \texttt{Status, myseq 163}$ RT IE 1, length 1, type 1 KA IE 3, length 2, yourseq 162, myseq 163

interface serial $0/1/1$ 

 $\verb|encapsulation| frame-relay|$ interface serial  $0/1/1.1$  multipoint<br>ip address  $140.1.1.1$   $255.255.255.0$ 

frame-relay interface-dlci 502 frame-relay interface-dlci 503

interface serial 0/1/1.2 point-to-point<br>ip address 140.1.2.1 255.255.255.0<br>frame-relay interface-dlci 504

interface serial 0/1/1.3 point-to-point<br>ip address 140.1.3.1 255.255.255.0<br>frame-relay interface-dlci 505

interface serial 0/1/1.1 multipoint<br>ip address 140.1.1.2 255.255.255.0<br>frame-relay interface-dlci 501<br>frame-relay interface-dlci 503

interface serial $0/1/1$  $\verb|encapsulation| frame-relay|$ 

interface serial $0/1/1$ encapsulation frame-relay

<sup>1</sup><br>
ip address 140.1.1.3 255.255.255.0<br>
frame-relay interface-dlci 501<br>
frame-relay interface-dlci 502<br>
frame-relay interface-dlci 502

interface serial  $0/1/1.1$  point-to-point<br>ip address  $140.1.2.4$  255.255.255.0<br>frame-relay interface-dlci 501

 $\fbox{ interface } serial0/1/1$  $\verb|encapsulation| frame-relay|$ 

 $\bar{1}$ 

interface serial $0/1/1$ encapsulation frame-relay

interface serial 0/1/1.1 point-to-point<br>ip address 140.1.3.5 255.255.255.0<br>frame-relay interface-dlci 501

 $\begin{tabular}{|l|l|l|} \hline \textbf{RouterC\#}~\texttt{show frame-relay map}\\ \hline\texttt{Serial0/1/1.1 (up): ip 140.1.1.1 dlci 501(0x1PS,0x7C50), dynamic}, \\ & & \textbf{broadeast., status defined, active}\\ \hline\texttt{Serial0/1/1.1 (up): ip 140.1.1.2 dlci 502(0x1PS,0x7C60), dynamic}, \\ & & \textbf{broadeast., status defined, active} \end{tabular}$ 

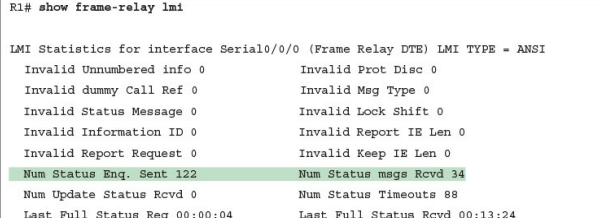

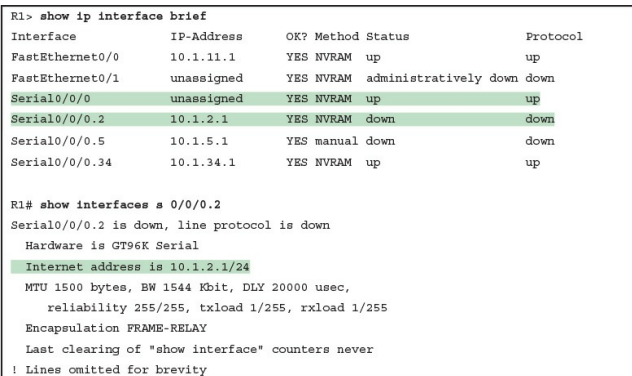

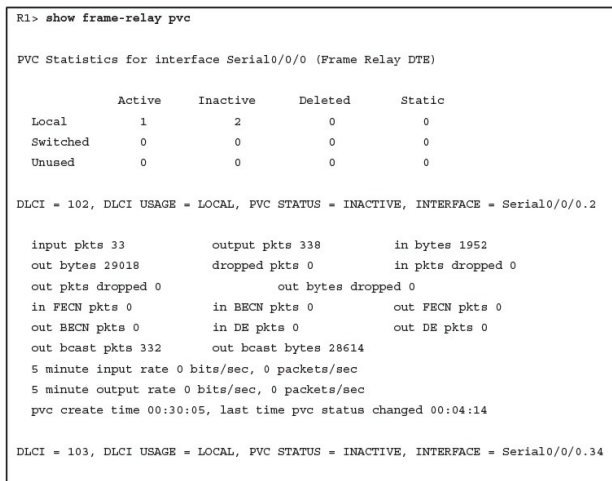

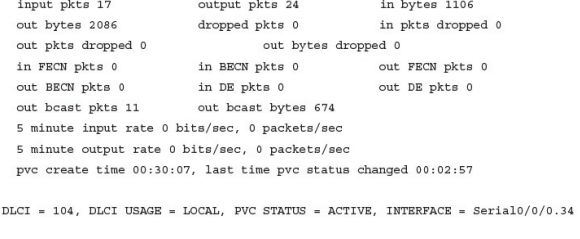

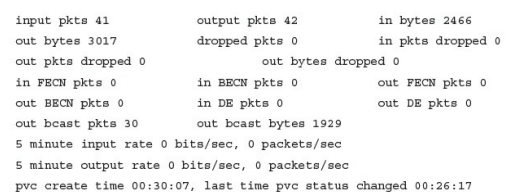

# $R1>$  show frame-relay pvc 102

PVC Statistics for interface Serial0/0/0 (Frame Relay DTE)

DLCI = 102, DLCI USAGE = LOCAL, PVC STATUS = INACTIVE, INTERFACE = Serial0/0/0.2

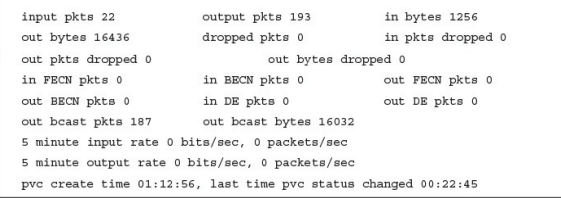

 $$\tt R1\#$  show frame-relay map <br>  $\tt Serial0/0/0.34\ (up): \ ip\ 10.1.34.4\ dlici\ 104 (0x68,0x1880)\ ,\ static,\t\t\t\t broadcast,\t\t\t.$ broadcast,<br>
(ISCO, status defined, active<br>
Serial0/0/0.34 (up): ip 10.1.34.3 dlci 103(0x67,0x1870), dynamic,<br>
broadcast,, status defined, active<br>
Serial0/0/0.2 (up): point-to-point dlci, dlci 102(0x66,0x1860), broadcast status defined, active

Wendell-Odoms-iMac:- wendellodom\$ ping 172.16.2.101 PING 172.16.2.101 (172.16.2.101): 56 data bytes 64 bytes from 172.16.2.101: icmp\_seq=0 ttl=64 time=1.112 ms 64 bytes from  $172.16.2.101:$  icmp\_seq=1 ttl=64 time=0.673 ms 64 bytes from  $172.16.2.101:$  icmp\_seq=2 ttl=64 time=0.631 ms 64 bytes from  $172.16.2.101:$  icmp\_seq=3 ttl=64 time=0.674 ms 64 bytes from  $172.16.2.101:$  icmp\_seq=4 ttl=64 time=0.642 ms  $64$  bytes from  $172.16.2.101:$   $\texttt{icmp\_seq=5}\ \texttt{ttl=64}\ \texttt{time=0.656}\ \texttt{ms}$  ^C --- 172.16.2.101 ping statistics ---

6 packets transmitted, 6 packets received, 0.0% packet loss<br>found-trip min/avg/max/stddev = 0.631/0.731/1.112/0.171 ms

R1# ping 172.16.2.101 ..., rung<br>Type escape sequence to abort.<br>Sending 5, 100-byte ICMP Echos to 172.16.2.101, timeout is 2 seconds:  $,1111\,$ Success rate is 80 percent  $(4/5)$ , round-trip min/avg/max =  $1/2/4$  ms

 $R1#$  ping  $172.16.2.101$ Type escape sequence to abort.<br>Type escape sequence to abort.<br>Sending 5, 100-byte ICMP Echos to 172.16.2.101, timeout is 2 seconds:  $\begin{array}{c} 11111 \end{array}$ 

Success rate is 100 percent  $(5/5)$ , round-trip min/avg/max =  $1/2/4$  ms

 $R1#$  ping  ${\tt Protocol~{ip]:}}$ Target IP address:  $172.16.2.101$  $\begin{tabular}{|l|l|} \hline \texttt{Repeat count [5]:} \\ \hline \texttt{Datagram size [100]:} \end{tabular}$ Timeout in seconds [2]: Extended commands [n]: y<br>Extended commands [n]: y<br>Source address or interface: 172.16.1.1 Type of service [0]: Set DF bit in IP header? [no]: Validate reply data? [no]: Data pattern [0xABCD]:  $\texttt{Loose, Strict, Record, Timestamp, Verbose[none]}:$ Sweep range of  $sizes$  [n]: Type escape sequence to abort.<br>Sending 5, 100-byte ICMP Echos to 172.16.2.101, timeout is 2 seconds: Packet sent with a source address of 172.16.1.1  $11111$ Success rate is 100 percent  $(5/5)$ , round-trip min/avg/max =  $1/2/4$  ms

Wendell-Odoms-iMac:- wendellodom\$ traceroute 172.16.2.101 wendeli-Udoms-1Mac:- wendeliodoms traceroute 172.16.2.101<br>traceroute to 172.16.2.101, 64 hops max, 52 byte packets<br>2 172.16.1.2 (172.16.4.1) 0.870 ms 0.520 ms 0.496 ms<br>2 172.16.4.2 (172.16.4.2) 8.263 ms 7.518 ms 9.319 ms<br>3

 $R1#$  traceroute  $172.16.2.101$ Type escape sequence to abort.<br>Tracing the route to 172.16.2.101

VRF info: (vrf in name/id, vrf out name/id)<br>1 172.16.4.2 0 msec 0 msec 0 msec<br>2 172.16.2.101 0 msec 0 msec \*

R<sub>1</sub># traceroute nie tracerulus<br>
Protocol [ip]:<br>
Target IP address: 172.16.2.101<br>
Source address: 172.16.1.1<br>
Numeric display [n]: Timeout in seconds [3]:<br>Probe count [3]: Minimum Time to Live [1]:<br>Maximum Time to Live [30]: Port Number  $[33434]:$ Loose, Strict, Record, Timestamp, Verbose[none]:<br>Type escape sequence to abort. Tracing the route to 172.16.2.101  $\begin{minipage}[c]{0.9\linewidth} \verb|WRF info: (vrf in name/id, vrf out name/id)| {\it 172.16.4.2 0 msec 0 msec 0 msec} \verb|2 172.16.2.101 0 msec 0 msec *} \thickage{+2} \thickage{+2} \thickage{+2} \thickage{+2} \thickage{+2} \thickage{+2} \thickage{+2} \thickage{+2} \thickage{+2} \thickage{+2} \thickage{+2} \thickage{+2} \thickage{+2} \thickage{+2} \thickage{+2} \thickage{+2} \thickage{+2$ 

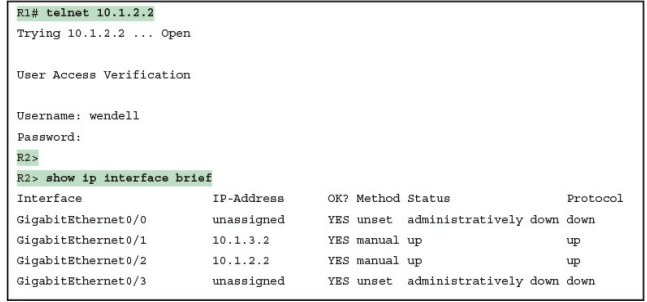

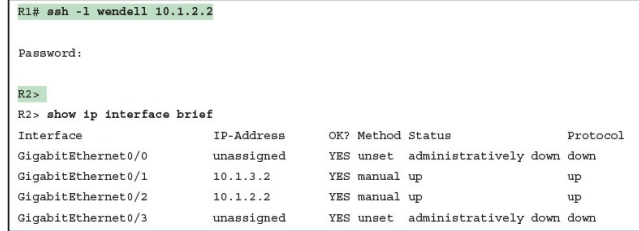

I First, the configuration on R1  $\begin{tabular}{ll} R1\# show running-config \\ \text{! Lines omitted for brevity} \end{tabular}$ interface GigabitEthernet0/0 ip address 10.1.1.9 255.255.255.0 glbp 1 ip 10.1.1.1 glbp 1 priority 110 gipp 1 name GLBP-group-for-book<br>
I The following configuration, on R2, is identical except for ! the interface IP address, and the GLBP priority  $R2#$  show running-config ! Lines omitted for brevity  $\small \texttt{interface }\texttt{GigabitEthernet0/0}$ ip address 10.1.1.129 255.255.255.0 glbp 1 ip  $10.1.1.1$  $\operatorname{glbp}$  1 name  $\operatorname{GLBP-group-for-book}$ 

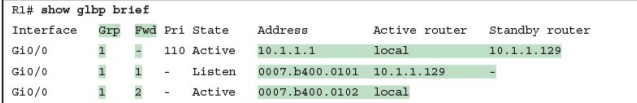

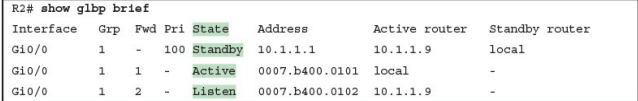

Virtual IP address is 10.1.1.1 Hello time 3 sec, hold time 10 sec Next hello sent in 2.112 secs Redirect time 600 sec, forwarder timeout 14400 sec Preemption disabled Active is local Standby is 10.1.1.129, priority 100 (expires in 8.256 sec) Priority 110 (configured) Weighting 100 (default 100), thresholds: lower 1, upper 100 Load balancing: round-robin IP redundancy name is "GLBP-group-for-book" Group members: 0200.0101.0101 (10.1.1.9) local  $0200.0202.0202$  (10.1.1.129) There are 2 forwarders (1 active) Forwarder 1 State is Listen 2 state changes, last state change 00:20:34 MAC address is 0007.b400.0101 (learnt) Owner ID is 0200.0202.0202 Redirection enabled, 598.272 sec remaining (maximum 600 sec) Time to live: 14398.272 sec (maximum 14400 sec) Preemption enabled, min delay 30 sec Active is  $10.1.1.129$  (primary), weighting  $100$  (expires in 8.352 sec)  $\begin{minipage}{.4\linewidth} \textbf{Client selection count: } 1 \end{minipage}$ Forwarder 2 State is Active 1 state change, last state change 00:24:25 MAC address is 0007.b400.0102 (default) Owner ID is 0200.0101.0101  ${\tt Redirection\; enabled}$ Preemption enabled, min delay 30 sec Active is local, weighting 100 Client selection count: 1

 $R1#$  show glbp

GigabitEthernet0/0 - Group 1 State is Active

2 state changes, last state change 00:20:59

 $\label{thm:interfac} \centering \begin{minipage}{0.9\linewidth} \begin{tabular}{l} \texttt{interface} \end{tabular} \end{minipage}$ interrace engable<br>therm and the standard version 2<br>standby version 2<br>standby ip 10.1.1.1<br>standby 1 priority 110<br>standby 1 track serial0/0/0 20<br>standby 1 track serial0/0/0 20<br>standby 1 preempt
## $R1#$  show ip ospf interface  $g0/0$

 $GigabitEthernet0/0 is up, line protocol is up$ Internet Address  $10.1.1.1/24$ , Area 0, Attached via Network Statement Process ID 1, Router ID 1.1.1.1, Network Type BROADCAST, Cost: 1 ! Lines omitted for brevity

## R1# configure terminal

Enter configuration commands, one per line. End with CNTL/Z.  $\mathtt{RI}\left(\mathtt{config}\right)\#$  interface <code>gigabitethernet0/0</code>  $\mathtt{RI}\left(\mathtt{config\text{-}if}\right) \# \ \mathtt{ip} \ \mathtt{ospf} \ \mathtt{network} \ \mathtt{point-to\text{-}point}$  $R1 (config-if) # ^x$  $R1#$  $R1#$  show ip route ospf Codes: L - local, C - connected, S - static, R - RIP, M - mobile, B - BGP

- D EIGRP, EX EIGRP external, O OSPF, IA OSPF inter area
- $N1$  OSPF NSSA external type 1,  $N2$  OSPF NSSA external type 2
- $E1$   $OSPF$  external type 1,  $E2$   $OSPF$  external type  $2$
- i IS-IS, su IS-IS summary, L1 IS-IS level-1, L2 IS-IS level-2
- ia IS-IS inter area, \* candidate default,  $\overline{u}$  per-user static route
- $\circ$  ODR, P periodic downloaded static route, H NHRP, 1 LISP
- $\ast$  replicated route,  $\ast$  next hop over<br>ride

Gateway of last resort is not set

 $R1#$ ! Lines omitted for brevity

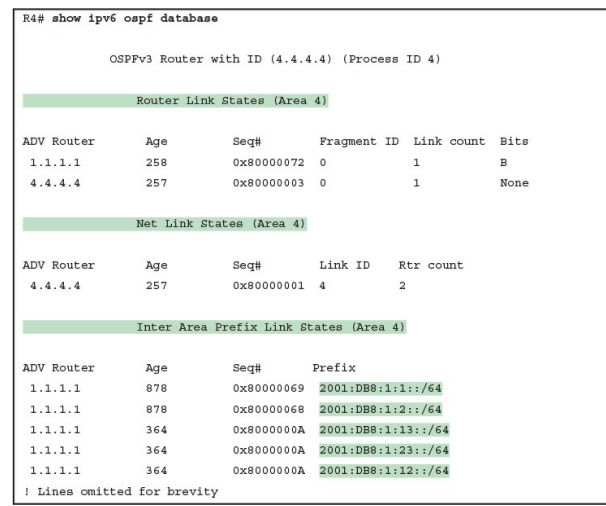